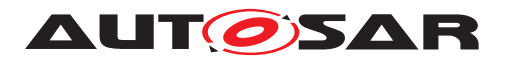

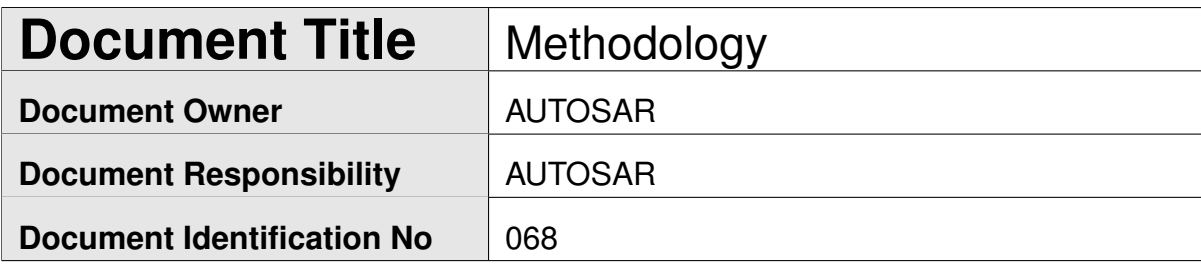

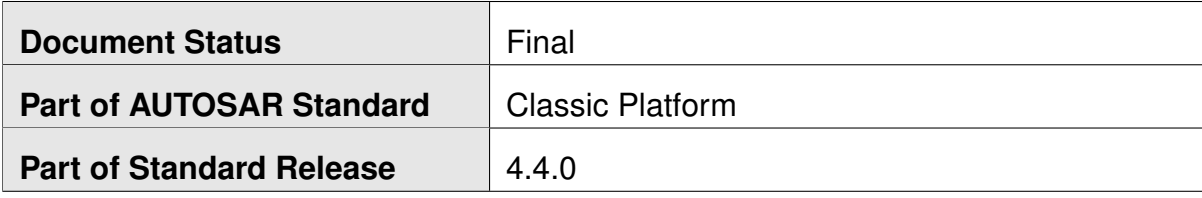

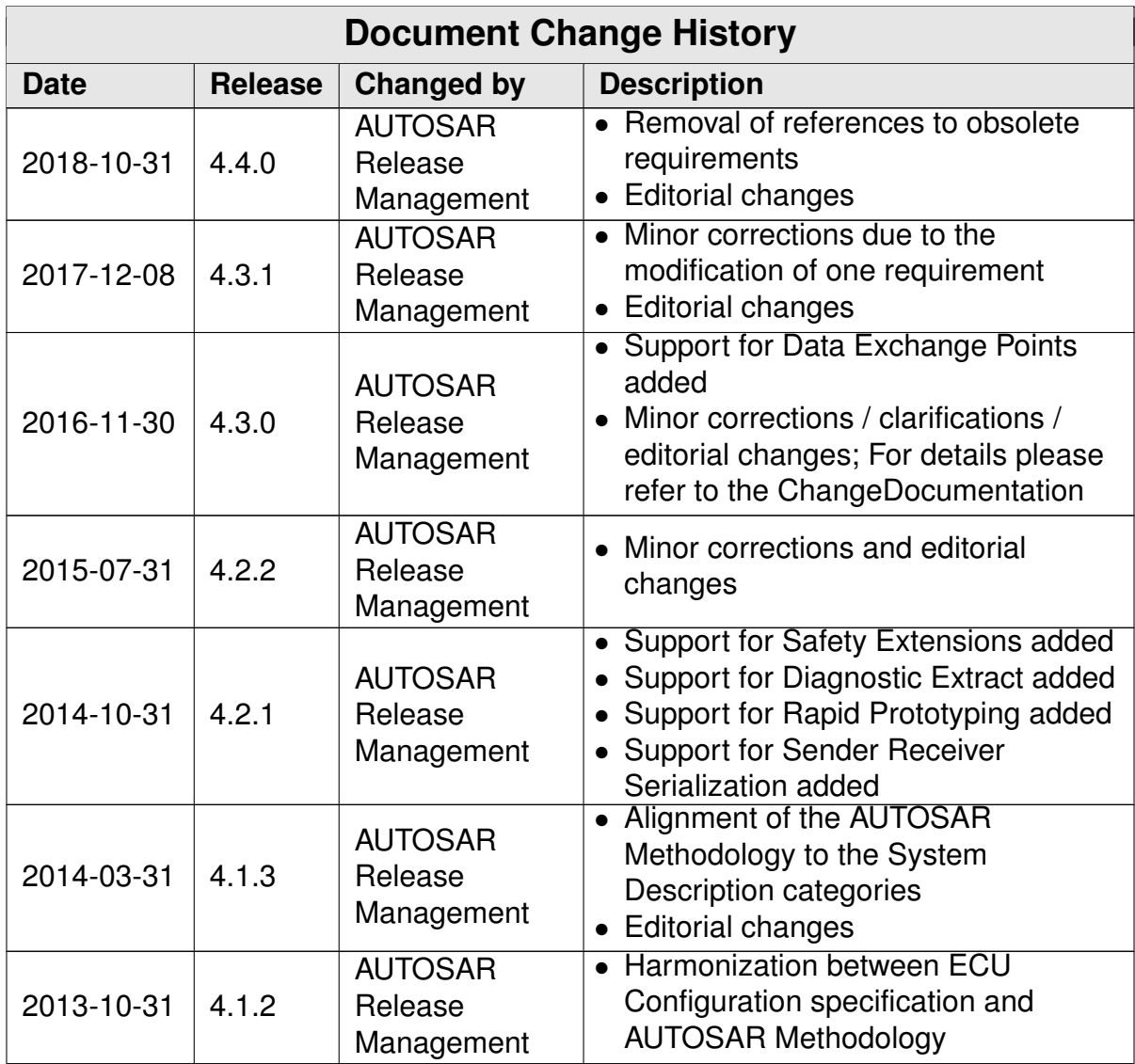

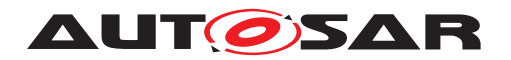

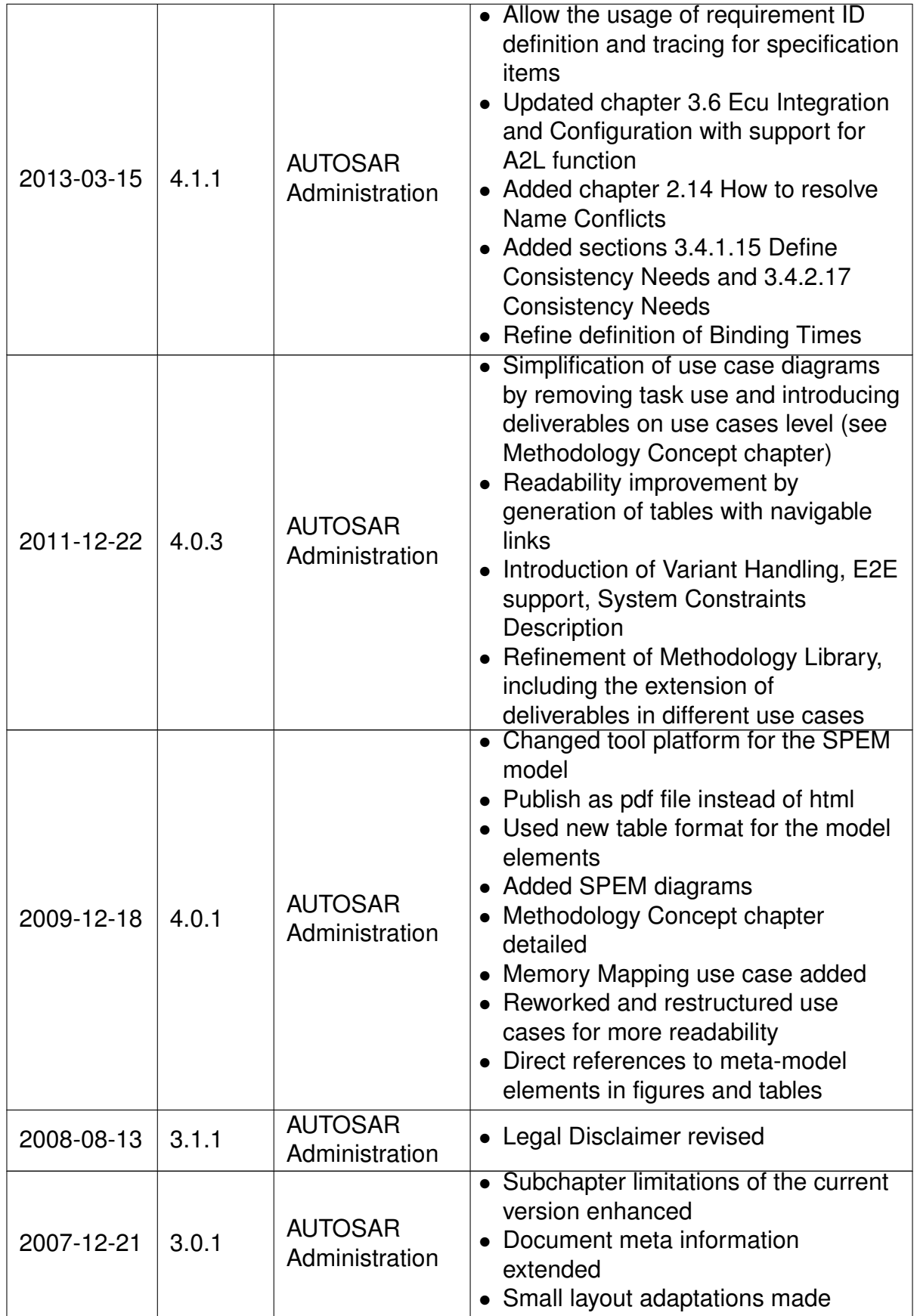

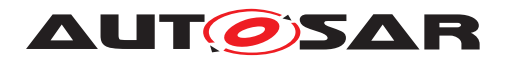

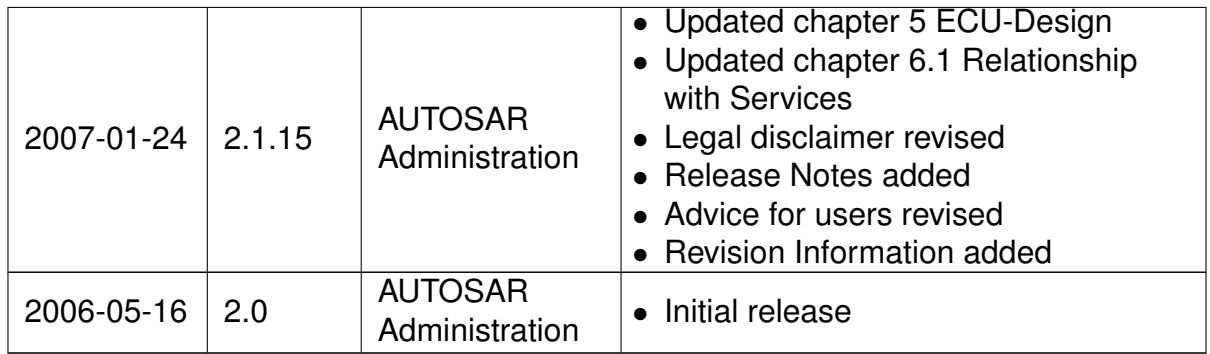

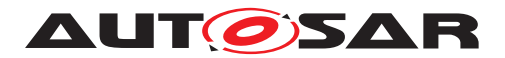

#### **Disclaimer**

This work (specification and/or software implementation) and the material contained in it, as released by AUTOSAR, is for the purpose of information only. AUTOSAR and the companies that have contributed to it shall not be liable for any use of the work.

The material contained in this work is protected by copyright and other types of intellectual property rights. The commercial exploitation of the material contained in this work requires a license to such intellectual property rights.

This work may be utilized or reproduced without any modification, in any form or by any means, for informational purposes only. For any other purpose, no part of the work may be utilized or reproduced, in any form or by any means, without permission in writing from the publisher.

The work has been developed for automotive applications only. It has neither been developed, nor tested for non-automotive applications.

The word AUTOSAR and the AUTOSAR logo are registered trademarks.

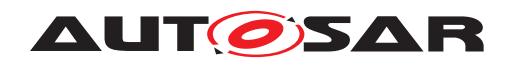

# **Table of Contents**

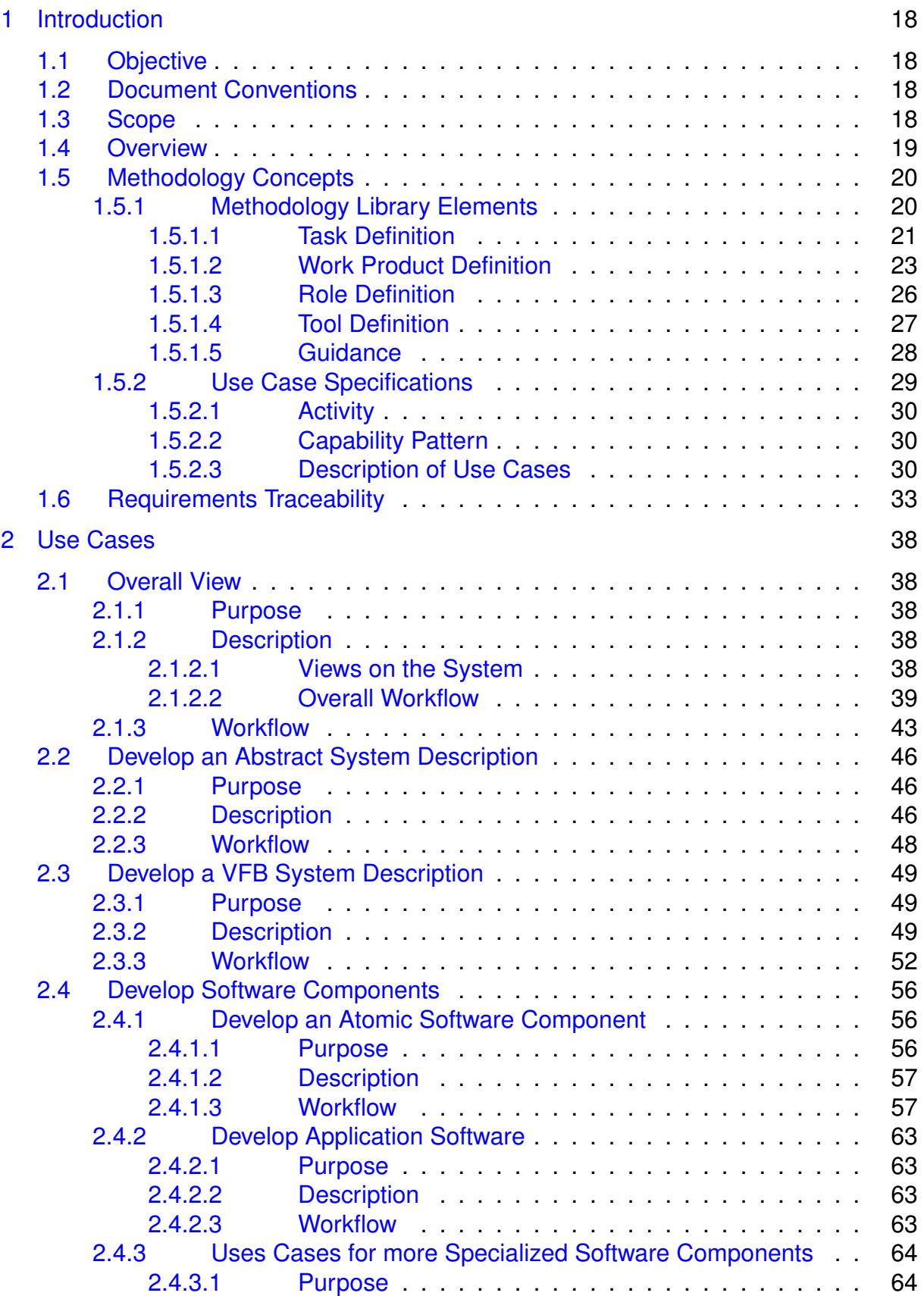

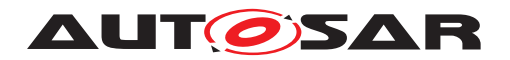

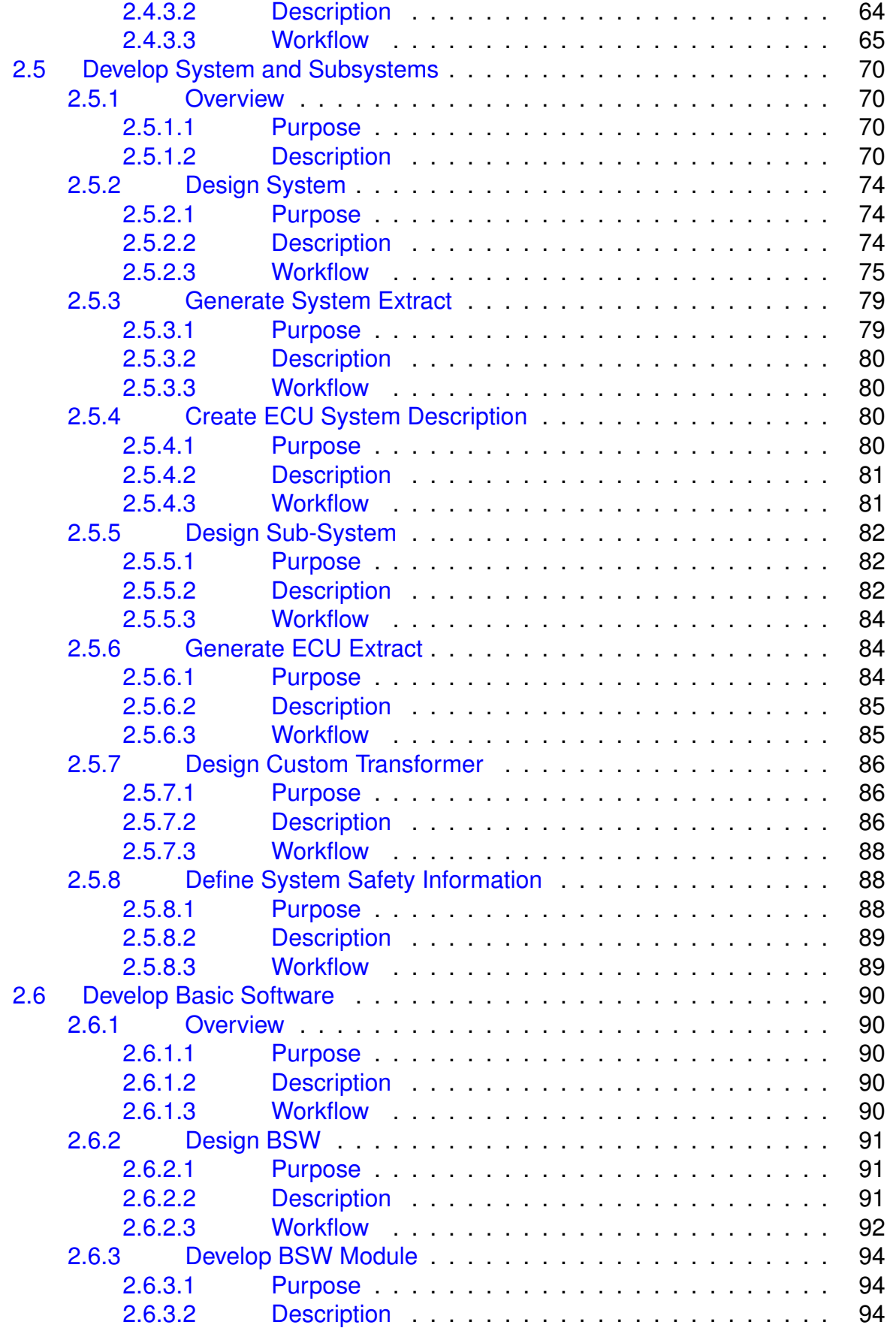

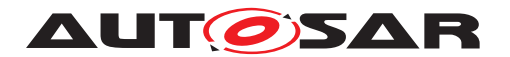

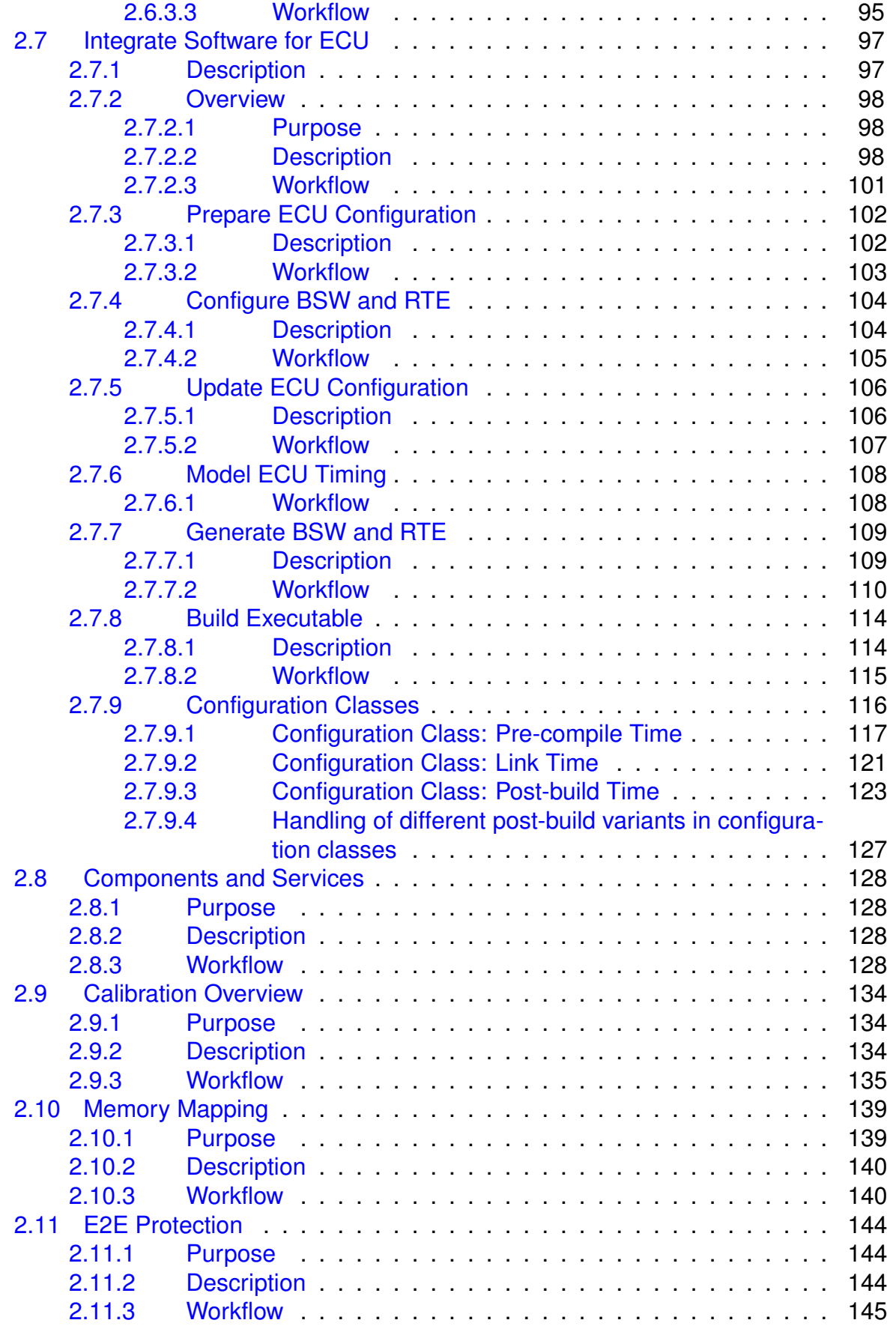

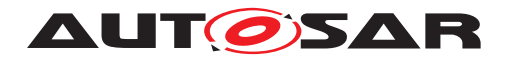

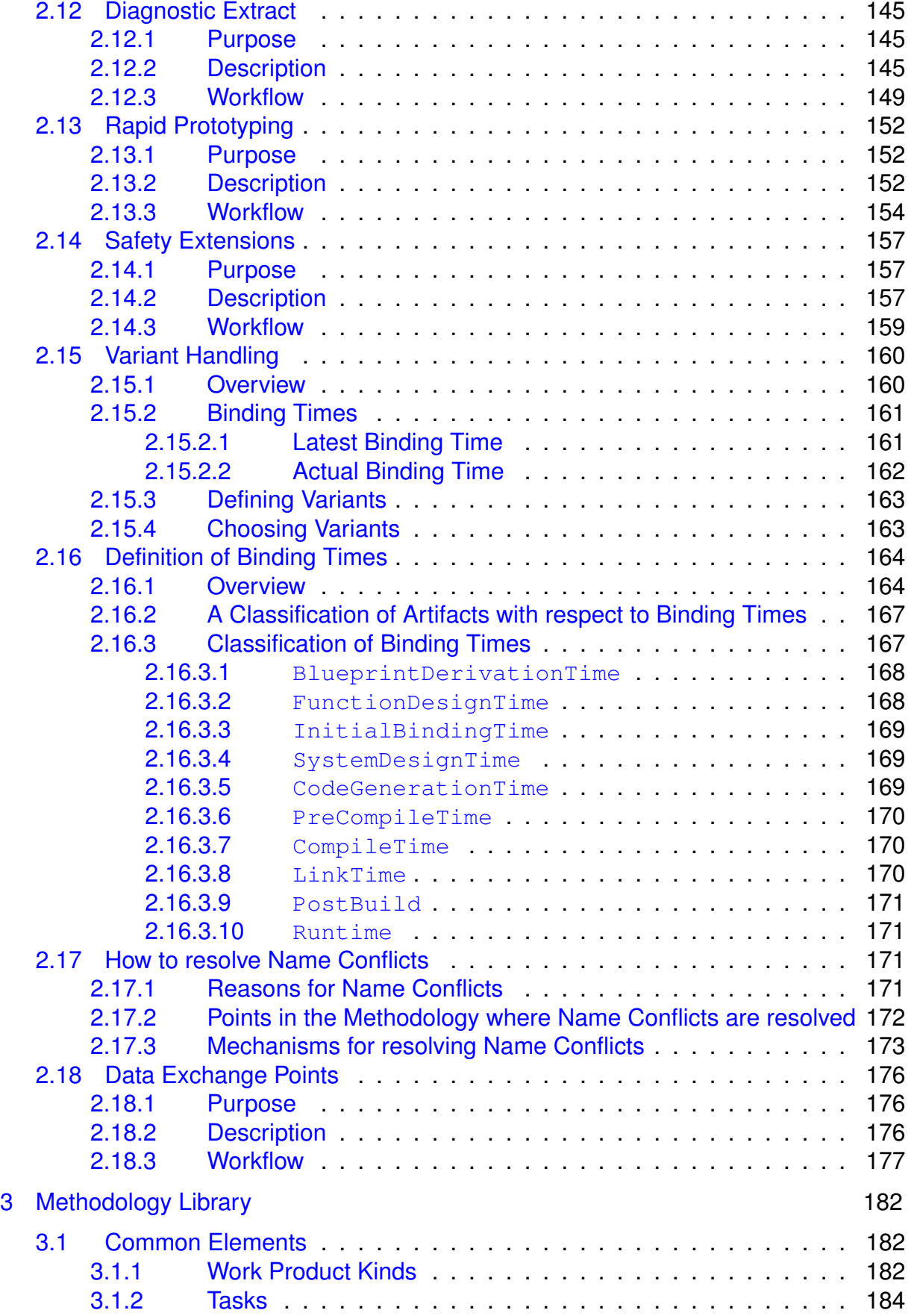

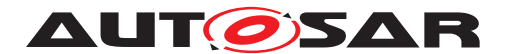

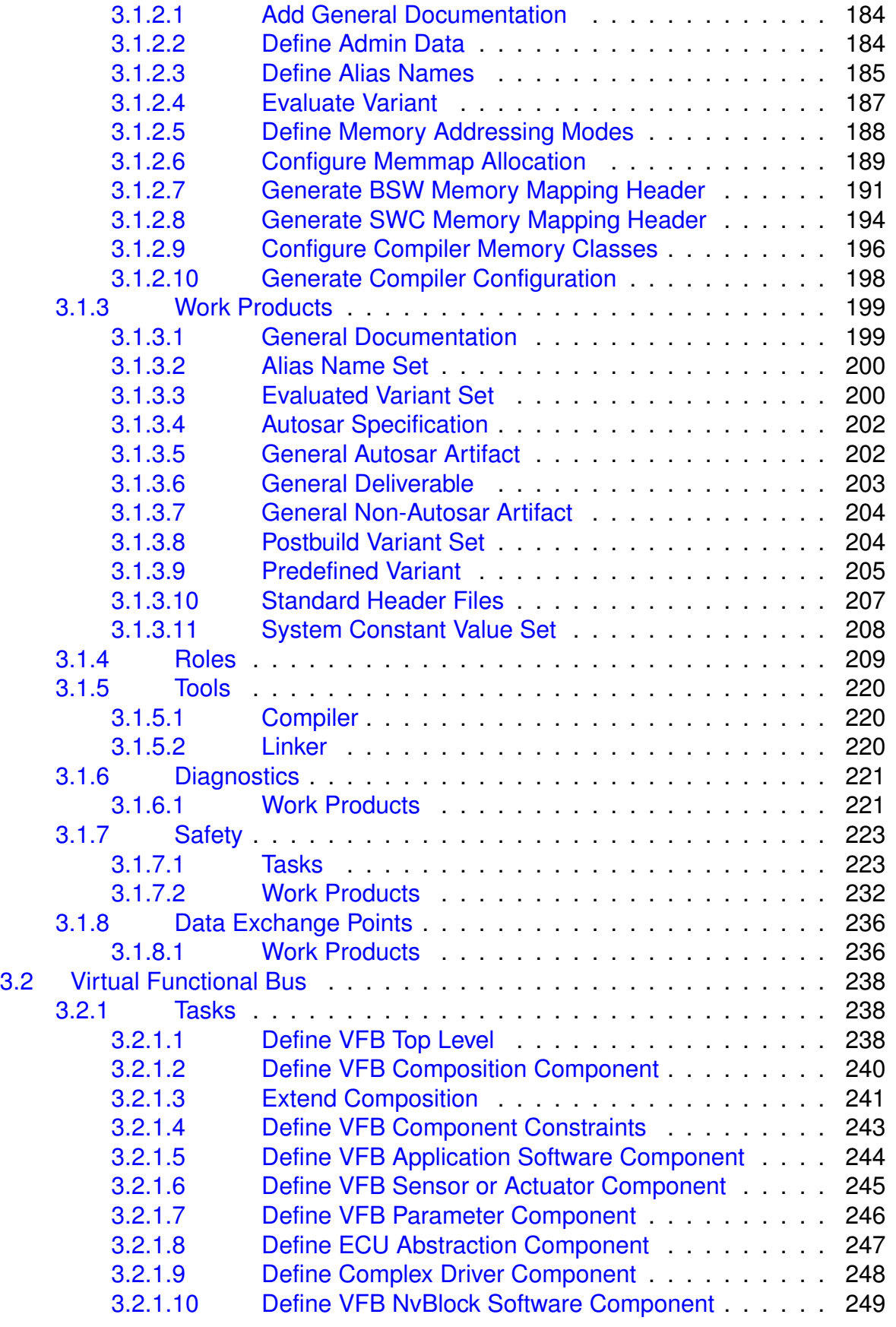

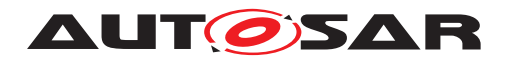

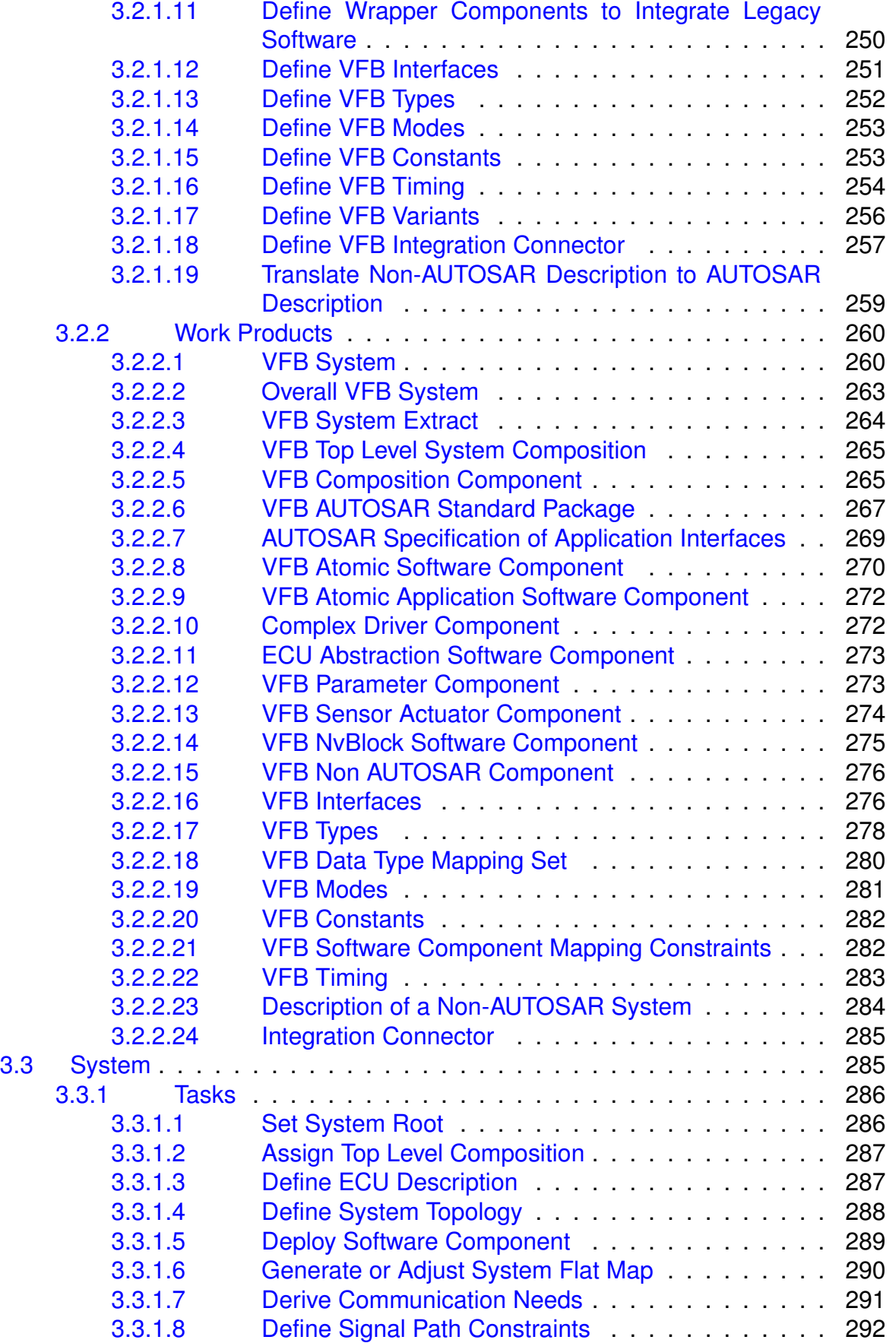

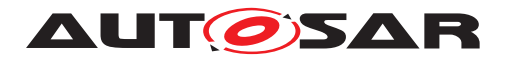

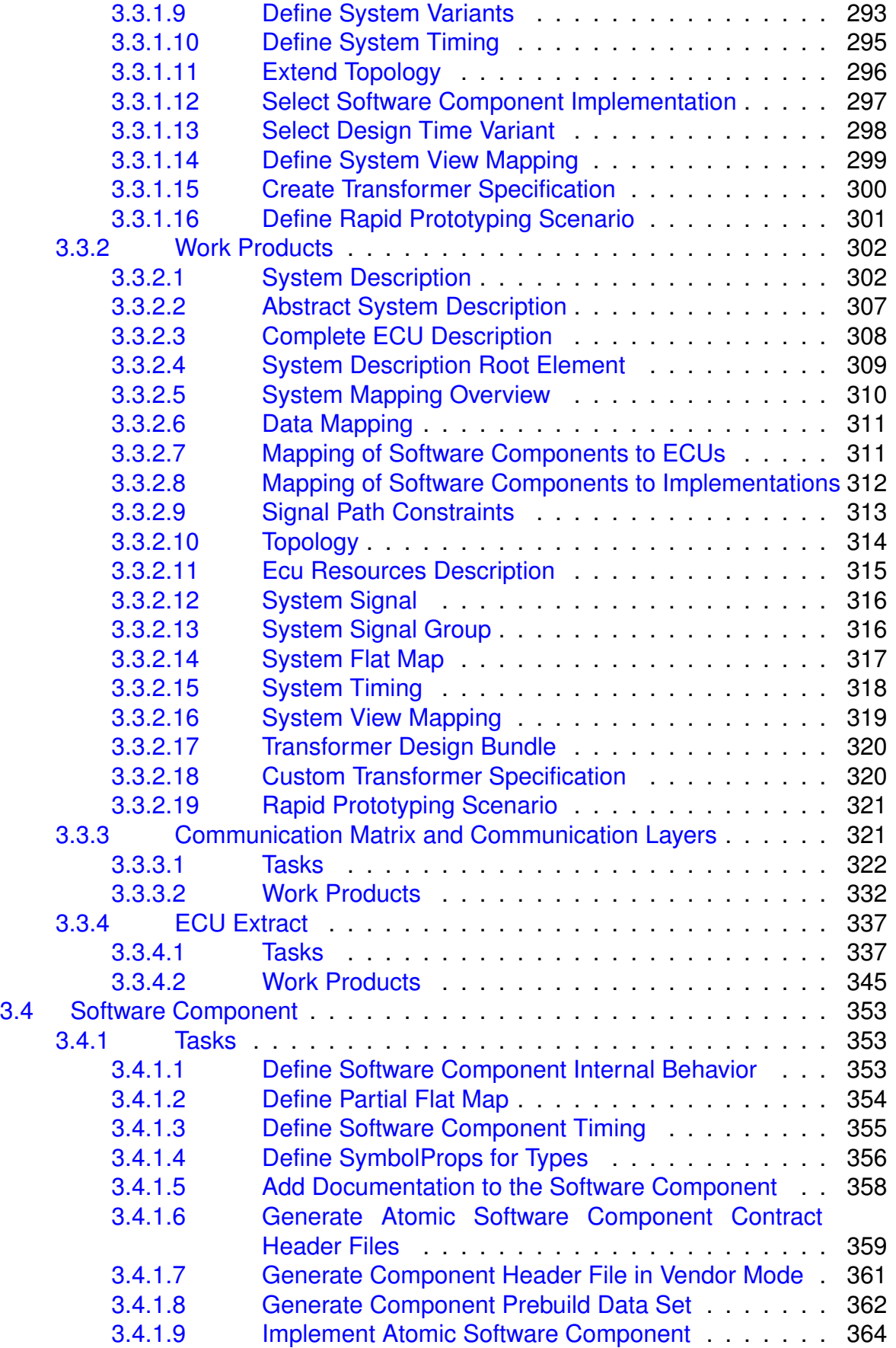

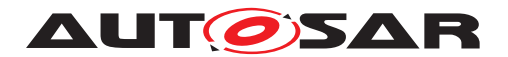

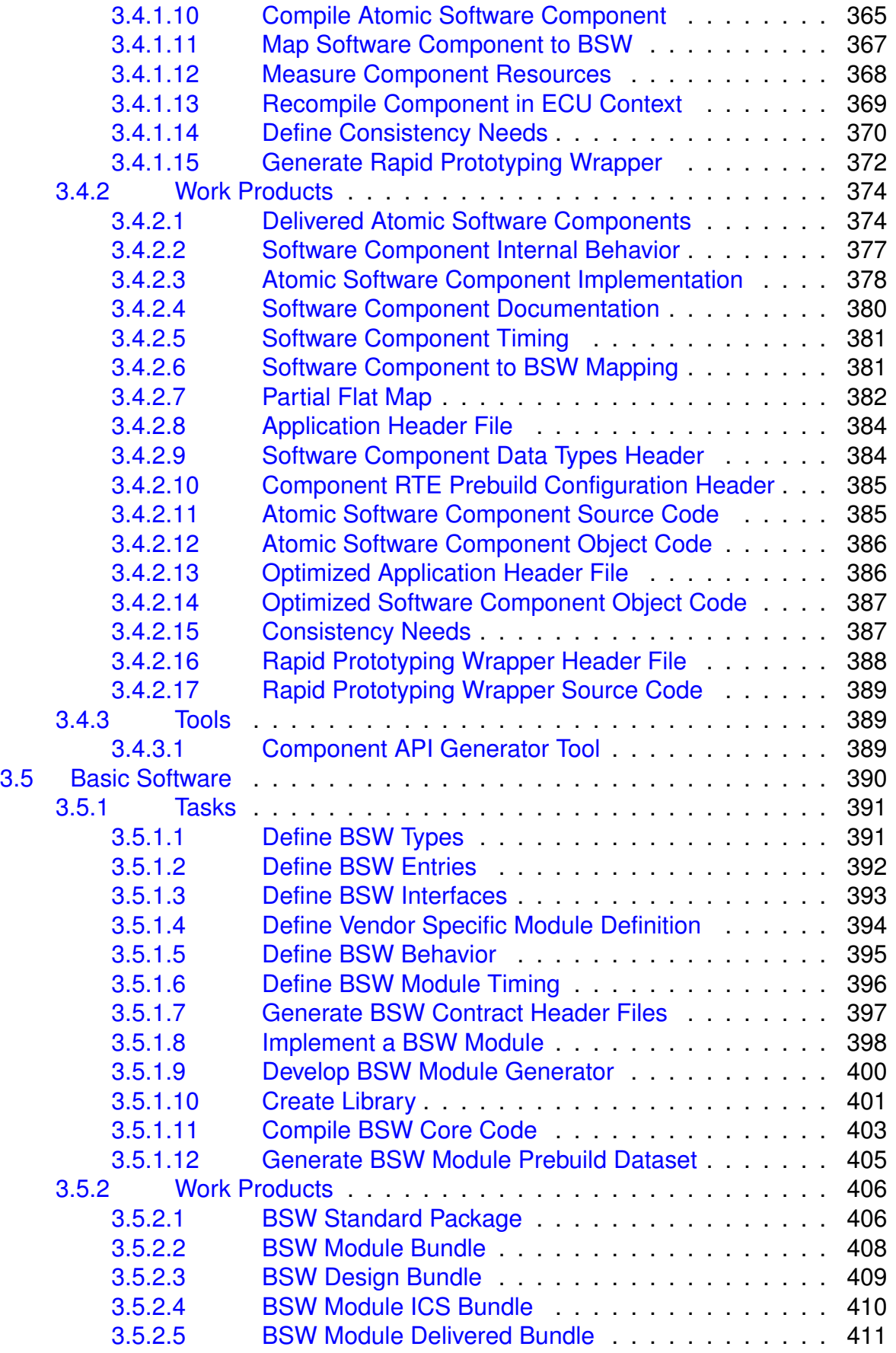

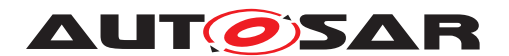

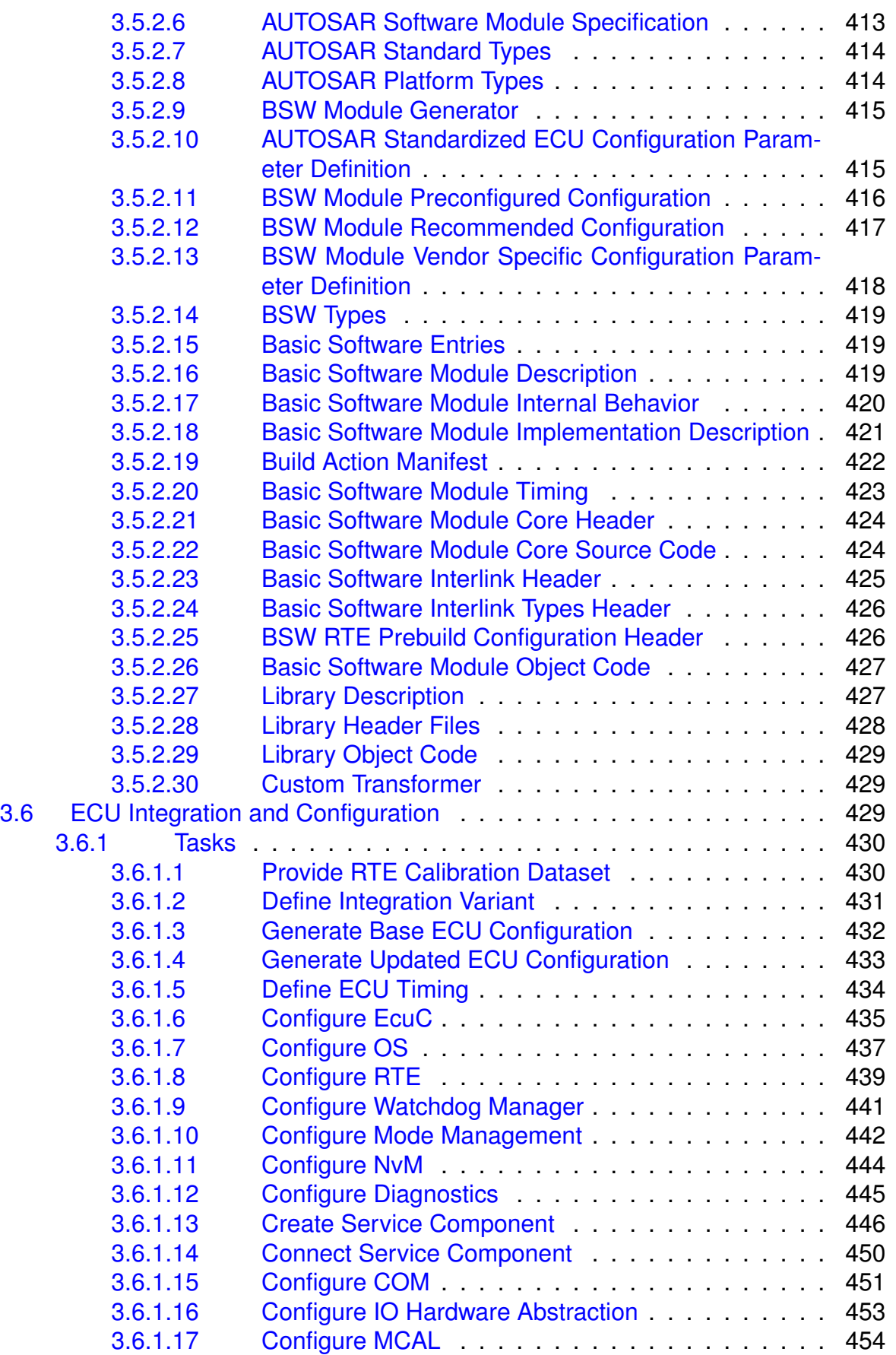

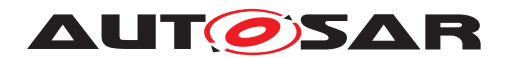

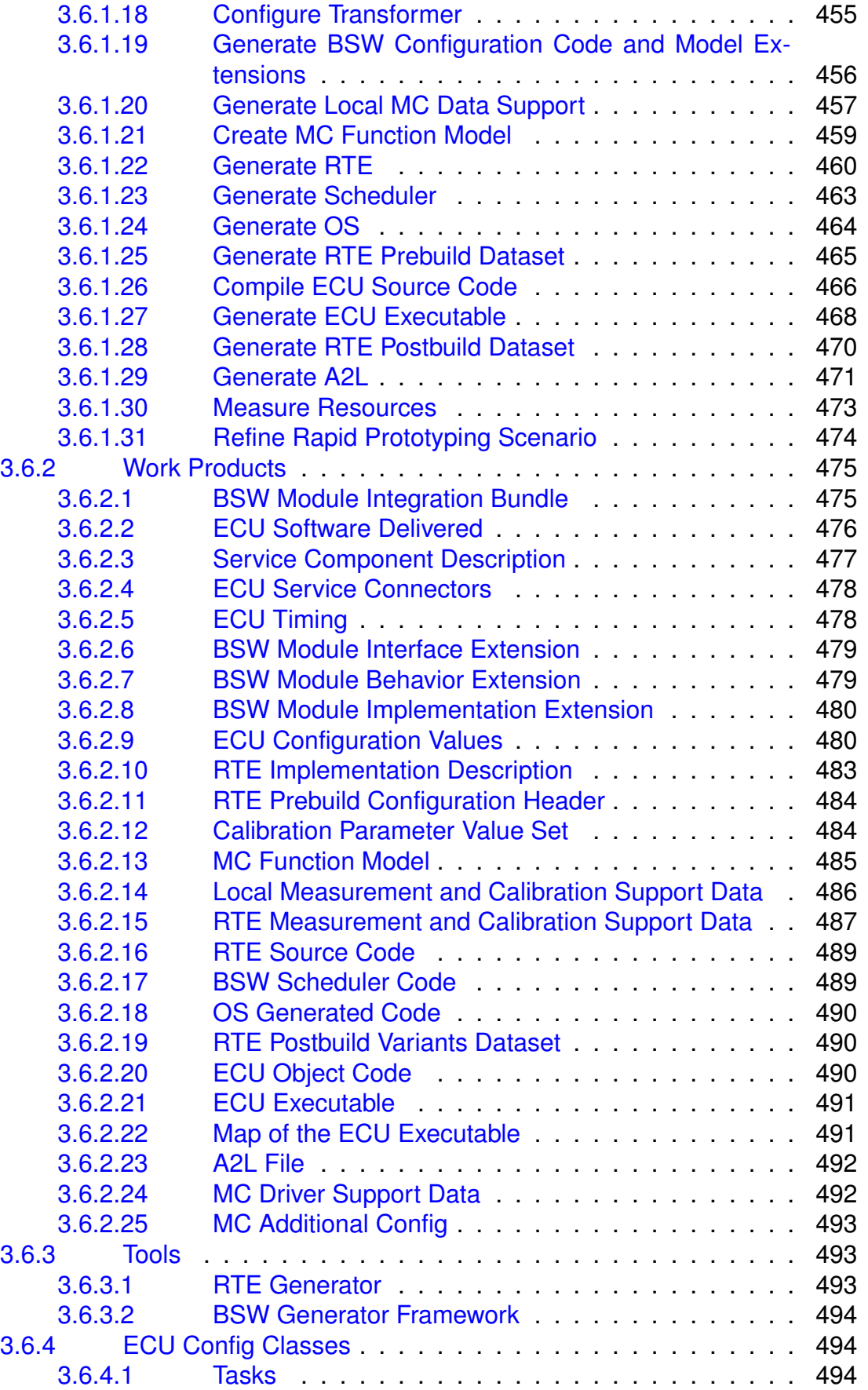

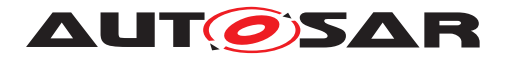

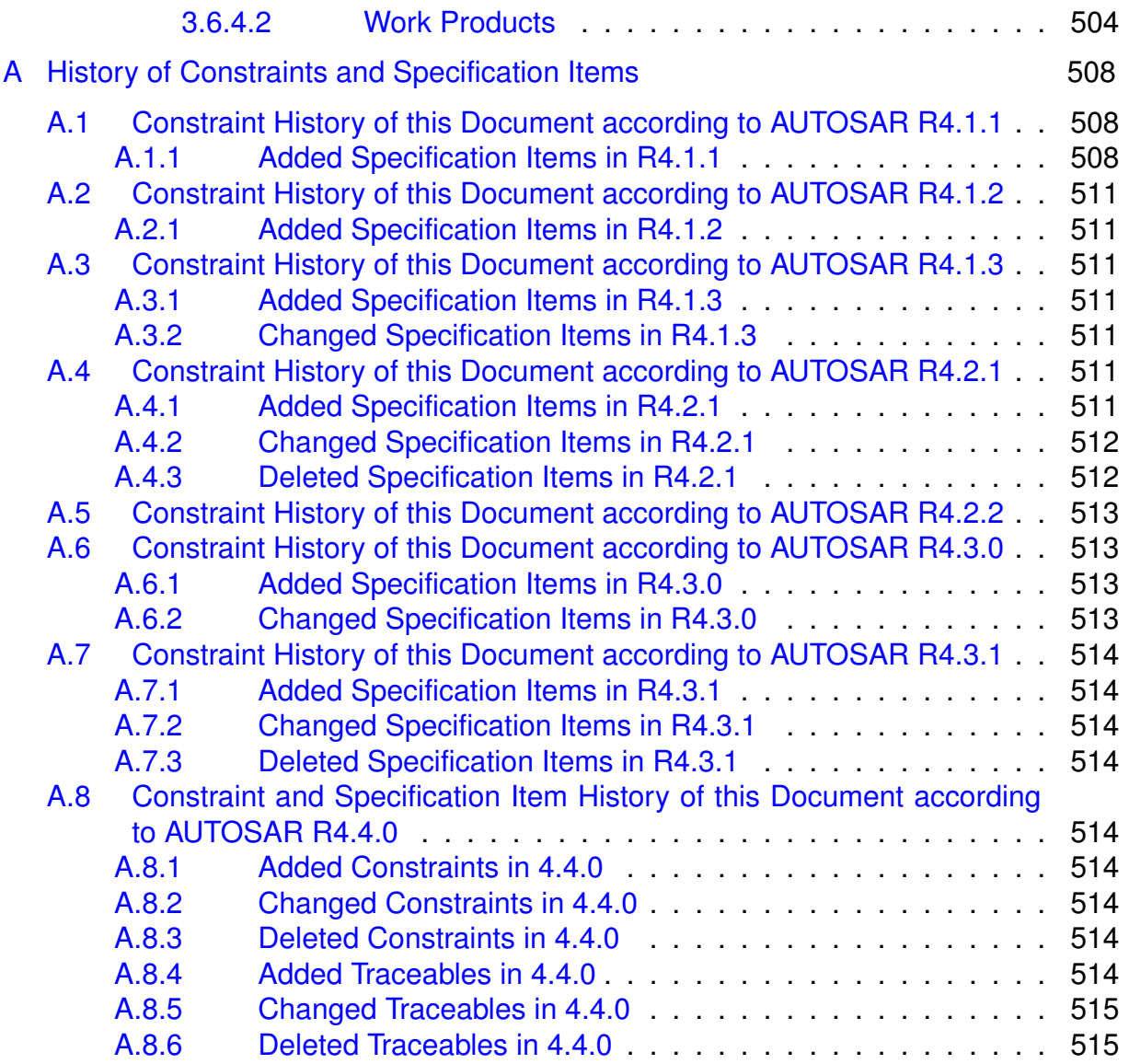

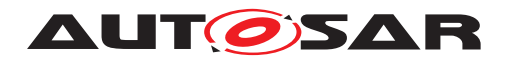

**Methodology** AUTOSAR CP Release 4.4.0

# **References**

- <span id="page-15-0"></span>[1] Requirements on Methodology AUTOSAR\_RS\_Methodology
- <span id="page-15-1"></span>[2] Standardization Template AUTOSAR\_TPS\_StandardizationTemplate
- <span id="page-15-2"></span>[3] Software Process Engineering Meta-Model Specification <http://www.omg.org/spec/SPEM/2.0/>
- [4] Integration of Franca IDL Software Component Descriptions AUTOSAR\_TR\_FrancaIntegration
- [5] Virtual Functional Bus AUTOSAR\_EXP\_VFB
- [6] Software Component Template AUTOSAR\_TPS\_SoftwareComponentTemplate
- [7] System Template AUTOSAR\_TPS\_SystemTemplate
- [8] General Specification of Basic Software Modules AUTOSAR\_SWS\_BSWGeneral
- [9] General Specification on Transformers AUTOSAR\_ASWS\_TransformerGeneral
- [10] Basic Software Module Description Template AUTOSAR\_TPS\_BSWModuleDescriptionTemplate
- [11] Specification of ECU Configuration AUTOSAR\_TPS\_ECUConfiguration
- [12] Specification of Memory Mapping AUTOSAR\_SWS\_MemoryMapping
- [13] Specification of Compiler Abstraction AUTOSAR\_SWS\_CompilerAbstraction
- [14] Specification of Module E2E Transformer AUTOSAR\_SWS\_E2ETransformer
- [15] Diagnostic Extract Template AUTOSAR\_TPS\_DiagnosticExtractTemplate
- [16] Specification of RTE Software AUTOSAR\_SWS\_RTE
- [17] Specifications of Safety Extensions AUTOSAR\_TPS\_SafetyExtensions

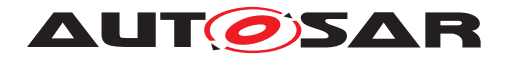

- [18] ISO 26262 (Part 1-10) Road vehicles Functional Safety, First edition <http://www.iso.org>
- [19] Generic Structure Template AUTOSAR\_TPS\_GenericStructureTemplate
- [20] Interoperability of AUTOSAR Tools AUTOSAR\_TR\_InteroperabilityOfAutosarTools
- [21] Interoperability Of Autosar Tools Supplement AUTOSAR\_TR\_InteroperabilityOfAutosarToolsSupplement
- [22] Specification of ECU Resource Template AUTOSAR\_TPS\_ECUResourceTemplate

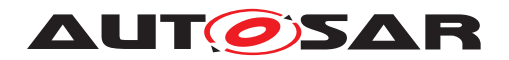

# <span id="page-17-0"></span>**1 Introduction**

# <span id="page-17-1"></span>**1.1 Objective**

AUTOSAR requires a common technical approach for some steps of system development. This approach is called the AUTOSAR methodology. This document defines and describes this AUTOSAR methodology. It covers all major steps of the development of a system with AUTOSAR: from the definition of the Virtual Functional Bus to the generation of an ECU executable.

The requirements for the methodology are defined in the document [\[1\]](#page-15-0).

# <span id="page-17-2"></span>**1.2 Document Conventions**

This document follows a list of document conventions, which are described in the following.

Technical terms of AUTOSAR are typeset in mono spaced font, e.g. ECU. As a general rule, plural forms of technical terms are created by adding "s" to the singular form, e.g. ECUs.

This document contains specification items in textual form that are distinguished from the rest of the text by a unique numerical ID, a headline, and the actual text starting after the  $\lceil$  character and terminated by the  $\lceil$  character. The conventions for requirements traceability follow [TPS\_STDT\_00080], see Standardization Template ([\[2\]](#page-15-1)).

# <span id="page-17-3"></span>**1.3 Scope**

<span id="page-17-4"></span>**[TR\_METH\_01003] Scope of the AUTOSAR methodology** [The AUTOSAR methodology is not a complete process description, but rather aggregates the various elements of AUTOSAR and shows how they are brought together to develop a complete system. Sample aggregations are provided as Use Cases in Chapter [2.](#page-37-0) (*RS METH 00006)* 

<span id="page-17-5"></span>**[TR\_METH\_01004] Support for various stakeholders by the AUTOSAR methodology** The structure of the methodology was designed to help cover the needs of various AUTOSAR stakeholders:

- Organizations: Methodology is modeled in a modular format to allow organizations to tailor it and combine the Methodology within their own internal processes, while identifying points where they interact with other organizations.
- Engineers: Methodology is scoped to allow engineers of various roles quickly find AUTOSAR information that is relevant to their specific needs.

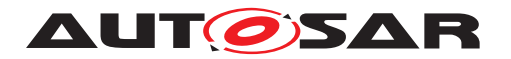

• Tool Vendors: Methodology provides a common language to share among all AUTOSAR members and a common expectation of what capabilities tools should support.

c*[\(RS\\_METH\\_00018,](#page-32-2) [RS\\_METH\\_00056\)](#page-33-0)*

**[TR\_METH\_01005] Restrictions of AUTOSAR methodology** Furthermore, the methodology does not prescribe a precise order in which activities should be carried out. The methodology is a mere work-product flow: it defines the dependencies of activities on work-products. This means that when the information specified in the methodology is available, an activity can be carried out to produce the output workproducts. The set of activities is described in Chapter [3.](#page-181-0)

This restriction implies that the AUTOSAR methodology does not define an overall time-line and does not define how and when iterations are carried out. For example during system and design, the same activity (namely configuring the system) will be carried out repeatedly with various levels of precision. There will be a first "rough" configuration and a final "precise" configuration which might depend on the feedback from the actual configuration or even implementation of ECUs. How and when such refinement steps are to be carried out is NOT defined in the methodology.  $|$  *()* 

The referenced deliverables AUTOSAR TR InteroperabilityOfAutosarTools is set to status obsolete in release 4.4.0.

# <span id="page-18-0"></span>**1.4 Overview**

<span id="page-18-1"></span>**[TR\_METH\_01000] Domains of the AUTOSAR methodology** [ The AUTOSAR methodology is structured into several domains of development:

- Virtual Functional Bus
- System
- Software Component
- Basic Software
- ECU

These domains are depicted in the methodology overview workflow Figure [2.9.](#page-44-0)  $\parallel$ *[\(RS\\_METH\\_00018,](#page-32-2) [RS\\_METH\\_00032\)](#page-33-1)*

**[TR\_METH\_01001] AUTOSAR methodology assets** [ For each domain, relevant Work Product, Task, Role, and Tool elements are defined (see chapter [3\)](#page-181-0). In addition, there are elements that are common for all domains (see  $3.1$ ).  $\frac{1}{2}$ 

<span id="page-18-2"></span>**[TR\_METH\_01002] AUTOSAR methodology use cases** [Use cases (see chapter [2\)](#page-37-0) show how these standard reusable elements are applied to support real-world development. The Overall View (see chapter [2.1\)](#page-37-1) provides an end to end view on the typical use cases of all domains.  $(RSMETH 00018, RSMETH 00056)$ 

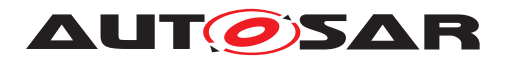

# <span id="page-19-0"></span>**1.5 Methodology Concepts**

<span id="page-19-4"></span>**[TR\_METH\_01006] General AUTOSAR methodology concepts** [The AUTOSAR methodology defines activities<sup>[1](#page-19-2)</sup> performed by roles that create work products as general reusable method patterns. The reusable method pattern elements are described in the methodology library elements section (cf. section [1.5.1\)](#page-19-1). The methodology also describes sample process patterns of typical use cases considered for the creation of AUTOSAR work products. The patterns use process elements that are described in the use case elements section (cf. section [1.5.2\)](#page-28-0).

The definitions and the figures are made according to the Software Process Engineering Meta-Model Specification [\[3\]](#page-15-2). The symbols are taken from the Enterprise Architect modeling tool.  $(RSMETH00018, RSMETH00056)$ 

## <span id="page-19-1"></span>**1.5.1 Methodology Library Elements**

<span id="page-19-5"></span>**[TR\_METH\_01007] Methodology Library** | The Methodology Library (see chapter [3\)](#page-181-0) defines the Methodology Library Elements of every method pattern such as Roles, Tasks, and Work Product Definitions. (*RS METH 00018)* 

**[TR\_METH\_01008]** Methodology Library Element | A Methodology Library Element contains a description of the element to define its purpose in the methodology and thus provides the basic contents of the AUTOSAR methodology. The Methodology Library Elements are used for the description of the related development processes. These Methodology Library Elements can been seen as a standard.  $|$  *()* 

**[TR\_METH\_01009] Relation of Methodology Library and Methodology Library Element to the SPEM meta model** [ The Methodology Library and the Methodology Library Elements correspond to the Method Content and Method Content Elements in the SPEM meta model [\[3\]](#page-15-2). (*i*)

<span id="page-19-6"></span>**[TR\_METH\_01010] Overview of Methodology Library Elements** [Methodology Library Elements comprise:

- Task Definition (section [1.5.1.1\)](#page-20-0)
- Work Product Definition (section [1.5.1.2\)](#page-22-0)
- Role Definition (section [1.5.1.3\)](#page-25-0)
- Tool Definition (section [1.5.1.4\)](#page-26-0)
- $\bullet$  Guidance (section [1.5.1.5\)](#page-27-0)<sup>[2](#page-19-3)</sup>

<span id="page-19-3"></span> $2$ The Guidance is currently not used in the AUTOSAR Methodology. It may be used in future documents.

<span id="page-19-2"></span><sup>&</sup>lt;sup>1</sup>The RS\_Methodology document uses the term "Activity" when addressing process elements in general. In this document the atomic process elements are called "Tasks", whereas an "Activity" is used to organize tasks and to define processes.

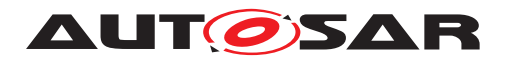

# c*[\(RS\\_METH\\_00042\)](#page-33-2)*

The element symbols are shown in Figure [1.1.](#page-20-1)

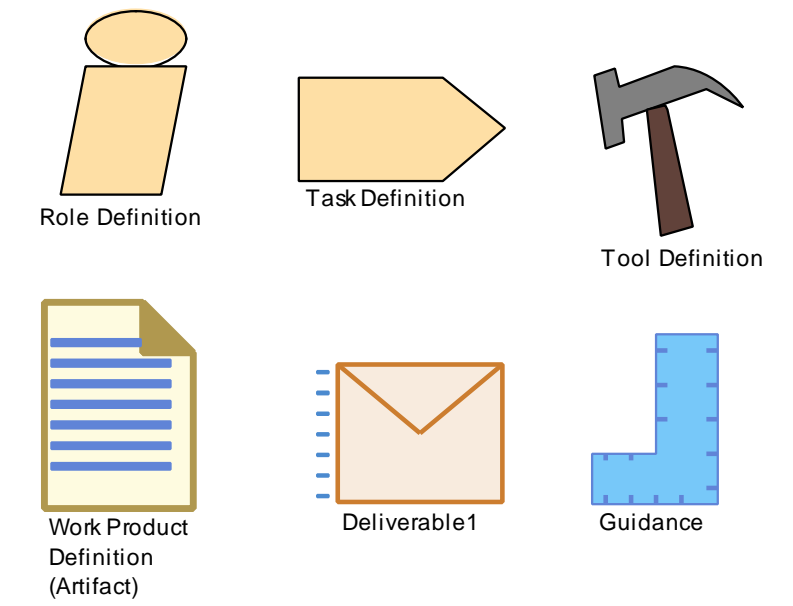

<span id="page-20-1"></span>**Figure 1.1: Symbols of AUTOSAR Methodology Library Elements**

**[TR\_METH\_01028] Usage of tables** [ Beside the graphical visualization of the different SPEM diagrams, tables are used to specify and describe the model elements in detail.  $|$  *()* 

**[TR\_METH\_01113] Usage of hyperlinks** [ Beside the conventional references to chapters, figures and sections the AUTOSAR methodology document utilizes hyperlinks to the used SPEM elements. These hyperlinks are used across the text and within the tables. Using the hyperlinks the reader can quickly navigate to the related elements such as Tasks, Activities, Roles, Work Products and Tools. (*()* 

## <span id="page-20-0"></span>**1.5.1.1 Task Definition**

**[TR\_METH\_01011] Task Definition** | According to the SPEM meta model, a Task Definition is an assignable unit of work that is being performed by specific Roles. The duration of a task is generally a few hours to a few days. Tasks usually generate one or more work products. Each Task is associated to input and output Work Products. Inputs are differentiated in *mandatory* and *optional* inputs. A Task is used as one element among others to define a  $Process. (i)$ 

<span id="page-20-3"></span><span id="page-20-2"></span>**[TR\_METH\_01012]**  $\text{Task semantics}$  $\int$  **A**  $\text{Task}$  **has a clear purpose in which the per**forming roles achieve a well defined goal. It provides complete step-by-step explanations of doing all the work that needs to be done to achieve this goal. This description is completely independent of when in a process lifecycle the work would actually be done. It does not describe when what work is being done, but describes all the work that gets done.  $(RS$  METH  $00056)$ 

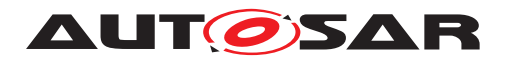

**[TR\_METH\_01013] Task usage** [ When a Task will be used in a development process, it provides the information which pieces of the Task will actually be performed at any particular point in time. This assumes that the Task will be performed in the process over and over again, but each time with a slightly different emphasis on different steps or aspects of the task description [\[3\]](#page-15-2).

For the AUTOSAR Methodology, a Task is a reusable element that is used across multiple methodology use cases. A Task is associated to at least one performing Role and may have several additional performers. Tasks use Tools to achieve their outputs. Optional performers and optional input and outputs to the task are described by the relationship's multiplicity.  $(RS$  METH 00042)

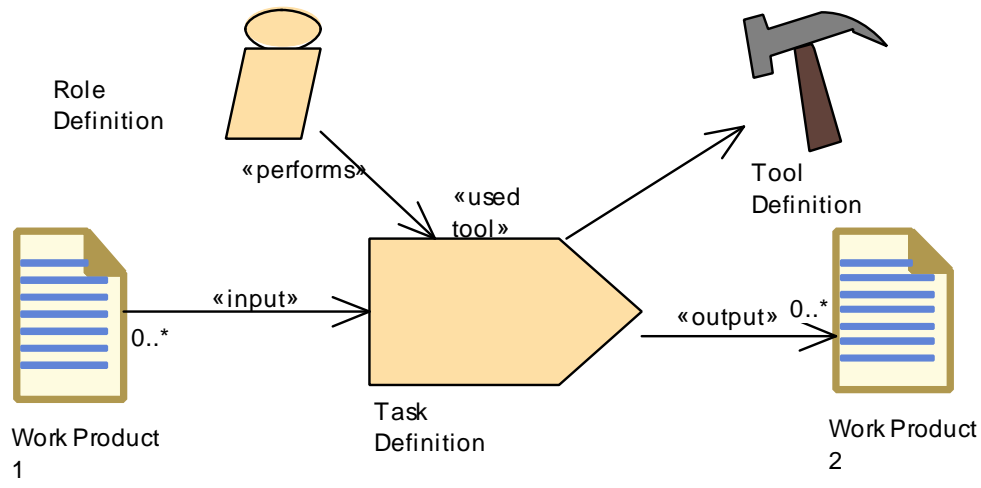

An overview of the Task as it is used in this document is given in Figure [1.2.](#page-21-0)

<span id="page-21-0"></span>**Figure 1.2: Task Definition Overview**

## **1.5.1.1.1 Task Definition Tables**

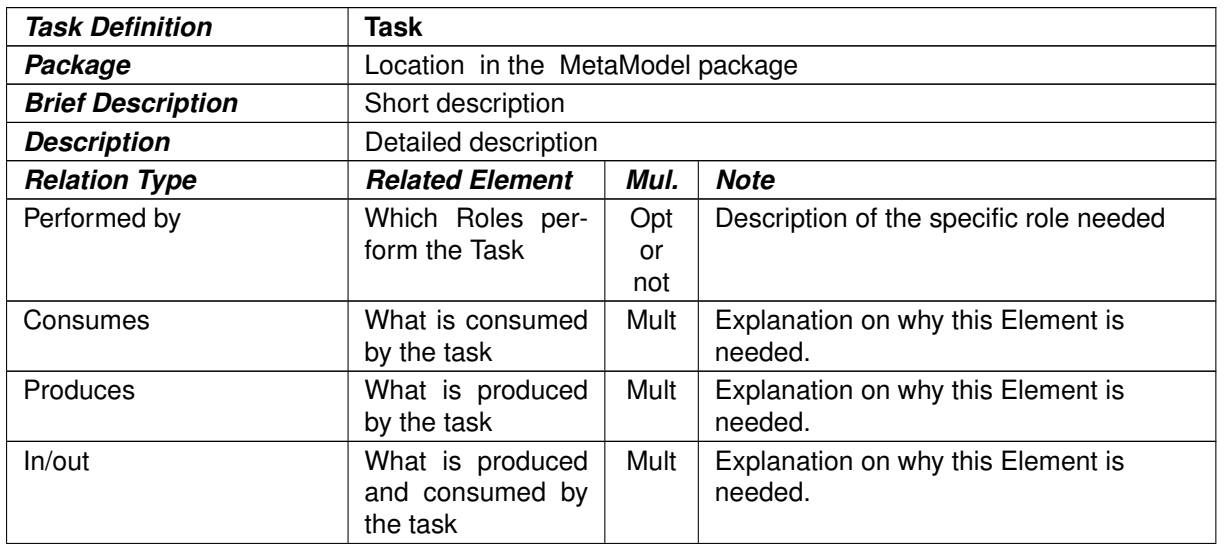

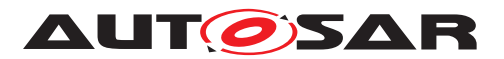

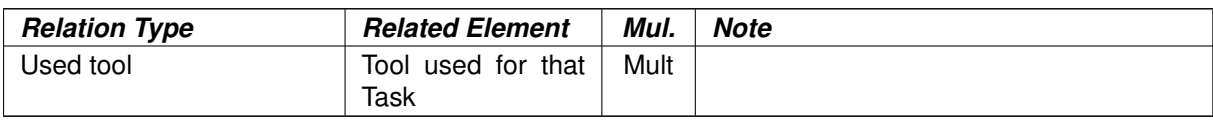

#### **Table 1.1: Task**

### <span id="page-22-0"></span>**1.5.1.2 Work Product Definition**

**[TR\_METH\_01014] Work Product Definition**  $\lceil$  According to the SPEM meta model, a Work Product Definition is used, modified, and produced by Tasks (i.e. a task input and output). Work Products are in most cases tangible work products consumed, produced, or modified by Tasks. They may serve as a basis for defining reusable assets. A Work Product can be related to other work products by a kind of nesting relationship, but work products shall not have circular references with other work products. (*()* 

**[TR\_METH\_01015] Relationship between Roles and Work Products** [Roles use Work Products to perform Tasks and produce Work Products in the course of performing the Tasks. Work Products are in the responsibility of the associated Roles, thereby also defining a set of skills the performing Role should have. Even though one Role might own a specific type of Work Product, other Roles can still use the Work Product for their work, and update them [\[3\]](#page-15-2). (*i*)

A Work Product can be of type Artifact or Deliverable:

• **[TR\_METH\_01017] Artifact Definition** [ Artifact: A tangible Work Product that is consumed, produced, or modified by one or more Tasks. Artifacts may be composed of other Artifacts and may serve as a basis for defining reusable assets [\[3\]](#page-15-2).  $\frac{1}{i}$ 

<span id="page-22-1"></span>**[TR\_METH\_01018] Kinds of Artifacts** For the AUTOSAR Methodology, typical kinds of artifacts are:

- **–** [AUTOSAR XML](#page-181-3)
- **–** [Source Code](#page-181-4)
- **–** [Object Code](#page-181-5)
- **–** [Executable](#page-182-0)
- **–** [Text](#page-182-1)

For more details see chapter [3.1.1.](#page-181-2) [*[\(RS\\_METH\\_00015\)](#page-32-3)* 

<span id="page-22-2"></span>**[TR\_METH\_01019] Properties of Artifacts**  $\lceil$  At a high level, an artifact is represented as a single conceptual file. As a rule of thumb, the AUTOSAR Methodology will distinguish artifacts that have most of the following properties:

- **–** Separate versioning is needed
- **–** A dedicated life cycle has to be cared for

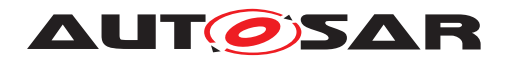

- **–** Different exchange requirements need to be fulfilled
- **–** Change in responsible roles
- **–** Change in multiplicities
- **–** Change in physical representation or format
- **–** One of the products may be a separate deliverable to another party
- **–** Separation of standardized from non-standardized parts

c*[\(RS\\_METH\\_00016\)](#page-32-4)*

**[TR\_METH\_01020] Relationship between Artifacts and meta-model elements**  $\lceil$  To express a relationship between artifacts of the methodology model and any AUTOSAR meta-model element, a relationship with the stereotype «atpUseMetaModelElement» is used to express this "dependency". For AUTOSAR meta-model elements that are not directly related to methodology elements, there is usually an indirect relationship via a related meta-model element. The methodology can thus focus on the main elements of the meta-model.  $\alpha$ 

<span id="page-23-0"></span>• **[TR\_METH\_01021] Deliverable Definition** [Deliverable: Used to predefine typical or recommended content in the form of Work Products that would be packaged for delivery. Deliverables are used to represent an output from a process that has value, material or otherwise, to a client, customer, or other stakeholder. (*RS\_METH\_00018*)

<span id="page-23-1"></span>**[TR\_METH\_01022] Aggregation of Work Products** [A Deliverable is a Work Product that aggregates other Work Products. The Method Content maintains pre-configured potential Deliverables [\[3\]](#page-15-2). For the AUTOSAR Methodology, the aggregation relationship is used to indicate which  $W\circ r$  Products are contained in a deliverable. (*RS\_METH\_00018*)

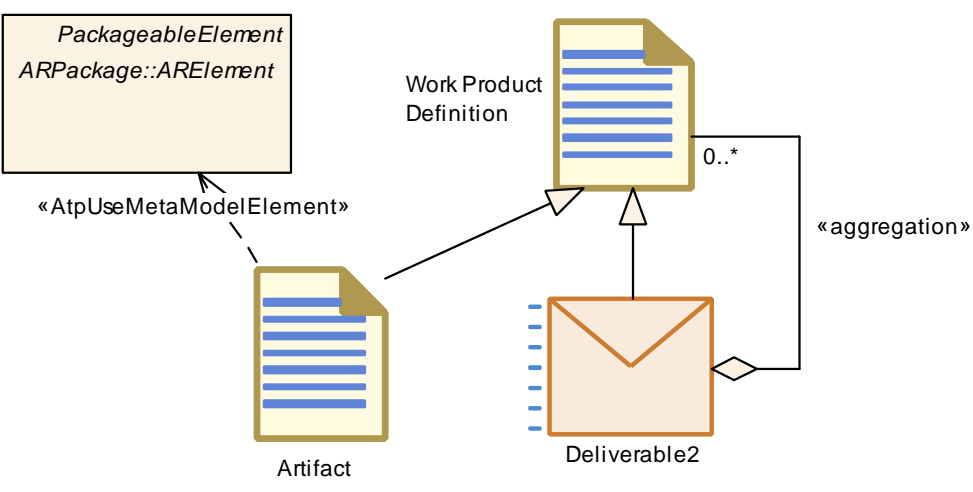

**Figure 1.3: Work Product Definition Overview**

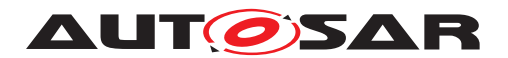

### **1.5.1.2.1 Work Product Kind Tables**

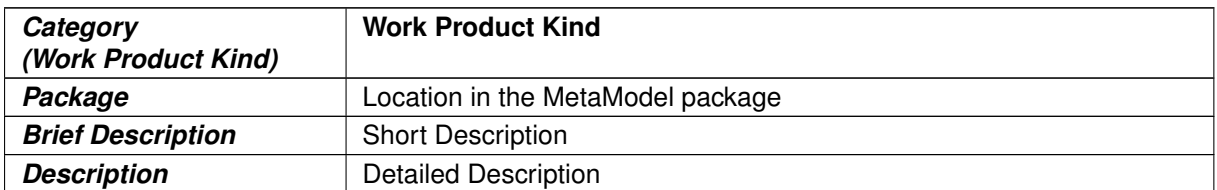

#### **Table 1.2: Work Product Kind**

### **1.5.1.2.2 Artifact Definition Tables**

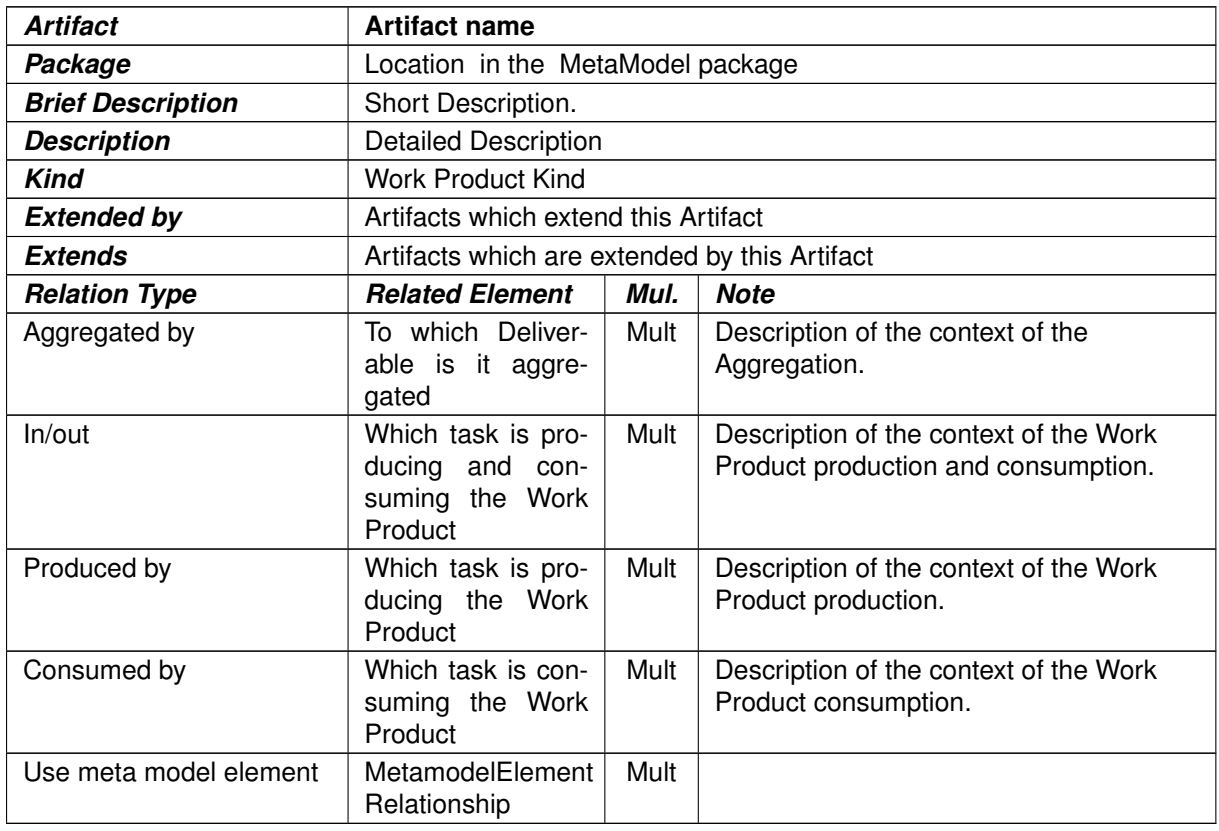

#### **Table 1.3: Artifact name**

#### **1.5.1.2.3 Deliverable Definition Tables**

It is the same structure of table as the Work Product, only the Aggregation is not the same as it can aggregate other Work Products or Deliverables.

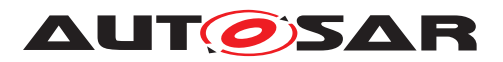

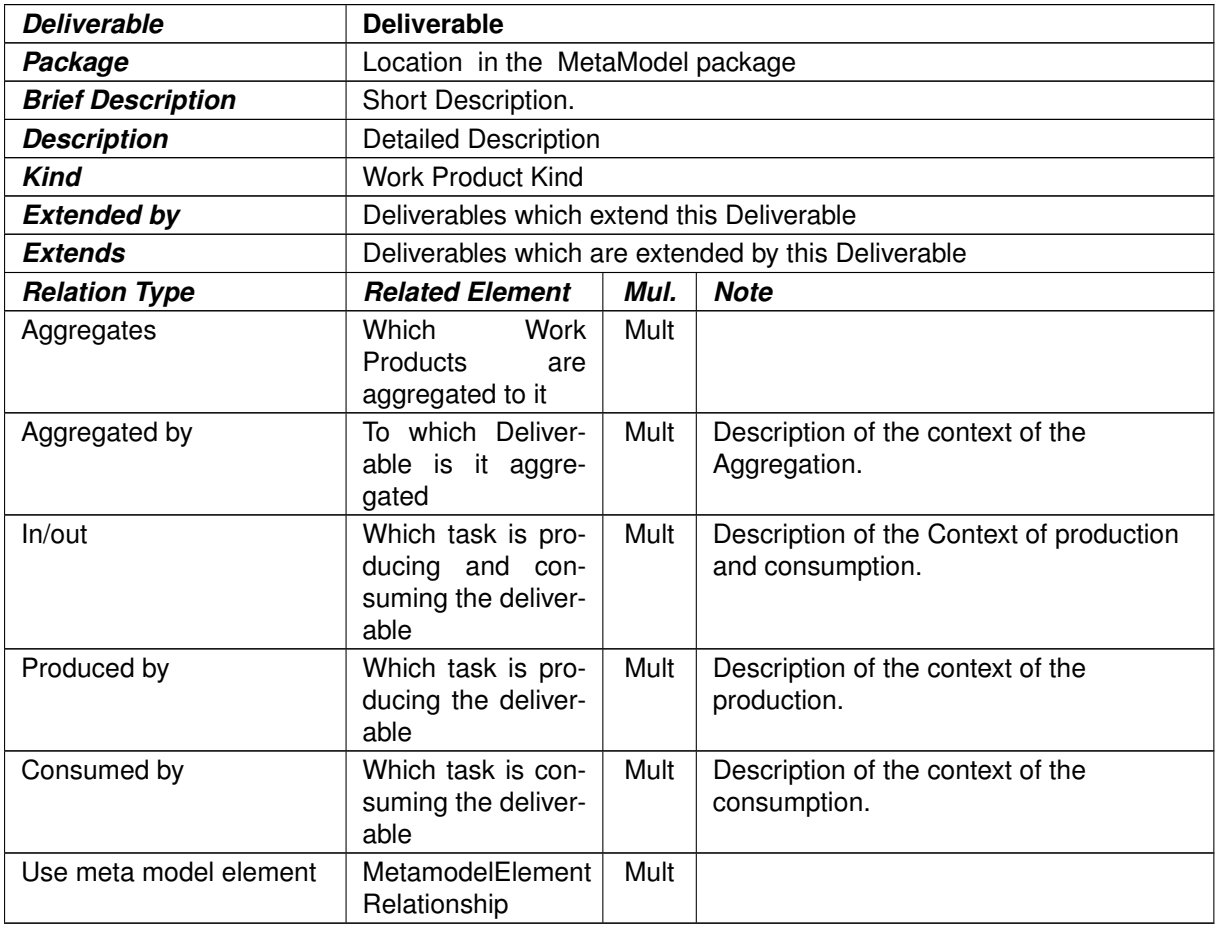

#### **Table 1.4: Deliverable**

## <span id="page-25-0"></span>**1.5.1.3 Role Definition**

**[TR\_METH\_01023] Role Definition** [ According to the SPEM meta model, Role Definitions define responsibilities of an individual or a set of individuals and thereby define a set of related skills, competencies, and qualifications needed to perform a Task. A Role can be filled by one person or multiple people, one person may fill several Roles. Each Role performs Tasks. (*()* 

<span id="page-25-1"></span>**[TR\_METH\_01024] Role assignment** [Roles are not individuals or resources. Individual members of the development organization will wear different hats, or perform different Roles. The mapping from individual to Role, usually performed by the project manager when planning and staffing a project, allows different individuals to act as several different Roles, and for a Role to be taken by several individuals [\[3\]](#page-15-2).

In the AUTOSAR Methodology, a Role also assigns the responsibility of a Task and defines *optional* performers. Performers that are responsible for e.g. a Task have a multiplicity of  $1$  for the relationship to the  $Task$ , optional performers have optional multiplicity assigned. Role Definitions are usually generic and still provide suffi-

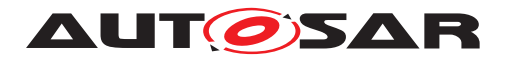

cient level of detail for managers to organize a team. Examples of Roles are "System Engineer", "Safety Engineer", or "Software Developer".  $(RSMETH00056)$ 

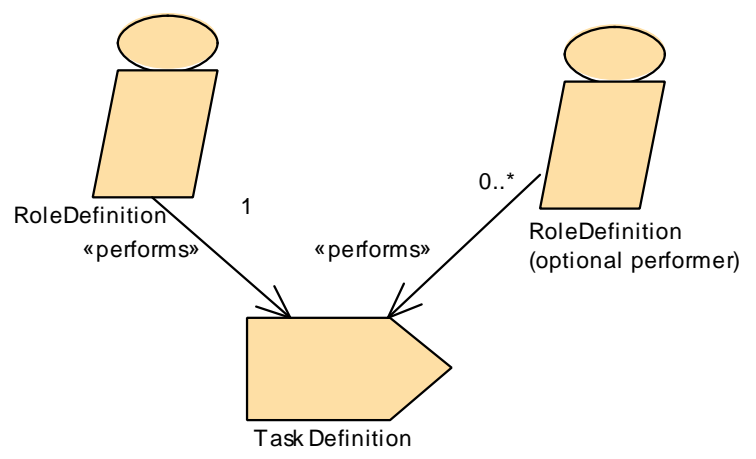

**Figure 1.4: Role Definition Overview**

### **1.5.1.3.1 Role Definition Tables**

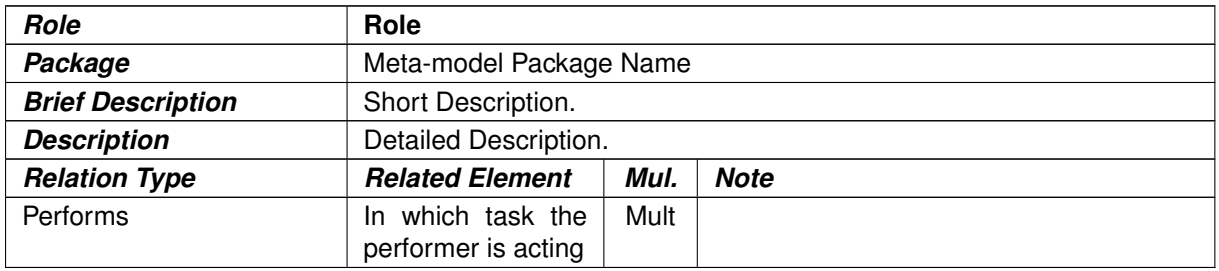

#### **Table 1.5: Role**

#### <span id="page-26-0"></span>**1.5.1.4 Tool Definition**

<span id="page-26-1"></span>**[TR\_METH\_01025] Tool Definition** [ According to the SPEM meta model,  $Tool$ Definitions can be used to specify a tool's participation in a Task. A Tool Definition describes the capabilities of a CASE tool, general purpose tool, or any other automation unit that supports the associated Roles in performing the work defined by a Task. A Tool can identify a resource as *useful*, *recommended*, or *necessary* for a task's completion. A  $\text{Tool}$  can also be used to manage one or more Work Products [\[3\]](#page-15-2).

The AUTOSAR Methodology uses the Tool Definition to describe AUTOSAR specific (e.g. Software Component Contract Generator) and other general Tools (e.g. Compilers). The relationship of a Tool to a Task shows which Tools a Role will need to perform the Task. (*RS\_METH\_00066, RS\_METH\_00042*)

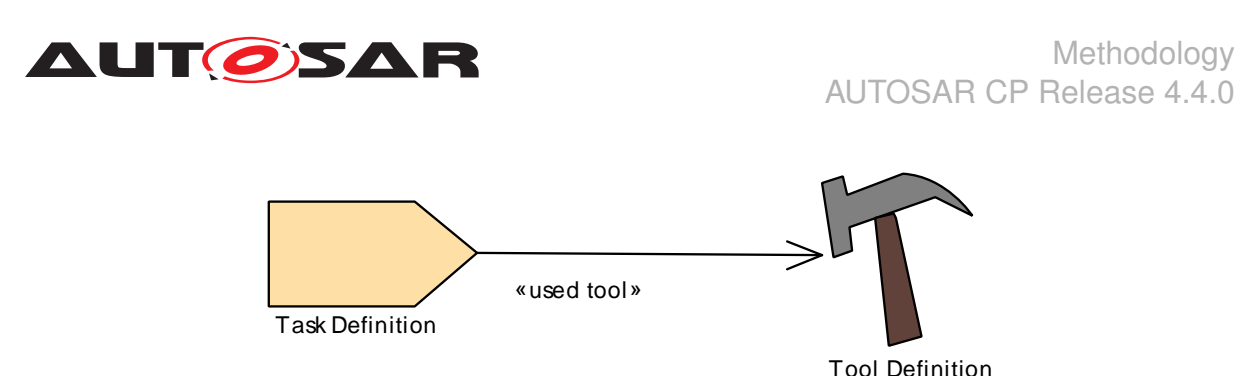

**Figure 1.5: Tool Definition Overview**

# **1.5.1.4.1 Tool Definition Tables**

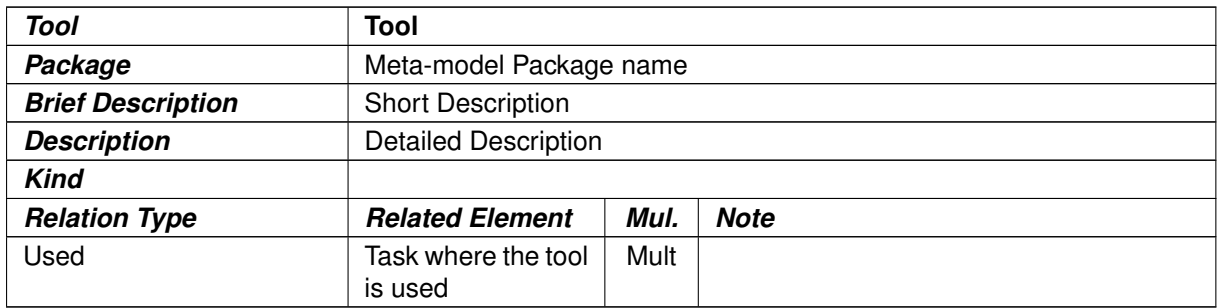

**Table 1.6: Tool**

# <span id="page-27-0"></span>**1.5.1.5 Guidance**

**[TR\_METH\_01026]** Guidance definition | According to the SPEM meta model, a Guidance provides additional information related to e.g. Roles, Work Products, and Tasks. A Guidance is classified to indicate a specific type for which perhaps a specific structure and type of content is assumed  $\begin{bmatrix} 3 \end{bmatrix}$ .  $\begin{bmatrix} \ell \end{bmatrix}$ 

**[TR\_METH\_01027]** Guidance kinds  $\int$  A Guidance can be a

- Supporting Material: Supporting Material is a catch-all for other types of guidance not specifically defined elsewhere. It can be related to all kinds of Content Elements, i.e., including other guidance elements. The AUTOSAR Methodology uses the Supporting Material Guidance type to define title pages, change histories, disclaimers etc.
- Tool Mentor: A Tool Mentor shows how to use a specific Tool to accomplish some piece of work either in the context of or independent from a Task or Activity. In the context of the AUTOSAR Methodology, a Tool Mentor is used in the same way as the Tool element.
- White Paper: White Papers are concept guidances that have been externally reviewed or published and can be read and understood in isolation from other Method Content. AUTOSAR documents are examples of White Papers.

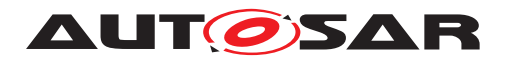

Other Guidances such as Checklists, Concepts, Estimates, Guidelines, Practices, Reports, Reusable Assets, Roadmaps, or Templates as defined in [\[3\]](#page-15-2) are not used within the AUTOSAR Methodology. (*()* 

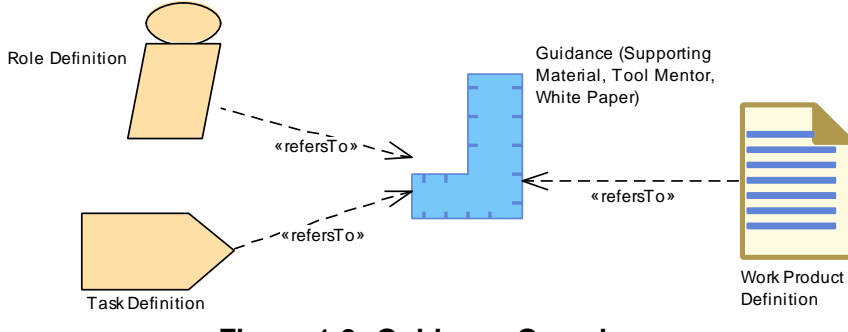

**Figure 1.6: Guidance Overview**

# <span id="page-28-0"></span>**1.5.2 Use Case Specifications**

This section explains how the use cases in chapter [2](#page-37-0) are specified. The first two subsections introduce the main constituents of the use cases. Afterwards, it is explained how these elements together with the Methodology Library elements are used for describing the use cases.

<span id="page-28-2"></span>**[TR\_METH\_01031] Adaptability of the AUTOSAR methodology** | The main focus of this section is merely to provide a use case process flow that can be supported by an AUTOSAR tool chain rather than to define a complete process description. One reason for doing this is that the AUTOSAR methodology should be adaptable to development processes of different organizations. (*RS\_METH\_00056)* 

**[TR\_METH\_01032] Use case elements** [This section describes the main elements to build a use case, which are given by the Capability Pattern and the Activity. The element symbols are shown in Figure [1.7.](#page-28-1) Roles, Work Products, Deliverables and Tasks are used directly to describe the details of an Activity. The SPEM meta model additionally defines the Role Use , the Work Product Use and the Task Use elements, which are not used in the AUTOSAR methodology. Whereas these are important elements when applying SPEM in an organization, the AUTOSAR methodology does not necessarily need these elements since no instantiation of the Enterprise Architect model is intended. (*()* 

<span id="page-28-1"></span>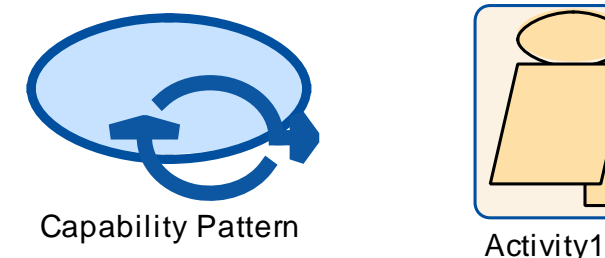

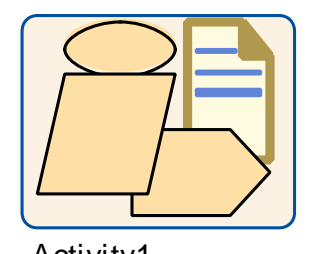

**Figure 1.7: Symbols of AUTOSAR Use Case Elements**

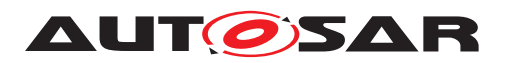

# <span id="page-29-0"></span>**1.5.2.1 Activity**

**[TR\_METH\_01033] Definition of Activities** [In the SPEM meta model, an Activity is the main building block to define a process. An Activity is usually a defined task or work to be done that is commonly executed in one sequence. (*()* 

<span id="page-29-7"></span>**[TR\_METH\_01034] Composition of Activities** [Activities can include other Activities and thereby often decompose a flow of work and show which Activity precedes other Activities [\[3\]](#page-15-2). At the lowest level, Activities are collections of work breakdown elements which in AUTOSAR methodology are Tasks, Roles, and Work Products. (*RS METH 00066*)

<span id="page-29-6"></span>**[TR\_METH\_01035] Definition of Processes** [ A Process is a special Activity in the SPEM meta model that describes a typical structure of development projects or parts of them. A Process focuses on the lifecycle and the sequencing of work in breakdown structures. Processes contain sequences of Task and Activities and thereby express a lifecycle of the product under development. Processes also define how to get from one milestone to the next by defining sequences of work, operations, or events [\[3\]](#page-15-2).  $(RS$  *METH* 00056)

# <span id="page-29-1"></span>**1.5.2.2 Capability Pattern**

The methodology library elements (cf. Section [1.5.1\)](#page-19-1) are referenced in order to describe together with activities the so-called Capability Patterns.

<span id="page-29-4"></span>**[TR METH 01029] Capability Patterns definition**  $\int$  A Capability Pat- $\text{tern}^3$  $\text{tern}^3$  is a process pattern that contains a reusable set of activities.  $\Box$ *[\(RS\\_METH\\_00018\)](#page-32-2)*

<span id="page-29-5"></span>**[TR\_METH\_01030] Composition of Capability Patterns** [ Capability Patterns can be assembled to larger Capability Patterns that describe development processes or parts of a development process including typical use cases.  $\vert$ *[\(RS\\_METH\\_00018,](#page-32-2) [RS\\_METH\\_00056\)](#page-33-0)*

## <span id="page-29-2"></span>**1.5.2.3 Description of Use Cases**

For the AUTOSAR Methodology, the main Use Cases are described with 3 types of diagrams.

**[TR\_METH\_01036] Description of overall Use Cases | In the first diagram, one** Capability Pattern describes the overall Use Case, composing a set of Activities and their main outputs (Deliverables). In these diagrams, the predecessor relationship can be used in order to define a sequence of the Activities. However, the predecessor relationship can be skipped and Deliverables can be extended by other Deliverables (see Figure [1.8\)](#page-30-0). (*i*)

<span id="page-29-3"></span><sup>&</sup>lt;sup>3</sup>In Enterprise Architect a SPEM "Capability Pattern" is called "Process Pattern".

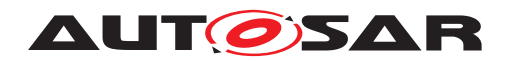

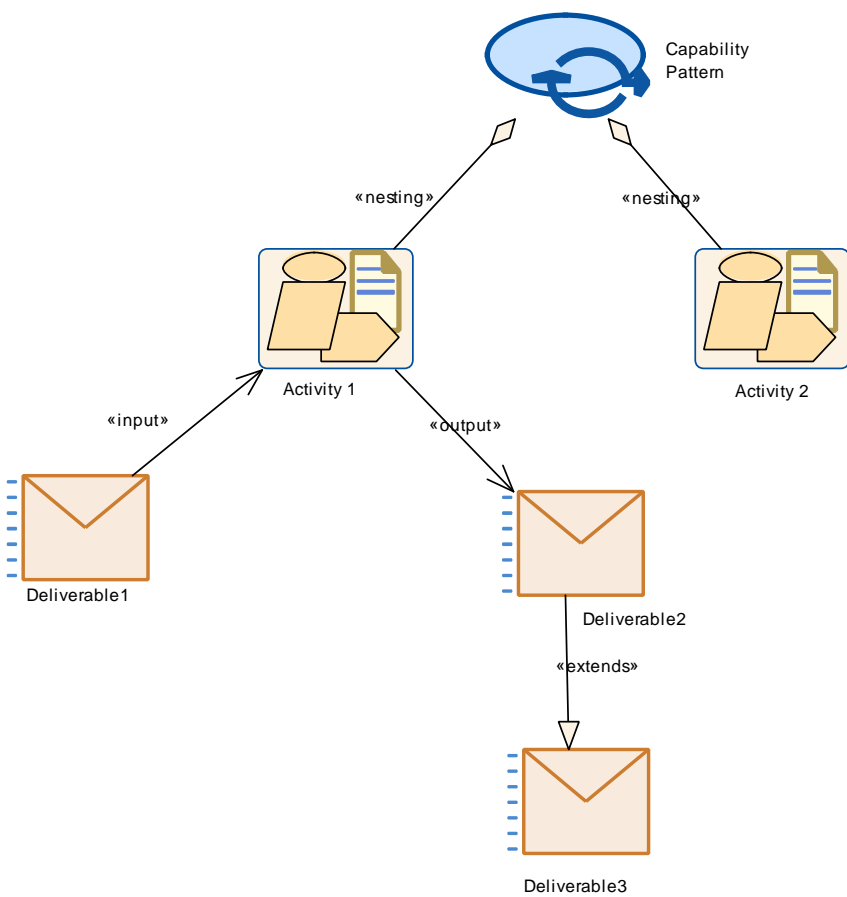

<span id="page-30-0"></span>**Figure 1.8: Activity Overview**

The diagram is followed by its corresponding table as detailed hereunder:

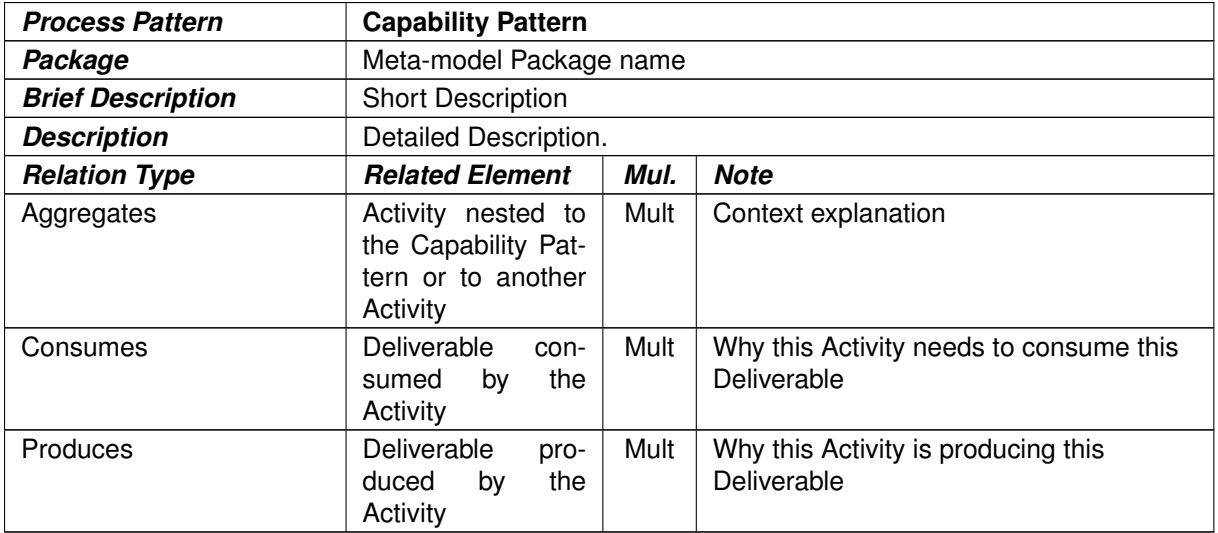

#### **Table 1.7: Capability Pattern**

**[TR\_METH\_01037] Precise description of Use Cases** | The second type of diagram are Activities and Task Definition diagrams which precise the main Tasks and Work Products used for the Use Cases but are not as detailed as in

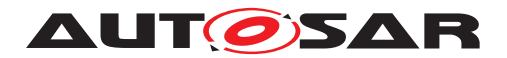

the Methodology Library (see Figure [1.9\)](#page-31-0). The task usage in these diagrams can be expressed by the role and in the note of the aggregation. This information will be also visible in the generated table. The Work Products consumed or produced in the use cases will be not integrated in the table for readability.  $|()$ 

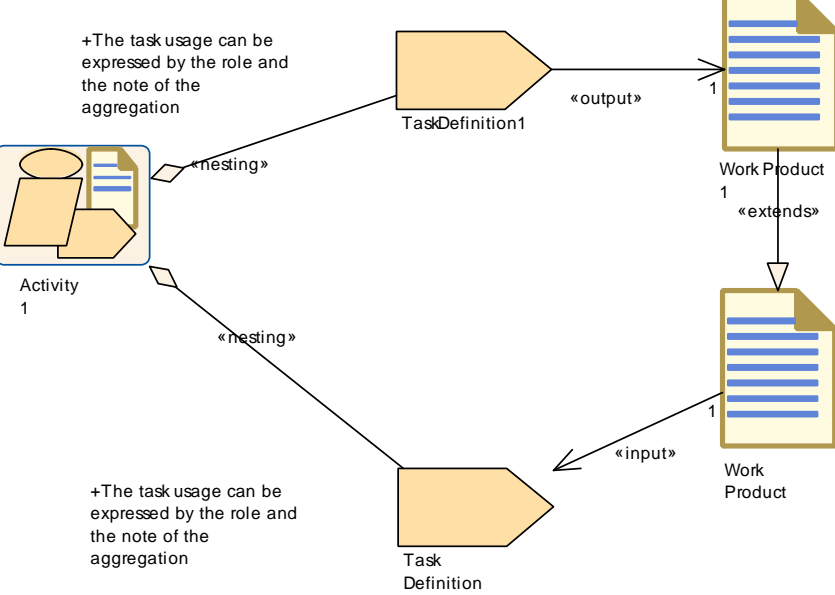

<span id="page-31-0"></span>**Figure 1.9: Activity and Tasks Overview**

The diagram is followed by its corresponding table as detailed hereunder:

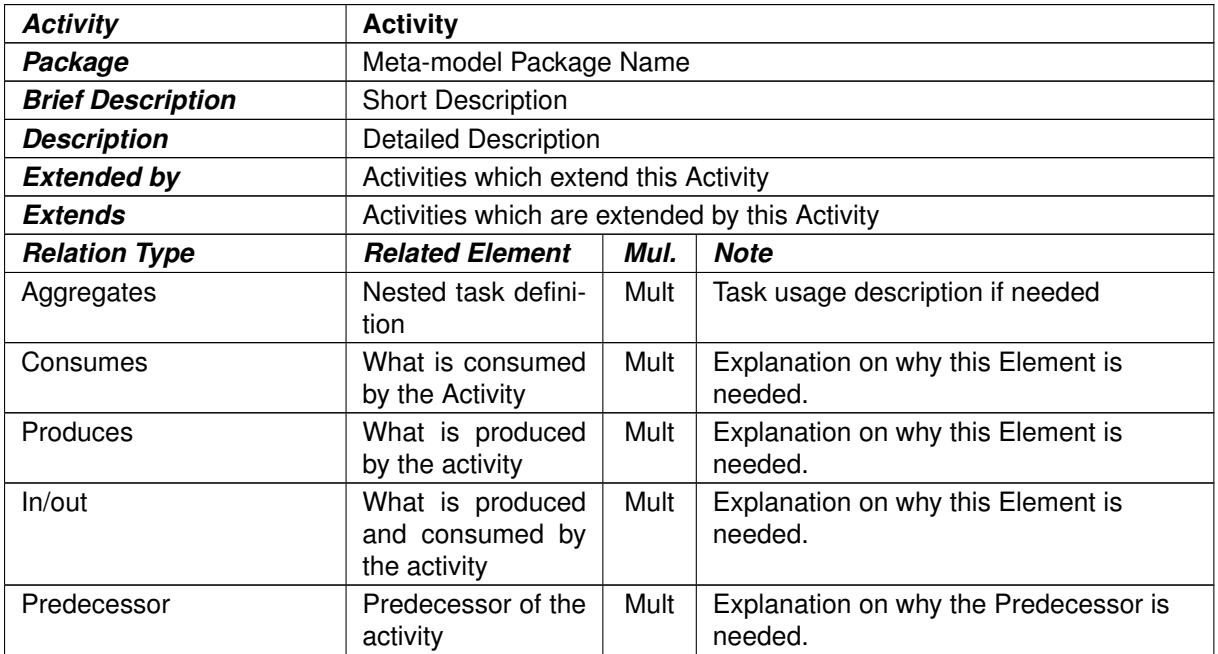

#### **Table 1.8: Activity**

**[TR\_METH\_01038] Detailed description of the work flow**  $\lceil$  The third type of diagram contains the Tasks and Work Products used by an Activity in order to show the

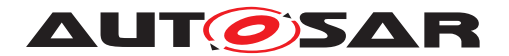

detailed work flow but not the structure of Activities as seen in Section [1.5.1.1.](#page-20-0) As an example take Figure [2.16.](#page-60-0) The table generation is not done for this type of diagram.  $|$ ()

# <span id="page-32-0"></span>**1.6 Requirements Traceability**

This section states the response of this specification to the corresponding requirements document[\[1\]](#page-15-0).

<span id="page-32-4"></span><span id="page-32-3"></span><span id="page-32-2"></span><span id="page-32-1"></span>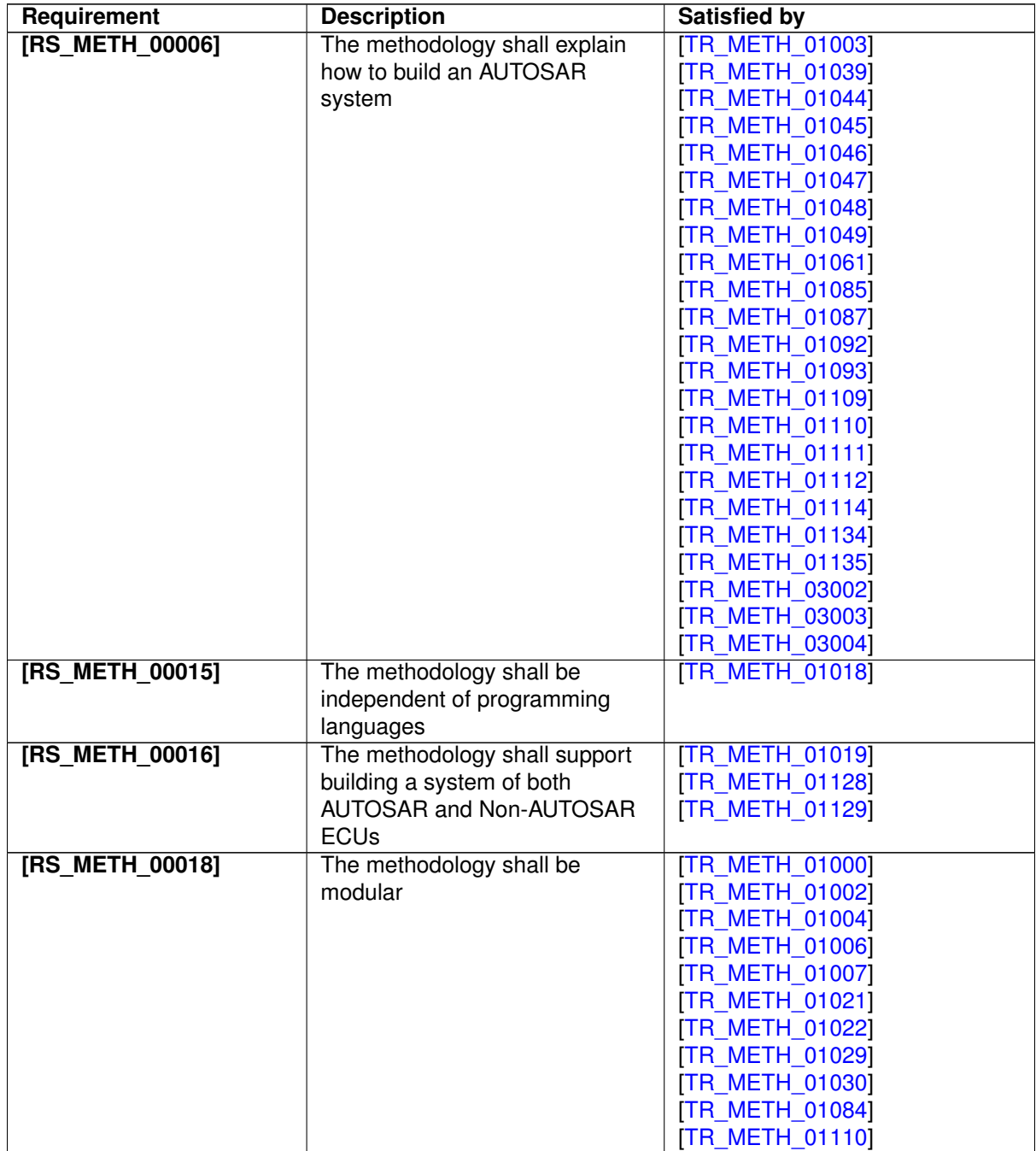

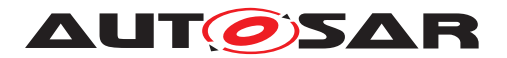

<span id="page-33-3"></span><span id="page-33-2"></span><span id="page-33-1"></span><span id="page-33-0"></span>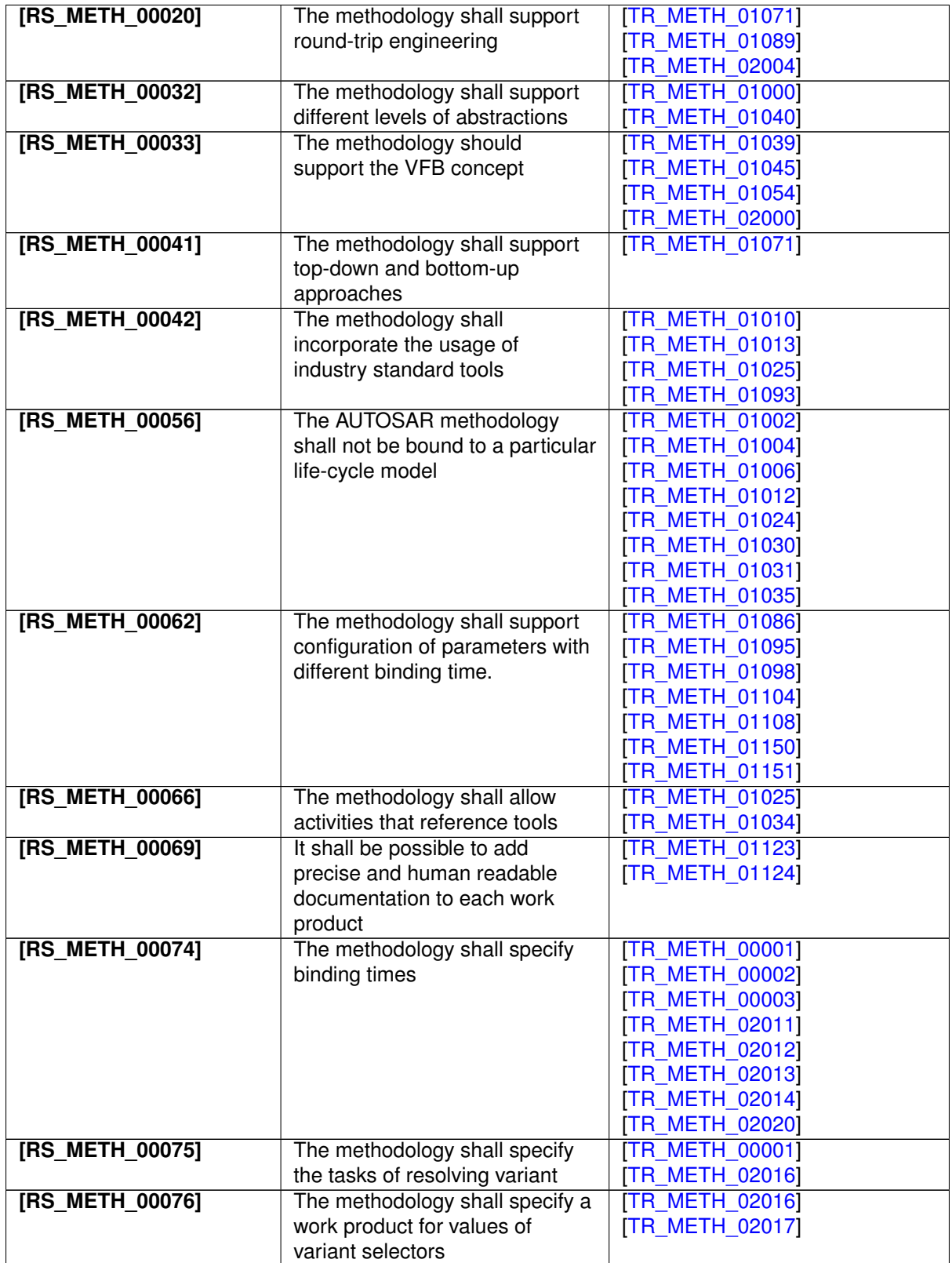

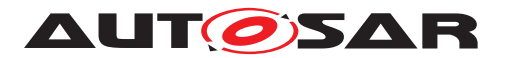

<span id="page-34-0"></span>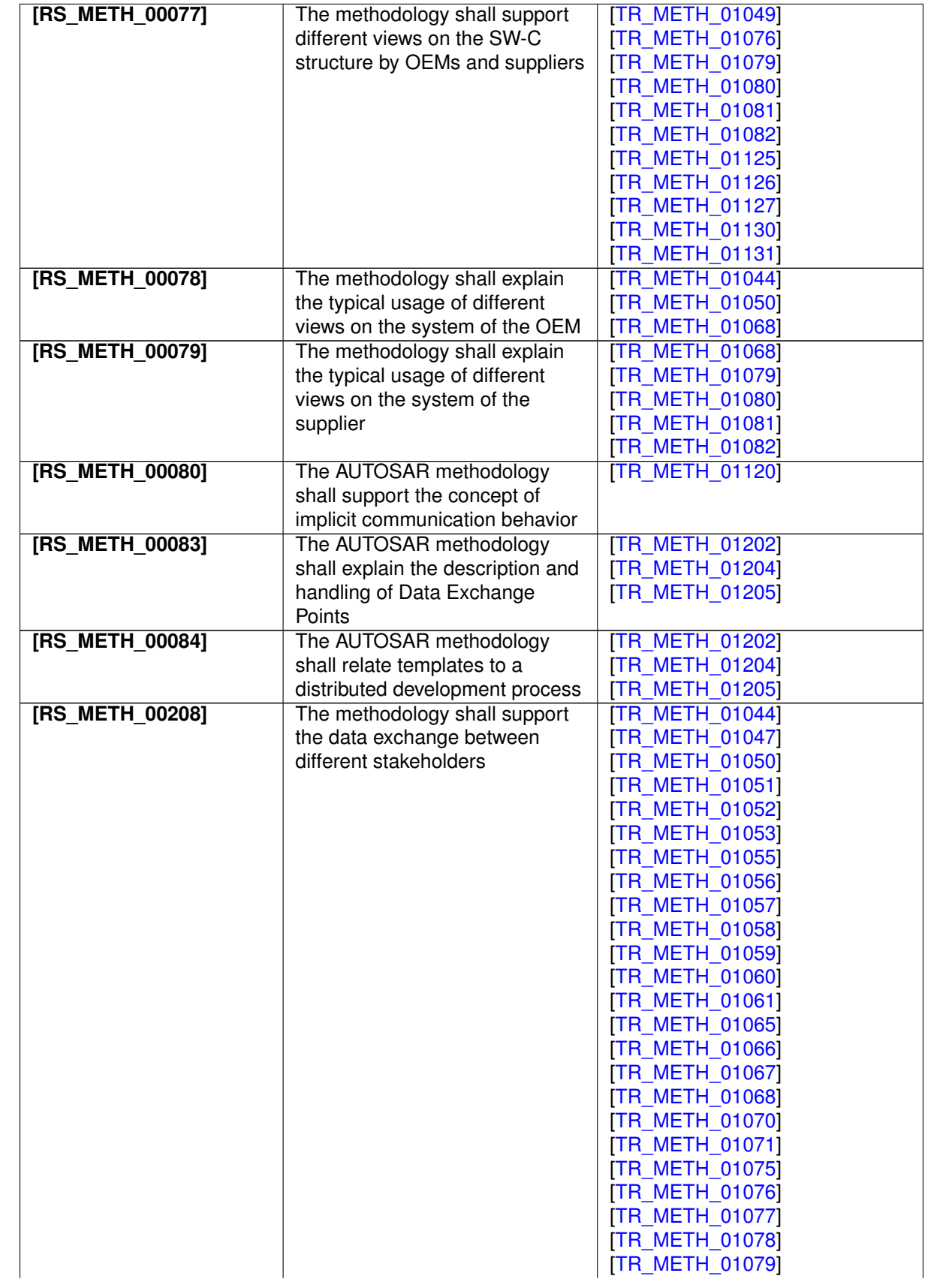

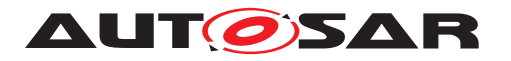

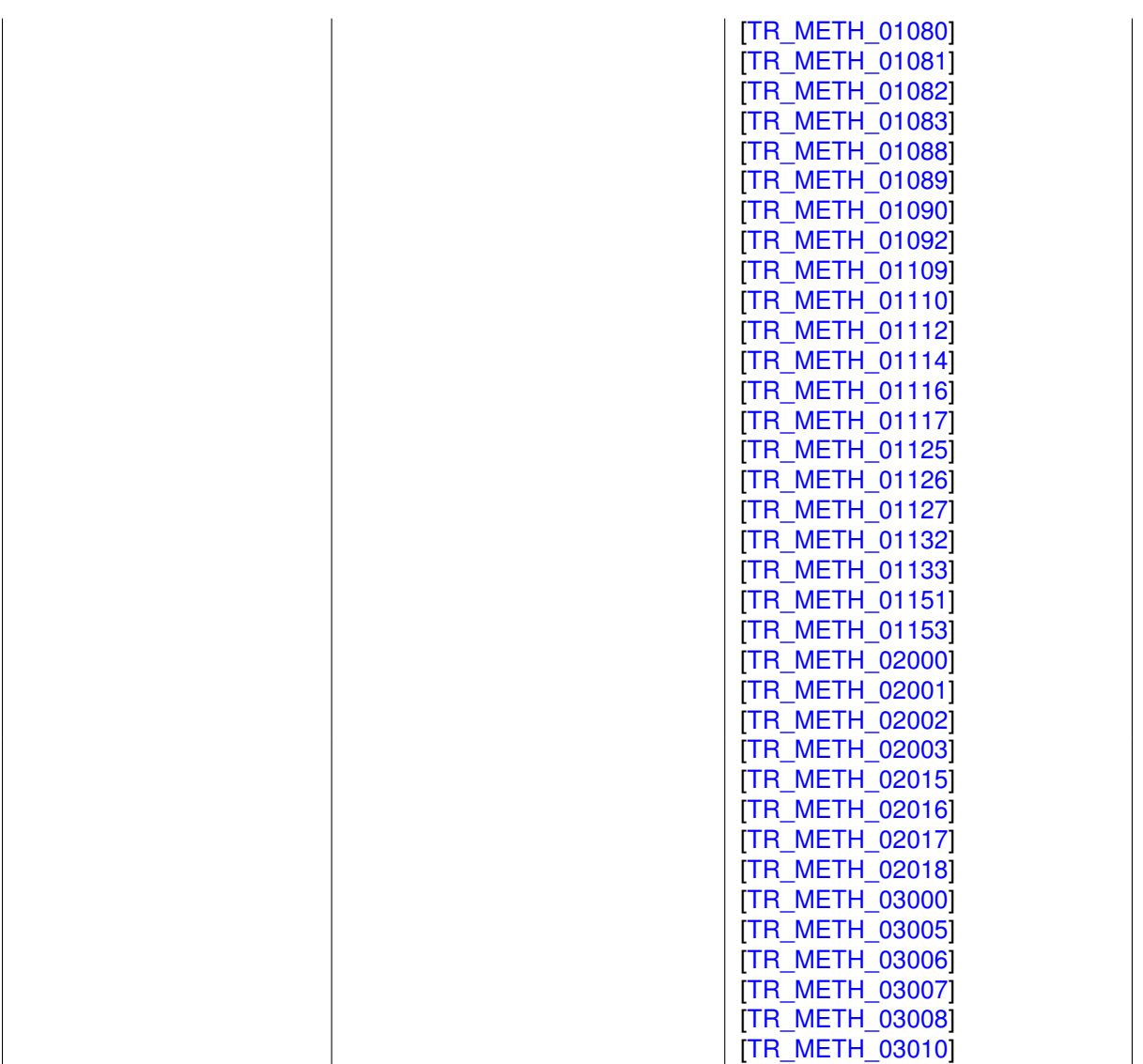

Some input requirements cannot (or not completely) be traced down to single specification items found in this document. They are satisfied by the AUTOSAR methodology in a general way together with other documents as listed in the following:

<span id="page-35-0"></span>**[TR\_METH\_01120] Definition of [Consistency Needs](#page-387-1)** | The AUTOSAR methodology supports the exchange of implicit communication behavior description. Chapters [3.4.1.14](#page-369-0) and [3.4.2.15](#page-386-1) depict the task and the artifact which allow to define the corresponding consistency needs.  $(RS$ *METH\_00080)* 

**[TR\_METH\_01121] Building the AUTOSAR methodology document** [All AUTOSAR methodology related model elements (see [1.5\)](#page-19-0) are consumed by an internal AUTOSAR tool that automatically produces the corresponding text, tables, and diagrams. These artifacts are included into a document which is automatically transformed into the final PDF file.  $|$  *()*
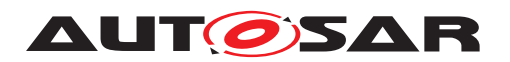

**[TR\_METH\_01122] Relations between AUTOSAR Work Products** [Work Products (Deliverables and Artifacts) are designed in such a way that no circular references with other Work Products exist. (*()* 

**[TR\_METH\_01123] Traceability to external artifacts**  $\lceil$  Artifacts considered in the Methodology model include external artifacts like c-code, libraries, documentation and generated artifacts (see e.g. [3.5.2.22,](#page-423-0) [3.4.2.4\)](#page-379-0). [General Non Autosar Artifact](#page-203-0) is a generic representation of non AUTOSAR artifacts. It is aggregated by the [General](#page-203-1) [Deliverable](#page-203-1) and allows linking and tracing of non AUTOSAR artifacts within the AUTOSAR context. Furthermore, several specific artifacts represent non AUTOSAR elements or allow referring to them. The [A2L File](#page-491-0) artifact is a representation of the measurement and calibration format that is defined by the ASAM and therefore out of scope of AUTOSAR. The description of the [Atomic Software Component](#page-378-0) [Implementation](#page-378-0) artifact explains how external artifacts can be referred from this ARXML artifact. (*RS\_METH\_00069*)

**[TR\_METH\_01124] Documentation of Work Products** I In order to document design decisions or restrictions during the development process each Work Product can aggregate the corresponding documentation which is represented by the [Gen](#page-199-0)[eral Documentation](#page-199-0) artifact. The [General Documentation](#page-199-0) artifact is added to Work Products by processing the task [Add General Documentation](#page-183-0). *[\(RS\\_METH\\_00069\)](#page-33-0)*

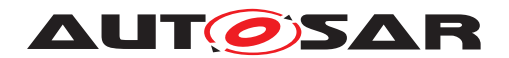

# **2 Use Cases**

In the following, the main use cases for building an AUTOSAR system are described. Chapter [2.1](#page-37-0) gives an overall brief description of the main development steps. These steps are elaborated in detail in chapter [2.2](#page-45-0) to chapter [2.7.](#page-96-0) In addition, chapter [2.8](#page-127-0) to [2.17](#page-170-0) decribe general topics of interest.

# <span id="page-37-0"></span>**2.1 Overall View**

# **2.1.1 Purpose**

This chapter provides a rough outline of the design steps to build an AUTOSAR system. The main activities are depicted in Figure [2.8.](#page-42-0) The overall workflow including relevant work products is given in Figure [2.9.](#page-44-0) A brief description of these main steps is given below in section [2.1.2.2.](#page-38-0) For a detailed description please refer to the relevant chapters [2.2](#page-45-0) to [2.7.](#page-96-0)

# <span id="page-37-1"></span>**2.1.2 Description**

## **2.1.2.1 Views on the System**

During the development of an AUTOSAR system different views on the system can exist. This allows to refine the system step by step as well as to concentrate on the relevant parts during the development.

**[TR\_METH\_01039] Virtual Functional Bus View** The development of an AUTOSAR System is based on the definition of the Virtual Functional Bus (VFB). The VFB is an abstract communication mechanism that allows software components to interact. This view is independent of any ECUs and networks used. Based on the VFB the system is designed.  $(RS\_METH\_00006, RS\_METH\_00033)$ 

**[TR\_METH\_01040] Support of different system views** [The views on the system might further be restricted to e.g. the functionality only, or a subsystem. These views are described explicitly, whereas a mapping mechanism is used to express the relation between them.  $(RS$  METH 00032)

In the following, three different views on the system are distinguished:

- **[TR\_METH\_01041] Abstract system** [The abstract system abstracts from the concrete software architecture and describes e.g. the functional view on the system.  $|$ *()*
- **[TR\_METH\_01042] Overall technical system** | The overall technical system is organized from the software architecture perspective including a topology of ECUs.  $|$ *()*

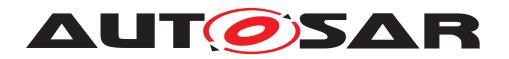

• **[TR\_METH\_01043] Subsystem** [The subsystem is a reduced part of the overall technical system and describes relevant aspects for a dedicated subsystem. (*()* 

# <span id="page-38-0"></span>**2.1.2.2 Overall Workflow**

The main activities in order to develop an AUTOSAR system are described briefly in the following. The first step focuses on the development of an abstract system, followed by the description of the VFB development and finally the activities for refining and developing the system further.

**[TR\_METH\_01044] Development of a functional view on the system** [The over-all workflow starts with an optional activity. In this activity, the [Abstract System](#page-306-0) [Description](#page-306-0) is developed in advance, which represents the overall system from a functional or abstract view (functional architecture). On the one hand, this  $Ab$ [stract System Description](#page-306-0) might contain VFB-related parts. This information might serve as an input for the development of the VFB later and a mapping between those two views might be established. Please note that during this step the functionality including ports is mapped to software components. Therefore some ports used in the abstract view might not be used in the subsequent development, see Figure [2.1.](#page-38-1) On the other hand, the [Abstract System Description](#page-306-0) might contain information regarding the topology and the mapping to ECUs. This is then the basis for the development of the concrete [System Description](#page-302-0). The development of the [Abstract System Description](#page-306-0) is detailed in chapter [2.2.](#page-45-0) *(RS METH 00006, [RS\\_METH\\_00078,](#page-34-0) [RS\\_METH\\_00208\)](#page-34-1)*

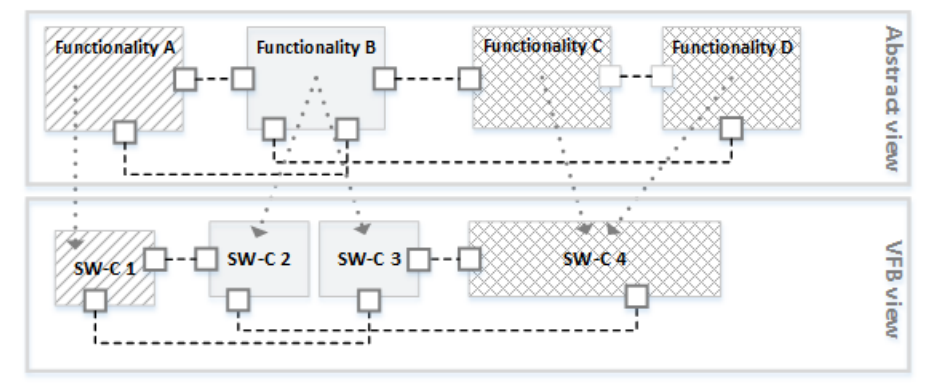

<span id="page-38-1"></span>**Figure 2.1: Abstract view on the system (top) and exemplary mapping to the SW-Cs of the VFB View (bottom)**

**[TR\_METH\_01045] Development of the <b>Overall VFB** System | In case of omitting the optional first step, the development directly starts with the definition of the  $Overall$ [VFB System](#page-262-0). The VFB is an abstraction of the communication between software components. It provides a dedicated view of all the software components the system contains, see Figure [2.2,](#page-39-0) independent of any ECUs and networks. See chapter [2.3](#page-48-0) for more details. (*RS\_METH\_00006, [RS\\_METH\\_00033\)](#page-33-1)* 

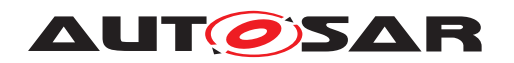

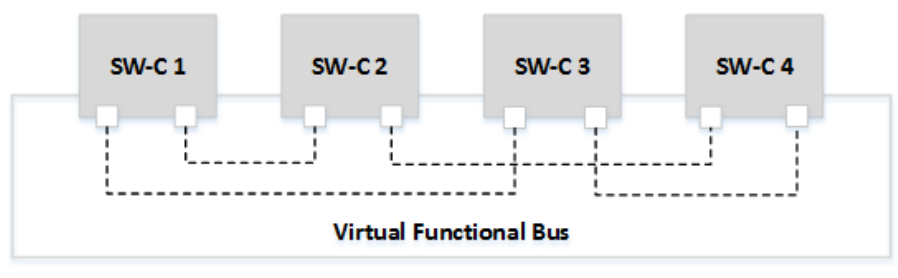

<span id="page-39-0"></span>**Figure 2.2: VFB View**

**[TR\_METH\_01046] Development of the system** | The VFB is refined into a system by defining a topology of ECUs and networks and deploying software components to the ECUs, see Figure [2.3.](#page-39-1) Additionally, the communication matrices, which are required to interconnect the distributed features, are derived. As a part of the communication development, a custom transformation technology can be specified for transforming the data in case of inter-ECU communication. This transformer specification is the basis for the implementation of the corresponding basic software module. The development of the system can be achieved directly in one phase or in several phases.  $\vert$ *[\(RS\\_METH\\_00006\)](#page-32-0)*

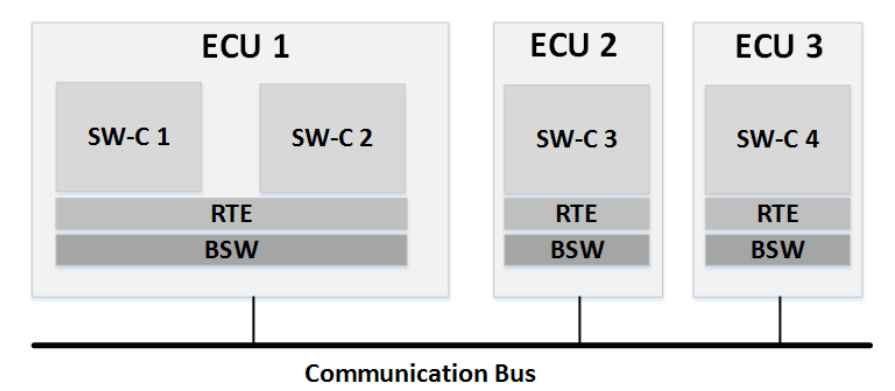

<span id="page-39-1"></span>**Figure 2.3: Scope of the system**

**[TR\_METH\_01047] Two phase development approach** The two phase approach is used when there is an organizational separation of responsibility, where the primary organization (usually OEM) defines the overall system in the first phase, and several other organizations (usually suppliers) define the subsystems in parallel during the second phase. In this case, the primary organization hands over [System Extract](#page-305-0)s, which represent the subsystems of the whole system. These subsystems contain subsystem VFBs, which are parts of the overall VFB.  $(RS$  *METH* 00006, *RS METH* 00208)

**[TR\_METH\_01048] The overall system** [The overall system defines the major public ECUs and topologies, and the subsystem design contributes by adding private ECUs and networks to the system. Please note that portions defined within a subsystem are not directly visible to any other subsystem or to the overall system.  $\vert$ *[\(RS\\_METH\\_00006\)](#page-32-0)*

**[TR\_METH\_01049] Interaction between organizations** [ Additionally, the software component structure of the [System Extract](#page-305-0)s delivered by the primary organization

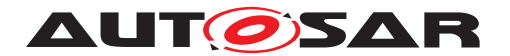

can be transformed into a different structure for each ECU by the receiving organization ([ECU System Description](#page-305-1)). In this case the [System Extract](#page-305-0) of the primary organization can be considered as a requirement and the subsystem of the receiving organization represented by one or more [ECU System Description](#page-305-1)s can be seen as a solution, which has to fulfill the delivered requirements. See Figure [2.4](#page-40-0) for the scope of the [System Extract](#page-305-0) and the [ECU System Description](#page-305-1) and sections [2.5.3](#page-78-0) to [2.5.5](#page-81-0) for details.  $(RS$  METH 00006, RS METH 00077)

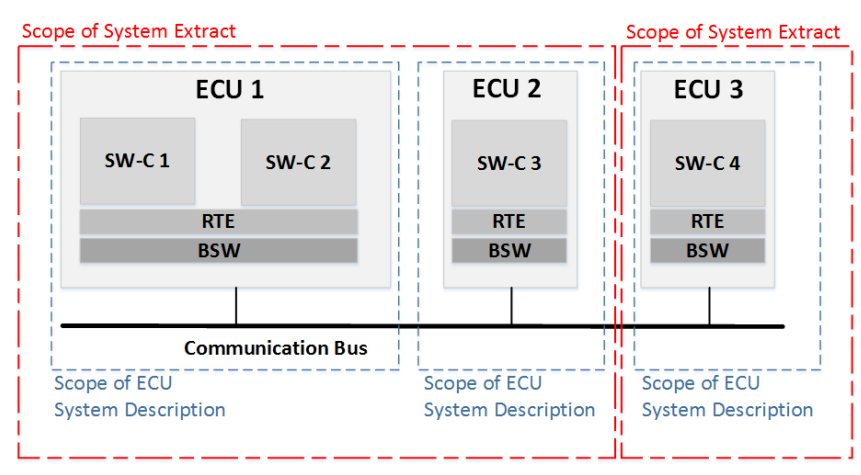

<span id="page-40-0"></span>**Figure 2.4: Scope of System Extract and ECU System Description**

**[TR\_METH\_01109] Producing ECU-specific deliverables** [ After the system design is complete, the portions that are related to a specific ECU are extracted producing a deliverable for each ECU, the so-called [ECU Extract](#page-344-0). Compared to the previous descriptions of the system or the ECU, the [ECU Extract](#page-344-0) is fully decomposed and contains atomic software components only. It is the basis for ECU configuration. The activities for creating this deliverable are elaborated further in section  $2.5.6$ . *[\(RS\\_METH\\_00006,](#page-32-0) [RS\\_METH\\_00208\)](#page-34-1)*

**[TR\_METH\_01110] Development of Software Components**  $\lceil$  In parallel to the system design, the software components ([Delivered Atomic Software Compo](#page-374-0)[nents](#page-374-0)) are implemented according to the definitions required by the abstract VFB, the VFB or the subsystem VFB. Based on the external interfaces defined by the VFB, the internal behavior can be defined and finally the software component can be imple-mented, see Figure [2.5.](#page-41-0) The software components are delivered to be integrated in the ECUs, where they are deployed. Please note that the implementation of a software component is to a great extent independent from the configuration of the ECU. This is a key feature of the AUTOSAR methodology. See chapter  $2.4$  for more details.  $\parallel$ *[\(RS\\_METH\\_00006,](#page-32-0) [RS\\_METH\\_00018,](#page-32-1) [RS\\_METH\\_00208\)](#page-34-1)*

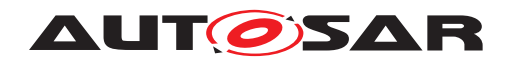

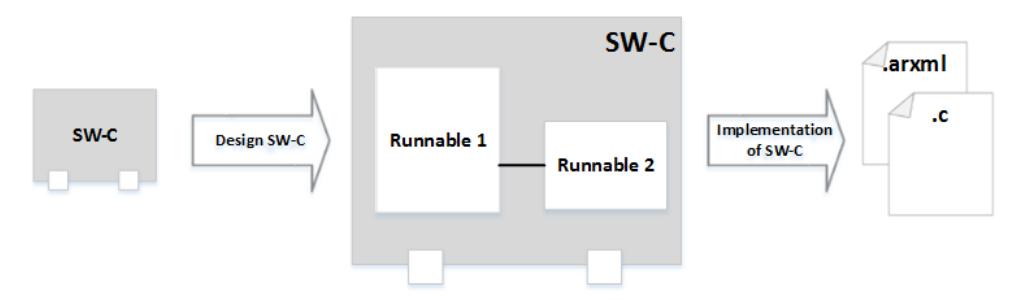

<span id="page-41-0"></span>**Figure 2.5: Development of a SW-C**

**[TR\_METH\_01111] Development of Basic Software modules** [ Since the Basic Software modules are independent of the VFB, they can be developed at any time before ECU integration. See Figure  $2.6$  and chapter  $2.6$  for more details.  $\parallel$ *[\(RS\\_METH\\_00006\)](#page-32-0)*

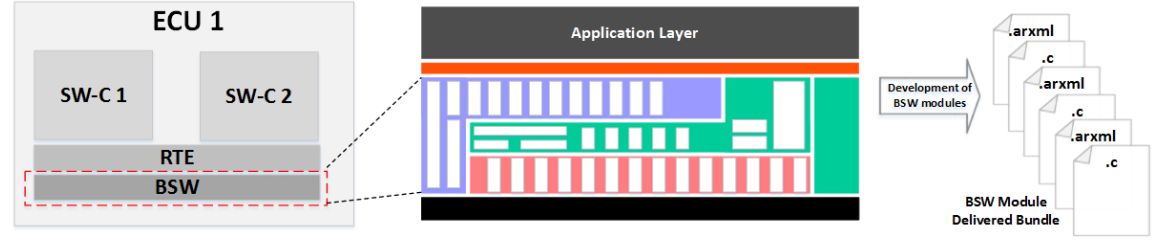

<span id="page-41-1"></span>**Figure 2.6: Development of BSW**

**[TR\_METH\_01112] Integration of AUTOSAR ECUs** The integration for an AUTOSAR ECU commences when the [BSW Module Delivered Bundle](#page-410-0)s, [ECU](#page-344-0) [Extract](#page-344-0), and the implementation of all [Delivered Atomic Software Compo](#page-374-0)[nents](#page-374-0) are available. At this stage, the ECU is configured. The execution order is defined by scheduling tasks, and assigning Software Component Runnables to these tasks. Finally, the Basic Software Modules are configured. After the RTE is generated, the complete code is compiled and linked into an executable, see Figure [2.7.](#page-96-0) This step is elaborated in detail in chapter 2.7. *CHS METH 00006*, *[RS\\_METH\\_00208\)](#page-34-1)*

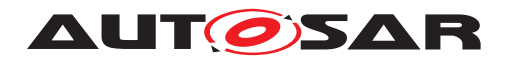

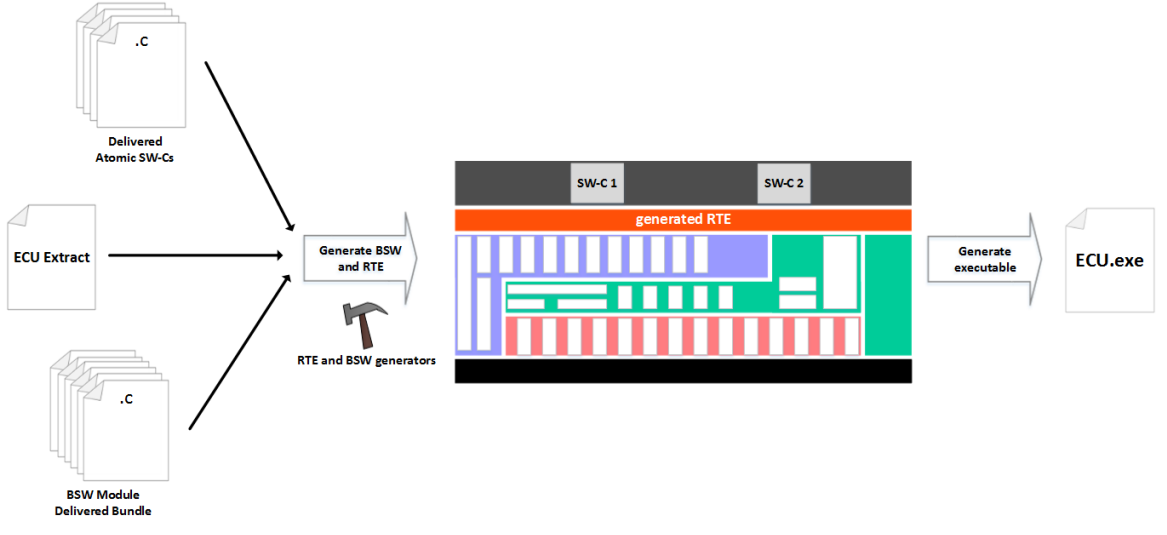

<span id="page-42-1"></span>**Figure 2.7: Integrate Software for one ECU**

# **2.1.3 Workflow**

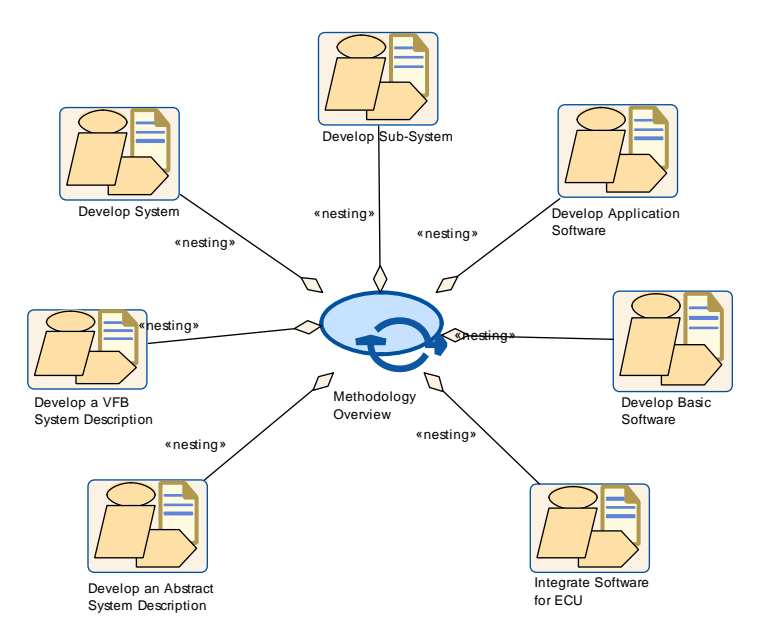

<span id="page-42-0"></span>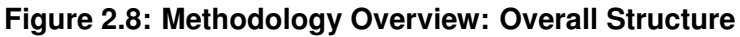

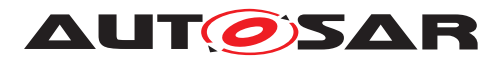

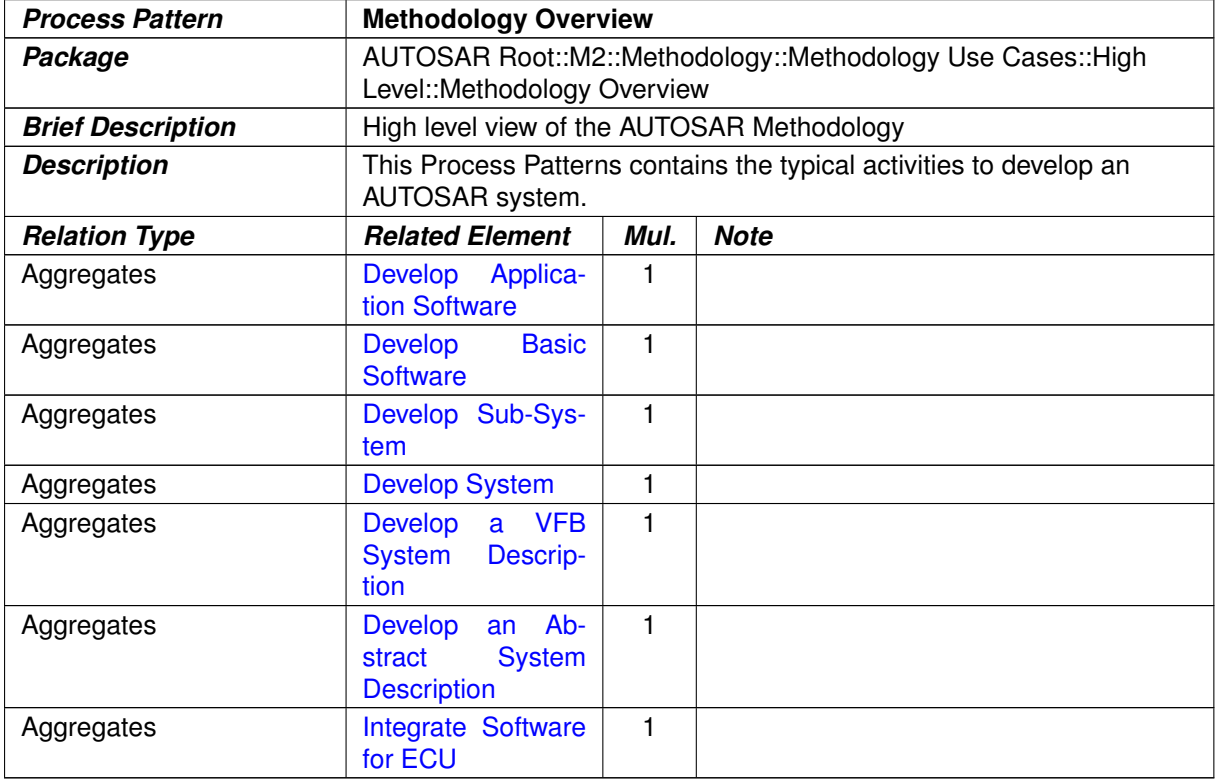

**Table 2.1: Methodology Overview**

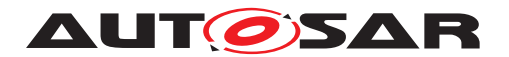

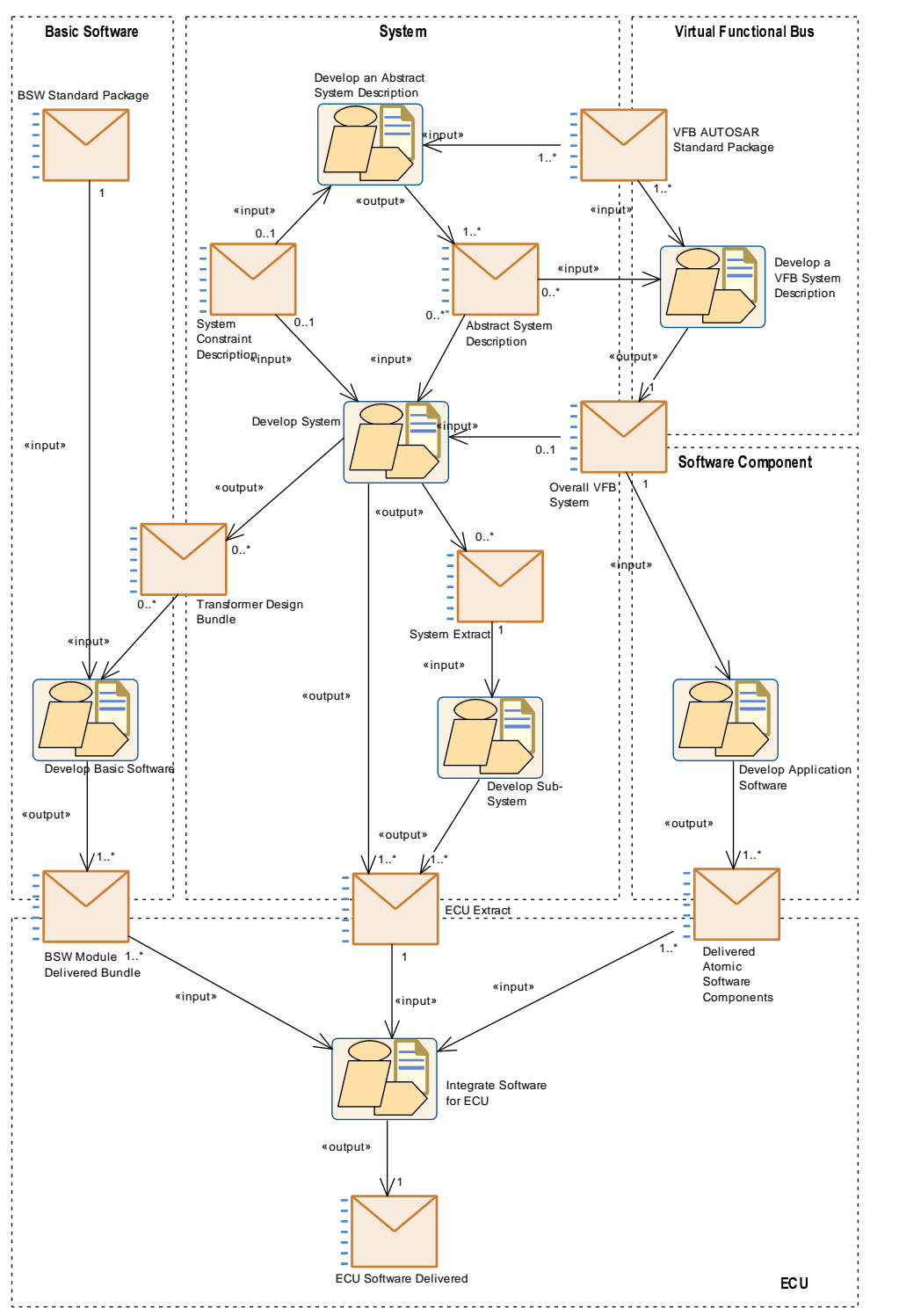

<span id="page-44-0"></span>**Figure 2.9: Methodology Overview: Workflow**

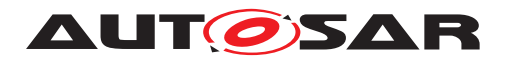

# <span id="page-45-0"></span>**2.2 Develop an Abstract System Description**

## **2.2.1 Purpose**

This Activity provides a rough outline of the creation of the [Abstract System](#page-306-0) [Description](#page-306-0).

# **2.2.2 Description**

**[TR\_METH\_01050] [Abstract System Description](#page-306-0) activity** Due to the fact that the overall view on vehicle functions can differ from the actual technical definition of the software architectures of individual ECUs, the optional activity [Develop an Ab](#page-47-0)[stract System Description](#page-47-0) allows to define a view on the overall system from an abstract or functional perspective. This view describes a dedicated abstract VFB. During the further activities this abstract view is refactored into a technical view of the software architecture. (*RS\_METH\_00078, [RS\\_METH\\_00208\)](#page-34-1)* 

For the purpose of this use case, this activity is split into sub-activities and tasks (see Figure [2.10\)](#page-47-1) that are in detail described in Chapter [2.3](#page-48-0) and [2.5.2:](#page-73-0)

- [Data Model Development](#page-53-0)
- [Component Model Development](#page-54-0)
- [VFB Timing Development](#page-54-1)
- [Define VFB Top Level](#page-238-0)
- [Define VFB Component Constraints](#page-242-0)
- [Design System](#page-77-0)
- [Integrate Non AUTOSAR System at VFB level](#page-55-1)

In the [Data Model Development](#page-53-0) activity, the set of VFB Interfaces, VFB Modes, and VFB Types that are used throughout the abstract VFB are defined. Please note, that these objects can be used in later steps by the VFB and the subsystem VFB as well.

**[TR\_METH\_01051] Creation of an overall abstract system** [In the [Component](#page-54-0) [Model Development](#page-54-0) activity, a component model is created which represents the overall system from a functional point of view, e.g. from a customer related perspective of vehicle functions, independent of a concrete vehicle platform design. During this process compositions might be modeled, which are not further refined into Atomic Software Components. However it is also possible to define atomic software components as well in this abstract VFB view. (*RS\_METH\_00208)* 

**[TR\_METH\_01052] Definition of a constraints in the context of an abstract system** In the context of the abstract VFB, the task [Define VFB Component Con](#page-242-0)[straints](#page-242-0) defines constraints w.r.t. software components of the abstract VFB. These

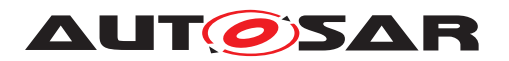

constraints have to be considered when the abstract VFB is transformed into the concrete, technical VFB. (*RS\_METH\_00208)* 

**[TR\_METH\_01128] Integration of Non AUTOSAR Systems in the context of an abstract system** [ In parallel with the development of the [Abstract System De](#page-306-0)[scription](#page-306-0) within an AUTOSAR process there may be functions that are developed based on another approach. The functionality of in-vehicle infotainment systems for instance is usually not covered in an AUTOSAR development process. Rather, development methods and platforms such as GENIVI (http://www.genivi.org/) for instance are employed that address the specific needs and conditions of infotainment system development. The integration of these functions into the overall system should be addressed as early as possible. For that purpose first a description of the non-AUTOSAR functionality ([Description of a Non-AUTOSAR System](#page-283-0)) is needed, which must be provided by the non-AUTOSAR approach. Within the development of the [Abstract](#page-306-0) [System Description](#page-306-0) the functional interaction of the non-AUTOSAR functions and the AUTOSAR functions has to be specified that is based on the given descriptions of both parts. Since the non-AUTOSAR part is typically specified in a non-AUTOSAR format it must be translated to the corresponding AUTOSAR format (task [Trans](#page-258-0)[late Non-Autosar Description to Autosar Description](#page-258-0)). Moreover, the information on the functional interaction must be incorporated in order to obtain one common view of the integrated system. The "Integration of Franca IDL Software Component Descriptions" document ([\[4\]](#page-15-0)) defines a format for a VFB [Integration Con](#page-284-0)[nector](#page-284-0) and a translation of Franca Interface Definitions - that are used in GENIVI - to AUTOSAR. It can be used for the development of an abstract description of an integrated AUTOSAR and GENIVI system. (*RS\_METH\_00016)* 

**[TR\_METH\_01053] Definition of a [System Description](#page-302-0) in the context of an ab**stract system  $\lceil$  Additionally to the definition of the abstract VFB, parts of the [System](#page-302-0) [Description](#page-302-0) can already be defined in the [Design System](#page-77-0) activity, e.g. the topology and ECUs where SWCs of the abstract VFB are mapped to. This SW-C mapping from the abstract VFB to ECUs can be used as a methodological step to the definition of the concrete VFB. Please note that not all tasks of the [Design System](#page-77-0) activity have to be performed in the context of an abstract system.  $(RS<sub>MFTH<sub>00208</sub>)</sub>$ 

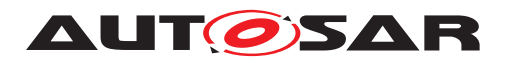

# **2.2.3 Workflow**

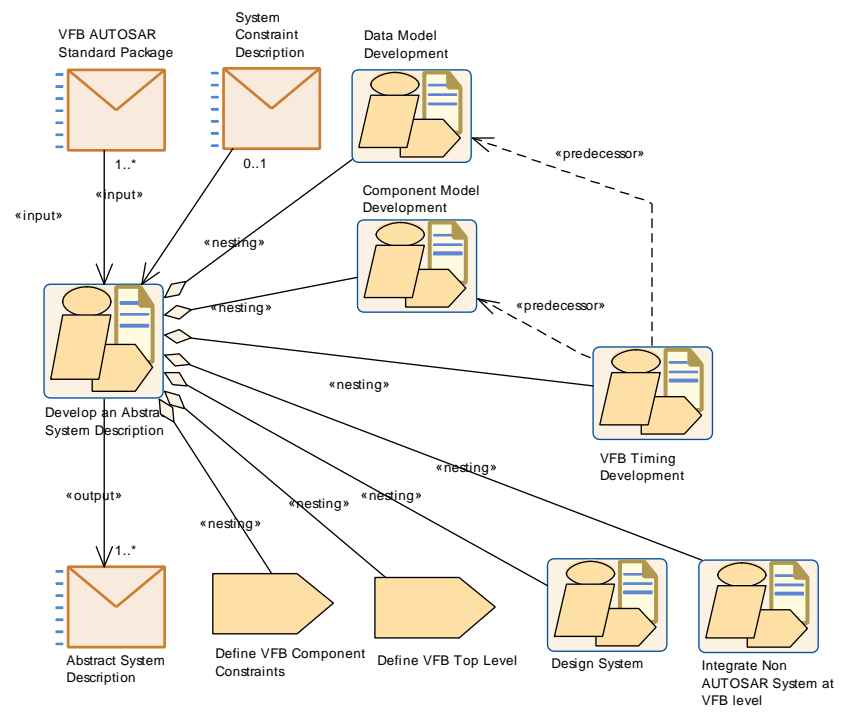

<span id="page-47-1"></span><span id="page-47-0"></span>**Figure 2.10: Develop an Abstract System Description**

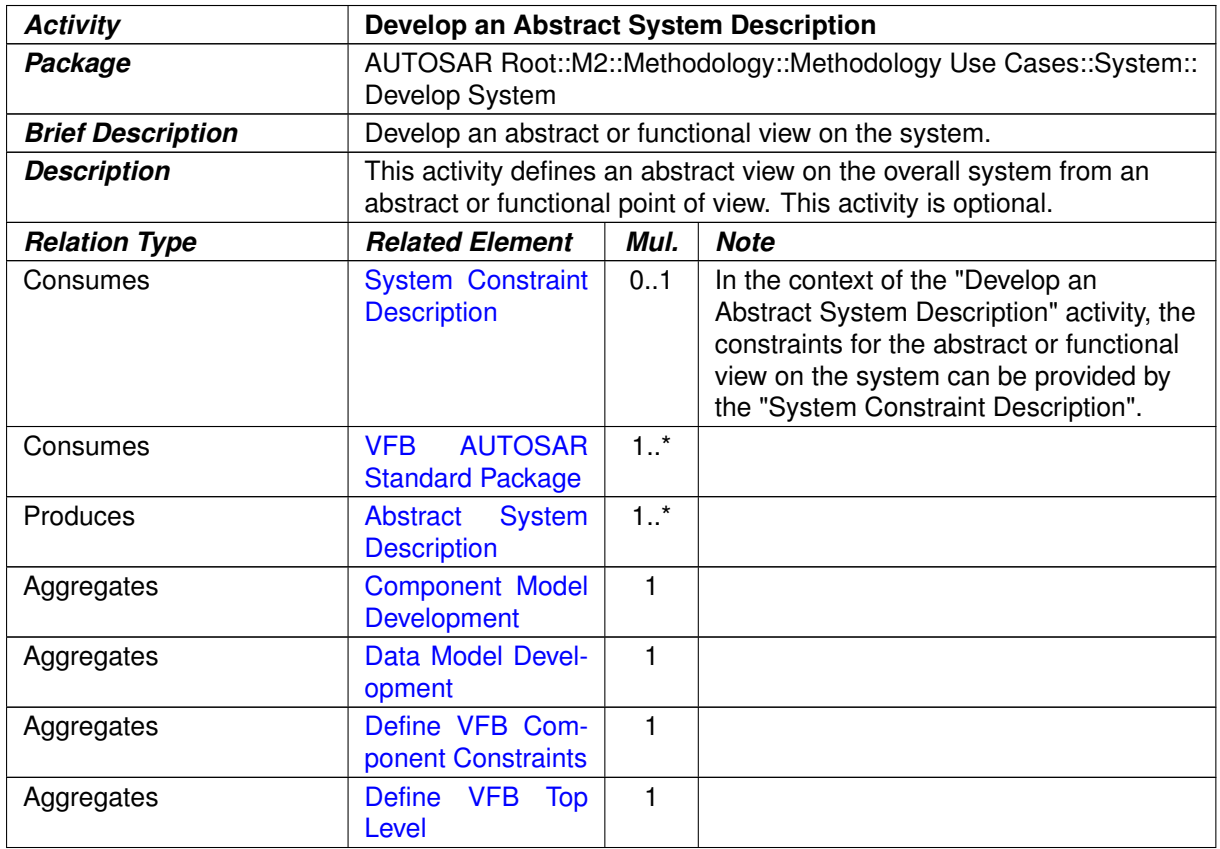

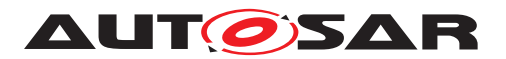

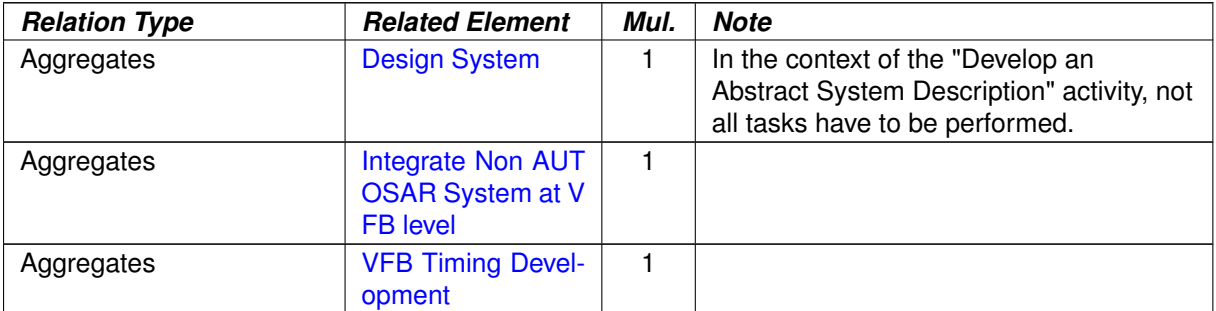

## **Table 2.2: Develop an Abstract System Description**

# <span id="page-48-0"></span>**2.3 Develop a VFB System Description**

#### **2.3.1 Purpose**

This Activity provides a rough outline of the creation of a Virtual Functional Bus view of a System. [\[3\]](#page-15-1)

## **2.3.2 Description**

**[TR\_METH\_01054] Virtual Functional Bus** | The Virtual Functional Bus (VFB) view of a System shows how the Systems software functions interact independently of any network topology or deployment of features across multiple ECUs. c*[\(RS\\_METH\\_00033\)](#page-33-1)*

For more information on the VFB concept see [\[5\]](#page-15-2). For detailed information on the meta-model parts relevant for the VFB see [\[6\]](#page-15-3).

For the purpose of this use case, this  $Activity$  is split into the following sub-activities:

- [Data Model Development](#page-53-0)
- [Component Model Development](#page-54-0)
- [VFB Timing Development](#page-54-1)
- [Integrate Non AUTOSAR System at VFB level](#page-55-1)
- [Define VFB Safety Information](#page-55-2)

**[TR\_METH\_01055] [Data Model Development](#page-53-0) activity** [In the [Data Model De](#page-53-0)[velopment](#page-53-0), the set of [VFB Interfaces](#page-275-0), [VFB Modes](#page-280-0), and [VFB Types](#page-277-0) that are used throughout the VFB are defined. Some of these have already been pre-defined by AUTOSAR (so-called "blueprints"), see [3.2.2.7](#page-268-0) (*RS\_METH\_00208)* 

**[TR\_METH\_01056] Definition of the VFB** | In the [Component Model Develop](#page-54-0)[ment](#page-54-0) activity, the VFB is defined. This can either be done by the use of the abstract VFB as a basis, or is done directly by defining the software components. In case of

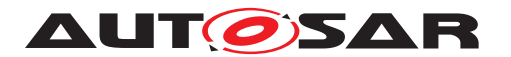

using the abstract VFB as a basis, a mapping between the abstract and the concrete VFB can be established by performing the tasks [Define System View Mapping](#page-298-0) (see Section [3.3.1.14](#page-298-1) for more details).  $(RS$  METH 00208)

Two general approaches can be separated:

- **[TR\_METH\_01057] Top-Down approach** Following a Top-Down approach, the highest level [VFB Composition Component](#page-265-0)s are created, and these are iteratively broken down to smaller components. At the leaves of the hierarchy the  $VFB$ [Atomic Software Component](#page-269-0) are defined. Note that the activity can be even finished with empty [VFB Composition Component](#page-265-0)s, allowing the detailing of the further structure at a later stage. (*RS\_METH\_00208)*
- **[TR\_METH\_01058] Bottom-Up approach** [ If a Bottom-Up approach is used, then the [VFB Atomic Software Component](#page-269-0)s are first defined, and aggre-gated into [VFB Composition Component](#page-265-0)s. ((RS METH 00208)

**[TR\_METH\_01059] Kinds of VFB\_Atomic Software Components** Several special kinds of [VFB Atomic Software Component](#page-269-0)s can be modeled in this activity:

- [VFB Atomic Application Software Component](#page-271-0)s are the core elements. They are used to implement the feature algorithms.
- [VFB Parameter Component](#page-273-0) are used to provide characteristic values, such as calibration parameters, to software components.
- [VFB Sensor Actuator Component](#page-274-0)s provide the connection between physical sensors/actuators and the [VFB Atomic Application Software Com](#page-271-0)[ponent](#page-271-0)s.
- [ECU Abstraction Software Component](#page-272-0)s can be modeled at this level as well in oder to model the ECU input and output interfaces which are used by sensors and actuators.
- [Complex Driver Component](#page-271-1)s also have to be modeled here, though their implementation is ECU specific, because their ports need to be connected at the VFB level.
- [VFB NvBlock Software Component](#page-274-1) can be modeled at this level if application software accesses non-volatile data via ports.
- Empty [VFB Composition Component](#page-265-0)s can be provided in case the detailed structure of the desired solution is not in the scope of this activity and will be left open to a later stage in the development.

# c*[\(RS\\_METH\\_00208\)](#page-34-1)*

**[TR\_METH\_01129]** [Integrate Non AUTOSAR System at VFB level](#page-55-1) activity [ In addition to the components that are specified with an AUTOSAR SwComponent Description there may be application components that are specified in other formats because they are developed within another application domain. In-vehicle infotainment components for instance are usually not developed with AUTOSAR means.

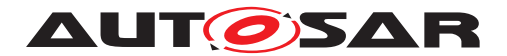

Rather, development methods and platforms such as GENIVI (http://www.genivi.org/) are employed that address the specific needs and conditions of infotainment system development. The integration of these components into the overall system should be addressed as early as possible. For that purpose the [Description](#page-283-0) [of a Non-AUTOSAR System](#page-283-0) must be incorporated into the VFB system description ([VFB System](#page-260-0)). Since the non-AUTOSAR components are typically specified in a non-AUTOSAR format their descriptions must be translated to the corresponding AUTOSAR format (Task [Translate Non-Autosar Description to Autosar](#page-258-0) [Description](#page-258-0)). Moreover, the information on the interconnection of the components must be incorporated in order to obtain one common view of the integrated system. The document "Integration of Franca IDL Software Component Descriptions" ([\[4\]](#page-15-0)) defines a format for a VFB [Integration Connector](#page-284-0) and a translation of Franca Interface Definitions - that are used in GENIVI - to AUTOSAR. It can be used for the development of a VFB description of an integrated AUTOSAR-and-GENIVI system. | *[\(RS\\_METH\\_00016\)](#page-32-2)*

**[TR\_METH\_01149] Definition of VFB relevant safety information**  $\lceil$  In the optional activity [Define VFB Safety Information](#page-55-2) the VFB relevant safety information is defined. Safety requirements and safety measures created at this development stage may be detailed (refined, decomposed, allocated, mapped, etc.) later on in the process (See chapter [2.14\)](#page-156-0). (*()* 

After these activities are completed, the Virtual Functional Bus view of the System is defined. At this point, some [VFB Software Component Mapping Con](#page-282-0)[straints](#page-282-0) may already be known by design, or based on an analysis such as [De](#page-254-0)[fine VFB Timing](#page-254-0). These can be described to provide guidance to the downstream activities.

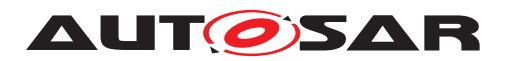

## **2.3.3 Workflow**

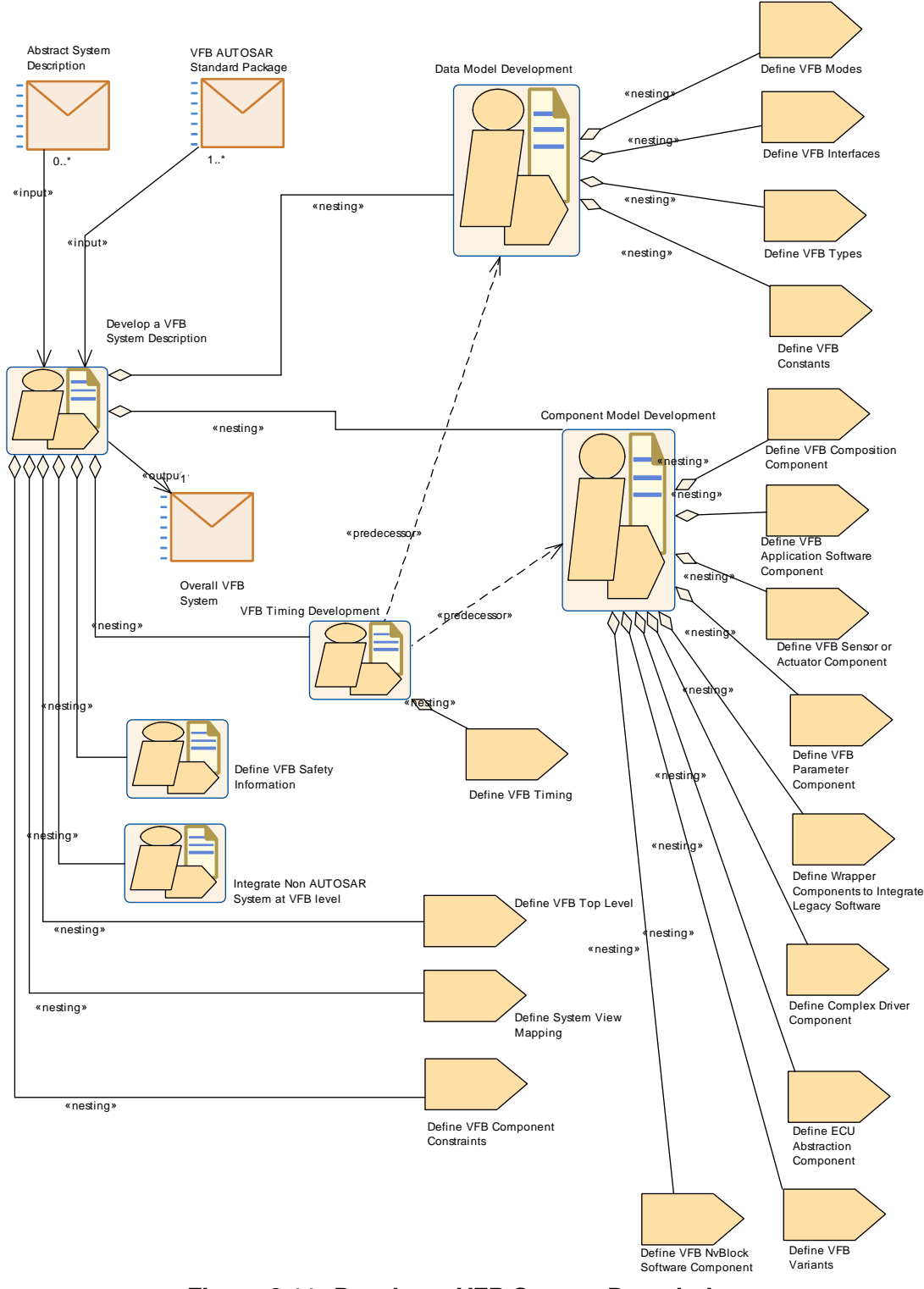

**Figure 2.11: Develop a VFB System Description**

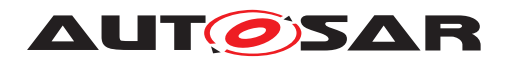

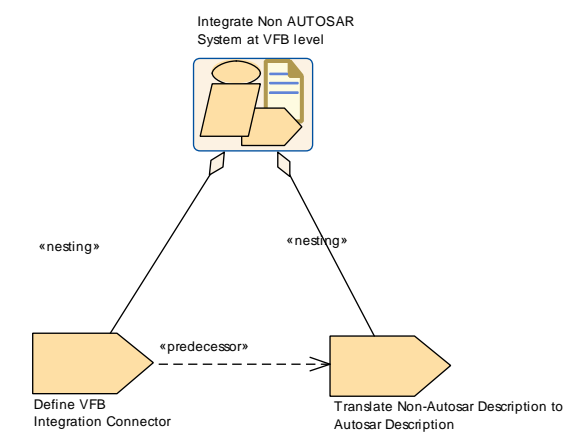

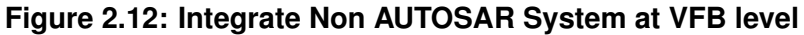

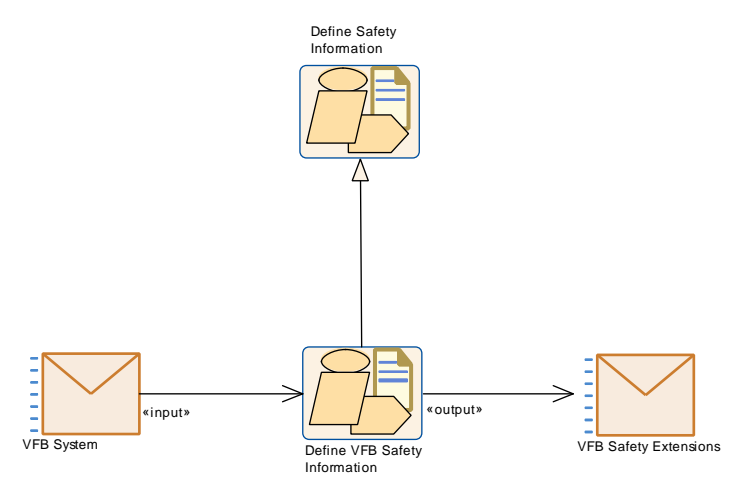

<span id="page-52-0"></span>**Figure 2.13: Define VFB Safety Information**

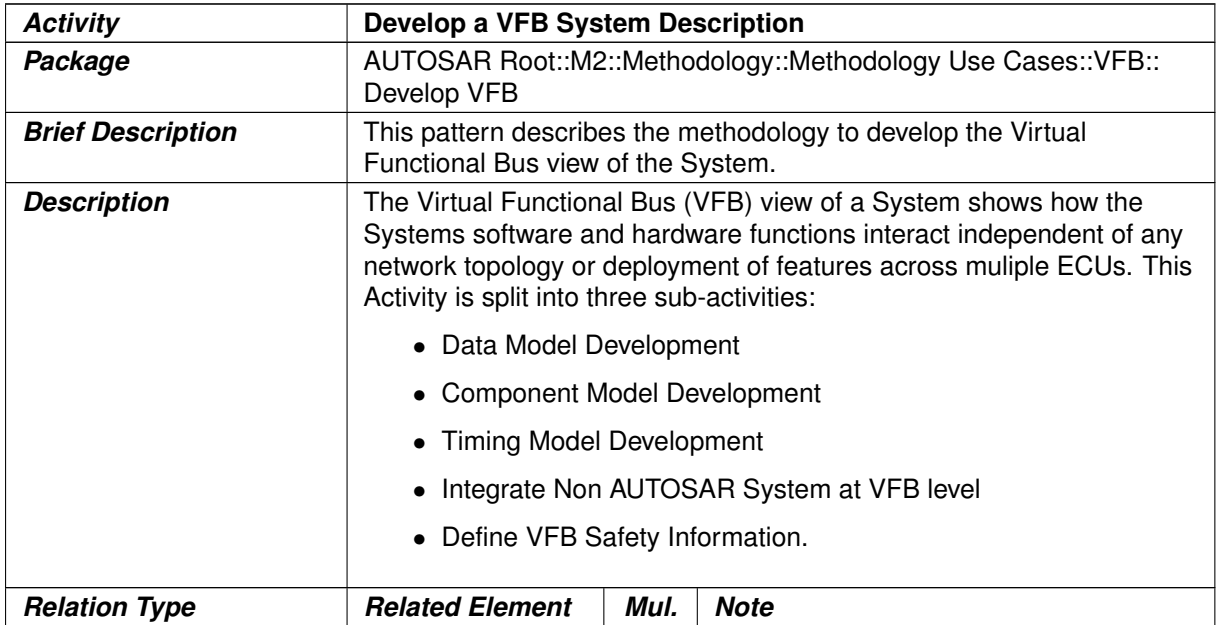

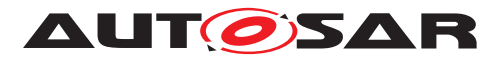

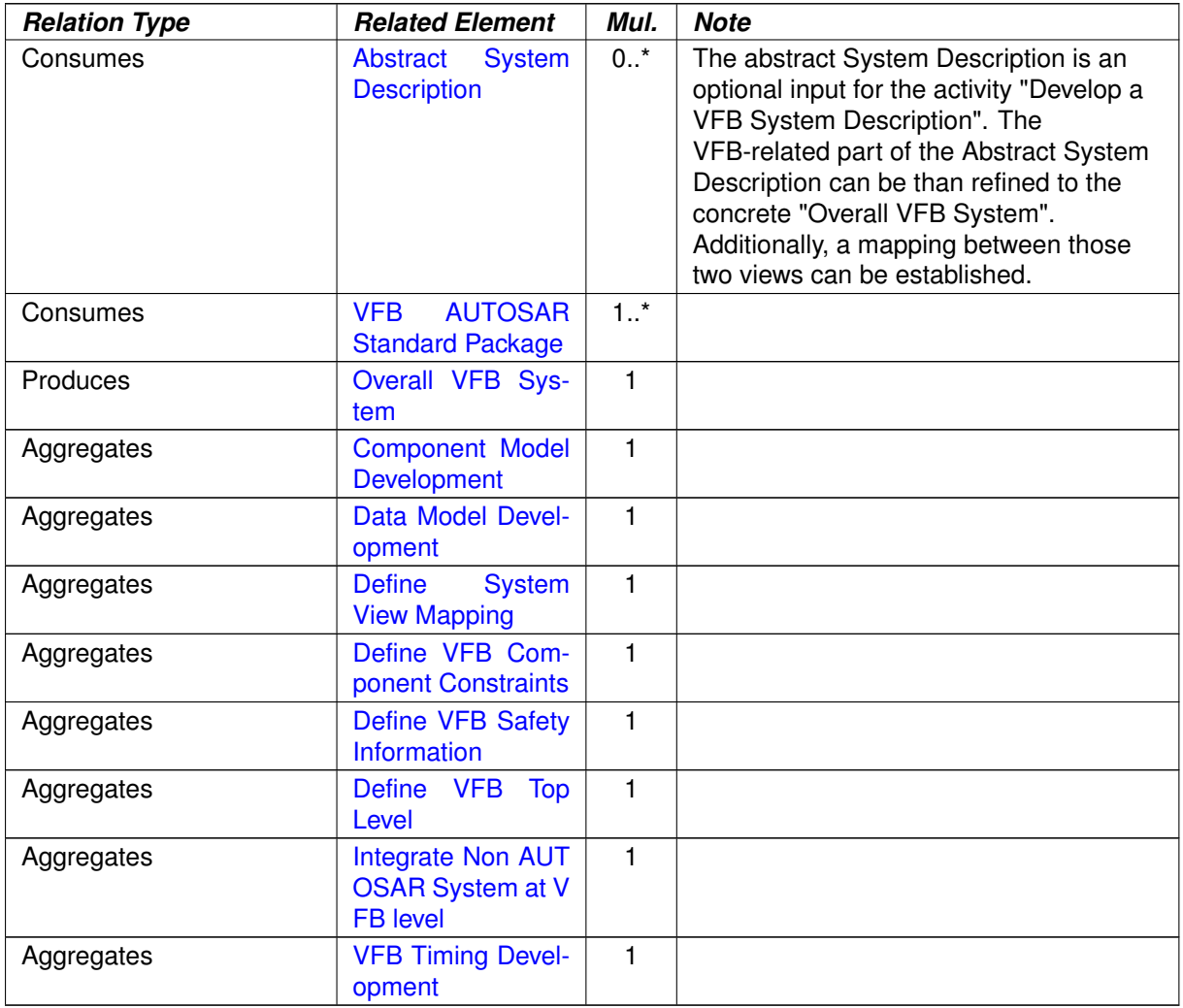

# <span id="page-53-0"></span>**Table 2.3: Develop a VFB System Description**

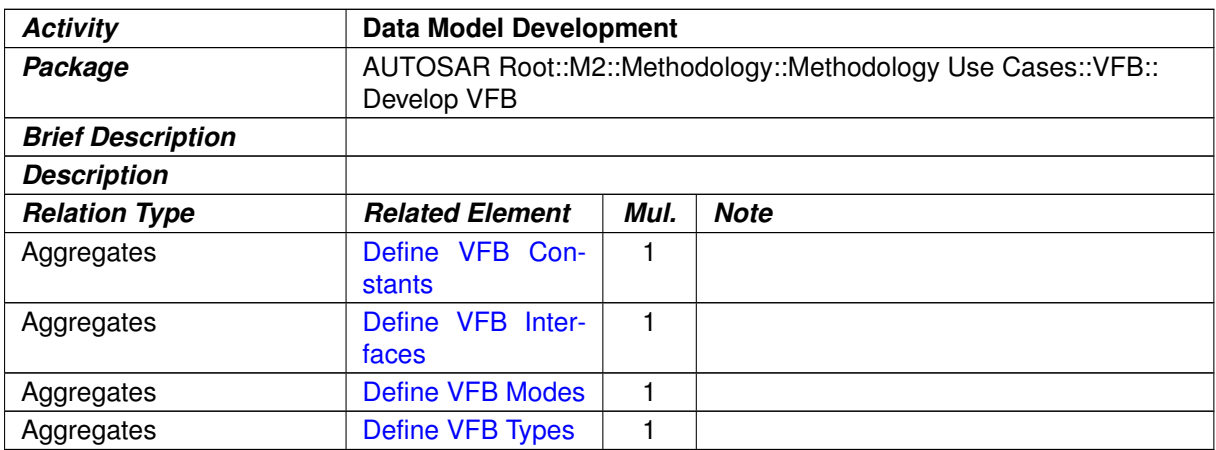

# **Table 2.4: Data Model Development**

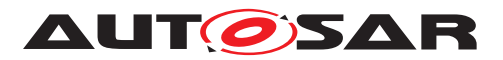

<span id="page-54-0"></span>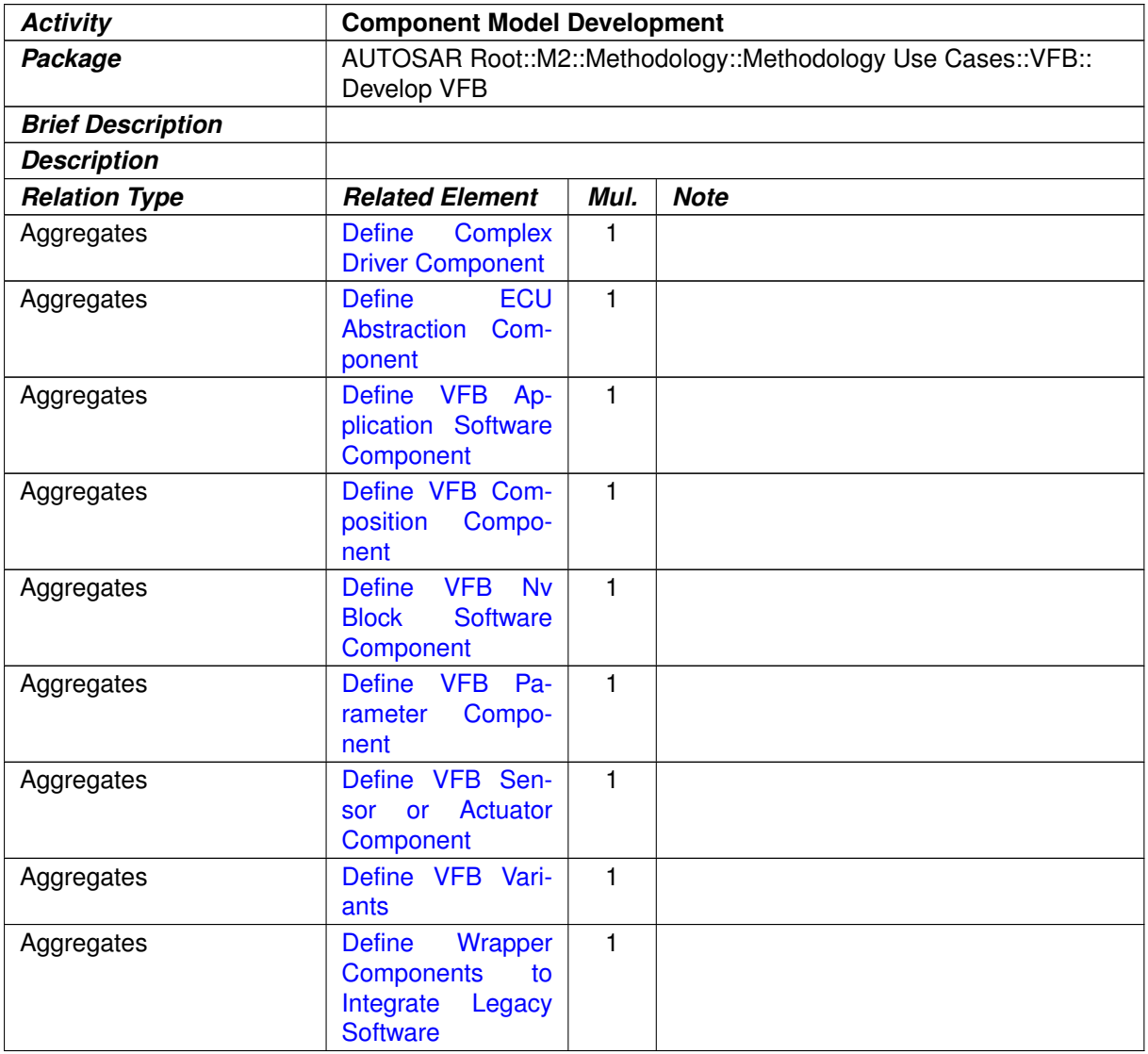

## <span id="page-54-1"></span>**Table 2.5: Component Model Development**

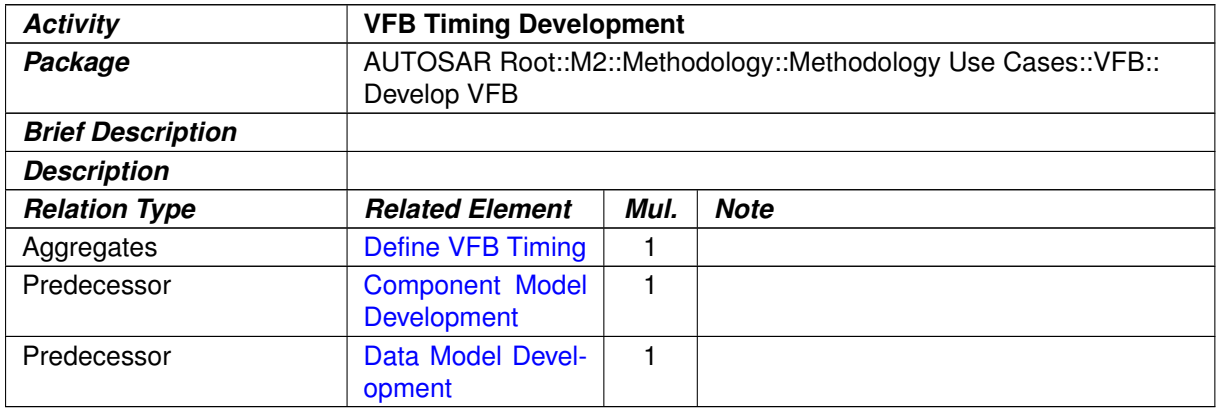

## **Table 2.6: VFB Timing Development**

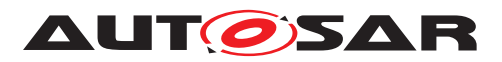

<span id="page-55-1"></span>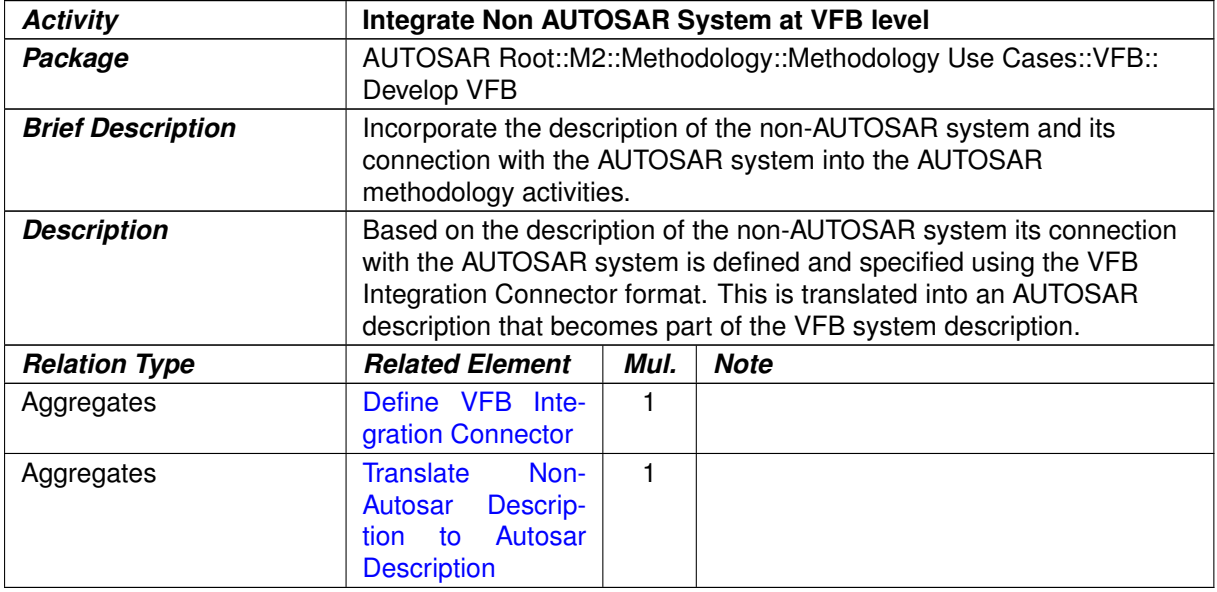

#### <span id="page-55-2"></span>**Table 2.7: Integrate Non AUTOSAR System at VFB level**

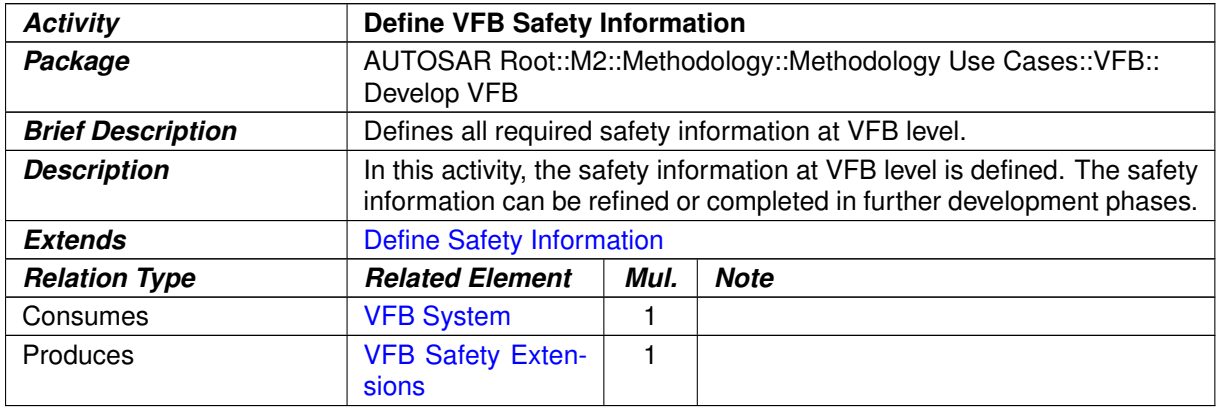

#### **Table 2.8: Define VFB Safety Information**

# <span id="page-55-0"></span>**2.4 Develop Software Components**

# **2.4.1 Develop an Atomic Software Component**

# **2.4.1.1 Purpose**

This Activity provides a rough outline of the creation of an Atomic Software Component.

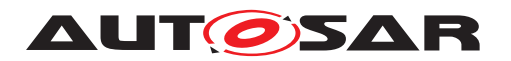

# **2.4.1.2 Description**

**[TR METH 01060] [Develop an Atomic Software Component](#page-58-0) activity** [This is the generic Activity valid for several kinds of Atomic Software Components. The first step is to create design, including the runnables, events, interrunnable variables, etc. Once this is complete, the contract header files can be created and the software component can be implemented.

Optionally, the safety relevant information for the software component and all contained elements can be defined (See chapter [2.14\)](#page-156-0). If the software component is developed as a SEooC (Safety Element out of Context) and the safety requirements are not fully known at development time, the ASIL attribute can be set to indicate the integrity level the component was developed for, i.e. in the development process all development process related requirements of ISO 26262 for the specified ASIL have been applied. c*[\(RS\\_METH\\_00208\)](#page-34-1)*

Note that the method of implementation, quality, testing, etc. are beyond the scope of this activity.

After the component is implemented and successfully compiled, its resources are measured and stored as part of the software component description for further usage by downstream processes.

The pattern also includes the optional tasks of creating a timing model, binding prebuild-variants and evaluating variants, all in the scope of the atomic software component. Note that the sequence of these optional tasks within the  $Activity$  is only one possible example.

## **2.4.1.3 Workflow**

Figure [2.14](#page-57-0) shows the work breakdown assumed for this use case. The next two figures [2.16](#page-60-0) and [2.17](#page-61-0) show all the tasks and work products of the method library involved in this use case.

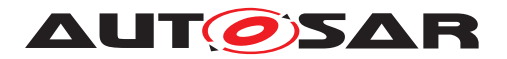

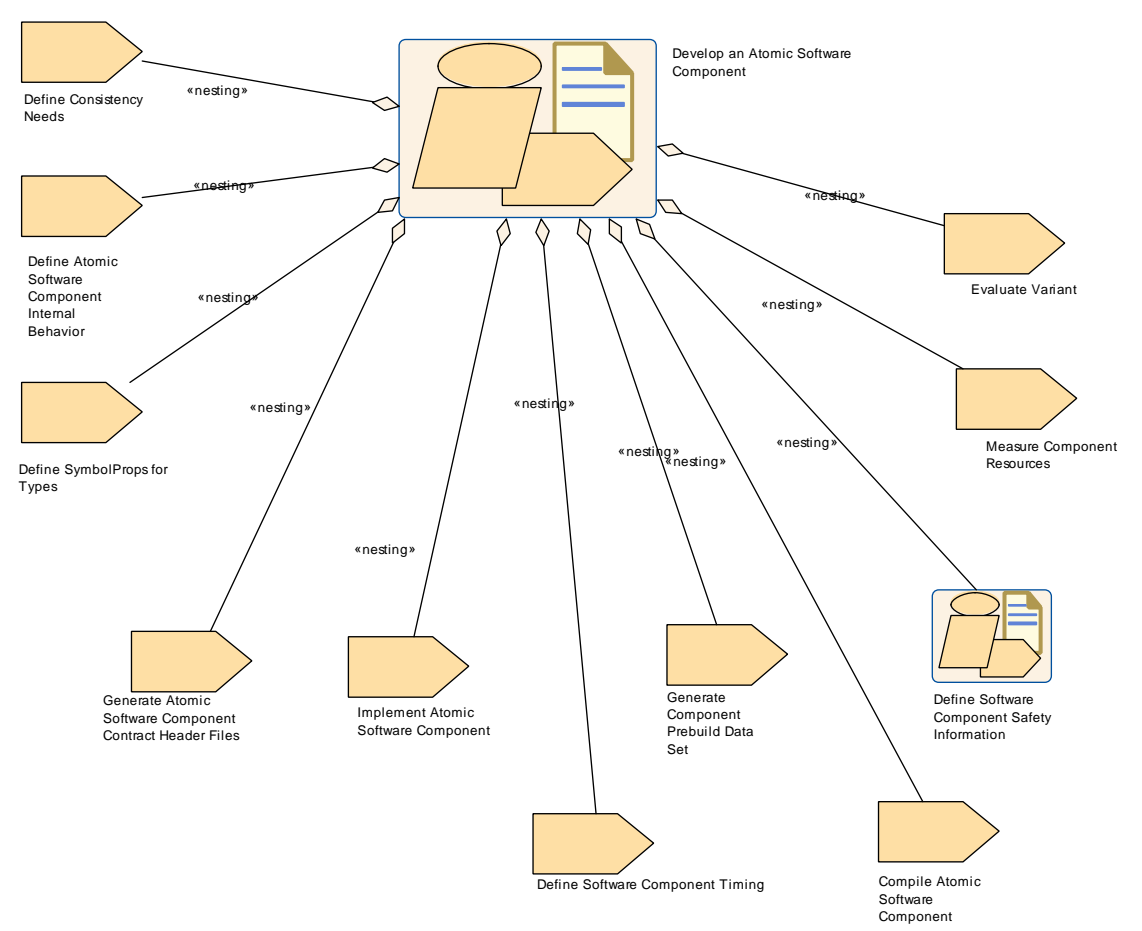

<span id="page-57-0"></span>**Figure 2.14: Develop an Atomic Software Component**

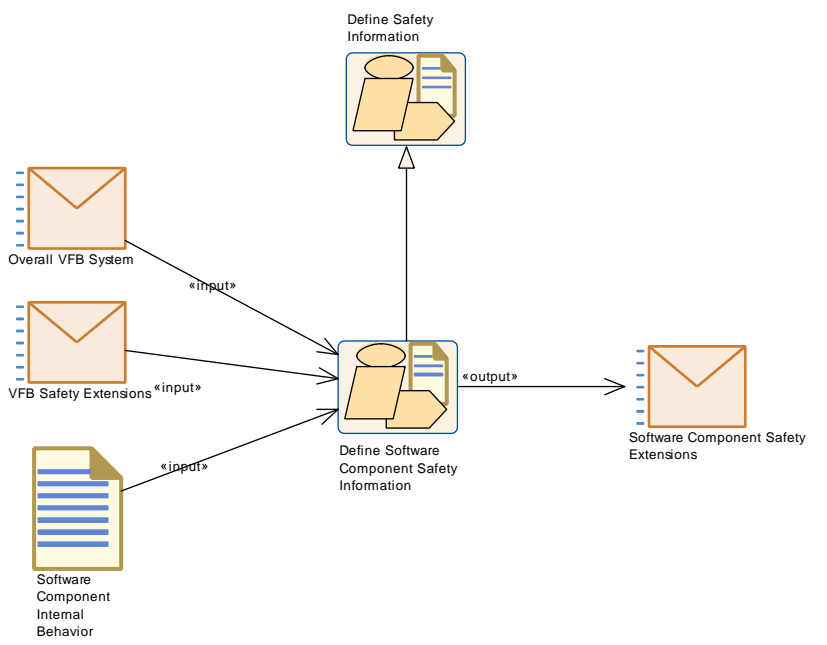

**Figure 2.15: Define Software Component Safety Information**

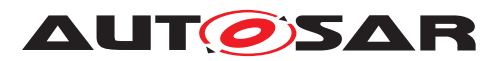

<span id="page-58-0"></span>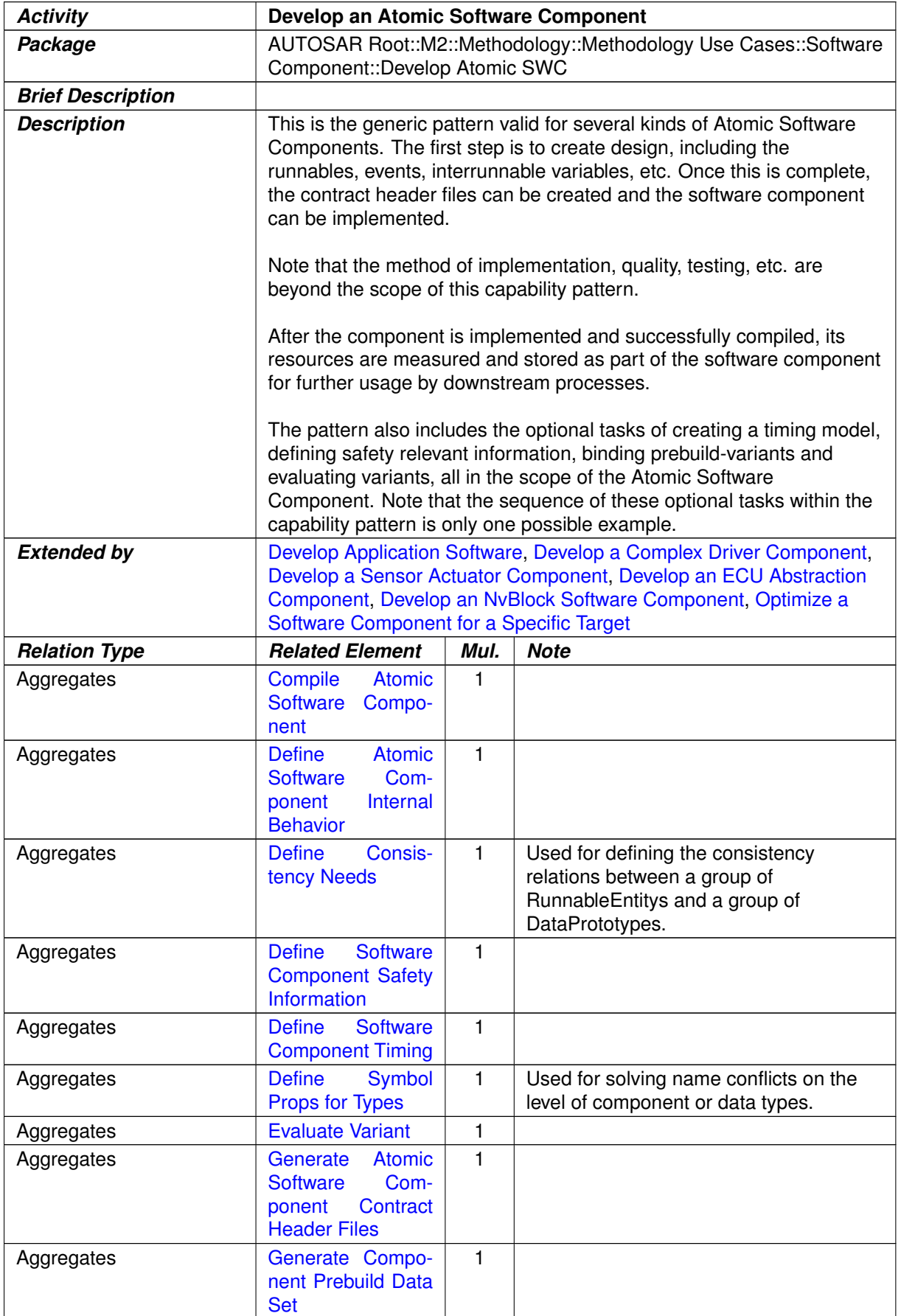

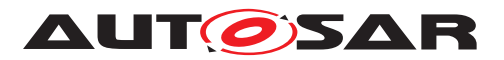

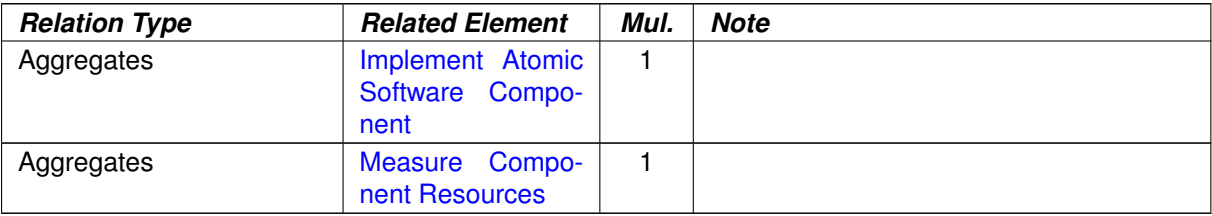

## <span id="page-59-0"></span>**Table 2.9: Develop an Atomic Software Component**

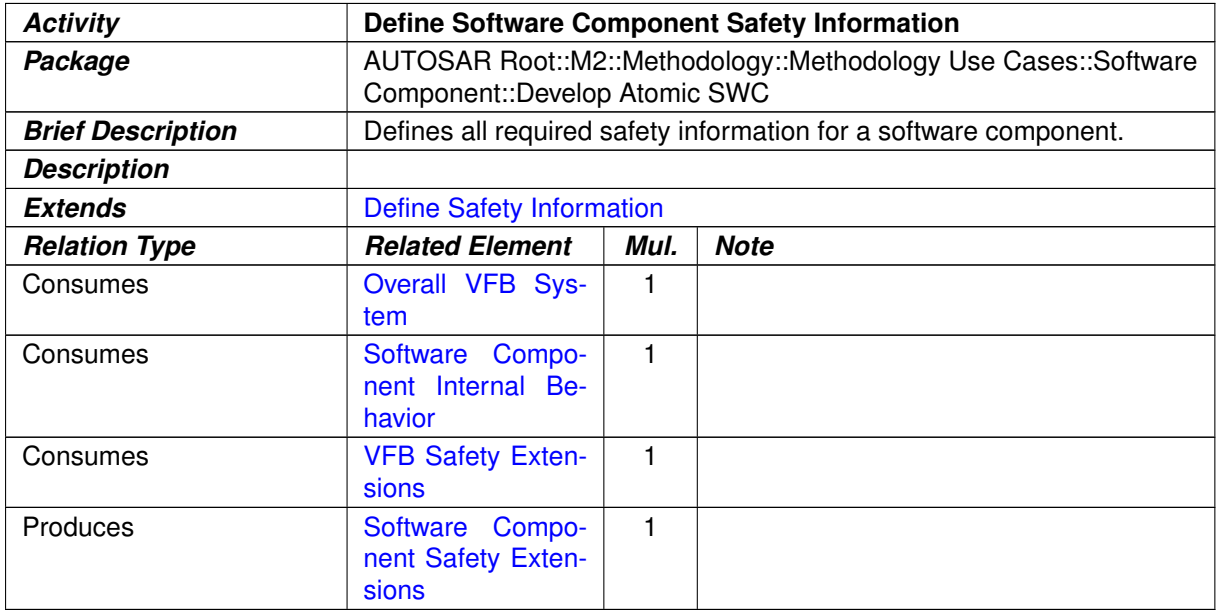

**Table 2.10: Define Software Component Safety Information**

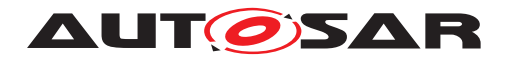

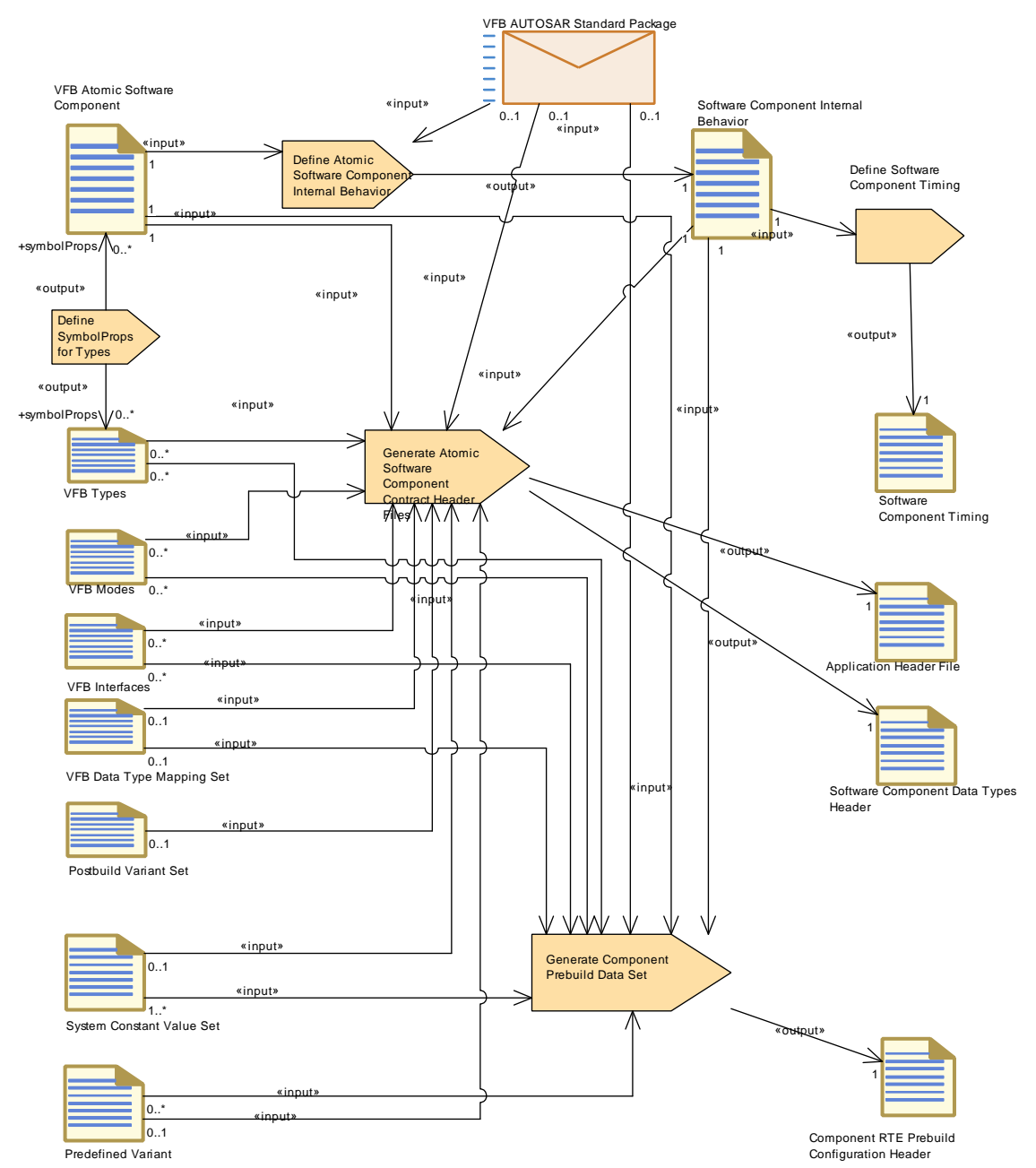

<span id="page-60-0"></span>**Figure 2.16: Develop an Atomic Software Component - Detailed view with work products (1)**

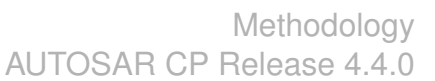

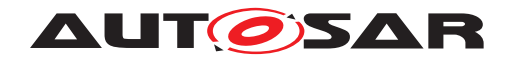

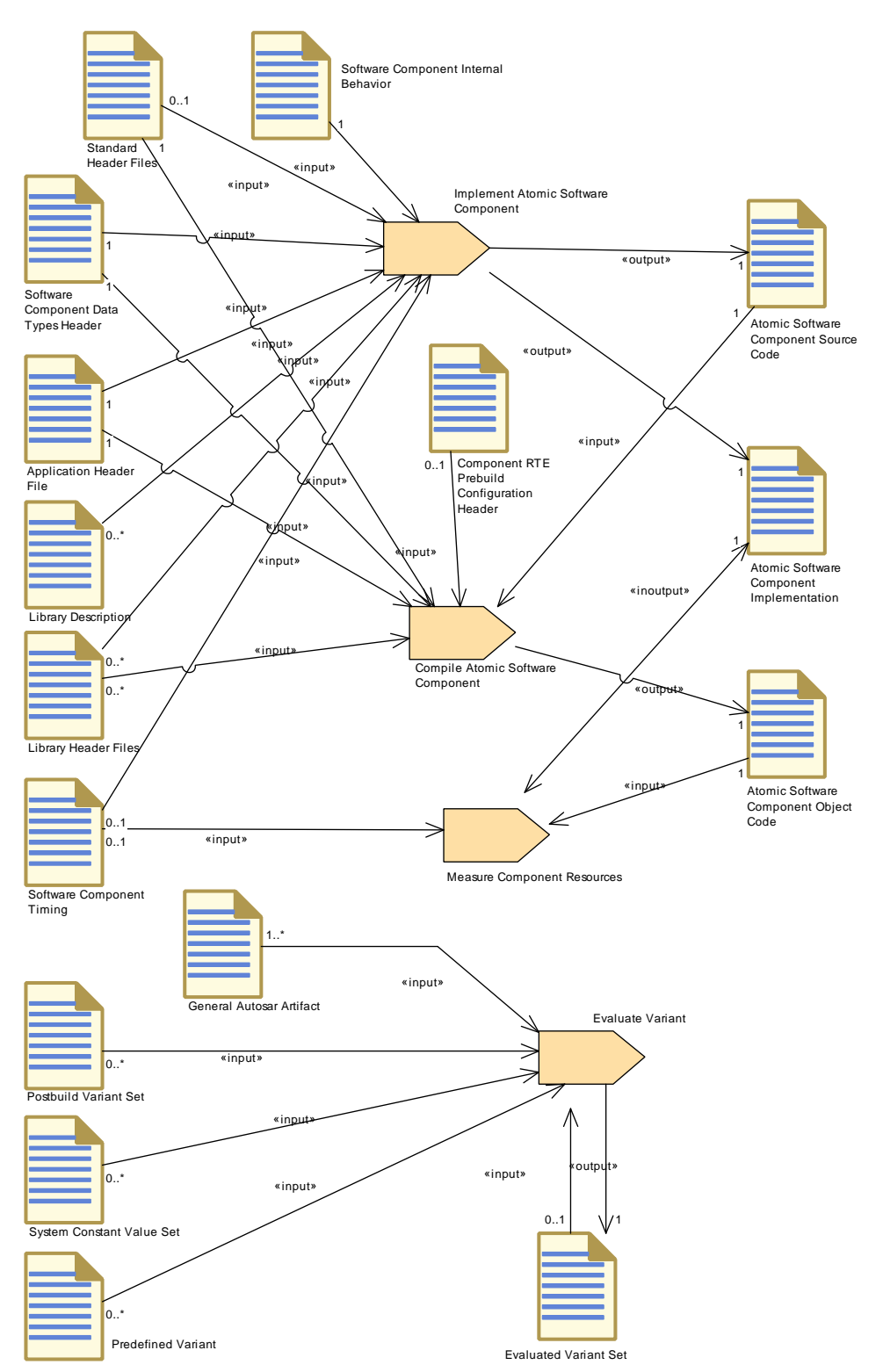

<span id="page-61-0"></span>**Figure 2.17: Develop an Atomic Software Component - Detailed view with work products (2)**

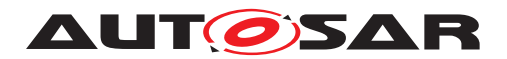

## **2.4.2 Develop Application Software**

#### **2.4.2.1 Purpose**

This Activity provides a rough outline of the creation of one or more Application Software Components.

## **2.4.2.2 Description**

**[TR\_METH\_01061] [Develop Application Software](#page-63-0) activity** | This Activity describes the work flow and the necessary activities in terms of the AUTOSAR methodology to develop one or more Application Software Components. The work flow shall allow a more or less independent development of the software components core functionality. These activities have to be performed for each Application Software Component. (*RS METH 00006, RS METH 00208)* 

## **2.4.2.3 Workflow**

The detailed workflow can be derived from the generic activity [Develop an Atomic](#page-58-0) [Software Component](#page-58-0).

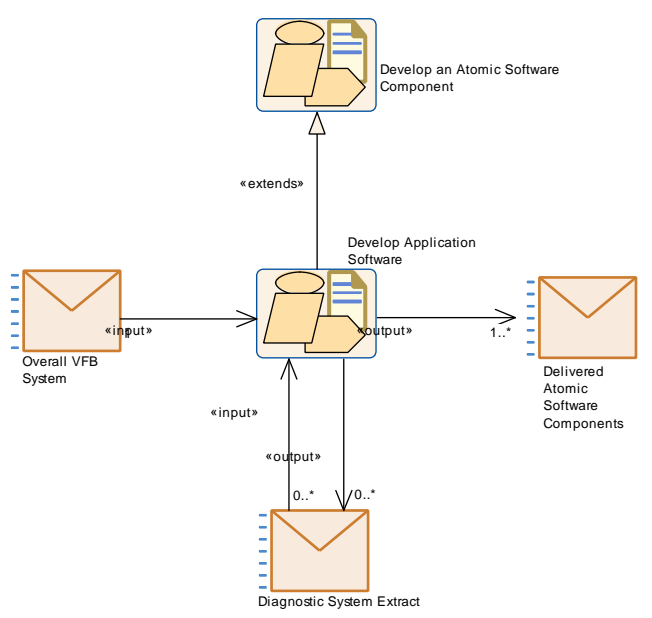

**Figure 2.18: Develop Application Software**

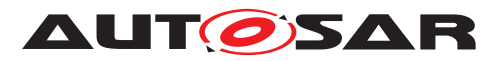

<span id="page-63-0"></span>

| <b>Activity</b>          | <b>Develop Application Software</b>                                                                                                    |              |                                                                                                    |  |
|--------------------------|----------------------------------------------------------------------------------------------------|--------------|----------------------------------------------------------------------------------------------------|--|
| Package                  | AUTOSAR Root::M2::Methodology::Methodology Use Cases::Software<br>Component::Develop Application SWC                                                                                                    |              |                                                                                                    |  |
| <b>Brief Description</b> |                                                                                                    |              |                                                                                                    |  |
| <b>Description</b>       | This pattern describes the workflow and the necessary activities in<br>terms of the AUTOSAR methodology for the development of<br>application software components.<br>The workflow shall allow a more or less independent development of<br>the software component core functionality. These activities have to be<br>performed for every application software component. |              |                                                                                                    |  |
| <b>Extends</b>           | Develop an Atomic Software Component                                                                                                    |              |                                                                                                    |  |
| <b>Relation Type</b>     | <b>Related Element</b>                                                                                                    | Mul.         | <b>Note</b>                                                                                                    |  |
| Consumes                 | <b>Diagnostic System</b><br><b>Extract</b>                                                                                                    | $0.1*$       | The Diagnostic System Extract contains<br>diagnostic information that serves as a<br>requirement for the software developer.                                               |  |
| Consumes                 | Overall VFB Sys-<br>tem                                                                                                    | $\mathbf{1}$ | The application software needs to refer<br>to the relevant elements of the overall<br>VFB system such as Software<br>Component Types, Port Interfaces and<br>Data Types.   |  |
| Produces                 | <b>Atomic</b><br><b>Delivered</b><br><b>Software</b><br>Compo-<br>nents                                                                                                    | $1.$ *       | Complete description of a set of<br>AtomicSoftwareComponents including<br>implementation (incl. source or object<br>code files)                                            |  |
| Produces                 | <b>Diagnostic System</b><br><b>Extract</b>                                                                                                    | $0.7*$       | Diagnostic information relevant to the<br>SW-Cs is provided as a part of the<br>Diagnostic System Extract and can<br>contain relationships to the SW-C's<br>service needs. |  |

**Table 2.11: Develop Application Software**

# **2.4.3 Uses Cases for more Specialized Software Components**

## **2.4.3.1 Purpose**

These Activities provides a rough outline of the creation of more specialized components and of the ECU specific optimization of a software component.

## **2.4.3.2 Description**

These Activities describe the work flow and the necessary activities in terms of the AUTOSAR methodology to develop more specialized components, which could be partially hardware or ECU dependent.

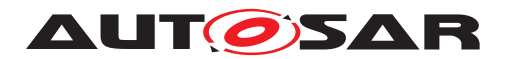

## **2.4.3.3 Workflow**

These work flows are for the most part derived from the generic activity [Develop an](#page-58-0) [Atomic Software Component](#page-58-0). The diagrams show the required extensions.

Note the development of a Service Component does not fall into this category of use cases, because it is for the most part generated during integration time.

For the development of a [VFB Parameter Component](#page-273-0) refer to the calibration use case [2.9.](#page-133-0)

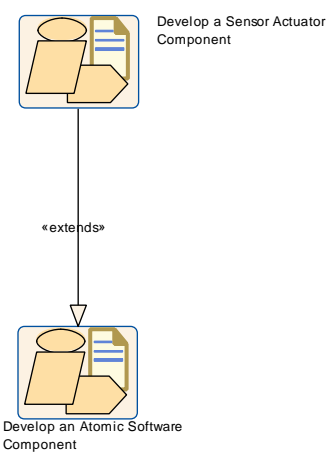

<span id="page-64-0"></span>**Figure 2.19: Develop a Sensor or Actuator Component**

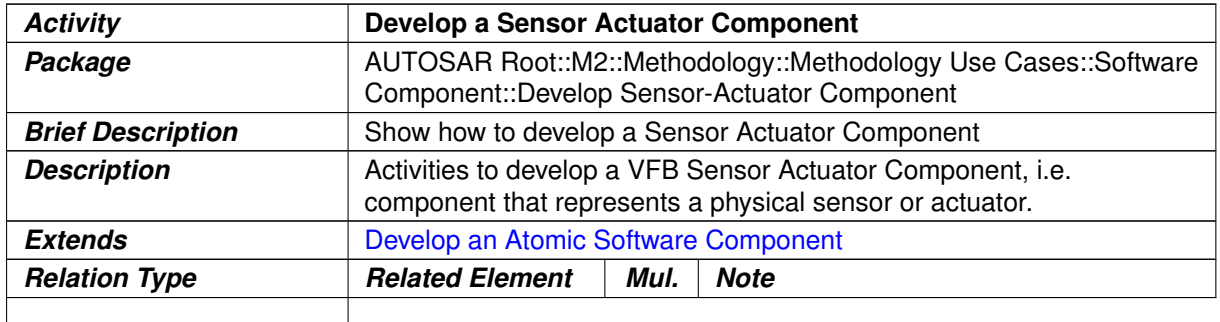

#### **Table 2.12: Develop a Sensor Actuator Component**

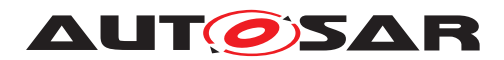

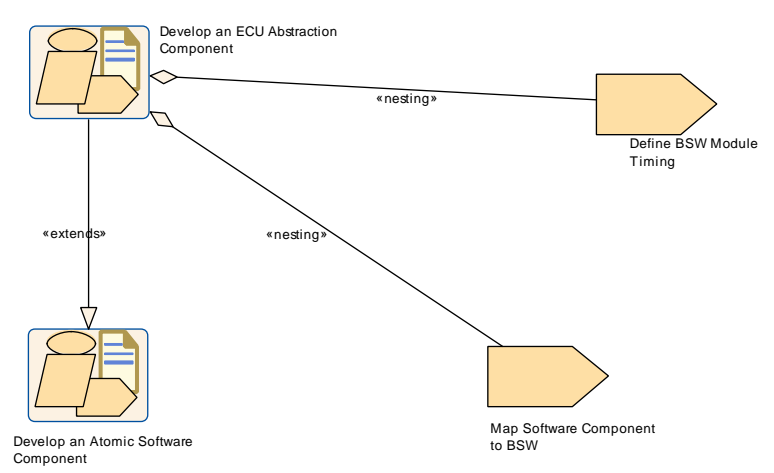

<span id="page-65-0"></span>**Figure 2.20: Develop an ECU Abstraction Component**

| <b>Activity</b>          | <b>Develop an ECU Abstraction Component</b>                                                                         |      |             |  |
|--------------------------|----------------------------------------------------------------------------------------------------|------|-------------|--|
| Package                  | AUTOSAR Root::M2::Methodology::Methodology Use Cases::Software<br>Component::Develop Ecuabs Component               |      |             |  |
| <b>Brief Description</b> | Show how to develop an ECU Abstraction Component.                                                                   |      |             |  |
| <b>Description</b>       | Activities to develop an ECU Abstraction Software Component, i.e. a<br>component that implements an ECU Abstraction |      |             |  |
| <b>Extends</b>           | Develop an Atomic Software Component                                                                                |      |             |  |
| <b>Relation Type</b>     | <b>Related Element</b>                                                                                              | Mul. | <b>Note</b> |  |
| Aggregates               | Define BSW Mod-<br>ule Timing                                                                                       | 1    |             |  |
| Aggregates               | <b>Software</b><br>Map<br>Component to BS<br>W                                                                      | 1    |             |  |

**Table 2.13: Develop an ECU Abstraction Component**

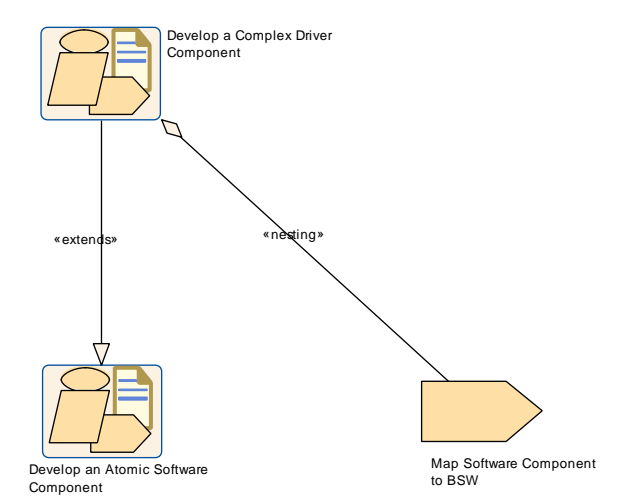

**Figure 2.21: Develop a Complex Driver Component**

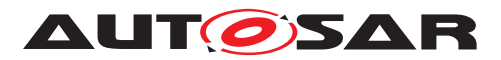

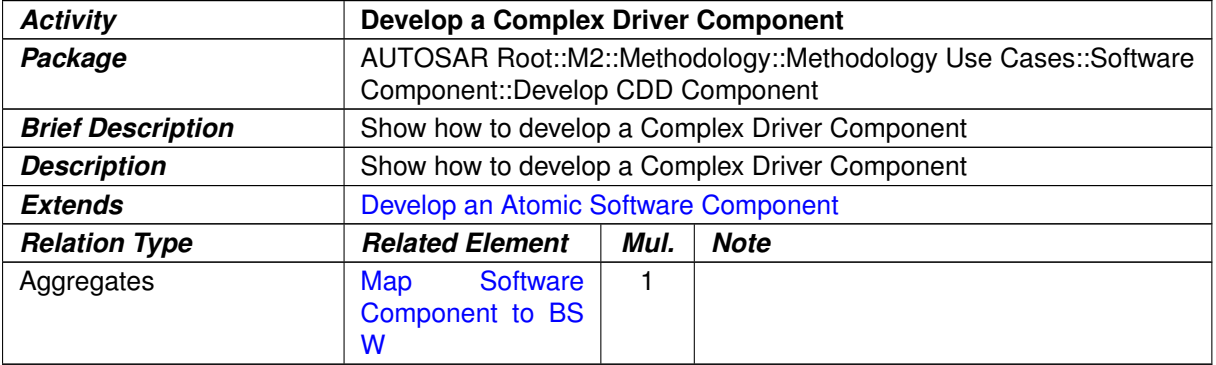

# **Table 2.14: Develop a Complex Driver Component**

<span id="page-66-0"></span>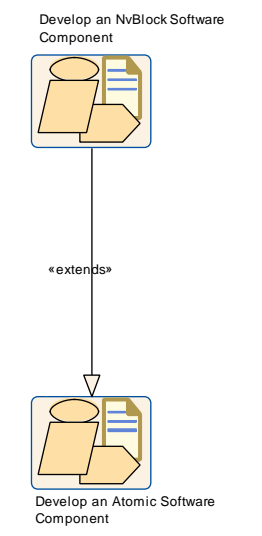

**Figure 2.22: Develop an NvBlock Software Component**

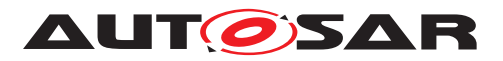

<span id="page-67-0"></span>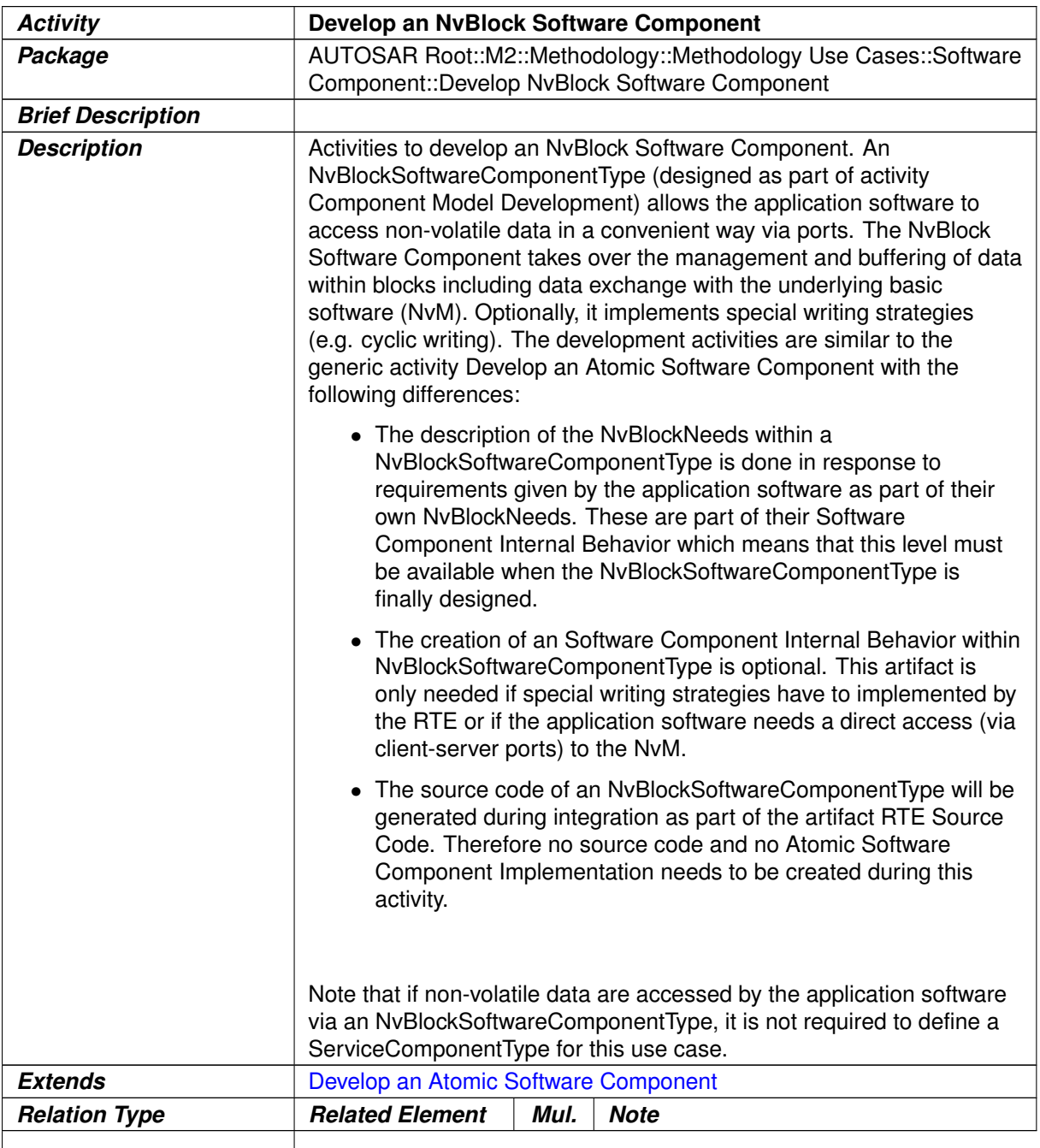

# **Table 2.15: Develop an NvBlock Software Component**

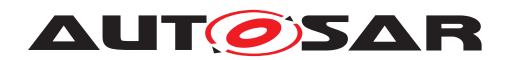

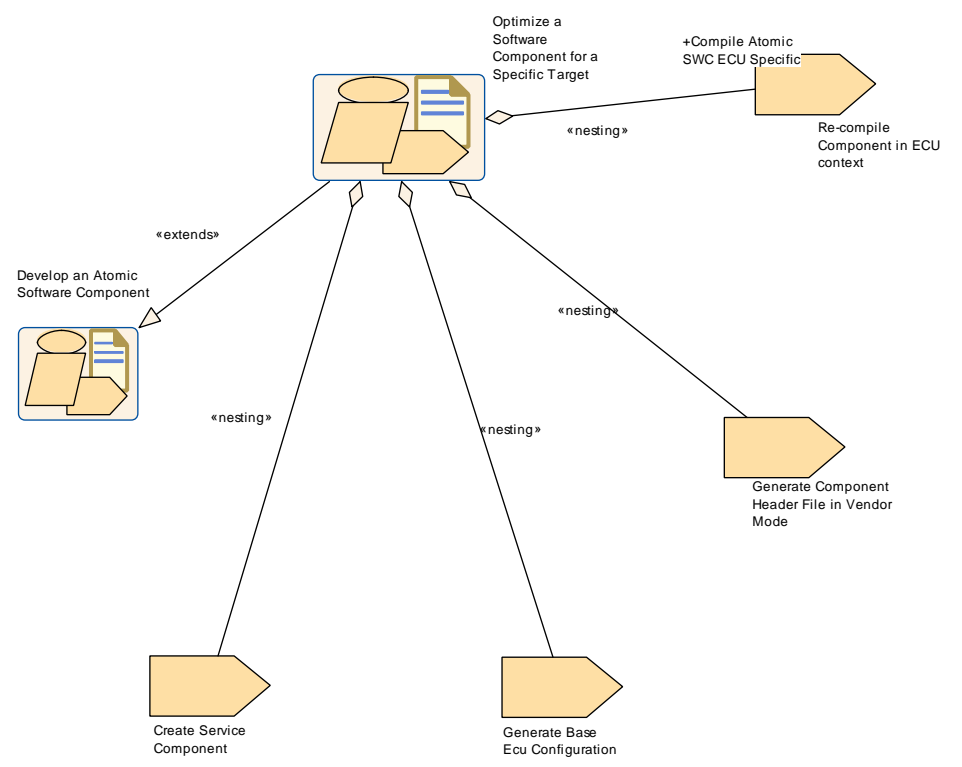

<span id="page-68-0"></span>**Figure 2.23: Optimize Software Component**

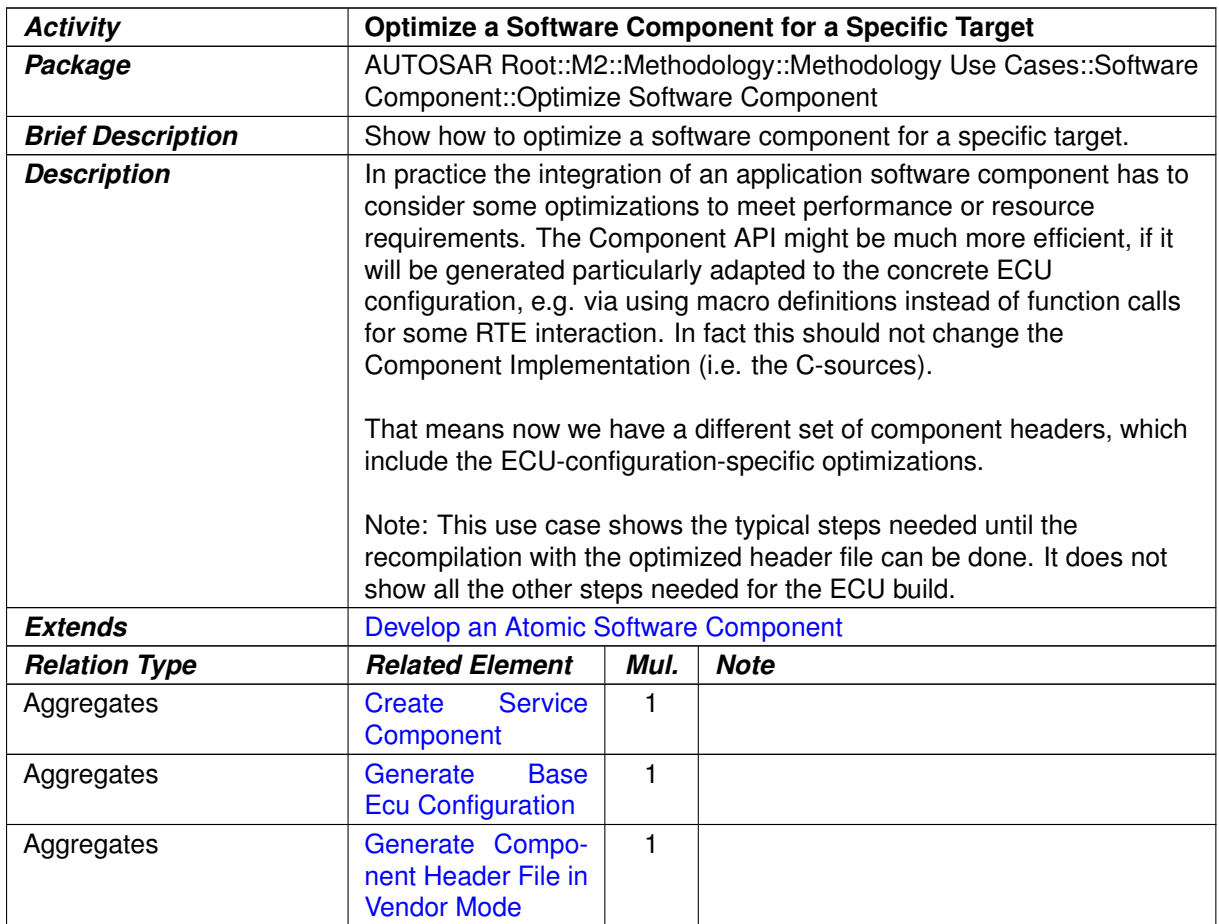

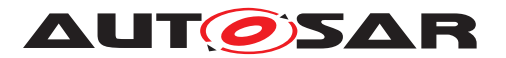

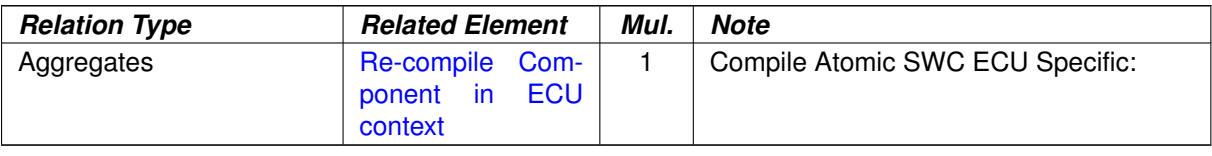

**Table 2.16: Optimize a Software Component for a Specific Target**

# **2.5 Develop System and Subsystems**

## **2.5.1 Overview**

#### **2.5.1.1 Purpose**

The Activities to develop the artifacts on the system level include the optional development of the abstract system (see Chapter [2.2\)](#page-45-0), the development of an overall (technical) system and optionally the refinement into one or more subsystems. The reason for this split is, that the latter may be done by another organization, as has already been pointed out in [2.1.2.](#page-37-1)

## **2.5.1.2 Description**

**[TR\_METH\_01065] [Develop System](#page-71-0) and [Develop Sub-System](#page-72-0) activities** [Figures [2.24](#page-70-0) and [2.25](#page-70-1) show the main inputs and outputs of these two major activities and how they are refined into sub-activities. Note that the activity [Generate ECU](#page-84-0) [Extract](#page-84-0) and [Define System Safety Information](#page-88-0) can be performed as part of [Develop System](#page-71-0) and [Develop Sub-System](#page-72-0) as well. Optionally a mapping be-tween two different system views represented by different [System Description](#page-302-0)s can be added (see Section [3.3.1.14\)](#page-298-1) and a specification of the transformer technology for the communication can be defined.  $(RS$  METH 00208)

**[TR METH 01066] Creation of a [System Extract](#page-305-0) and an [ECU Extract](#page-344-0)** Depending on the intended work split, the [System Configuration Description](#page-304-1) produced during this activity can be used as a basis

- 1. to create one or more so-called  $System$   $Extracts$  as a basis for further refinement as sub-systems (see [2.5.5\)](#page-81-0)
- 2. or to generate  $ECU$  Extracts which directly contain all relevant information to be integrated on an ECU (see [2.5.6\)](#page-83-0)

In the first case, only an outer system is defined. Based on the outer system, one or more [System Extract](#page-305-0)s can be delivered. The [System Extract](#page-305-0) is not fully decomposed and still needs to be refined before it forms the basis for the ECU configuration. In order to distinguish between the delivered [System Ex](#page-305-0)[tract](#page-305-0)s and the refined sub-system, one or more [ECU System Description](#page-305-1)s are

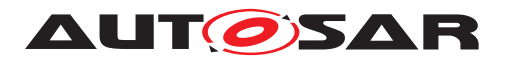

created as a basis for further refinement (See activity [Create ECU System De](#page-81-1)[scription](#page-81-1)). Atomic Software Components, additional ECUs, Networks and the resulting communication will be added during the refinement step in the activity [Design Sub-System](#page-83-1). (RS METH 00208)

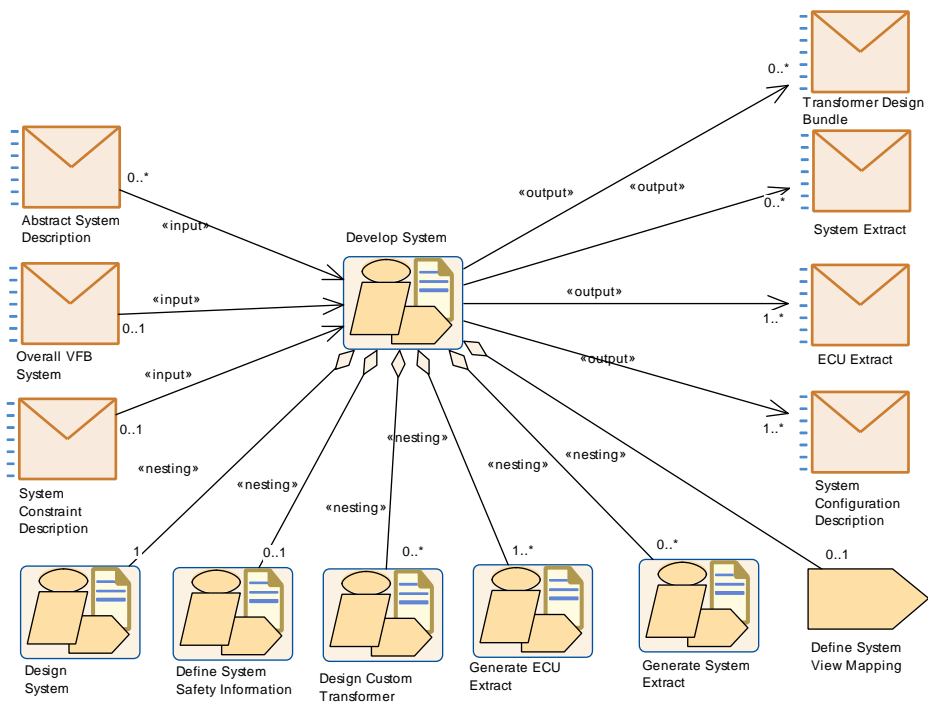

<span id="page-70-0"></span>**Figure 2.24: Structure of Activity: Develop System**

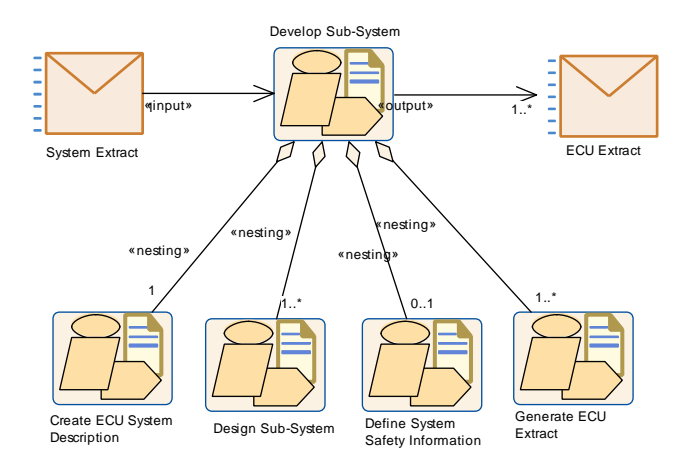

<span id="page-70-1"></span>**Figure 2.25: Structure of Activity: Develop Subsystem**

Figure [2.26](#page-71-1) shows how the major deliverables produced during these activities are related and how they refer to artifacts describing the software.

**[TR METH 01067] [Abstract System Description](#page-306-0) deliverable** [ The [Ab](#page-306-0)[stract System Description](#page-306-0) extends the general [System Description](#page-302-0). The [System View Mapping](#page-318-0) maps the different views on the system together, e.g. dif[f](#page-304-1)erent overall VFB systems (e.g. [Abstract System Description](#page-306-0) with [System](#page-304-1)

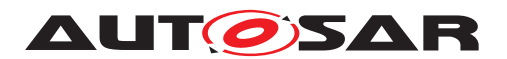

System **Election** System Description  $\overline{\mathcal{L}}$  $\sum$  $\triangleright$ «extends» «extends» «extend «extends» **E**<br> **E**<br> **E**<br> **E**  $\frac{1}{1}$ Ξ «extends» Abstract System ECU System System Constraint System Configuration – System Extract COV ECU System Configuration – ECU Extract ECU Extract COVERTED ECU Extract Description Description **Description** «aggregation» «aggregatio «aggregation» «aggregation» «aggregat Software 1 1 1 1  $\frac{1}{2}$ Overall VFB  $0.1$ VFB System Extract ECU Extract of VFB System System «aggregation» «aggregation» «aggregation» aggreg 0..1 1  $\sim$ «aggregat 0..1  $\Omega$ . «aggregation» 0..1 System Flat Map ECU Flat Map System View Mapping

[Configuration Description](#page-304-1)), or the overall VFB system with the VFB System Extract description. (*RS\_METH\_00208)* 

# <span id="page-71-1"></span>**Figure 2.26: Overview on the different roles of deliverables based on System Description**

Note that all the deliverables based on the generic deliverable [System Description](#page-302-0) as well as the [ECU Extract](#page-344-0) consist of ARXML files that are using the meta-model element System as the root element, from where the other information can be traced down.

<span id="page-71-0"></span>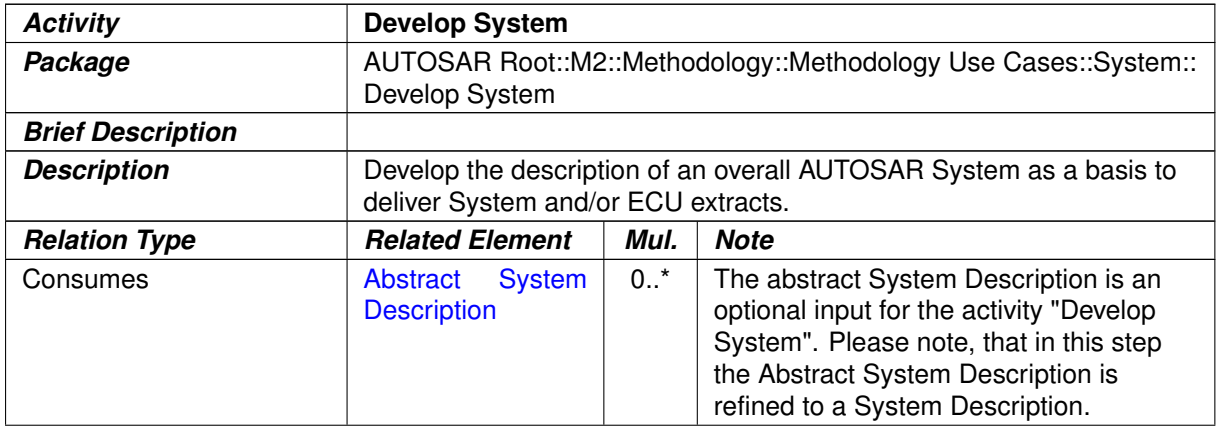
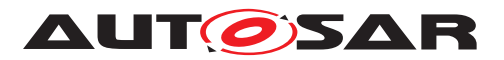

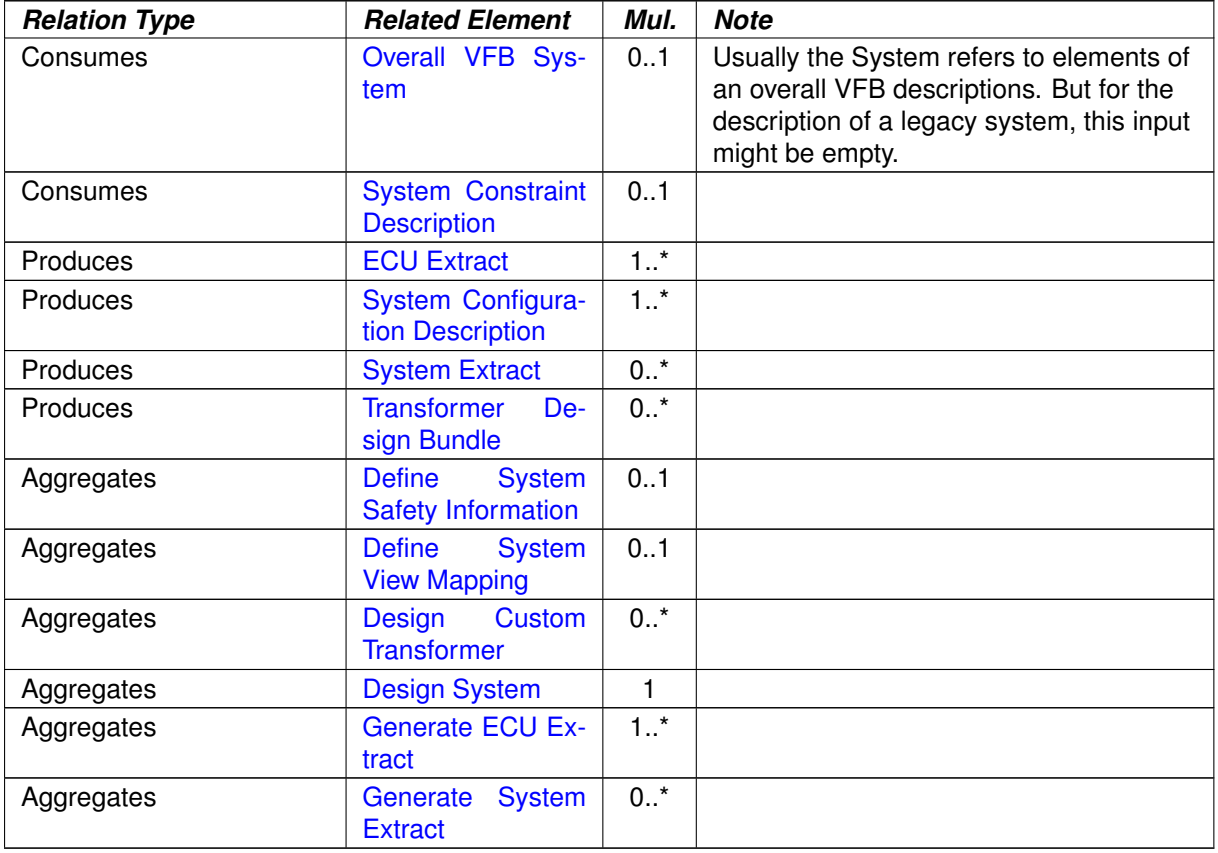

## **Table 2.17: Develop System**

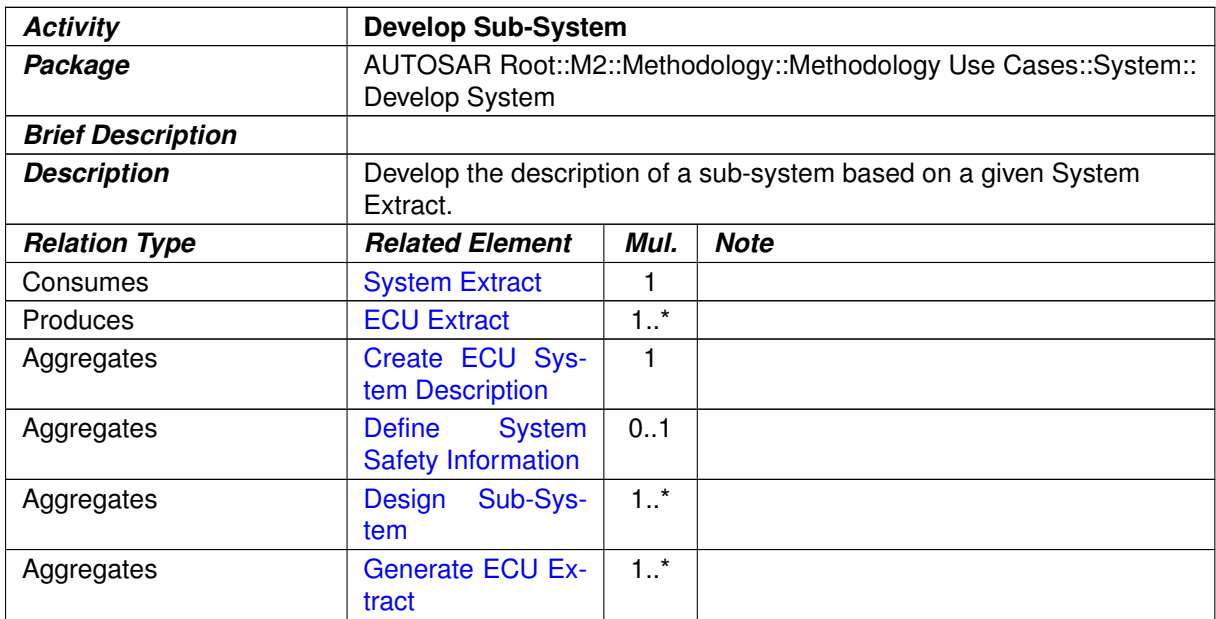

**Table 2.18: Develop Sub-System**

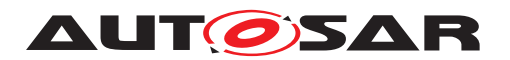

## **2.5.2 Design System**

#### **2.5.2.1 Purpose**

This Activity provides a rough outline of the design steps leading to an AUTOSAR [System Configuration Description](#page-304-1) and the system-specific part of the [Ab](#page-306-0)[stract System Description](#page-306-0), including its topology, deployment, communication matrix, etc.

## **2.5.2.2 Description**

**[TR\_METH\_01068] Inputs and Output of the <b>Design** System activity | The design of an AUTOSAR [System Configuration Description](#page-304-1) and the system-specific part of the [Abstract System Description](#page-306-0) uses input information from a [Sys](#page-304-0)[tem Constraint Description](#page-304-0) and is based on an [Overall VFB System](#page-262-0) for the software part. Optionally, the [Abstract System Description](#page-306-0) that represents the functional view on the system can be used as an input. Please note that the inputs and output are depicted in the top-level activities which aggregates the activity  $Design$ [System](#page-77-0).

The activity involves the creation of a [Topology](#page-313-0), [ECU Resources Descrip](#page-314-0)[tion](#page-314-0)s, and the interconnection between ECU instances. (*RS METH 00078, [RS\\_METH\\_00079,](#page-34-1) [RS\\_METH\\_00208\)](#page-34-2)*

**[TR\_METH\_01069] Deployment of AUTOSAR Software Components** [ The AUTOSAR Software Components defined within the [VFB Top Level System Com](#page-264-0)[position](#page-264-0) are then deployed to the ECU instances.  $|$  *()* 

**[TR\_METH\_01070] Description of network signals** [The required network signals are identified and a mapping is done to [System Signal](#page-315-0)s to implement the VFB. [System Signal Group](#page-316-0)s, are defined to keep certain signals grouped together for consistent transmission. [System Signal](#page-315-0)s are then defined and form the initial input to design the Communication. (*RS METH 00208*)

**[TR\_METH\_01071] Description of design constraints** During this stage, design constraints can also be defined [Mapping of Software Components to Im](#page-311-0)[plementations](#page-311-0), [Mapping of Software Components to ECUs](#page-310-0) and [Signal](#page-312-0) [Path Constraints](#page-312-0). These constraints serve many purposes including the ability for tools to use them to optimization a system, to interface with legacy ECUs, and to "lock" design decision between iterations.  $(RS$  METH 00041, RS METH 00020, *[RS\\_METH\\_00208\)](#page-34-2)*

Note: The mapping of software components to implementations is optional and needed only if those components are specifically required to be used in an ECU.

**[TR\_METH\_01155] Definition of serialization** | There are two approaches possible for defining the serialization. The first approach provides the necessary information

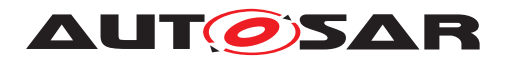

based on the network representation, the second approach based on implementation data types. For details of these two approaches, please see [\[7\]](#page-15-0). (*i*)

**[TR\_METH\_01156] Use case: Serialization based on network representation** [ The OEM defines the network representation on network signal (ISignal) level. This network representation is used by the [Serializer Transformer](#page-335-0) to create the byte stream. If not provided by the OEM, the Tier1s are free to choose implementation data types for the application software.  $\langle \rangle$ 

**[TR\_METH\_01157] Use case: Serialization based on implementation data types** The OEM defines the same implementation data types for the root software composition of communicating Ecu instances. These implementation data types are used by the [Serializer Transformer](#page-335-0) to create the byte stream. Tier1s are free to use arbitrary implementation data types for the application SW inside the root software composition. 0

# <span id="page-74-0"></span>**2.5.2.3 Workflow**

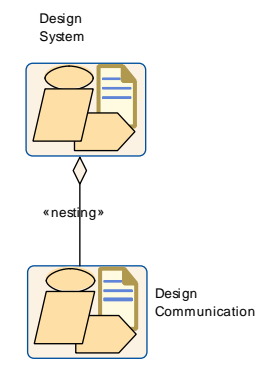

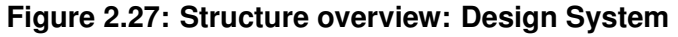

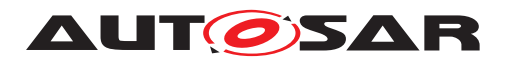

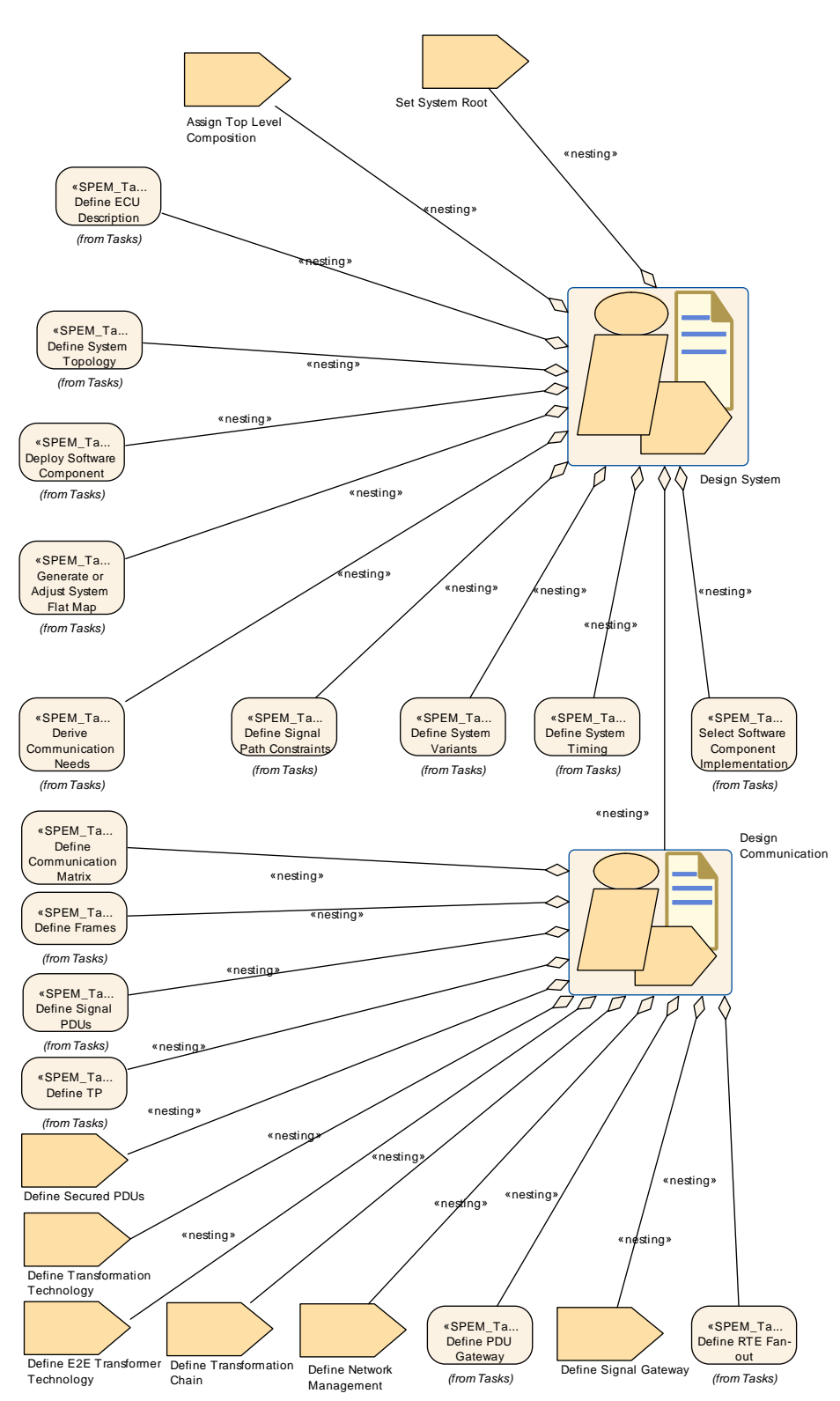

**Figure 2.28: Nesting relationship: Design System**

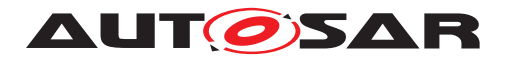

## Methodology AUTOSAR CP Release 4.4.0

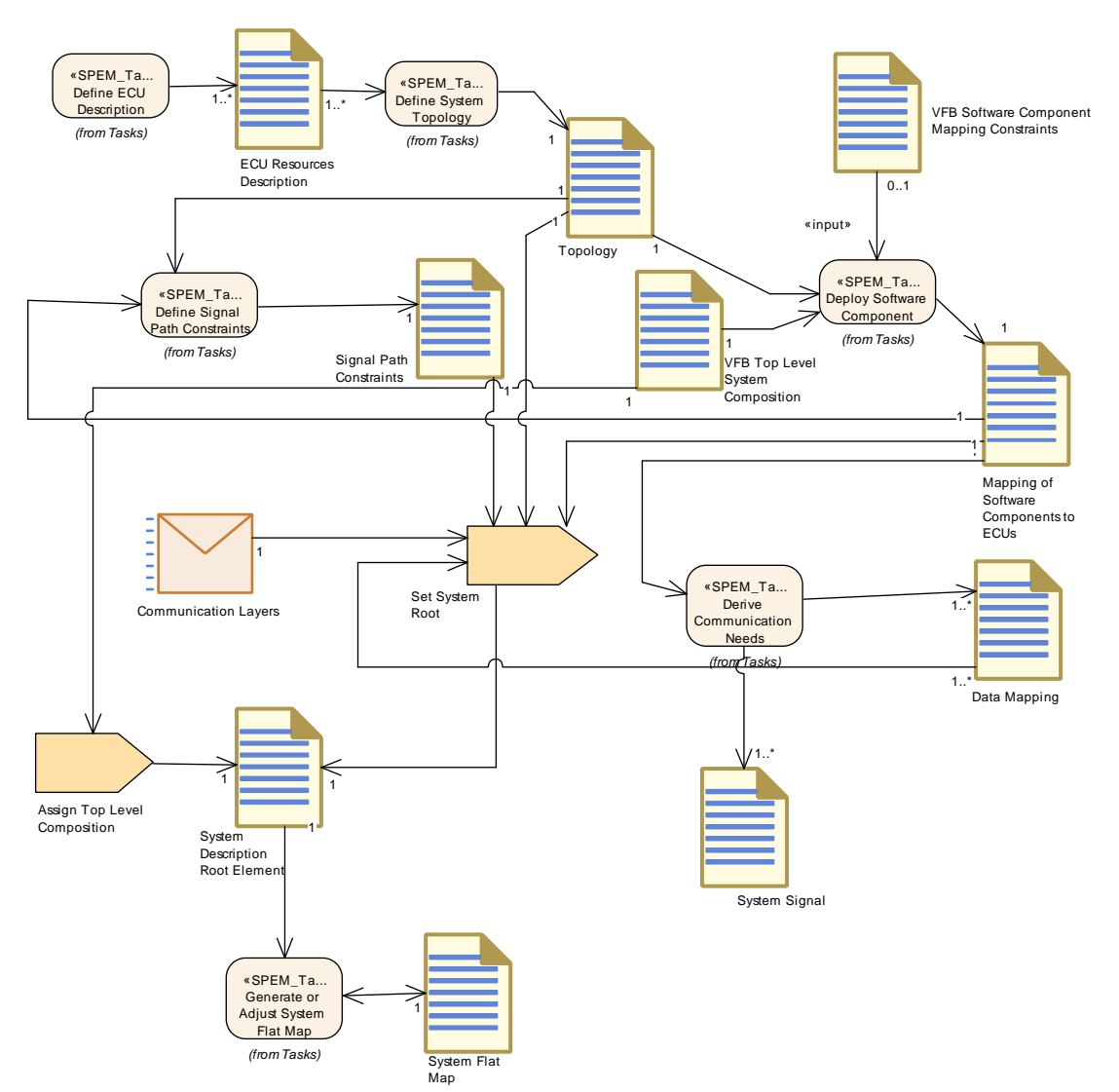

**Figure 2.29: Detailed work flow for: Design System**

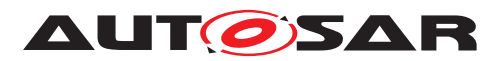

<span id="page-77-0"></span>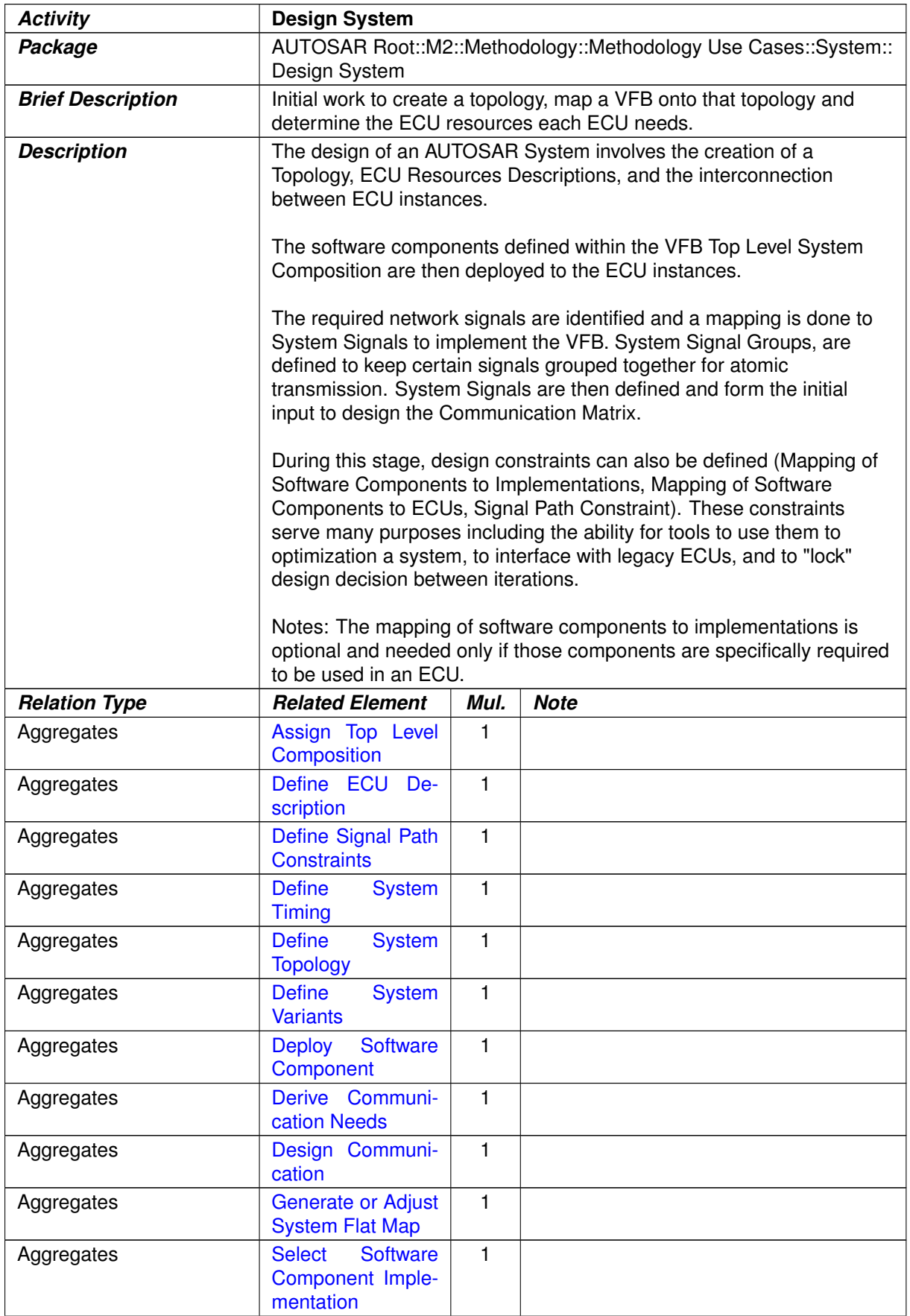

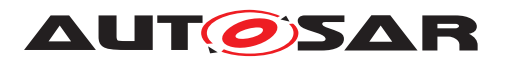

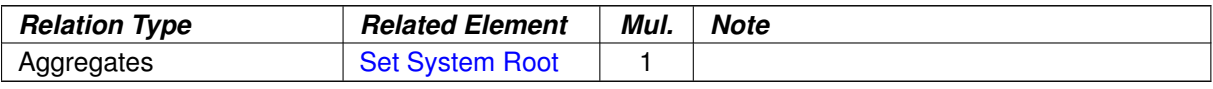

#### <span id="page-78-0"></span>**Table 2.19: Design System**

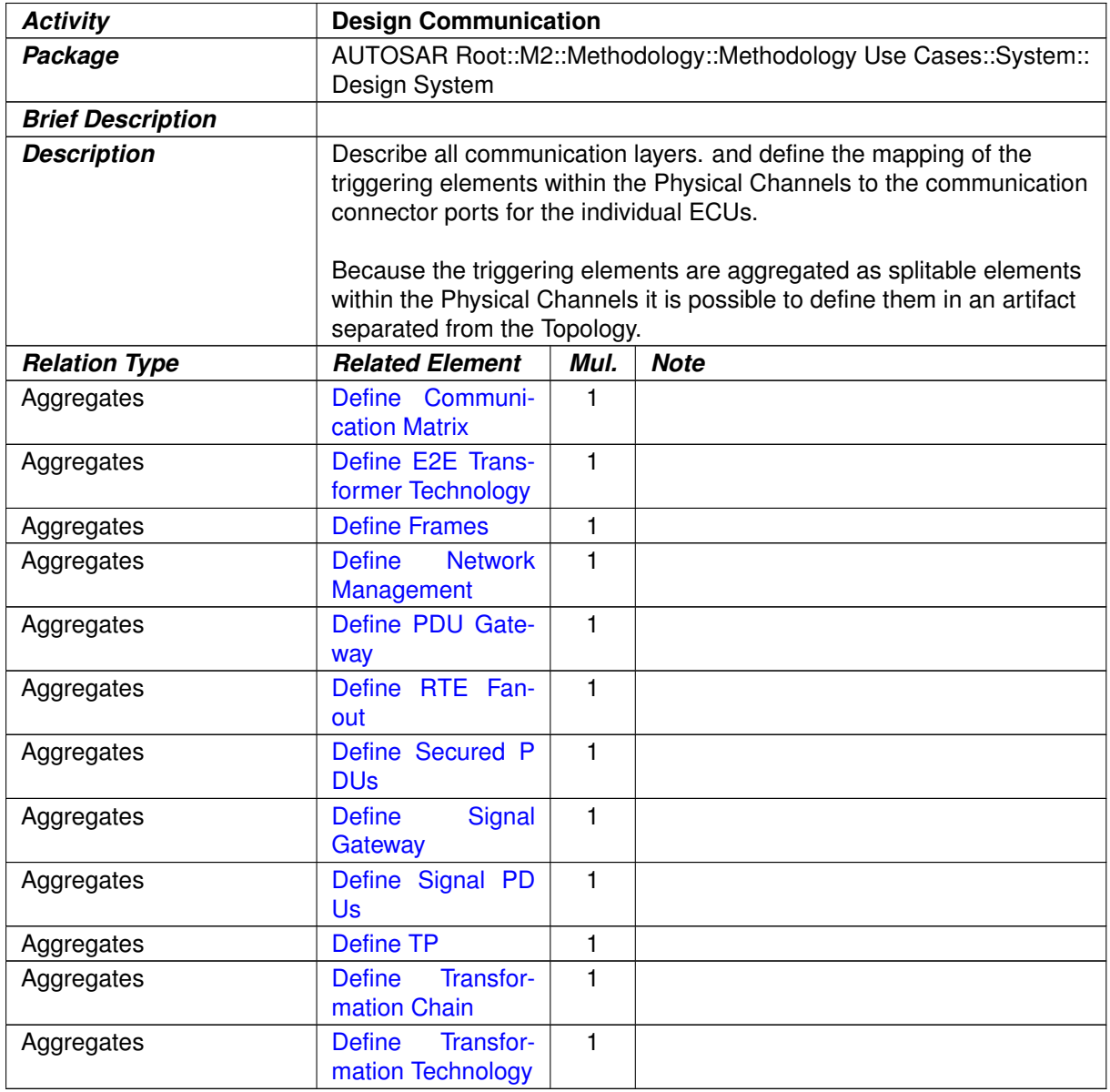

#### **Table 2.20: Design Communication**

# **2.5.3 Generate System Extract**

# **2.5.3.1 Purpose**

This Activity provides an extract of the system description for a specific sub-system.

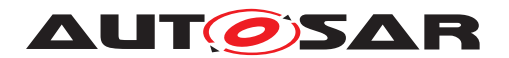

## **2.5.3.2 Description**

Generate a [System Extract](#page-305-0) which is a basis to develop a sub-system.

## **2.5.3.3 Workflow**

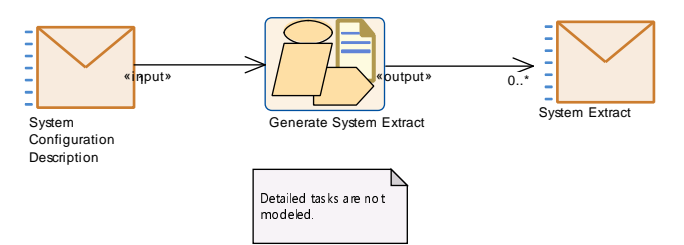

<span id="page-79-0"></span>**Figure 2.30: Generate the System Extract**

The detailed tasks of [Generate System Extract](#page-79-0) are not modeled since they are considered as trivial - it just means to reduce the content of the input description to the subsystem in question.

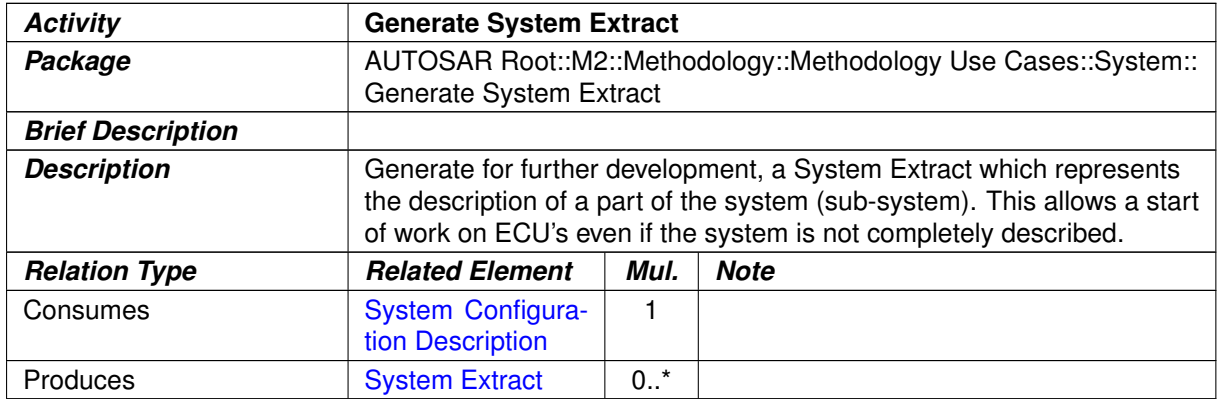

#### **Table 2.21: Generate System Extract**

# **2.5.4 Create ECU System Description**

## **2.5.4.1 Purpose**

Based on a [System Extract](#page-305-0), this Activity creates [ECU System Descrip](#page-305-1)[tion](#page-305-1)s which are refined during the design of the sub-system.

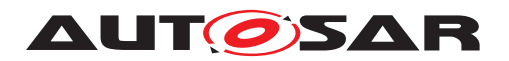

## **2.5.4.2 Description**

**[TR\_METH\_01125]** [Create ECU System Description](#page-81-0) activity | Based on the delivered [System Extract](#page-305-0), the receiving organization creates one or more ECU Descriptions. The ECU Descriptions are used for designing the sub-system arti-facts (See activity [Design Sub-System](#page-83-0)).  $(RS_METH_00077, RS_METH_00208)$  $(RS_METH_00077, RS_METH_00208)$  $(RS_METH_00077, RS_METH_00208)$ 

From the methodological point of view there are two choices for creating the  $ECU$  Sys[tem Description](#page-305-1).

**[TR\_METH\_01126] Using the [System Extract](#page-305-0) as the structural basis for the ECU development** The [System Extract](#page-305-0) is taken as the structural basis for the ECU development. In this case the [System Extract](#page-305-0) becomes an [ECU System](#page-305-1) [Description](#page-305-1). (*RS\_METH\_00077, RS\_METH\_00208*)

**ITR\_METH\_011271 Creating a new structure for the ECU development**  $\lceil A \rceil$  new structure is created as a basis for the [ECU](#page-305-1) development. The newly created  $ECU$ [System Description](#page-305-1) is mapped to the initial [System Extract](#page-305-0). For this purpose the task [Define System View Mapping](#page-298-0) creates the initial [System View Map](#page-318-0)[ping](#page-318-0) artifact which is refined during the sub-system design. (*RS METH 00077, [RS\\_METH\\_00208\)](#page-34-2)*

# **2.5.4.3 Workflow**

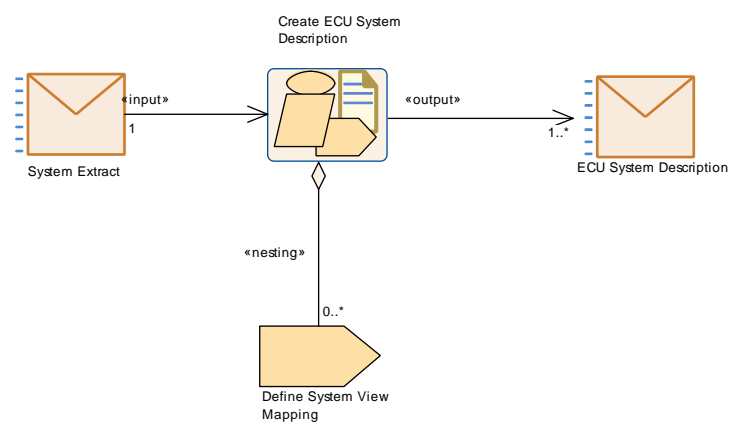

**Figure 2.31: Create ECU System Description**

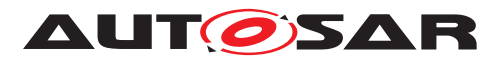

<span id="page-81-0"></span>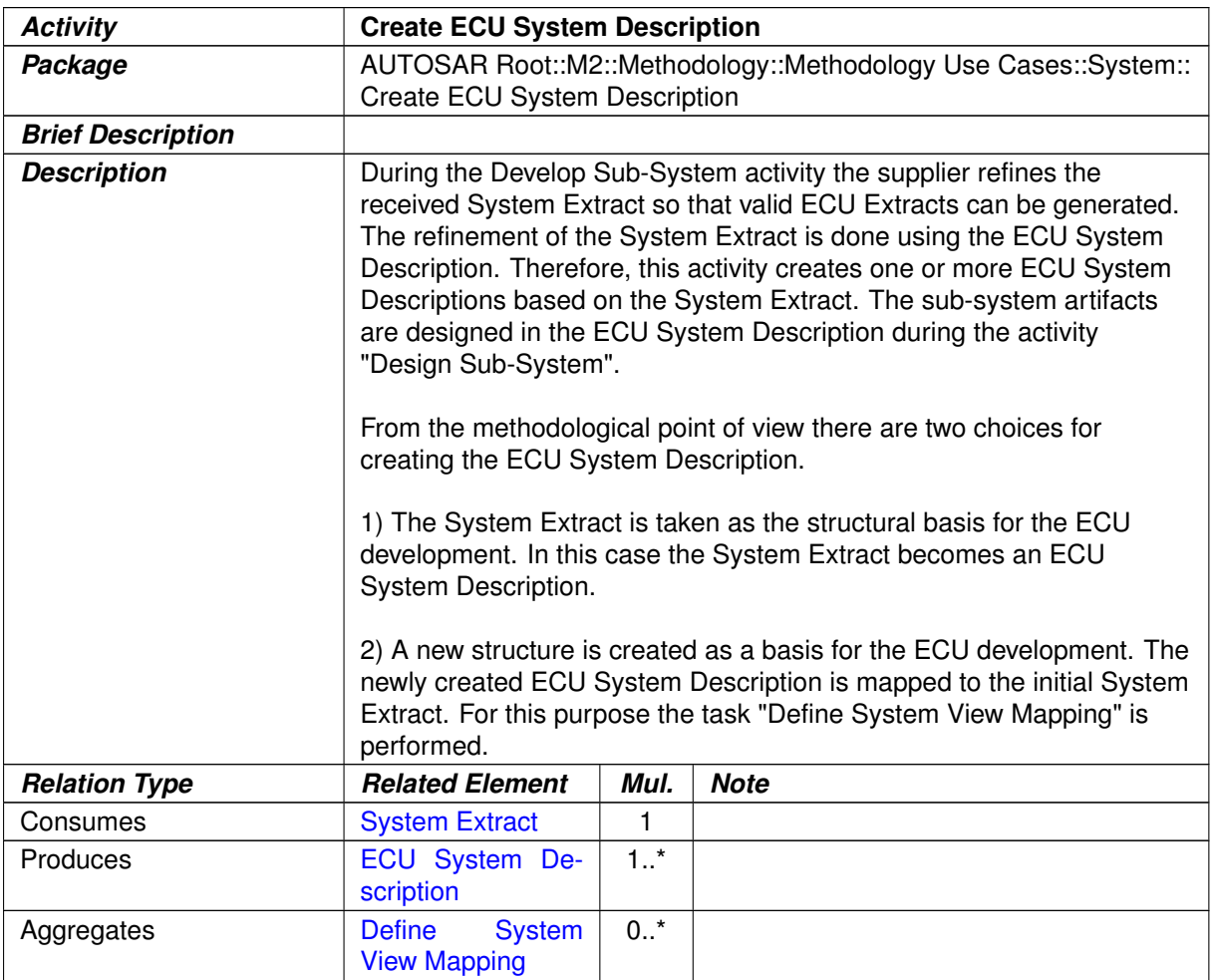

#### **Table 2.22: Create ECU System Description**

# **2.5.5 Design Sub-System**

## **2.5.5.1 Purpose**

This Activity details a given [ECU System Description](#page-305-1) (previously created from the delivered [System Extract](#page-305-0)) with additional ECUs and networks.

## **2.5.5.2 Description**

**[TR\_METH\_01075] [Design Sub-System](#page-83-0) activity** [ Based on the [ECU System](#page-305-1) [Description](#page-305-1), the description of a sub-system is defined.  $\sqrt{RS~METH~00208}$ 

**[TR\_METH\_01076] Collaboration between different organizations**  $\int$  Additionally, the software component structure of the [System Extract](#page-305-0)s, delivered by the primary organization can be transformed into a different structure by the receiving organization

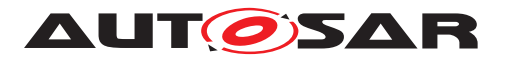

([ECU System Description](#page-305-1)). In this case the [System Extract](#page-305-0) of the primary organization can be considered as a requirement and the sub-system of the receiving organization can be seen as a solution which has to fulfill the delivered requirements. Thus here again a mapping activity can be defined which maps the newly introduced solution sub-system to the provided requirement sub-system from the primary organization. *[\(RS\\_METH\\_00077,](#page-34-3) [RS\\_METH\\_00208\)](#page-34-2)* 

**[TR\_METH\_01077] Transformation changes during the [Design Sub-System](#page-83-0) activity** During this transformation the hierarchical SWC-structure can be changed, some SWCs can be replaced by other SWCs, some can remain in the resulting view. c*[\(RS\\_METH\\_00208\)](#page-34-2)*

**[TR\_METH\_01078] Mapping of different views** [The different views are mapped by the [System View Mapping](#page-318-0). (*RS METH 00208*)

Typical use-cases for this transformation steps are:

- **[TR\_METH\_01079] Use Case: Substitution of existing components** [ The secondary organization has an existing software architecture. By software sharing some of the existing components are substituted by the delivered software components. *[\(RS\\_METH\\_00077,](#page-34-3) [RS\\_METH\\_00079,](#page-34-1) [RS\\_METH\\_00208\)](#page-34-2)*
- **[TR\_METH\_01080] Use Case: Mapping of requirements to the solution** [ The secondary organization develops one ECU for different primary organizations and therefore has to map the requirements of different primary organizations to its solution. (*RS\_METH\_00077, [RS\\_METH\\_00079,](#page-34-1) [RS\\_METH\\_00208\)](#page-34-2)*
- **[TR\_METH\_01081] Use Case: Reorganization of the software structure**  $\lceil$  The primary organization delivers a sub-system description which defines one ECU. The secondary organization decides to use two ECUs. Therefore the software structure has to be reorganized by the second organization.  $\vert$ *[\(RS\\_METH\\_00077,](#page-34-3) [RS\\_METH\\_00079,](#page-34-1) [RS\\_METH\\_00208\)](#page-34-2)*
- **[TR\_METH\_01082] Use Case: Description of changes between different ver-sions of [System Description](#page-302-0)s** [Additionally the mapping can be used to for-mally describe changes between different versions of [System Description](#page-302-0)s. c*[\(RS\\_METH\\_00077,](#page-34-3) [RS\\_METH\\_00079,](#page-34-1) [RS\\_METH\\_00208\)](#page-34-2)*

Finally all Atomic Software Components in the resulting sub-system scope are included in this sub-system description.

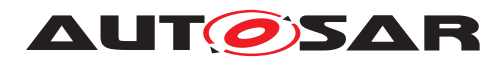

## **2.5.5.3 Workflow**

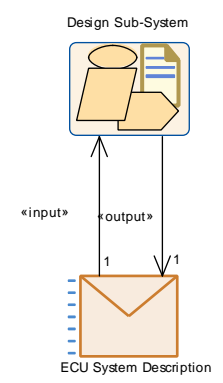

<span id="page-83-0"></span>**Figure 2.32: Overview: Design Sub-System**

Note that the [ECU System Description](#page-305-1) appears as input and output of this Activity because it is refined.

As the detailed work flow for this Activity uses the same elements from the methodology library as the one described in [2.5.2.3,](#page-74-0) the breakdown into tasks is not modeled here.

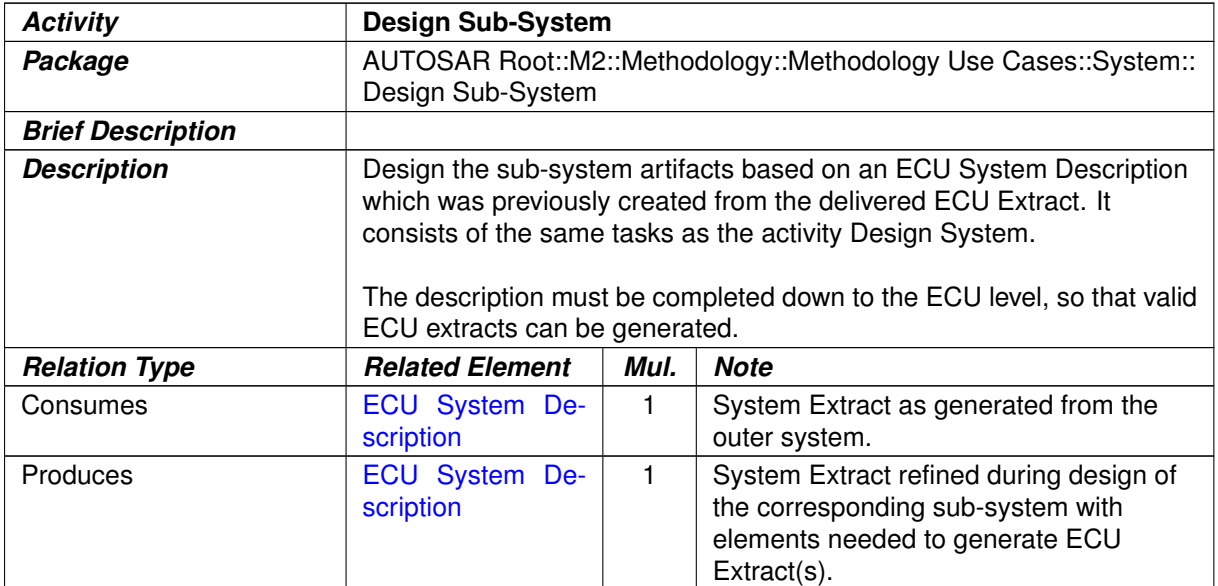

#### **Table 2.23: Design Sub-System**

# **2.5.6 Generate ECU Extract**

## **2.5.6.1 Purpose**

This Activity provides an extract of the System description for setting up an ECU Configuration for specific ECU.

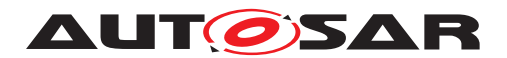

## **2.5.6.2 Description**

Generate an [ECU Extract](#page-344-0) basis for setting up the ECU configuration and further development on ECU level.

## **2.5.6.3 Workflow**

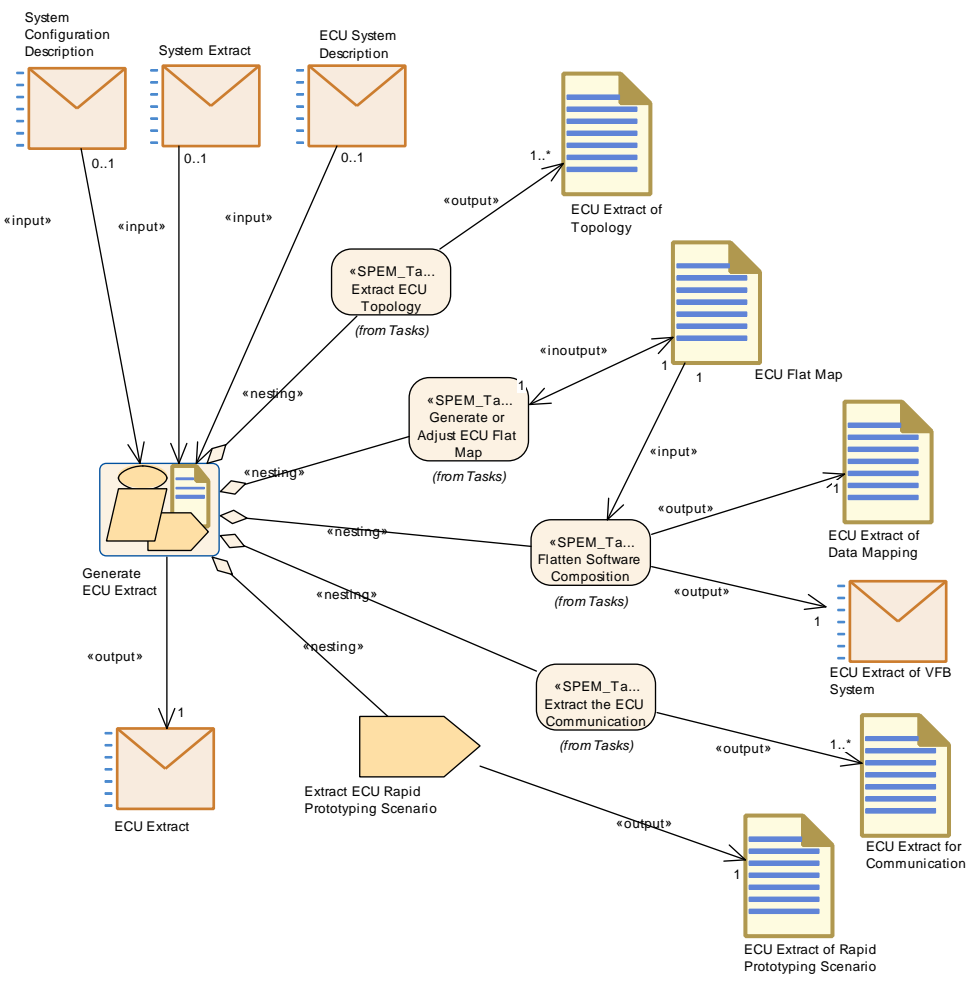

<span id="page-84-0"></span>**Figure 2.33: Generate the ECU Extract**

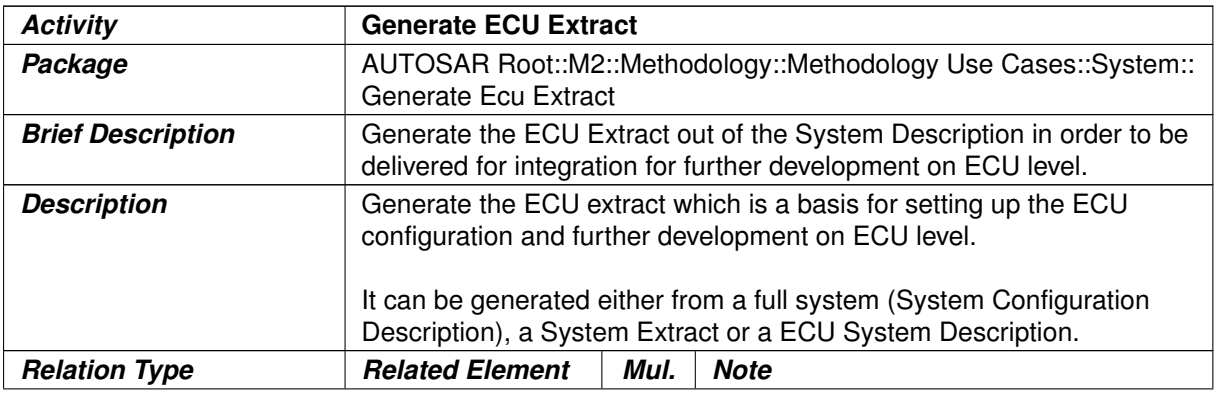

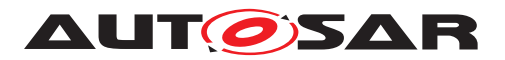

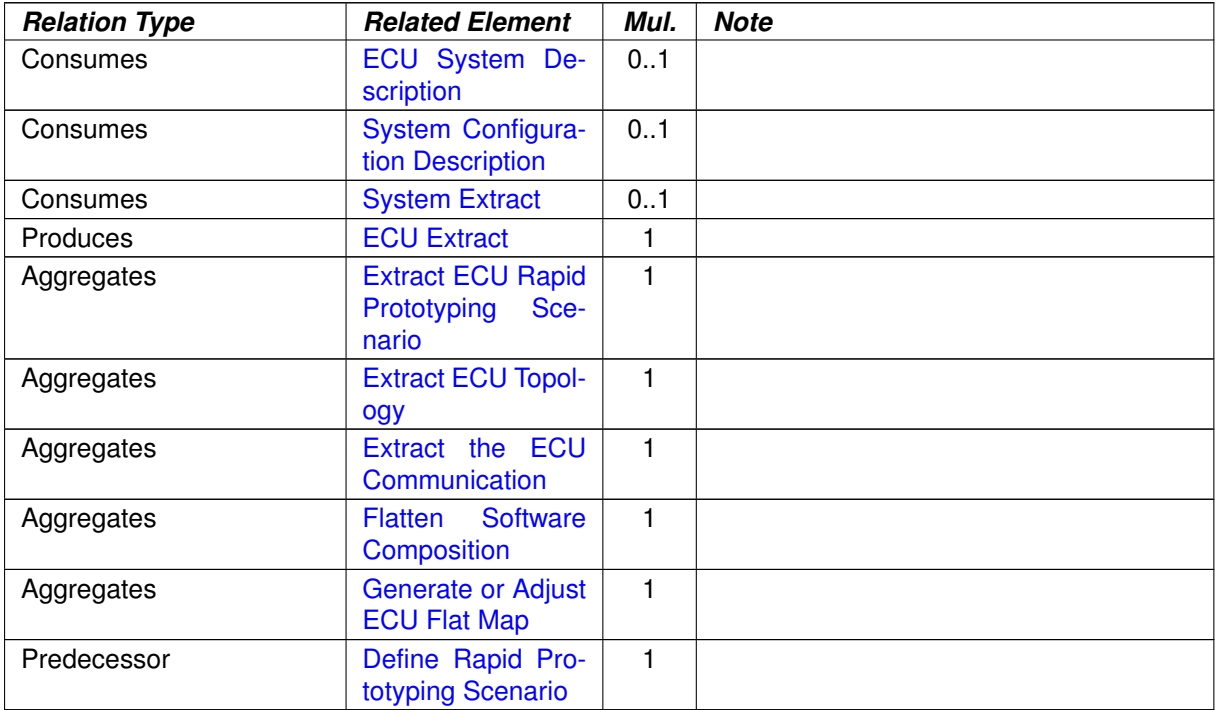

#### **Table 2.24: Generate ECU Extract**

# **2.5.7 Design Custom Transformer**

## **2.5.7.1 Purpose**

This Activity specifies the functional aspects of a transformation technology used for the serialization of selected system signals.

## **2.5.7.2 Description**

Transformer enable AUTOSAR systems to use a data transformation mechanism to linearize and transform data. They can be concatenated to transformer chains and are executed by the RTE for inter-ECU communication which is configured to be transformed.

The transformation technology (which transformer should be used for which commu-nication) is defined in the context of the [Design Communication](#page-78-0) activity (task [De](#page-329-0)[fine Transformation Technology](#page-329-0)). For the transformation of communication data standardized transformers (e.g. SOME/IP transformer) or custom transformers can be used.

**[TR\_METH\_01130] [Design Custom Transformer](#page-87-0) activity** | In case of custom transformers the [Design Custom Transformer](#page-87-0) activity has to be performed to

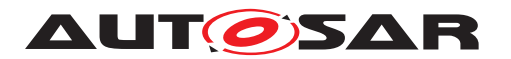

define the functional specification of the custom transformation mechanism ( $\text{Cus}$ [tom Transformer Specification](#page-320-0)) and the corresponding configuration parameters ([BSW Module Vendor- Specific Configuration Parameter Defini](#page-417-0)[tion](#page-417-0)). The [Design Custom Transformer](#page-87-0) activity is done during the [Develop](#page-71-0) [System](#page-71-0) activity because it produces a definition what a transformer does and therefore significantly affects the corresponding communication. (*RS\_METH\_00077)* 

The specified transformer is then implemented ([Develop Basic Software](#page-90-0)) and can be used in the **[Design Communication](#page-78-0)** activity. There, inter-ECU communication can be marked for being transformed.

**[TR METH 01131] Output of [Design Custom Transformer](#page-87-0) activity** The [Design Custom Transformer](#page-87-0) activity shall result in a set of complete and unambiguous written [Custom Transformer Specification](#page-320-0)s and the corresponding [BSW Module Vendor- Specific Configuration Parameter Def](#page-417-0)[inition](#page-417-0). A specification of a specific transformer shall adhere to [\[8,](#page-15-1) SWS BSW General] and [\[9,](#page-15-2) ASWS Transformer General].

A specification of a transformer shall contain:

- Functional specification of the transformer. See [\[9,](#page-15-2) ASWS Transformer General] for details. The most important issue are:
	- **–** Specification of the transformers output
	- **–** Transformer class
	- **–** Transformer errors
- Definition of Development Errors, Production Errors and Extended Production Errors.
- Transformer APIs
- Extension of the transformer EcuC if necessary for the specific transformer

c*[\(RS\\_METH\\_00077\)](#page-34-3)*

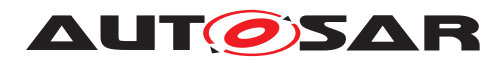

## **2.5.7.3 Workflow**

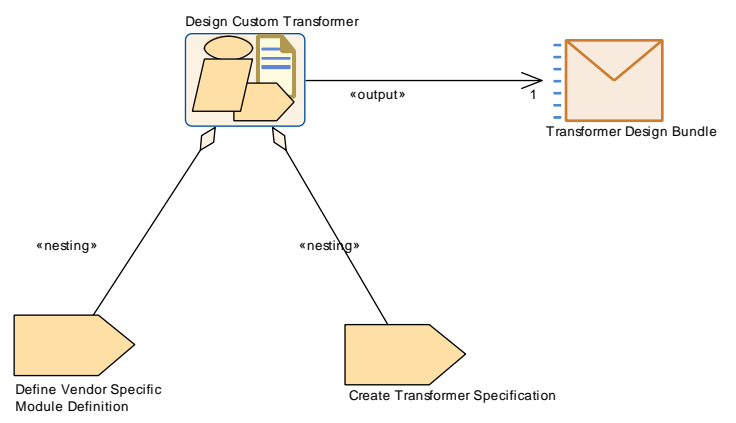

<span id="page-87-0"></span>**Figure 2.34: Design Custom Transformer activity**

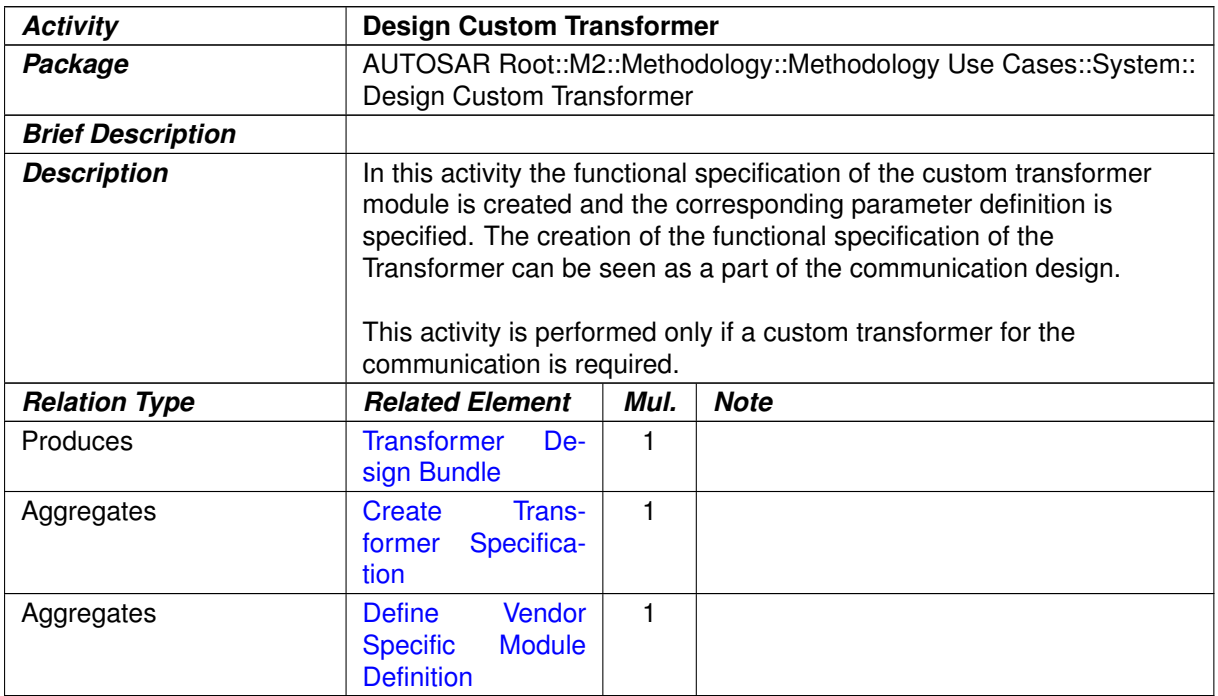

#### **Table 2.25: Design Custom Transformer**

# **2.5.8 Define System Safety Information**

# **2.5.8.1 Purpose**

This Activity allows specifying safety information at system level.

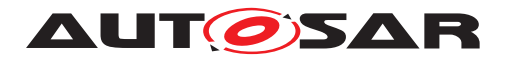

## **2.5.8.2 Description**

In this activity, the safety information at system or sub-system level is defined. Obviously, the safety information defined in previous development stages is detailed. (For detailed tasks see chapter [2.14\)](#page-156-0).

## **2.5.8.3 Workflow**

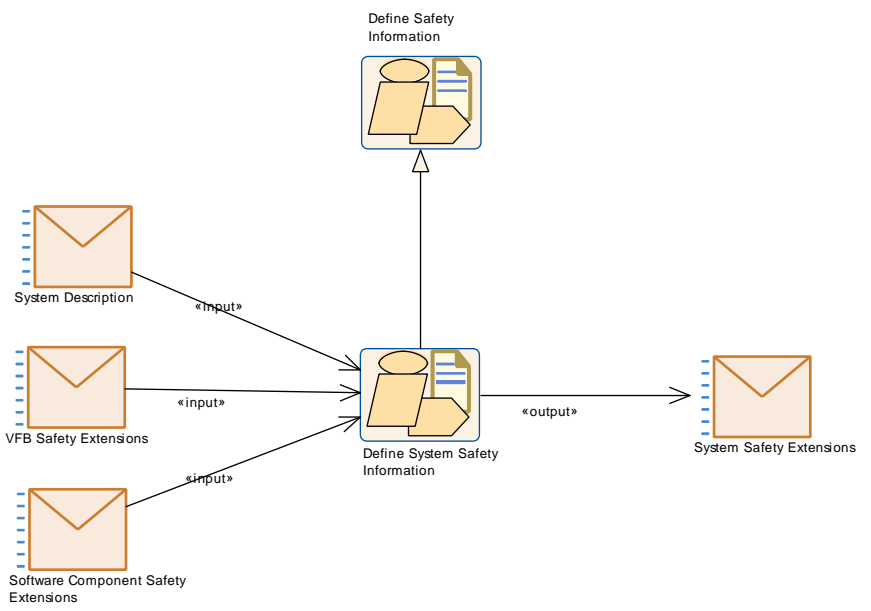

<span id="page-88-0"></span>**Figure 2.35: Define System Safety Information**

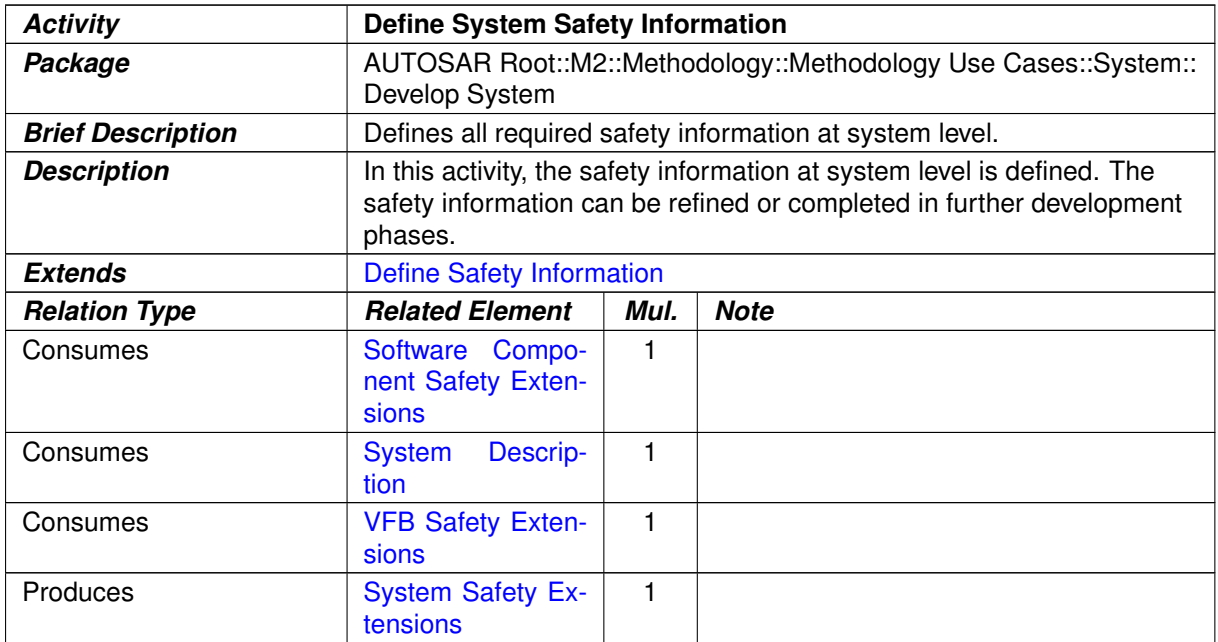

#### **Table 2.26: Define System Safety Information**

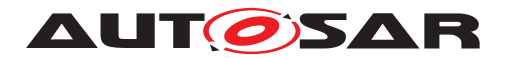

# **2.6 Develop Basic Software**

#### **2.6.1 Overview**

#### **2.6.1.1 Purpose**

This Activity provides an overall use case how to the develop AUTOSAR Basic Software.

#### **2.6.1.2 Description**

#### **2.6.1.3 Workflow**

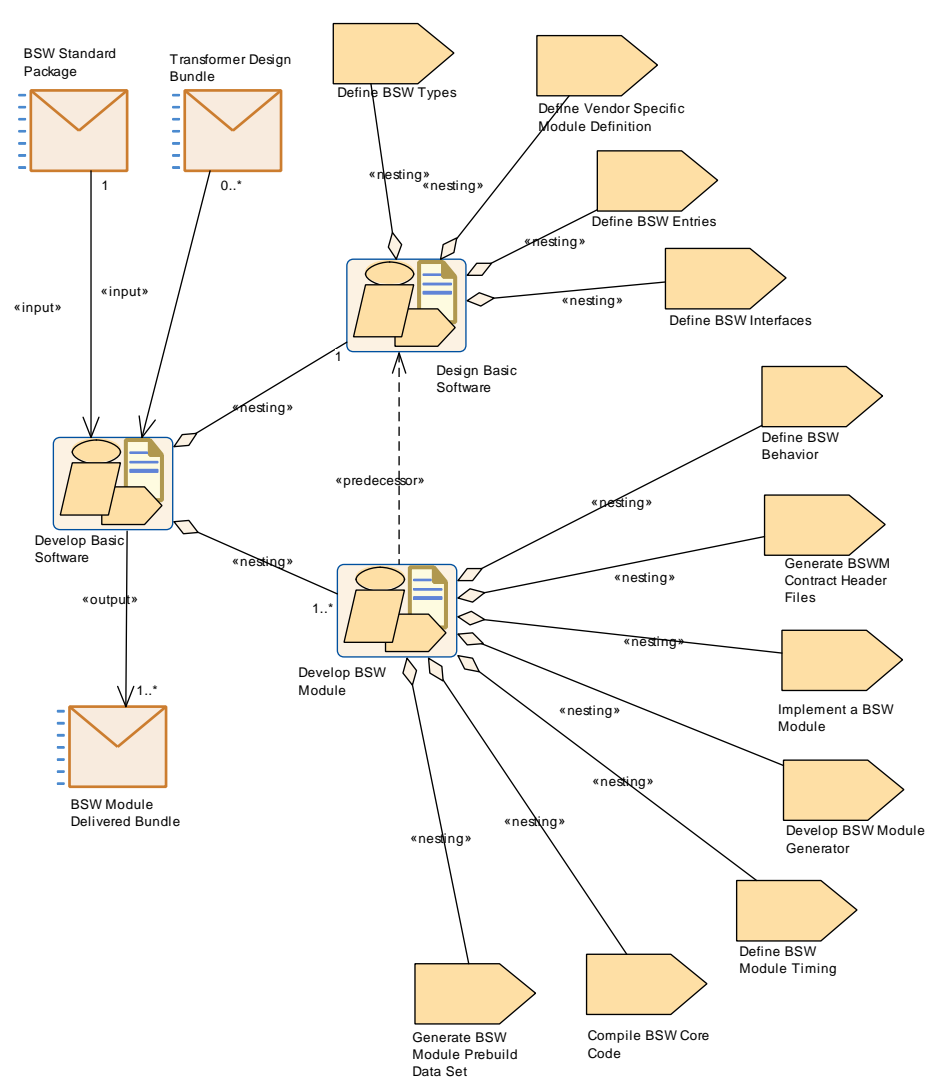

**Figure 2.36: Nesting relationship: Develop Basic Software**

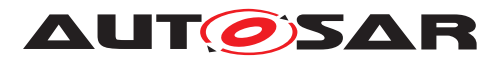

<span id="page-90-0"></span>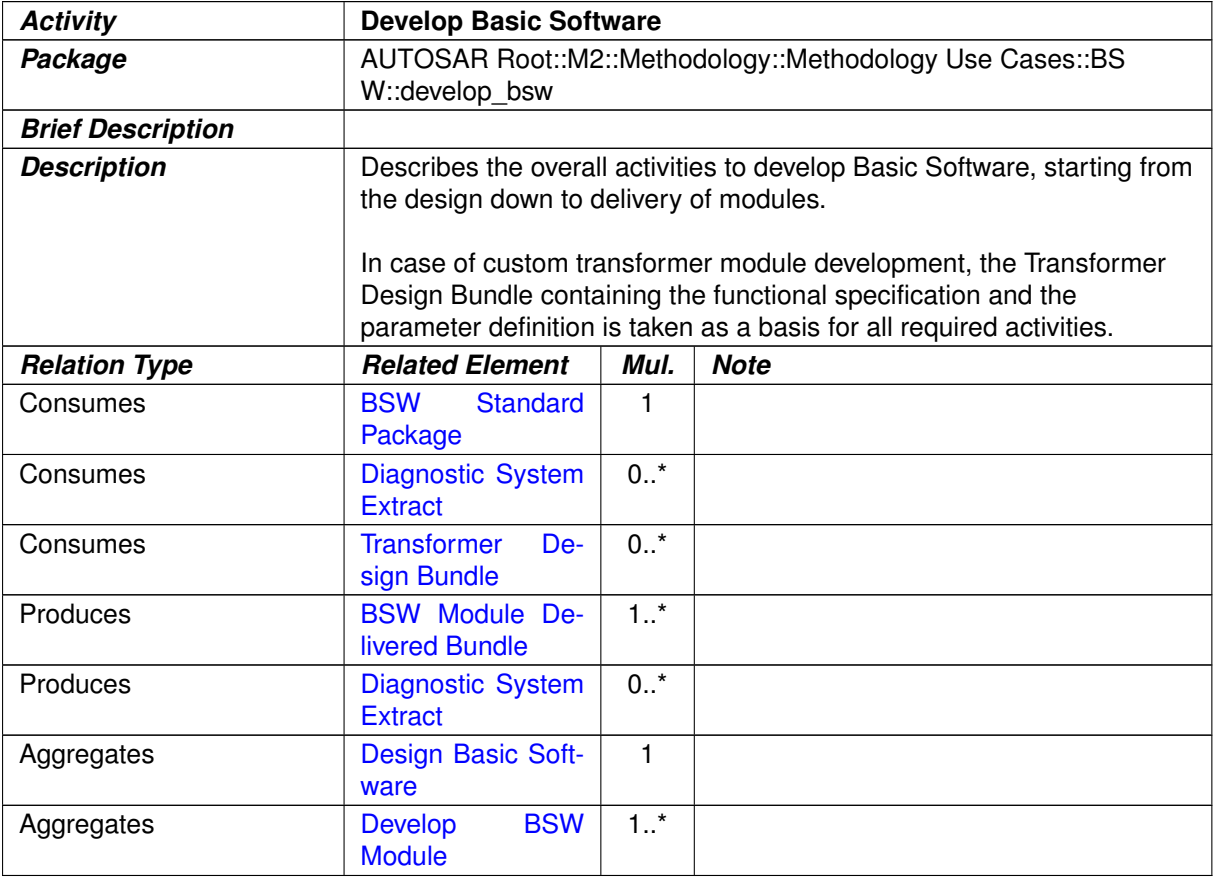

#### **Table 2.27: Develop Basic Software**

It consists of two parts:

- [Design Basic Software](#page-92-0)
- [Develop BSW Module](#page-96-0)

## **2.6.2 Design BSW**

#### **2.6.2.1 Purpose**

This Activity provides a rough outline for the Basic Software design for an ECU or a set of ECUs.

## **2.6.2.2 Description**

**[TR\_METH\_01083] [Design Basic Software](#page-92-0) activity** Design the Basic Software for an ECU or a set of ECUs. This shall result in a set of complete and unambiguous [Basic Software Module Description](#page-419-0)s. ([\(RS\\_METH\\_00208\)](#page-34-2)

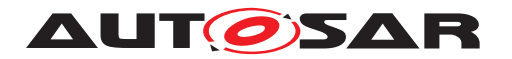

Note that existing descriptions, especially standardized ones, can be reused, eventually setting only optional elements or user specific extension.

**[TR\_METH\_01084] Separation of design and development of basic software** [ This Activity is conceptually separated from [Develop BSW Module](#page-96-0), because it might be performed by a [Basic Software Designer](#page-209-0) responsible for the complete Basic Software Design on a given ECU, which may be different in general from the Basic Software Module Developer who develops or delivers the single modules. | *[\(RS\\_METH\\_00018\)](#page-32-0)*

## **2.6.2.3 Workflow**

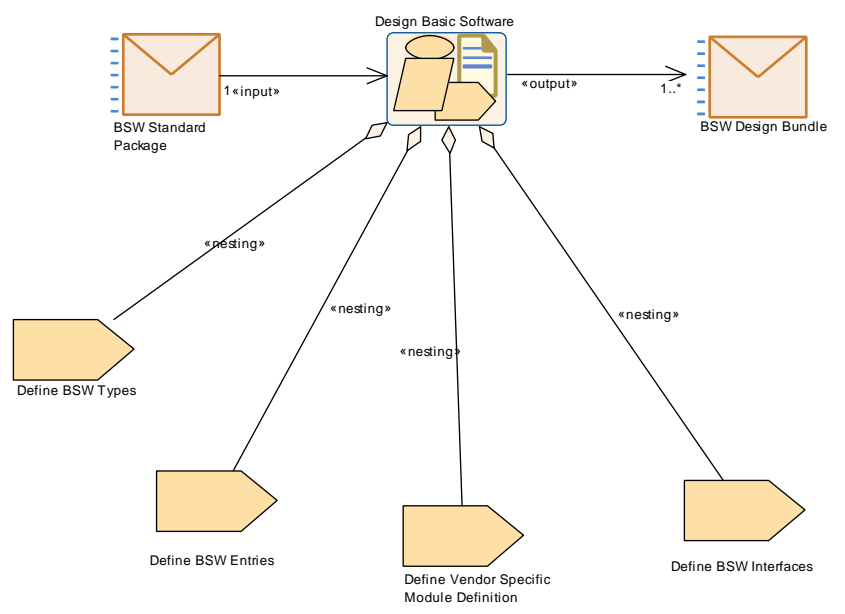

**Figure 2.37: Nesting Relationship : Design Basic Software**

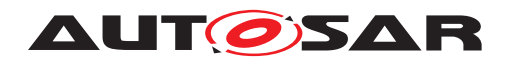

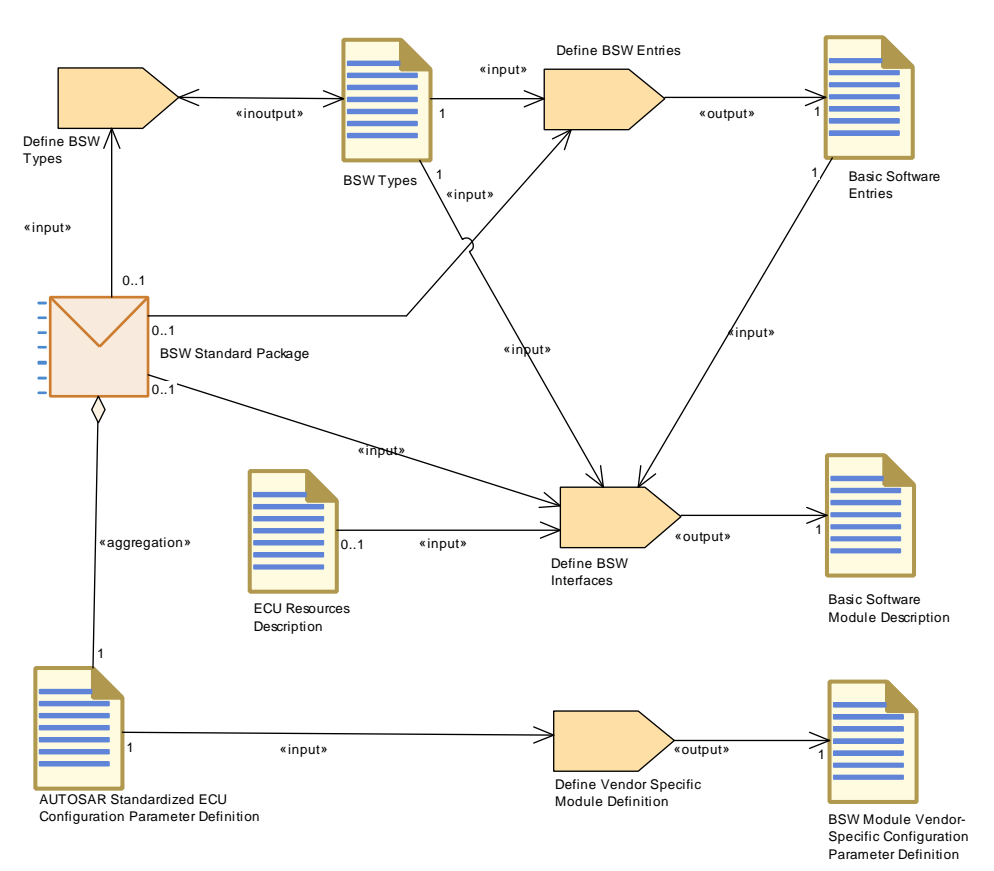

<span id="page-92-0"></span>**Figure 2.38: Design Basic Software**

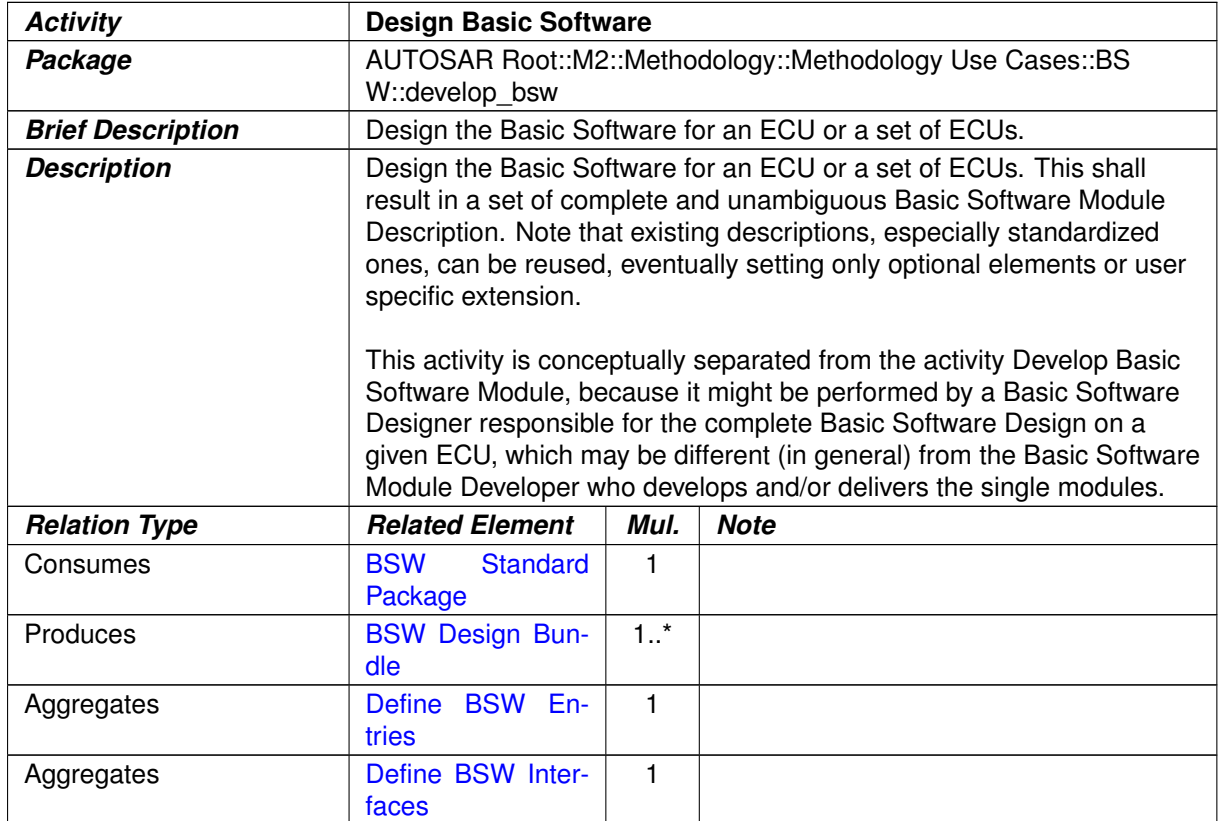

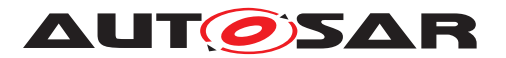

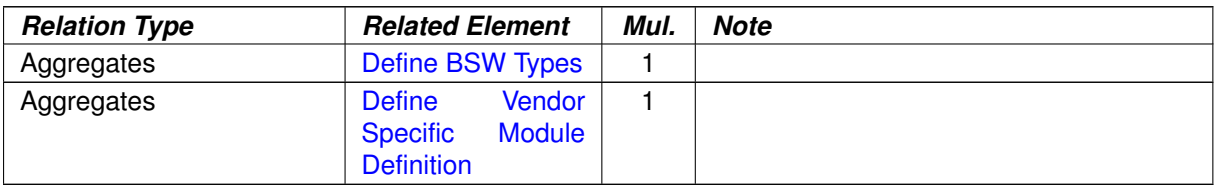

#### **Table 2.28: Design Basic Software**

## **2.6.3 Develop BSW Module**

#### **2.6.3.1 Purpose**

This Activity provides a rough outline for a single Basic Software module or cluster development prior to an ECU integration.

## **2.6.3.2 Description**

**[TR\_METH\_01085] [Develop BSW Module](#page-96-0) activity**  $\lceil$  To develop the core code (i.e. the code not generated during integration) of a single BSW module or cluster prior to ECU integration. This Activity focuses on the tasks which are common for most BSW modules. It is not valid for those modules (RTE, BSW Scheduler) which are completely generated at integration time. (*RS\_METH\_00006)* 

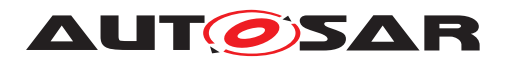

## **2.6.3.3 Workflow**

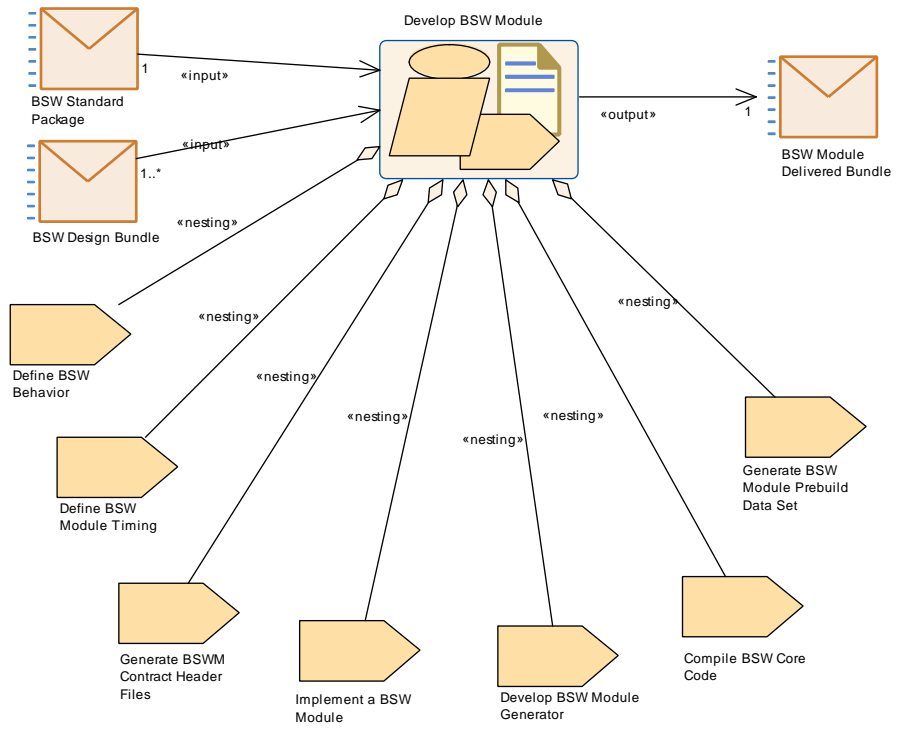

**Figure 2.39: Nesting relationship : Develop Basic Software Module**

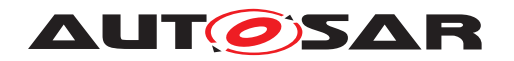

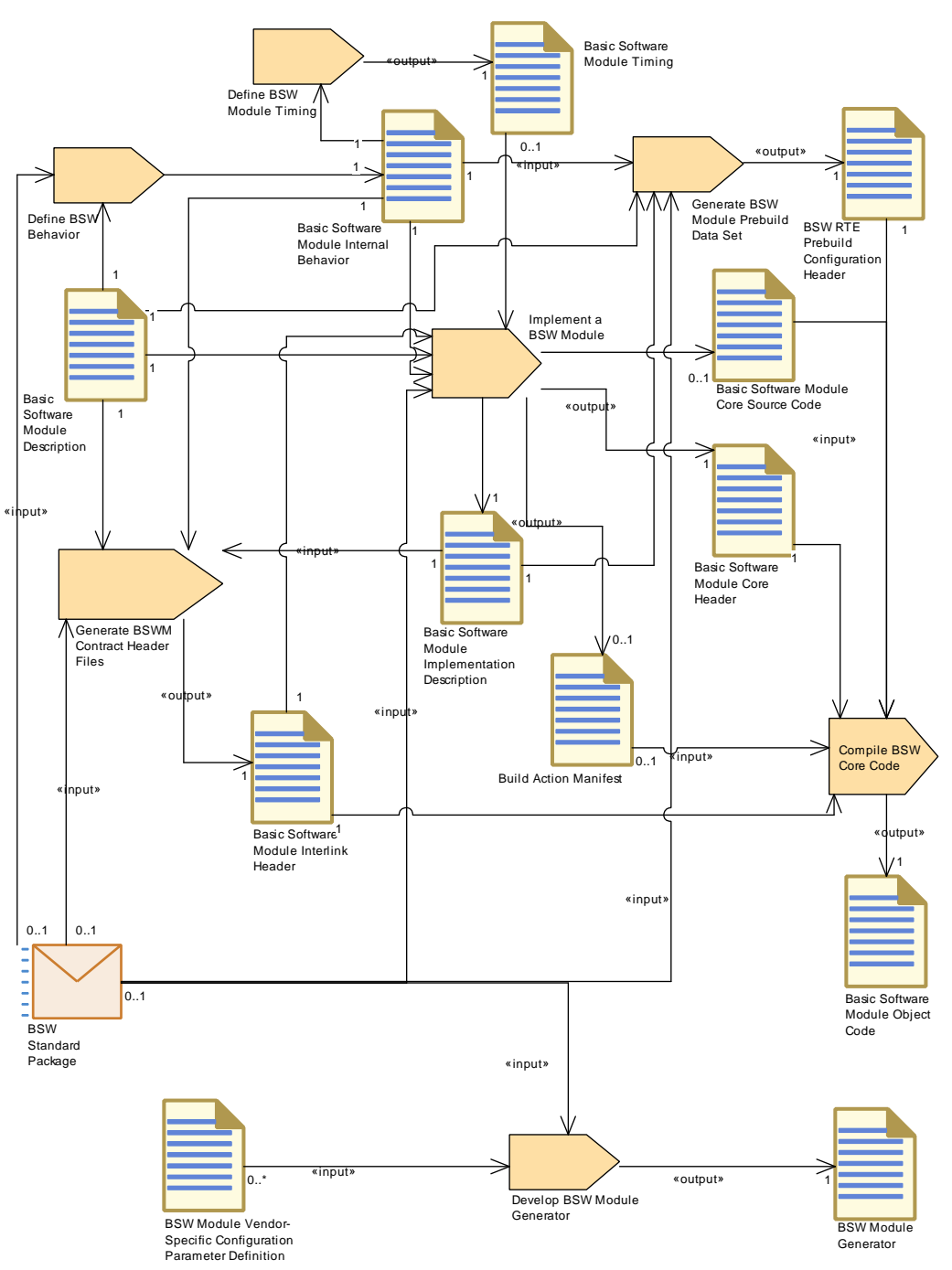

**Figure 2.40: Develop Basic Software Module**

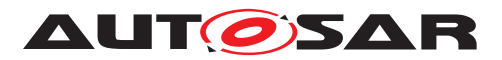

<span id="page-96-0"></span>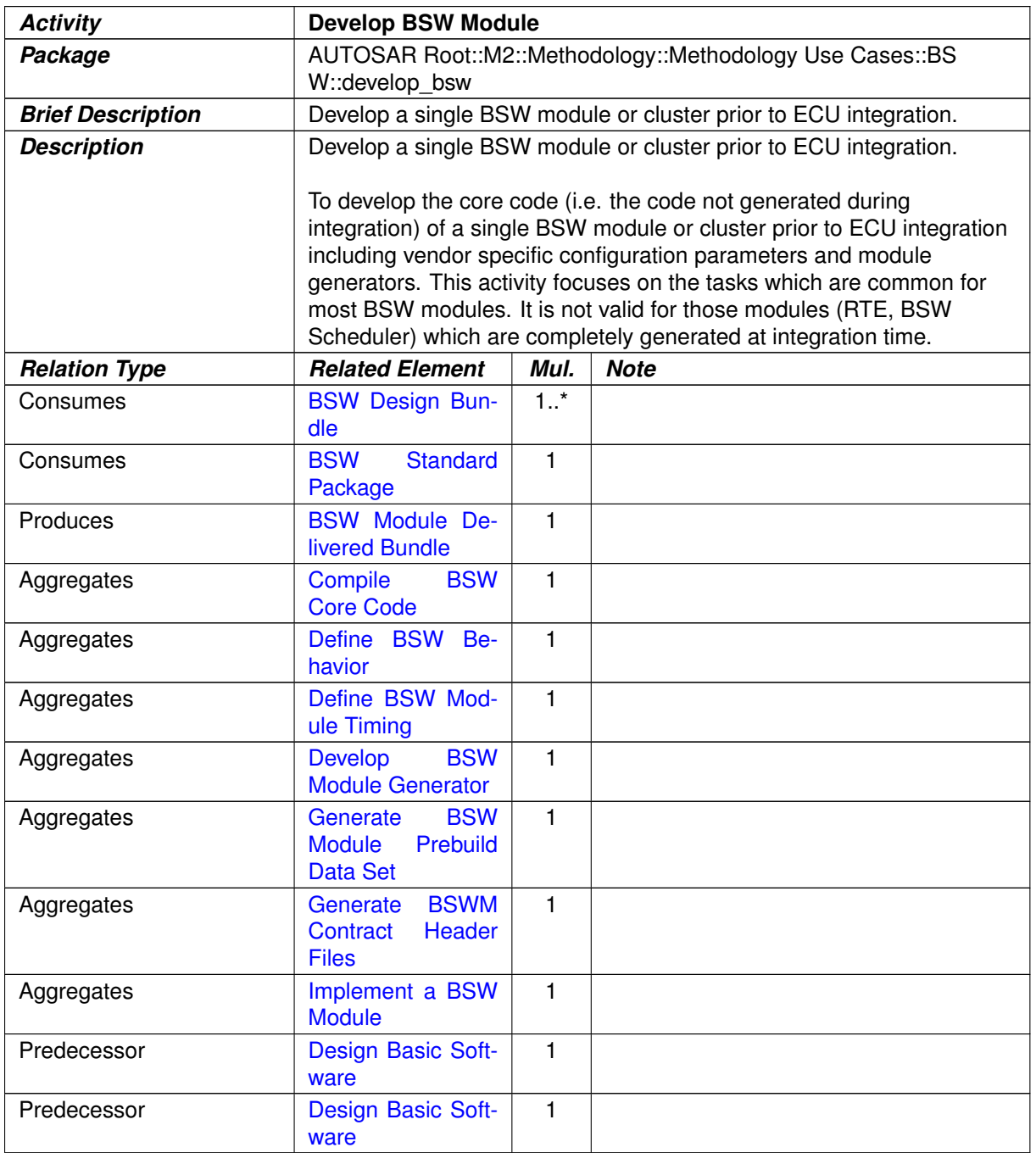

## **Table 2.29: Develop BSW Module**

# **2.7 Integrate Software for ECU**

# **2.7.1 Description**

In this chapter, the integration for an AUTOSAR ECU is described. In the AUTOSAR sense an ECU means a microcontroller plus peripherals and the according software/ configuration. Therefore, each microcontroller requires its own ECU Configuration.

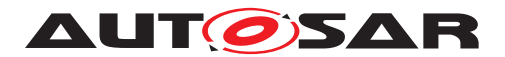

**[TR\_METH\_01086] [Integrate Software for ECU](#page-101-0)** activity | The main activities include configuring and/or generating the BSW modules (including the RTE) and building the executable. The BSW configuration can be done during different steps of development. The detailed use cases for these different ways of configuration are introduced later in the chapter, thanks to the Configuration Classes definition:

- Pre-compile time
- Link time
- Post-build time

c*[\(RS\\_METH\\_00062\)](#page-33-2)*

## **2.7.2 Overview**

#### **2.7.2.1 Purpose**

This Activity is showing the high level view how to integrate AUTOSAR Software for an ECU.

## **2.7.2.2 Description**

**[TR\_METH\_01087] Scope of [Integrate Software for ECU](#page-101-0) activity | The de**velopment of an AUTOSAR ECU consists of four main activities:

- [Prepare ECU Configuration](#page-102-0)
- [Configure BSW and RTE](#page-104-0)
- [Generate BSW and RTE](#page-112-0)
- [Build Executable](#page-115-0)

In addition, the optional activity  $Model$   $ECU$   $T$ iming is shown. The ECU timing model depends on ECU configuration details (BSW and RTE), but the results shall help to optimize the configuration in an iterative approach. (*RS\_METH\_00006)* 

The ECU configuration plays a significant role during the integration of the soft-ware for an ECU. The relevant workflow is depicted in figure [2.42](#page-100-0)<sup>[1](#page-97-0)</sup>. All three activities ([Prepare ECU Configuration](#page-102-0), [Configure BSW and RTE](#page-104-0), [Generate BSW](#page-112-0) [and RTE](#page-112-0)) use the work product [ECU Configuration Values](#page-480-0) which contains (i.e. references) all the configuration information for all BSW modules on the ECU. In order to better understand the three different activities an introduction to configuration classes is given in chapter [2.7.9.](#page-115-1)

<span id="page-97-0"></span><sup>&</sup>lt;sup>1</sup>In order to be more comprehensible, this figure hides some outputs of the activity [Generate BSW](#page-112-0) [and RTE](#page-112-0). For more details see the outputs of all aggregated tasks.

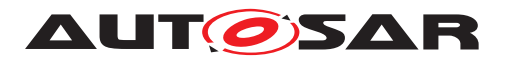

One can measure resources used by the various BSW modules and applications and save that information within the [Basic Software Module Implementation De](#page-420-0)[scription](#page-420-0) or [Atomic Software Component Implementation](#page-378-0).

One can also generate an [A2L File](#page-491-0) processing the [Generate A2L](#page-471-0) task at this point.

## **2.7.2.2.1 Inputs to ECU Configuration**

**[TR\_METH\_01114] Input sources for ECU Configuration**  $\lceil$  ECU Configuration has two input sources. First of all, all configuration that must be agreed across ECUs is defined in the [System Configuration](#page-304-1), which results in a System Configuration [Description](#page-304-1) (and the resulting [ECU Extract](#page-344-0) for the individual ECUs).

Secondly, the ECU BSW is built using BSW modules. The specifics of these mod-ule implementation are defined in the [BSW](#page-410-0) Module descriptions covered by the  $BSW$ [Module Delivered Bundle](#page-410-0). c*[\(RS\\_METH\\_00006,](#page-32-1) [RS\\_METH\\_00208\)](#page-34-2)* [2](#page-98-0)

The latter is described in [\[10\]](#page-15-3) in more detail. The concept of the  $ECU$  Extract is depicted below:

## **ECU Extract**

ECU Configuration can only be started once a plausible [System Configura](#page-304-1)[tion Description](#page-304-1) and the corresponding [ECU Extract](#page-344-0) has been generated (see figure [2.42\)](#page-100-0). Details on the [System Configuration Description](#page-304-1) can be found in [\[7\]](#page-15-0).

The [System Configuration Description](#page-304-1) contains all relevant system-wide configuration, such as

- ECUs present in the system
- Communication systems interconnecting those ECUs and their configuration
- Communication matrices (frames sent and received) for those communication systems
- Definition of Software Components with their ports and interfaces and connec-tions (defined in the SWC Description and referenced in the [System Configu](#page-304-1)[ration Description](#page-304-1)).
- Mapping of SWCs to ECUs

The [ECU Extract](#page-344-0) is a description in the same format as the [System Configura](#page-304-1)[tion Description](#page-304-1), but with only those elements included that are relevant for the configuration of one specific ECU.

<span id="page-98-0"></span><sup>2</sup>see figure [2.42](#page-100-0)

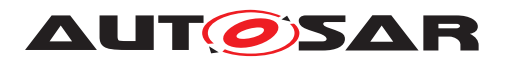

# **2.7.2.2.2 ECU Configuration Value description**

The [ECU Extract](#page-344-0) only defines the configuration elements that must be agreed between ECUs. In order to generate a working executable that runs on the ECU, much more configuration information must be provided.

The remaining part of the configuration is about configuring all BSW modules within the ECU. Typical BSW modules within an ECU can be: RTE, Com, Can, OS, NVRAM etc. There are also dependencies between BSW modules to consider when configuring the ECU.

When the configuration is done, the generation of configuration data takes place. I.e. there are both configuration editors and configuration generators involved in the process.

In order to obtain consistency within the overall configuration of the ECU, AUTOSAR has defined a single format, the ECU Configuration Value description to be used for all BSW modules within an ECU. Both configuration editors and configuration generators are working toward ECU Configuration Value descriptions. In the AUTOSAR Methodology the ECU Configuration Value descriptions is represented by the artifact [ECU Configuration Values](#page-480-0).

**[TR\_METH\_01116] ECU Configuration Value description contains the configuration of all BSW modules in a single ECU** [This one description ([ECU Configura](#page-480-0)[tion Values](#page-480-0)) collects the complete configuration of BSW modules in a single ECU. Each module generator may then extract the subset of configuration data it needs from that single format.  $(RS$  METH 00208)

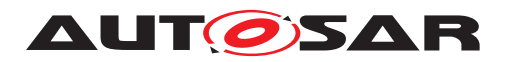

# **2.7.2.3 Workflow**

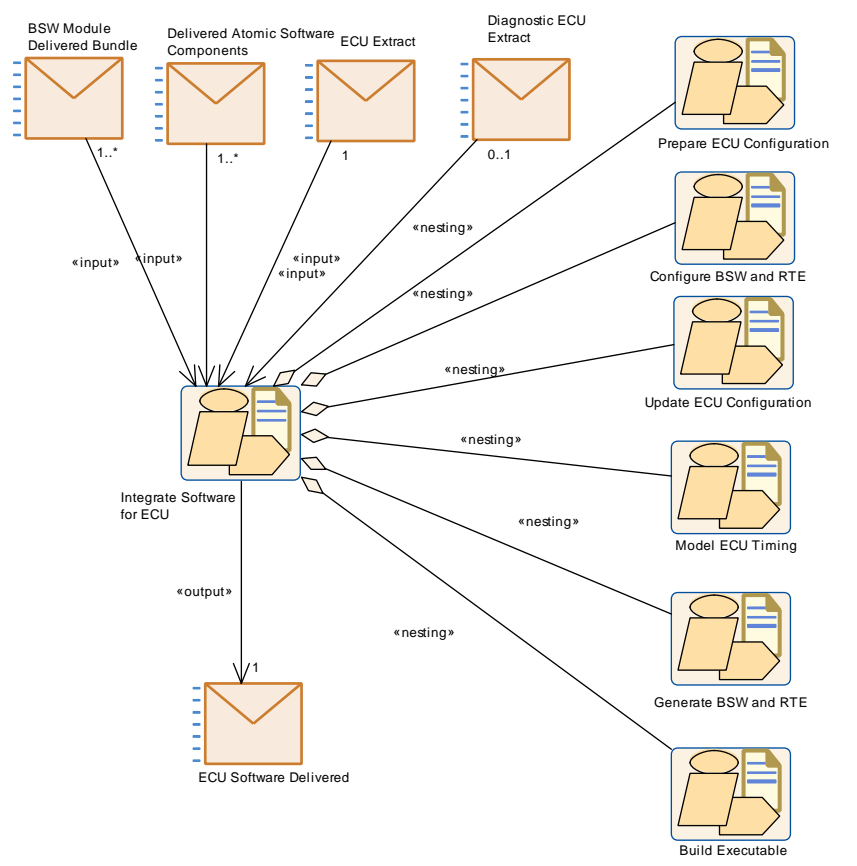

**Figure 2.41: Integrate Software for ECU Overview**

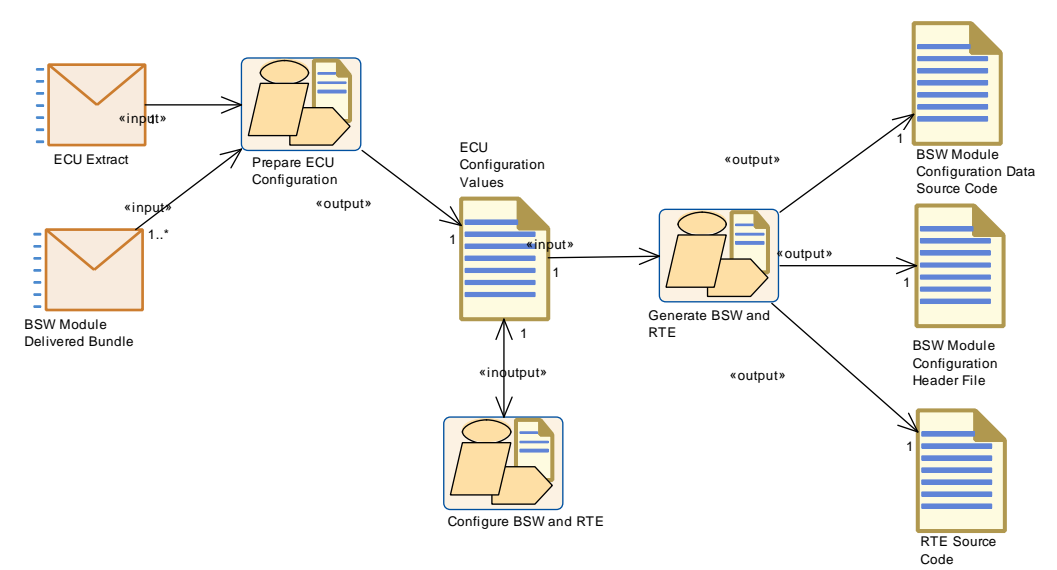

<span id="page-100-0"></span>**Figure 2.42: ECU Configuration Overview**

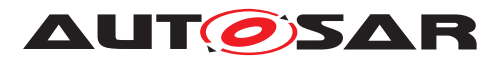

<span id="page-101-0"></span>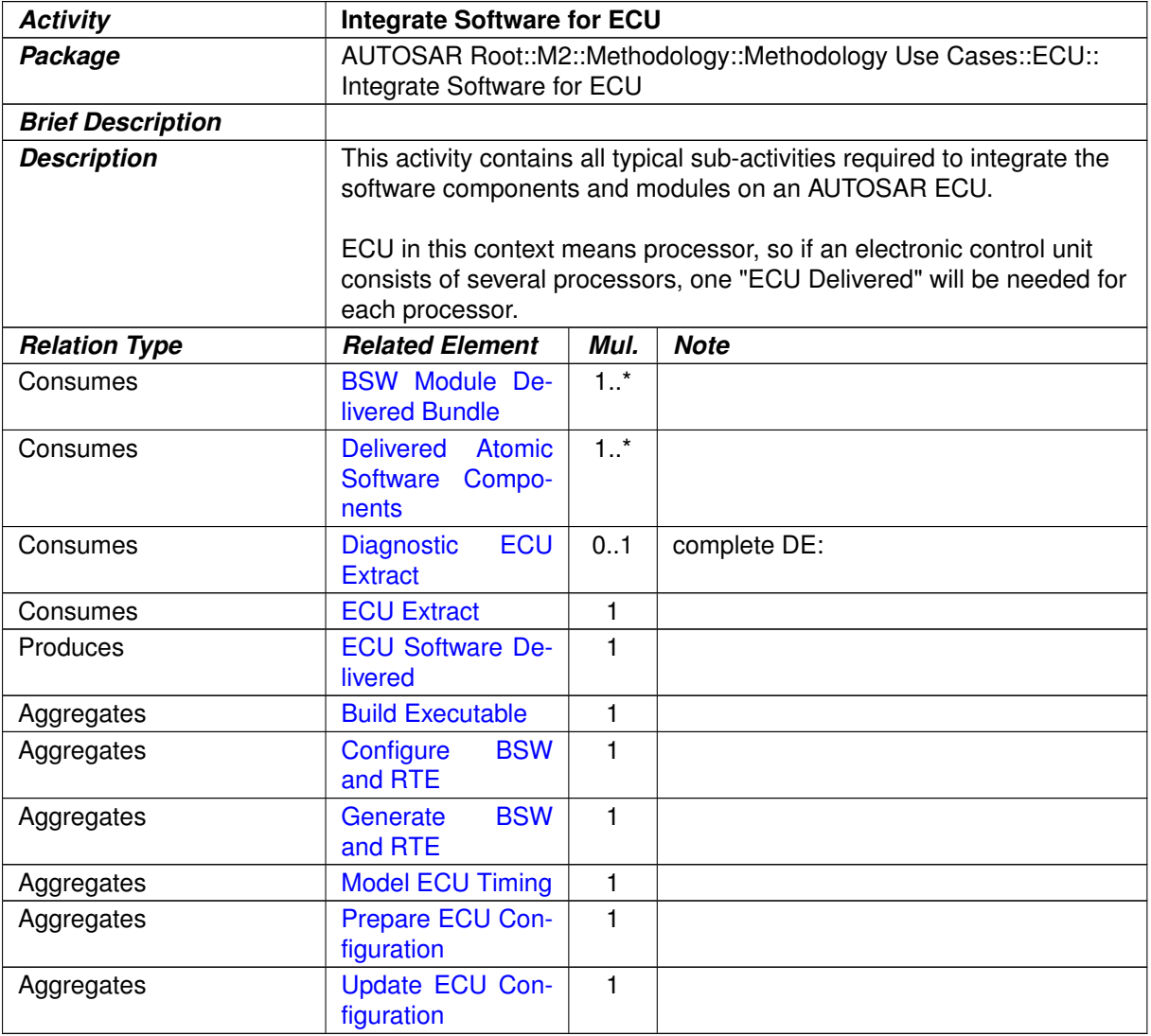

#### **Table 2.30: Integrate Software for ECU**

# **2.7.3 Prepare ECU Configuration**

## **2.7.3.1 Description**

**[TR\_METH\_01088] [Prepare ECU Configuration](#page-102-0) activity** During the [Prepare](#page-102-0) [ECU Configuration](#page-102-0) activity, the information available in [ECU Extract](#page-344-0) for the specific ECU is extended by implementing the Service Needs required by the Software Components and BSW Modules and by including their initial configurations as provided in the [BSW Module Preconfigured Configuration](#page-415-0) or [BSW Module](#page-417-1) [Recommended Configuration](#page-417-1). The result of this activity is the base ECU Configuration.

In addition, the [BSW Module Vendor- Specific Configuration Parameter](#page-417-0) [Definition](#page-417-0), which defines all possible configuration parameters and their structure, is incorporated into the ECU Configuration. This is necessary because the output

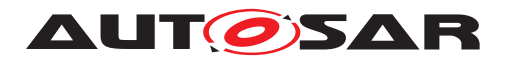

ECU Configuration has a flexible structure which does not define a fixed number of configuration parameters a priori. (*RS\_METH\_00208)* 

**[TR\_METH\_01117] BSW implementation shall be chosen for each BSW module that is present in the ECU** For each BSW module that shall be present in the ECU, the implementation must be chosen. This is done by referencing the BSW Module description delivered with the BSW module ([BSW Module Delivered Bundle](#page-410-0)). | *[\(RS\\_METH\\_00208\)](#page-34-2)*

The rules that must be followed when building the base ECU Configuration Value description are available in [\[11\]](#page-15-4) chapter 4.2.

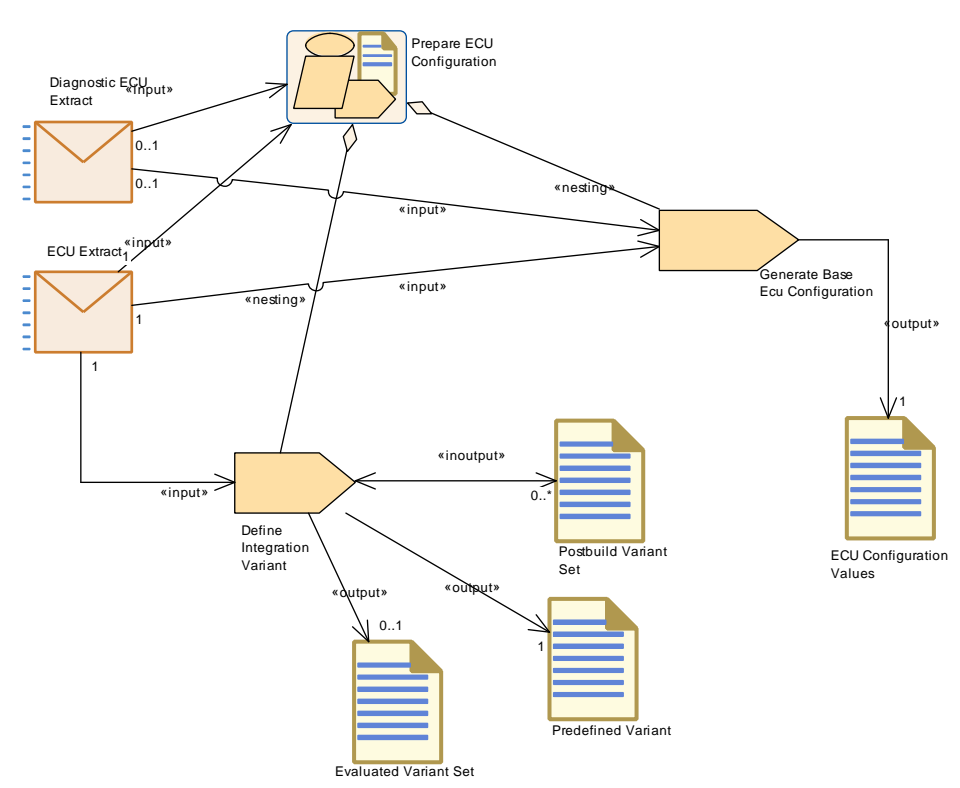

# **2.7.3.2 Workflow**

<span id="page-102-0"></span>**Figure 2.43: Prepare ECU Configuration**

| <b>Activity</b>          | <b>Prepare ECU Configuration</b>                                                          |      |             |  |
|--------------------------|-------------------------------------------------------------------------------------------|------|-------------|--|
| Package                  | AUTOSAR Root::M2::Methodology::Methodology Use Cases::ECU::<br>Integrate Software for ECU |      |             |  |
| <b>Brief Description</b> |                                                                                           |      |             |  |
| <b>Description</b>       | Initial actions required to create the initial ECU Configuration.                         |      |             |  |
| <b>Relation Type</b>     | <b>Related Element</b>                                                                    | Mul. | <b>Note</b> |  |
| Consumes                 | <b>BSW Module De-</b><br>livered Bundle                                                   | 1.1  |             |  |
| Consumes                 | <b>ECU</b><br><b>Diagnostic</b><br><b>Extract</b>                                         | 0.1  |             |  |

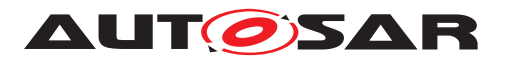

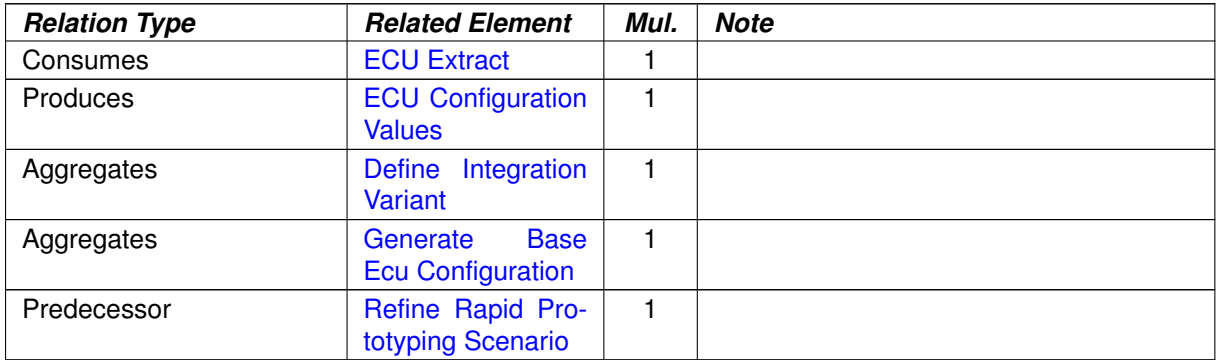

## **Table 2.31: Prepare ECU Configuration**

## **2.7.4 Configure BSW and RTE**

#### **2.7.4.1 Description**

**[TR\_METH\_01089]** [Configure BSW and RTE](#page-104-0) activity | Once there is a base ECU Configuration, the complete configuration can be performed. This is mainly editing work on the ECU Configuration which is typically supported by an editing tool. In practice this will require iterations and/or parallel work to configure the RTE and all participating BSW modules. (*RS\_METH\_00020, [RS\\_METH\\_00208\)](#page-34-2)* 

The methodology does not prescribe a certain order of these configuration steps. The ECU Configuration description (e.g. [ECU Configuration Values](#page-480-0)) which was produced by one activity can be read by another activity (e.g. [Configure RTE](#page-439-0) generates a description and  $\overline{\text{Confique}}$  Com reads this). Usually the configuration activities for the BSW modules (e.g. COM and OS) read and write the ECU Configuration.

**[TR\_METH\_01090] [Configure RTE](#page-439-0) task** [The Configure RTE task is more complex as this additionally needs all the [Atomic Software Component Implemen](#page-378-0)[tation](#page-378-0)s required for that ECU. Whenever these change, e.g. because software components have been moved to or from other ECUs, or simply another implementation of a software component has been selected, the [Configure RTE](#page-439-0) task must be repeated as well. (*RS\_METH\_00208*)

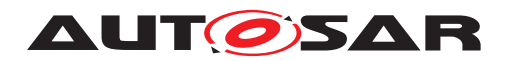

# **2.7.4.2 Workflow**

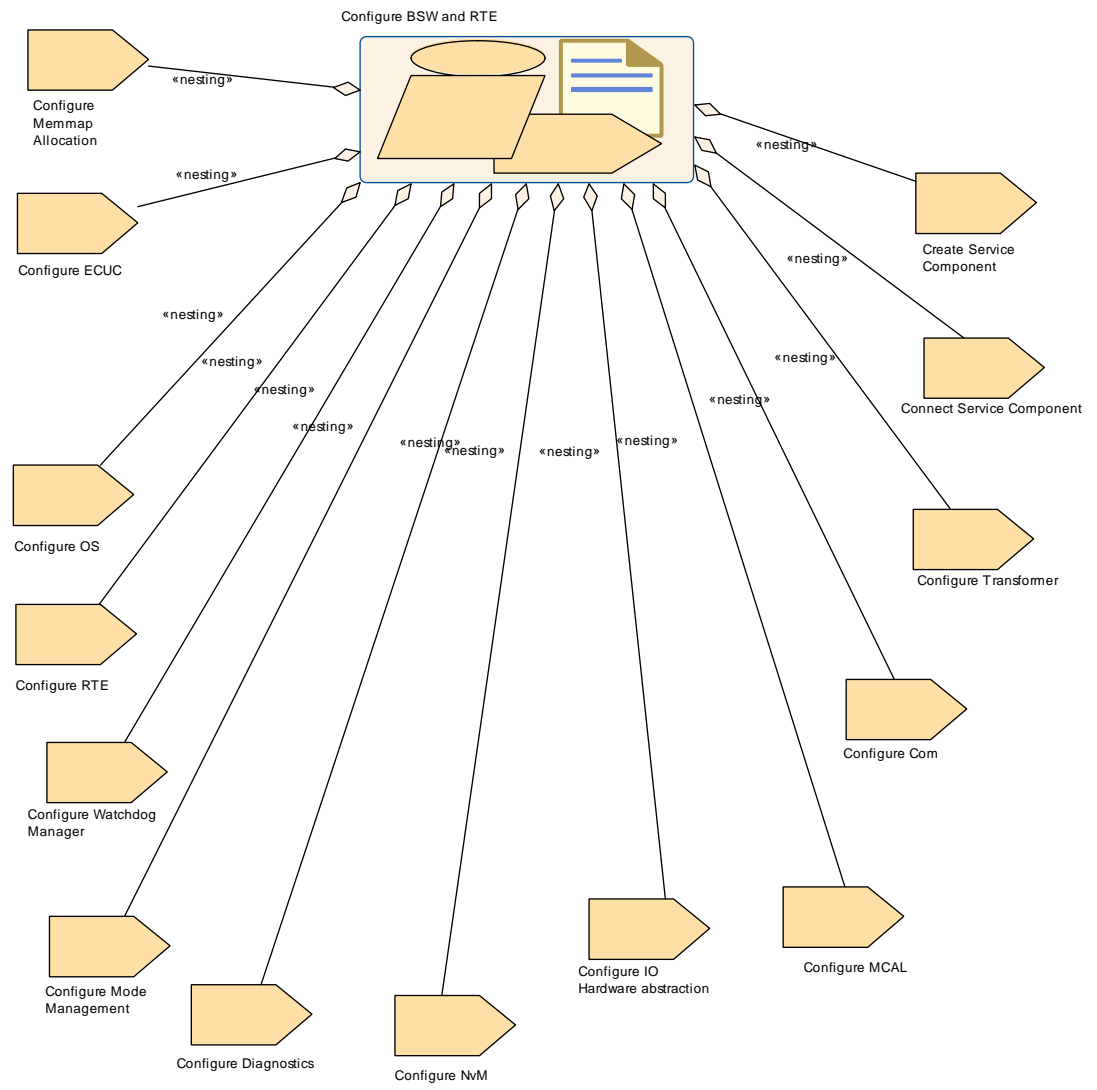

<span id="page-104-0"></span>**Figure 2.44: Configure BSW and RTE**

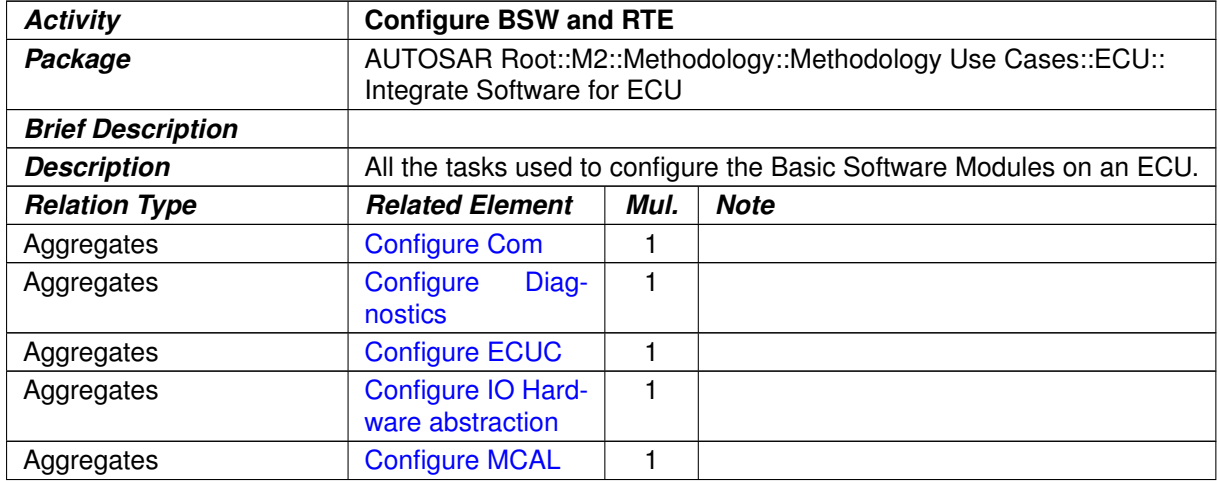

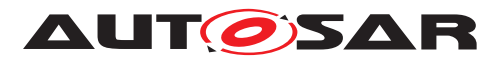

| <b>Relation Type</b> | <b>Related Element</b>                        | Mul. | <b>Note</b>                                                                                                    |
|----------------------|-----------------------------------------------|------|----------------------------------------------------------------------------------------------------|
| Aggregates           | Configure<br><b>Memmap</b><br>Allo-<br>cation |      |                                                                                                    |
| Aggregates           | Configure<br><b>Mode</b><br>Management        | 1    |                                                                                                    |
| Aggregates           | <b>Configure NvM</b>                          | 1    | Since the configuration of the DEM<br>usually has impact on the data to be<br>stored in NvM, the task Configure<br>Diagnostics is assumed to precede the<br>task Configure NvM. |
| Aggregates           | <b>Configure OS</b>                           | 1    |                                                                                                    |
| Aggregates           | <b>Configure RTE</b>                          | 1    |                                                                                                    |
| Aggregates           | Configure<br>Trans-<br>former                 | 1    |                                                                                                    |
| Aggregates           | Watch-<br>Configure<br>dog Manager            | 1    |                                                                                                    |
| Aggregates           | <b>Connect</b><br><b>Service</b><br>Component | 1    |                                                                                                    |
| Aggregates           | Create<br><b>Service</b><br>Component         | 1    |                                                                                                    |
| Predecessor          | Prepare ECU Con-<br>figuration                | 1    |                                                                                                    |
| In/out               | <b>ECU Configuration</b><br><b>Values</b>     | 1    |                                                                                                    |

**Table 2.32: Configure BSW and RTE**

# **2.7.5 Update ECU Configuration**

# **2.7.5.1 Description**

In a post-build scenario, there are two loadable files generated in the end - one of them containing the application software, basic software and the pre-compile and link time configuration of the basic software (referred to as [ECU Executable](#page-490-0)) and the other one containing only the post-build time configuration of the basic software ([BSW](#page-506-0)) [Module Configuration Data Loadable to ECU Memory](#page-506-0)). These two loadable files represent the initial configuration. This initial configuration can be updated in post-build time by generating two new loadable files. In this update, the  $ECU$   $Exe$ [cutable](#page-490-0) is not modified.

**[TR\_METH\_01151] [Update ECU Configuration](#page-106-0) activity** The update of the [BSW](#page-506-0) [Module Configuration Data Loadable to ECU Memory](#page-506-0) is usually done by importing the updated EcuExtract containing the needed post-build updates to the ECU configuration tool which already contains the initial ECU configuration. Based on these updates in the EcuExtract and everything else from the initial ECU configuration, an updated ECU configuration shall be created (therefore we have both input and

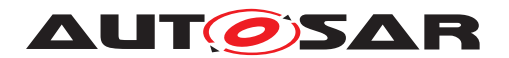

output relations between the [ECU Configuration Values](#page-480-0) and the [Update ECU](#page-106-0) [Configuration](#page-106-0) activity).  $\sqrt{(RS_METH_00062, RS_METH_00208)}$  $\sqrt{(RS_METH_00062, RS_METH_00208)}$  $\sqrt{(RS_METH_00062, RS_METH_00208)}$  $\sqrt{(RS_METH_00062, RS_METH_00208)}$  $\sqrt{(RS_METH_00062, RS_METH_00208)}$ 

# **2.7.5.2 Workflow**

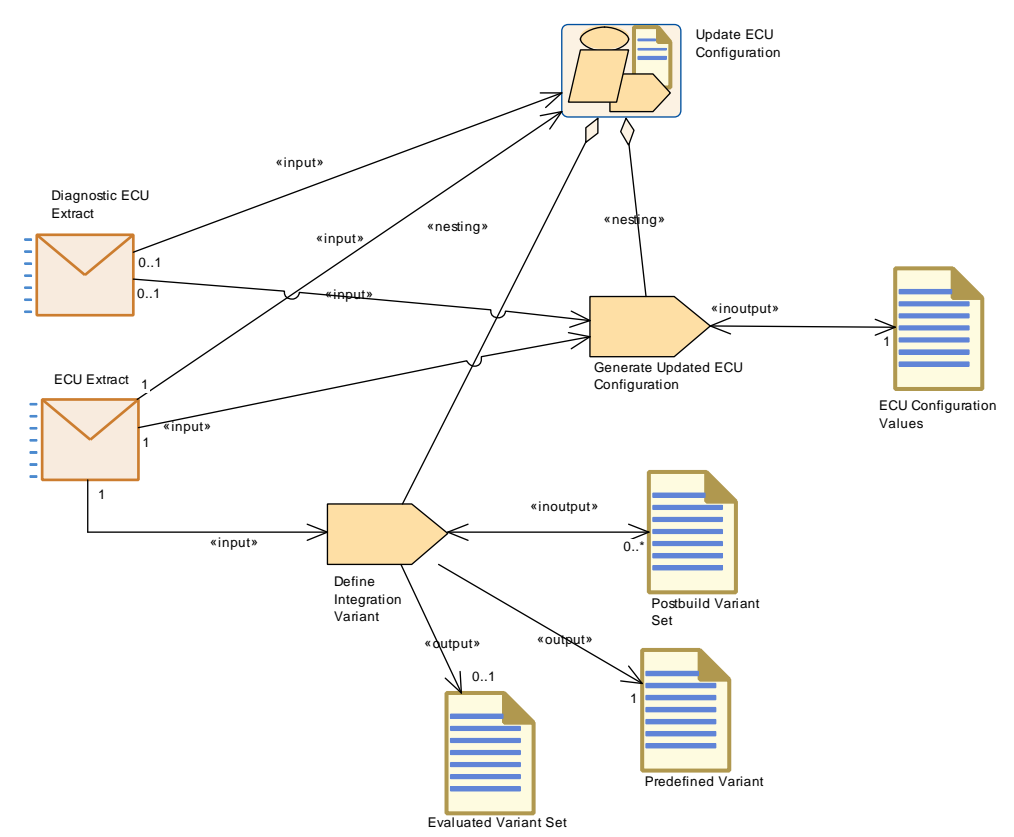

<span id="page-106-0"></span>**Figure 2.45: Update ECU Configuration**

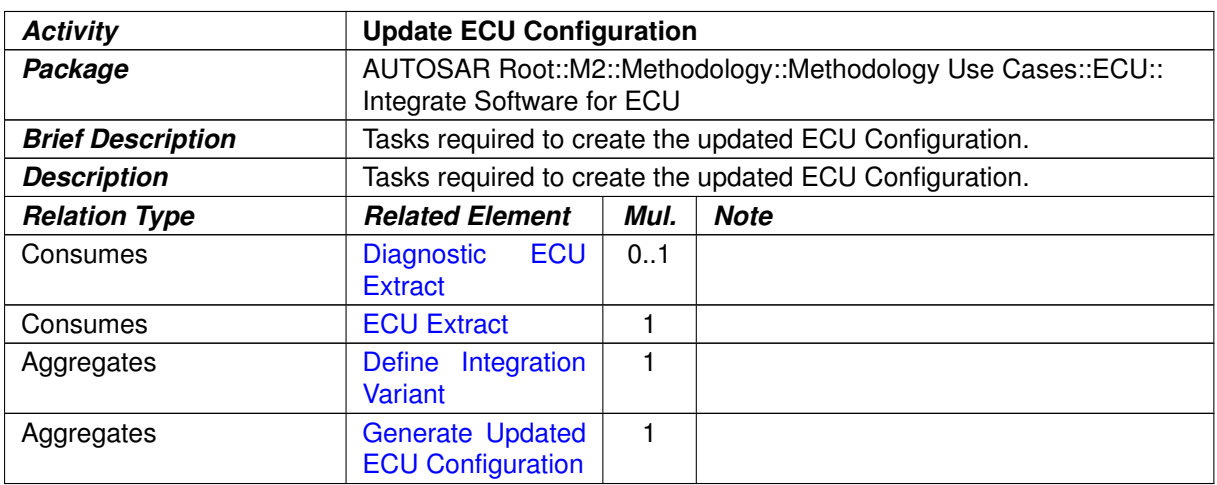

#### **Table 2.33: Update ECU Configuration**

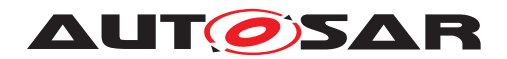

# **2.7.6 Model ECU Timing**

#### **2.7.6.1 Workflow**

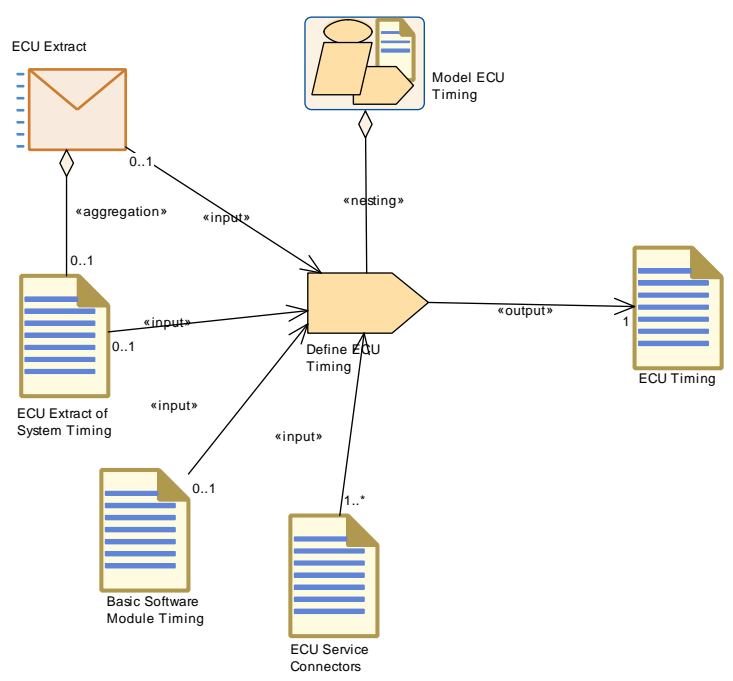

<span id="page-107-0"></span>**Figure 2.46: Model ECU Timing**

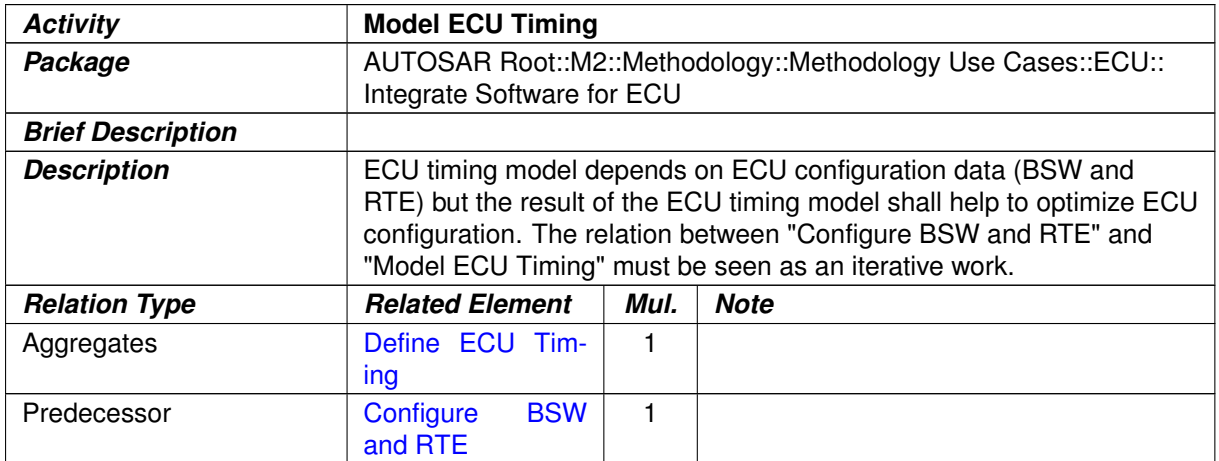

# **Table 2.34: Model ECU Timing**
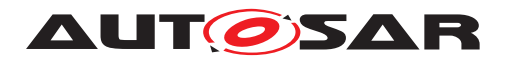

### **2.7.7 Generate BSW and RTE**

#### **2.7.7.1 Description**

**[TR\_METH\_01092] Generating BSW modules, RTE, and OS source files** [ After the ECU Configuration is completed, the BSW modules, RTE, and OS source files are generated.  $(RSMETH 00006, RSMETH 00208)$ 

Generation is the process of applying the tailored ECU Configuration Value description to the software modules. This can be performed in different ways, and is dependent on the configuration classes chosen for the different modules (see [2.7.9\)](#page-115-0), and on implementers choices.

For each BSW module, a generator reads the relevant parameters from the ECU Configuration Value description and creates code that implements the specified configuration.

In this generation step, the abstract parameters of the ECU Configuration Value description are translated to hardware and implementation-specific data structures that fit to the implementation of the corresponding software module. The AUTOSAR Methodology specification does not specify the generator tools in detail.

It is assumed however that generators perform error, consistency and completeness checks on the part of the configuration they require for generation.

Please note that the content of below two paragraphs (related to ARTI = AUTOSAR Run-Time Interface) has **draft** character.

When generating code for a specific module, the generator shall also export ARTI information if ARTI is configured. The ARTI export shall contain information for debugging AUTOSAR modules, and tracing via ARTI hook macros, as defined in the appropriate SWS documents of the module.

If ARTI trace is configured, before building the executable, an additional ARTI source file (arti.c) is provided by the trace tool and shall be included in the build.

There are some alternative approaches when it comes to generation of configuration data. See chapter A.1.2 in [\[11\]](#page-15-0) for more details.

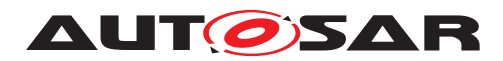

### **2.7.7.2 Workflow**

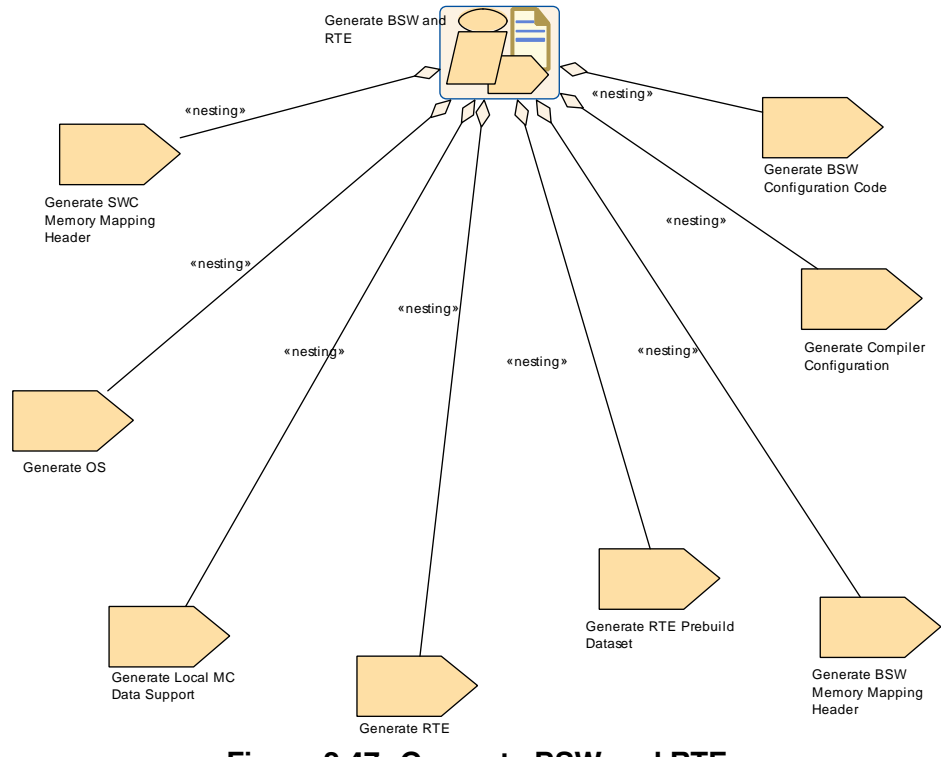

**Figure 2.47: Generate BSW and RTE**

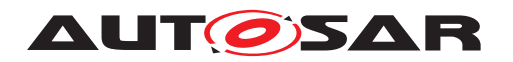

### Methodology AUTOSAR CP Release 4.4.0

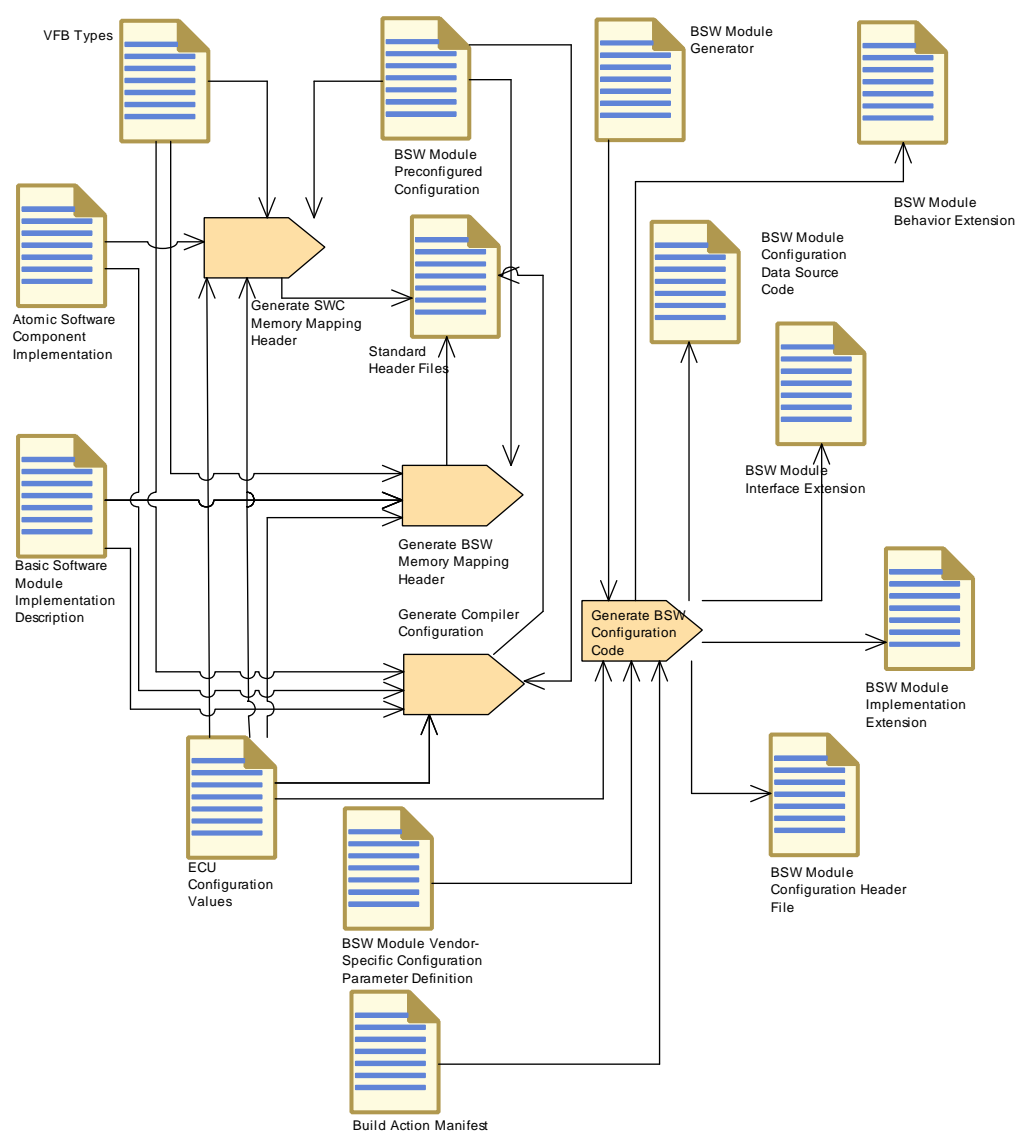

**Figure 2.48: Generate BSW and RTE (Part 1)**

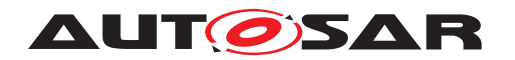

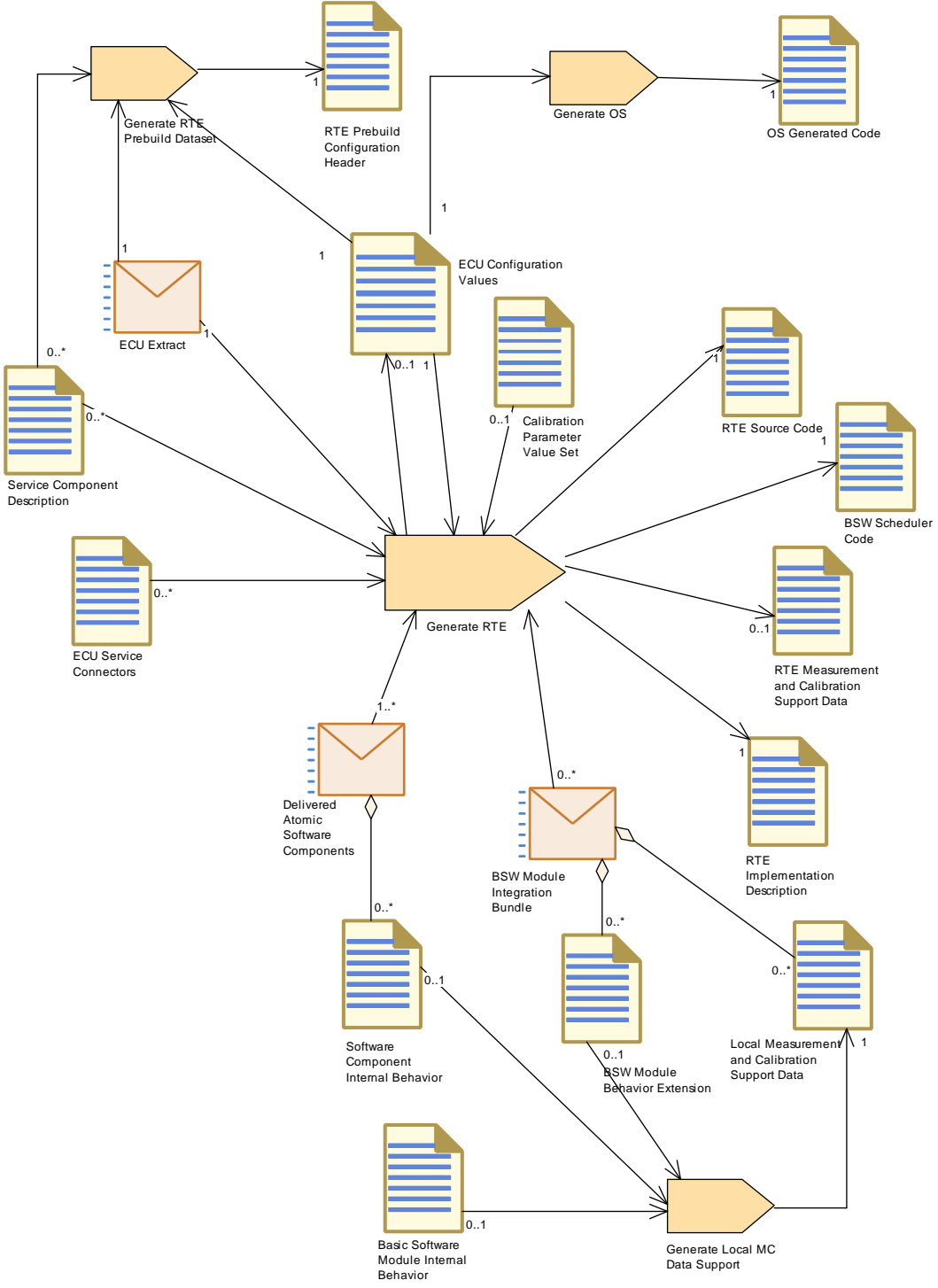

**Figure 2.49: Generate BSW and RTE(Part 2)**

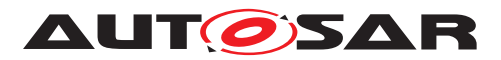

<span id="page-112-0"></span>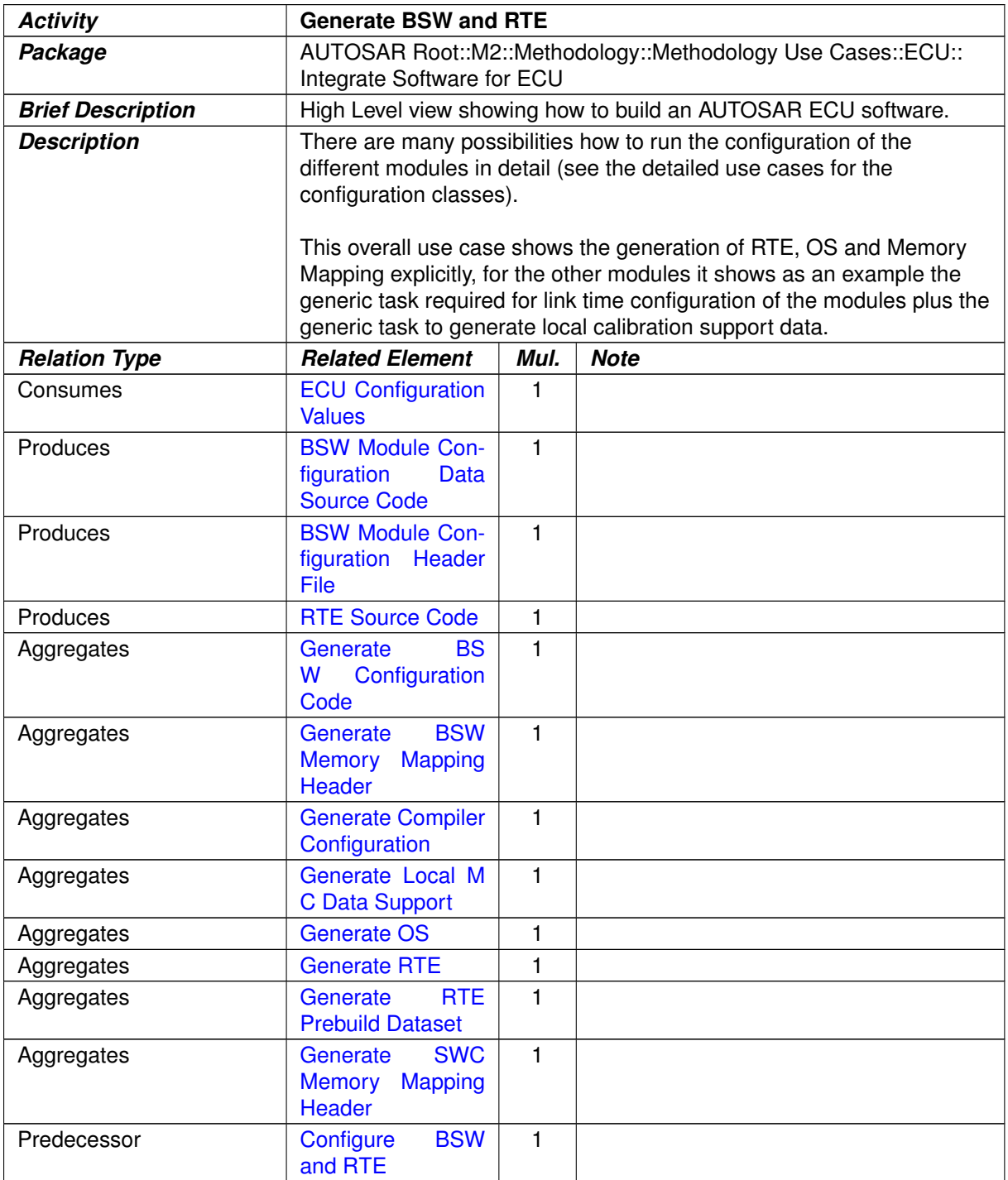

#### **Table 2.35: Generate BSW and RTE**

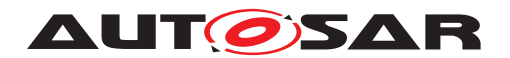

### **2.7.8 Build Executable**

#### **2.7.8.1 Description**

**[TR\_METH\_01093] Building [ECU Executable](#page-490-0)** | After BSW and RTE have been generated, all the source code is compiled and linked along with all the applica-tions, libraries, object code etc. to build the [ECU Executable](#page-490-0). (*RS METH 00006, [RS\\_METH\\_00042\)](#page-33-0)* [3](#page-113-0)

<span id="page-113-0"></span><sup>&</sup>lt;sup>3</sup>The details of the various compiling and linking options are explained in the chapters [2.7.9.1,](#page-116-0) [2.7.9.2,](#page-120-0) [2.7.9.3](#page-122-0) and [2.7.9.4.](#page-126-0)

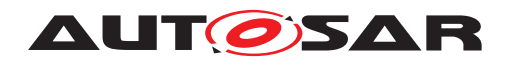

### **2.7.8.2 Workflow**

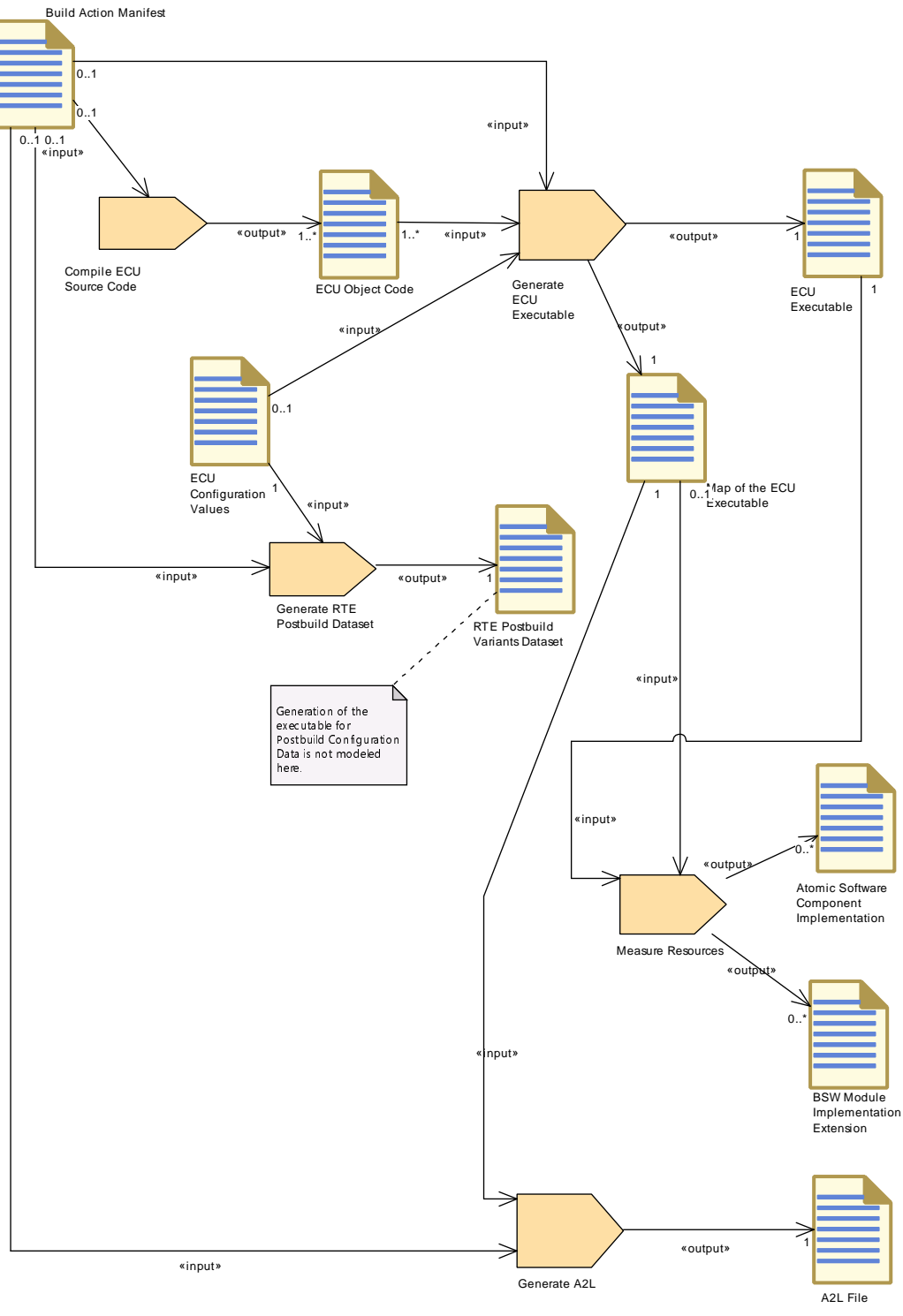

**Figure 2.50: Build Executable**

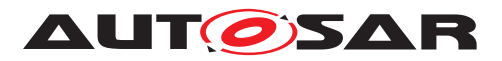

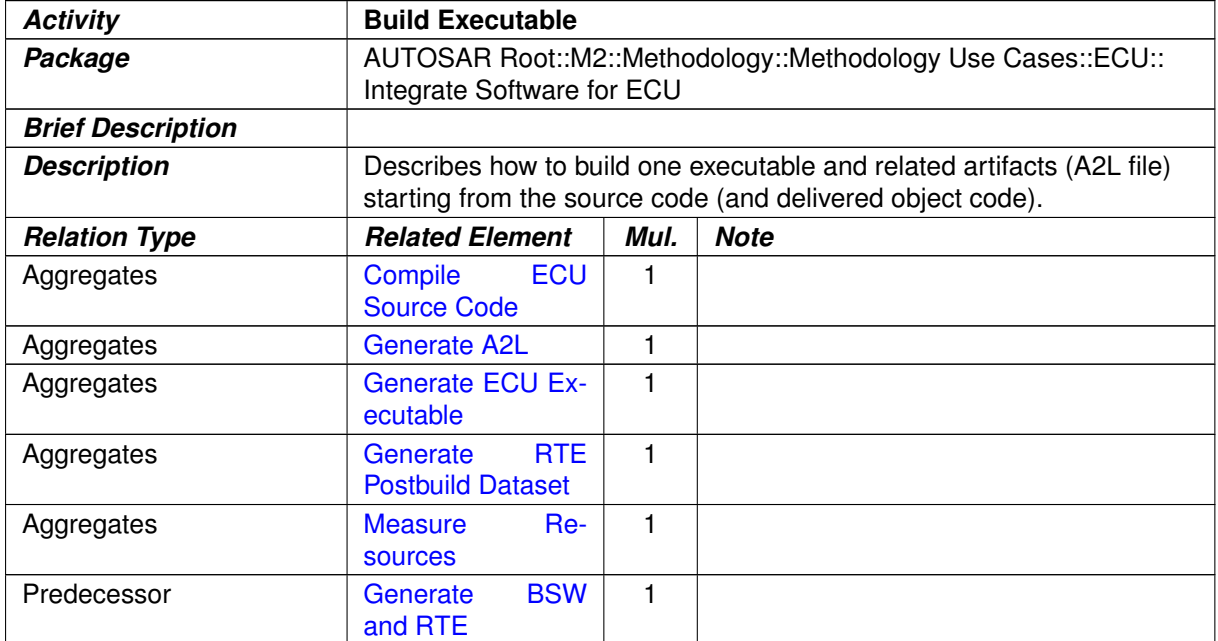

#### **Table 2.36: Build Executable**

#### <span id="page-115-0"></span>**2.7.9 Configuration Classes**

The development of BSW modules involve the following development cycles: compiling, linking and downloading of the executable to ECU memory. Configuration of parameters can be done in any of these process-steps: pre-compile time, link time or even post-build time.

According to the process-step that does the configuration of parameters, the configuration classes are categorized as below

- pre-compile time
- link time
- post-build time

The configuration in different process-steps has some consequences for the handling of ECU configuration parameters. If a configuration parameter is defined as precompile time, after compilation this configuration parameter can not be changed any more.

Or if a configuration parameter is defined at post-build time the configuration parameter has to be stored at a known memory location. Also, the format in which the BSW module is delivered determines in what way parameters are changeable. A source code delivery or an object code delivery of a BSW module has different degrees of freedom regarding the configuration.

The configuration class of a parameter depends on the chosen implementation variants of the BSW module it belongs to. However once the module is implemented, the

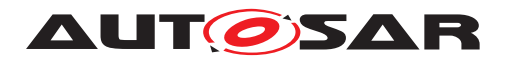

configuration class for each of the parameters is fixed. Choosing the right implementation variant for a module depends on the type of application and the design decisions taken by the module implementer.

Different configuration classes can be combined within one module. For example, for post-build time configurable BSW implementations only a subset of the parameters might be configurable post-build time. Some parameters might be configured as precompile time or link time.

File formats used for describing the configuration classes:

- . arxml (An xml file standardized by AUTOSAR.)
- .exe (An executable that can be downloaded to an ECU.)
- . hex (A binary file that can be downloaded to an ECU, but it can not execute by its own.)
- . c (A C-source file containing either source code or configuration data.)
- . h (A header file for either source code or configuration data.)
- . obj (A object file for either source code or configuration data.)

**[TR\_METH\_01115] A mix of parameters with different configuration classes within a BSW module is allowed** [ In a real implementation of a BSW module all configuration parameters are most likely not in the same configuration class. I.e it will be a mix of parameters with different configuration classes within a BSW module.  $\langle \rangle$ 

### <span id="page-116-0"></span>**2.7.9.1 Configuration Class: Pre-compile Time**

**[TR\_METH\_01095] Configuration Class: Pre-compile Time** ([TPS\_ECUC\_01031], see [\[11\]](#page-15-0)) This type of configuration is a standalone configuration done before compiling the source code. That means parameter values for those configurable elements are selected before compiling and will be effective after compilation time. The value of the configurable parameter is decided in earlier stage of software development process and any changes in the parameter value calls for a re-compilation. The contents of pre-compile time parameters can not be changed at the subsequent development steps like link time or post-build time.  $\vert$ *[\(RS\\_METH\\_00062\)](#page-33-1)*

### **2.7.9.1.1 Description**

The work breakdown structure shows two approaches:

**[TR\_METH\_01096] Generating header files only** [The first approach is to generate a [BSW Module Configuration Header File](#page-504-0), then compile the module core code

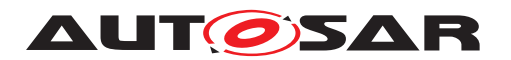

using this header file. In this case the module core code is not touched by the BSW Configuration Generator. (*()* 

**[TR\_METH\_01097] Generating header and source files**  $\lceil$  An alternative approach, in which the BSW Configuration Generator generates the complete, configuration-specific [BSW Module Configuration Header File](#page-504-0)s plus [BSW Module Completely Generated Source Code](#page-504-1). In this case, no core code exist.  $|$  ()

Both approaches are equally valid.

Whenever the decision of parameter value must be taken before the selection of other dependable parameters, pre-compile time configuration is the right choice. For example, the algorithm choice for CRC initial checksum parameter is based on the selection of CRC type (CRC16 or CRC32). When CRC16 is selected, there will be increase in processing time but reduction in memory usage. Whereas when CRC32 is selected, there will be decrease in processing time but increase in memory usage. The correct choice should be made by the implementer before compilation of source code based on the requirement and resource availability.

Sample cases where pre-compile time configuration can be adopted are:

- Configure the number of memory tables and block descriptor table of NVRAM manager.
- Enable the macro for the development error tracing of the software modules.

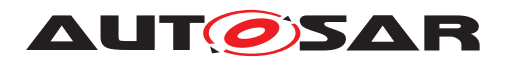

### **2.7.9.1.2 Workflow**

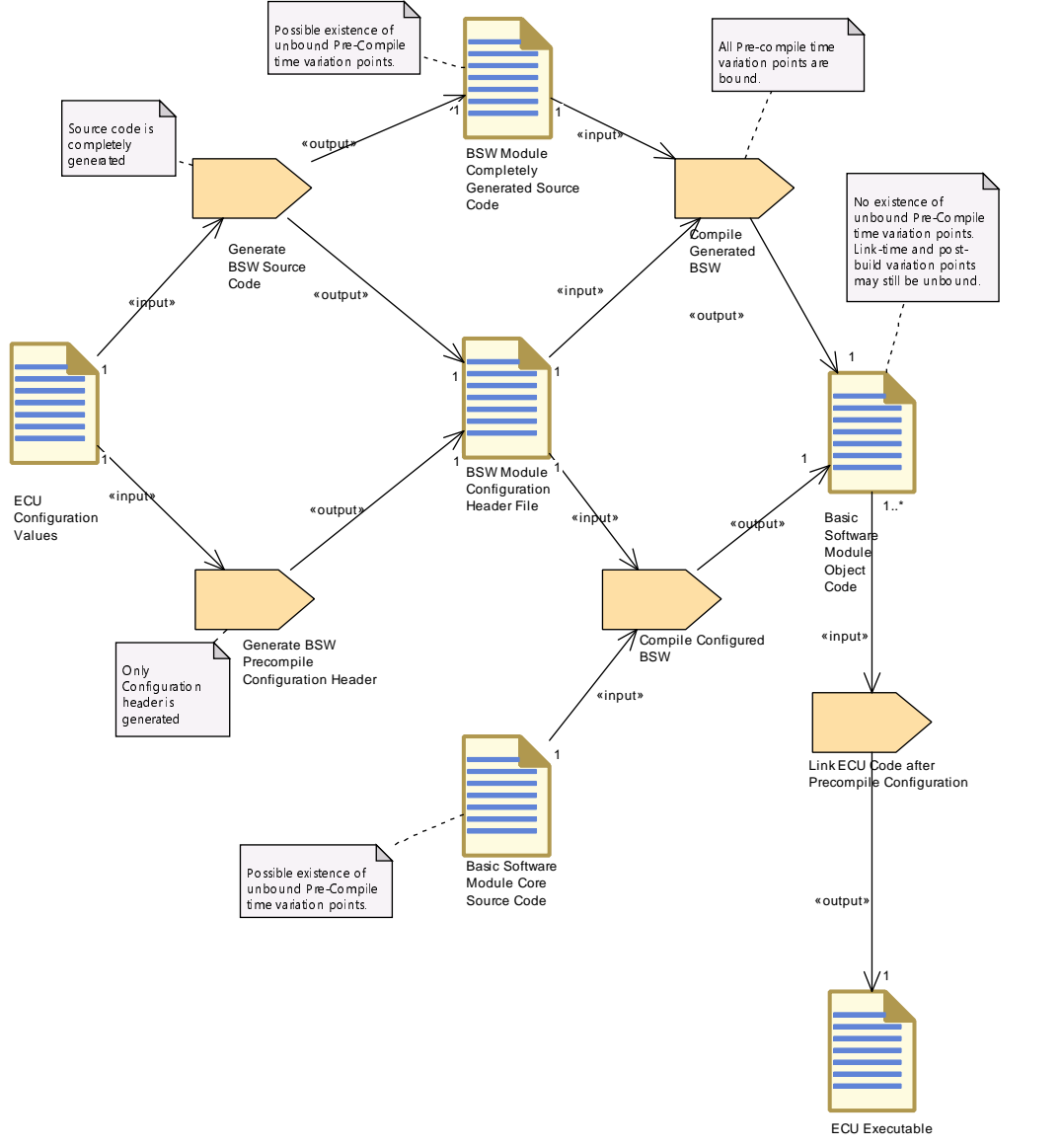

<span id="page-118-0"></span>**Figure 2.51: Pre-compile time configuration overview**

Further description of the PreCompile binding time can be found in Section [2.16.3.6.](#page-169-0)

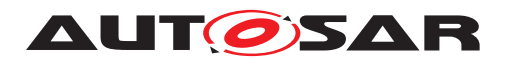

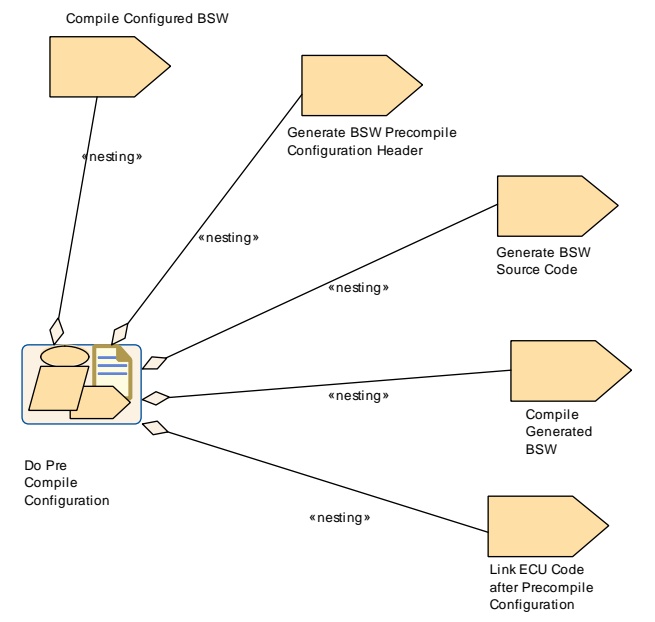

**Figure 2.52: Pre compile time configuration activities**

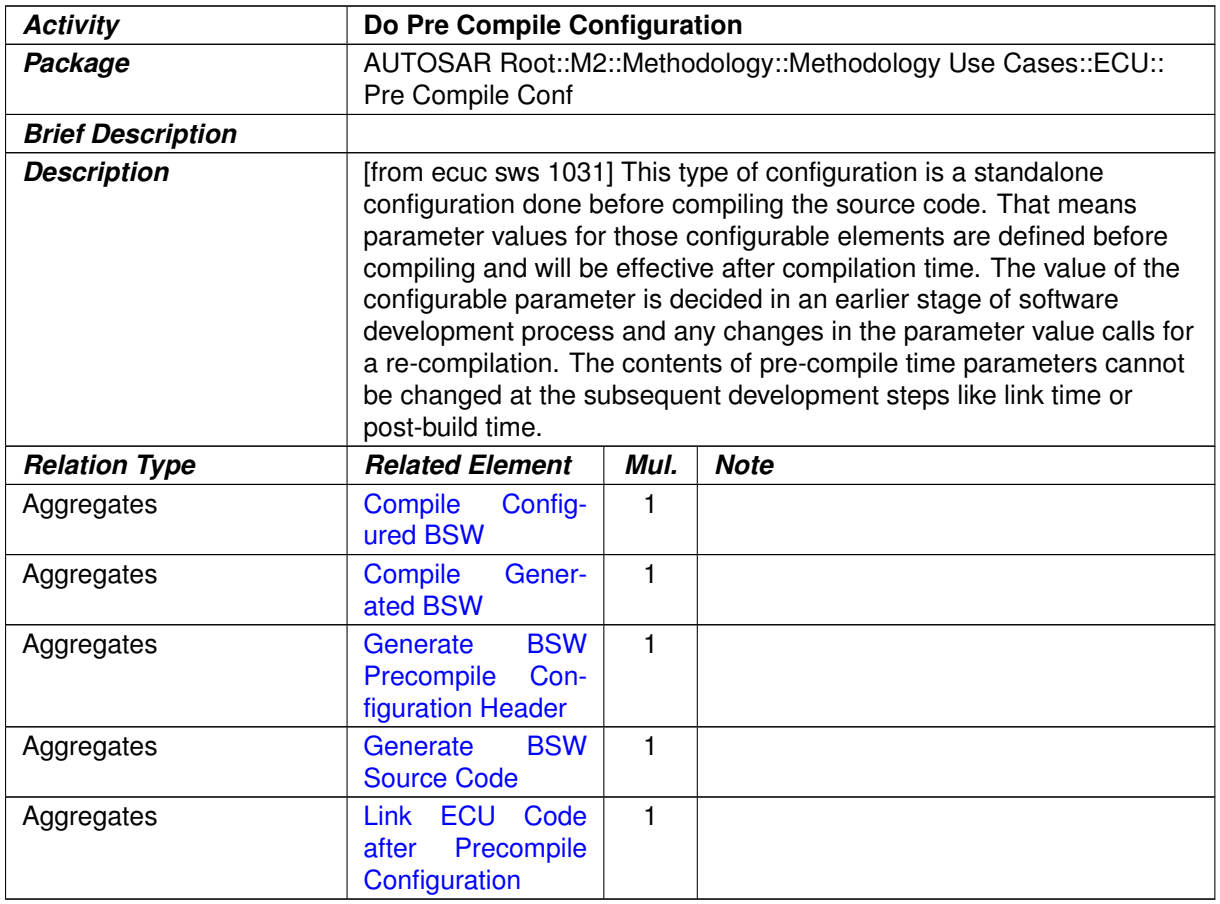

### **Table 2.37: Do Pre Compile Configuration**

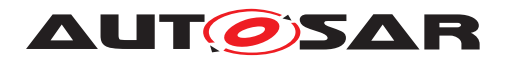

### <span id="page-120-0"></span>**2.7.9.2 Configuration Class: Link Time**

**[TR\_METH\_01098] Configuration Class: Link Time** [ ([TPS ECUC\_01032], see [\[11\]](#page-15-0)) This type of configuration is done for the BSW module during link time. That means the object code of the BSW module receives parts of its configuration from another object code file or it is defined by linker options. Link time parameters are typically used when delivering object code to the integrator.  $(RS<sub>MRTH</sub> 00062)$ 

### **2.7.9.2.1 Description**

This configuration class provides a modular approach to the configuration process. A separate module will handle the configuration details and those parameter values will be made available to the other modules during the linking process.

**[TR\_METH\_01099] Generation and compilation of BSW Configuration Code** [ The first step is to [Generate BSW Configuration Code](#page-455-0), which produces the [BSW](#page-505-0) [Module Configuration Data Source Code](#page-505-0) and the [BSW Module Configu](#page-504-0)[ration Header File](#page-504-0). These are compiled along with the [Basic Software Mod](#page-423-0)[ule Core Header](#page-423-0) into the [BSW Module Configuration Data Object Code](#page-505-1).  $\vert \theta \vert$ 

**ITR\_METH\_011001 Definition of configuration data** [ The configuration parameter data is defined in a common header file [Basic Software Module Core Header](#page-423-0) and included by both [Basic Software Module Core Source Code](#page-424-0) and [BSW](#page-505-0) [Module Configuration Data Source Code](#page-505-0). The module source file needs this header file to resolve the references and module configuration source file will need it in order to cross check the declaration of data type against the definition.  $\alpha$ 

**[TR\_METH\_01101] Separate compilation of module source and configuration file**  $\sqrt{a}$  Both module source file and module configuration source file are compiled separately to generate [Basic Software Module Object Code](#page-426-0) and [BSW Module Config](#page-505-1)[uration Data Object Code](#page-505-1) respectively. (*()* 

**[TR\_METH\_01102] Linking process** [ During the linking process, the configuration data will be available to [Basic Software Module Object Code](#page-426-0) by resolving the external references. (*()* 

**[TR\_METH\_01103] Re-generation in case of configuration value changes** [When] the values of configuration parameters change the [Basic Software Module Ob](#page-426-0)[ject Code](#page-426-0) needs to be re-generated. (*()* 

Sample cases where Link time configuration can be adopted are:

- Initial value and invalid value of signal
- Unique channel identifier configured for the respective instance of the Network Management.
- Logical handle of CAN network.

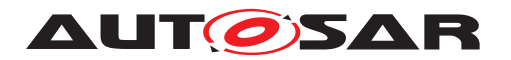

- Identifier and type of Hardware Reception Handle and Hardware Transmission
- Handle for CAN interface.
- Definition of ComFilterAlgorithm.
- COM callback function to indicate RTE about the reception of an invalidated signal.

#### **2.7.9.2.2 Workflow**

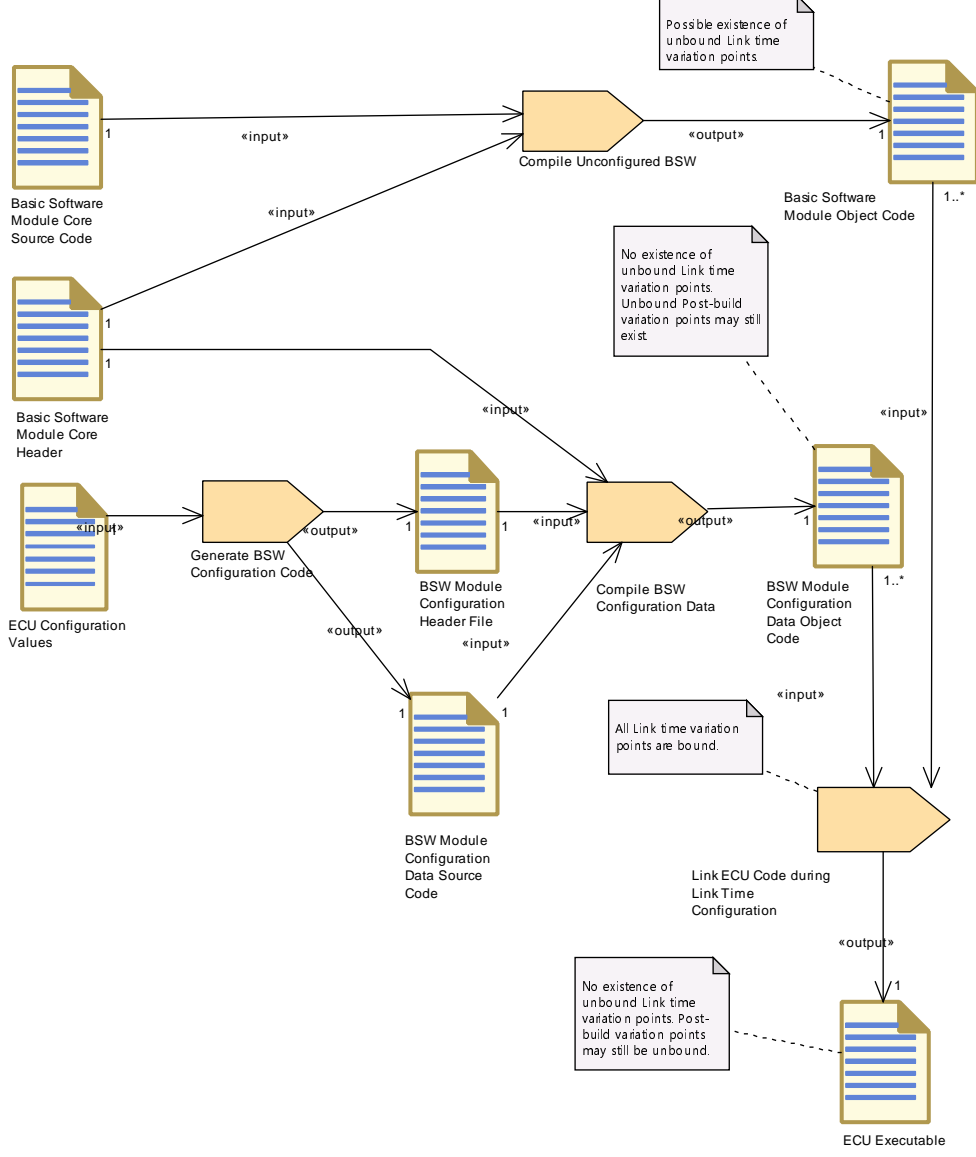

<span id="page-121-0"></span>**Figure 2.53: Overview Link Time Configuration**

Further description of the LinkTime binding time can be found in Section [2.16.3.8.](#page-169-1)

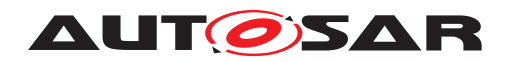

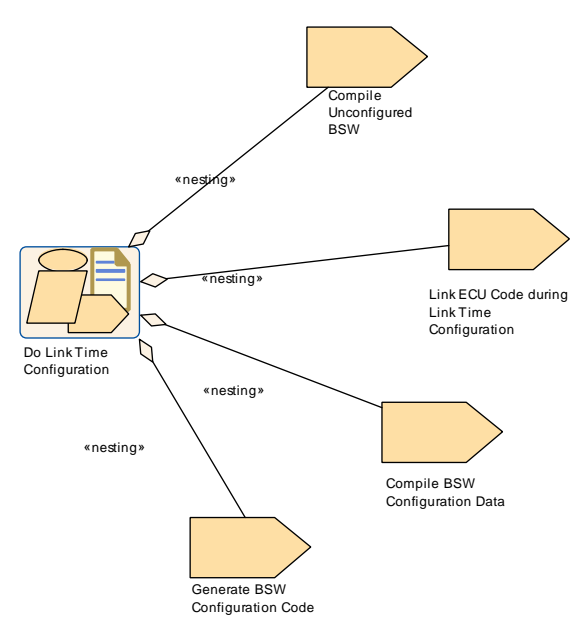

**Figure 2.54: Link time configuration**

| <b>Activity</b>          | Do Link Time Configuration                                                                                                    |      |             |
|--------------------------|----------------------------------------------------------------------------------------------------|------|-------------|
| Package                  | AUTOSAR Root::M2::Methodology::Methodology Use Cases::ECU::<br>Link Time Conf                                                                                                    |      |             |
| <b>Brief Description</b> |                                                                                                    |      |             |
| <b>Description</b>       | [from ecuc sws 1032] This type of configuration is done for the BSW<br>module during link time. That means the object code of the BSW<br>module receives parts of its configuration from another object code file<br>or it is defined by linker options. Link time parameters are typically<br>used when delivering object code to the integrator. |      |             |
| <b>Relation Type</b>     | <b>Related Element</b>                                                                                                    | Mul. | <b>Note</b> |
| Aggregates               | <b>BSW</b><br>Compile<br><b>Configuration Data</b>                                                                                                    | 1    |             |
| Aggregates               | <b>Compile Unconfig-</b><br>ured BSW                                                                                                    | 1    |             |
| Aggregates               | <b>BS</b><br>Generate<br>Configuration<br>W<br>Code                                                                                                    | 1    |             |
| Aggregates               | Link ECU<br>Code<br>during Link Time<br>Configuration                                                                                                    | 1    |             |

**Table 2.38: Do Link Time Configuration**

### <span id="page-122-0"></span>**2.7.9.3 Configuration Class: Post-build Time**

**[TR\_METH\_01104] Configuration Class: Post-build Time** [ ([TPS\_ECUC\_04006], see [\[11\]](#page-15-0)) This type of configuration is possible after building the BSW module or the

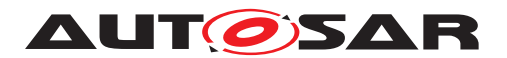

ECU software. The BSW module gets the parameters of its configuration by downloading a separate file to the ECU memory, avoiding a re-compilation and re-build of the BSW module.  $(RS$  METH 00062)

### **2.7.9.3.1 Description**

**[TR\_METH\_01105] Generate BSW Postbuild Configuration Code** | In order to make the post-build time re-configuration possible, the re-configurable parameters shall be stored at a known memory location of the ECU memory. In this approach the [Basic](#page-424-0) [Software Module Core Source Code](#page-424-0) is compiled and linked independently of its configuration data. The BSW Configuration Generator generates the configuration data as [BSW Module Configuration Data Source Code](#page-505-0) that is compiled and linked independently of the core source code. (*()* 

The generation of the post-build configuration is a process that can be done multiple times. The first time it is done during the creation of the initial ECU configuration which includes the generation of both [ECU Executable](#page-490-0) and [BSW Module Config](#page-506-0)[uration Data Loadable to ECU Memory](#page-506-0) binary files. This approach is shown in Figure [2.55.](#page-124-0) After this, the post-build configuration may be updated (the updates usually originate from the [ECU Extract](#page-344-0)) separately from the [ECU Executable](#page-490-0) as many times as needed according to the process shown in Figure [2.56.](#page-125-0)

Sample cases where post-build time configuration can be adopted are:

- Identifiers of the CAN frames
- CAN driver baudrate and propagation delay
- COM transmission mode, transmission mode time offset and time period
- Enabling/disabling signal transmission
- Frame packing
- Signal gateway
- LIN/FlexRay schedule

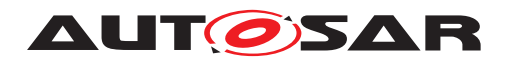

### **2.7.9.3.2 Workflow**

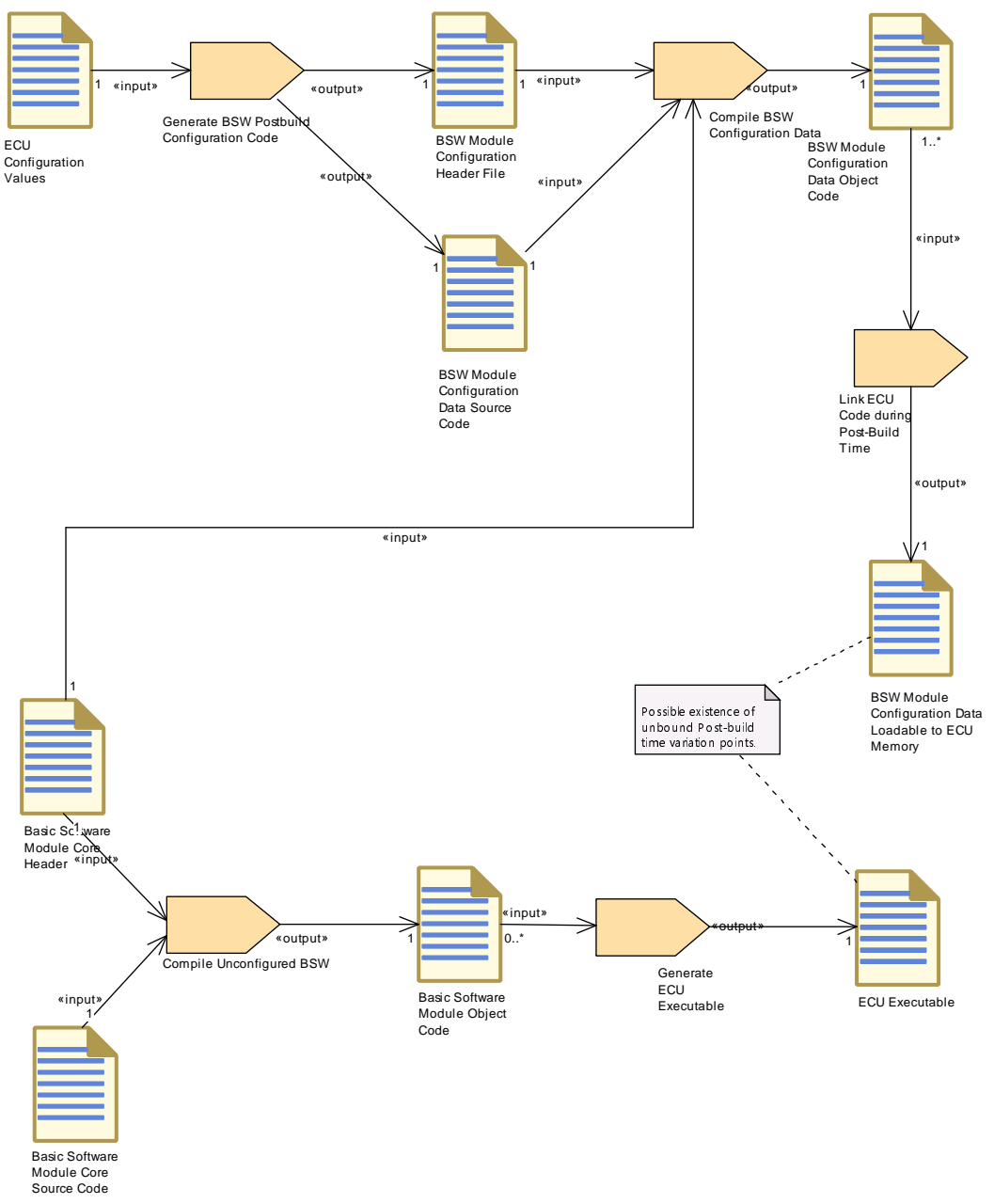

<span id="page-124-0"></span>**Figure 2.55: Overview of initial Post-Build Configuration**

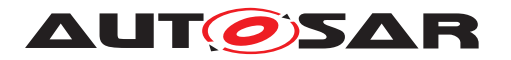

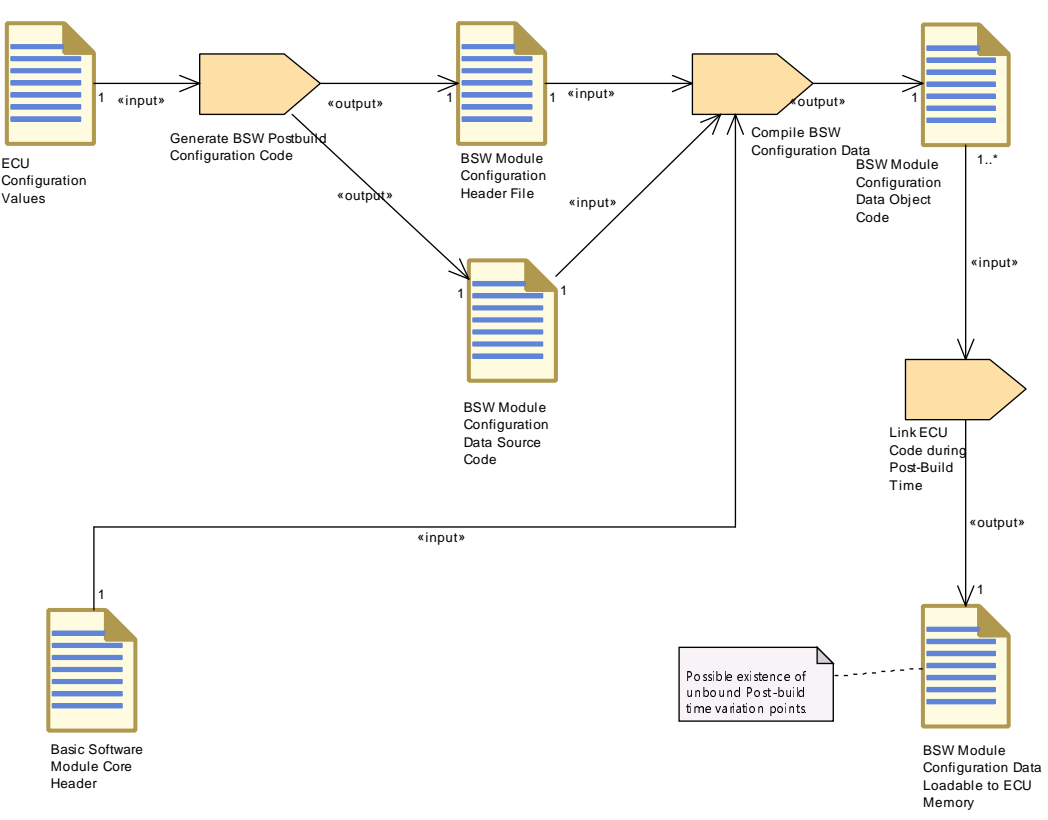

<span id="page-125-0"></span>**Figure 2.56: Update of the Post-Build Configuration**

Further description of the PostBuild binding time can be found in Section [2.16.3.9.](#page-170-0)

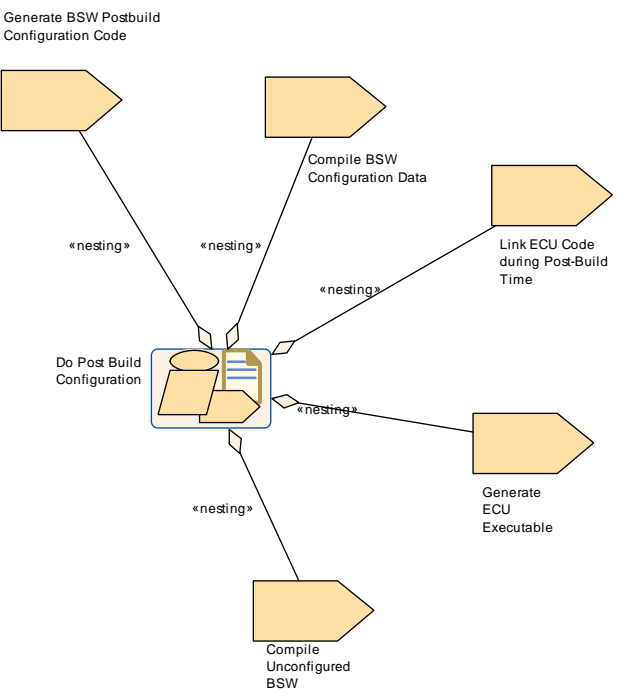

**Figure 2.57: Work Flow for Post-Build Configuration**

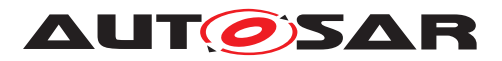

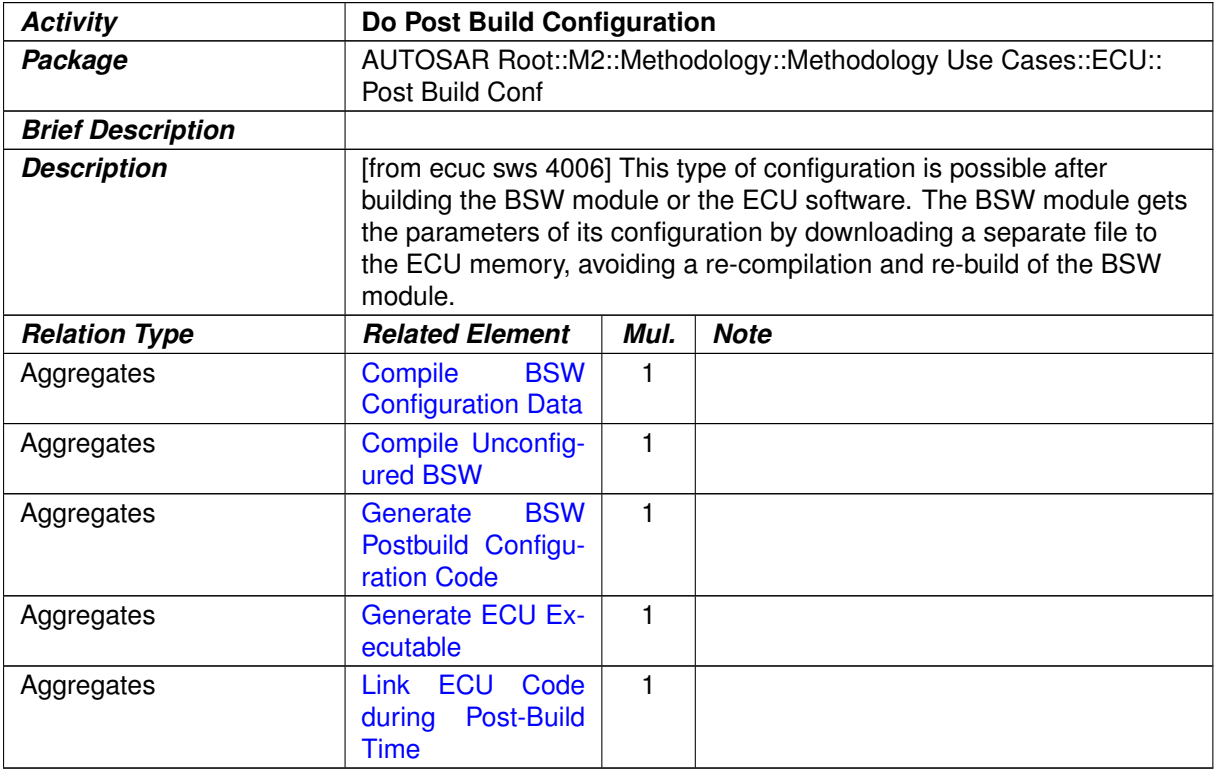

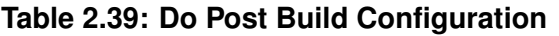

#### <span id="page-126-0"></span>**2.7.9.4 Handling of different post-build variants in configuration classes**

#### **2.7.9.4.1 Description**

**[TR\_METH\_01108] Generating multiple post-build configuration variants** [ In this use case, the BSW Configuration Generator generates two or more variants of configuration parameters within [BSW Module Configuration Header File](#page-504-0)s and [BSW Module Configuration Data Source Code](#page-505-0). The configuration data is compiled and linked together with the [Basic Software Module Core Source](#page-424-0) [Code](#page-424-0). The resulting ECU Executable includes all configuration variants as well as the source code of the BSW module. I.e. it is not possible to exchange the configuration data without re-building the entire executable. (*RS\_METH\_00062)* 

**[TR\_METH\_01150] Including different post-build variants** [ Different post-build variants are included in the configuration by specifying different variation points which shall be bound at post-build time. This can be done regardless of the configuration class, as shown in the notes of  $2.51$ , Figure  $2.53$  and Figure  $2.55$ . *[\(RS\\_METH\\_00062\)](#page-33-1)*

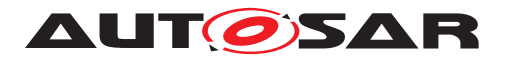

# **2.8 Components and Services**

#### **2.8.1 Purpose**

This use case focuses on the activities required to use and configure AUTOSAR Services. It is therefore a subset of the overall use case (see [2.1\)](#page-37-0).

#### **2.8.2 Description**

**[TR\_METH\_02000] Use of AUTOSAR Services** [Atomic Software Components can use AUTOSAR Services. In order to do so, two things have to be defined on the VFB and Software Component level:

- The ports which are to be connected to the Service during ECU integration (this is a sub-task of [Define VFB Application Software Component](#page-243-0)). The port interfaces used for service ports should be standardized.
- The needs to configure the Service (for example NvM blocks or symbolic names for diagnostic events) from the perspective of the single Software Component (this is a sub-task of [Define Atomic Software Component Inter](#page-353-0)[nal Behavior](#page-353-0).)

### c*[\(RS\\_METH\\_00033,](#page-33-2) [RS\\_METH\\_00208\)](#page-34-0)*

The service ports have impact on the component API just like any other port, so there is no difference between service ports and "normal" ports with respect to API generation.

When the Application Software Components are mapped to an ECU their description is put into the corresponding  $ECU$   $Ext$  rate. These activities belong to the Systemdomain (see [2.5.6\)](#page-83-0) and are not explicitly shown in this use case.

As part of the ECU integration, additional artifacts are generated to connect the service ports over the RTE: [Service Component Description](#page-476-0)s, including their mapping to the Basic Software Modules, and the connectors between their ports and the service ports of the Application Software Components.

The use case shows also the creation of ECU configuration of the corresponding Basic Software Module (e.g. DEM, DCM, Watchdog Manager etc.). This must be done with respect to the service ports and the Service Needs of all Application Software Components connected to the corresponding Service Component (the diagram shows only the configuration activity of diagnostics as an example).

#### **2.8.3 Workflow**

Figure [2.58](#page-128-0) shows the work sequence assumed for this use case. The next two figures [2.59](#page-130-0) and [2.60](#page-132-0) show the tasks and work products of the method library involved in the activities on the VFB and Component resp. the ECU level.

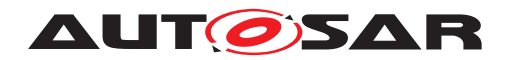

Methodology AUTOSAR CP Release 4.4.0

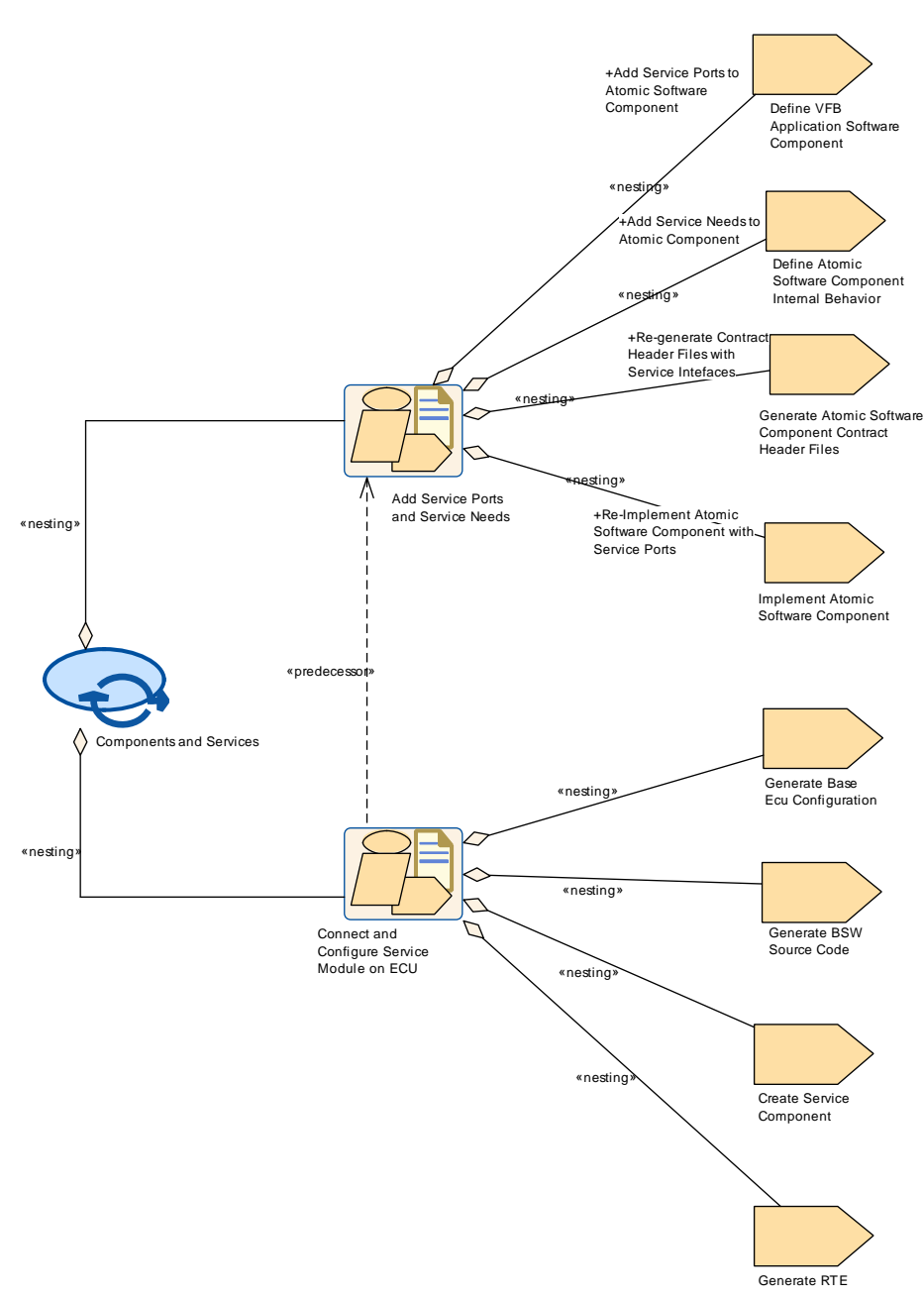

<span id="page-128-0"></span>**Figure 2.58: Use Case: Components and Services**

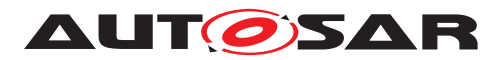

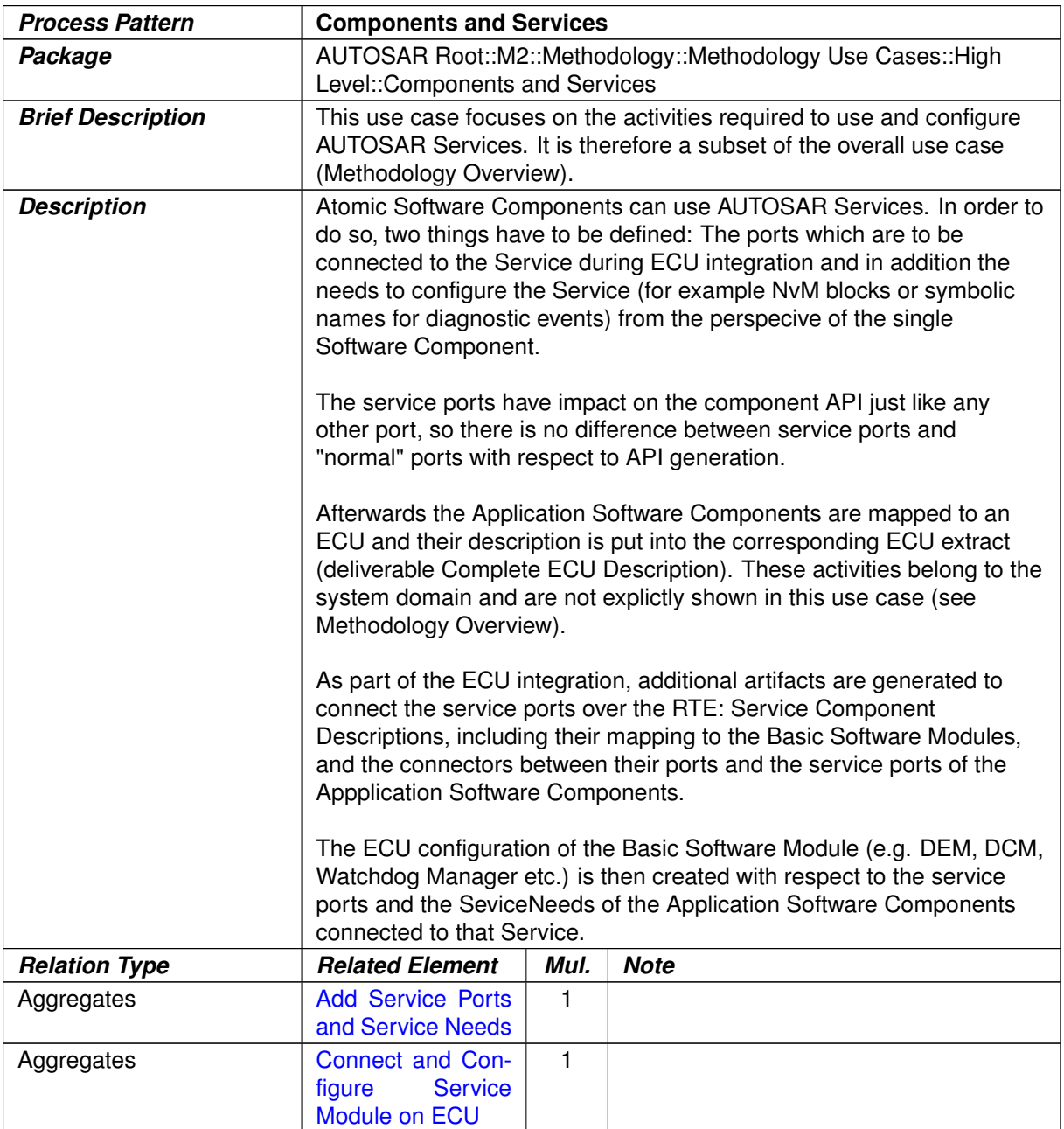

### **Table 2.40: Components and Services**

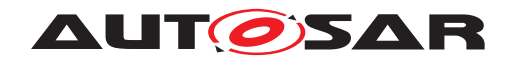

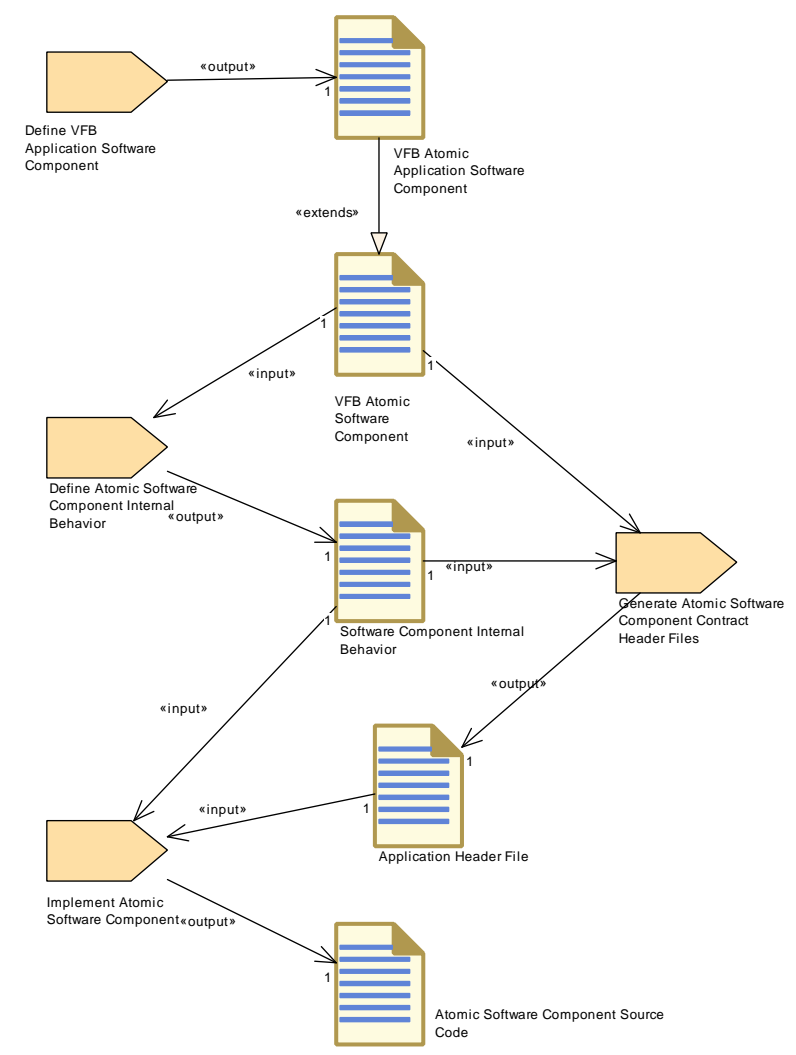

<span id="page-130-0"></span>**Figure 2.59: Add Service Ports and Service Needs - Detailed view with work products**

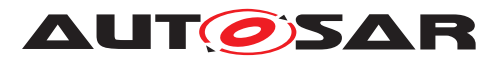

<span id="page-131-0"></span>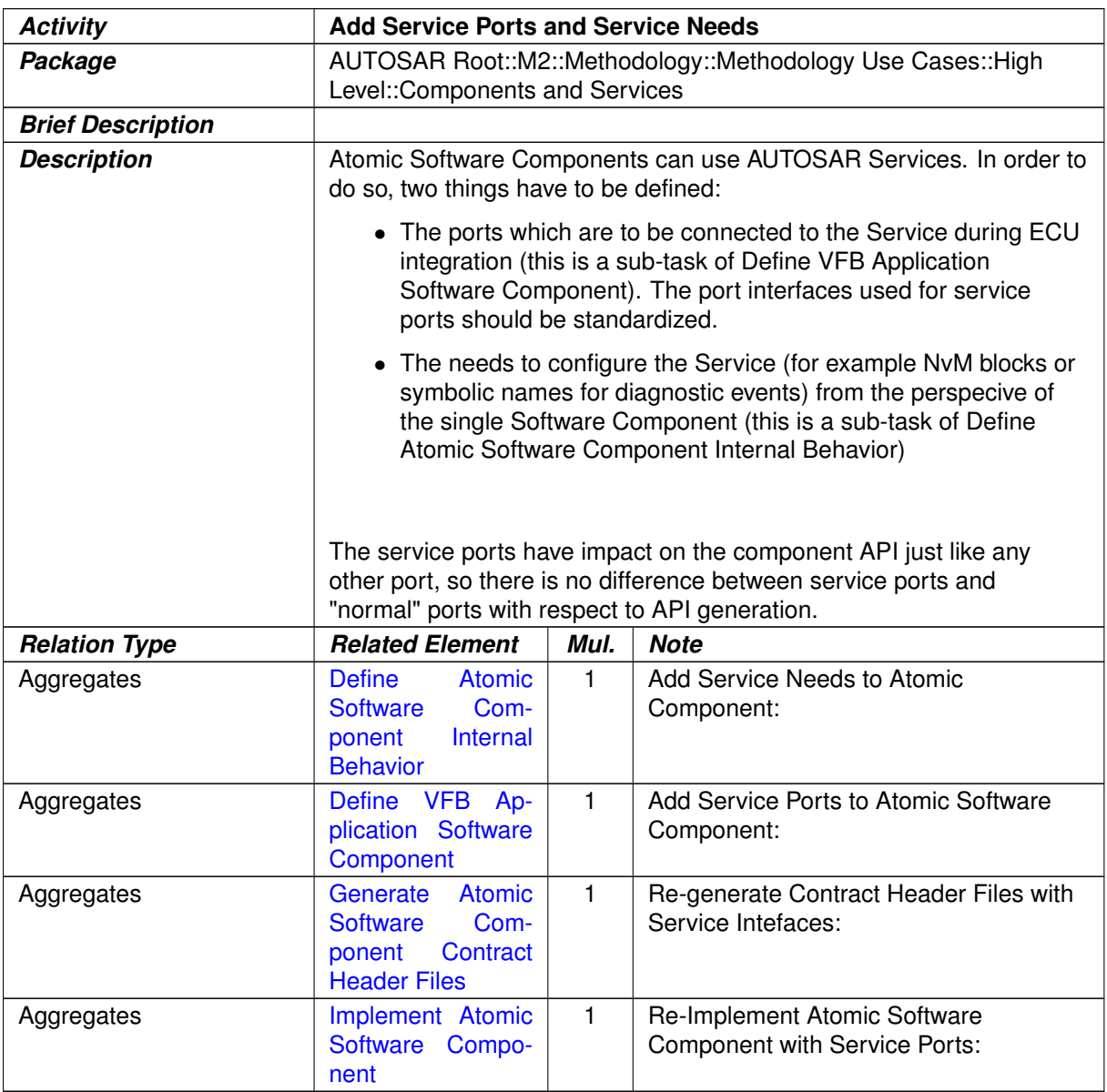

**Table 2.41: Add Service Ports and Service Needs**

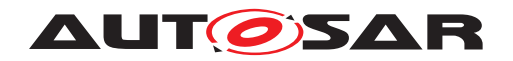

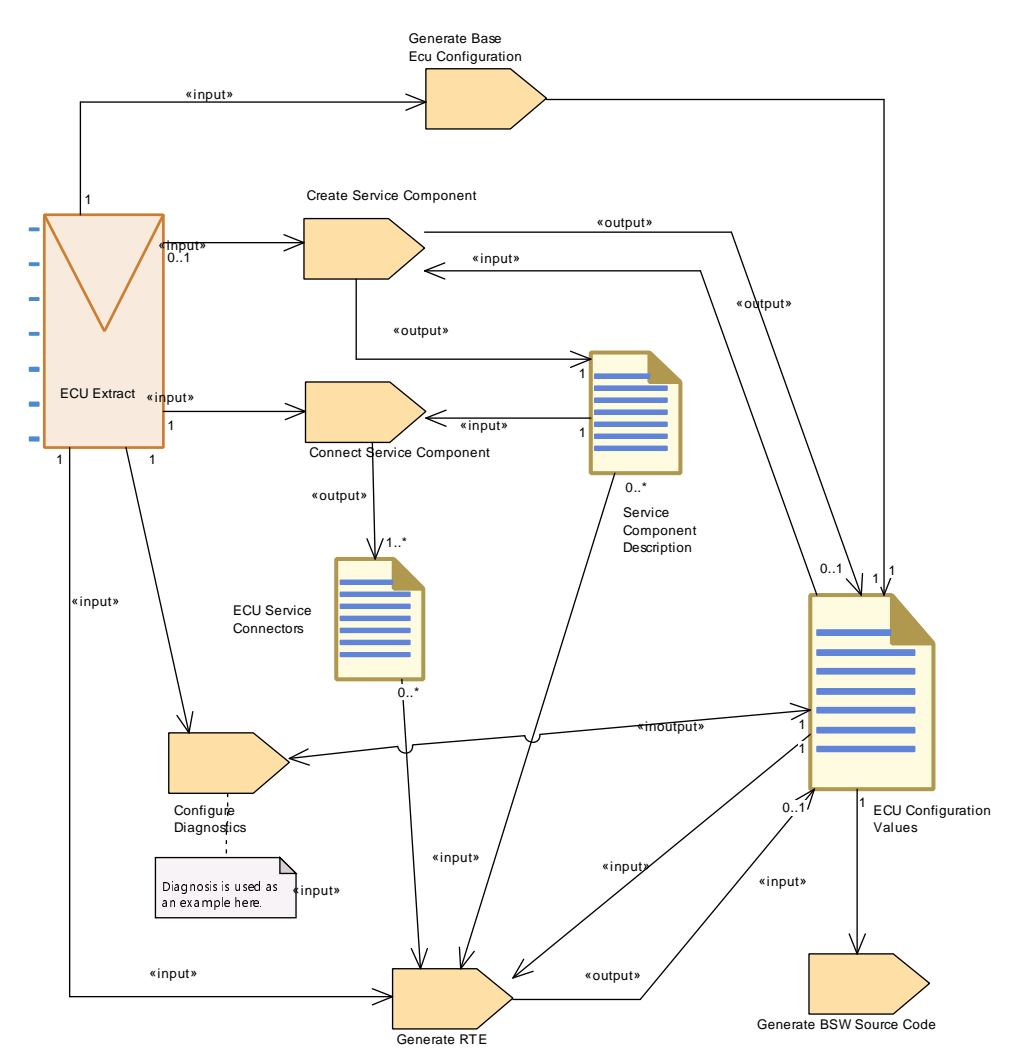

<span id="page-132-0"></span>**Figure 2.60: Connect and Configure Service Module on ECU - Detailed view with work products**

<span id="page-132-1"></span>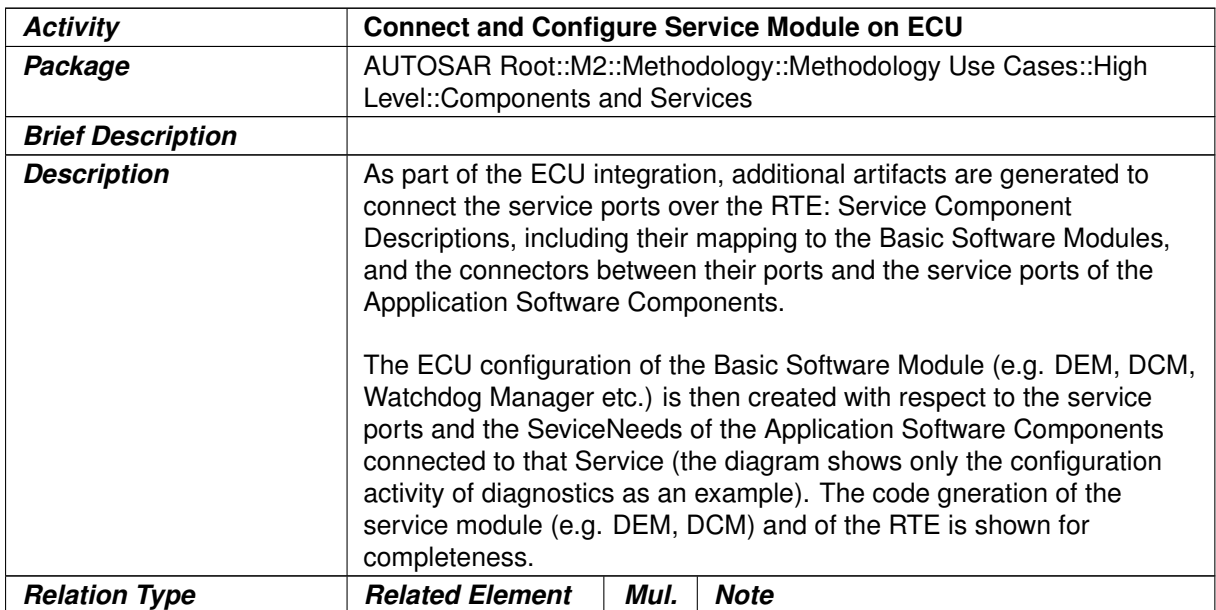

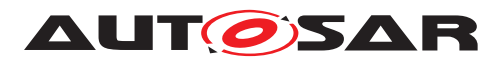

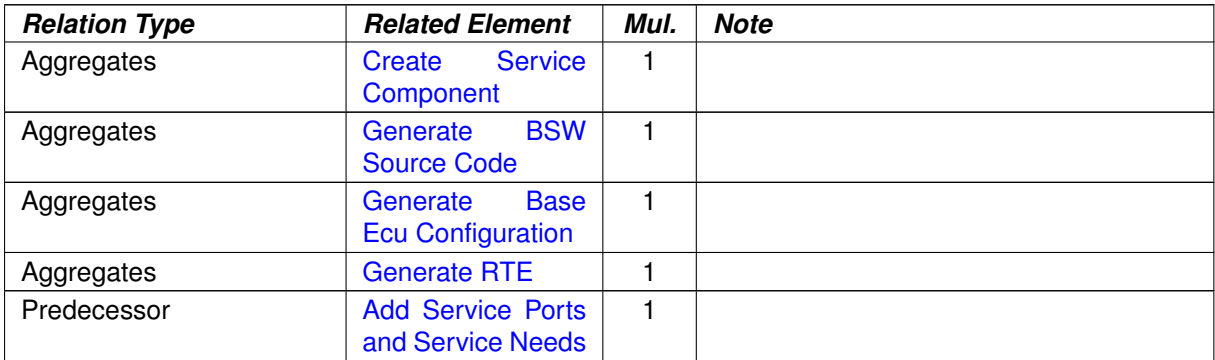

#### **Table 2.42: Connect and Configure Service Module on ECU**

## **2.9 Calibration Overview**

#### **2.9.1 Purpose**

This use case describes the typical activities required from the creation or update of calibration parameters down to the creation or update of the [A2L File](#page-491-0)s.

#### **2.9.2 Description**

The use cases assumes, that calibration parameters are changed in an already existing system, thus the tasks required to define and build a new system are omitted, only the calibration relevant steps are shown.

In addition, the use case includes the (optional) task of updating a set of calibration parameter values as input for the RTE.

As far as AUTOSAR artifacts are involved, this use case can be divided into four major activities:

**[TR\_METH\_02001] [Define Cross-component Calibration Parameters](#page-136-0) activity** [Define Cross-component Calibration Parameters](#page-136-0): Contains the tasks used to define or update cross-component calibration parameters. These parameters have to be provided via ports by Parameter Components.  $\vert$ *[\(RS\\_METH\\_00208\)](#page-34-0)*

**[TR METH 02002] [Define Local Calibration Parameters](#page-137-0) activity**  $\lceil$  [De](#page-137-0)[fine Local Calibration Parameters](#page-137-0): Contains the tasks used to define or update component-local calibration parameters or calibration parameters defined within a BSW module. These parameters are declared within the Internal Behavior of the component (or the BSW module) which uses them.  $(RS<sub>METH</sub> 00208)$ 

**[TR\_METH\_02003] [Provide Unique Parameter Names](#page-137-1) activity** [ [Provide](#page-137-1) [Unique Parameter Names](#page-137-1): Contains the tasks used to provide unique names for calibration parameters. A  $F$ lat Map is used to provide unique names for MCD tools.

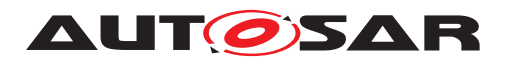

An [Alias Name Set](#page-199-0) can be provided additionally in cases, where this is not sufficient. *[\(RS\\_METH\\_00208\)](#page-34-0)* 

**[TR METH 02004] [Re-generate RTE and Calibration Support](#page-138-0) activity**  $\lceil$ [Re-generate RTE and Calibration Support](#page-138-0): Contains the tasks used to regenerate relevant artifacts during ECU integration (before the final build) after an update of calibration parameters. (*RS\_METH\_00020)* 

#### **2.9.3 Workflow**

Figure [2.61](#page-135-0) shows the work sequence assumed for this use case.

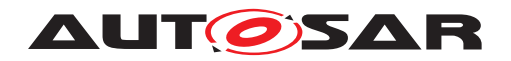

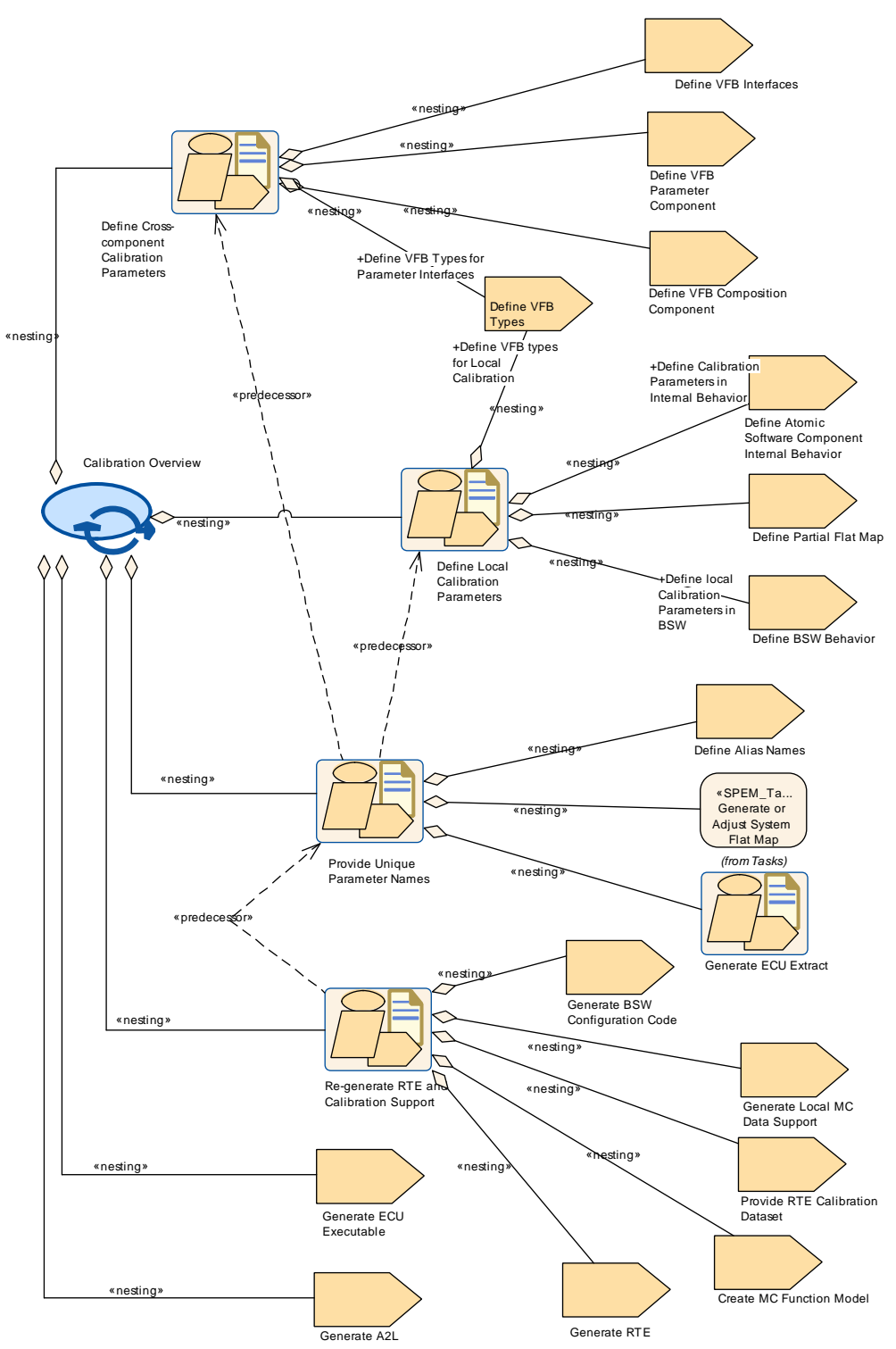

<span id="page-135-0"></span>**Figure 2.61: Use Case: Calibration Overview**

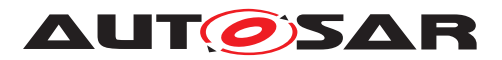

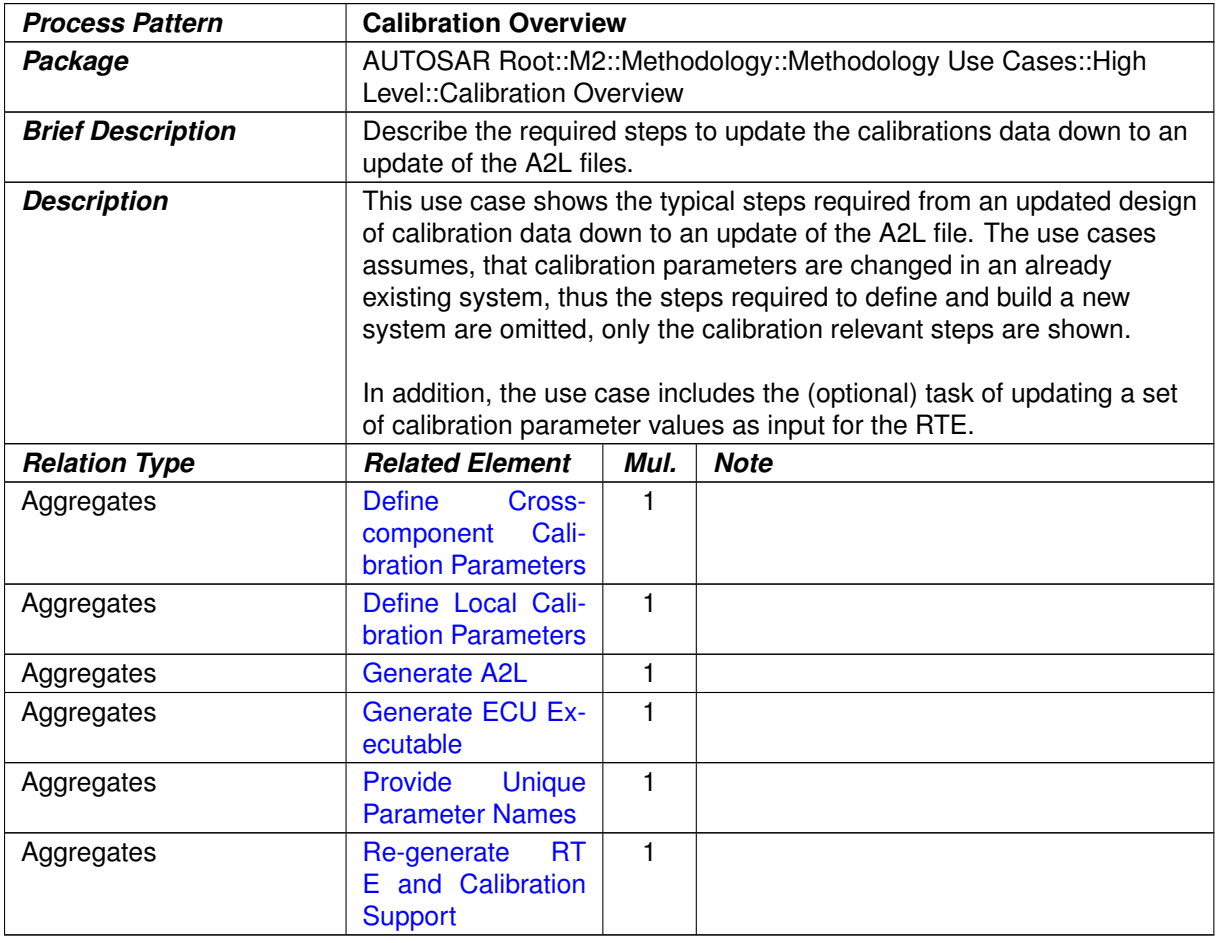

#### <span id="page-136-0"></span>**Table 2.43: Calibration Overview**

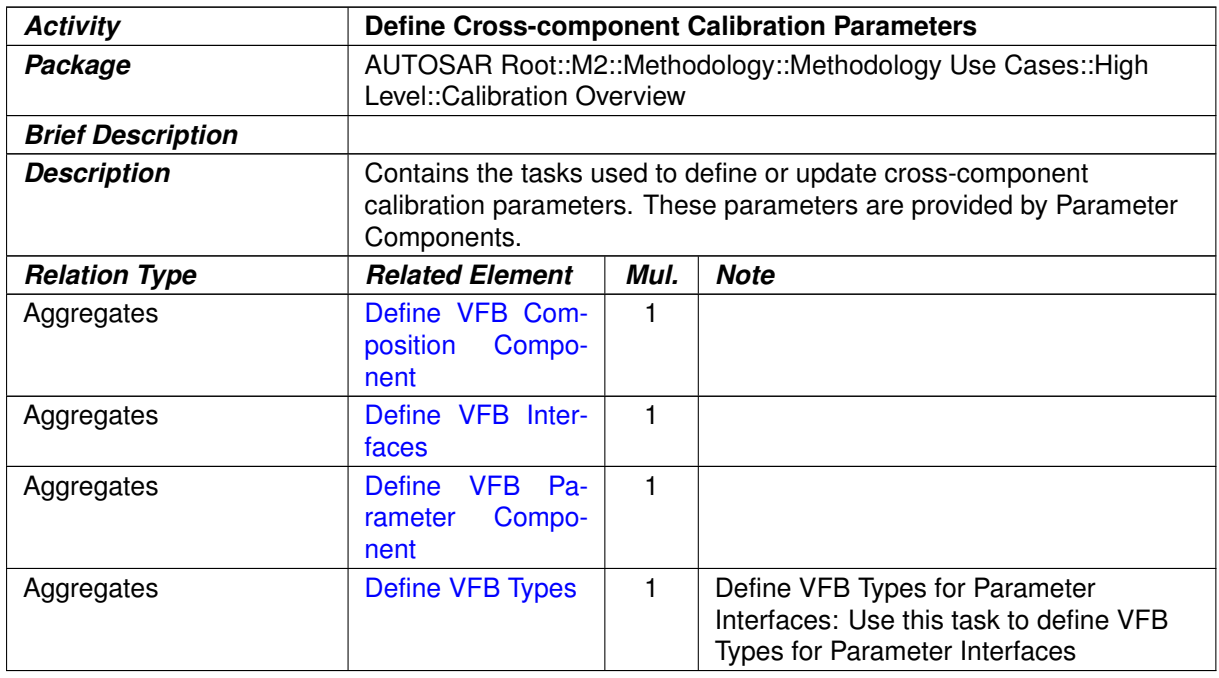

### **Table 2.44: Define Cross-component Calibration Parameters**

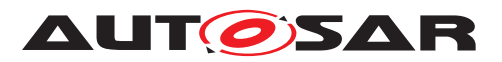

<span id="page-137-0"></span>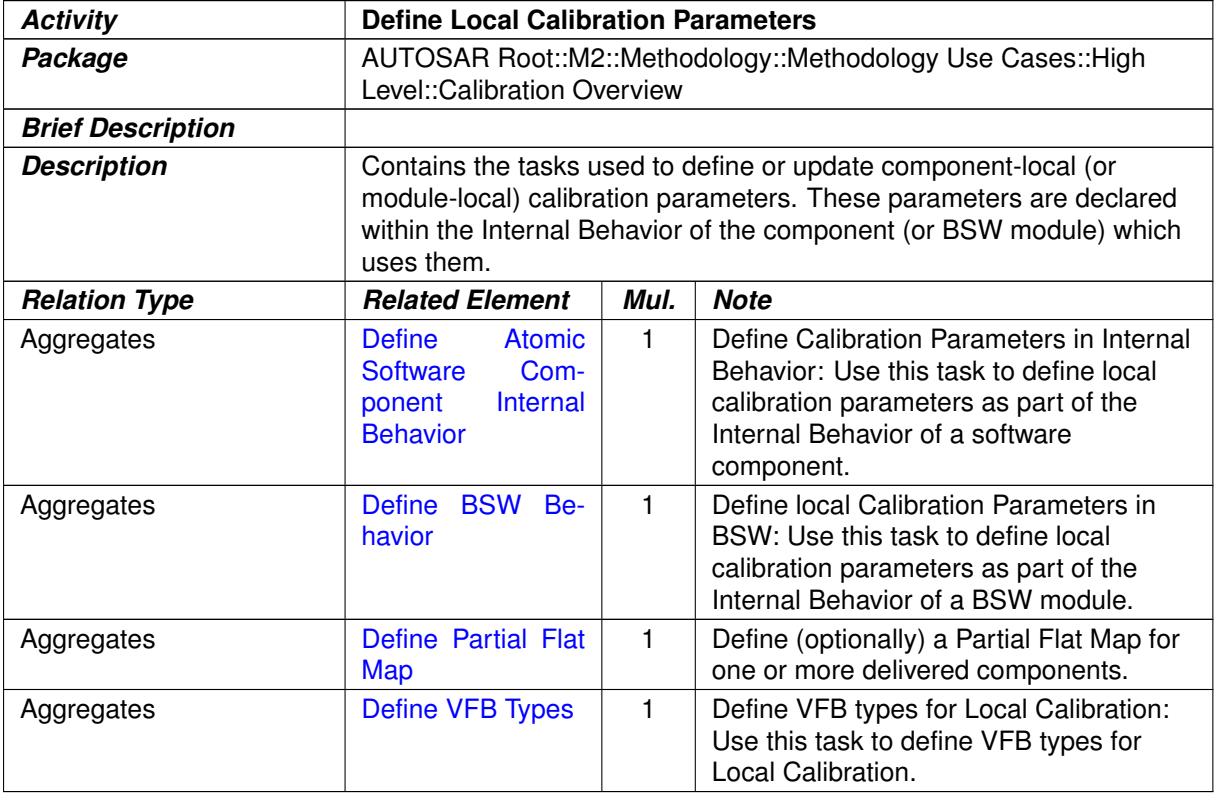

#### <span id="page-137-1"></span>**Table 2.45: Define Local Calibration Parameters**

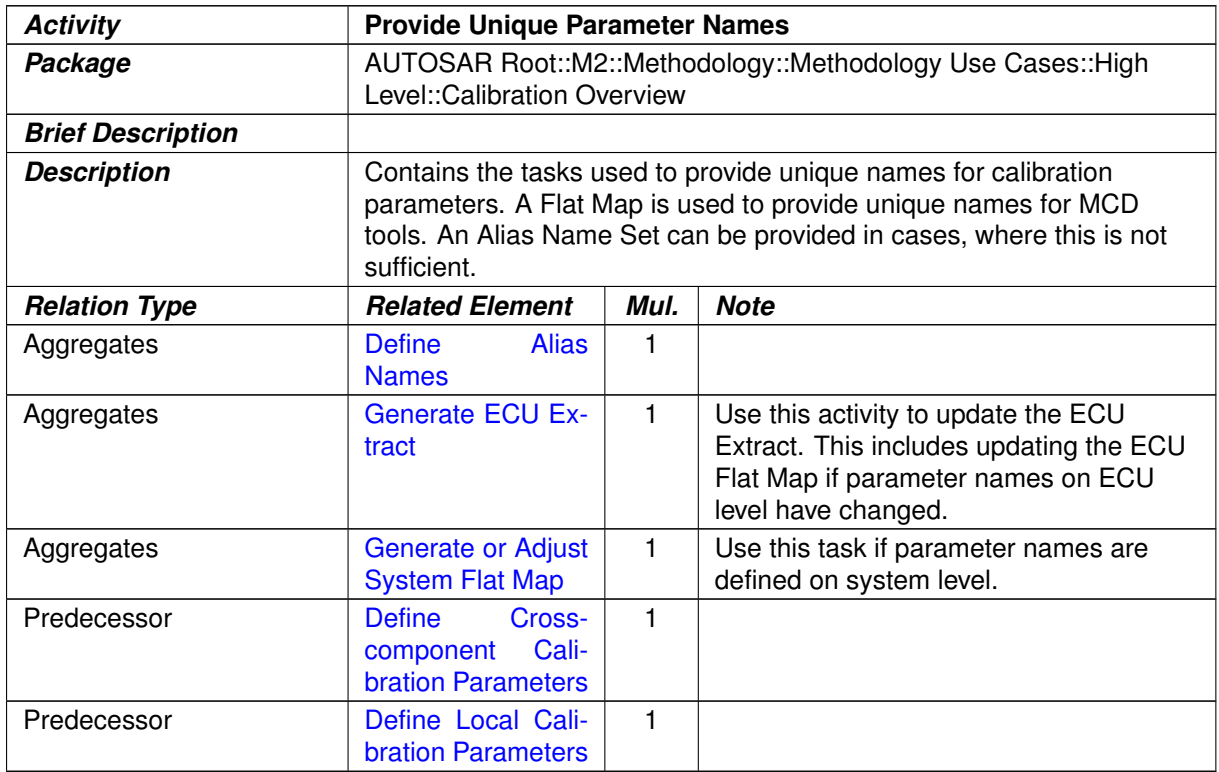

### **Table 2.46: Provide Unique Parameter Names**

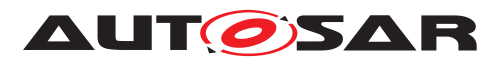

<span id="page-138-0"></span>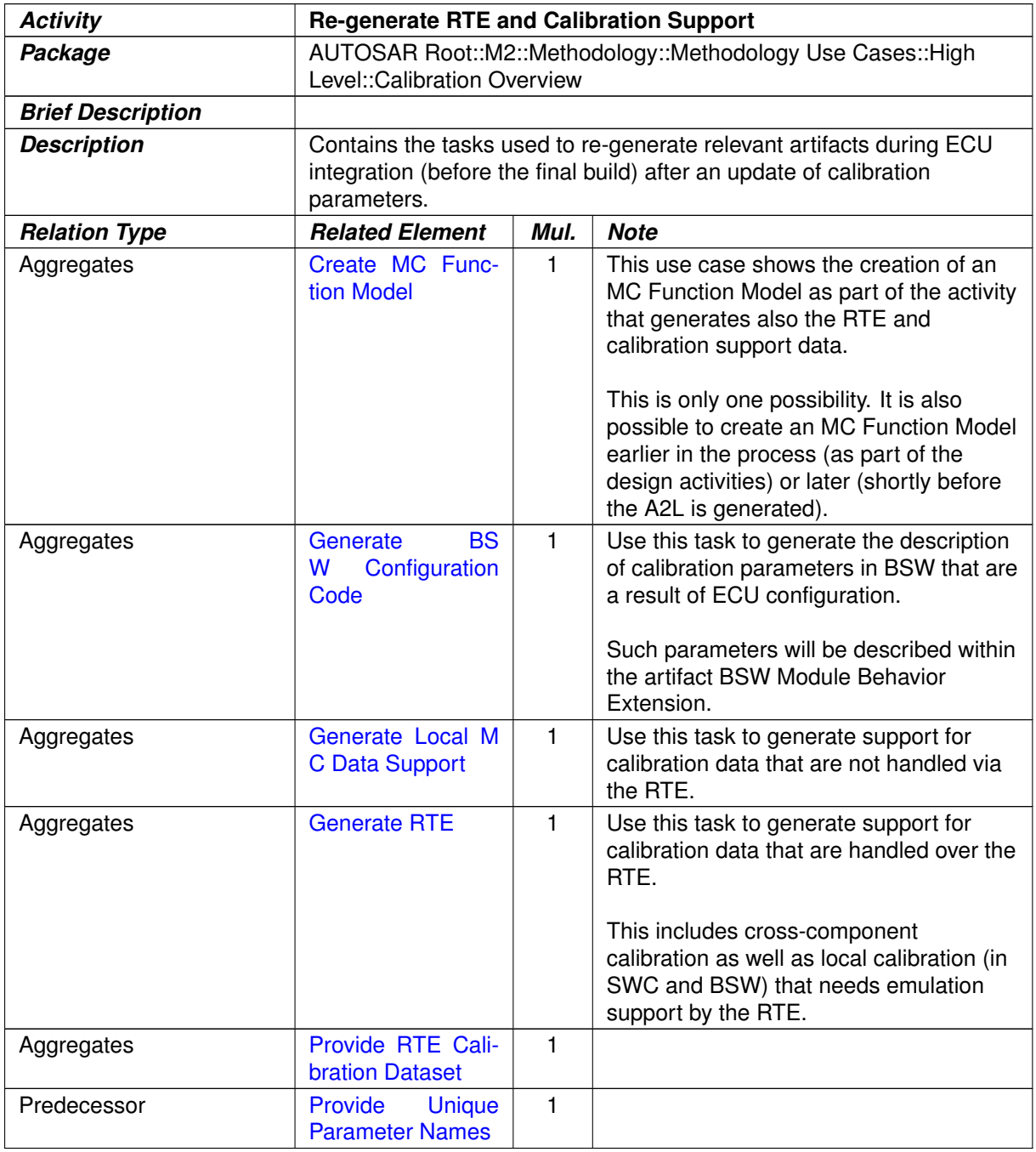

#### **Table 2.47: Re-generate RTE and Calibration Support**

# **2.10 Memory Mapping**

### **2.10.1 Purpose**

This use case gives a comprehensive view on the tasks required to define, configure and generate header files for memory mapping and for the compiler abstraction related to memory aspects. The underlying concepts are specified in [\[12\]](#page-15-1) and [\[13\]](#page-15-2).

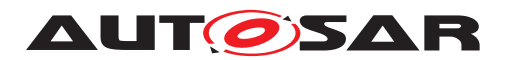

### **2.10.2 Description**

**[TR\_METH\_02005] Memory sections for data and code** [AUTOSAR basic software as well as application software use a standardized preprocessor mechanism in order to define memory sections for their data and code as well as compiler memory classes<sup>[4](#page-139-0)</sup> defined globally or per section. The goal of this mechanism is to maintain the compiler specific statements and the ECU specific mappings separately from the main code.  $\langle \cdot \rangle$ 

With AUTOSAR it is possible to derive (i.e. generate) the content of these header files from XML artifacts. This use case shows how the required artifacts and tasks are related.

### **2.10.3 Workflow**

Figure [2.62](#page-140-0) shows the work sequence assumed for this use case. The next figures [2.63](#page-141-0) and [2.64](#page-142-0) show the involved tasks and work products of the method library.

Note that this use case ends with compilation of the code. The assignment of memory sections to the actual hardware (which is typically done by the configuration of the linker) is currently not considered to be part of the AUTOSAR methodology.

<span id="page-139-0"></span><sup>4</sup>This determines far and near addressing on certain platforms.

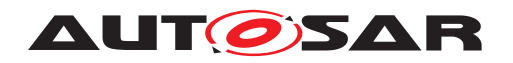

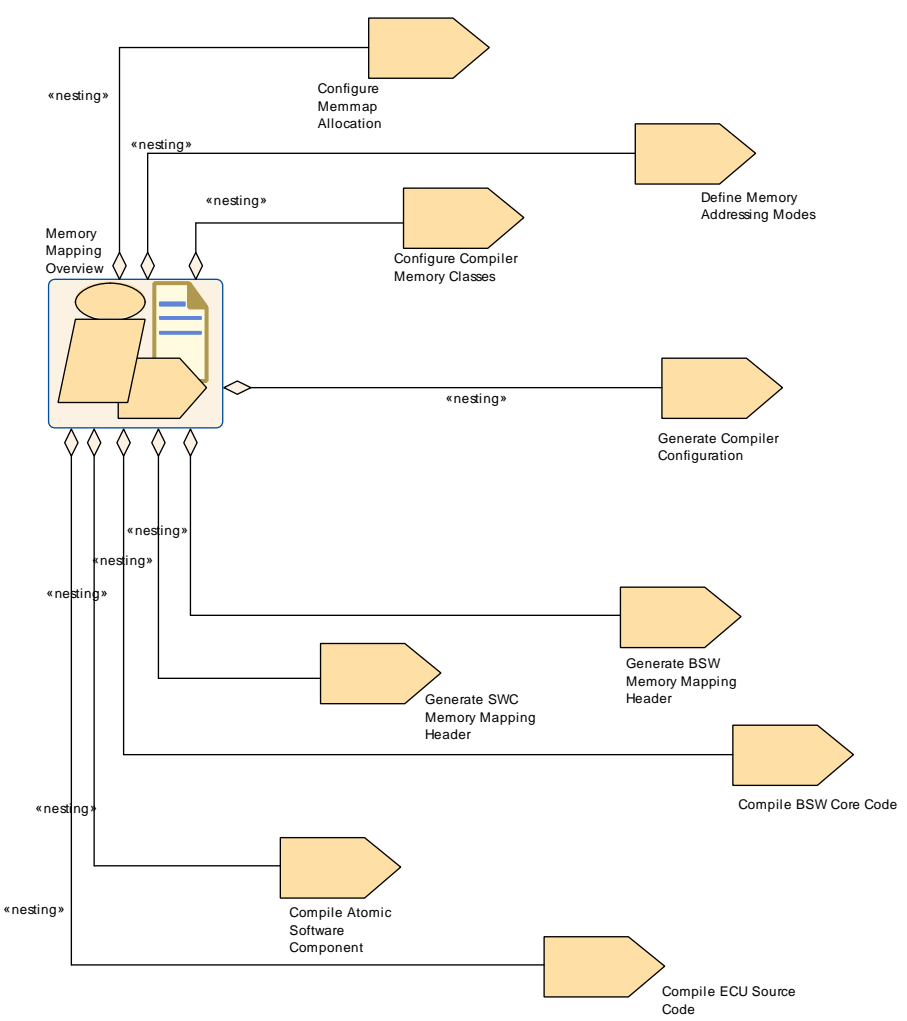

<span id="page-140-0"></span>**Figure 2.62: Use Case: Memory Mapping**

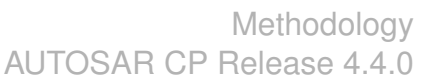

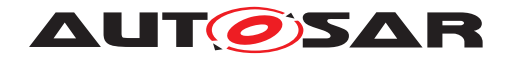

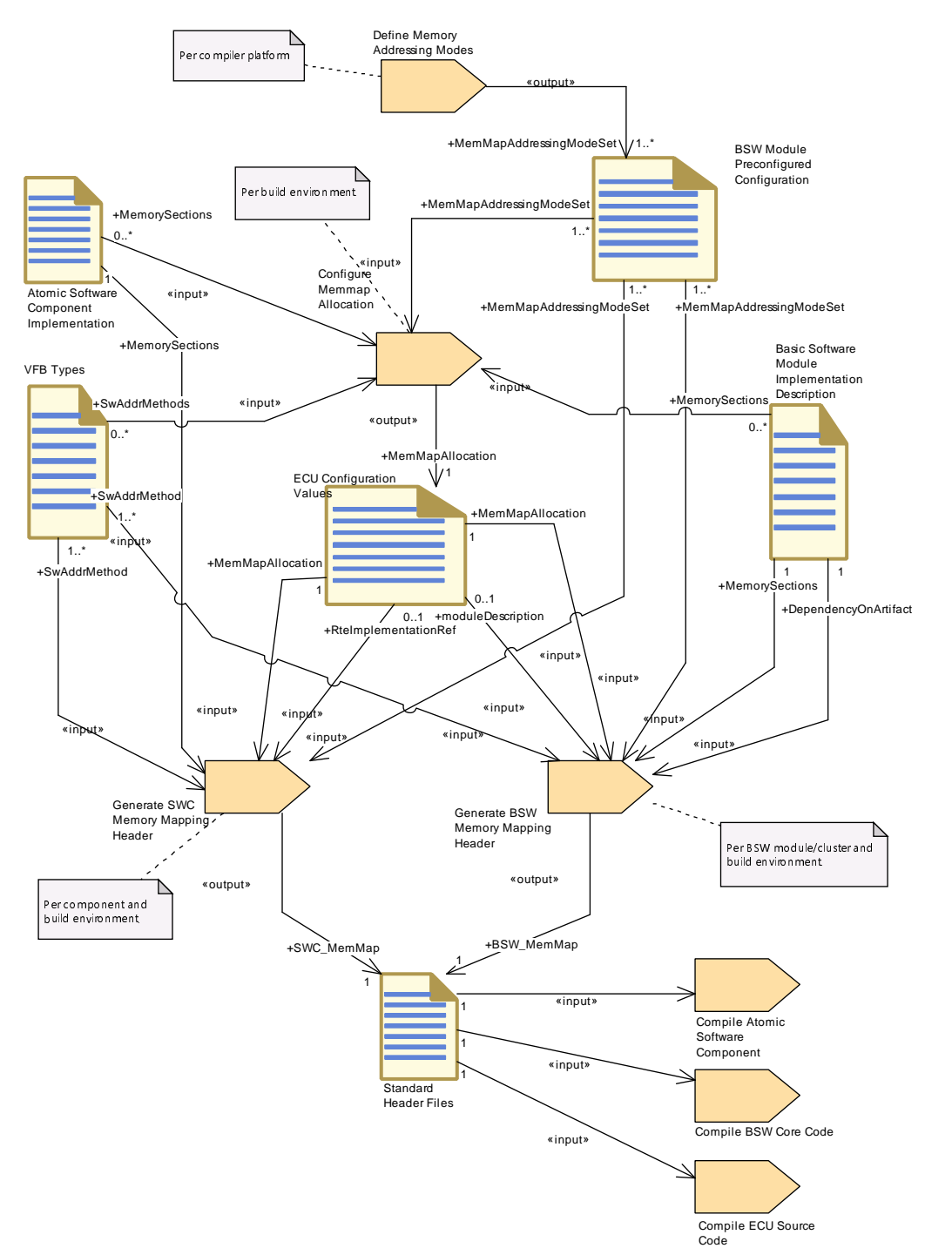

<span id="page-141-0"></span>**Figure 2.63: Memory Mapping - Detailed view with work products**

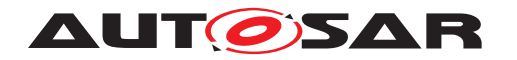

### Methodology AUTOSAR CP Release 4.4.0

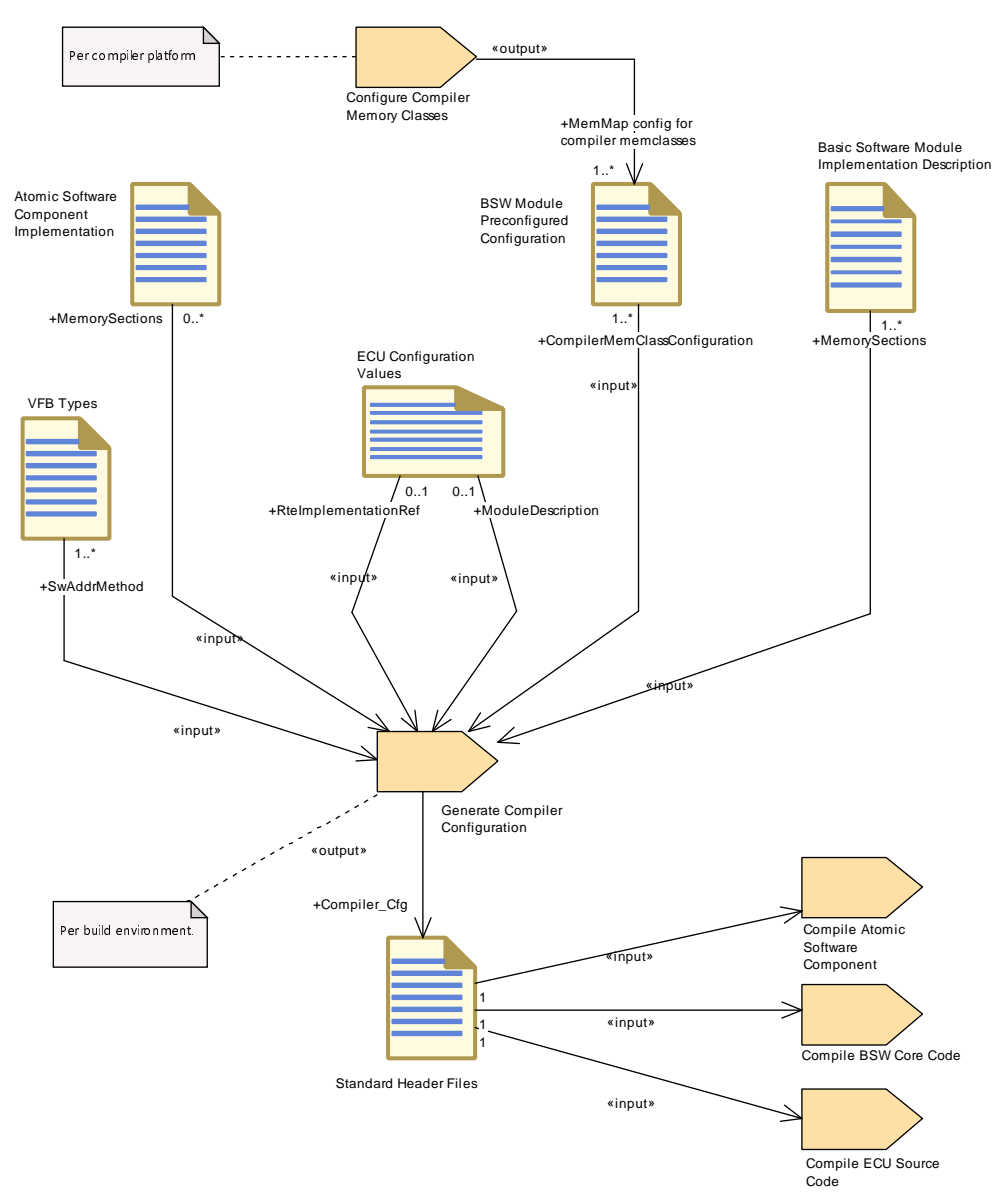

<span id="page-142-0"></span>**Figure 2.64: Compiler Configuration - Detailed view with work products**

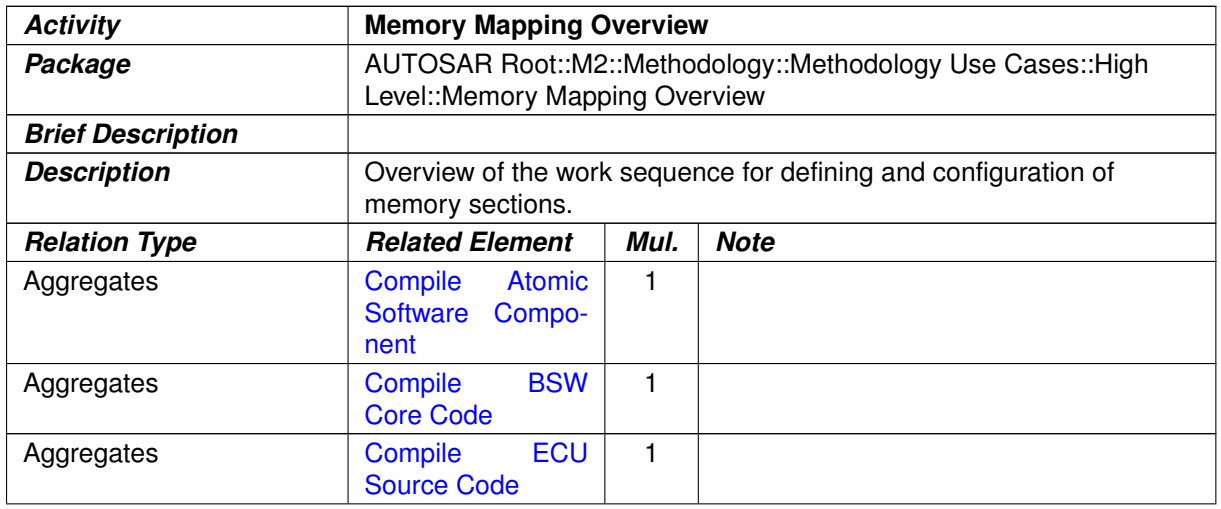

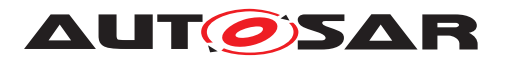

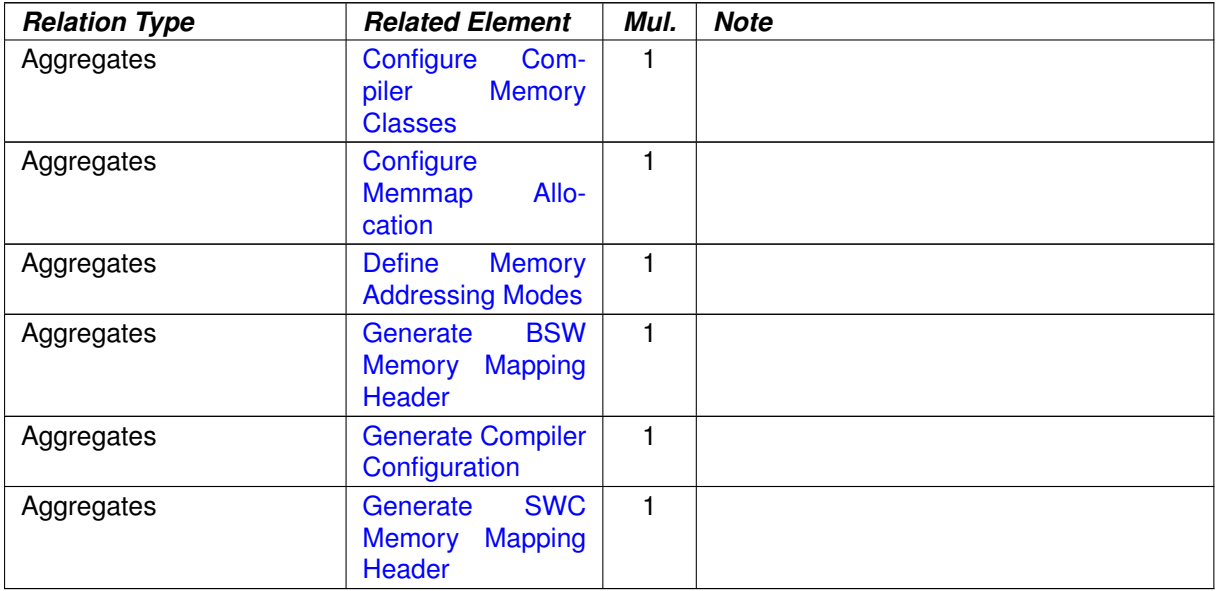

#### **Table 2.48: Memory Mapping Overview**

# **2.11 E2E Protection**

### **2.11.1 Purpose**

This Activity provides a rough outline of the creation of E2E Protection to secure communication flow in an AUTOSAR Architecture. [\[14\]](#page-15-3)

### **2.11.2 Description**

E2E Protection mechanisms are needed when safety related data exchanges need to be protected at runtime against communication link faults.

**[TR\_METH\_02006] E2E Protection** | The E2E Protection in AUTOSAR is realized as an E2E Transformer Module [\[14\]](#page-15-3) which is invoked by the RTE. First of all, the Serializer Transformer serializes the data and then the RTE invokes E2E Transformer to protect the communication. The software component communicates through RTE using the plain RTE API.  $| \phi \rangle$ 

**[TR\_METH\_01153] Configuration and Generation of the E2E Transformer**  $\lceil$  According to the generic transformer approach, the E2E Transformer can be configured at the system level (Inter-ECU communication). The generation of the E2E Transformer module is done based on the System Description. No ECU configuration is needed. | *[\(RS\\_METH\\_00208\)](#page-34-0)*

**[TR\_METH\_01154] [Define E2E Transformer Technology](#page-330-0) Task** [The task [De](#page-330-0)[fine E2E Transformer Technology](#page-330-0) is needed to define all information required
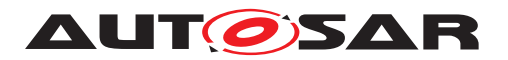

for the generation of the E2E transformer module like pre-defined Profiles and state machine configuration. (*()* 

## **2.11.3 Workflow**

Figure [2.65](#page-144-0) shows the [Define E2E Transformer Technology](#page-330-0) task which is mainly processed in the activity [Design Communication](#page-78-0).

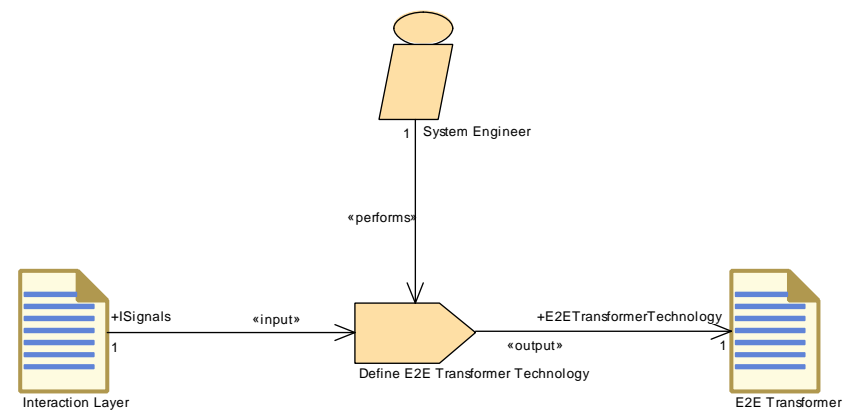

<span id="page-144-0"></span>**Figure 2.65: Task Define E2E Transformer Technology**

# **2.12 Diagnostic Extract**

## **2.12.1 Purpose**

This use case provides a rough outline of the diagnostics configuration using the Diagnostic Extract Template [\[15\]](#page-15-0). The involved activities and deliverables will be refined based on the experience in the field in next AUTOSAR releases.

## **2.12.2 Description**

The distributed nature of an AUTOSAR ECU development requires an optimized capturing of information. In particular, diagnostic information (i.e. DEM and DCM configuration) shall be captured only once by the person with the best knowledge and therefore being able to take responsibility better than one centralized individual. ECU configuration is not suitable to be exchanged between partners in an ECU development project. Therefore, AUTOSAR defines the Diagnostic Extract Template that represents a standardized exchange format on diagnostic functionality. The Diagnostic Extract Template allows the decentralized configuration of diagnostic aspects. The basic usage of the Diagnostic Extract Template is the exchange of diagnostic data between the different parties involved in the diagnostic development process to allow the configuration of the

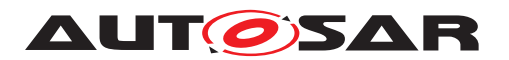

DCM and the DEM and to provide the description of corresponding application interfaces to implement diagnostic services and fault handling. In the AUTOSAR Methodology the Diagnostic Extract is represented by the deliverable [Diagnostic Extract](#page-220-0) and its sub-deliverables.

**[TR\_METH\_01136] Content of [Diagnostic Extract](#page-220-0)** | The deliverable [Diagnos](#page-220-0)[tic Extract](#page-220-0) contains all relevant diagnostics aspects.

- Diagnostic Services (e.g. IOControl, MemoryByAddress)
- Diagnostic Event Handling (e.g. events, trouble codes, conditions)
- Mappings (Service Mappings, Diagnostic Mappings, etc.)

 $|()$ 

**[TR\_METH\_01137] [Diagnostic Extract](#page-220-0) category** Depending on the phase in the process, the [Diagnostic Extract](#page-220-0) can have several categories that are represented as specialized deliverables:

- [Diagnostic Abstract System Description](#page-221-0): This deliverable represents a high-level definition that can be taken as a template for creating concrete  $D_i$ [agnostic System Extract](#page-221-1)s or [Diagnostic ECU Extract](#page-222-0)s.
- [Diagnostic System Extract](#page-221-1): This deliverable represents the diagnostic aspects for several ECUs.
- [Diagnostic ECU Extract](#page-222-0): This deliverable represents the diagnostic aspects for a single ECUs.

 $|O\rangle$ 

**[TR\_METH\_01138] Decentralized configuration** | The timing and frequency of exchanges and the content in each of these exchanged files is highly dependent on the individual project setup and situation. The Diagnostic Extract Template has been designed to support the decentralized and independent definition of diagnostic requirements that can be linked together at a late point during the development process. The approach of decentralized configuration is met in the Diagnostic Extract Template mainly in two ways:

- Separation of elements over several physical files: Most elements of the Diagnostic Extract template can be split over several physical files. Therefore, parts of these elements (e.g. certain attributes) can be defined by, for example, an OEM and other parts of these elements by, for example, an ECU supplier.
- Usage of self-contained mappings: Many diagnostic requirements are established by mappings between diagnostic elements (e.g., DTC to DemEvent mapping). However, the "'decentralized configuration"' approach requires that these mappings can be flexibly defined at almost any time within the ECU development process and by any of the involved companies respectively roles. Therefore, the Diagnostic Extract Template defines self-contained mapping elements that have references to two (or potentially more) diagnostic elements to define a mapping.

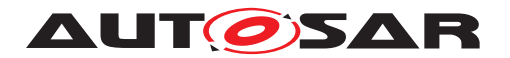

The usage of the Diagnostic Extract Template will be restricted by the appropriate application of the "'roles and rights"' concepts in next AUTOSAR releases.

 $\overline{0}$ 

**[TR\_METH\_01139] Roles** [The relevant activities of the Diagnostic Extract use case are logically grouped to the following roles (see diagram [2.67\)](#page-149-0): Diagnostic Requester, Software Developer and Diagnostic Integrator. Obviously, the OEM acts as a diagnostic requester and the ECU supplier as the diagnostic integrator. Nevertheless, in several situations (e.g. in-house development of application software components), the OEM may act as the diagnostic integrator and performs collecting and merging tasks.  $\langle \hat{r} \rangle$ 

**[TR\_METH\_01140] [Develop Diagnostic Abstract System Description](#page-150-0) activity** The basic workflow for the configuration of the diagnostic aspects may start with the optional activity [Develop Diagnostic Abstract System Descrip](#page-150-0)[tion](#page-150-0). This activity defines diagnostic requirements at abstract level. The resulting [Diagnostic Abstract System Description](#page-221-0) may be used by the following activity as a basis for the [Diagnostic System Extract](#page-221-1) or the [Diagnostic ECU](#page-222-0) [Extract](#page-222-0).  $|$ *()* 

**[TR\_METH\_01141] Development of diagnostic requirements**  $\lceil$  In the activity [De](#page-150-1)[velop Diagnostic Requirements](#page-150-1) the requester of diagnostic data defines the diagnostic interfaces of one or multiple ECUs. The following tasks may be performed:

- Define the values of the DTCs
- Define the UDS services and sub-services supported by the ECUs
- Define the required events needed by a specific composition implemented by an Application Developer

During this activity, several [Develop Diagnostic Requirements](#page-150-1) from different parties may be collected and merged.  $\langle \rangle$ 

**[TR\_METH\_01142] Diagnostic information in the context of SW-C development** [ The purpose of the [Diagnostic Extract](#page-220-0) during the development of software components is basically twofold: On the one side the [Diagnostic System Extract](#page-221-1) may serve as a requirement for the software developer. The diagnostic requester can specify e.g. the following issues:

- Definition of the content of a specific ReadDataByIdentifier which has to be implemented by a specific SW-C
- Definition of the events needed for a certain SW-C

On the other side the application developer has the possibility to provide diagnostic information relevant to the SW-Cs as a part of the [Diagnostic System Extract](#page-221-1) and/or using Service Needs. The Service Needs within the SW-C Description are still to be used along with the [Diagnostic System Extract](#page-221-1) in order to annotate the SW-C ports which are relevant for further mapping and handling as defined by the [Diagnostic System Extract](#page-221-1). (*()* 

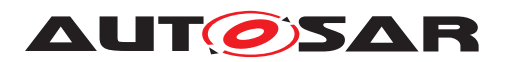

**[TR\_METH\_01143] Integration of diagnostic information** [ In activity [Integrate](#page-151-0) [Diagnostic Information](#page-151-0), the integrator receives one or several [Diagnostic](#page-221-1) [System Extract](#page-221-1)s (or [Diagnostic ECU Extract](#page-222-0)s) from the diagnostic requester and from multiple application software or basic software developers. The main goal of the integration activity is to integrate and merge all delivered [Diagnostic Extract](#page-220-0)s so that the configuration of the corresponding basic software modules (DCM, DEM) can be generated (activity [Integrate Software for ECU](#page-101-0)).

Since the AUTOSAR Methodology does not restrict the definition of elements like DIDs, parameters of a UDS service, Events, Sessions, etc. in activity [Integrate Diag](#page-151-0)[nostic Information](#page-151-0) the integrator has to ensure that the complete information is still valid after merging it. Usually, the following task may be performed:

- Mapping of DTCs (Diagnostic Trouble Code) to events
- Merge of events
- Mapping of services

During the integration activity the following issues and conflicts may be considered:

- Some DTCs may already be mapped to events especially in cases where both come from the same party. But if the DTCs are defined by the OEM and the software components are implemented by other supplier acting as an application developer the integrator has to ensure that both are mapped together.
- In some cases, an diagnostic event may be defined multiple times. An diagnostic requester defines the events which shall be implemented by an application developer. A supplier implements a software component which will be used in multiple projects and which also detects this type of error and also defines this same event. Both events may have different naming but the same meaning. The integrator has to detect this redundancy during the integration and merge them together.
- The diagnostic requester requires a specific ReadDataByIdentifier and an application developer implements it. If the implementation is performed for one specific project only, the application developer may map the DID from the diagnostic requester to the already defined job in their software component. In other cases in which the application developer implements a generic diagnostic job, it will be a task of the diagnostic integrator to merge this information and to map the jobs to the corresponding DID.

 $\overline{0}$ 

After all issues and conflicts are resolved and the inputs are merged, the final complete [Diagnostic ECU Extract](#page-222-0) is produced. Based on this deliverable, the initial configuration of the relevant basic software modules is generated (activity  $Interacte$ [Software for ECU](#page-101-0)).

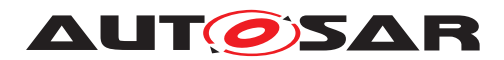

# **2.12.3 Workflow**

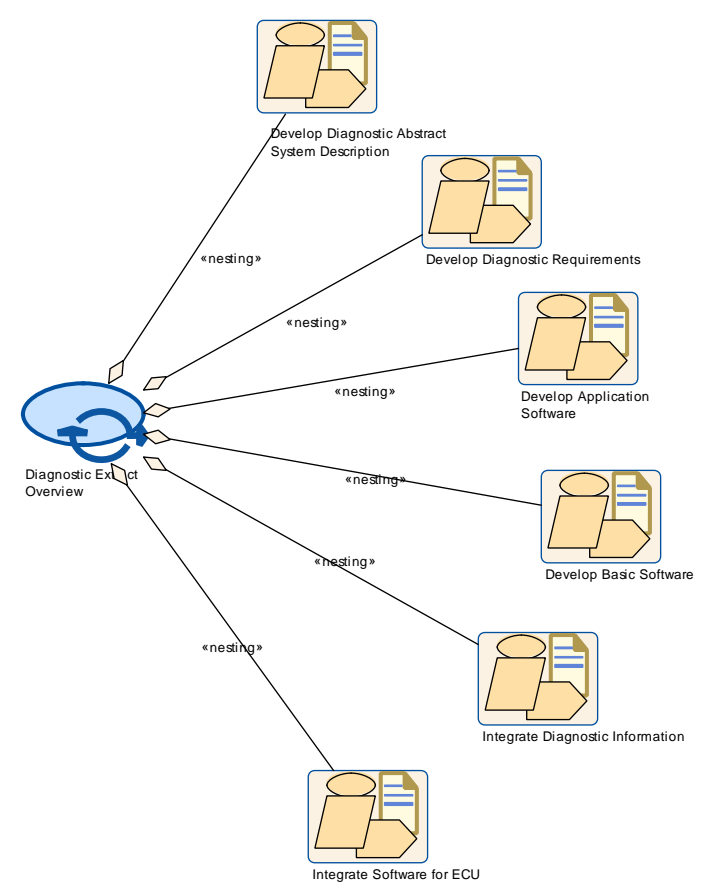

**Figure 2.66: Diagnostic Extract Overview**

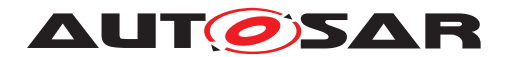

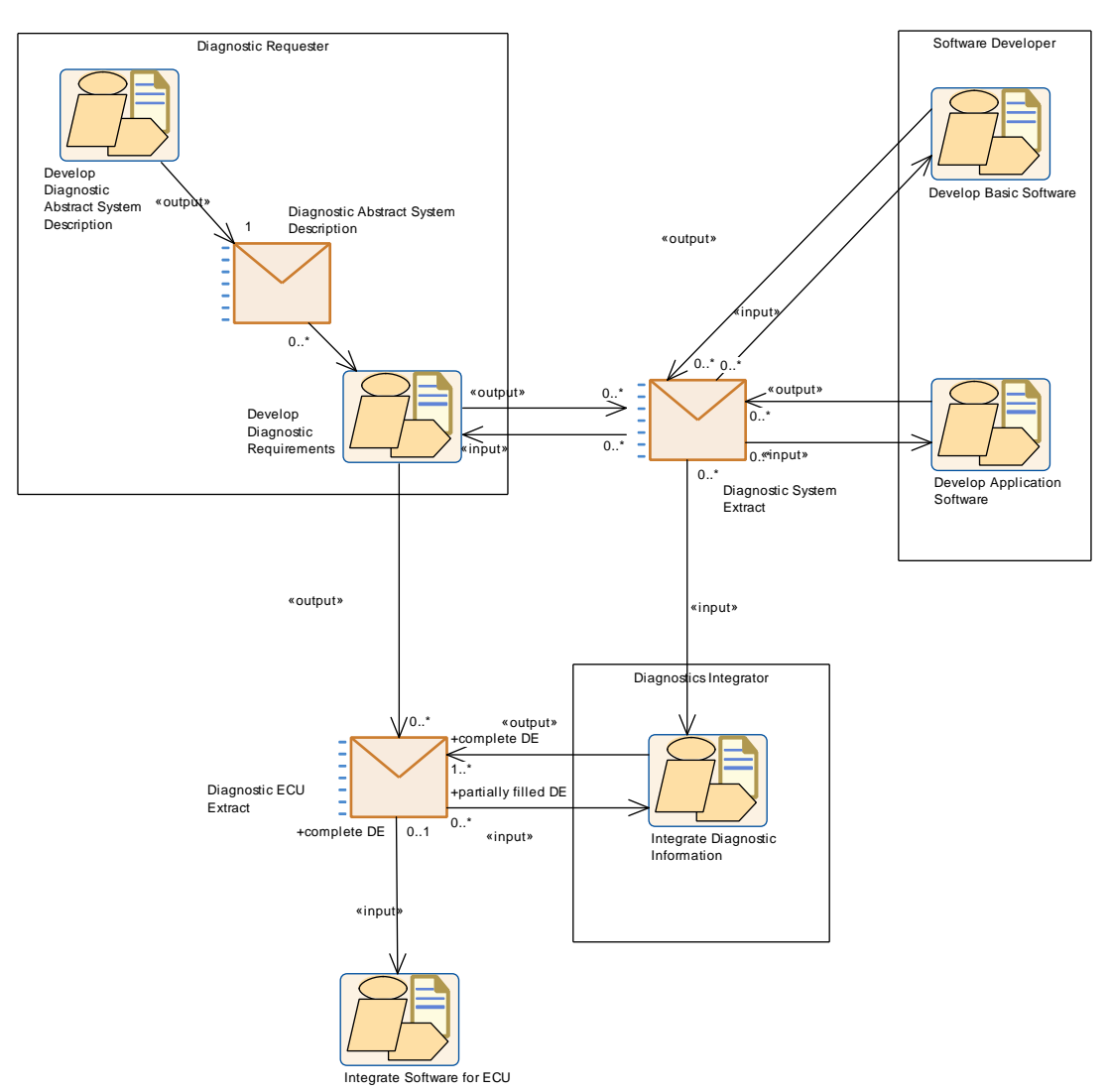

<span id="page-149-0"></span>**Figure 2.67: Diagnostic Extract Workflow**

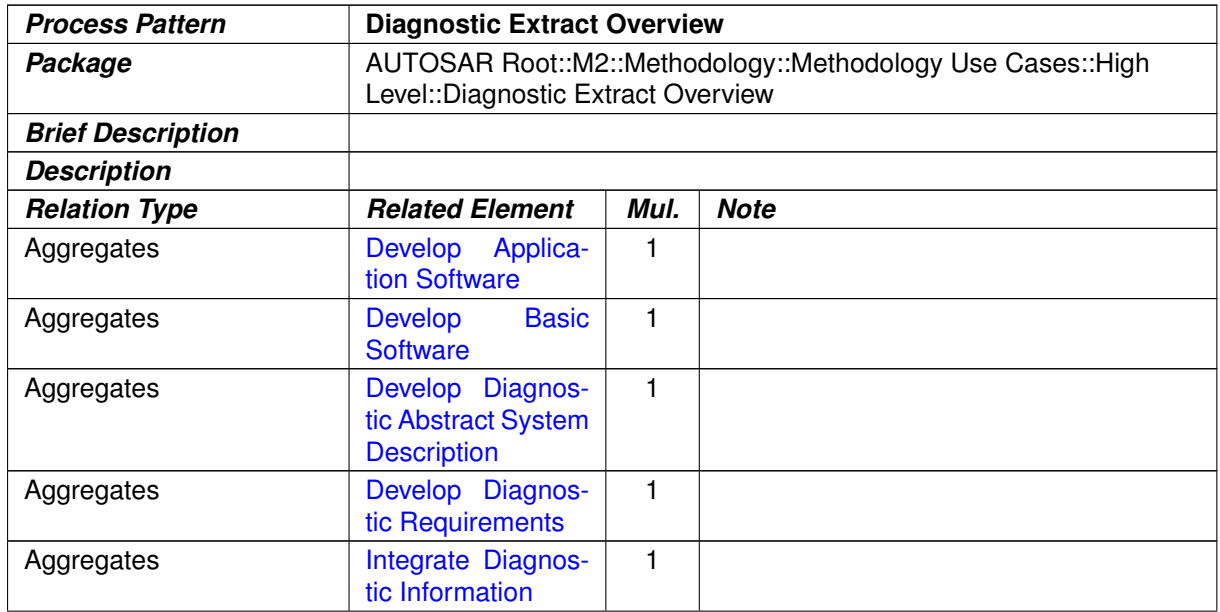

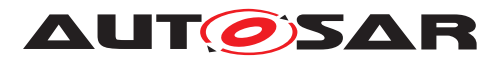

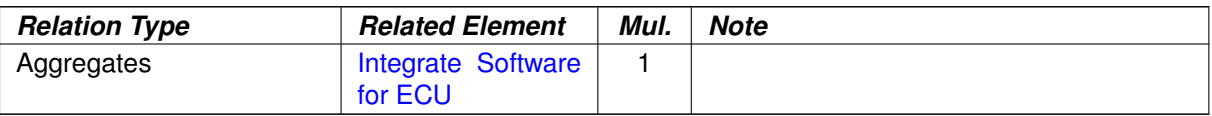

# <span id="page-150-0"></span>**Table 2.49: Diagnostic Extract Overview**

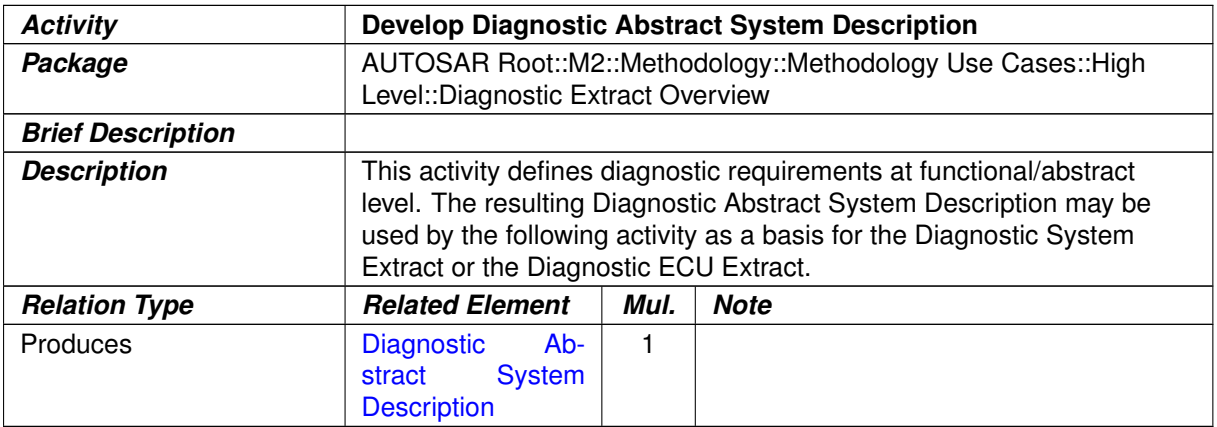

# <span id="page-150-1"></span>**Table 2.50: Develop Diagnostic Abstract System Description**

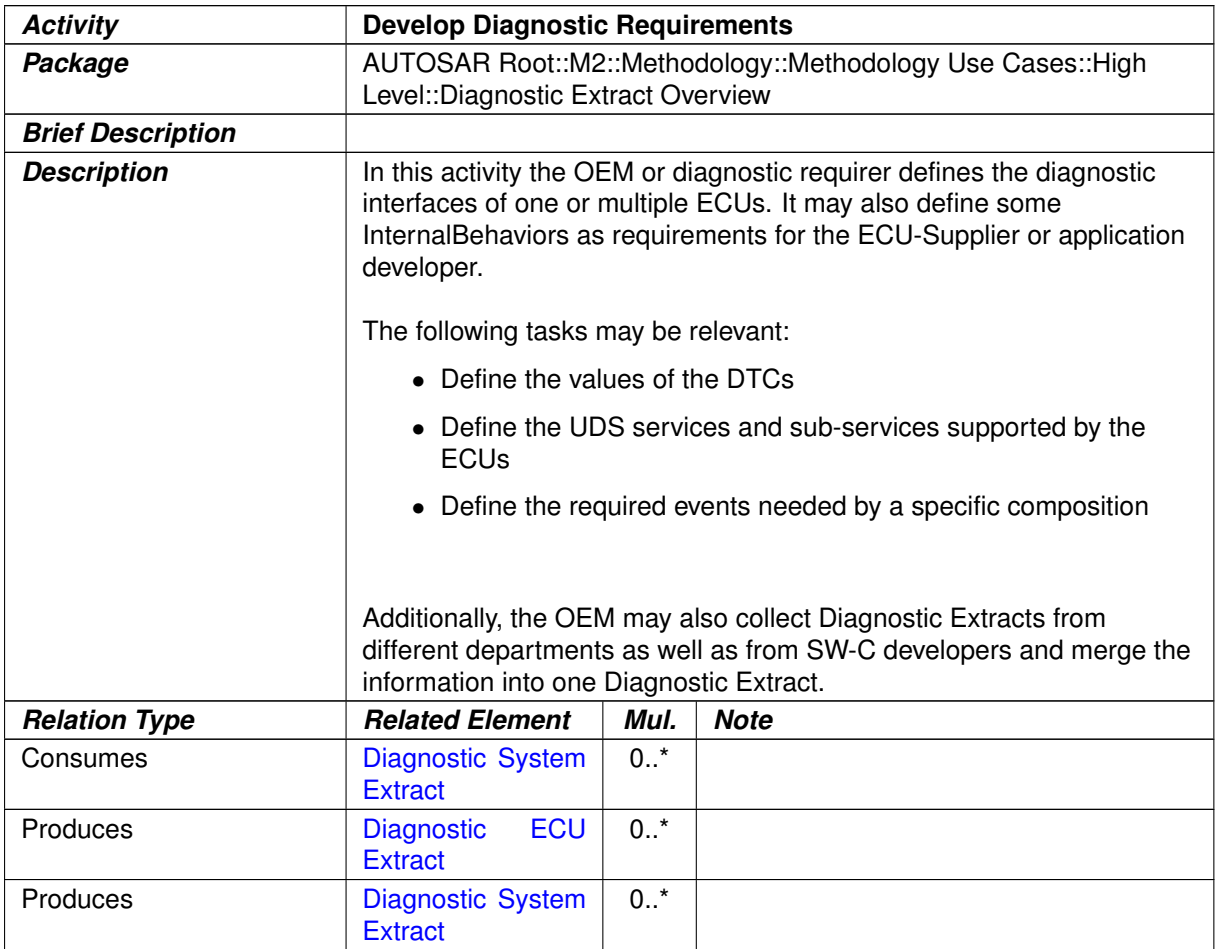

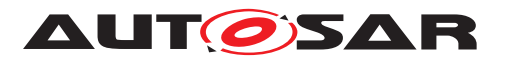

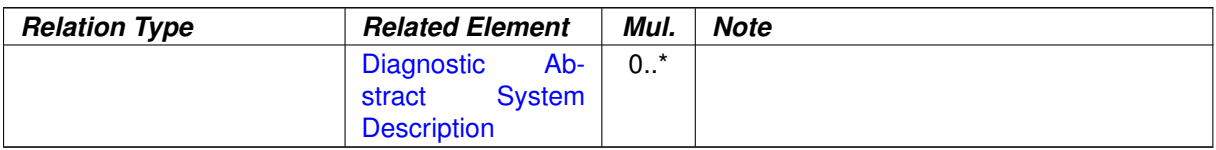

#### <span id="page-151-0"></span>**Table 2.51: Develop Diagnostic Requirements**

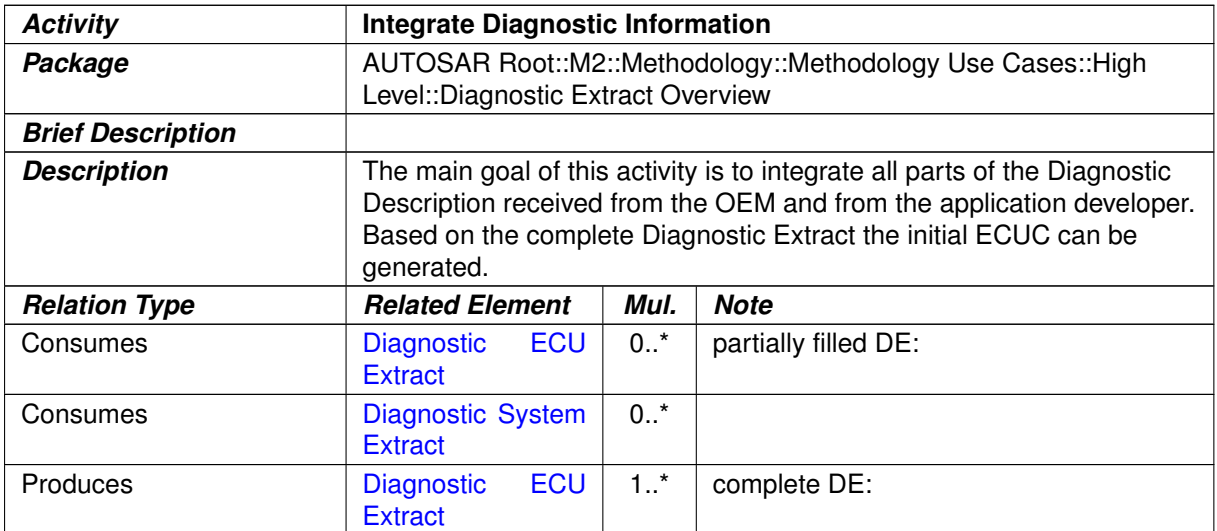

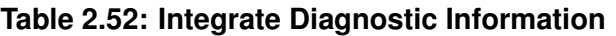

# **2.13 Rapid Prototyping**

## **2.13.1 Purpose**

This use case describes usual activities to enable rapid prototyping in AUTOSAR.

## **2.13.2 Description**

Rapid prototyping can be used during electronic control unit development to evaluate and test new software control algorithms for various functions.

With Fullpass technology the original ECU is totally replaced by a Rapid Prototyping Unit (RPU). With Bypass technology the original ECU and software stays in the control loop to supports the majority of the control algorithms and interface with sensors, actuators and communication buses: only the specific control algorithm that shall be prototyped is deported into the RPU (external bypass) or even directly executed in the original ECU (internal bypass). Bypass mainly consists in replacing at run time inputs and/or outputs of the original software algorithms by value computed by the prototype algorithm under test.

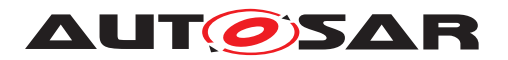

**[TR\_METH\_01132] Definition of a [Rapid Prototyping Scenario](#page-320-0)** In order to enable rapid prototyping, first of all the initial [Rapid Prototyping Scenario](#page-320-0) is de-fined (task [Define Rapid Prototyping Scenario](#page-300-0)). After the generation of the [ECU Extract](#page-344-0) the [ECU Extract of Rapid Prototyping Scenario](#page-352-0) should be refined to achieve a complete rapid prototyping scenario (task [Refine Rapid Pro](#page-473-0)[totyping Scenario](#page-473-0)). (**RS METH 00208)** 

**[TR\_METH\_01133] Content of [Rapid Prototyping Scenario](#page-320-0) artifact**  $\lceil A \rceil$  A RPT Scenario consist out of two main aspects: The description of the bypass points and the relation to a hook. A bypass point describes the required preparation of the host ECU. At a bypass point the host ECU shall be capable to communicate with a RPT system in order to support the execution of the rapid prototyping algorithms with the original data calculated by the host system and to replace dedicated results of the host system by the results of the rapid prototyping algorithm. The hook represents the link between a bypass point and the rapid prototyping algorithm.

Obviously, the bypass point and the hook reference aspects like parameterAccess (dataWriteAccess, dataReadAccess, dataSendPoint, dataReceivePointByValue, dataReceivePointByArgument, writtenLocalVariable, readLocalVariable). For more de-tails see SW-C Template [\[6\]](#page-15-1) (constr\_2055).  $(RSMETH00208)$ 

Currently, AUTOSAR supports two approaches for Rapid Prototyping: Component wrapper method and direct buffer access method.

**[TR\_METH\_01134] Component wrapper method** [The component wrapper method consists in wrapping the original software component implementation with an integration code ([Rapid Prototyping Wrapper Header File](#page-387-0) and [Rapid Prototyp](#page-388-0)[ing Wrapper Source Code](#page-388-0)) that implements the bypass. With this method the integration code is able to take the control of the AUTOSAR interfaces of the software component because there is no more direct call between RTE and the SW-C but everything go through the integration code.

In order to use this method, the RTE has to be configured properly (task [Configure](#page-439-0) [RTE](#page-439-0), for configuration details see AUTOSAR\_SWS\_RTE [\[16\]](#page-15-2), section 4.9.2). Further-more, based on the complete [ECU Extract of Rapid Prototyping Scenario](#page-352-0) artifact the corresponding wrapper code has to be generated and compiled (activity [Encapsulate SW-C](#page-155-0)). Depending on the development strategy the wrapper code generation may be processed in different stages of the development process.

The RTE supports the component wrapper method by generating the SW-C interfaces with a c-namespace including an additional [Byps\_] infix for the bypassed SW-C (task [Generate RTE](#page-460-0), for details see AUTOSAR SWS RTE [\[16\]](#page-15-2), section 4.9.2). | *[\(RS\\_METH\\_00006\)](#page-32-0)*

**[TR\_METH\_01135] Direct buffer access method** [The direct buffer access method provides runtime direct read and write access to the RTE buffers that implement the ECU communication infrastructure. If the direct buffer access method for bypass sup-port is enabled for a software component type, the [Generate RTE](#page-460-0) task produces [RTE](#page-487-0) [Measurement and Calibration Support Data](#page-487-0) with mcDataAccessDetails for

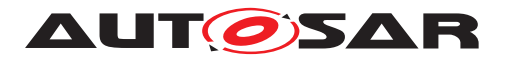

each preemption area specific buffer that implements the implicit communication for this software component type (For details see AUTOSAR\_SWS\_RTE [\[16\]](#page-15-2), section 4.9.3). For this method no wrapper code has to be generated.  $(RS\_METH\_00006)$ 

### **2.13.3 Workflow**

Figure [2.68](#page-154-0) shows the work sequence for this use case.

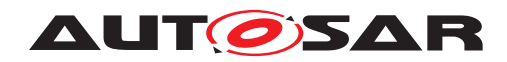

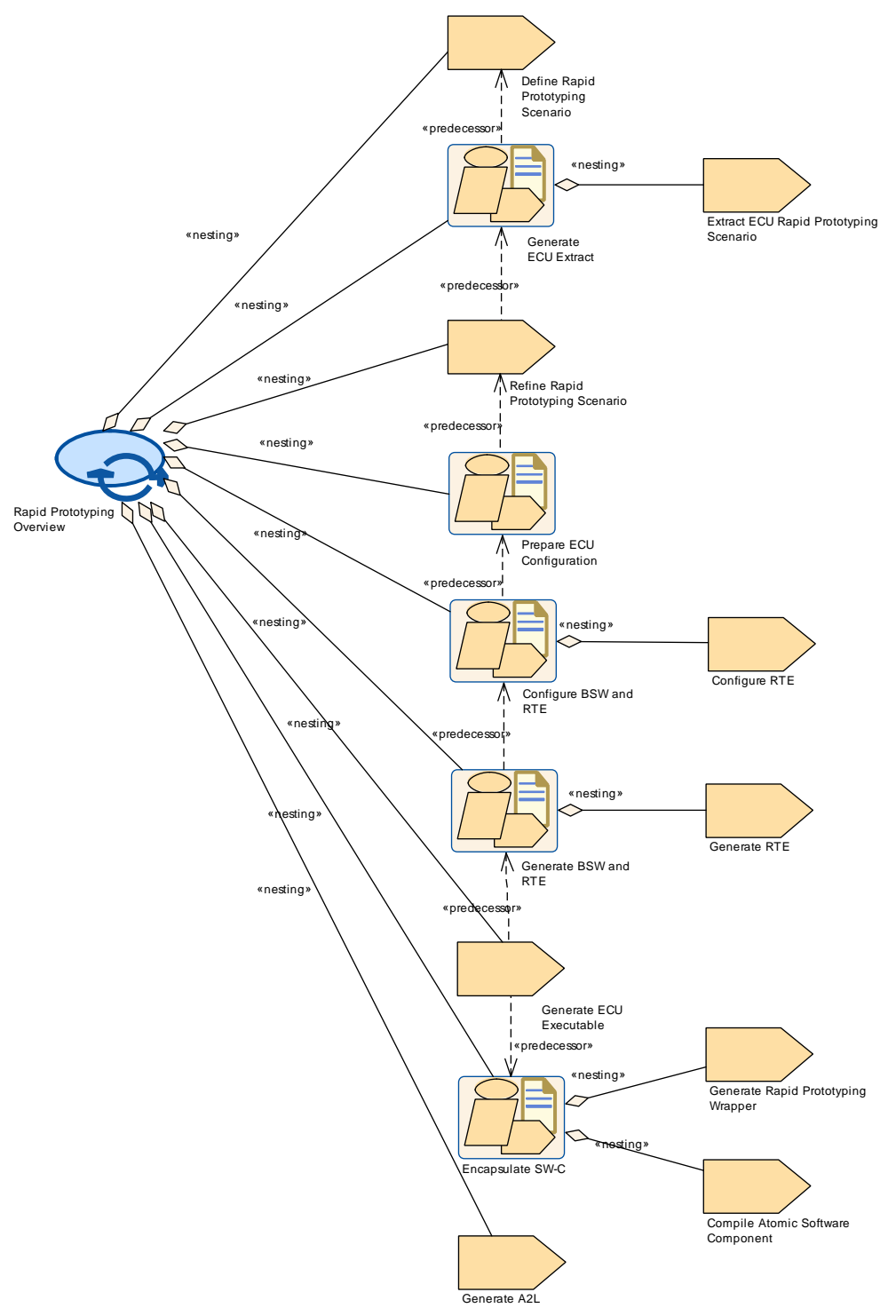

<span id="page-154-0"></span>**Figure 2.68: Rapid Prototyping Overview**

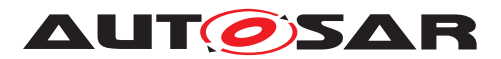

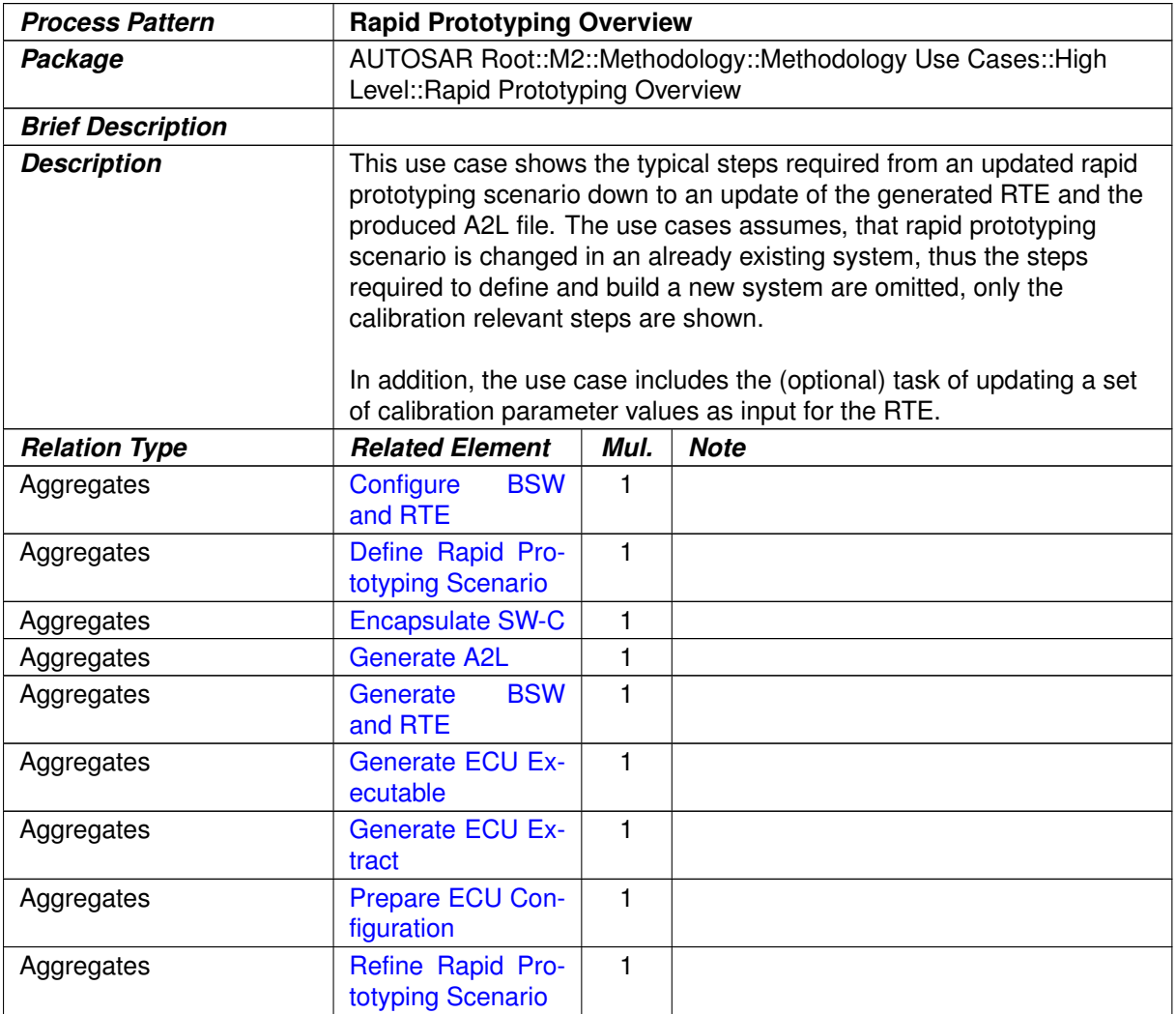

# <span id="page-155-0"></span>**Table 2.53: Rapid Prototyping Overview**

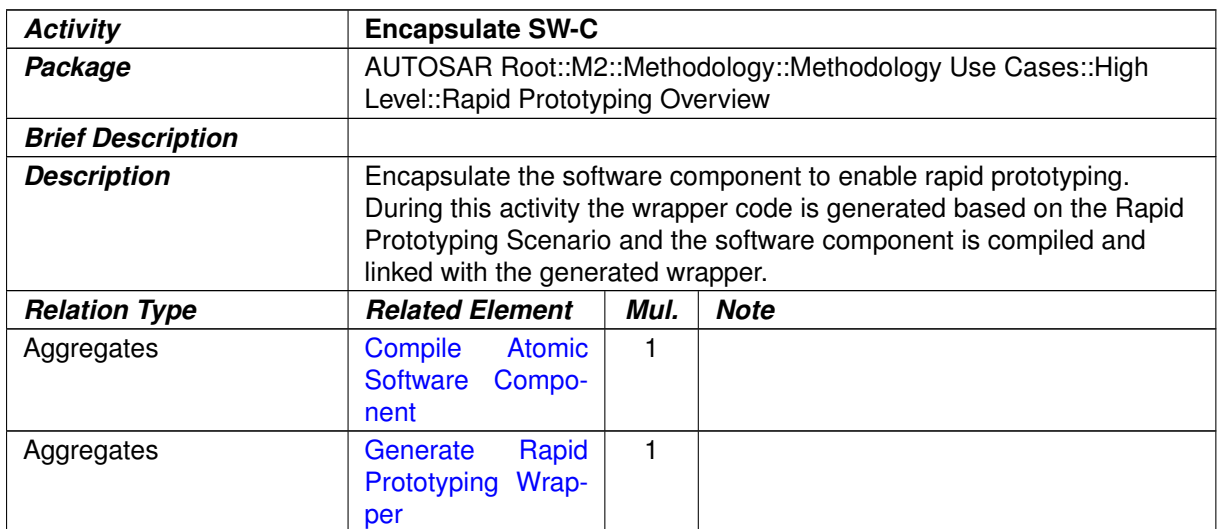

# **Table 2.54: Encapsulate SW-C**

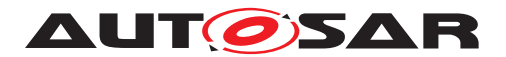

# **2.14 Safety Extensions**

# **2.14.1 Purpose**

This use case provides an overview of the usage of the Safety Extensions (see [\[17\]](#page-15-3)).

# **2.14.2 Description**

ISO 26262 [\[18\]](#page-16-0) is the applicable standard for functional safety of electronic and software based systems in road vehicles which impacts almost all development activities, including software specifications, design and implementation. The Safety Extensions enable a standardized exchange of the safety information in an AUTOSAR context and provide the basis for consistent management as required by ISO 26262. The additional safety related information can be used e.g. for generation of the documentation or the checking of ASIL constraints (w.r.t. allocation, mapping, decomposition and hierarchy), which are prescribed by the ISO 26262. The AUTOSAR Methodology focuses on the creation and refinement of the information. The corresponding analysis is out of scope of this document.

According to the ISO 26262, the Safety Extensions provide the following means to express safety information (for more details see TPS\_SafetyExtension [\[17\]](#page-15-3)):

- [Safety Requirement](#page-233-0)s (Artifact Safety Requirement)
- Safety Measures (Artifact [Safety Measure](#page-234-0))
- Safety integrity levels: attribute of [Safety Requirement](#page-233-0), [Safety Measure](#page-234-0) and any AUTOSAR element
- Decomposition of Safety Requirements: reference between the original and the decomposed requirement (Task [Decompose Safety Requirement](#page-226-0))
- Refinement of Safety Requirements: reference between the original and the refined requirement (Task [Refine Safety Requirement](#page-225-0))
- Allocation of Safety Requirements: reference between of Safety Requirement and an AUTOSAR element (Task [Allocate Safety Requirement](#page-228-0))
- Allocation of Safety Measures: reference between Safety Measure and an AUTOSAR element (Task [Allocate Safety Measure](#page-227-0))
- [Map](#page-229-0)ping between Safety Requirements and Safety Measures (Task Map [Safety Requirement to Safety Measure](#page-229-0))
- Independence relation between Safety Requirements (Task [Add Indepen](#page-230-0)[dence Relation](#page-230-0))

The safety relevant information can be exchanged independently and are therefore consolidated in a separate deliverable [Safety Extensions](#page-231-0).

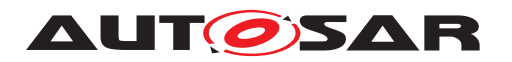

**[TR\_METH\_01144] Activity [Define Safety Information](#page-159-0)** [ The activity [Define](#page-159-0) [Safety Information](#page-159-0) (see Figure [2.69\)](#page-158-0) represents a generic pattern for defining safety relevant information. The safety extensions are not restricted to specific AUTOSAR elements so that safety relevant information can be added and modified in several stages of the AUTOSAR Methodology in an iterative way. Thus, the AUTOSAR elements consumed by some of the nested tasks are modeled using the [General](#page-201-0) [Autosar Artifact](#page-201-0). The AUTOSAR Methodology does not prescribe an explicit execution order of the tasks. The only restrictions with respect to the execution order are given by the input and output relations (E.g. obviously, before a  $Safety$  Require[ment](#page-233-0) can be decomposed, it has to be defined).  $| \theta \rangle$ 

**[TR METH 01145] Creation of [Safety Requirement](#page-233-0)s** Maturally, the process starts with the task [Define Safety Requirement](#page-223-0). This task creates a [Safety](#page-233-0) [Requirement](#page-233-0) and assigns the required attributes such as ASIL. The top level [Safety](#page-233-0) [Requirement](#page-233-0) is a safety goal and obviously results from the hazard analysis and risk assessment. If [Safety Requirement](#page-233-0)s are not detailed enough to allocate them directly to appropriate AUTOSAR elements, it is necessary to refine them first (task [Refine Safety Requirement](#page-225-0)). The refinement will add new [Safety Require](#page-233-0)[ment](#page-233-0)s which are in a hierarchy relation to existing [Safety Requirement](#page-233-0)s. The ASIL is maintained as attribute at each safety goal and inherited consistently through the subsequent levels of functional safety requirements (as part of the Functional Safety Concept) and technical safety requirements (as part of the Technical Safety Concept). The latter will be refined into SW and HW safety requirements. (*()* 

**[TR\_METH\_01146] Allocation of [Safety Requirement](#page-233-0)s** [ Each [Safety Re](#page-233-0)[quirement](#page-233-0) must be allocated properly to an element of the system architecture, i.e. component, HW, SW or both (HW and SW). Hence, an AUTOSAR element might receive an ASIL which indicates that it is in the scope of an ISO 26262 development. The allocation is done by task [Allocate Safety Requirement](#page-228-0). If safety requirements are not available or will not be exchanged together with a specification, the AUTOSAR implementation must at least be aware that the element is used in a safety context. Hence, the task [Define ASIL For AUTOSAR Element](#page-224-0) directly assigns the ASIL attribute to an AUTOSAR element (independent of an allocation). Especially in cases of a SEooC (Safety Element out of Context) development, where the safety requirements are not fully known at development time, the ASIL attribute supports the integration and verification of such parts in a later stage of development by matching the assumptions against the finalized safety requirements.  $\langle \cdot \rangle$ 

**[TR\_METH\_01147] Decomposition of [Safety Requirement](#page-233-0)s** and In order to tailor the ASIL of [Safety Requirement](#page-233-0)s, ASIL decomposition may be applied. The decomposition is done by task [Decompose Safety Requirement](#page-226-0). According to the ISO 26262 a requirement can be decomposed into two requirements. In the context of ASIL decomposition the independence (freedom of interference) for the resulting requirements has to be demonstrated (Task [Add Independence Relation](#page-230-0)). (*()* 

**[TR\_METH\_01148] Definition of [Safety Measure](#page-234-0)s** Safety of a system is achieved by means of safety measures that are applied at various stages of the development process and safety mechanisms which are implemented in a number of technologies into

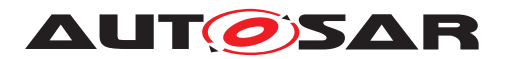

the system. Safety measures and safety mechanisms are represented by the artifact [Safety Measure](#page-234-0) which is created by the task [Define Safety Measure](#page-223-1). In task [Allocate Safety Measure](#page-227-0) the [Safety Measure](#page-234-0)s which are safety mechanisms realized in AUTOSAR are allocated to AUTOSAR elements in order to describe what el-ements are involved in the provision of a safety measure. The task [Map Safety Re](#page-229-0)[quirement to Safety Measure](#page-229-0) creates a mapping between the [Safety Mea](#page-234-0)[sure](#page-234-0) and the [Safety Requirement](#page-233-0). (*()* 

The following specialized activities demonstrate the usage of the Safety Extensions in different development stages and are integrated into the corresponding use cases:

- [Define VFB Safety Information](#page-55-0)
- [Define Software Component Safety Information](#page-59-0)
- [Define System Safety Information](#page-88-0)

## **2.14.3 Workflow**

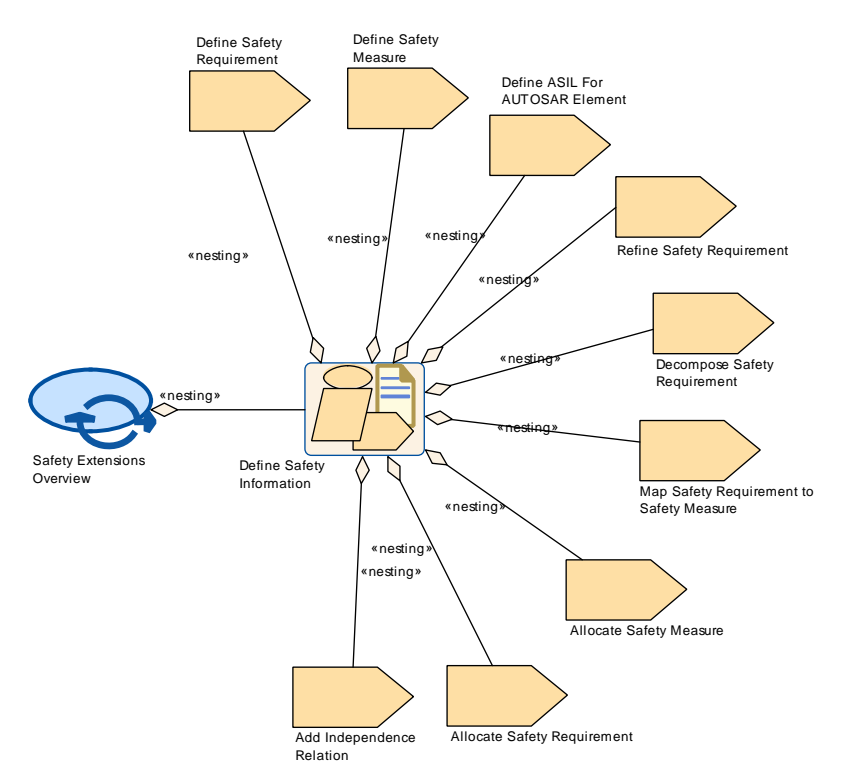

#### <span id="page-158-0"></span>**Figure 2.69: Safety Extensions Overview**

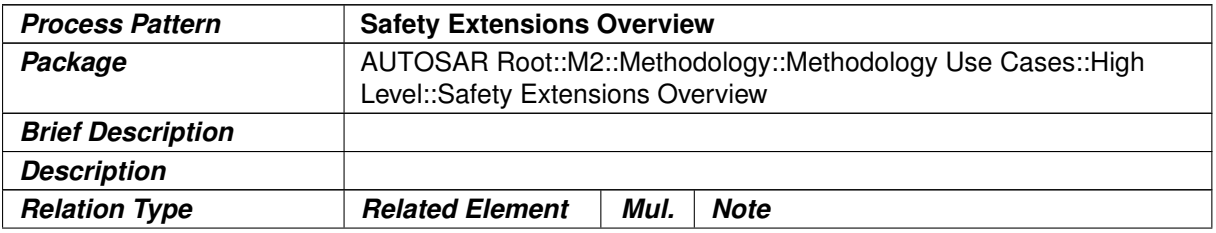

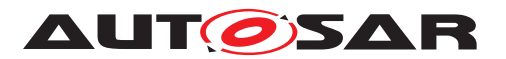

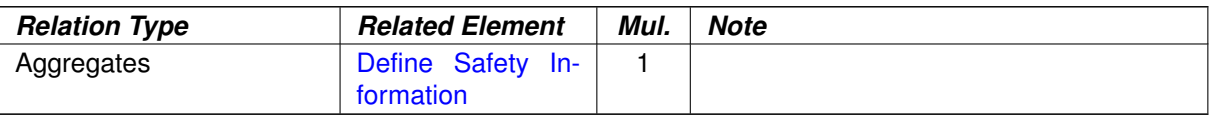

#### <span id="page-159-0"></span>**Table 2.55: Safety Extensions Overview**

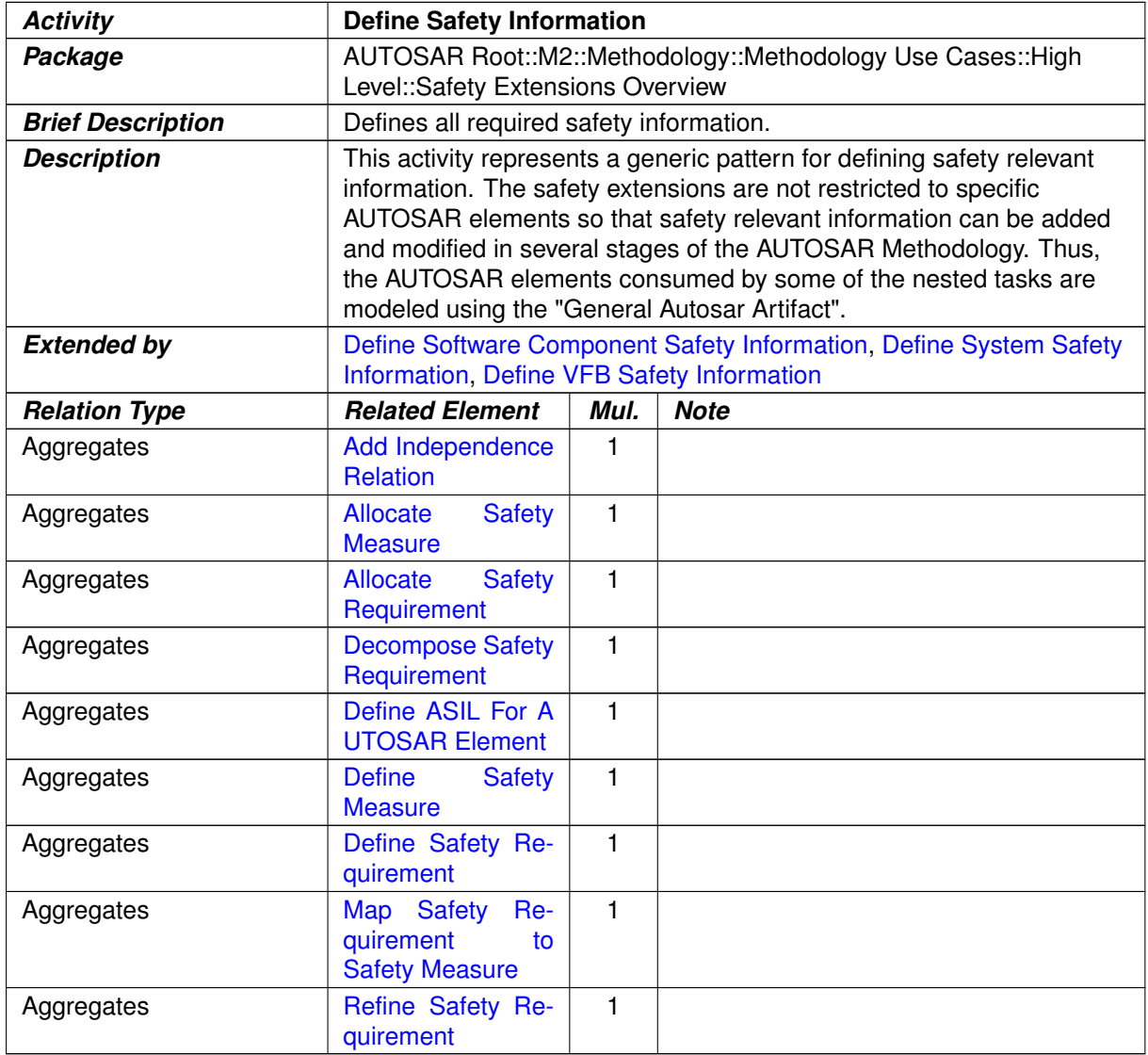

#### **Table 2.56: Define Safety Information**

# **2.15 Variant Handling**

#### **2.15.1 Overview**

**[TR\_METH\_02009] Variation points in Variant Handling** | Variant Handling for AUTOSAR is defined in the Generic Structure Template Template [\[19\]](#page-16-1). First, this concept defines means to designate certain locations in the AUTOSAR meta-model as

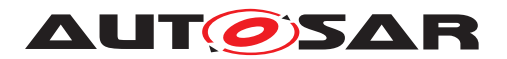

*variation points*. A point roughly consists of a condition (under which conditions is this variation active?) and a binding time (when should this variation be resolved?). (*()* 

Second, there are *predefined variants*.

**[TR\_METH\_02010] Predefined variants in Variant Handling** [ A typical AUTOSAR model may contain a large number of variation points. However, usually only a relatively small number of variants (i.e., combinations of "active" variation points) is actively used. Each predefined variant describes such a variant. (*i*)

# **2.15.2 Binding Times**

**[TR\_METH\_02011] Types of binding times** [The AUTOSAR variant handling defines two kinds of binding times for AUTOSAR: the *latest binding time* and the *actual binding time*. They have the same kinds of values<sup>[5](#page-160-0)</sup>, but are used in different contexts. *[\(RS\\_METH\\_00074\)](#page-33-0)*

AUTOSAR defines the following binding times (presented here in chronological order):

- BlueprintDerivationTime
- SystemDesignTime
- CodeGenerationTime
- PreCompileTime
- LinkTime
- PostBuild

The Generic Structure Template mentions two more binding times. First, there is FunctionDesignTime, which comes before SystemDesignTime, but is independent of BluePrintDerivationTime. Second, there is Runtime, which comes after PostBuild. These binding times are not covered by AUTOSAR and mentioned here only for completeness.

**[TR\_METH\_02012] Definition of a binding time** It should also be noted that a binding "time" is not really a point in time, but rather denotes a phase in the development of an AUTOSAR system. (*RS\_METH\_00074*)

# **2.15.2.1 Latest Binding Time**

**[TR\_METH\_02013] Latest Binding Time** | In the AUTOSAR meta model, every variation point has a latest binding time, which is implemented by the tag

<span id="page-160-0"></span><sup>5</sup>BlueprintDerivationTime and PostBuild are not part of the actual enum that is used in the meta-model, but they are implied by the structure of the variation point. See chapter 7 in the Generic Structure Template Template [\[19\]](#page-16-1) are more details.

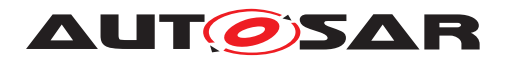

Vh.LatestBindingTime. As the name suggests, the latest binding time of a particular variation point puts an upper limit on *when* this point can be bound. A variation may be bound earlier than this time, but not later.  $(RS<sub>MENT</sub> *METH<sub>00074</sub>)*$ 

For example, the latest binding time for a software component which is part of a composition is PostBuild. In other words, an ECU can be configured to decide at startup whether a software component is active or not.

However, it is not always possible to bind a variant at the latest *possible* time. To continue the above example, making all software components  $PostBuild$  means that an executable always contains code and other resources for all software components, regardless whether it gets activated or not. Because of this, it may happen that the executable becomes too large to fit onto its designated ECU. If this is the case, the software component needs to be bound earlier, typically at PreCompileTime or even at SystemDesignTime.

This is not the only scenario that leads to this decision. For example, a software component might contain two or more subcomponents each of which is specific to a certain vendor. In this case, before delivering the software component to a specific vendor, it is custom to remove the subcomponents that are targeted at the other vendor(s). This can obviously be done at PrecompileTime the latest.

There are also cases where there is an implicit (i.e., not stated of the meta-model) lower limit for the binding time of a variation point. For example, if a variant in software component  $A$  uses a variant in software component  $B$ , then the binding times need to be coordinated. Component A cannot be  $SystemDesignTime$  if component B is PostBuild, but makes use of software component  $A$ .

# <span id="page-161-1"></span>**2.15.2.2 Actual Binding Time**

**[TR\_METH\_02014] Actual Binding Time** This brings us to the actual binding time of a variation point, which is stored in an attribute<sup>[6](#page-161-0)</sup> of the variation point. Again, it is not mandatory that the variation point is bound exactly at this stage; it rather states that the variation point must not be bound at a later stage.

This binding time may be earlier than the latest binding time. (*RS\_METH\_00074*)

As explained in the previous section, composition of software components can be bound at PostBuild, but it is not always desirable or even feasible to do so. In such a case. bindingTime should state an earlier binding time.

Also, unlike the latest binding time, which is a *meta model* element and is stated on M2 level, this binding time is a *model* element associated with a variation point and is stated on M1 level.

<span id="page-161-0"></span> $6$ The attribute is named bindingTime and is located at the ConditionByformula element of a variation point. For an AttributeValueVariationPoint, it is contained in the attribute binding-Time.

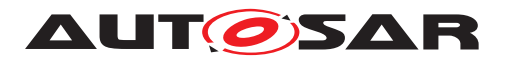

That is, the binding time of a variation point limits the point at which a *particular* variation point has to be bound, but this binding time is again constrained by the *latest binding time*.

# **2.15.3 Defining Variants**

**[TR\_METH\_02015] Definition of variants** [A variant is almost always more than a single variant point or a single system constant. Typically, a variant is a list of value assignments to system constants or postbuild variant conditions. In an AUTOSAR model, such a list is represented by an instance of the meta-class PredefinedVariant, see definition of artifact [Predefined Variant](#page-205-0). (*RS METH 00208)* 

**[TR\_METH\_02016]** [Evaluated Variant Set](#page-200-0) | Similarly, an instance of the metaclass EvaluatedVariantSet is a set of PredefinedVariants that are known to work (or not to work) for a certain element of the meta-model, for example a specific software component. Evaluated variants may be used to exchange information about known variants between different vendors, for example to document which variants of a software component have been tested and are known to work.

In the Methodology SPEM model, the variant selectors are represented by the  $Eval$ [uated Variant Set](#page-200-0) artifact which is created by the [Evaluate Variant](#page-186-0) task.  $|$ *[\(RS\\_METH\\_00075,](#page-33-1) [RS\\_METH\\_00076,](#page-33-2) [RS\\_METH\\_00208\)](#page-34-0)*

This information is necessary because there is a extremely high number of *possible* variants, but only a very small subset of them are feasible.

**[TR METH 02017] Use of [Predefined Variant](#page-205-0)** The set of system constants that are contained in an instance of PredefinedVariant usually affect a number of variation points, which are at different locations in the model and have different binding times.

Hence, a predefined variant cannot be directly associated with a specific location in the meta-model, or a certain binding time. On the contrary, a Predefined-Variant is used for several meta-model elements and at different binding times. I *[\(RS\\_METH\\_00076,](#page-33-2) [RS\\_METH\\_00208\)](#page-34-0)*

# **2.15.4 Choosing Variants**

Whether a variation point is included in a system or not is determined by one or more variables. If the binding time of a variation point is anywhere from SystemDesignTime to LinkTime, then the variation point contains an expression that is based on system constants (see artifact [System Constant Value Set](#page-208-0)). If this expression evaluates to true, then the variation point is included in the system. PostBuild uses a simplified scheme that allows only a single comparison with a PostBuildVariantCriterion (technically, an ARElement).

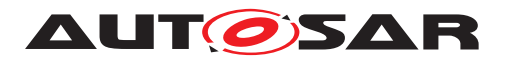

**[TR\_METH\_02018] Choosing variants** [So, a variant is *chosen* as soon as the values for the respective system constants or postbuild variant conditions have been determined. This is usually done by selecting a PredefinedVariant, which contains the respective values. This selection must obviously happen before a variation point is bound. But, it does not need to happen *immediately* before a variation point is bound. c*[\(RS\\_METH\\_00208\)](#page-34-0)*

For example, the system constants that determine a PreCompileTime variation point may already have been chosen at SystemDesignTime, but the actual binding has to be delayed to PreCompileTime because of a dependency on another software components that have the binding time PreCompileTime, as described in Section [2.15.2.2.](#page-161-1)

Furthermore, since PredefinedVariant spans several variation points, which may have different binding times, some might have a binding time (latest or even actual) immediately after the PredefinedVariant has been chosen, and the others might have a later binding time.

Finally, the decision to go for a particular variant is often tied to vendor specific processes that follow their own timeline.

Hence, the time at which a particular variant is chosen is often not the same as the time when the associated variation points are bound. In summary, a variant must be chosen some time before it is bound, but the actual time when this is happening is not determined by AUTOSAR, and is also quite vendor specific.

# **2.16 Definition of Binding Times**

## **2.16.1 Overview**

A binding time is not (as the name probably suggests) a precise point in time, but rather a classification of processing steps. For example, the binding time CodeGenerationTime refers to a transformation step from an *AUTOSAR model* in ARXML format to *code*.

In this section, we define binding times for artifacts and tasks in the methodology.

**[TR\_METH\_00001] Definition of Binding Time for Tasks** [A task has binding time  $X$  if it binds variation points of binding time  $X$ .

This means in particular:

- Any task that works on the model *may* bind variation points that have the binding time SystemDesignTime.
- Any task that *generates* code needs to bind open variation points that have the binding time CodeGenerationTime. All variation points with earlier binding times must have been bound by then.

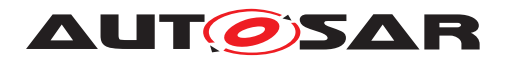

• Similarly, any task that *compiles* code needs to bind open variation points that have the binding time  $\text{PreCompileTime}.$ <sup>[7](#page-164-0)</sup> All variation points with earlier binding times must have been bound by then.

At this time, the *values* for **PostBuildVariantConditions** of variation points must also be bound. These values have a latest binding time of PreCompile-Time<sup>[8](#page-164-1)</sup>.

In all these cases, the system constants that are needed by the condition of a variation point obviously must be defined before the variation point is bound.

In the Methodology library, the binding time of a task is indicated by a value of the tag Meth.bindingTime for those tasks which *always* can be associated with this binding time. It is *not* indicated for tasks that only optionally bind variations. This typically is the case for all tasks that only work on the ARXML model, for example, it is up to the concrete process whether a task like [Extract ECU Topology](#page-336-0) shall bind any variations. (*RS\_METH\_00074, RS\_METH\_00075*)

**ITR\_METH\_000021 Definition of Binding Time for Artifacts** I In an artifact with binding time  $X$ , all variation points up to binding time  $X$  shall be bound.

We do not denote such a binding time for artifacts in the Methodology library, because their binding time typically depends on the context. However, this definition could be used to assign a binding time to an artifact as part of a specific use case.  $\vert$ *[\(RS\\_METH\\_00074\)](#page-33-0)*

**[TR\_METH\_00003] Definition of Binding Time for Artifacts in the context of particular tasks**  $\lceil$  If an artifact of binding time X is used as input or output of a particular task, then all variation points *related to that task* with binding time up to X shall be bound.

This in particular means that if the artifact is input to the task, then binding time variation points  $X$  shall be bound and the task relies on this.

If the artifact is output to the task, it is granted that the such created artifact has all variation points of binding time  $X$  bound.

In the Methodology library, this is indicated by a value of the tag  $M$ eth.bindingTime attached to a Consumes/ConsumedBy resp. Produces/ProducedBy relationship.

Note that the tag Meth.bindingTime is not applicable to inout relationships, as the binding time values according to the above definition are usually different for the inputs and outputs of a particular task. If it is important to express these binding times, the

<span id="page-164-0"></span><sup>&</sup>lt;sup>7</sup>Note that in case of the RTE code, the technical step of binding  $PreCompileTime$  variants is partially done by a preparatory task which runs before the actual compilation, see [Generate RTE](#page-464-0) [Prebuild Dataset](#page-464-0). That means in particular, the relevant system constants must be defined before executing this preparatory task. The binding time of actual compilation task [Compile ECU Source](#page-466-0) [Code](#page-466-0) is indicated as CompileTime in this case.

<span id="page-164-1"></span> $8$ The variation point is still PostBuild: the PostBuildVariantCondition is fixed at PreCompile-Time, but the comparison with the associated PostBuildVariantCriterion occurs at PostBuild-VariantCriterion. See the Generic Structure Template [\[19\]](#page-16-1) for details

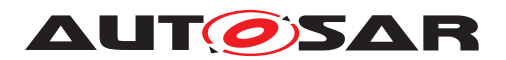

inout relation must be split into an input (i.e.  $\text{Constant}$ ) and output (i.e.  $\text{Proof}$ duces) relation. (*RS\_METH\_00074*)

Figure [2.70](#page-165-0) presents an overview of binding times as used in the AUTOSAR methodology. Boxed elements in this figure correspond to binding times, and the connections between them characterize artifacts.

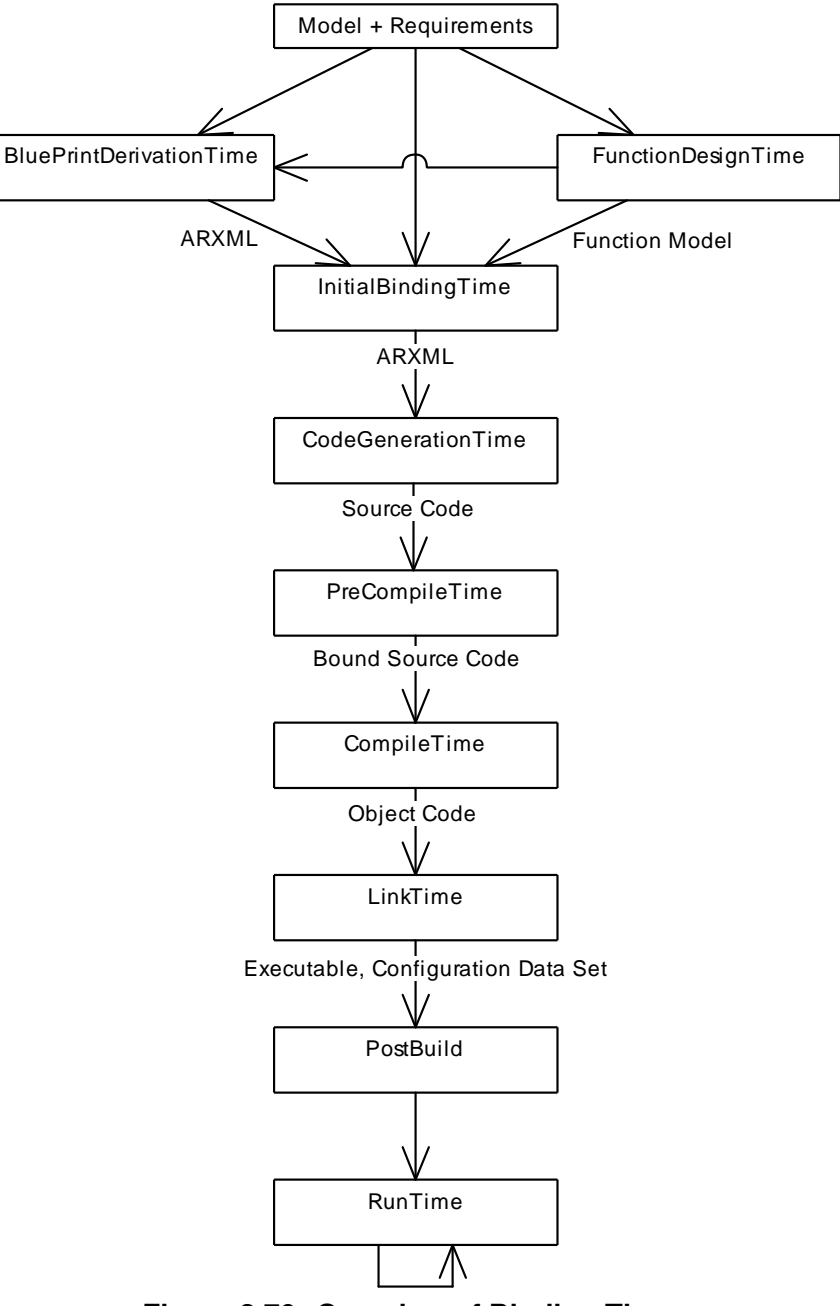

<span id="page-165-0"></span>**Figure 2.70: Overview of Binding Times**

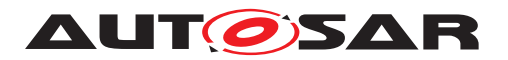

# **2.16.2 A Classification of Artifacts with respect to Binding Times**

- **Model, Requirements, Functional Model** These refer to models that are not an *AUTOSAR Model*. For example, a *Model* may be a Matlab/Simulink model or a requirements document.
- **ARXML** An *ARXML* artifact is a XML document that conforms to the AUTOSAR XML schema.
- **Source Code** A *Source Code* artifact is text written using the syntax of a programming language, for example such as C or C++.

*Source Code* may be generated by hand, or may be the output of a code generator.

- **Bound Source Code** A *Bound Source Code* artifact contains source code without any unbound precompile variation points.
- **Object Code** An *Object Code* is the output of a compiler. Object code is typically machine code, but may also include descriptive information in a format such as XML.
- **Executable** An *Executable* is an artifact that can run on an ECU. It is often similar to *Object Code*; the difference between the two is that the former does not provide means for execution on an ECU.
- **Configuration Data Set** A *Configuration Data Set* is a set of assignments to Post-BuildVariantCriterion.

# **2.16.3 Classification of Binding Times**

<span id="page-166-0"></span>Table [2.57](#page-166-0) presents an overview of the binding times in AUTOSAR Variant Handling.

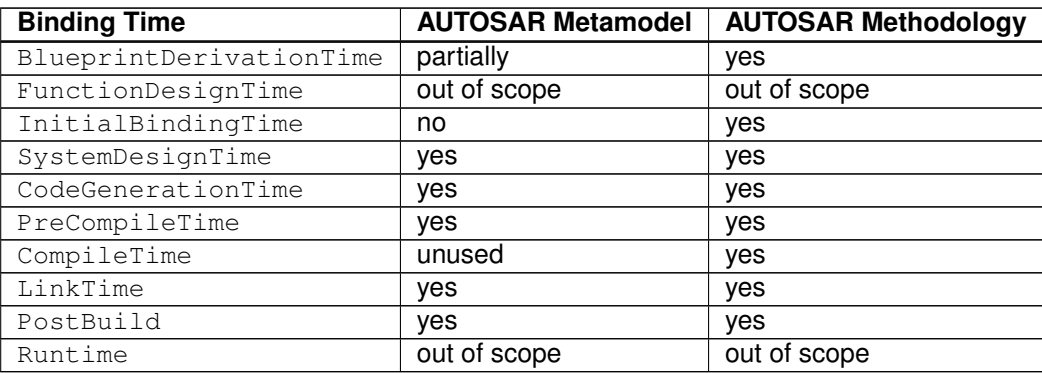

#### **Table 2.57: Binding Times in Meta Model and Methodology**

Variant handling in the AUTOSAR meta model supports the following binding times:

• BlueprintDerivationTime

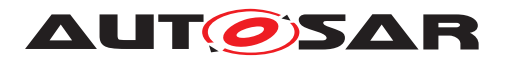

- SystemDesignTime
- CodeGenerationTime
- PreCompileTime
- LinkTime
- PostBuild

**[TR\_METH\_02020] Definition of latest Binding Time for a variation point in the meta-model** [All these binding times may be used in the tag  $\ll$ Vh. latestBindingTime $\gg$ , which is used to define the latest binding time for a variation point in the meta model.

The actual binding time of a variation point is stored in the attribute bindingTime of the ConditionByFormula of a VariationPoint, and can only use the values SystemDesignTime, CodeGenerationTime, PreCompileTime, LinkTime. c*[\(RS\\_METH\\_00074\)](#page-33-0)*

The AUTOSAR methodology utilizes two more binding times, InitialBinding-Times to characterize artifacts where no variation points are bound, and Compile-Time to distinguish between preprocessing and compiling of code. Finally, FunctionDesignTime and Runtime are not in the scope of AUTOSAR variant handling but mentioned here for completeness.

## **2.16.3.1 BlueprintDerivationTime**

At BlueprintDerivationTime, a model is derived from Blueprints. For example, a function design tool provides the option to derive objects from a predefined set of blueprints. See [\[2\]](#page-15-4) for more details. This is different from the variant handling defined in this chapter, but it uses the same meta model features (see [\[19\]](#page-16-1)).

BlueprintDerivationTime is out of the scope of this document, but mentioned here for completeness.

**Input Artifacts:** Model, Requirements

**Output Artifacts:** ARXML

## **2.16.3.2 FunctionDesignTime**

At FunctionDesignTime, a software architecture independent model for (control) systems is developed. Typical tools used at this stage are *Matlab/Simulink*, or *ASCET-MD*.

If a function design tool supports variant handling according to AUTOSAR it has no other choice than using CodeGenerationTime or later as binding time in the generated AUTOSAR artifacts.

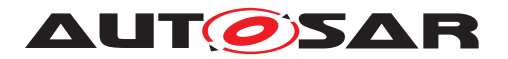

FunctionDesignTime is out of the scope of this document (as long as it does not affect calibration measurements), but mentioned here for completeness.

**Input Artifacts:** Model, Requirements

**Output Artifacts: Function model** 

### **2.16.3.3 InitialBindingTime**

At InitialBindingTime, no variation points are bound. This binding time is needed to express a state where no SystemDesignTime points are bound in artifact

**Input Artifacts:** Model, Requirements, Function model, AUTOSAR models from blueprints in ARXML format.

**Output Artifacts:** ARXML.

## **2.16.3.4 SystemDesignTime**

SystemDesignTime is characterized by the following tasks:

- Designing the VFB
- Software Component types (Interfaces)
- SWC Prototypes and the Connections between SWCprototypes
- Designing the Topology
- ECUs and interconnecting Networks
- Designing the Communication Matrix and Data Mapping

**Input Artifacts:** Function model, Requirements, AUTOSAR models from blueprints in ARXML format.

**Output Artifacts:** ARXML.

### **2.16.3.5 CodeGenerationTime**

At this step, code is generated. This may be done either by hand, or using a tool, or a mixture of both.

Handwritten code is typically based on a requirements document, whereas generated code is usually created from a model that was designed at FunctionDesignTime or SystemDesignTime.

Both the requirements and the model may contain variants, but code is only generated for those variants that have been selected, or which need to be resolved later.

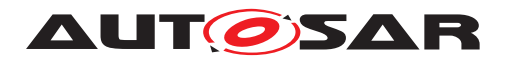

**Input Artifacts:** ARXML.

**Output Artifacts:** Source Code.

#### **2.16.3.6 PreCompileTime**

At PreCompileTime, a preprocessor (e.g., the C preprocessor) is used to further customize the code and exclude parts of the code from the compilation process.

There are several reasons for such an exclusion: code is not required for the selected variant(s), code is incompatible with the selected variant(s), or code requires resources that are not present in the selected variant(s). The code that is excluded at this stage code will not be available at later stages.

PreCompileTime is typically used for handwritten code (for which SystemDesign-Time and CodeGenerationTime obviously cannot not take effect) or when a system constant needs to be bound after code generation.

**Input Artifacts:** Source Code.

**Output Artifacts:** Bound Source Code.

#### **2.16.3.7 CompileTime**

At CompileTime, source code that has already been processed by a macro processor such as the C preprocessor and stripped of all PreCompileTime variation points is transformed into object code. The compiler might eliminate further variants by removing unused code paths.

CompileTime is not used in the AUTOSAR meta model, but is used in the AUTOSAR methodology to discriminate between a preprocessor and a compiler.

**Input Artifacts:** Bound Source Code.

**Output Artifacts:** Object code.

#### **2.16.3.8 LinkTime**

The configuration at this stage determines which modules are included in the resulting object code (executable), and which ones are omitted based on the selected variants.

**Input Artifacts:** Object code.

**Output Artifacts:** Executable program.

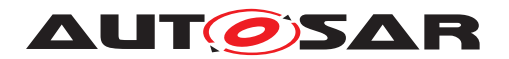

# **2.16.3.9 PostBuild**

PostBuild is the binding time which is bound latest at startup of the ECU. In other words this is everything between creation of the executable program and startup of the ECU.

The startup of the ECU is the PostBuild binding since and obviously cannot be resolved in the model.

**Input Artifacts:** Executable program, Configuration data set.

## **Output Artifacts:** –

# **2.16.3.10 Runtime**

Everything after startup and initialization is RunTime. Variant Handling at RunTime is out of the scope of this document, but mentioned here for completeness.

# **2.17 How to resolve Name Conflicts**

### **2.17.1 Reasons for Name Conflicts**

In the highly distributed development of an AUTOSAR system, there is a certain risk that symbolic names used in different development artifacts are not unique so that name conflicts may occur when applying software tools.

**[TR\_METH\_03000] Name spaces via ARPackages**  $\lceil$  In the "upstream" specification of an AUTOSAR system, a software component, a basic software module or configuration parameters via [AUTOSAR XML](#page-181-0) artifacts, such a risk can be widely avoided through the proper usage of ARPackages because they set up name spaces and may be nested (see also [General Autosar Artifact](#page-201-0)). Here it is recommended to follow similar rules as AUTOSAR is using for its own published artifacts, see [\[19\]](#page-16-1): [TPS\_GST\_00081], [TPS\_GST\_00083], [TPS\_GST\_00086]. *[[\(RS\\_METH\\_00208\)](#page-34-0)* 

However, certain symbols specified in the [AUTOSAR XML](#page-181-0) artifacts need to be transferred to other development artifacts in later process steps ("downstream") and will appear e.g. as symbols in C-code, as file names, as names displayed by calibration tools or in textual documents. Here we have in general two reasons for naming conflicts (which may also occur in combination):

## **[TR\_METH\_03001] Reasons for name conflicts in "downstream" artifacts** [

## • **Uncoordinated co-development**

Due to the global name space of the C-language within one compilation unit, the risk of name conflicts is rather high if pieces of source code are integrated that were developed by different parties without coordinating the definition of symbols.

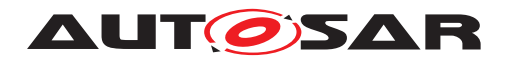

The same can happen with names of header files or with symbols visible by the linker.

In AUTOSAR, the programming language interfaces between software components and (to some extend) between basic software modules are restricted to certain patterns and are generated from ARXML, so the coordination effort is restricted to the proper definition of the relevant symbols in ARXML.

In several cases the shortName of an ARElement corresponds to an identifier in the code (or to a part of such an identifier), sometimes also to a file name or a part of it. Since shortNames are also used in the links between ARXML elements, it is hard to change such a name without impact on the overall design. This is for example the case for the names of the AtomicSwComponentTypes.

## • **Multiple instantiation**

The AUTOSAR Runtime Environment (RTE) supports multiple instantiation of software components. This means, in a system and even on one ECU there can be several instances of a given AtomicSwComponentType. Each instance possesses its own data (managed by the RTE), but there is only one artifact ( $VFB$ [Atomic Software Component](#page-269-0)) describing the whole type. If one needs a symbol identifying a particular component instance or particular data belonging to that instance (for example for display in a calibration tool), a conflict arises.

A similar thing happens with data elements or operation arguments in a  $\text{PortIn}$ terface or in a composite data type, if the enclosing element is reused in more than one context.

A different kind of "multiple instantiation" can occur in the basic software, if several driver modules implement the same interface (only distinguished by an instance identifier). In this case, we actually have different implementations of code, the modules only share the upper levels of description (artifacts [Basic Software](#page-419-0) [Module Description](#page-419-0) and [Basic Software Module Internal Behav](#page-420-0)[ior](#page-420-0)).

 $|()$ 

# **2.17.2 Points in the Methodology where Name Conflicts are resolved**

On the other hand we have multiple points in the methodology where to resolve those conflicts.

In general we can distinguish between the development phase in which a name conflict is resolved and the phase in which it occurs (or would occur). Because a conflict usually prevents a certain task from being completed (e.g. compilation), it must be resolved in the same or an earlier phase than the phase in which it would occur.

# • **[TR\_METH\_03002] Conflict solution at system design time** [

This is mentioned mainly for completeness. Of course, a proper system design

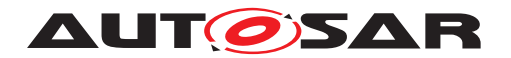

can avoid conflicts in the first place and if a name conflict still arises in a later phase, it is in principle possible to iterate over the system design. But in this chapter we focus on solutions that allow to resolve name conflicts in later process phases which usually causes less effort.  $(RS$  METH 00006)

# • **[TR\_METH\_03003] Conflict solution at coding time** [

Conflicts occurring at compile time or link time must be resolved (latest) at the time a developer is producing the code and/or the ARXML descriptions leading to the generation of code. In other words, this has to happen within the activities  $De$ [velop an Atomic Software Component](#page-58-0) or [Develop BSW Module](#page-96-0). Note that in the worst case, such a conflict is detected not before integration time (during activity [Build Executable](#page-115-0)) which means that some kind of iteration of the activities is required. (*RS\_METH\_00006)* 

## • **[TR\_METH\_03004] Conflict solution at ECU integration time** [

During ECU integration time (latest) it is still possible to resolve name conflicts that would occur in tasks after the software build, e.g. during generation of A2L files.c*[\(RS\\_METH\\_00006\)](#page-32-0)*

# **2.17.3 Mechanisms for resolving Name Conflicts**

The mechanisms to resolve the name conflicts are:

# • [TR\_METH\_03005] Conflict solution via SymbolProps [

This mechanism allows to redefine a name in cases where the  $shortName$  by default is used to generate RTE relevant code. This avoids to change the overall design in the ARXML model.

This mechanism can be applied at coding time (activity [Develop an Atomic](#page-58-0) [Software Component](#page-58-0), task [Define SymbolProps for Types](#page-356-0)) and solves conflicts caused by uncoordinated development. Such changes - even if they do not influence the overall design of the software - should be agreed upon by the involved parties.

This mechanism is provided for the following meta-model elements:

#### AtomicSwComponentType.symbolProps

Allows to redefine the software component type name that the RTE is using in its code. This resolves name clashes among different software component types designed accidentally with the same shortName.<sup>[9](#page-172-0)</sup>

ImplementationDataType.symbolProps Allows to redefine the implementation data type name used in the code of the

<span id="page-172-0"></span><sup>&</sup>lt;sup>9</sup>Note that this mechanism is not applicable for the prefixes used in the preprocessor code of memory sections and compiler memory classes. Conflicts among these preprocessor symbols due to duplicate component type names are not visible to the linker. However conflicts might occur when compiling the header file Compiler Cfg.h and must be resolved manually.

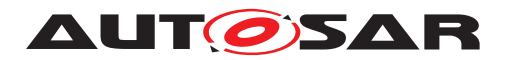

RTE and/or the components. This resolves name clashes among different implementation data types designed accidentally with the same shortName.

For more information on the meta-model refer to [TPS SWCT 01194] and [TPS\_SWCT\_01110] in [\[6\]](#page-15-1).  $(RS$  METH\_00208)

# • **[TR\_METH\_03006] Conflict solution via literal prefixes** [

This mechanisms is similar to the one described before. It allows to define a prefix for preprocessor literals (e.g. for enumeration types or upper/lower limits) created by the RTE generator contract phase. Also this mechanism solves conflicts caused by uncoordinated development and must be applied at coding time (part of task [Define Atomic Software Component Internal Behavior](#page-353-0)).

The model element to be manipulated is: SwcInternalBehavior.includedDataTypeSet.literalPrefix

For more information refer to [TPS\_SWCT\_01157] in [\[6\]](#page-15-1). *[RS\_METH\_00208)* 

# • **[TR\_METH\_03007] Conflict solution in names of runnable entities** [

In case of a RunnableEntity the symbol used in the code is already independent from the shortName - it is always modeled via the attribute RunnableEntity.symbol. However, since these symbols need to be unique in the scope of one RTE instance (see [constr\_2025] in [\[6\]](#page-15-1)), also here a name conflict can occur at integration time if the definition of the symbols was not coordinated before.

Similar to the cases discussed before, this conflict must be solved at coding time simply be changing the symbol. Note that such a change would not influence the overall design and can be done locally on one component (whose runnable shall be renamed) since the runnable symbol is hidden to other component by the RTE. Despite of that, the definition of unique runnable symbols still might need some human coordination. *[\(RS\\_METH\\_00208\)](#page-34-0)* 

## • **[TR\_METH\_03008] Conflict solution via FlatMap** [

This mechanism allows to assign identifiers to instances of model elements (e.g. software component instances or data element instances) so that they are unique in a certain scope, e.g. a system or an ECU. Thereby name conflicts are avoided, which would occur if simply the shortNames of the ARXML elements would be used. In other words, this mechanisms solves the name conflicts arising from multiple instantiation of types in the ARXML model.

The identifiers defined in this way are typically not used within the code, since AUTOSAR components do not rely on global variables. The main purpose is the usage within other artifacts which need to handle symbols out of the package context of the ARXML model, for example citation in documents (e.g. in arti-fact [Software Component Documentation](#page-379-0)) or input for measurement and

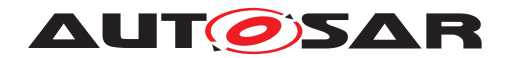

calibration tools (e.g. in artifact [RTE Measurement and Calibration Sup](#page-487-0)[port Data](#page-487-0)). A special use case of the [ECU Flat Map](#page-351-0) is the the model transformation from the System to ECU Extract, where it is used to define additional names of component prototypes.

The point in the methodology where this mechanisms is applied depends of course on the use case. The typical tasks in the methodology library for defining a Flat Map are normally performed before integration time: [Generate or Ad](#page-289-0)[just System Flat Map](#page-289-0), [Define Partial Flat Map](#page-354-0) and [Generate or](#page-337-0) [Adjust ECU Flat Map](#page-337-0). But since identifiers in a FlatMap are independent of the code, it can in principle be adjusted even at integration time in case a conflict occurs.

For more information see artifacts [System Flat Map](#page-317-0), [Partial Flat Map](#page-382-0) and  $ECU$  Flat Map, for the underlying meta-model parts refer to refer to [\[7\]](#page-15-5). *[\(RS\\_METH\\_00208\)](#page-34-0)*

## • [TR\_METH\_03009] Conflict solution via AliasNameSet [

This mechanism is similar to FlatMap. It allows to define additional names for model elements, either on top of an entry in a FlatMap or standalone. The usage is also similar, but there are no standardized use cases in connection with the AUTOSAR RTE. It can be used in cases where the format of the FlatMap is too restrictive.

For more information refer to the artifact [Alias Name Set](#page-199-0) and task [Define](#page-185-0) [Alias Names](#page-185-0). For the meta-model of AliasNameSet refer to [\[7\]](#page-15-5). The document [\[7\]](#page-15-5) also gives recommendations on how to transfer certain attributes below AliasNameSet into an ASAM ASAP2 ("A2L") specification. *()* 

## • **[TR\_METH\_03010] Conflict solution via API Infixes** [

If several "instances" of a basic software module (with different implementation but identical interface definition) are linked together, name conflicts have to be solved by defining "infixes". These are small pieces of strings denoting the module vendor and the instance role. They are used to extend globally visible C symbols and certain header file names. The mechanism is also relevant for the basic software scheduler APIs generated in task [Generate BSWM Contract](#page-396-0) [Header Files](#page-396-0).

Though this mechanism solves a conflict of a certain kind of multiple instantiation, it is relevant to the code and thus must be applied at coding time. The description of the infixes has to be put into the artifact [Basic Software Module Imple](#page-420-1)[mentation Description](#page-420-1).

For more information refer to [TPS\_BSWMDT\_04031] in [\[10\]](#page-15-6) and to [SWS\_BSW\_00102] in [\[8\]](#page-15-7).  $(RS\_METH\_00208)$ 

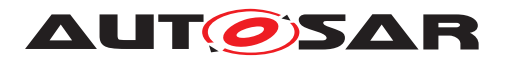

# **2.18 Data Exchange Points**

## **2.18.1 Purpose**

[Profile of Data Exchange Point](#page-236-0)s intend to improve the interoperability between tools by describing which data is expected for a given activity or task in the methodology. This use case describes the main steps to create these profiles as well as how they are used in the further development.

# **2.18.2 Description**

Complex supply chains with several different organizations, partners and tools are involved in the overall automotive system development. Real life projects have shown that the exchange of data between stakeholders and tools often doesn't work properly. Interoperability issues are often detected in late development phases and typically require analysis and adaptations of tools in each individual project.

The most severe issues are related to insufficient definition and harmonization of data exchange points: It is often unclear, which data is required and which constraints apply at what time in the overall methodology.

To overcome this difficulty, AUTOSAR introduces the detailed description of data exchange points as one step of the development process. It is important to note that this step is not modeled explicitly in the overall view use case in chapter [2.1,](#page-37-0) but can rather be executed whenever an exchange of data may result in incompatibilities. Major exchange points are e.g. given by the domain boundaries as seen in Figure [2.9.](#page-44-0)

See [\[20\]](#page-16-2) for more information on interoperability of AUTOSAR tools. The detailed approach of data exchange points with corresponsing meta classes is described in [\[2\]](#page-15-4). In [\[21\]](#page-16-3) an example for the [ECU System Description](#page-305-0) as data exchange point is given.

**[TR\_METH\_01202] Create a [Profile of Data Exchange Point](#page-236-0)** | There are several approaches of creating [Profile of Data Exchange Point](#page-236-0)s, each of them is based on a [Baseline Profile of Data Exchange Point](#page-235-0)s, which defines default values, e.g.:

- Analyze [Autosar Specification](#page-201-1)s or [General Non Autosar Artifact](#page-203-0)s such as tool documentation, documentation of previously used exchange formats (e.g. FIBEX, DBC, LDF) or company-specific documents describing contents for exchange artifacts in order to identify which parts of the Autosar standard and the Autosar data exchange format are relevant at the specific Data Exchange Point. This step may be started "from scratch" or may be based on an existing [Profile of Data Exchange Point](#page-236-0). Autosar could provide predefined [Profile of Data Exchange Point](#page-236-0)s for typical Data Exchange Points which may be refined if necessary in individual projects.
- Analyze existing [General Autosar Artifact](#page-201-0)s (Autosar models) that are typically exchanged at a specific Data Exchange Point. This can help to figure out, which parts of the meta model are currently used. E.g. if the [General](#page-201-0)

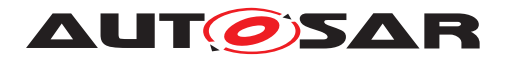

[Autosar Artifact](#page-201-0) contains FlexrayClusters the derived [Profile of Data](#page-236-0) [Exchange Point](#page-236-0) might consider FlexrayClusters as relevant information. Note that this analysis can only deal as a first hint. Engineering know-how is required in order to identify if information is missing or if information was in the model that is not relevant for the specific Data Exchange Point.

# c*[\(RS\\_METH\\_00083,](#page-34-1) [RS\\_METH\\_00084\)](#page-34-2)*

**[TR\_METH\_01204] Agreement on a profile for data exchange points**  $\lceil$  An important step in the development process is to agree on a specific profile. Several  $\text{Profitle}$ [of Data Exchange Point](#page-236-0)s might serve as an input. For example, profiles of different tools need to be agreed on in order to reduce the risk of tool interoperability issues. Therefore, common parts of the [Profile of Data Exchange Point](#page-236-0)s as well as potential interoperability issues need to be identified and a compromise need to be found. If an agreement on a profile exists, this profile can be used for validation purposes. (*RS\_METH\_00083, RS\_METH\_00084*)

**[TR\_METH\_01205] Validation based on an [Agreed Profile of Data Ex](#page-236-1)[change Point](#page-236-1)** Dnce there is an agreement on a profile, this can be used to continuously validate if the [General Autosar Artifact](#page-201-0)s (Autosar models)s still con-form with the [Agreed Profile of Data Exchange Point](#page-236-1). This can e.g. help to unveil unintended modifications of the Autosar models because of changed tool configurations or tool updates.  $\sqrt{RSMETH}$  00083, RS METH 00084)

## **2.18.3 Workflow**

Figure [2.71](#page-177-0) shows the work sequence for this use case.

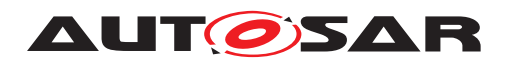

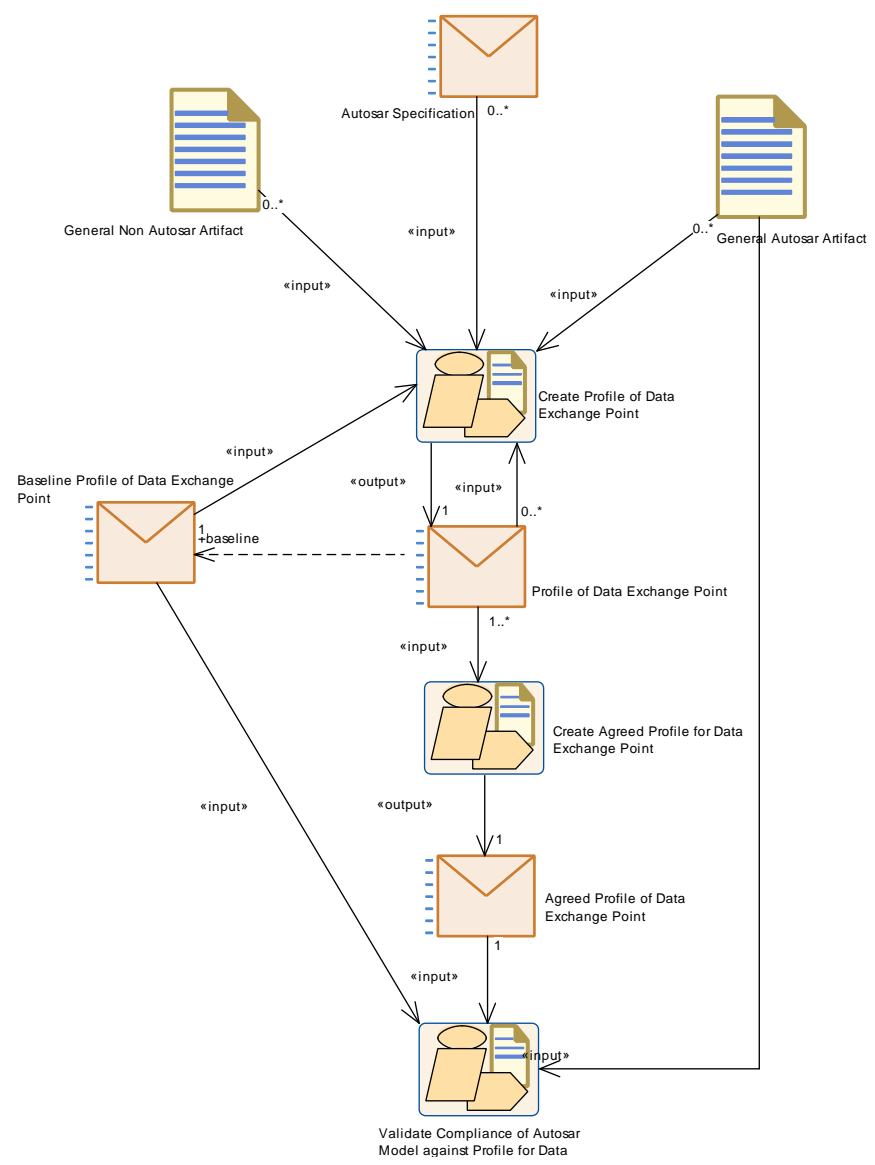

<span id="page-177-0"></span>**Figure 2.71: Data Exchange Point Workflow**

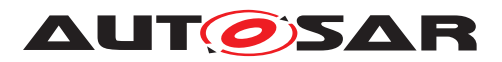

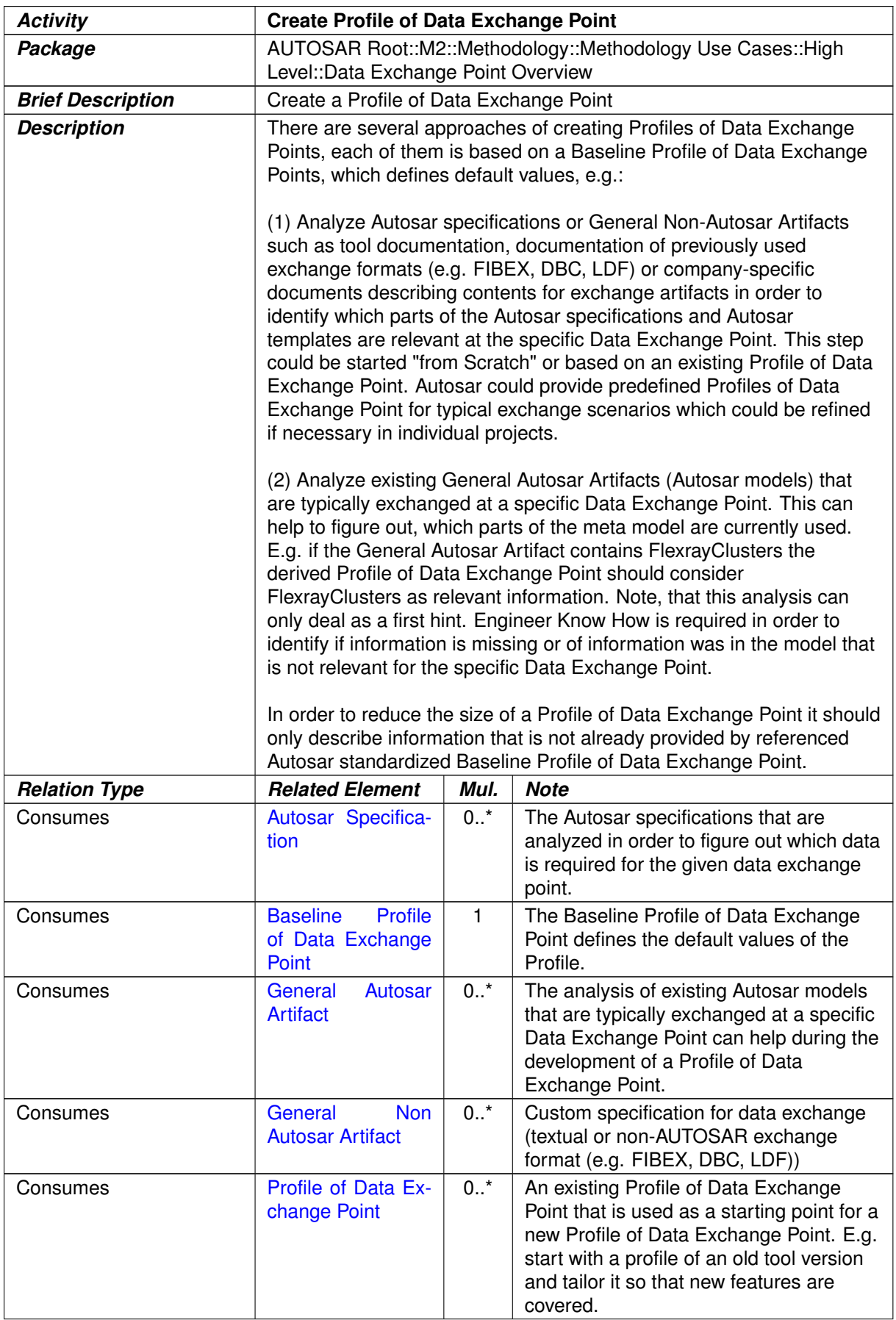

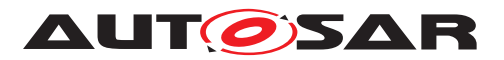

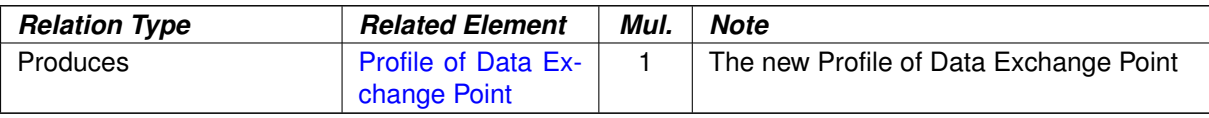

# **Table 2.58: Create Profile of Data Exchange Point**

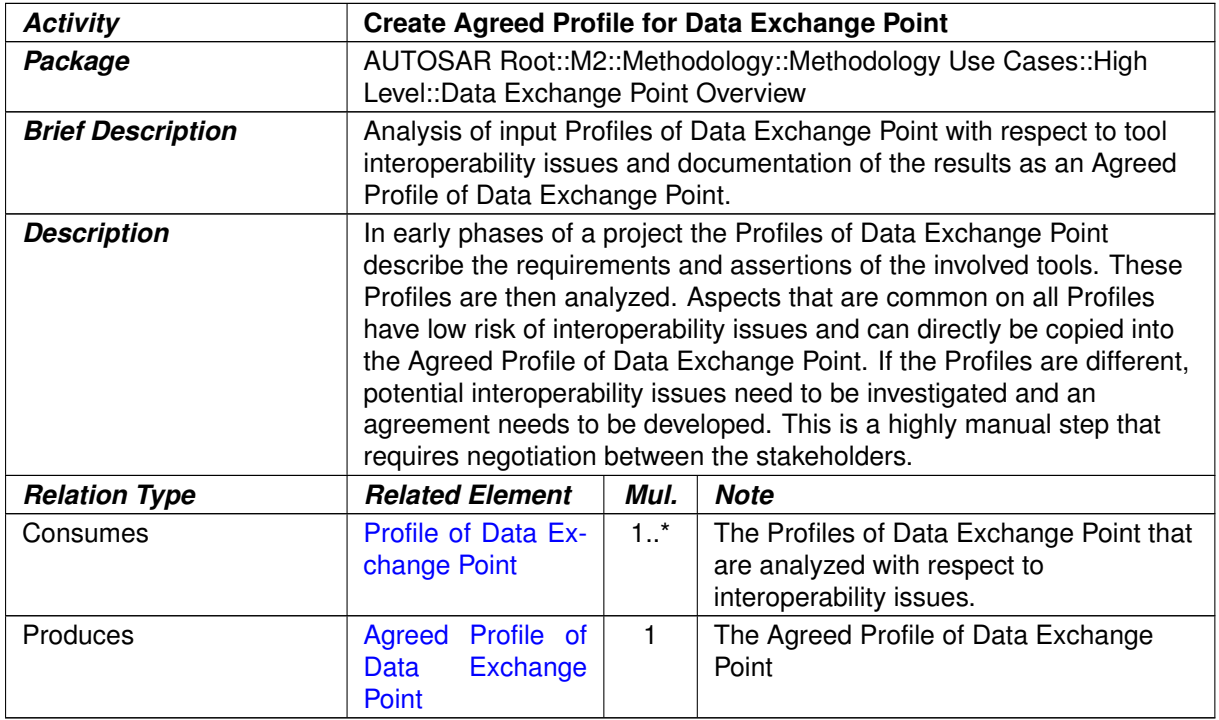

# **Table 2.59: Create Agreed Profile for Data Exchange Point**

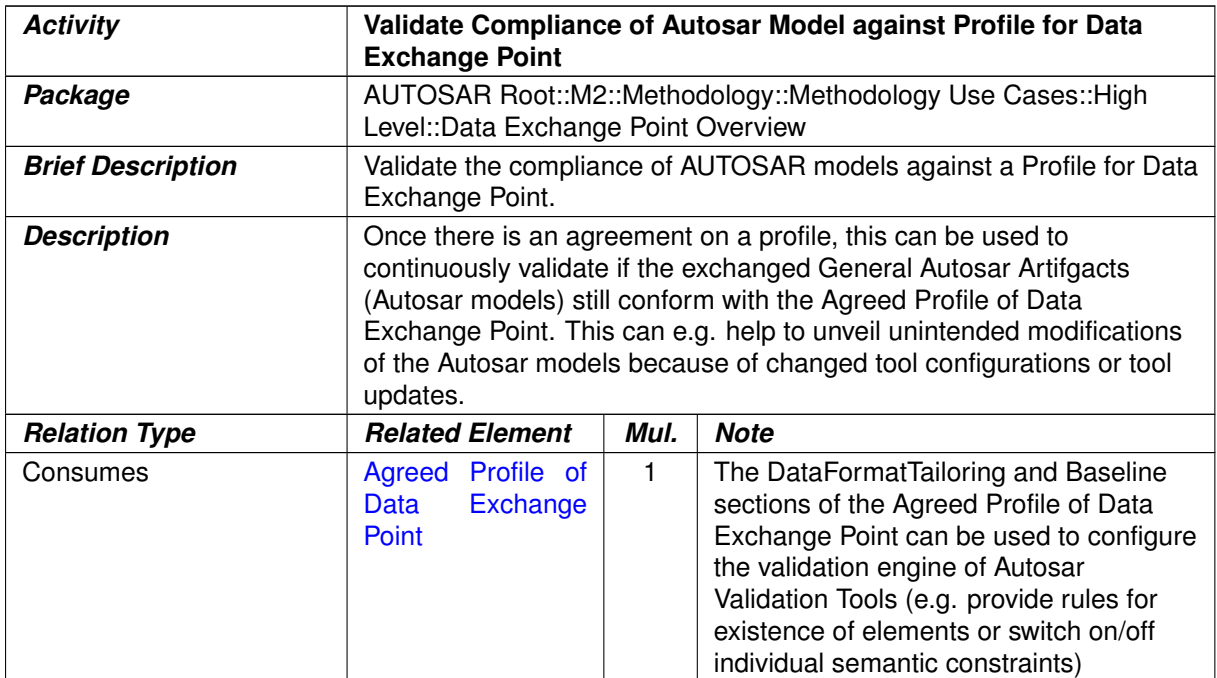
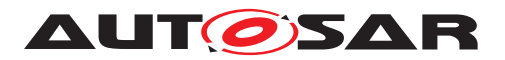

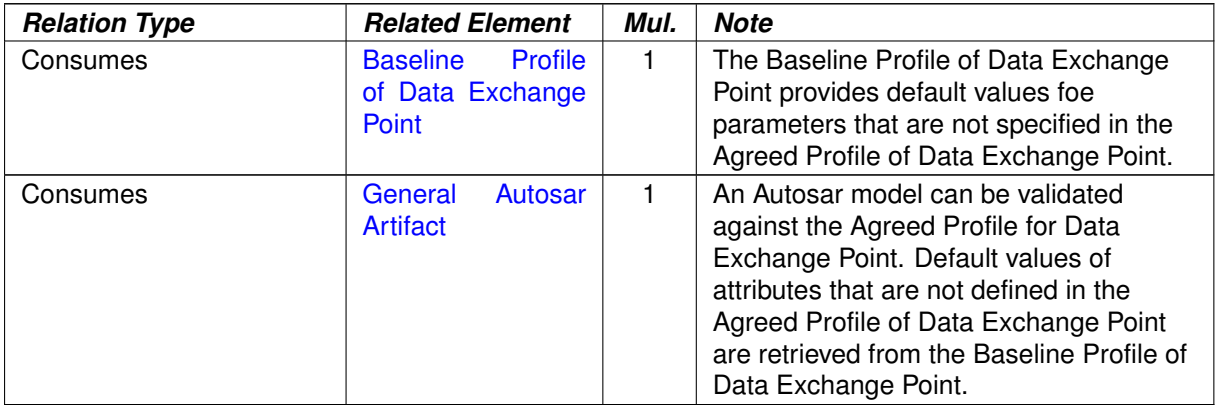

**Table 2.60: Validate Compliance of Autosar Model against Profile for Data Exchange Point**

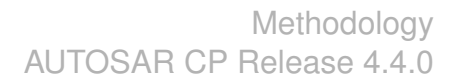

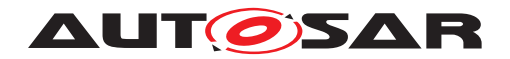

# **3 Methodology Library**

### **3.1 Common Elements**

This chapter contains the definition of work products and tasks used in several areas of AUTOSAR development. For the definition of the relevant meta-model elements refer to [\[19\]](#page-16-0).

### **3.1.1 Work Product Kinds**

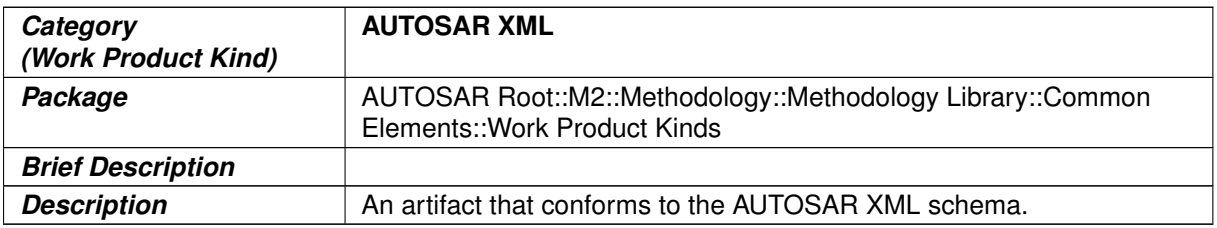

#### **Table 3.1: AUTOSAR XML**

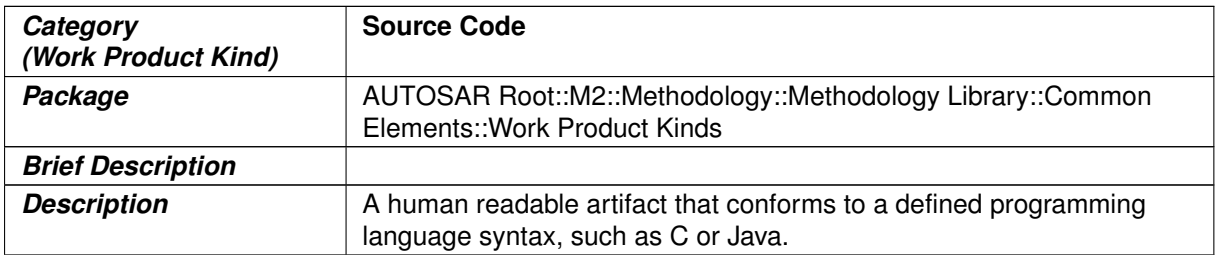

#### **Table 3.2: Source Code**

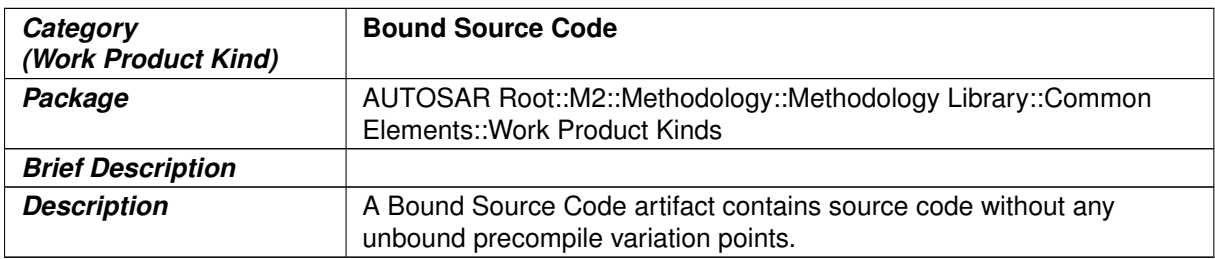

### **Table 3.3: Bound Source Code**

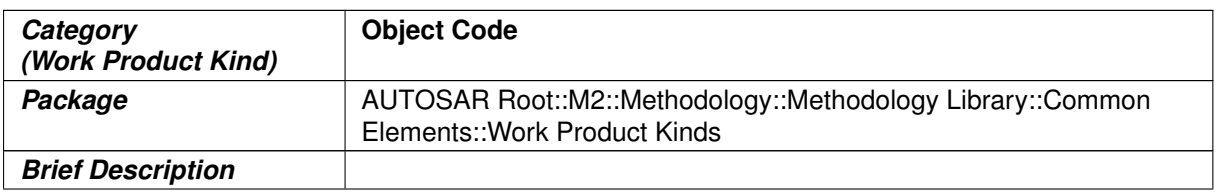

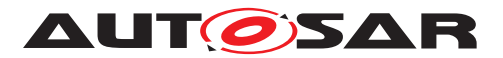

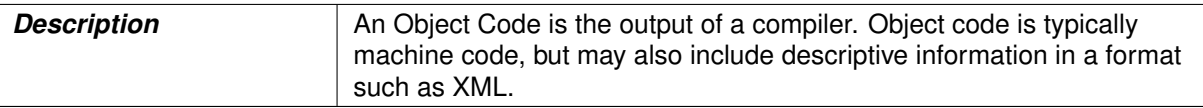

### **Table 3.4: Object Code**

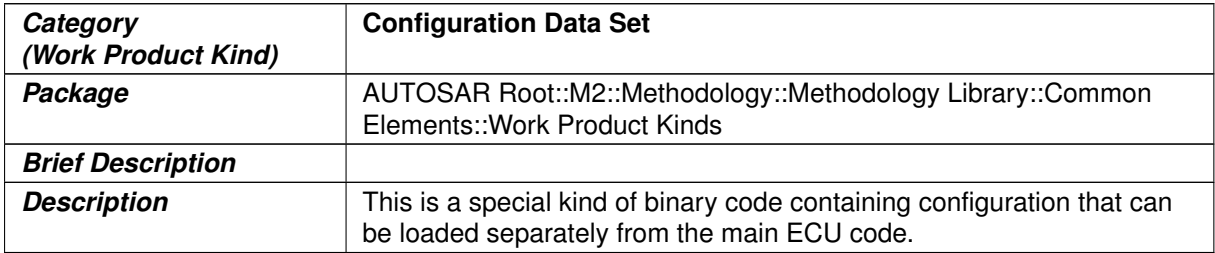

### **Table 3.5: Configuration Data Set**

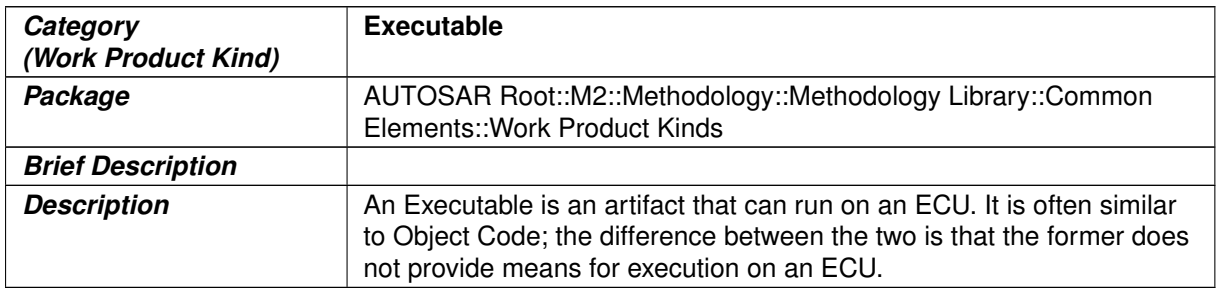

#### **Table 3.6: Executable**

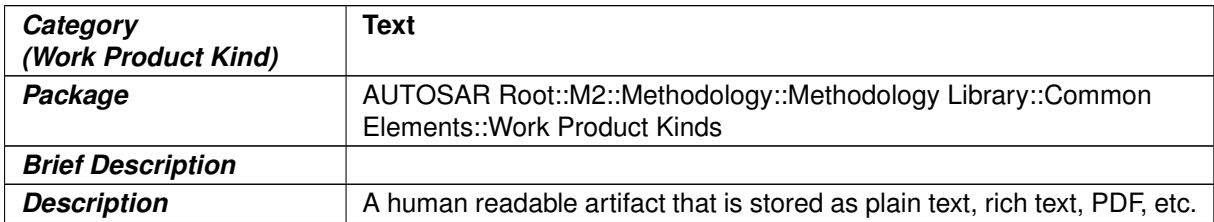

#### **Table 3.7: Text**

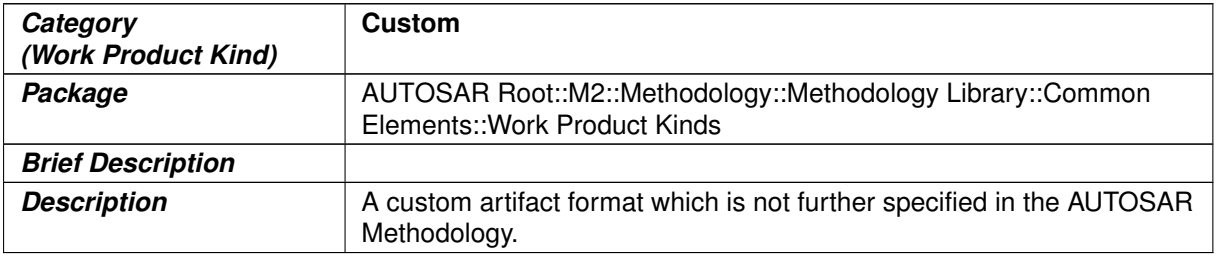

#### **Table 3.8: Custom**

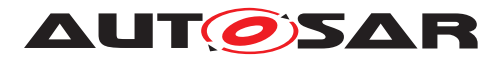

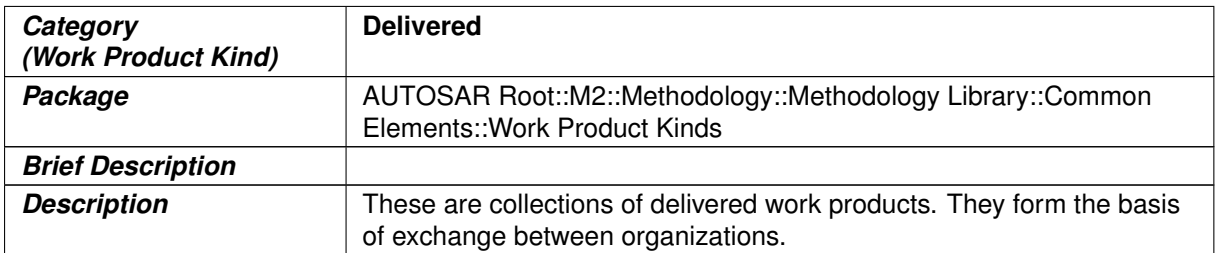

#### **Table 3.9: Delivered**

#### **3.1.2 Tasks**

### **3.1.2.1 Add General Documentation**

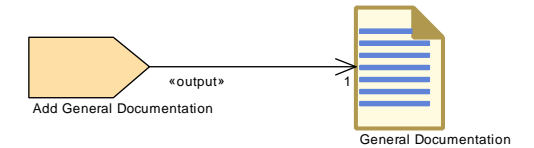

#### <span id="page-183-0"></span>**Figure 3.1: Add General Documentation**

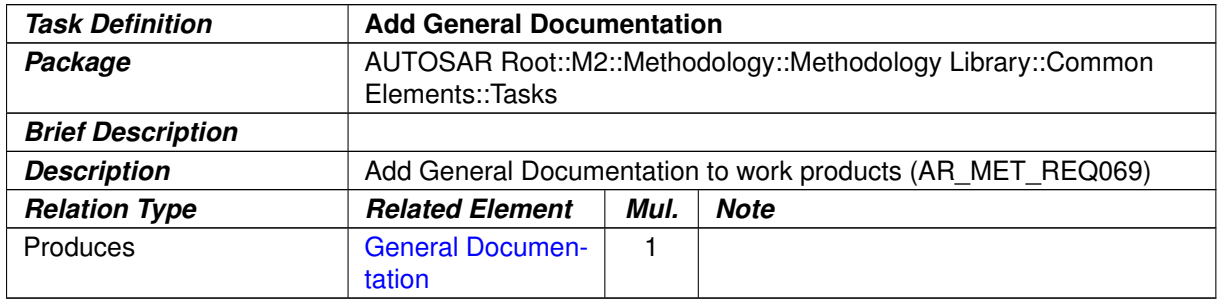

#### **Table 3.10: Add General Documentation**

### **3.1.2.2 Define Admin Data**

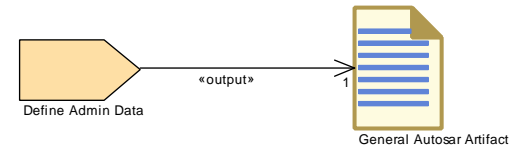

**Figure 3.2: Define Admin Data**

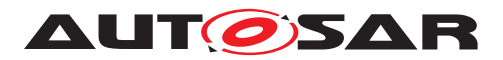

<span id="page-184-0"></span>

| <b>Task Definition</b>   | Define Admin Data                                                                                                    |                                                            |             |  |
|--------------------------|----------------------------------------------------------------------------------------------------|------------------------------------------------------------|-------------|--|
| Package                  | Elements::Tasks                                                                                                    | AUTOSAR Root::M2::Methodology::Methodology Library::Common |             |  |
| <b>Brief Description</b> | Generic task to define admin data of an Identifiable within an<br>AUTOSAR artifact.                                                                                                    |                                                            |             |  |
| <b>Description</b>       | Generic task to define administration data (metamodel element<br>AdminData) of an Identifiable within an AUTOSAR artifact. Note that<br>administration data can be defined on several levels, namely for the<br>top-level package of a General Autosar Artifact, but also for<br>sub-packages and for other Identifiables within the XML description.<br>Admininistration data include versioning information of the model<br>element via the meta-class DocRevision, and the aggretation of user<br>specific data via so-called special data groups, meta-class Sdg.<br>For more details on the administration data content see<br>AUTOSAR TPS GenericStructureTemplate.pdf. |                                                            |             |  |
| <b>Relation Type</b>     | <b>Related Element</b>                                                                                                    | Mul.                                                       | <b>Note</b> |  |
| Produces                 | General<br>Autosar<br><b>Artifact</b>                                                                                                    |                                                            |             |  |

**Table 3.11: Define Admin Data**

### **3.1.2.3 Define Alias Names**

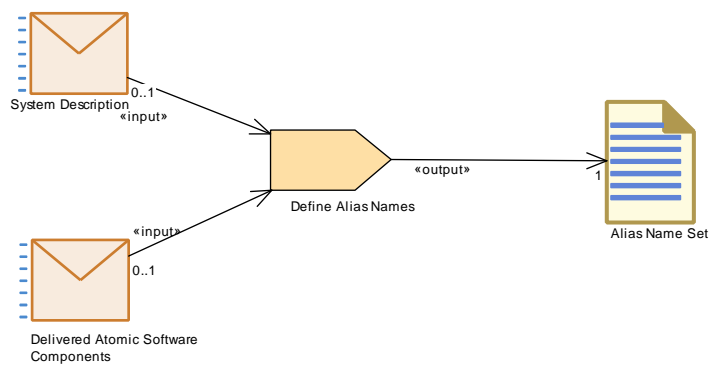

**Figure 3.3: Define Alias Names**

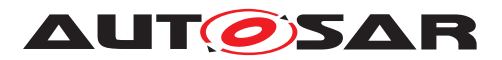

<span id="page-185-0"></span>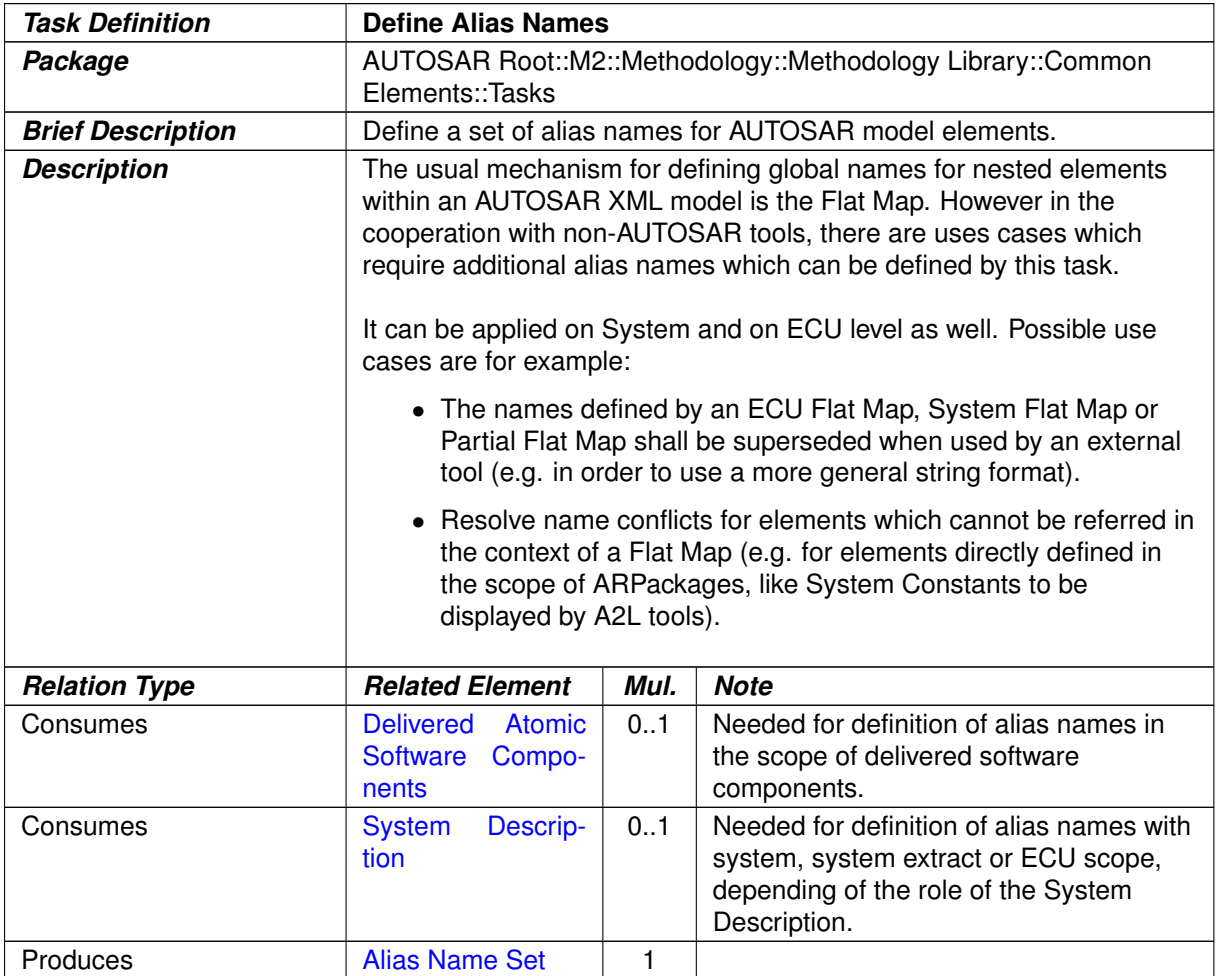

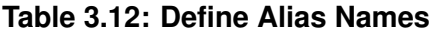

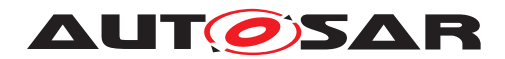

### **3.1.2.4 Evaluate Variant**

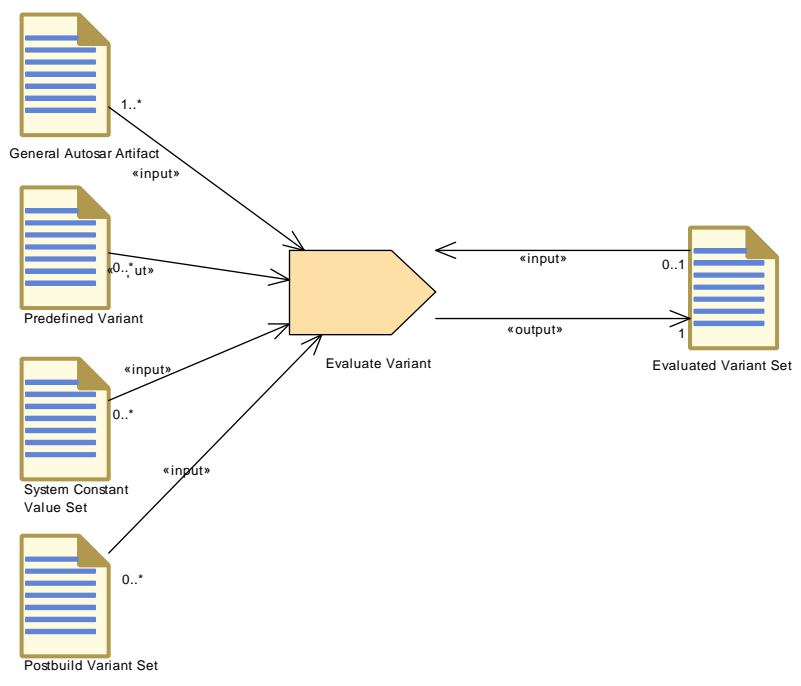

#### <span id="page-186-0"></span>**Figure 3.4: Evaluate Variant**

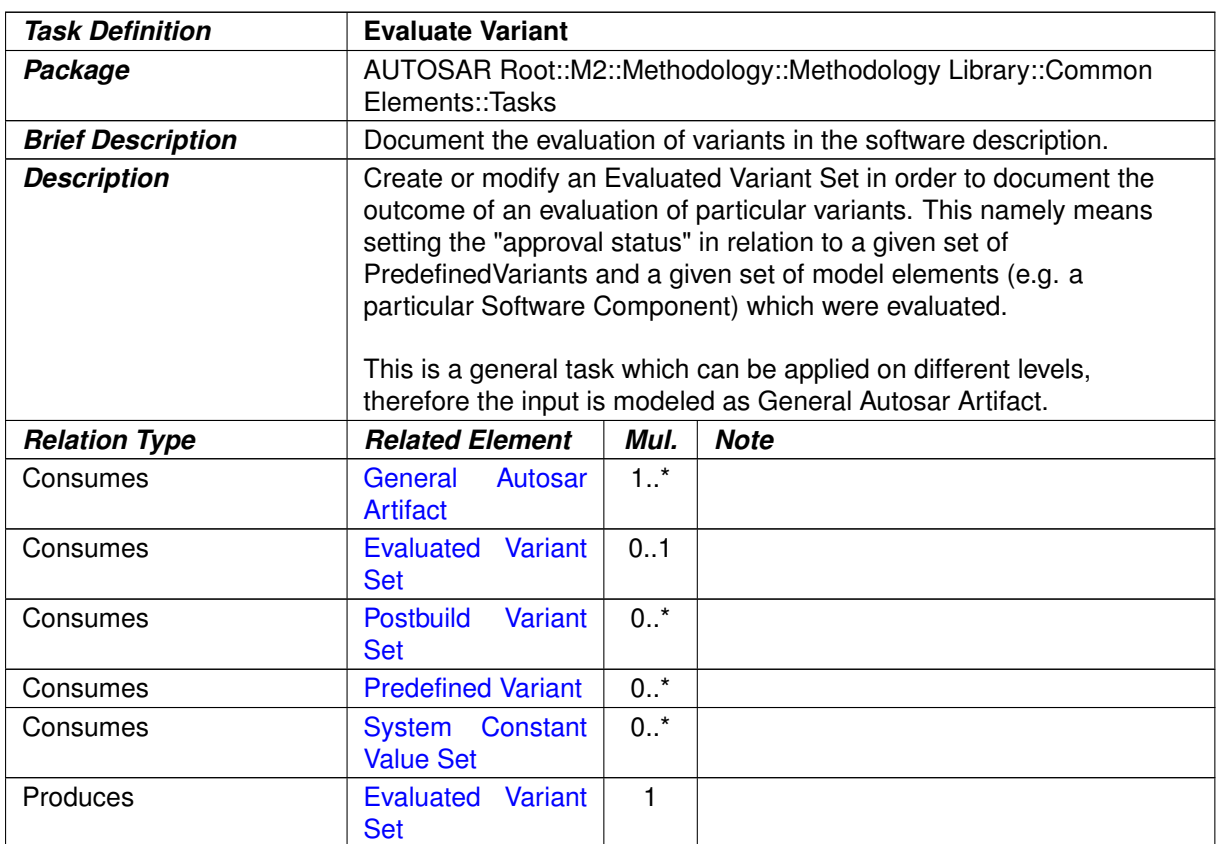

#### **Table 3.13: Evaluate Variant**

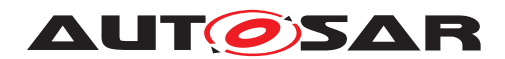

### **3.1.2.5 Define Memory Addressing Modes**

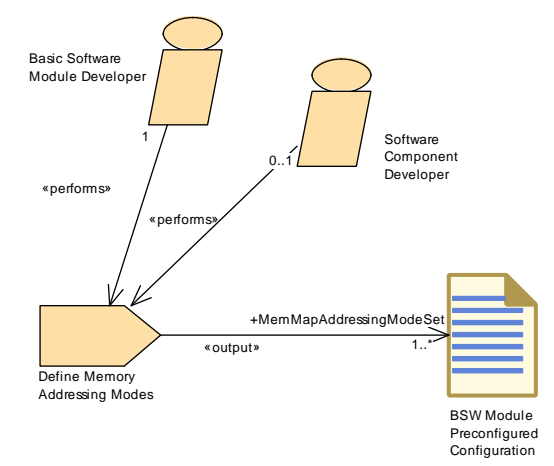

<span id="page-187-0"></span>**Figure 3.5: Define Memory Addressing Modes**

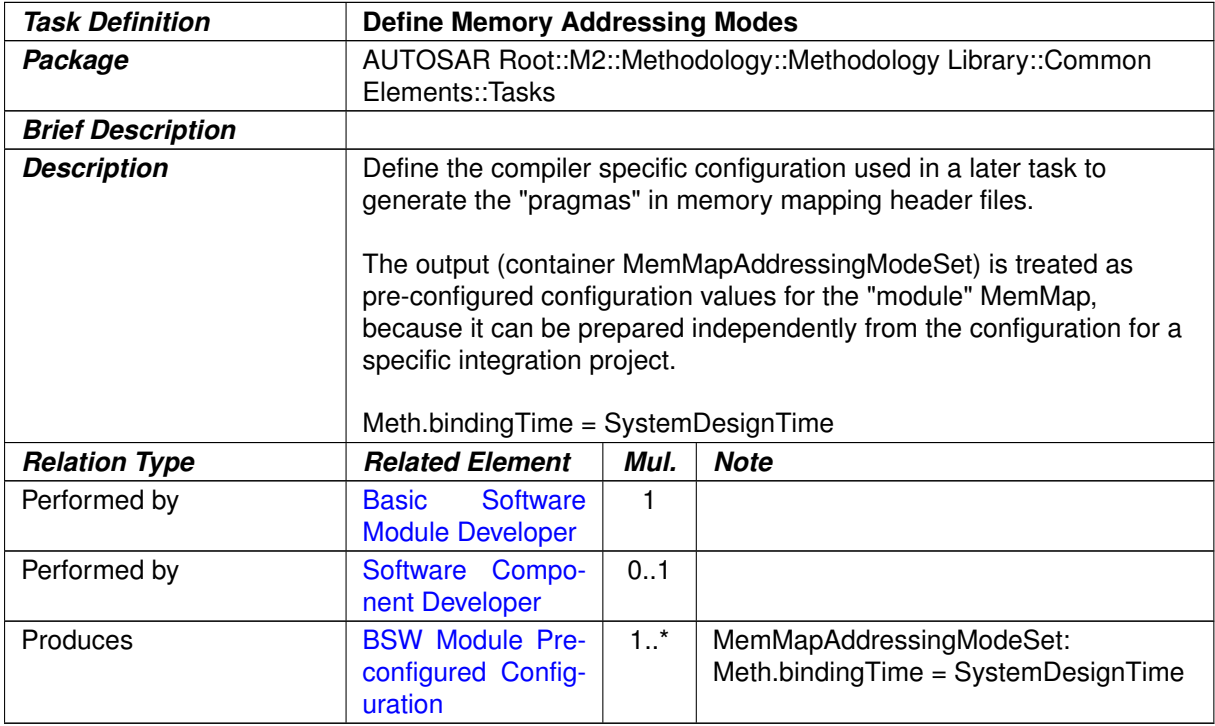

**Table 3.14: Define Memory Addressing Modes**

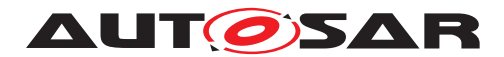

### **3.1.2.6 Configure Memmap Allocation**

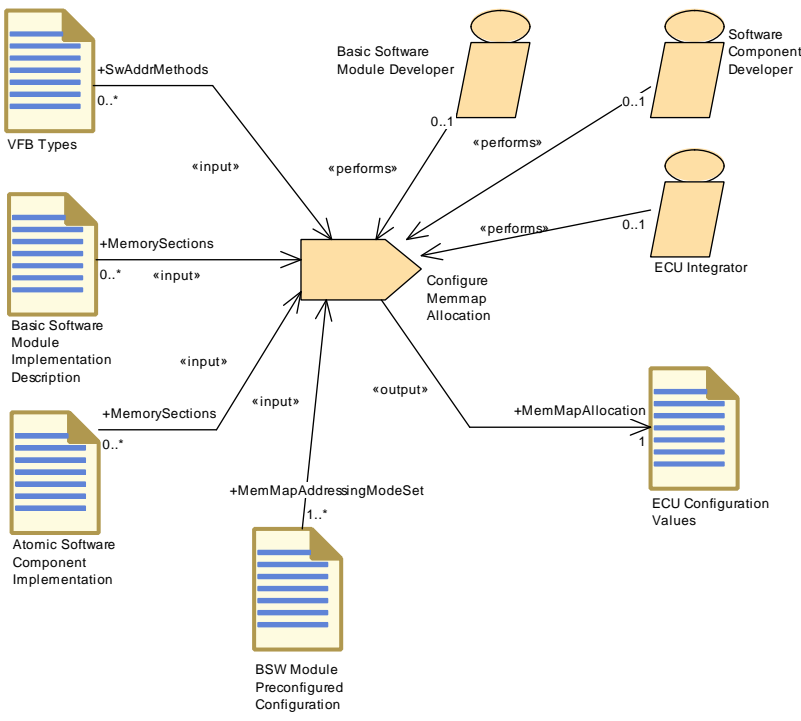

#### <span id="page-188-0"></span>**Figure 3.6: Configure Memmap Allocation**

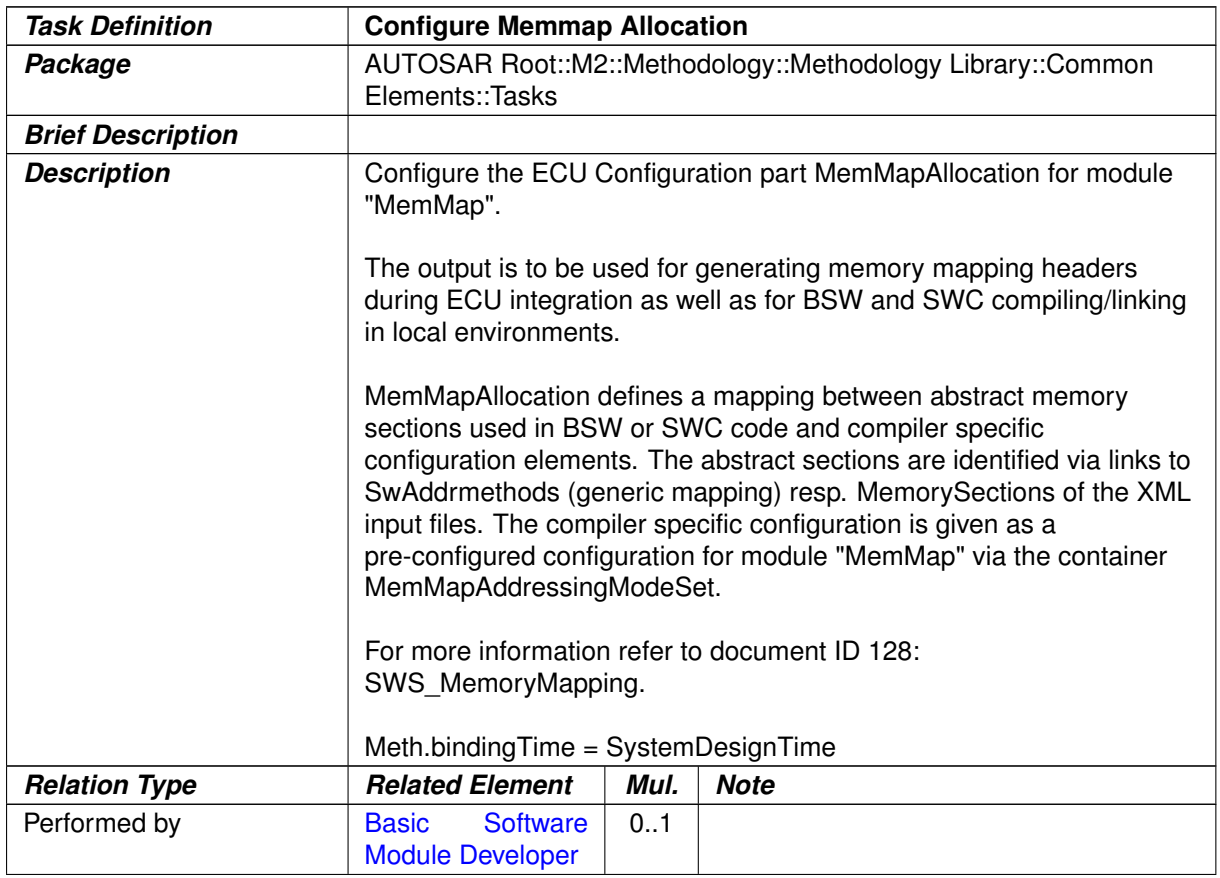

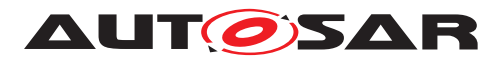

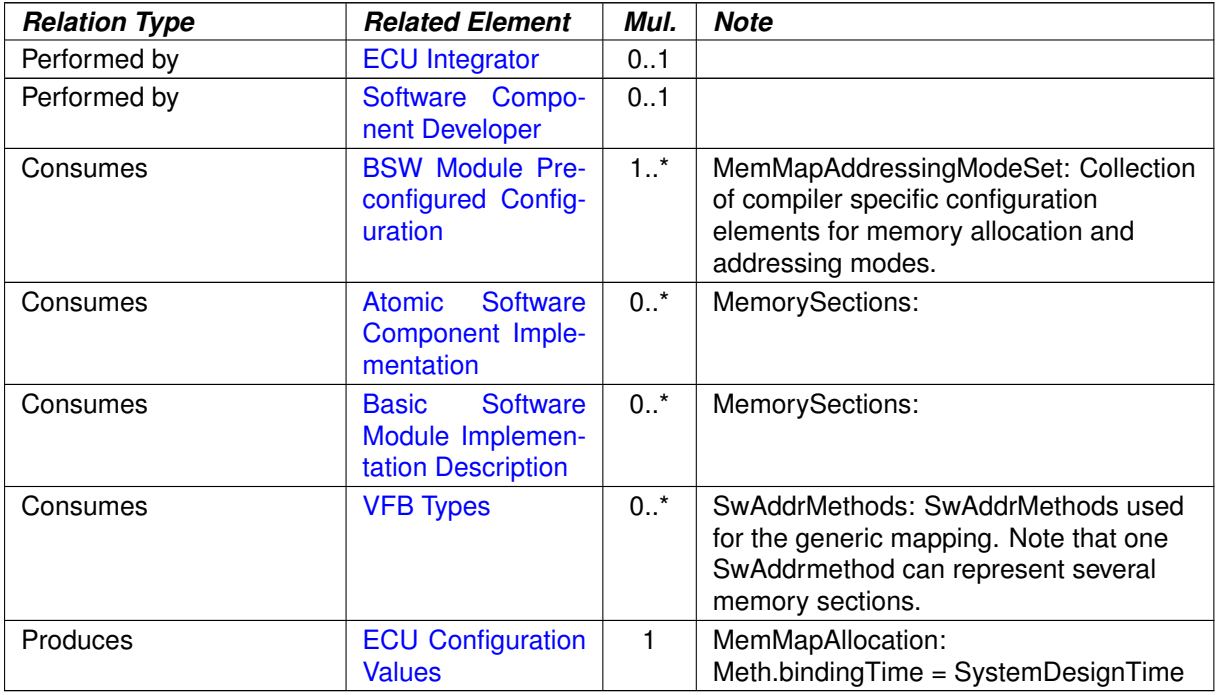

**Table 3.15: Configure Memmap Allocation**

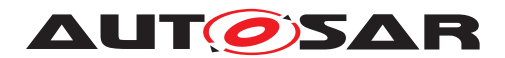

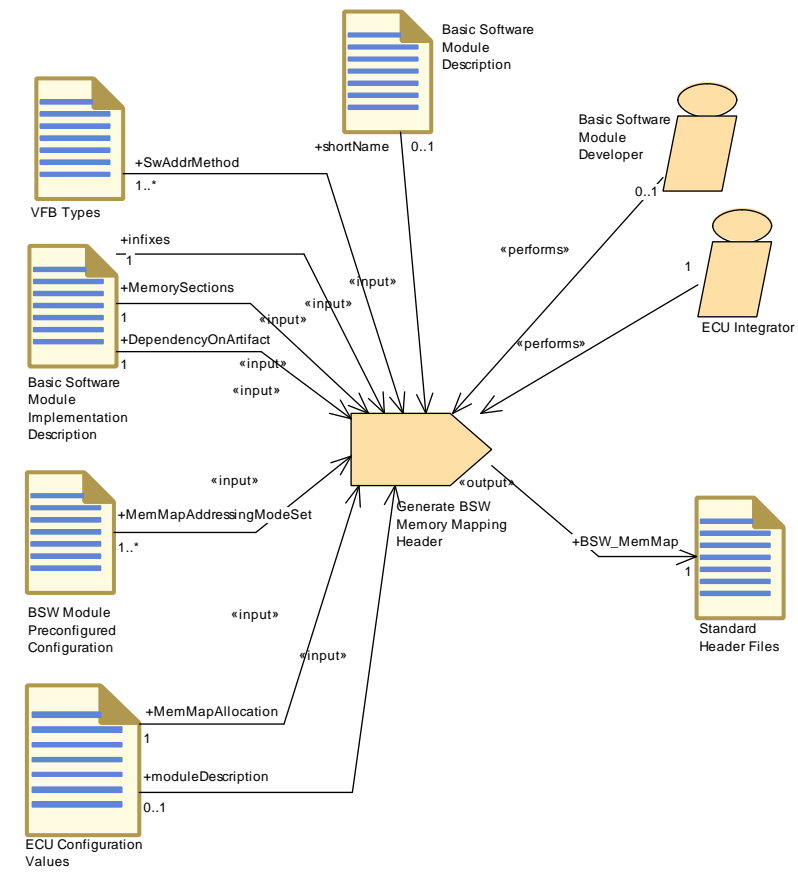

### **3.1.2.7 Generate BSW Memory Mapping Header**

**Figure 3.7: Generate BSW Memory Mapping Header**

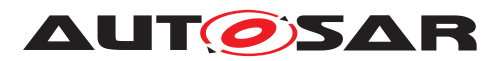

<span id="page-191-0"></span>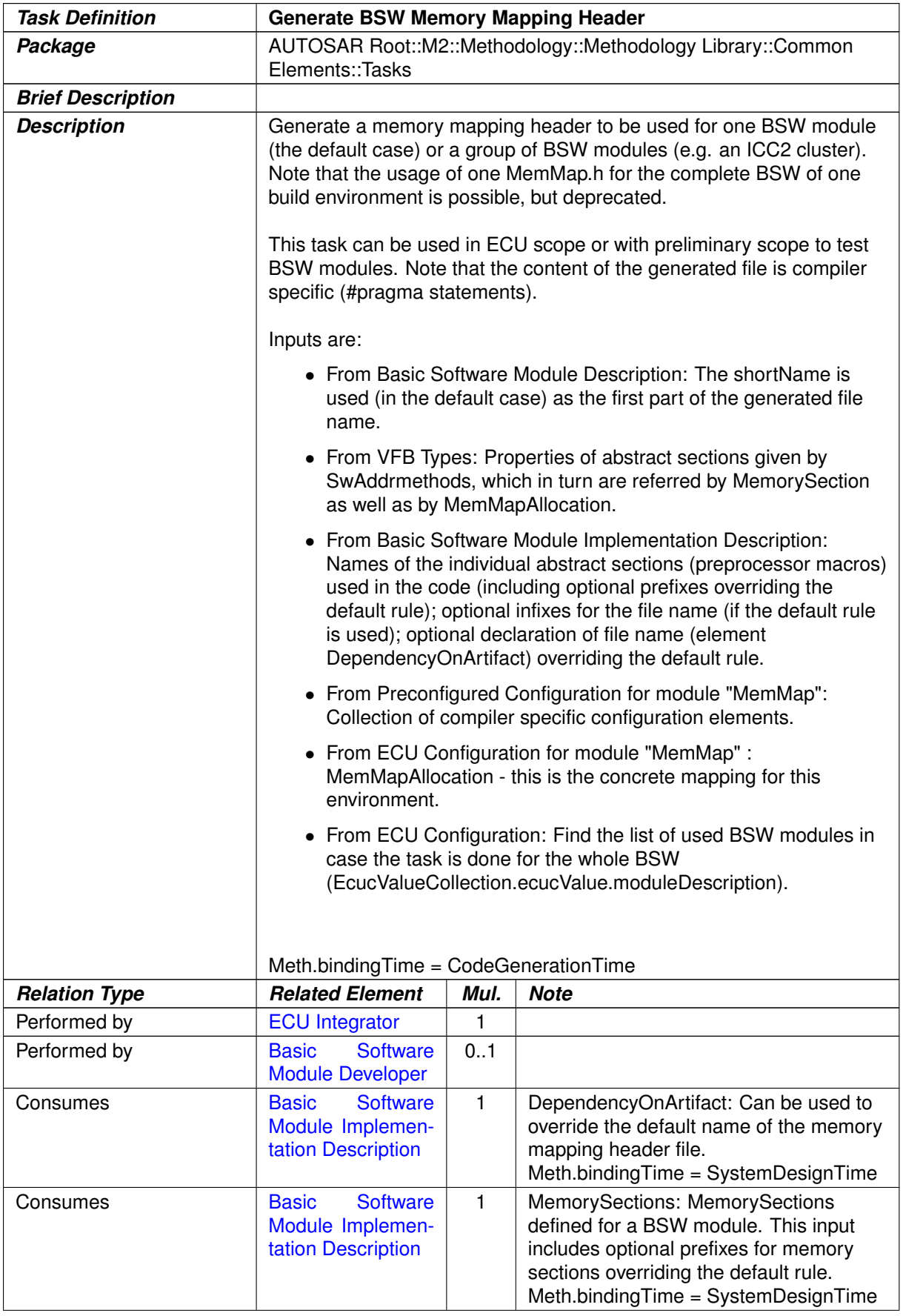

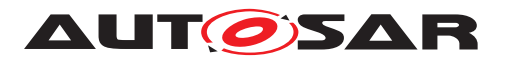

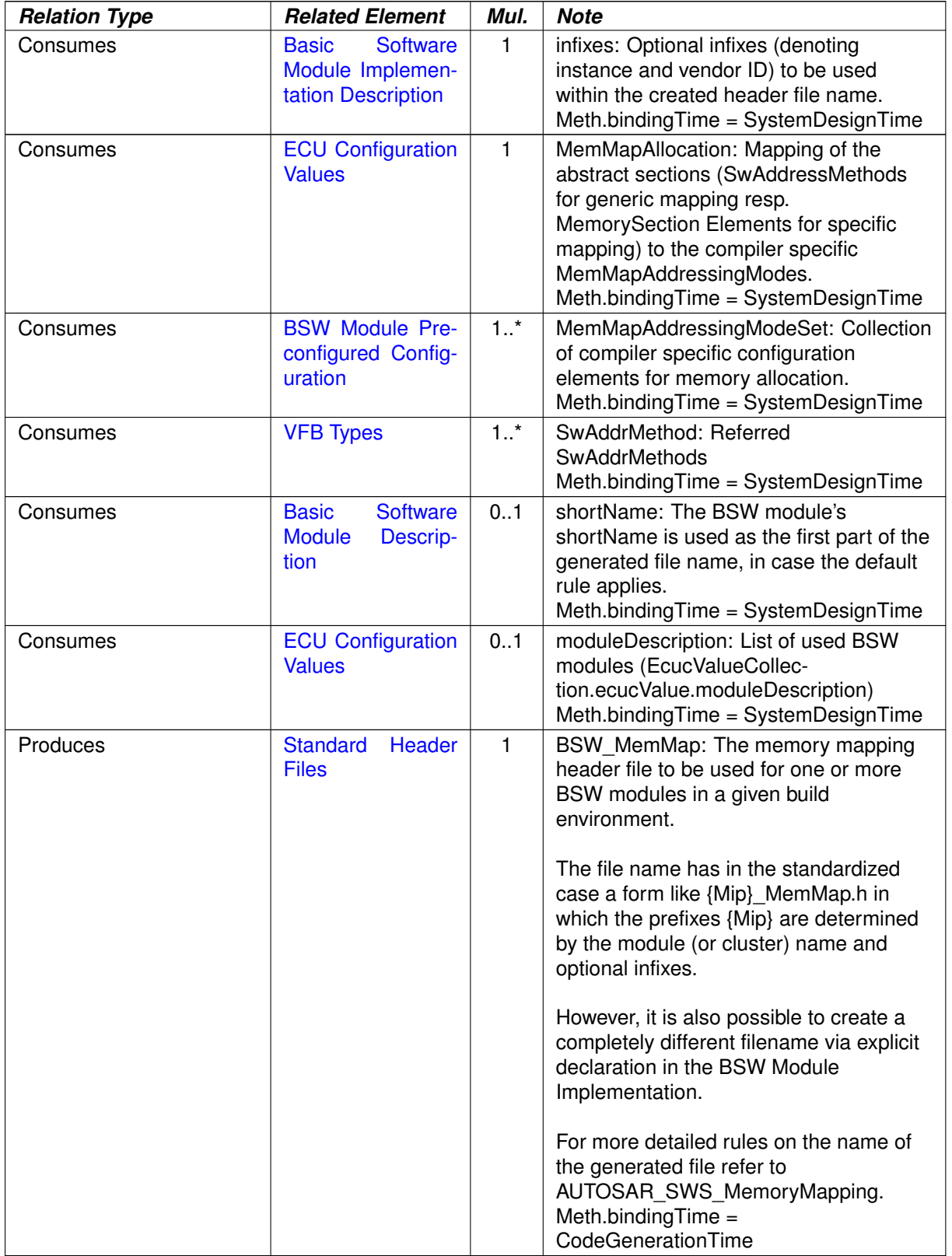

# **Table 3.16: Generate BSW Memory Mapping Header**

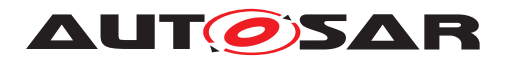

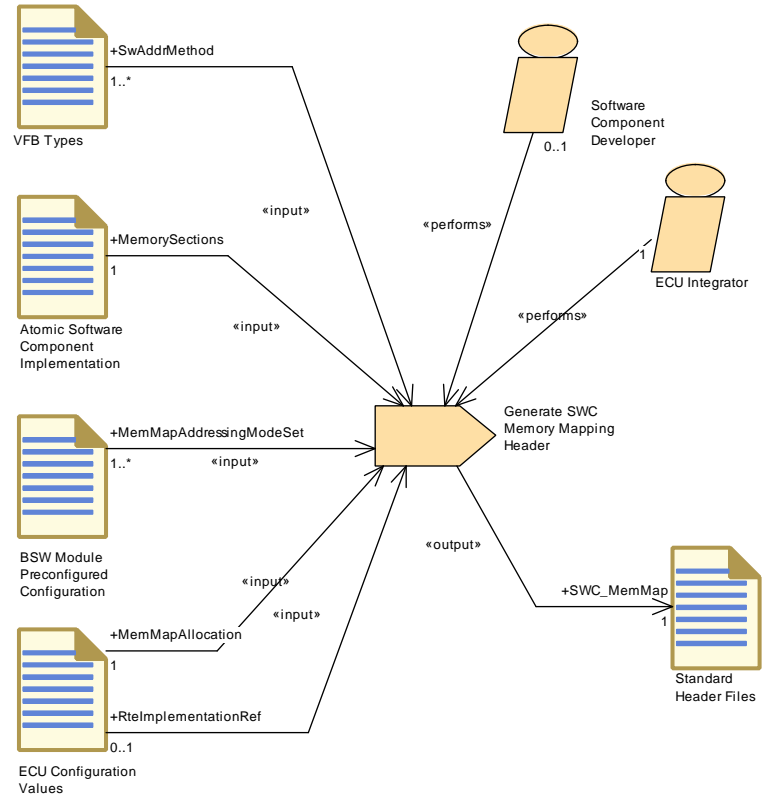

### **3.1.2.8 Generate SWC Memory Mapping Header**

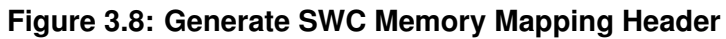

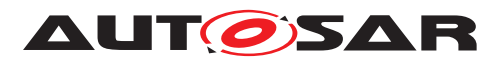

<span id="page-194-0"></span>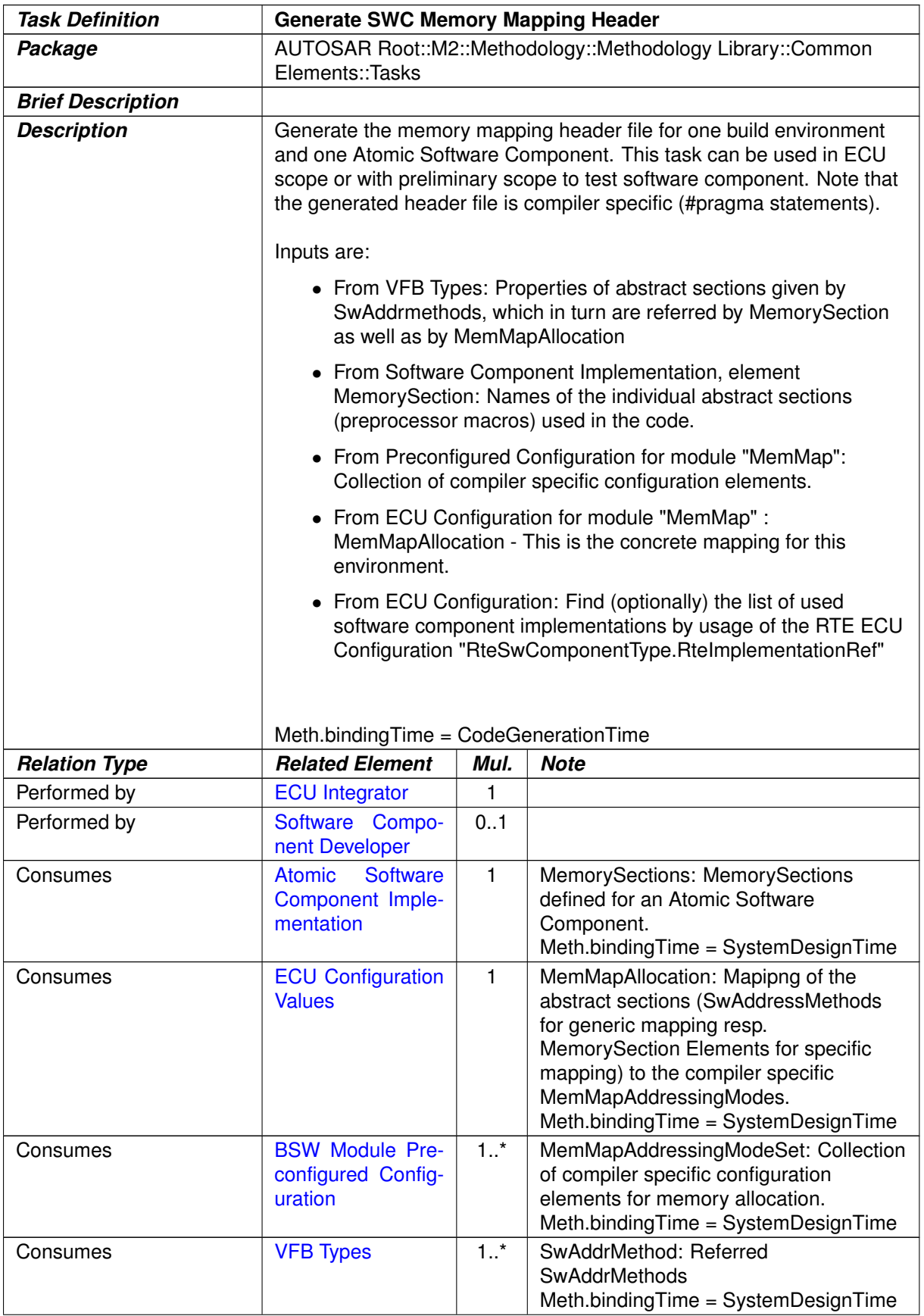

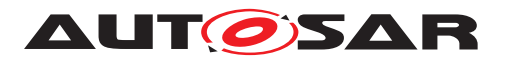

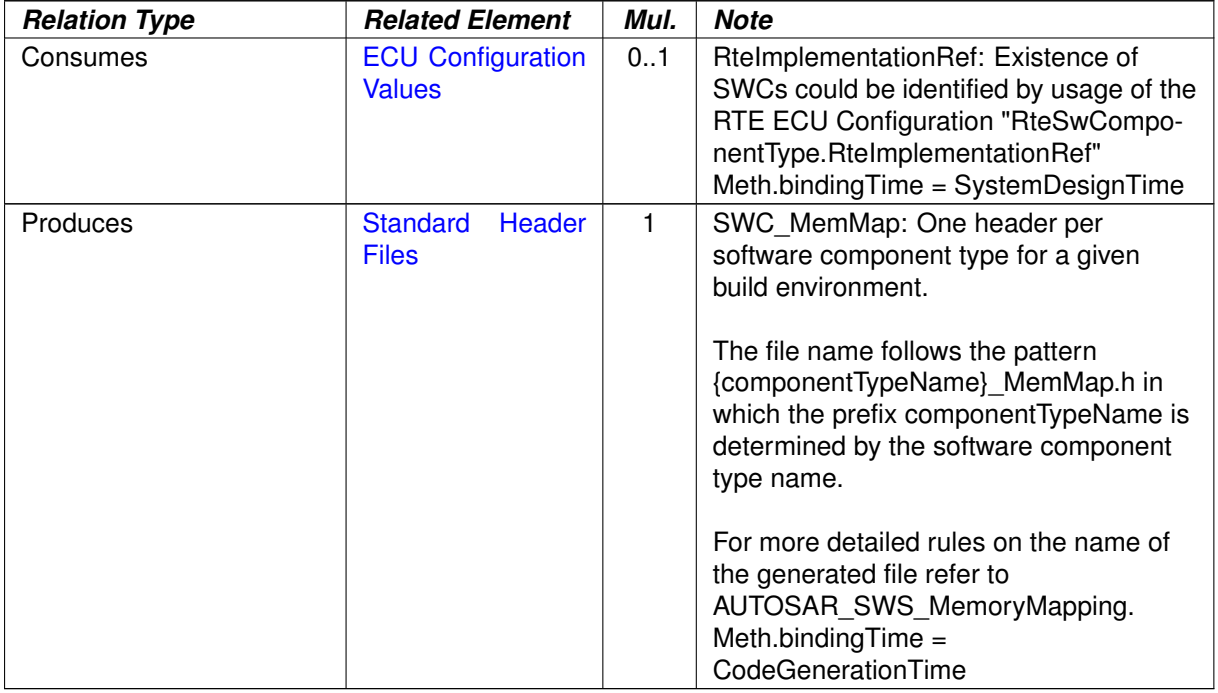

### **Table 3.17: Generate SWC Memory Mapping Header**

### **3.1.2.9 Configure Compiler Memory Classes**

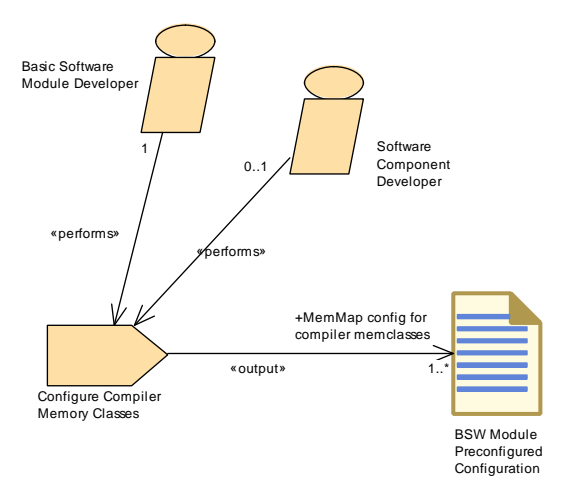

**Figure 3.9: Define Compiler Memory Classes**

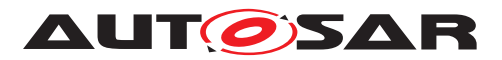

<span id="page-196-0"></span>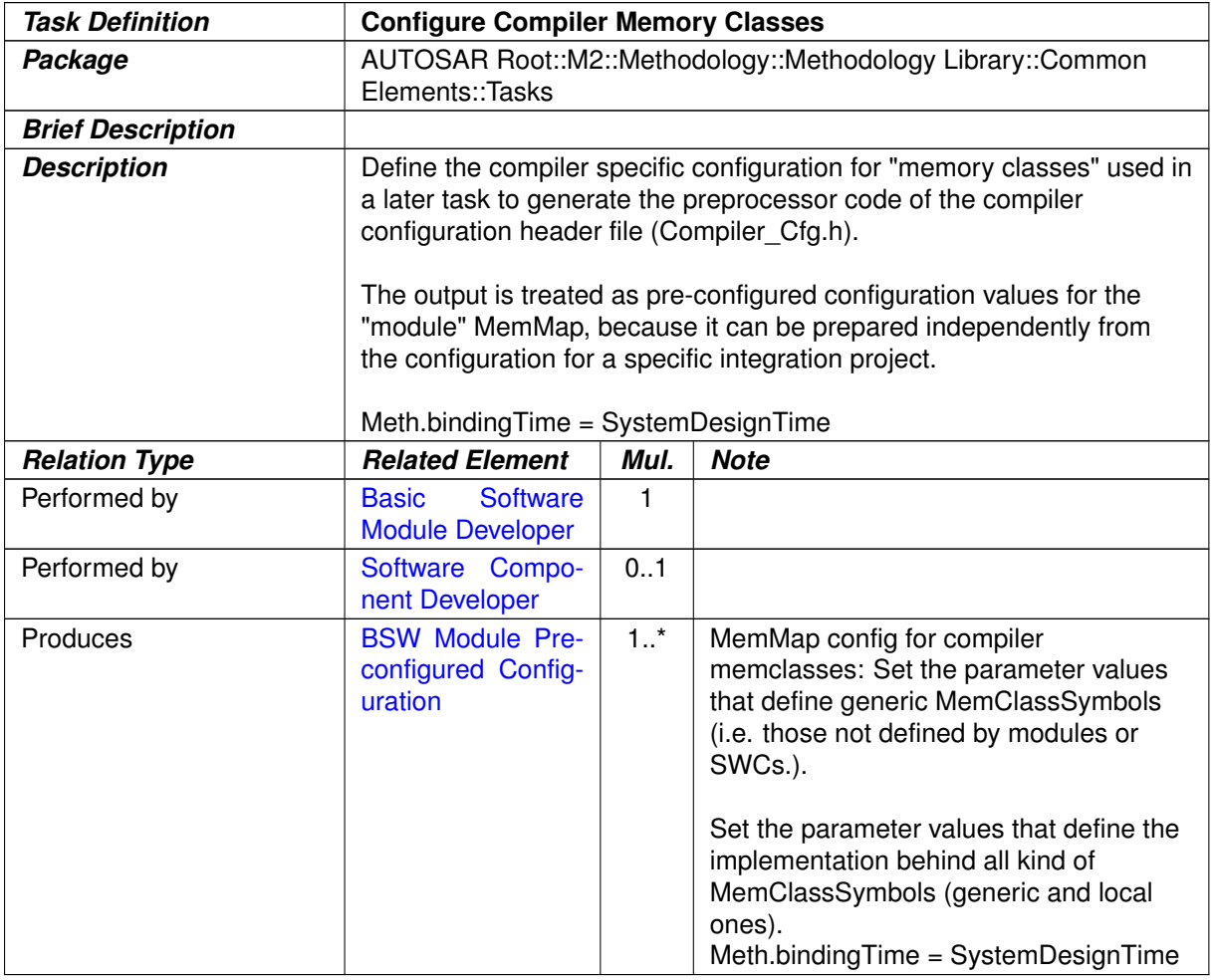

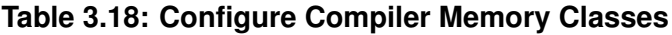

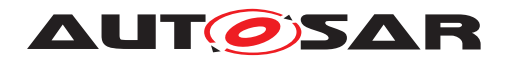

### **3.1.2.10 Generate Compiler Configuration**

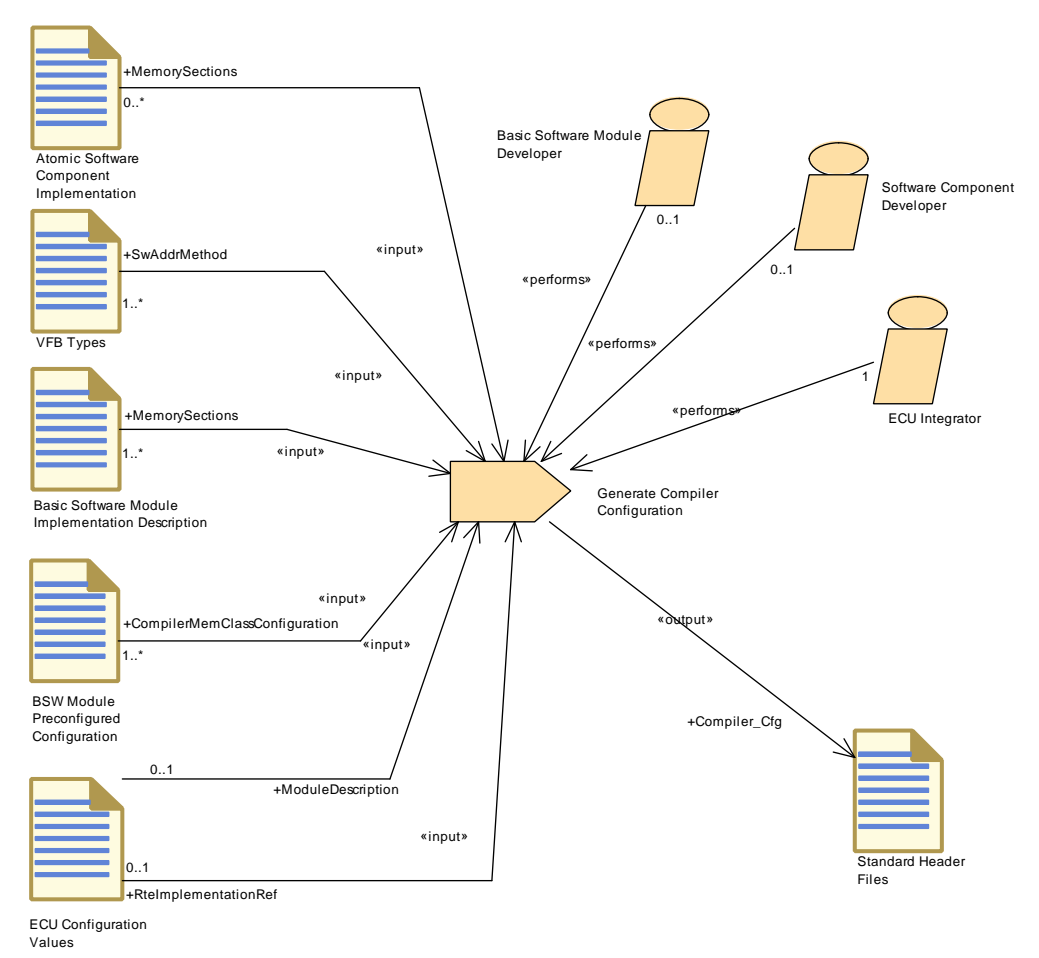

### <span id="page-197-0"></span>**Figure 3.10: Generate Compiler Configuration**

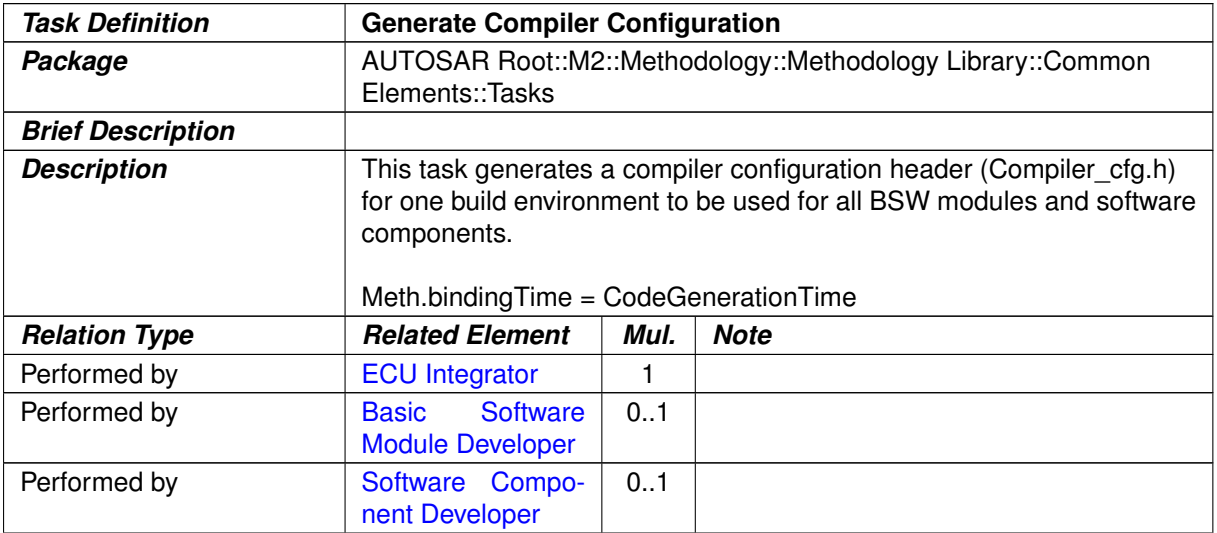

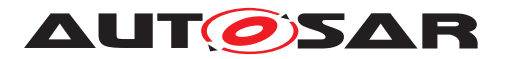

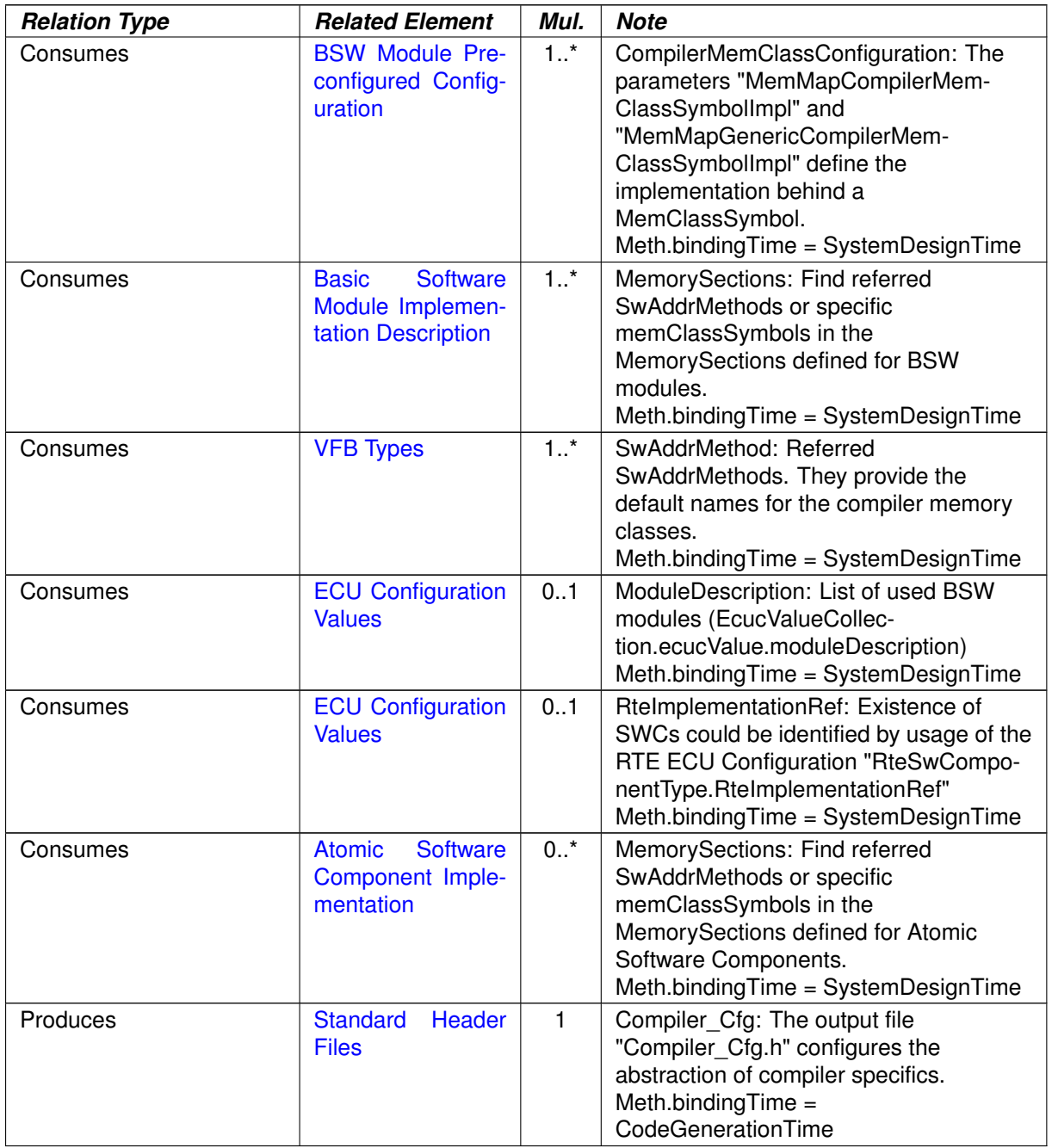

### **Table 3.19: Generate Compiler Configuration**

### **3.1.3 Work Products**

### **3.1.3.1 General Documentation**

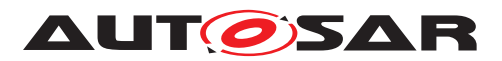

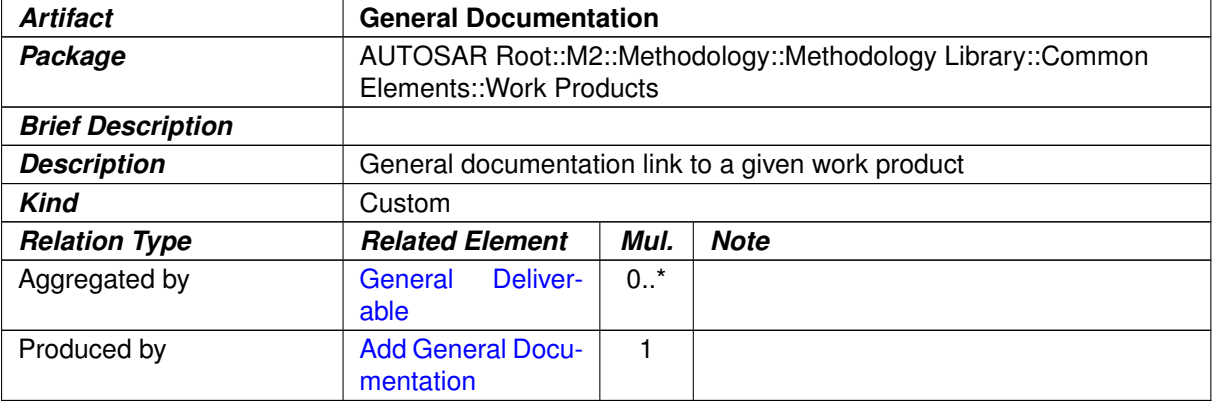

#### <span id="page-199-1"></span><span id="page-199-0"></span>**Table 3.20: General Documentation**

### **3.1.3.2 Alias Name Set**

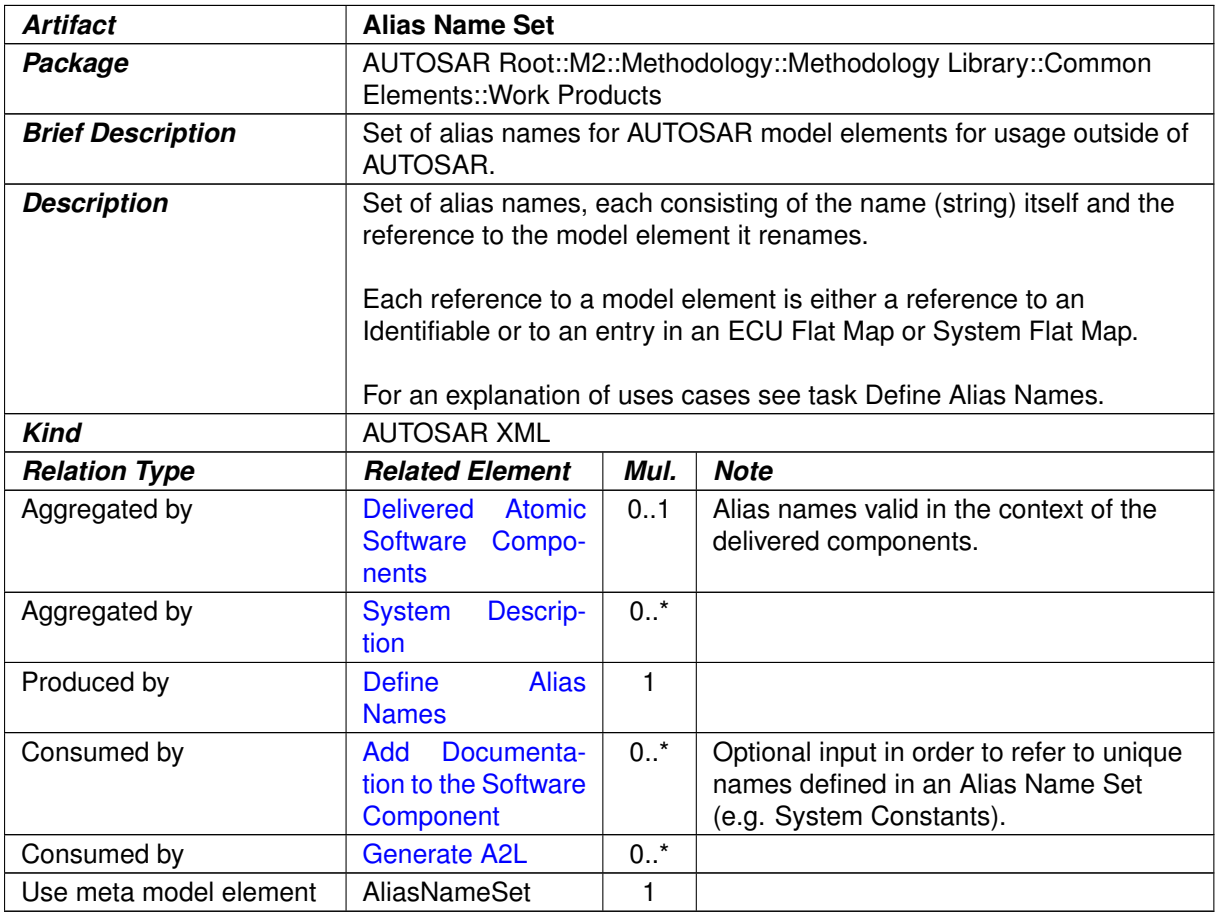

#### **Table 3.21: Alias Name Set**

### **3.1.3.3 Evaluated Variant Set**

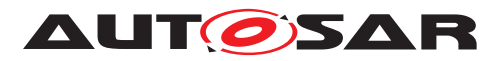

<span id="page-200-0"></span>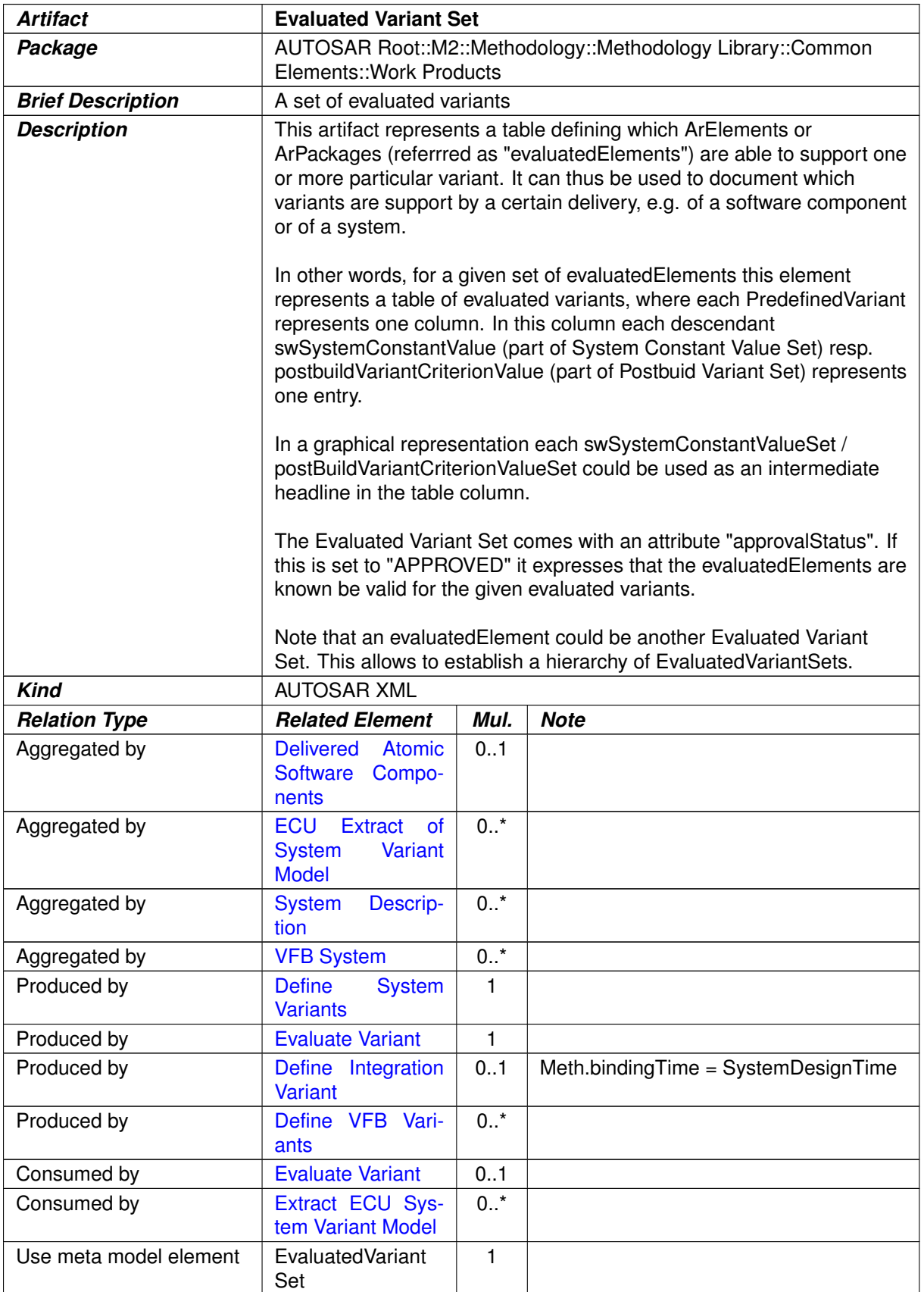

### **Table 3.22: Evaluated Variant Set**

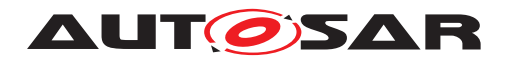

### **3.1.3.4 Autosar Specification**

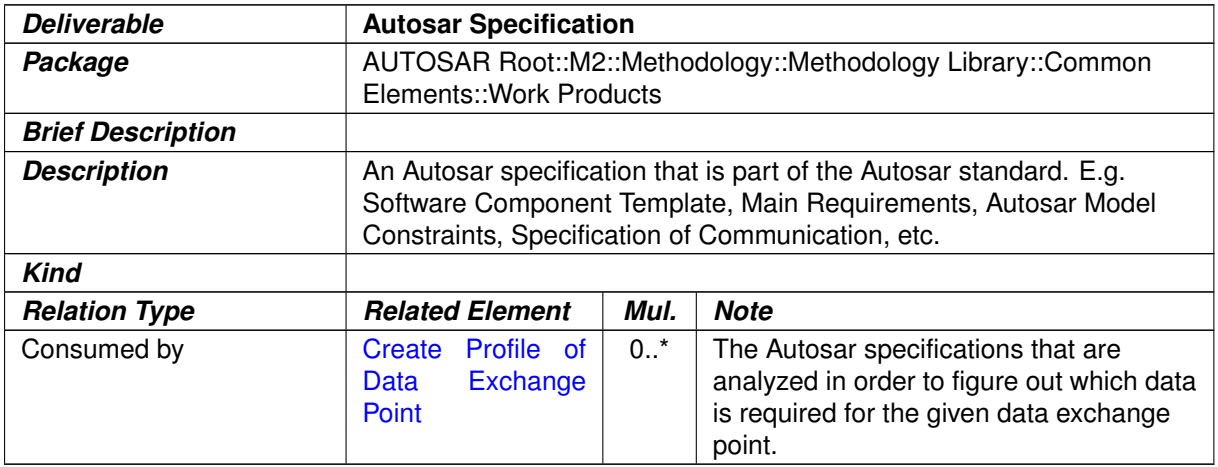

<span id="page-201-0"></span>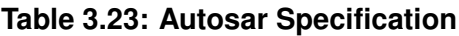

# **3.1.3.5 General Autosar Artifact**

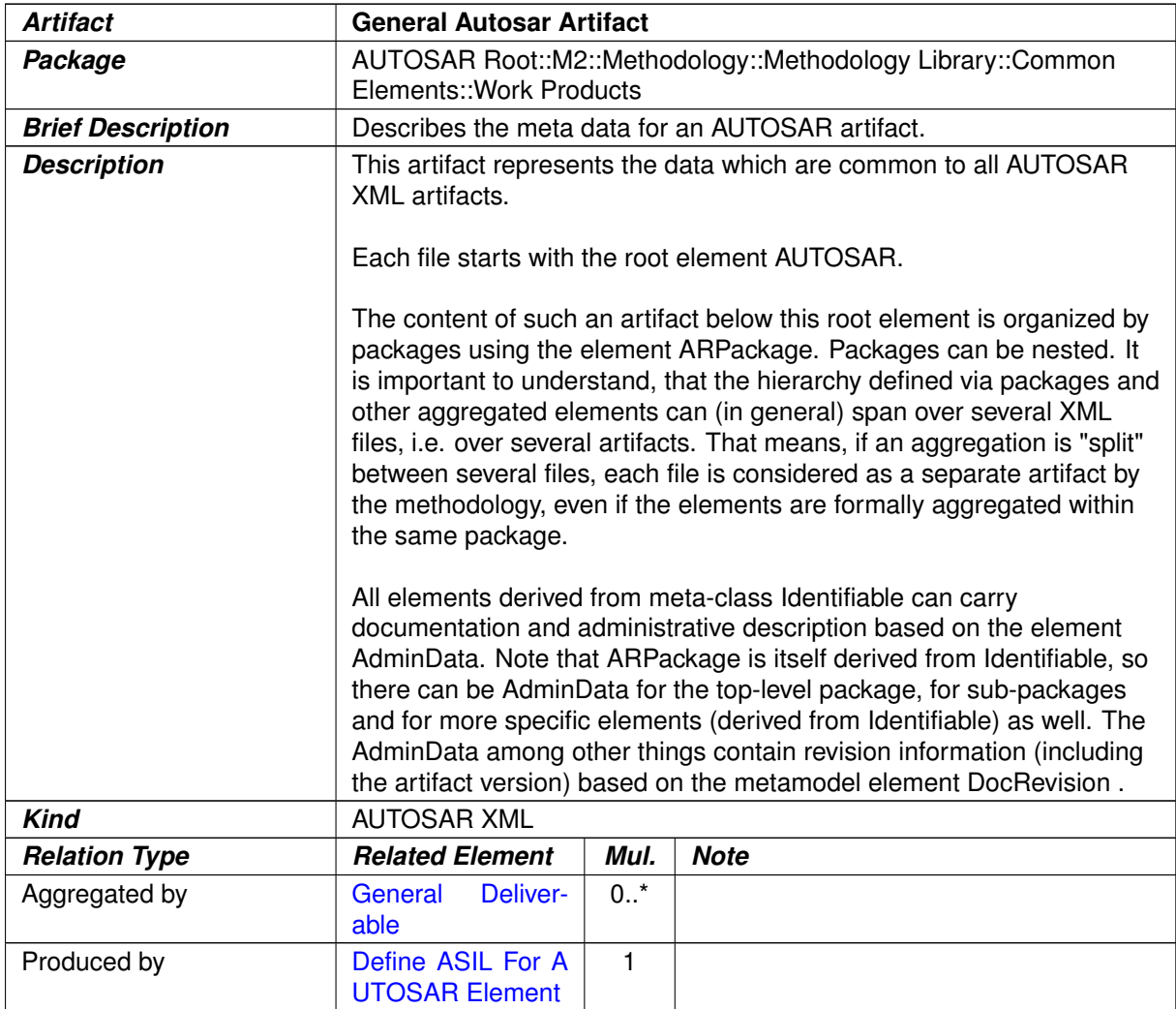

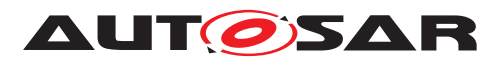

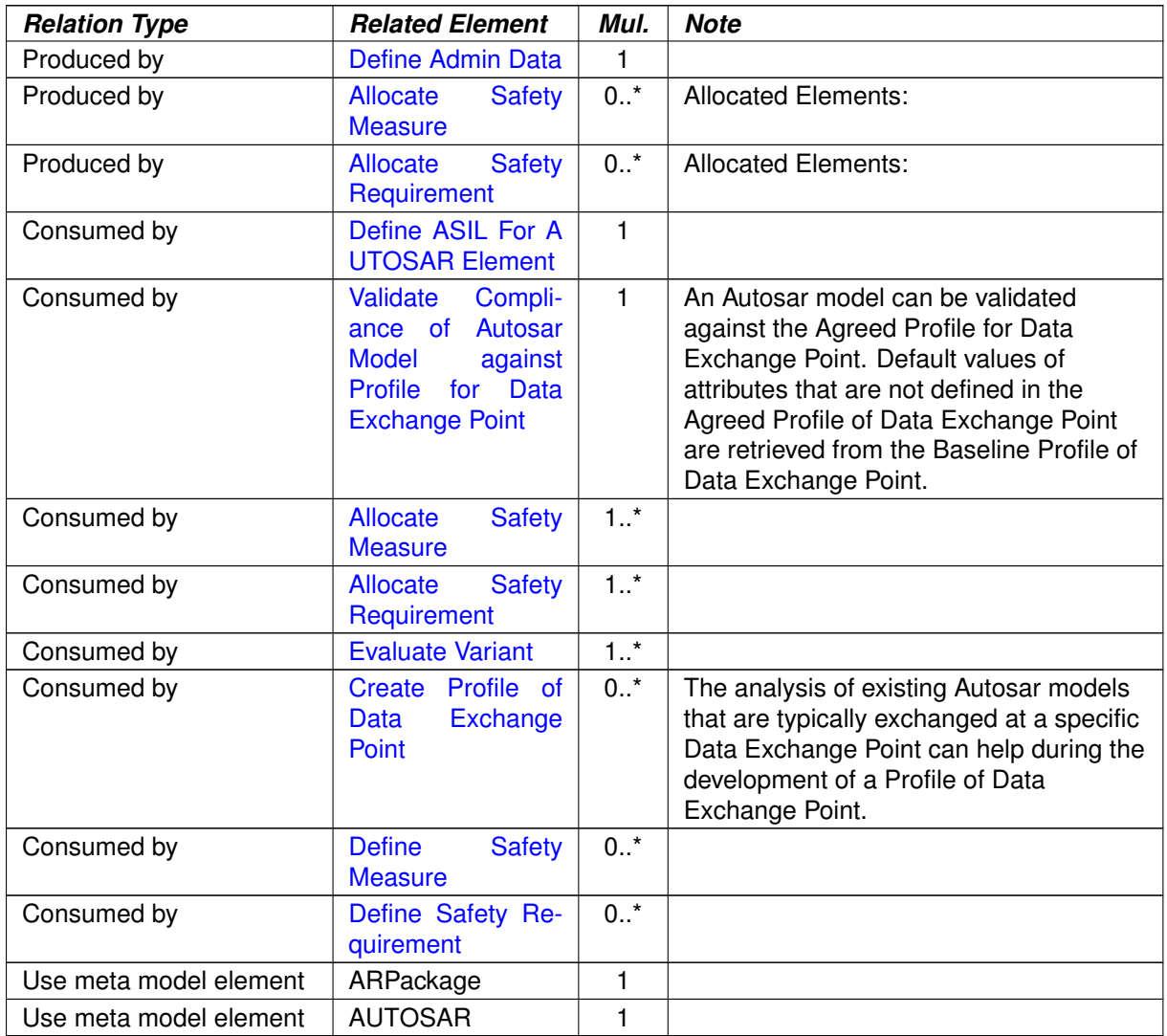

#### **Table 3.24: General Autosar Artifact**

### **3.1.3.6 General Deliverable**

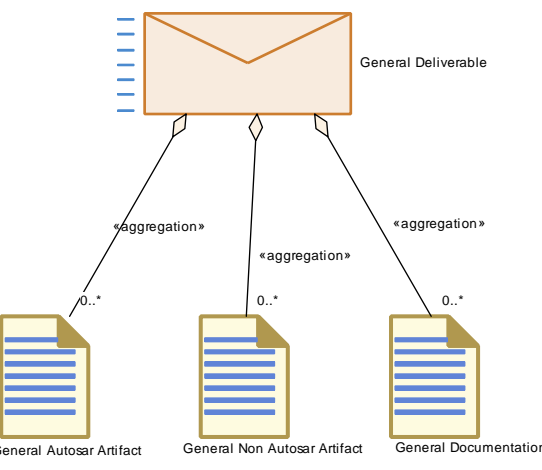

**Figure 3.11: General Deliverable**

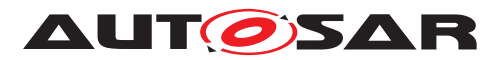

<span id="page-203-0"></span>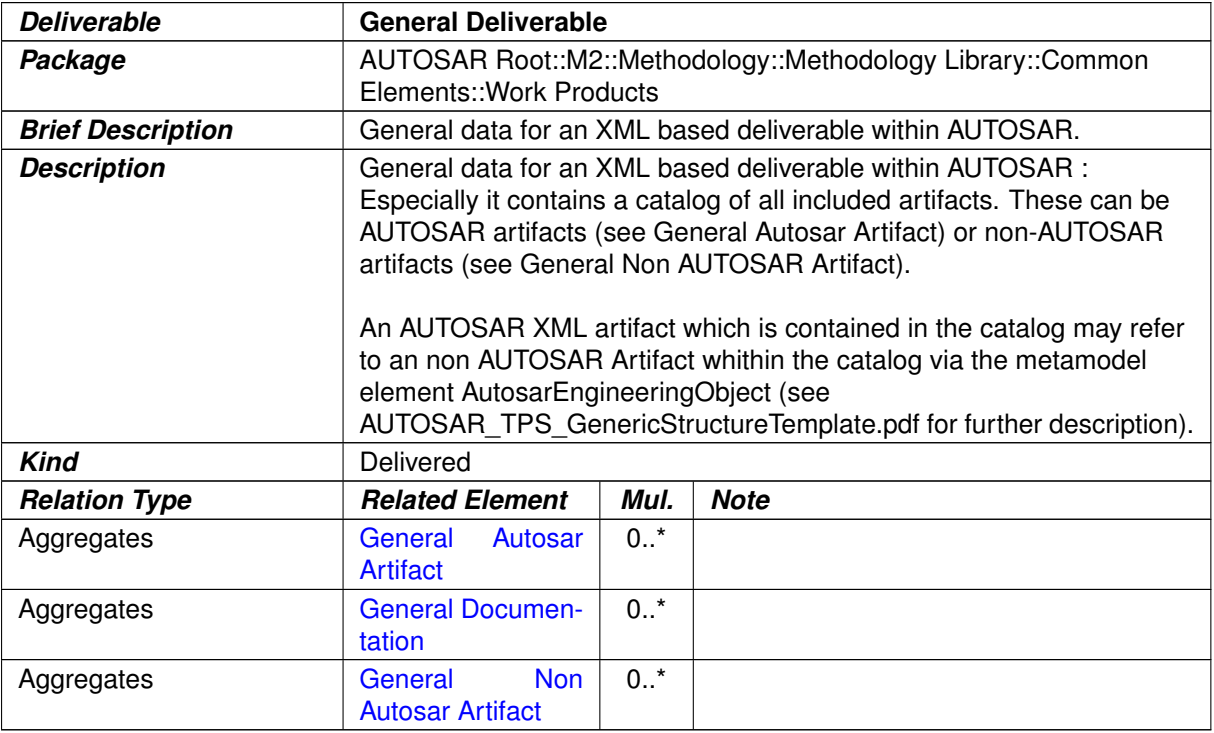

#### <span id="page-203-1"></span>**Table 3.25: General Deliverable**

#### **3.1.3.7 General Non-Autosar Artifact**

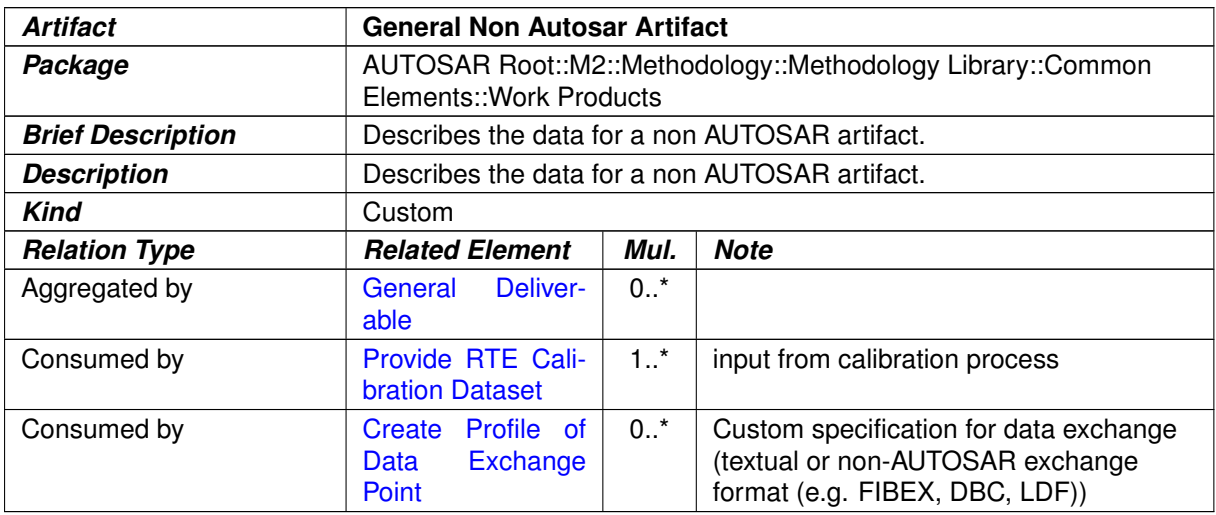

#### **Table 3.26: General Non Autosar Artifact**

#### **3.1.3.8 Postbuild Variant Set**

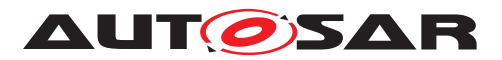

<span id="page-204-0"></span>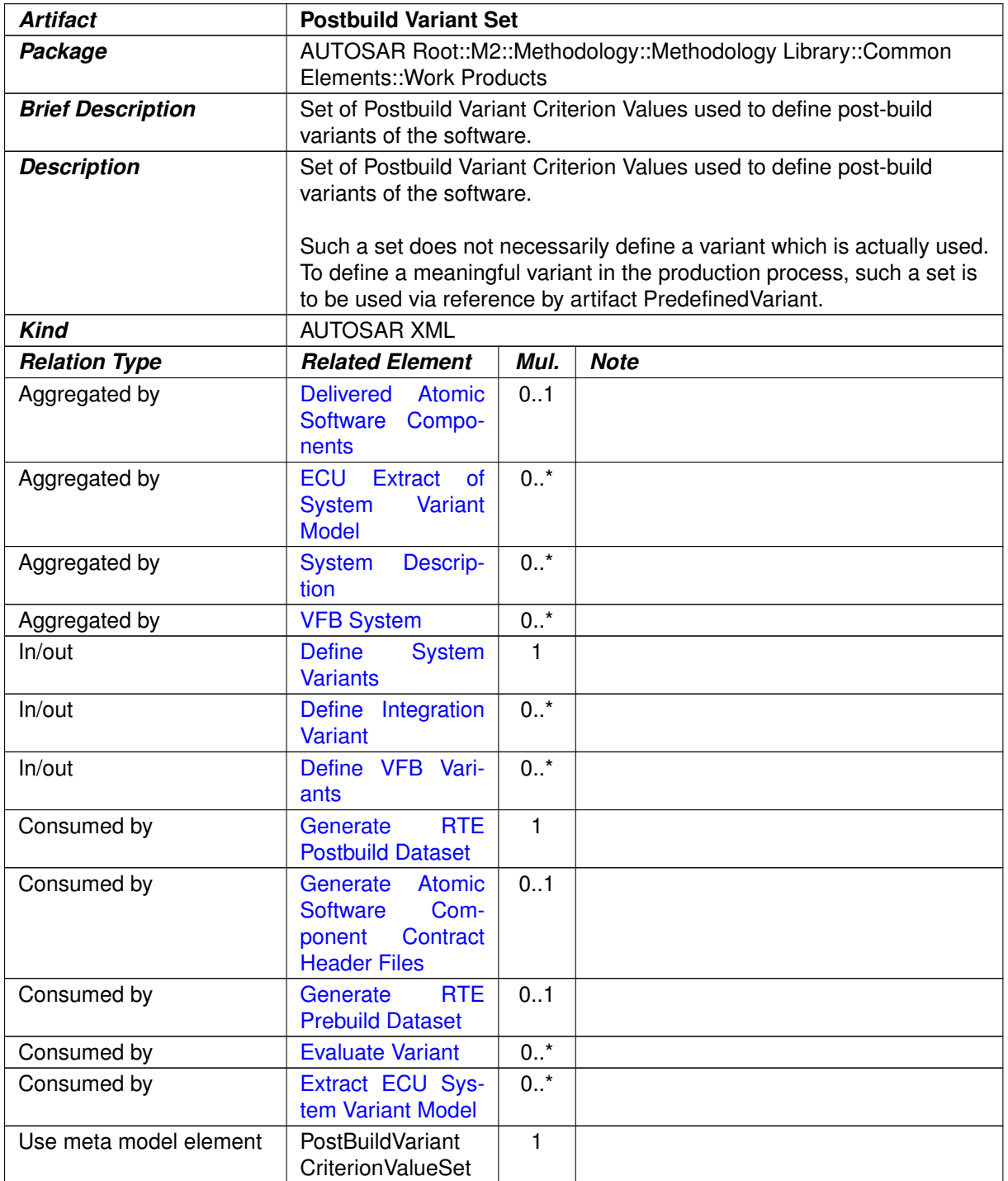

#### **Table 3.27: Postbuild Variant Set**

### **3.1.3.9 Predefined Variant**

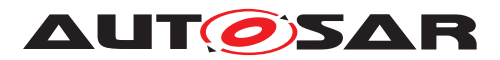

<span id="page-205-0"></span>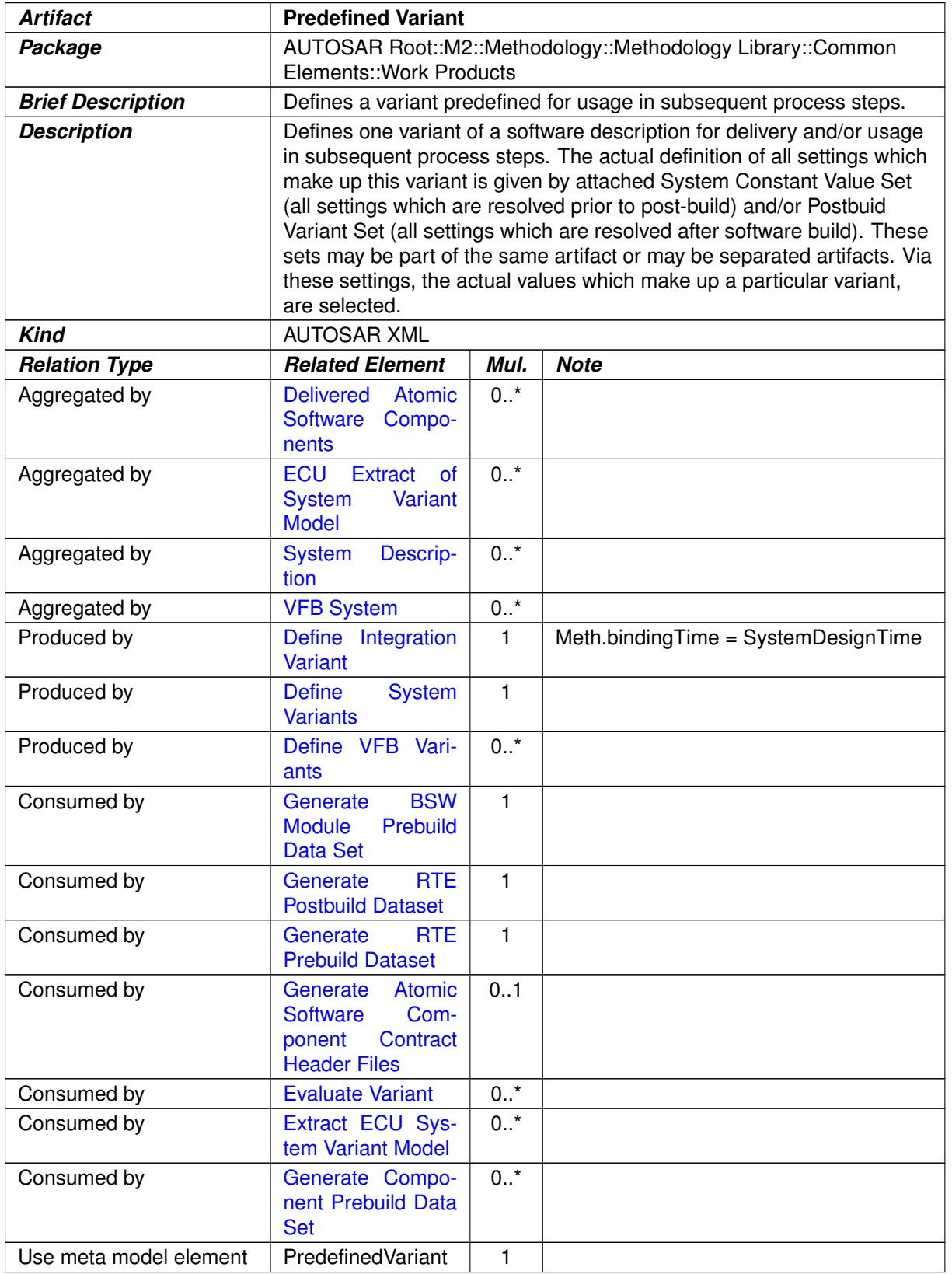

#### **Table 3.28: Predefined Variant**

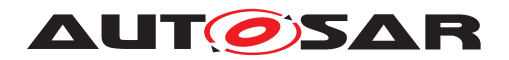

### **3.1.3.10 Standard Header Files**

<span id="page-206-0"></span>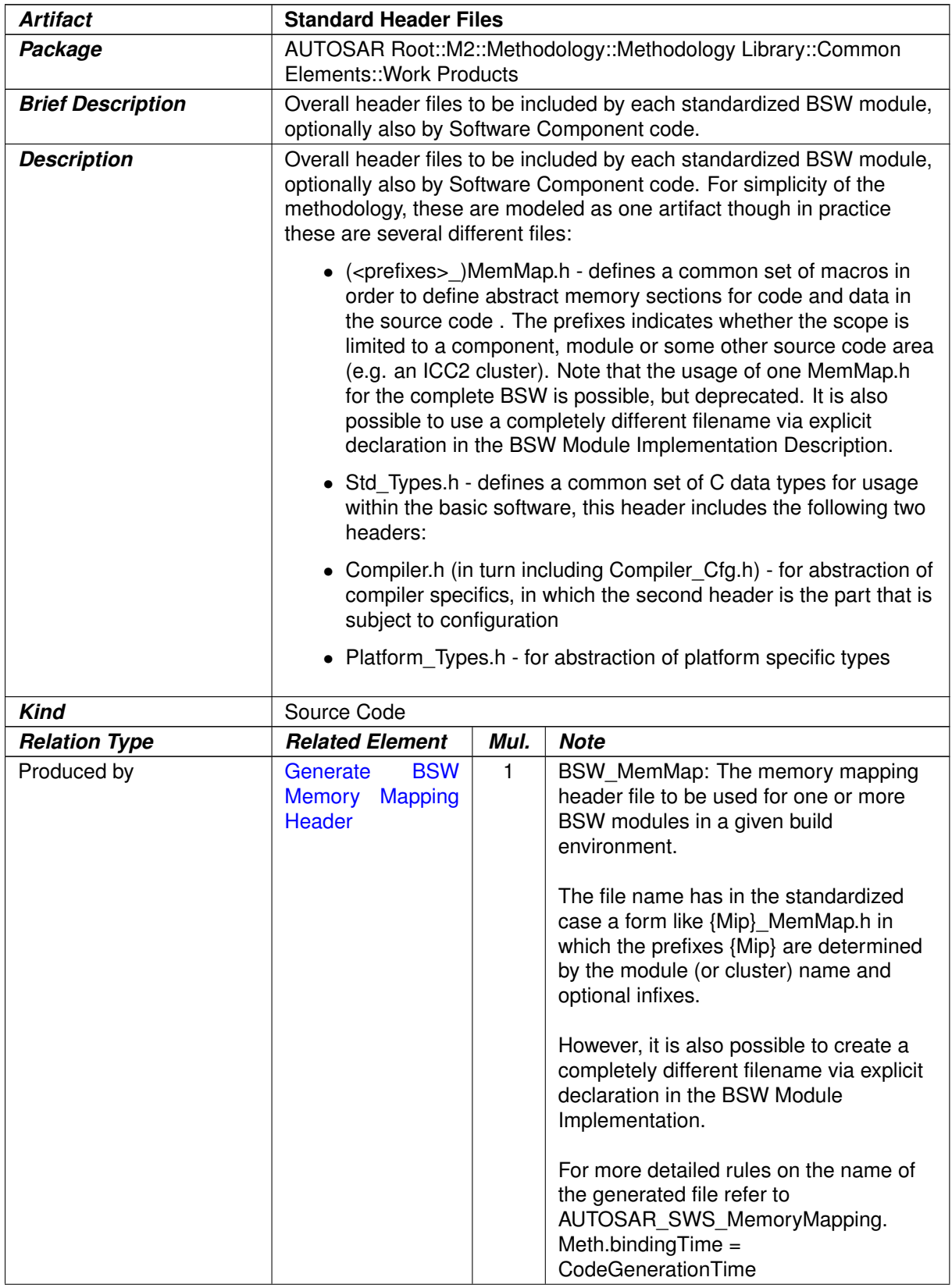

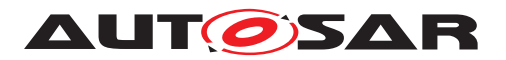

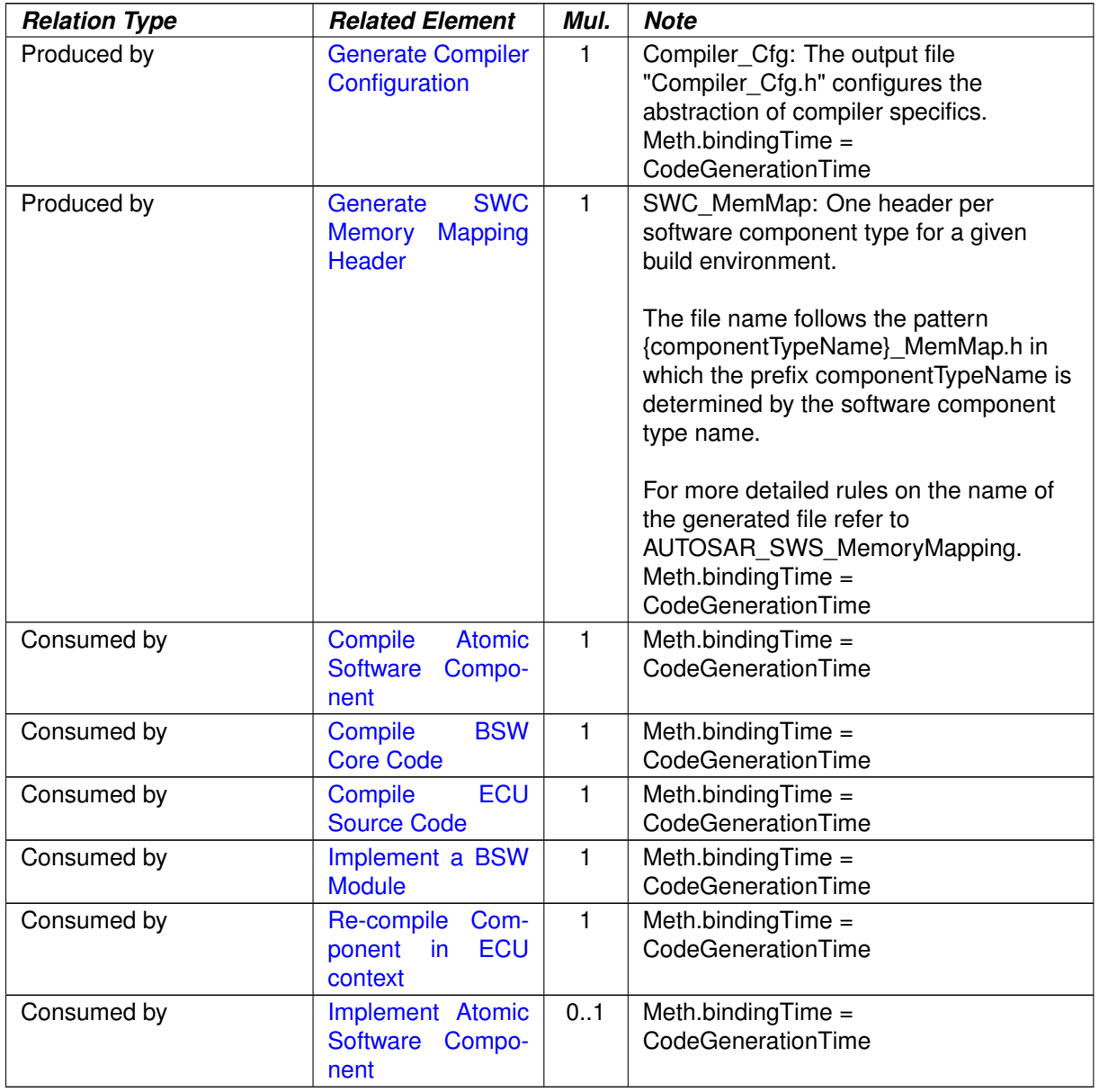

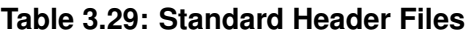

# **3.1.3.11 System Constant Value Set**

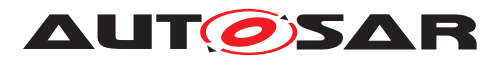

<span id="page-208-0"></span>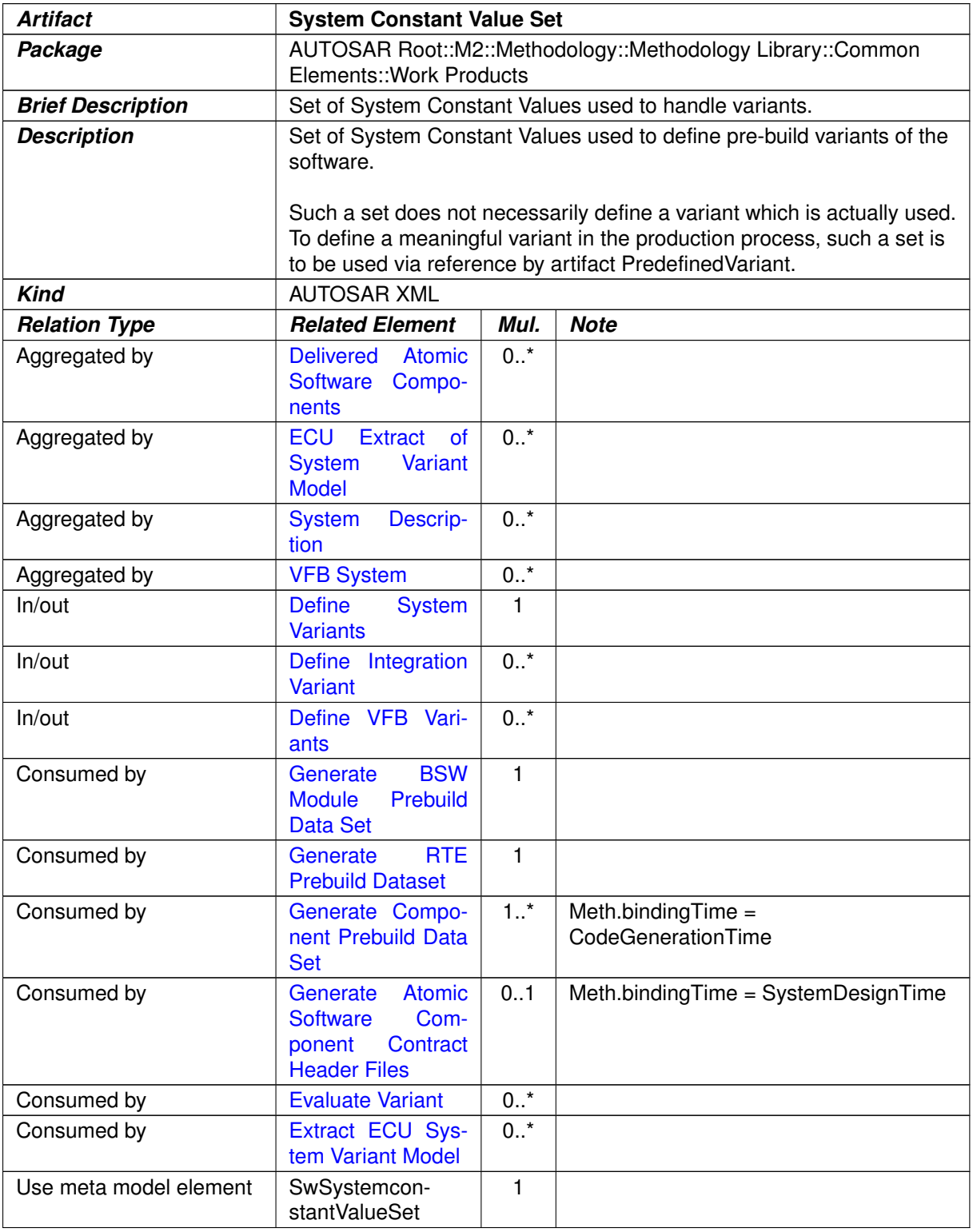

### **Table 3.30: System Constant Value Set**

### **3.1.4 Roles**

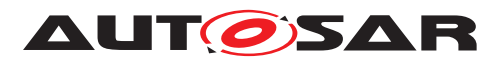

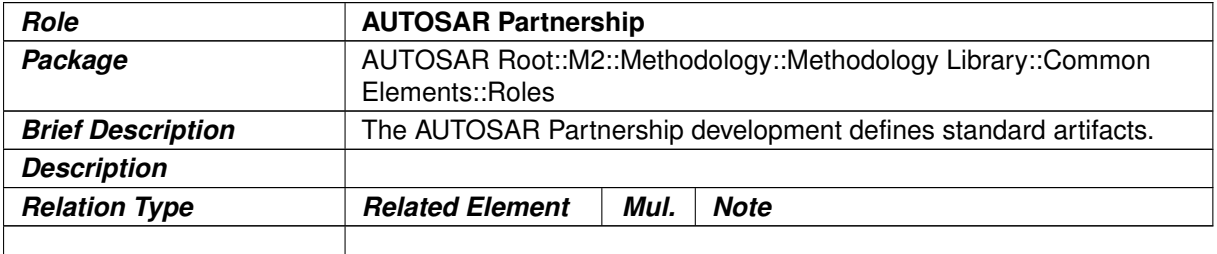

#### **Table 3.31: AUTOSAR Partnership**

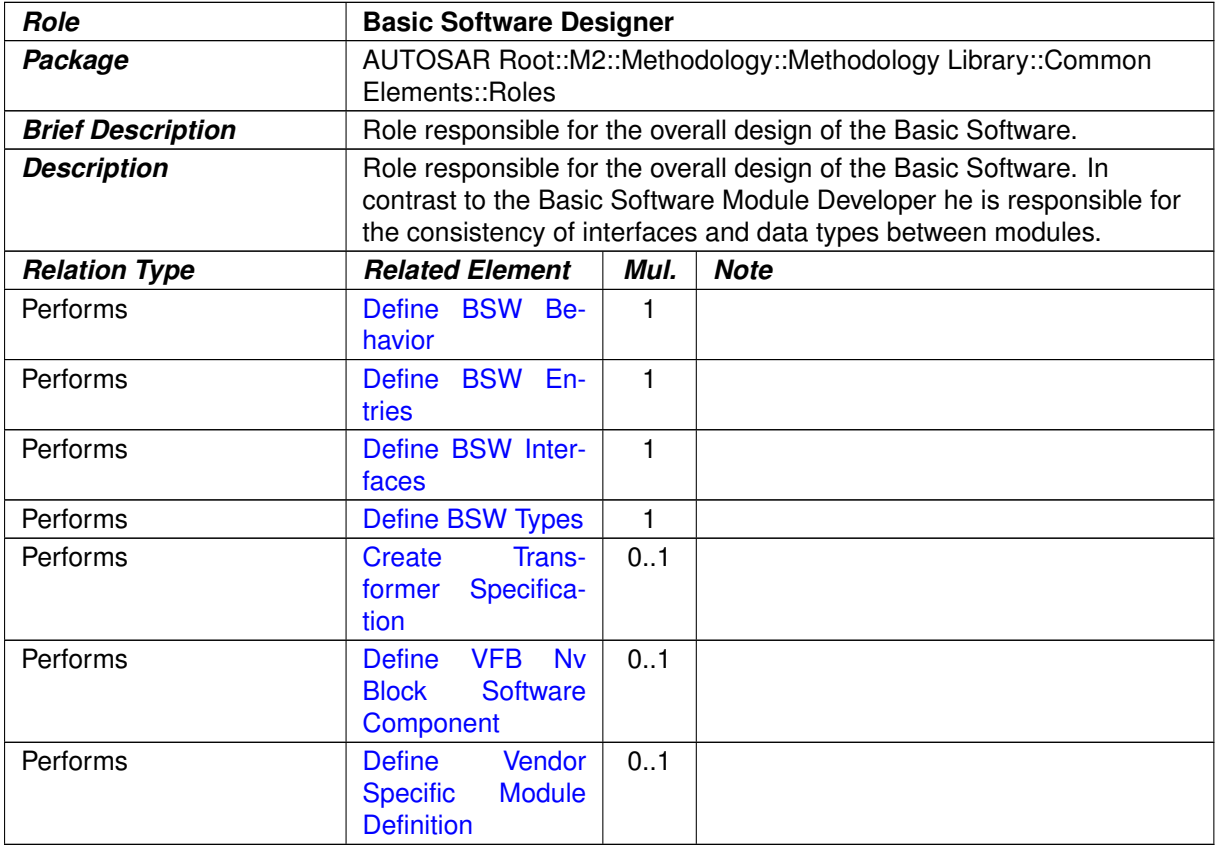

### <span id="page-209-0"></span>**Table 3.32: Basic Software Designer**

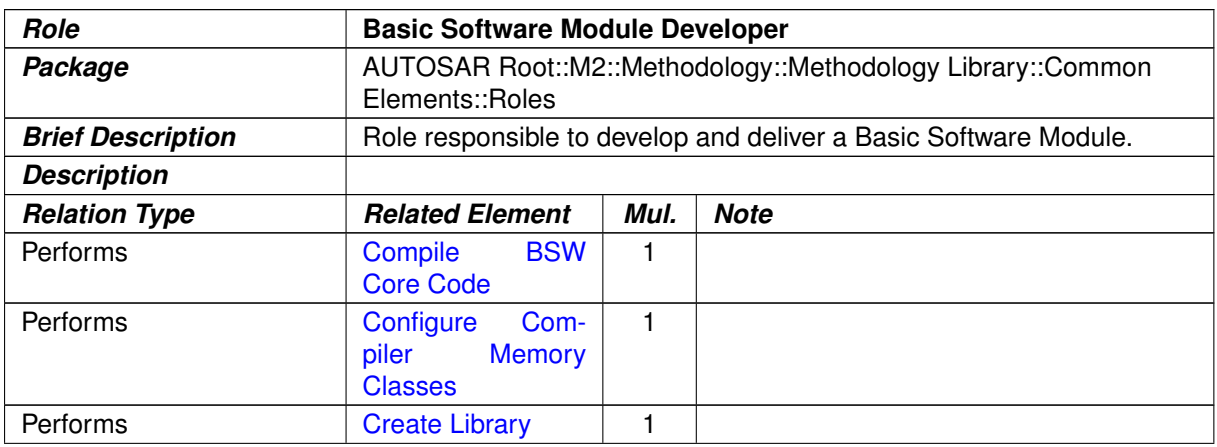

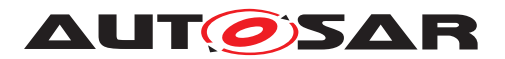

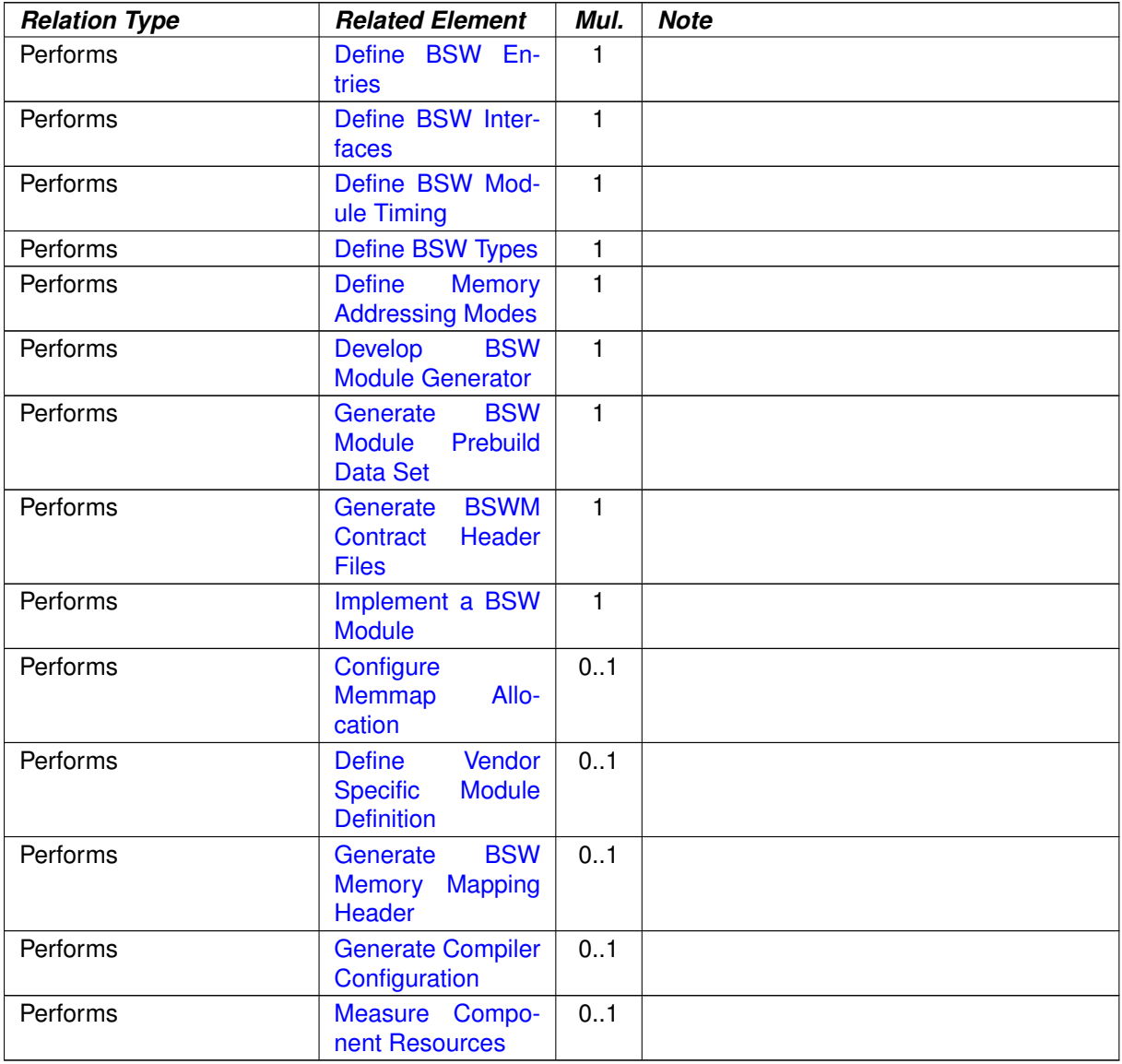

### **Table 3.33: Basic Software Module Developer**

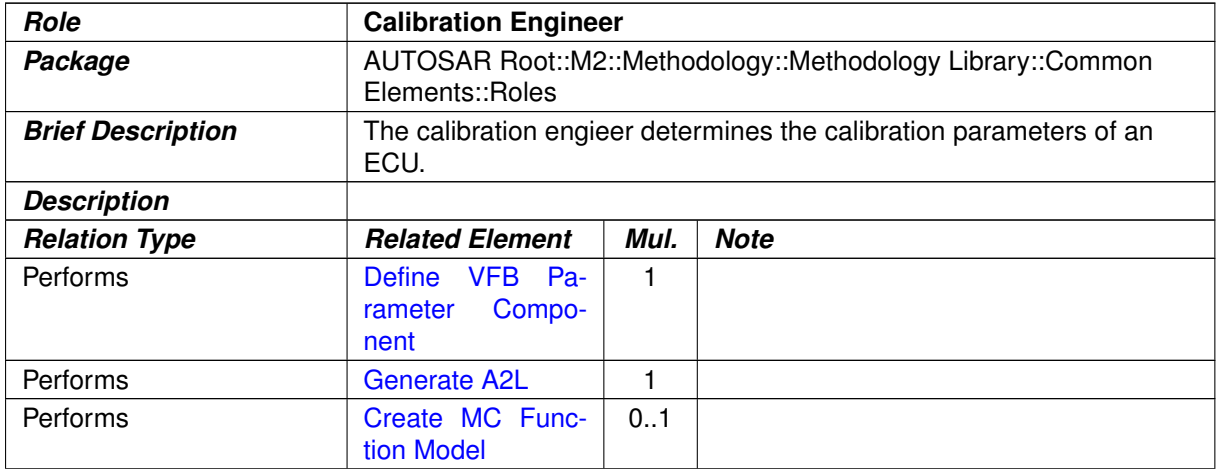

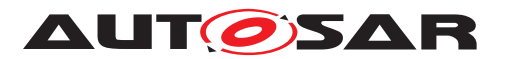

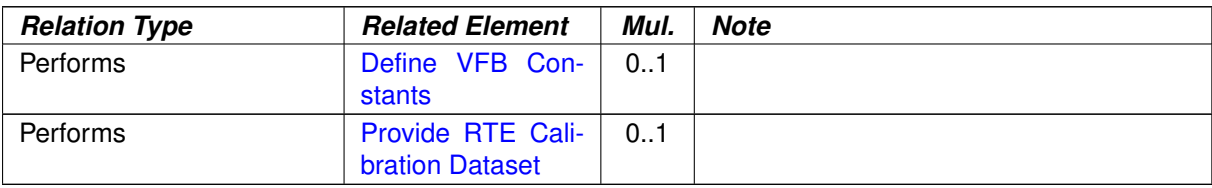

#### **Table 3.34: Calibration Engineer**

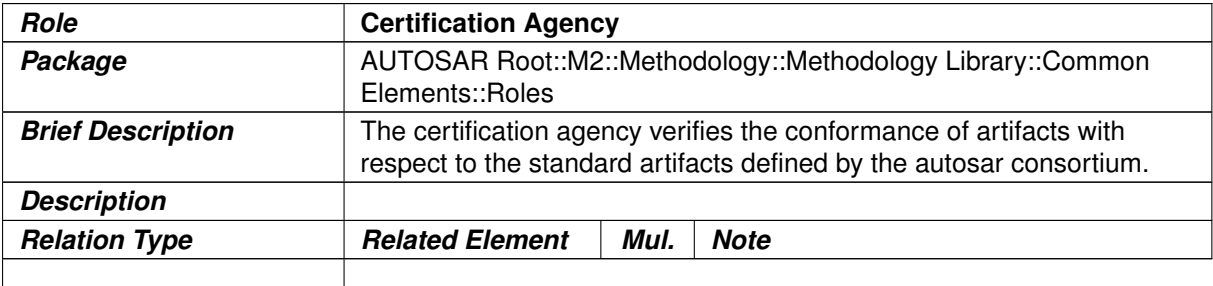

# <span id="page-211-0"></span>**Table 3.35: Certification Agency**

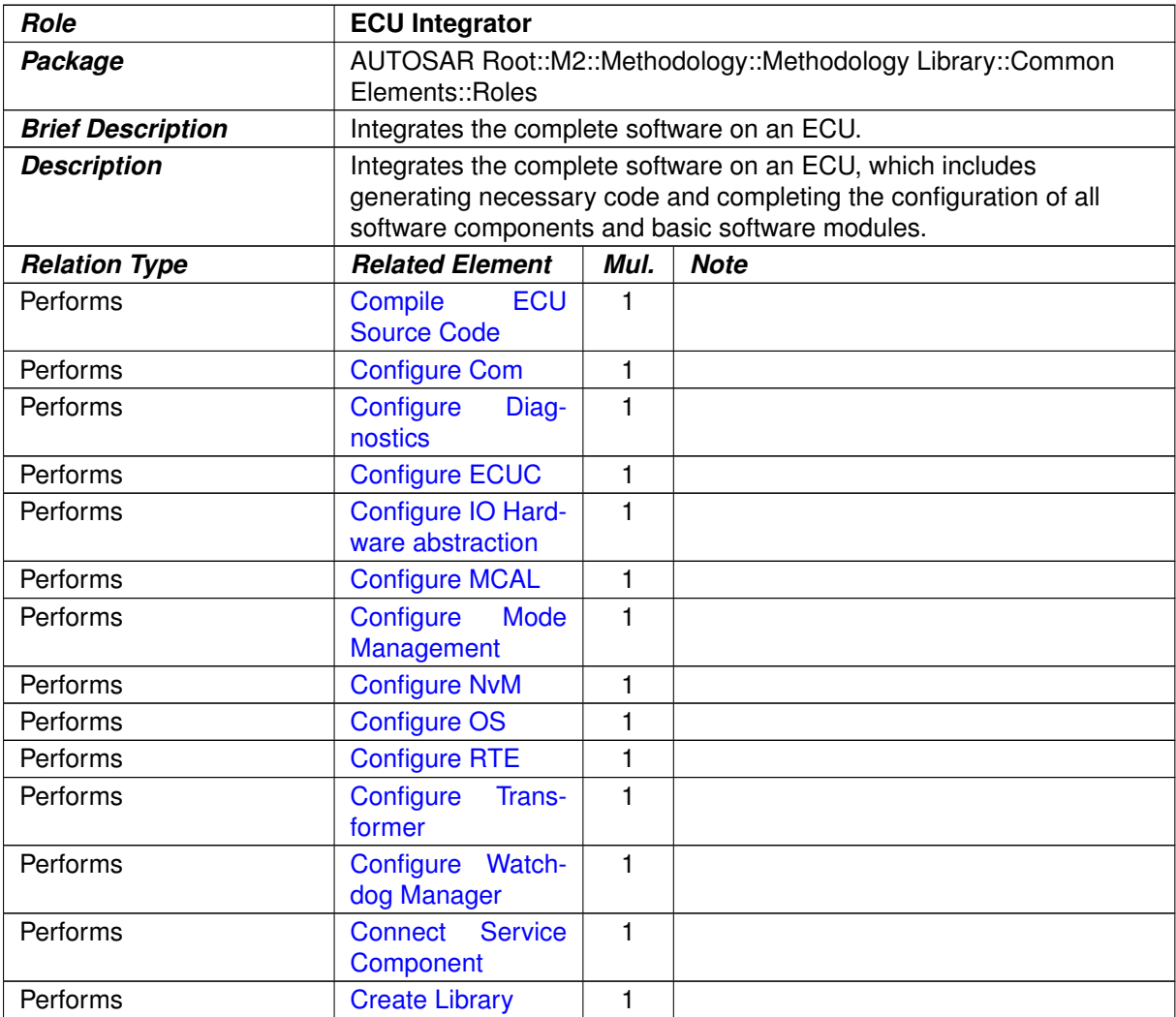

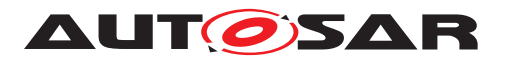

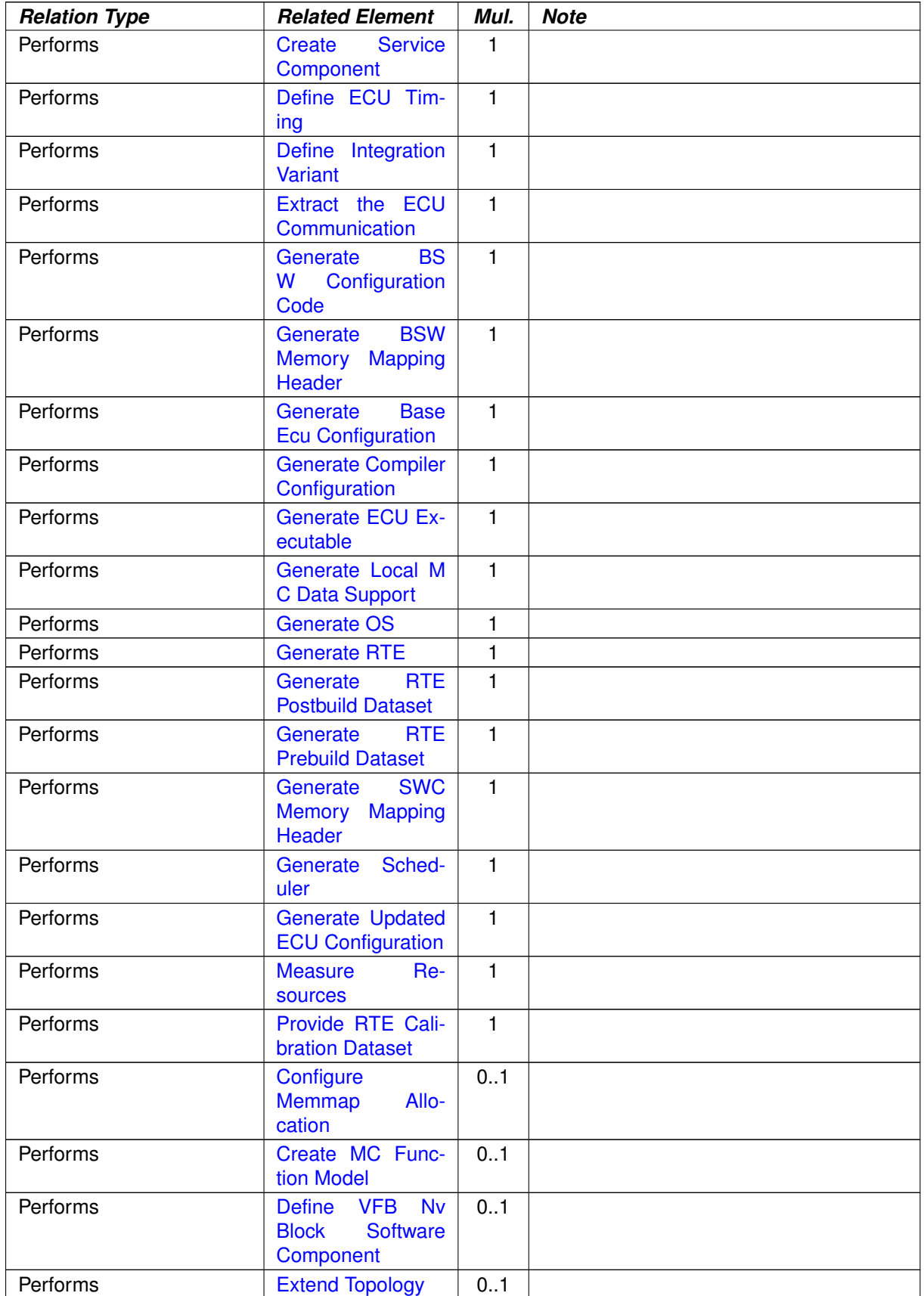

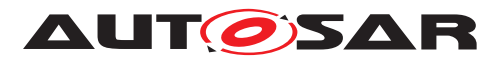

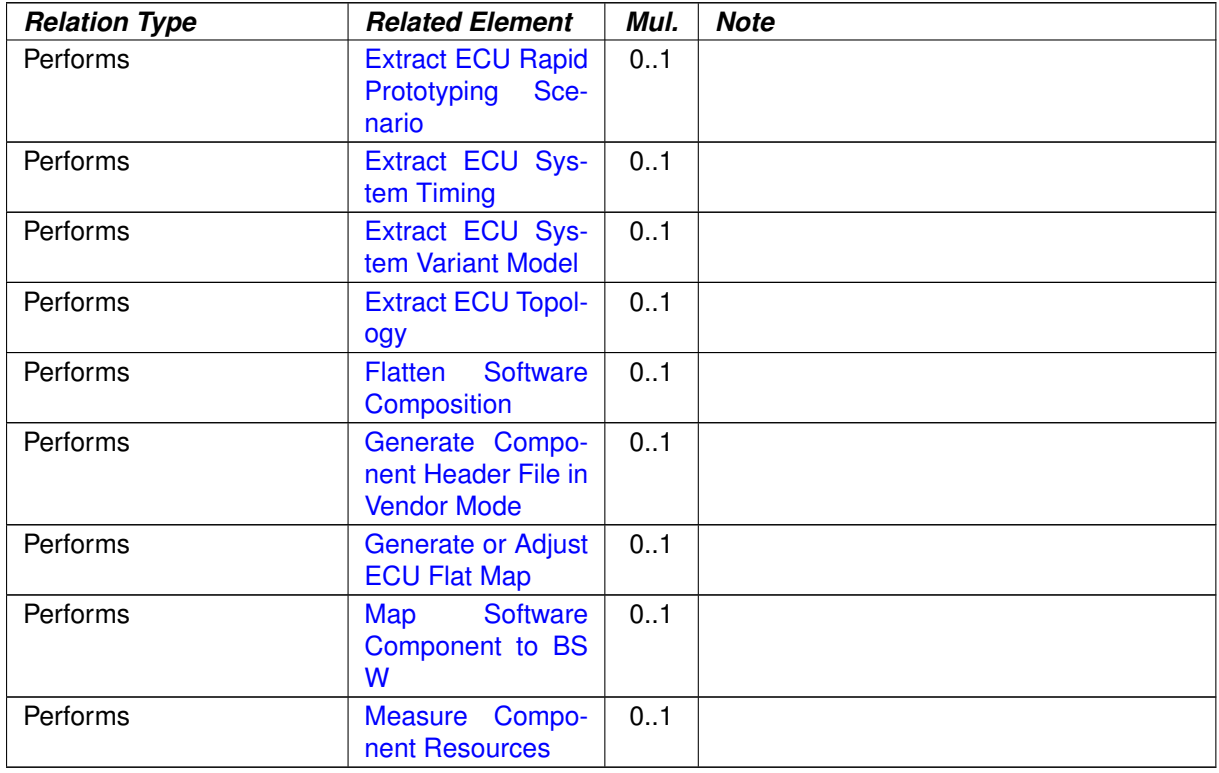

### **Table 3.36: ECU Integrator**

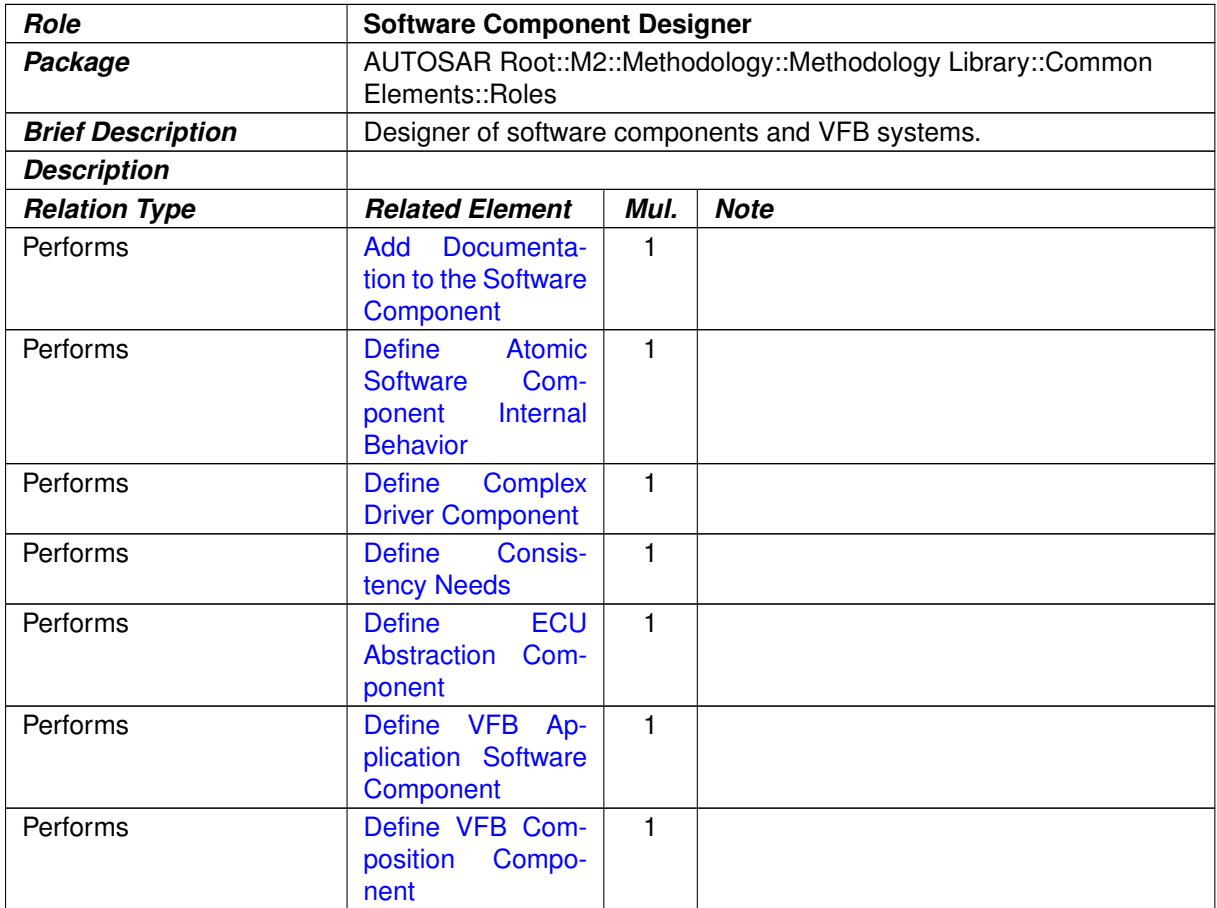

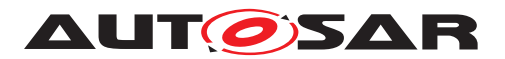

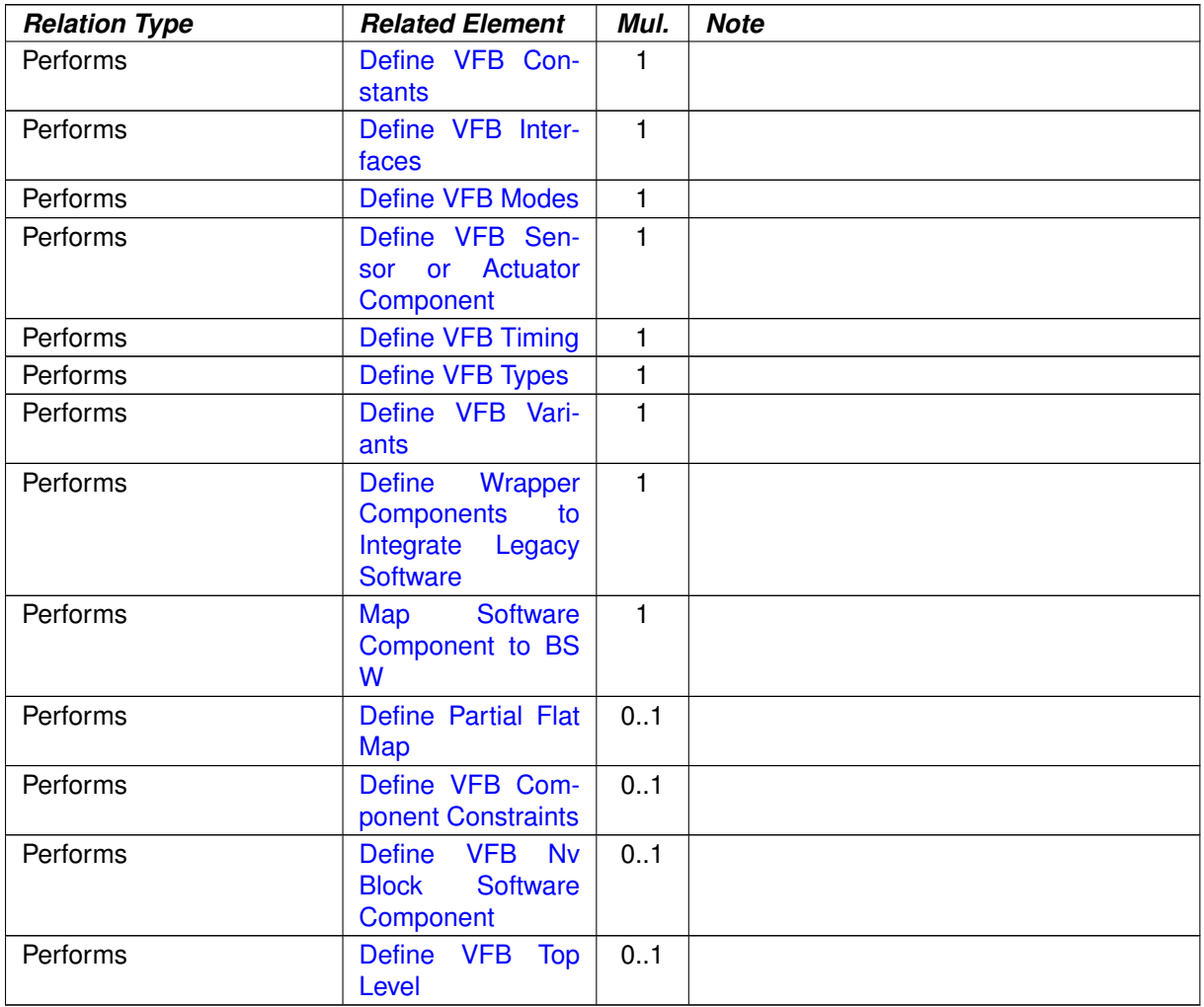

# <span id="page-214-0"></span>**Table 3.37: Software Component Designer**

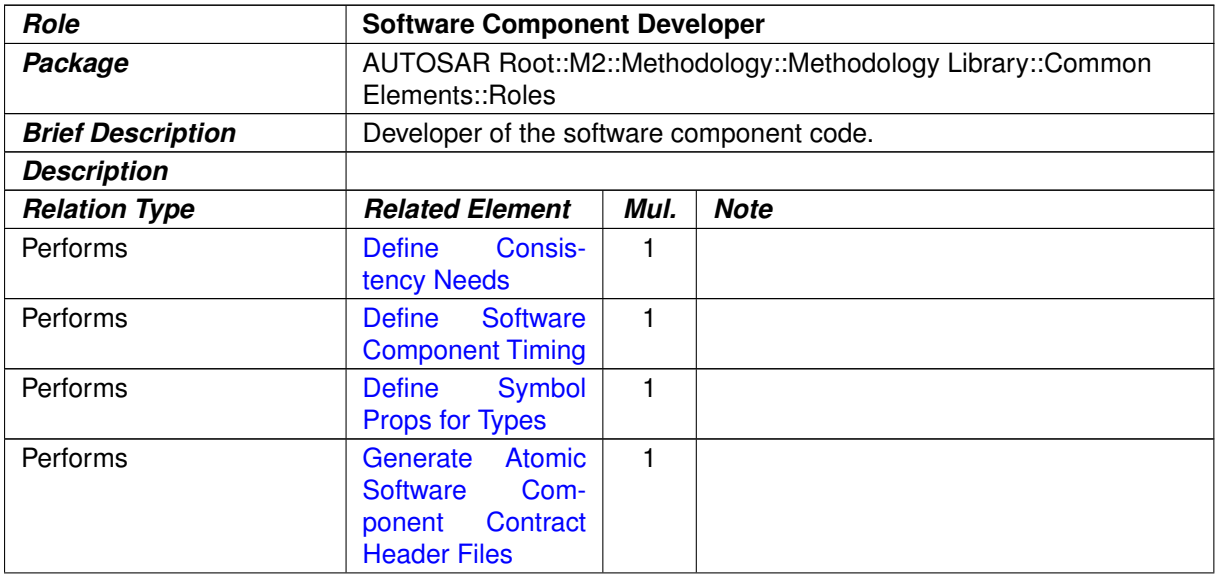

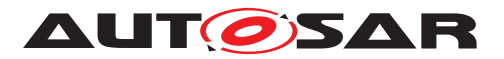

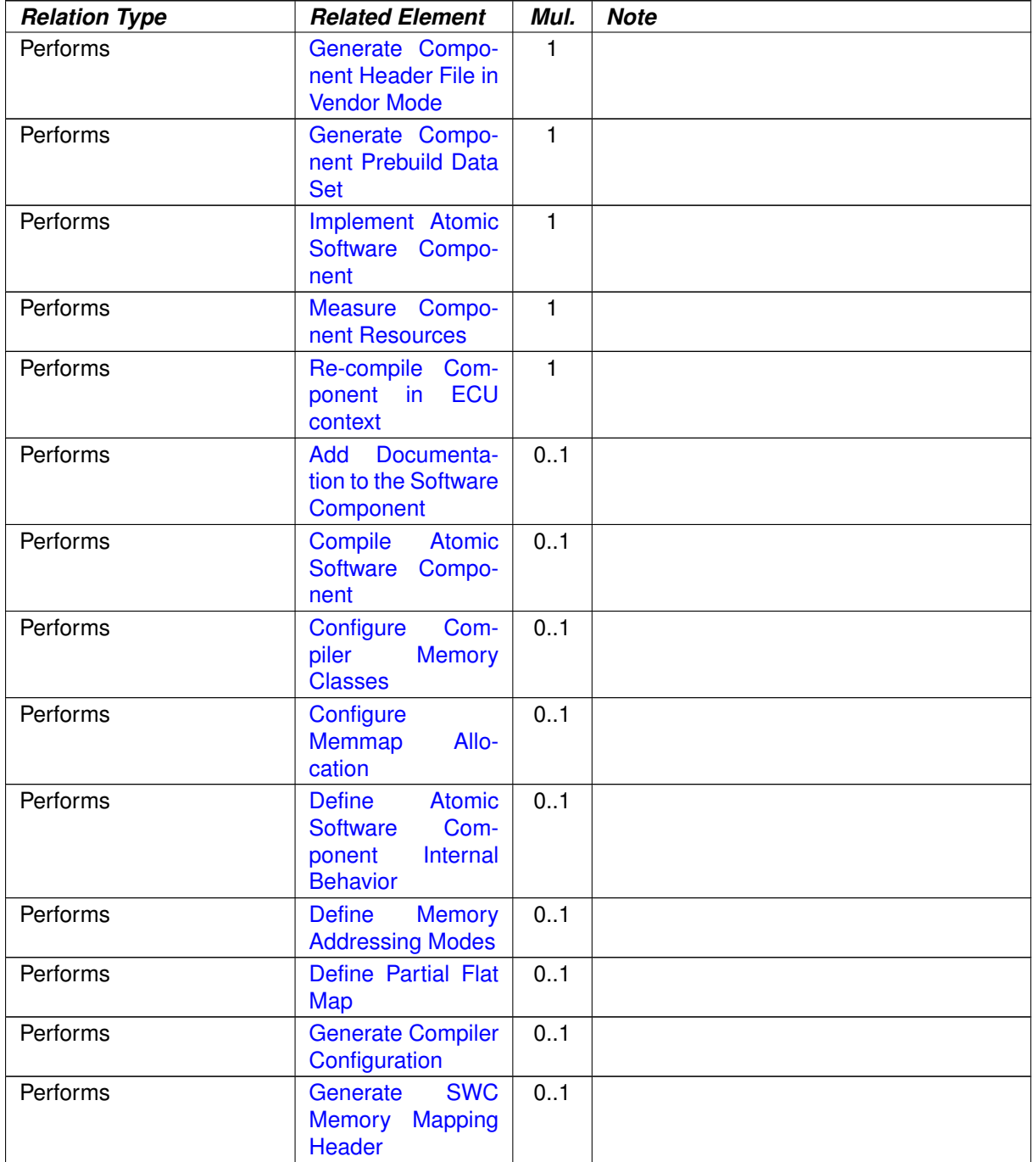

#### **Table 3.38: Software Component Developer**

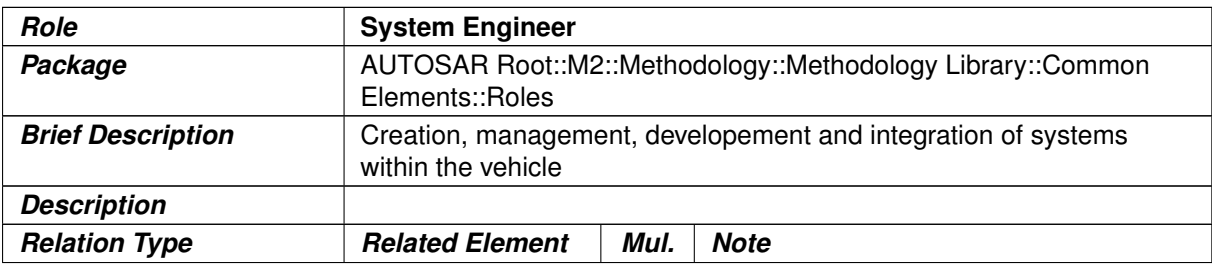
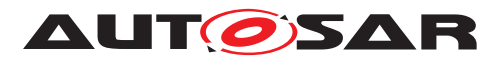

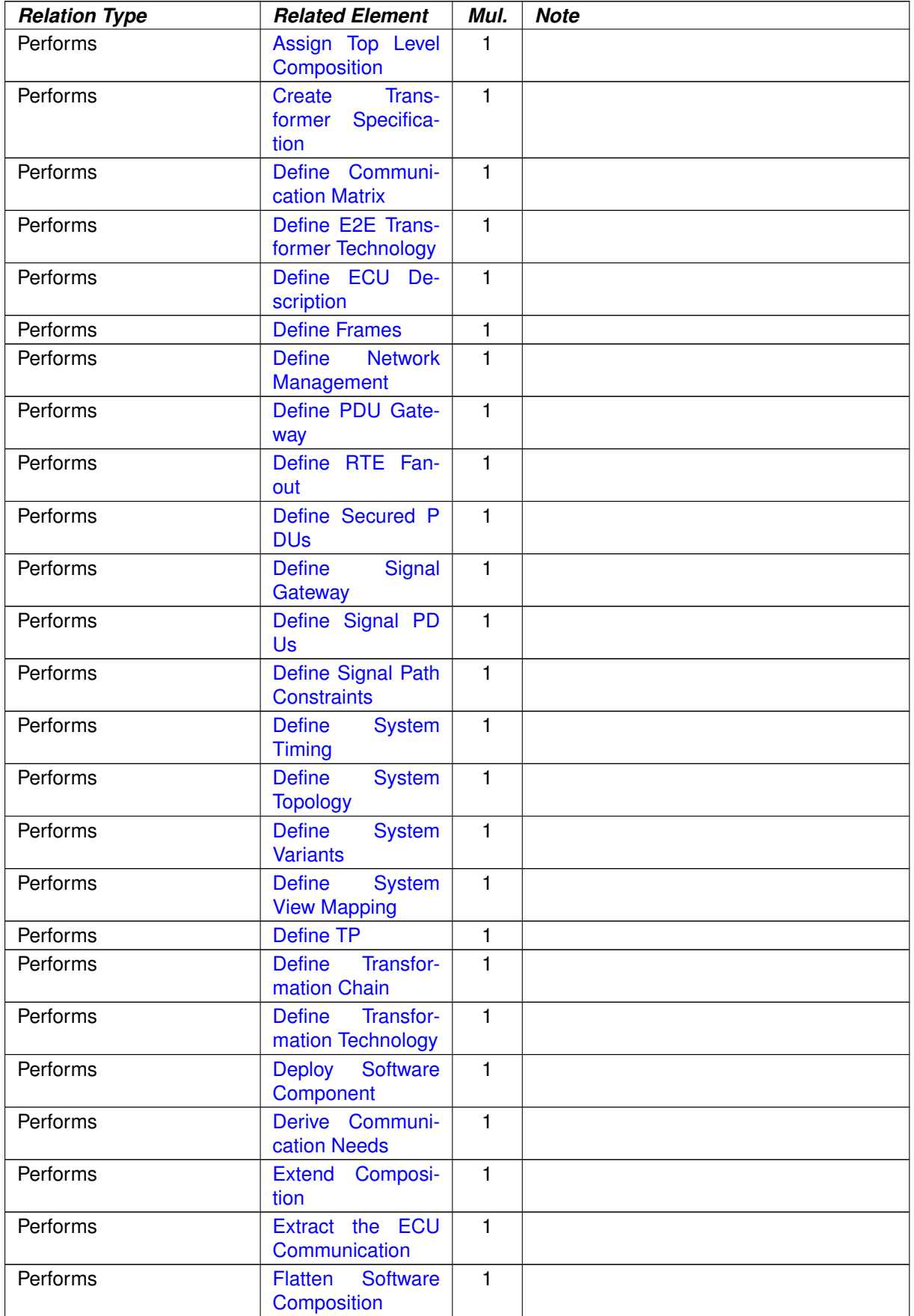

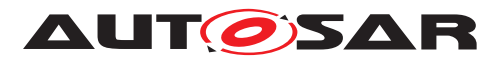

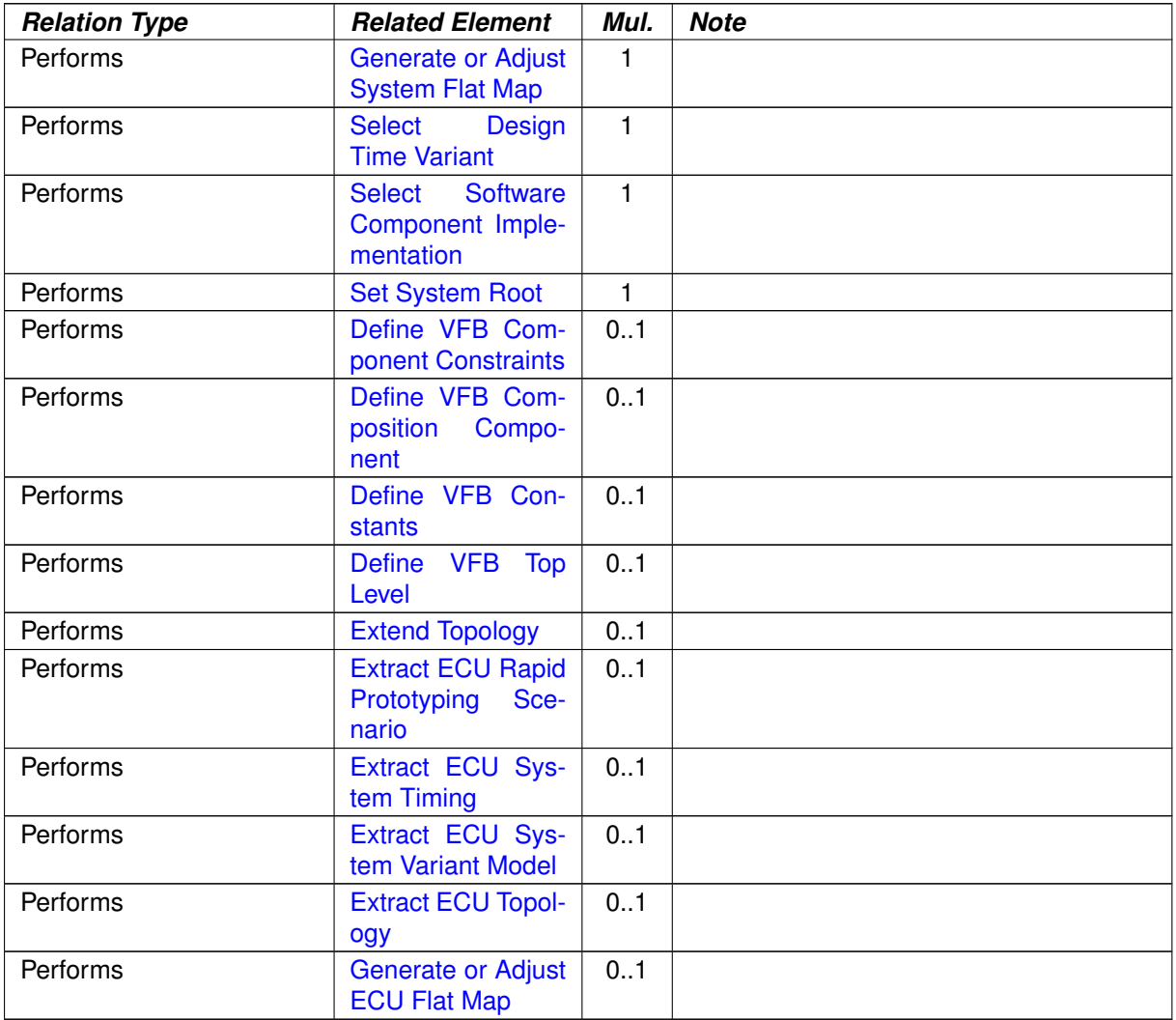

#### **Table 3.39: System Engineer**

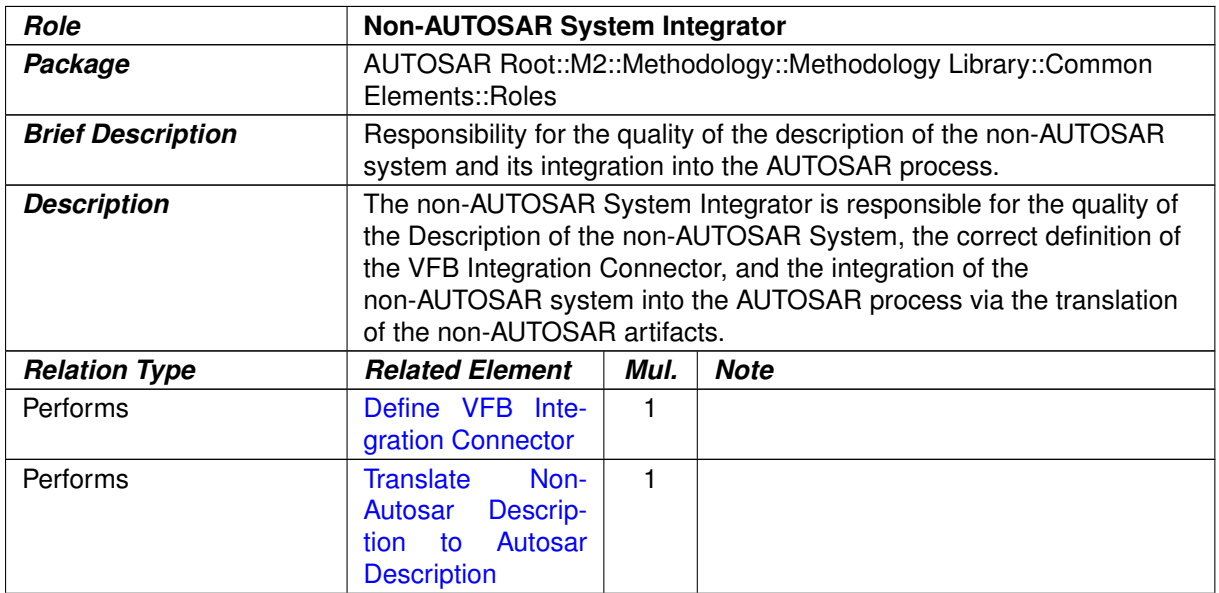

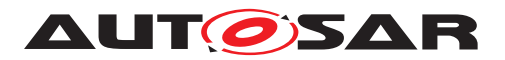

*Relation Type Related Element Mul. Note*

#### **Table 3.40: Non-AUTOSAR System Integrator**

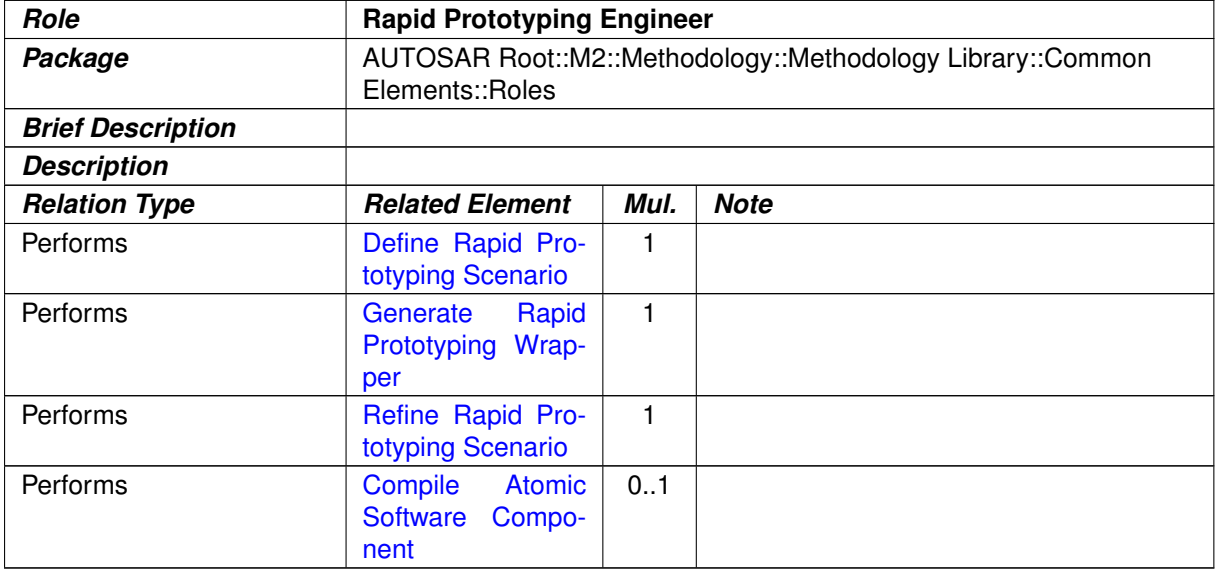

### <span id="page-218-0"></span>**Table 3.41: Rapid Prototyping Engineer**

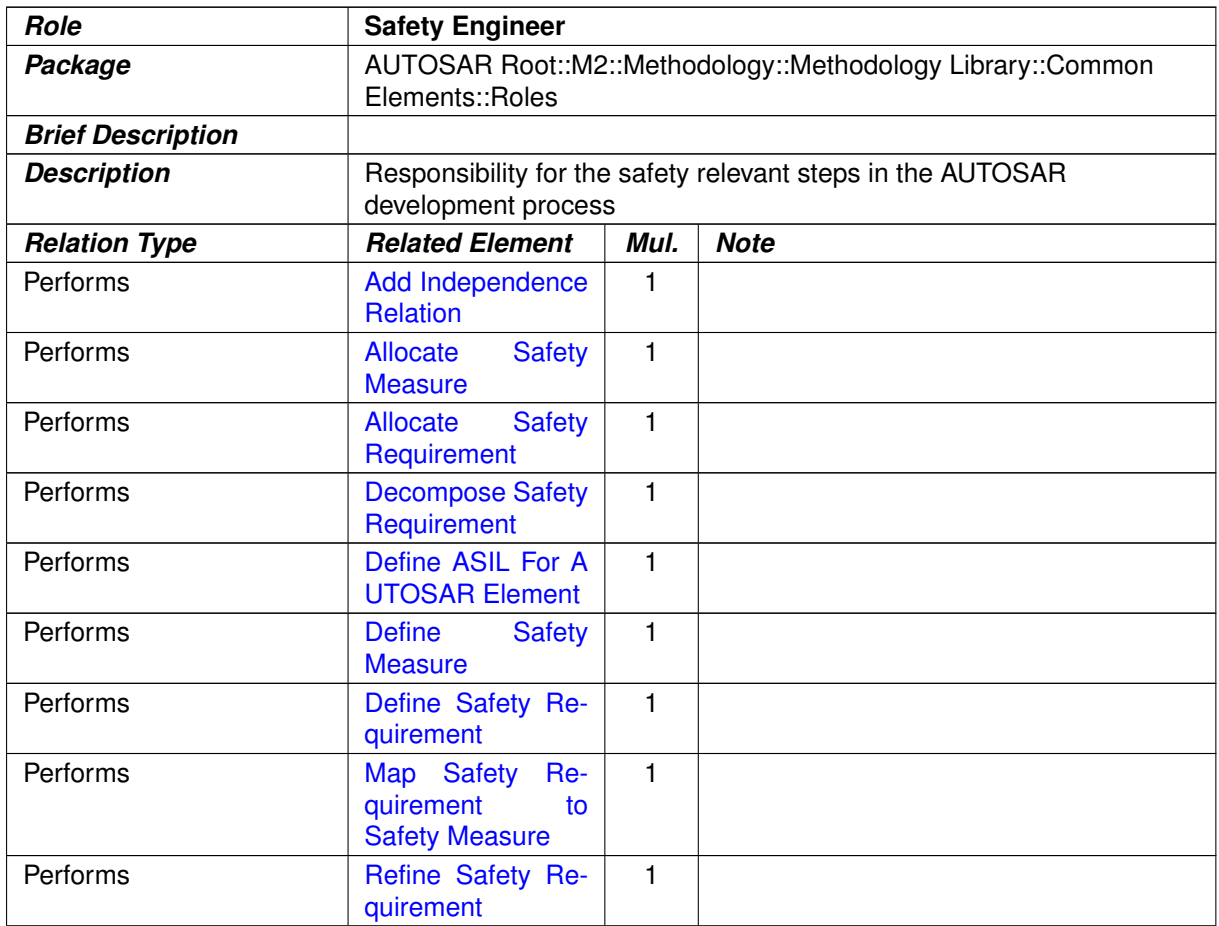

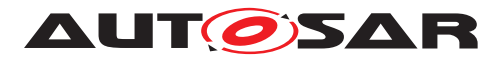

*Relation Type Related Element Mul. Note*

**Table 3.42: Safety Engineer**

#### **3.1.5 Tools**

## **3.1.5.1 Compiler**

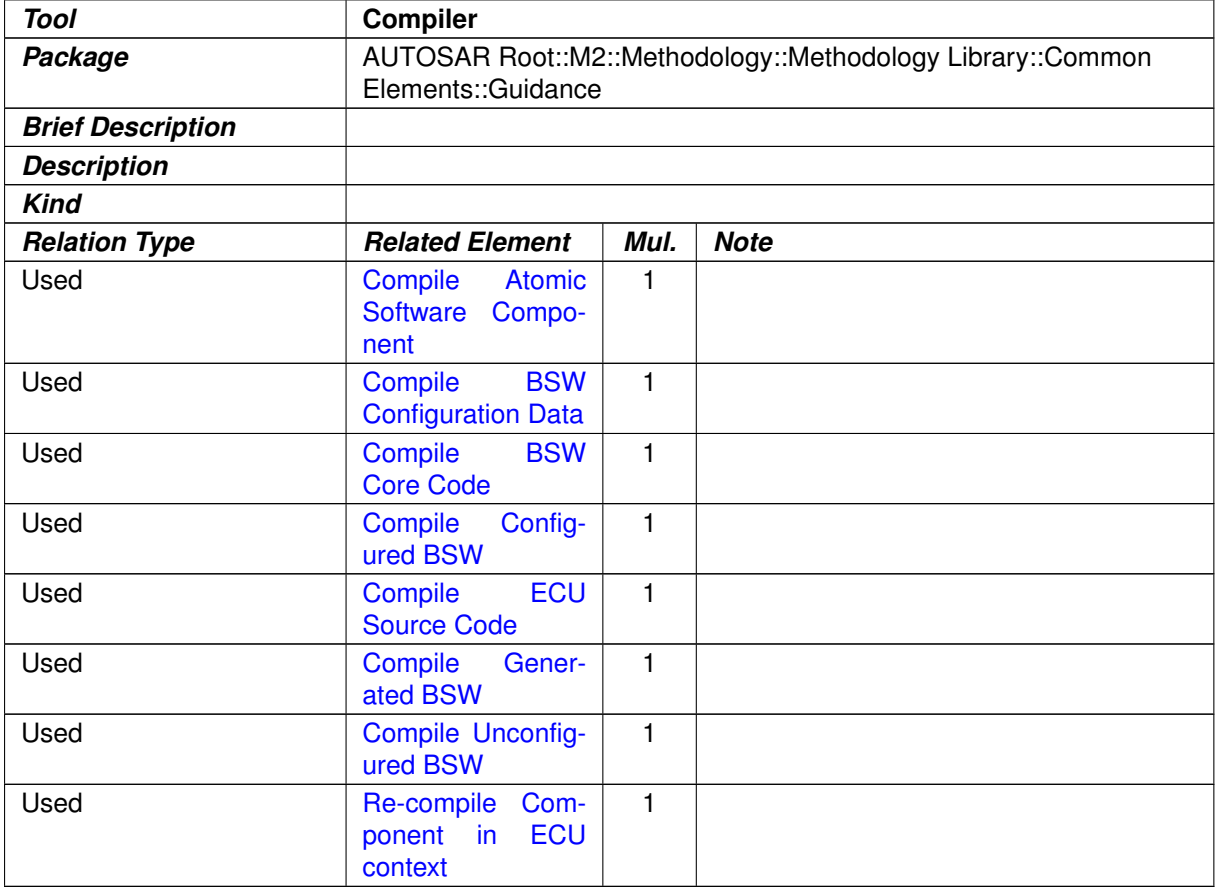

## **Table 3.43: Compiler**

### **3.1.5.2 Linker**

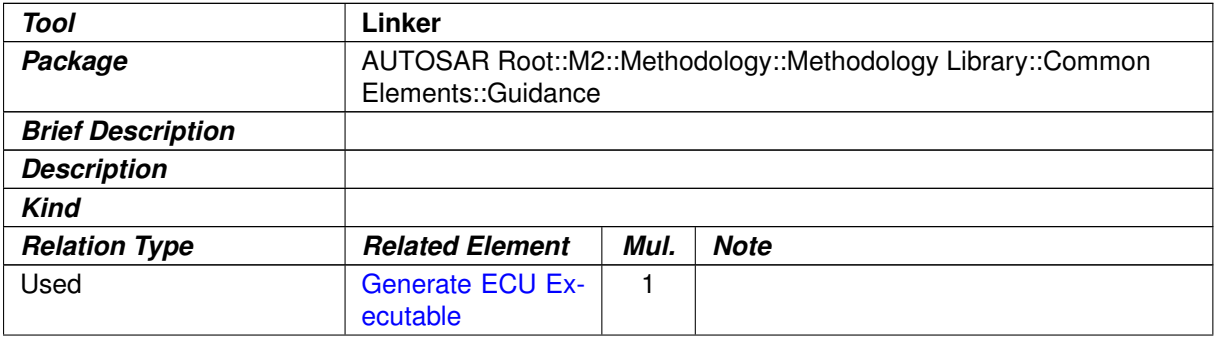

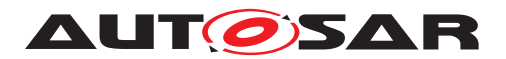

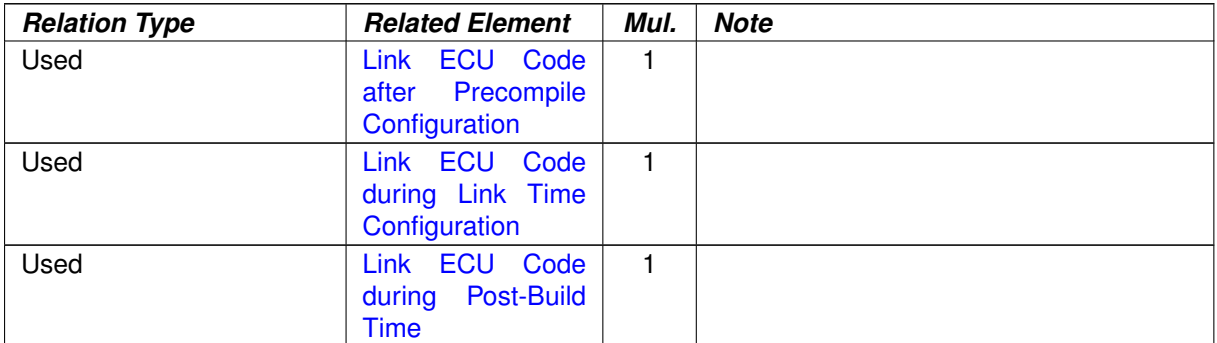

#### **Table 3.44: Linker**

#### **3.1.6 Diagnostics**

#### **3.1.6.1 Work Products**

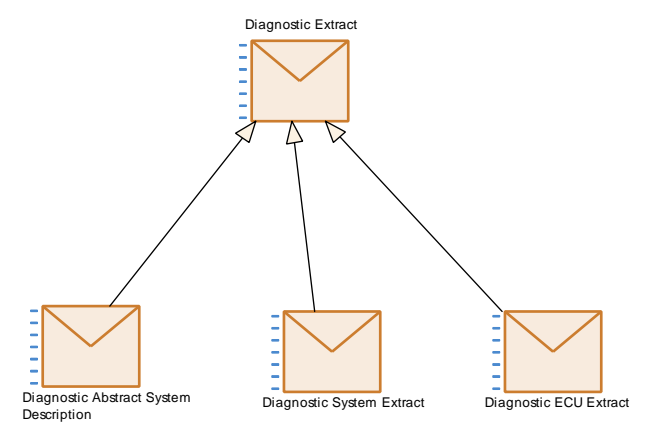

<span id="page-220-0"></span>**Figure 3.12: Diagnostic Extract Deliverables**

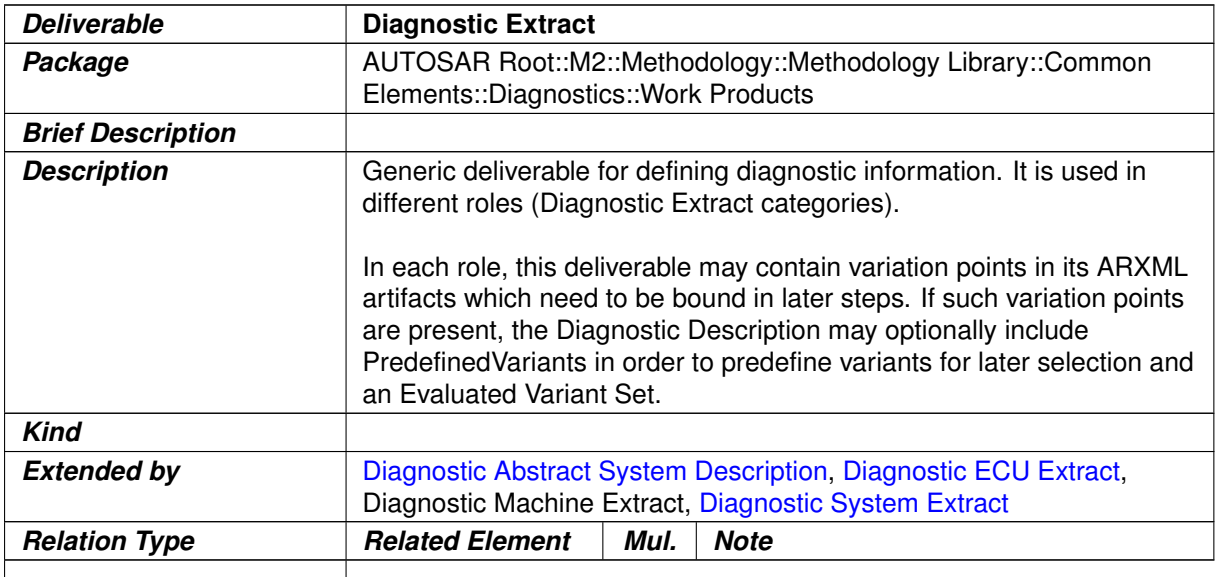

#### **Table 3.45: Diagnostic Extract**

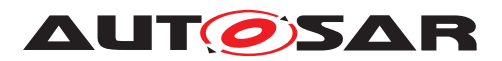

<span id="page-221-0"></span>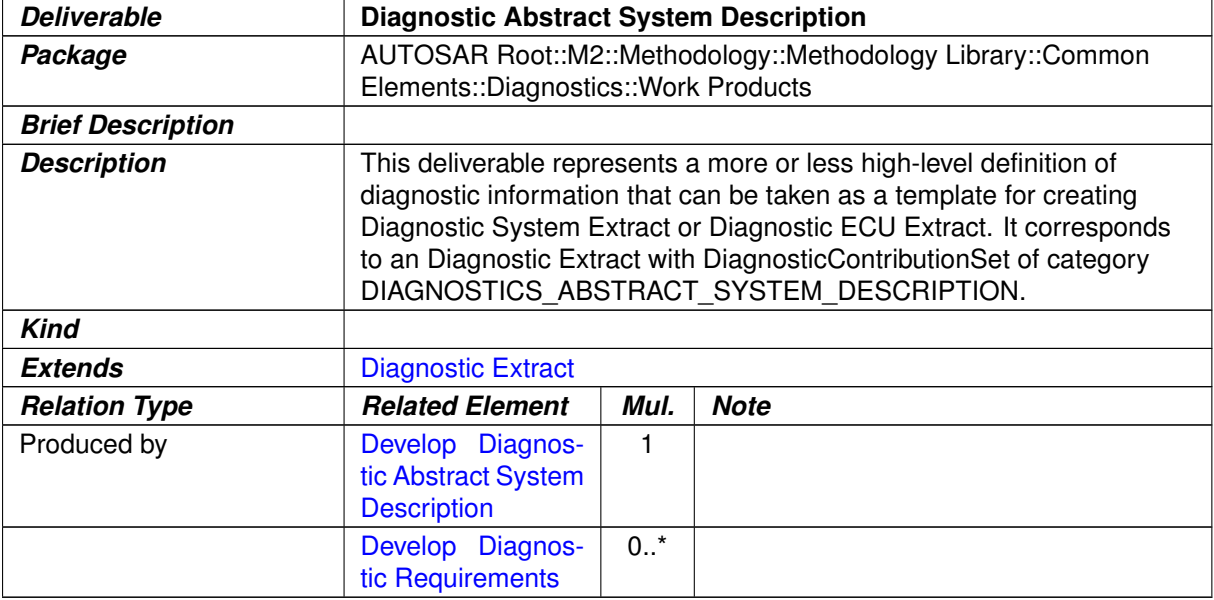

## <span id="page-221-1"></span>**Table 3.46: Diagnostic Abstract System Description**

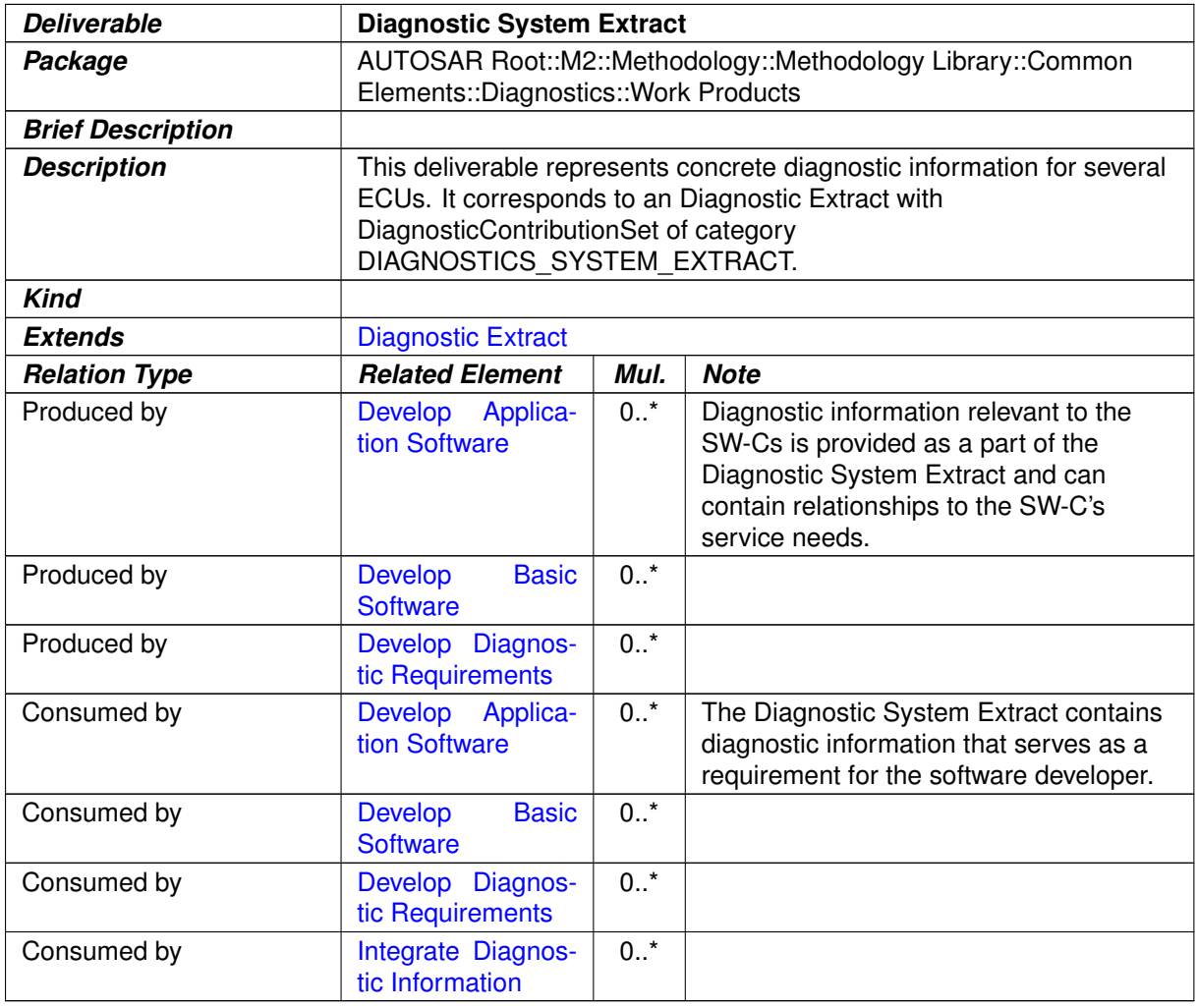

#### **Table 3.47: Diagnostic System Extract**

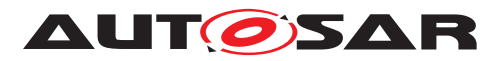

<span id="page-222-0"></span>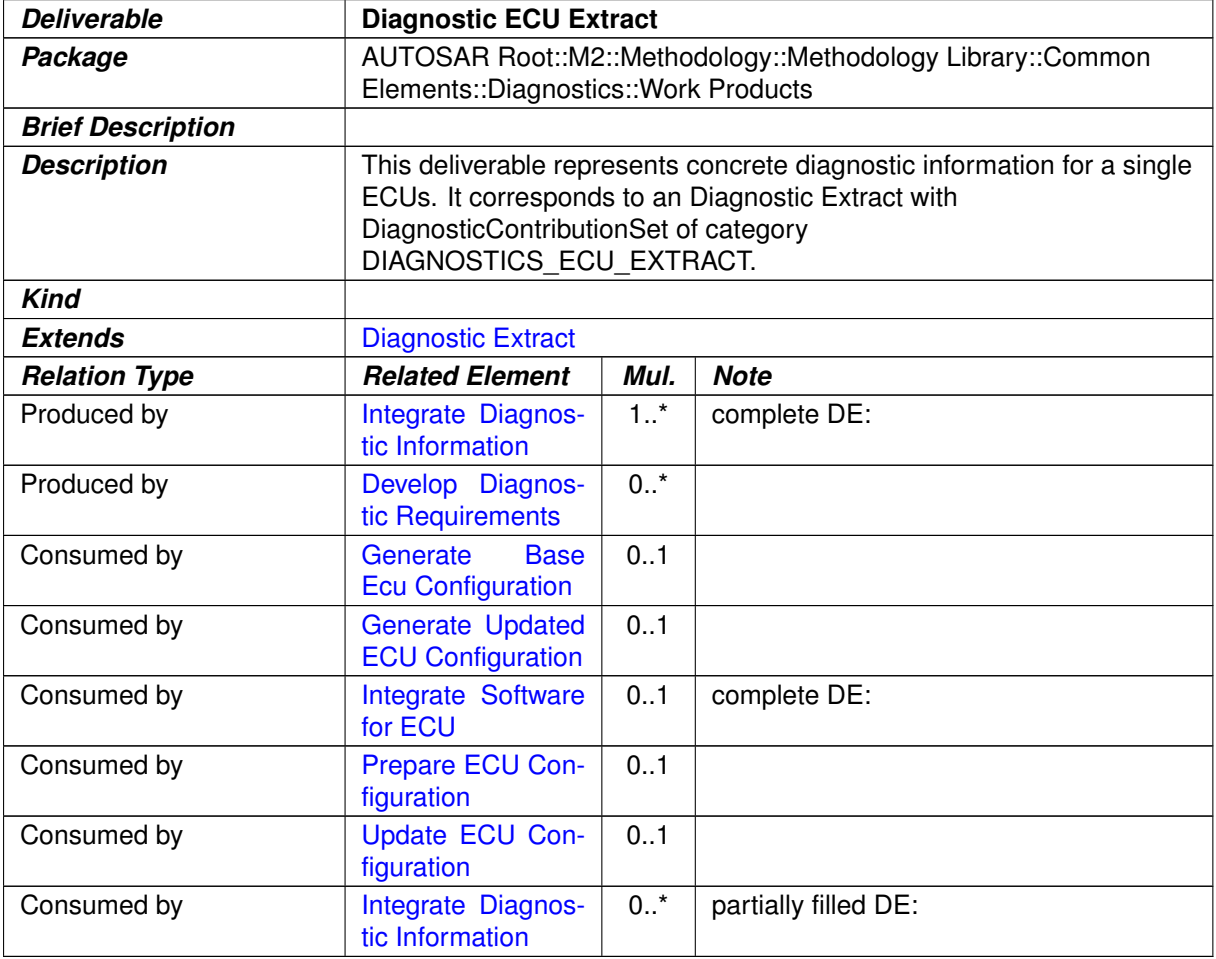

## **Table 3.48: Diagnostic ECU Extract**

#### **3.1.7 Safety**

#### **3.1.7.1 Tasks**

## **3.1.7.1.1 Define Safety Requirement**

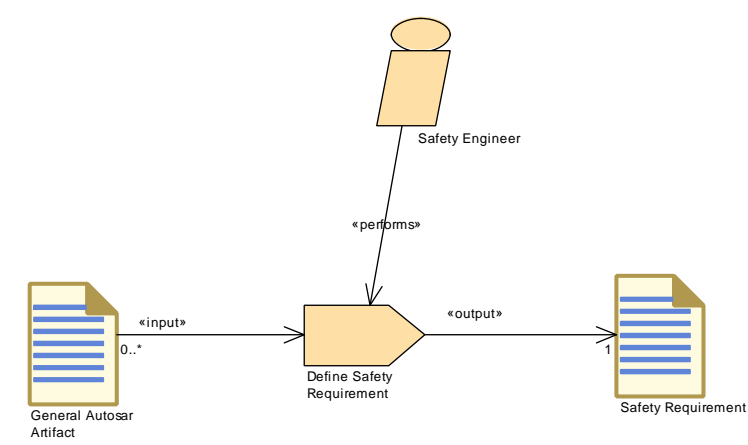

**Figure 3.13: Define Safety Requirement**

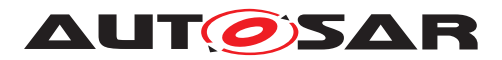

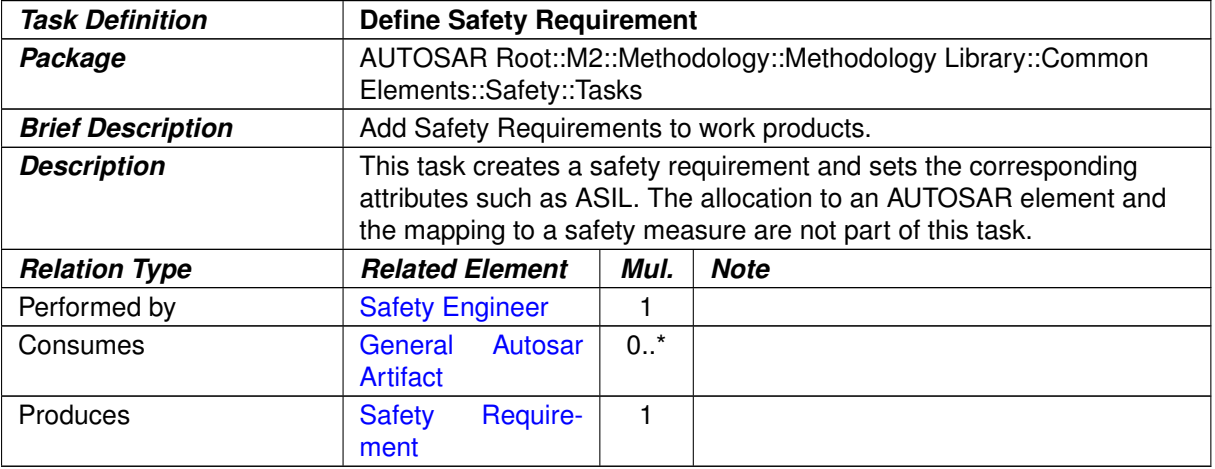

<span id="page-223-1"></span>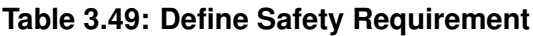

## **3.1.7.1.2 Define Safety Measure**

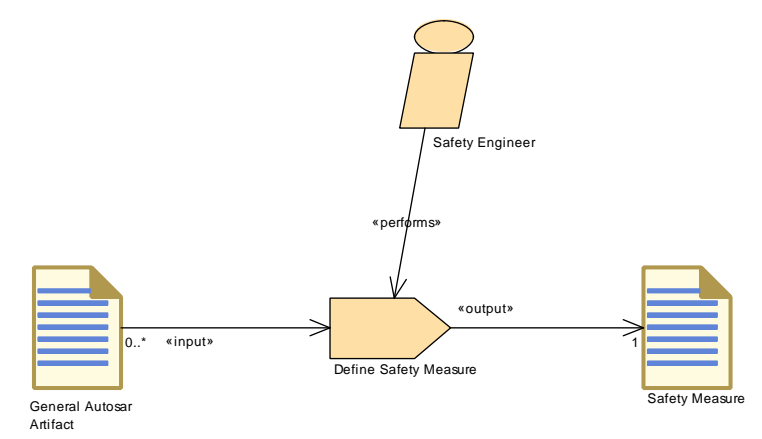

<span id="page-223-0"></span>**Figure 3.14: Define Safety Measure**

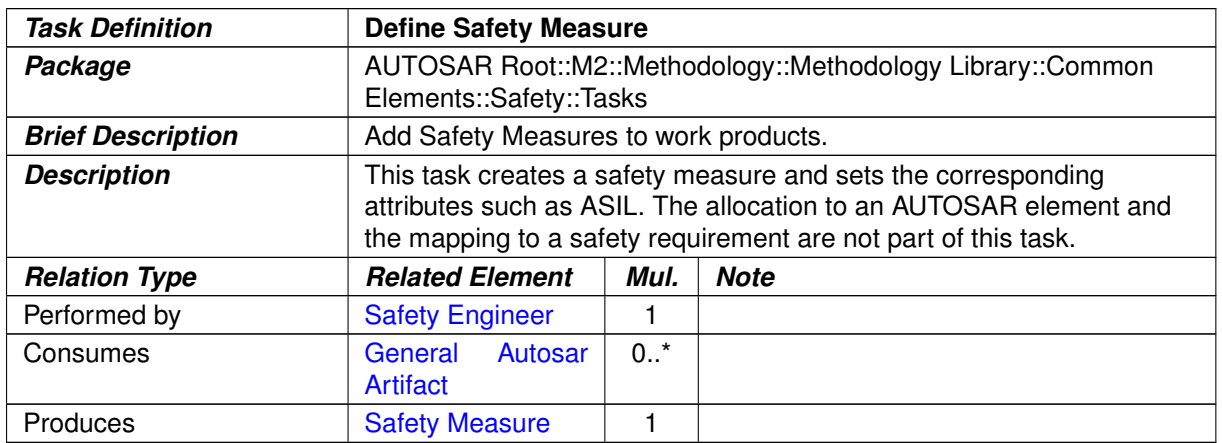

#### **Table 3.50: Define Safety Measure**

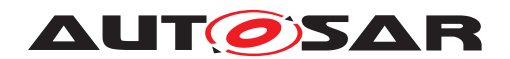

## **3.1.7.1.3 Define ASIL For AUTOSAR Element**

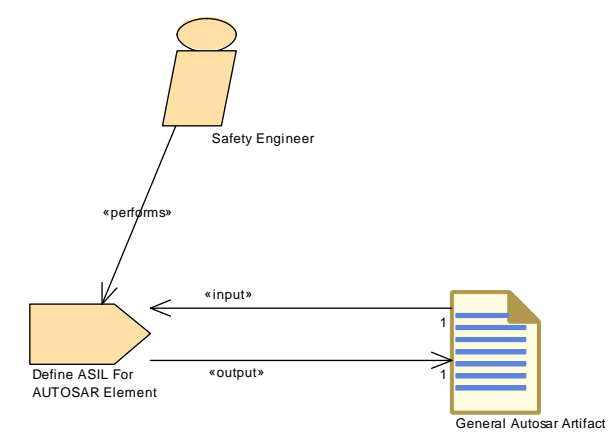

<span id="page-224-0"></span>**Figure 3.15: Define ASIL For AUTOSAR Element**

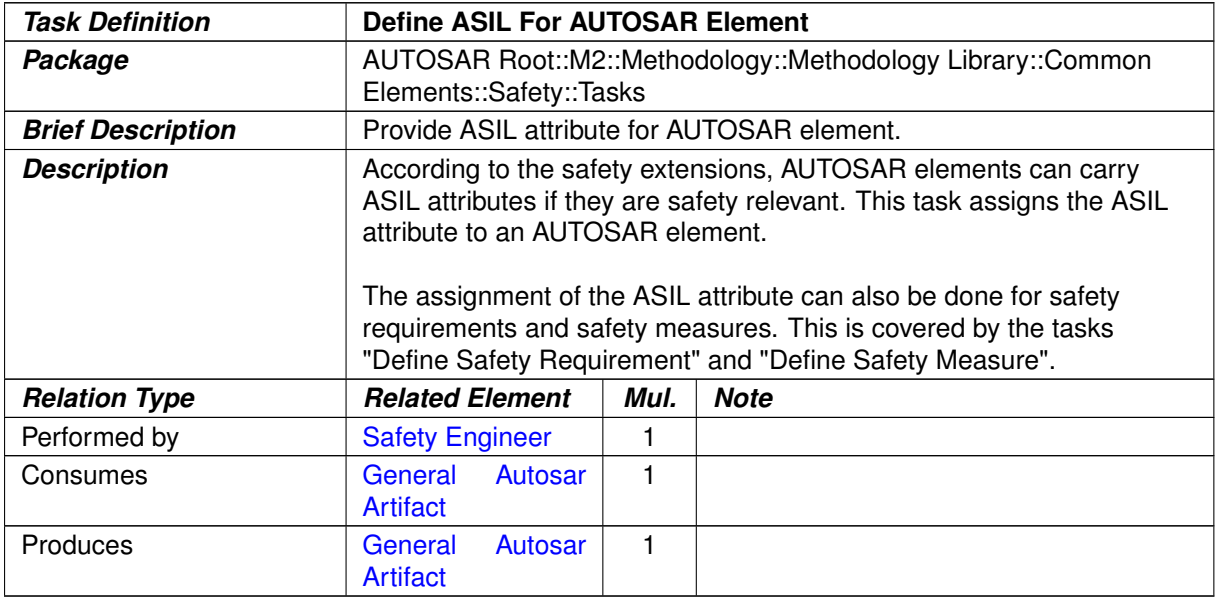

**Table 3.51: Define ASIL For AUTOSAR Element**

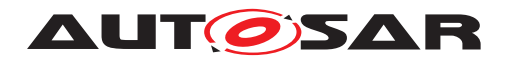

# **3.1.7.1.4 Refine Safety Requirement**

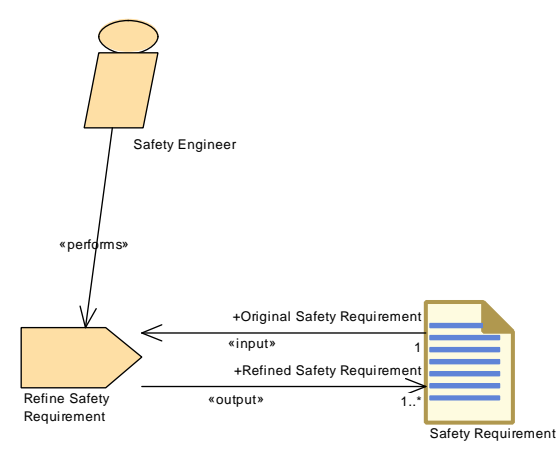

<span id="page-225-0"></span>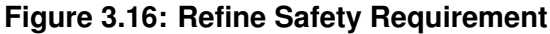

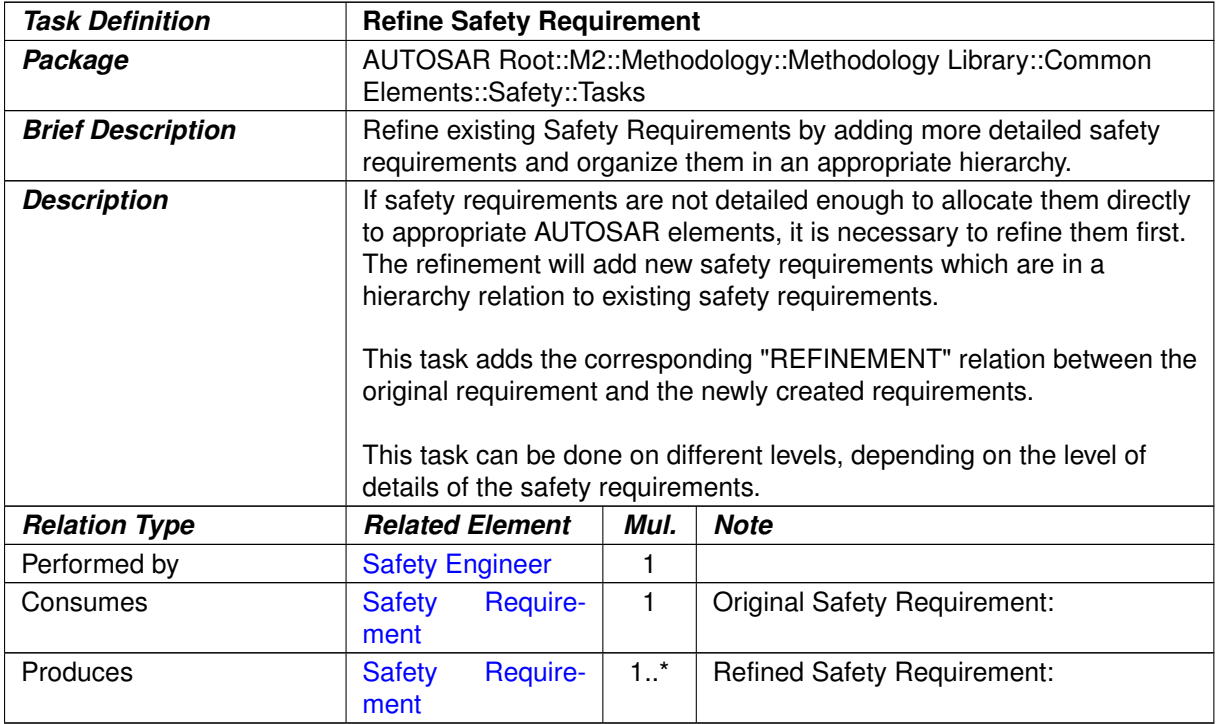

**Table 3.52: Refine Safety Requirement**

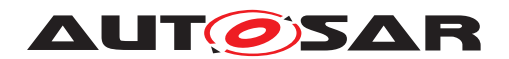

# **3.1.7.1.5 Decompose Safety Requirement**

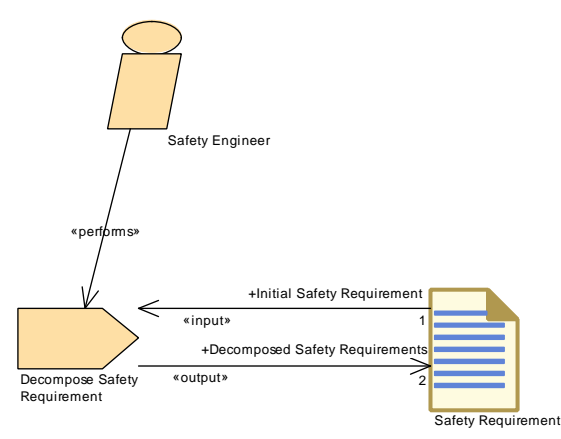

<span id="page-226-0"></span>**Figure 3.17: Decompose Safety Requirement**

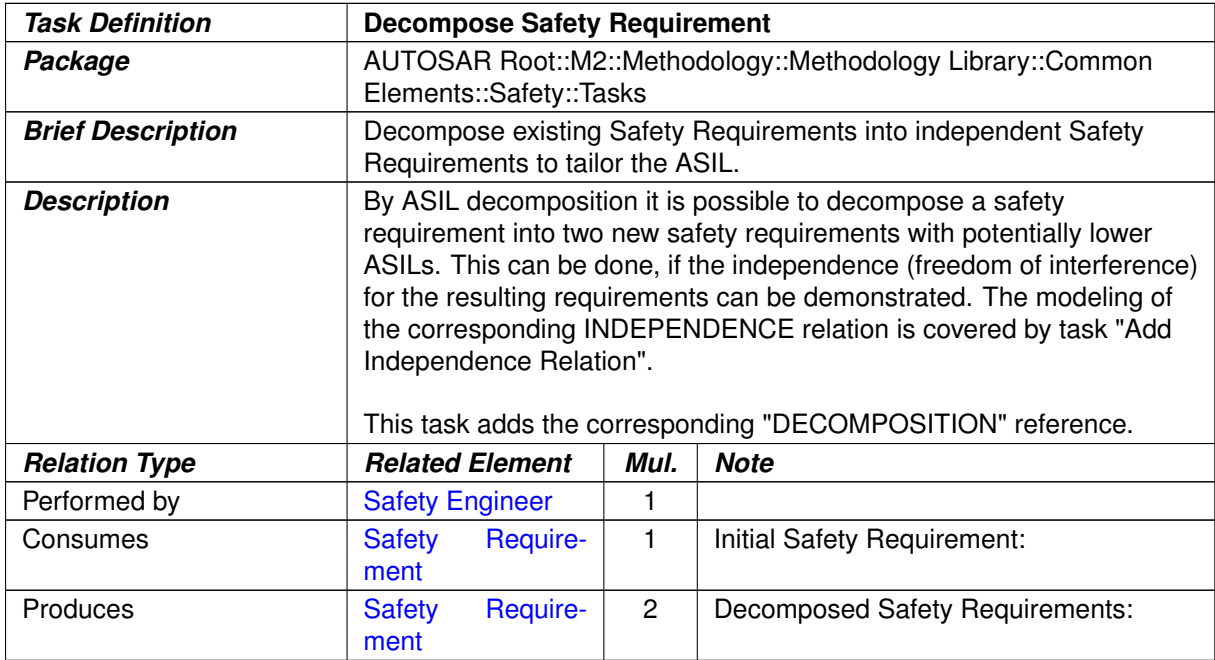

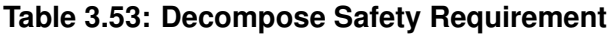

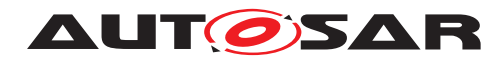

## **3.1.7.1.6 Allocate Safety Measure**

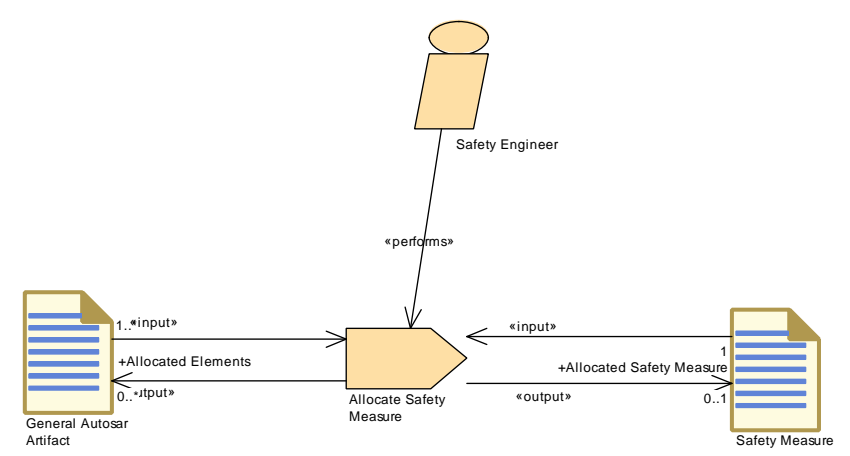

<span id="page-227-0"></span>**Figure 3.18: Allocate Safety Measure**

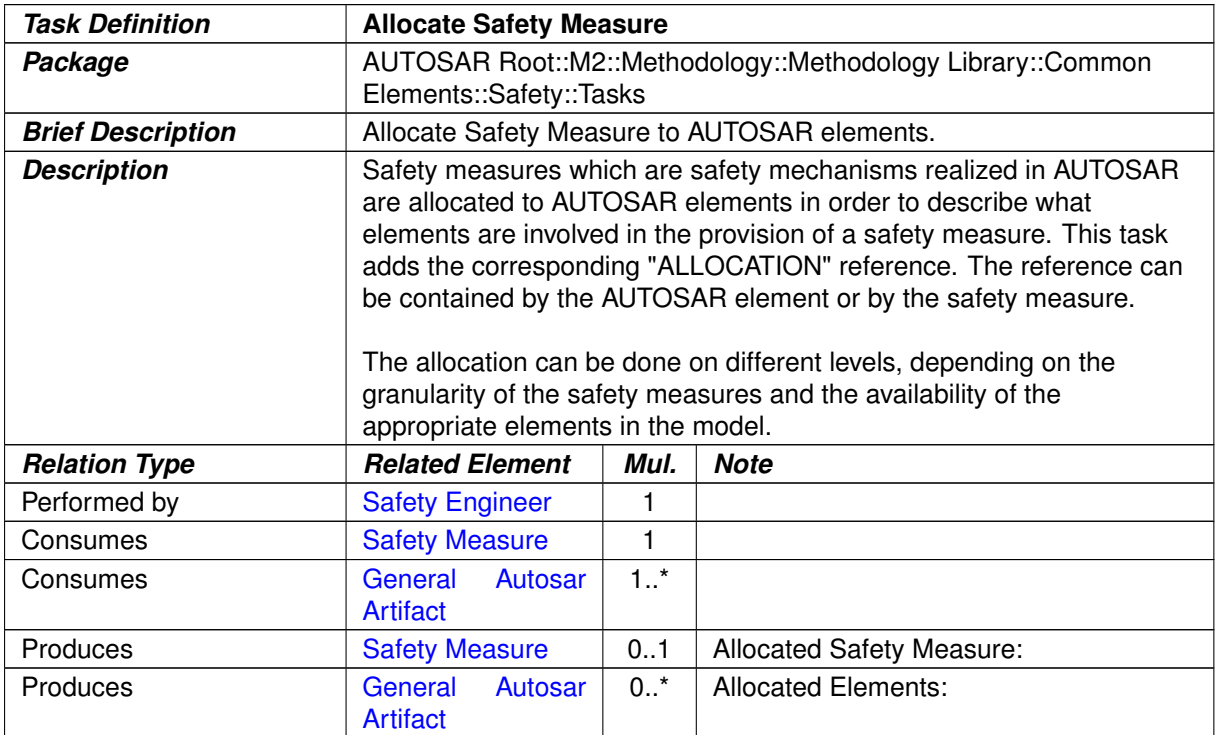

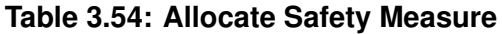

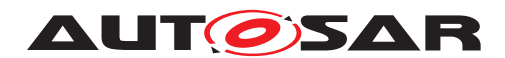

# **3.1.7.1.7 Allocate Safety Requirement**

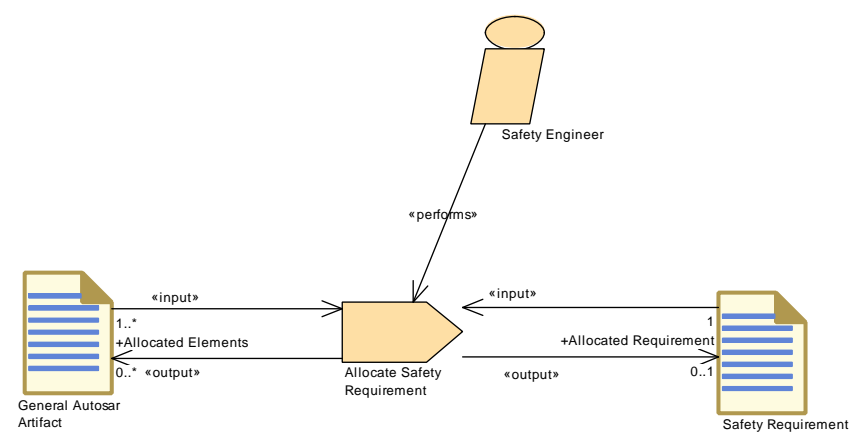

<span id="page-228-0"></span>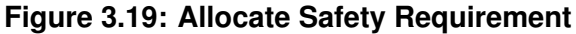

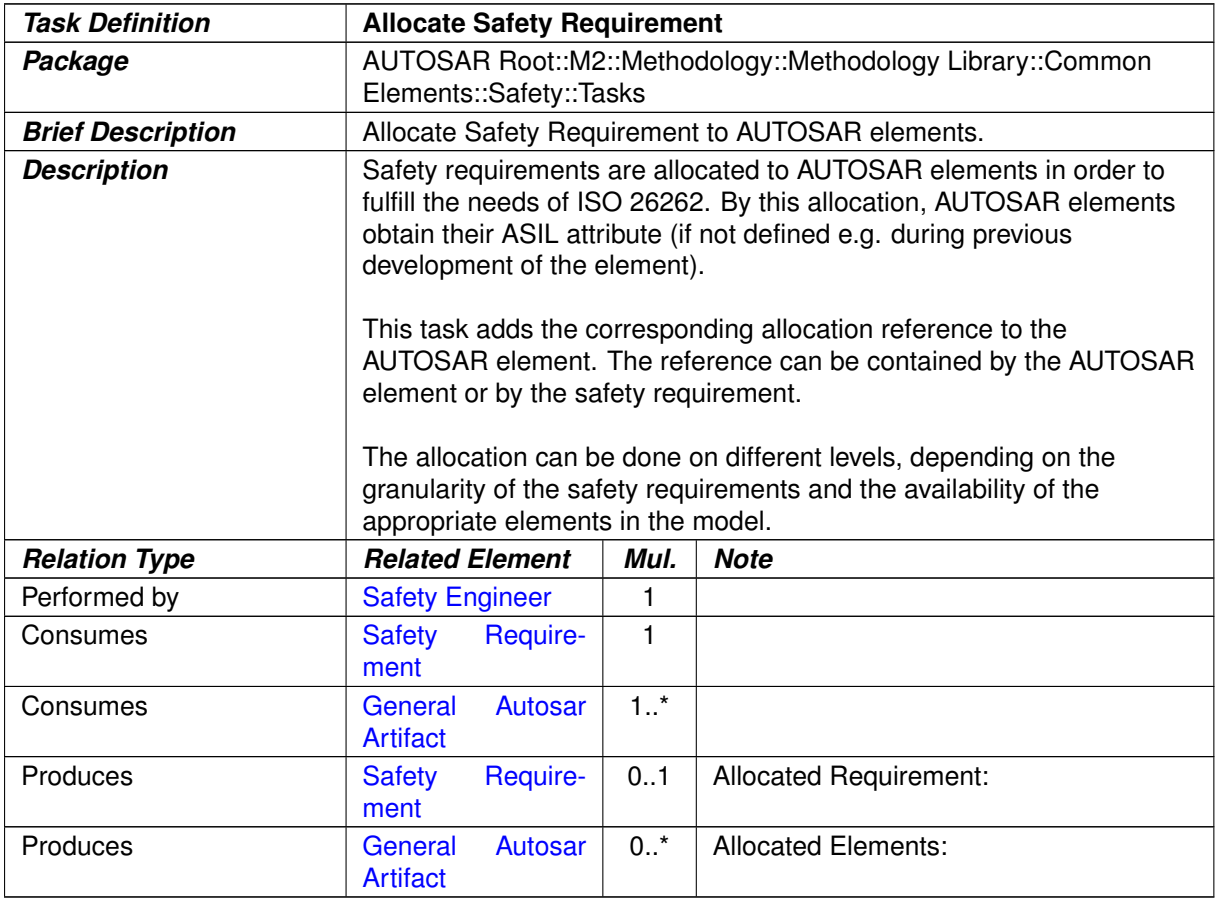

**Table 3.55: Allocate Safety Requirement**

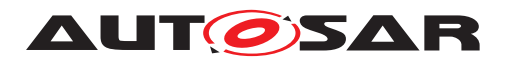

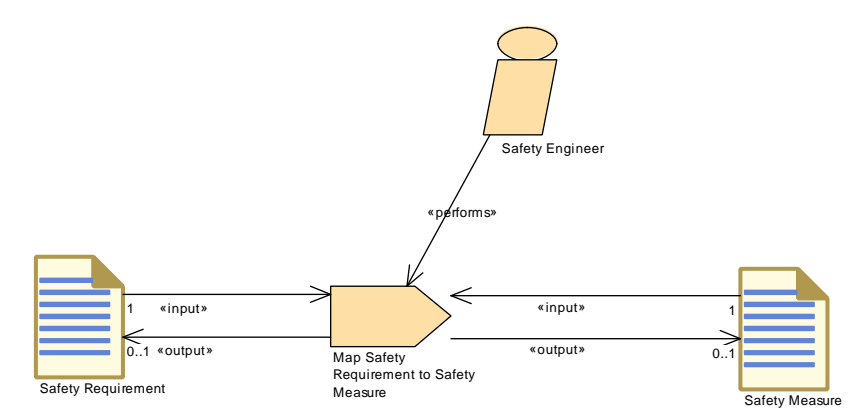

# **3.1.7.1.8 Map Safety Requirement to Safety Measure**

<span id="page-229-0"></span>**Figure 3.20: Map Safety Requirement to Safety Measure**

| <b>Task Definition</b>   | <b>Map Safety Requirement to Safety Measure</b>                                                                                                    |      |             |
|--------------------------|----------------------------------------------------------------------------------------------------|------|-------------|
| Package                  | AUTOSAR Root::M2::Methodology::Methodology Library::Common<br>Elements::Safety::Tasks                                                                                                    |      |             |
| <b>Brief Description</b> | Map Safety Requirements to Safety Measures                                                                                                    |      |             |
| <b>Description</b>       | The mapping relates safety requirements with safety measures. This<br>task creates the corresponding MAPS_TO relation. The mapping<br>relation can either be contained by the safety requirement or by the<br>safety measure.<br>The mapping can be done on different levels, depending on the<br>granularity of the safety requirements and the safety measures. |      |             |
| <b>Relation Type</b>     | <b>Related Element</b>                                                                                                    | Mul. | <b>Note</b> |
| Performed by             | <b>Safety Engineer</b>                                                                                                    |      |             |
| Consumes                 | <b>Safety Measure</b>                                                                                                    | 1    |             |
| Consumes                 | Require-<br>Safety<br>ment                                                                                                    | 1    |             |
| Produces                 | <b>Safety Measure</b>                                                                                                    | 0.1  |             |
| <b>Produces</b>          | <b>Safety</b><br>Require-<br>ment                                                                                                    | 01   |             |

**Table 3.56: Map Safety Requirement to Safety Measure**

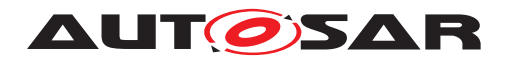

# **3.1.7.1.9 Add Independence Relation**

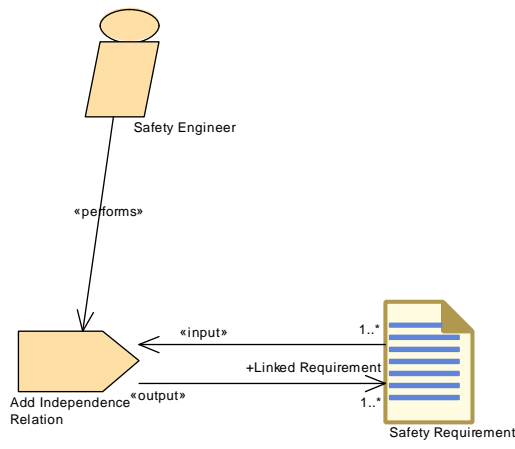

<span id="page-230-0"></span>**Figure 3.21: Add Independence Relation**

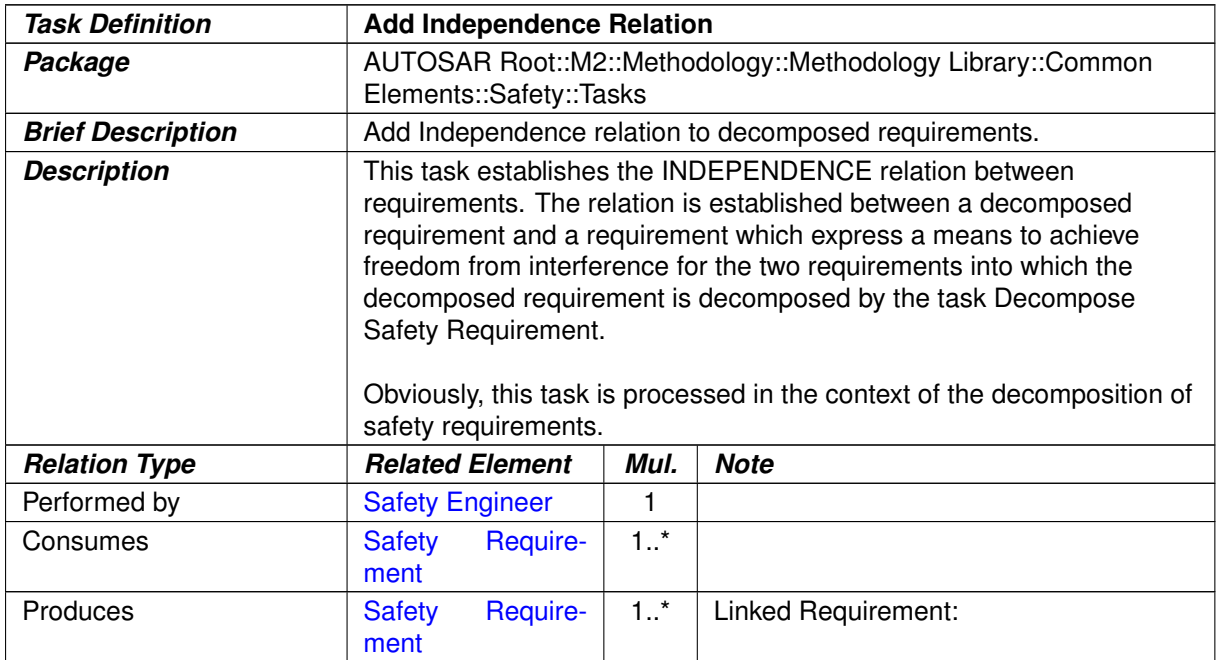

#### **Table 3.57: Add Independence Relation**

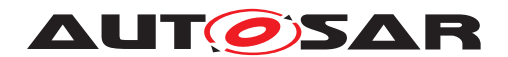

#### **3.1.7.2 Work Products**

## **3.1.7.2.1 Safety Extensions**

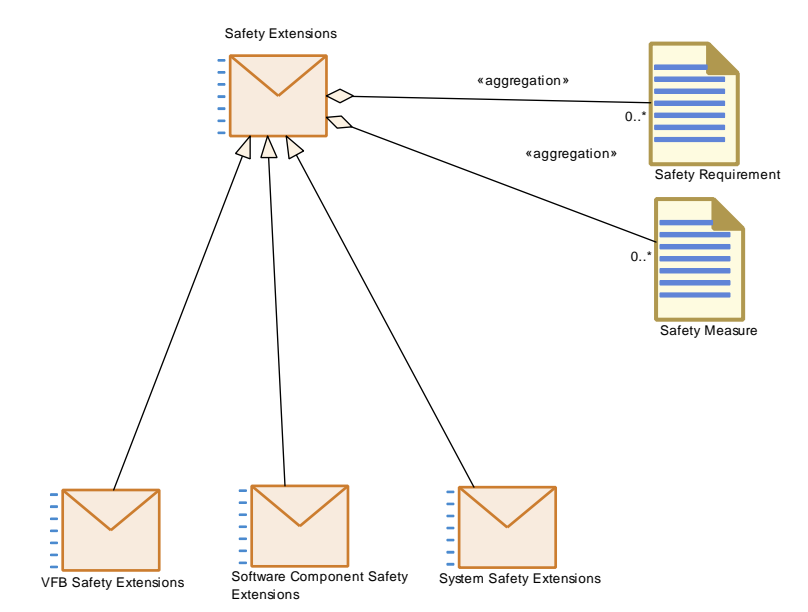

<span id="page-231-0"></span>**Figure 3.22: Safety Extensions**

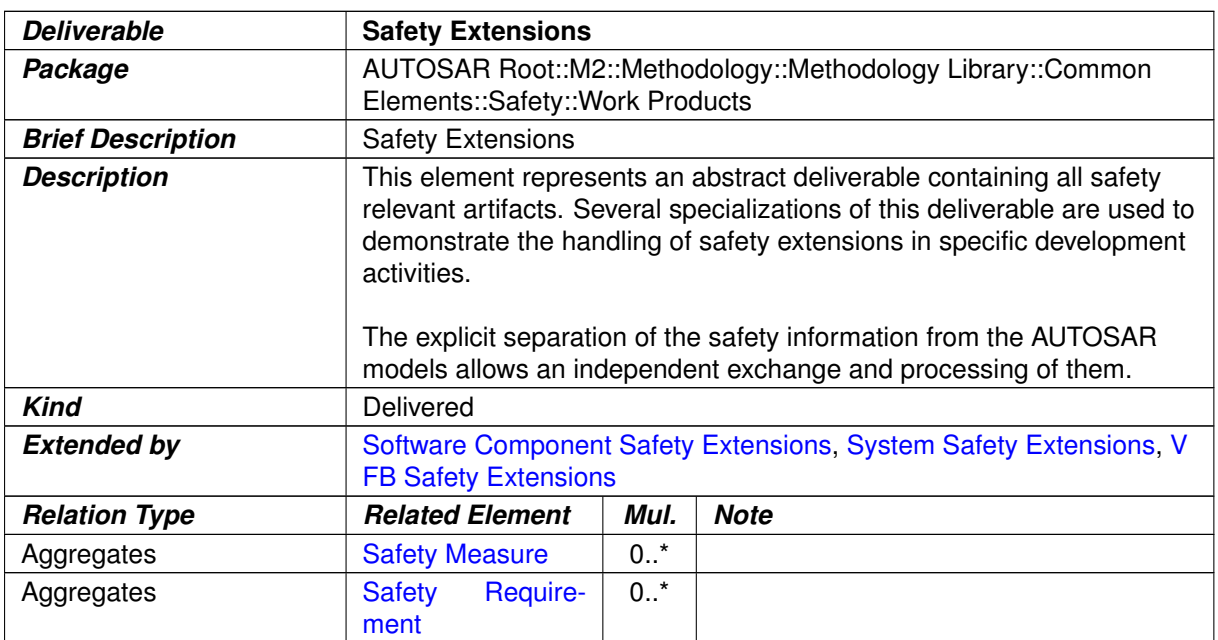

**Table 3.58: Safety Extensions**

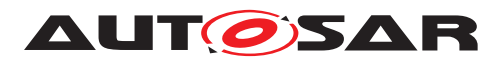

<span id="page-232-2"></span>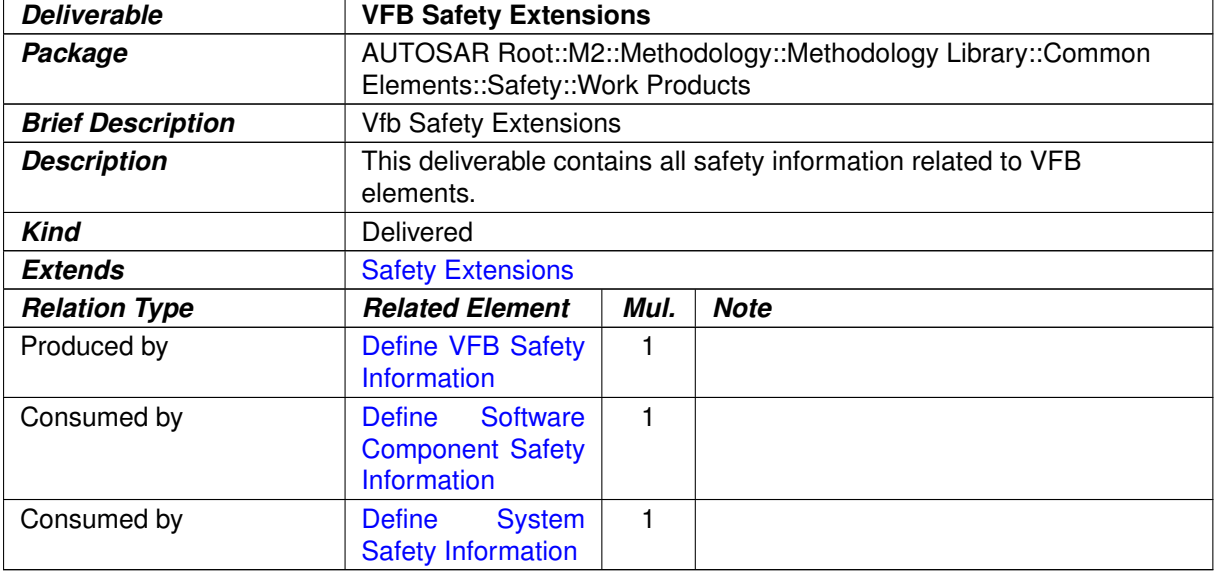

#### <span id="page-232-0"></span>**Table 3.59: VFB Safety Extensions**

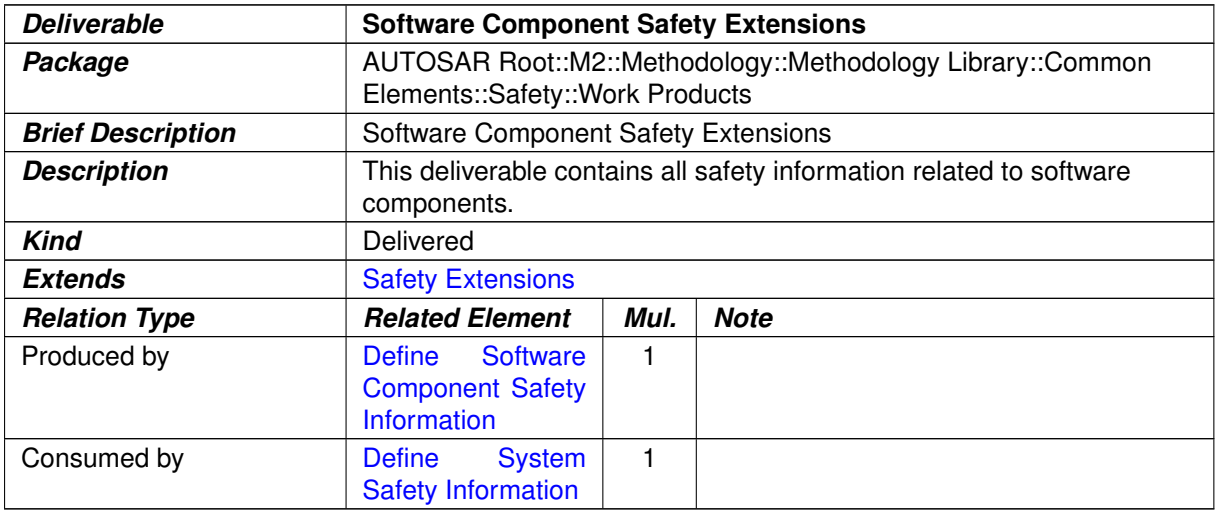

#### <span id="page-232-1"></span>**Table 3.60: Software Component Safety Extensions**

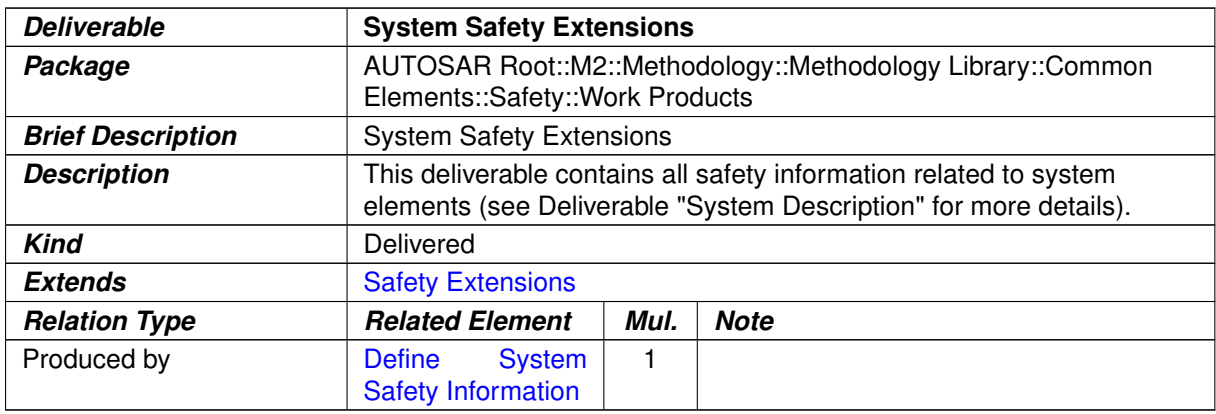

## **Table 3.61: System Safety Extensions**

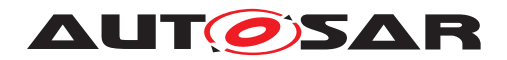

# **3.1.7.2.2 Safety Requirement**

<span id="page-233-0"></span>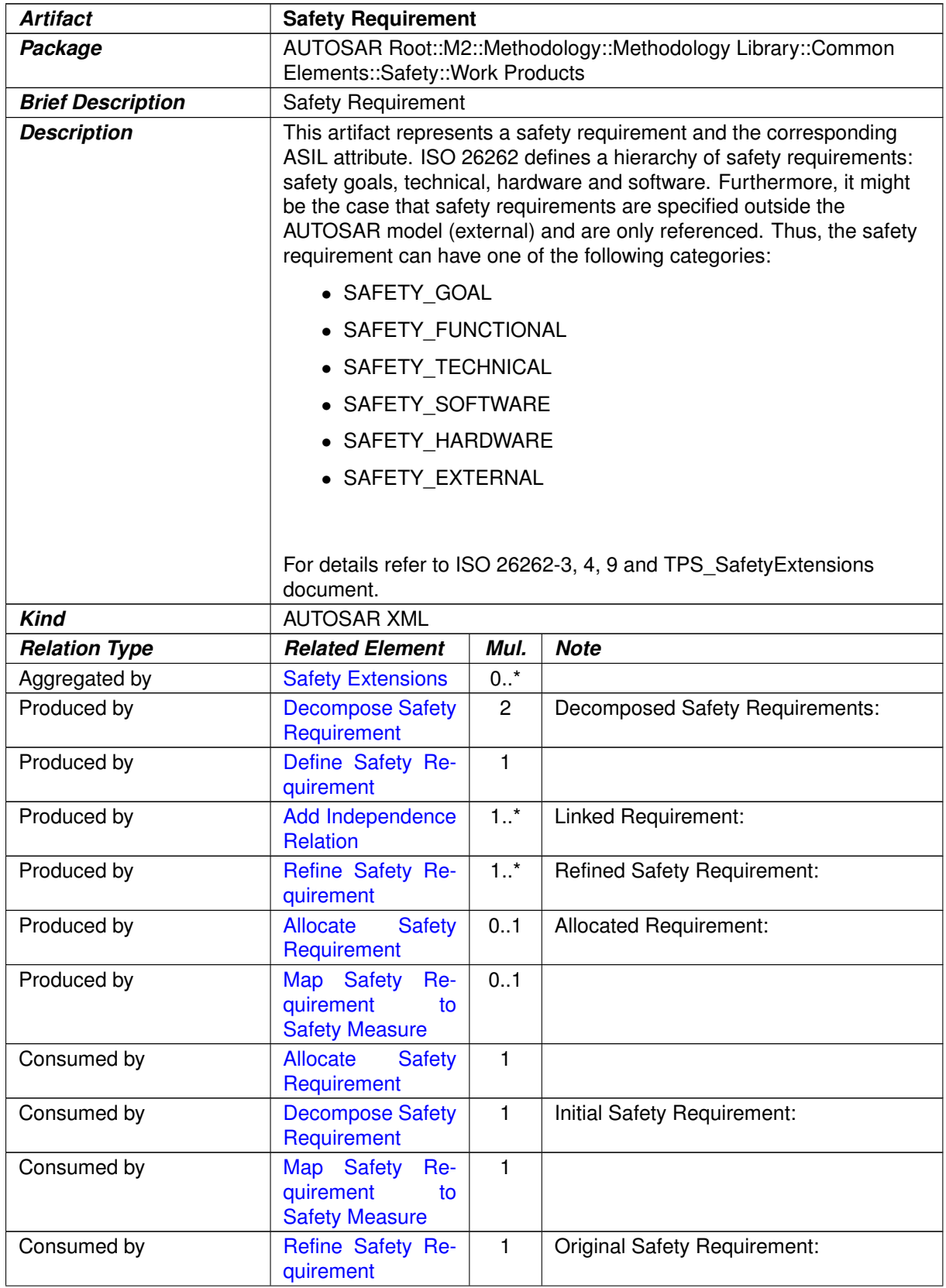

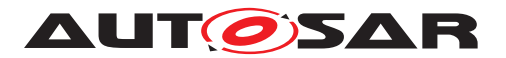

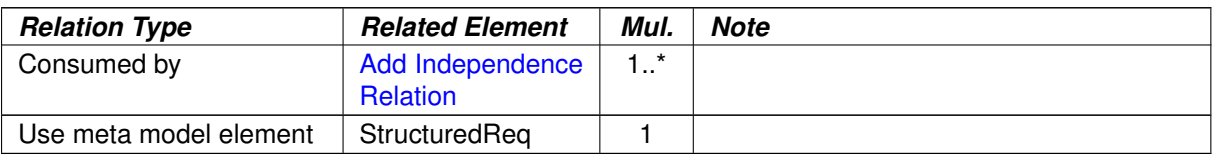

#### <span id="page-234-0"></span>**Table 3.62: Safety Requirement**

## **3.1.7.2.3 Safety Measure**

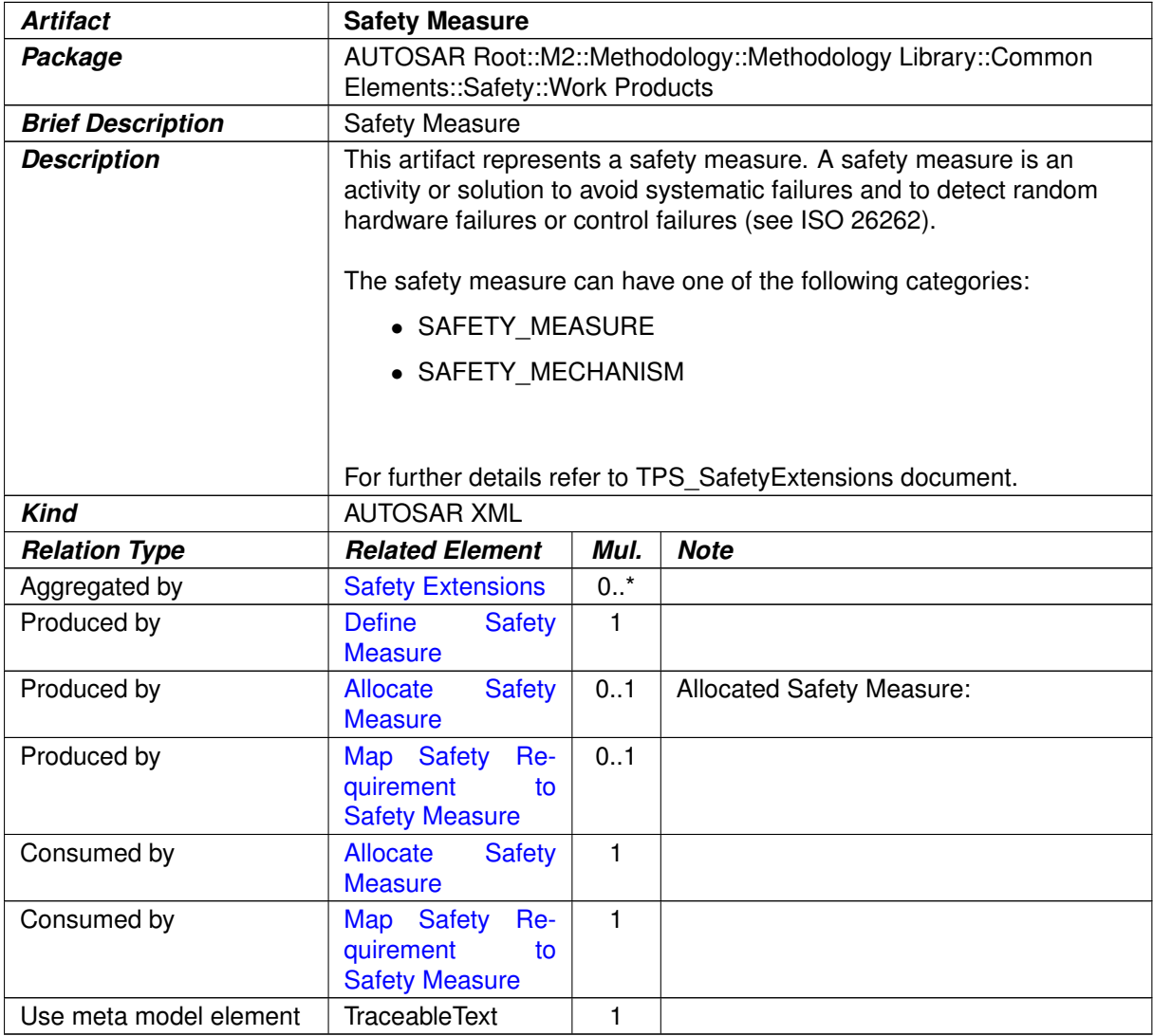

## **Table 3.63: Safety Measure**

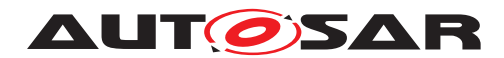

## **3.1.8 Data Exchange Points**

#### **3.1.8.1 Work Products**

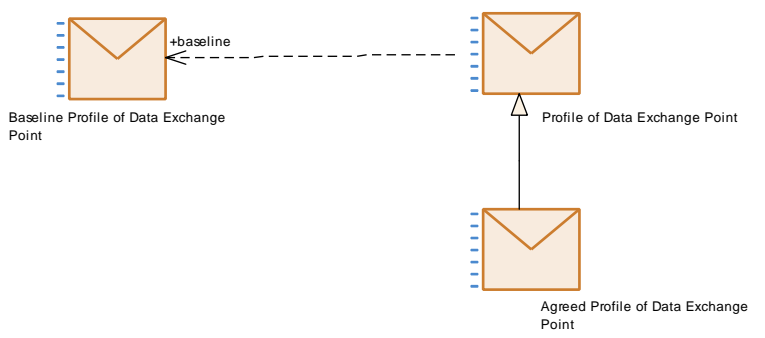

#### **Figure 3.23: Data Exchange Point Work Products**

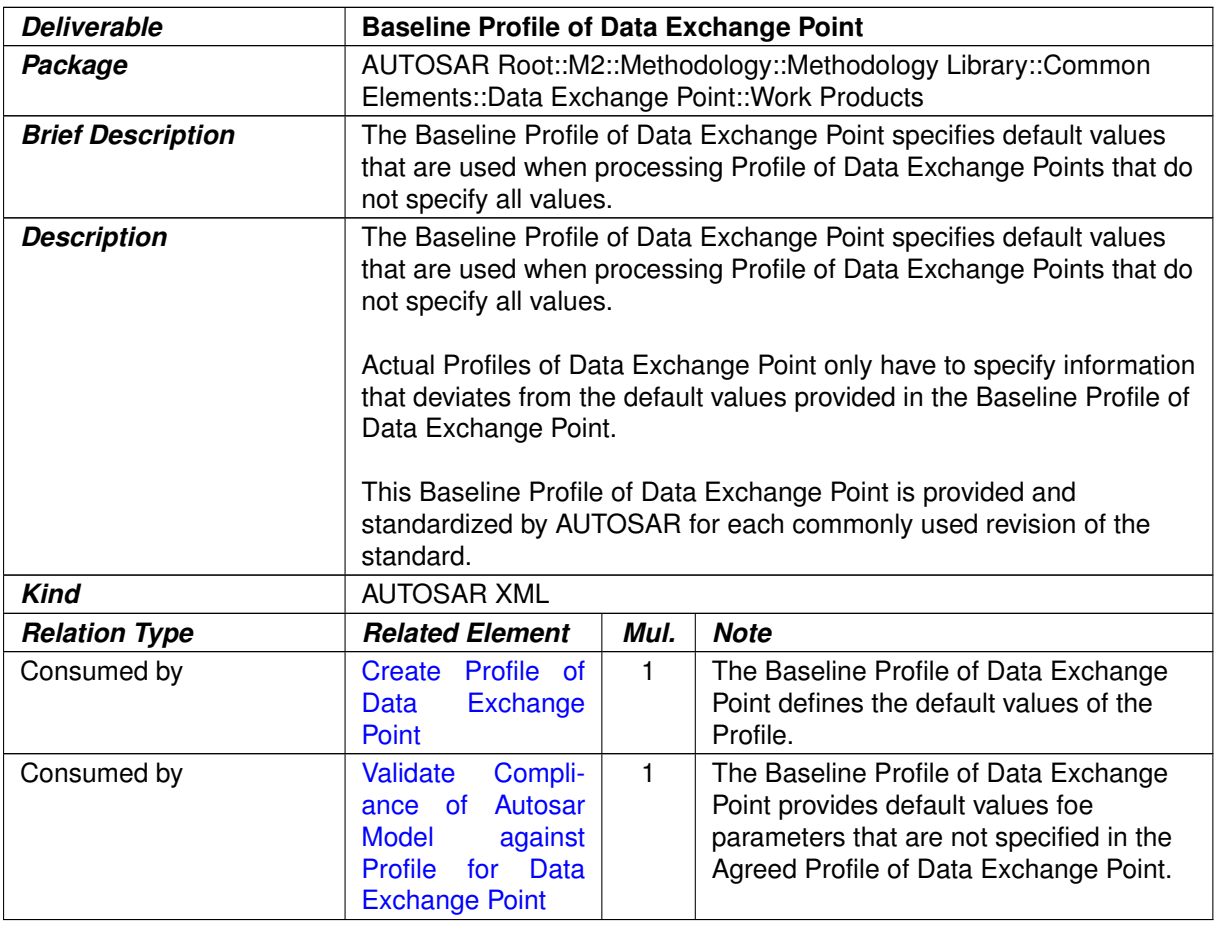

**Table 3.64: Baseline Profile of Data Exchange Point**

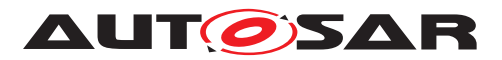

<span id="page-236-1"></span>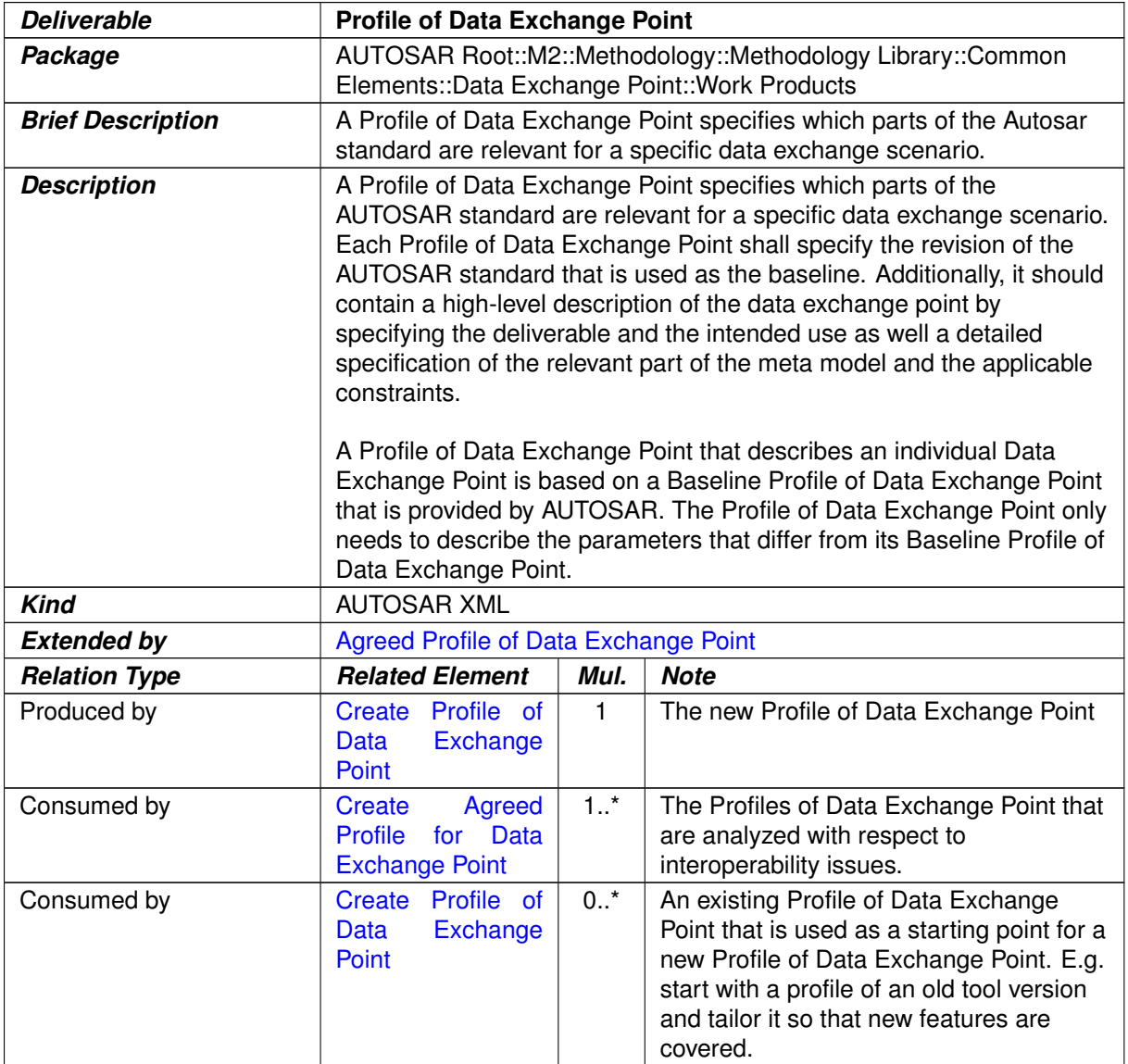

# <span id="page-236-0"></span>**Table 3.65: Profile of Data Exchange Point**

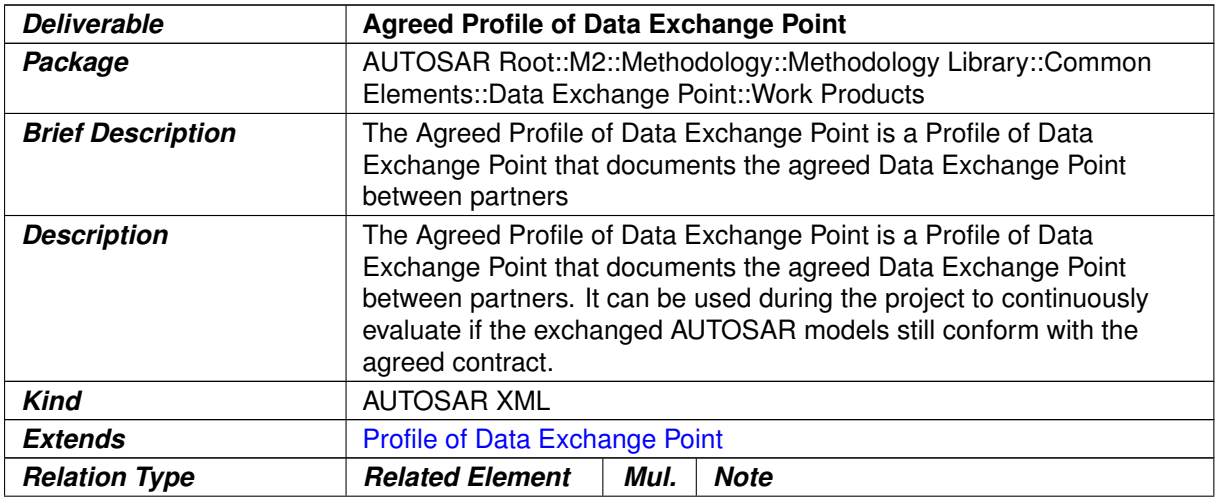

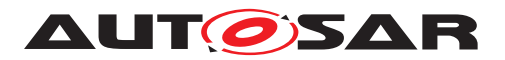

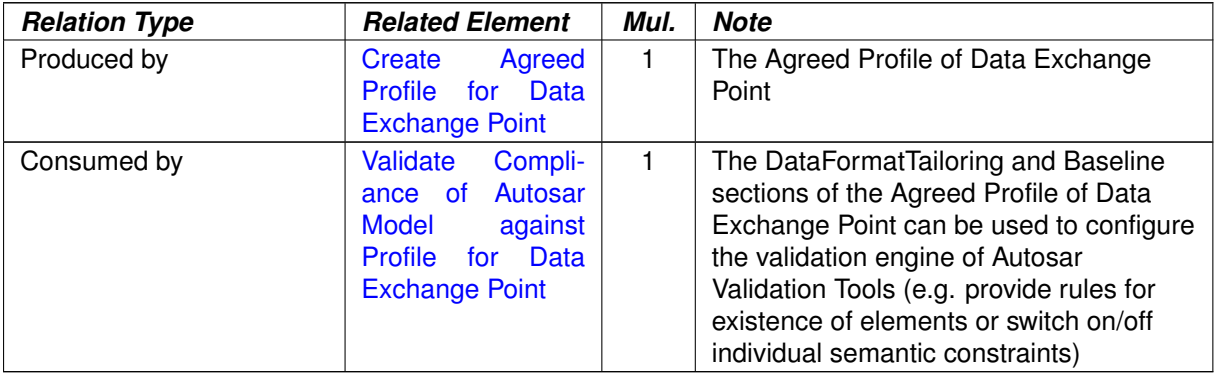

**Table 3.66: Agreed Profile of Data Exchange Point**

# **3.2 Virtual Functional Bus**

This chapter contains the definition of work products and tasks used for the development of a VFB system. For the definition of the relevant meta-model elements refer to [\[6\]](#page-15-0), for the VFB concepts refer to [\[5\]](#page-15-1).

#### **3.2.1 Tasks**

## **3.2.1.1 Define VFB Top Level**

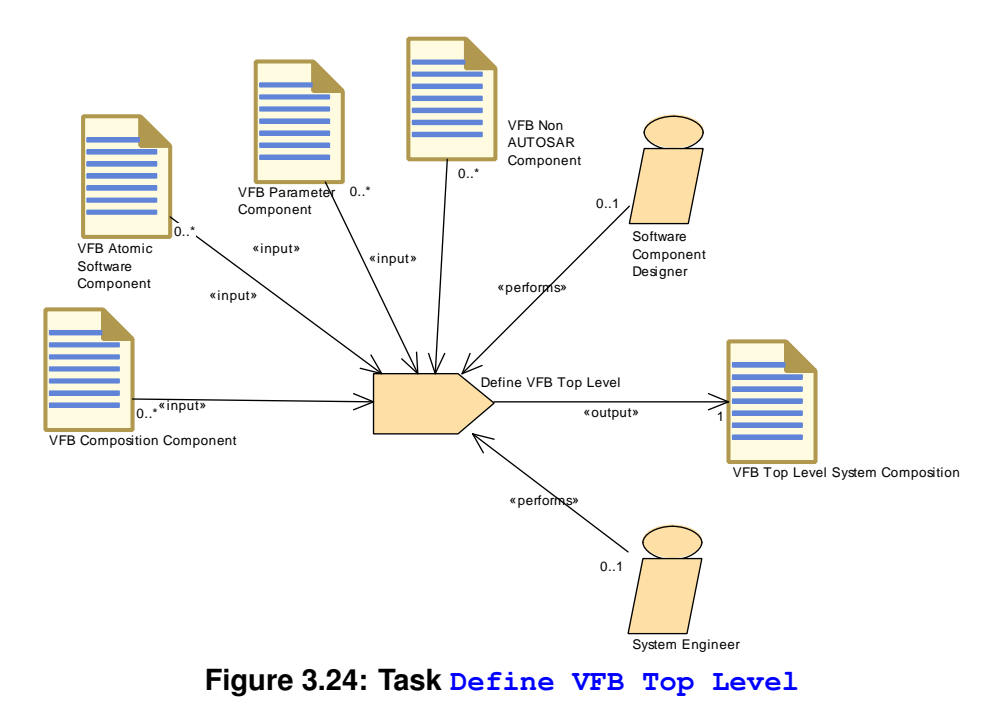

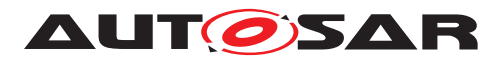

<span id="page-238-0"></span>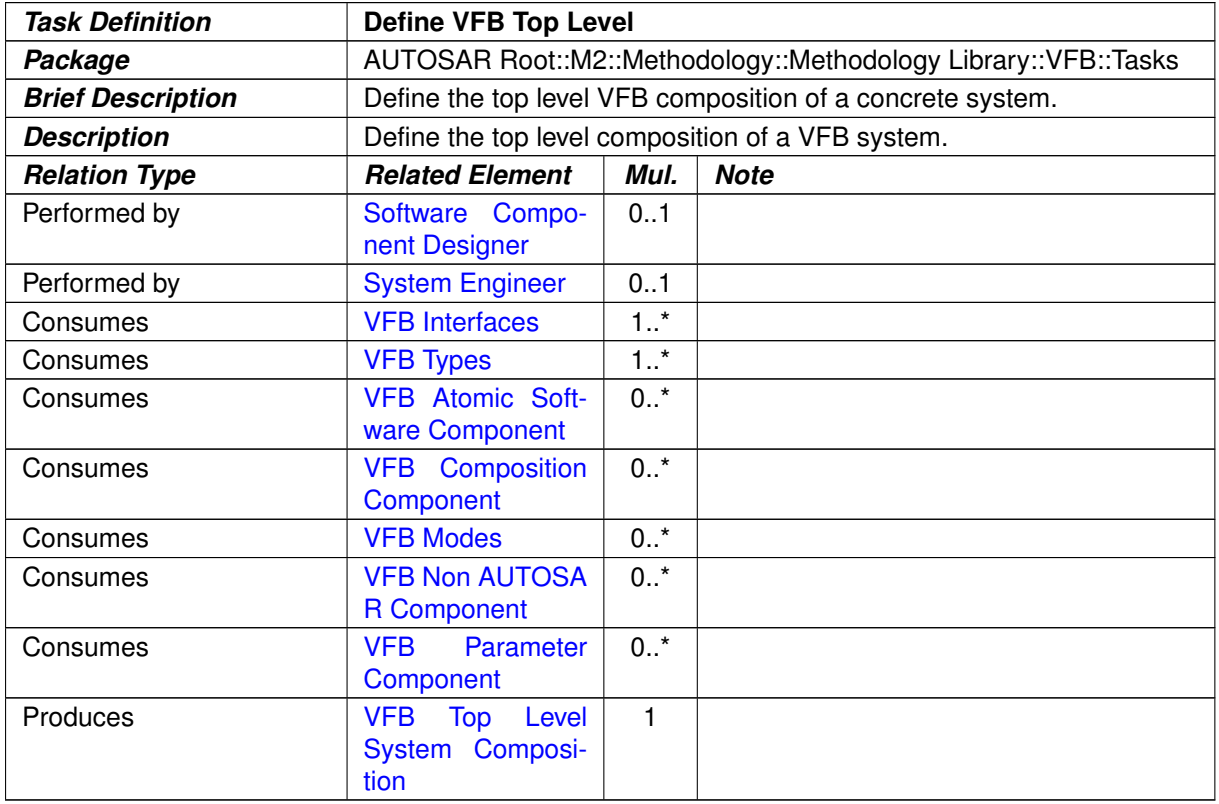

**Table 3.67: Define VFB Top Level**

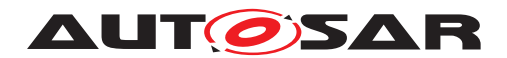

#### VFB AUTOSAR Standard Package **Contract**  $n.1$  $0.1$ System Engineer 1 / Software Component Designer 1 «input» «perf «perfo 1..\* VFB Interfaces «input»  $\Omega$ . «input» ∠ 1..\*«input» VFB Types «output» 1 Define VFB Composition Component VFB Composition Component «input»  $\mathsf{I}_{\mathsf{a}}$ . «input» «input» «input» VFB Atomic Software Component  $\int_{0..r}$  $0.0$ .\* 0..\* VFB Modes VFB Non AUTOSAR Component VFB Parameter Component

# **3.2.1.2 Define VFB Composition Component**

<span id="page-239-0"></span>**Figure 3.25: Task [Define VFB Composition Component](#page-239-0)**

| <b>Task Definition</b>   | <b>Define VFB Composition Component</b>                                                                                                    |         |                                                                                              |
|--------------------------|----------------------------------------------------------------------------------------------------|---------|----------------------------------------------------------------------------------------------|
| Package                  | AUTOSAR Root::M2::Methodology::Methodology Library::VFB::Tasks                                                                                                    |         |                                                                                              |
| <b>Brief Description</b> | Define a Composition of VFB Software Components, i.e. a<br>ComponentTypes which contains other Component Types.                                                                                                    |         |                                                                                              |
| <b>Description</b>       | Define a Composition of VFB Software Components, i.e. a<br>ComponentType which contains other Component Types. Iteration of<br>this task can create a complete VFB system without the Atomic<br>Software Components itself. |         |                                                                                              |
| <b>Relation Type</b>     | <b>Related Element</b>                                                                                                    | Mul.    | <b>Note</b>                                                                                  |
| Performed by             | Software Compo-<br>nent Designer                                                                                                    | 1       |                                                                                              |
| Performed by             | <b>System Engineer</b>                                                                                                    | 0.1     |                                                                                              |
| Consumes                 | <b>VFB Interfaces</b>                                                                                                    | $1.1$ * |                                                                                              |
| Consumes                 | <b>VFB Types</b>                                                                                                    | $1.1$ * |                                                                                              |
| Consumes                 | <b>AUTOSAR</b><br><b>VFB</b><br><b>Standard Package</b>                                                                                                    | 0.1     | Use port blueprints in order to create<br>ports with standardized application<br>interfaces. |
| Consumes                 | <b>VFB Atomic Soft-</b><br>ware Component                                                                                                    | $0.1*$  |                                                                                              |
| Consumes                 | Composition<br><b>VFB</b><br>Component                                                                                                    | $0.7*$  |                                                                                              |
| Consumes                 | <b>VFB Modes</b>                                                                                                    | $0.^*$  |                                                                                              |

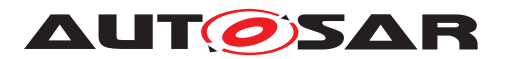

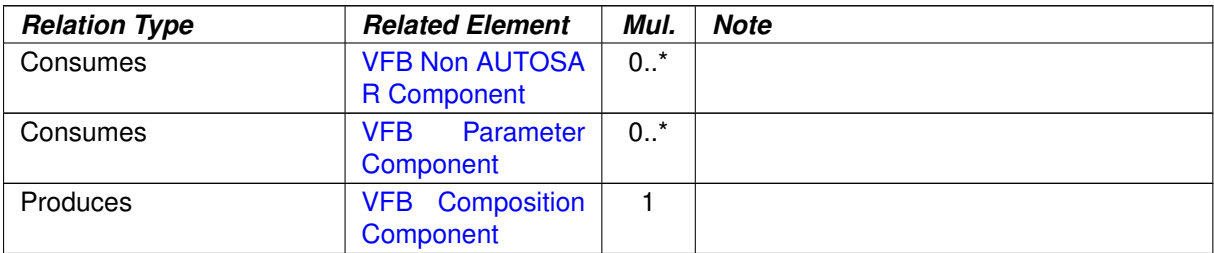

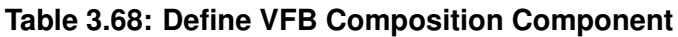

# **3.2.1.3 Extend Composition**

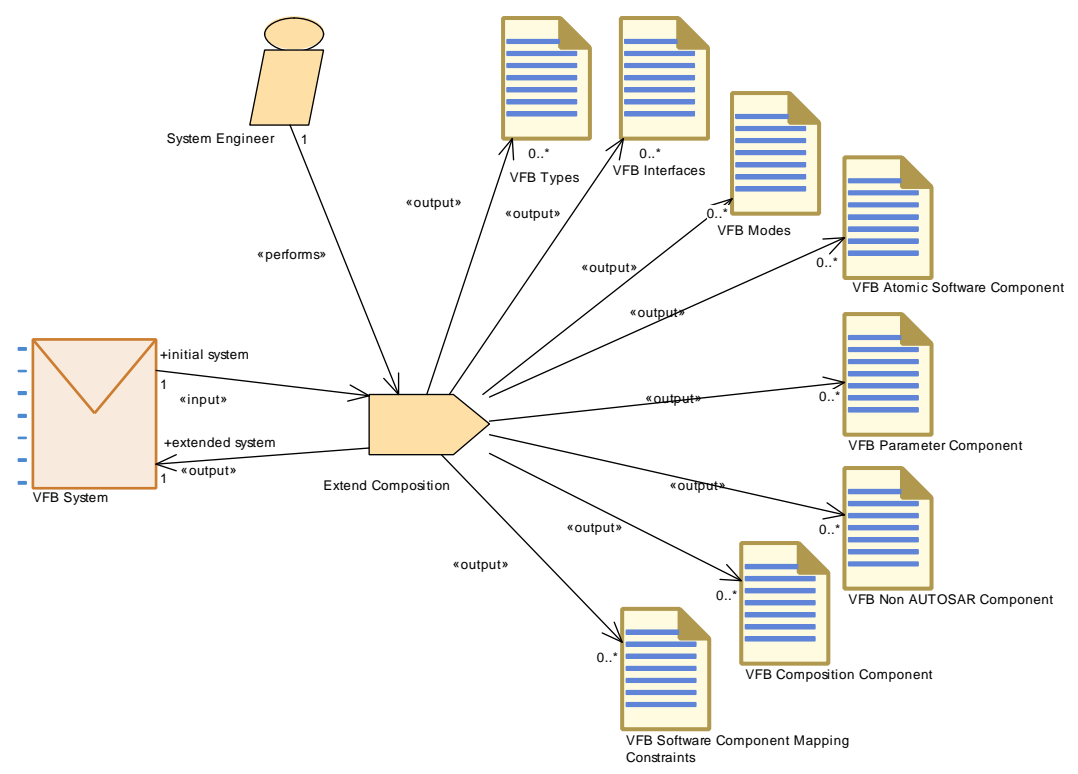

**Figure 3.26: Task [Extend Composition](#page-241-0)**

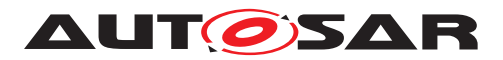

<span id="page-241-0"></span>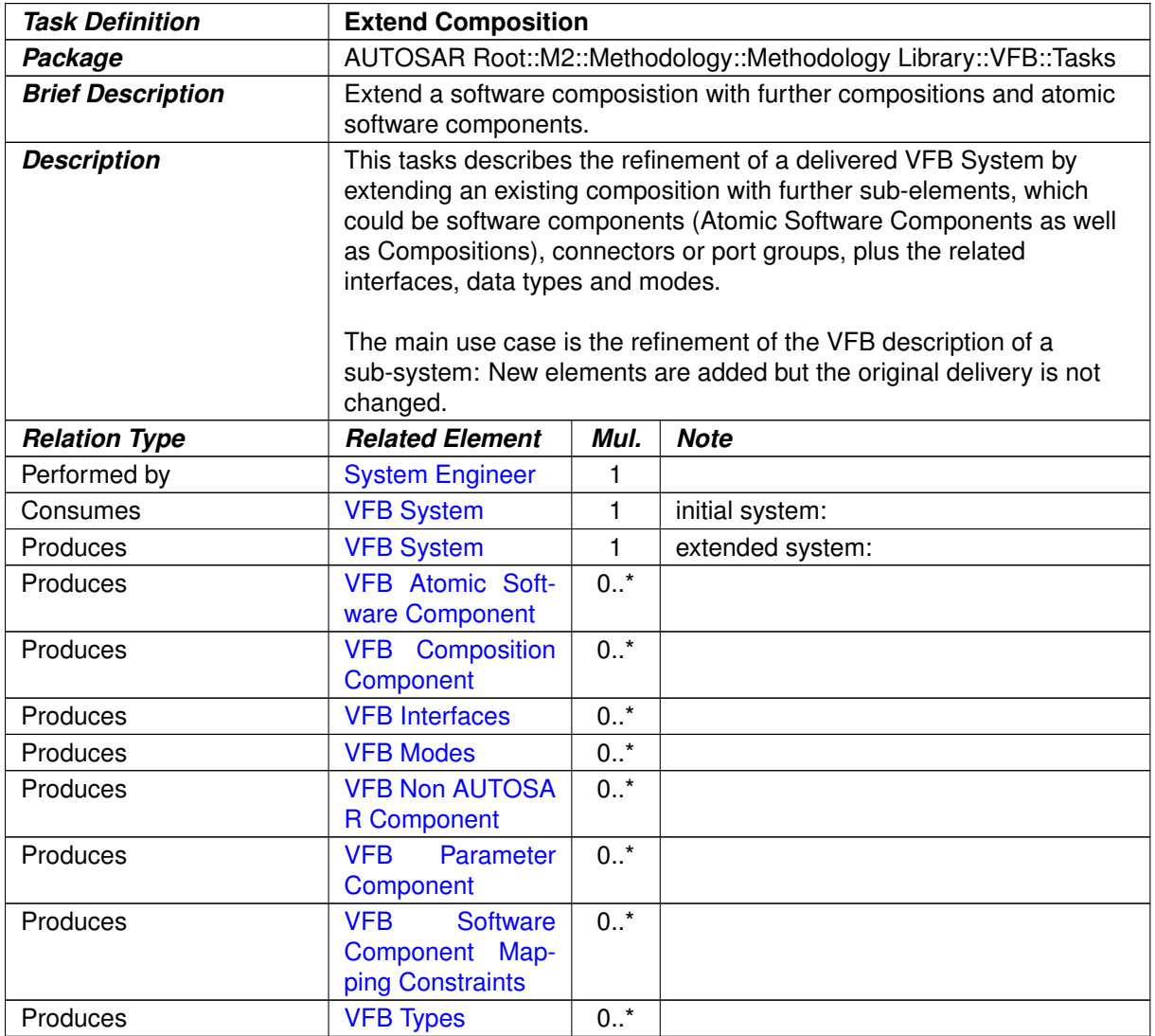

**Table 3.69: Extend Composition**

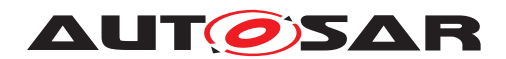

# **3.2.1.4 Define VFB Component Constraints**

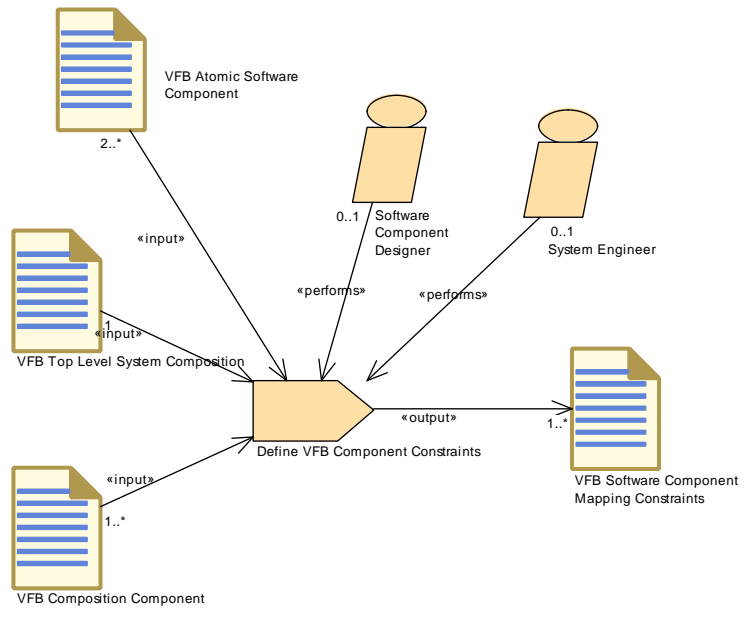

<span id="page-242-0"></span>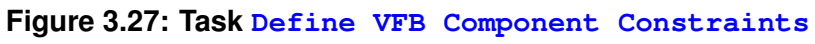

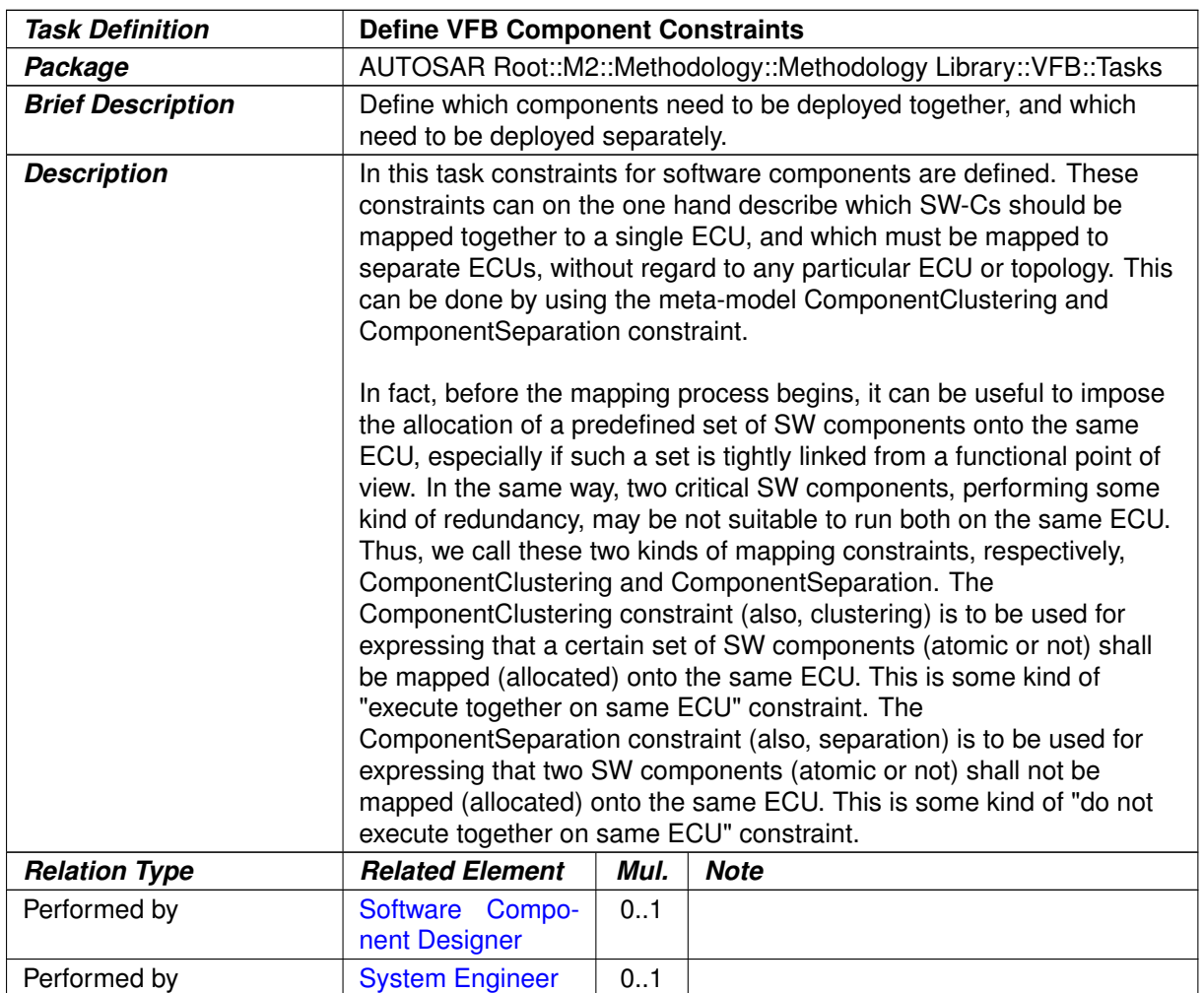

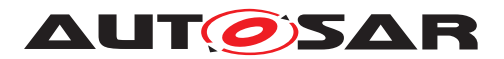

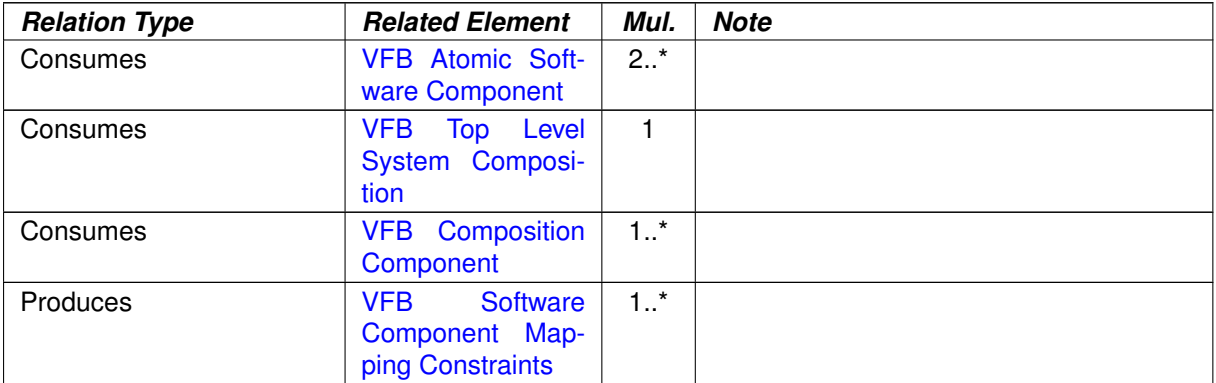

#### **Table 3.70: Define VFB Component Constraints**

## **3.2.1.5 Define VFB Application Software Component**

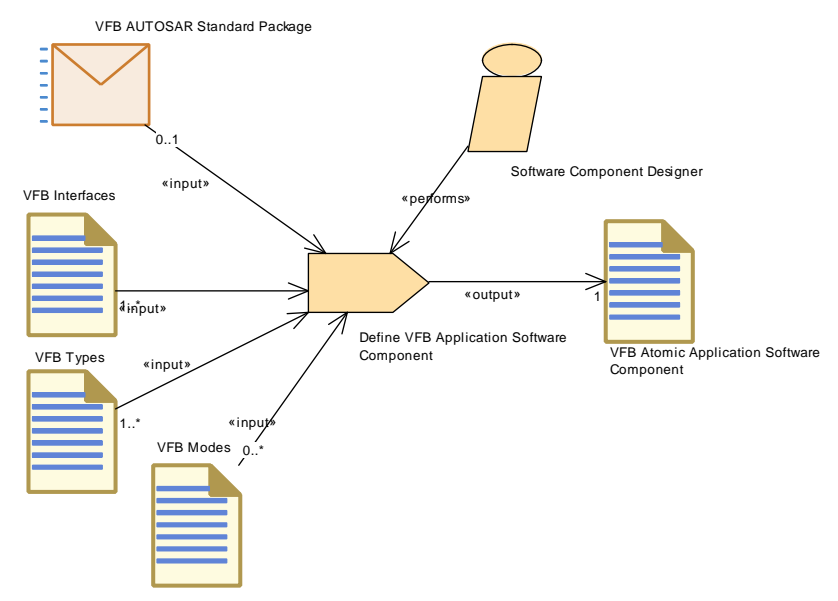

<span id="page-243-0"></span>**Figure 3.28: Task [Define VFB Application Software Component](#page-243-0)**

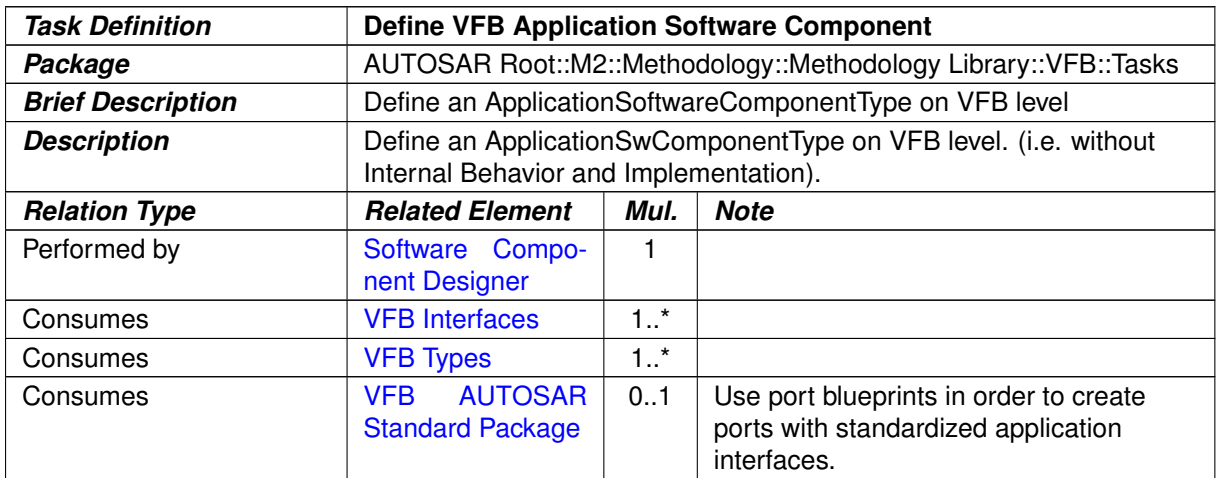

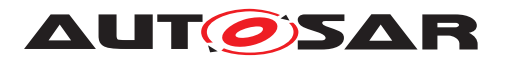

| <b>Relation Type</b> | <b>Related Element</b>                            | Mul.    | <b>Note</b> |
|----------------------|---------------------------------------------------|---------|-------------|
| Consumes             | <b>VFB Modes</b>                                  | $0.1^*$ |             |
| Produces             | VFB Atomic Ap-<br>plication Software<br>Component |         |             |

**Table 3.71: Define VFB Application Software Component**

# **3.2.1.6 Define VFB Sensor or Actuator Component**

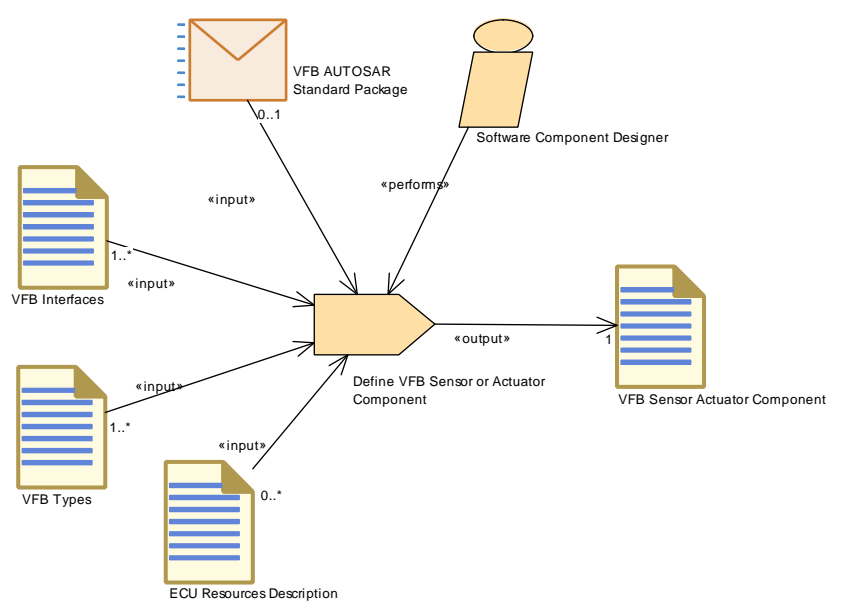

<span id="page-244-0"></span>**Figure 3.29: Task [Define VFB Sensor or Actuator Component](#page-244-0)**

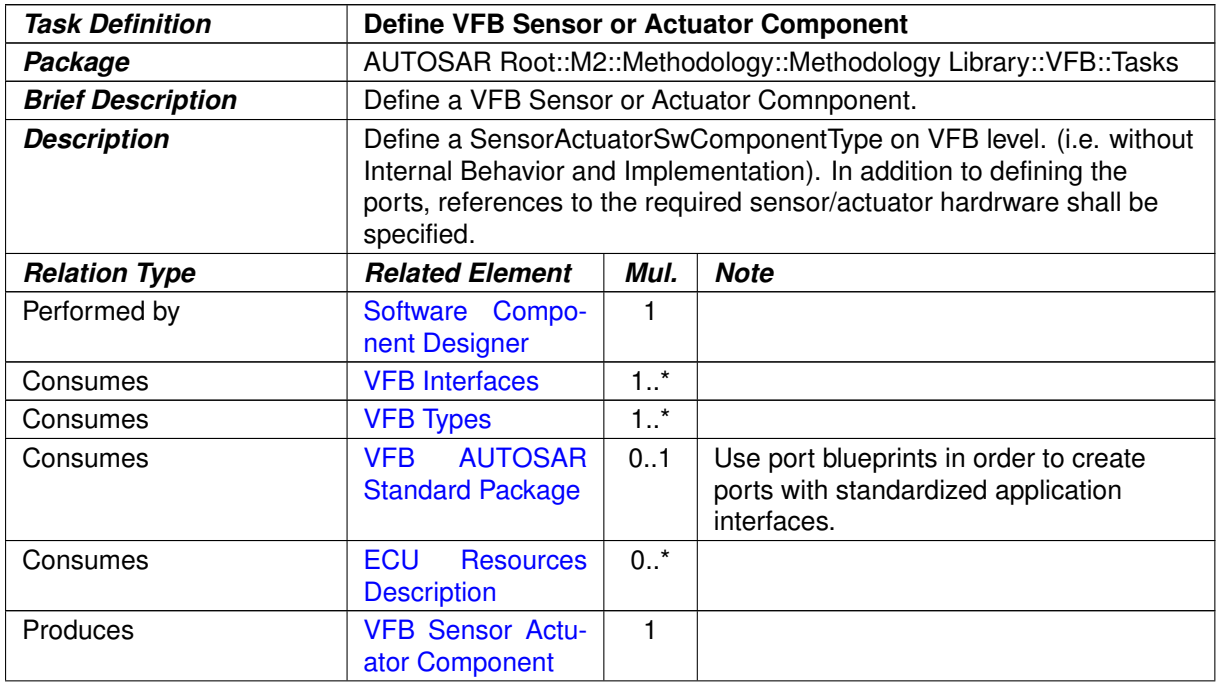

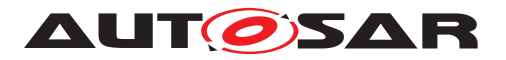

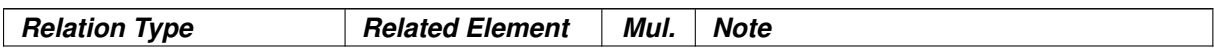

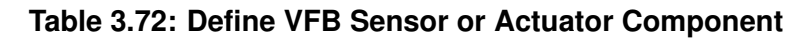

# **3.2.1.7 Define VFB Parameter Component**

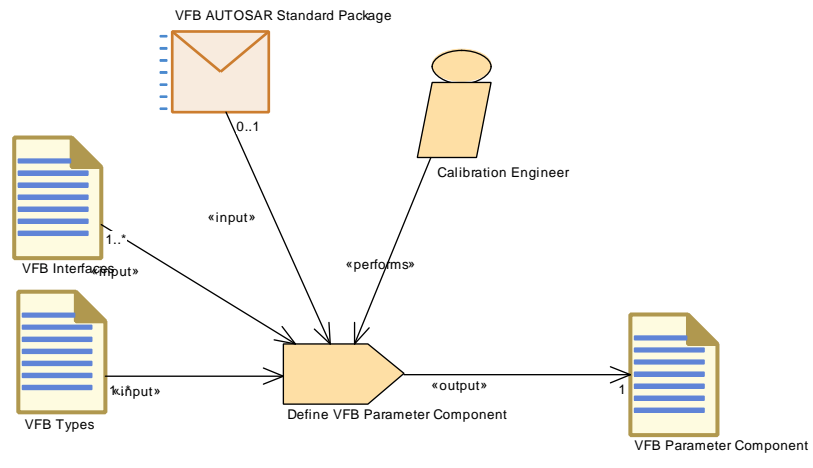

<span id="page-245-0"></span>**Figure 3.30: Task [Define VFB Parameter Component](#page-245-0)**

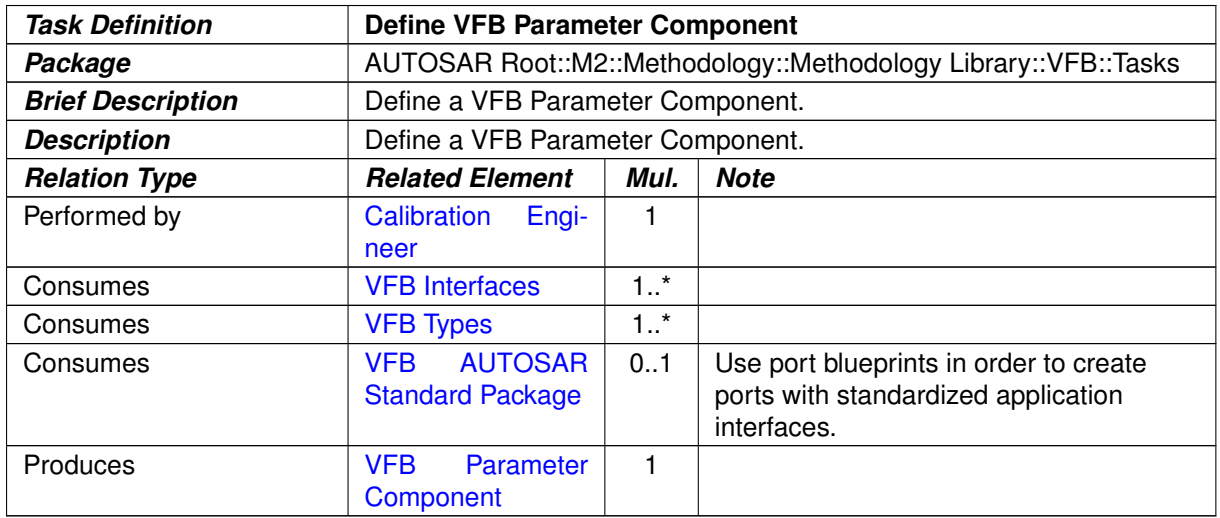

#### **Table 3.73: Define VFB Parameter Component**

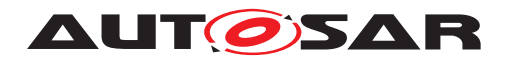

# **3.2.1.8 Define ECU Abstraction Component**

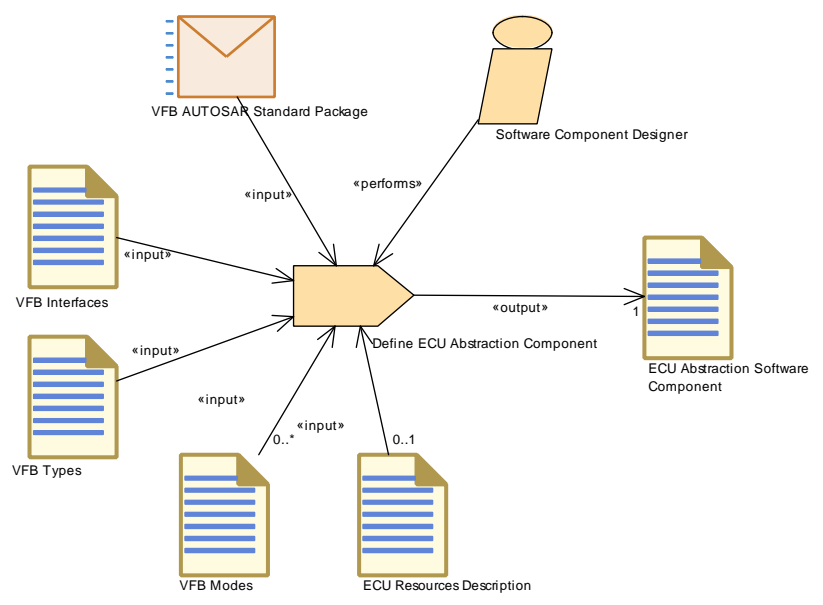

<span id="page-246-0"></span>**Figure 3.31: Task [Define ECU Abstraction Component](#page-246-0)**

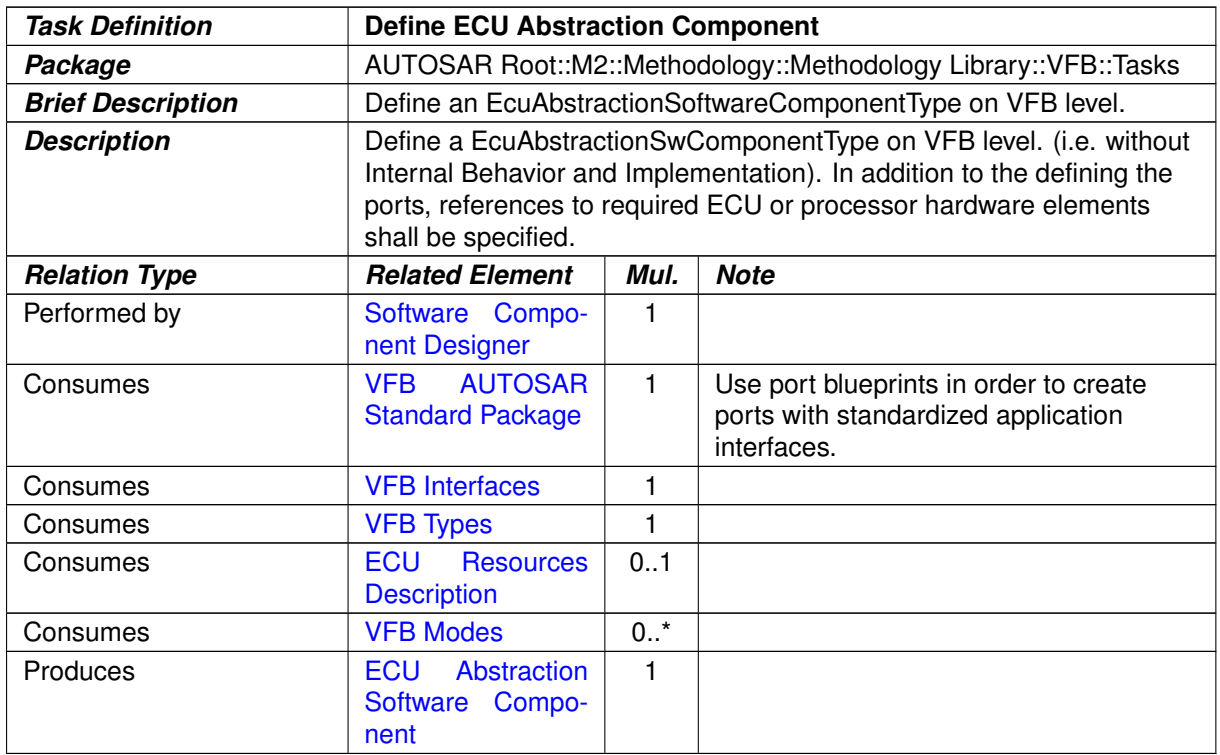

#### **Table 3.74: Define ECU Abstraction Component**

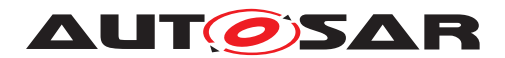

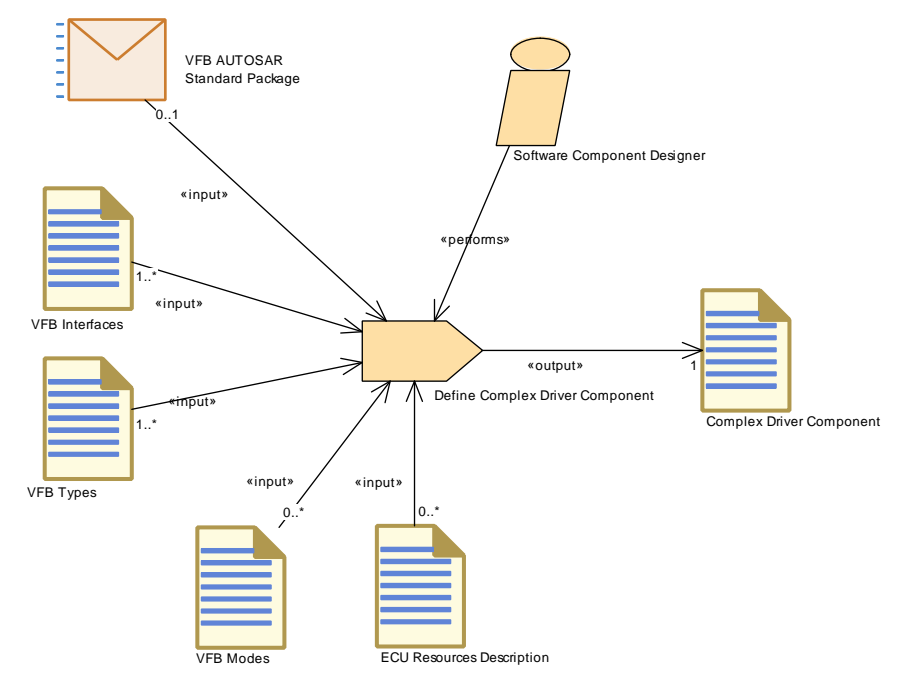

# **3.2.1.9 Define Complex Driver Component**

<span id="page-247-0"></span>**Figure 3.32: Task [Define Complex Driver Component](#page-247-0)**

| <b>Task Definition</b>   | <b>Define Complex Driver Component</b>                                                                                                    |        |                                                                                              |
|--------------------------|----------------------------------------------------------------------------------------------------|--------|----------------------------------------------------------------------------------------------|
| Package                  | AUTOSAR Root::M2::Methodology::Methodology Library::VFB::Tasks                                                                                                    |        |                                                                                              |
| <b>Brief Description</b> | Define a ComplexDeviceDriverSwComponentType on VFB level.                                                                                                    |        |                                                                                              |
| <b>Description</b>       | Define a ComplexDeviceDriverSwComponentType on VFB level. (i.e.<br>without Internal Behavior and Implementation). In addition to the<br>defining the ports, references to the required ECU or processor<br>hardware elements shall be specified. |        |                                                                                              |
| <b>Relation Type</b>     | <b>Related Element</b>                                                                                                    | Mul.   | <b>Note</b>                                                                                  |
| Performed by             | Software Compo-<br>nent Designer                                                                                                    | 1      |                                                                                              |
| Consumes                 | <b>VFB</b> Interfaces                                                                                                    | $1^*$  |                                                                                              |
| Consumes                 | <b>VFB Types</b>                                                                                                    | 1.1    |                                                                                              |
| Consumes                 | <b>AUTOSAR</b><br><b>VFB</b><br><b>Standard Package</b>                                                                                                    | 0.1    | Use port blueprints in order to create<br>ports with standardized application<br>interfaces. |
| Consumes                 | <b>ECU</b><br><b>Resources</b><br><b>Description</b>                                                                                                    | $0.^*$ |                                                                                              |
| Consumes                 | <b>VFB Modes</b>                                                                                                    | $0.^*$ |                                                                                              |
| <b>Produces</b>          | <b>Complex</b><br><b>Driver</b><br>Component                                                                                                    | 1      |                                                                                              |

## **Table 3.75: Define Complex Driver Component**

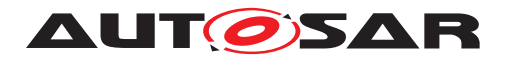

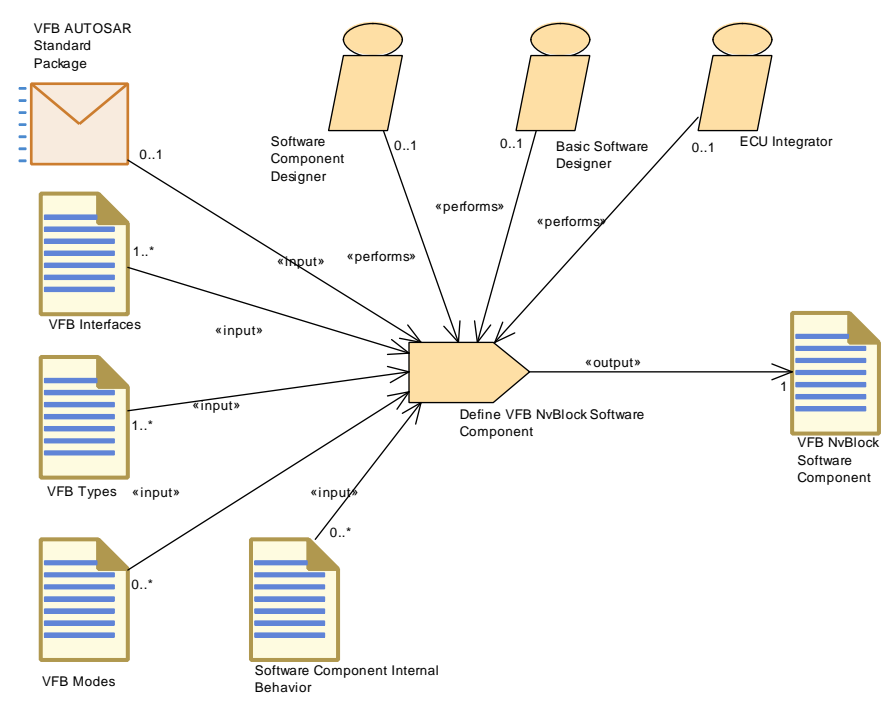

# **3.2.1.10 Define VFB NvBlock Software Component**

<span id="page-248-0"></span>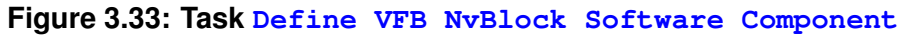

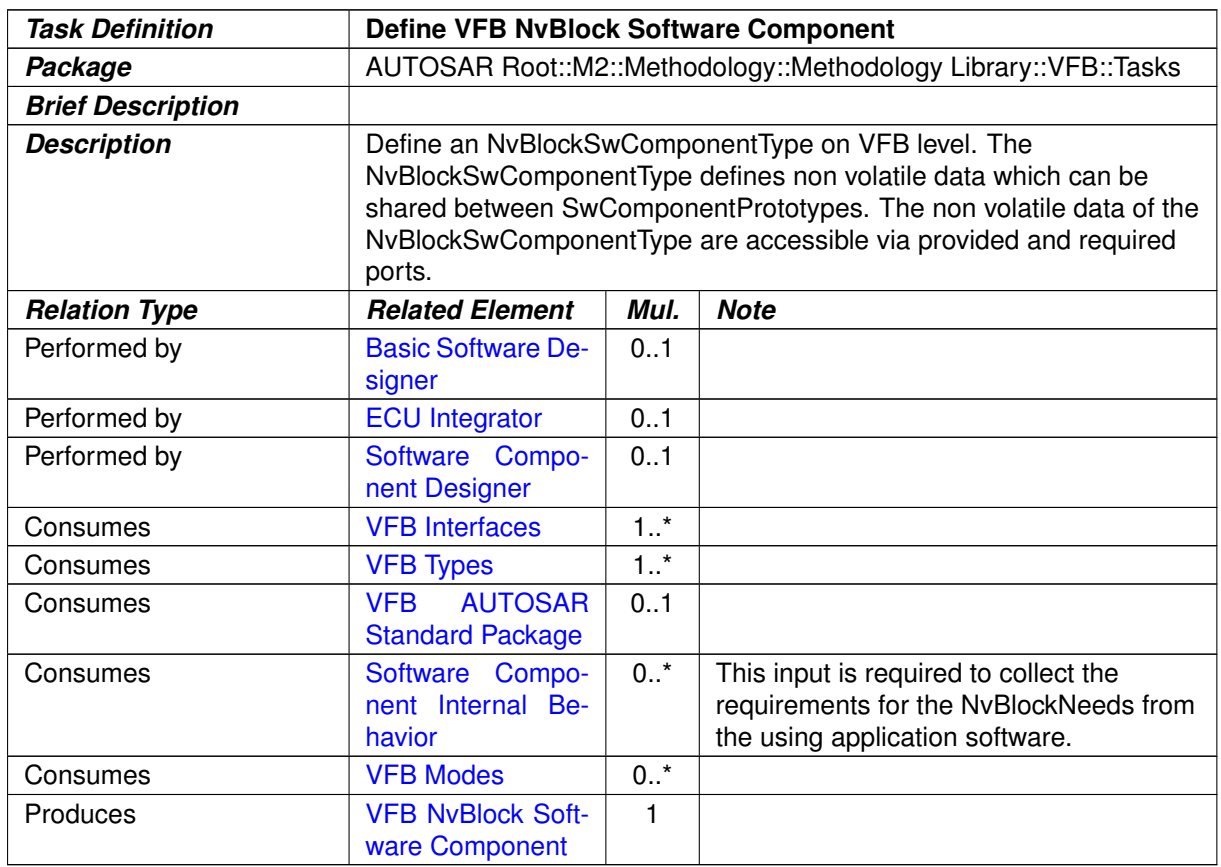

#### **Table 3.76: Define VFB NvBlock Software Component**

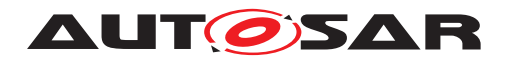

#### <span id="page-249-0"></span>Define Wrapper Components to Integrate Legacy Software Software Component Designer VFB AUTOSAR Standard **Package** VFB Modes VFB Types VFB Non AUTOSAR Component VFB Interfaces  $0..*$ «input»  $0.1$ «input» 0..\* «output» 1 «input» 0..\* «input» «performs»

## **3.2.1.11 Define Wrapper Components to Integrate Legacy Software**

**Figure 3.34: Task [Define Wrapper Components to Integrate Legacy Software](#page-249-0)**

| <b>Task Definition</b>   |                                                                                                    |        | Define Wrapper Components to Integrate Legacy Software                                       |
|--------------------------|----------------------------------------------------------------------------------------------------|--------|----------------------------------------------------------------------------------------------|
| Package                  | AUTOSAR Root::M2::Methodology::Methodology Library::VFB::Tasks                                                                                                    |        |                                                                                              |
| <b>Brief Description</b> | Define a wrapper component used to represent legacy software that is<br>integrated into an AUTOSAR system.                                                                                                    |        |                                                                                              |
| <b>Description</b>       | Define a wrapper component used to represent legacy software that is<br>integrated into an AUTOSAR system. For the VFB system, this mainly<br>means to define the corresponding port interfaces and data elements. |        |                                                                                              |
| <b>Relation Type</b>     | <b>Related Element</b>                                                                                                    | Mul.   | <b>Note</b>                                                                                  |
| Performed by             | Software Compo-<br>nent Designer                                                                                                    |        |                                                                                              |
| Consumes                 | <b>AUTOSAR</b><br><b>VFB</b><br><b>Standard Package</b>                                                                                                    | 0.1    | Use port blueprints in order to create<br>ports with standardized application<br>interfaces. |
| Consumes                 | <b>VFB</b> Interfaces                                                                                                    | $0.1*$ |                                                                                              |
| Consumes                 | <b>VFB Modes</b>                                                                                                    | $0.1*$ |                                                                                              |
| Consumes                 | <b>VFB Types</b>                                                                                                    | $0.1*$ |                                                                                              |
| <b>Produces</b>          | <b>VFB Non AUTOSA</b><br>R Component                                                                                                    | 1      |                                                                                              |

## **Table 3.77: Define Wrapper Components to Integrate Legacy Software**

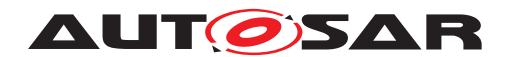

## **3.2.1.12 Define VFB Interfaces**

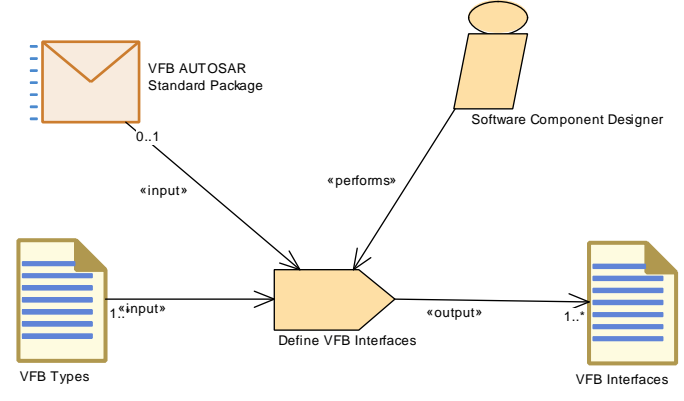

<span id="page-250-0"></span>**Figure 3.35: Task [Define VFB Interfaces](#page-250-0)**

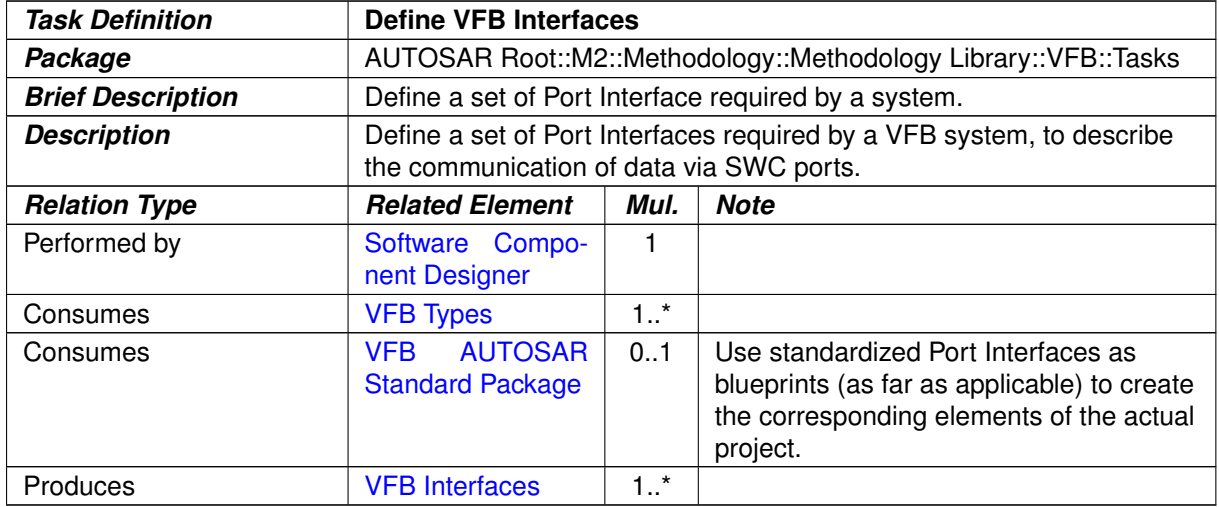

**Table 3.78: Define VFB Interfaces**

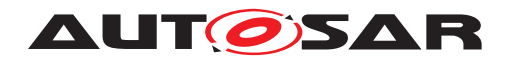

# **3.2.1.13 Define VFB Types**

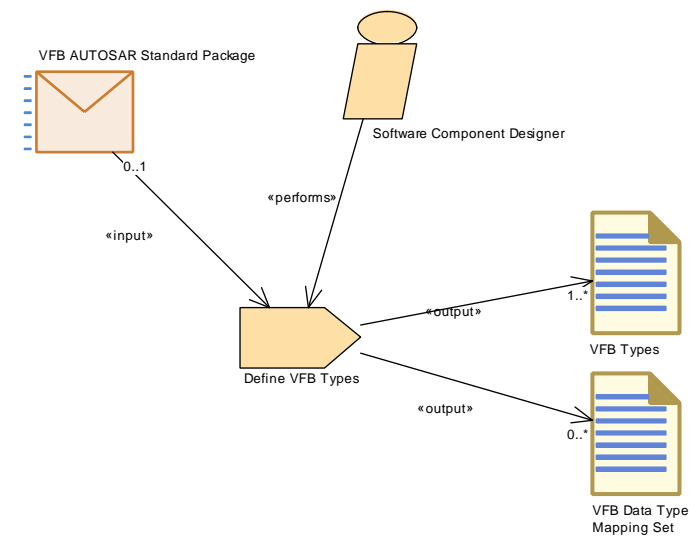

<span id="page-251-0"></span>**Figure 3.36: Task [Define VFB Types](#page-251-0)**

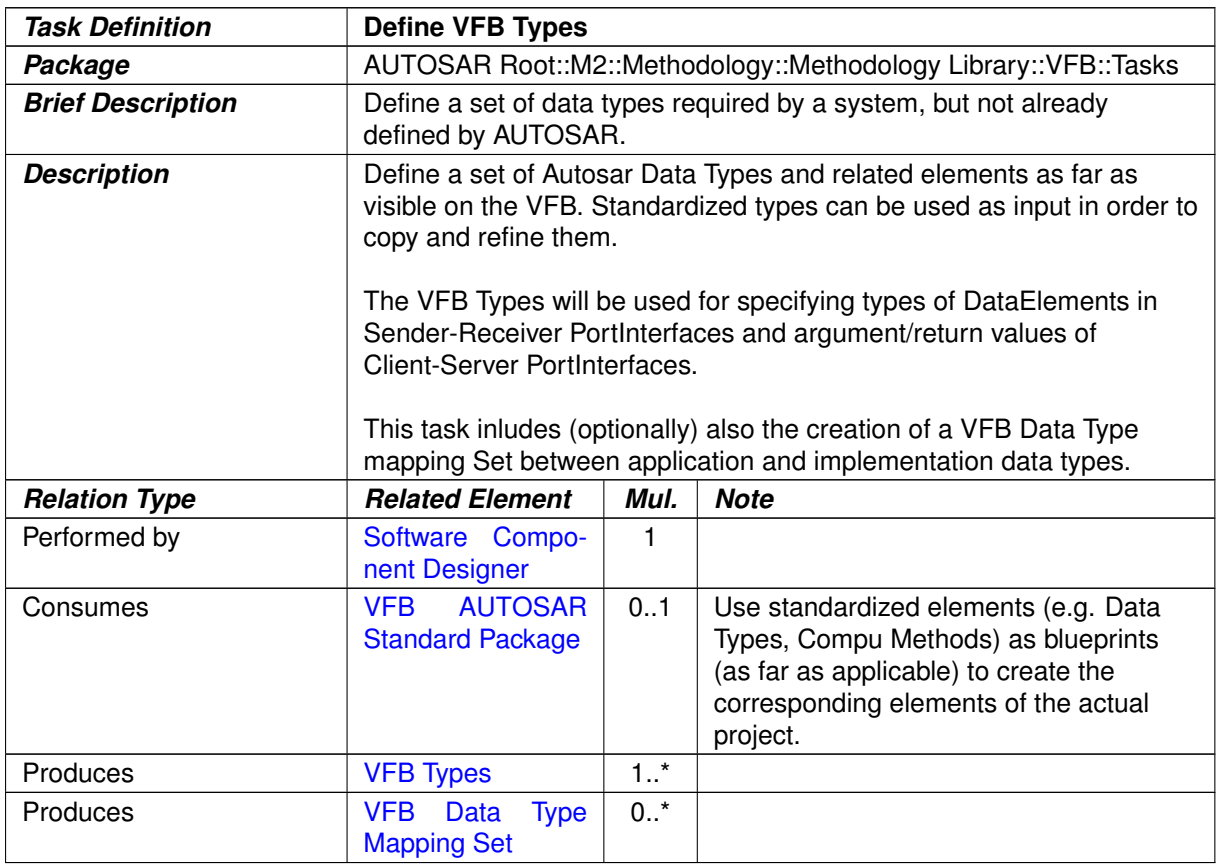

#### **Table 3.79: Define VFB Types**
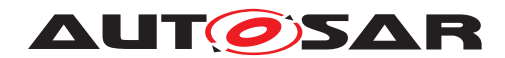

#### **3.2.1.14 Define VFB Modes**

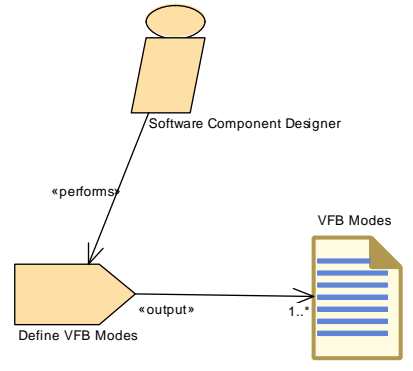

<span id="page-252-0"></span>**Figure 3.37: Task [Define VFB Modes](#page-252-0)**

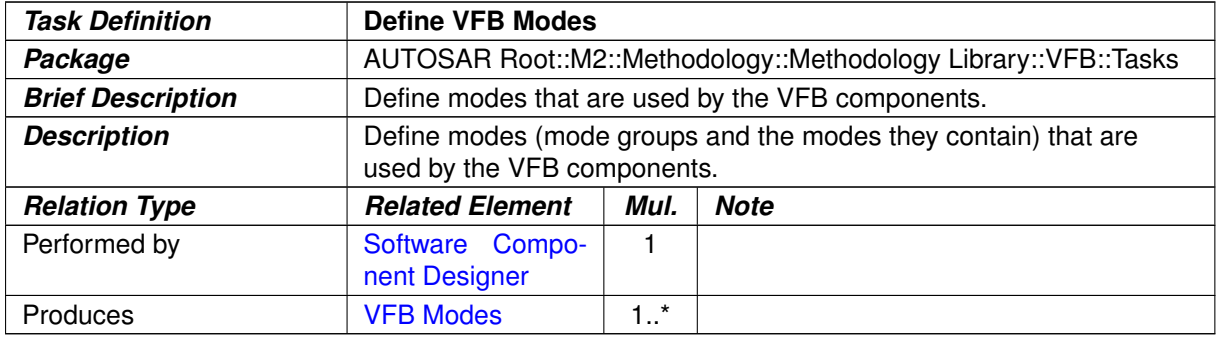

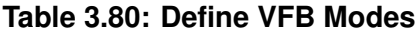

#### **3.2.1.15 Define VFB Constants**

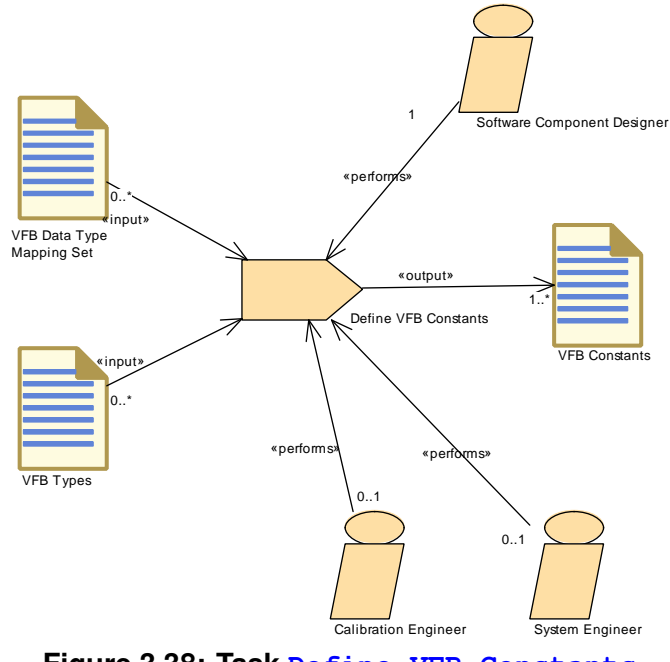

**Figure 3.38: Task [Define VFB Constants](#page-253-0)**

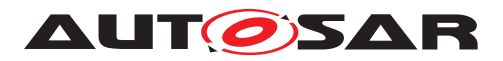

<span id="page-253-0"></span>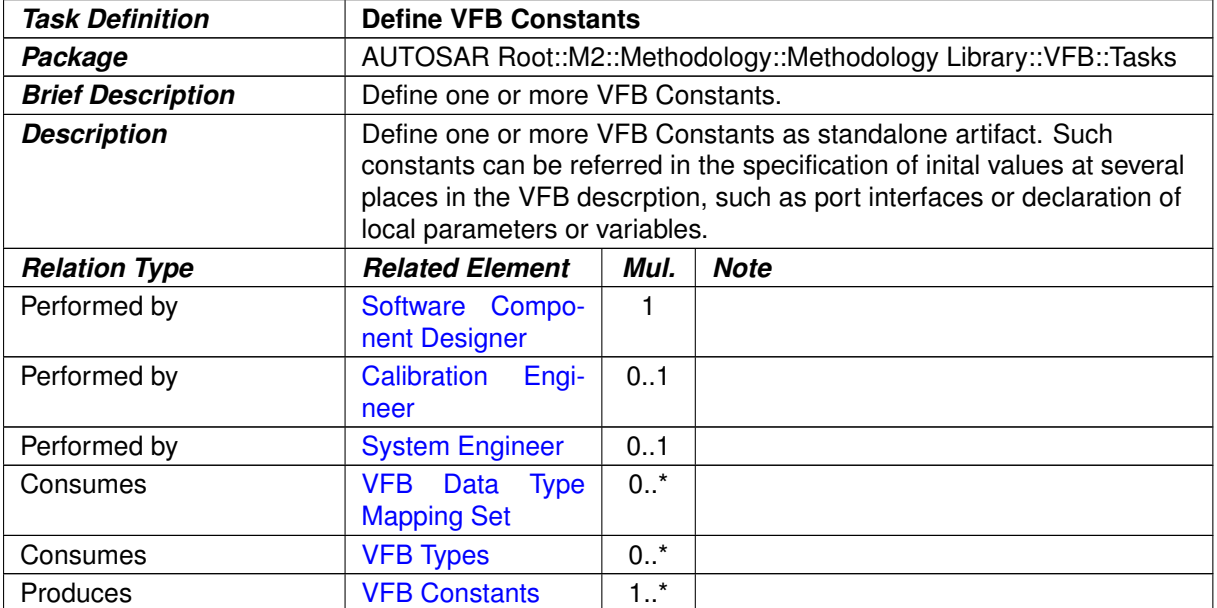

#### **Table 3.81: Define VFB Constants**

## **3.2.1.16 Define VFB Timing**

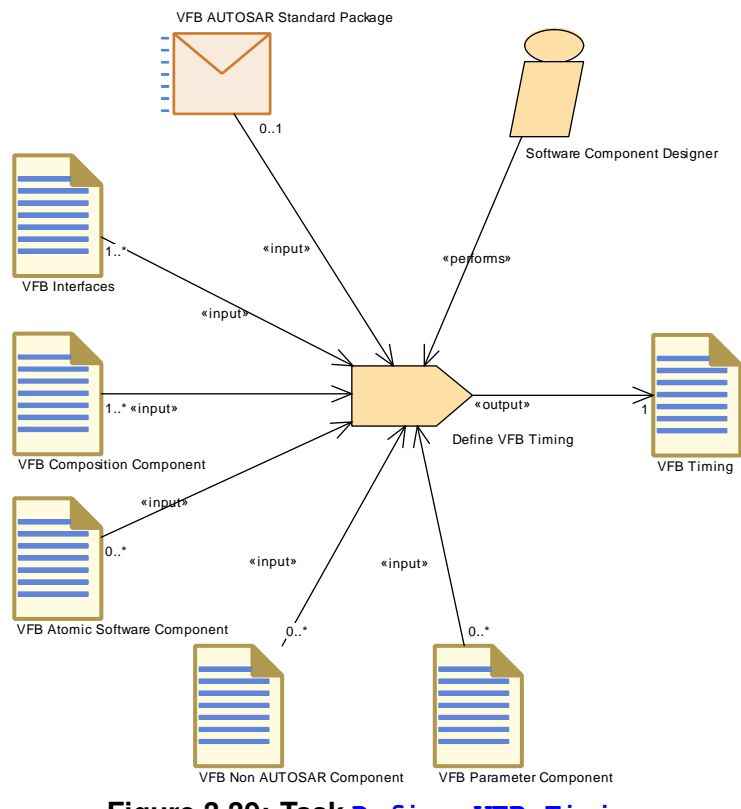

**Figure 3.39: Task [Define VFB Timing](#page-254-0)**

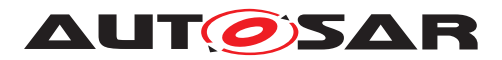

<span id="page-254-0"></span>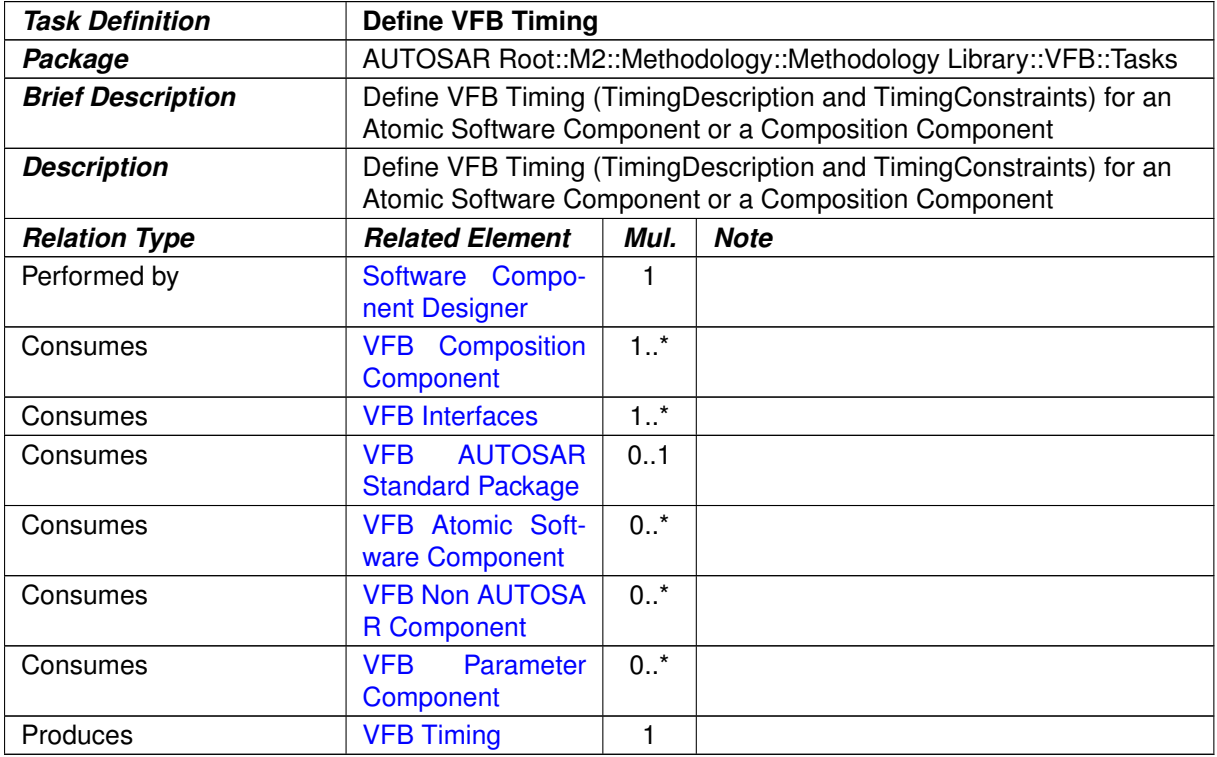

**Table 3.82: Define VFB Timing**

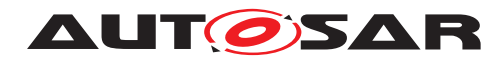

#### **3.2.1.17 Define VFB Variants**

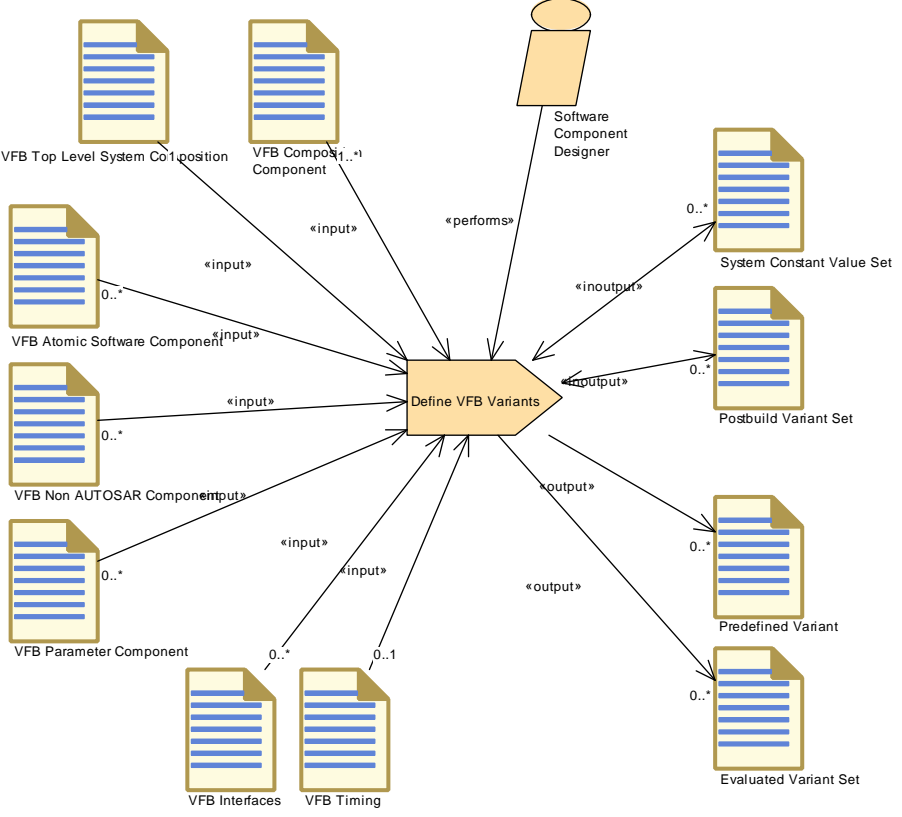

<span id="page-255-0"></span>**Figure 3.40: Task [Define VFB Variants](#page-255-0)**

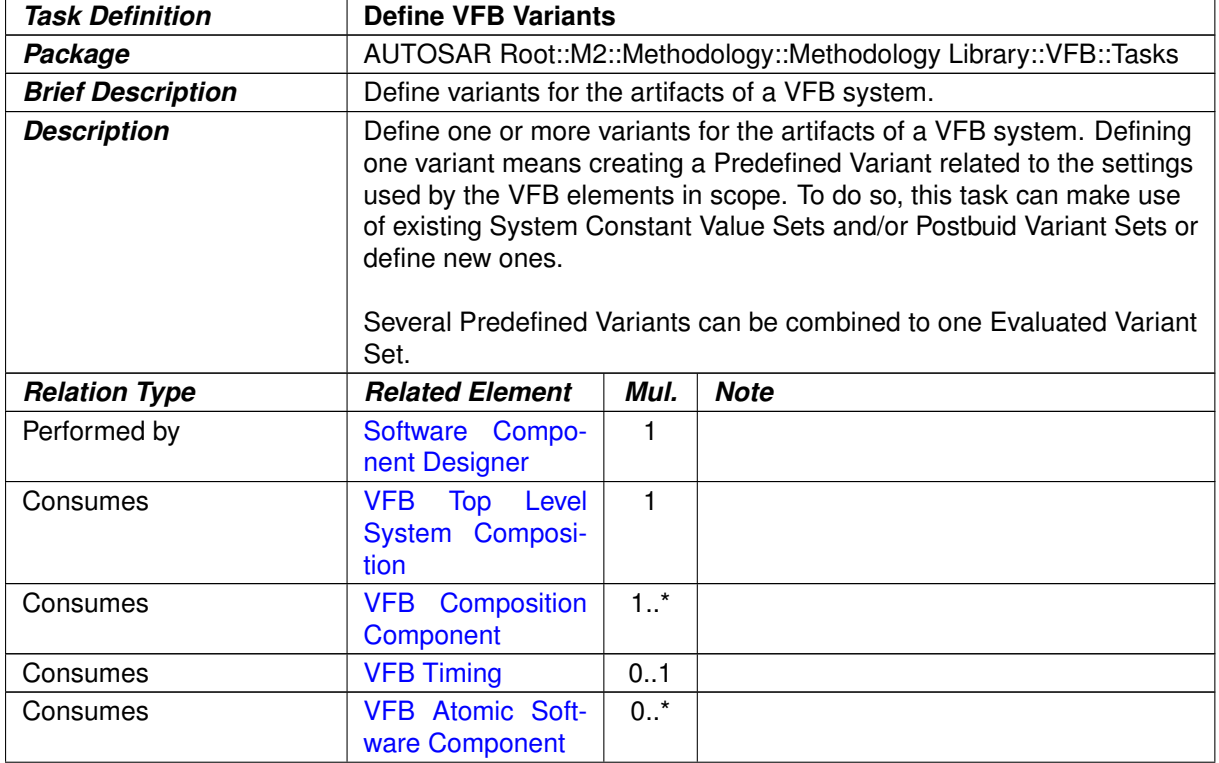

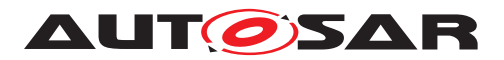

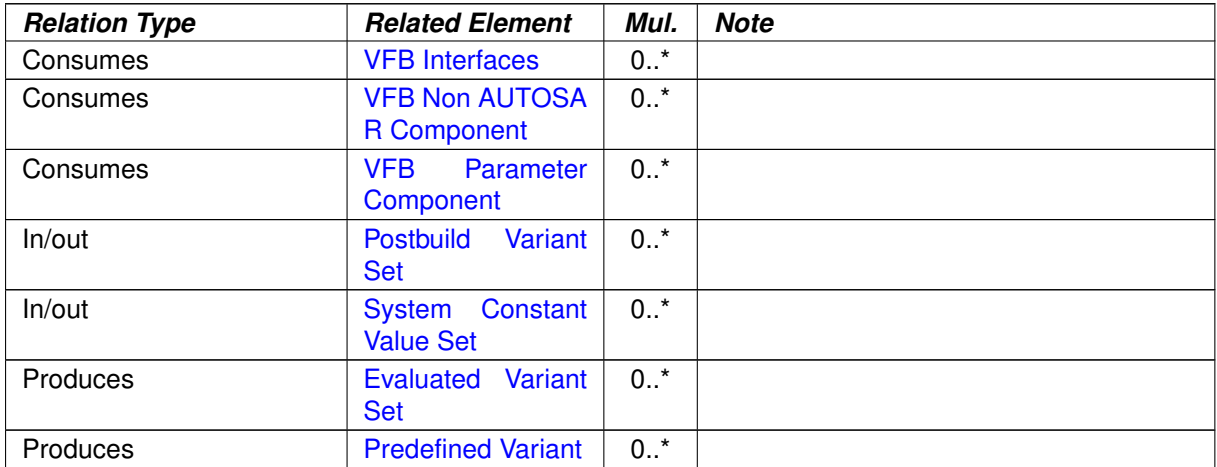

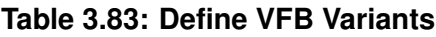

# **3.2.1.18 Define VFB Integration Connector**

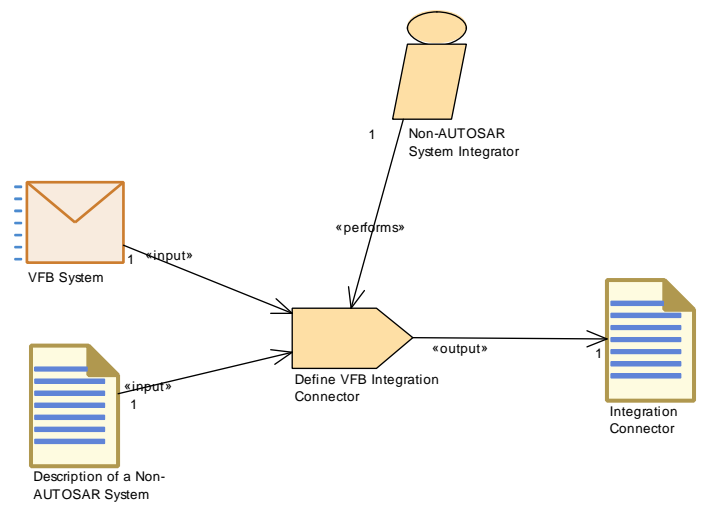

**Figure 3.41: Task [Define VFB Integration Connector](#page-257-0)**

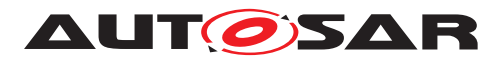

<span id="page-257-0"></span>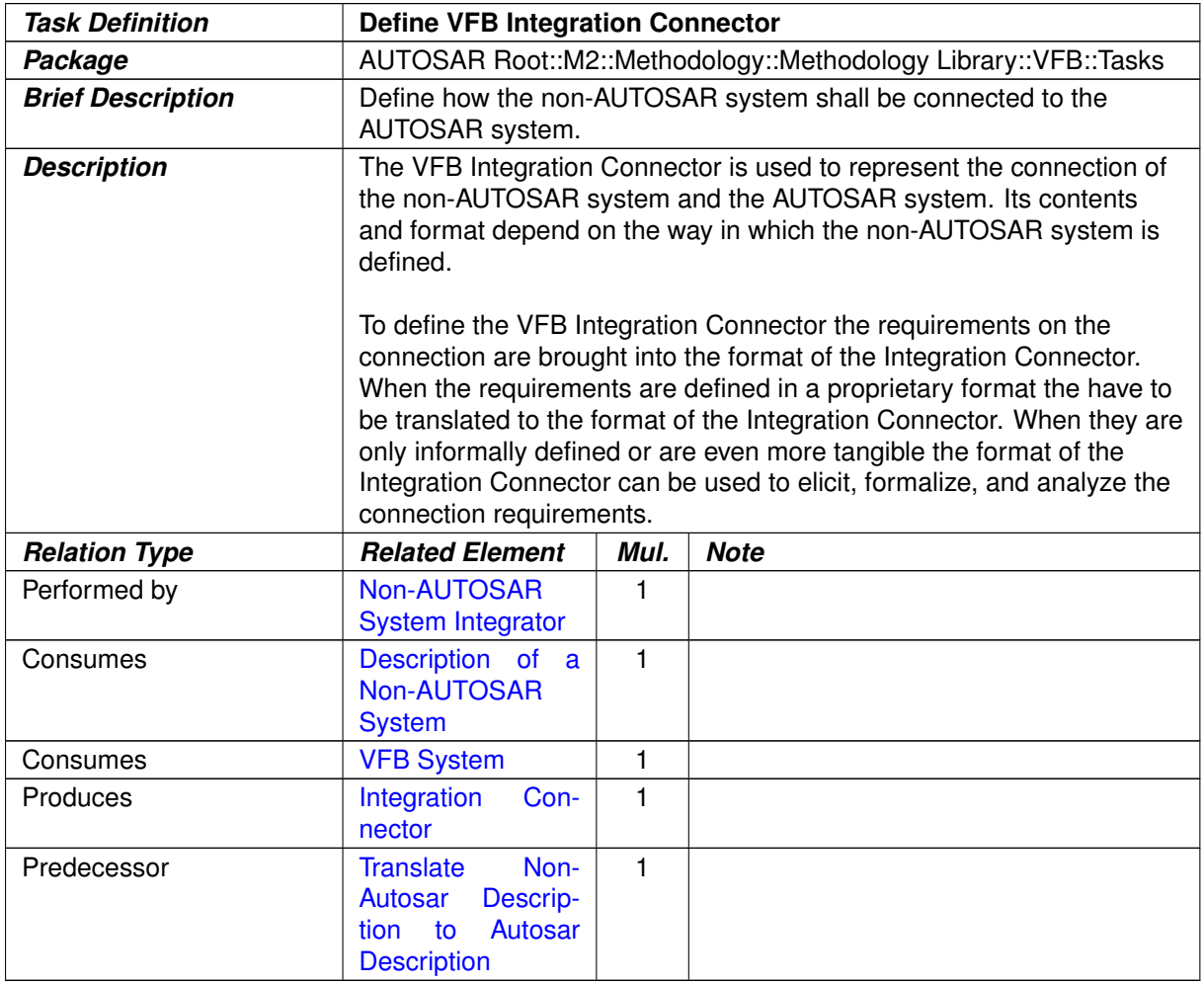

#### **Table 3.84: Define VFB Integration Connector**

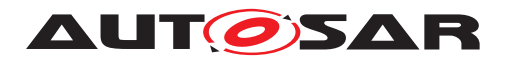

#### 1 Non-AUTOSAR System Integrator 1 «performs» «input» «output» +Integrated VFB Sys Integration **Connector** 1 ⇐ 1 Translate Non-Autosar «input» +Initial VFB System VFB System Description to Autosar Description «input» 1 Description of a Non-AUTOSAR System

#### **3.2.1.19 Translate Non-AUTOSAR Description to AUTOSAR Description**

**Figure 3.42: Task Translate Non-AUTOSAR Description to AUTOSAR Description**

<span id="page-258-0"></span>

| <b>Task Definition</b>   | <b>Translate Non-Autosar Description to Autosar Description</b>                                                                                                    |      |                        |  |  |
|--------------------------|----------------------------------------------------------------------------------------------------|------|------------------------|--|--|
| Package                  | AUTOSAR Root::M2::Methodology::Methodology Library::VFB::Tasks                                                                                                    |      |                        |  |  |
| <b>Brief Description</b> | Translate the description of the non-AUTOSAR system into a<br>semantically equivalent AUTOSAR description (template).                                                                                                    |      |                        |  |  |
| <b>Description</b>       | In order to incorporate the development of the non-AUTOSAR system<br>into the AUTOSAR process the Description of the non-AUTOSAR<br>system must be translated into an AUTOSAR format. Typically this will<br>be achieved by a translation tool, although in principle it might also be<br>done manually. |      |                        |  |  |
| <b>Relation Type</b>     | <b>Related Element</b>                                                                                                    | Mul. | <b>Note</b>            |  |  |
| Performed by             | Non-AUTOSAR<br><b>System Integrator</b>                                                                                                    |      |                        |  |  |
| Consumes                 | Description of a<br>Non-AUTOSAR<br><b>System</b>                                                                                                    | 1    |                        |  |  |
| Consumes                 | Integration<br>Con-<br>nector                                                                                                    |      |                        |  |  |
| Consumes                 | <b>VFB System</b>                                                                                                    |      | Initial VFB System:    |  |  |
| Produces                 | <b>VFB System</b>                                                                                                    |      | Integrated VFB System: |  |  |

#### **Table 3.85: Translate Non-Autosar Description to Autosar Description**

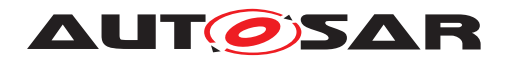

#### **3.2.2 Work Products**

#### **3.2.2.1 VFB System**

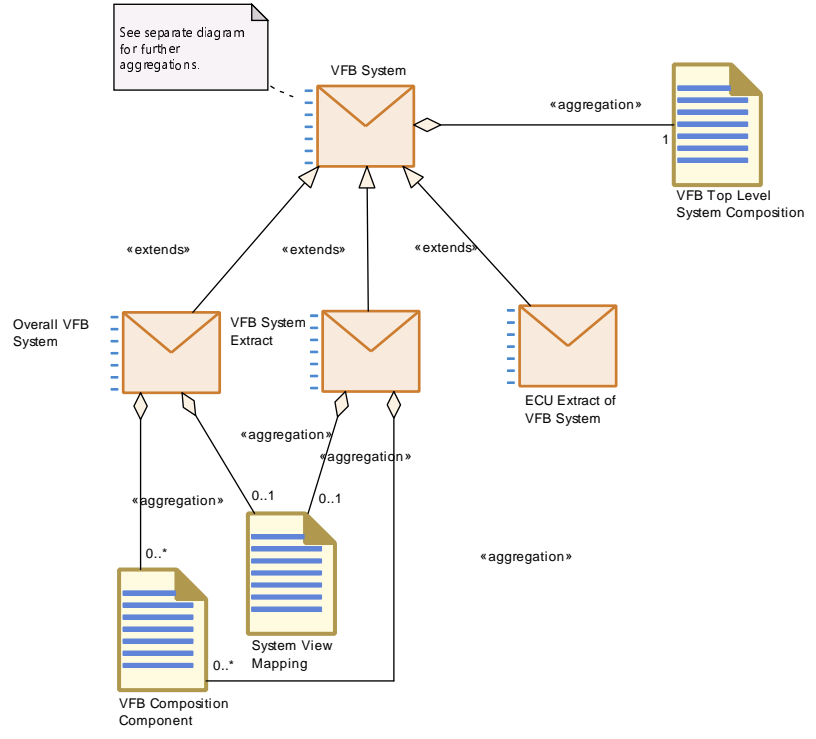

**Figure 3.43: Overview on the different roles of Deliverables based on [VFB System](#page-260-0)**

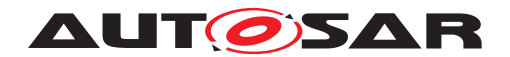

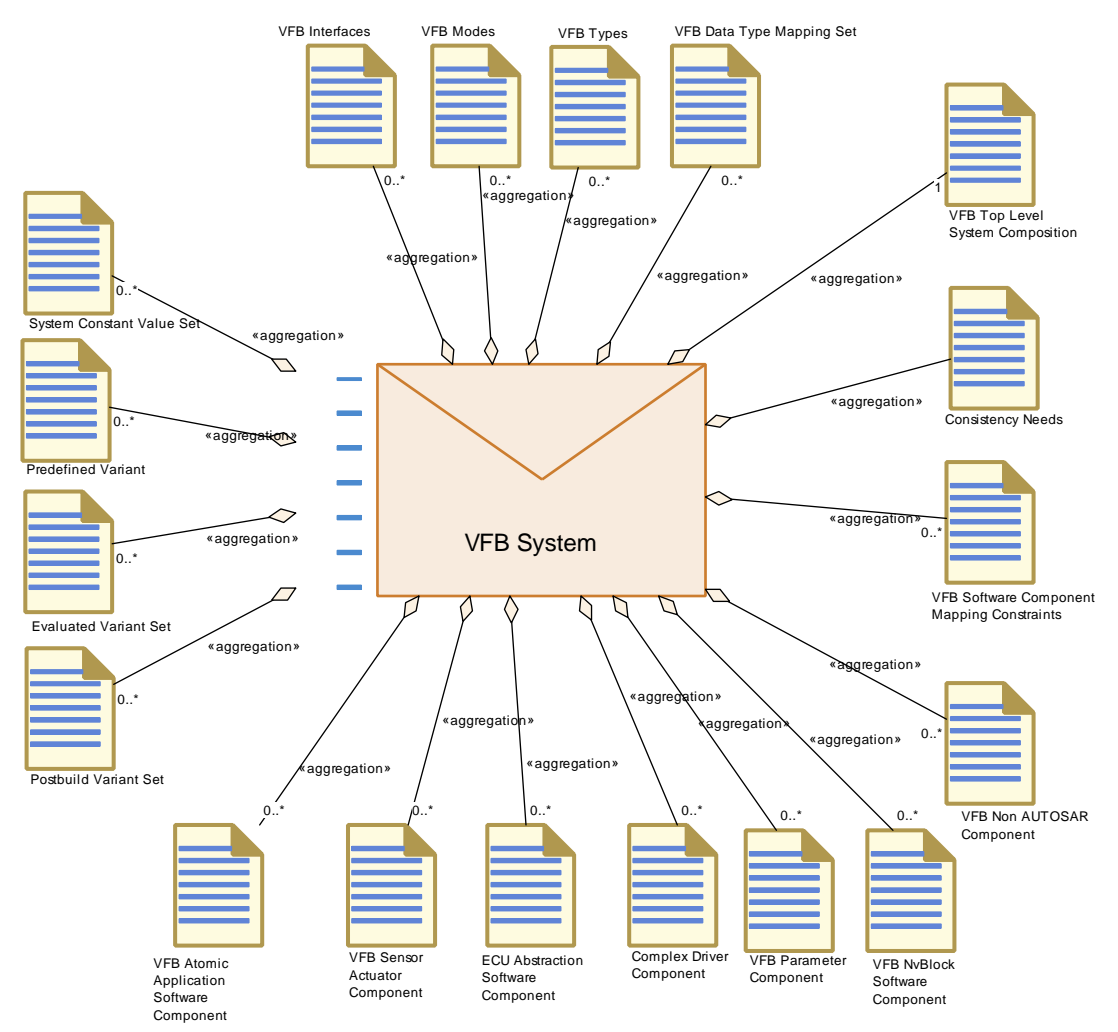

<span id="page-260-0"></span>**Figure 3.44: Structure of Deliverable [VFB System](#page-260-0)**

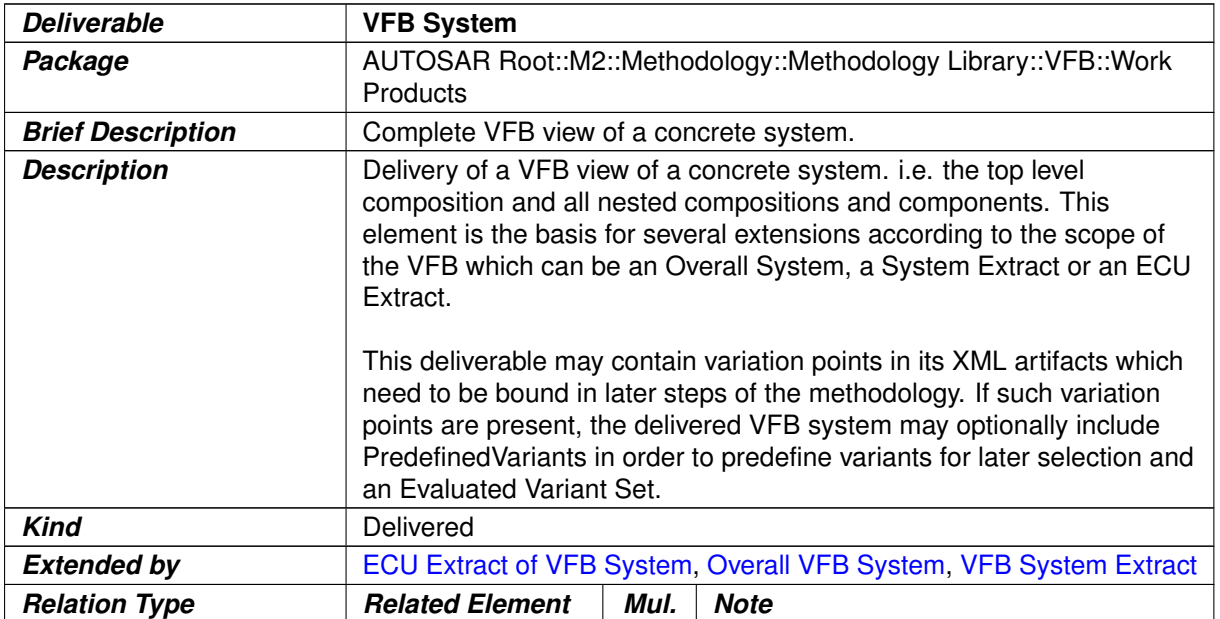

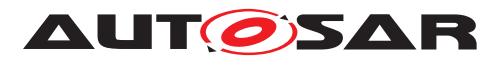

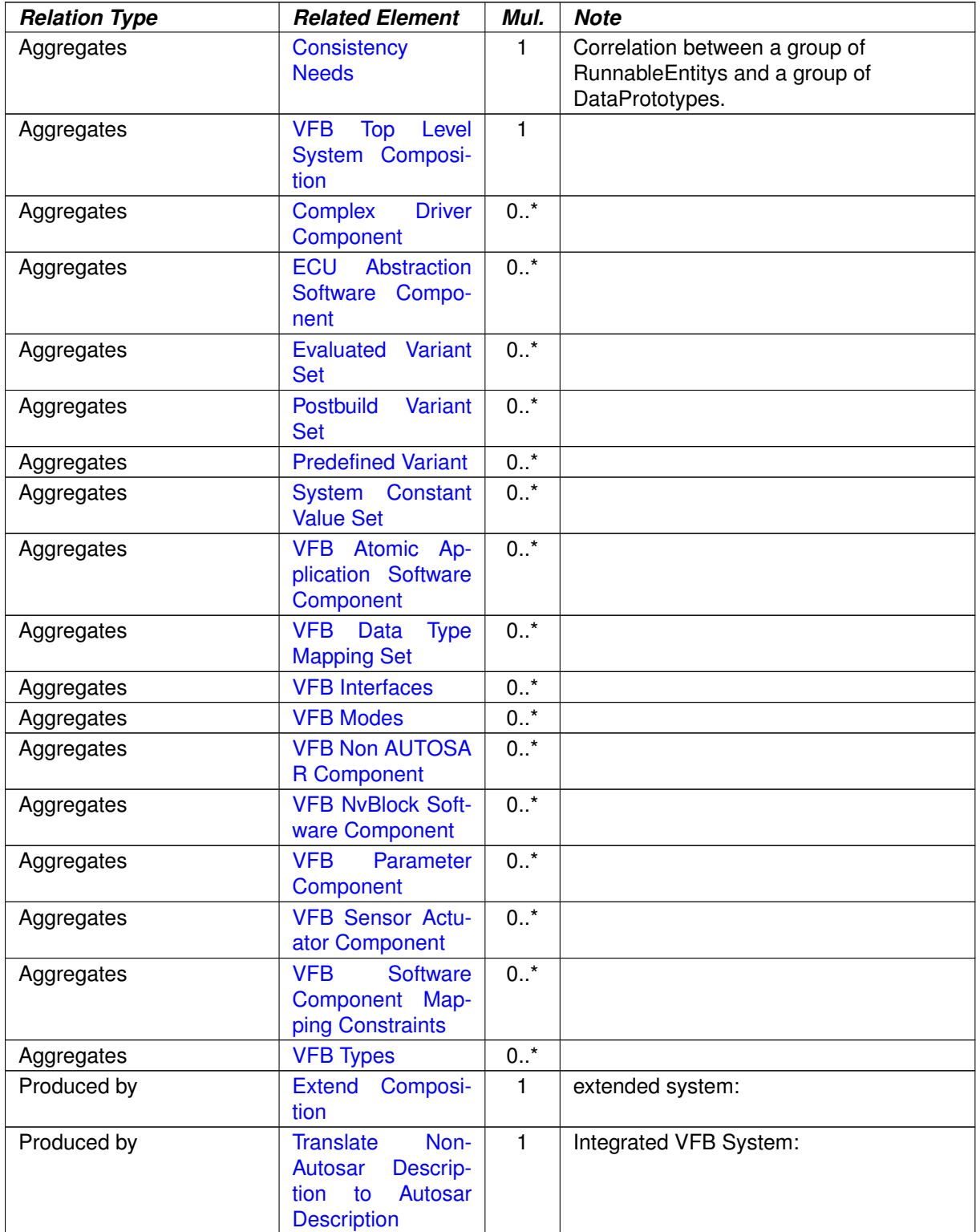

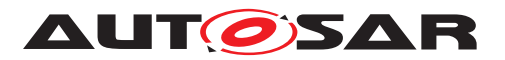

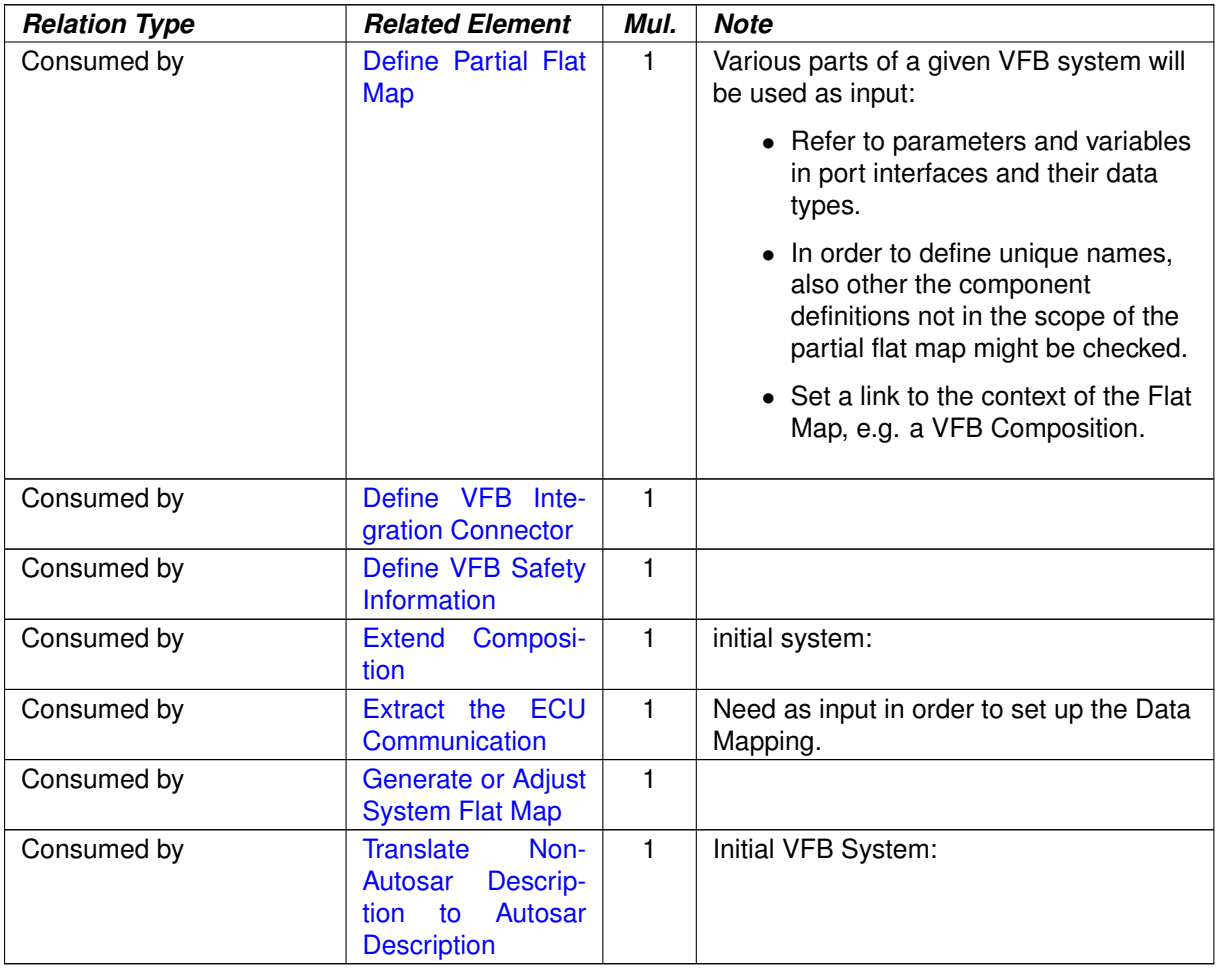

#### <span id="page-262-0"></span>**Table 3.86: VFB System**

# **3.2.2.2 Overall VFB System**

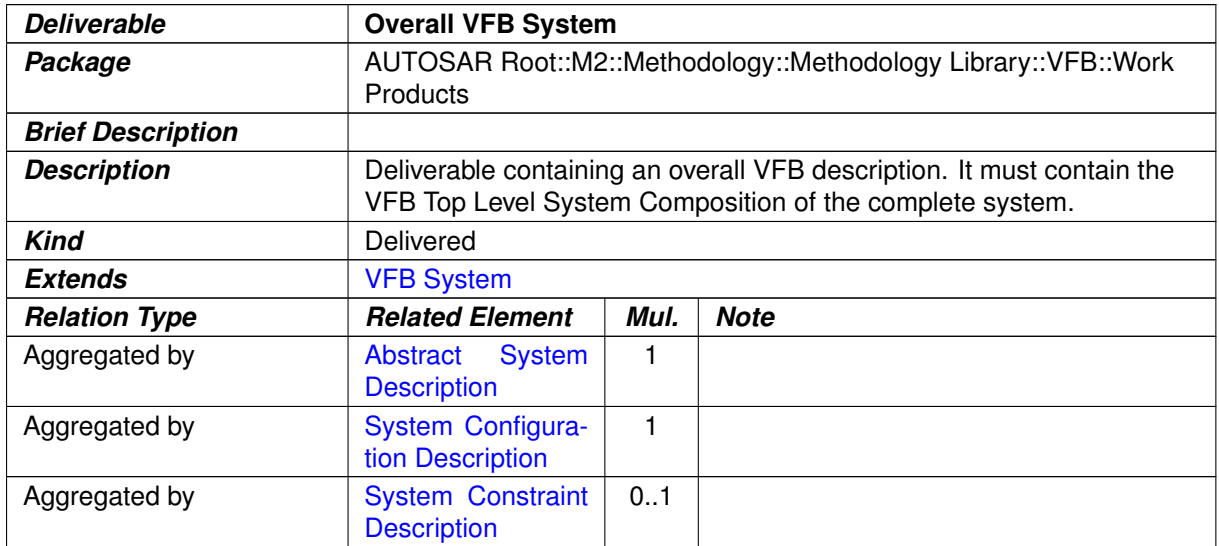

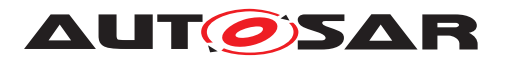

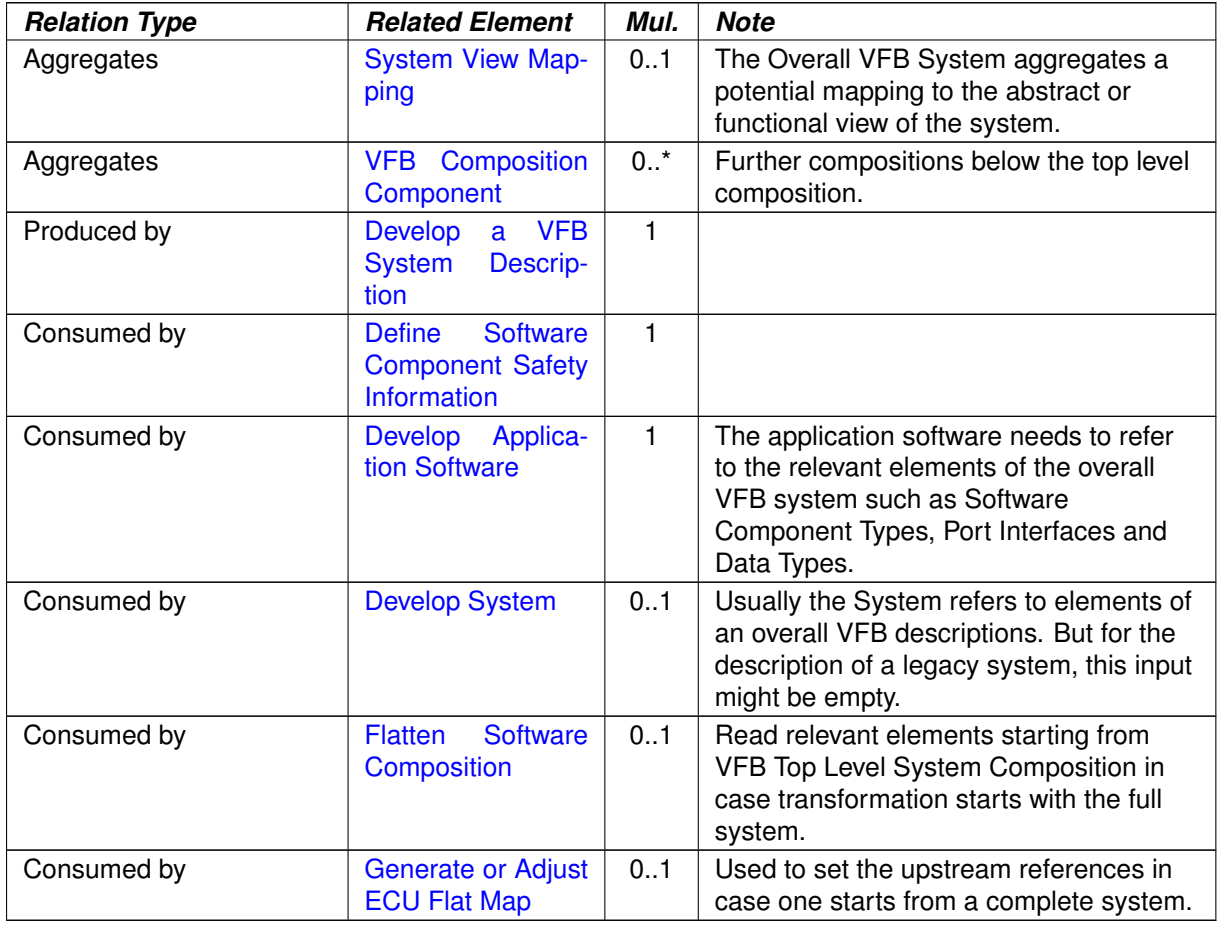

<span id="page-263-0"></span>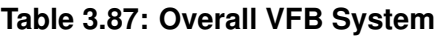

# **3.2.2.3 VFB System Extract**

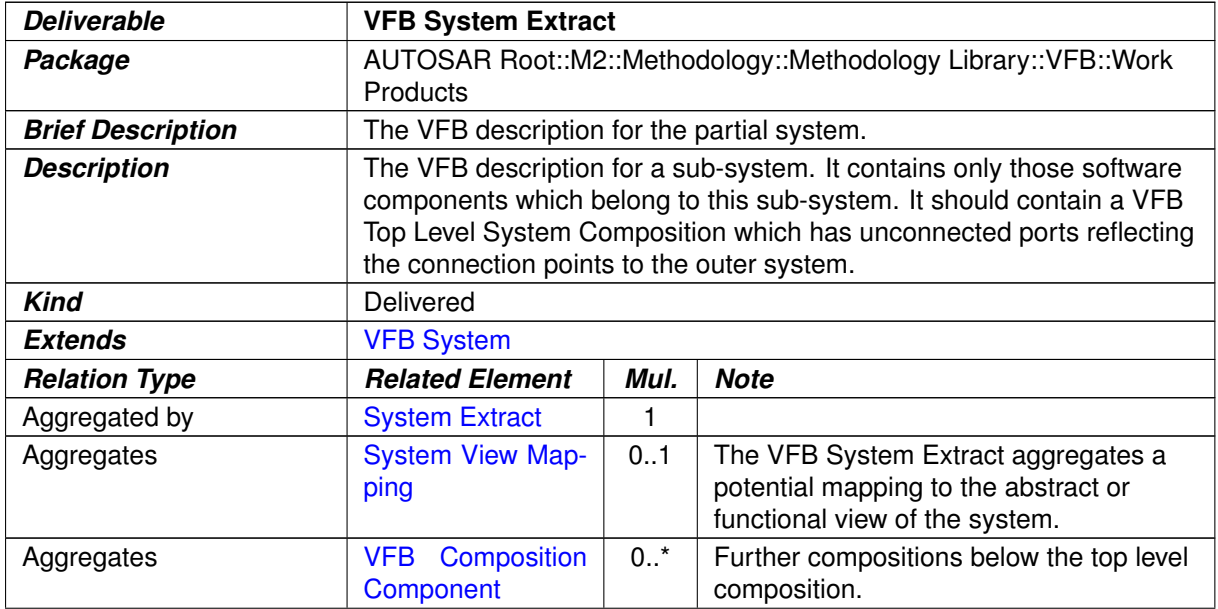

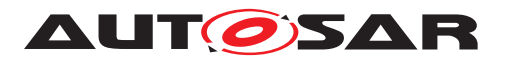

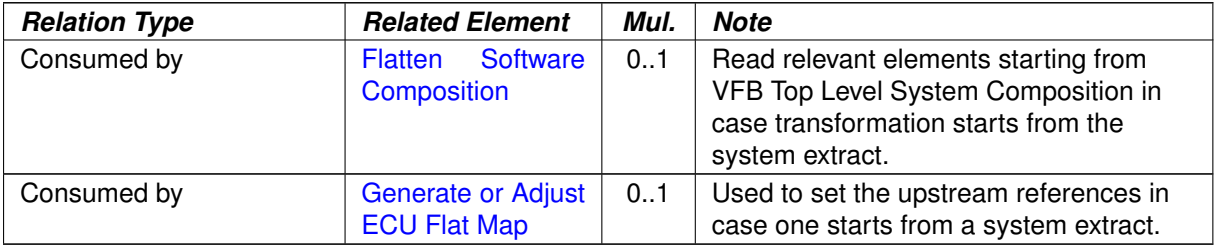

#### <span id="page-264-0"></span>**Table 3.88: VFB System Extract**

# **3.2.2.4 VFB Top Level System Composition**

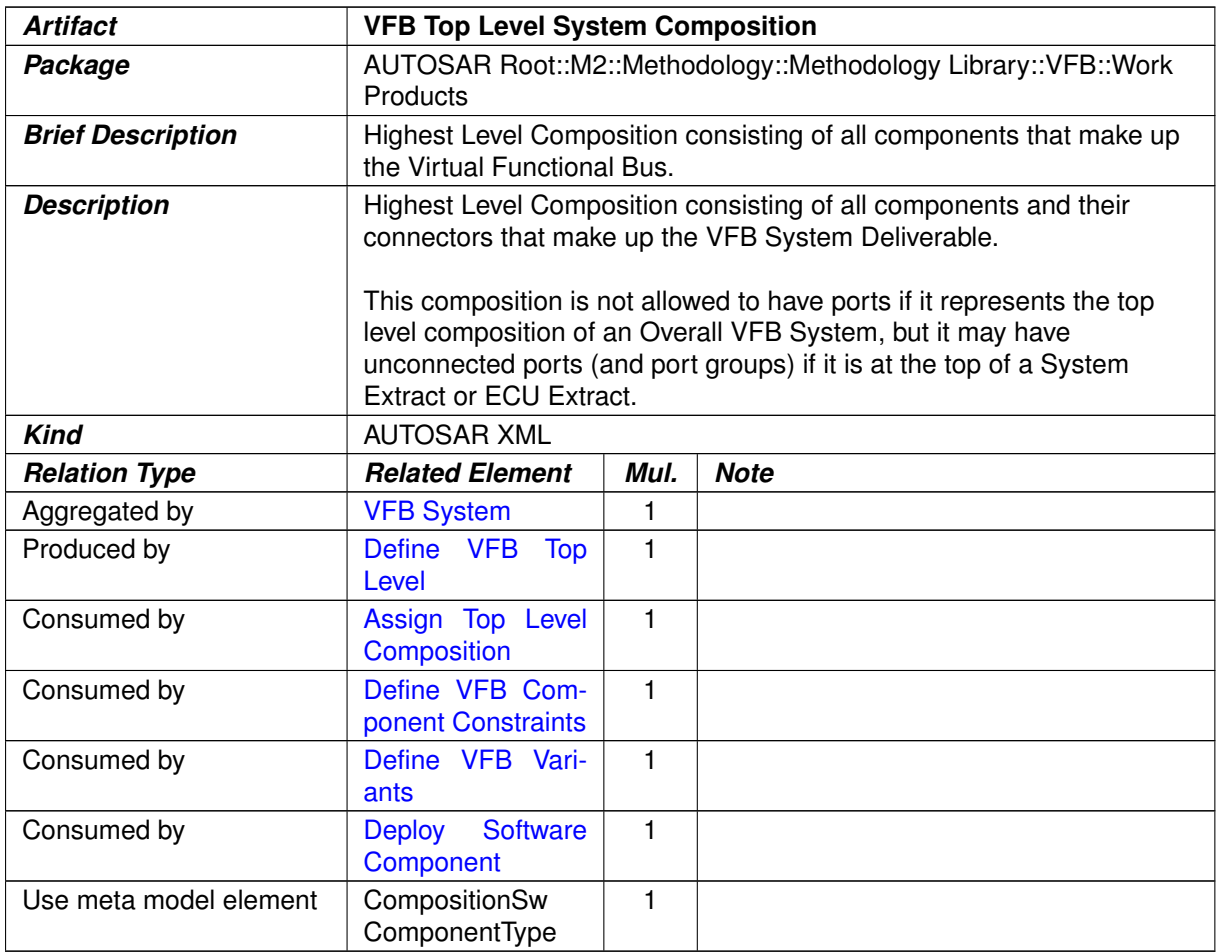

#### **Table 3.89: VFB Top Level System Composition**

## **3.2.2.5 VFB Composition Component**

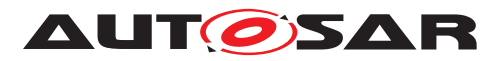

<span id="page-265-0"></span>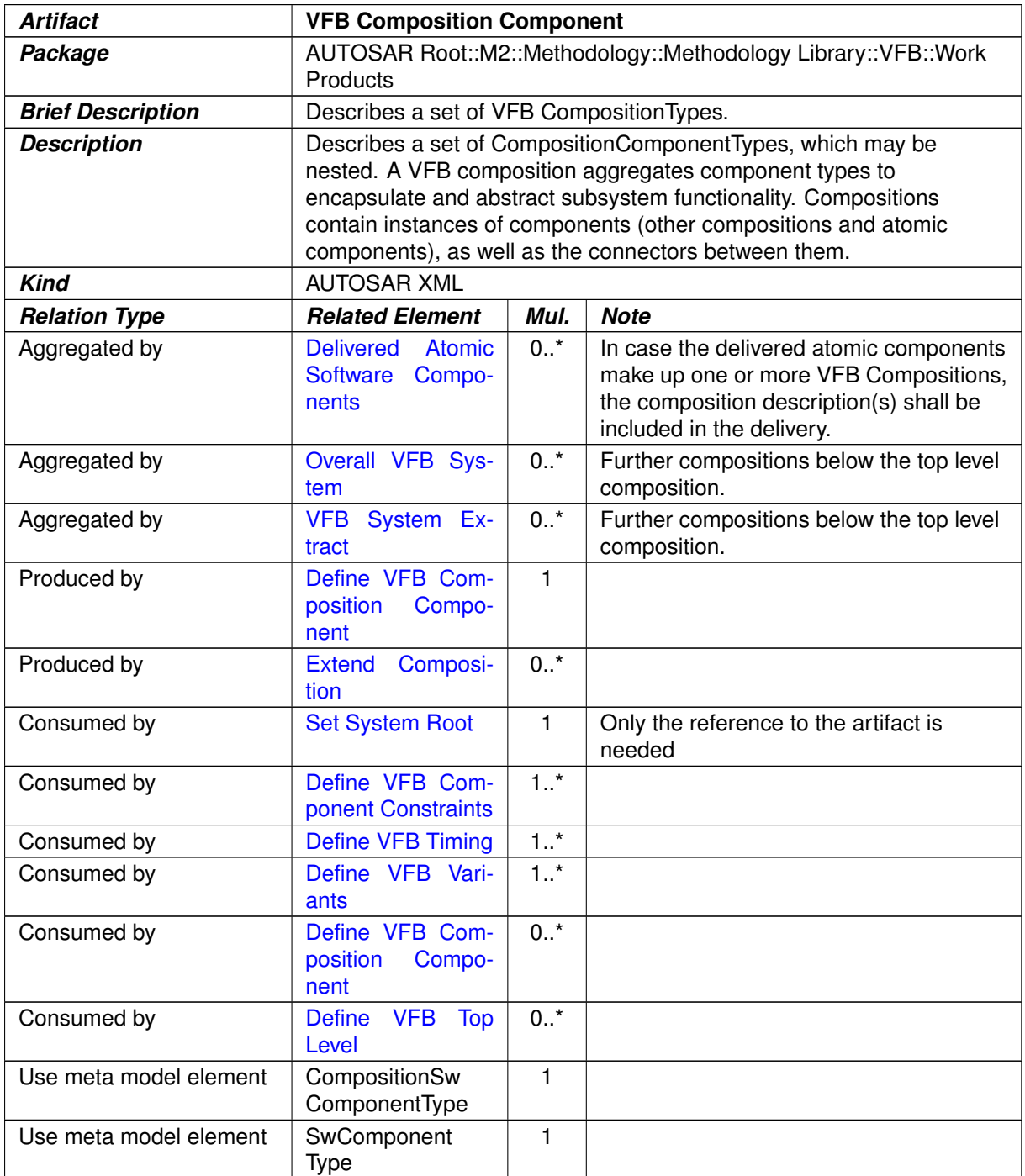

#### **Table 3.90: VFB Composition Component**

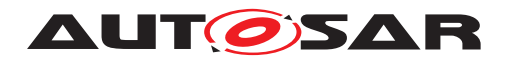

# **3.2.2.6 VFB AUTOSAR Standard Package**

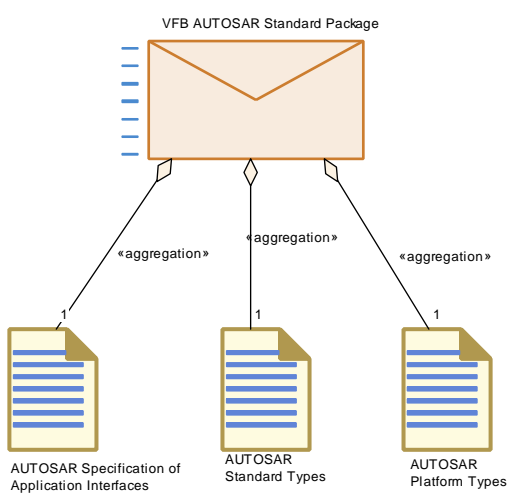

<span id="page-266-0"></span>**Figure 3.45: Structure of Deliverable [VFB AUTOSAR Standard Package](#page-266-0)**

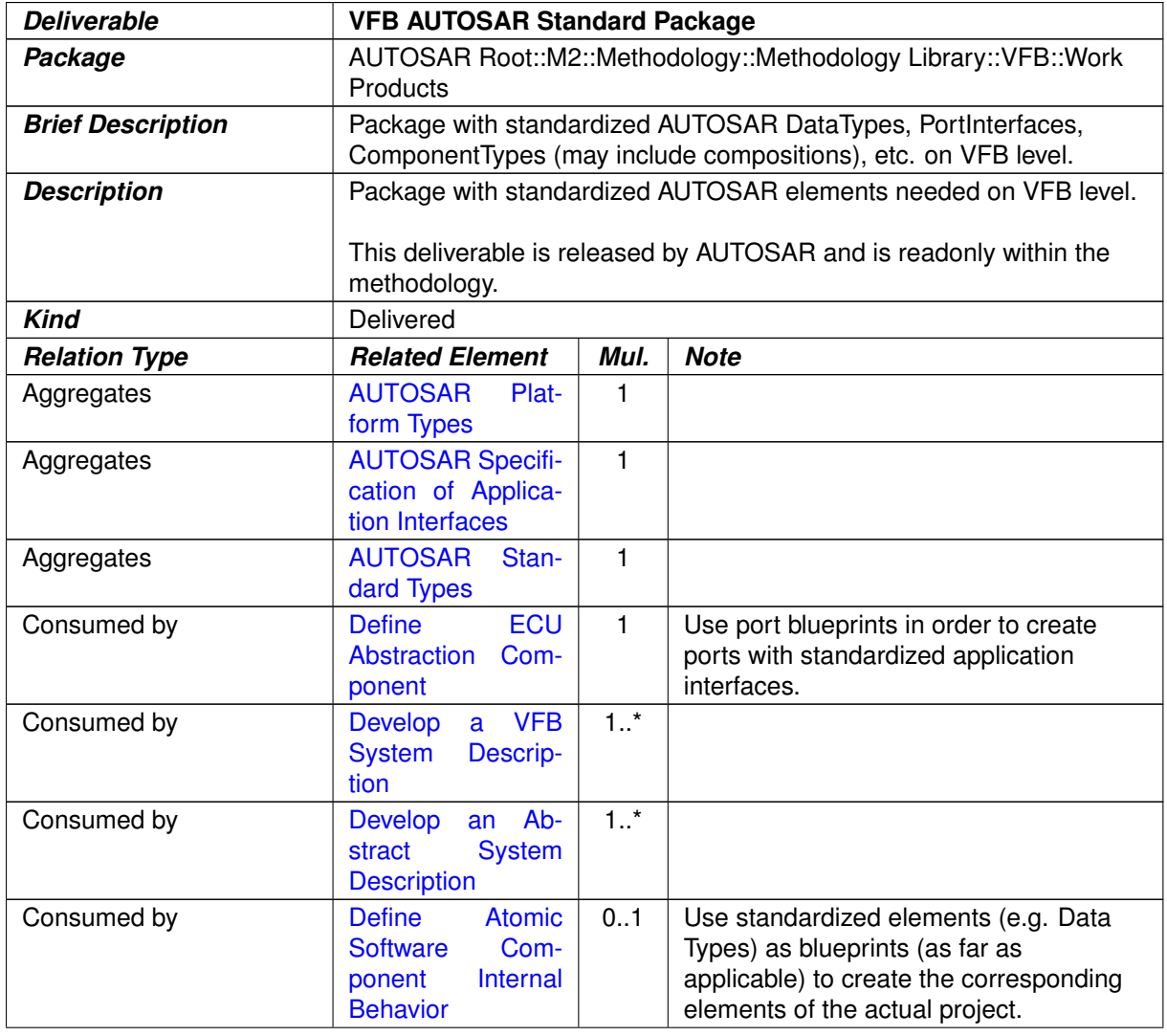

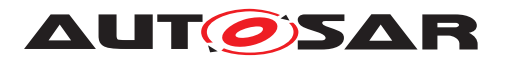

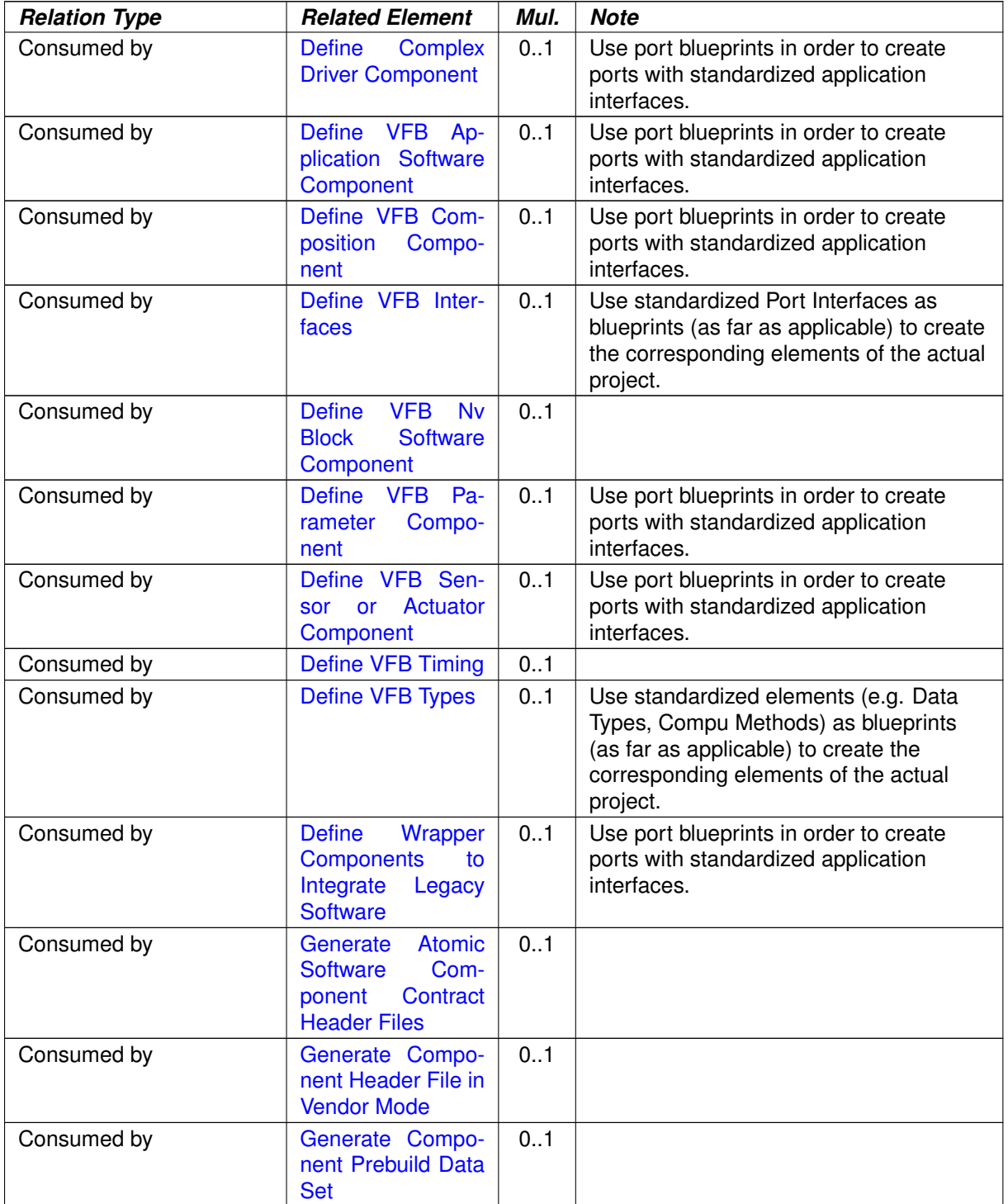

#### **Table 3.91: VFB AUTOSAR Standard Package**

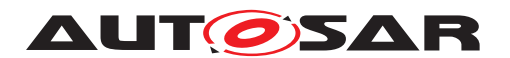

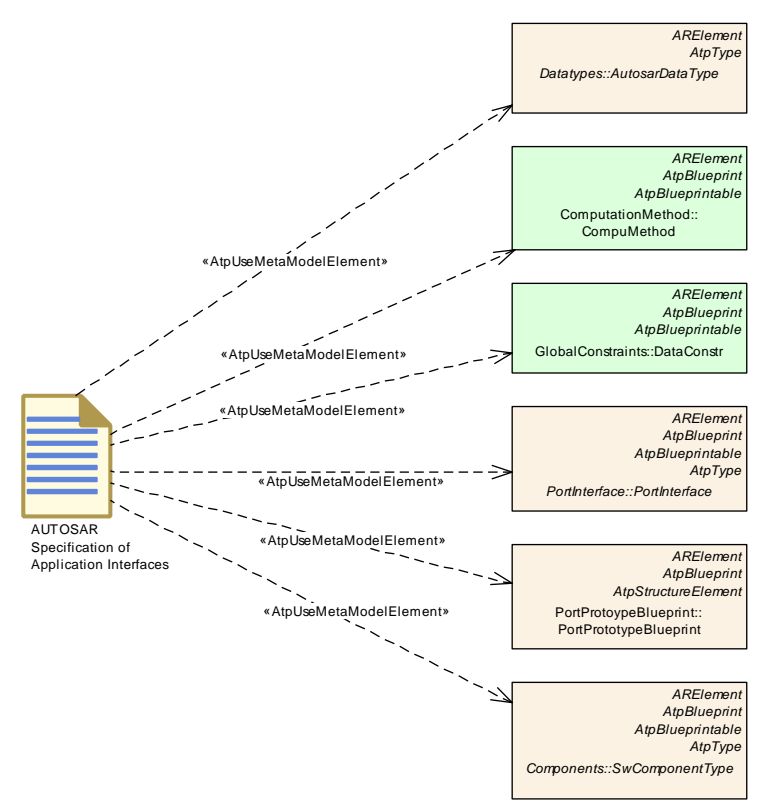

# **3.2.2.7 AUTOSAR Specification of Application Interfaces**

<span id="page-268-0"></span>**Figure 3.46: The [AUTOSAR Specification of Application Interfaces](#page-268-0)**

| <b>Artifact</b>          | <b>AUTOSAR Specification of Application Interfaces</b>                                                                                                    |      |             |  |  |
|--------------------------|----------------------------------------------------------------------------------------------------|------|-------------|--|--|
| Package                  | AUTOSAR Root::M2::Methodology::Methodology Library::VFB::Work<br>Products                                                                                                    |      |             |  |  |
| <b>Brief Description</b> | Definitions of the AUTOSAR standard appliction interfaces.                                                                                                    |      |             |  |  |
| <b>Description</b>       | This includes standardized data types, port interfaces, units, port<br>blueprints and example component types (including compositions) for<br>the design of Application Software Components.<br>Note that most of the content is not meant as direct input for defining a<br>VFB system but as so-called blueprints:<br>Blueprints need to be completed with company or project specific<br>elements (e.g. a component type defined as blueprint may need<br>additional ports or a data type defined as blueprint may need additional<br>properties). |      |             |  |  |
| <b>Kind</b>              | <b>AUTOSAR XML</b>                                                                                                    |      |             |  |  |
| <b>Relation Type</b>     | <b>Related Element</b>                                                                                                    | Mul. | <b>Note</b> |  |  |
| Aggregated by            | <b>AUTOSAR</b><br><b>VFB</b><br><b>Standard Package</b>                                                                                                    | 1    |             |  |  |
| Use meta model element   | AutosarDataType                                                                                                    | 1    |             |  |  |
| Use meta model element   | CompuMethod                                                                                                    | 1    |             |  |  |
| Use meta model element   | <b>DataConstr</b>                                                                                                    | 1    |             |  |  |
| Use meta model element   | PortInterface                                                                                                    | 1    |             |  |  |

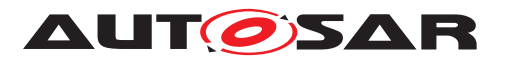

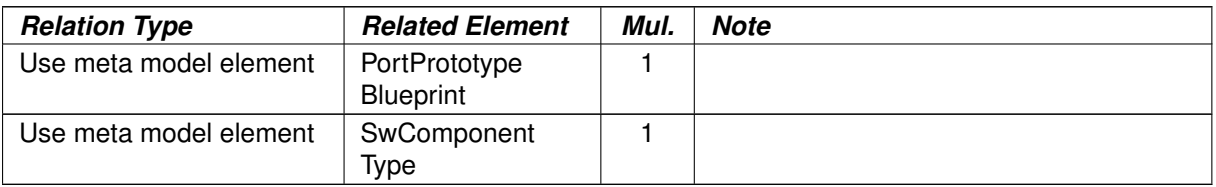

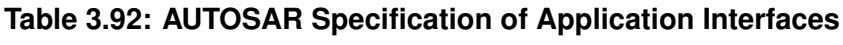

# **3.2.2.8 VFB Atomic Software Component**

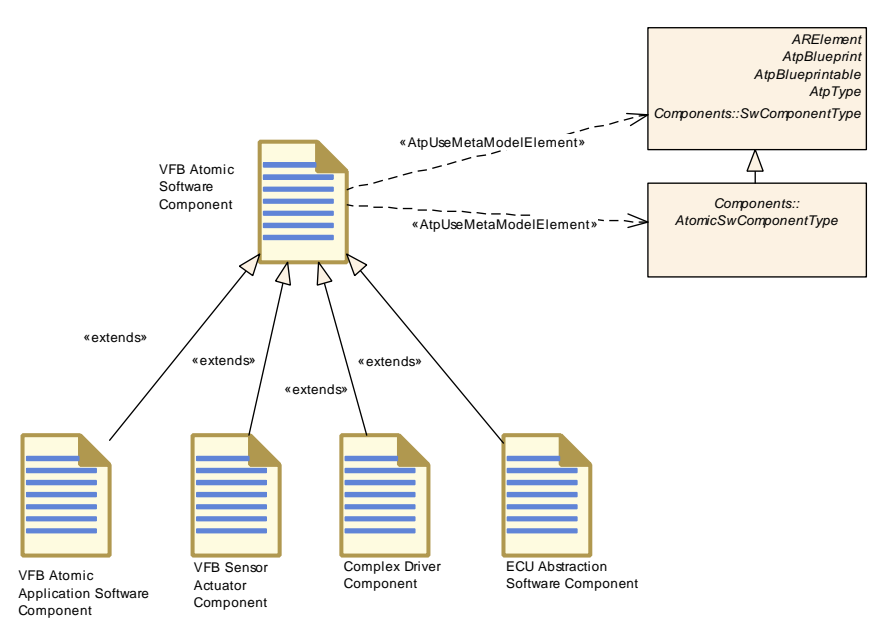

<span id="page-269-0"></span>**Figure 3.47: The Generic Work Product [VFB Atomic Software Component](#page-269-0)**

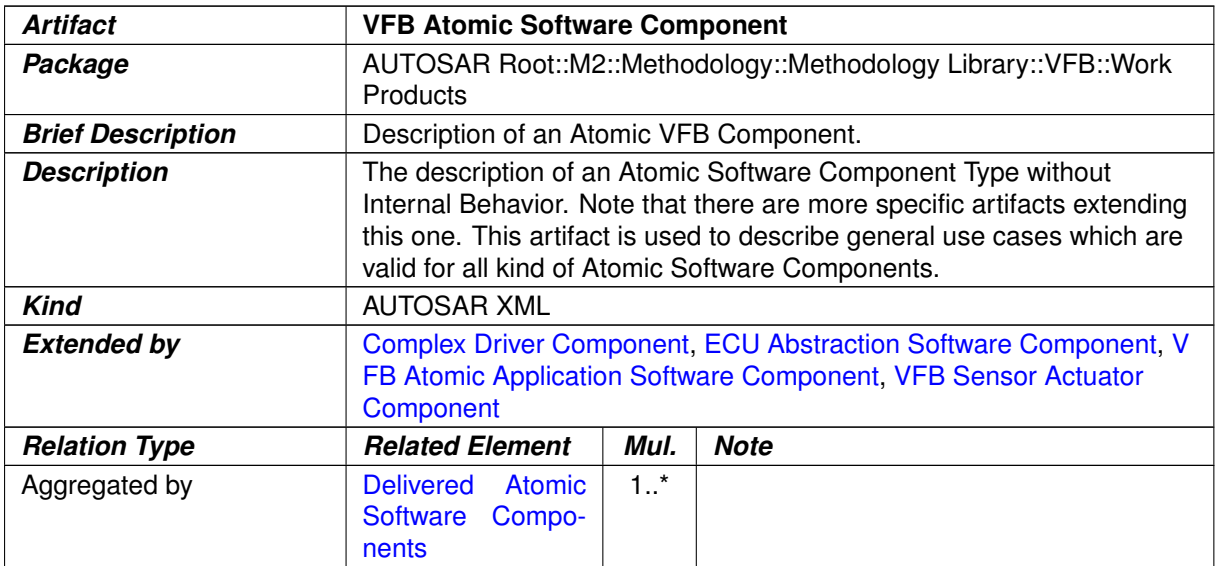

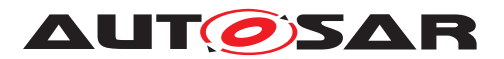

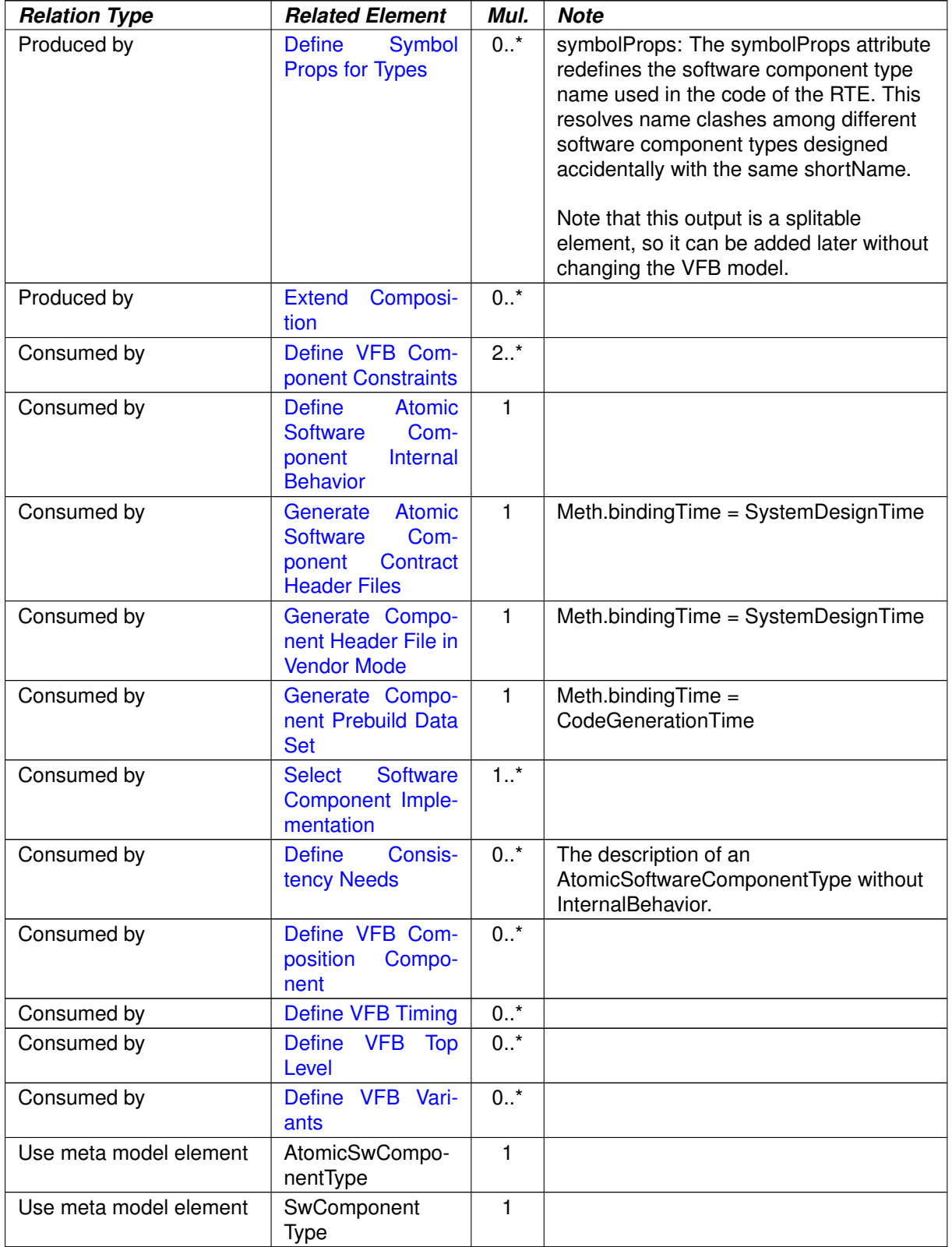

#### **Table 3.93: VFB Atomic Software Component**

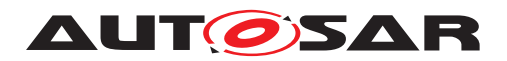

# **3.2.2.9 VFB Atomic Application Software Component**

<span id="page-271-1"></span>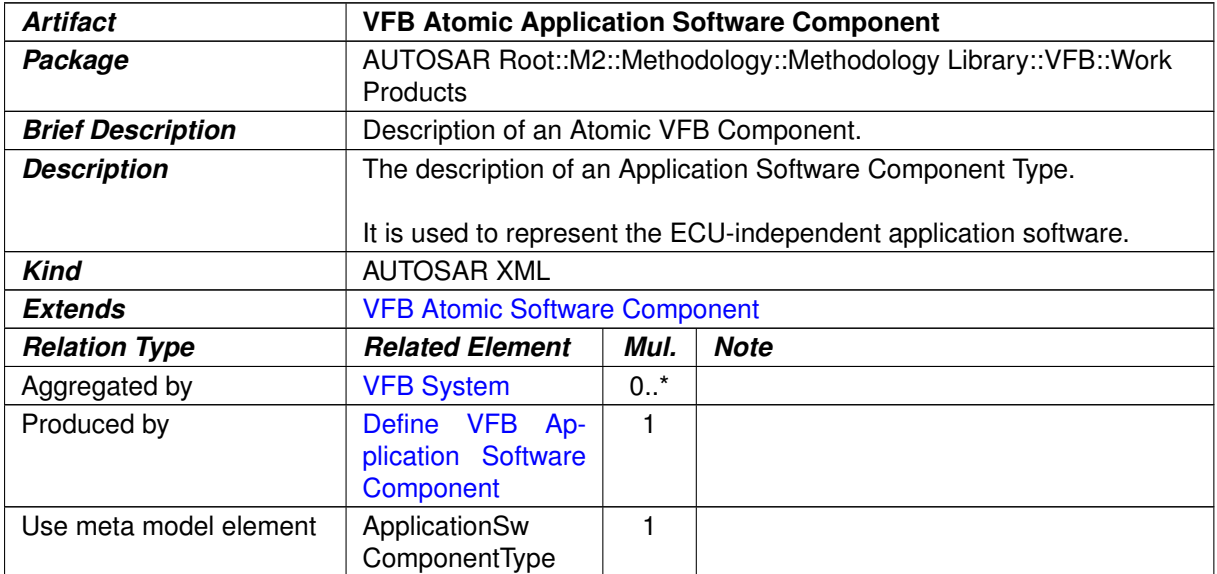

#### <span id="page-271-0"></span>**Table 3.94: VFB Atomic Application Software Component**

#### **3.2.2.10 Complex Driver Component**

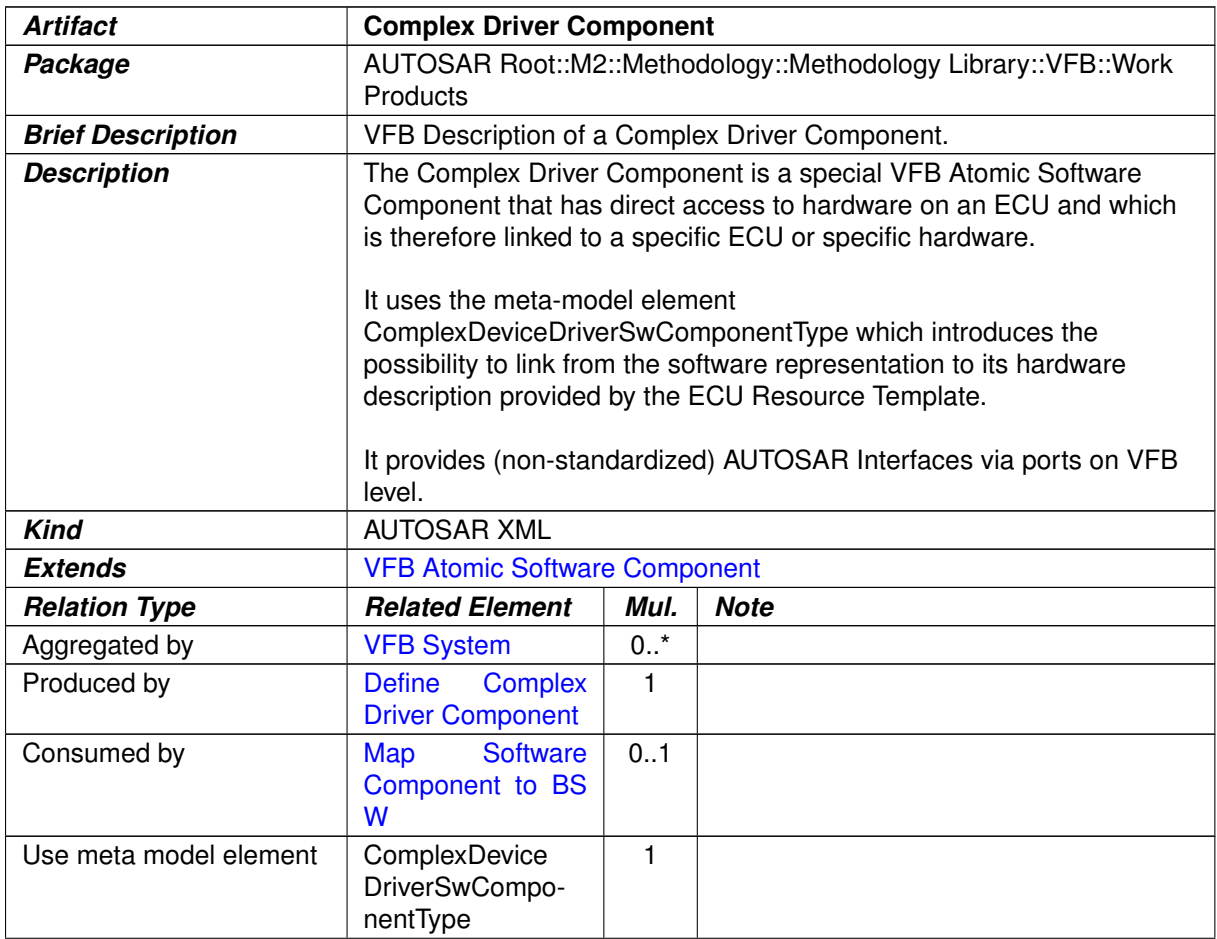

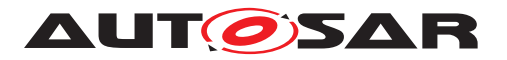

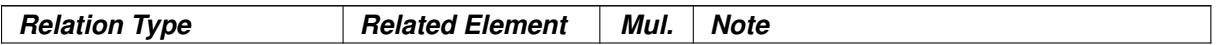

<span id="page-272-0"></span>**Table 3.95: Complex Driver Component**

#### **3.2.2.11 ECU Abstraction Software Component**

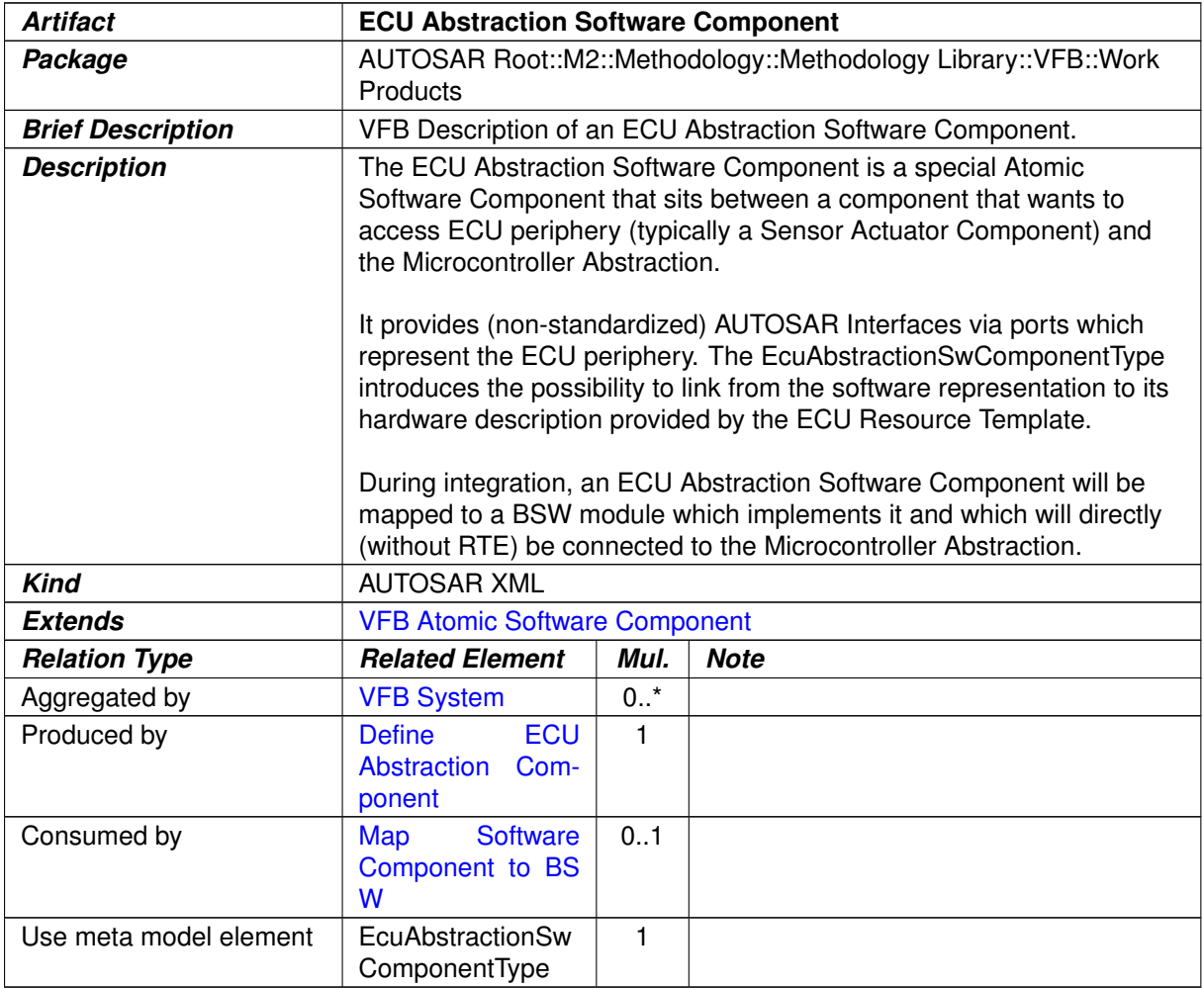

#### **Table 3.96: ECU Abstraction Software Component**

#### **3.2.2.12 VFB Parameter Component**

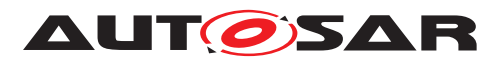

<span id="page-273-0"></span>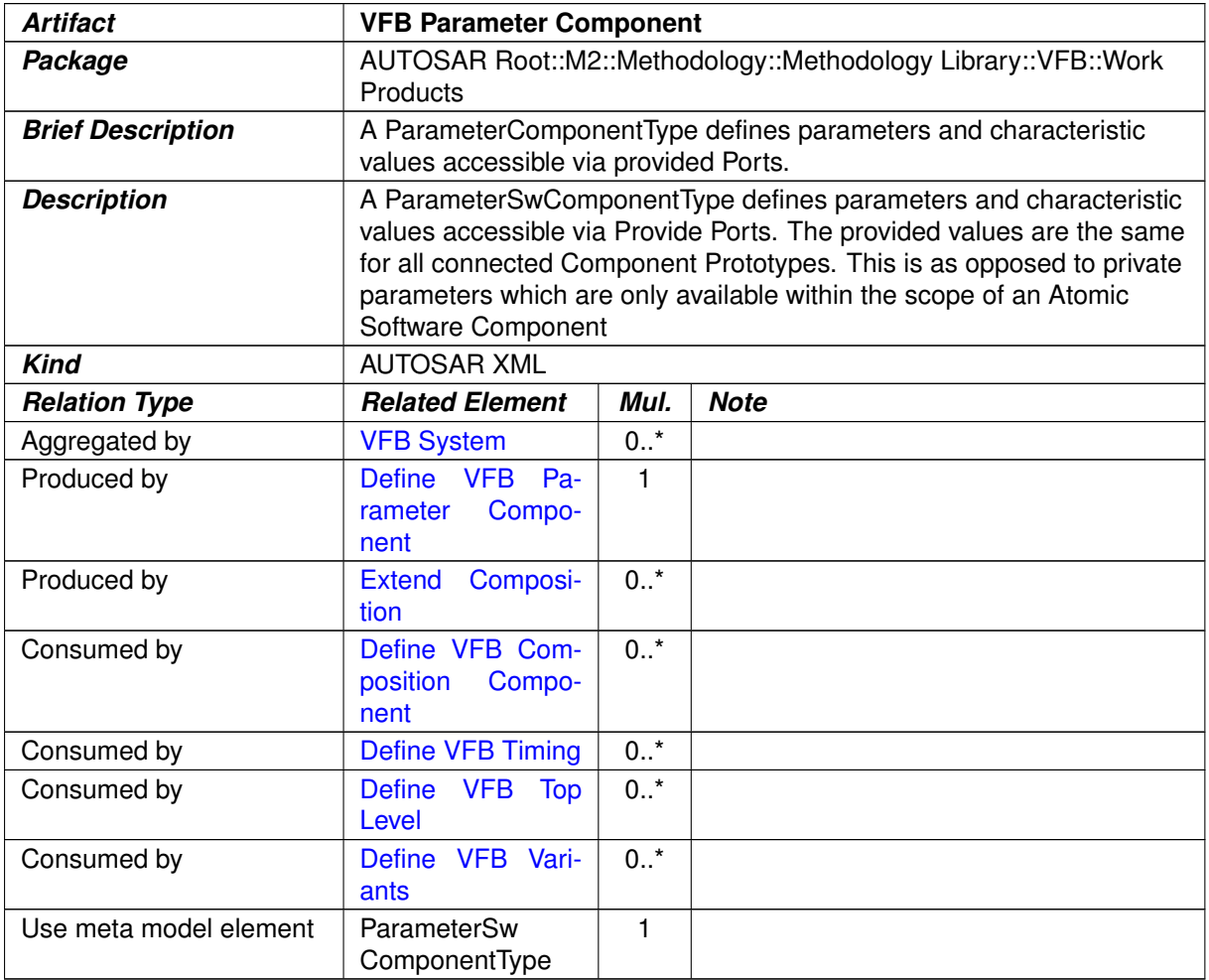

#### **Table 3.97: VFB Parameter Component**

# **3.2.2.13 VFB Sensor Actuator Component**

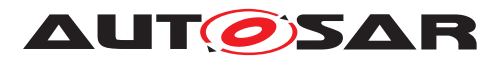

<span id="page-274-1"></span>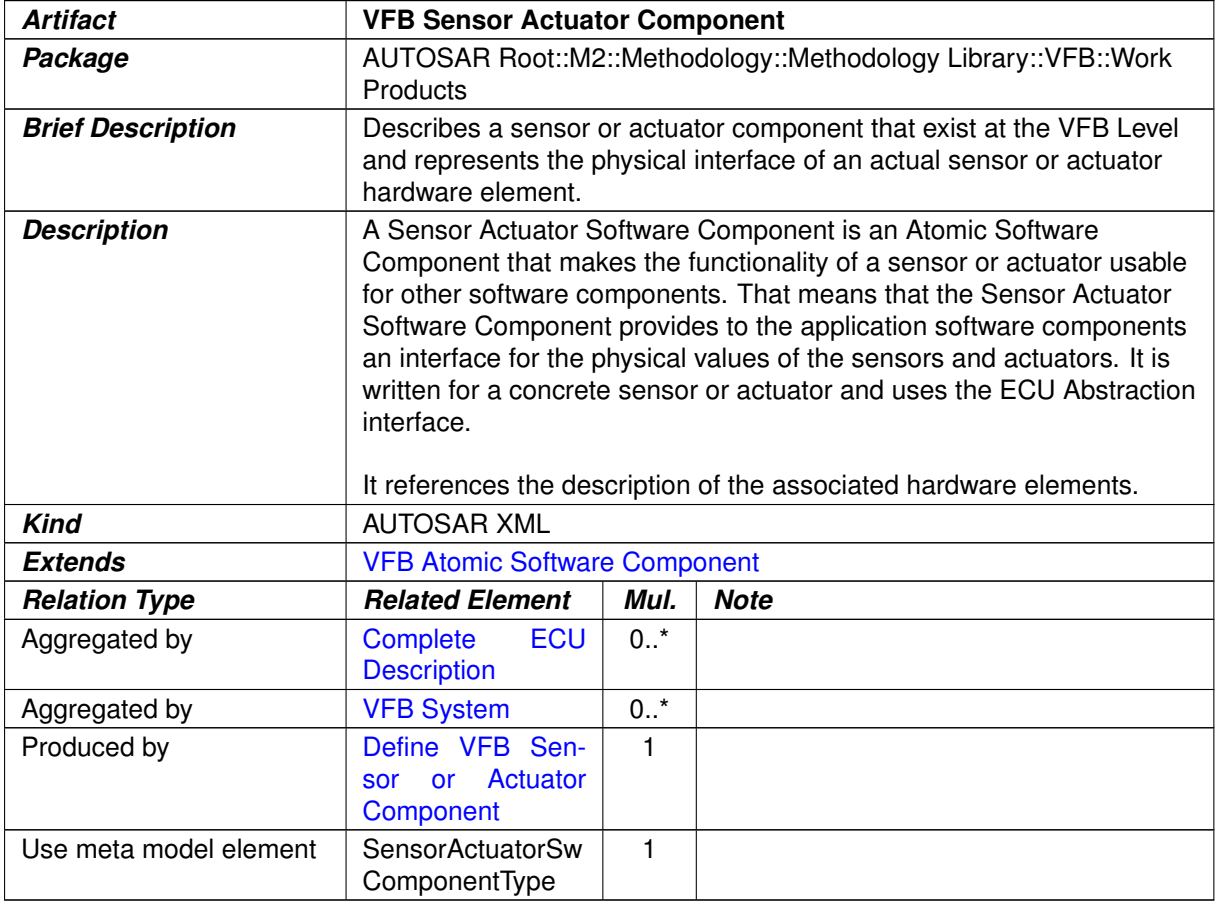

<span id="page-274-0"></span>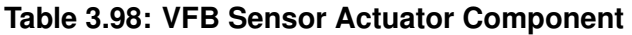

## **3.2.2.14 VFB NvBlock Software Component**

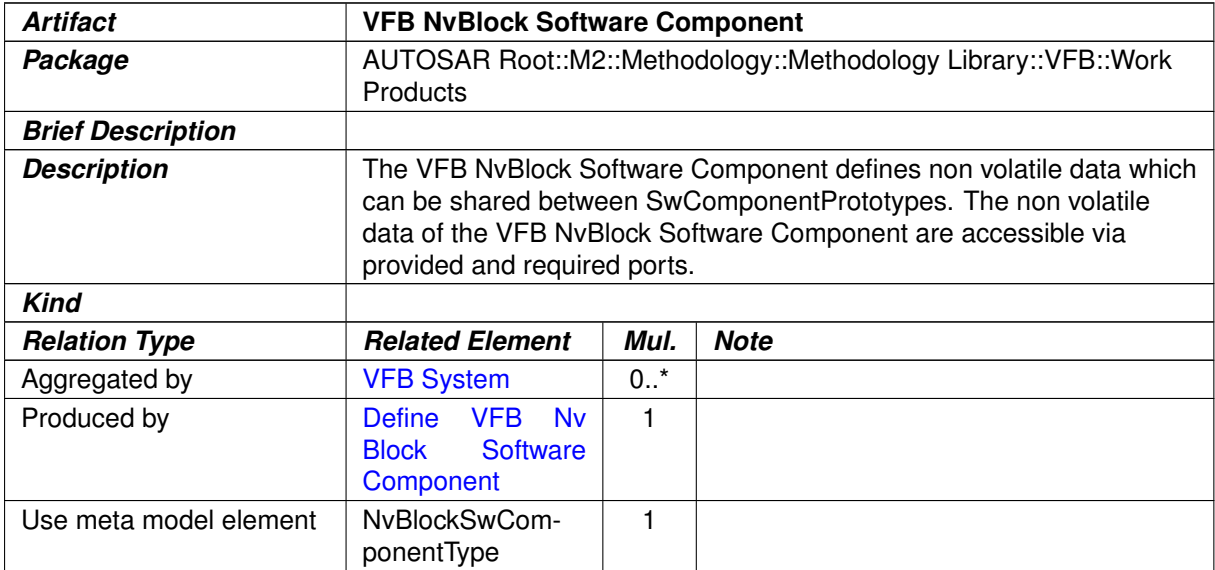

#### **Table 3.99: VFB NvBlock Software Component**

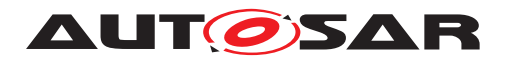

## **3.2.2.15 VFB Non AUTOSAR Component**

<span id="page-275-1"></span>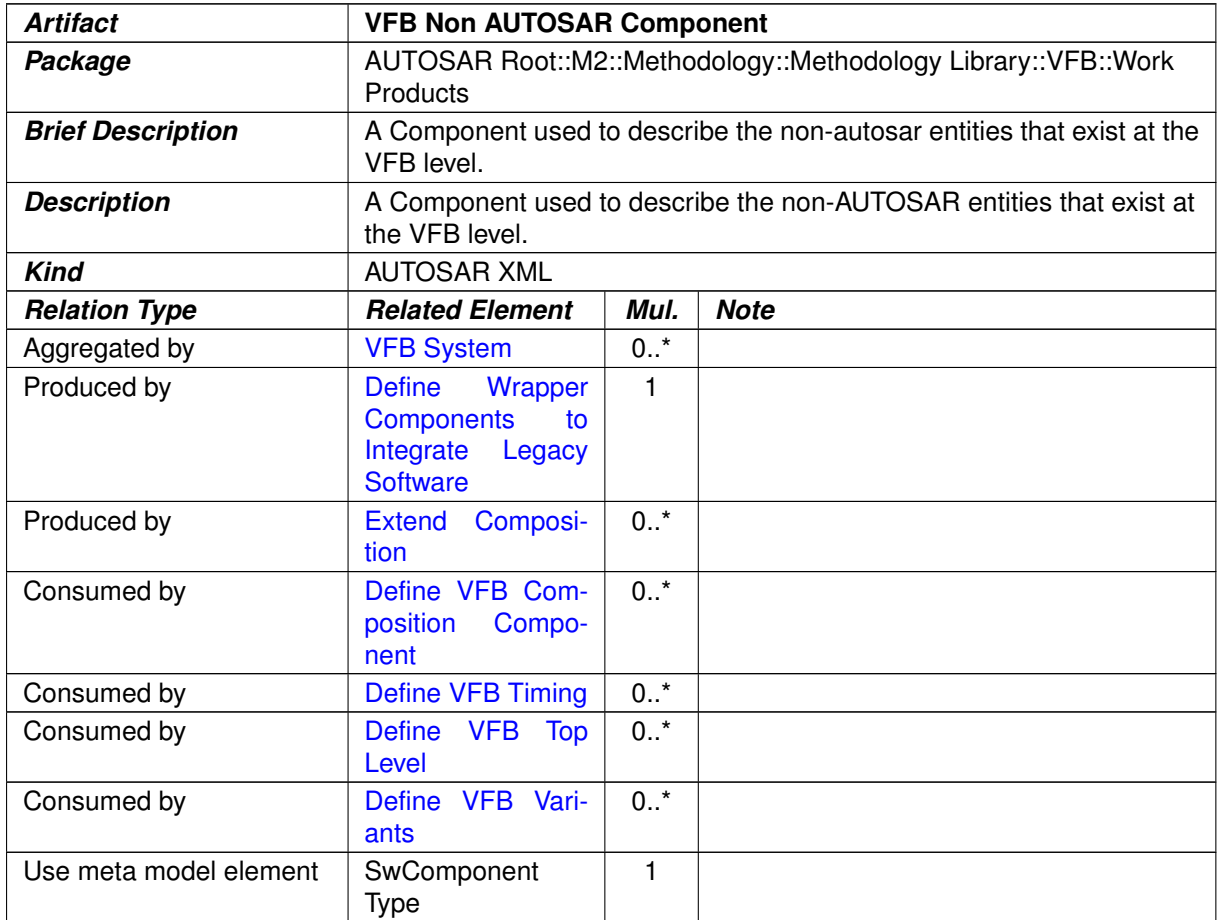

#### <span id="page-275-0"></span>**Table 3.100: VFB Non AUTOSAR Component**

#### **3.2.2.16 VFB Interfaces**

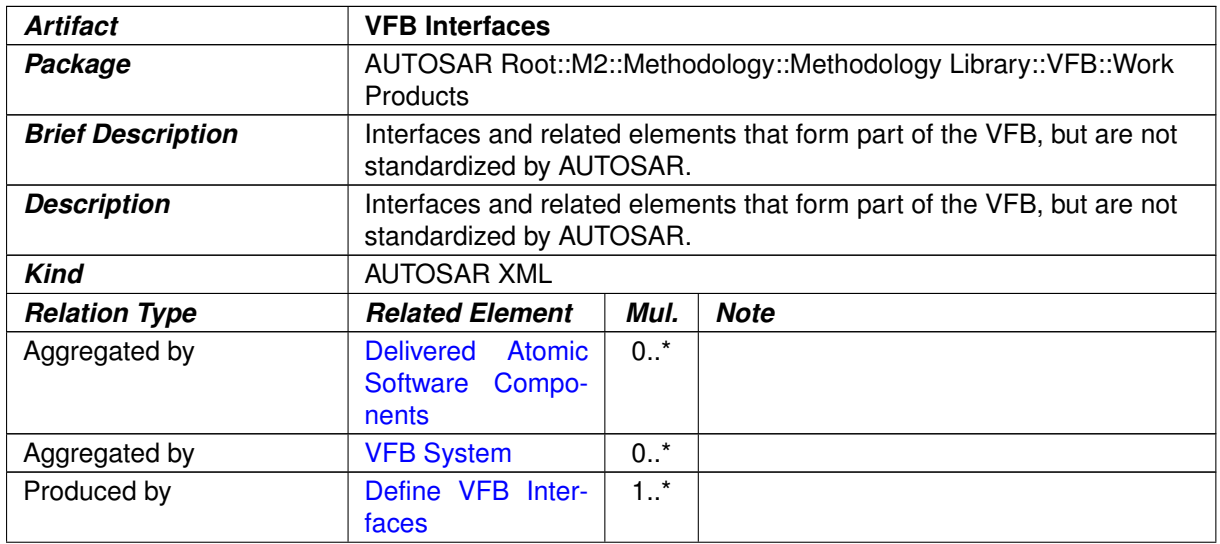

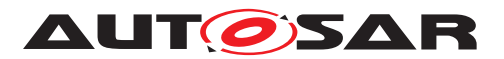

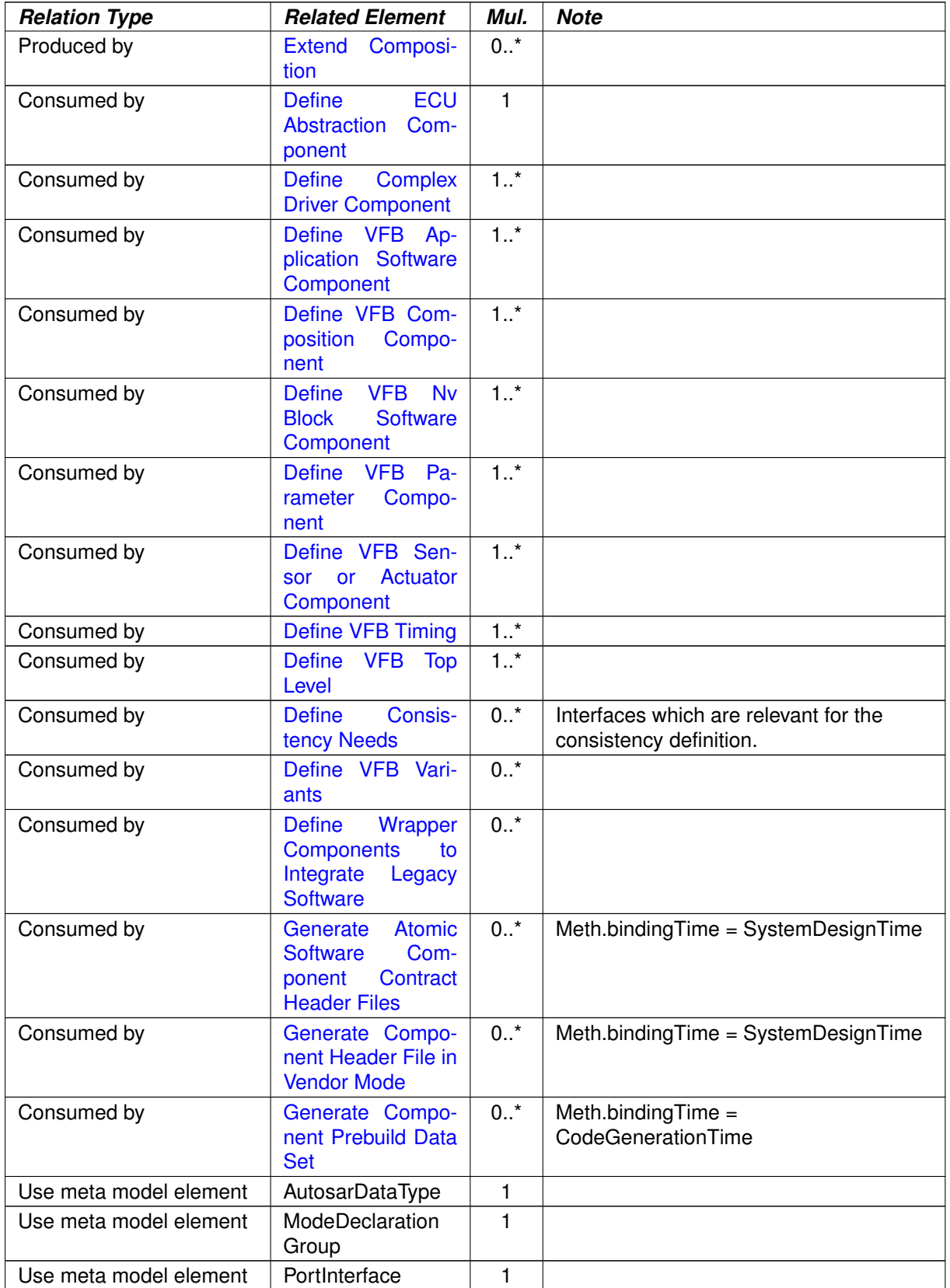

#### **Table 3.101: VFB Interfaces**

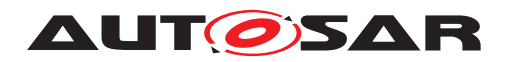

# **3.2.2.17 VFB Types**

<span id="page-277-0"></span>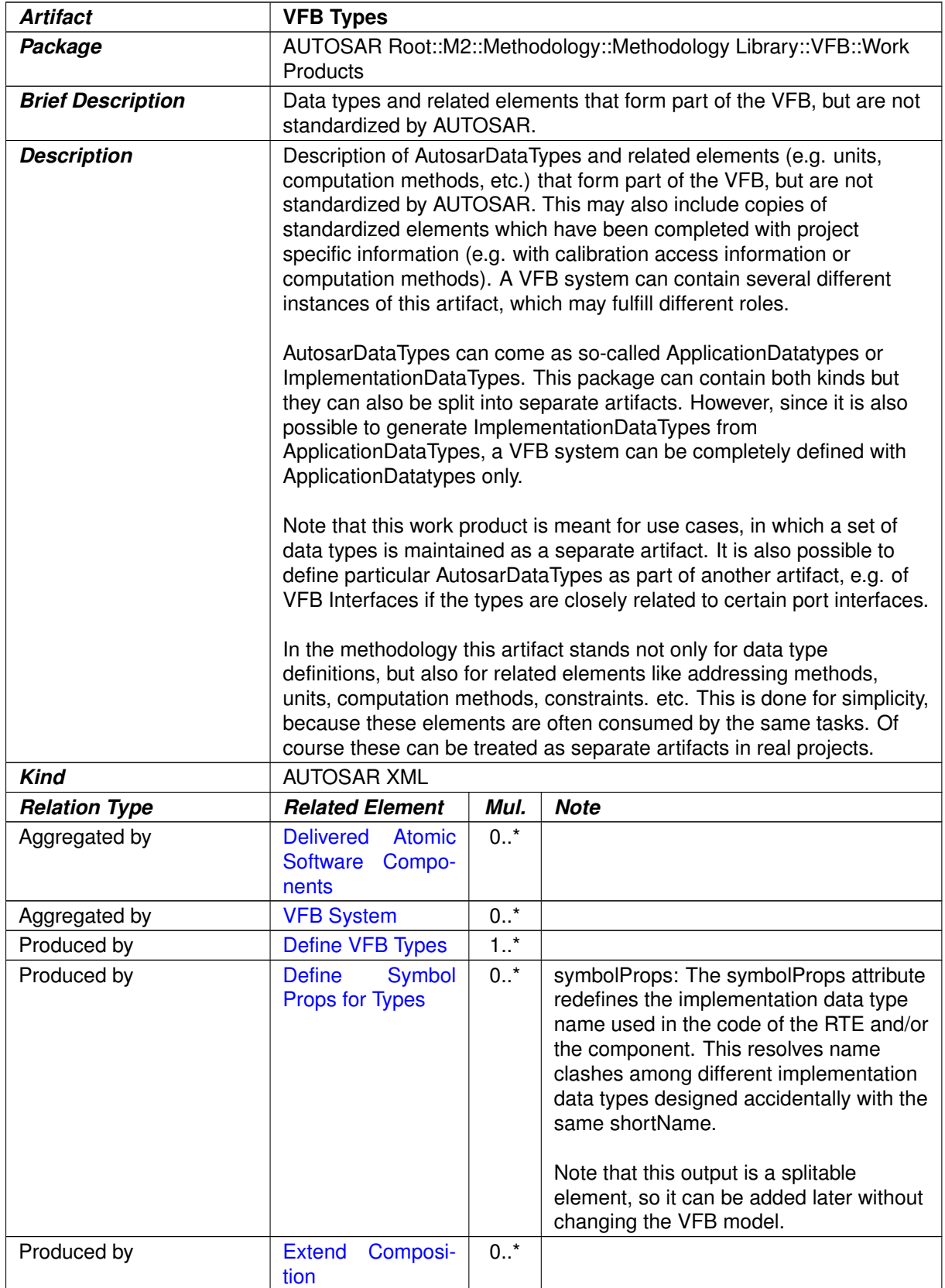

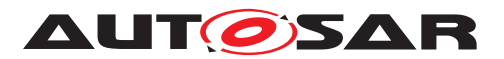

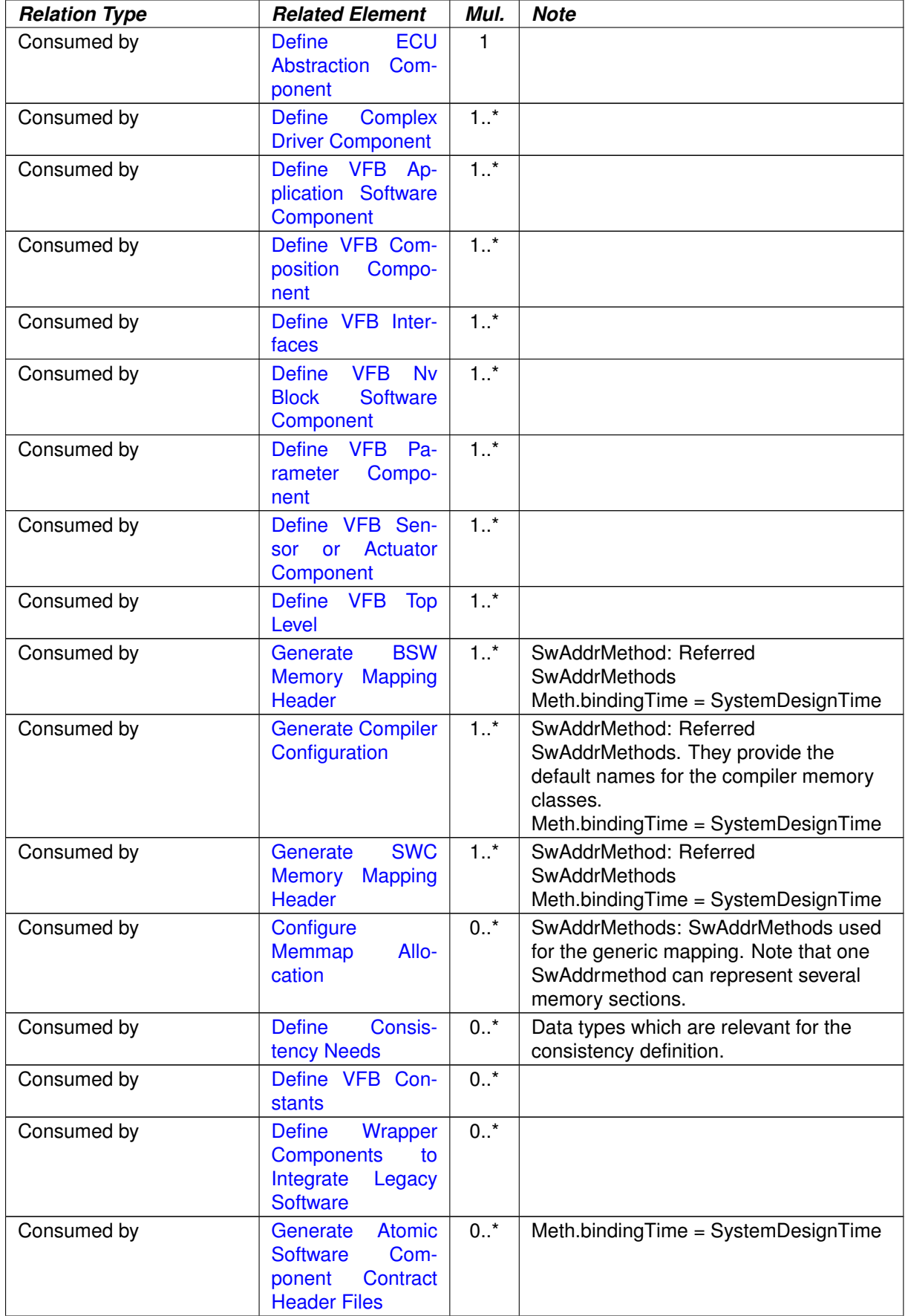

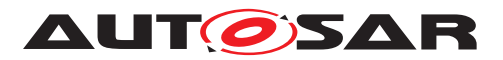

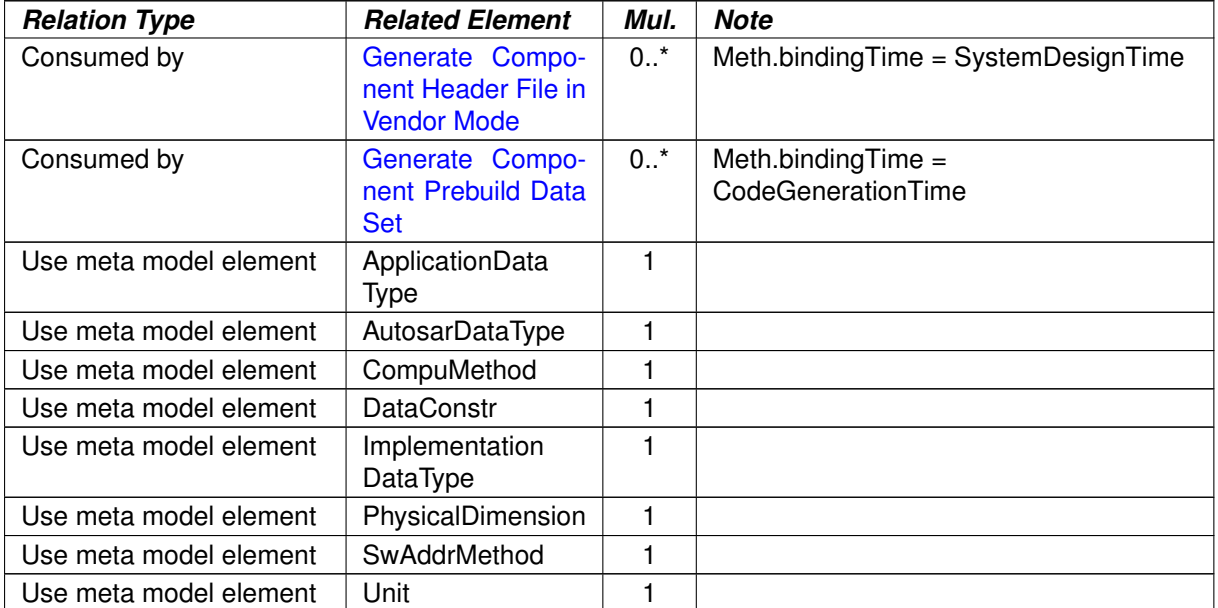

#### <span id="page-279-0"></span>**Table 3.102: VFB Types**

# **3.2.2.18 VFB Data Type Mapping Set**

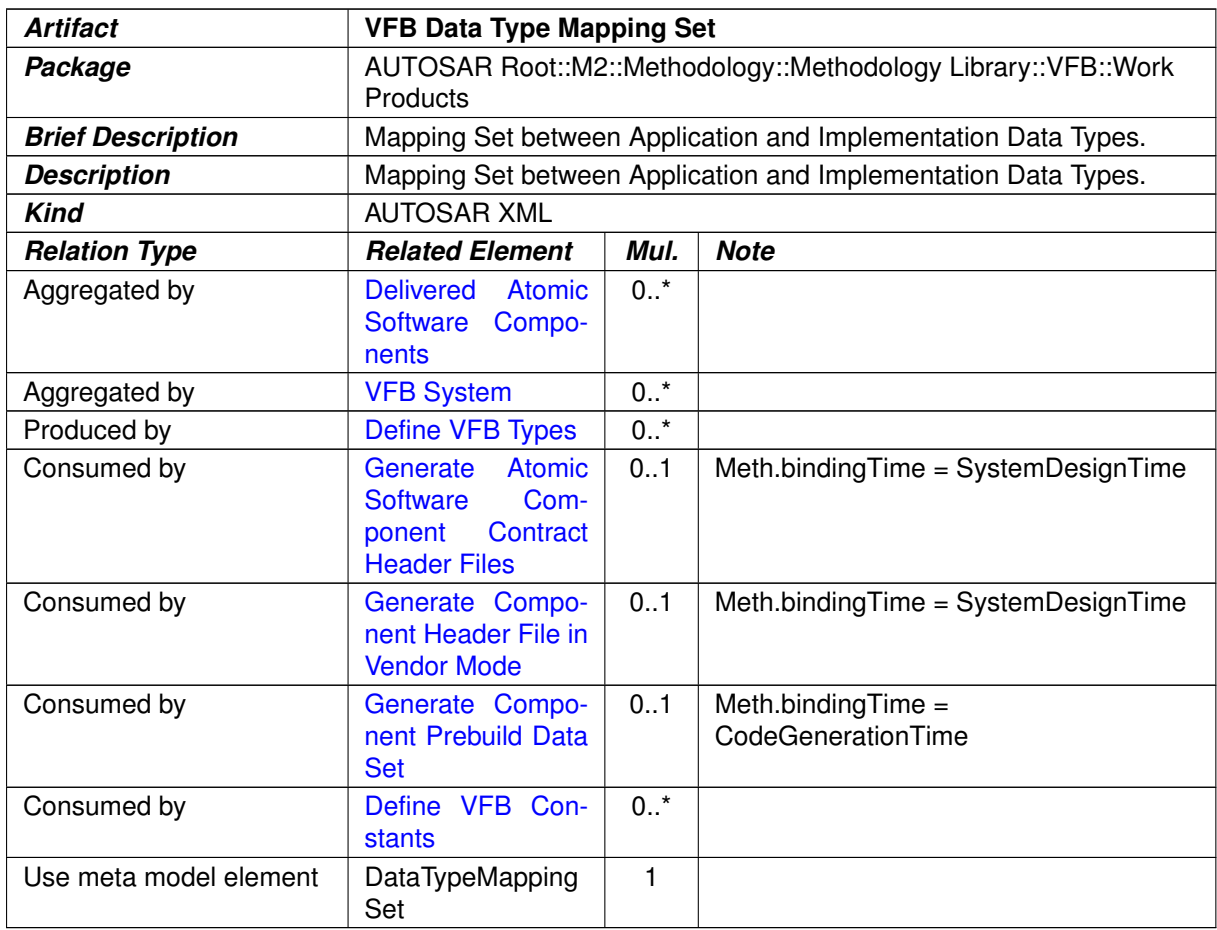

## **Table 3.103: VFB Data Type Mapping Set**

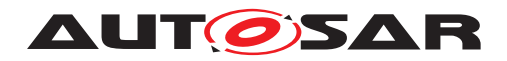

#### **3.2.2.19 VFB Modes**

<span id="page-280-0"></span>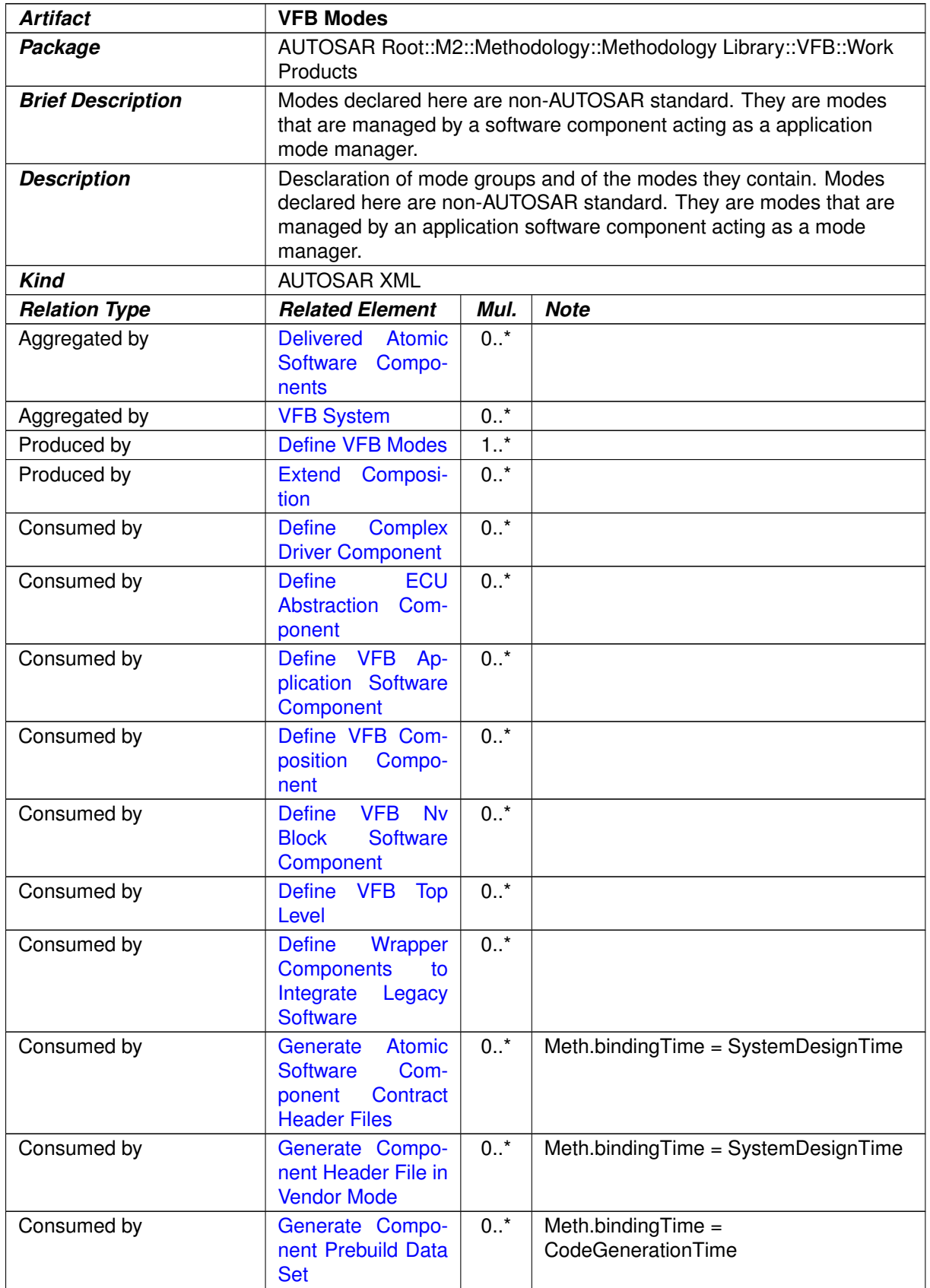

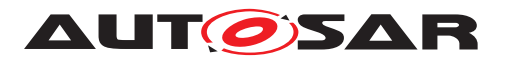

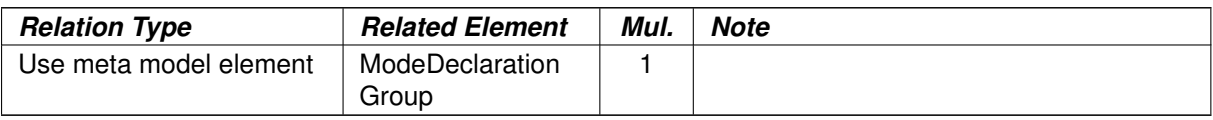

#### <span id="page-281-0"></span>**Table 3.104: VFB Modes**

#### **3.2.2.20 VFB Constants**

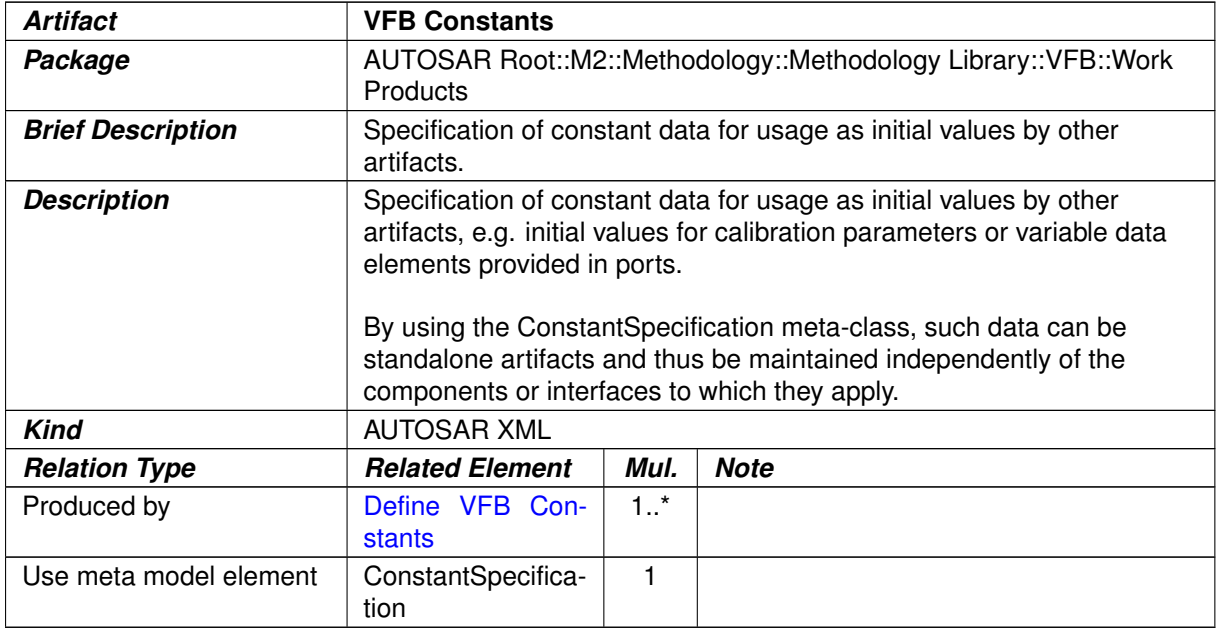

#### **Table 3.105: VFB Constants**

#### **3.2.2.21 VFB Software Component Mapping Constraints**

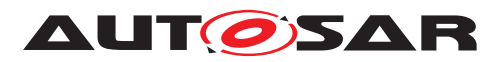

<span id="page-282-0"></span>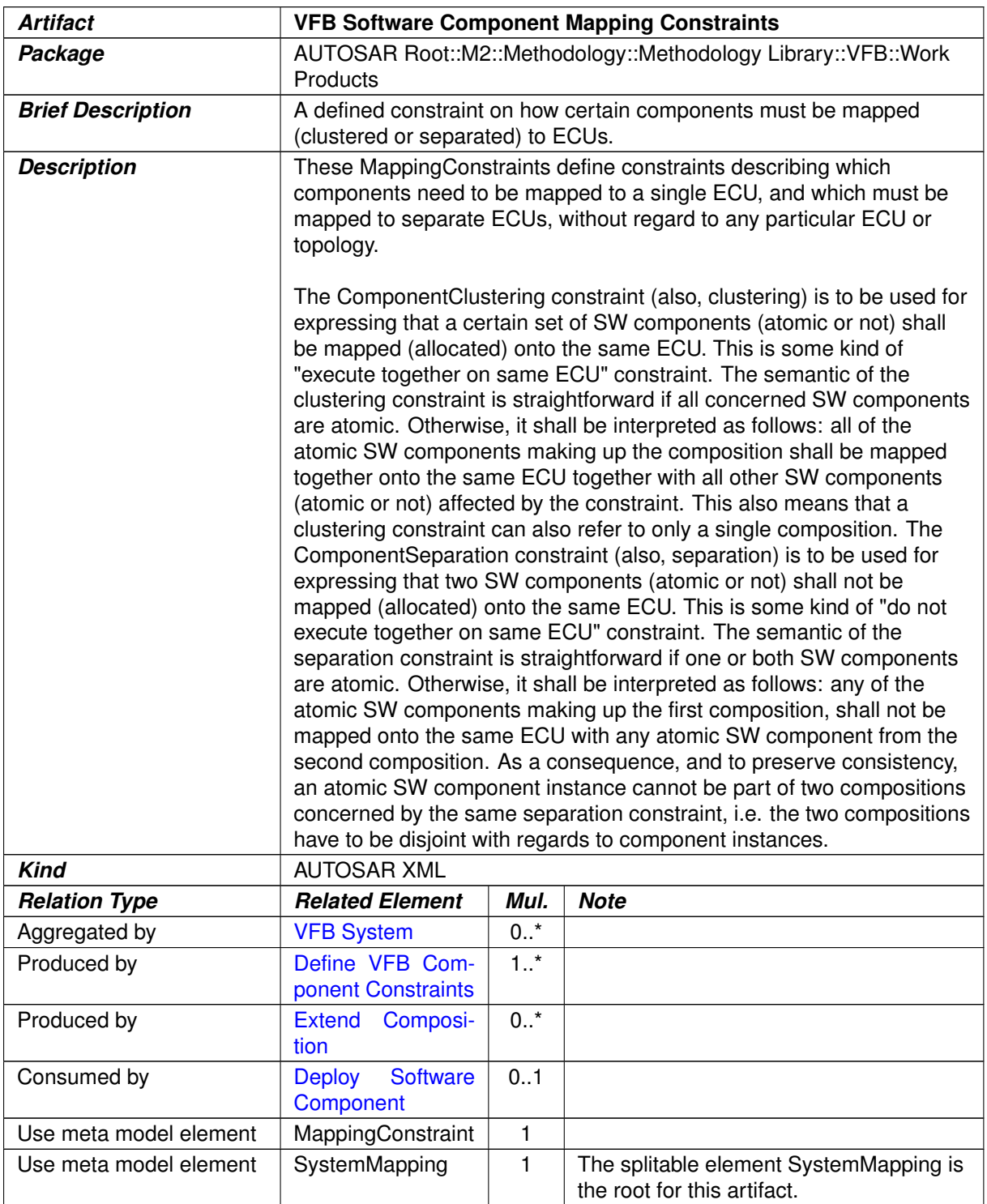

#### **Table 3.106: VFB Software Component Mapping Constraints**

# **3.2.2.22 VFB Timing**

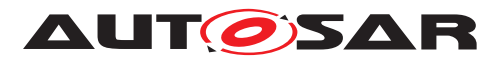

<span id="page-283-0"></span>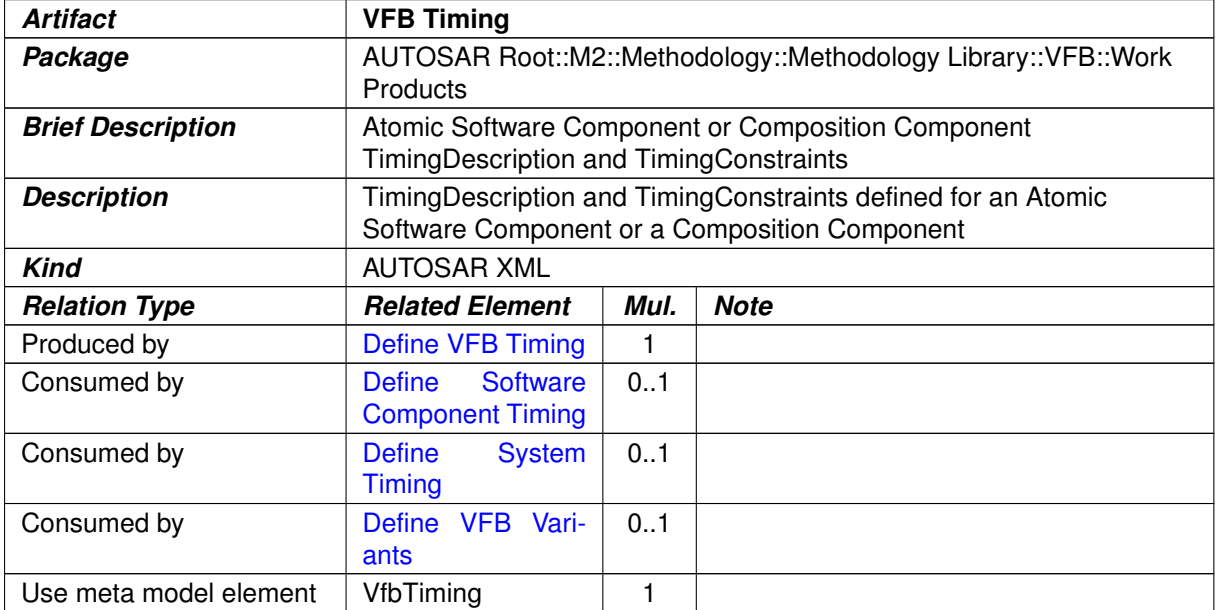

#### <span id="page-283-1"></span>**Table 3.107: VFB Timing**

#### **3.2.2.23 Description of a Non-AUTOSAR System**

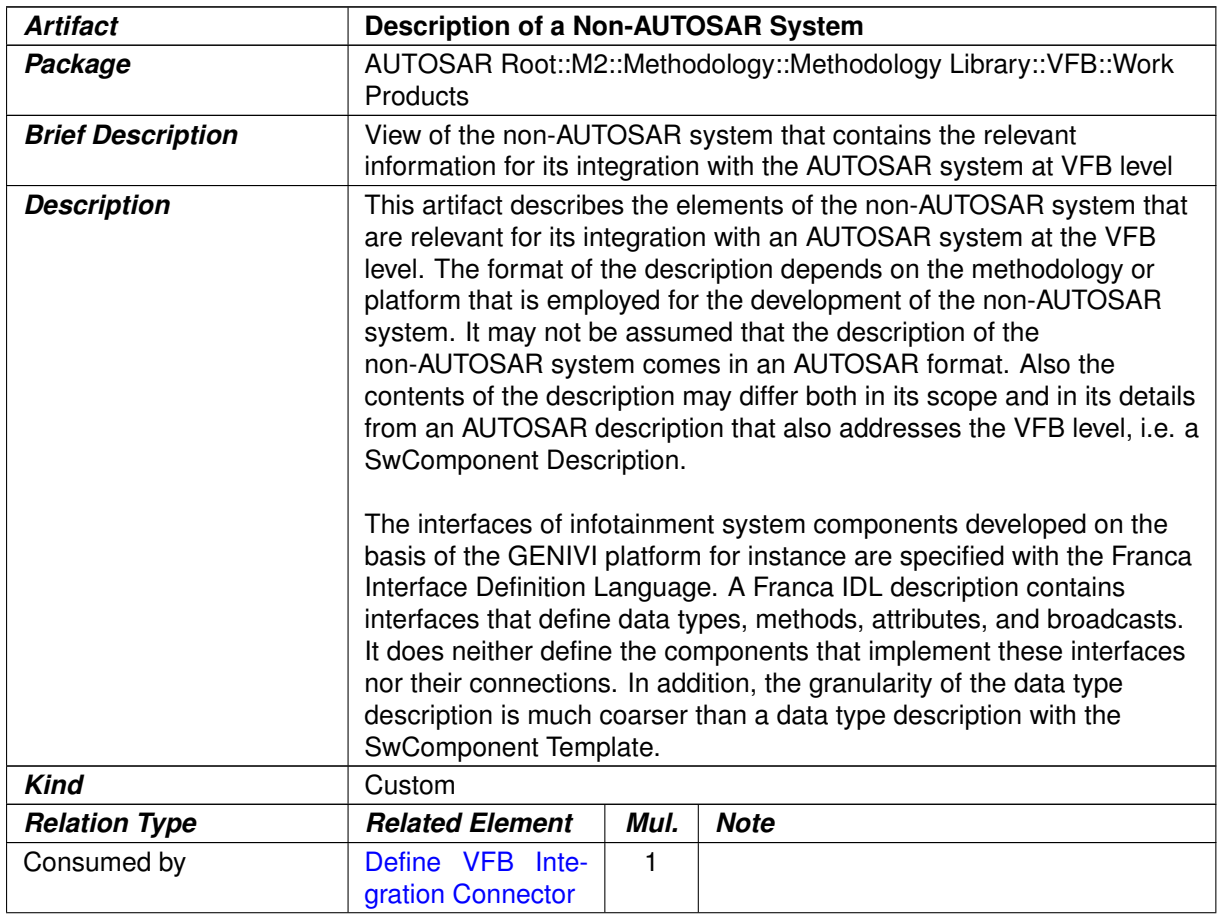

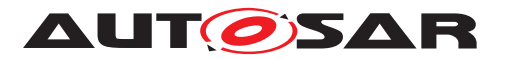

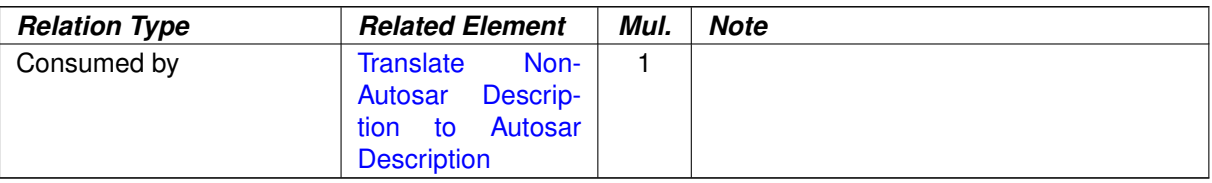

#### <span id="page-284-0"></span>**Table 3.108: Description of a Non-AUTOSAR System**

#### **3.2.2.24 Integration Connector**

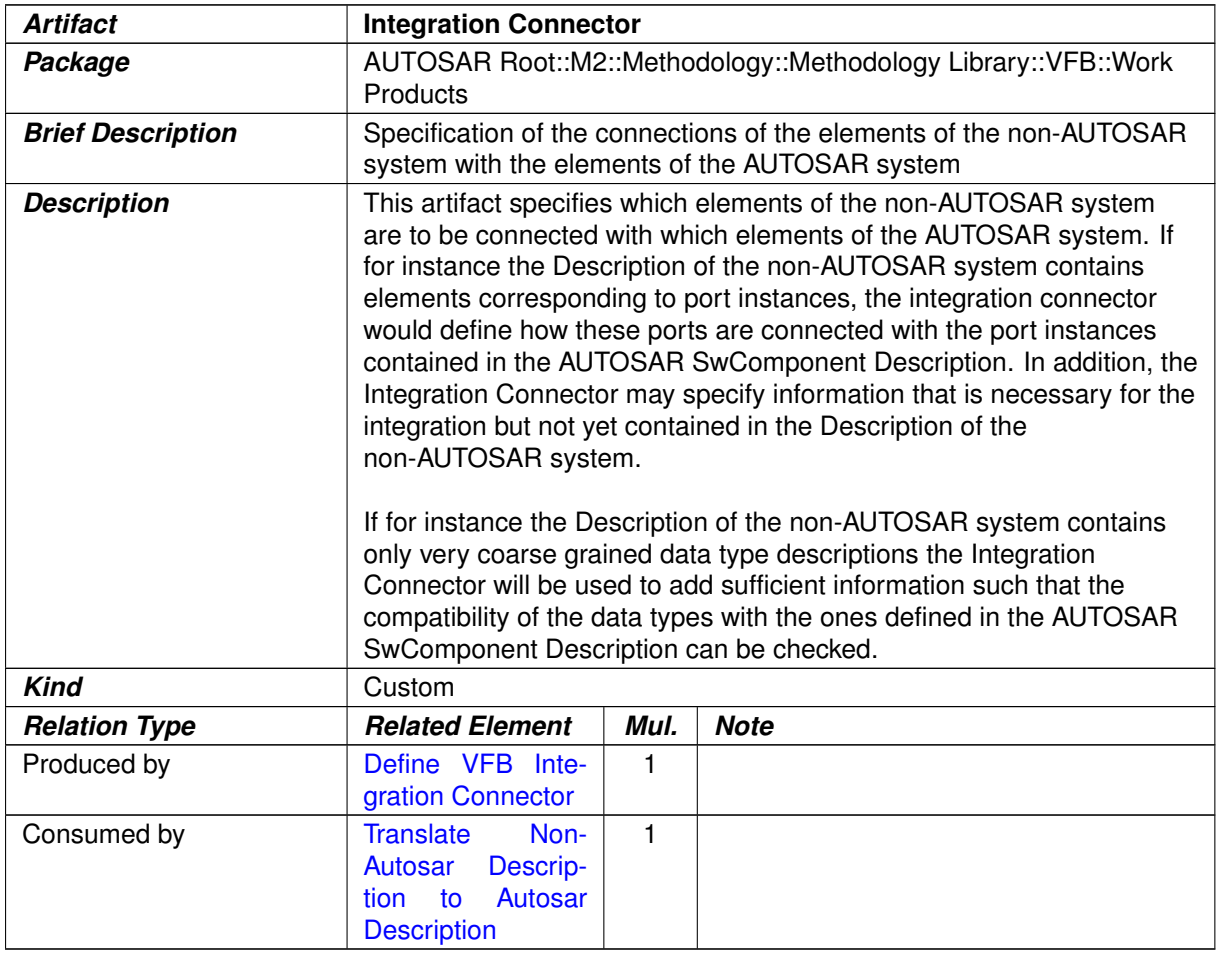

#### **Table 3.109: Integration Connector**

# **3.3 System**

This chapter contains the definition of work products and tasks used for the development of systems and sub-systems. For the definition of the relevant meta-model elements refer to [\[7\]](#page-15-0) and [\[22\]](#page-16-0).

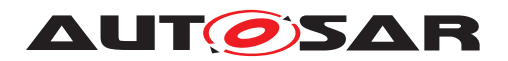

#### **3.3.1 Tasks**

# **3.3.1.1 Set System Root**

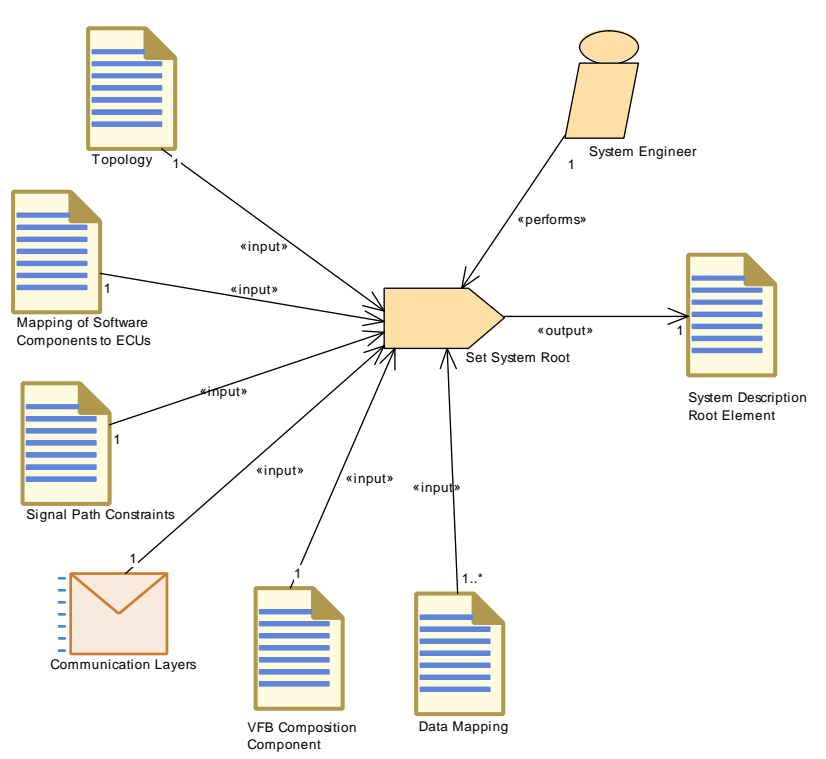

<span id="page-285-0"></span>**Figure 3.48: Set System Root**

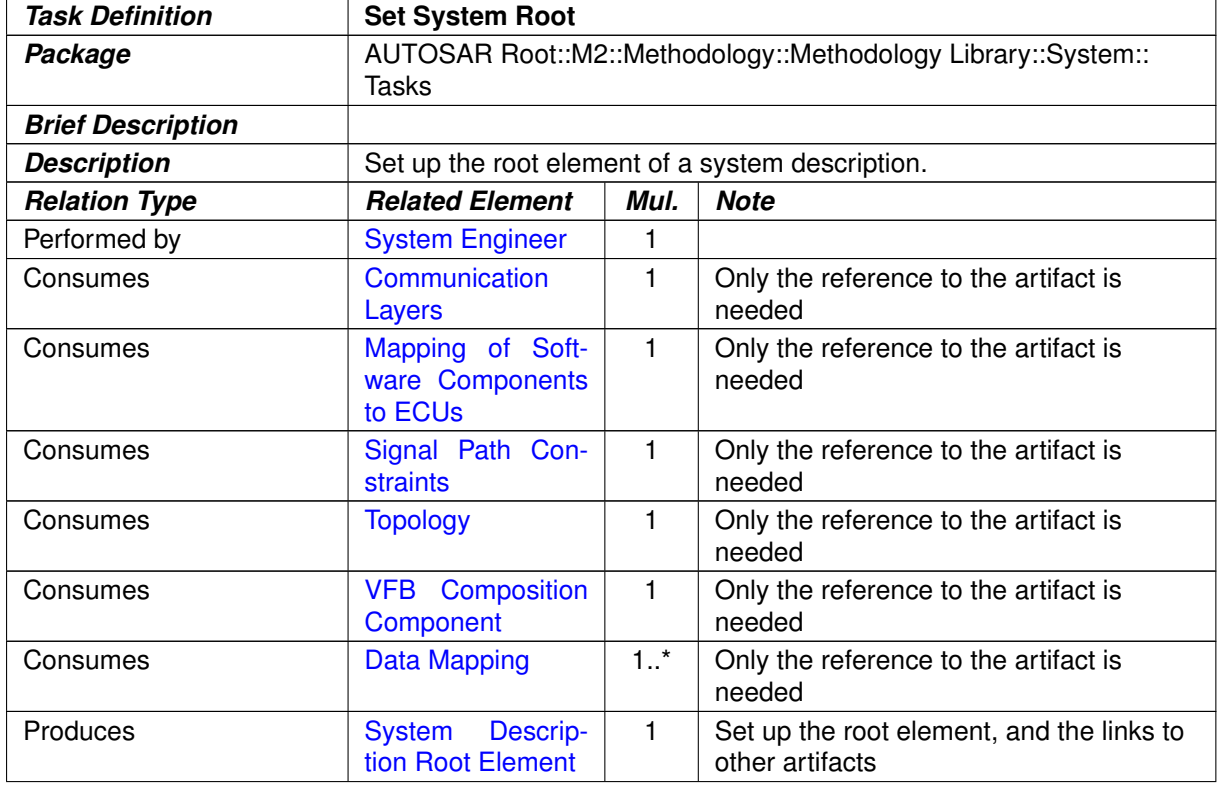

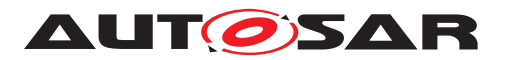

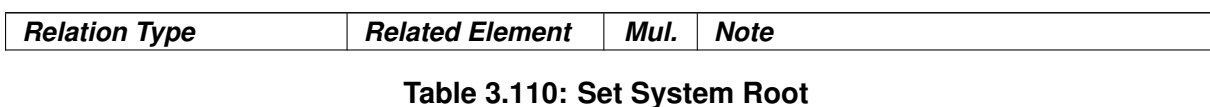

# **3.3.1.2 Assign Top Level Composition**

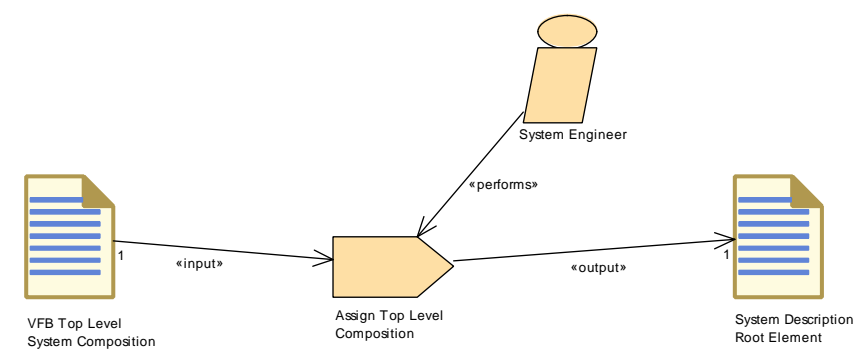

<span id="page-286-0"></span>**Figure 3.49: Assign Top Level Composition**

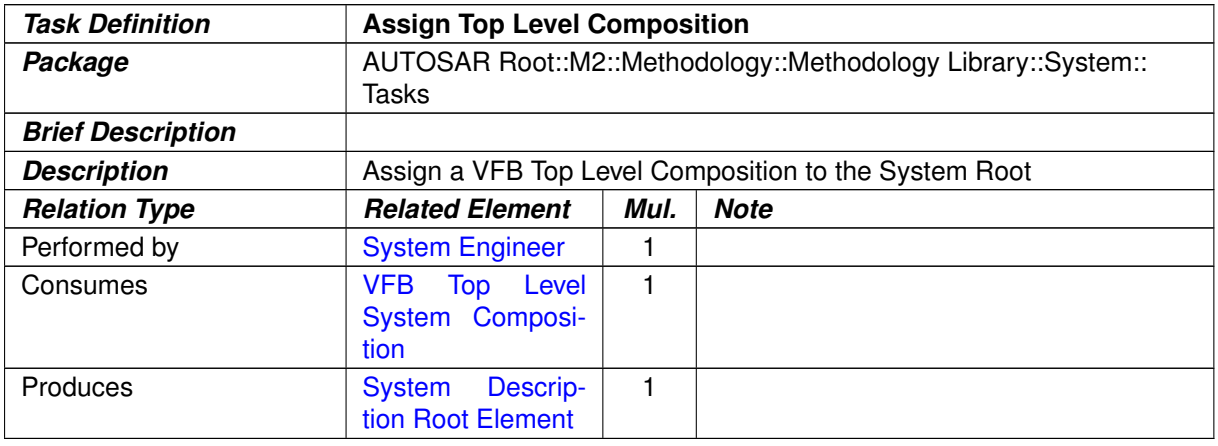

#### **Table 3.111: Assign Top Level Composition**

#### **3.3.1.3 Define ECU Description**

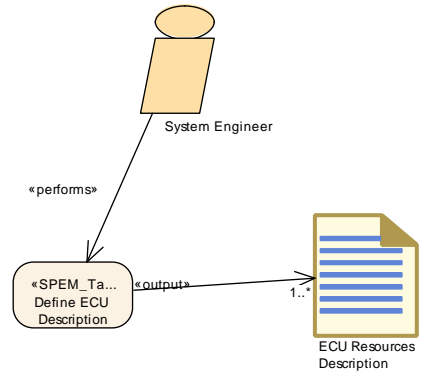

**Figure 3.50: Define ECU description**

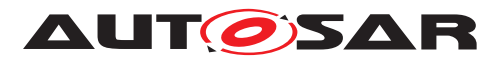

| <b>Task Definition</b>   | <b>Define ECU Description</b>                                                                                                    |         |                       |  |  |  |
|--------------------------|----------------------------------------------------------------------------------------------------|---------|-----------------------|--|--|--|
| Package                  | AUTOSAR Root::M2::Methodology::Methodology Library::System::<br>Tasks                                                                                                    |         |                       |  |  |  |
| <b>Brief Description</b> | Define a particular ECU's resources.                                                                                                    |         |                       |  |  |  |
| <b>Description</b>       | Define a particular ECU's resources by describing Hardware Elements,<br>pins, connections. The HW Elements are the main describing elements<br>of an ECU, e.g processing units, memory, peripherals, sensors and<br>actuators. HW Elements have a unique name and can be identified<br>within the ECU description. HW Elements do not necessarily have to<br>be described on the level of an ECU. It is possible to describe HW<br>Elements as parts of other HW Elements. By this means, a hierarchical<br>description of HW Elements can be created. HW Elements provide HW<br>PinGroups and HW Pins for being interconnected among each others.<br>HW PinGroups allow a rough description of how certain groups of<br>HWPins are arranged. The detailed description can be done using the<br>HW Pins.HW Connections are used to describe connection on several<br>levels: connections between HW Elements, connections between HW |         |                       |  |  |  |
| <b>Relation Type</b>     | <b>Related Element</b>                                                                                                    | Mul.    | <b>Note</b>           |  |  |  |
| Performed by             | <b>System Engineer</b>                                                                                                    | 1       |                       |  |  |  |
| Produces                 | <b>ECU</b><br><b>Resources</b><br><b>Description</b>                                                                                                    | $1.1$ * | Decription of the ECU |  |  |  |

**Table 3.112: Define ECU Description**

# **3.3.1.4 Define System Topology**

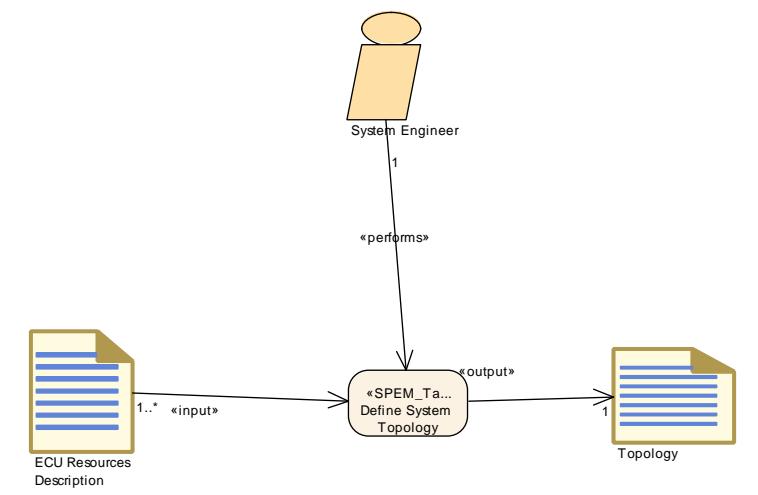

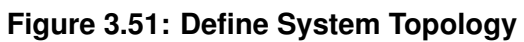
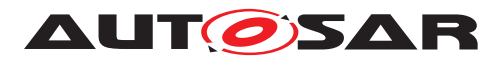

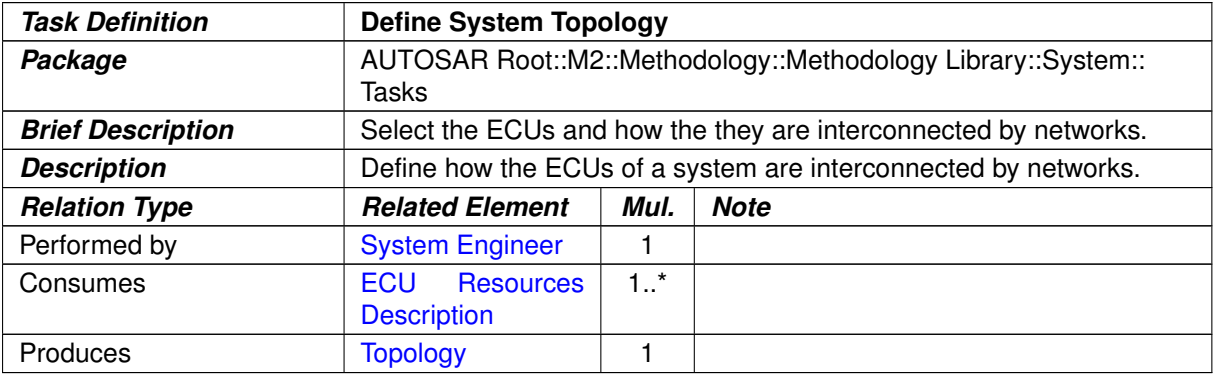

## <span id="page-288-1"></span>**Table 3.113: Define System Topology**

# **3.3.1.5 Deploy Software Component**

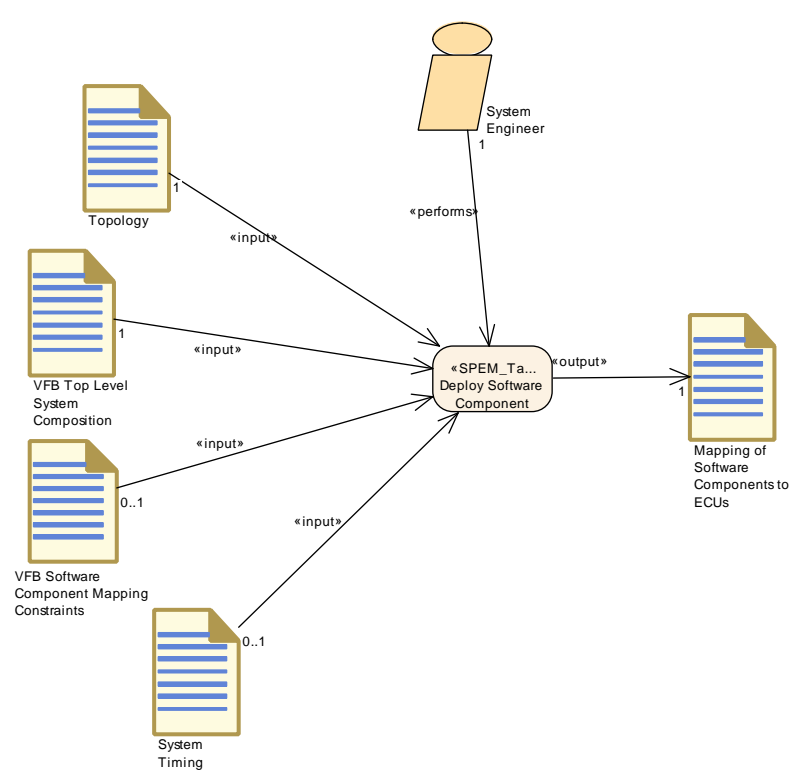

<span id="page-288-0"></span>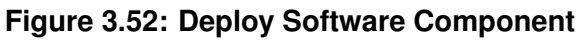

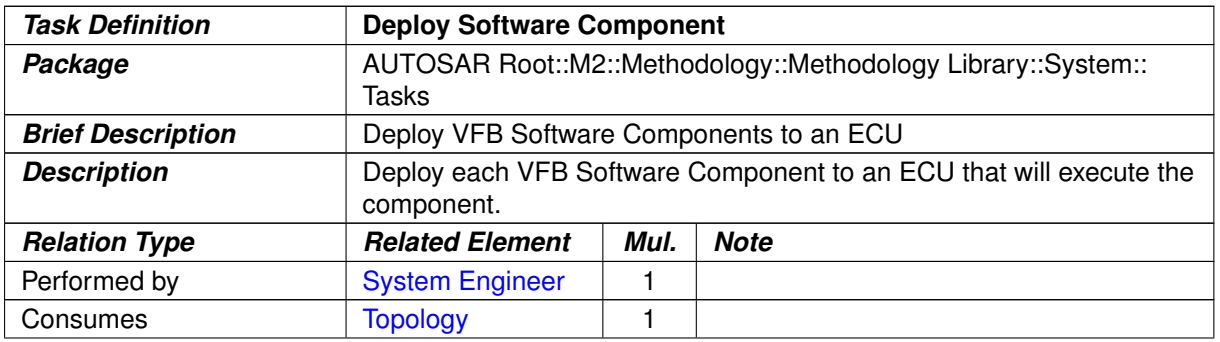

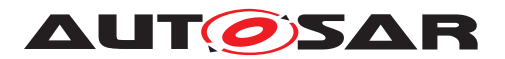

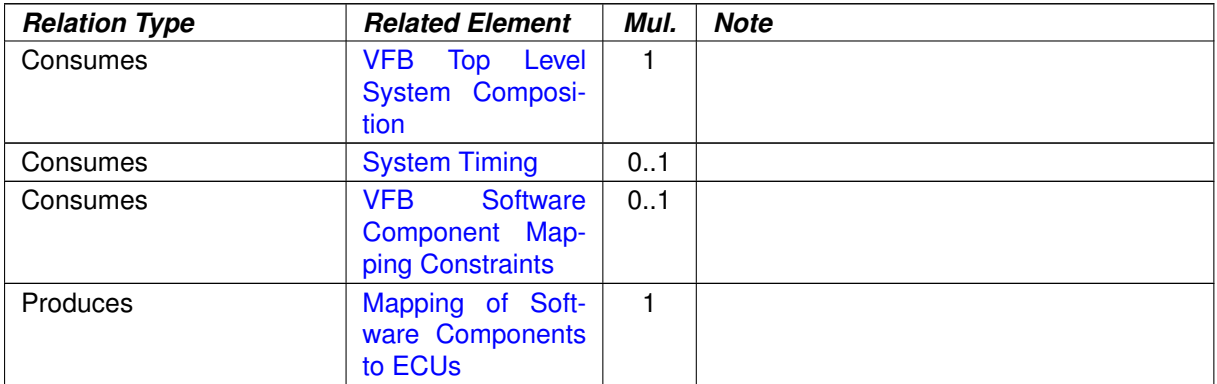

#### **Table 3.114: Deploy Software Component**

# **3.3.1.6 Generate or Adjust System Flat Map**

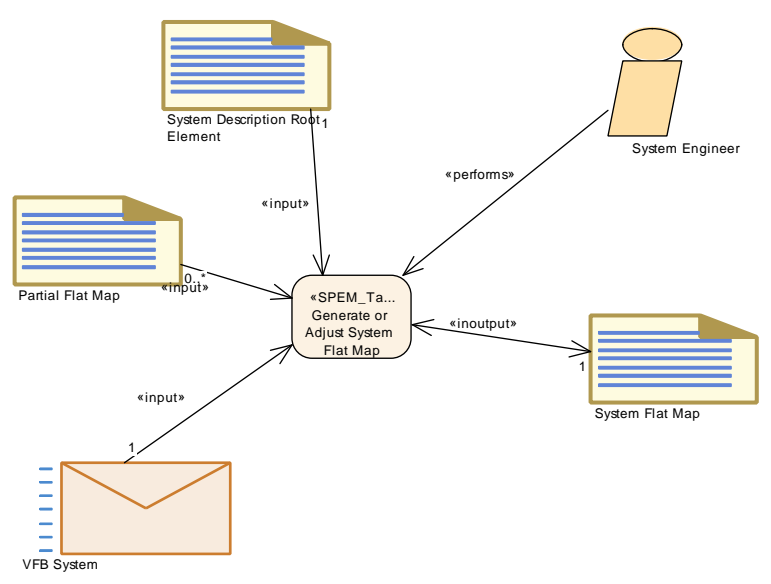

<span id="page-289-0"></span>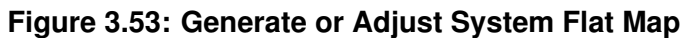

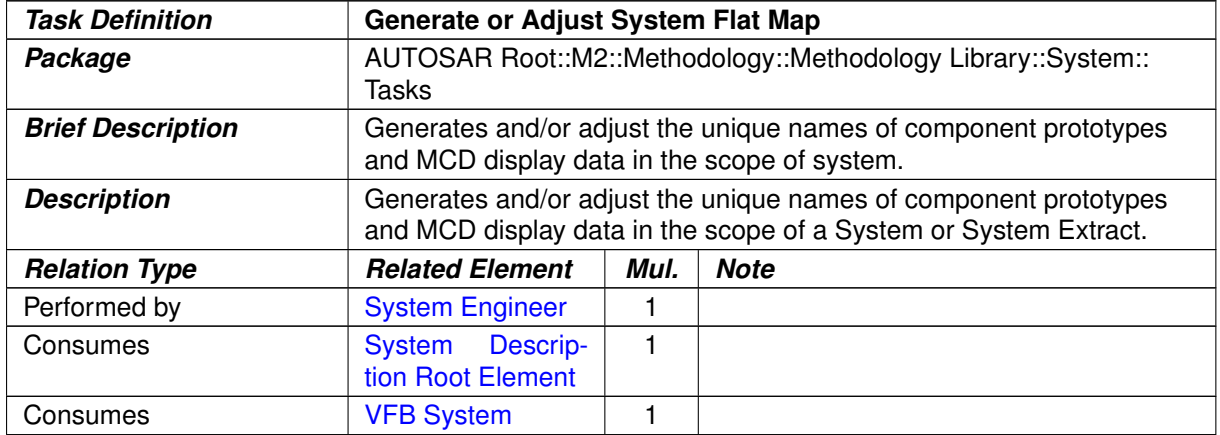

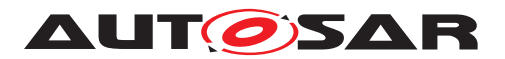

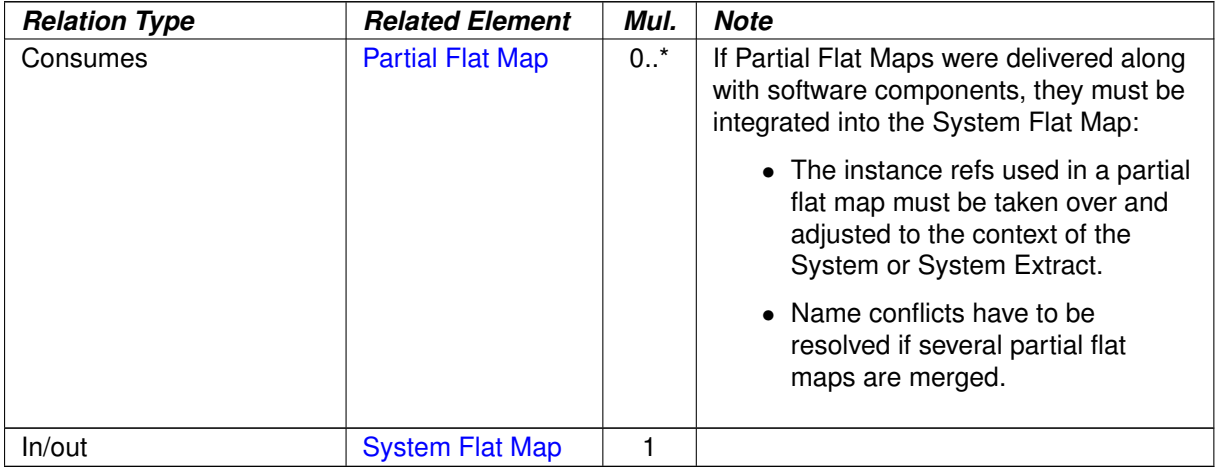

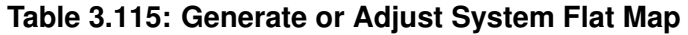

## **3.3.1.7 Derive Communication Needs**

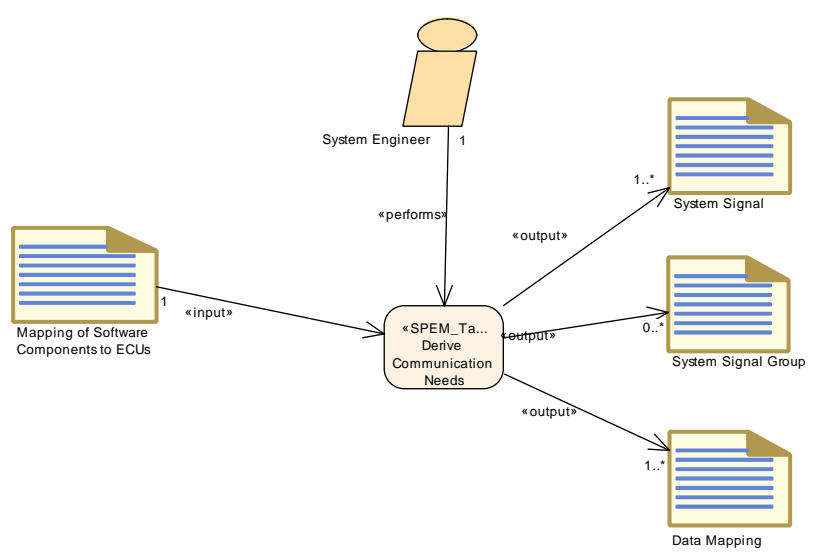

<span id="page-290-0"></span>**Figure 3.54: Derive Communication Needs**

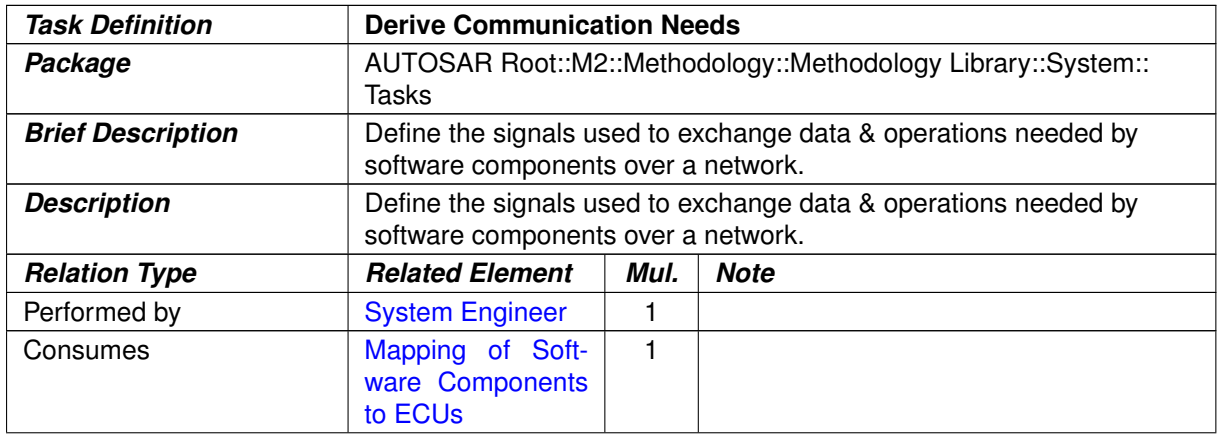

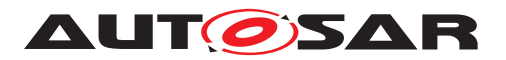

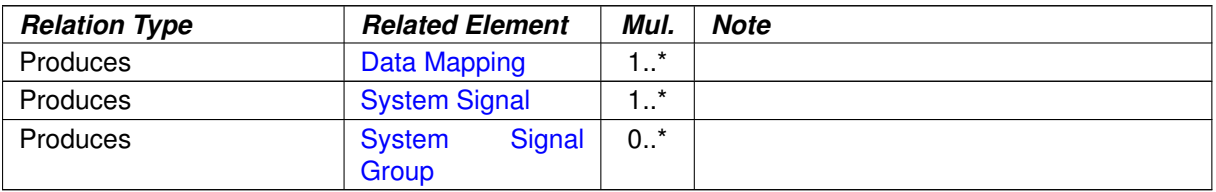

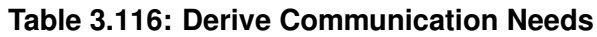

## **3.3.1.8 Define Signal Path Constraints**

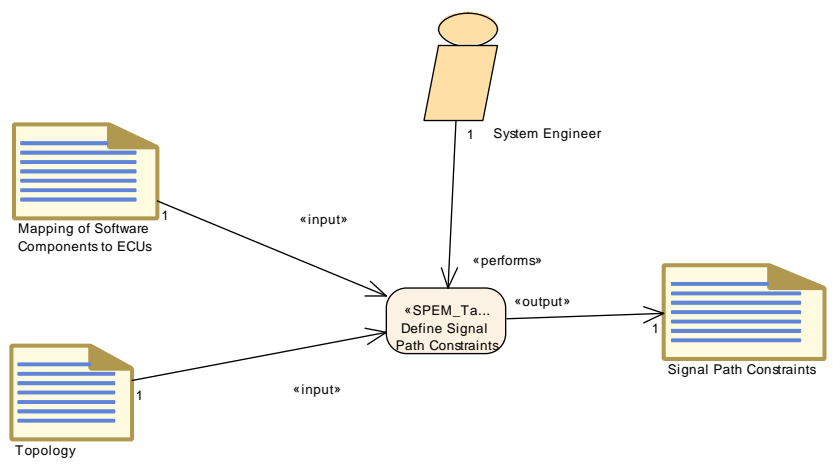

<span id="page-291-0"></span>**Figure 3.55: Define Signal Path Constraints**

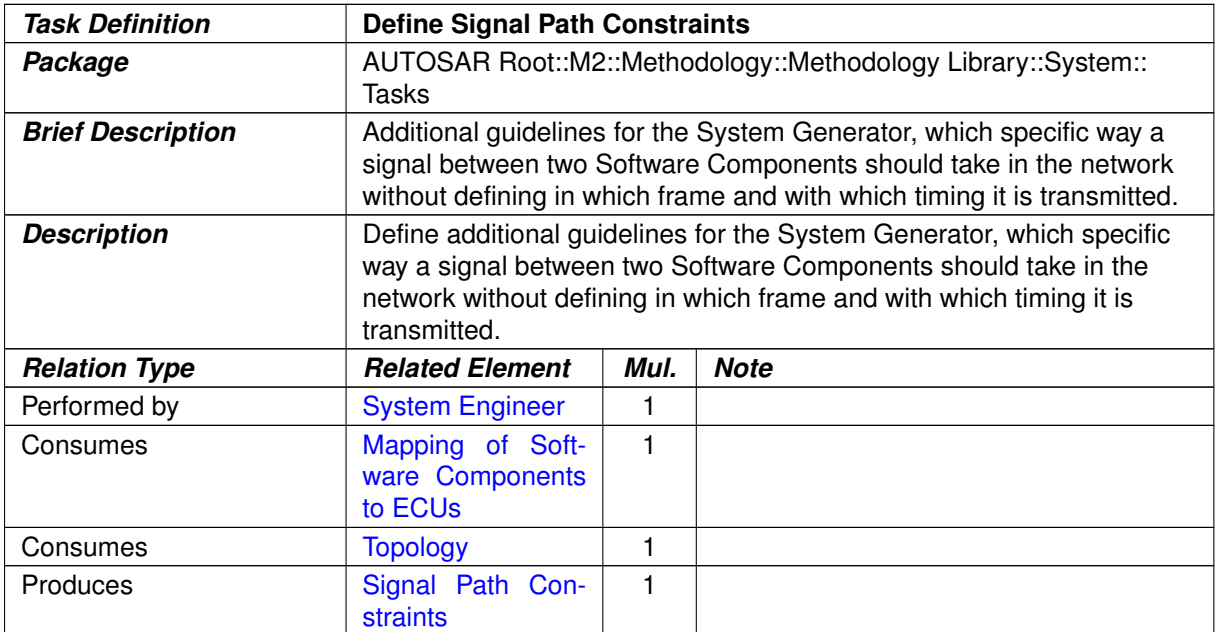

#### **Table 3.117: Define Signal Path Constraints**

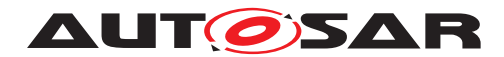

## **3.3.1.9 Define System Variants**

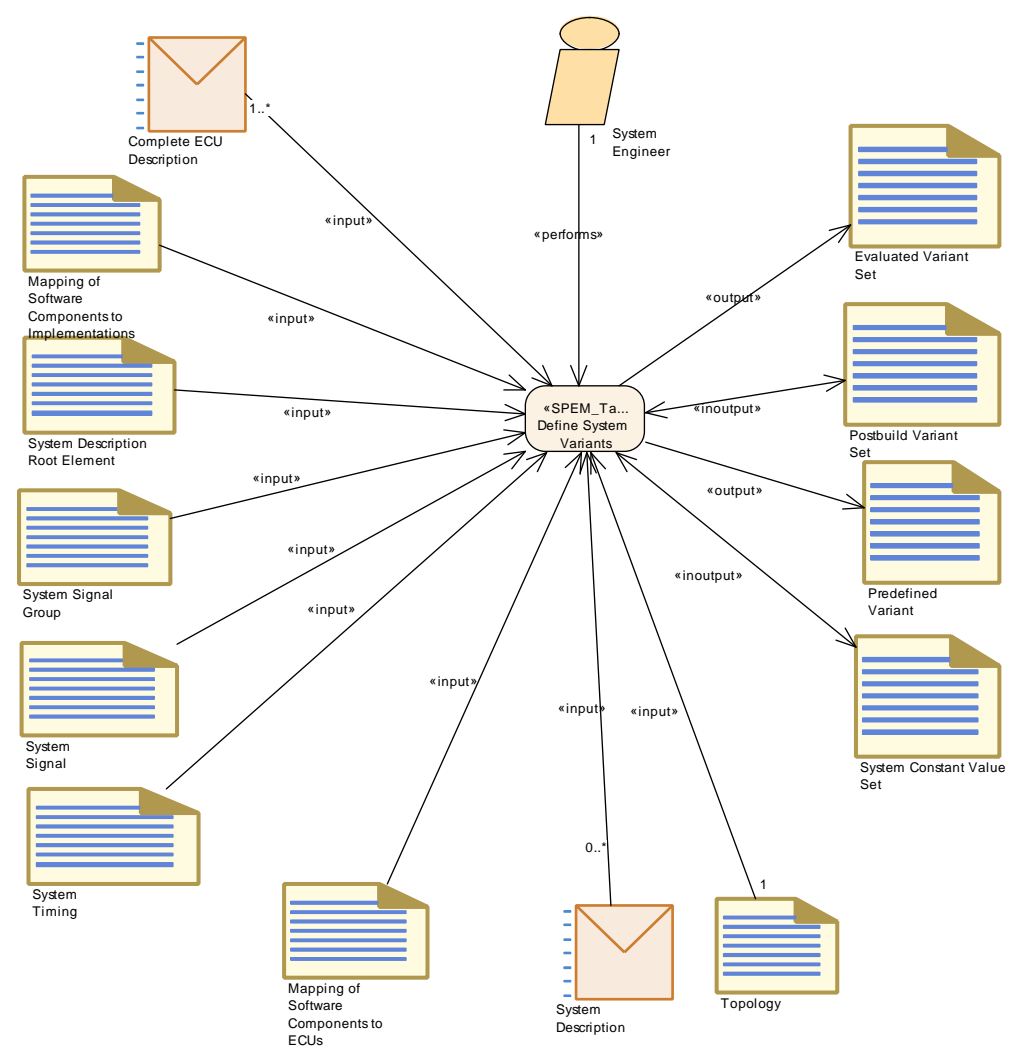

<span id="page-292-0"></span>**Figure 3.56: Define System Variants**

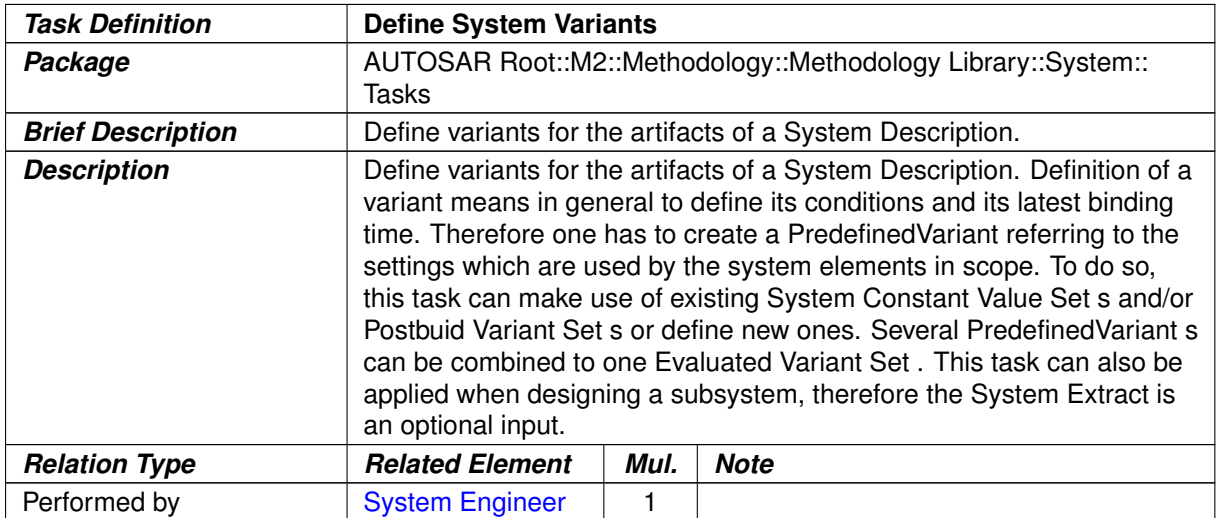

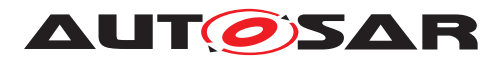

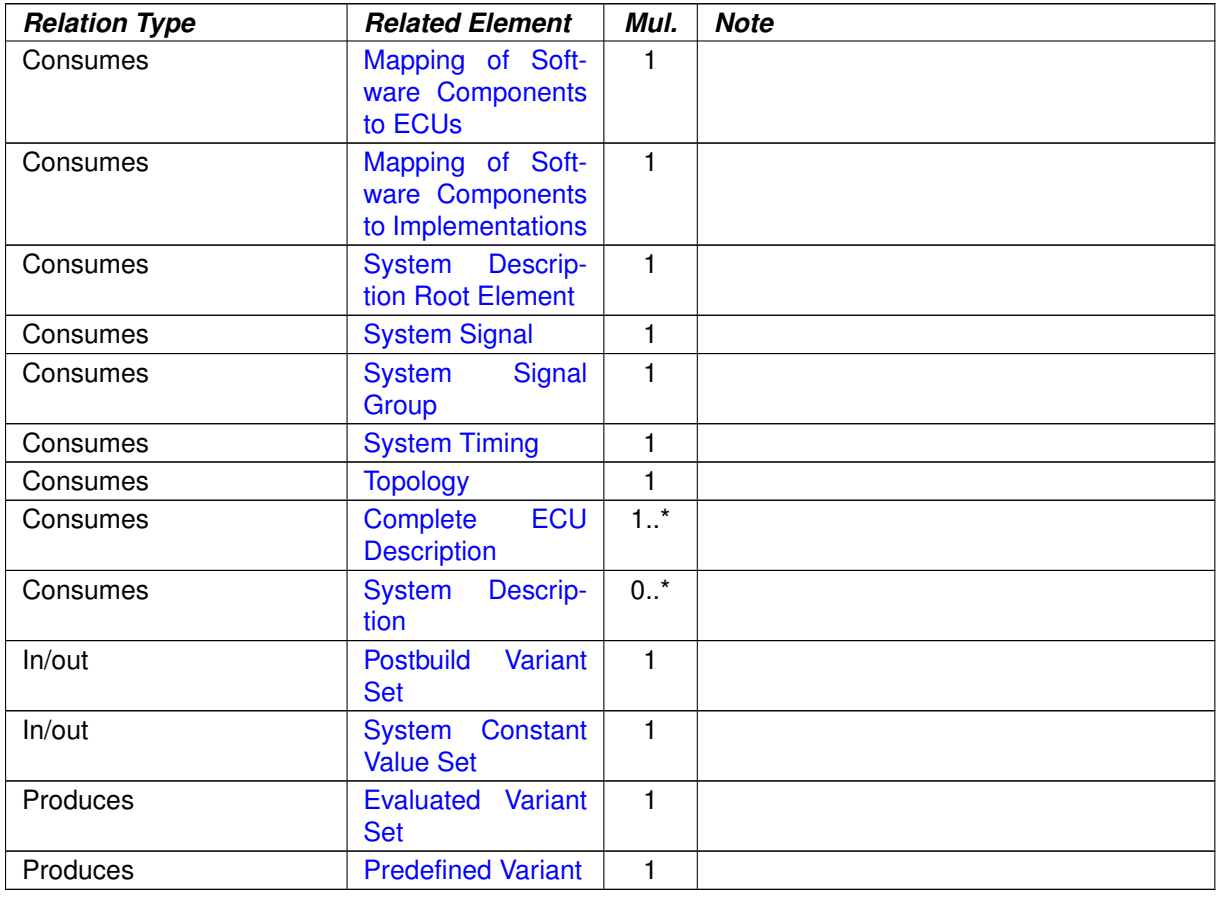

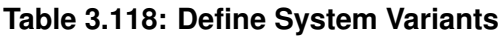

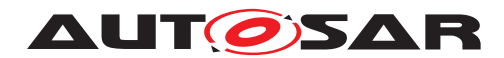

## **3.3.1.10 Define System Timing**

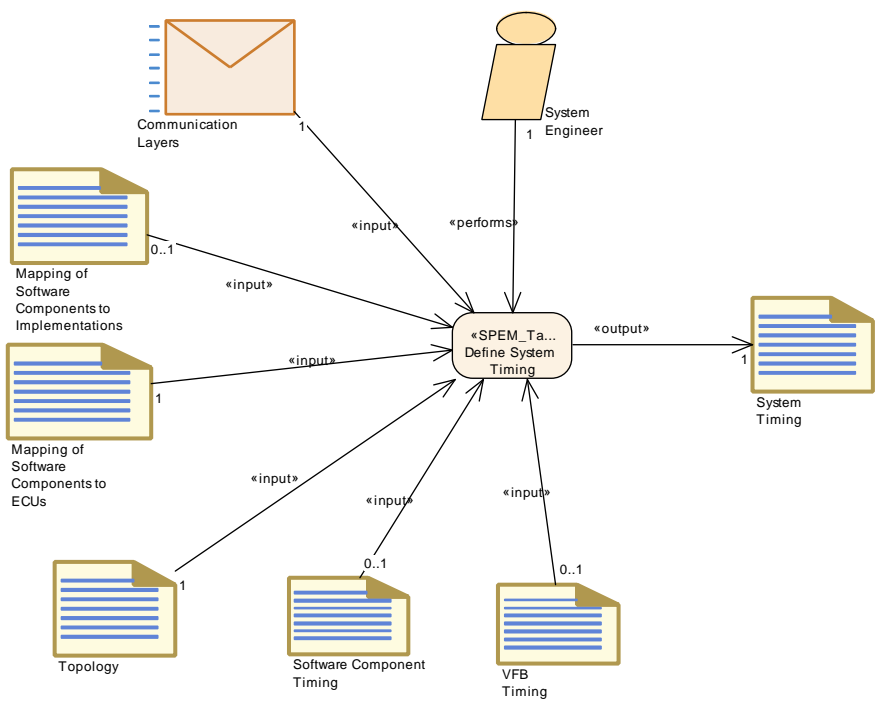

<span id="page-294-0"></span>**Figure 3.57: Define System Timing**

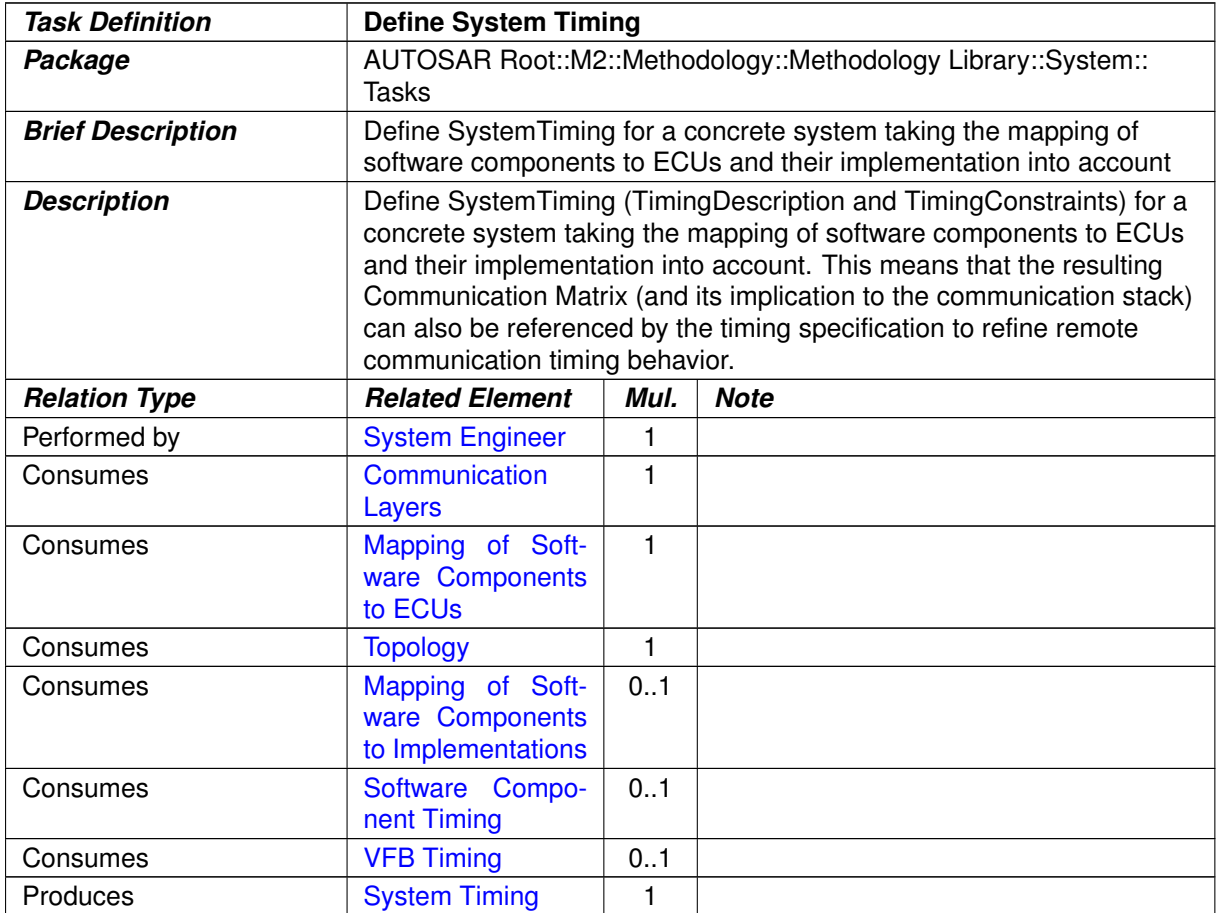

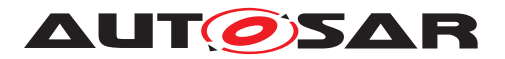

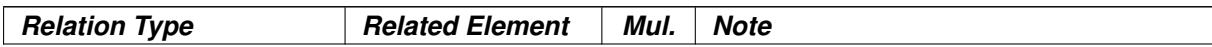

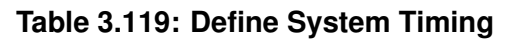

# **3.3.1.11 Extend Topology**

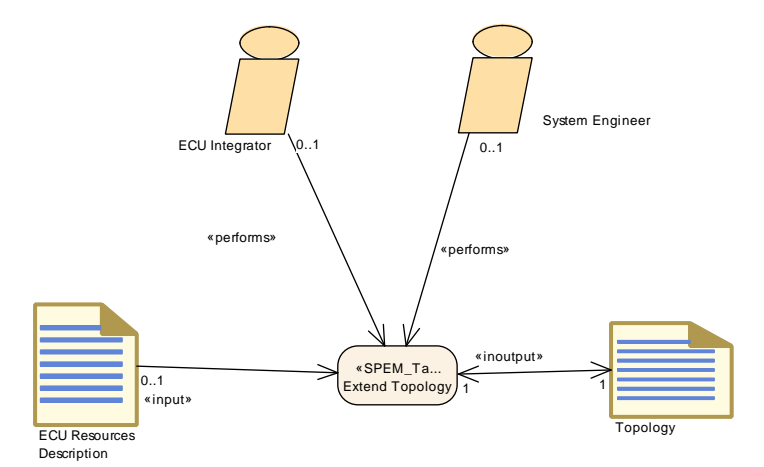

<span id="page-295-0"></span>**Figure 3.58: Extend Topology**

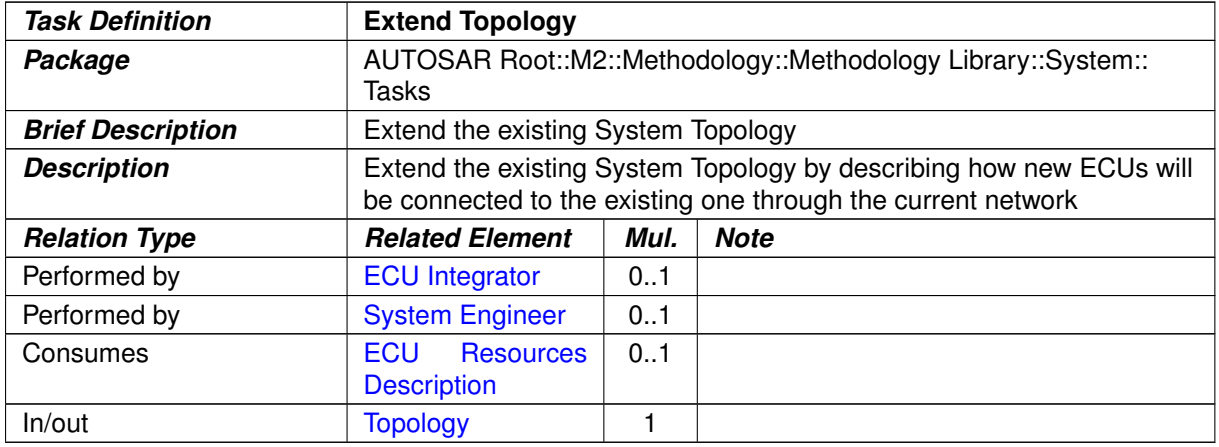

**Table 3.120: Extend Topology**

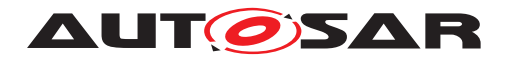

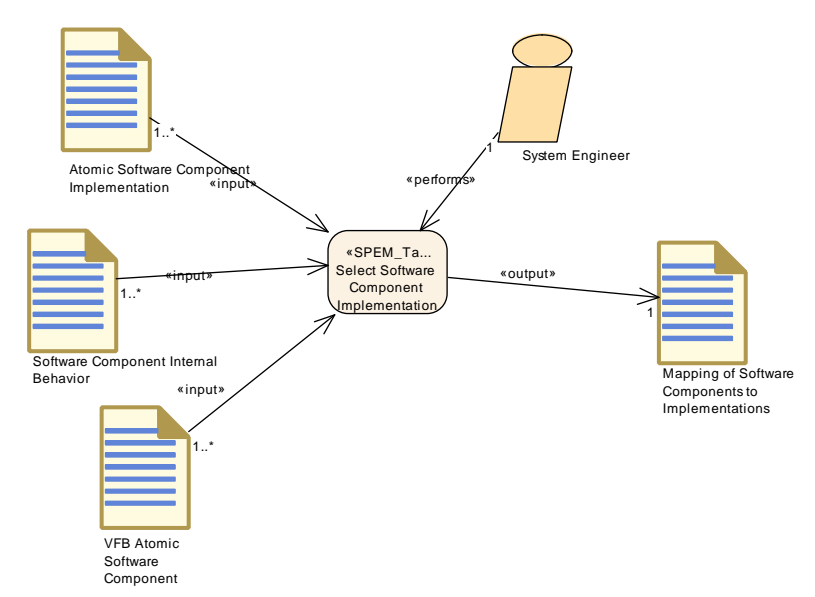

## **3.3.1.12 Select Software Component Implementation**

<span id="page-296-0"></span>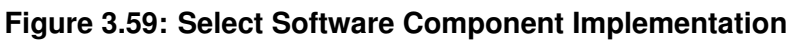

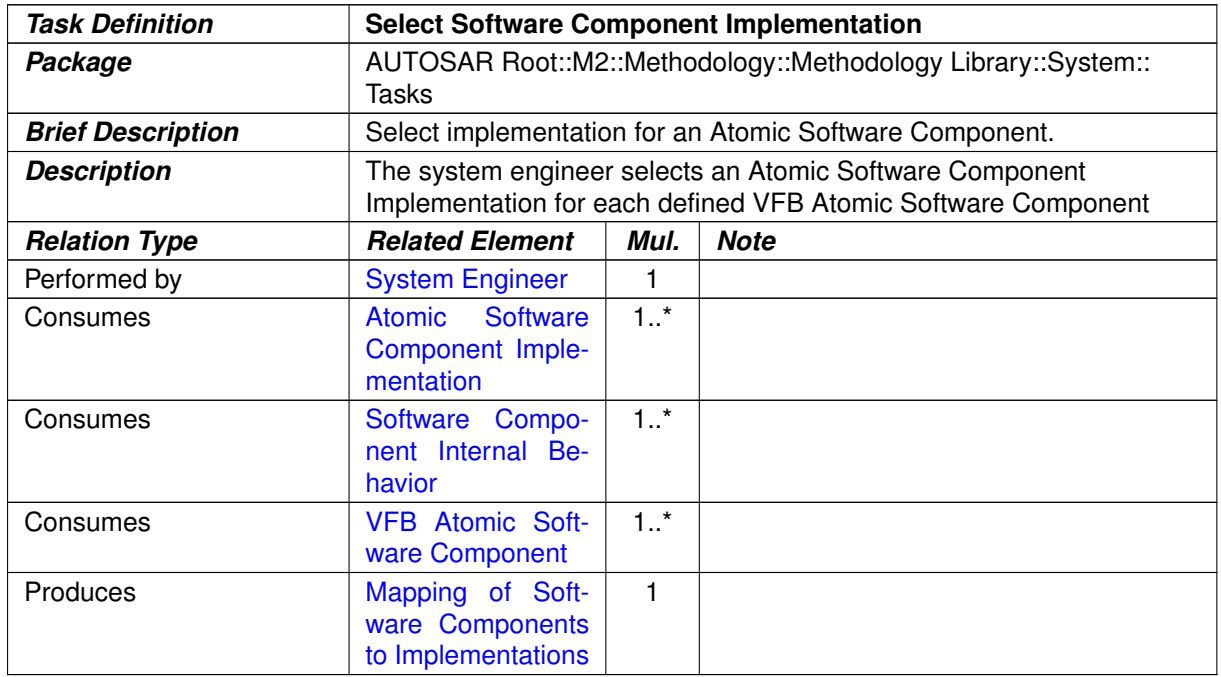

#### **Table 3.121: Select Software Component Implementation**

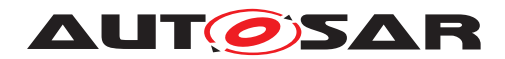

## **3.3.1.13 Select Design Time Variant**

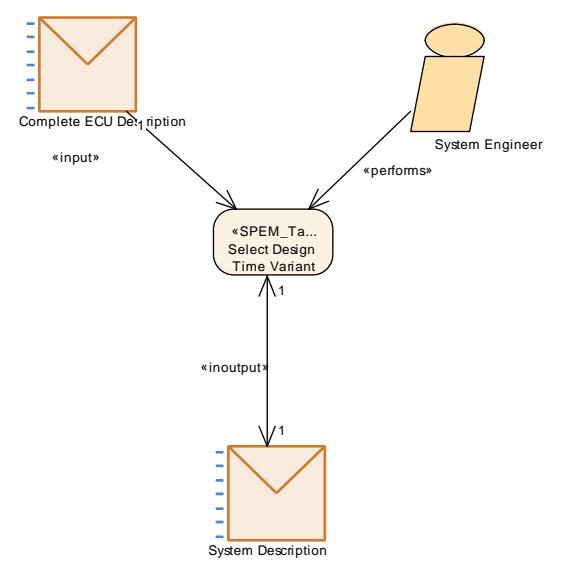

<span id="page-297-0"></span>**Figure 3.60: Select Design Time Variant**

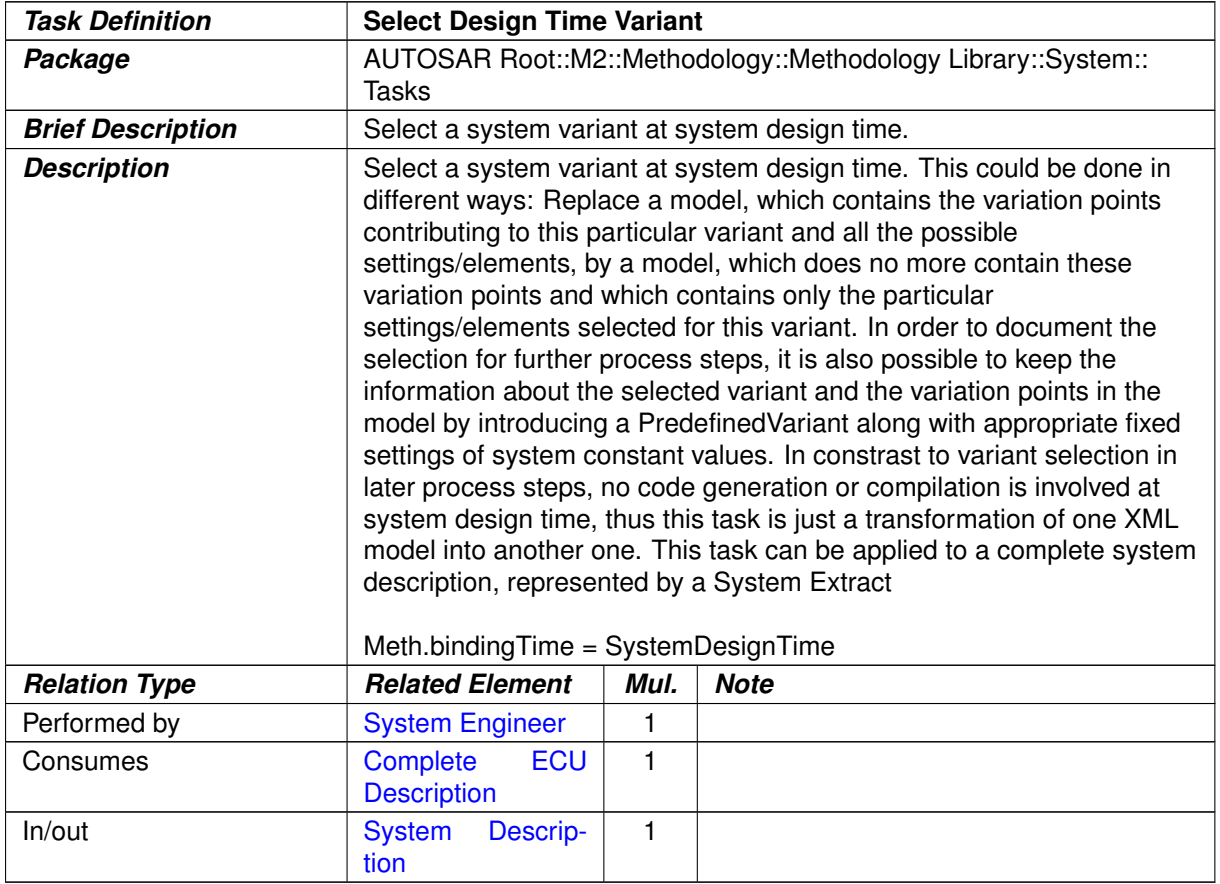

## **Table 3.122: Select Design Time Variant**

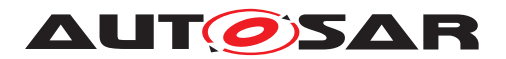

#### **3.3.1.14 Define System View Mapping**

The task [Define System View Mapping](#page-298-0) (see Figure [3.61\)](#page-298-1) creates the [System](#page-318-1) [View Mapping](#page-318-1) between two [System Description](#page-302-0)s. Different cases can be separated:

- Mapping of different overall VFB systems the [Abstract System Descrip](#page-306-0)[tion](#page-306-0) and the [System Configuration Description](#page-304-0).
- Mapping of different structured [System Extract](#page-305-0)s, e.g. [System Extract](#page-305-0) delivered by a primary organization and the different structure ([ECU System De](#page-305-1)[scription](#page-305-1)) of the secondary organization (see [2.5.4,](#page-79-0) [2.5.5\)](#page-81-0).

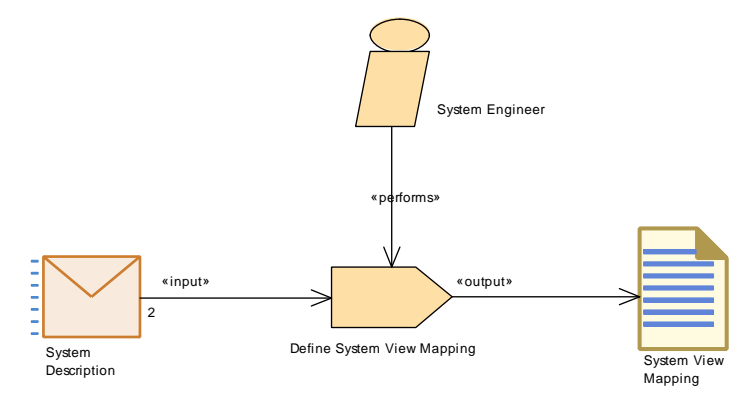

<span id="page-298-1"></span><span id="page-298-0"></span>**Figure 3.61: Define System View Mapping**

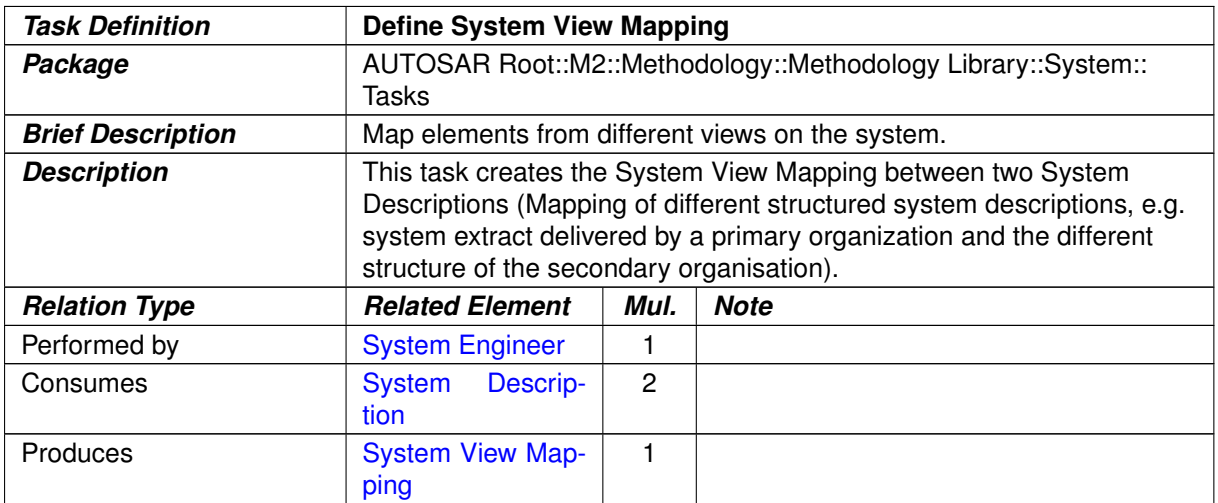

#### **Table 3.123: Define System View Mapping**

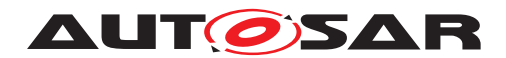

## **3.3.1.15 Create Transformer Specification**

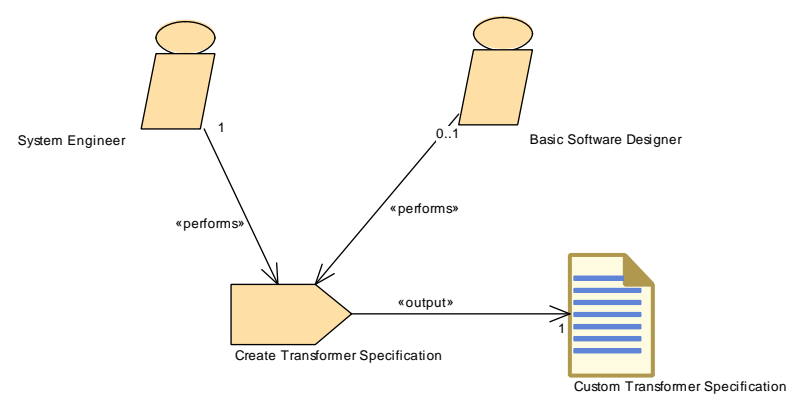

<span id="page-299-0"></span>**Figure 3.62: Create Transformer Specification**

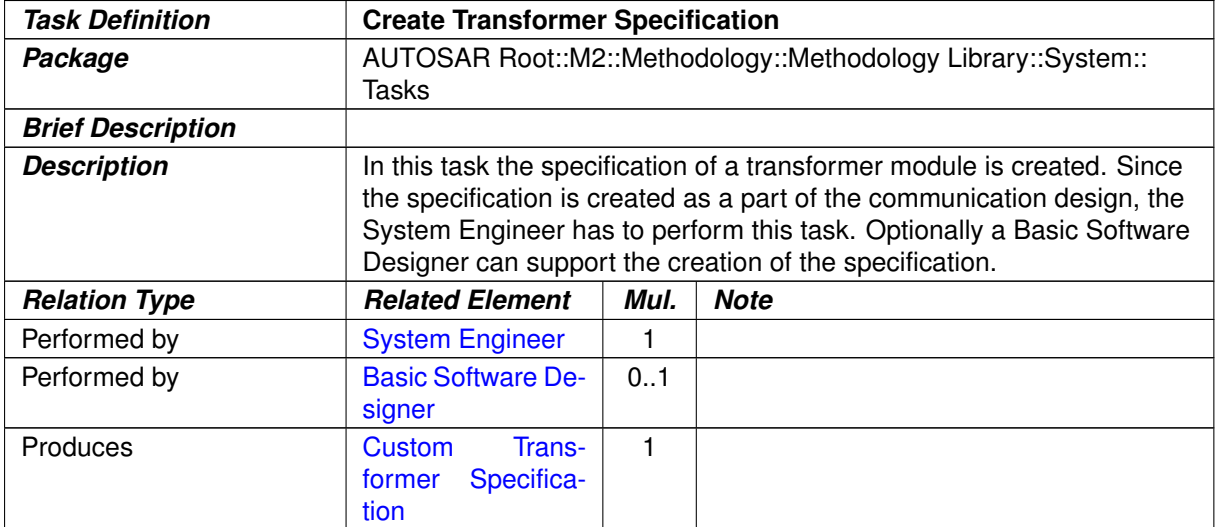

**Table 3.124: Create Transformer Specification**

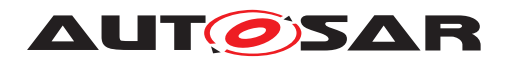

## **3.3.1.16 Define Rapid Prototyping Scenario**

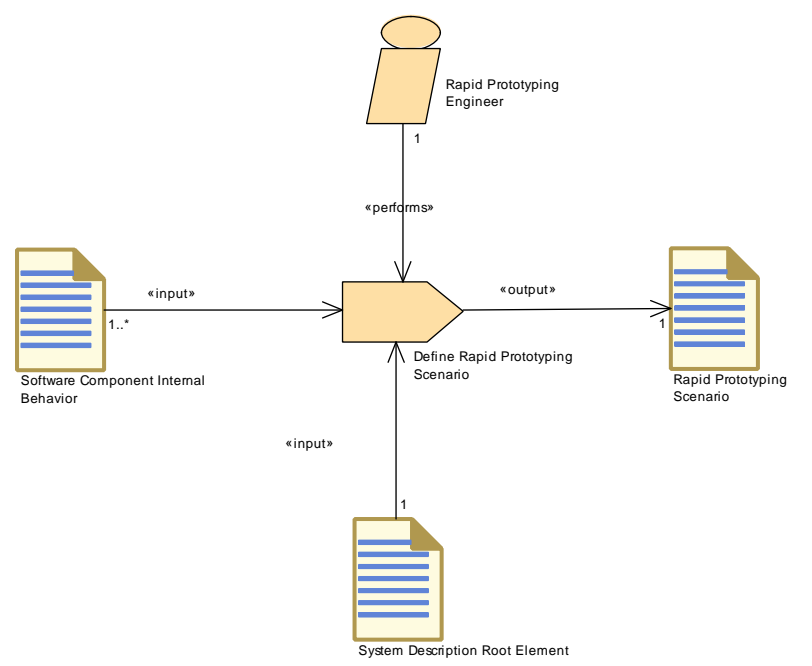

#### <span id="page-300-0"></span>**Figure 3.63: Define Rapid Prototyping Scenario**

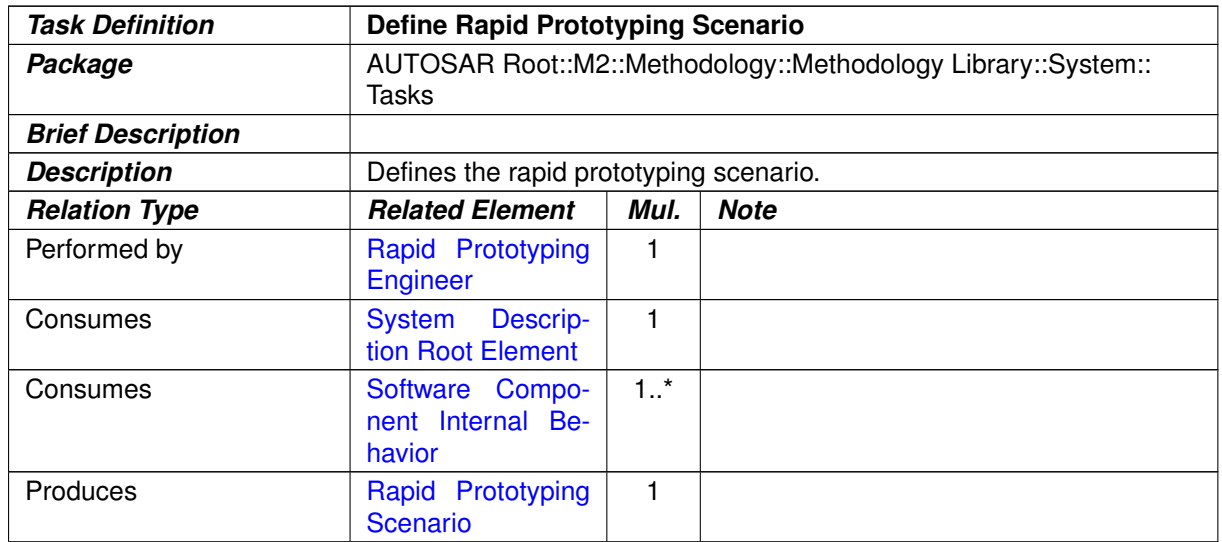

#### **Table 3.125: Define Rapid Prototyping Scenario**

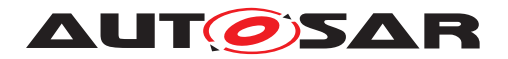

#### **3.3.2 Work Products**

#### **3.3.2.1 System Description**

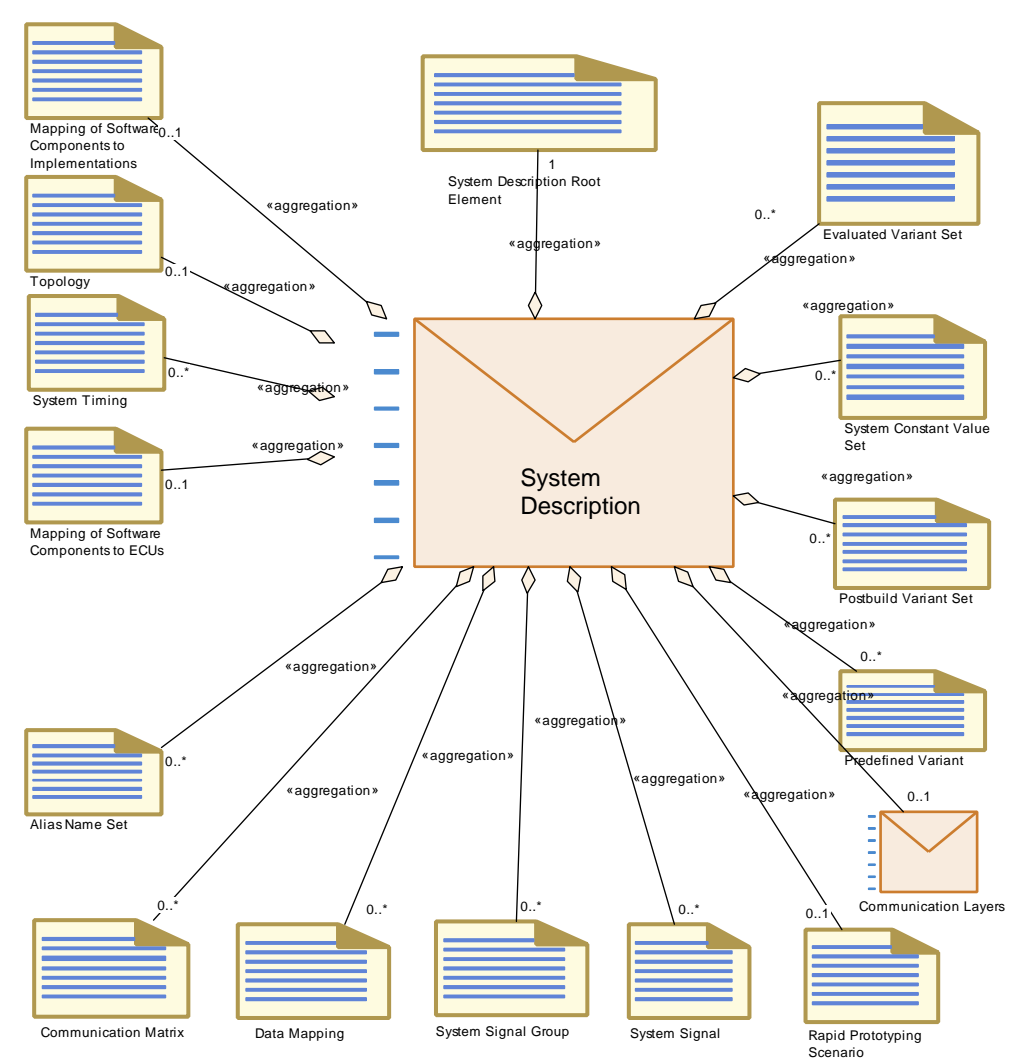

**Figure 3.64: Structure of generic deliverable System Description**

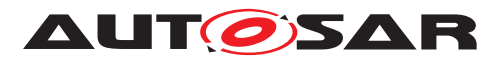

<span id="page-302-0"></span>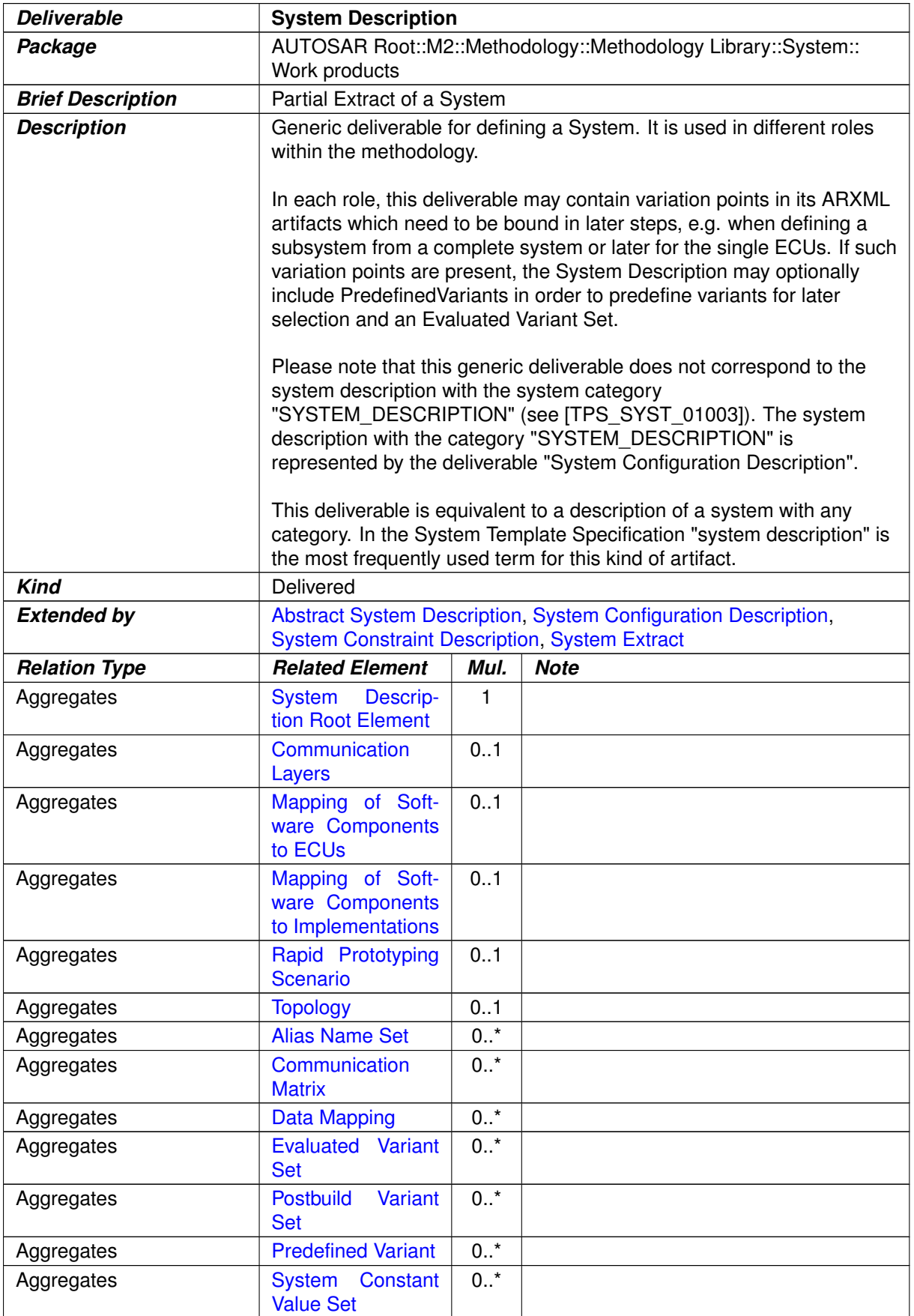

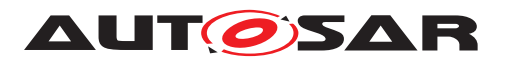

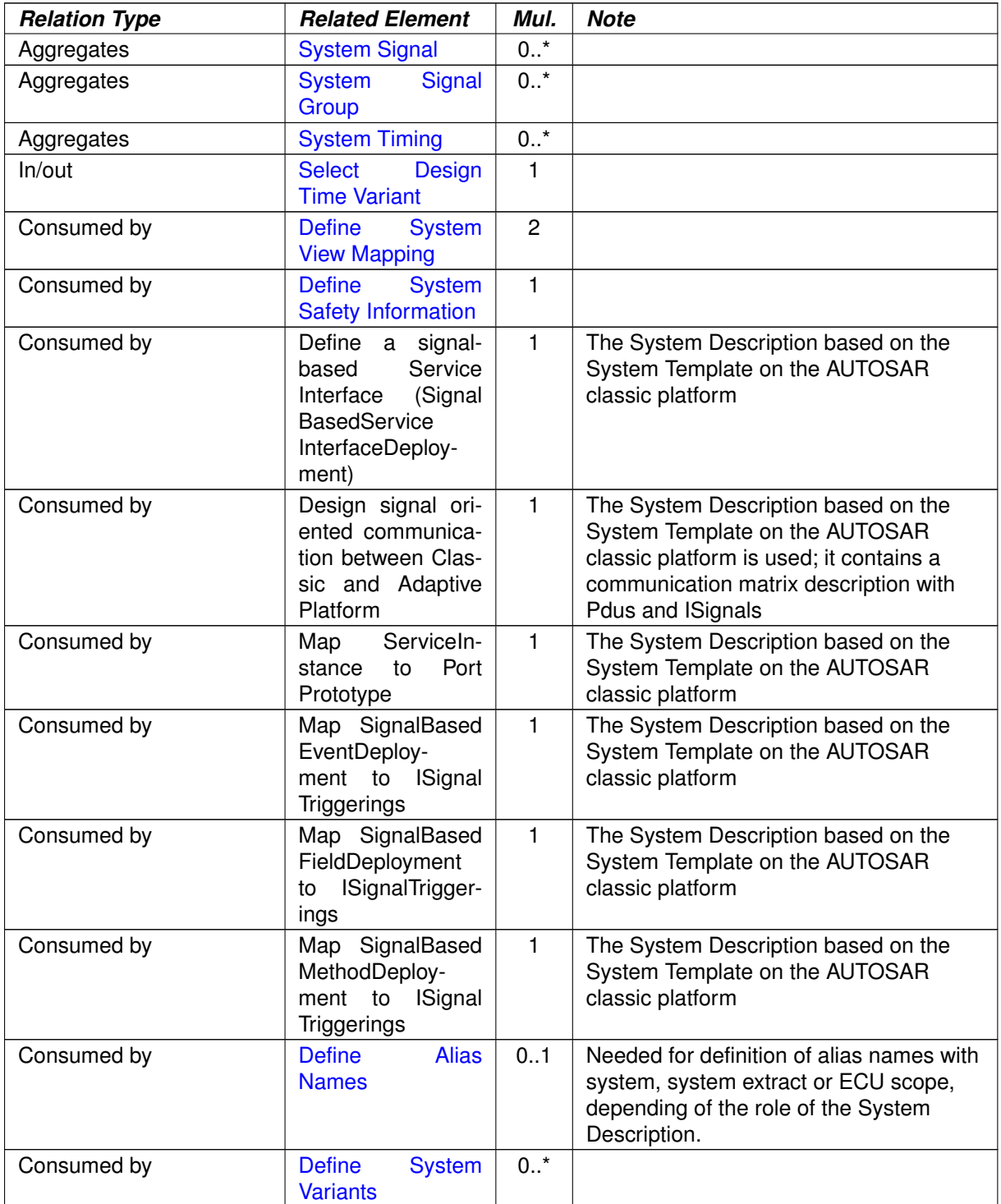

**Table 3.126: System Description**

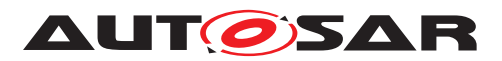

<span id="page-304-1"></span>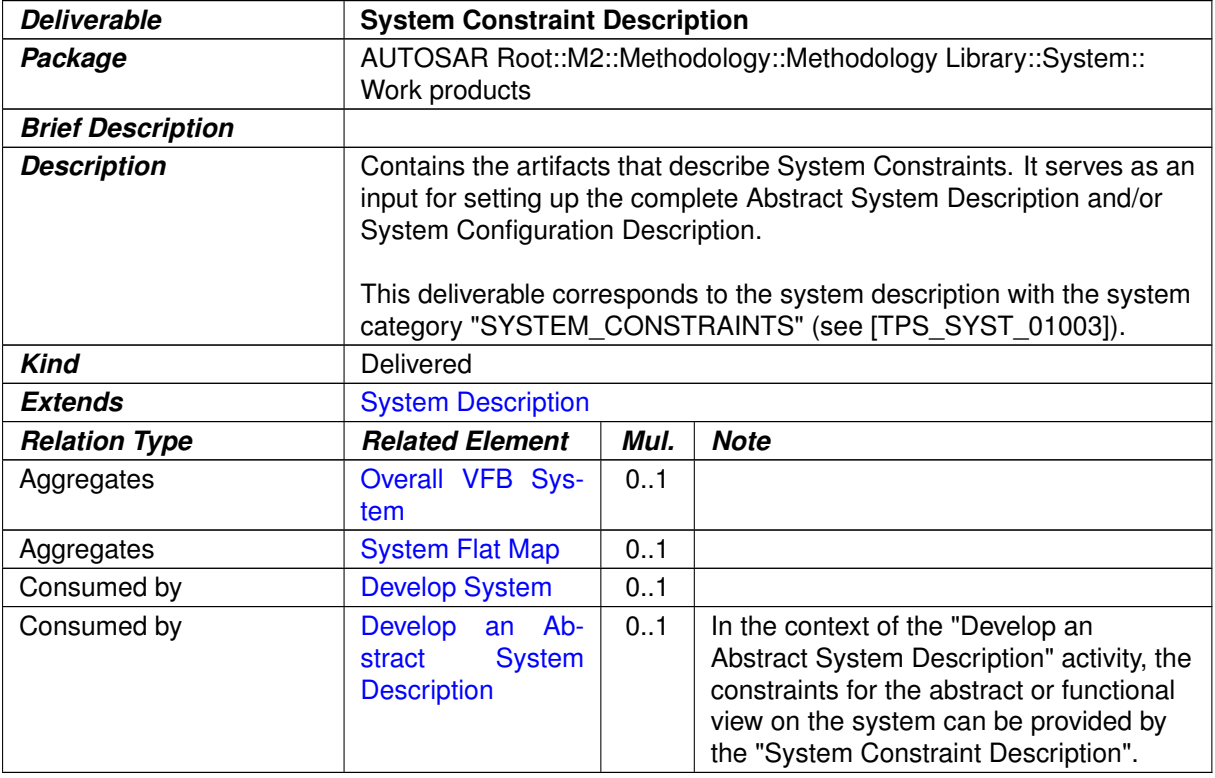

## <span id="page-304-0"></span>**Table 3.127: System Constraint Description**

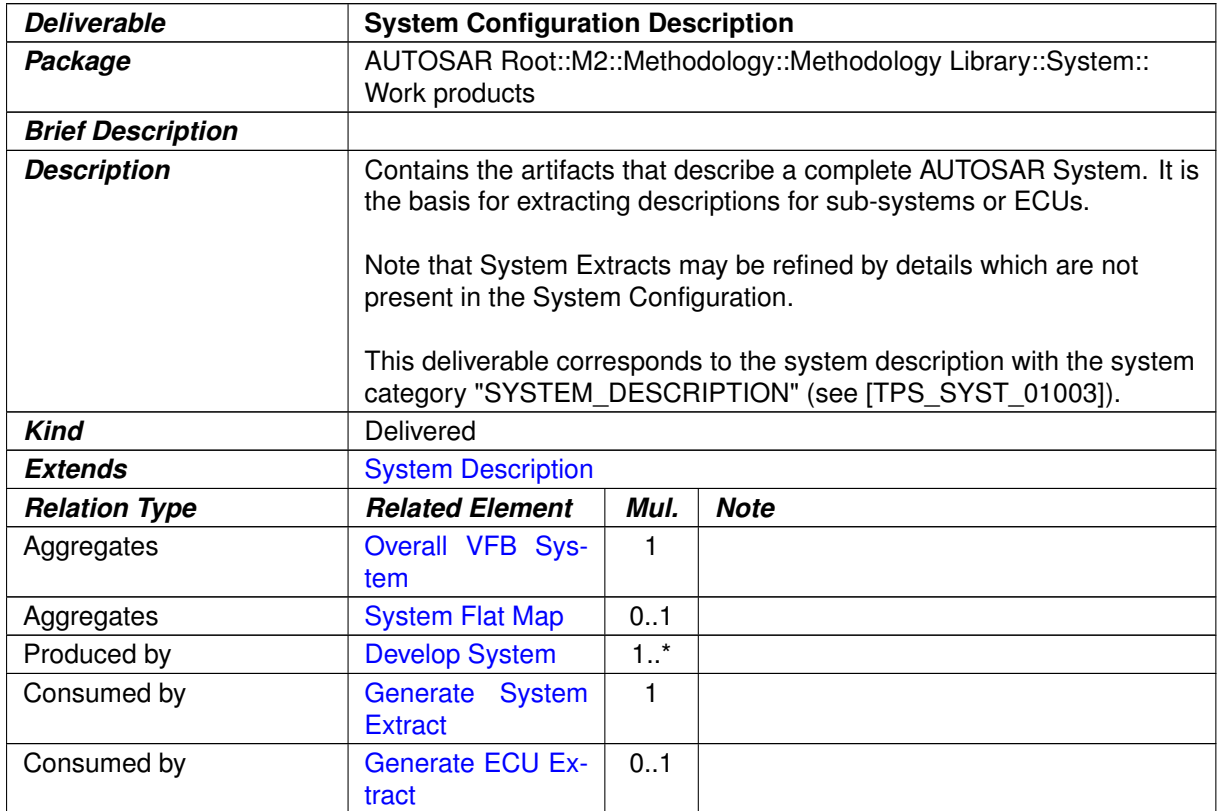

## **Table 3.128: System Configuration Description**

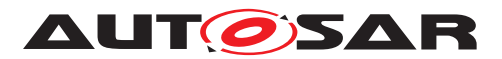

<span id="page-305-0"></span>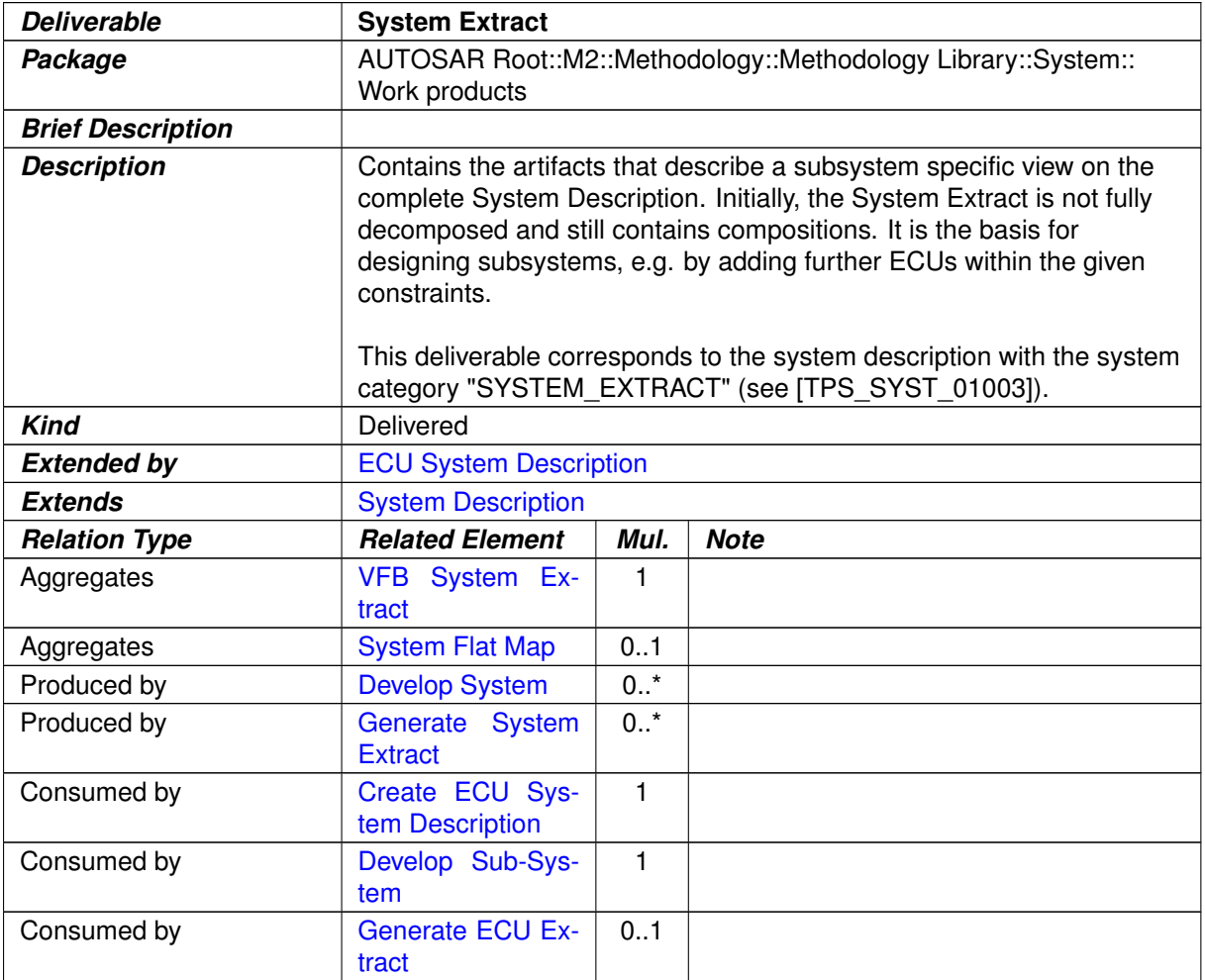

## <span id="page-305-1"></span>**Table 3.129: System Extract**

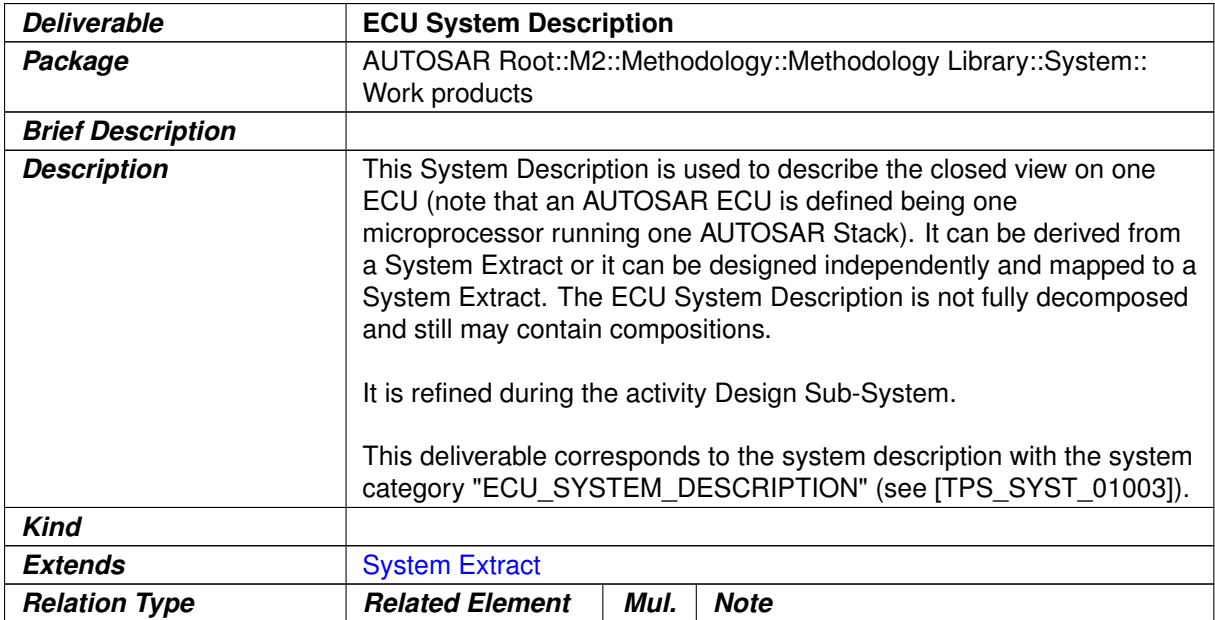

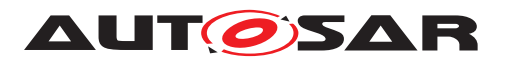

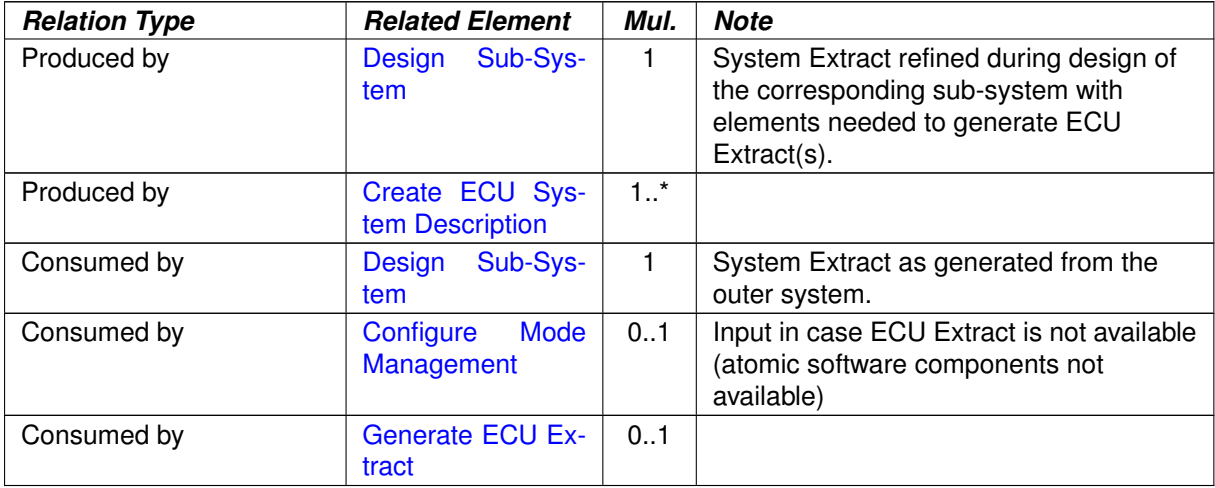

<span id="page-306-0"></span>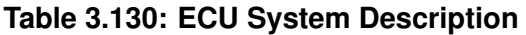

# **3.3.2.2 Abstract System Description**

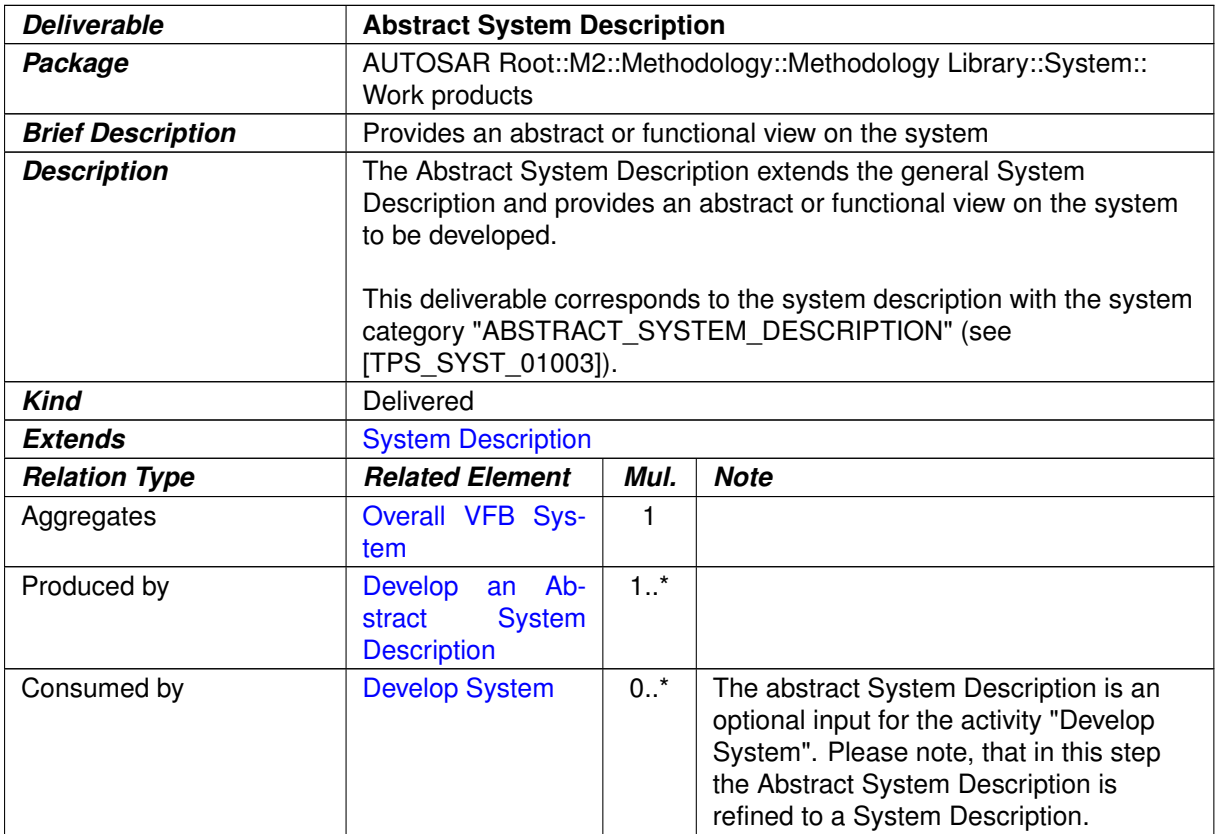

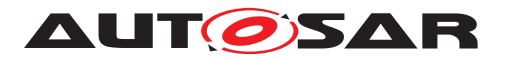

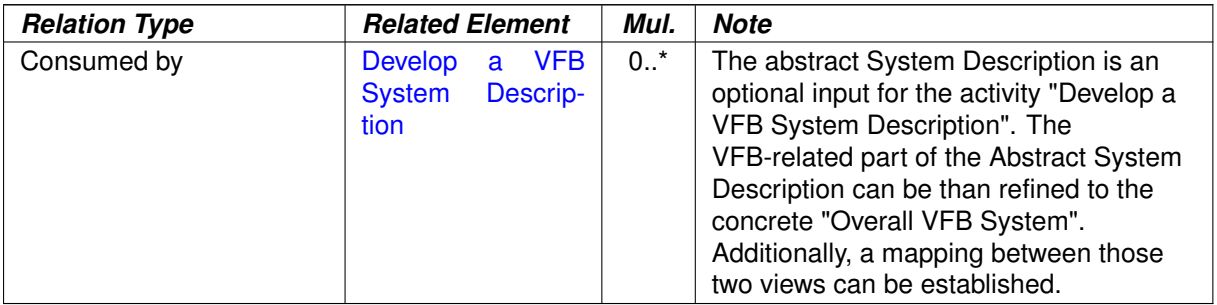

# **Table 3.131: Abstract System Description**

## **3.3.2.3 Complete ECU Description**

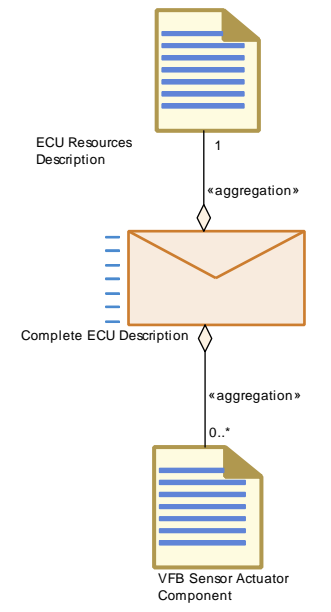

# <span id="page-307-0"></span>**Figure 3.65: Complete ECU Description**

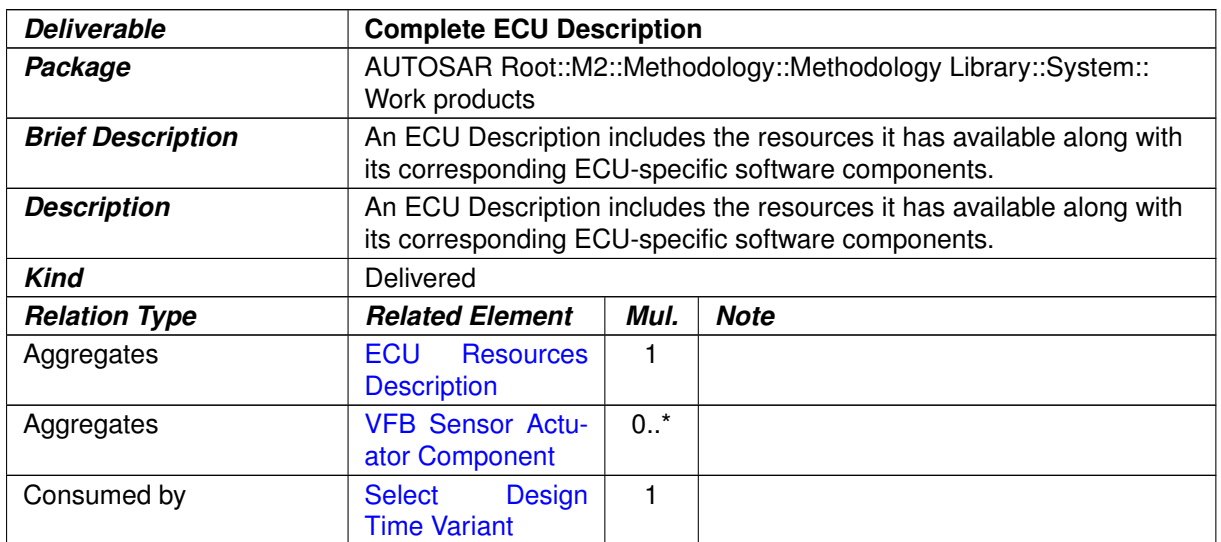

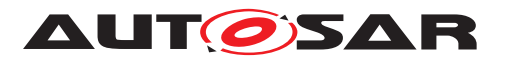

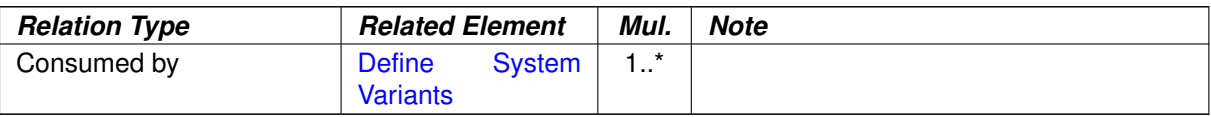

#### <span id="page-308-0"></span>**Table 3.132: Complete ECU Description**

## **3.3.2.4 System Description Root Element**

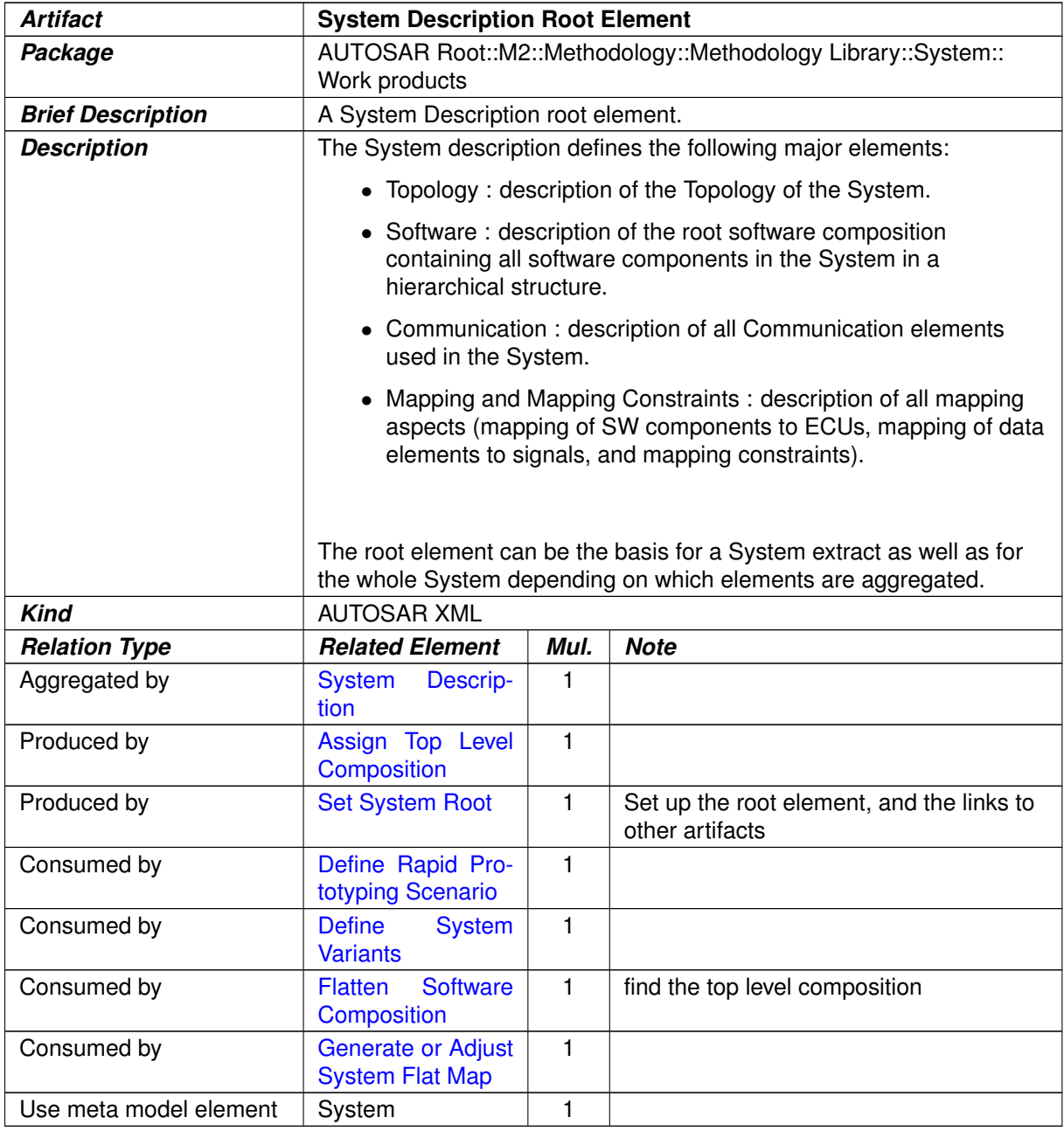

#### **Table 3.133: System Description Root Element**

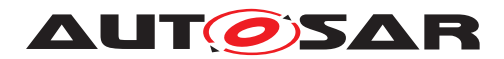

## **3.3.2.5 System Mapping Overview**

There are various artifacts which correspond to the mappings collected under the meta-model element SystemMapping. Figure [3.66](#page-309-0) shows an overview. The details will be explained in the following sub-chapters.

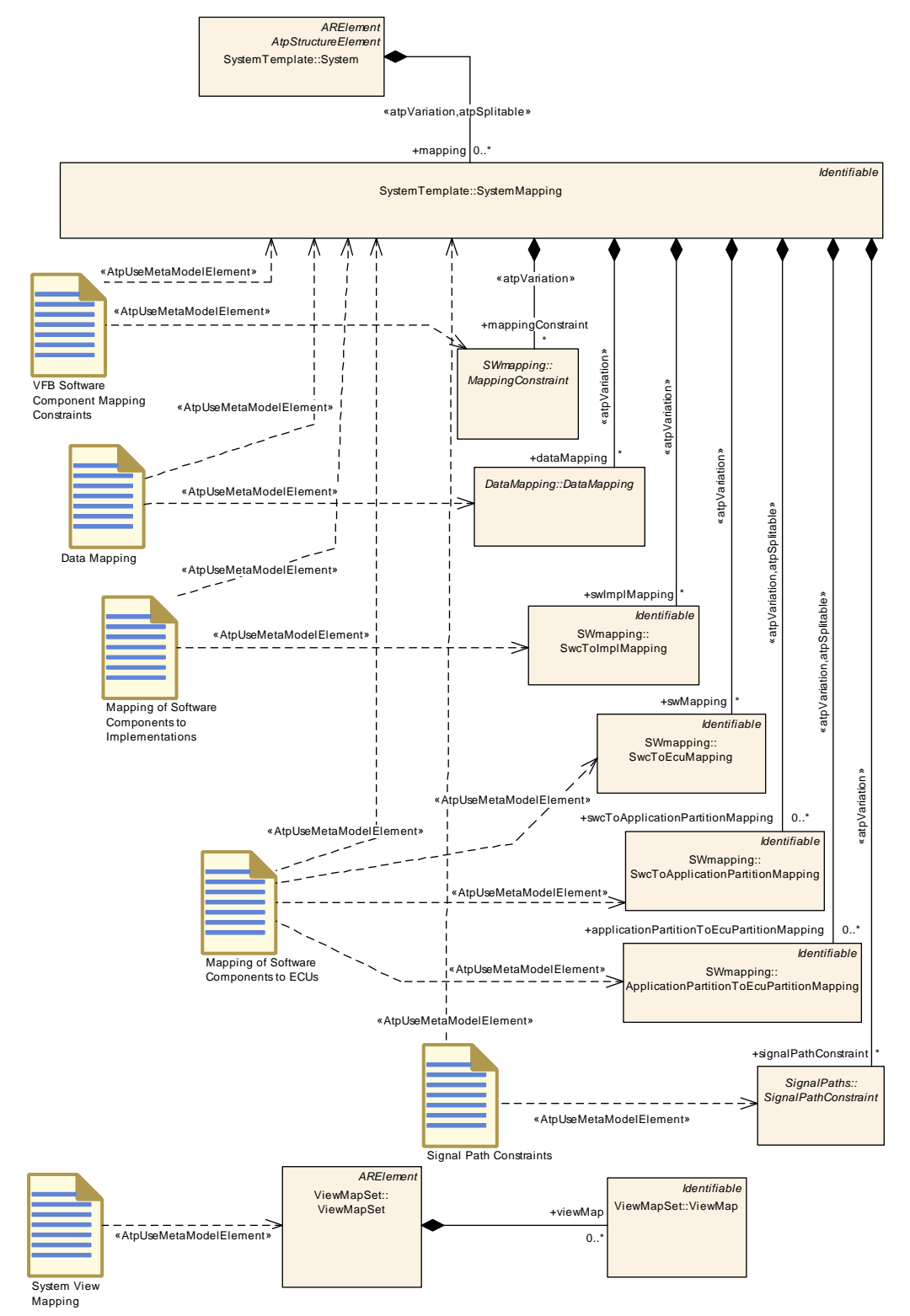

<span id="page-309-0"></span>**Figure 3.66: Overview on the various artifacts for System Mapping**

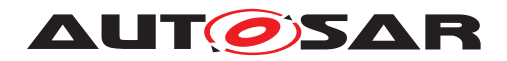

# **3.3.2.6 Data Mapping**

<span id="page-310-1"></span>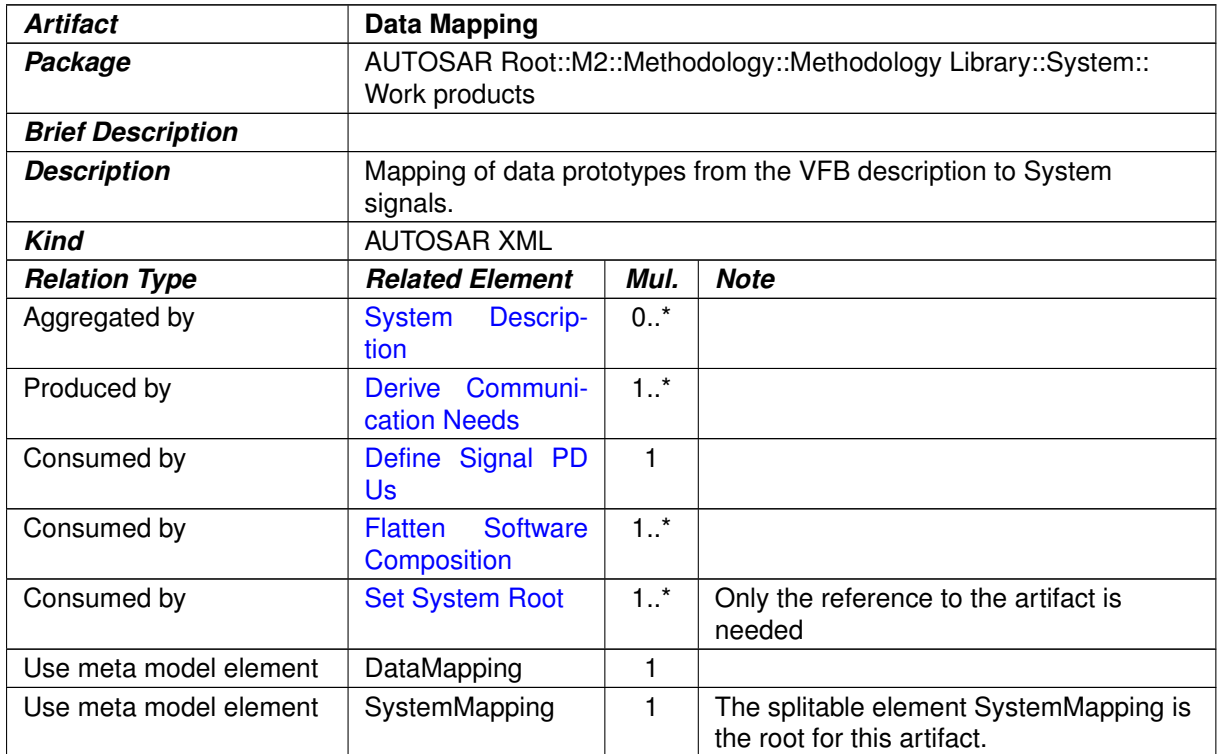

<span id="page-310-0"></span>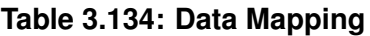

## **3.3.2.7 Mapping of Software Components to ECUs**

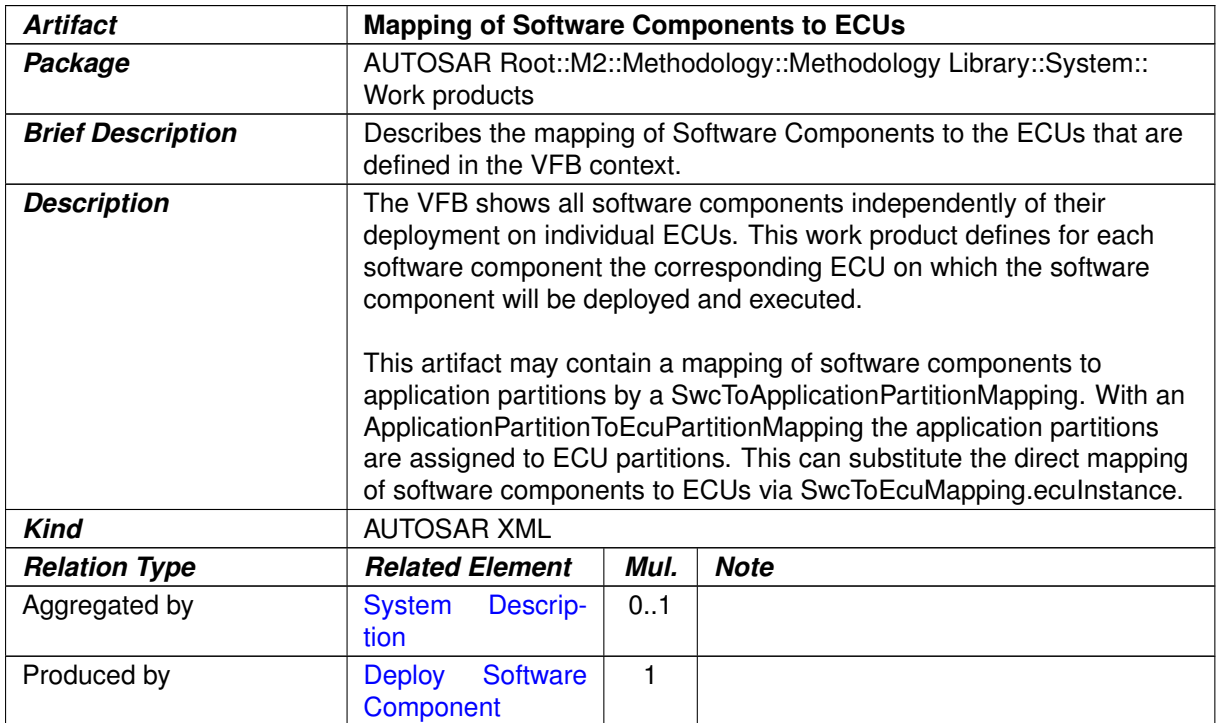

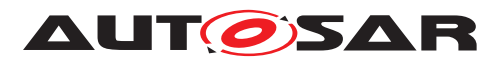

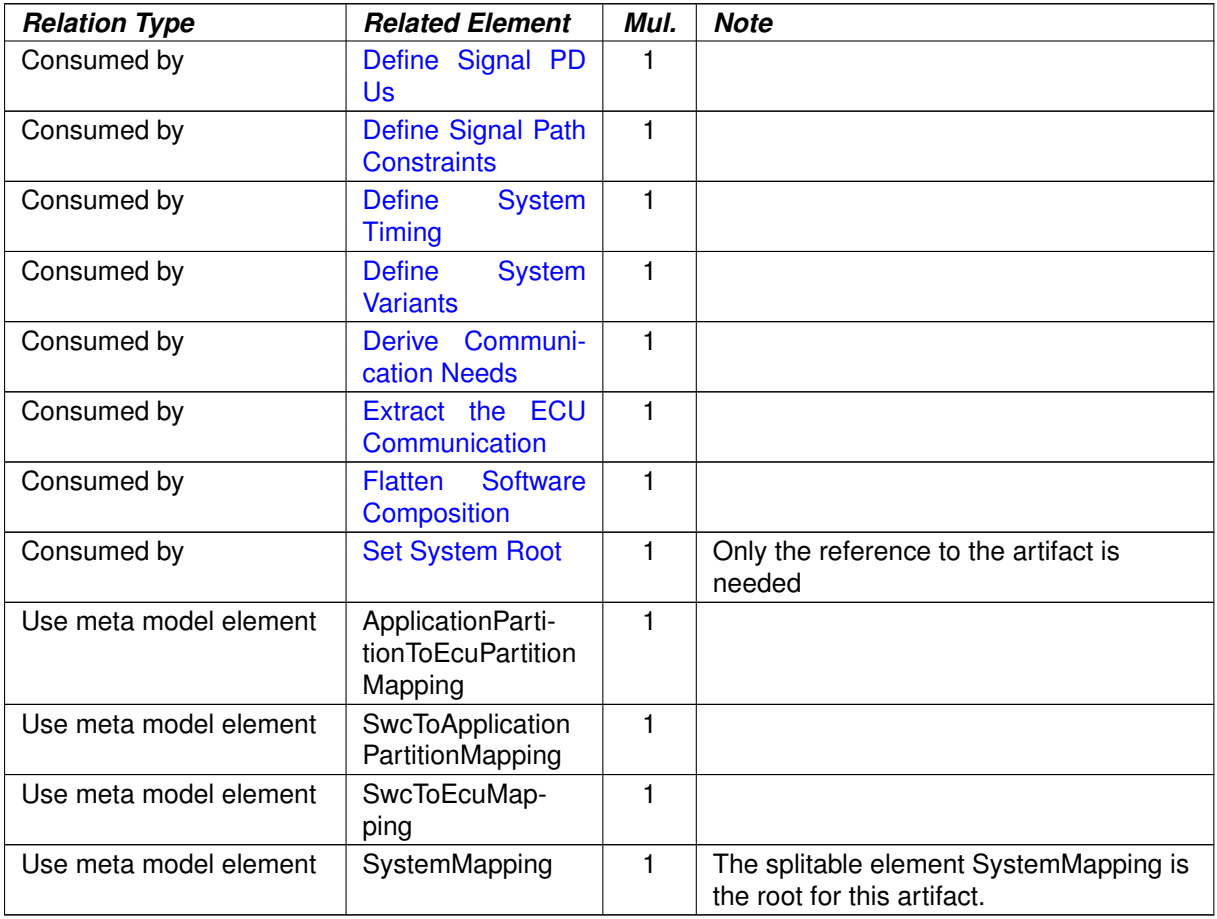

## <span id="page-311-0"></span>**Table 3.135: Mapping of Software Components to ECUs**

## **3.3.2.8 Mapping of Software Components to Implementations**

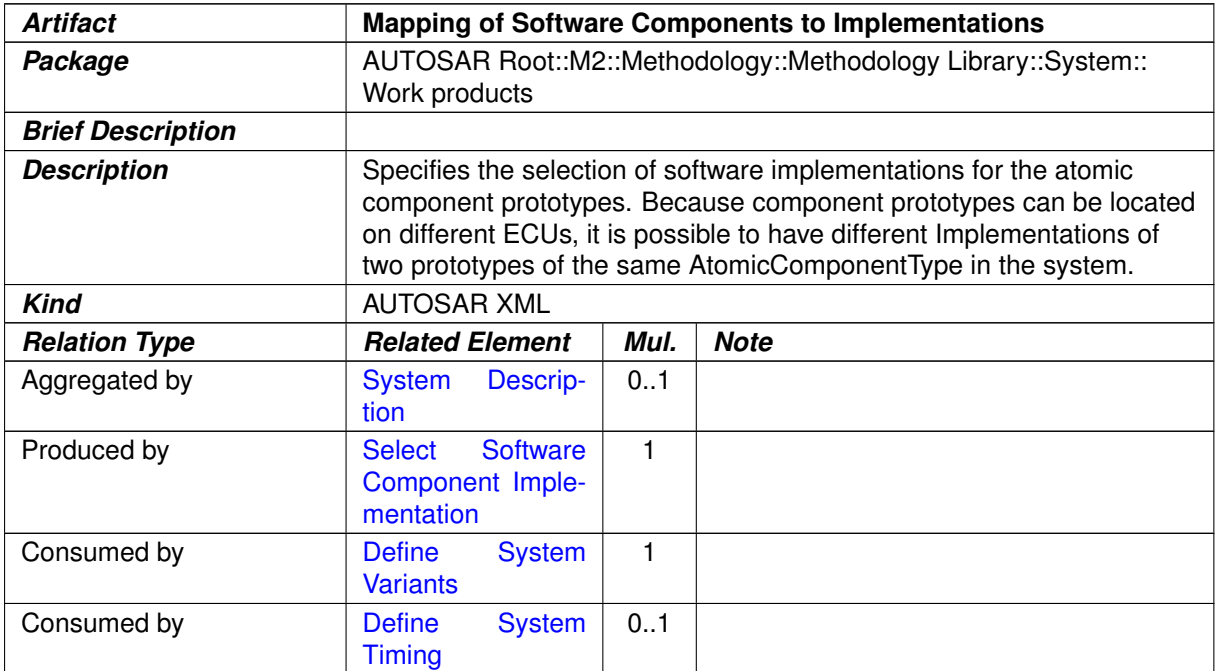

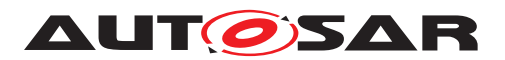

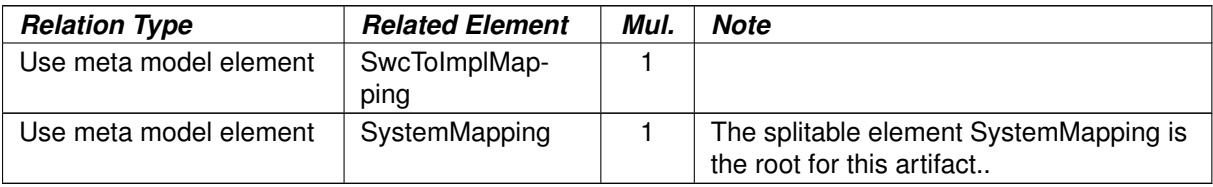

<span id="page-312-0"></span>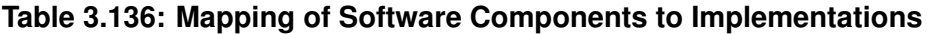

# **3.3.2.9 Signal Path Constraints**

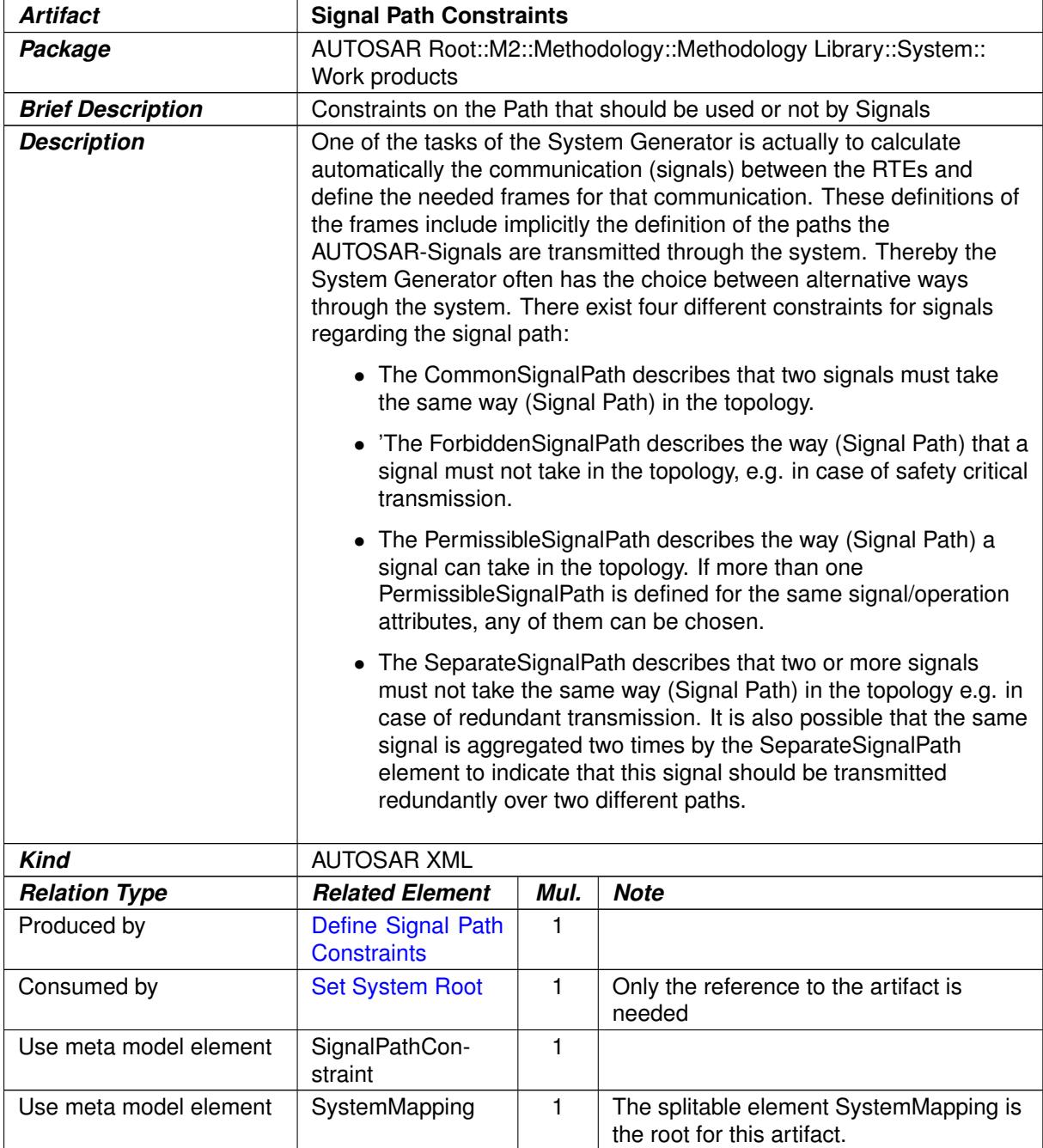

# **Table 3.137: Signal Path Constraints**

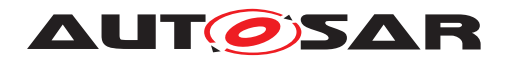

# **3.3.2.10 Topology**

<span id="page-313-0"></span>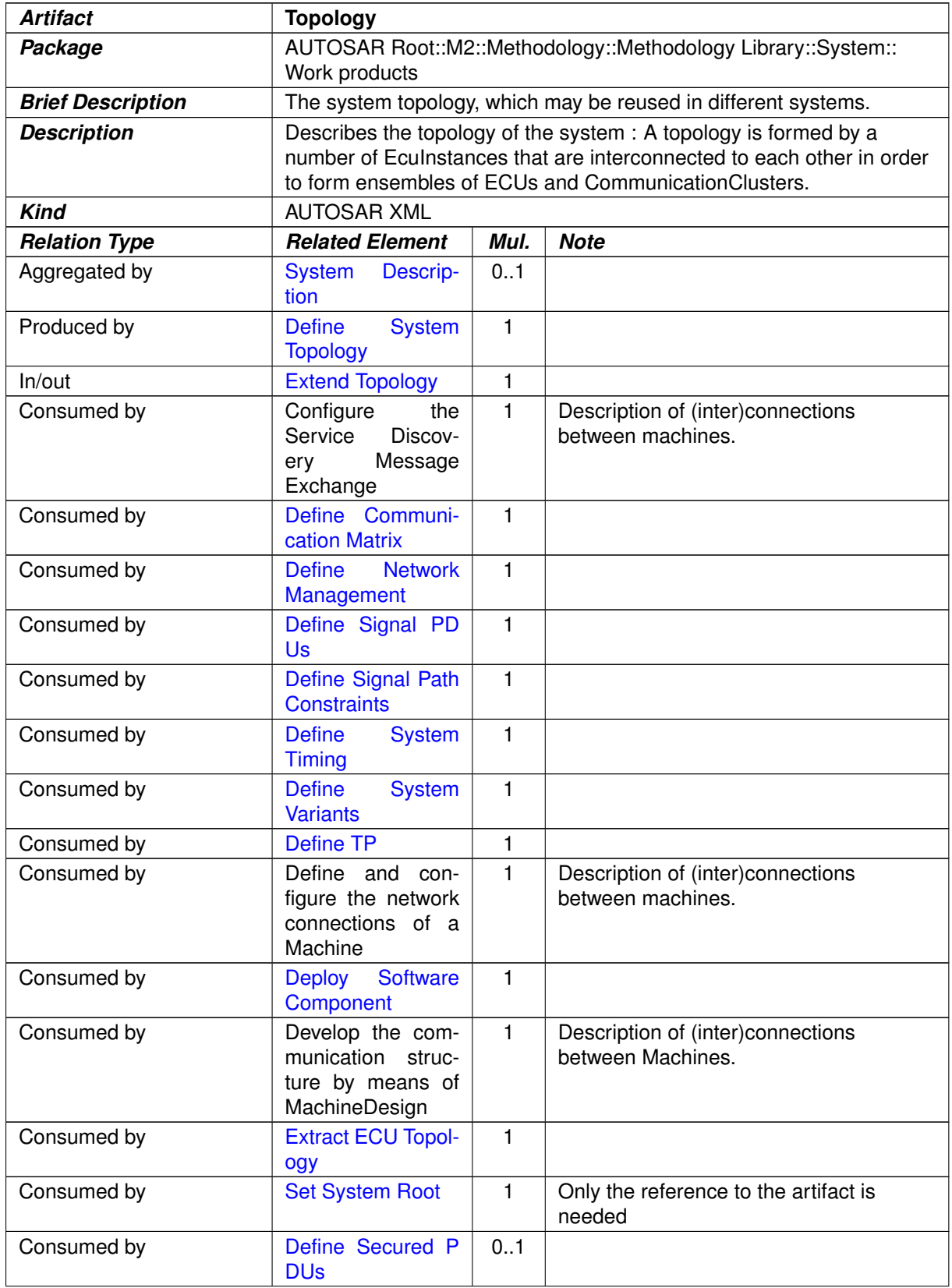

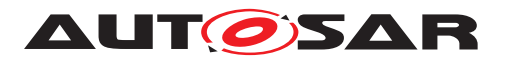

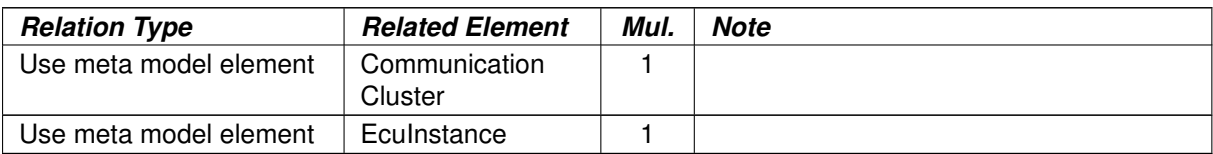

#### <span id="page-314-0"></span>**Table 3.138: Topology**

# **3.3.2.11 Ecu Resources Description**

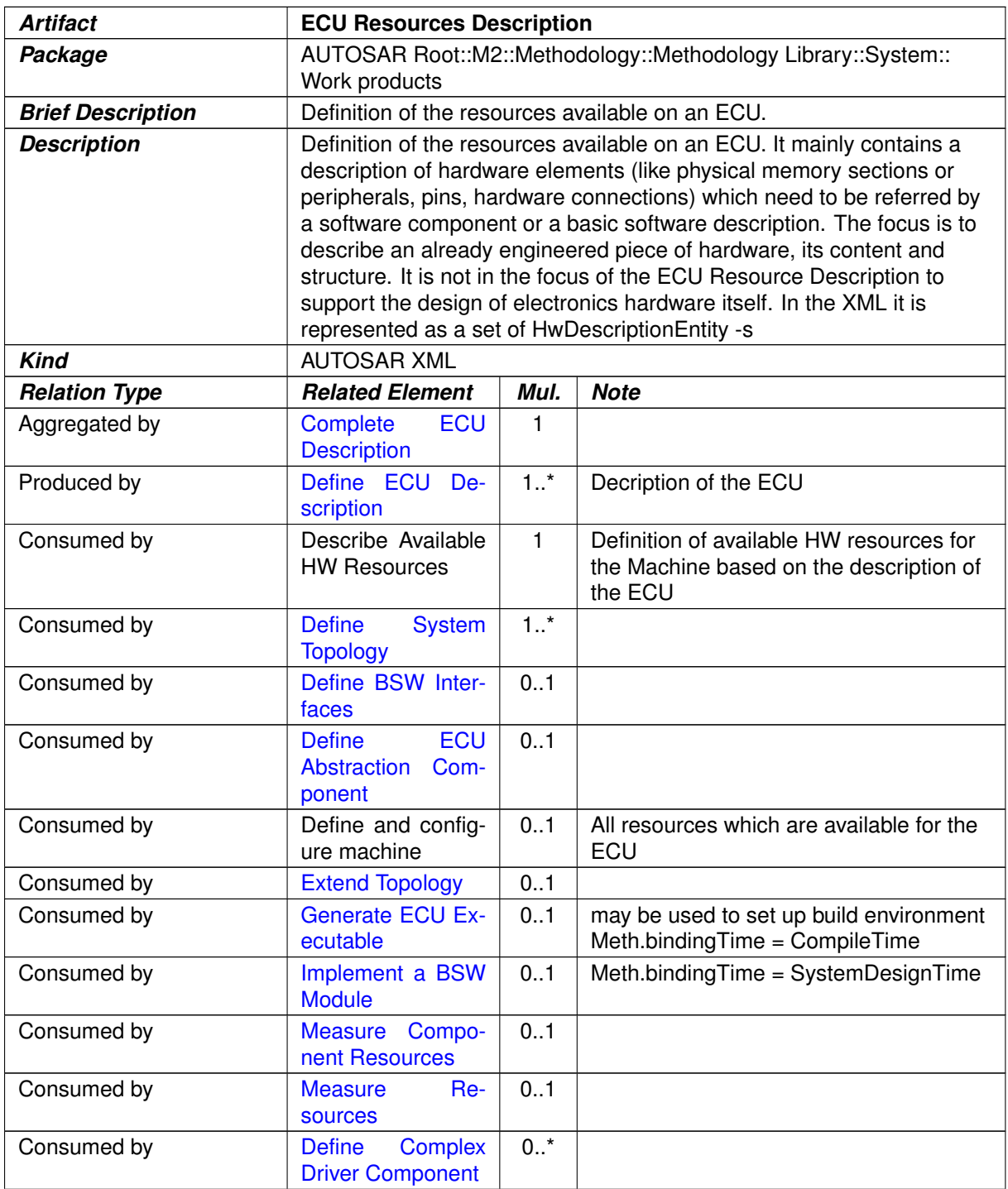

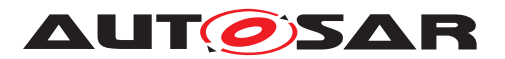

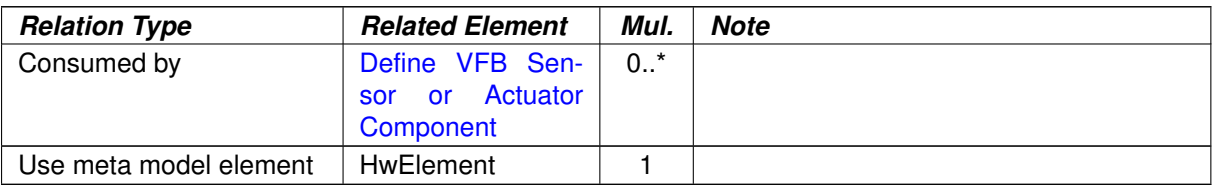

#### <span id="page-315-0"></span>**Table 3.139: ECU Resources Description**

## **3.3.2.12 System Signal**

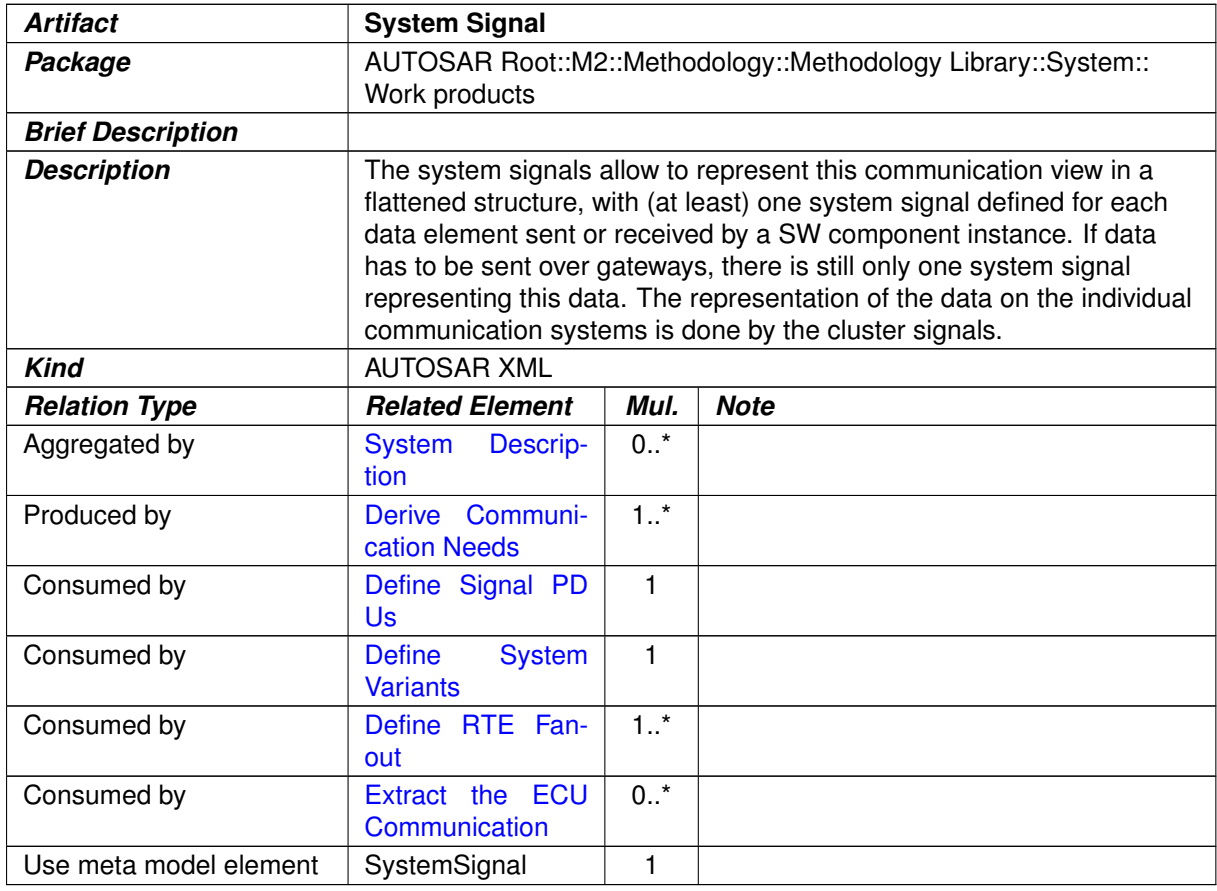

#### **Table 3.140: System Signal**

# **3.3.2.13 System Signal Group**

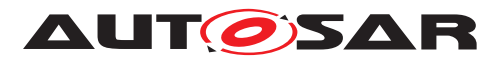

<span id="page-316-0"></span>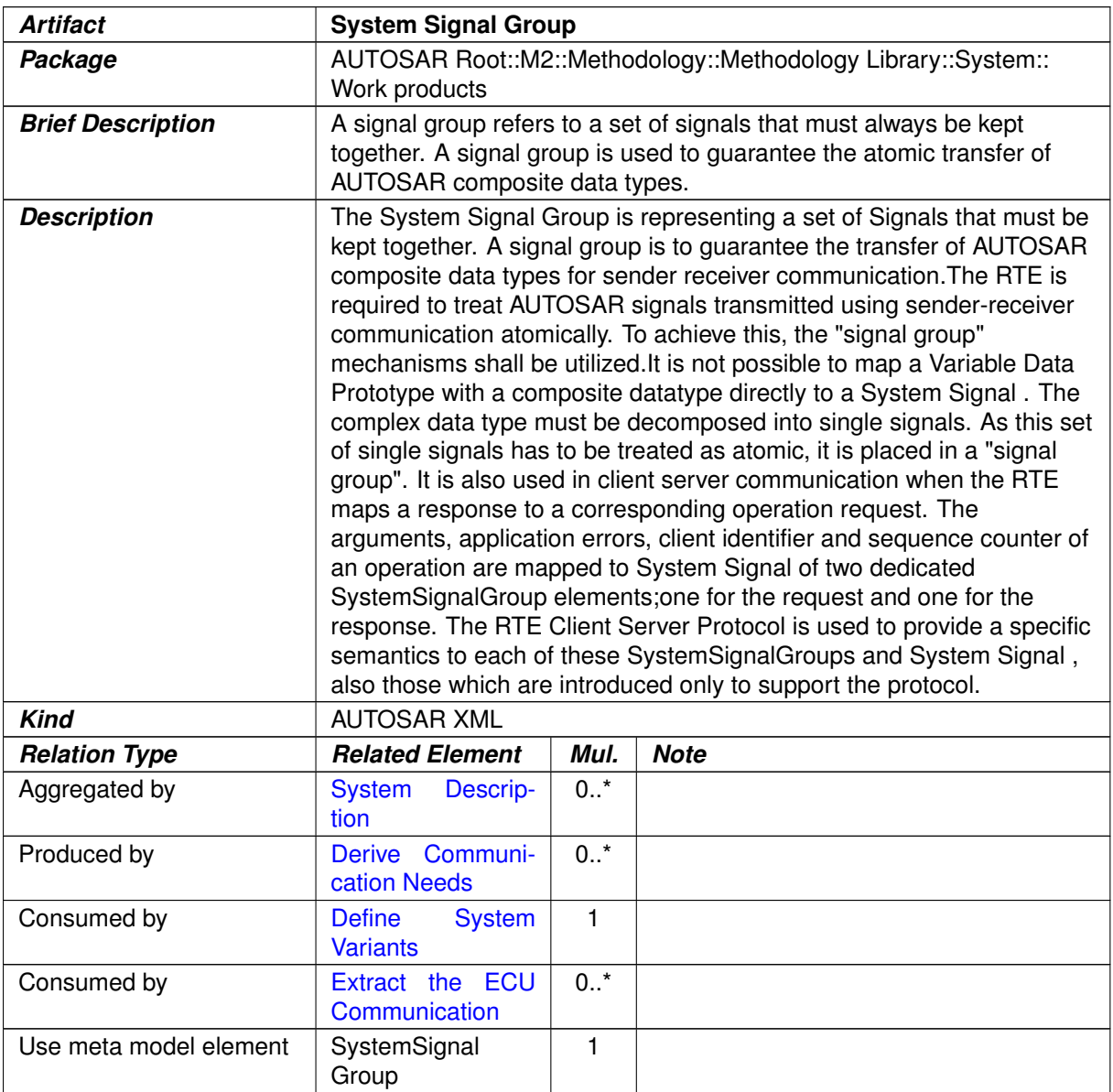

# **Table 3.141: System Signal Group**

# **3.3.2.14 System Flat Map**

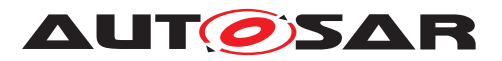

<span id="page-317-0"></span>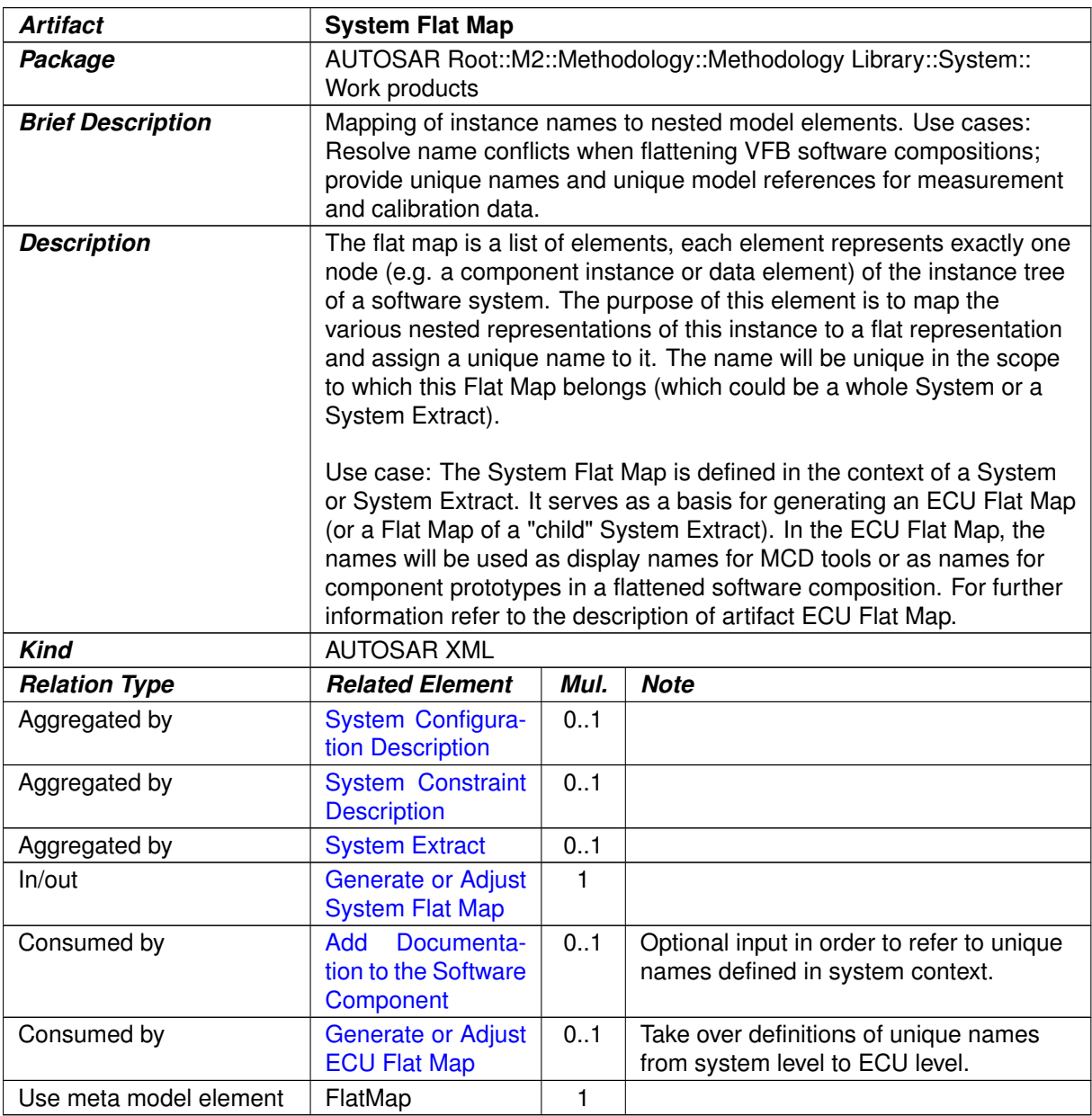

#### **Table 3.142: System Flat Map**

# **3.3.2.15 System Timing**

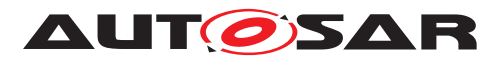

<span id="page-318-0"></span>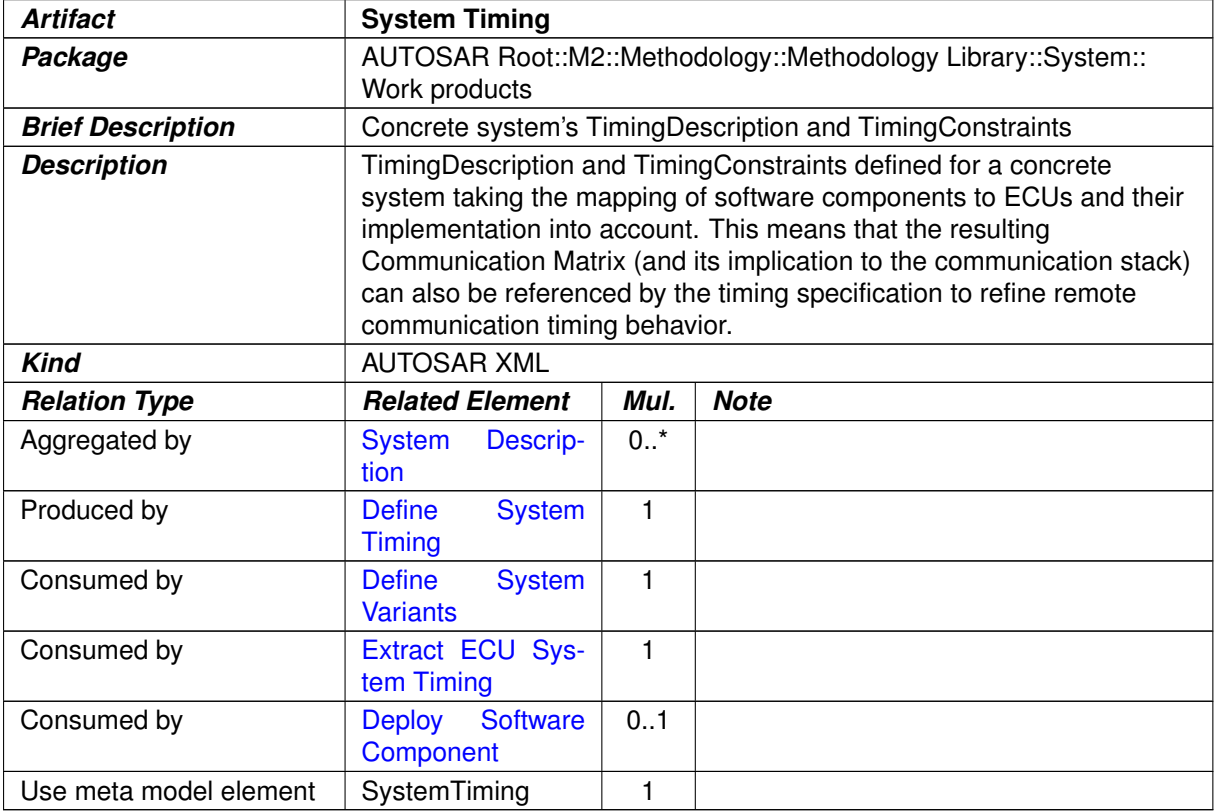

## <span id="page-318-1"></span>**Table 3.143: System Timing**

# **3.3.2.16 System View Mapping**

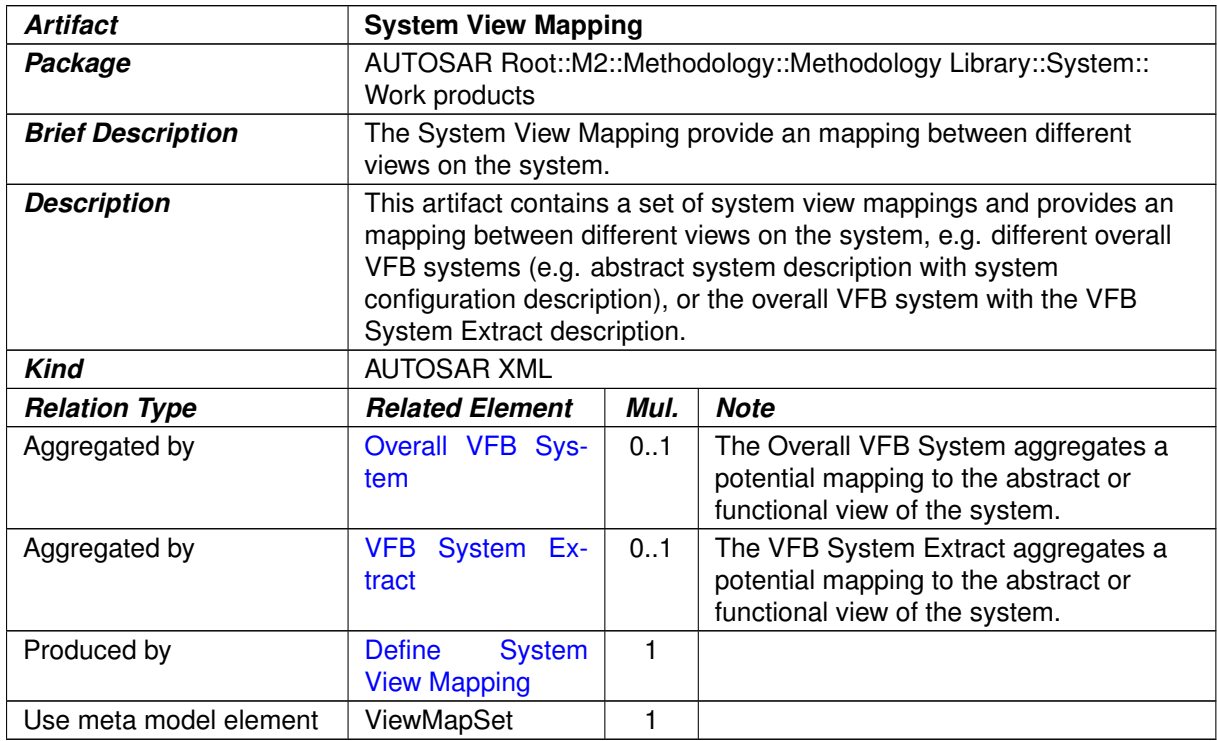

#### **Table 3.144: System View Mapping**

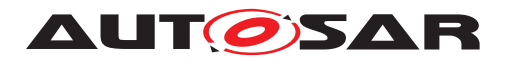

## **3.3.2.17 Transformer Design Bundle**

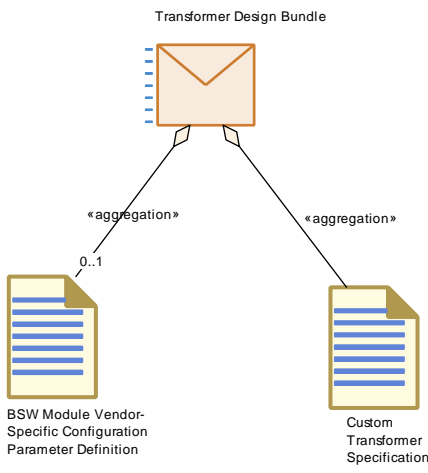

#### <span id="page-319-0"></span>**Figure 3.67: Structure of deliverable Transformer Design Bundle**

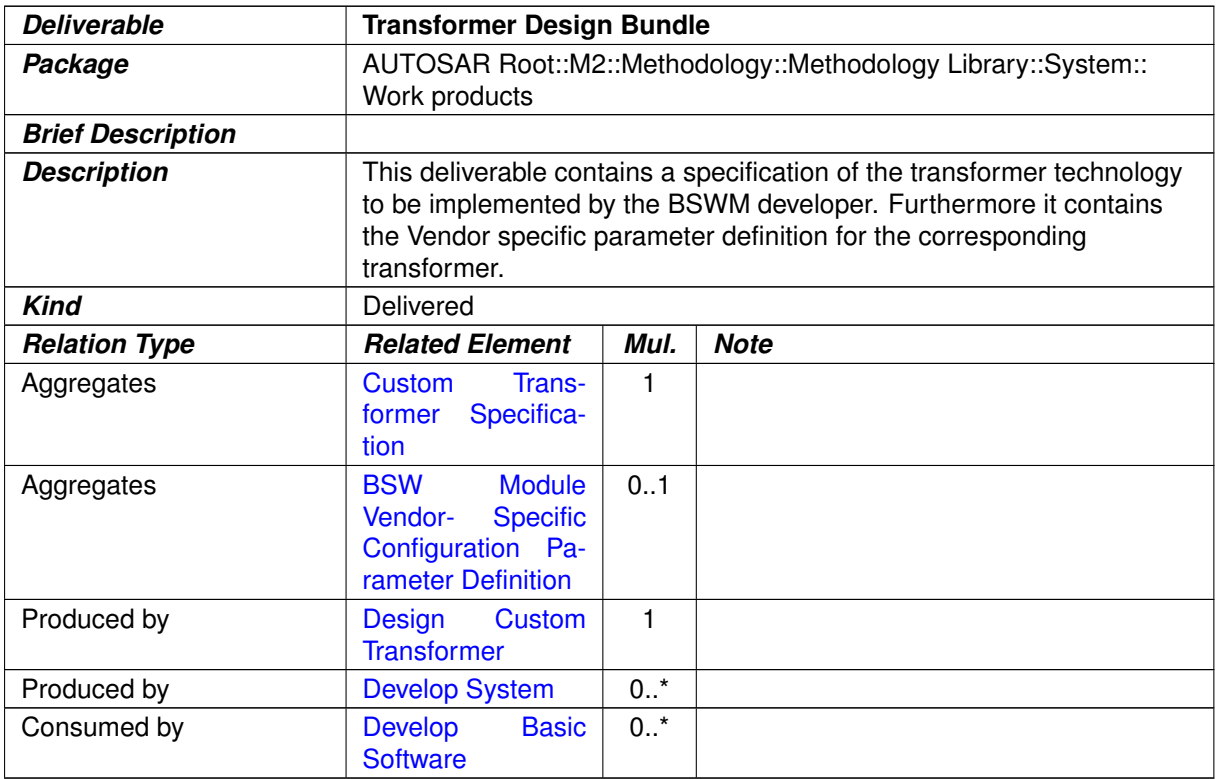

## **Table 3.145: Transformer Design Bundle**

#### **3.3.2.18 Custom Transformer Specification**

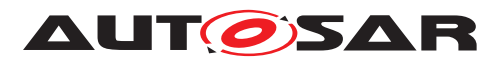

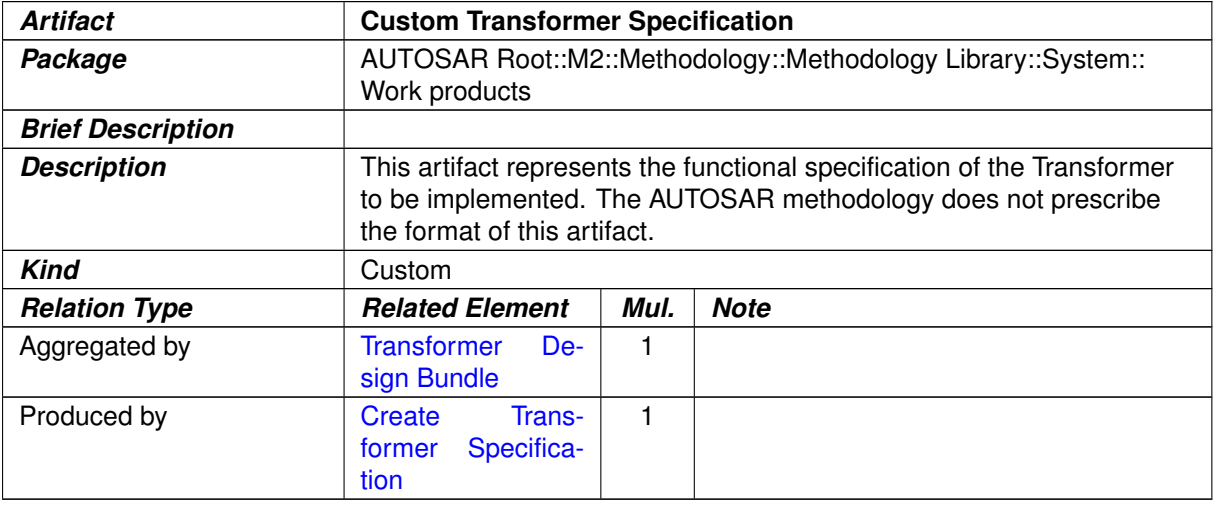

#### <span id="page-320-1"></span><span id="page-320-0"></span>**Table 3.146: Custom Transformer Specification**

### **3.3.2.19 Rapid Prototyping Scenario**

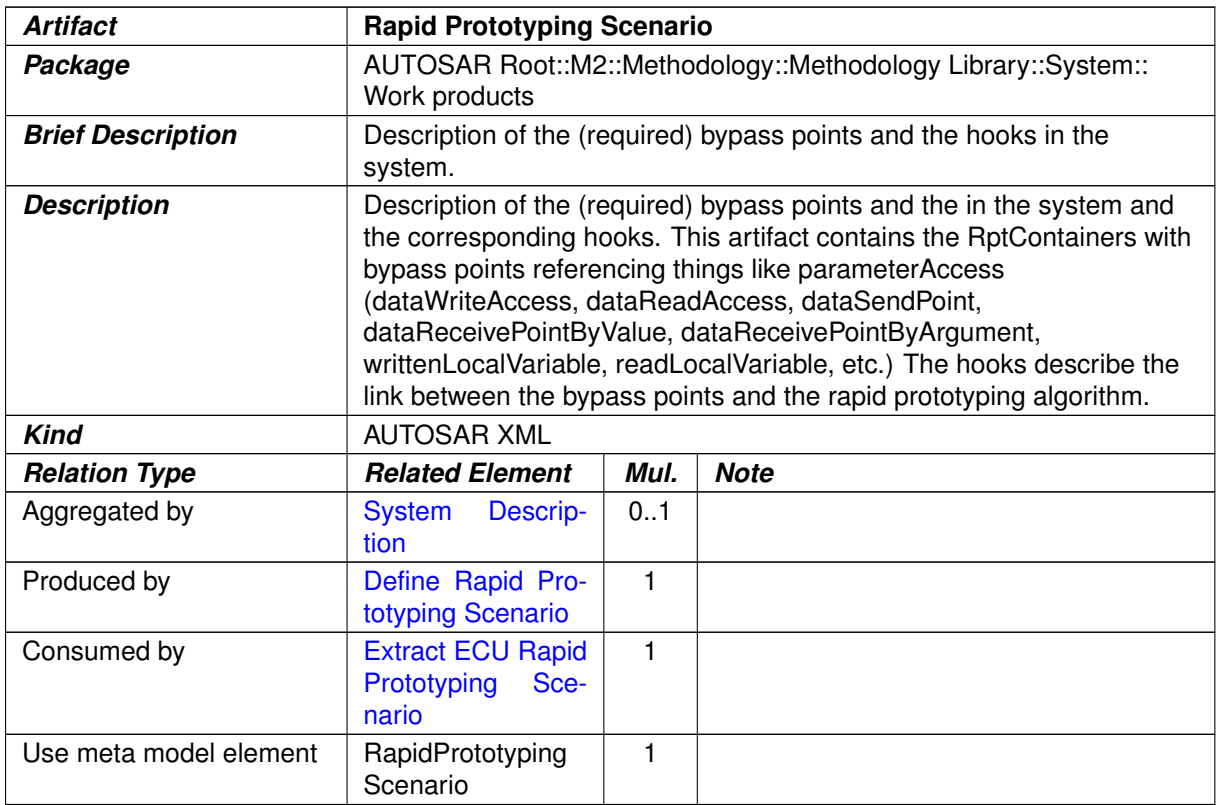

#### **Table 3.147: Rapid Prototyping Scenario**

#### **3.3.3 Communication Matrix and Communication Layers**

This section contains the tasks and work products to set up the communication matrix and the communication layers as part of a system description.

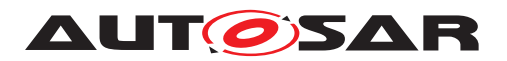

#### **3.3.3.1 Tasks**

#### **3.3.3.1.1 Define Communication Matrix**

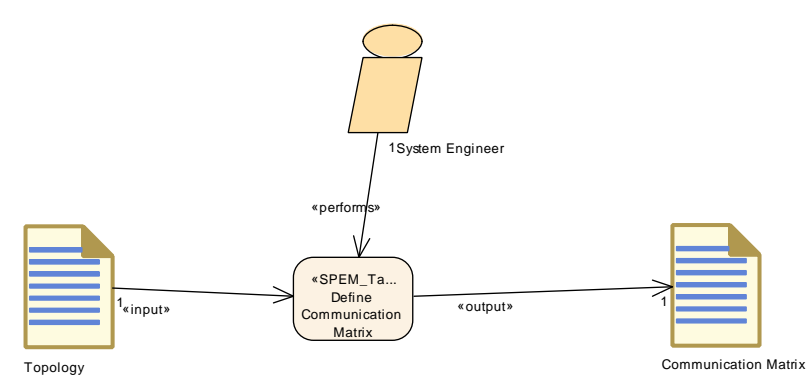

<span id="page-321-0"></span>**Figure 3.68: Define Communication Matrix**

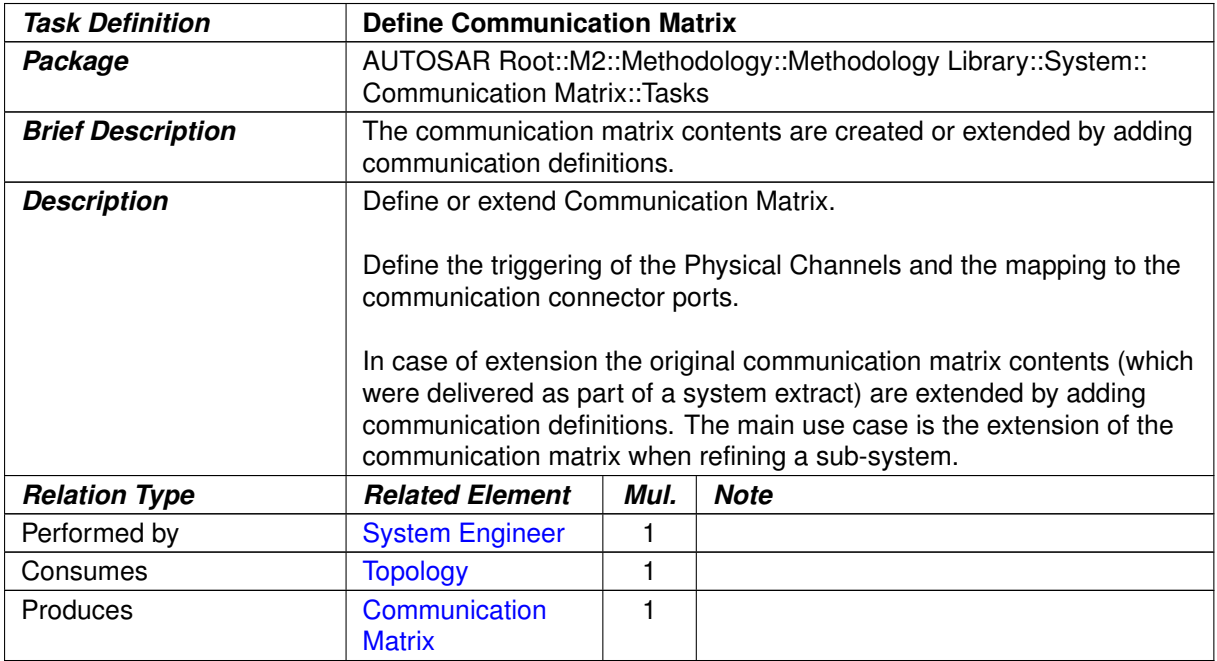

**Table 3.148: Define Communication Matrix**

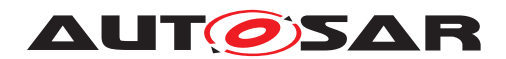

#### **3.3.3.1.2 Define Frames**

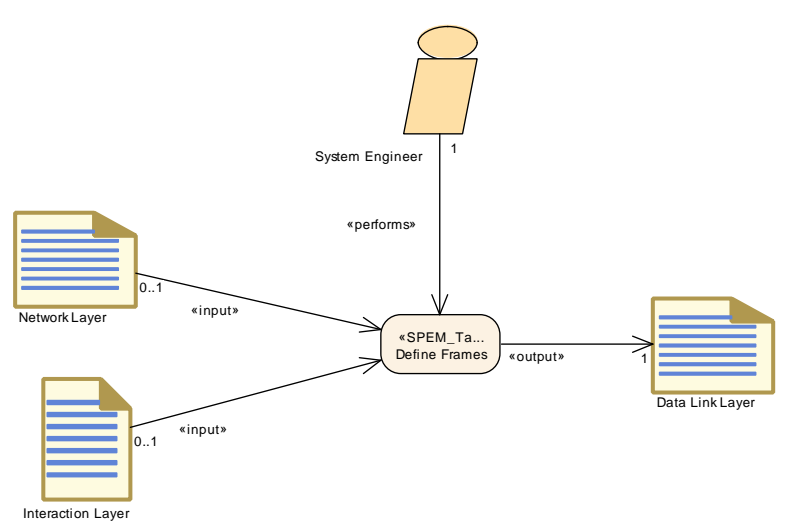

**Figure 3.69: Define Frames**

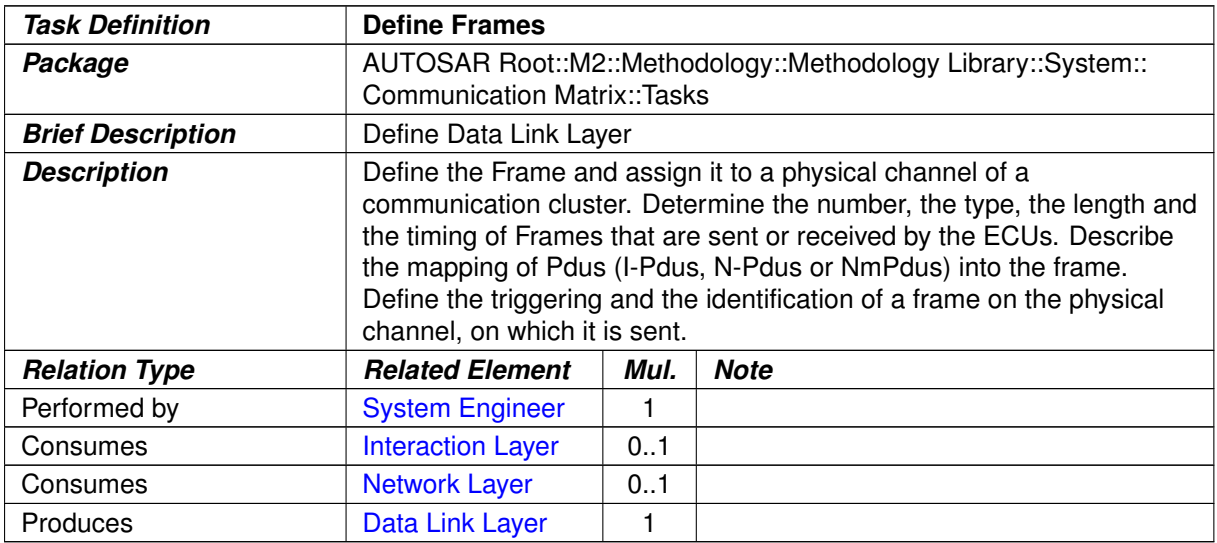

**Table 3.149: Define Frames**

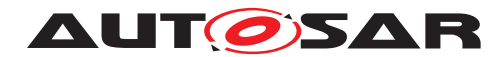

## **3.3.3.1.3 Define Signal PDUs**

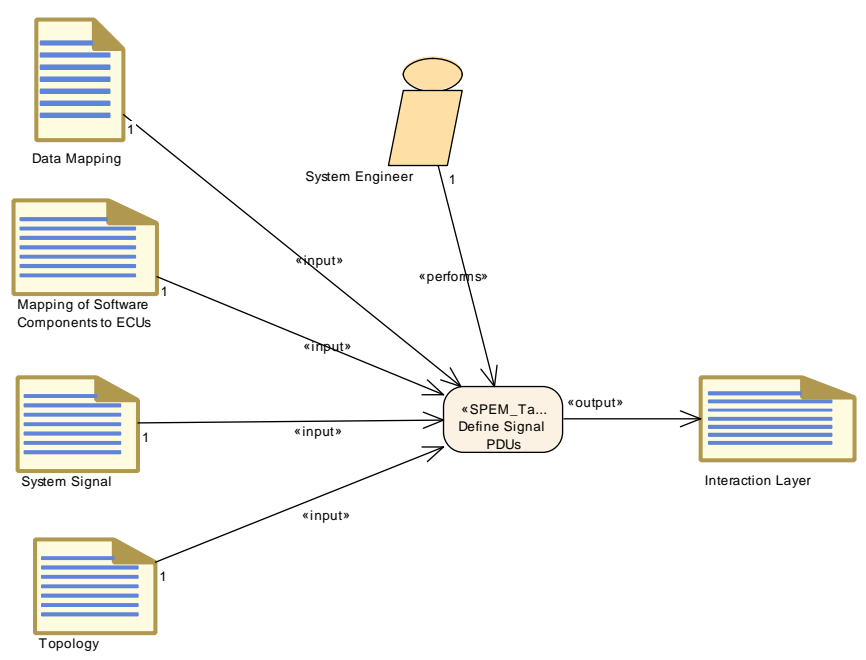

#### <span id="page-323-0"></span>**Figure 3.70: Define Signal PDUs**

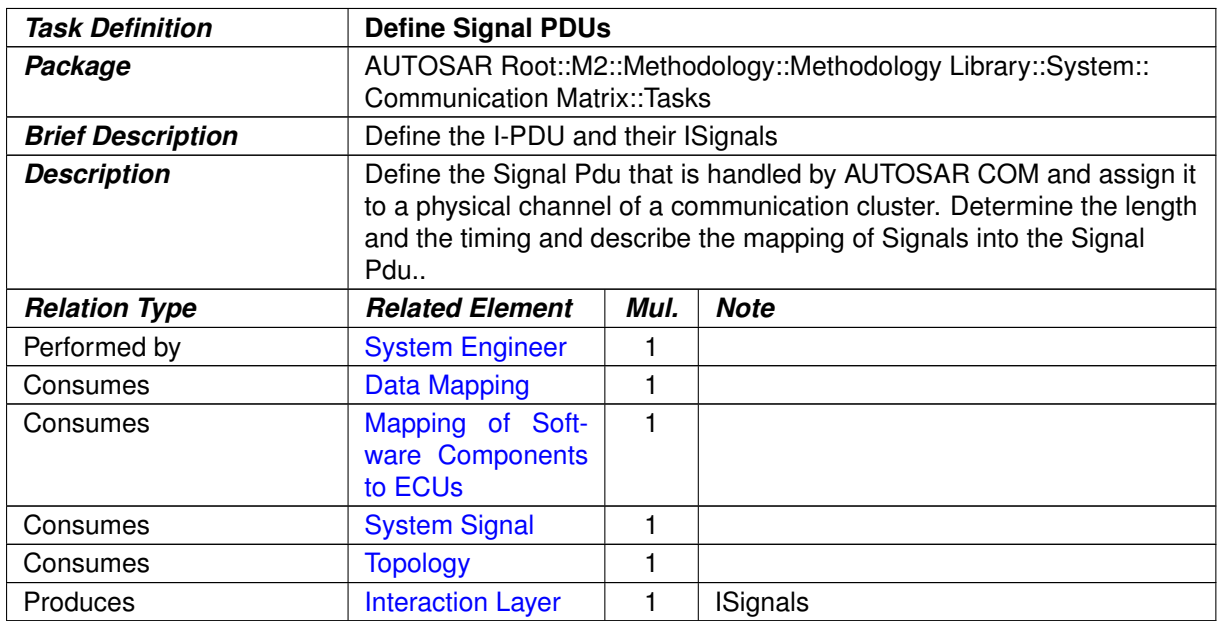

#### **Table 3.150: Define Signal PDUs**
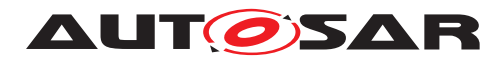

### **3.3.3.1.4 Define Secured PDUs**

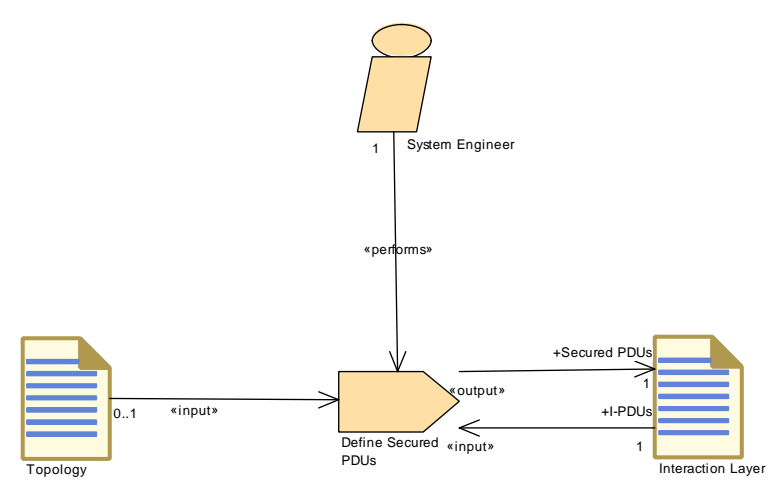

<span id="page-324-0"></span>**Figure 3.71: Define Secured PDUs**

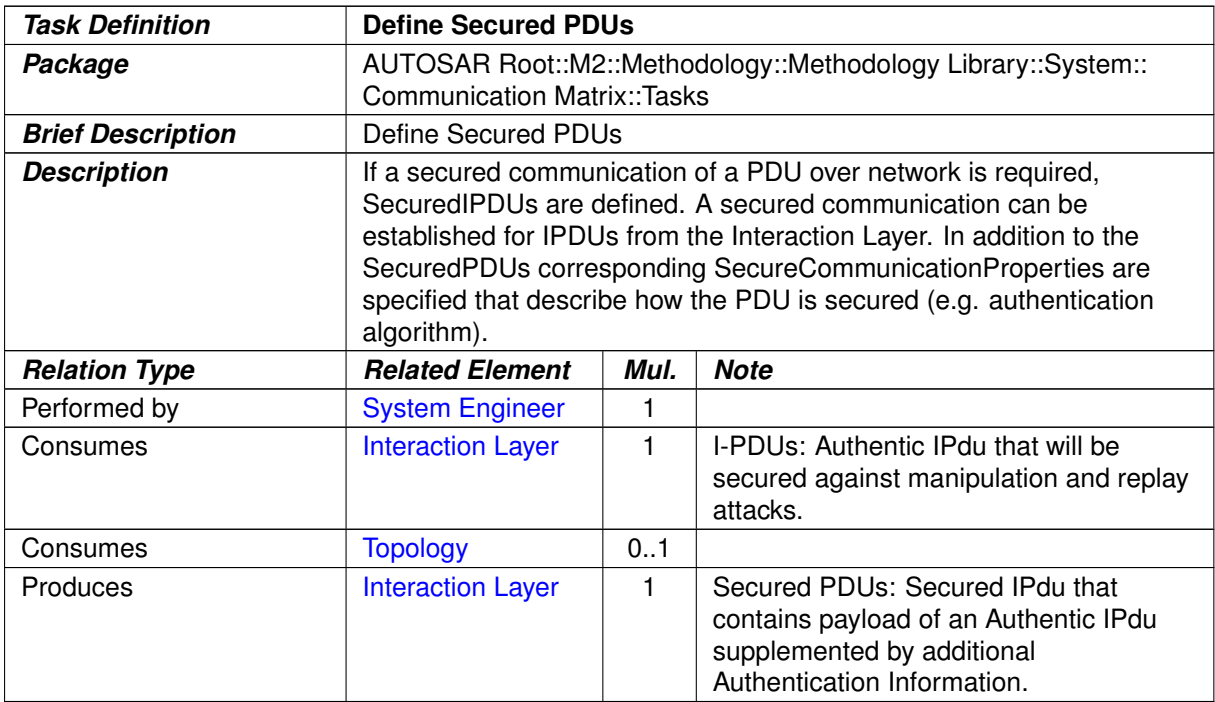

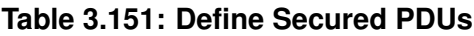

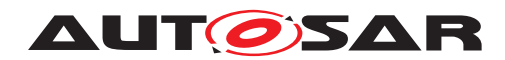

### **3.3.3.1.5 Define TP**

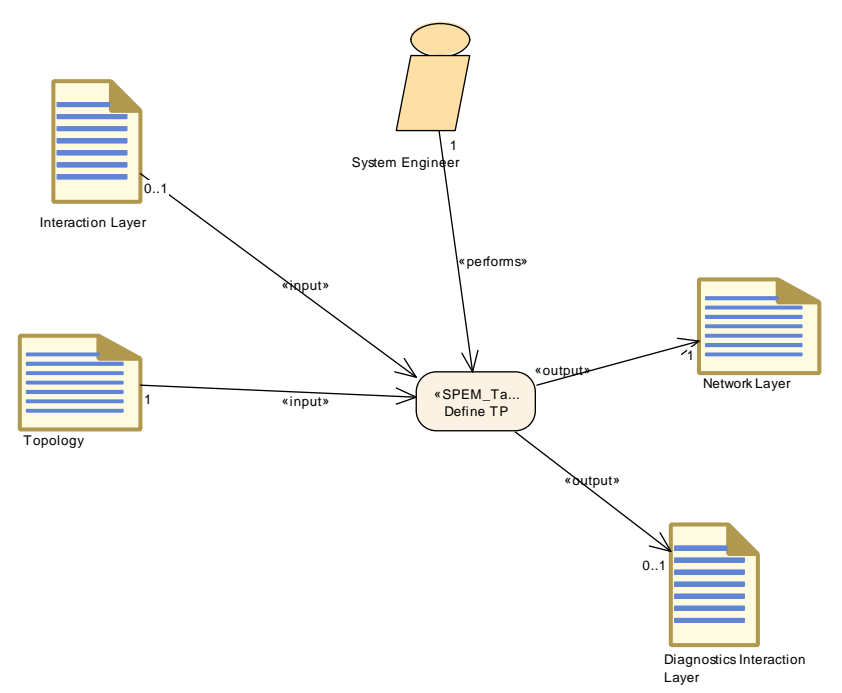

<span id="page-325-0"></span>**Figure 3.72: Define TP**

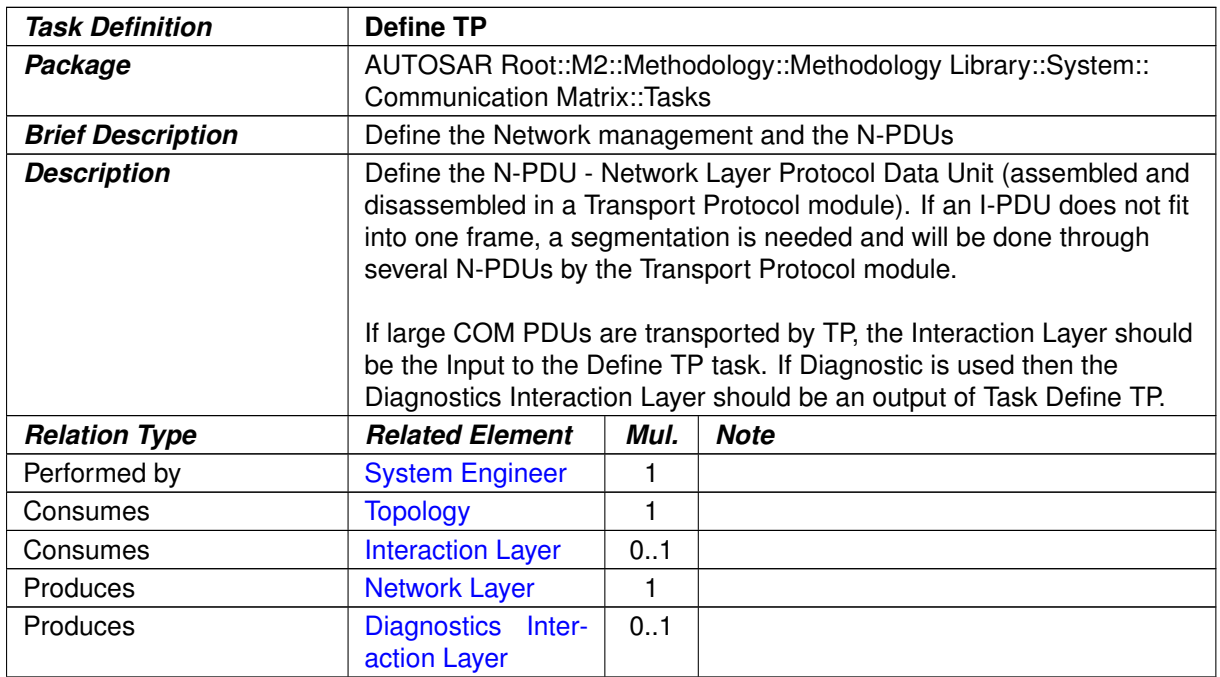

**Table 3.152: Define TP**

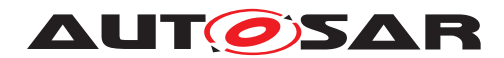

### **3.3.3.1.6 Define Network Management**

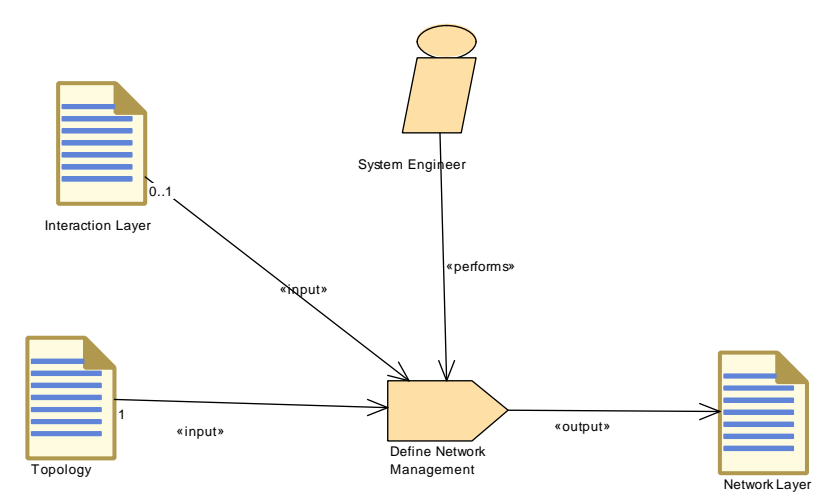

<span id="page-326-0"></span>**Figure 3.73: Define Network Management**

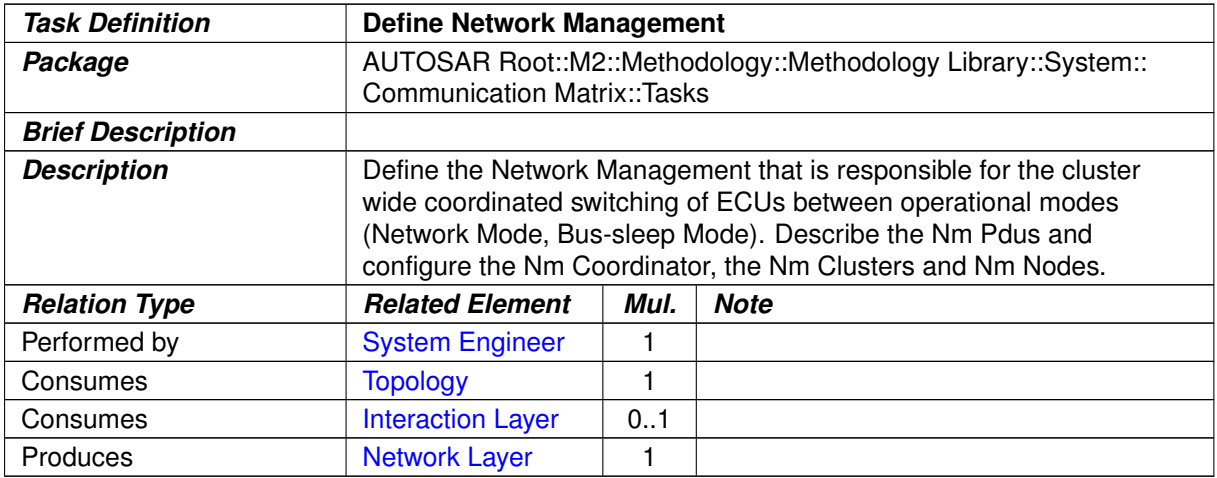

**Table 3.153: Define Network Management**

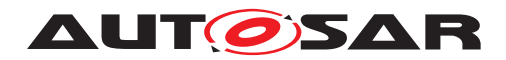

### **3.3.3.1.7 Define PDU Gateway**

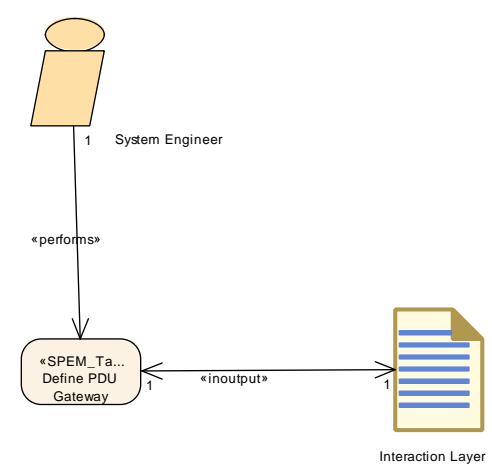

<span id="page-327-0"></span>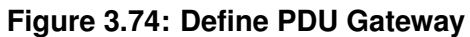

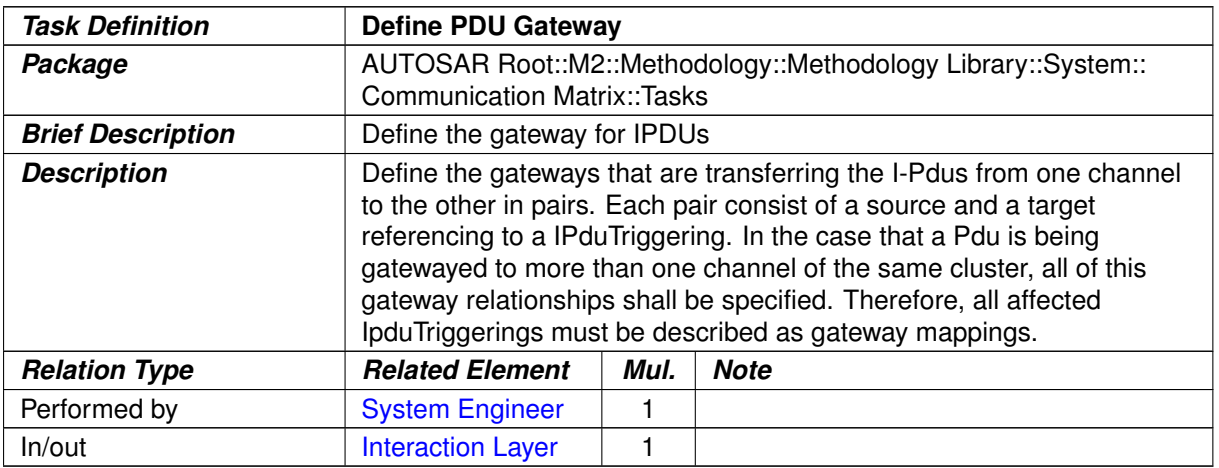

#### **Table 3.154: Define PDU Gateway**

### **3.3.3.1.8 Define Signal Gateway**

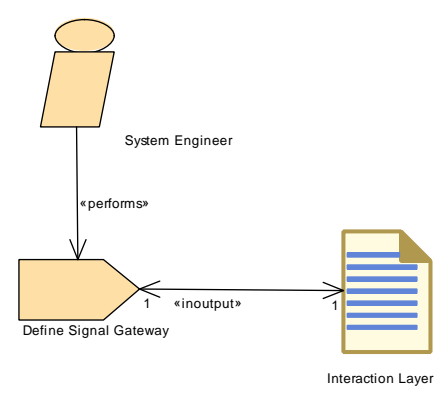

**Figure 3.75: Define Signal Gateway**

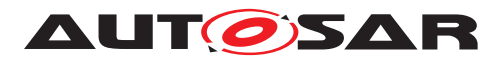

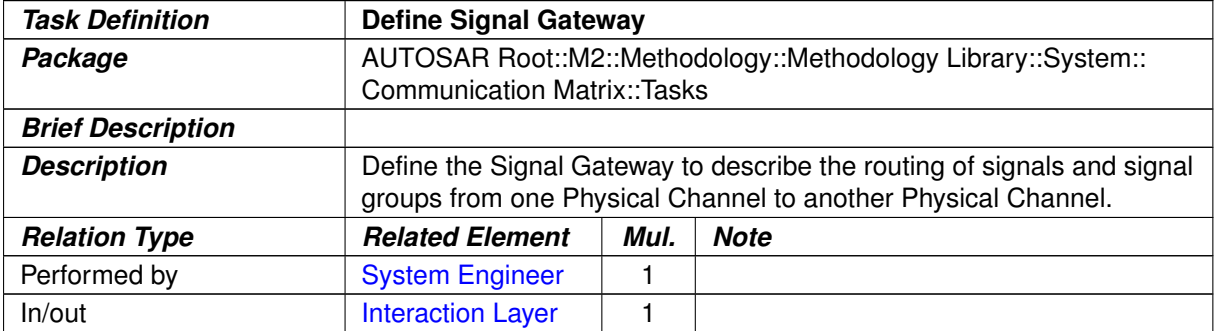

## <span id="page-328-1"></span>**Table 3.155: Define Signal Gateway**

### **3.3.3.1.9 Define RTE Fan-out**

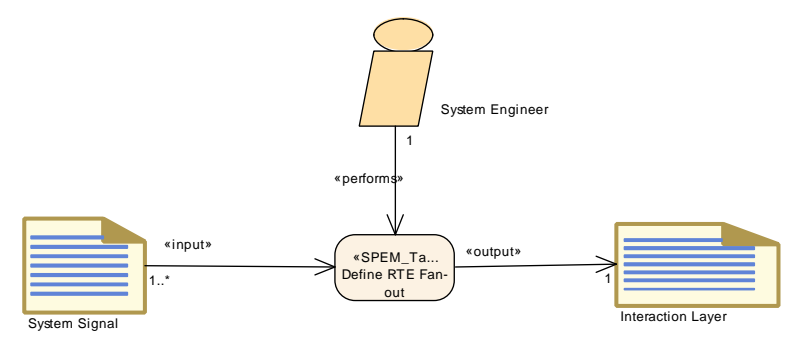

<span id="page-328-0"></span>**Figure 3.76: Define RTE Fan-out**

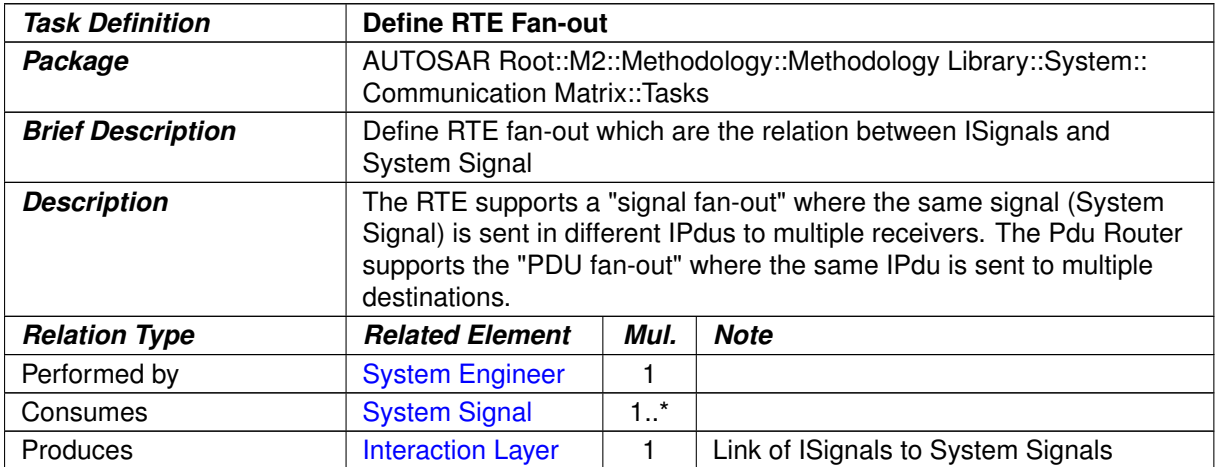

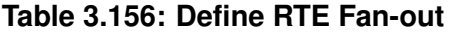

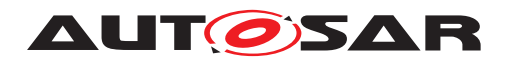

## **3.3.3.1.10 Define Transformation Technology**

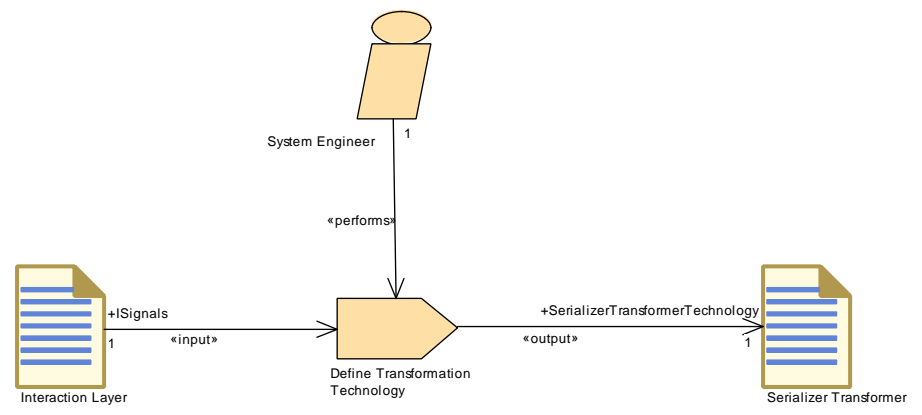

<span id="page-329-0"></span>**Figure 3.77: Define Transformation Technology**

| <b>Task Definition</b>   | <b>Define Transformation Technology</b>                                                                                                    |      |                                  |
|--------------------------|----------------------------------------------------------------------------------------------------|------|----------------------------------|
| Package                  | AUTOSAR Root::M2::Methodology::Methodology Library::System::<br><b>Communication Matrix::Tasks</b>                                                                                                    |      |                                  |
| <b>Brief Description</b> | Define the transformer for serialization.                                                                                                    |      |                                  |
| <b>Description</b>       | This task defines the transformer for serialization. In general, there are<br>two possibilities: serialization based on network representation and<br>serialization based on Implementation data types. |      |                                  |
| <b>Relation Type</b>     | <b>Related Element</b>                                                                                                    | Mul. | <b>Note</b>                      |
| Performed by             | <b>System Engineer</b>                                                                                                    |      |                                  |
| Consumes                 | <b>Interaction Layer</b>                                                                                                    |      | ISignals:                        |
| Produces                 | <b>Serializer</b><br>Trans-<br>former                                                                                                    |      | SerializerTransformerTechnology: |

**Table 3.157: Define Transformation Technology**

#### **3.3.3.1.11 Define E2E Transformer Technology**

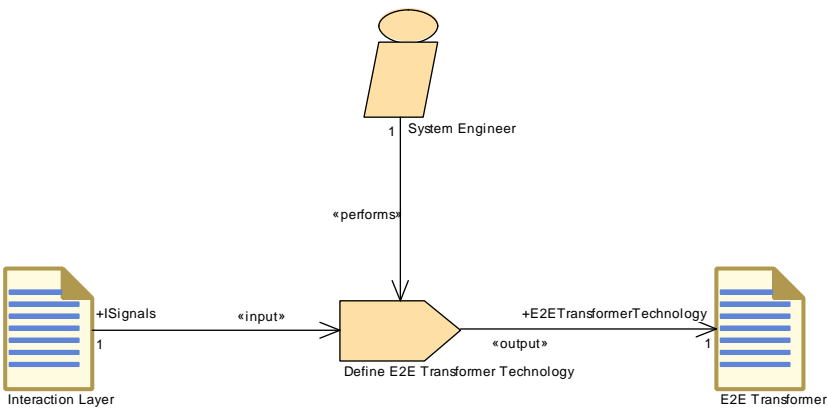

**Figure 3.78: Define E2E Transformer Technology**

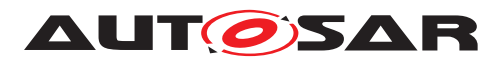

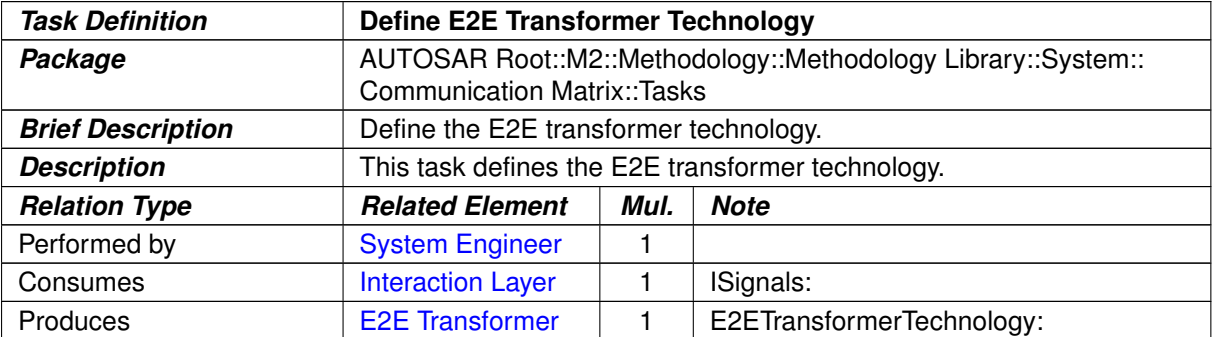

#### <span id="page-330-1"></span>**Table 3.158: Define E2E Transformer Technology**

### **3.3.3.1.12 Define Transformation Chain**

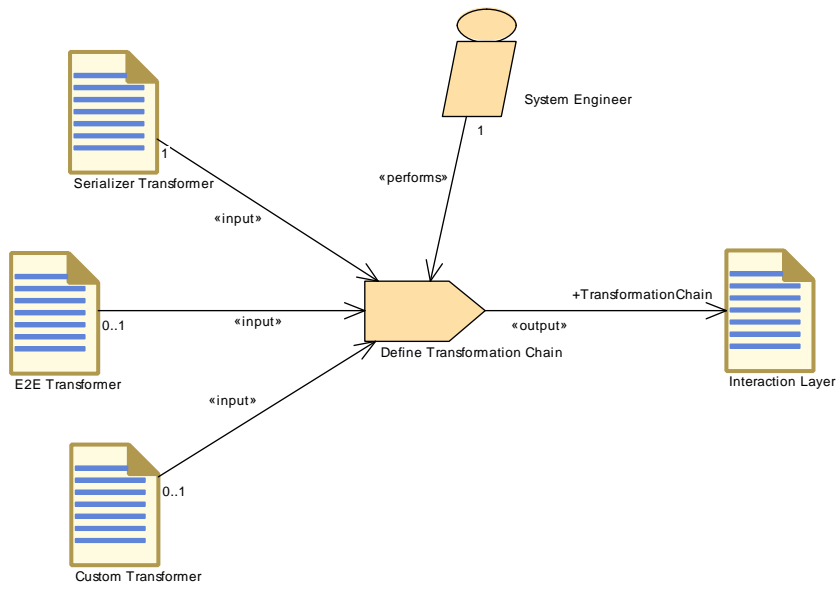

<span id="page-330-0"></span>**Figure 3.79: Define Transformation Chain**

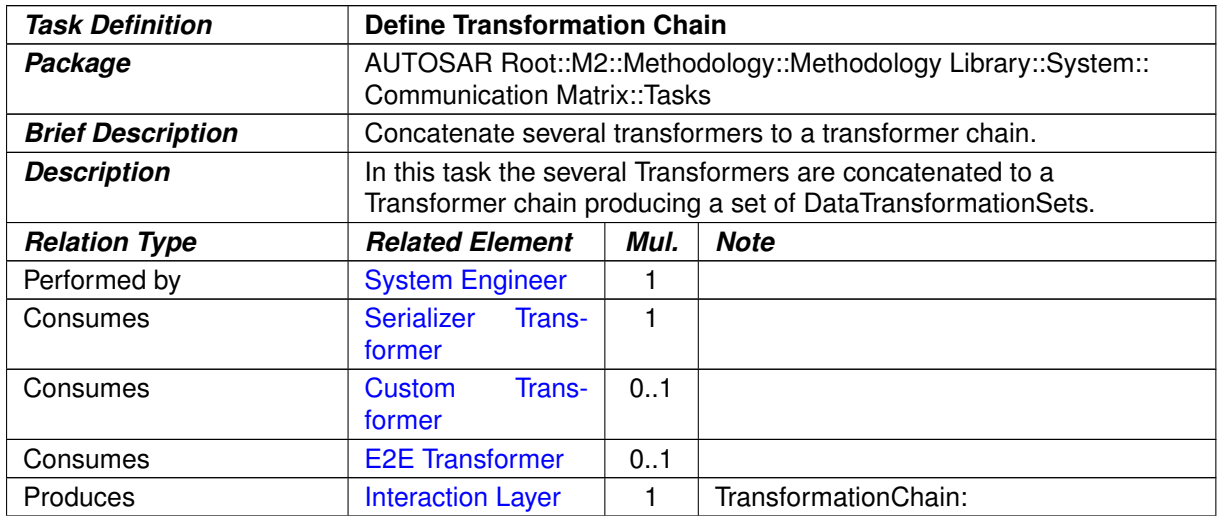

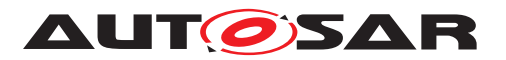

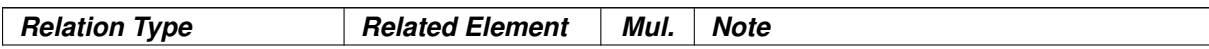

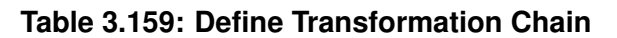

#### **3.3.3.2 Work Products**

### **3.3.3.2.1 Communication Layers**

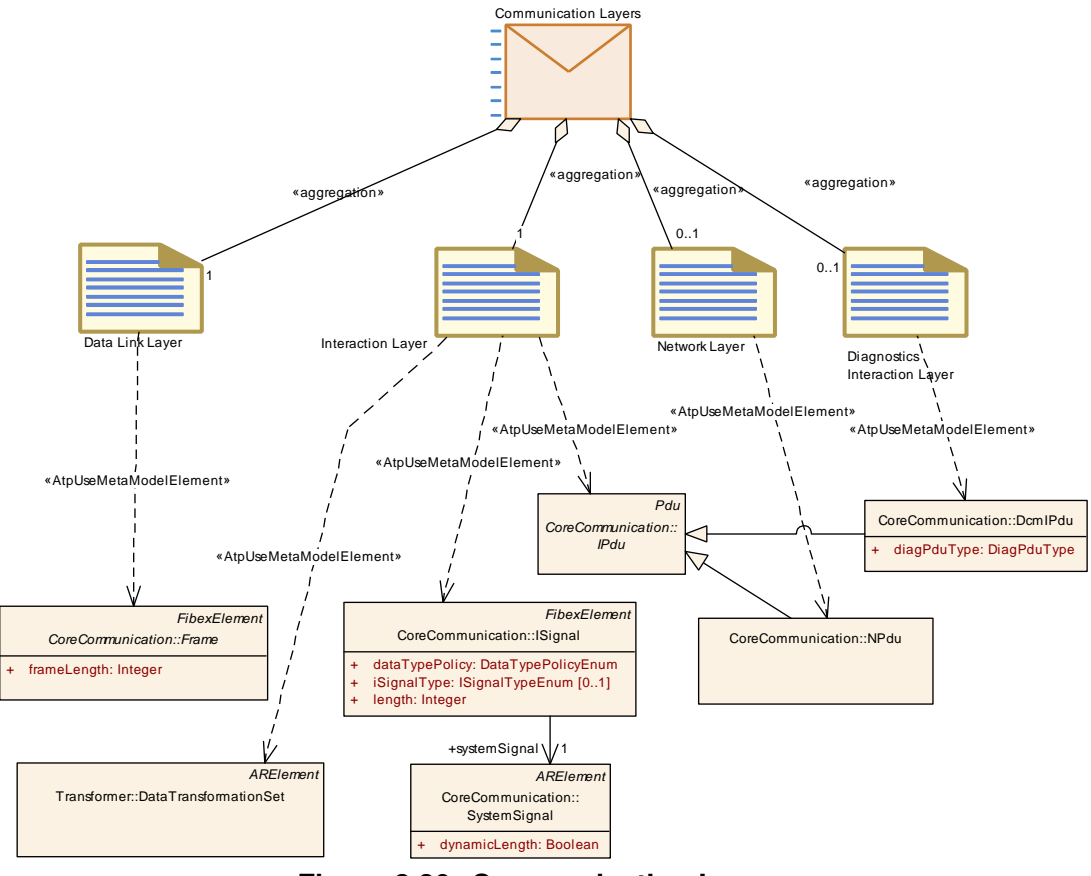

<span id="page-331-0"></span>**Figure 3.80: Communication Layers**

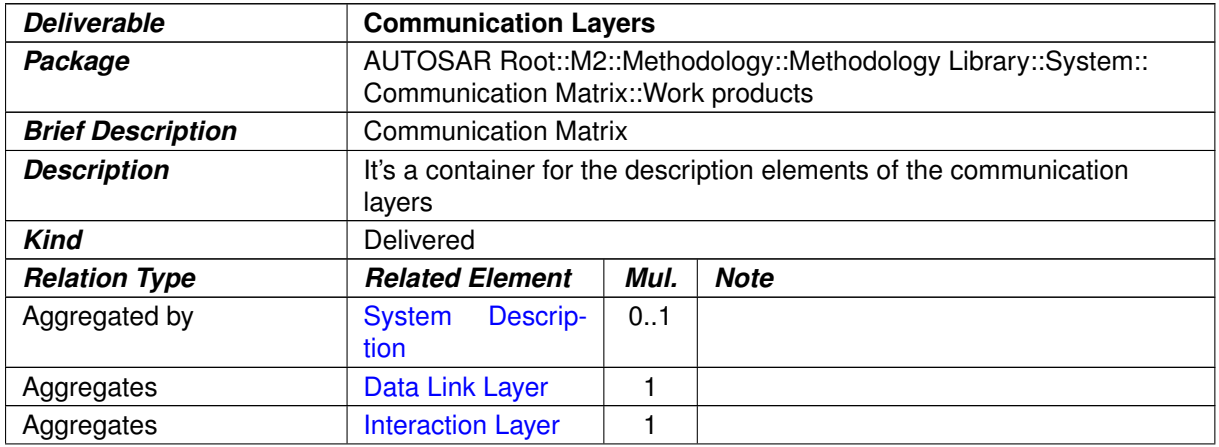

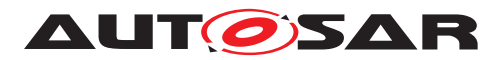

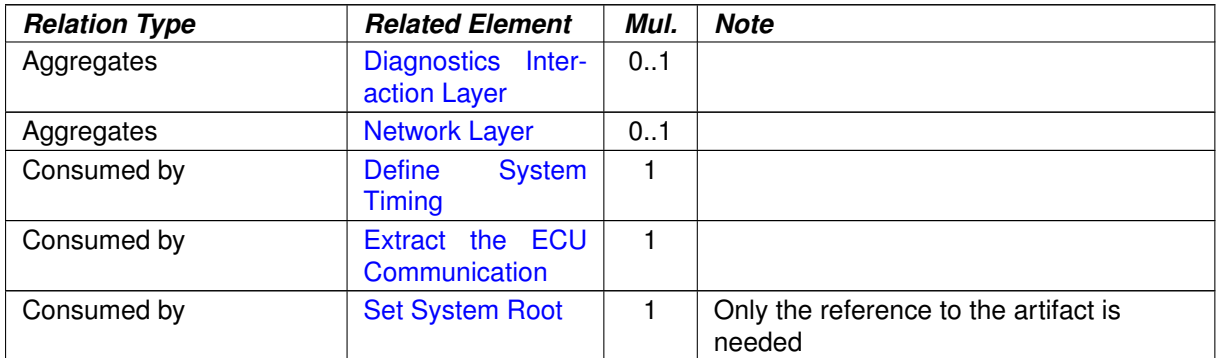

### **Table 3.160: Communication Layers**

### **3.3.3.2.2 Communication Matrix**

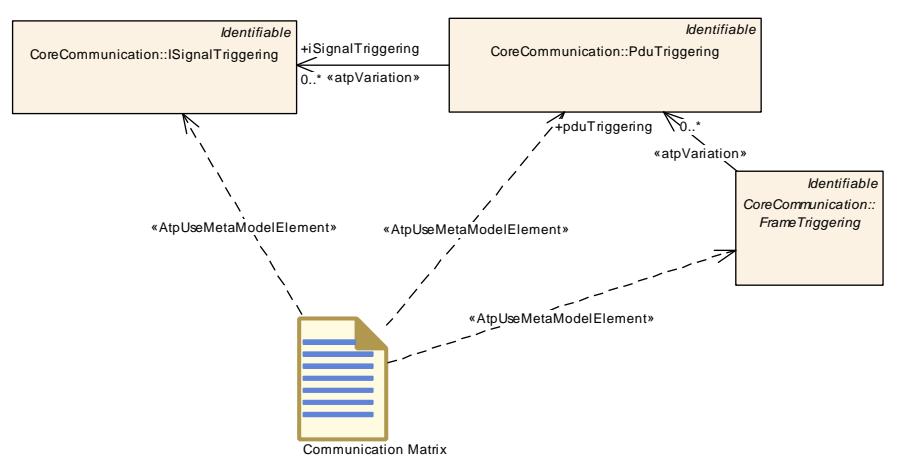

**Figure 3.81: Communication Matrix**

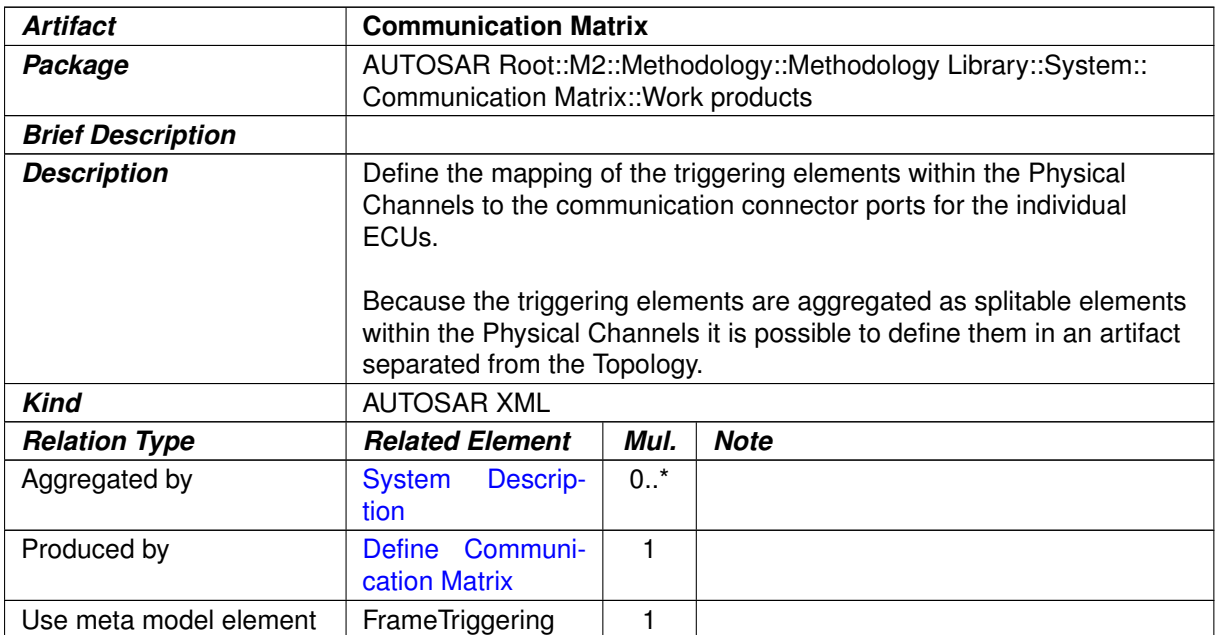

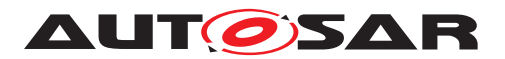

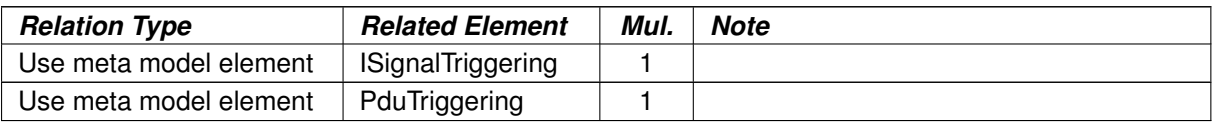

#### <span id="page-333-1"></span>**Table 3.161: Communication Matrix**

### **3.3.3.2.3 Data Link Layer**

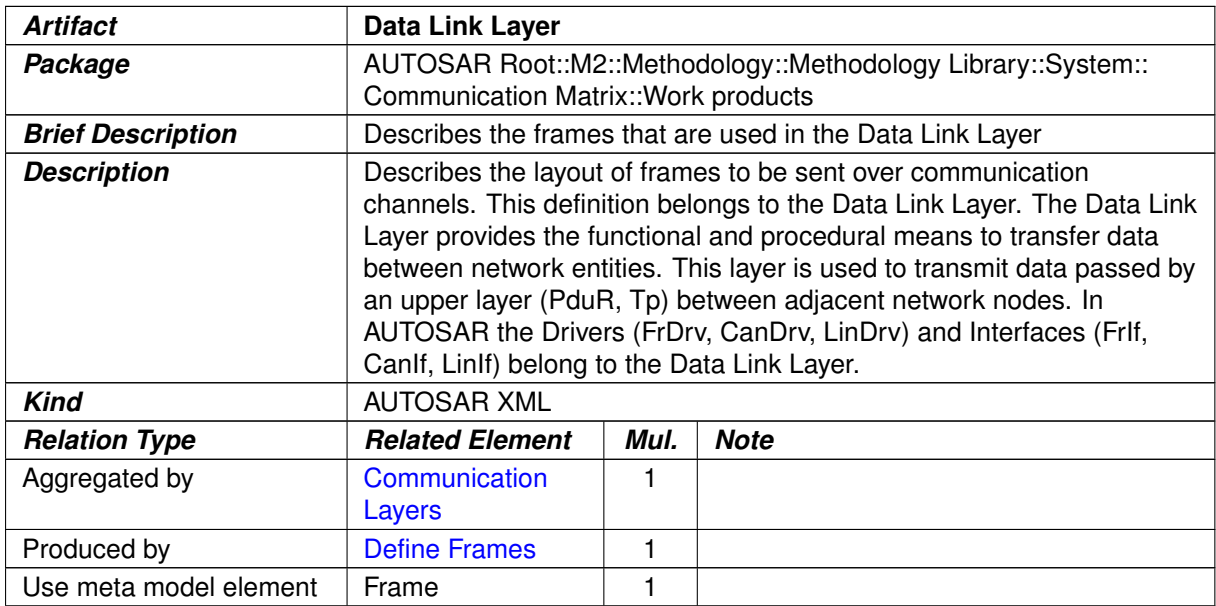

### <span id="page-333-0"></span>**Table 3.162: Data Link Layer**

## **3.3.3.2.4 Interaction Layer**

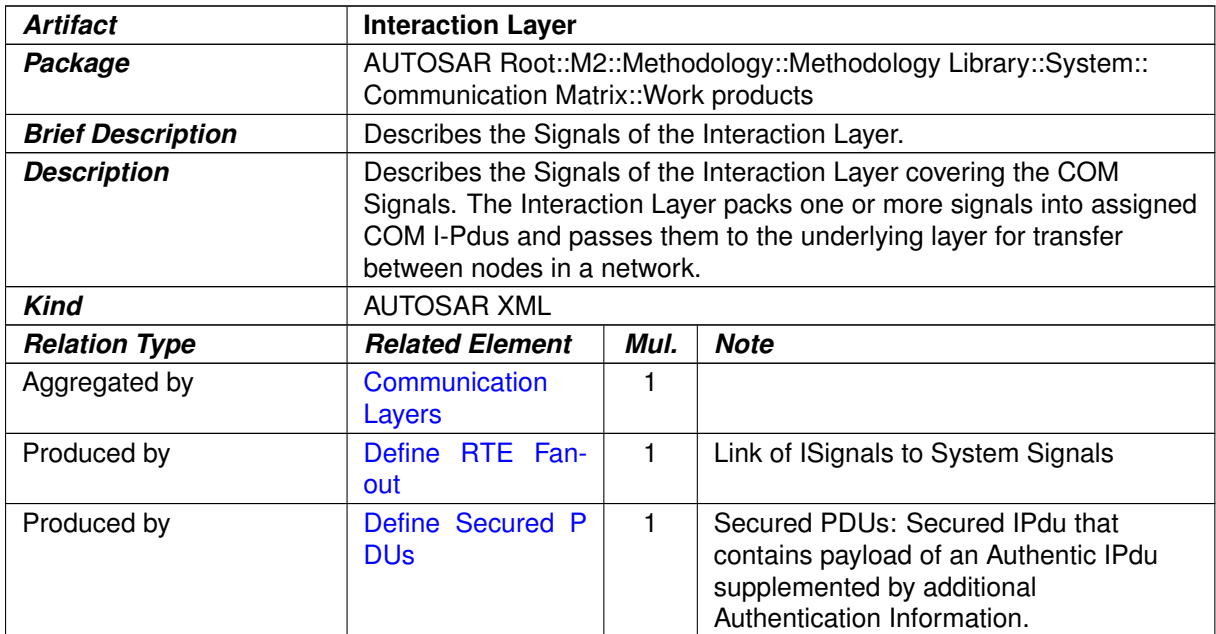

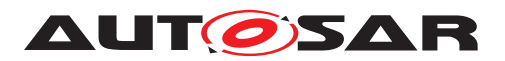

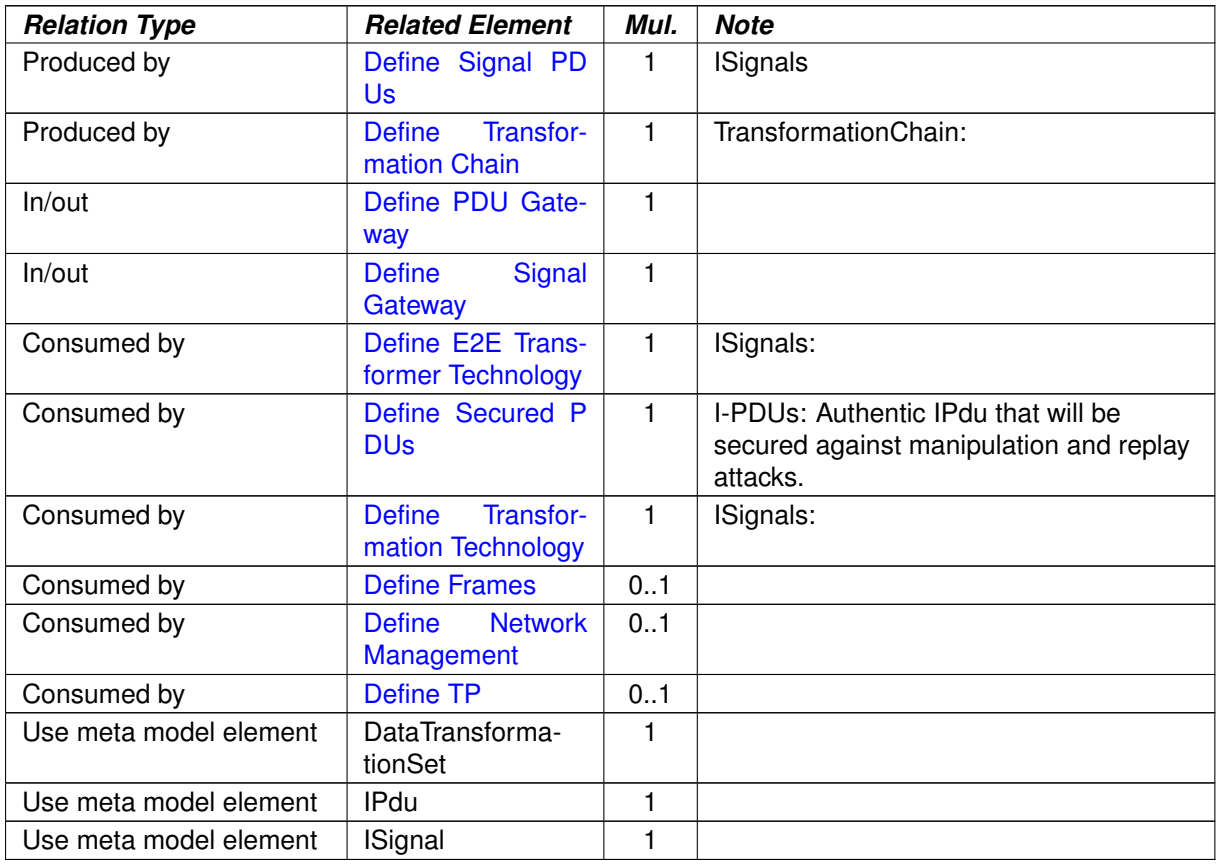

### <span id="page-334-0"></span>**Table 3.163: Interaction Layer**

## **3.3.3.2.5 Diagnostics Interaction Layer**

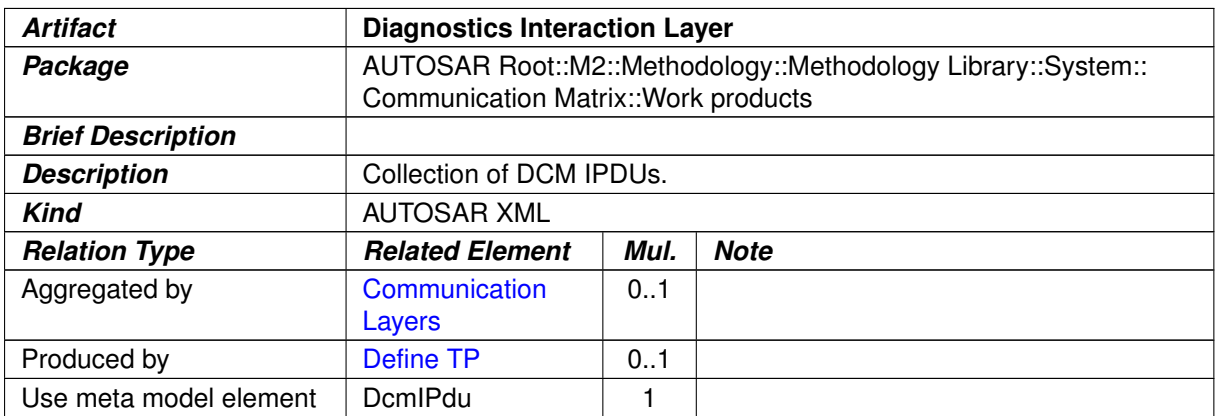

### **Table 3.164: Diagnostics Interaction Layer**

### **3.3.3.2.6 Network Layer**

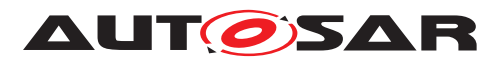

<span id="page-335-0"></span>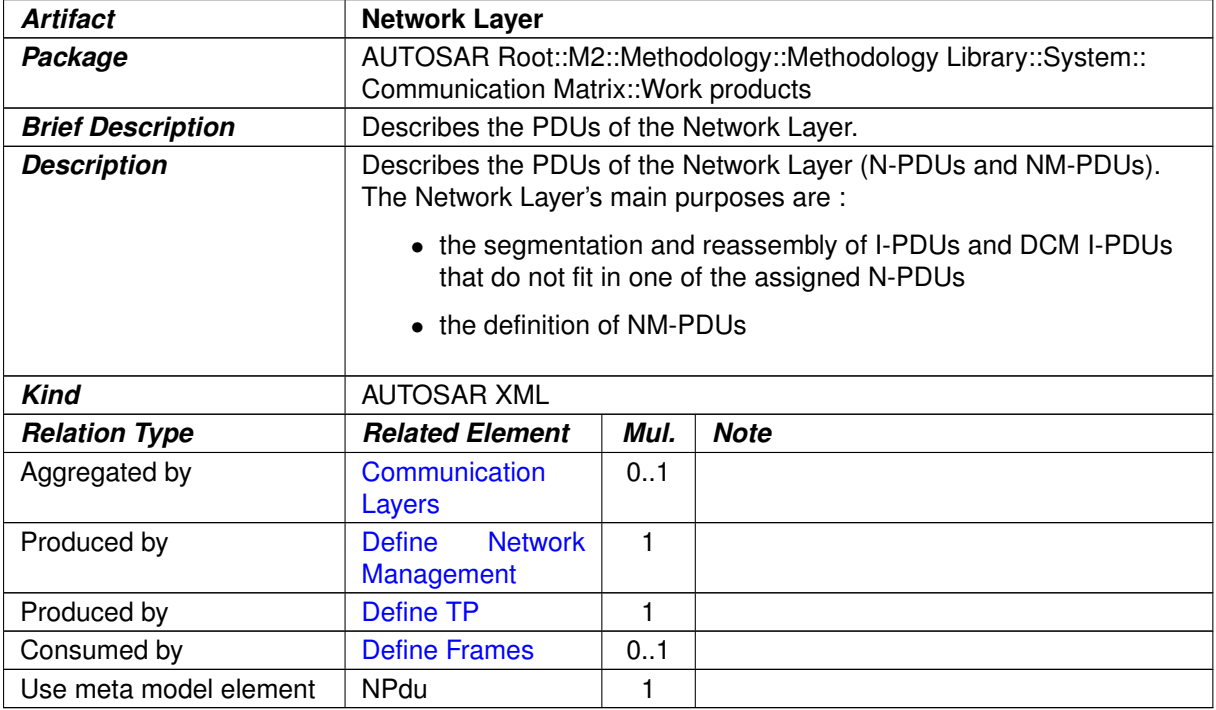

### <span id="page-335-1"></span>**Table 3.165: Network Layer**

### **3.3.3.2.7 Serializer Transformer**

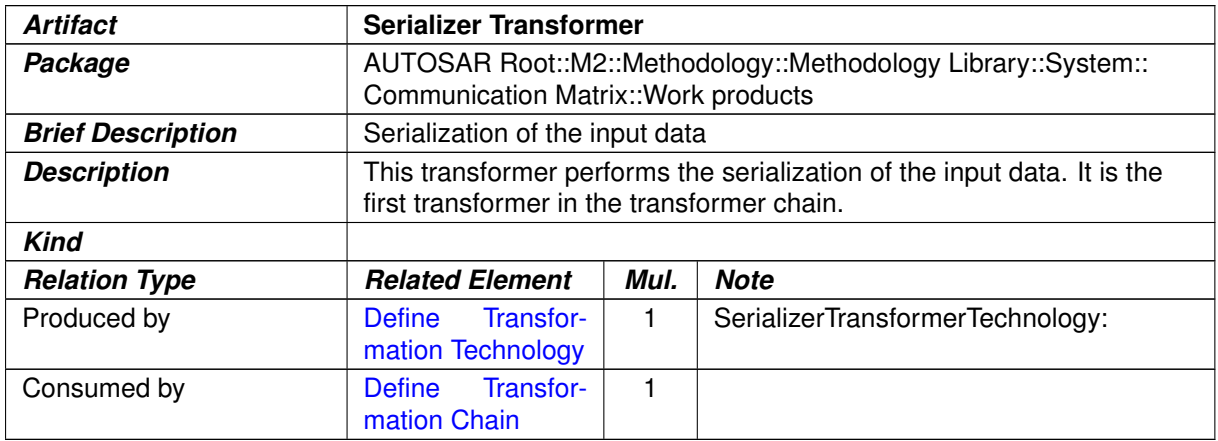

#### **Table 3.166: Serializer Transformer**

#### **3.3.3.2.8 E2E Transformer**

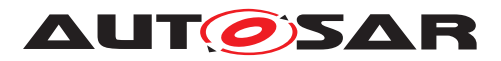

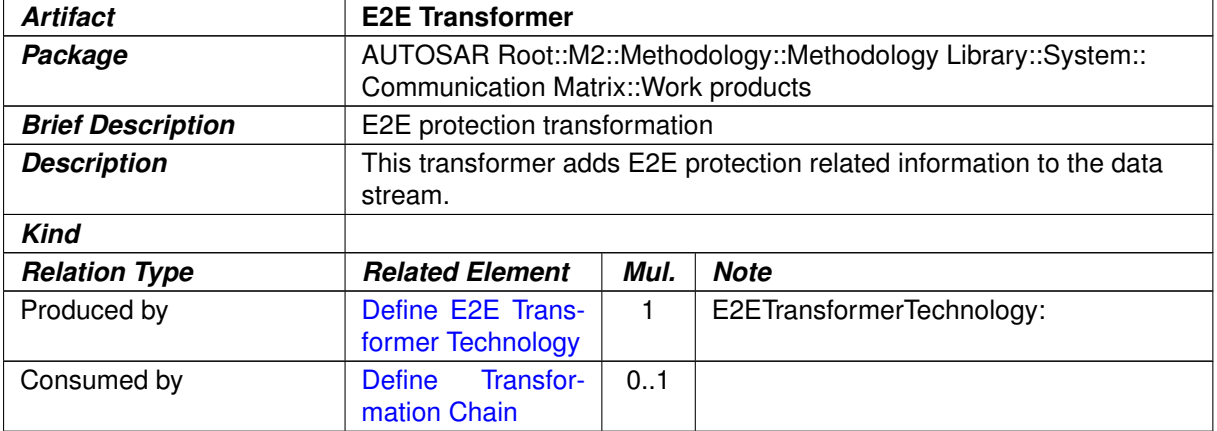

#### <span id="page-336-0"></span>**Table 3.167: E2E Transformer**

### **3.3.4 ECU Extract**

### **3.3.4.1 Tasks**

## **3.3.4.1.1 Extract ECU Topology**

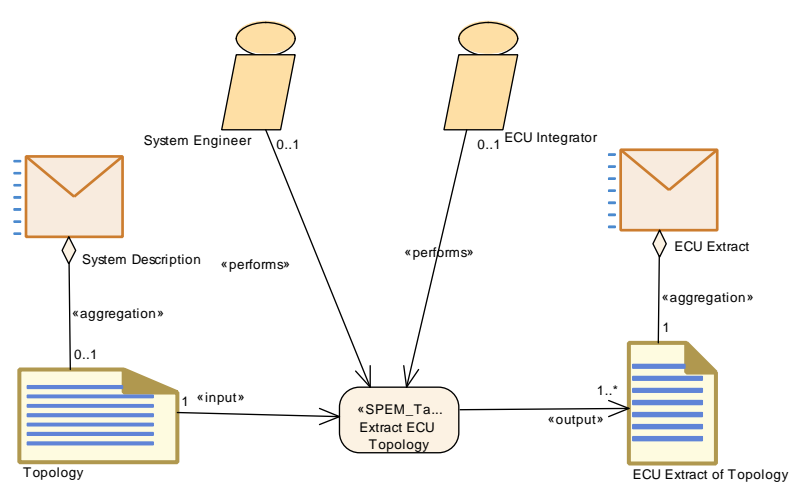

<span id="page-336-1"></span>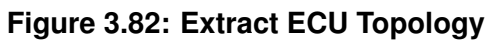

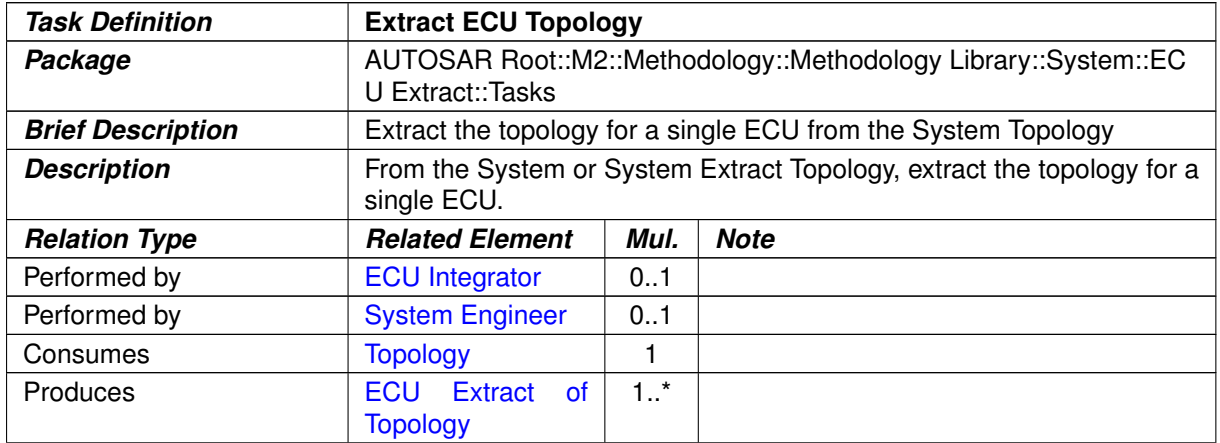

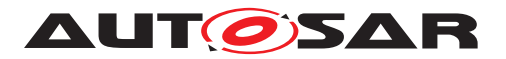

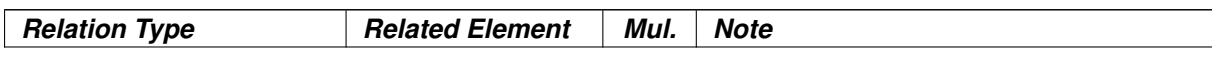

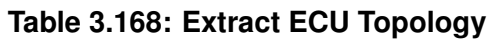

## **3.3.4.1.2 Generate or Adjust ECU Flat Map**

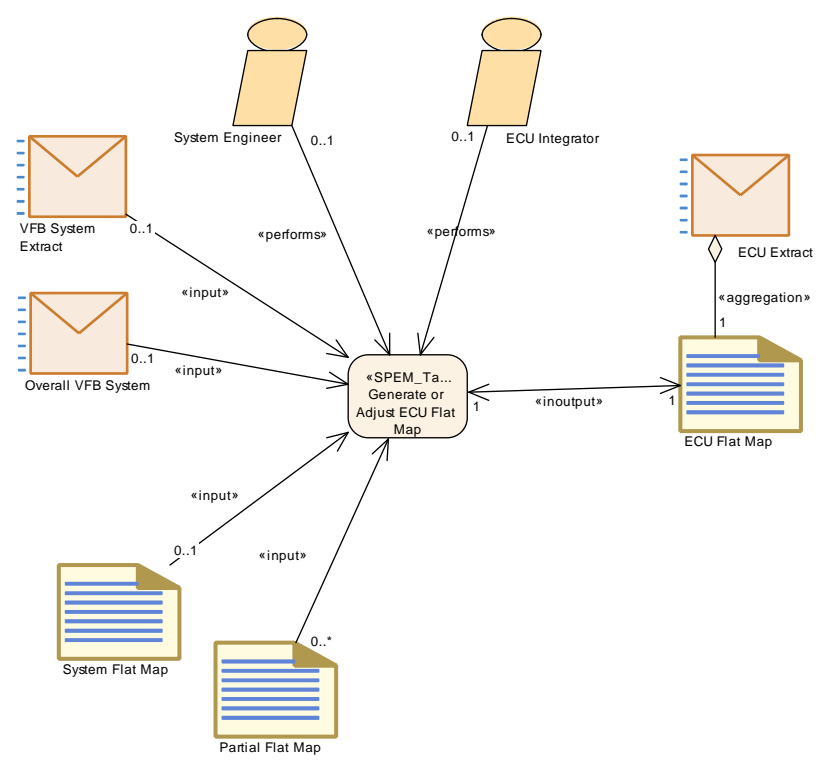

<span id="page-337-0"></span>**Figure 3.83: Generate or Adjust ECU Flat Map**

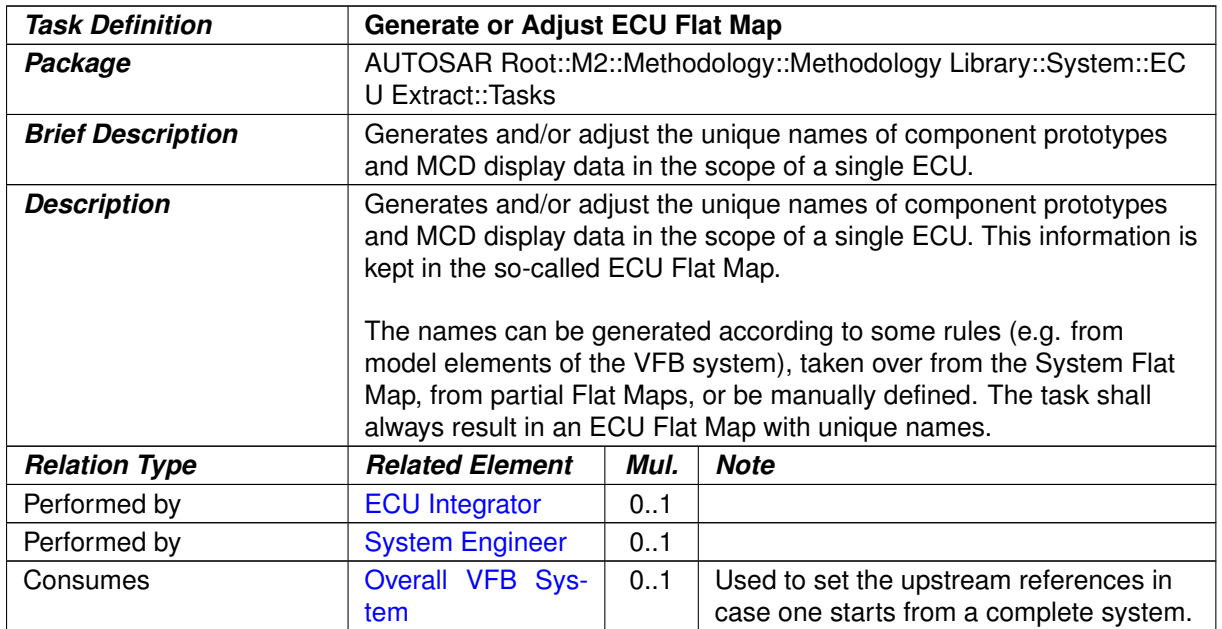

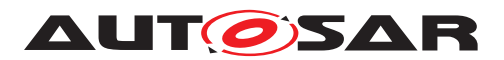

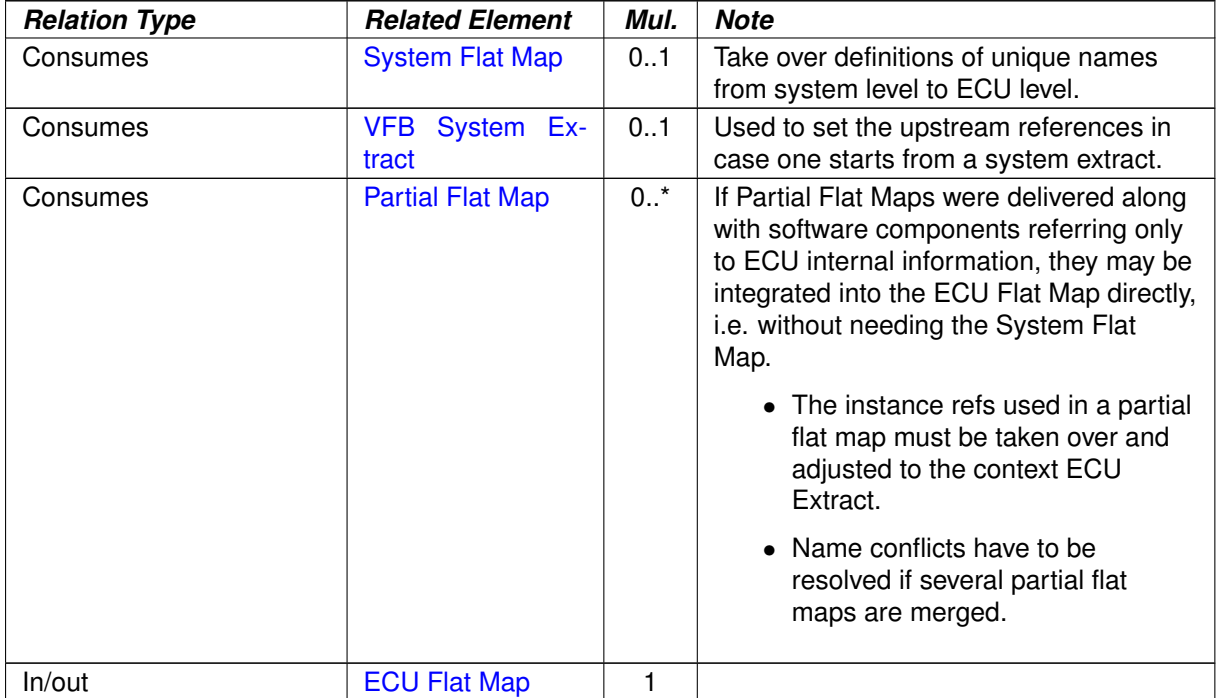

#### **Table 3.169: Generate or Adjust ECU Flat Map**

## **3.3.4.1.3 Flatten Software Composition**

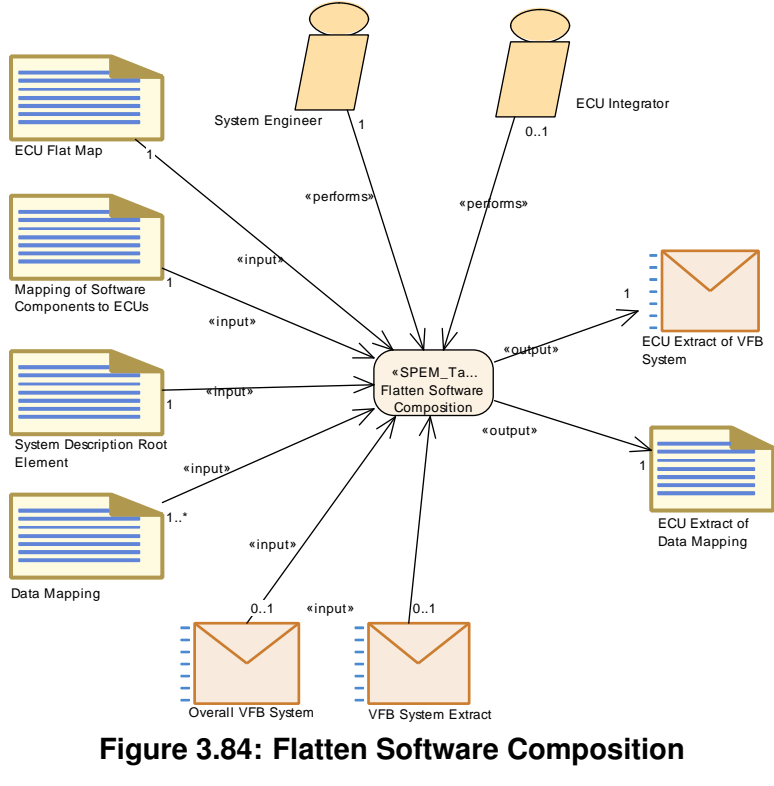

**Figure 3.84: Flatten Software Composition**

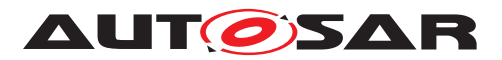

<span id="page-339-0"></span>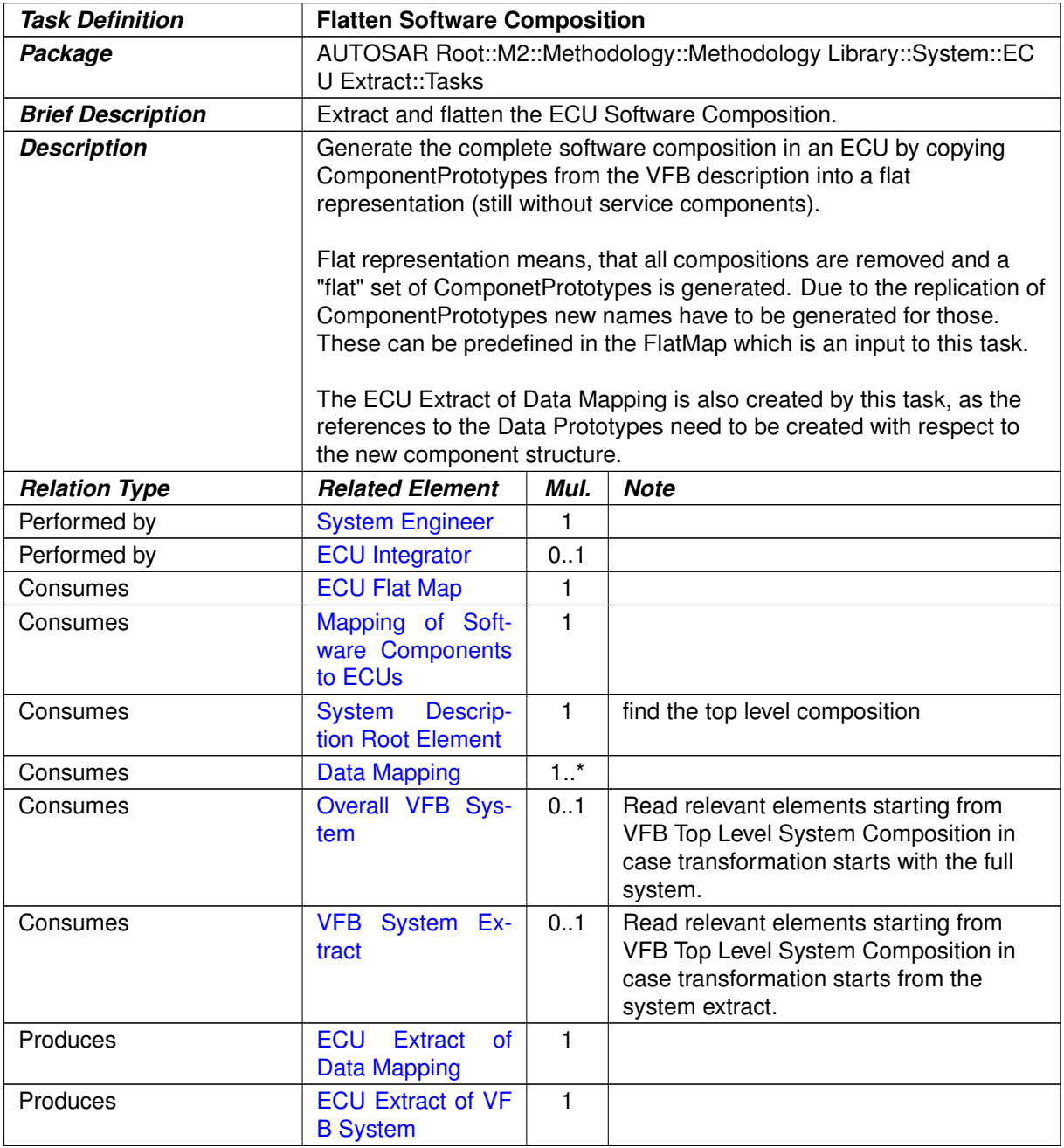

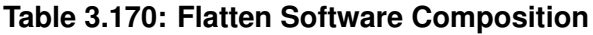

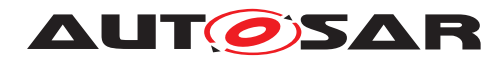

### **3.3.4.1.4 Extract the ECU Communication**

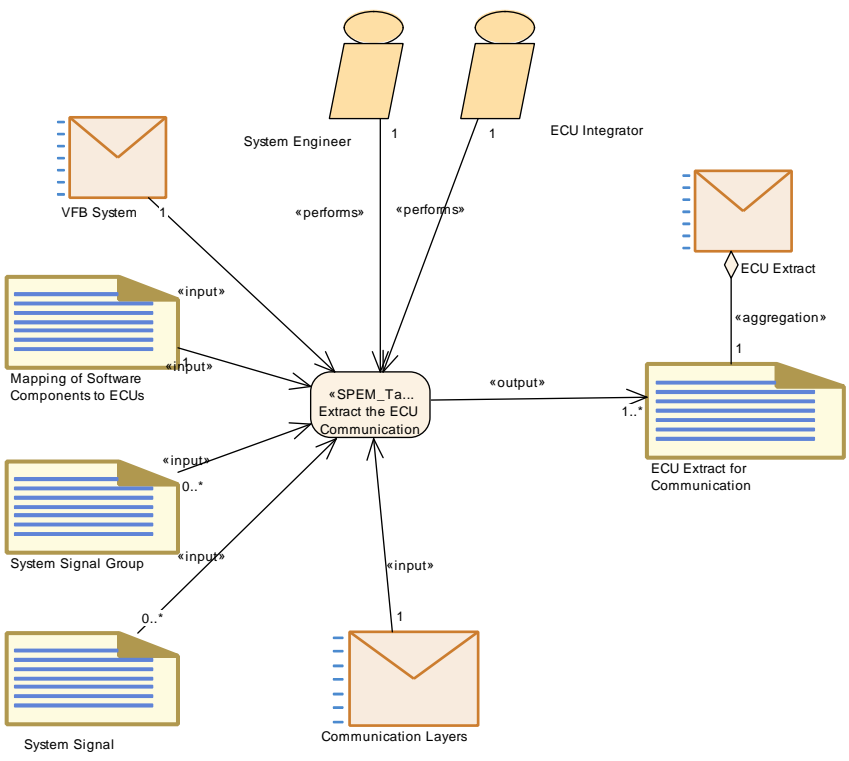

<span id="page-340-0"></span>**Figure 3.85: Extract the ECU Communication**

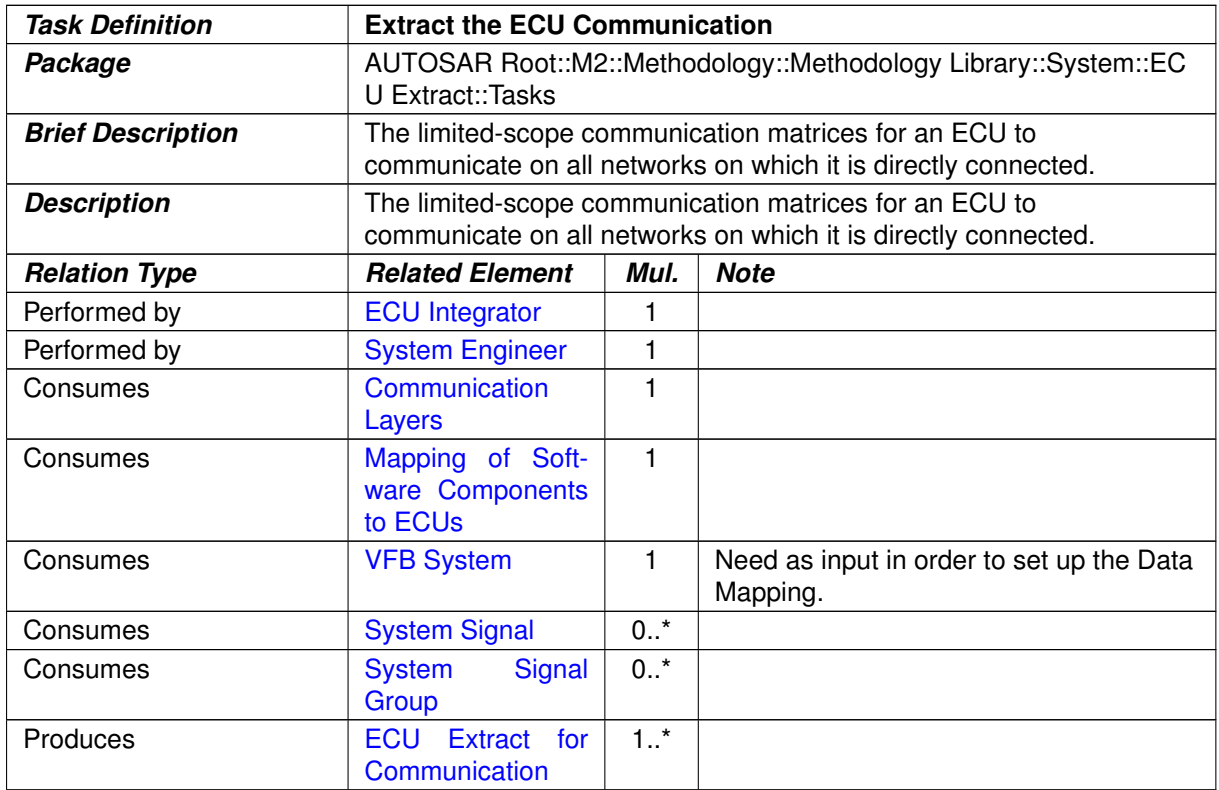

#### **Table 3.171: Extract the ECU Communication**

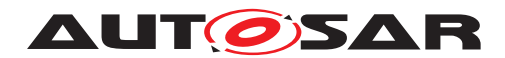

## **3.3.4.1.5 Extract the ECU Timing Model**

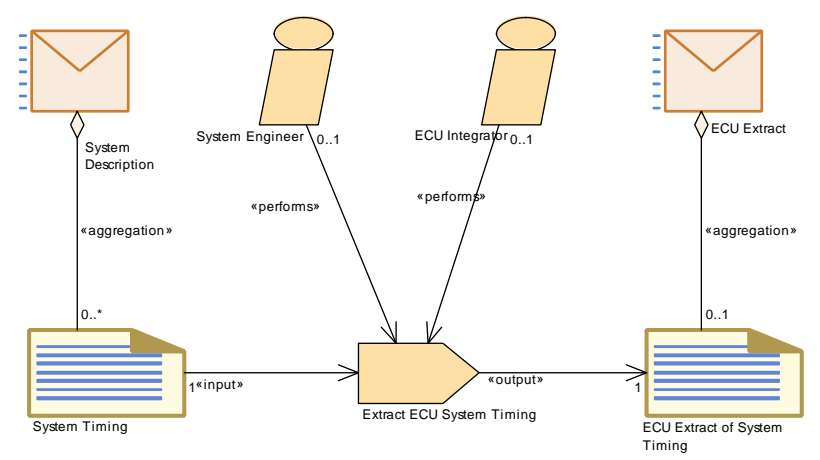

<span id="page-341-0"></span>**Figure 3.86: Extract the ECU System Timing Model**

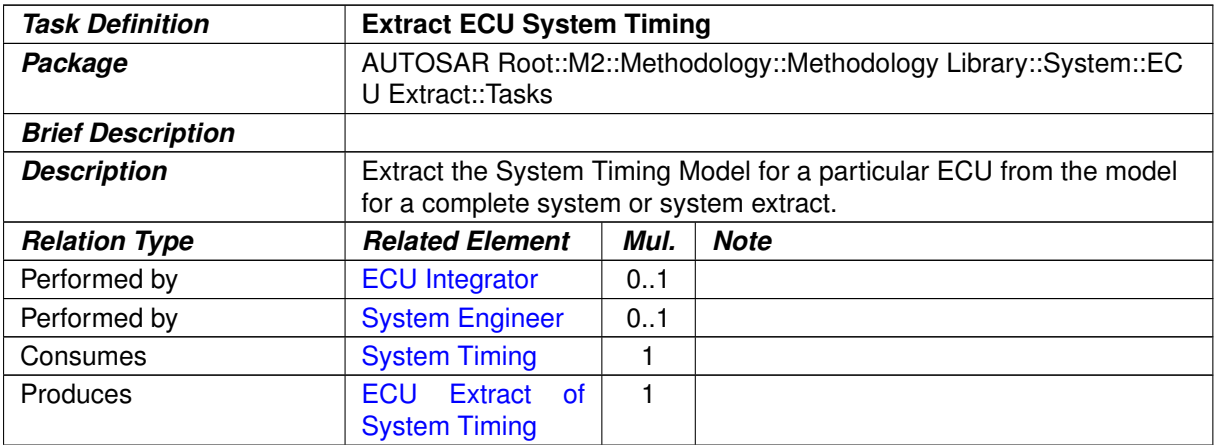

**Table 3.172: Extract ECU System Timing**

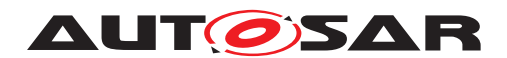

### **3.3.4.1.6 Extract the ECU System Variant Model**

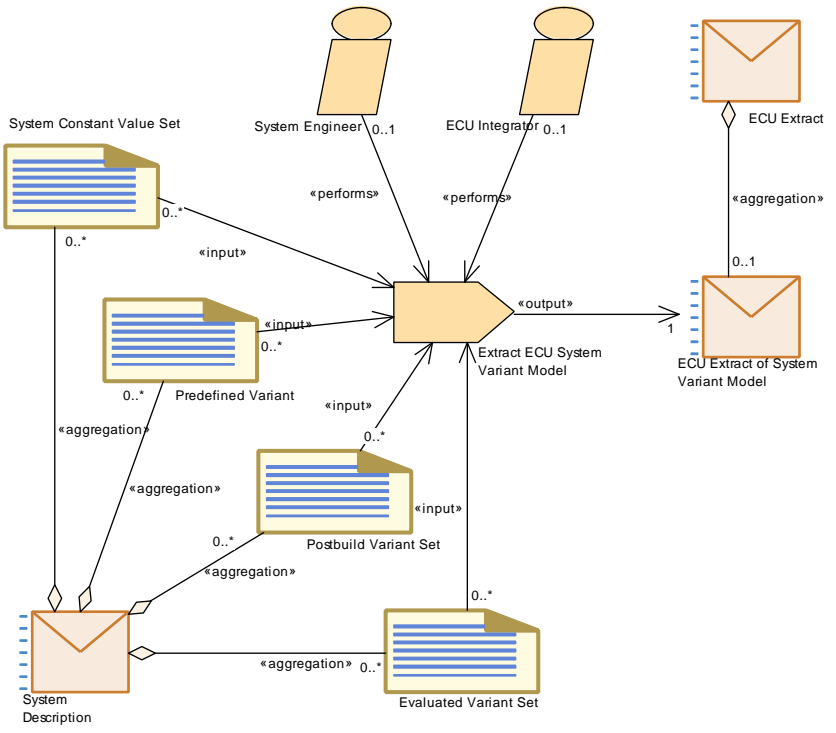

<span id="page-342-0"></span>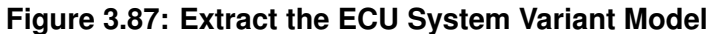

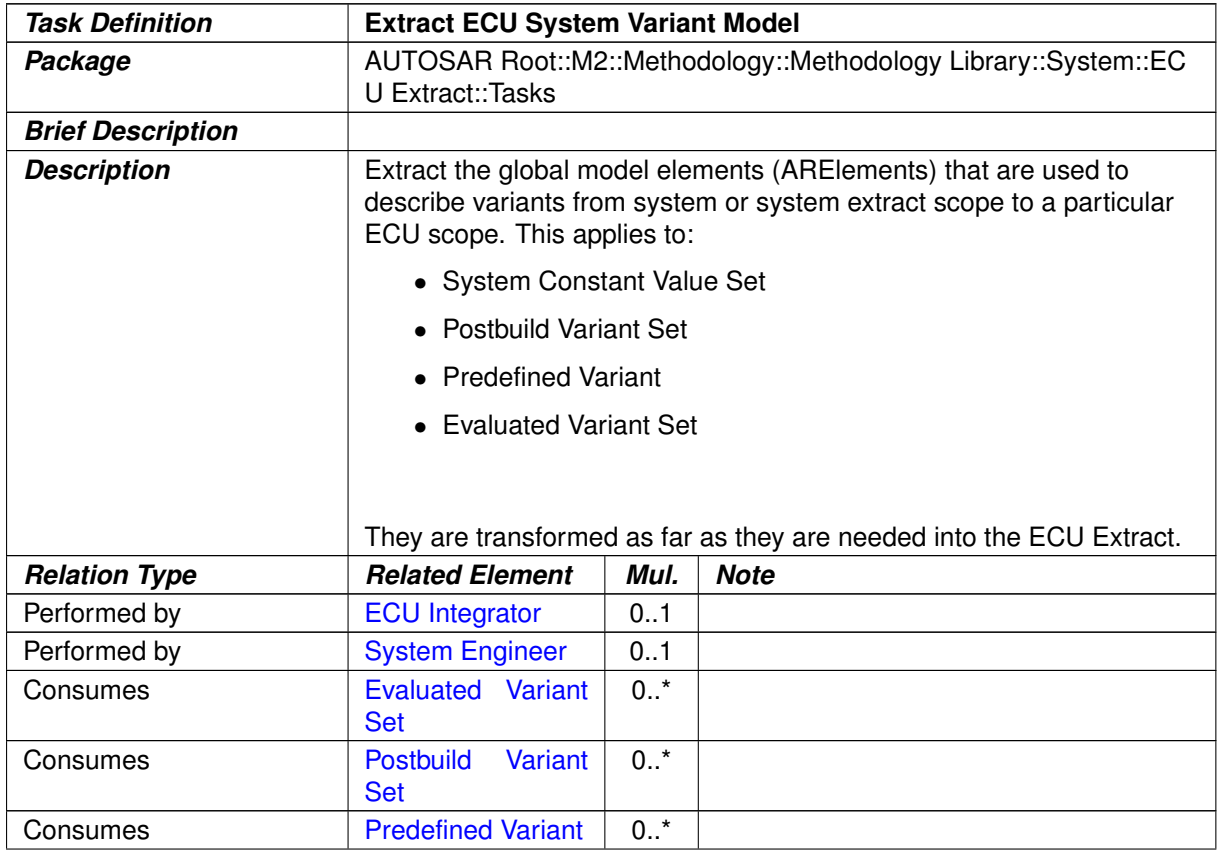

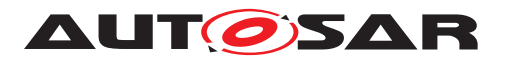

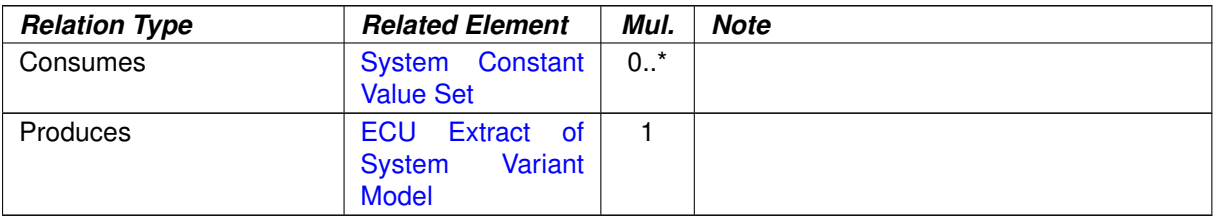

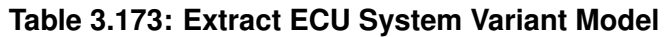

## **3.3.4.1.7 Extract ECU Rapid Prototyping Scenario**

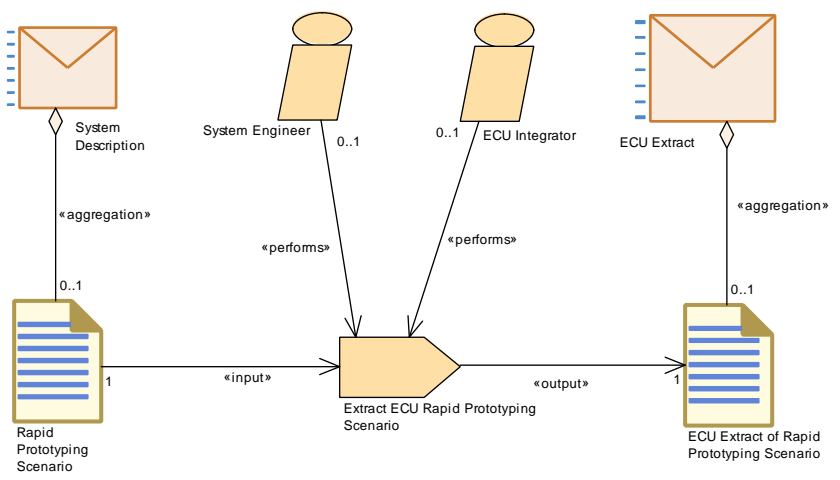

<span id="page-343-0"></span>**Figure 3.88: Extract ECU Rapid Prototyping Scenario**

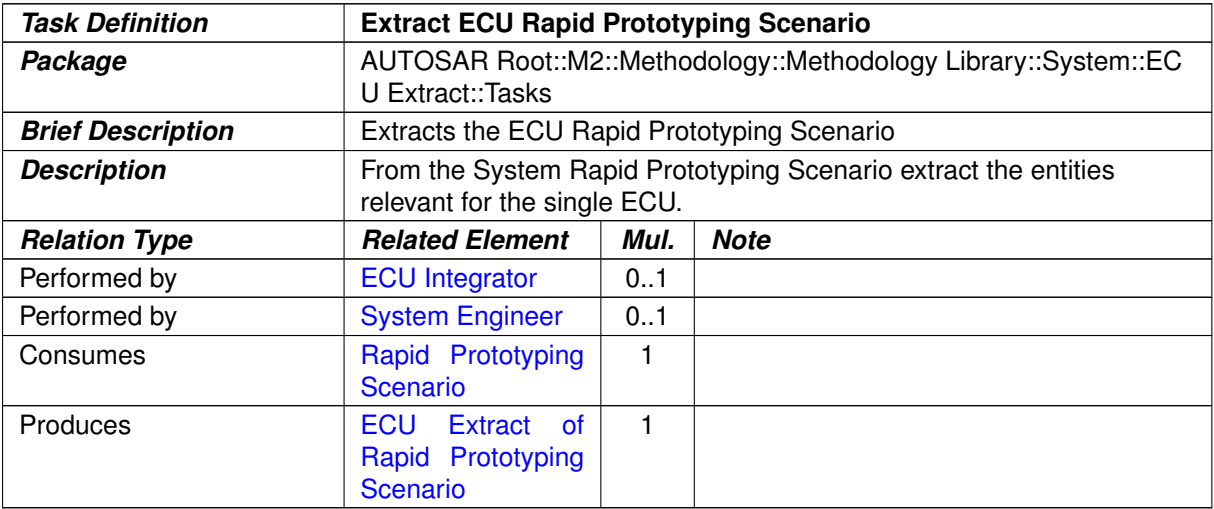

#### **Table 3.174: Extract ECU Rapid Prototyping Scenario**

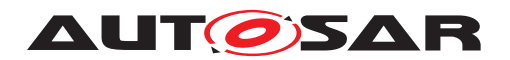

#### **3.3.4.2 Work Products**

#### **3.3.4.2.1 ECU Extract**

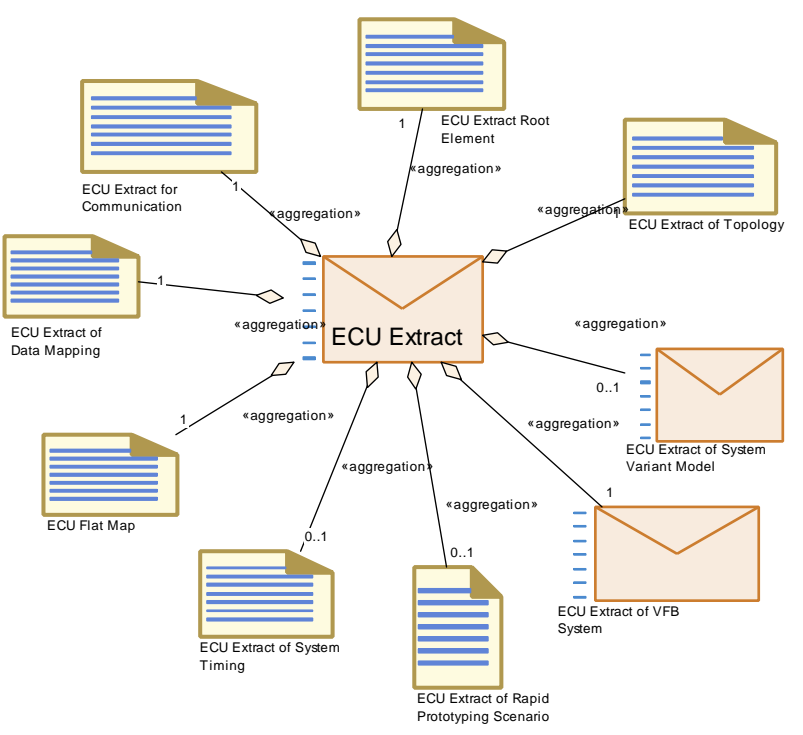

<span id="page-344-0"></span>**Figure 3.89: ECU Extract**

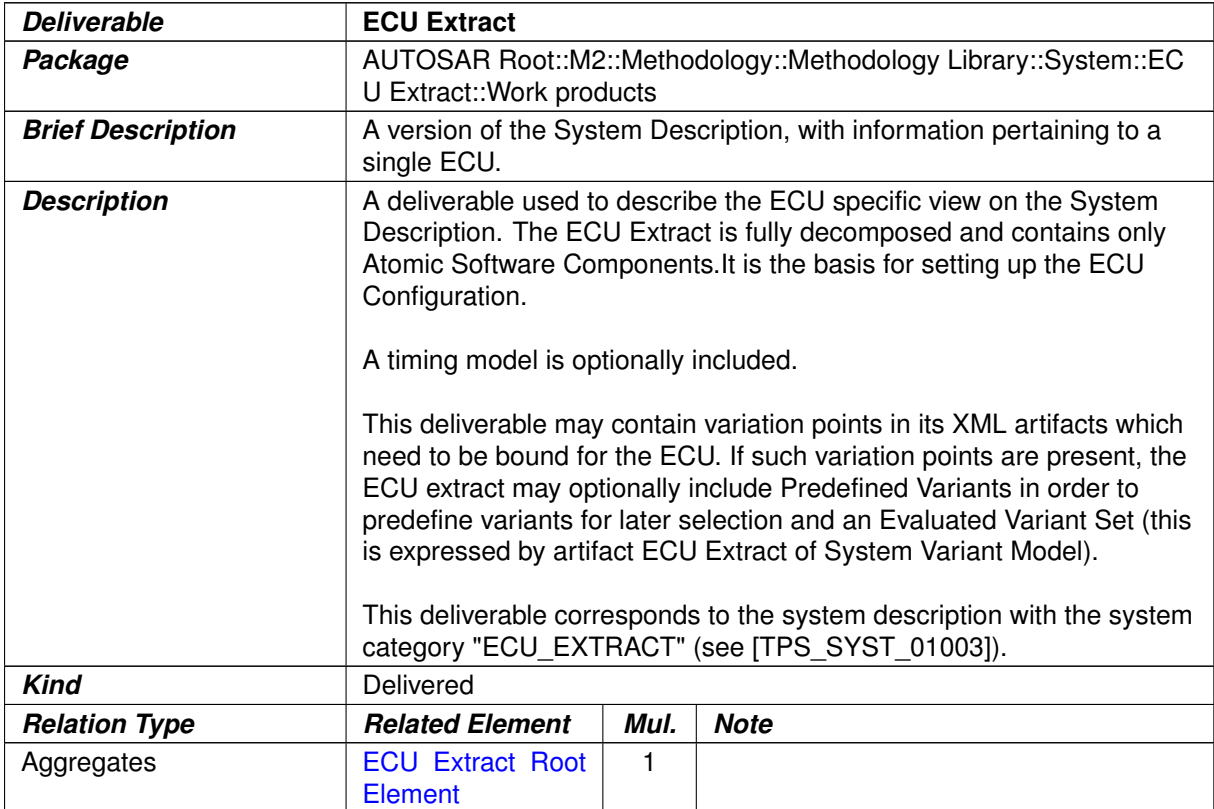

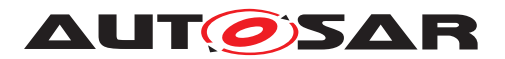

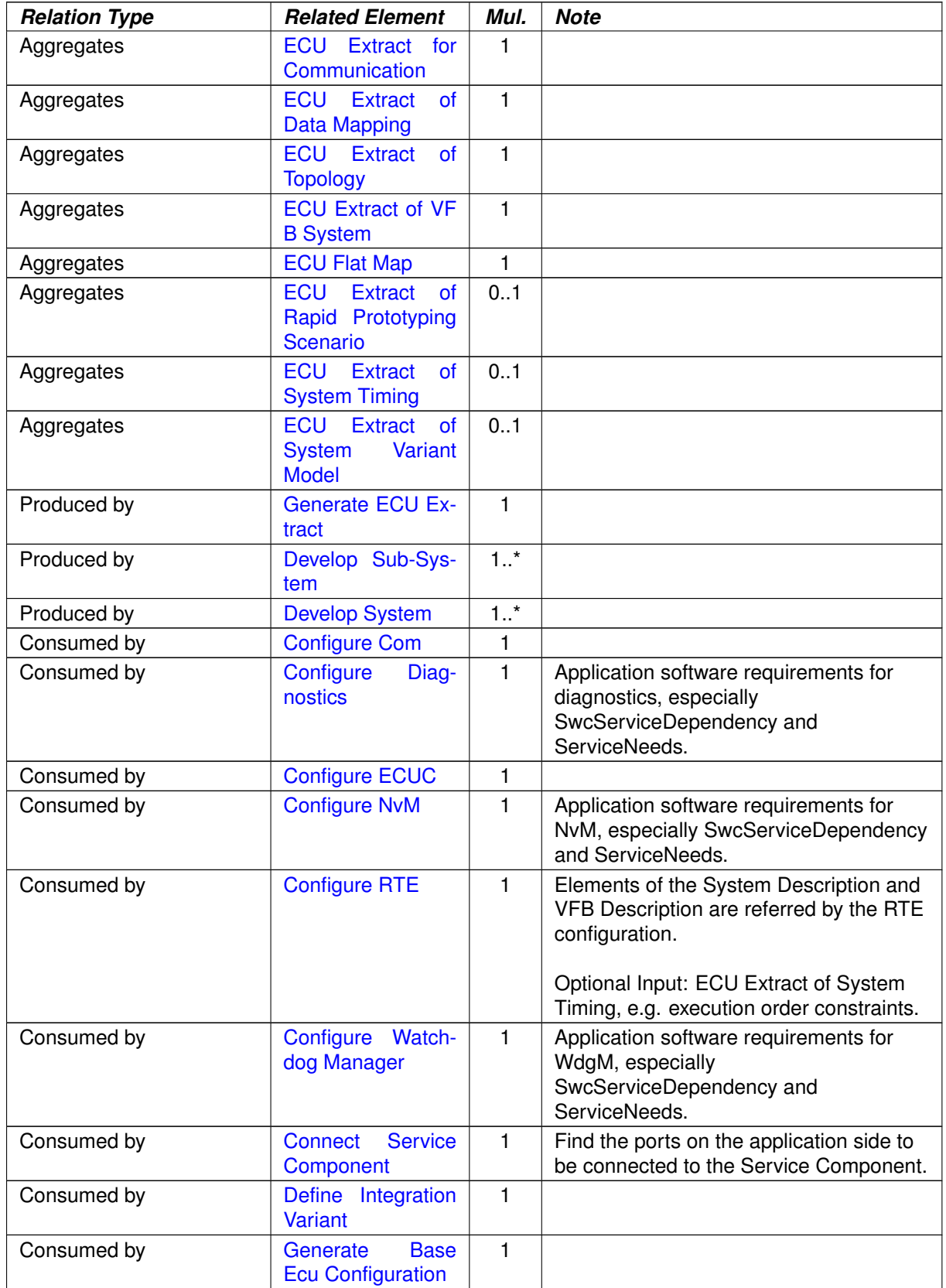

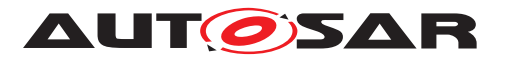

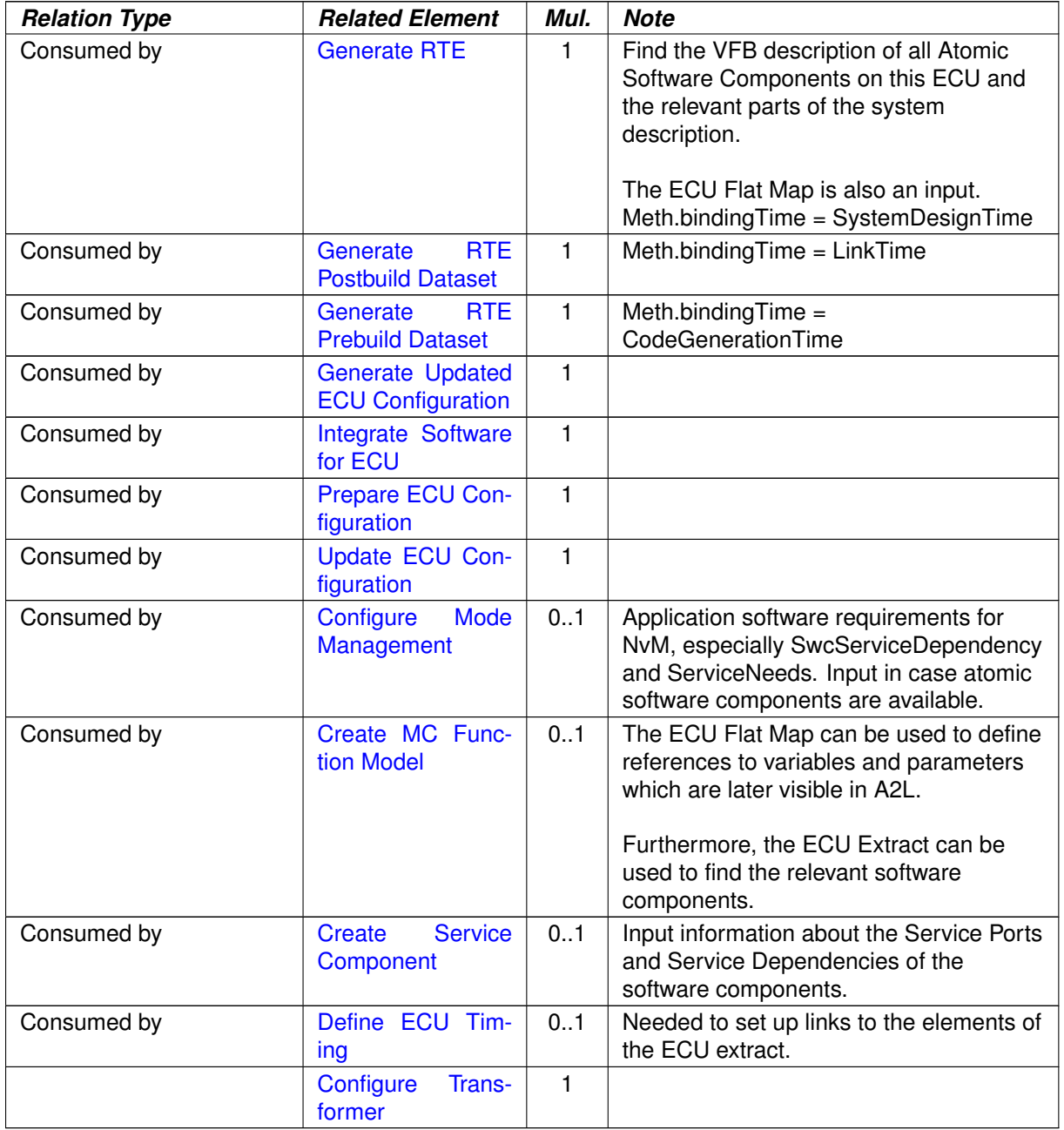

#### **Table 3.175: ECU Extract**

### **3.3.4.2.2 ECU Extract Root Element**

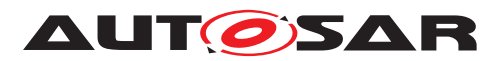

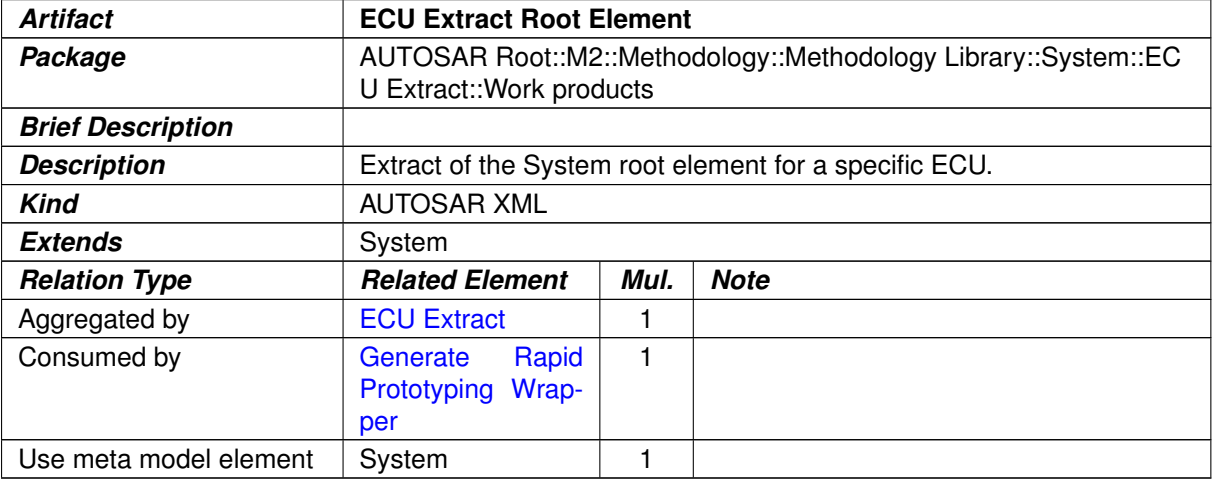

#### <span id="page-347-1"></span><span id="page-347-0"></span>**Table 3.176: ECU Extract Root Element**

### **3.3.4.2.3 ECU Extract of VFB System**

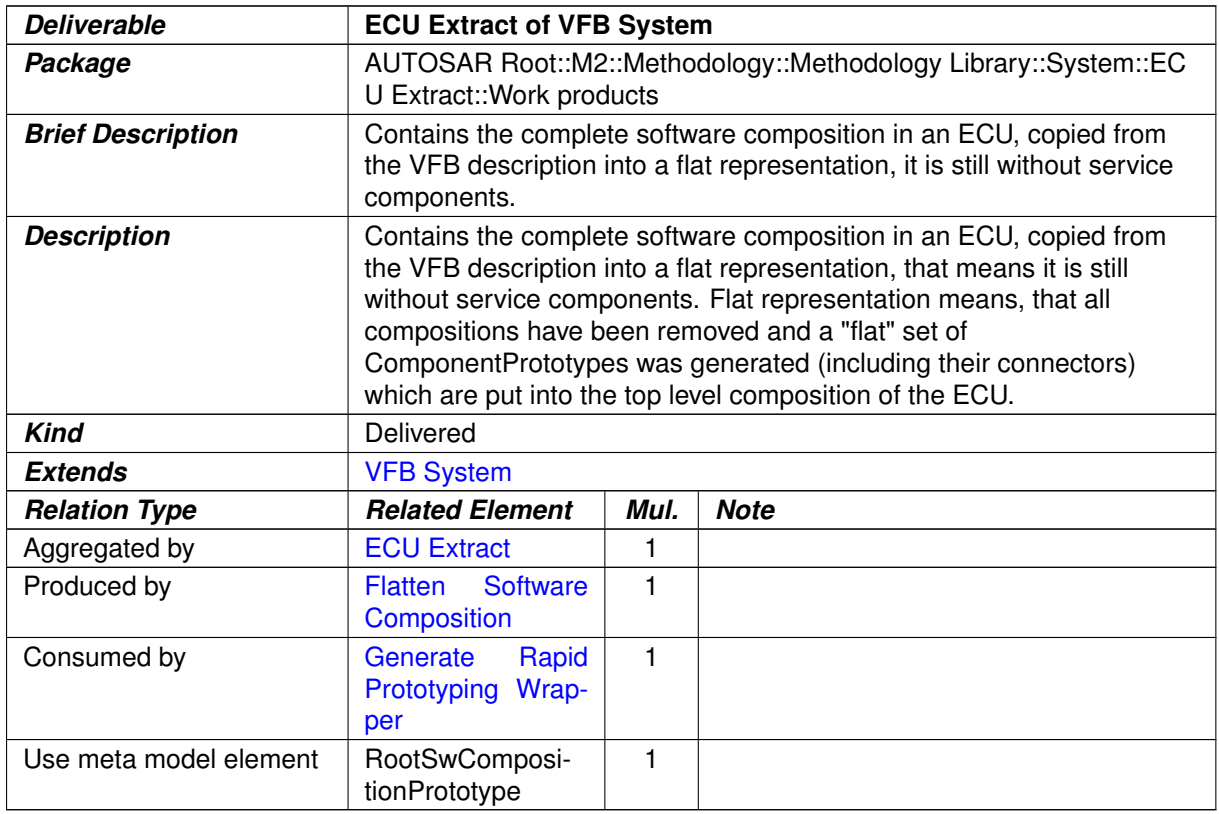

#### **Table 3.177: ECU Extract of VFB System**

### **3.3.4.2.4 ECU Extract of Data Mapping**

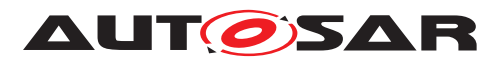

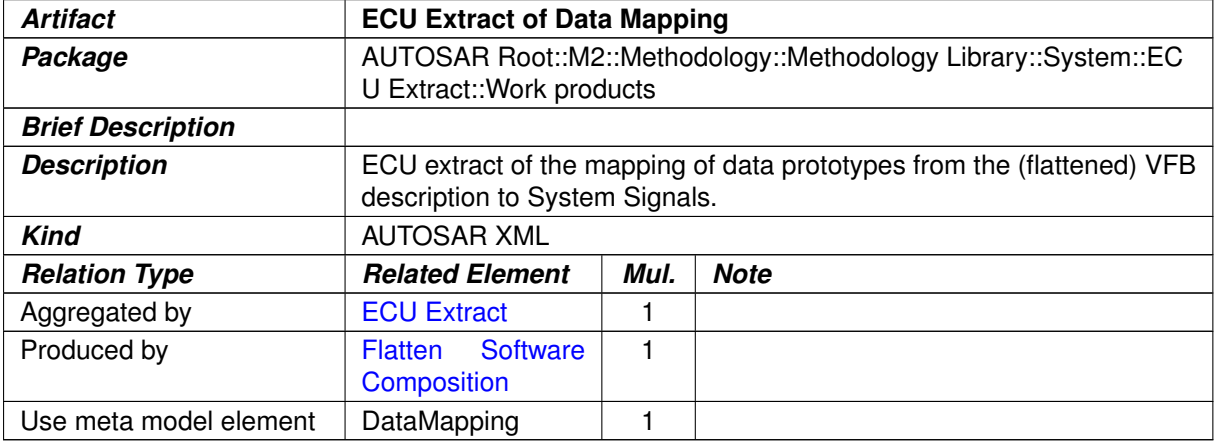

#### <span id="page-348-1"></span><span id="page-348-0"></span>**Table 3.178: ECU Extract of Data Mapping**

## **3.3.4.2.5 ECU Extract of Topology**

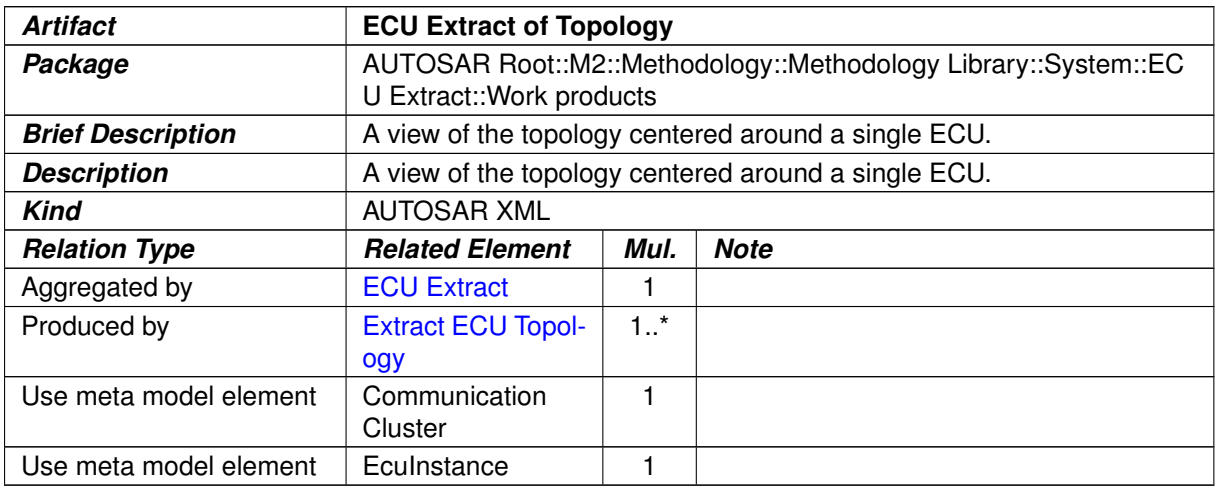

### **Table 3.179: ECU Extract of Topology**

### **3.3.4.2.6 ECU Extract for Communication**

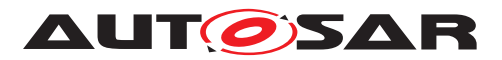

<span id="page-349-0"></span>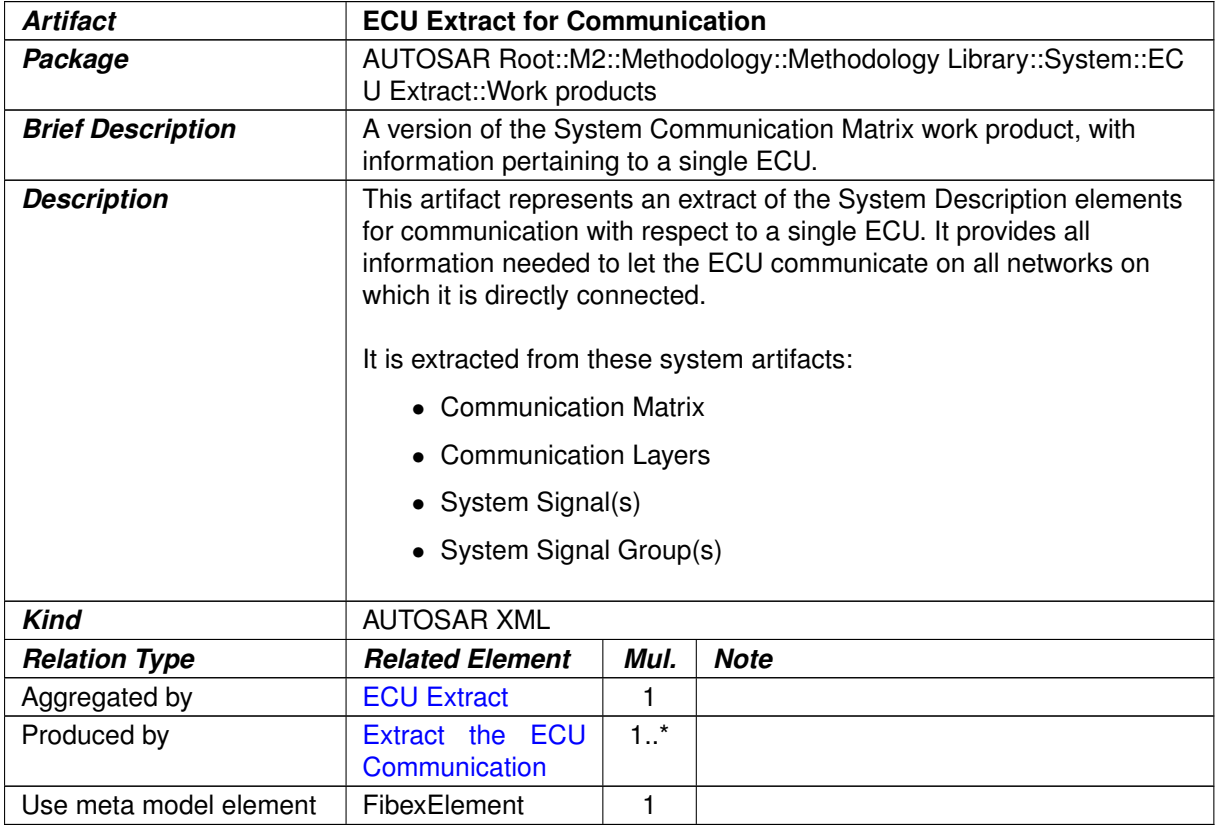

#### <span id="page-349-1"></span>**Table 3.180: ECU Extract for Communication**

## **3.3.4.2.7 ECU Extract of System Timing**

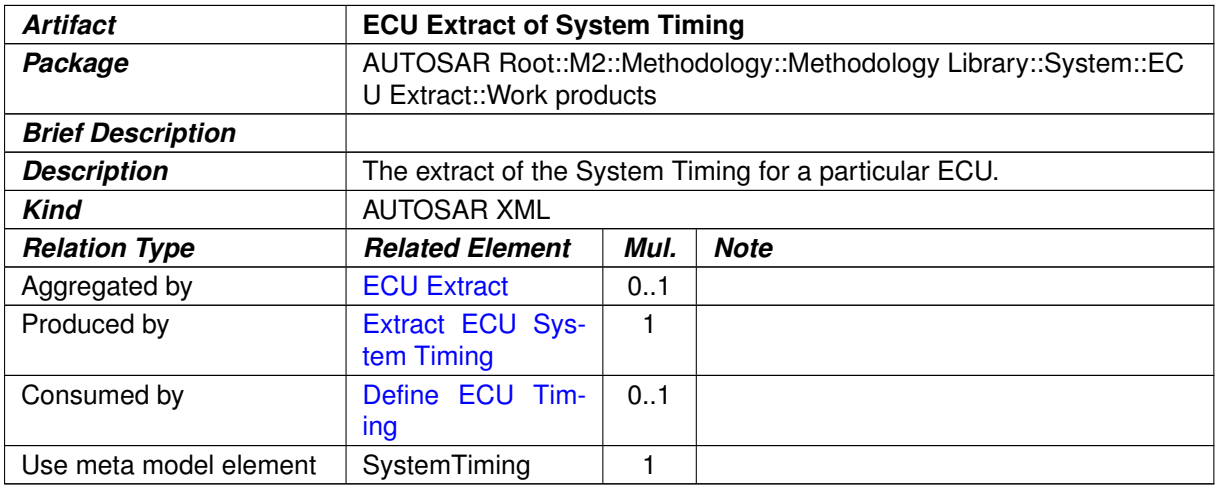

### **Table 3.181: ECU Extract of System Timing**

### **3.3.4.2.8 ECU Extract of System Variant Model**

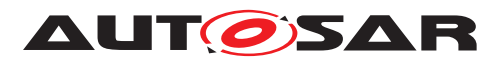

<span id="page-350-0"></span>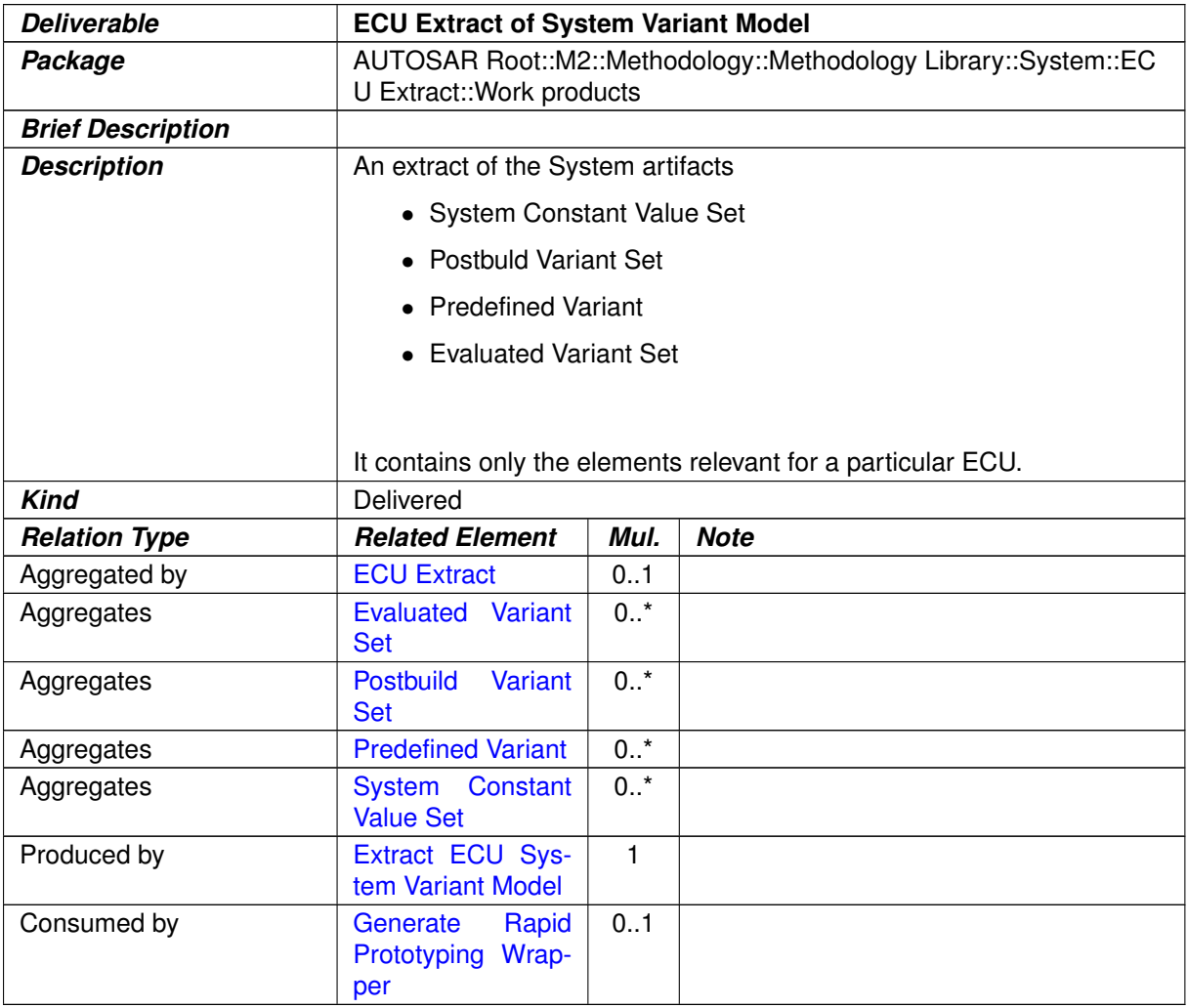

### **Table 3.182: ECU Extract of System Variant Model**

### **3.3.4.2.9 ECU Flat Map**

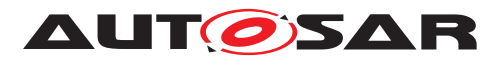

<span id="page-351-0"></span>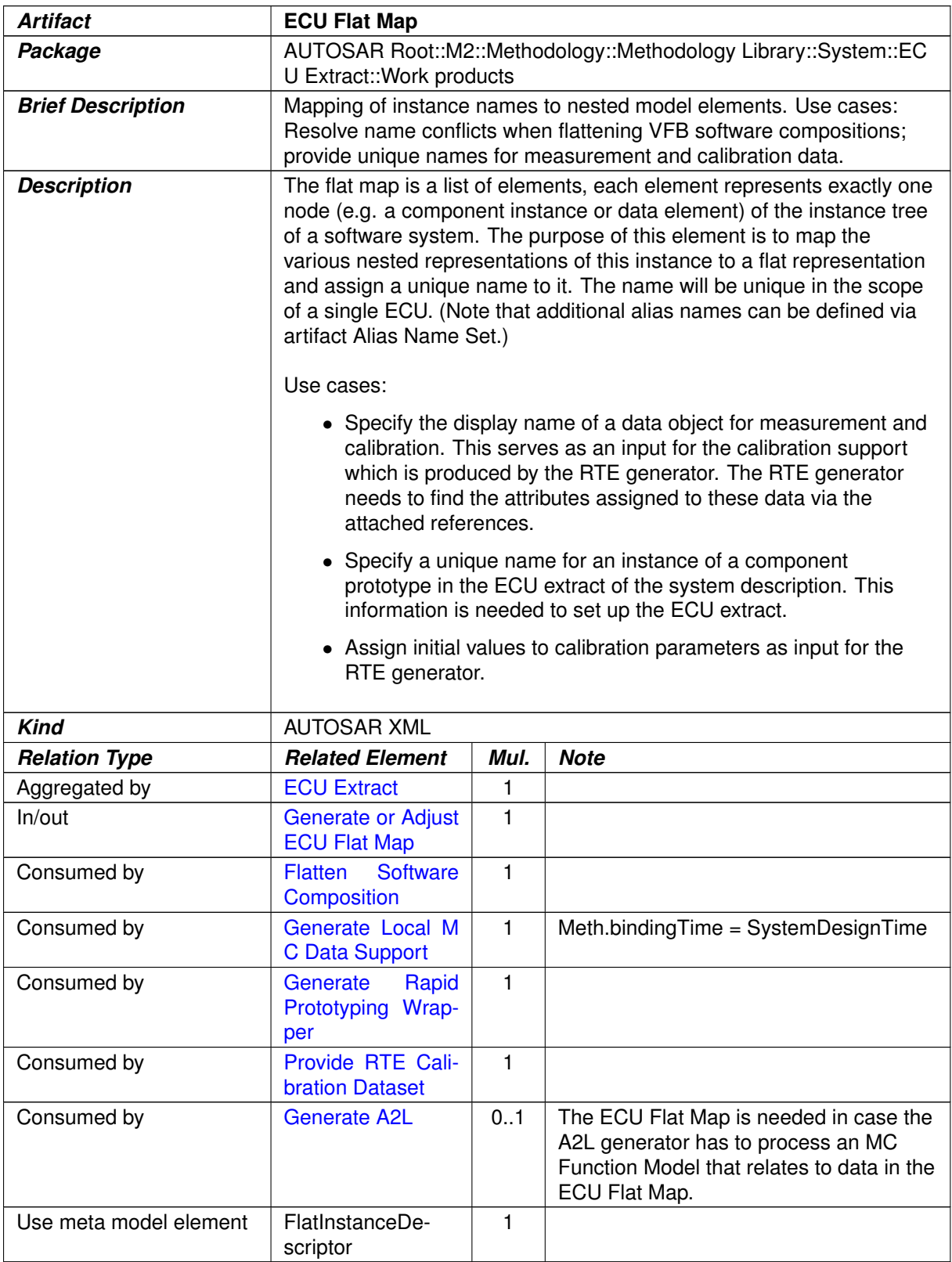

#### **Table 3.183: ECU Flat Map**

# **3.3.4.2.10 ECU Extract of Rapid Prototyping Scenario**

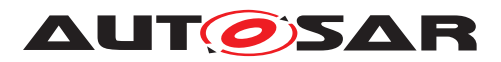

<span id="page-352-0"></span>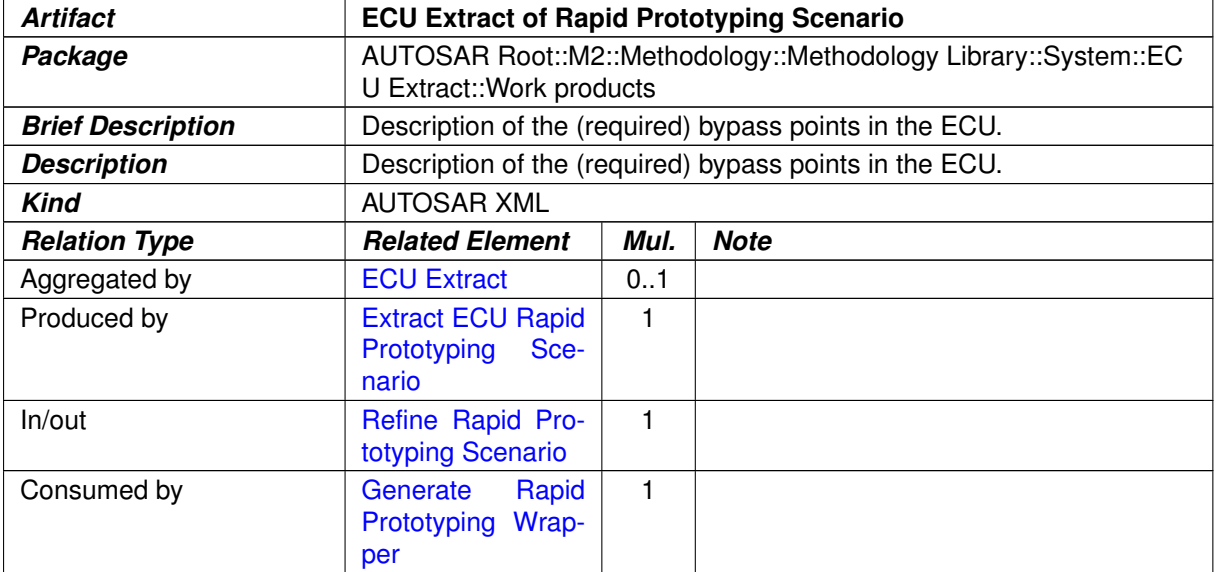

#### **Table 3.184: ECU Extract of Rapid Prototyping Scenario**

## **3.4 Software Component**

This chapter contains the definition of work products and tasks used for the development of a single software component against a given VFB description. For the definition of the relevant meta-model elements refer to [\[6\]](#page-15-0).

#### **3.4.1 Tasks**

#### **3.4.1.1 Define Software Component Internal Behavior**

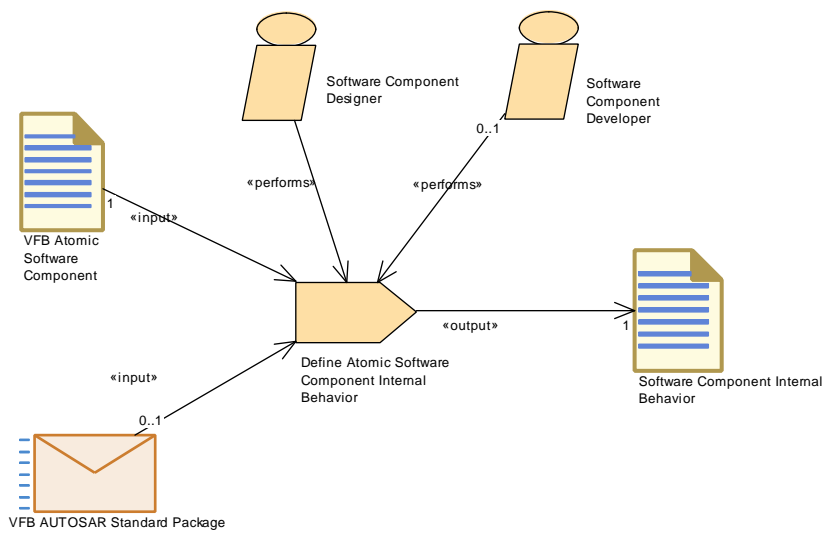

**Figure 3.90: Define Software Component Internal Behavior**

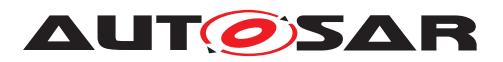

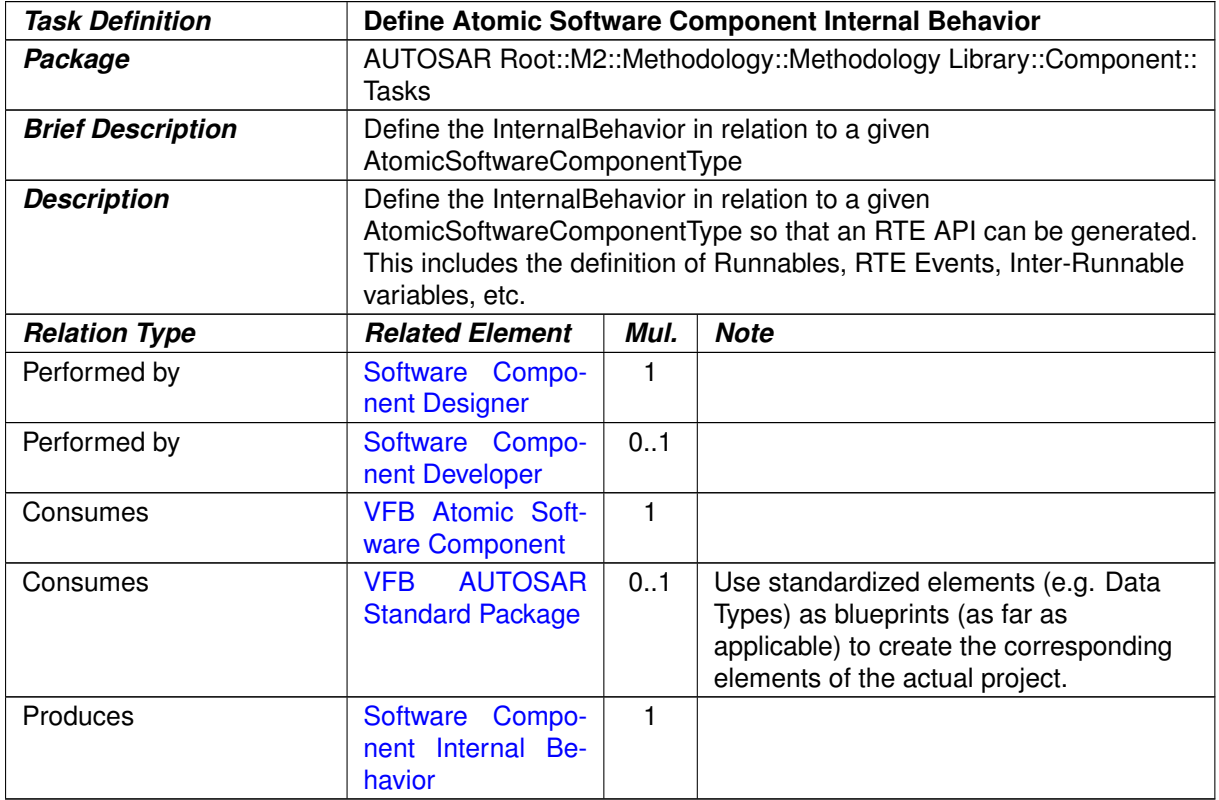

### **Table 3.185: Define Atomic Software Component Internal Behavior**

### **3.4.1.2 Define Partial Flat Map**

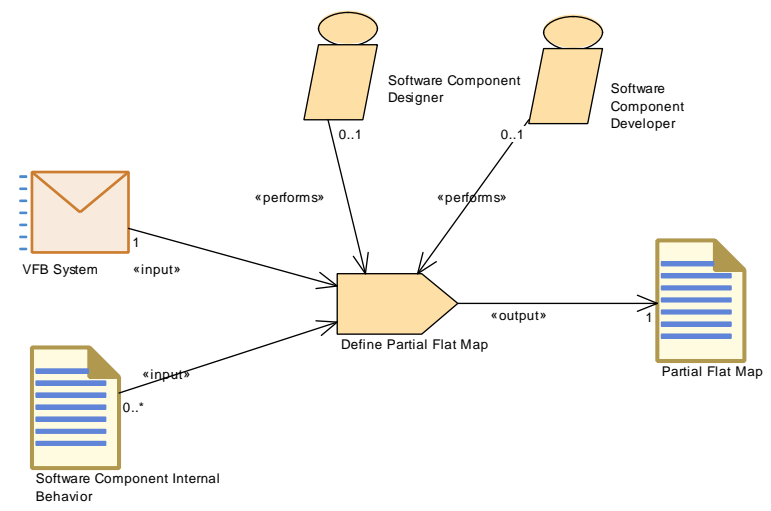

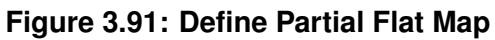

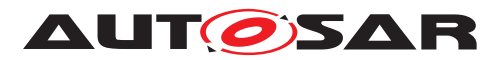

| <b>Task Definition</b>   |                                                | <b>Define Partial Flat Map</b>                                        |                                                                                                    |  |
|--------------------------|------------------------------------------------|-----------------------------------------------------------------------|----------------------------------------------------------------------------------------------------|--|
| Package                  | <b>Tasks</b>                                   | AUTOSAR Root::M2::Methodology::Methodology Library::Component::       |                                                                                                    |  |
| <b>Brief Description</b> |                                                |                                                                       |                                                                                                    |  |
| <b>Description</b>       | Components.                                    | Define a Partial Flat Map for an intended delivery of Atomic Software |                                                                                                    |  |
| <b>Relation Type</b>     | <b>Related Element</b>                         | Mul.                                                                  | <b>Note</b>                                                                                                    |  |
| Performed by             | Software Compo-<br>nent Designer               | 0.1                                                                   |                                                                                                    |  |
| Performed by             | Software Compo-<br>nent Developer              | 0.1                                                                   |                                                                                                    |  |
| Consumes                 | <b>VFB System</b>                              | $\mathbf{1}$                                                          | Various parts of a given VFB system will<br>be used as input:                                                                               |  |
|                          |                                                |                                                                       | • Refer to parameters and variables<br>in port interfaces and their data<br>types.                                                          |  |
|                          |                                                |                                                                       | • In order to define unique names,<br>also other the component<br>definitions not in the scope of the<br>partial flat map might be checked. |  |
|                          |                                                |                                                                       | • Set a link to the context of the Flat<br>Map, e.g. a VFB Composition.                                                                     |  |
| Consumes                 | Software Compo-<br>nent Internal Be-<br>havior | $0.1*$                                                                | Refer to parameter and variables defined<br>in the Internal Behavior of one or more<br>Atomic Software Components.                          |  |
| Produces                 | <b>Partial Flat Map</b>                        | 1                                                                     |                                                                                                    |  |

**Table 3.186: Define Partial Flat Map**

### **3.4.1.3 Define Software Component Timing**

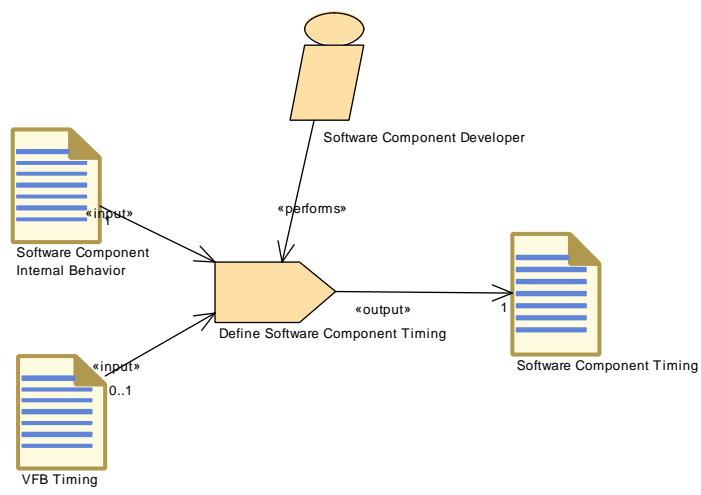

**Figure 3.92: Define Software Component Timing**

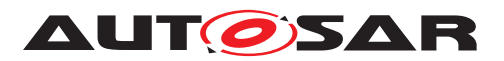

| <b>Task Definition</b>   | <b>Define Software Component Timing</b>                                                                                                    |      |             |
|--------------------------|----------------------------------------------------------------------------------------------------|------|-------------|
| Package                  | AUTOSAR Root::M2::Methodology::Methodology Library::Component::<br>Tasks                                                                                                    |      |             |
| <b>Brief Description</b> | Define SWCTiming (TimingDescription and TimingConstraints) for the<br>Internal Behavior (RunnableEntities) of a Software Component                                                                                                    |      |             |
| <b>Description</b>       | Define SWCTiming (TimingDescription and TimingConstraints) of a<br>software component. A software component can either be of type<br>AtomicSWComponentType or CompositionSWComponentType.<br>In the former case, the task allows to describe timing description and<br>constraints for the InternalBehavior of the AtomicSWComponentType.<br>In the latter case, timing descriptions and constraints can be defined<br>for all Atomic Software Components in the<br>CompositionSWComponentType. |      |             |
| <b>Relation Type</b>     | <b>Related Element</b>                                                                                                    | Mul. | <b>Note</b> |
| Performed by             | Software Compo-<br>nent Developer                                                                                                    | 1    |             |
| Consumes                 | Software Compo-<br>nent Internal Be-<br>havior                                                                                                    | 1    |             |
| Consumes                 | <b>VFB Timing</b>                                                                                                    | 0.1  |             |
| Produces                 | Software Compo-<br>nent Timing                                                                                                    | 1    |             |

**Table 3.187: Define Software Component Timing**

## **3.4.1.4 Define SymbolProps for Types**

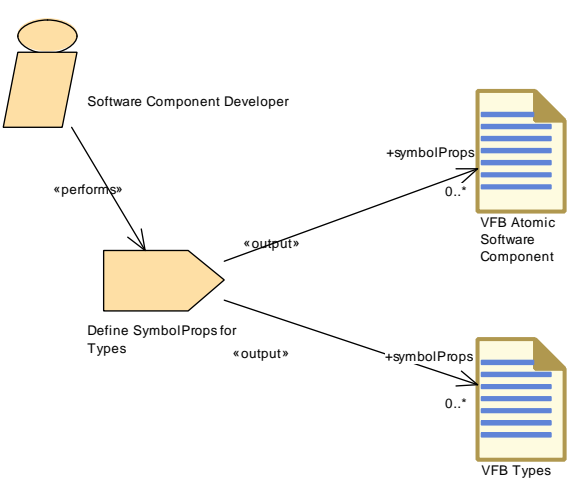

**Figure 3.93: Define SymbolProps for Types**

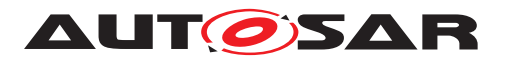

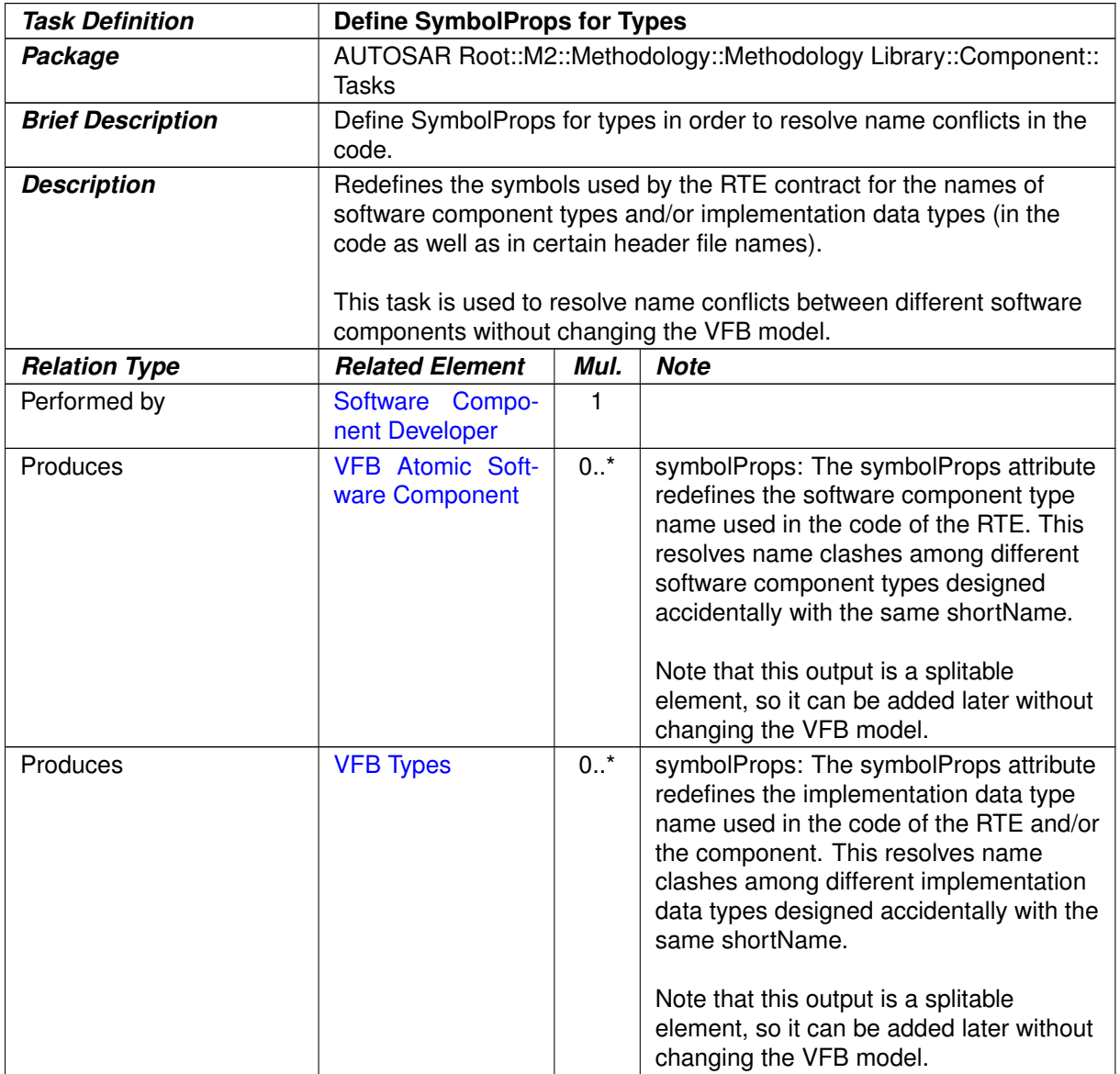

**Table 3.188: Define SymbolProps for Types**

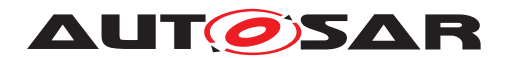

#### Add Documentation to the Software Component Software Component Developer Software Component Designer Software Component Documentation  $\overline{\text{S}}$ m Flat Mar Alias Name Set Partial Flat Map  $\int_{0..1}$ «input» 0..\* «input»  $0.1$ «performs»  $0.1$ «input» 1 «perform 1 «inoutput»

### **3.4.1.5 Add Documentation to the Software Component**

**Figure 3.94: Add Documentation to the Software Component**

| <b>Task Definition</b>   | <b>Add Documentation to the Software Component</b>                                                                                                    |        |                                                                                                    |
|--------------------------|----------------------------------------------------------------------------------------------------|--------|----------------------------------------------------------------------------------------------------|
| Package                  | AUTOSAR Root::M2::Methodology::Methodology Library::Component::<br>Tasks                                                                                    |        |                                                                                                    |
| <b>Brief Description</b> | Add documentation to the Software Component                                                                                                    |        |                                                                                                    |
| <b>Description</b>       | Add documentation to the Software Component describing the<br>functionality, how to test it, the calibration uses, the maintenance and<br>diagnosis issues. |        |                                                                                                    |
| <b>Relation Type</b>     | <b>Related Element</b>                                                                                                    | Mul.   | <b>Note</b>                                                                                                  |
| Performed by             | Software Compo-<br>nent Designer                                                                                                    | 1      |                                                                                                    |
| Performed by             | Software Compo-<br>nent Developer                                                                                                    | 0.1    |                                                                                                    |
| Consumes                 | <b>Partial Flat Map</b>                                                                                                    | 01     | Optional input in order to refer to unique<br>names defined in component or<br>composition context.          |
| Consumes                 | <b>System Flat Map</b>                                                                                                    | 0.1    | Optional input in order to refer to unique<br>names defined in system context.                               |
| Consumes                 | <b>Alias Name Set</b>                                                                                                    | $0.1*$ | Optional input in order to refer to unique<br>names defined in an Alias Name Set<br>(e.g. System Constants). |
| In/out                   | Compo-<br><b>Software</b><br>Documenta-<br>nent<br>tion                                                                                                    | 1      |                                                                                                    |

### **Table 3.189: Add Documentation to the Software Component**

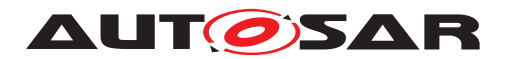

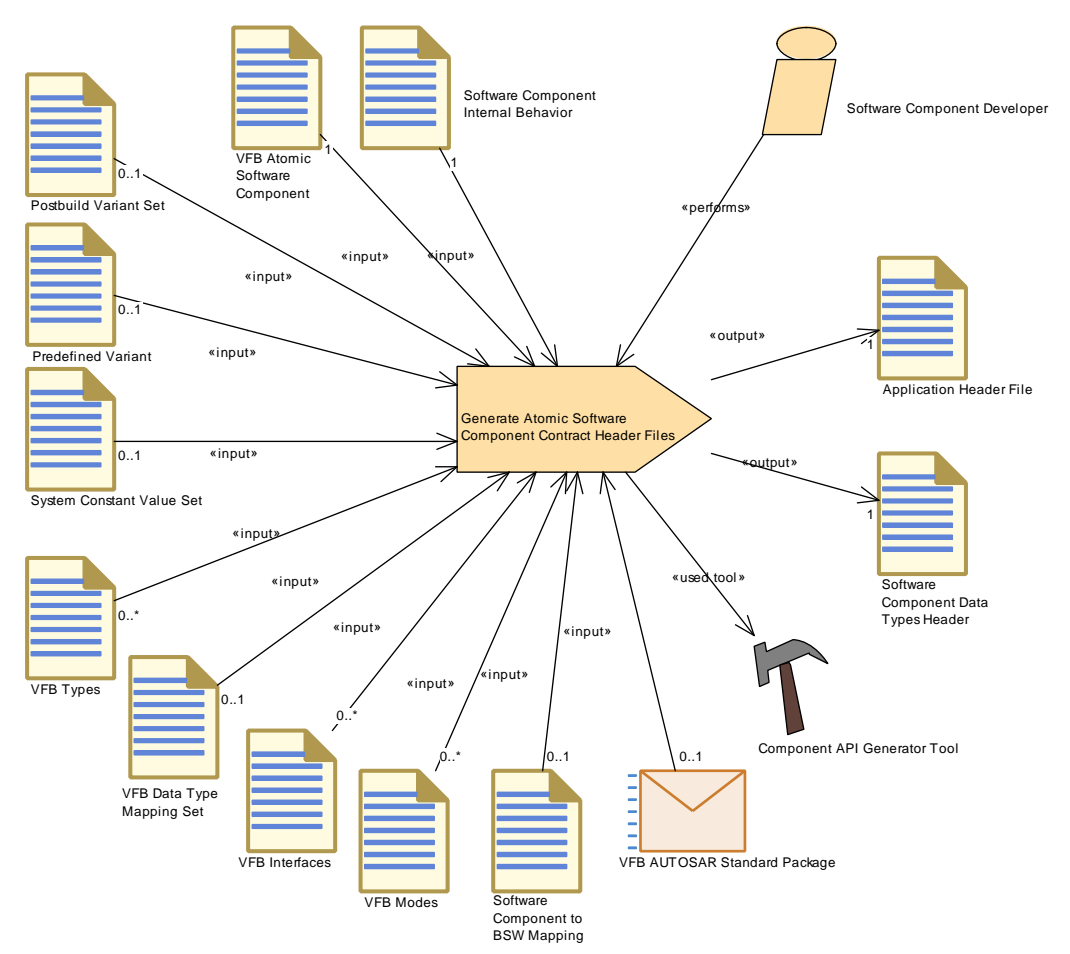

### **3.4.1.6 Generate Atomic Software Component Contract Header Files**

**Figure 3.95: Generate Atomic Software Component Contract Header Files**

| <b>Task Definition</b>   | <b>Generate Atomic Software Component Contract Header Files</b>                                                                                                    |      |                                     |
|--------------------------|----------------------------------------------------------------------------------------------------|------|-------------------------------------|
| Package                  | AUTOSAR Root::M2::Methodology::Methodology Library::Component::<br>Tasks                                                                                                    |      |                                     |
| <b>Brief Description</b> | Generate the component contract header files.                                                                                                    |      |                                     |
| <b>Description</b>       | Generate the component header files as part of the so-called "contract"<br>phase". These headers will allow to link the component lateron with the<br>RTE.<br>The header can still contain variants with later binding time, therefore<br>the information about these variants is contained in the input to this<br>task. |      |                                     |
|                          | Meth.bindingTime = $CodeGenerationTime$                                                                                                    |      |                                     |
| <b>Relation Type</b>     | <b>Related Element</b>                                                                                                    | Mul. | <b>Note</b>                         |
| Performed by             | Software Compo-<br>nent Developer                                                                                                    | 1    |                                     |
| Consumes                 | Software Compo-<br>nent Internal Be-<br>havior                                                                                                    | 1    | Meth.bindingTime = SystemDesignTime |

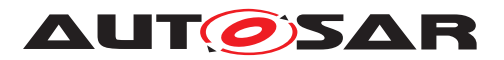

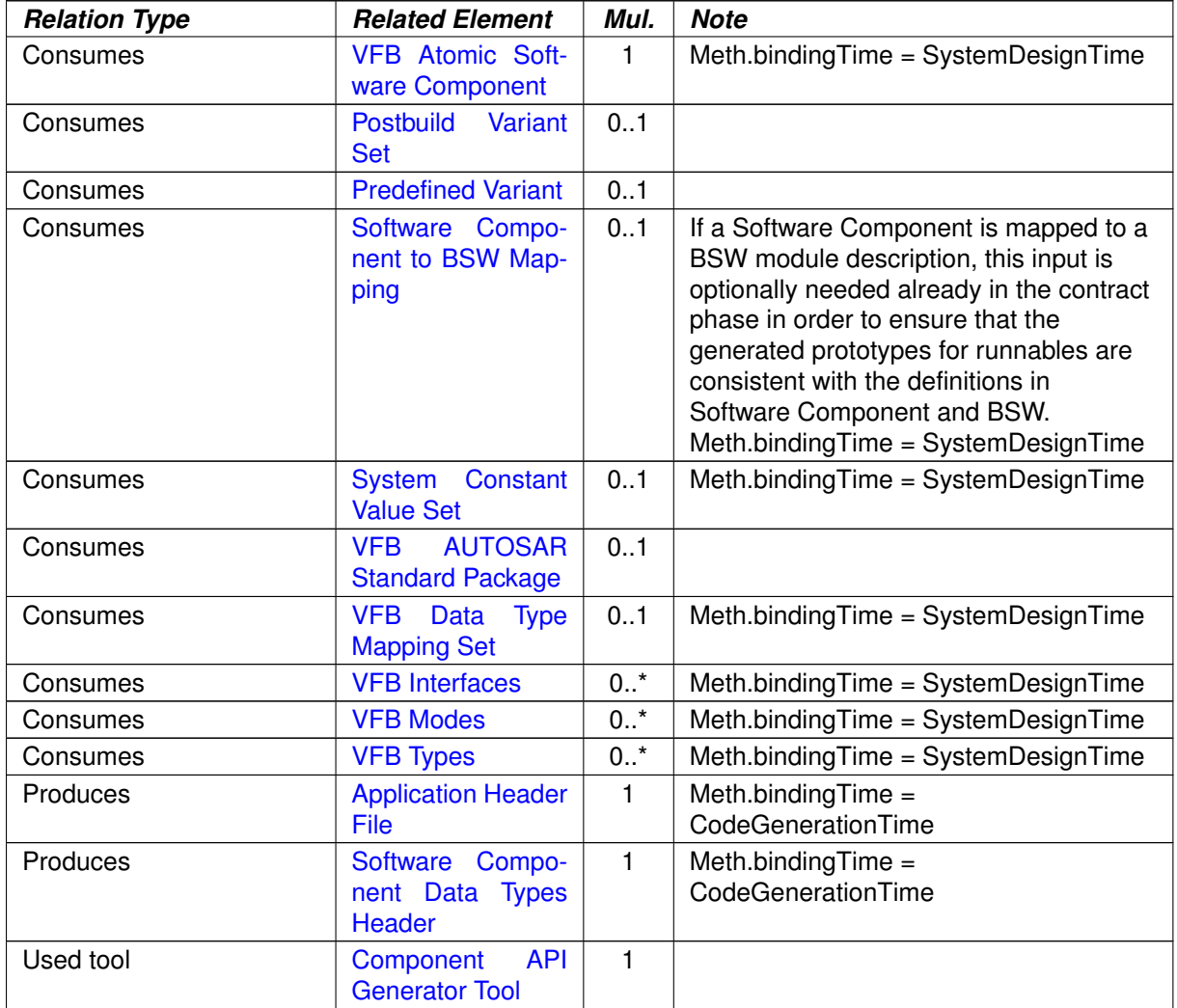

### **Table 3.190: Generate Atomic Software Component Contract Header Files**
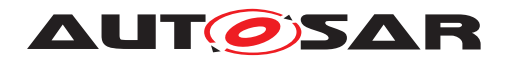

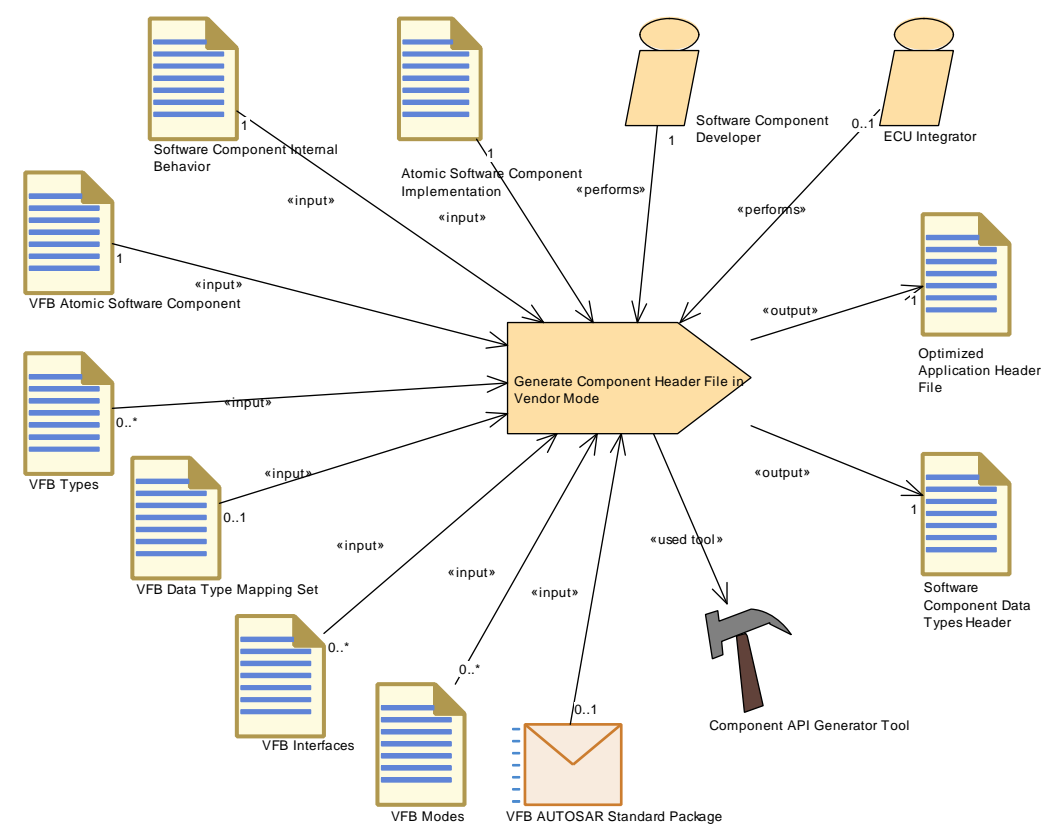

# **3.4.1.7 Generate Component Header File in Vendor Mode**

<span id="page-360-0"></span>**Figure 3.96: Generate Component Header File in Vendor Mode**

| <b>Task Definition</b>   | Generate Component Header File in Vendor Mode                                                                                               |      |                                     |  |
|--------------------------|----------------------------------------------------------------------------------------------------|------|-------------------------------------|--|
| Package                  | AUTOSAR Root::M2::Methodology::Methodology Library::Component::<br>Tasks                                                                    |      |                                     |  |
| <b>Brief Description</b> | Generate an optimized component header file. This is achieved by<br>using the RTE's vendor mode.                                            |      |                                     |  |
| <b>Description</b>       | Generate an optimized component header file. This is achieved by<br>using the RTE's vendor mode.<br>Meth.bindingTime = $CodeGenerationTime$ |      |                                     |  |
| <b>Relation Type</b>     | <b>Related Element</b>                                                                                                    | Mul. | <b>Note</b>                         |  |
| Performed by             | Software Compo-<br>nent Developer                                                                                                    | 1    |                                     |  |
| Performed by             | <b>ECU Integrator</b>                                                                                                    | 0.1  |                                     |  |
| Consumes                 | Atomic Software<br>Component Imple-<br>mentation                                                                                            | 1    | Meth.bindingTime = SystemDesignTime |  |
| Consumes                 | Software Compo-<br>nent Internal Be-<br>havior                                                                                              | 1    | Meth.bindingTime = SystemDesignTime |  |
| Consumes                 | <b>VFB Atomic Soft-</b><br>ware Component                                                                                                   | 1    | Meth.bindingTime = SystemDesignTime |  |

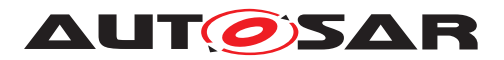

| <b>Relation Type</b> | <b>Related Element</b>                                  | Mul.   | <b>Note</b>                                |
|----------------------|---------------------------------------------------------|--------|--------------------------------------------|
| Consumes             | <b>AUTOSAR</b><br><b>VFB</b><br><b>Standard Package</b> | 0.1    |                                            |
| Consumes             | <b>VFB</b><br>Data<br><b>Type</b><br><b>Mapping Set</b> | 0.1    | Meth.bindingTime = SystemDesignTime        |
| Consumes             | <b>VFB Interfaces</b>                                   | $0.7*$ | Meth.bindingTime = SystemDesignTime        |
| Consumes             | <b>VFB Modes</b>                                        | 0.7    | Meth.bindingTime = SystemDesignTime        |
| Consumes             | <b>VFB Types</b>                                        | 0.7    | Meth.bindingTime = SystemDesignTime        |
| Produces             | <b>Optimized Applica-</b><br>tion Header File           | 1      | Meth.bindingTime =<br>CodeGenerationTime   |
| Produces             | Software Compo-<br>nent Data Types<br>Header            | 1.     | Meth.bindingTime $=$<br>CodeGenerationTime |
| Used tool            | <b>API</b><br>Component<br><b>Generator Tool</b>        | 1      |                                            |

**Table 3.191: Generate Component Header File in Vendor Mode**

# **3.4.1.8 Generate Component Prebuild Data Set**

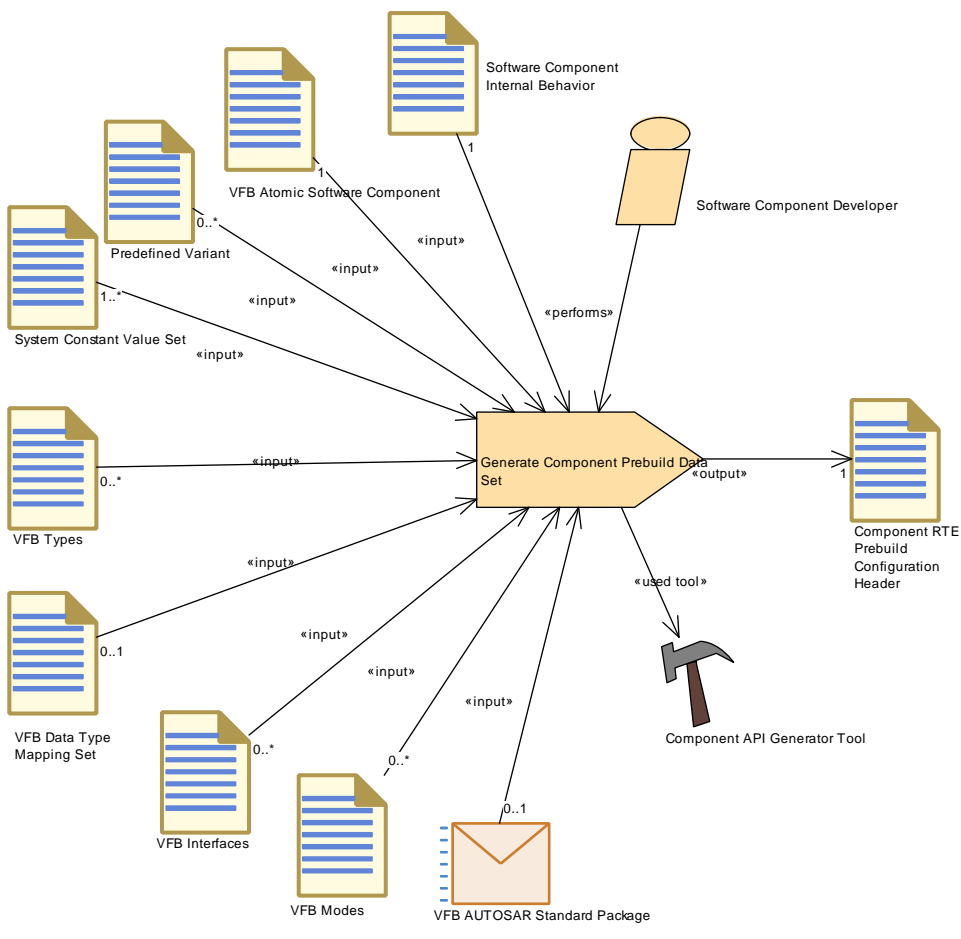

**Figure 3.97: Generate Component Prebuild Data Set**

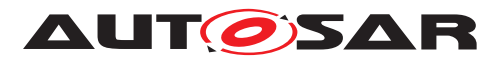

<span id="page-362-0"></span>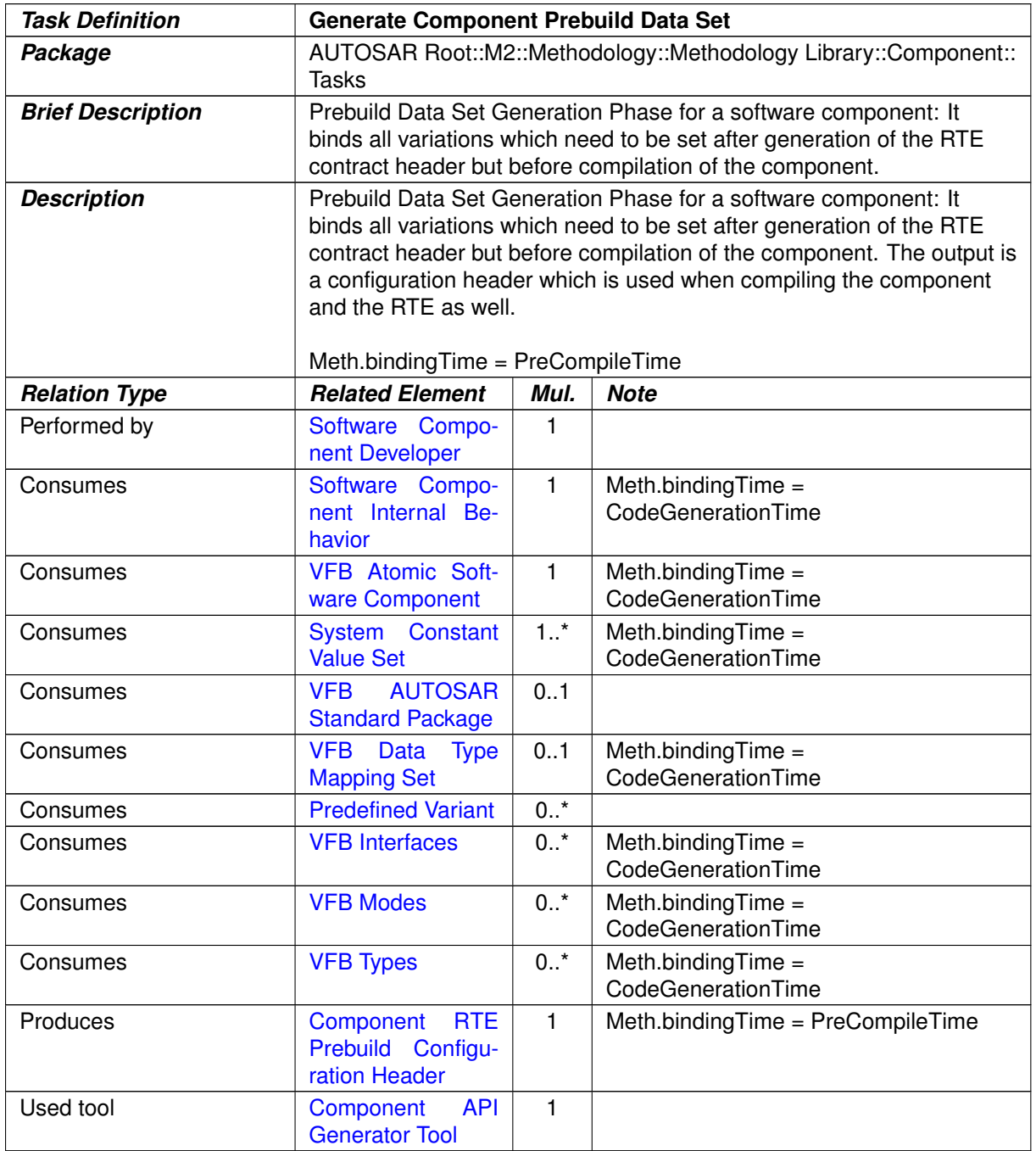

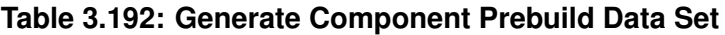

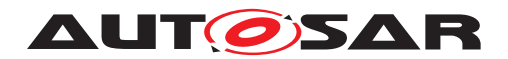

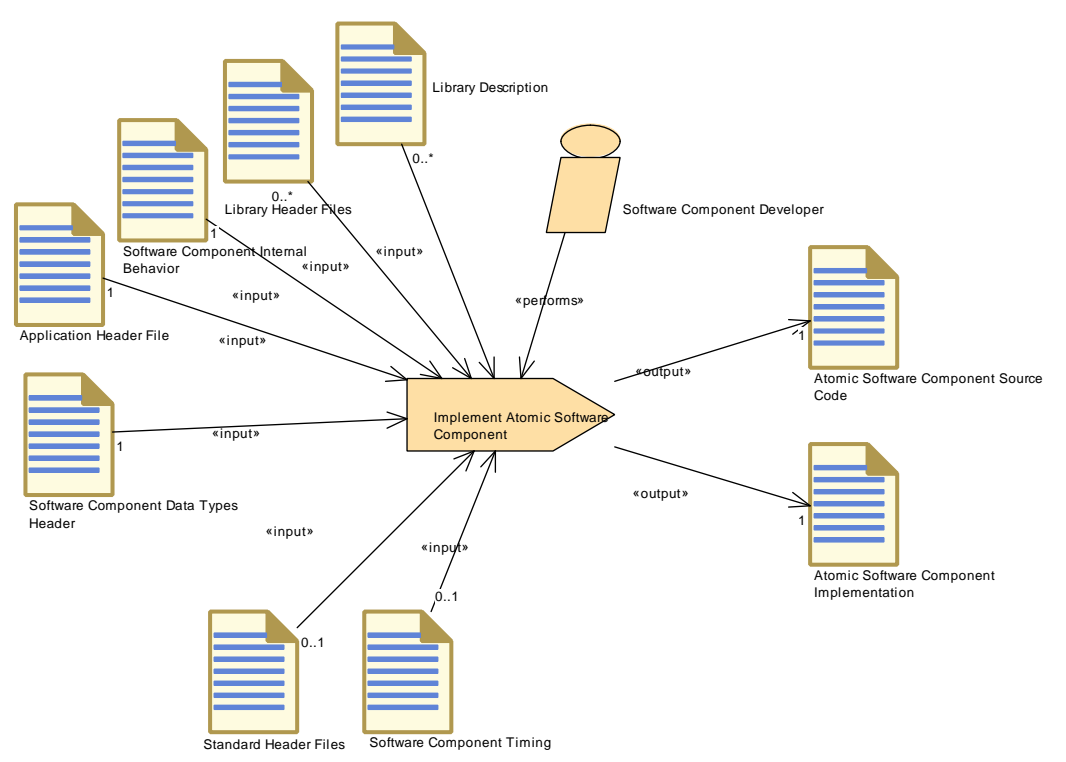

# **3.4.1.9 Implement Atomic Software Component**

<span id="page-363-0"></span>**Figure 3.98: Implement Atomic Software Component**

| <b>Task Definition</b>   | <b>Implement Atomic Software Component</b>                                                                                                    |              |                                            |  |
|--------------------------|----------------------------------------------------------------------------------------------------|--------------|--------------------------------------------|--|
| Package                  | AUTOSAR Root::M2::Methodology::Methodology Library::Component::<br>Tasks                                                                                                    |              |                                            |  |
| <b>Brief Description</b> | Implement the code of the AtomicSoftwareComponent and decribe the<br>Implementation.                                                                                                    |              |                                            |  |
| <b>Description</b>       | Implement the code of the AtomicSoftwareComponent against the<br>generated component contract header. Document the basic<br>information in the Implementation Description.<br>Meth.bindingTime = CodeGenerationTime |              |                                            |  |
| <b>Relation Type</b>     | <b>Related Element</b>                                                                                                    | Mul.         | <b>Note</b>                                |  |
| Performed by             | Software Compo-<br>nent Developer                                                                                                    | 1            |                                            |  |
| Consumes                 | <b>Application Header</b><br>File                                                                                                    | $\mathbf{1}$ | Meth.bindingTime = SystemDesignTime        |  |
| Consumes                 | Compo-<br>Software<br>nent Data Types<br>Header                                                                                                    | $\mathbf{1}$ | Meth.bindingTime = SystemDesignTime        |  |
| Consumes                 | Software Compo-<br>nent Internal Be-<br>havior                                                                                                    | $\mathbf{1}$ | Meth.bindingTime = SystemDesignTime        |  |
| Consumes                 | Compo-<br>Software<br>nent Timing                                                                                                    | 0.1          | Meth.bindingTime = SystemDesignTime        |  |
| Consumes                 | <b>Standard</b><br><b>Header</b><br><b>Files</b>                                                                                                    | 0.1          | Meth.bindingTime $=$<br>CodeGenerationTime |  |

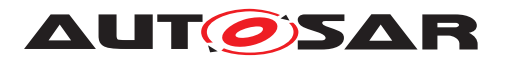

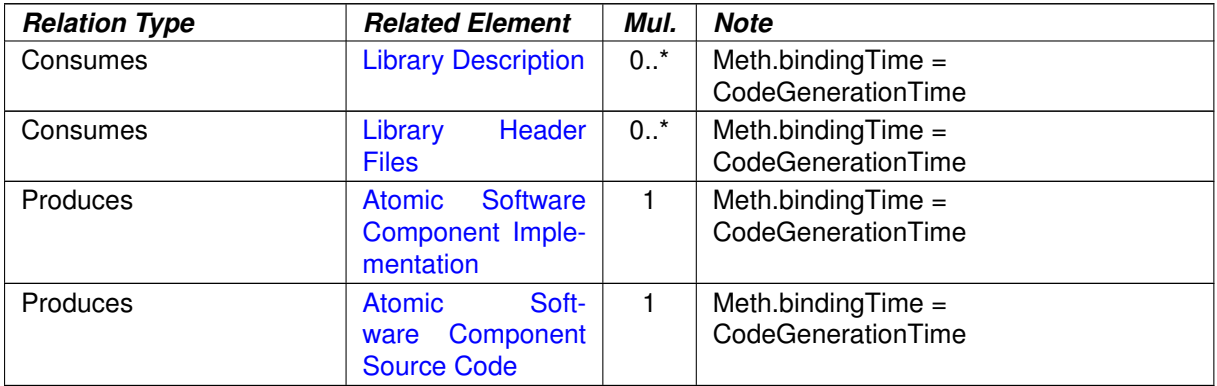

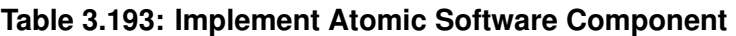

# **3.4.1.10 Compile Atomic Software Component**

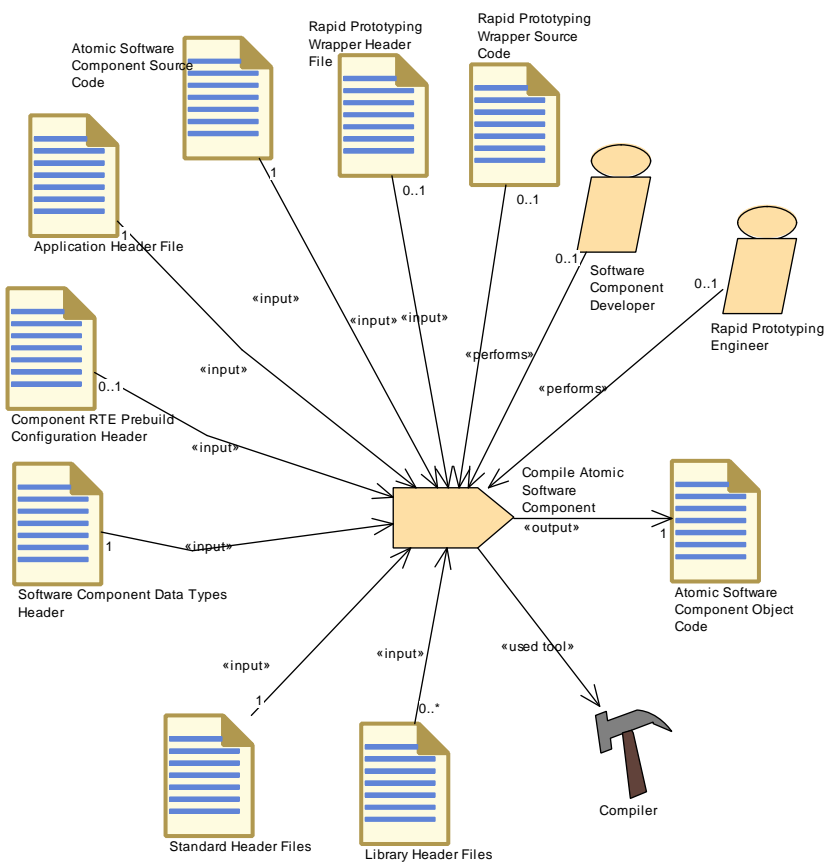

**Figure 3.99: Compile Atomic Software Component**

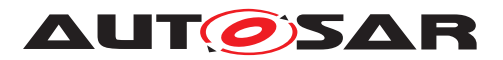

<span id="page-365-0"></span>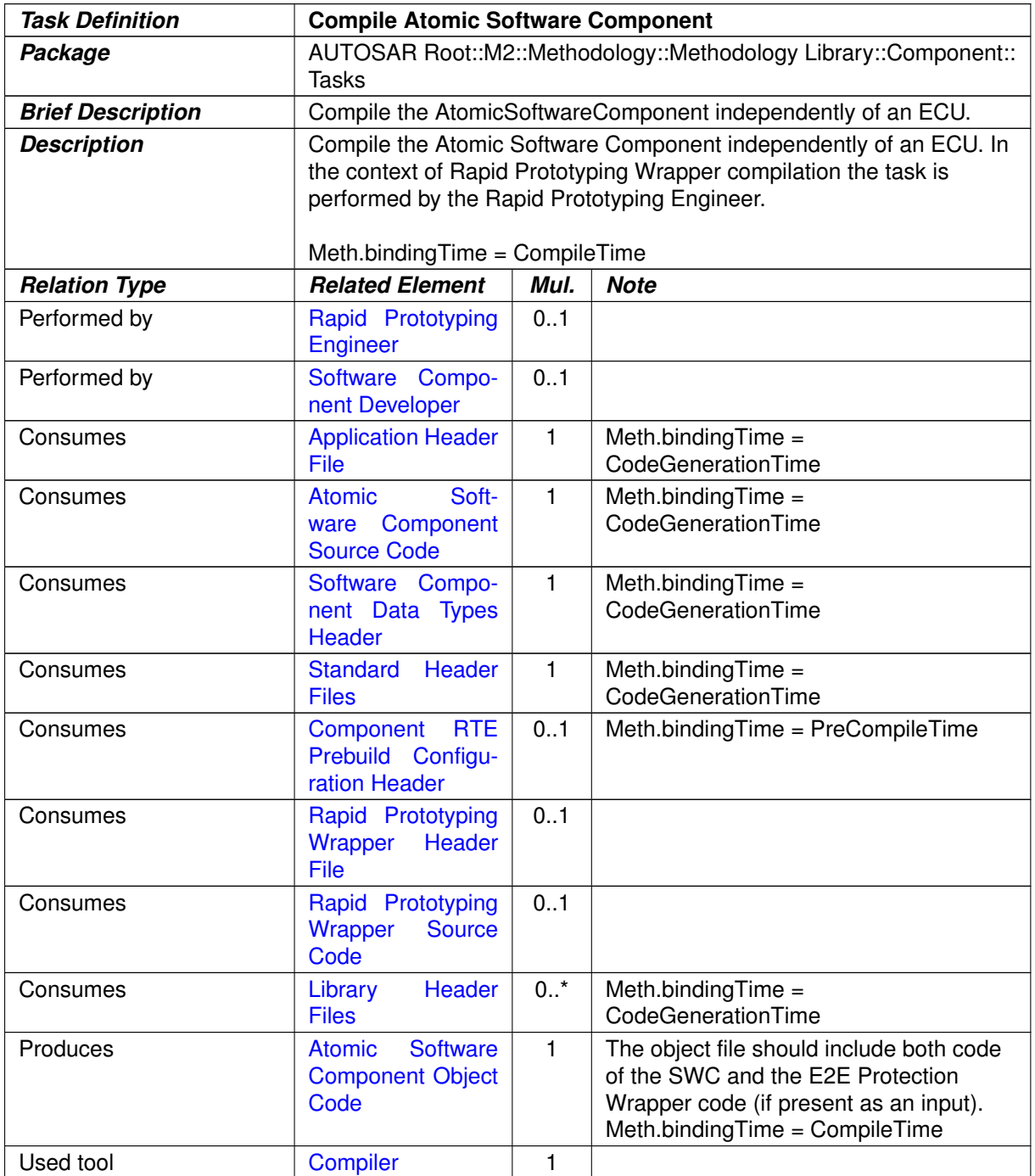

# **Table 3.194: Compile Atomic Software Component**

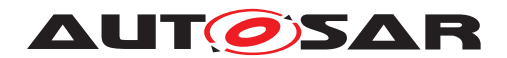

## **3.4.1.11 Map Software Component to BSW**

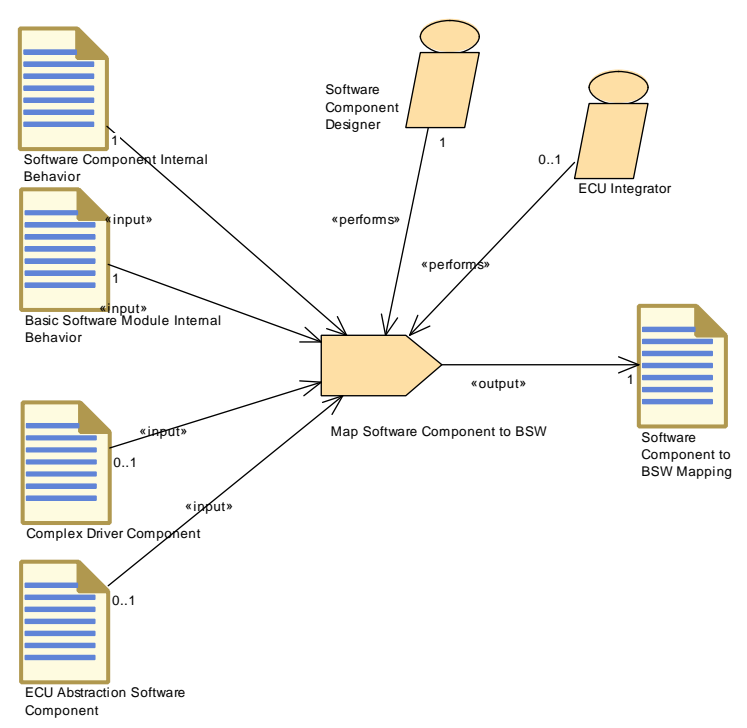

<span id="page-366-0"></span>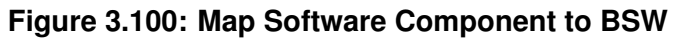

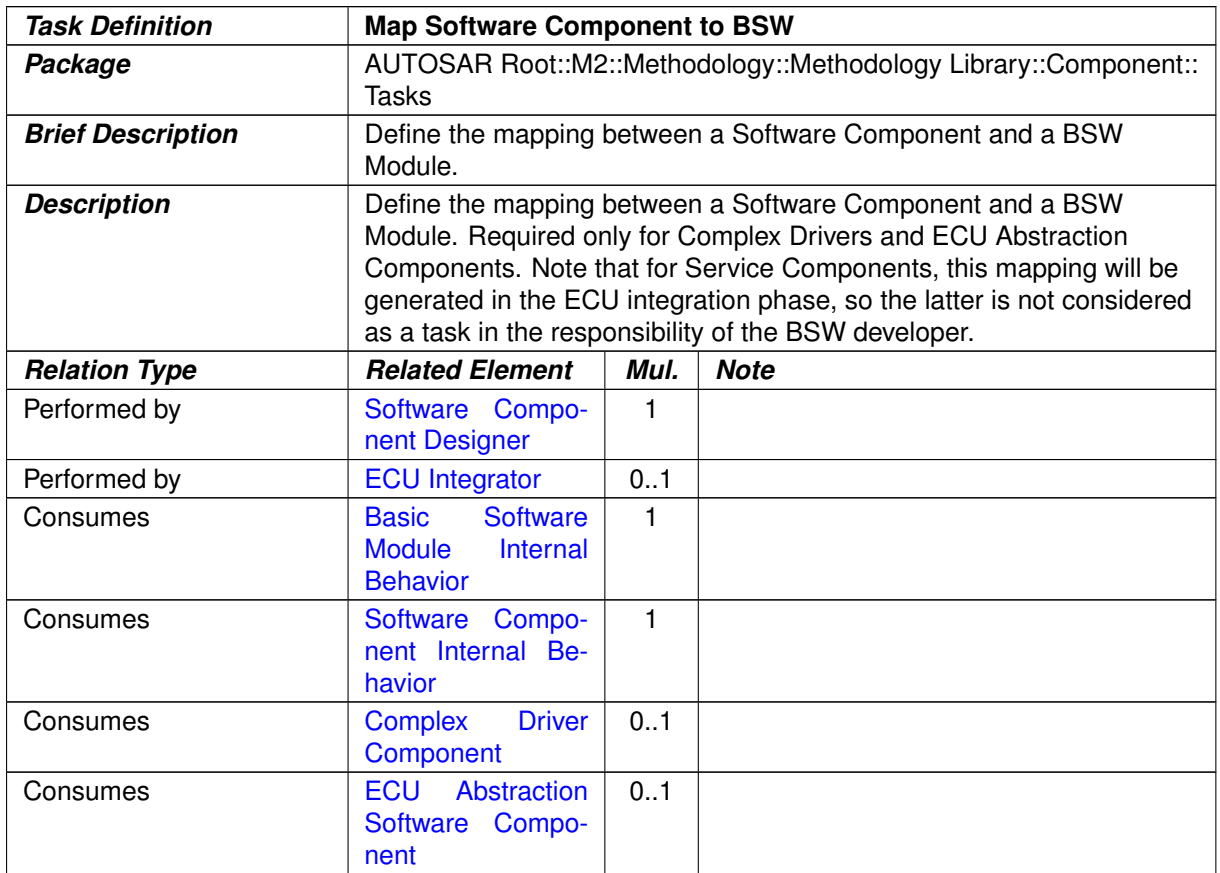

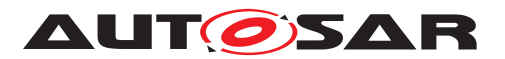

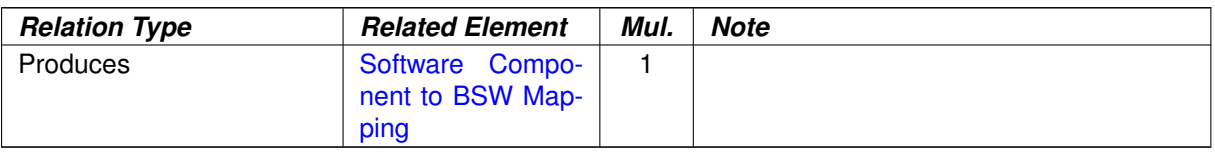

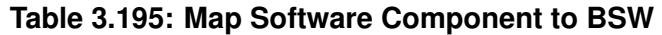

# **3.4.1.12 Measure Component Resources**

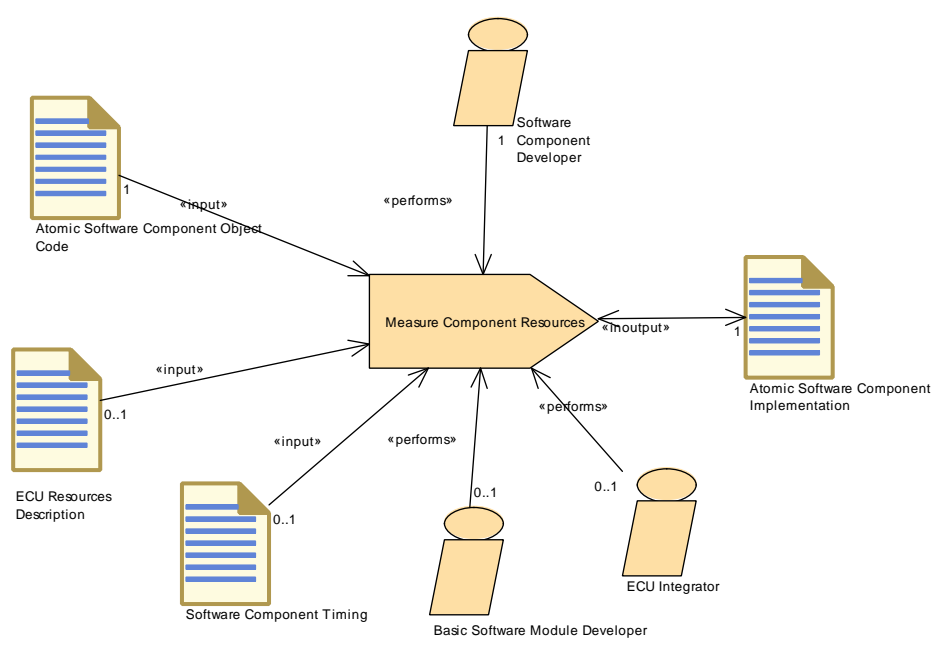

<span id="page-367-0"></span>**Figure 3.101: Measure Component Resources**

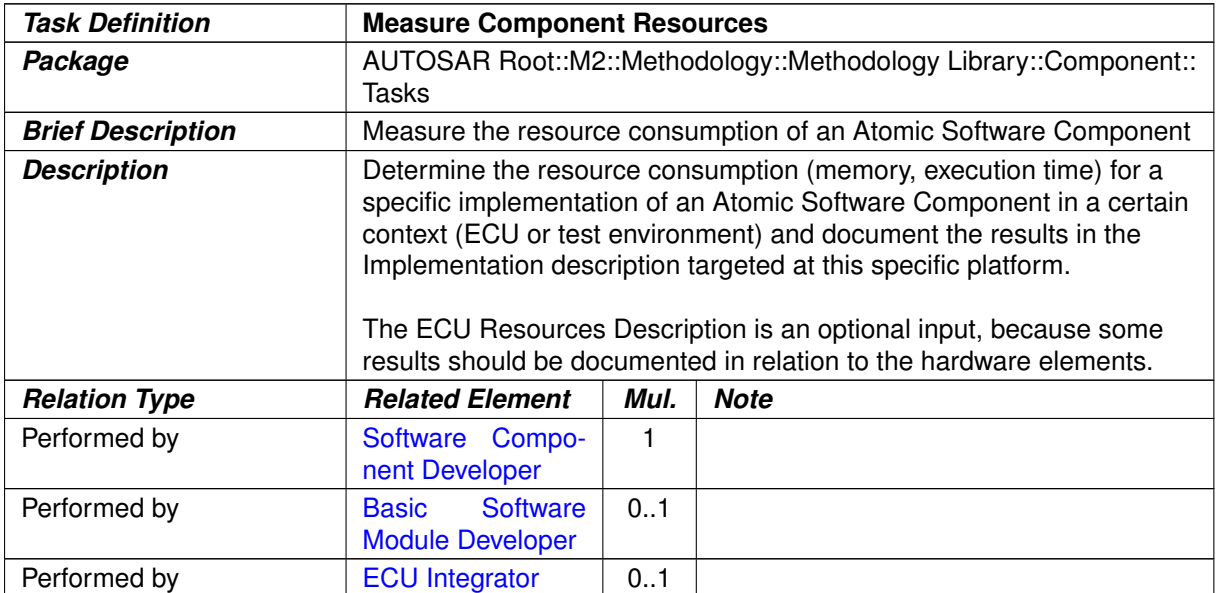

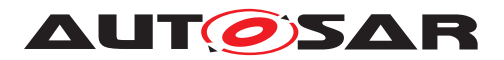

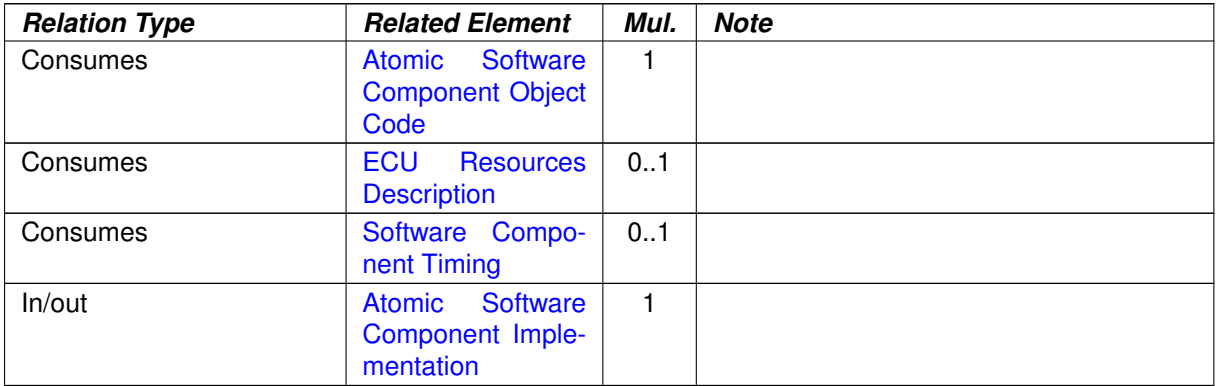

#### **Table 3.196: Measure Component Resources**

# **3.4.1.13 Recompile Component in ECU Context**

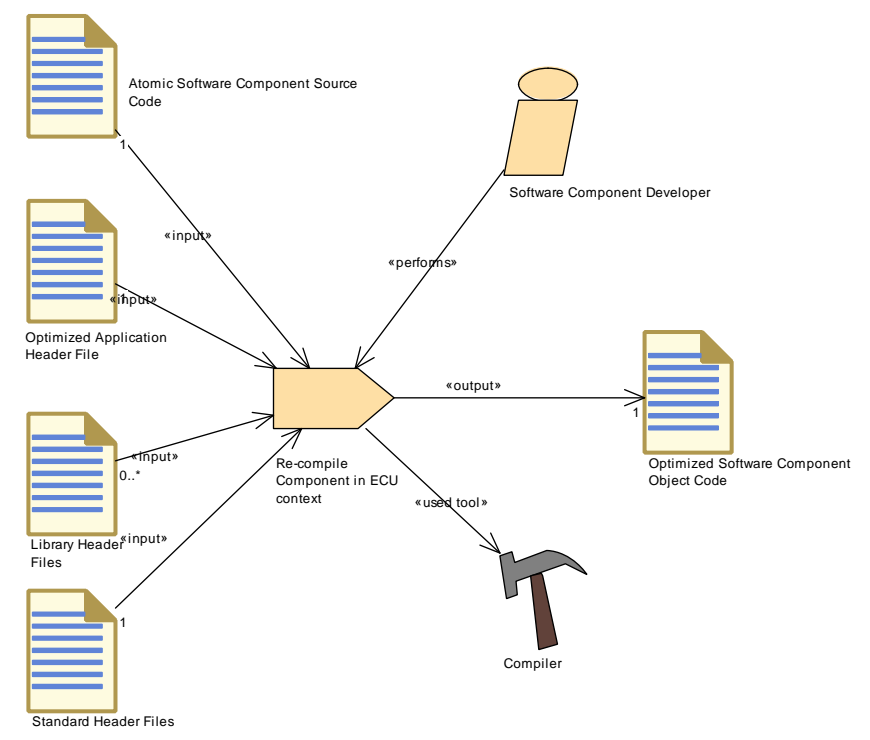

<span id="page-368-0"></span>**Figure 3.102: Recompile Component in ECU Context**

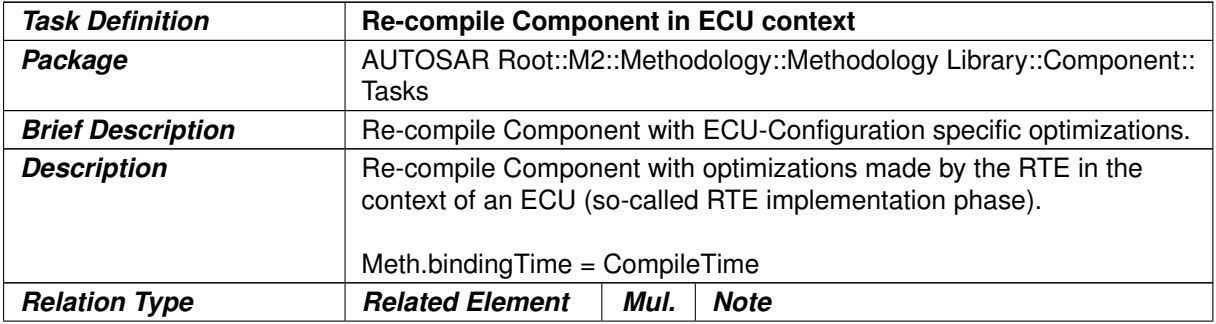

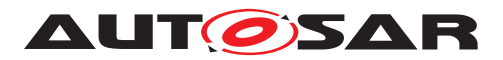

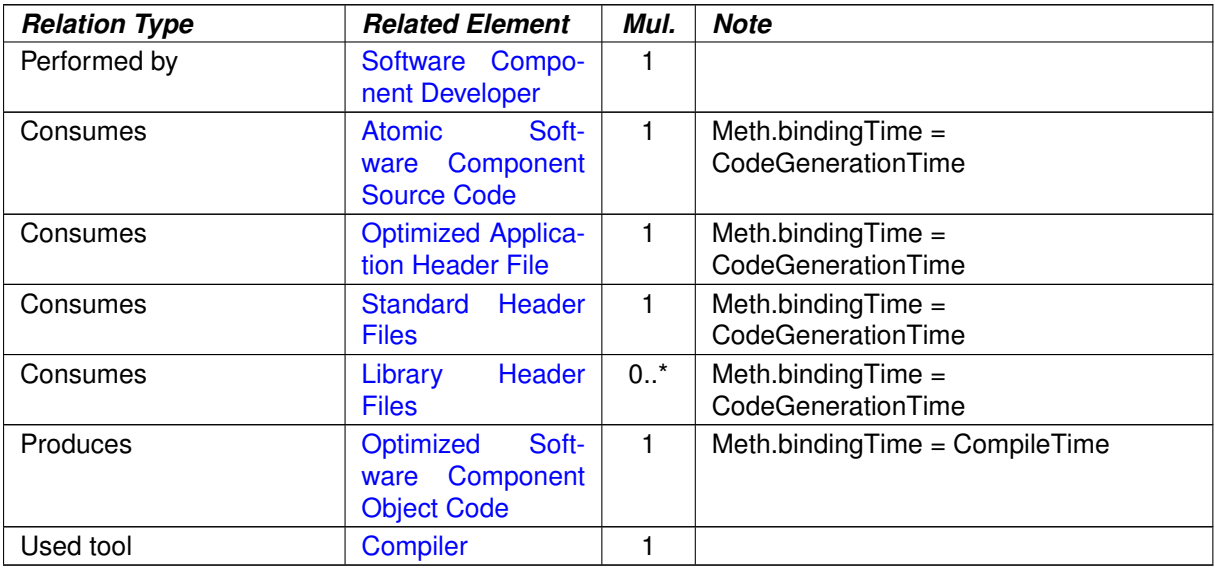

## **Table 3.197: Re-compile Component in ECU context**

# **3.4.1.14 Define Consistency Needs**

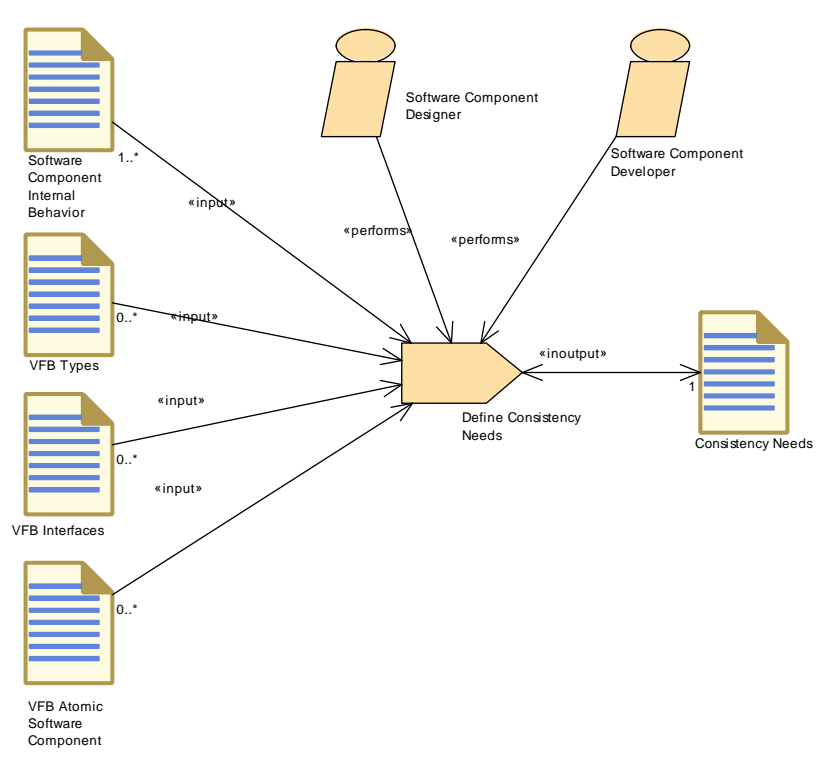

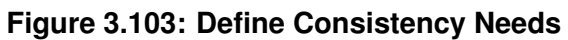

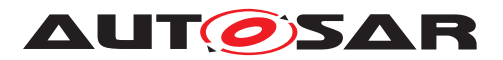

<span id="page-370-0"></span>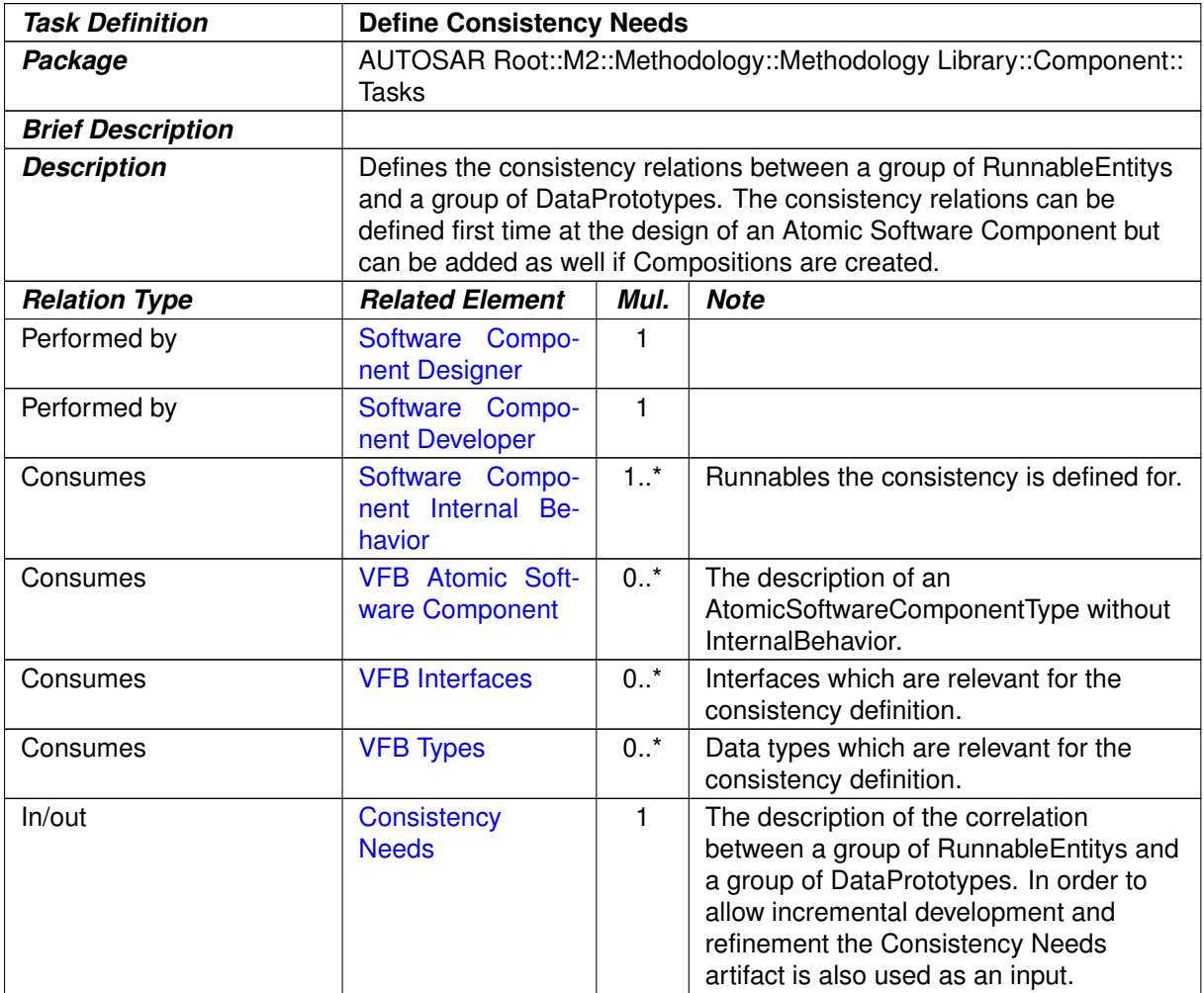

## **Table 3.198: Define Consistency Needs**

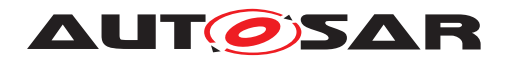

#### Generate Rapid Prototyping Wrapper Software Component Internal Behavior Rapid Prototyping Wrapper Header File Rapid Prototyping Wrapper Source Code Rapid Prototyping Engineer ECU Extract Root Element ECU Extract of System Variant Model ECU Extract of VFB System ECU Extract of Rapid Prototyping Scenario ECU Flat Map  $\overline{0.1}$ «input» 1 «performs» 1 «input» «output» 1 «output» 1 1 «input» 1 ,<br>nput: 1 «input» 1 «input»

# **3.4.1.15 Generate Rapid Prototyping Wrapper**

<span id="page-371-0"></span>**Figure 3.104: Generate Rapid Prototyping Wrapper**

| <b>Task Definition</b>   | <b>Generate Rapid Prototyping Wrapper</b>                                                                                                    |              |             |
|--------------------------|----------------------------------------------------------------------------------------------------|--------------|-------------|
| Package                  | AUTOSAR Root::M2::Methodology::Methodology Library::Component::<br>Tasks                                                                                                    |              |             |
| <b>Brief Description</b> | Generate Rapid Prototyping Wrapper code.                                                                                                    |              |             |
| <b>Description</b>       | Generate Rapid Prototyping Wrapper code. The header and source<br>code are generated based on the Rapid Prototyping Scenario<br>describing the bypass points and the RPT hooks. |              |             |
| <b>Relation Type</b>     | <b>Related Element</b>                                                                                                    | Mul.         | <b>Note</b> |
| Performed by             | Rapid Prototyping<br><b>Engineer</b>                                                                                                    |              |             |
| Consumes                 | <b>ECU Extract Root</b><br>Element                                                                                                    | 1            |             |
| Consumes                 | <b>ECU</b><br>Extract<br>of<br>Rapid Prototyping<br><b>Scenario</b>                                                                                                    | 1            |             |
| Consumes                 | <b>ECU Extract of VF</b><br><b>B</b> System                                                                                                    | 1            |             |
| Consumes                 | <b>ECU Flat Map</b>                                                                                                    | $\mathbf{1}$ |             |
| Consumes                 | Software Compo-<br>nent Internal Be-<br>havior                                                                                                    | 1            |             |
| Consumes                 | <b>ECU</b><br>Extract<br>o <sub>f</sub><br><b>System</b><br>Variant<br><b>Model</b>                                                                                             | 0.1          |             |

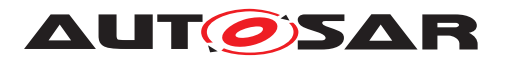

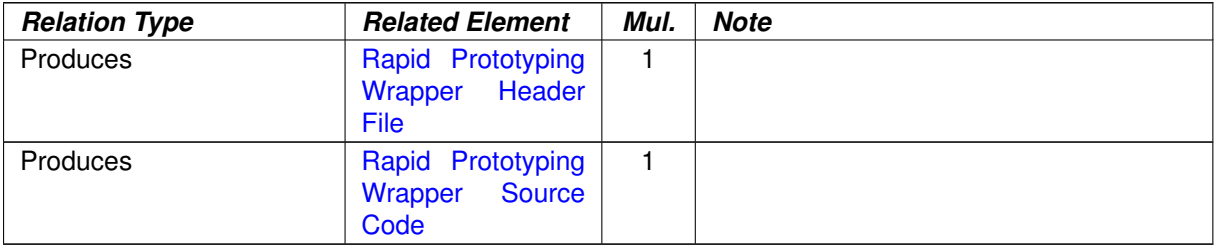

**Table 3.199: Generate Rapid Prototyping Wrapper**

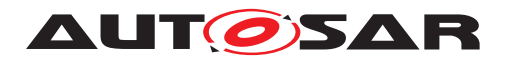

#### **3.4.2 Work Products**

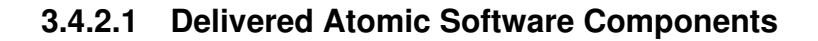

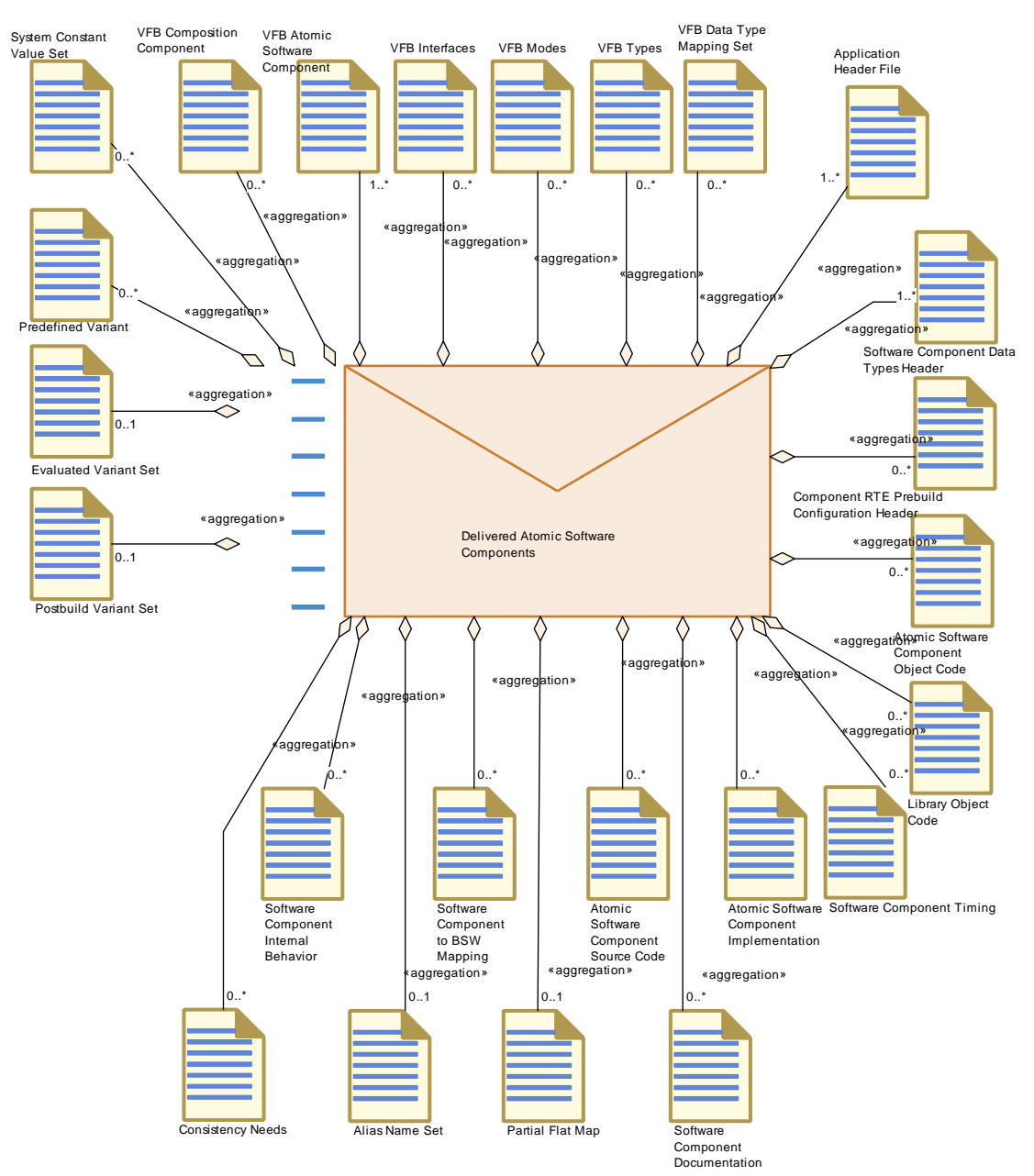

**Figure 3.105: Delivered Atomic Software Components**

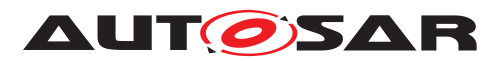

<span id="page-374-0"></span>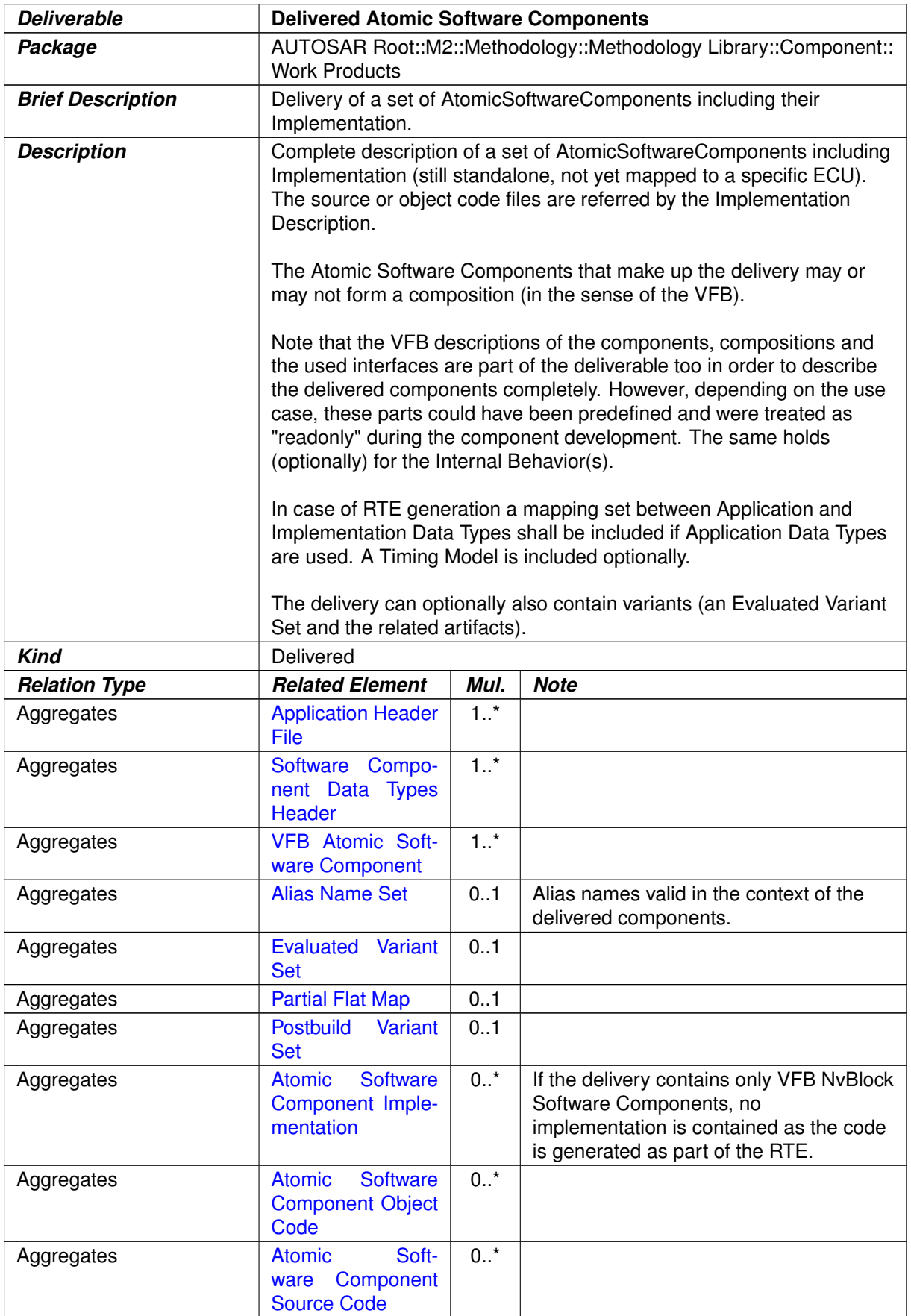

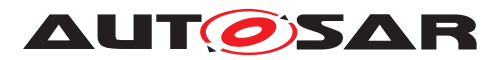

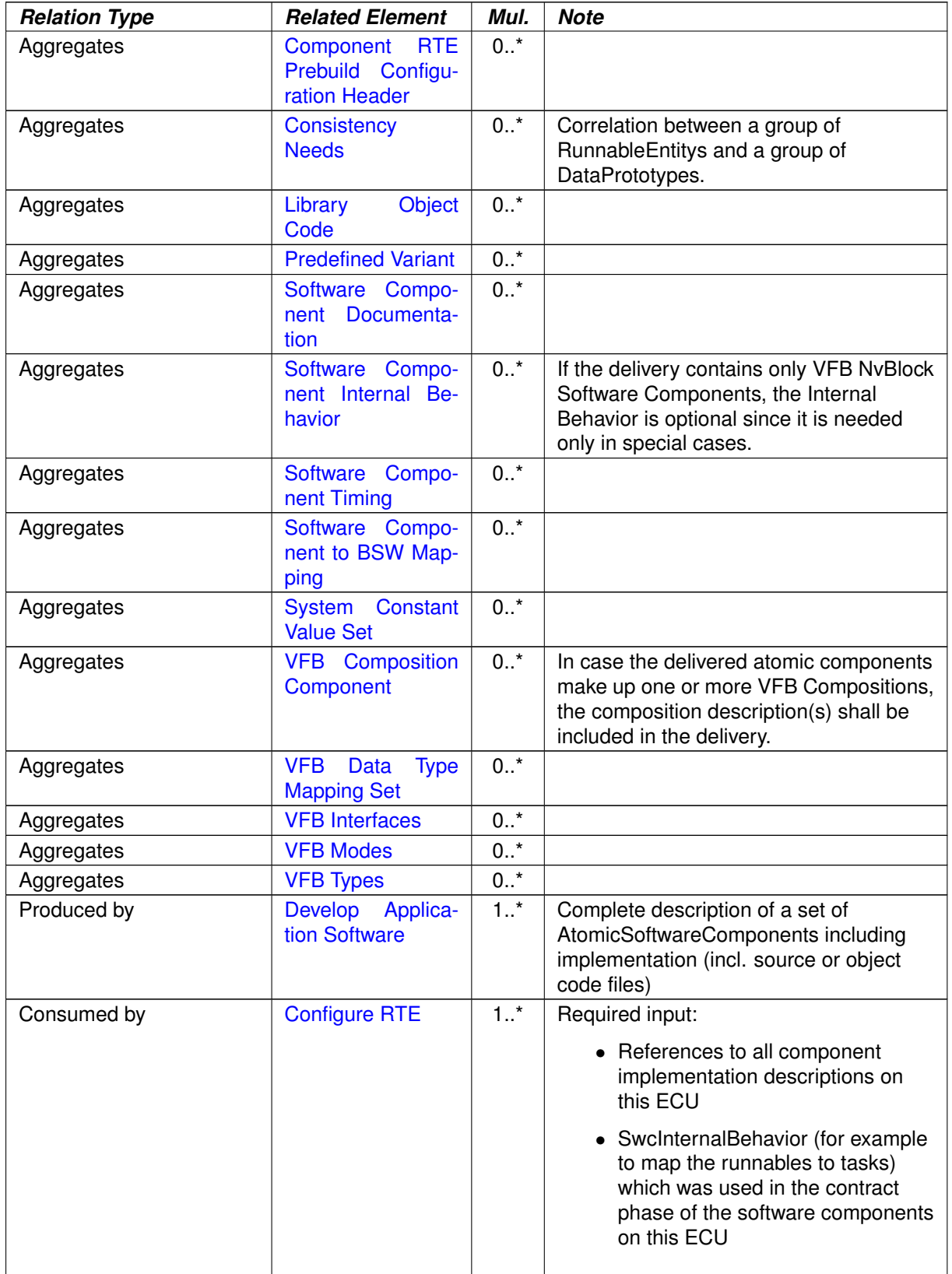

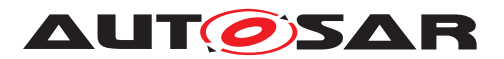

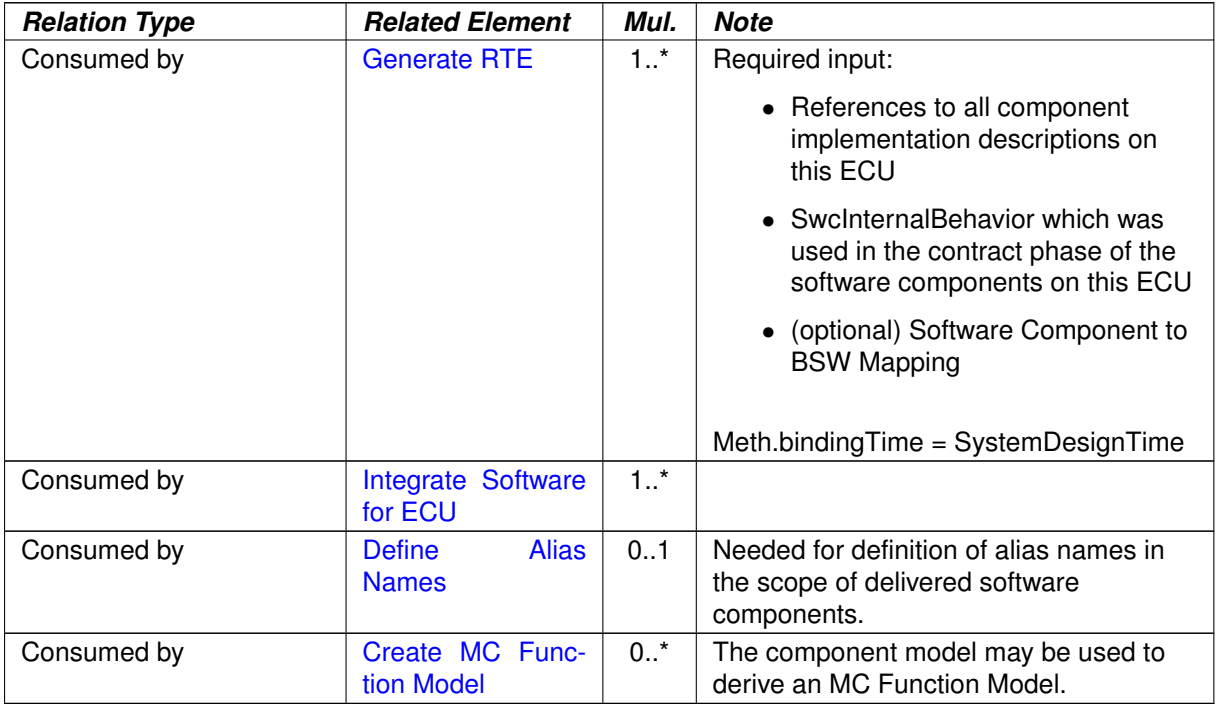

# <span id="page-376-0"></span>**Table 3.200: Delivered Atomic Software Components**

## **3.4.2.2 Software Component Internal Behavior**

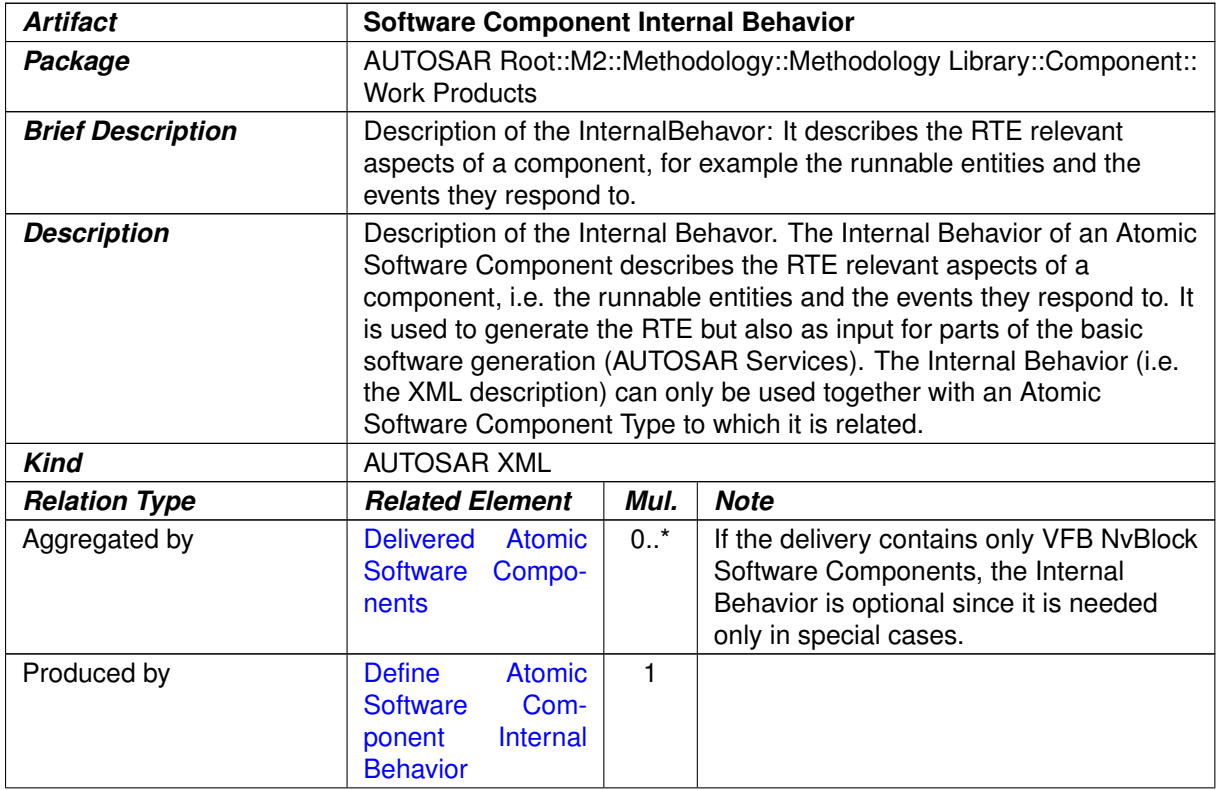

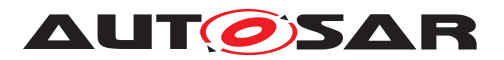

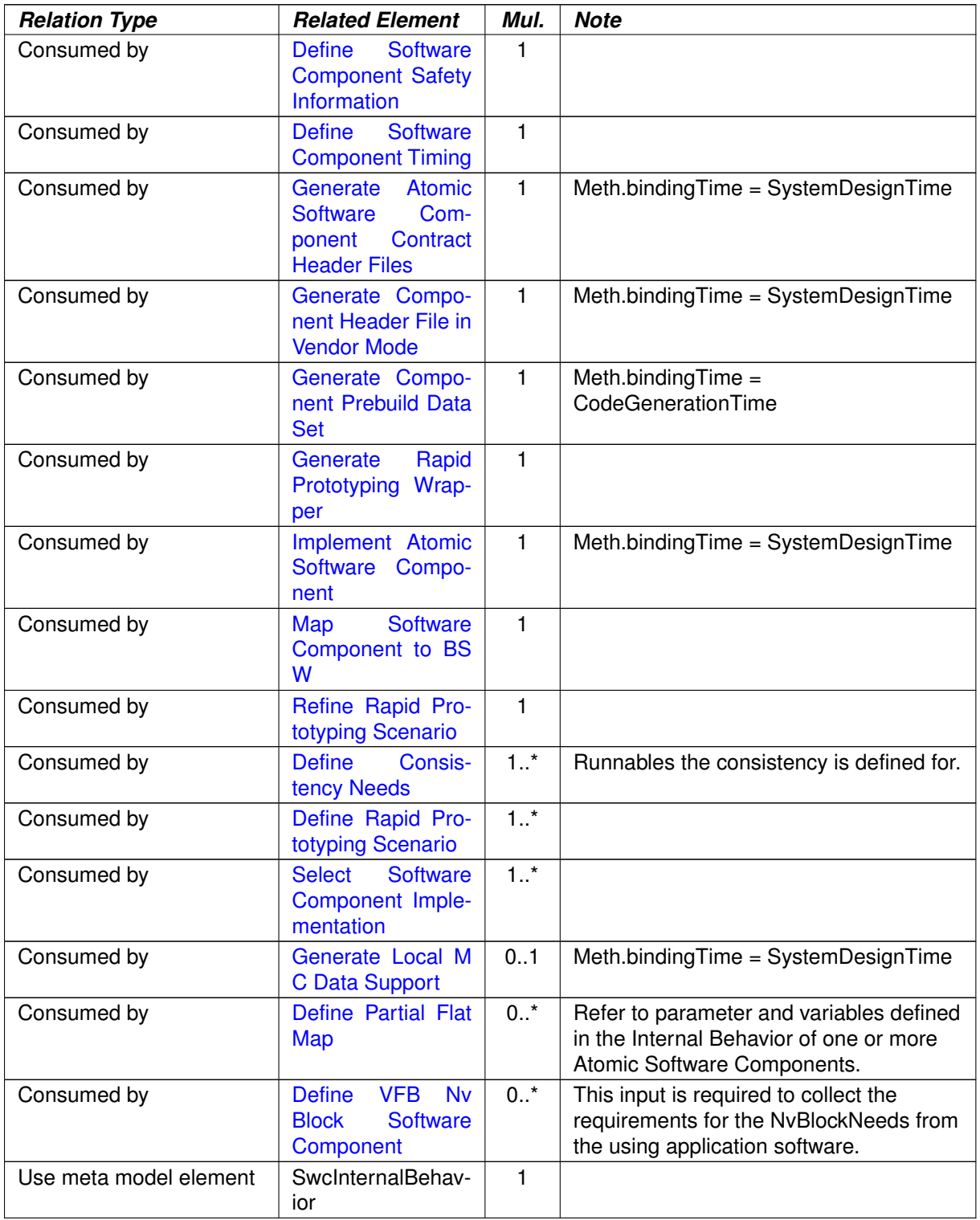

## **Table 3.201: Software Component Internal Behavior**

## **3.4.2.3 Atomic Software Component Implementation**

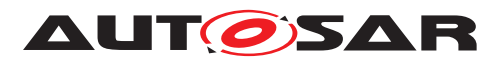

<span id="page-378-0"></span>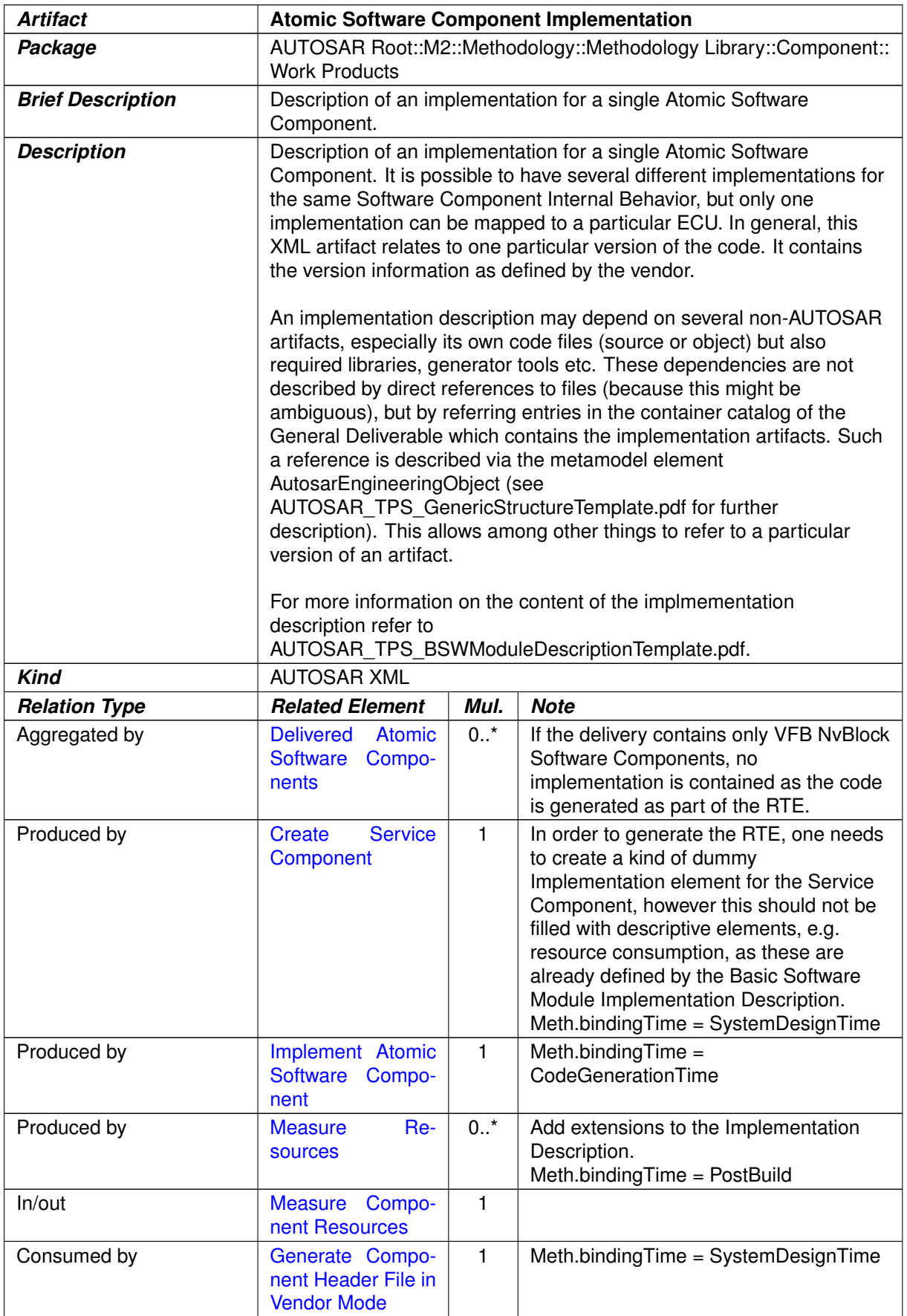

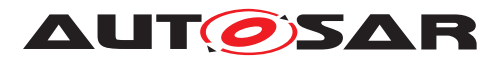

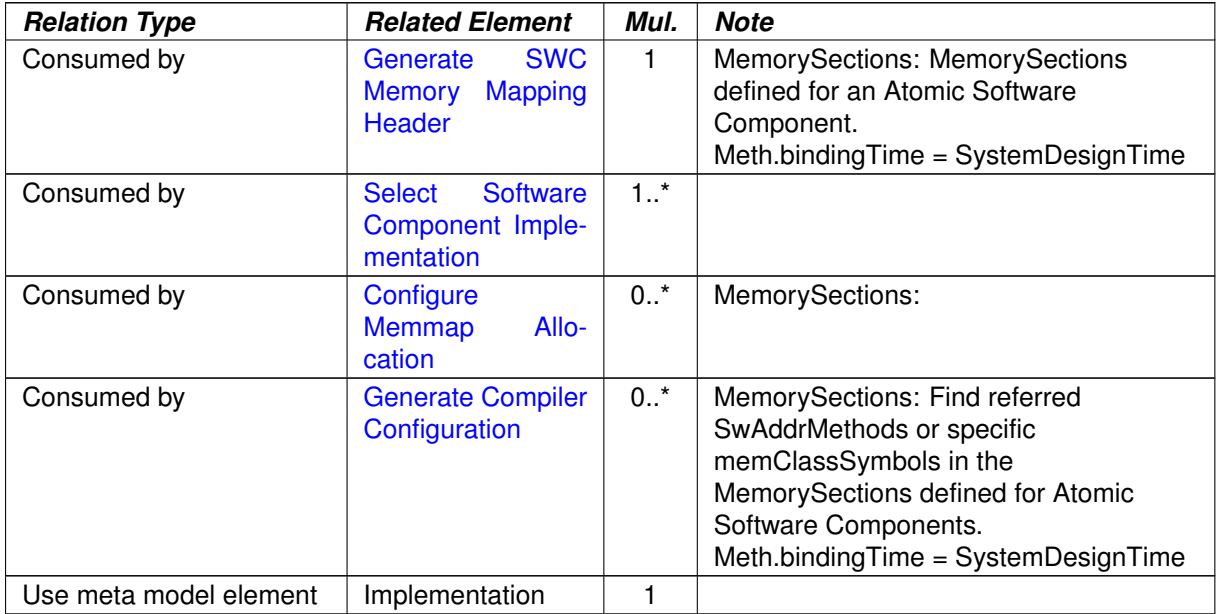

#### <span id="page-379-0"></span>**Table 3.202: Atomic Software Component Implementation**

# **3.4.2.4 Software Component Documentation**

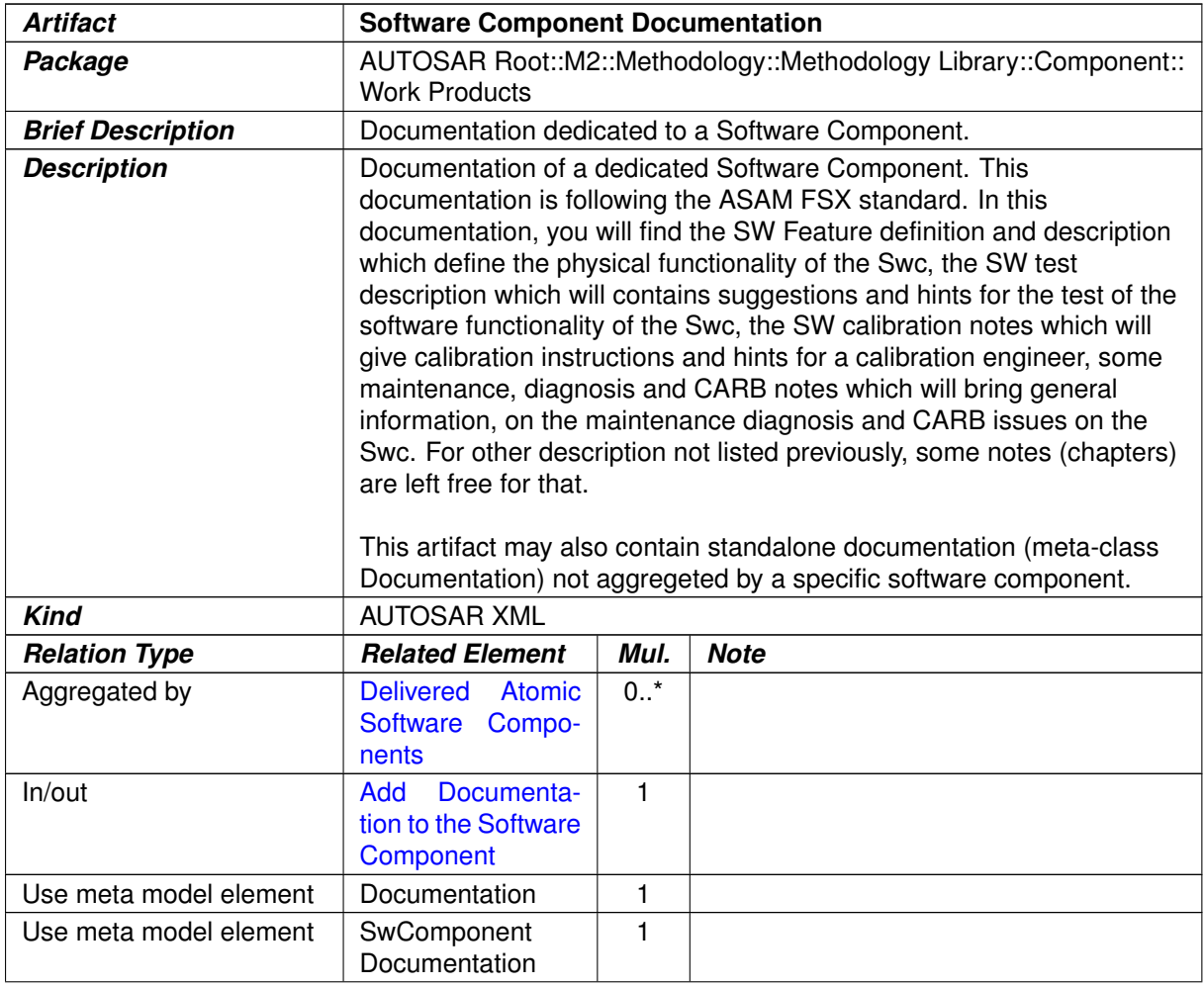

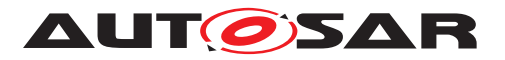

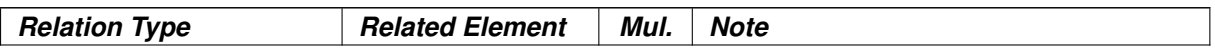

#### <span id="page-380-0"></span>**Table 3.203: Software Component Documentation**

# **3.4.2.5 Software Component Timing**

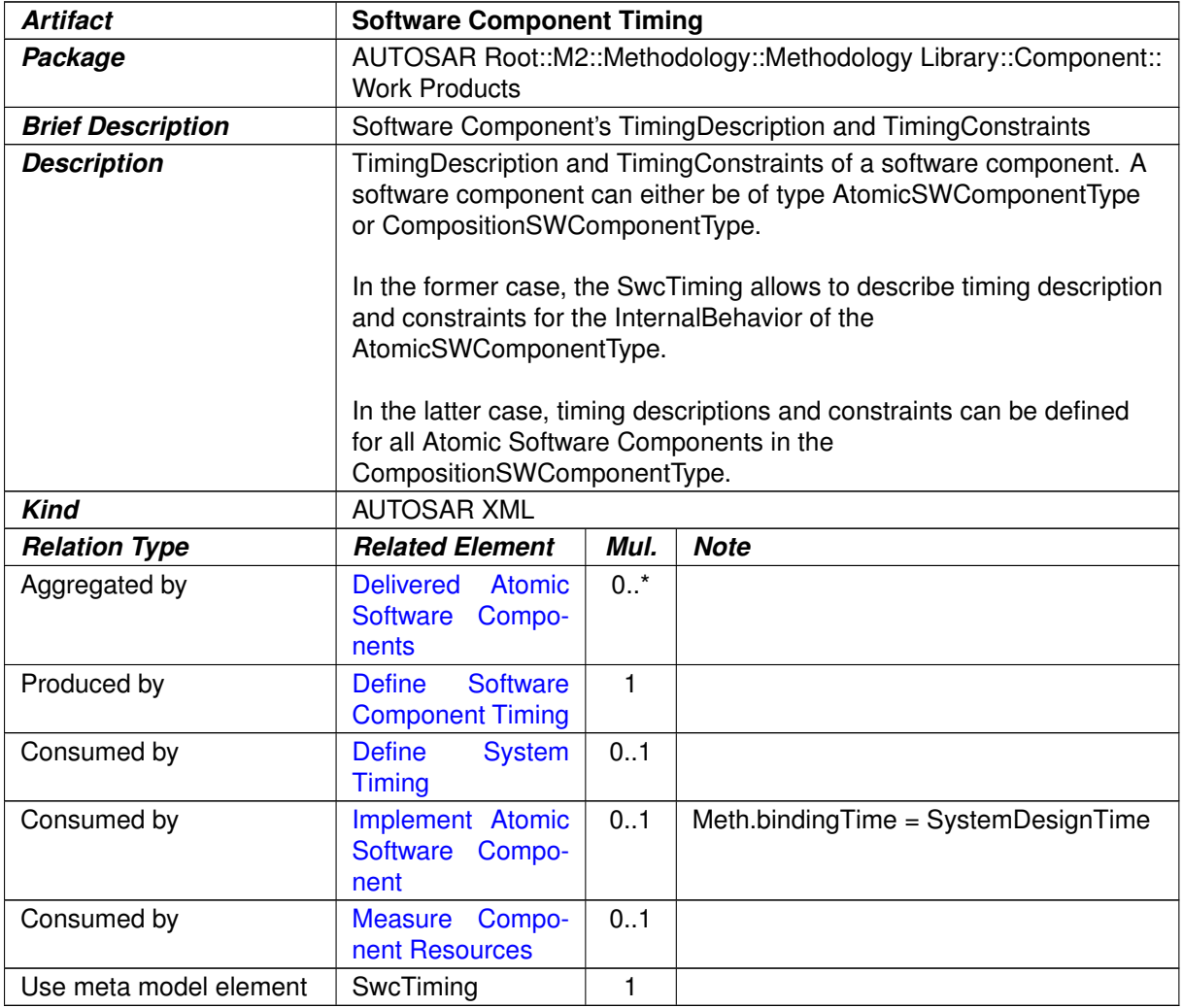

#### **Table 3.204: Software Component Timing**

#### **3.4.2.6 Software Component to BSW Mapping**

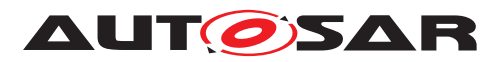

<span id="page-381-0"></span>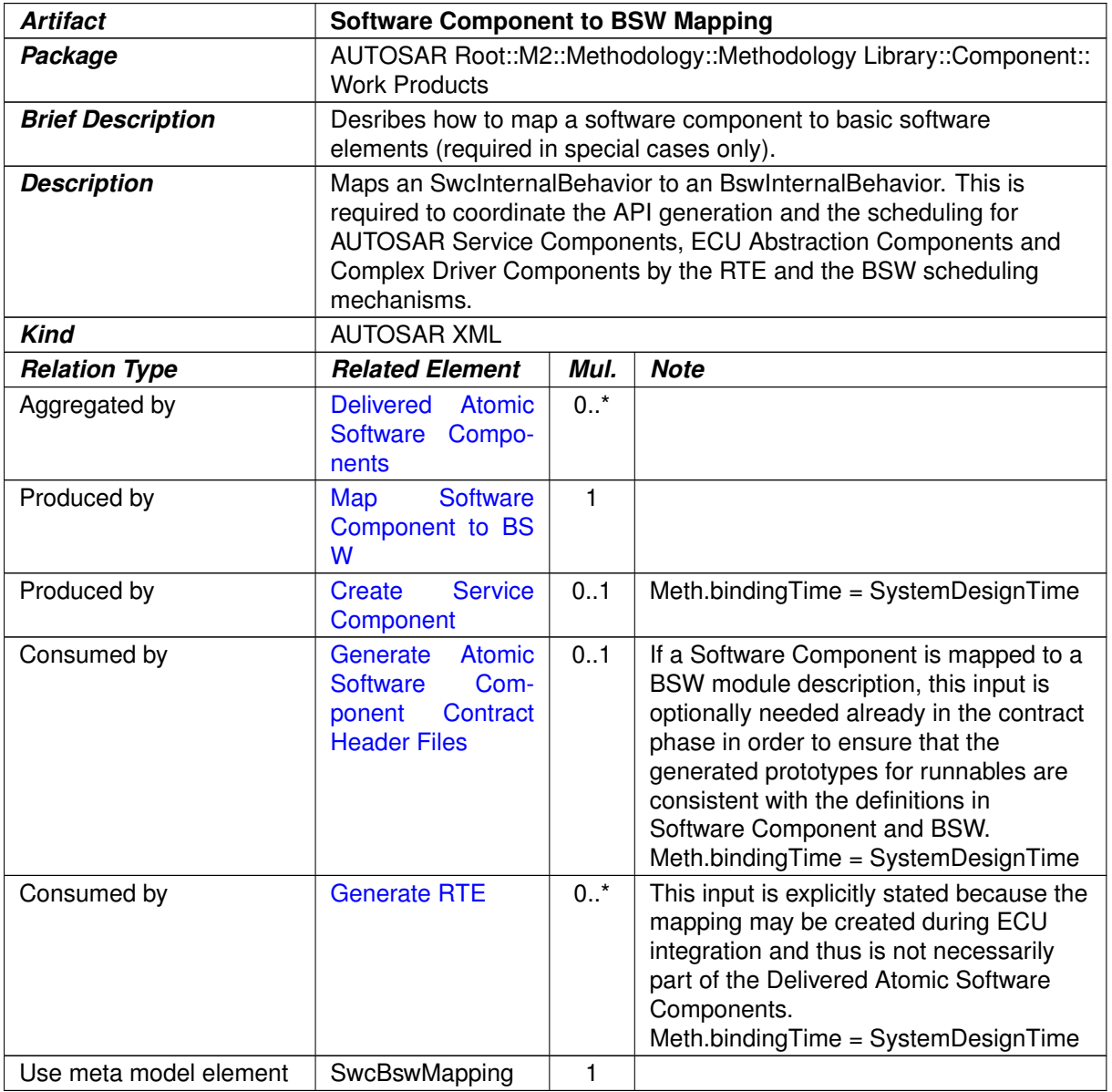

# **Table 3.205: Software Component to BSW Mapping**

# **3.4.2.7 Partial Flat Map**

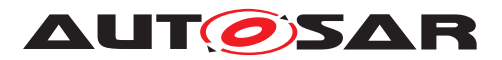

<span id="page-382-0"></span>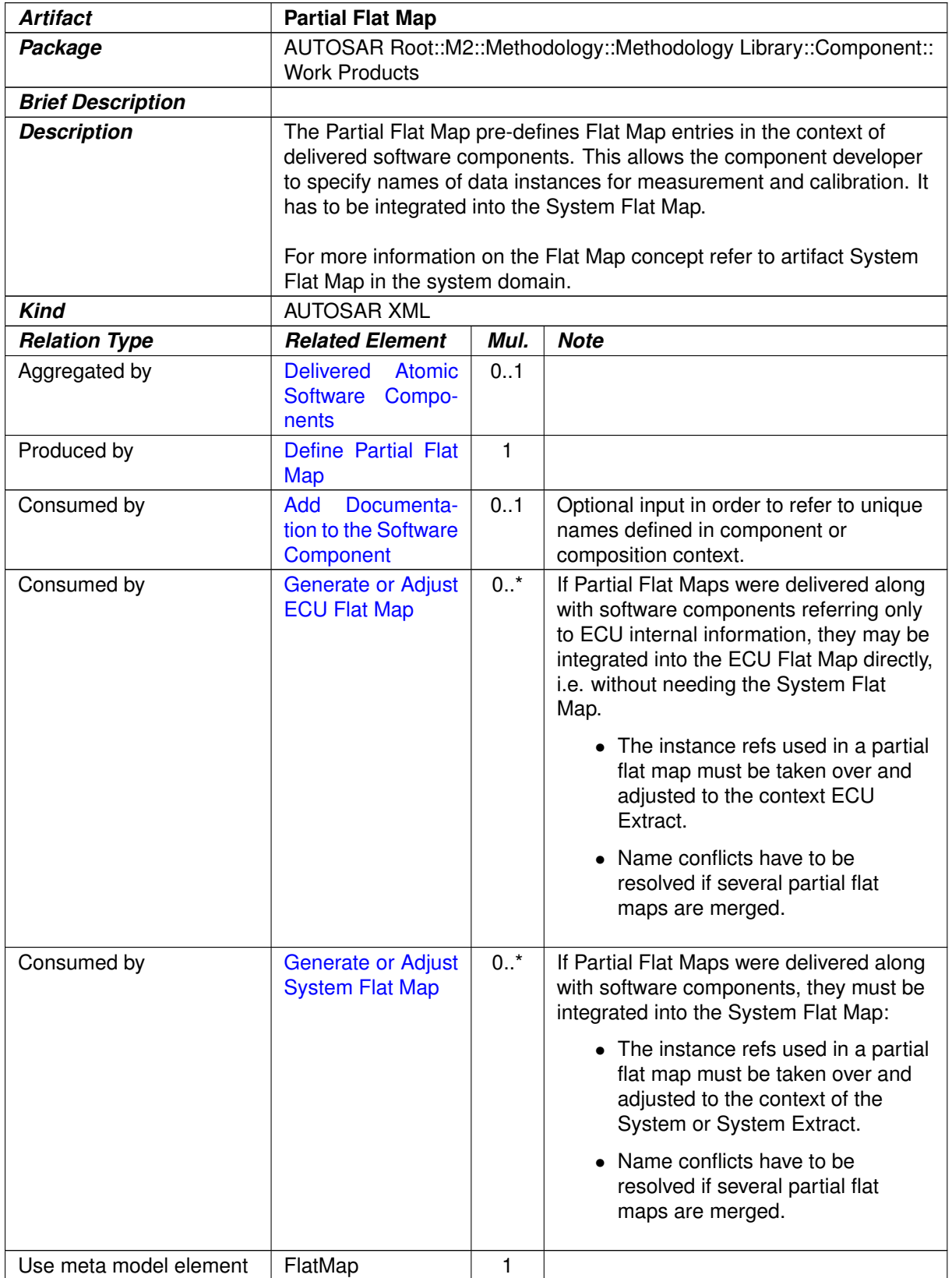

## **Table 3.206: Partial Flat Map**

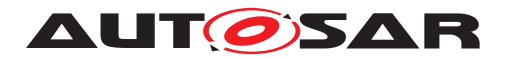

# **3.4.2.8 Application Header File**

<span id="page-383-1"></span>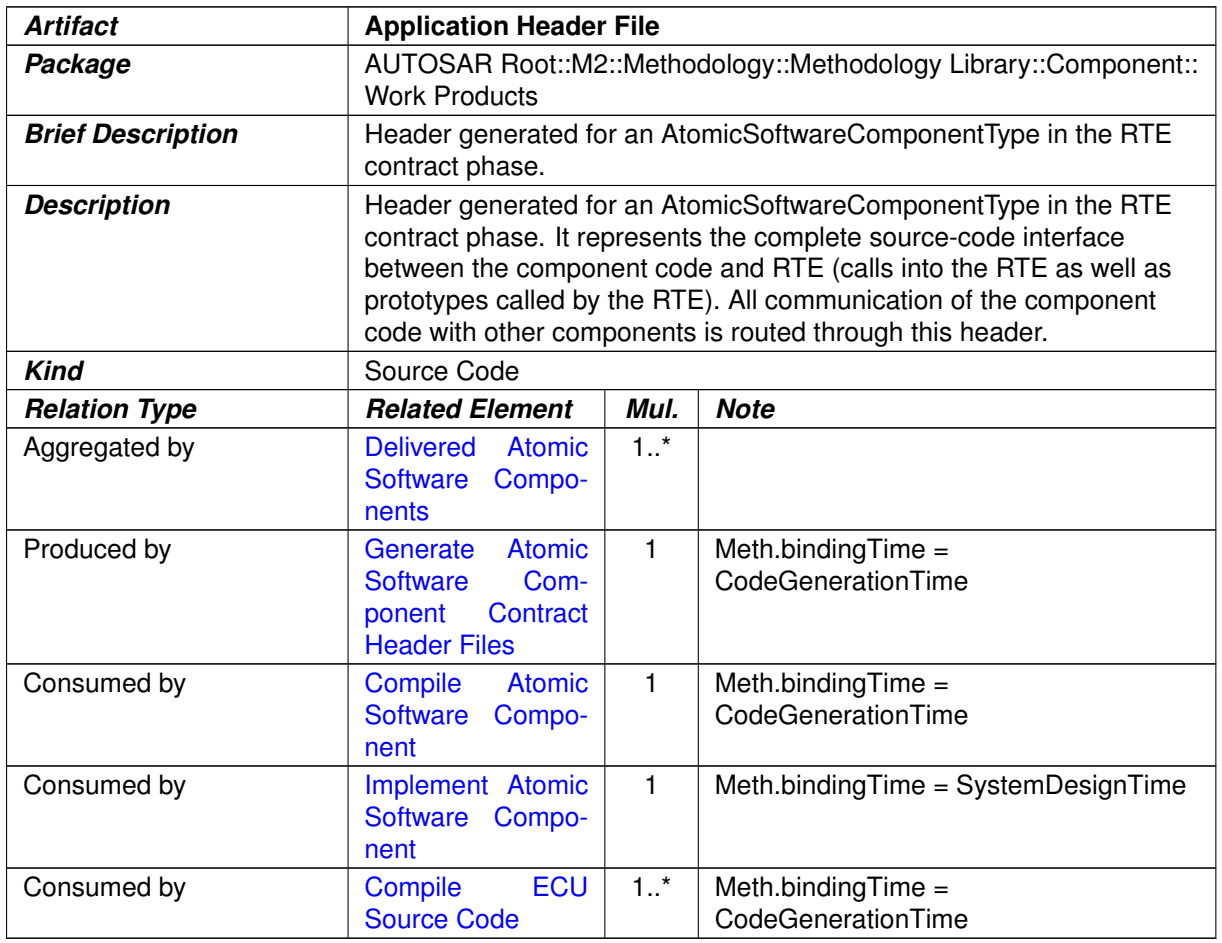

#### <span id="page-383-0"></span>**Table 3.207: Application Header File**

# **3.4.2.9 Software Component Data Types Header**

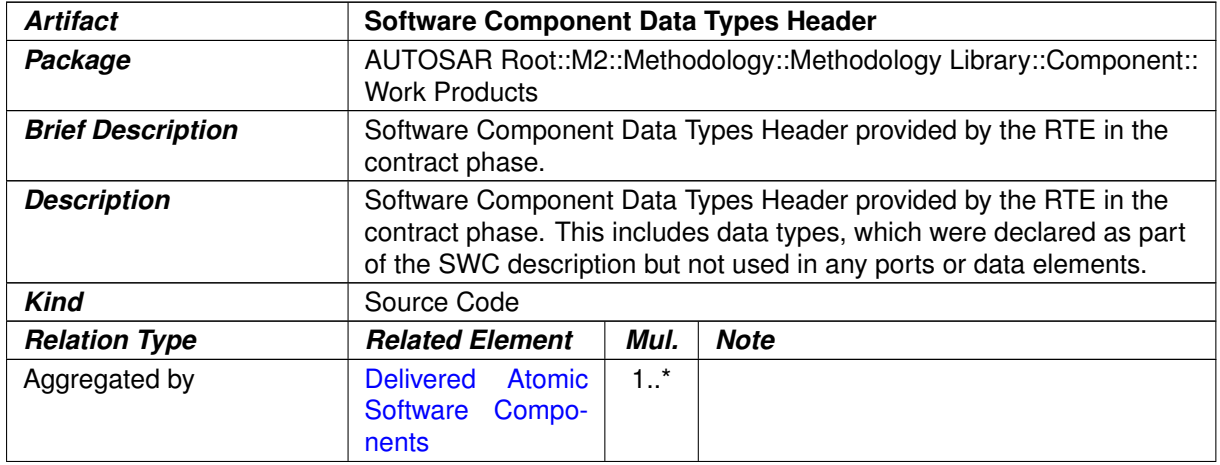

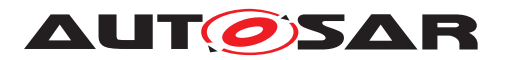

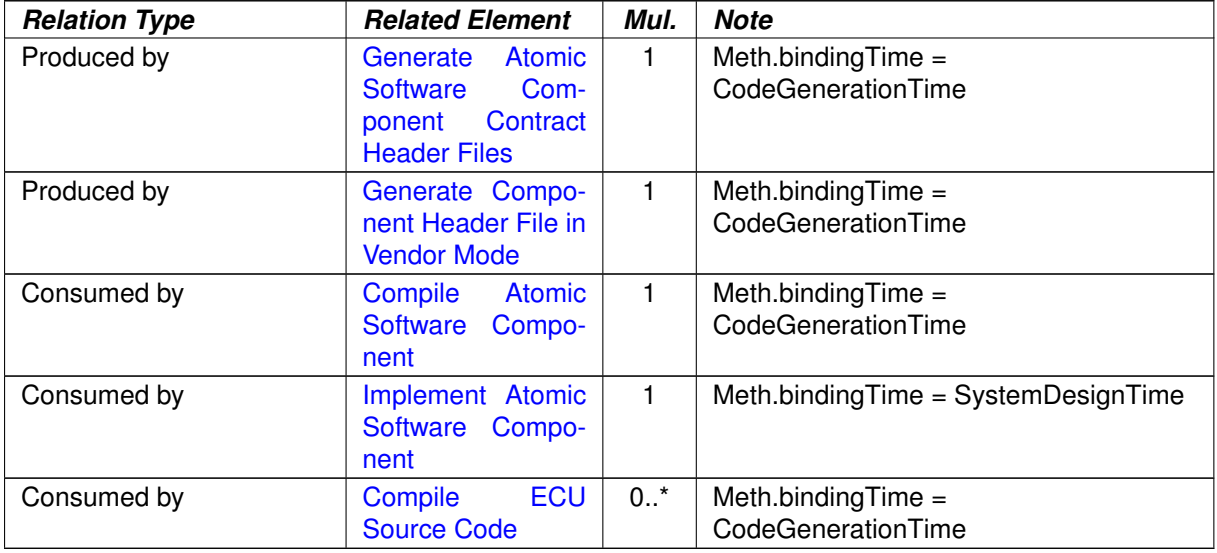

#### <span id="page-384-0"></span>**Table 3.208: Software Component Data Types Header**

## **3.4.2.10 Component RTE Prebuild Configuration Header**

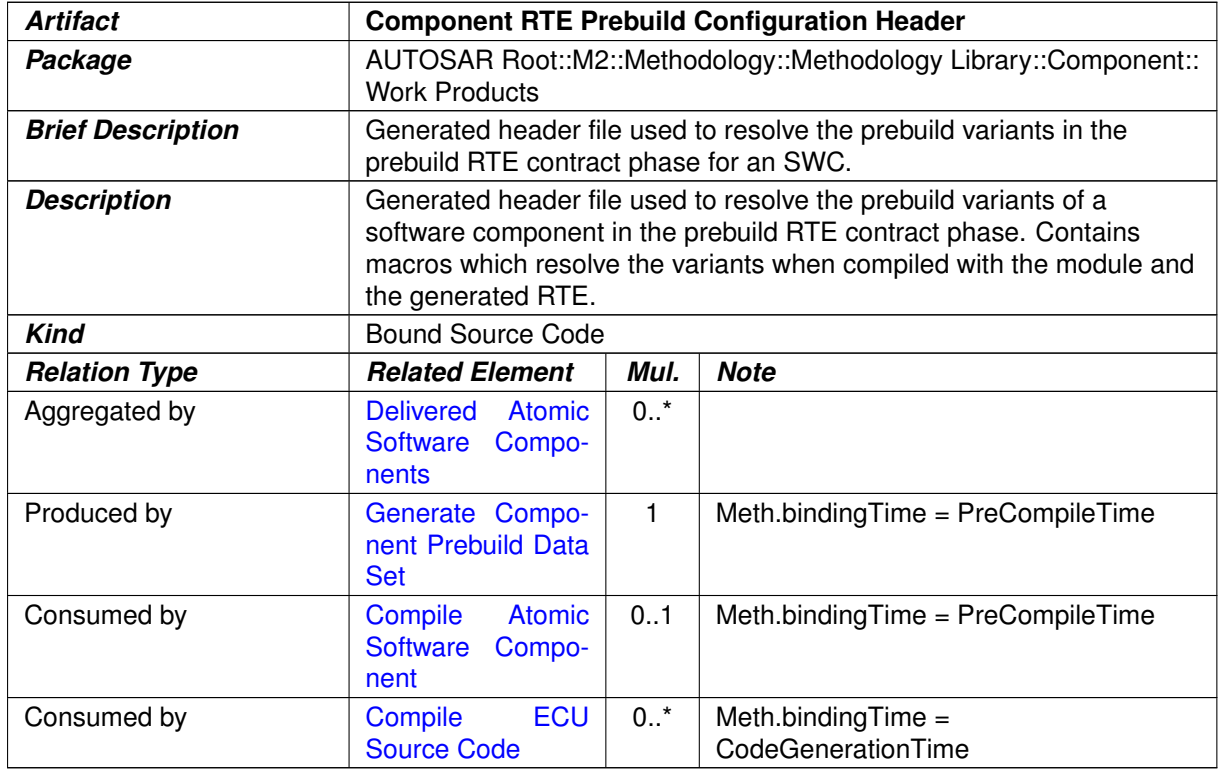

#### **Table 3.209: Component RTE Prebuild Configuration Header**

## **3.4.2.11 Atomic Software Component Source Code**

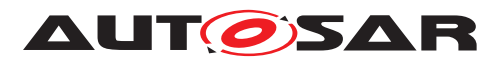

<span id="page-385-0"></span>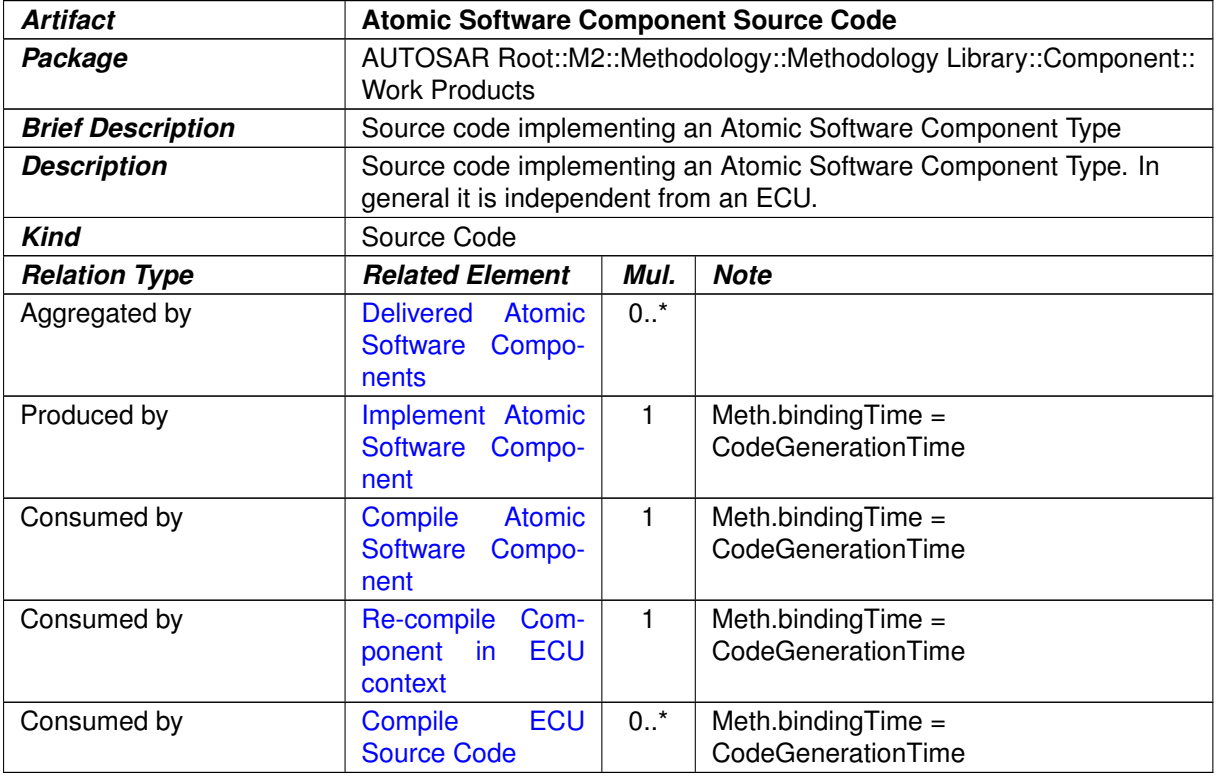

### <span id="page-385-1"></span>**Table 3.210: Atomic Software Component Source Code**

## **3.4.2.12 Atomic Software Component Object Code**

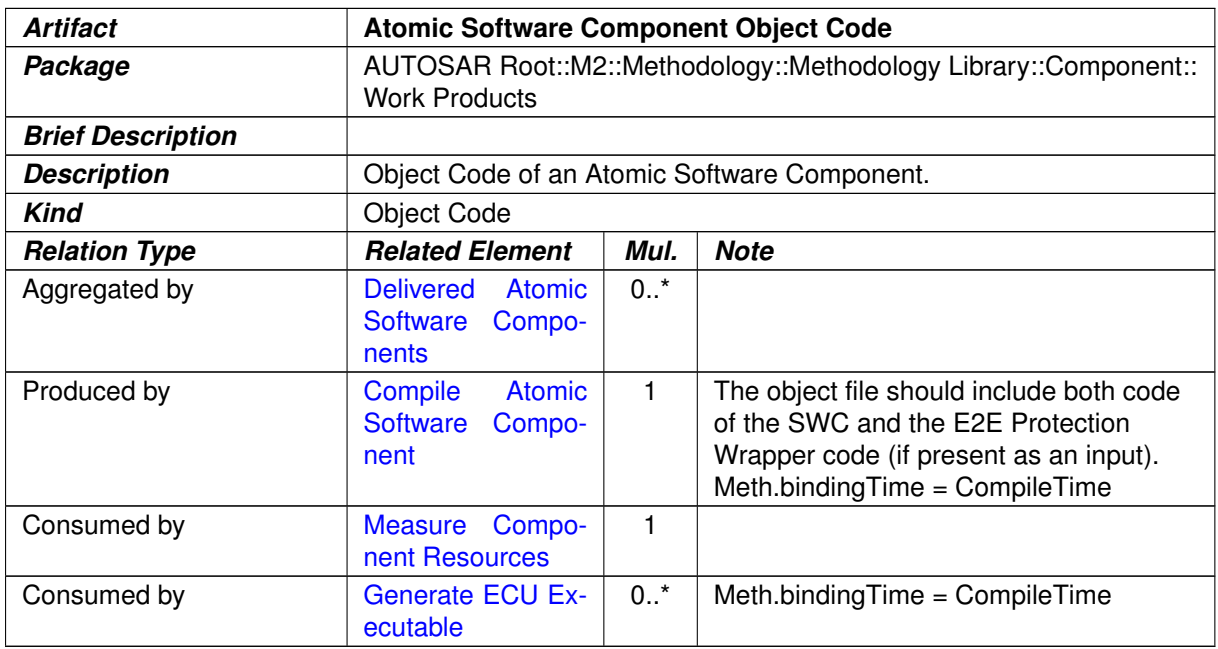

## **Table 3.211: Atomic Software Component Object Code**

# **3.4.2.13 Optimized Application Header File**

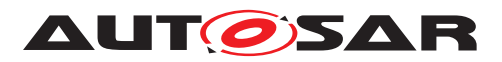

<span id="page-386-0"></span>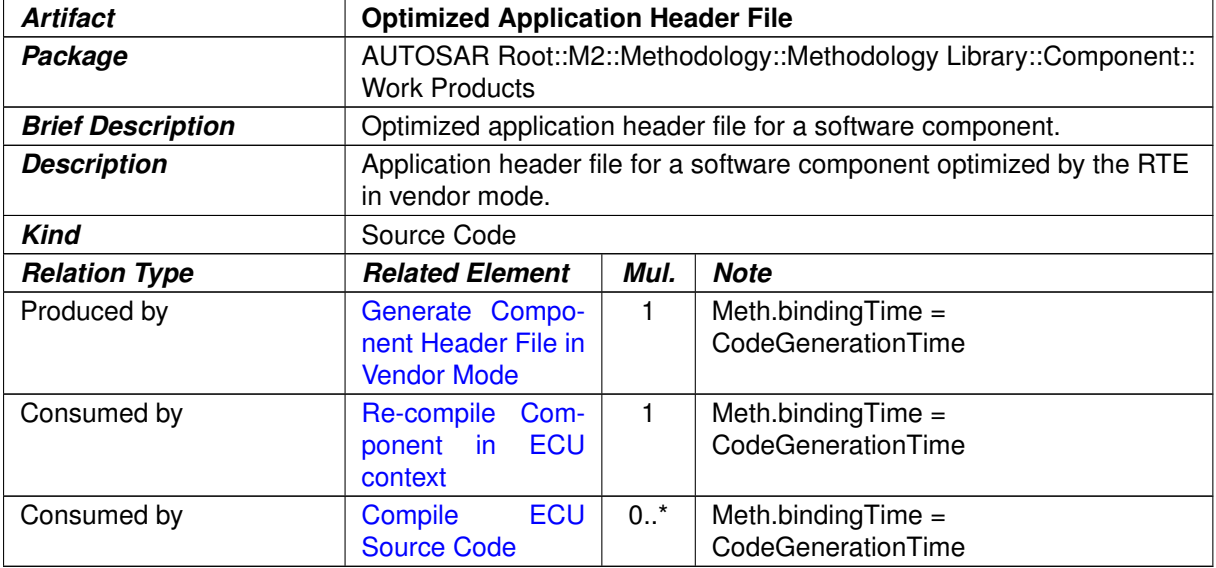

<span id="page-386-1"></span>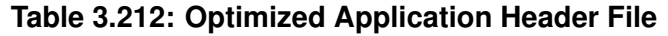

## **3.4.2.14 Optimized Software Component Object Code**

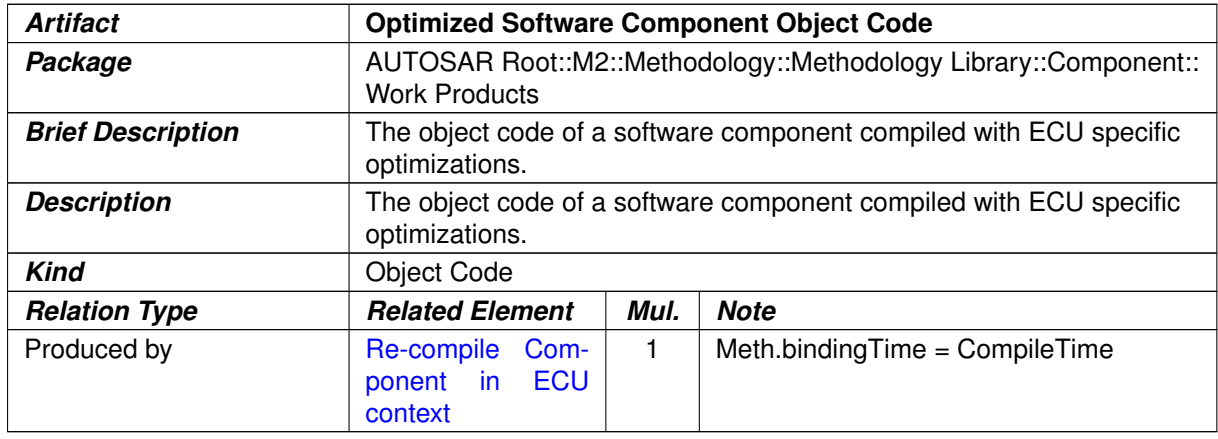

#### **Table 3.213: Optimized Software Component Object Code**

## **3.4.2.15 Consistency Needs**

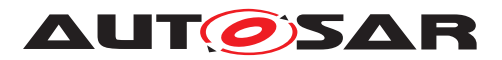

<span id="page-387-1"></span>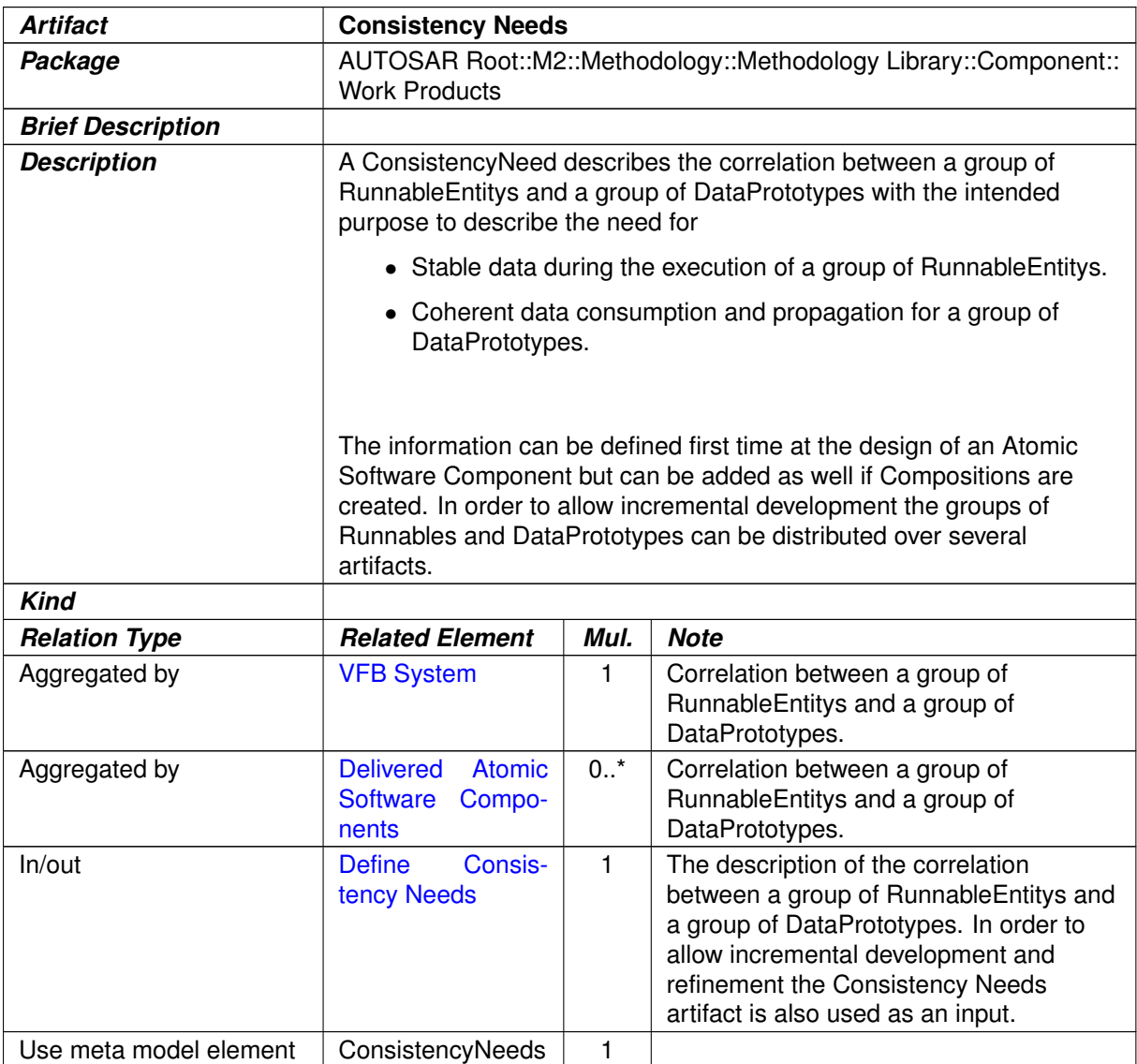

## <span id="page-387-0"></span>**Table 3.214: Consistency Needs**

## **3.4.2.16 Rapid Prototyping Wrapper Header File**

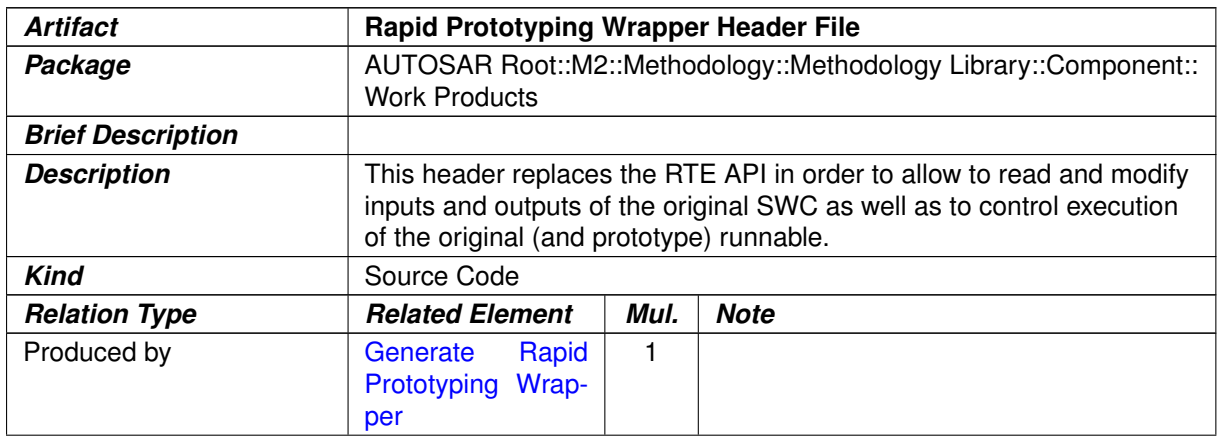

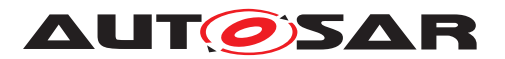

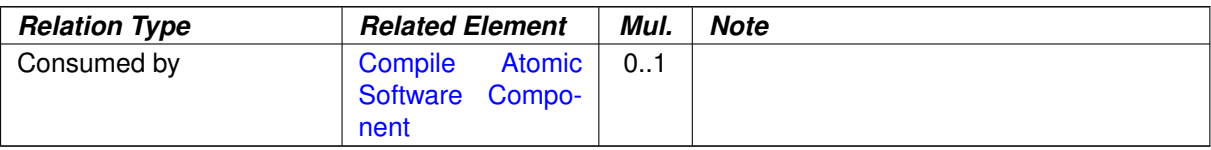

#### <span id="page-388-0"></span>**Table 3.215: Rapid Prototyping Wrapper Header File**

#### **3.4.2.17 Rapid Prototyping Wrapper Source Code**

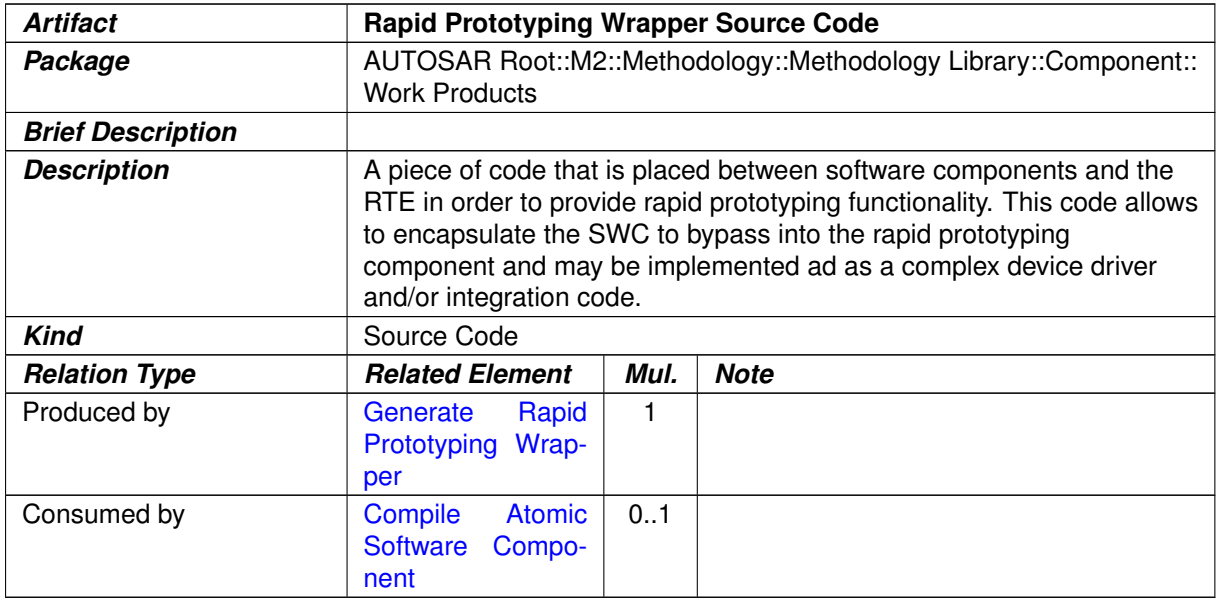

### **Table 3.216: Rapid Prototyping Wrapper Source Code**

## **3.4.3 Tools**

### **3.4.3.1 Component API Generator Tool**

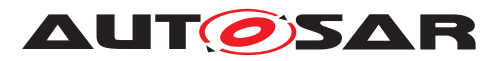

<span id="page-389-0"></span>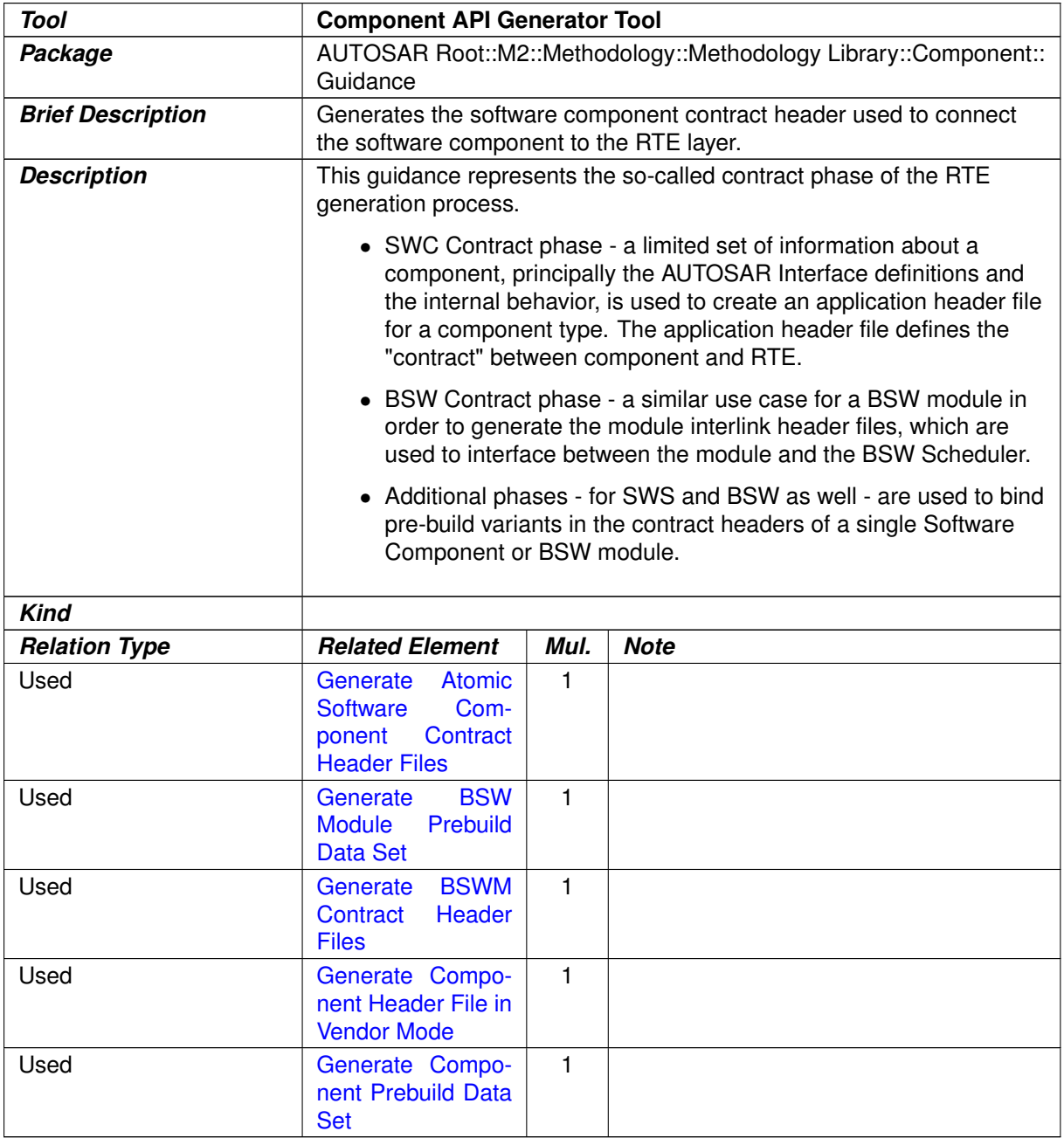

#### **Table 3.217: Component API Generator Tool**

# **3.5 Basic Software**

This chapter contains the definition of work products and tasks used for the development of Basic Software modules. For the definition of the relevant meta-model elements refer to [\[10\]](#page-15-0).

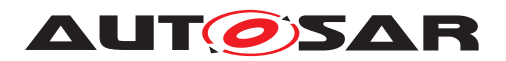

#### **3.5.1 Tasks**

# **3.5.1.1 Define BSW Types**

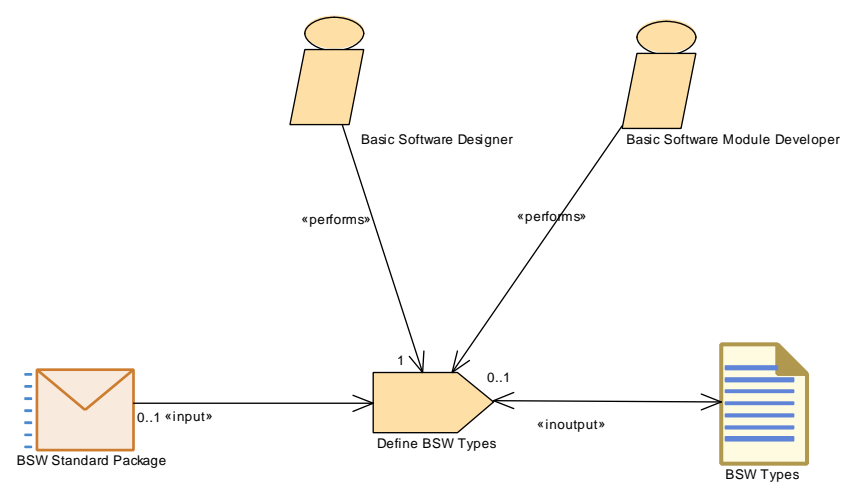

**Figure 3.106: Define BSW Types**

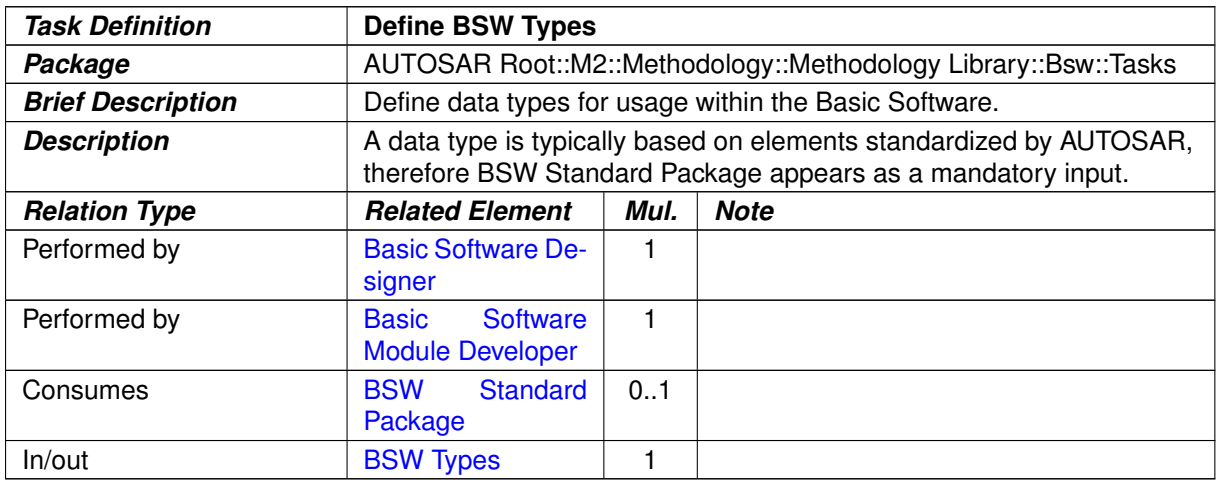

**Table 3.218: Define BSW Types**

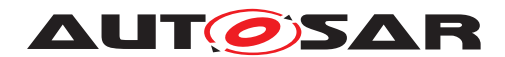

### **3.5.1.2 Define BSW Entries**

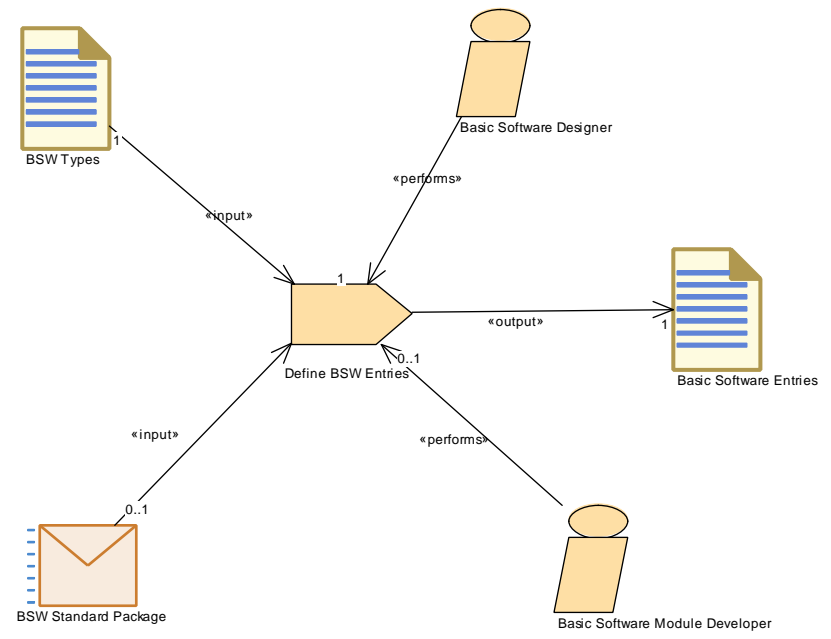

**Figure 3.107: Define BSW Entries**

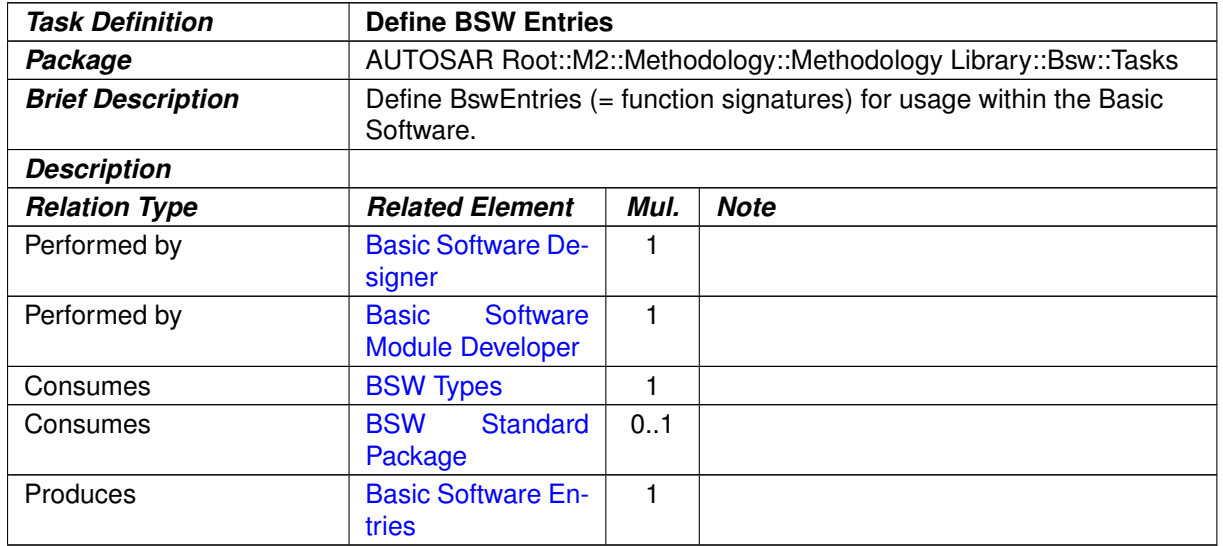

#### **Table 3.219: Define BSW Entries**

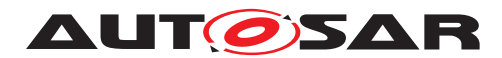

## **3.5.1.3 Define BSW Interfaces**

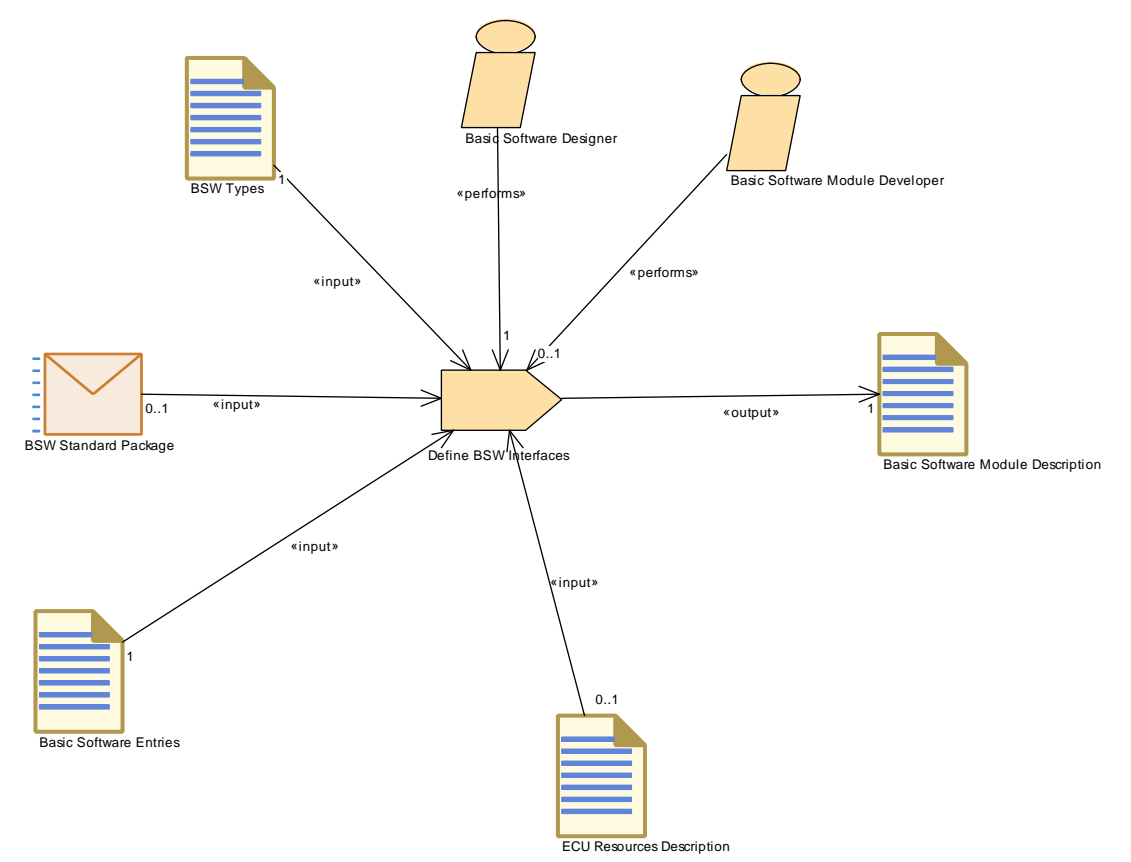

**Figure 3.108: Define BSW Interfaces**

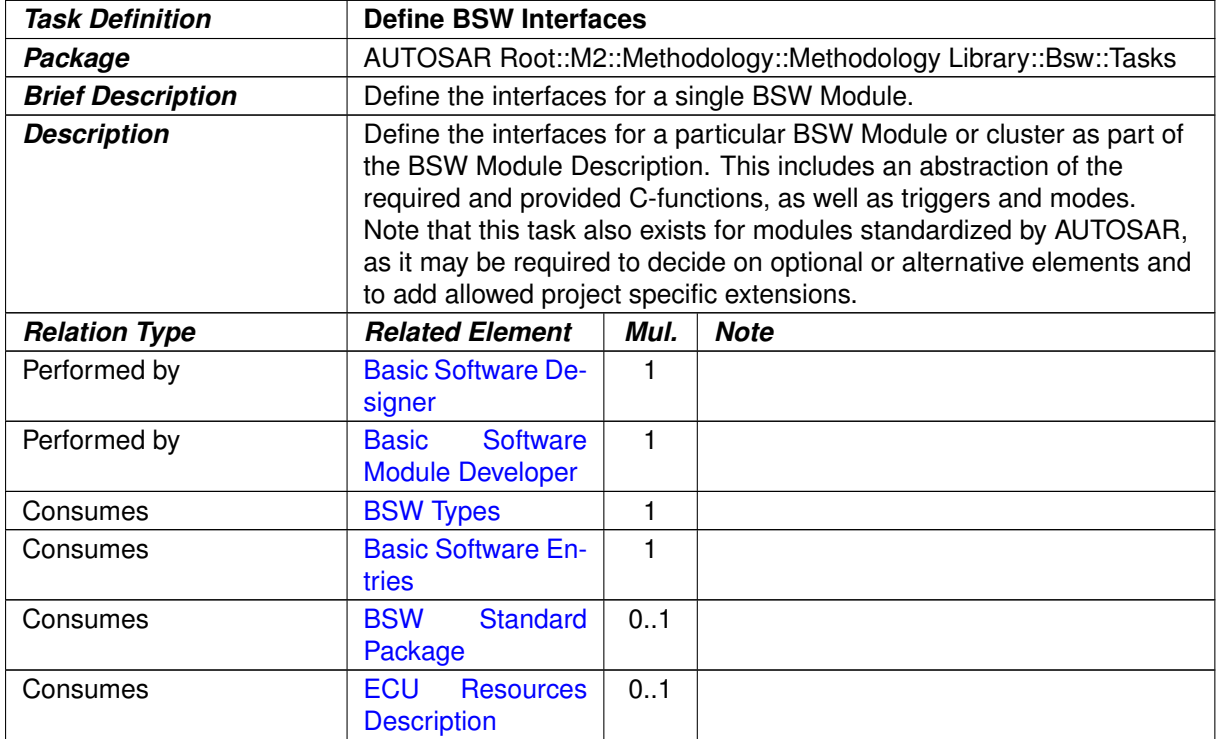

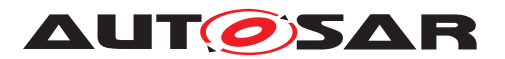

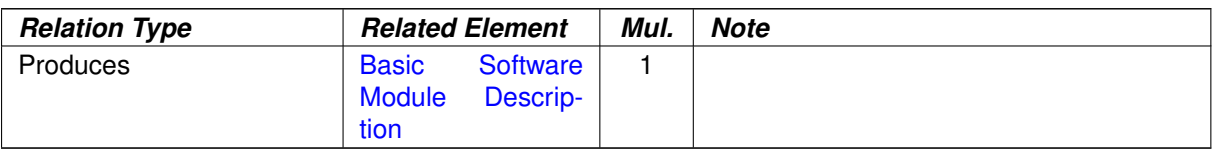

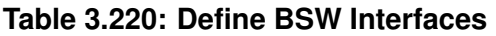

#### **3.5.1.4 Define Vendor Specific Module Definition**

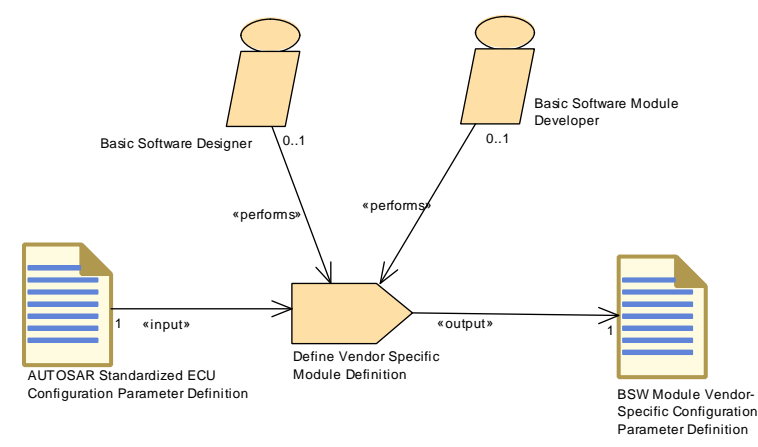

**Figure 3.109: Define Vendor Specific Module Definition**

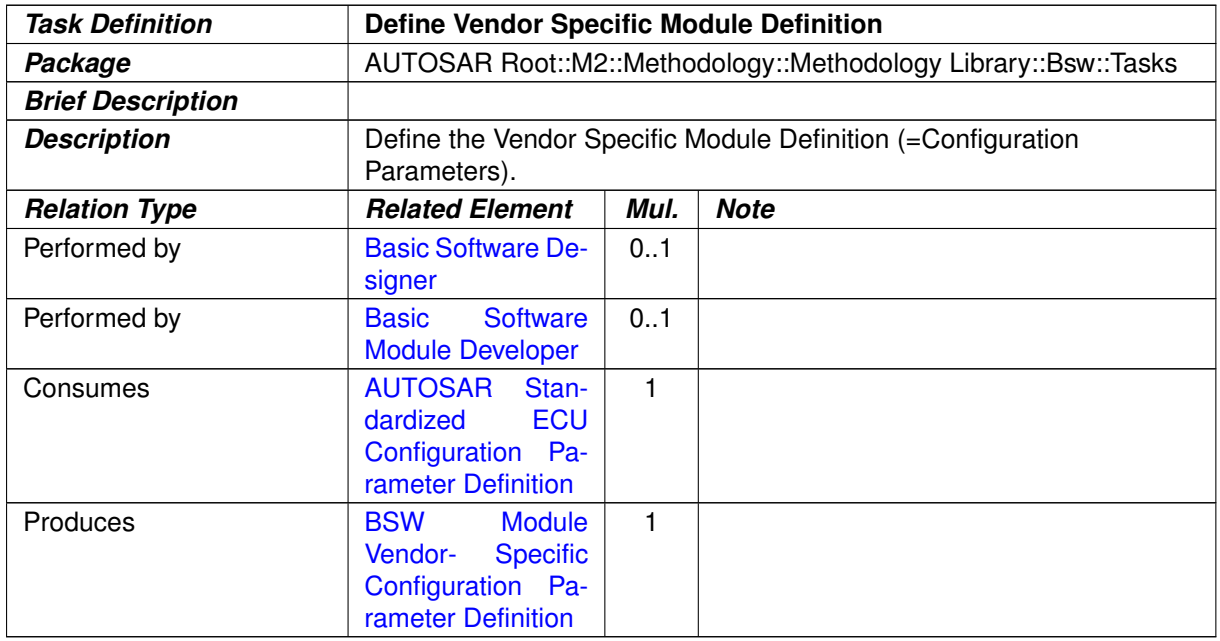

#### **Table 3.221: Define Vendor Specific Module Definition**

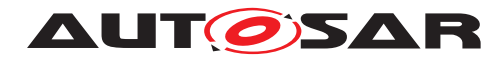

#### **3.5.1.5 Define BSW Behavior**

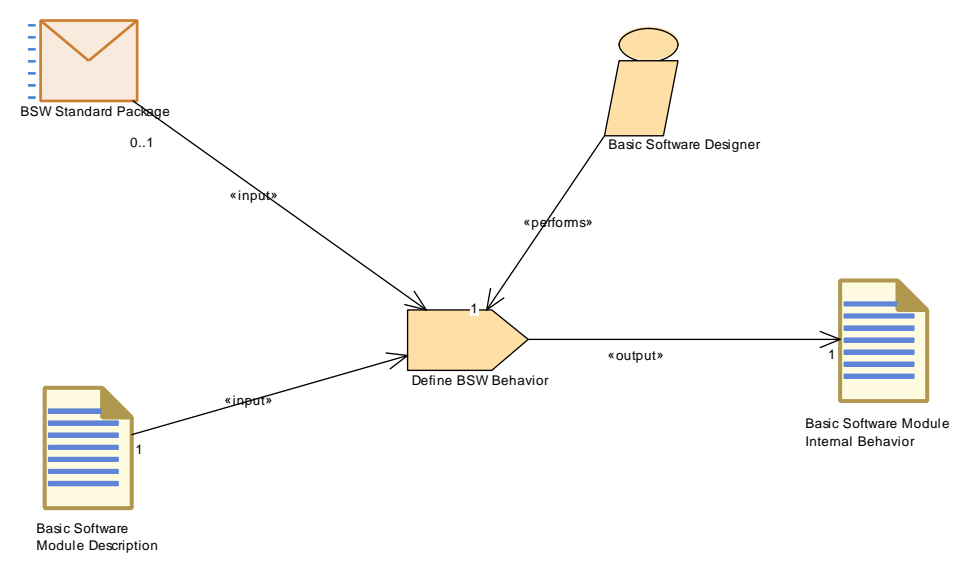

#### **Figure 3.110: Define BSW Behavior**

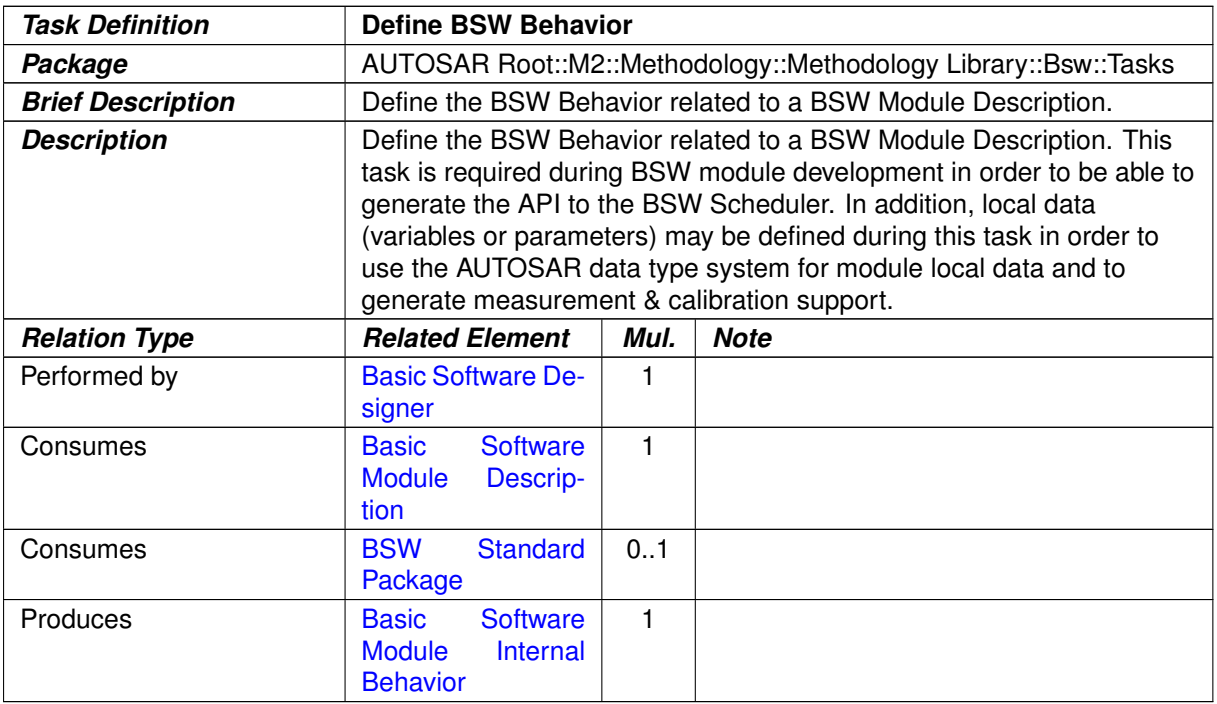

#### **Table 3.222: Define BSW Behavior**

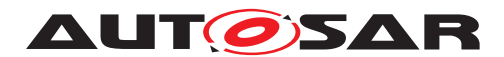

## **3.5.1.6 Define BSW Module Timing**

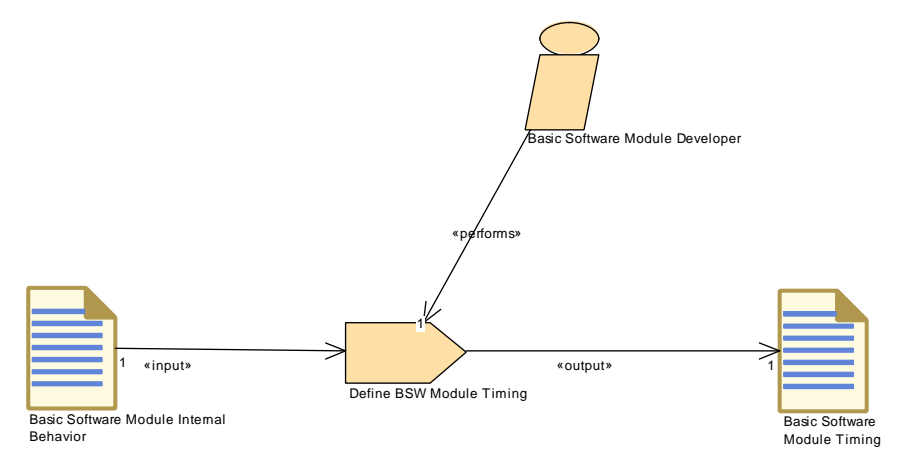

**Figure 3.111: Define BSW Module Timing**

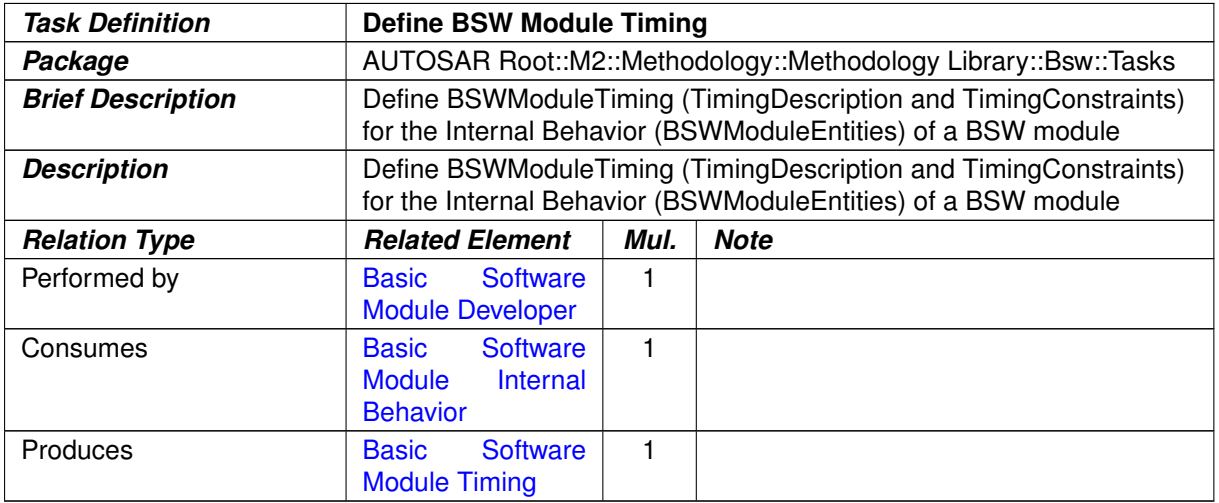

**Table 3.223: Define BSW Module Timing**
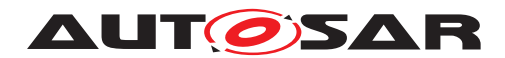

#### **3.5.1.7 Generate BSW Contract Header Files**

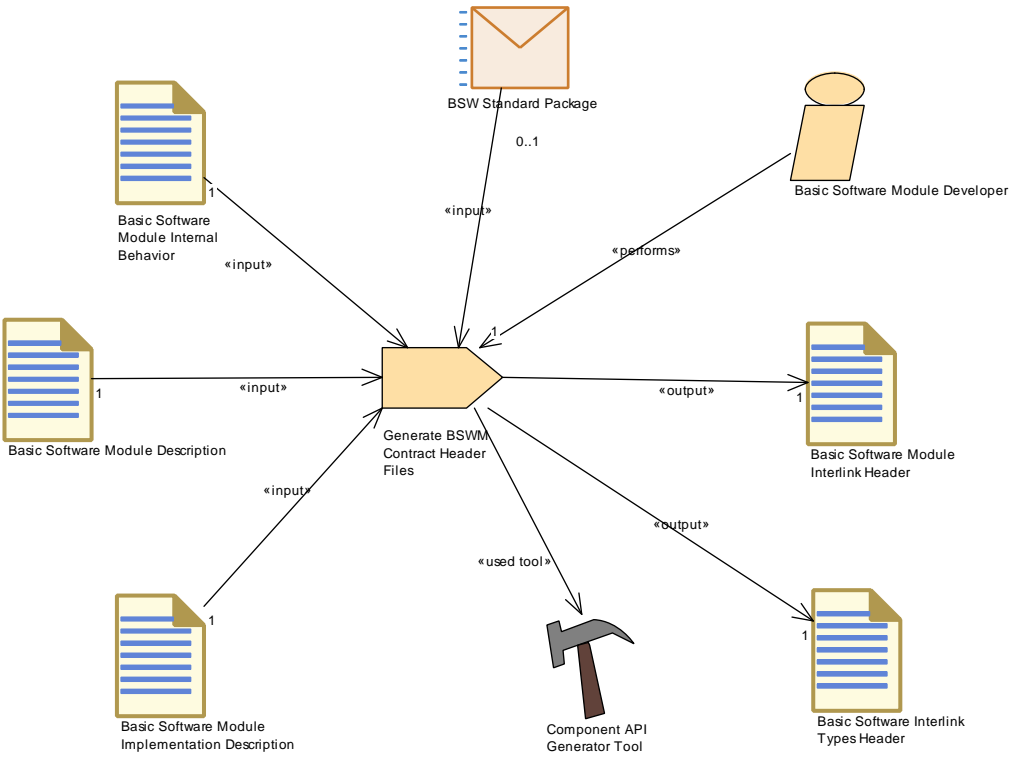

<span id="page-396-0"></span>**Figure 3.112: Generate BSW Contract Header Files**

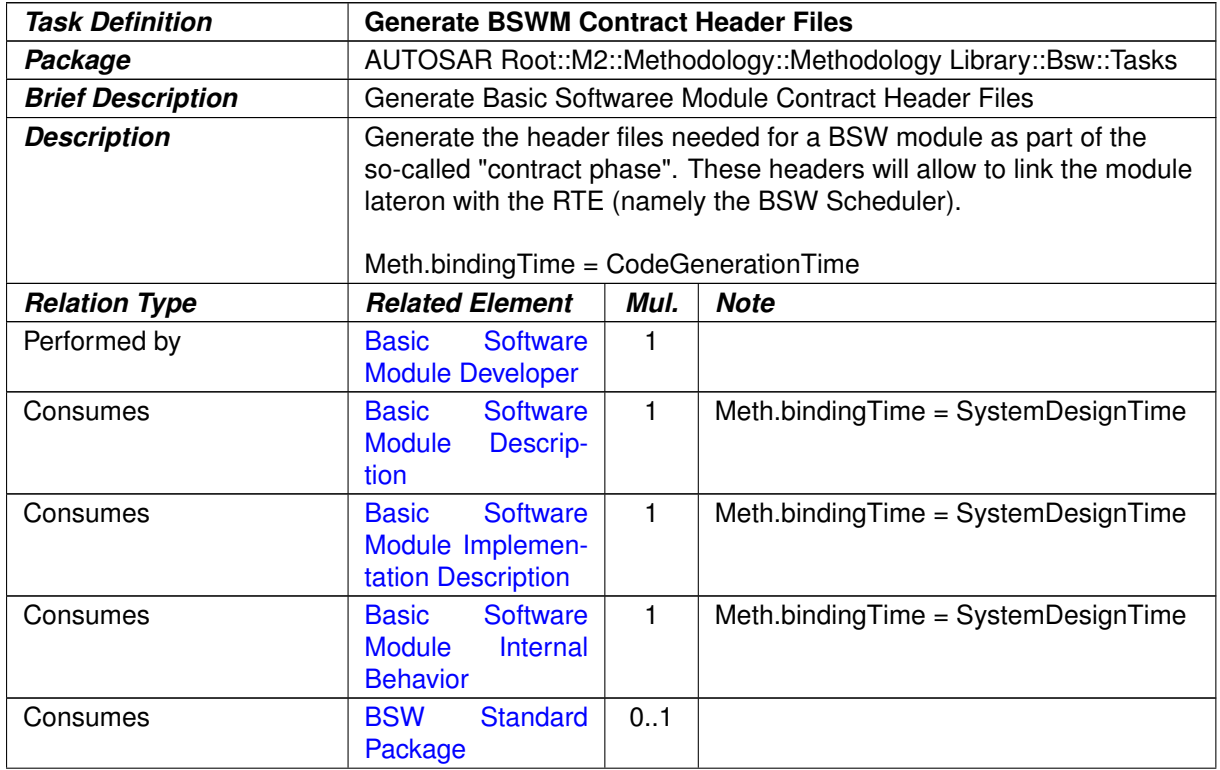

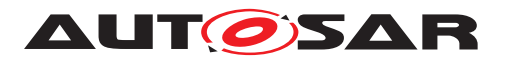

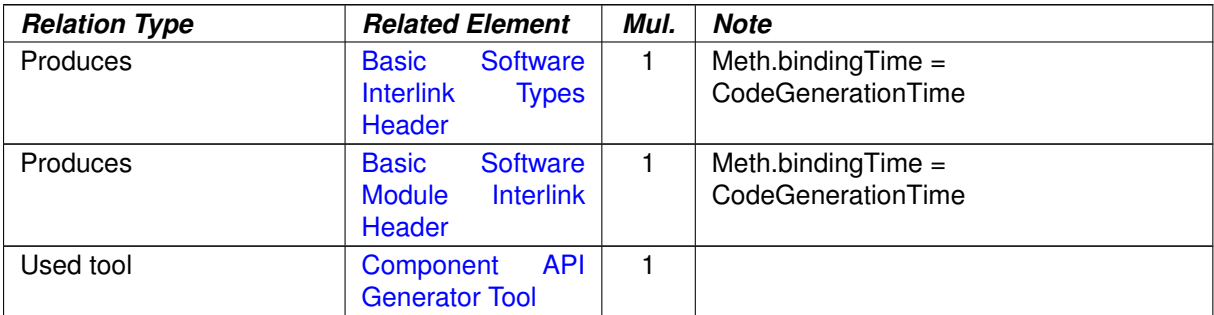

#### **Table 3.224: Generate BSWM Contract Header Files**

## **3.5.1.8 Implement a BSW Module**

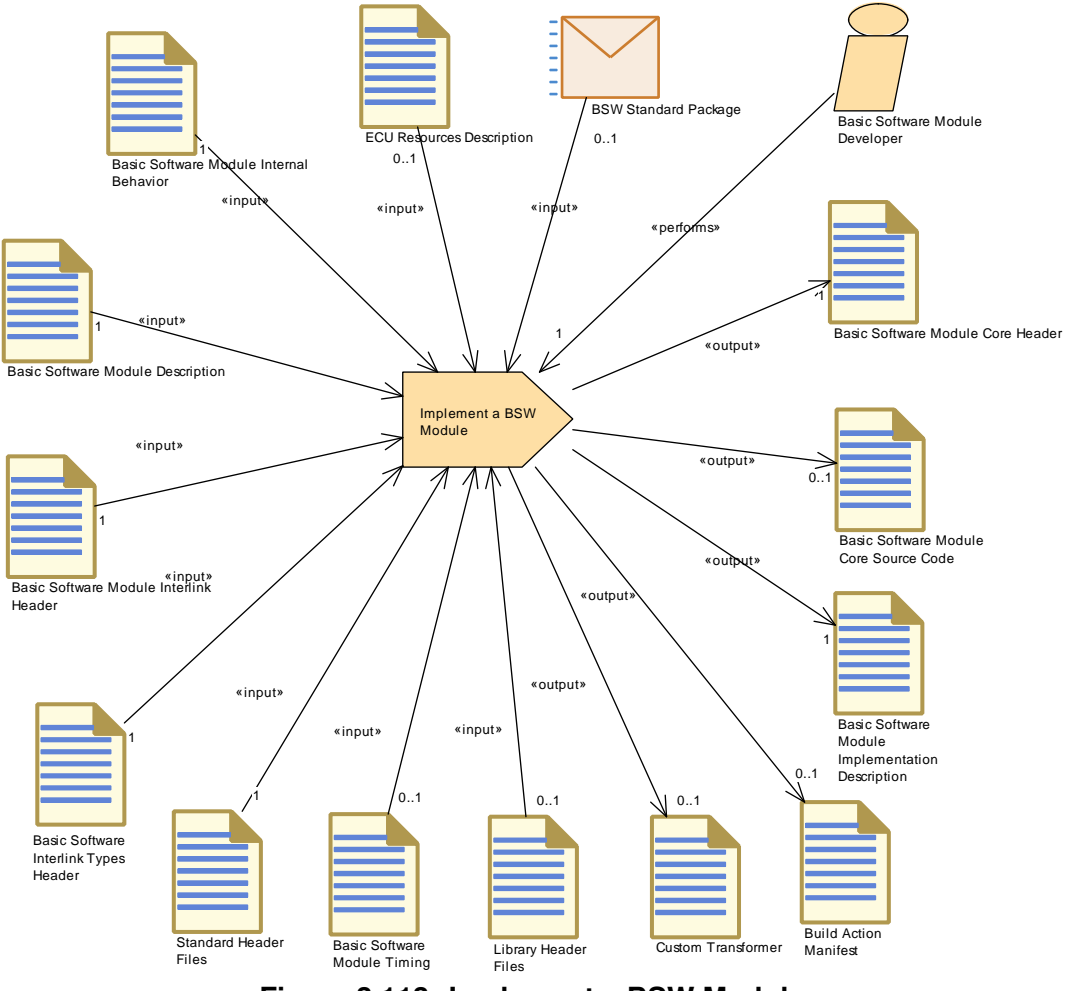

**Figure 3.113: Implement a BSW Module**

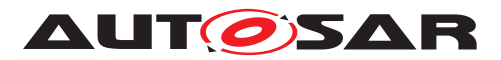

<span id="page-398-0"></span>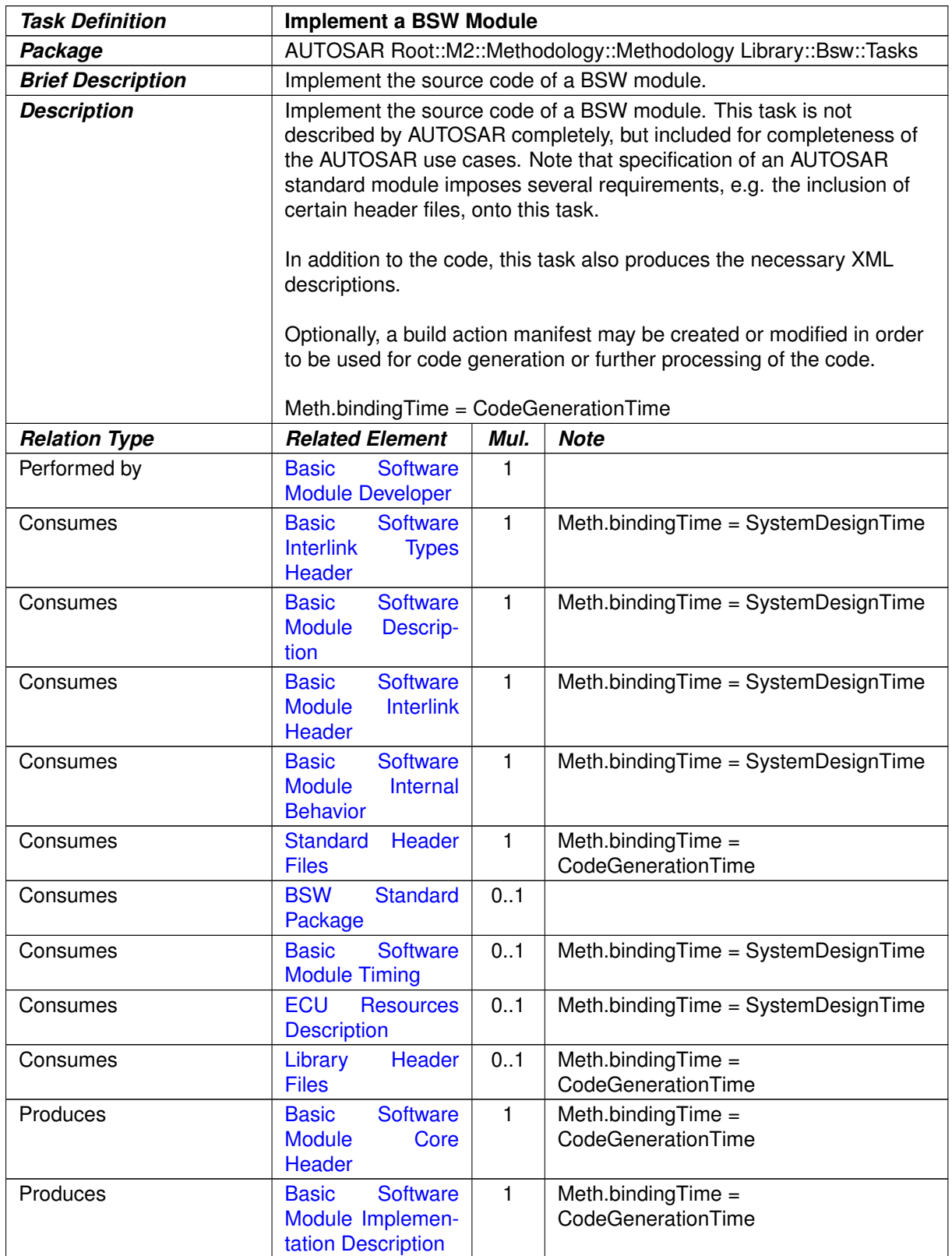

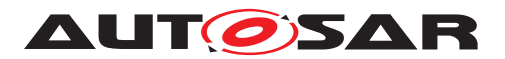

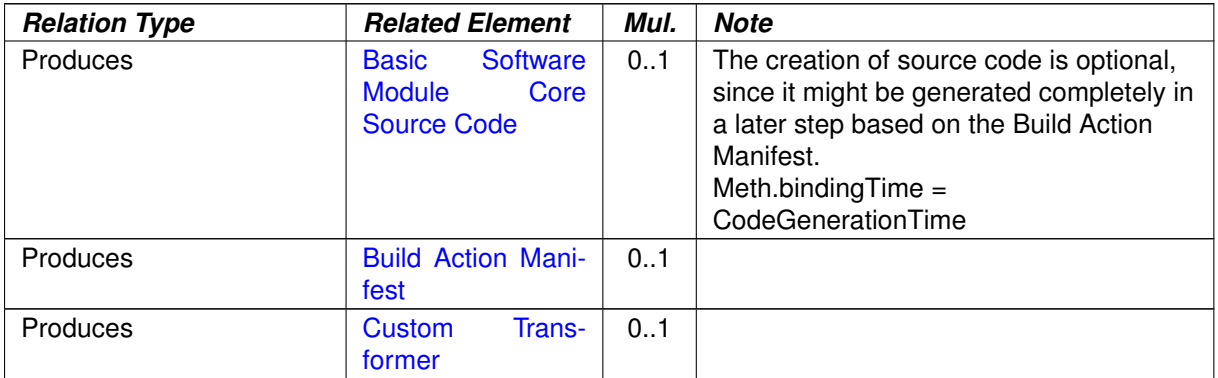

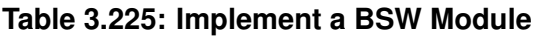

## **3.5.1.9 Develop BSW Module Generator**

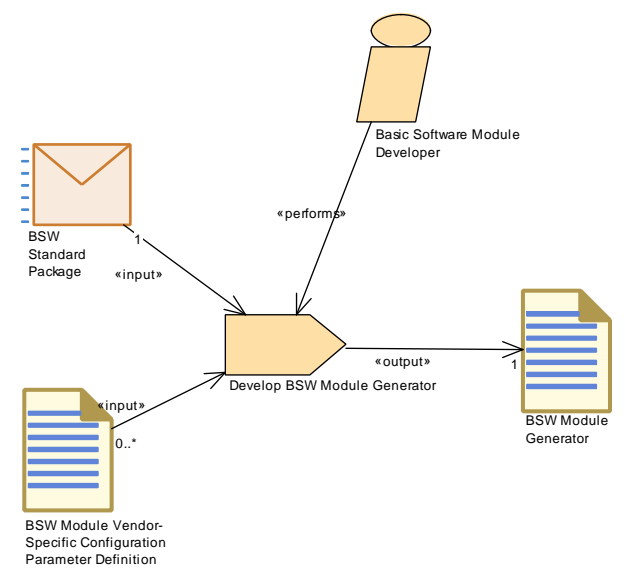

<span id="page-399-0"></span>**Figure 3.114: Develop BSW Module Generator**

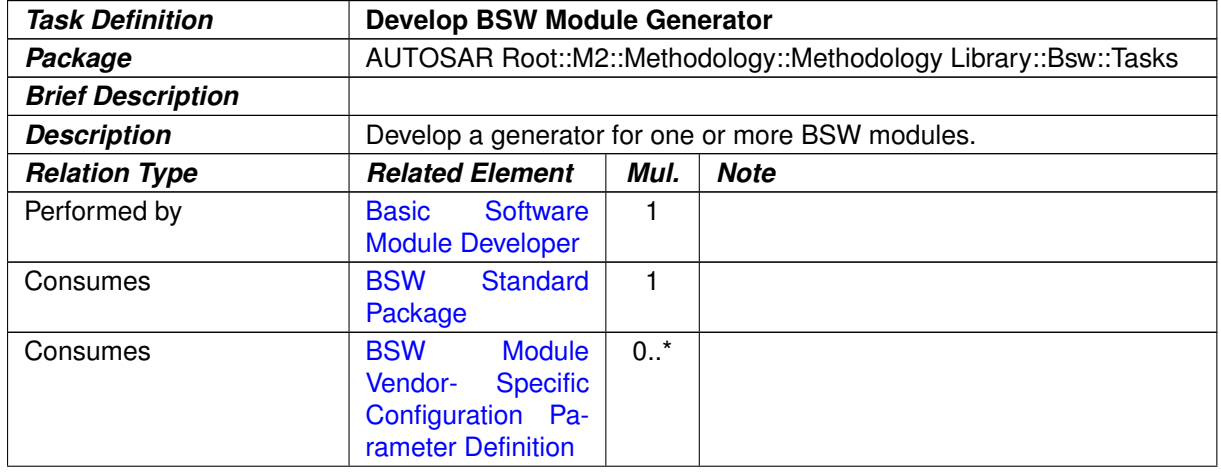

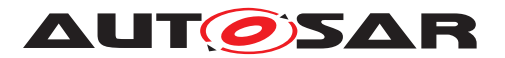

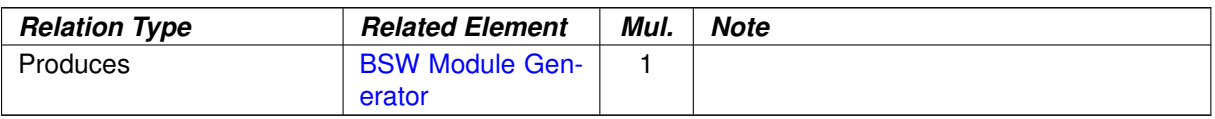

#### **Table 3.226: Develop BSW Module Generator**

## **3.5.1.10 Create Library**

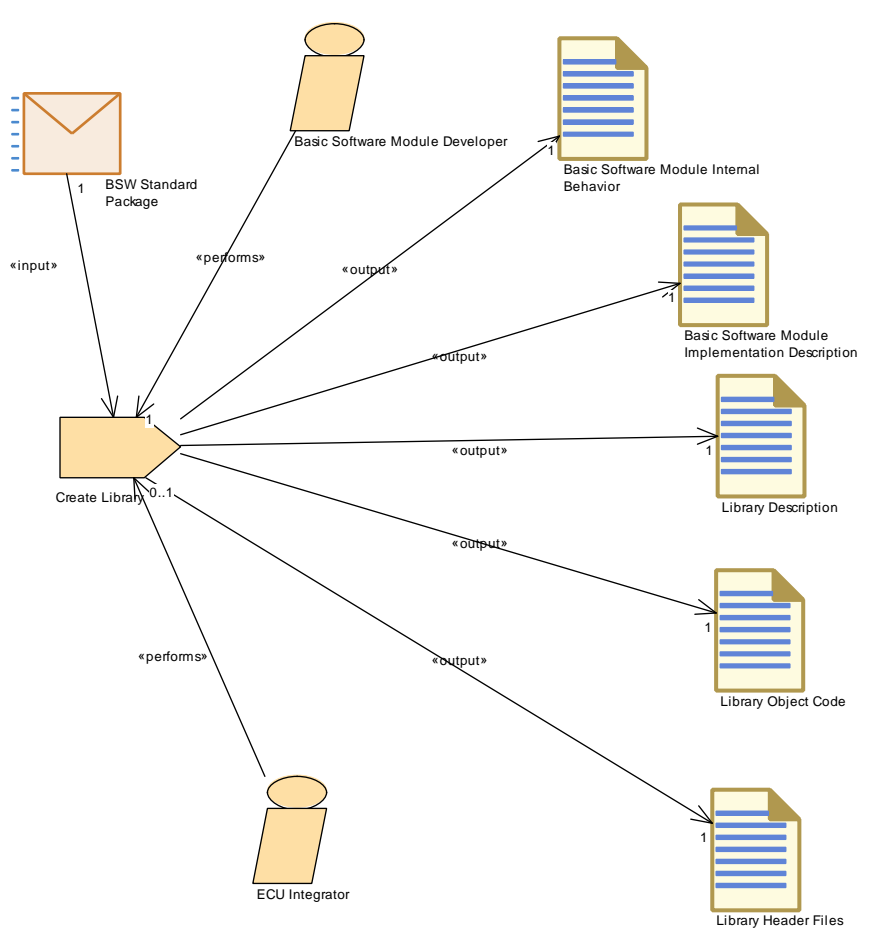

**Figure 3.115: Create Library**

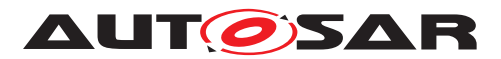

<span id="page-401-0"></span>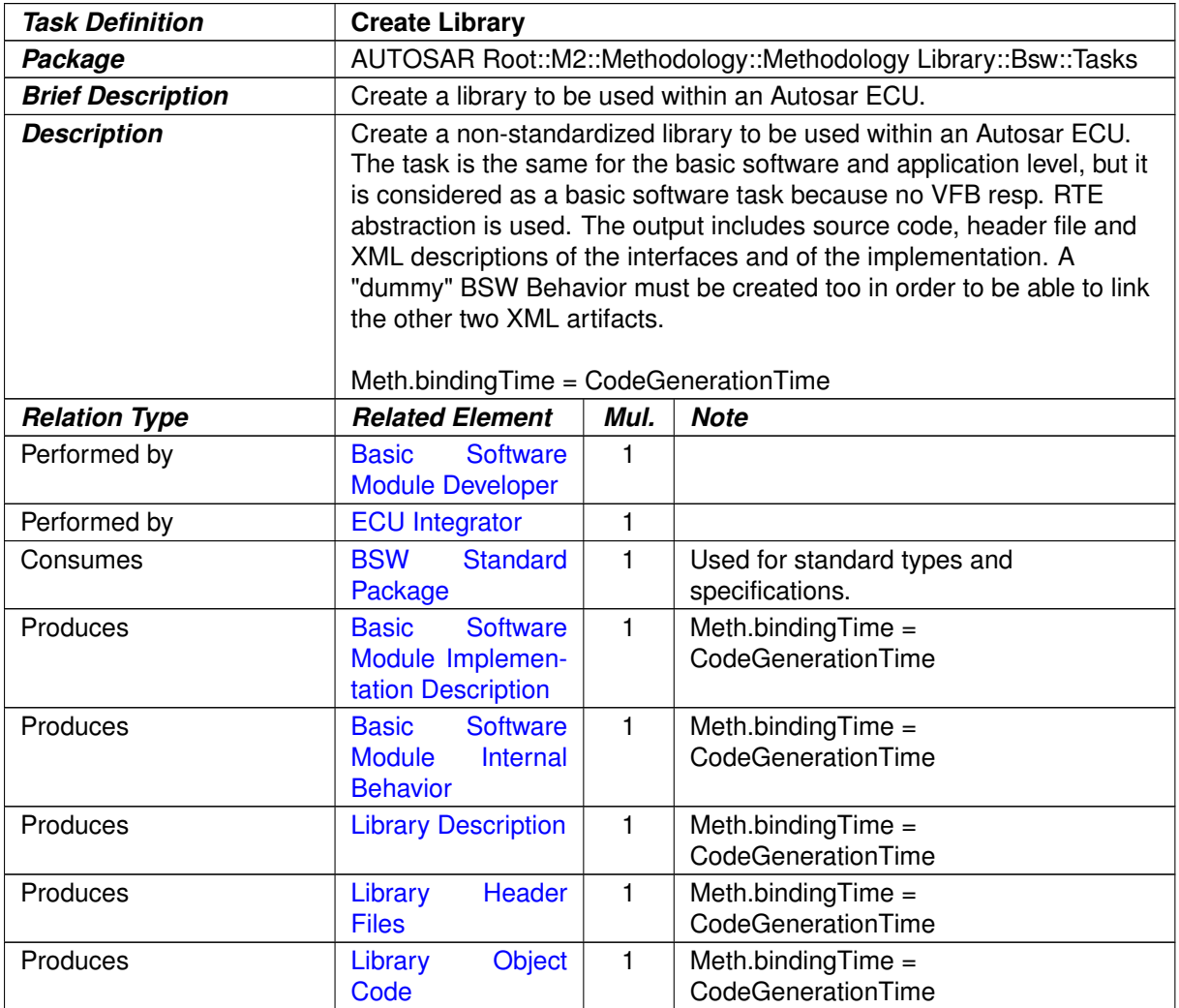

**Table 3.227: Create Library**

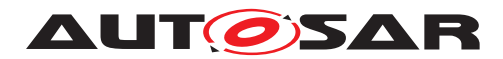

## **3.5.1.11 Compile BSW Core Code**

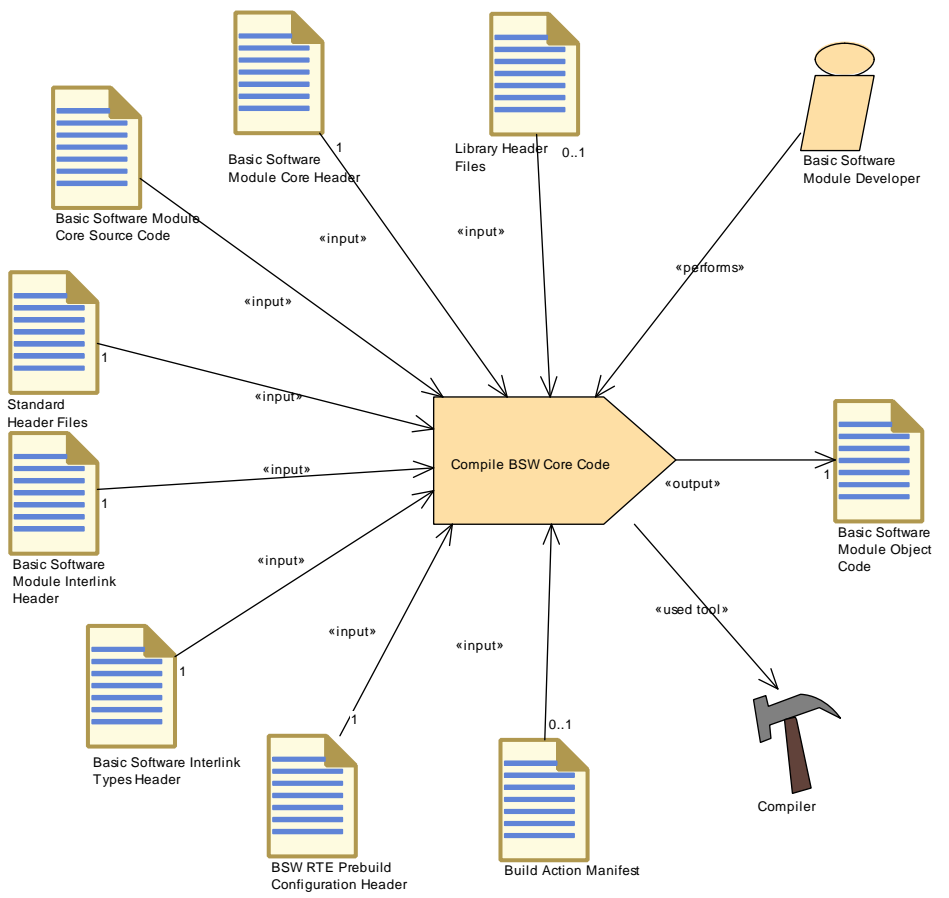

<span id="page-402-0"></span>**Figure 3.116: Compile BSW Core Code**

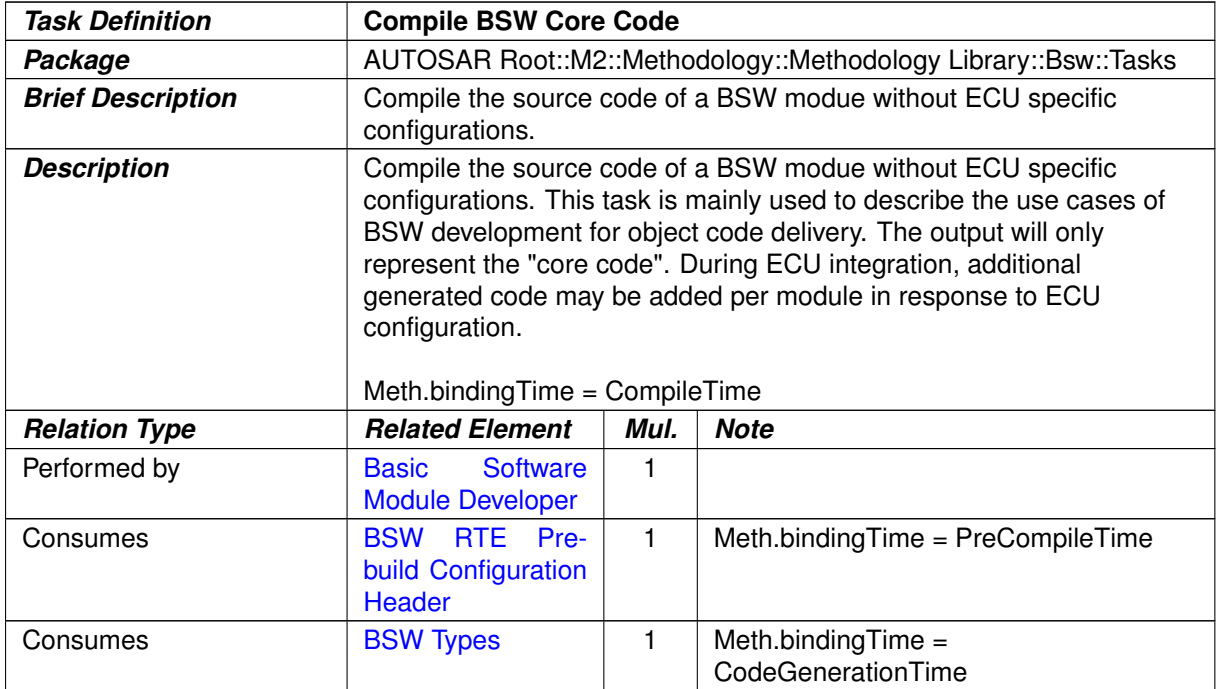

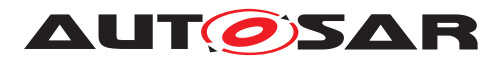

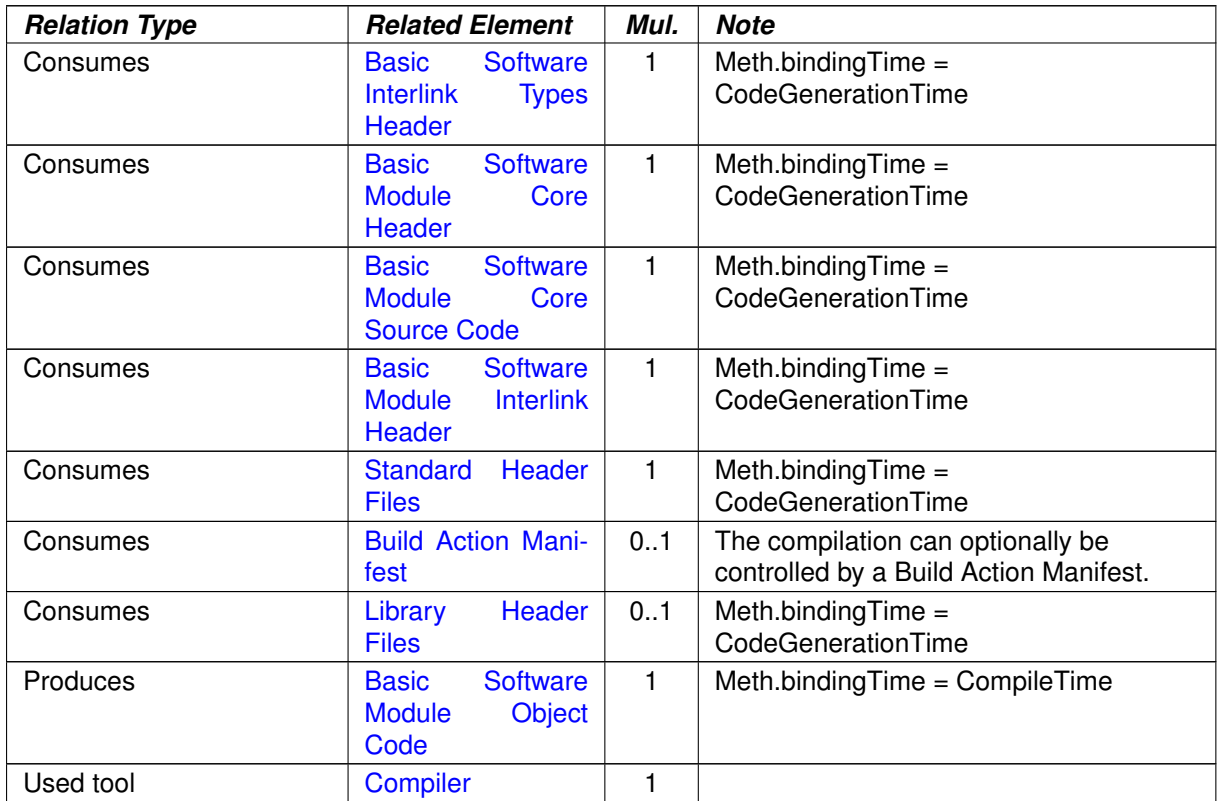

**Table 3.228: Compile BSW Core Code**

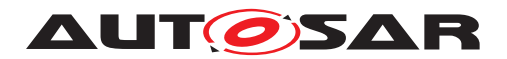

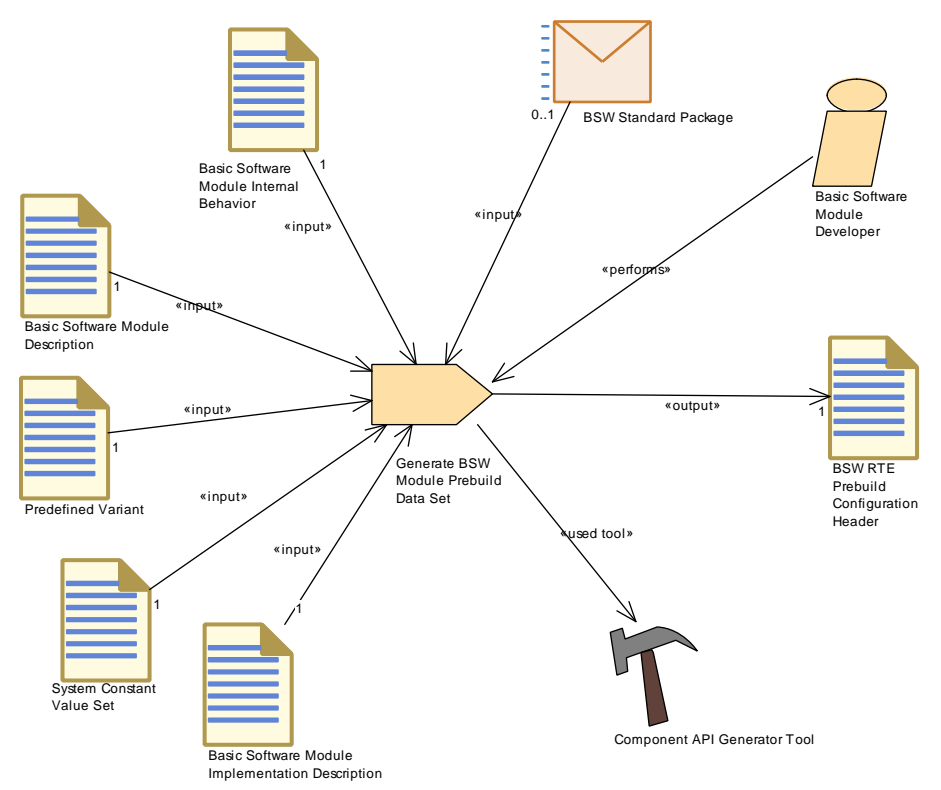

### **3.5.1.12 Generate BSW Module Prebuild Dataset**

<span id="page-404-0"></span>**Figure 3.117: Generate BSW Module Prebuild Dataset**

| <b>Task Definition</b>   | Generate BSW Module Prebuild Data Set                                                                                                    |      |                                            |
|--------------------------|----------------------------------------------------------------------------------------------------|------|--------------------------------------------|
| Package                  | AUTOSAR Root::M2::Methodology::Methodology Library::Bsw::Tasks                                                                                                    |      |                                            |
| <b>Brief Description</b> | Prebuild Data Set Generation Phase for a BSW module: It binds all<br>variations which need to be set after generation of the RTE contract<br>header but before compilation of the module.                                                                                                    |      |                                            |
| <b>Description</b>       | Prebuild Data Set Generation Phase for a basic software module: It<br>binds all variations which need to be set after generation of the RTE<br>contract header but before compilation of the module. The variant<br>settings must be defined by the Predefined Variant given as input.<br>The output is a BSW Module RTE Prebuild Configuration Header which<br>is included by the corresponding BSW Module Interlink Header,<br>thereby resolving the variation points when compiled. Note that link<br>time variants are not allowed here.<br>Meth.binding $Time = PreCompileTime$ |      |                                            |
| <b>Relation Type</b>     | <b>Related Element</b>                                                                                                    | Mul. | <b>Note</b>                                |
| Performed by             | <b>Basic</b><br>Software<br><b>Module Developer</b>                                                                                                    | 1    |                                            |
| Consumes                 | <b>Basic</b><br>Software<br>Module<br>Descrip-<br>tion                                                                                                    | 1    | Meth.bindingTime $=$<br>CodeGenerationTime |

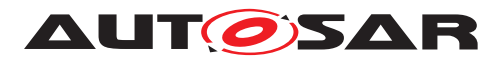

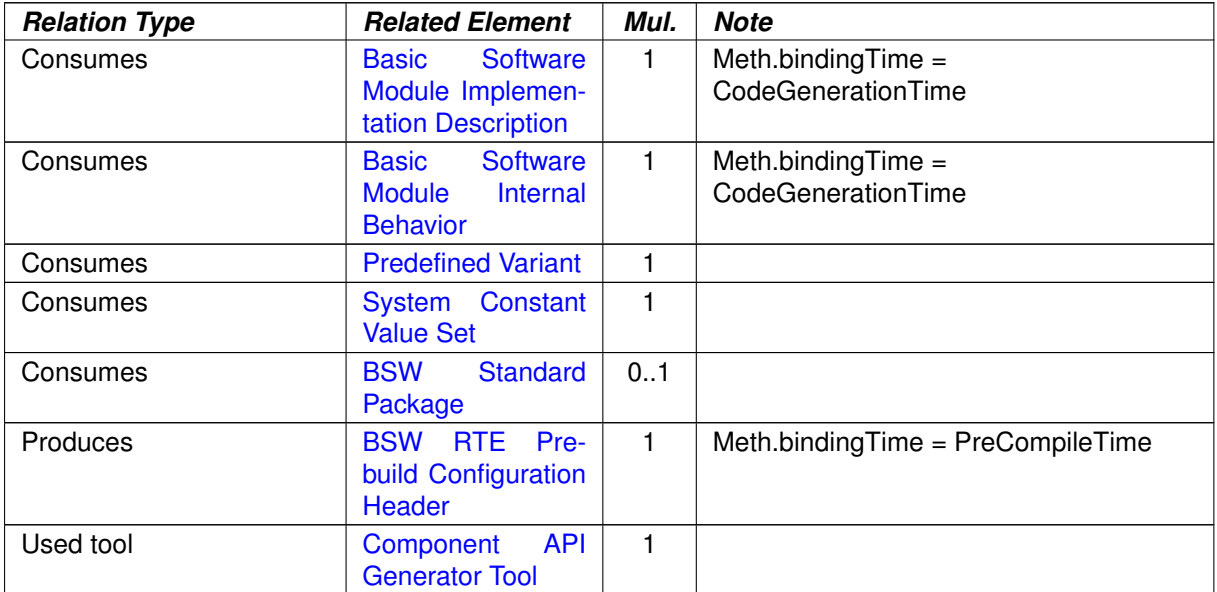

### **Table 3.229: Generate BSW Module Prebuild Data Set**

#### **3.5.2 Work Products**

## **3.5.2.1 BSW Standard Package**

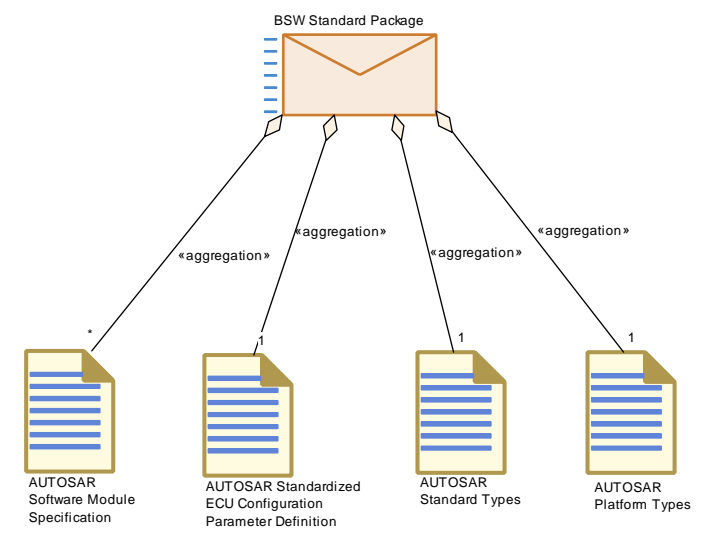

**Figure 3.118: BSW Standard Package**

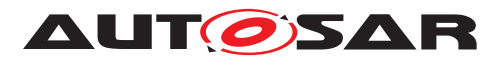

<span id="page-406-0"></span>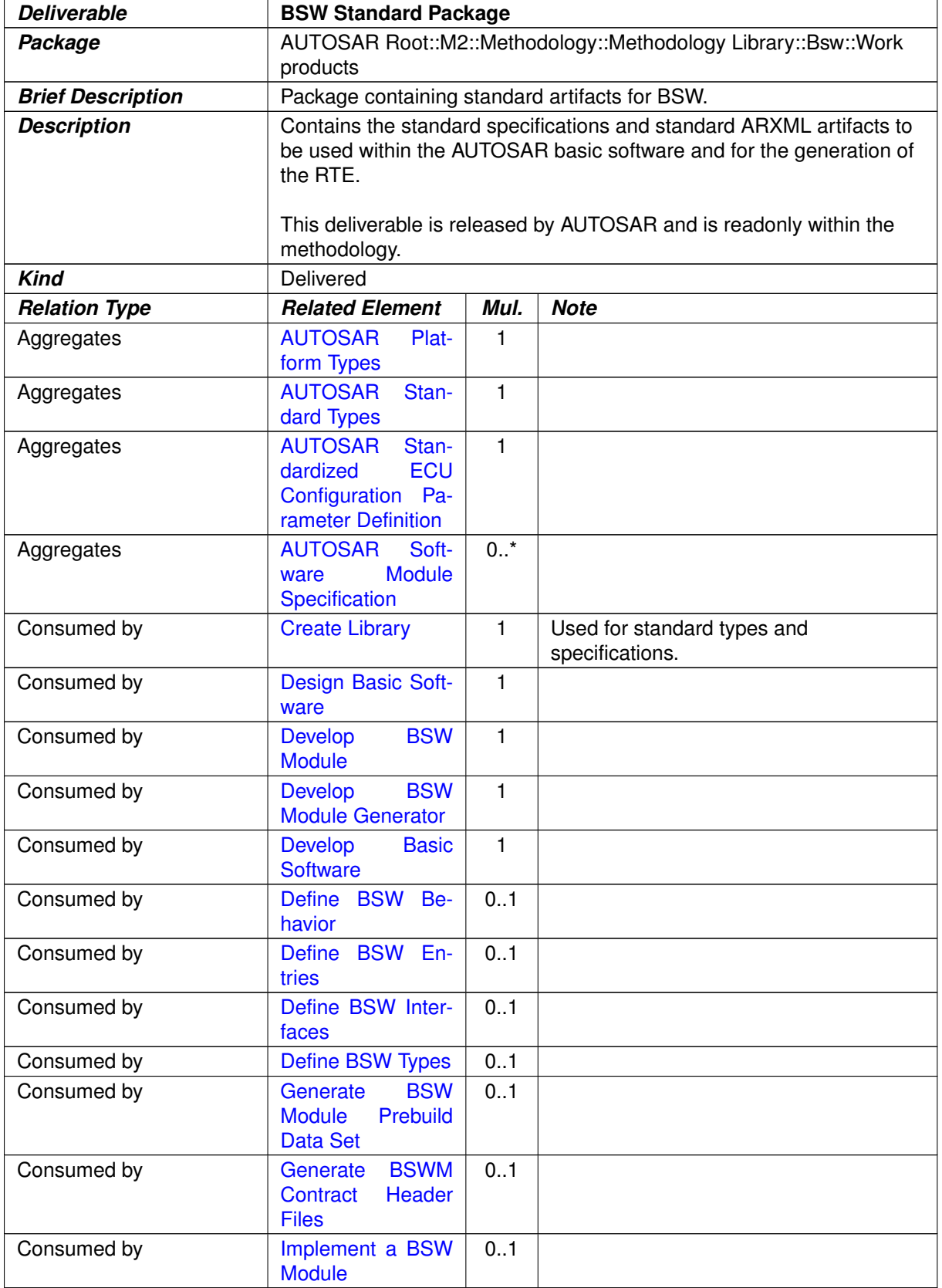

## **Table 3.230: BSW Standard Package**

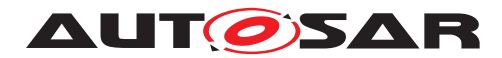

#### **3.5.2.2 BSW Module Bundle**

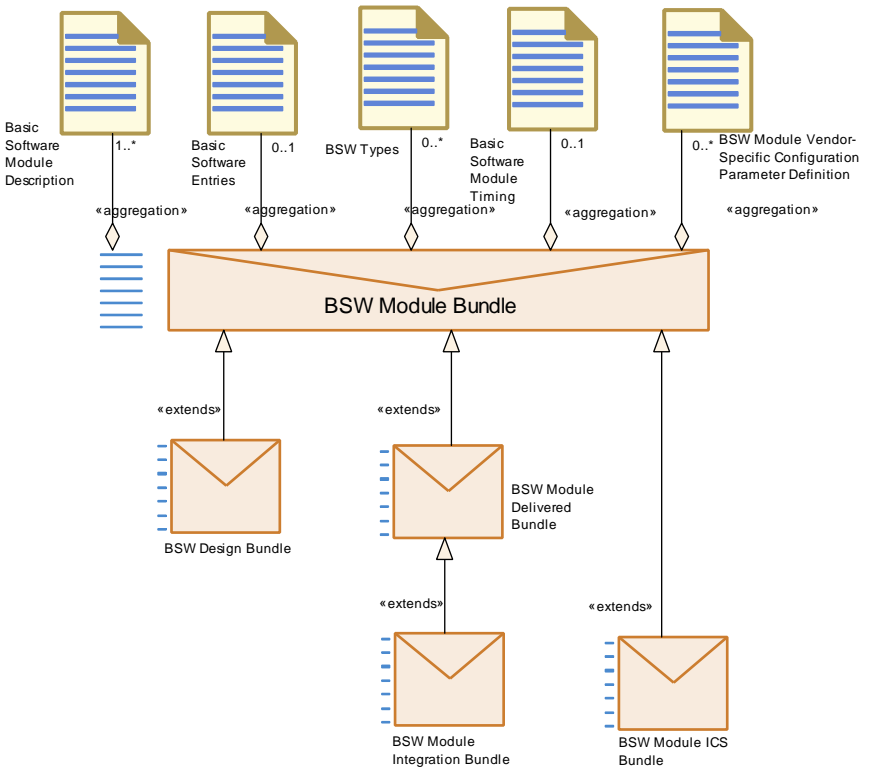

<span id="page-407-0"></span>**Figure 3.119: BSW Module Bundle**

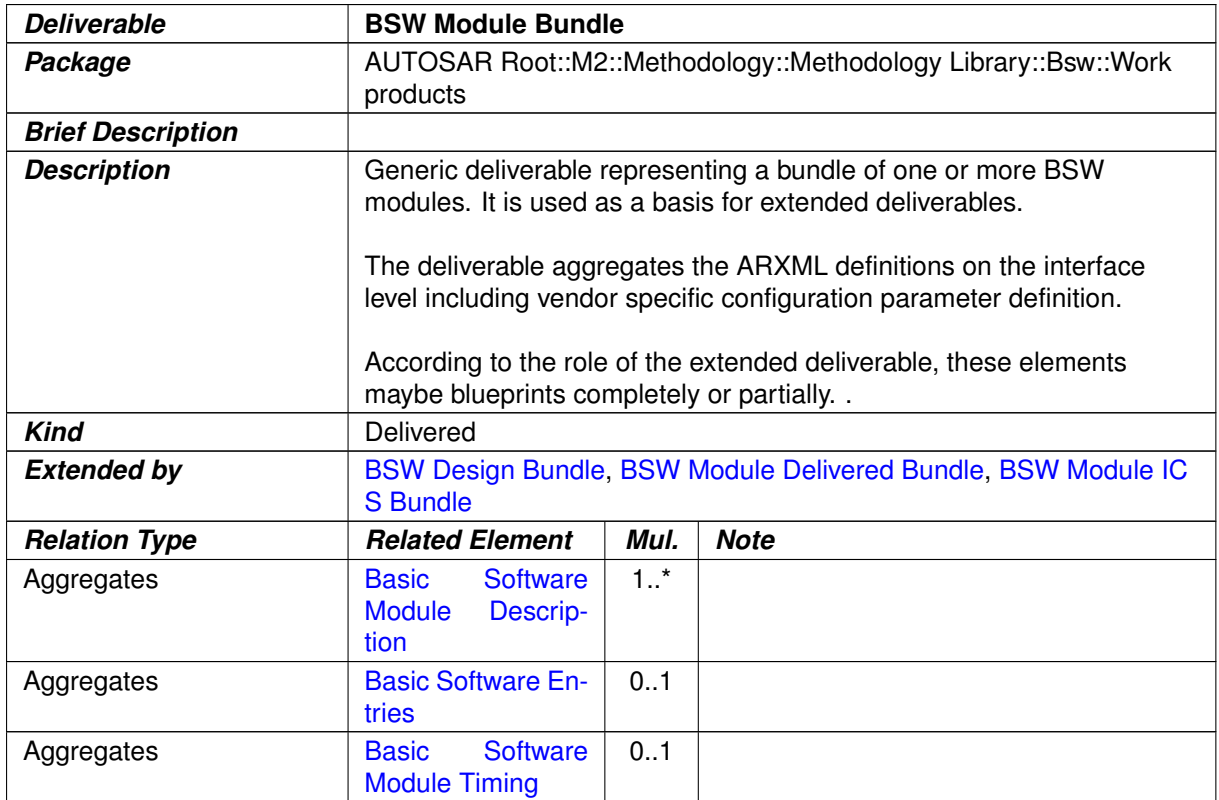

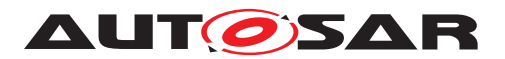

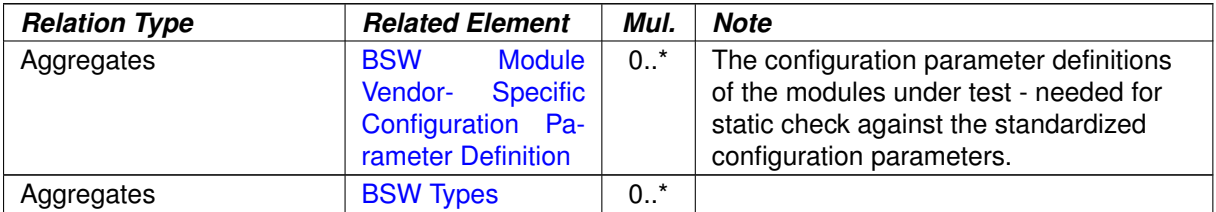

#### <span id="page-408-0"></span>**Table 3.231: BSW Module Bundle**

# **3.5.2.3 BSW Design Bundle**

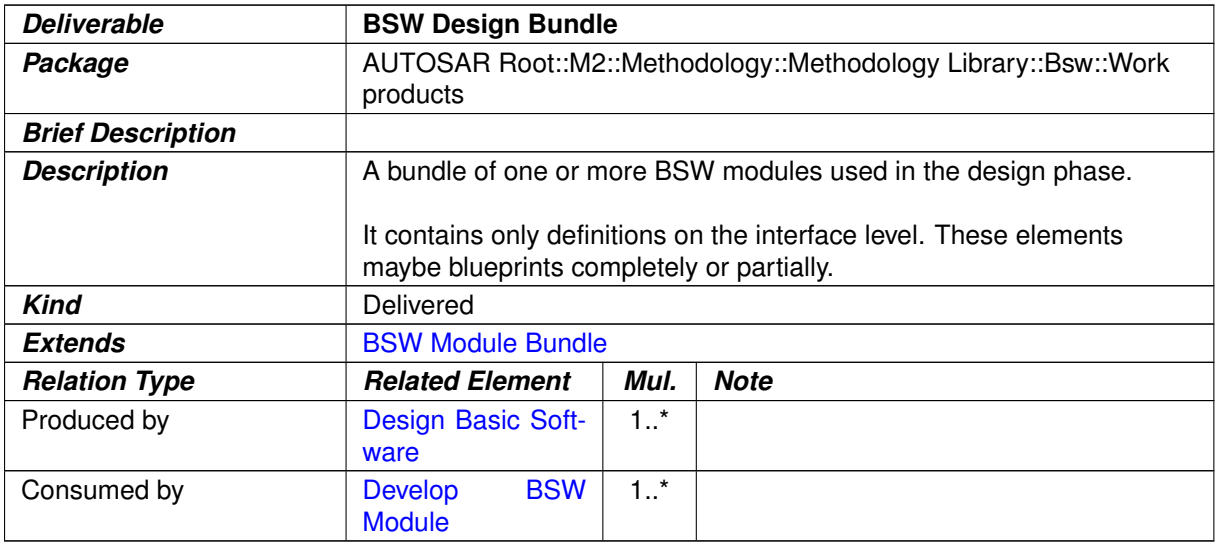

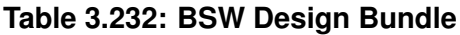

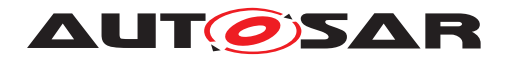

#### **3.5.2.4 BSW Module ICS Bundle**

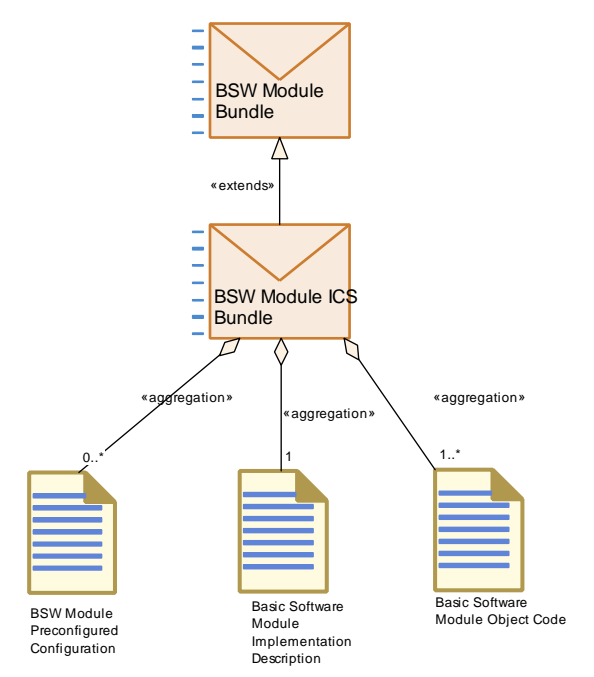

<span id="page-409-0"></span>**Figure 3.120: BSW Module ICS Bundle**

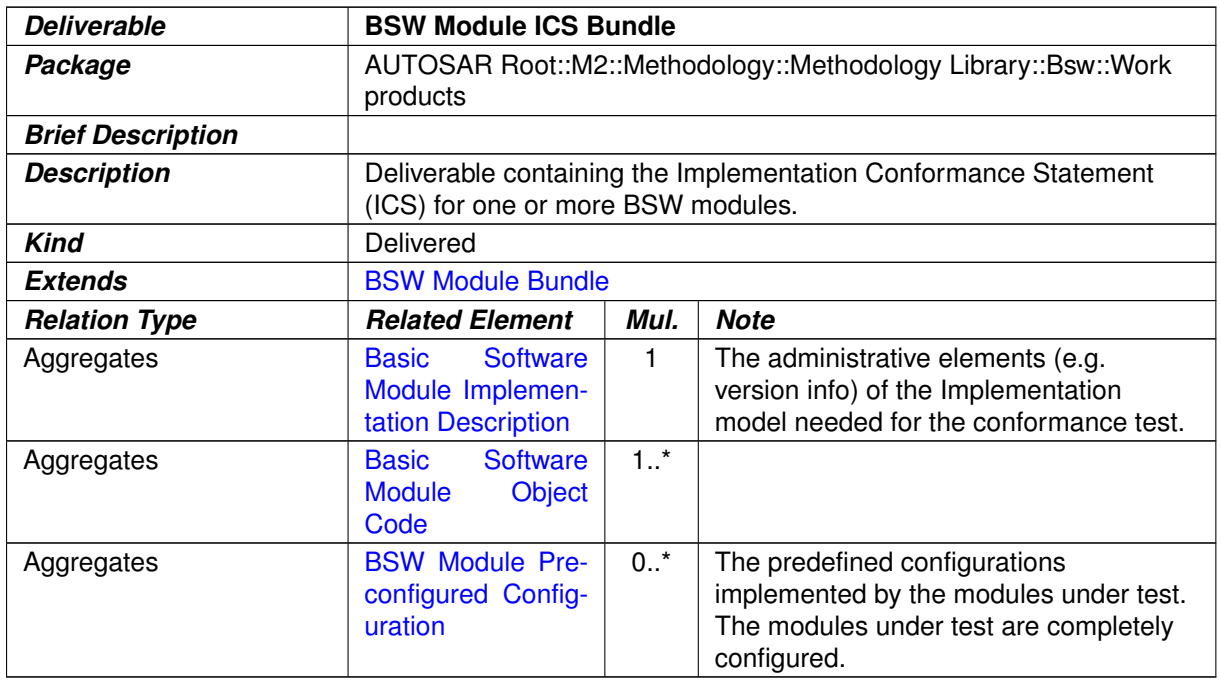

**Table 3.233: BSW Module ICS Bundle**

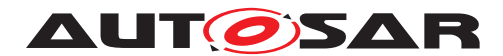

#### **3.5.2.5 BSW Module Delivered Bundle**

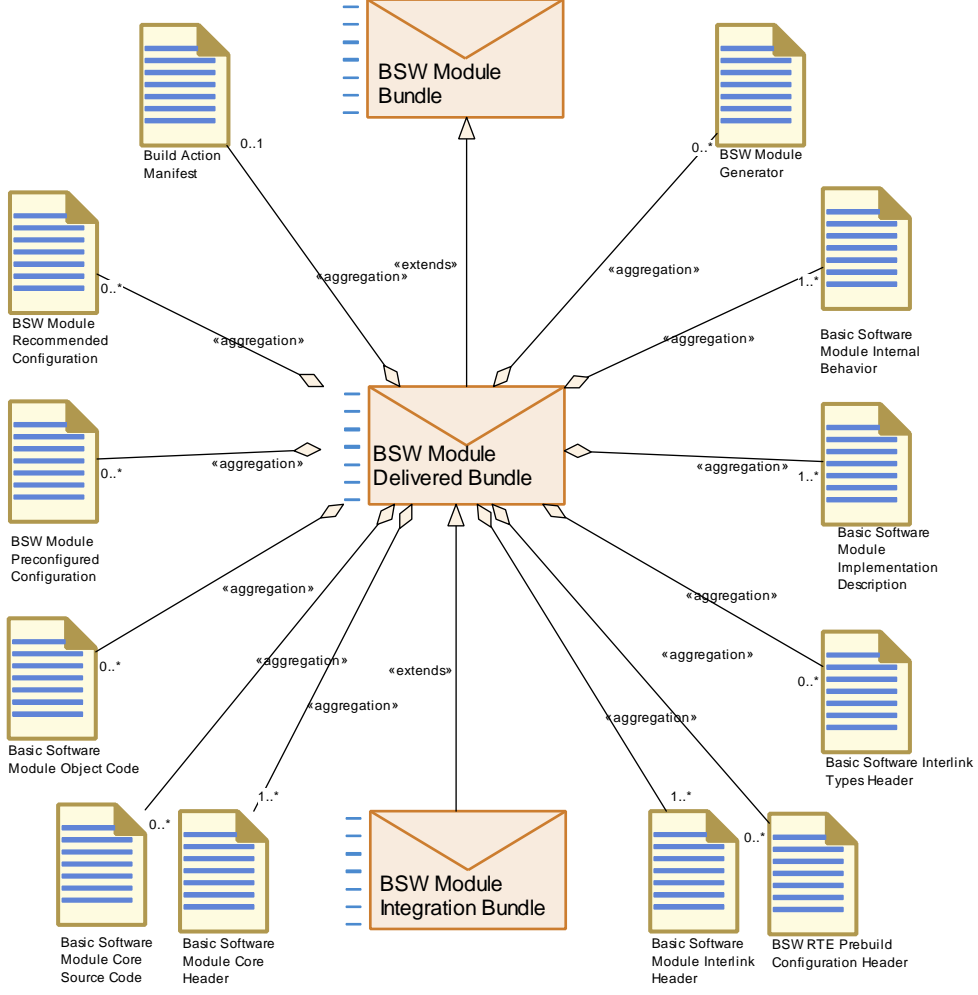

<span id="page-410-0"></span>**Figure 3.121: BSW Module Delivered Bundle**

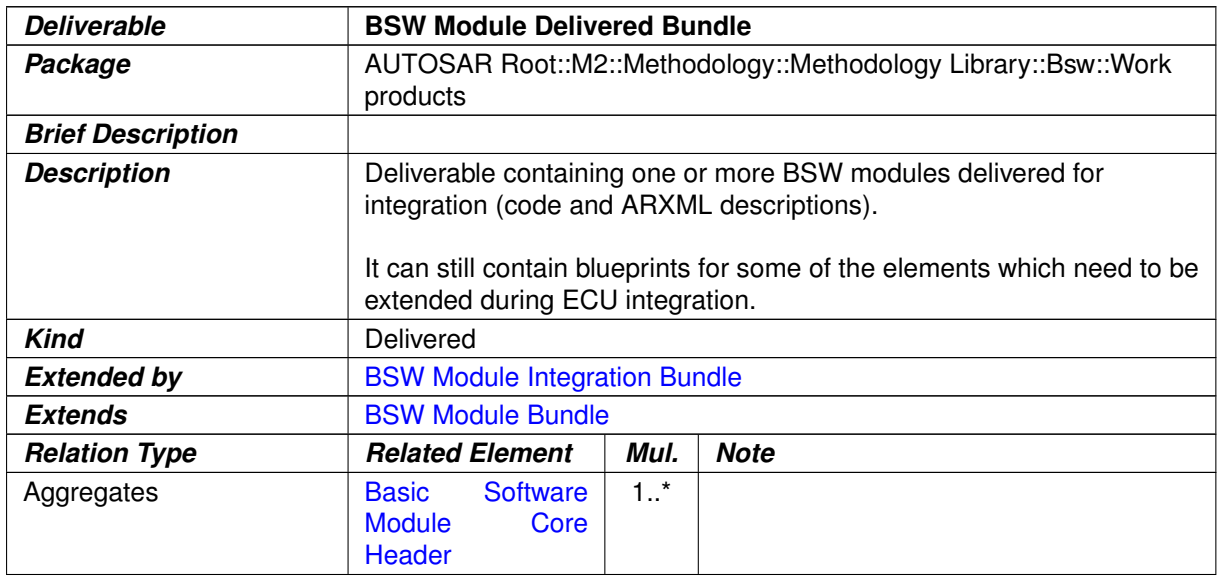

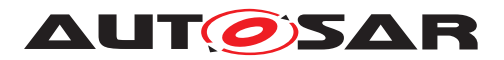

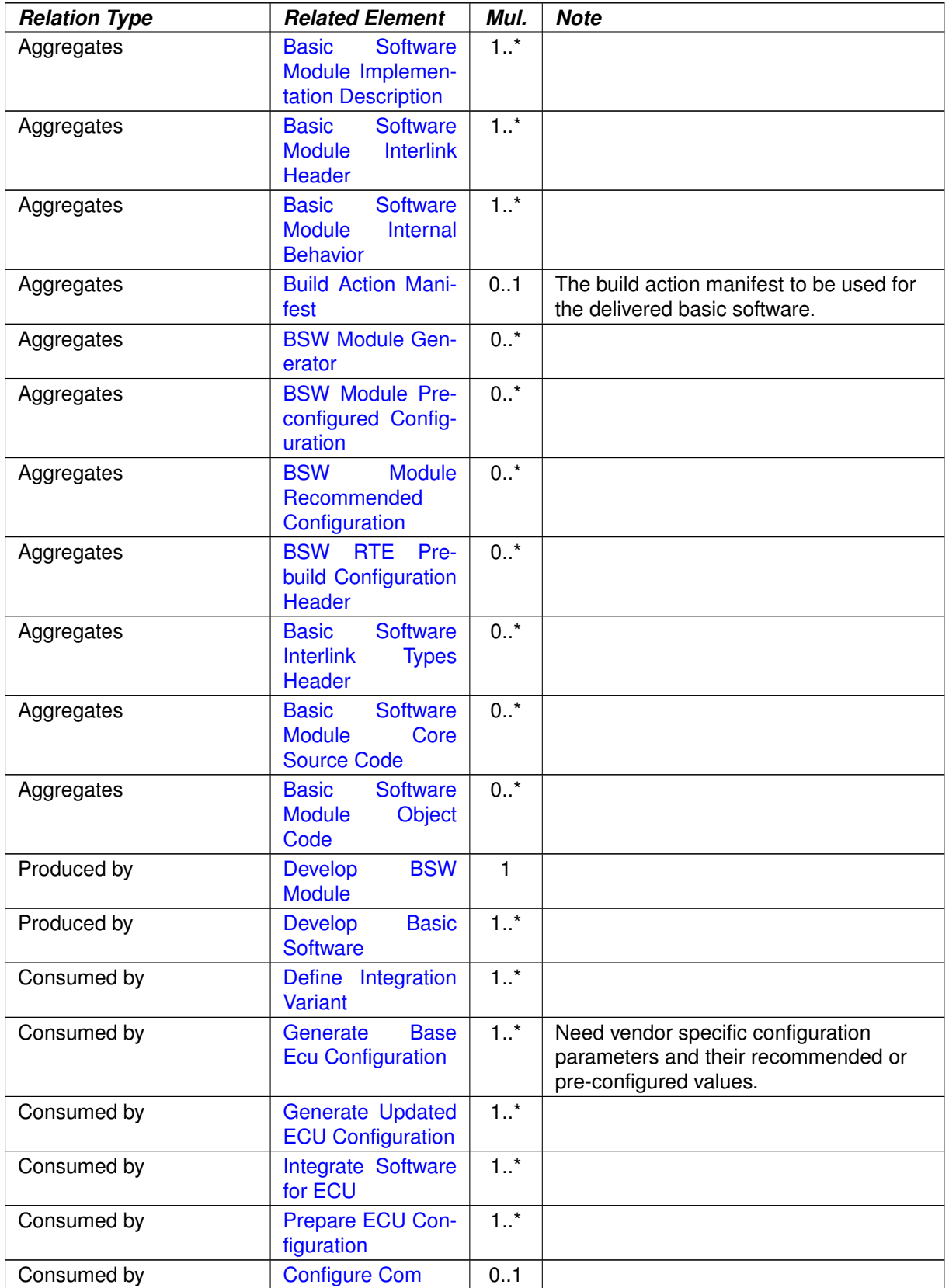

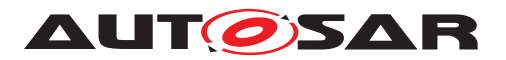

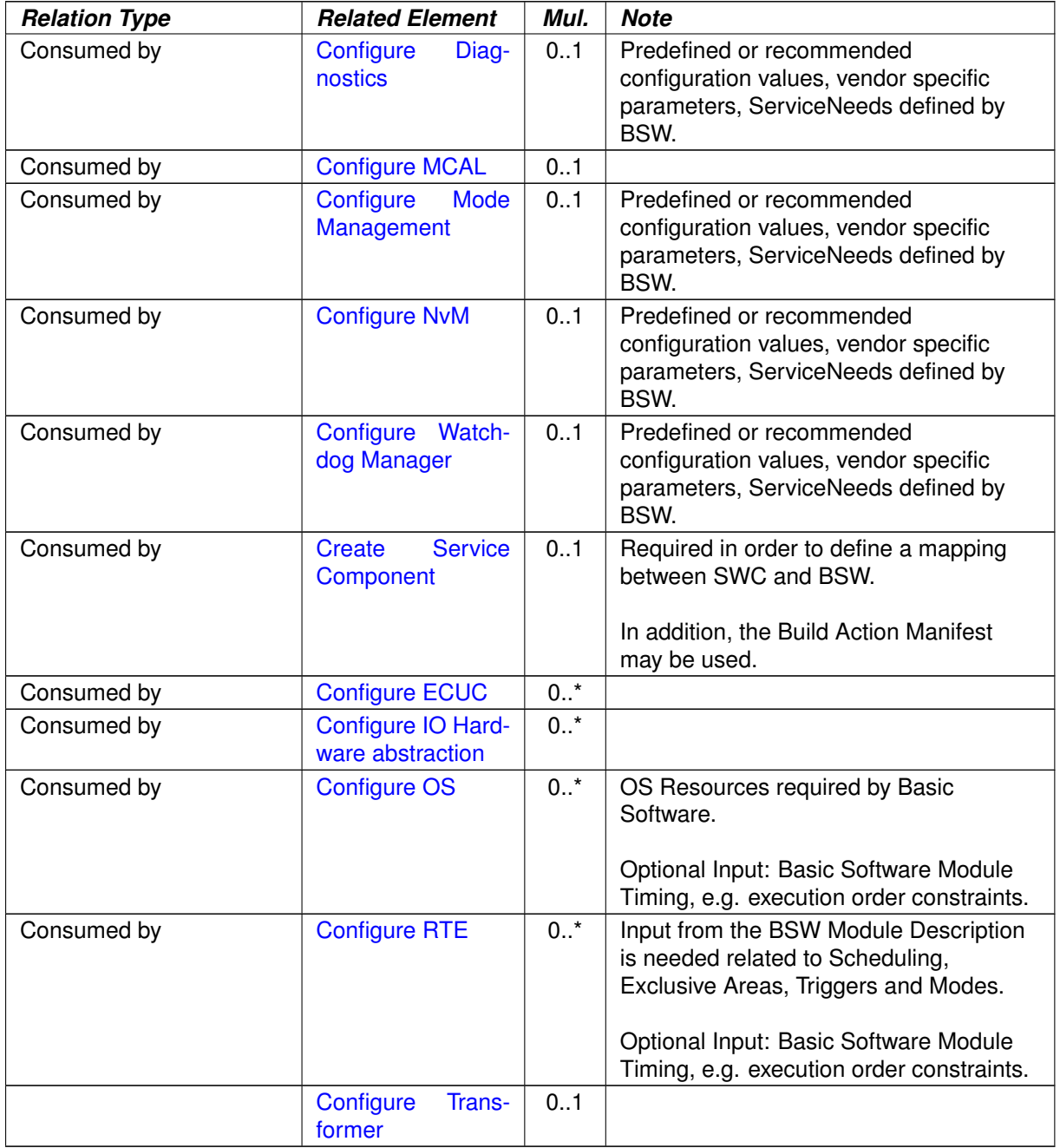

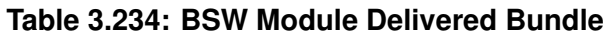

# **3.5.2.6 AUTOSAR Software Module Specification**

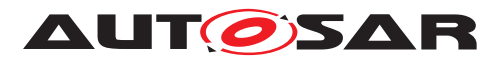

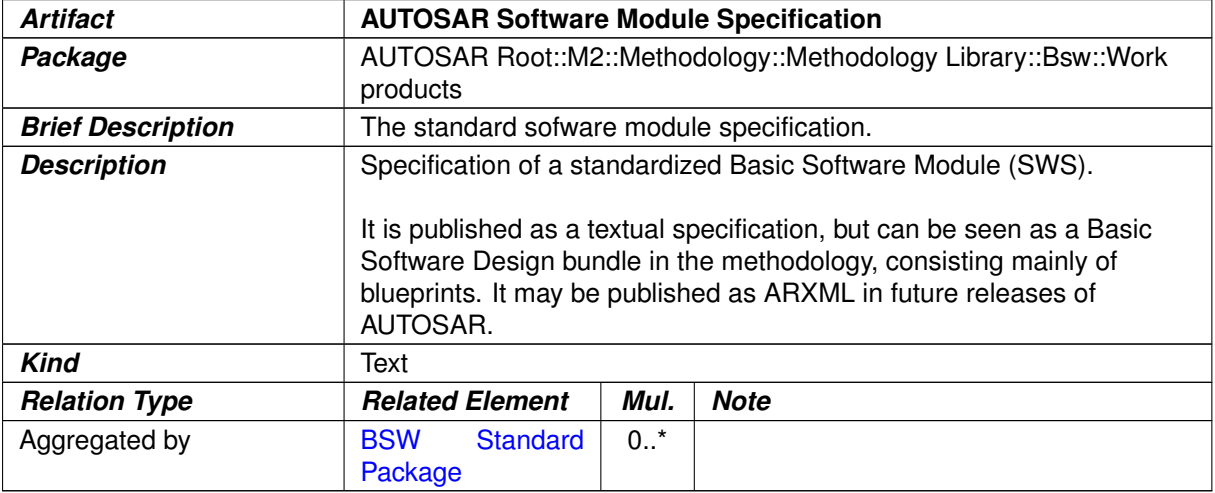

#### <span id="page-413-1"></span><span id="page-413-0"></span>**Table 3.235: AUTOSAR Software Module Specification**

#### **3.5.2.7 AUTOSAR Standard Types**

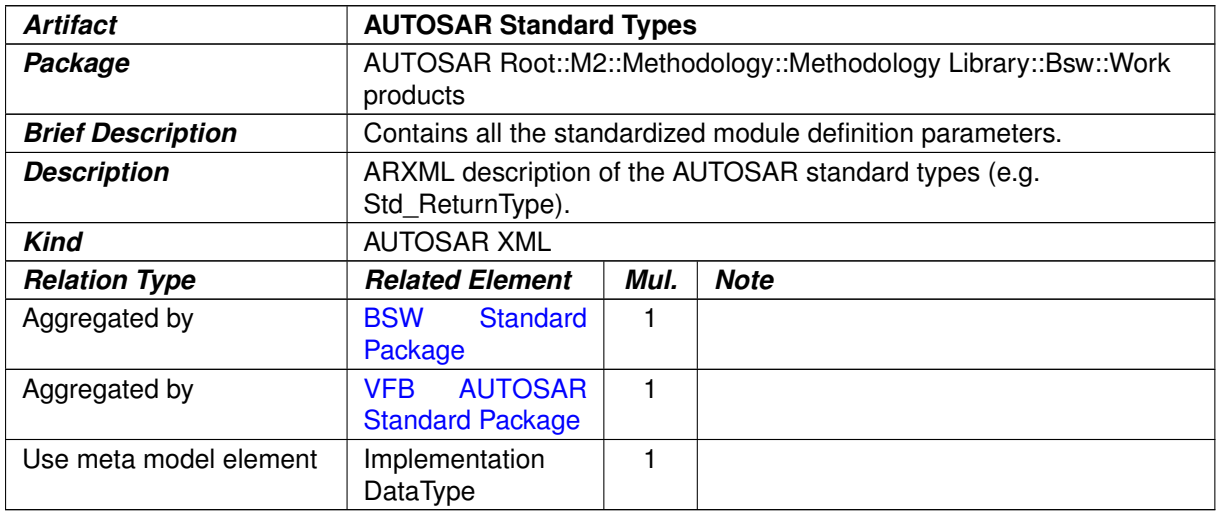

#### **Table 3.236: AUTOSAR Standard Types**

#### **3.5.2.8 AUTOSAR Platform Types**

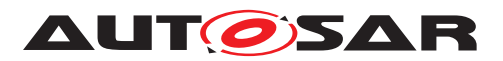

<span id="page-414-1"></span>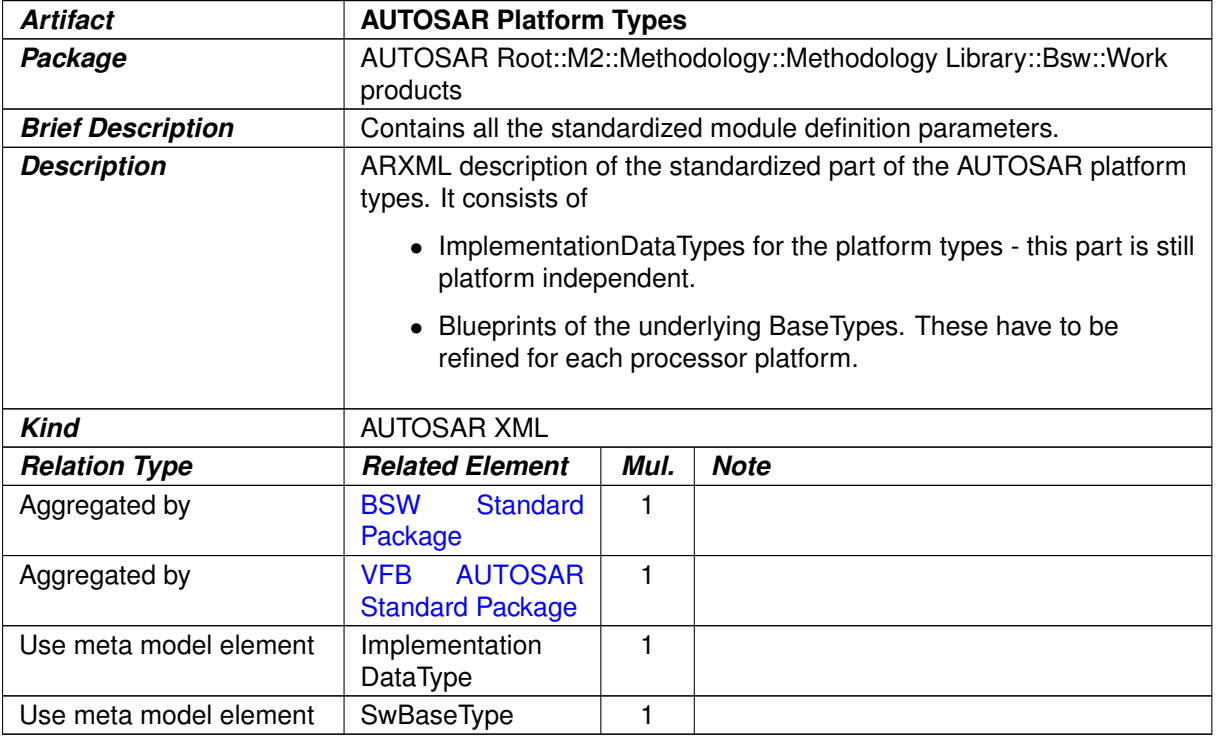

#### <span id="page-414-0"></span>**Table 3.237: AUTOSAR Platform Types**

#### **3.5.2.9 BSW Module Generator**

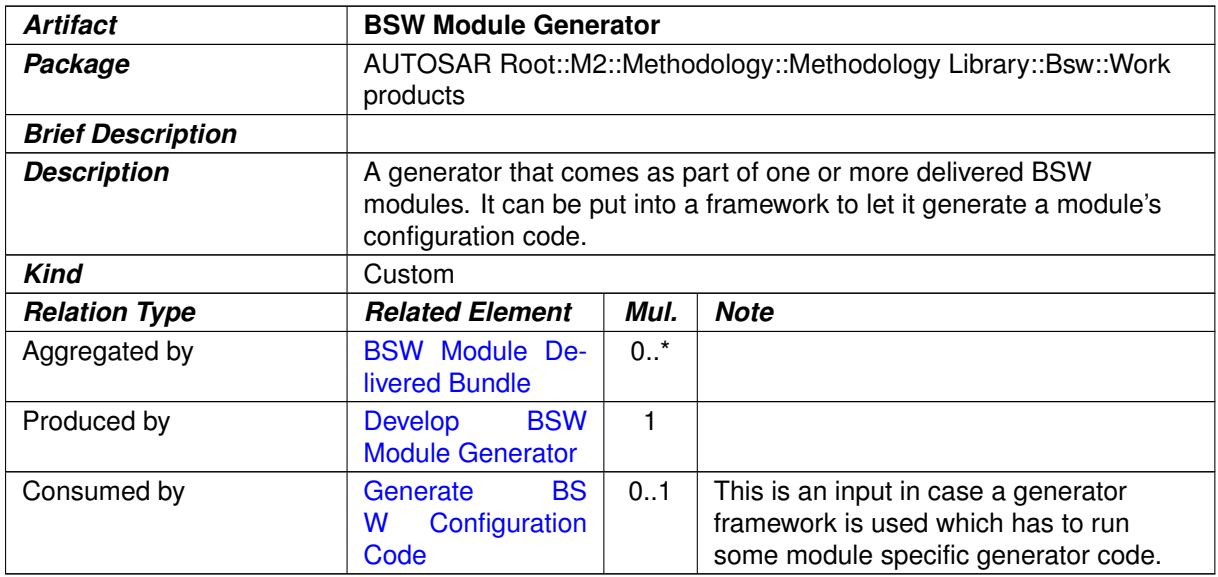

#### **Table 3.238: BSW Module Generator**

# **3.5.2.10 AUTOSAR Standardized ECU Configuration Parameter Definition**

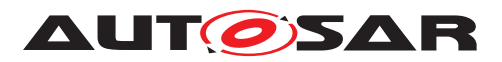

<span id="page-415-0"></span>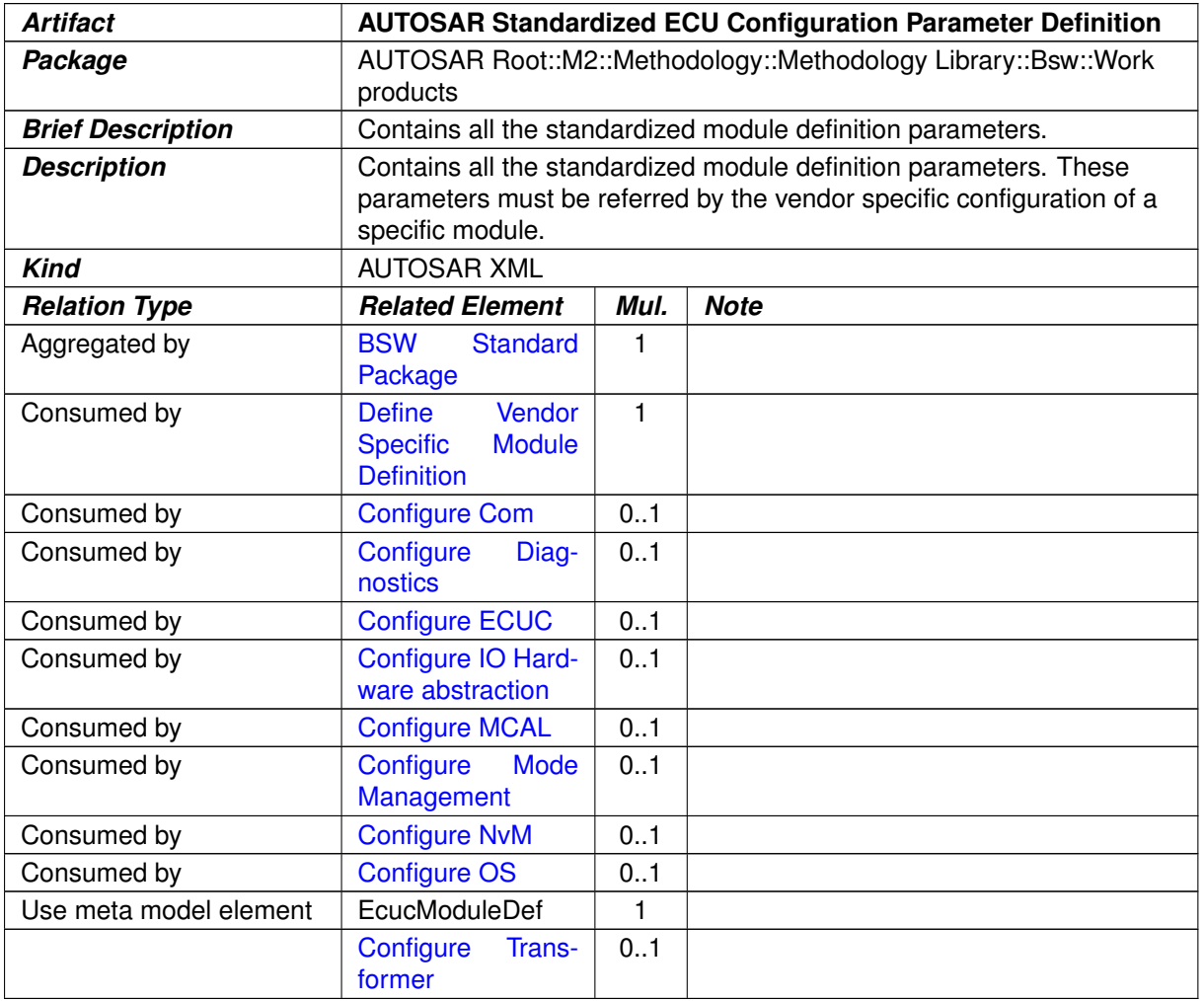

#### <span id="page-415-1"></span>**Table 3.239: AUTOSAR Standardized ECU Configuration Parameter Definition**

# **3.5.2.11 BSW Module Preconfigured Configuration**

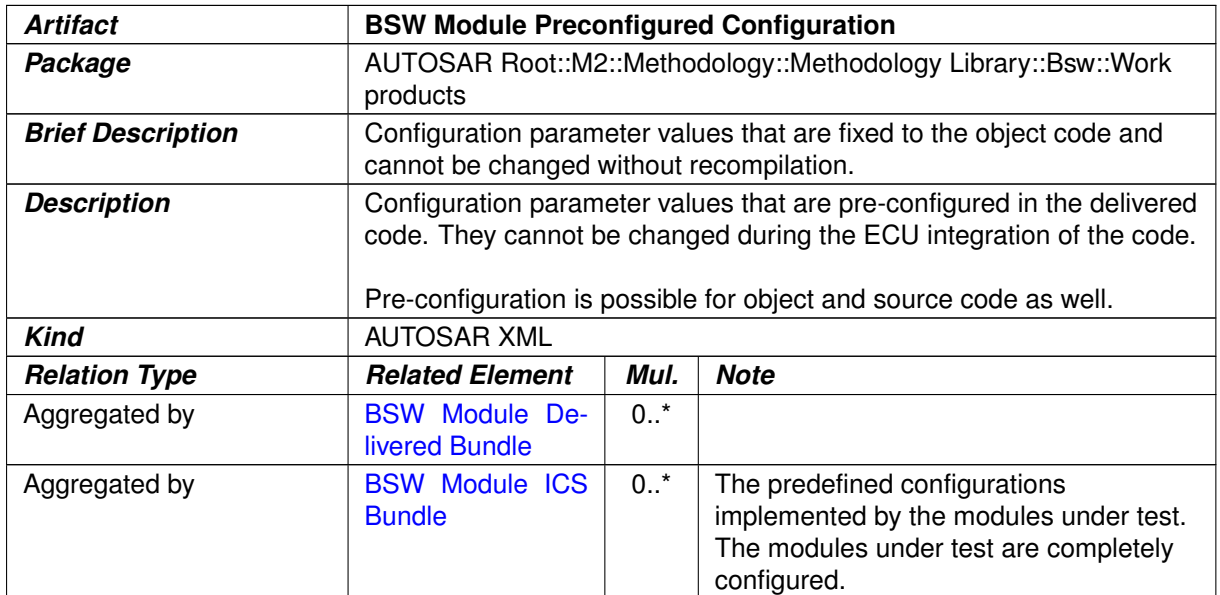

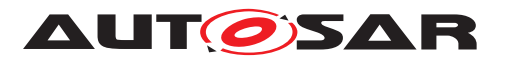

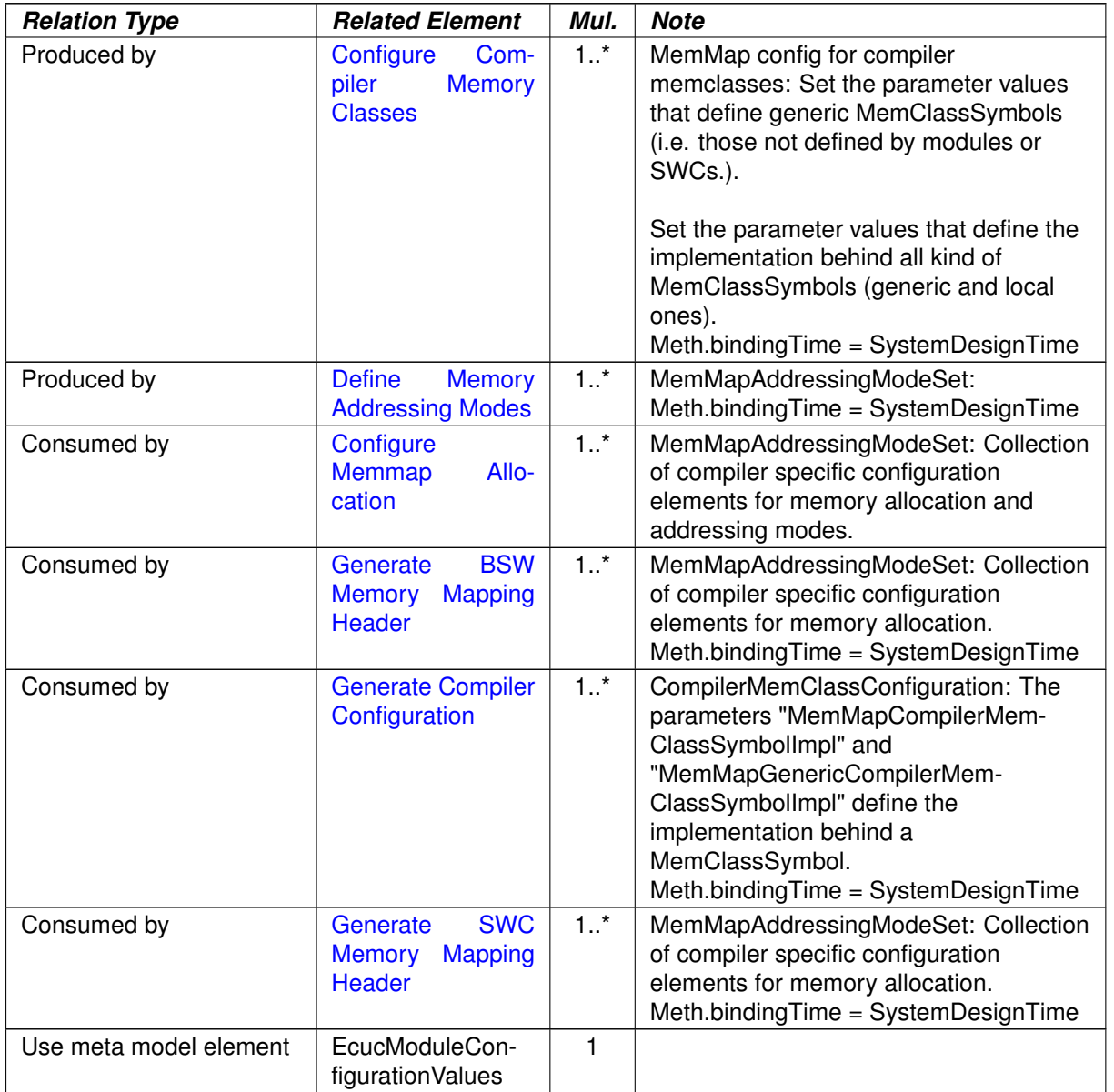

## **Table 3.240: BSW Module Preconfigured Configuration**

# **3.5.2.12 BSW Module Recommended Configuration**

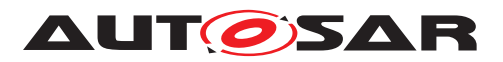

<span id="page-417-1"></span>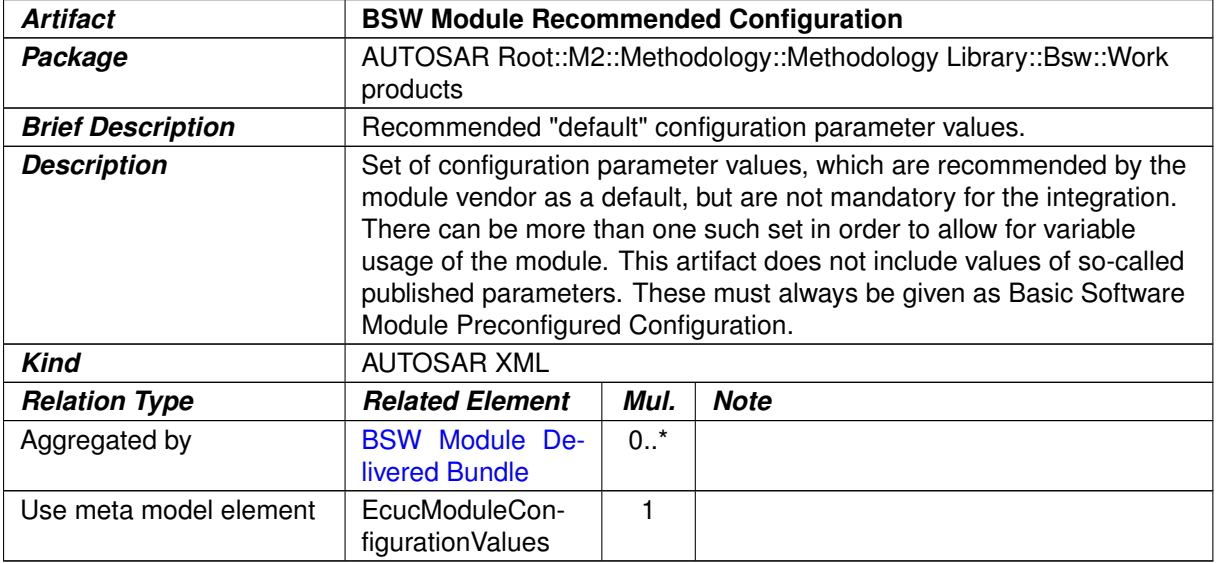

## <span id="page-417-0"></span>**Table 3.241: BSW Module Recommended Configuration**

## **3.5.2.13 BSW Module Vendor Specific Configuration Parameter Definition**

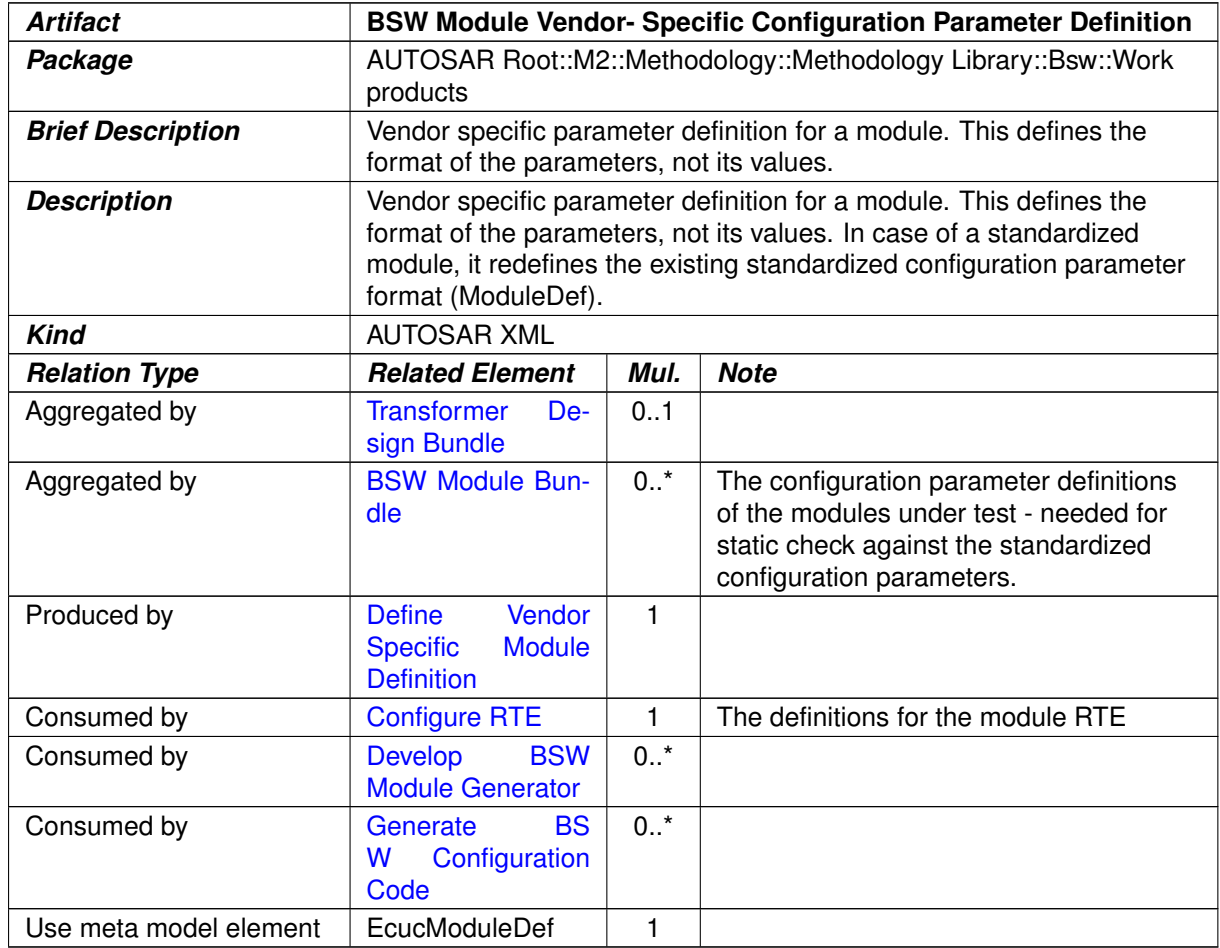

## **Table 3.242: BSW Module Vendor- Specific Configuration Parameter Definition**

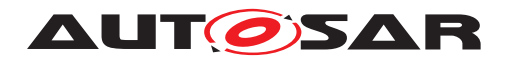

## **3.5.2.14 BSW Types**

<span id="page-418-0"></span>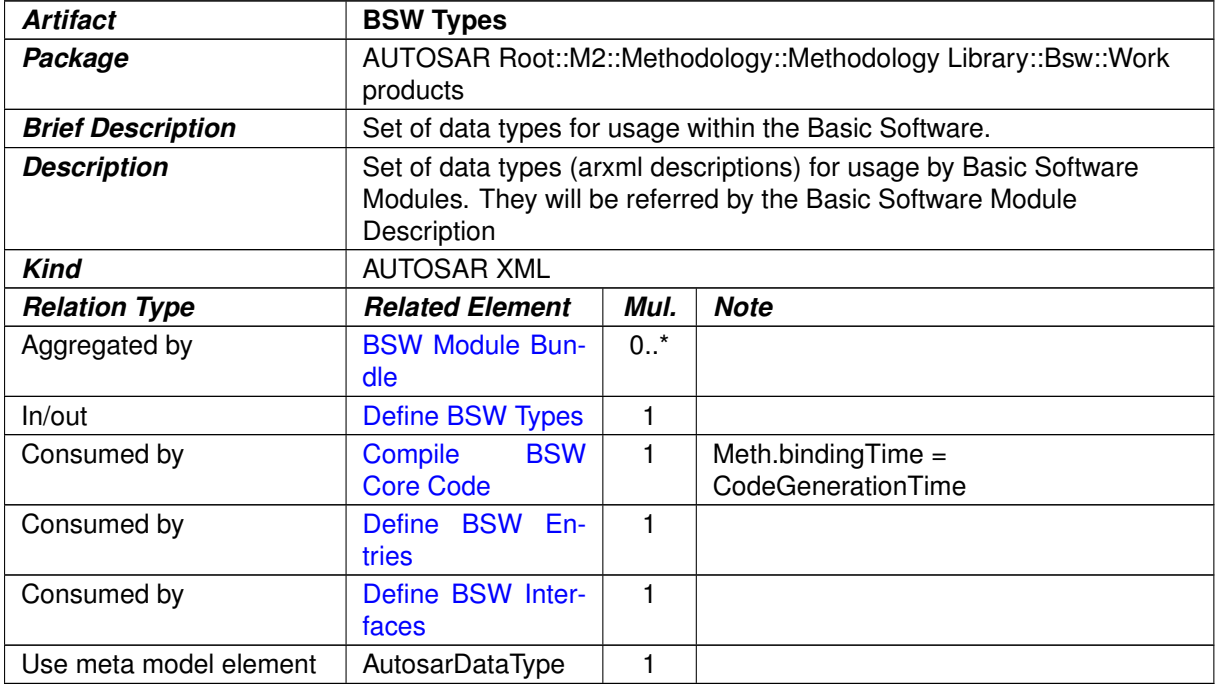

#### <span id="page-418-1"></span>**Table 3.243: BSW Types**

## **3.5.2.15 Basic Software Entries**

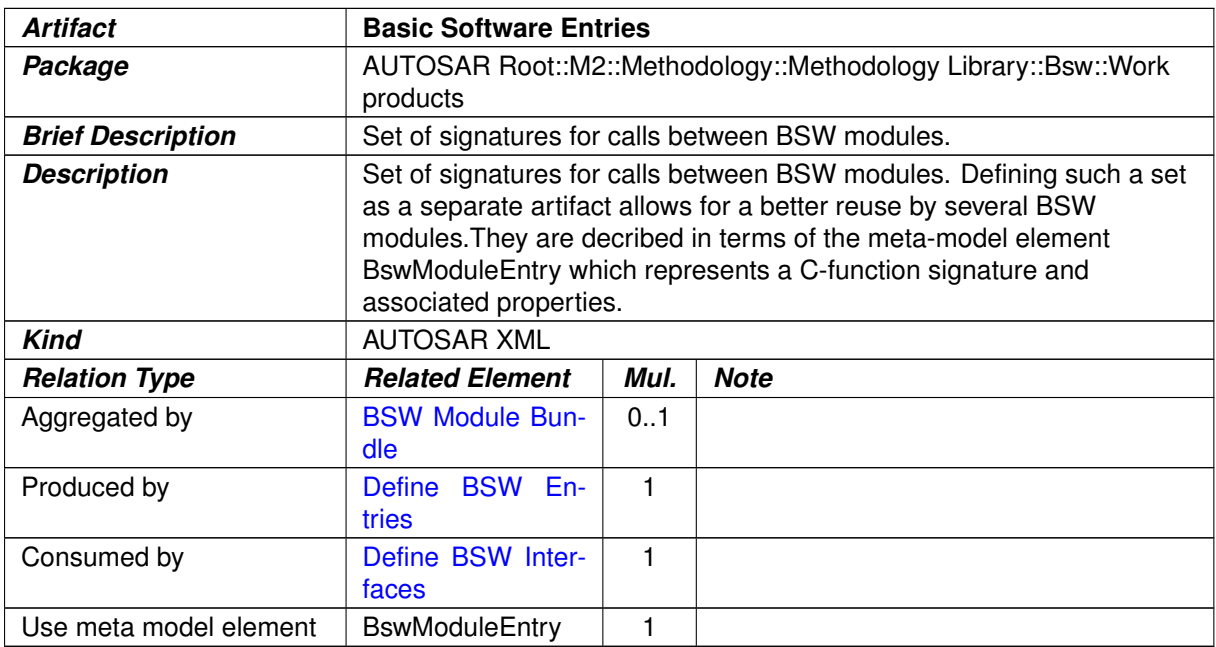

#### **Table 3.244: Basic Software Entries**

## **3.5.2.16 Basic Software Module Description**

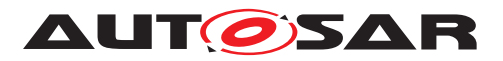

<span id="page-419-0"></span>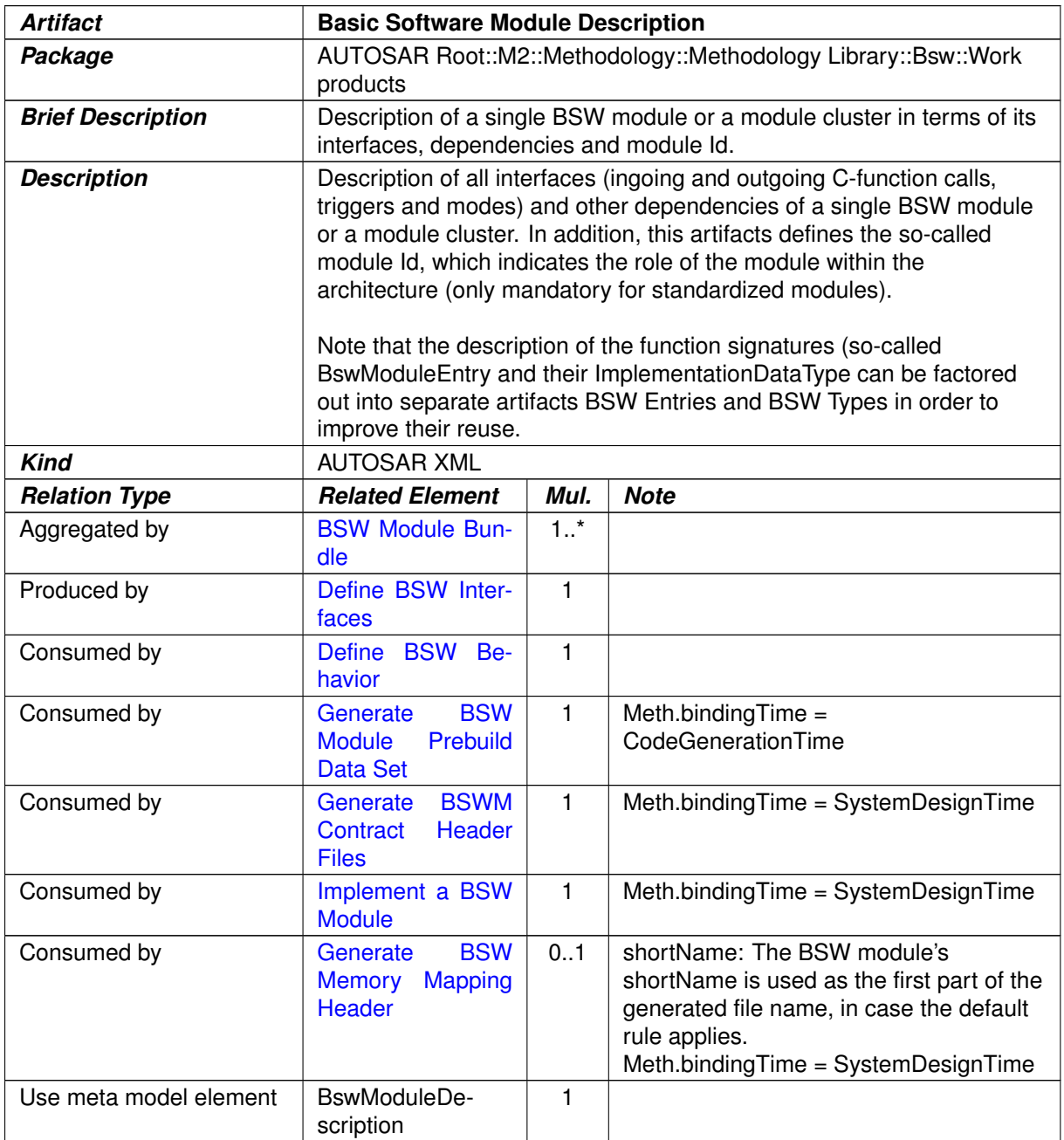

### **Table 3.245: Basic Software Module Description**

#### **3.5.2.17 Basic Software Module Internal Behavior**

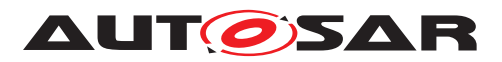

<span id="page-420-1"></span>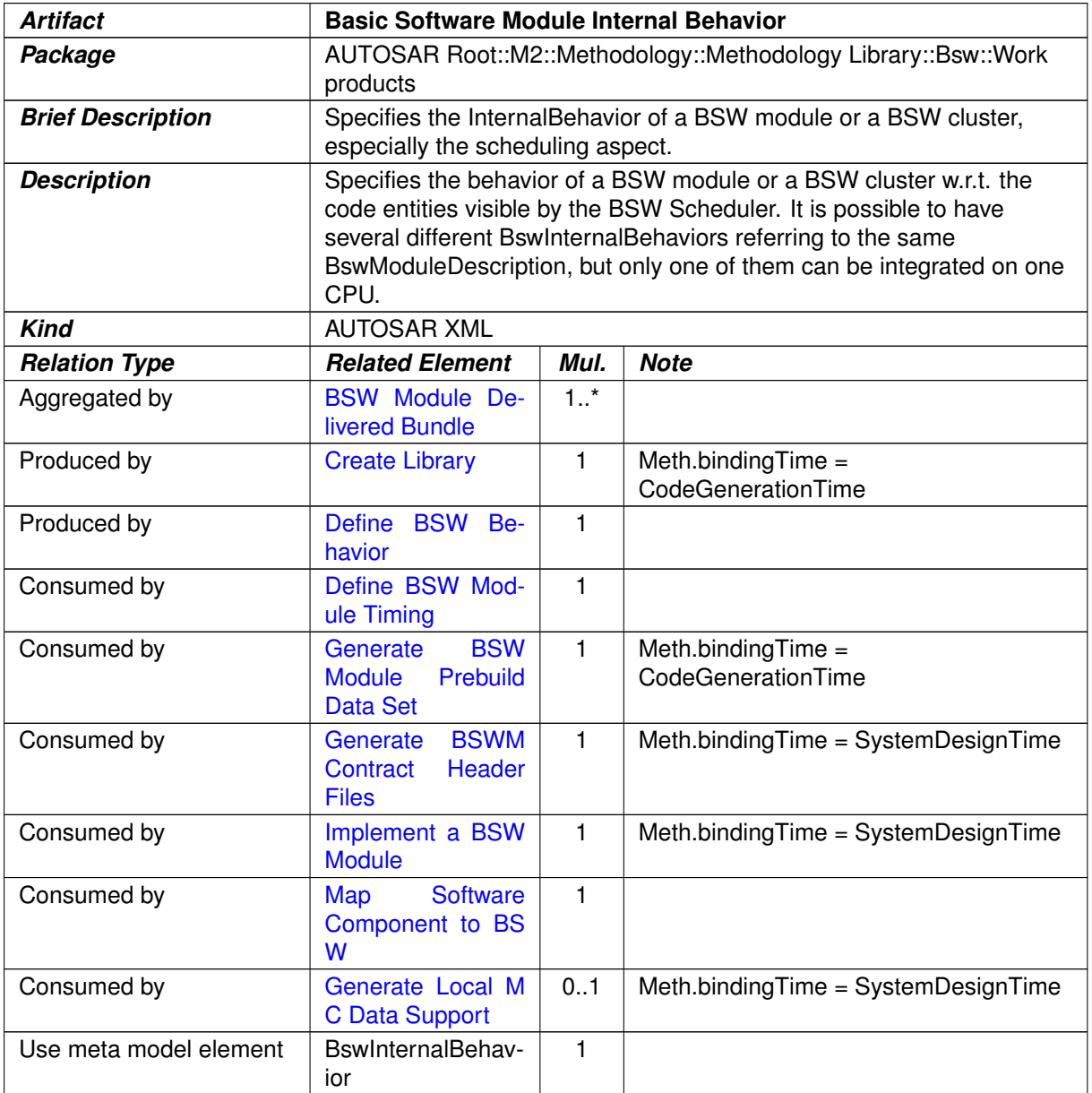

#### <span id="page-420-0"></span>**Table 3.246: Basic Software Module Internal Behavior**

# **3.5.2.18 Basic Software Module Implementation Description**

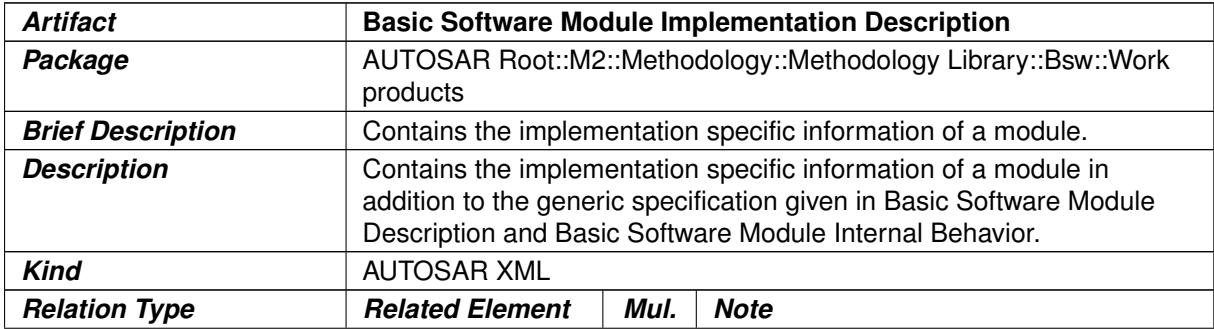

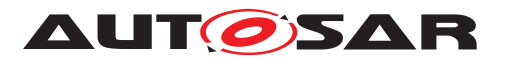

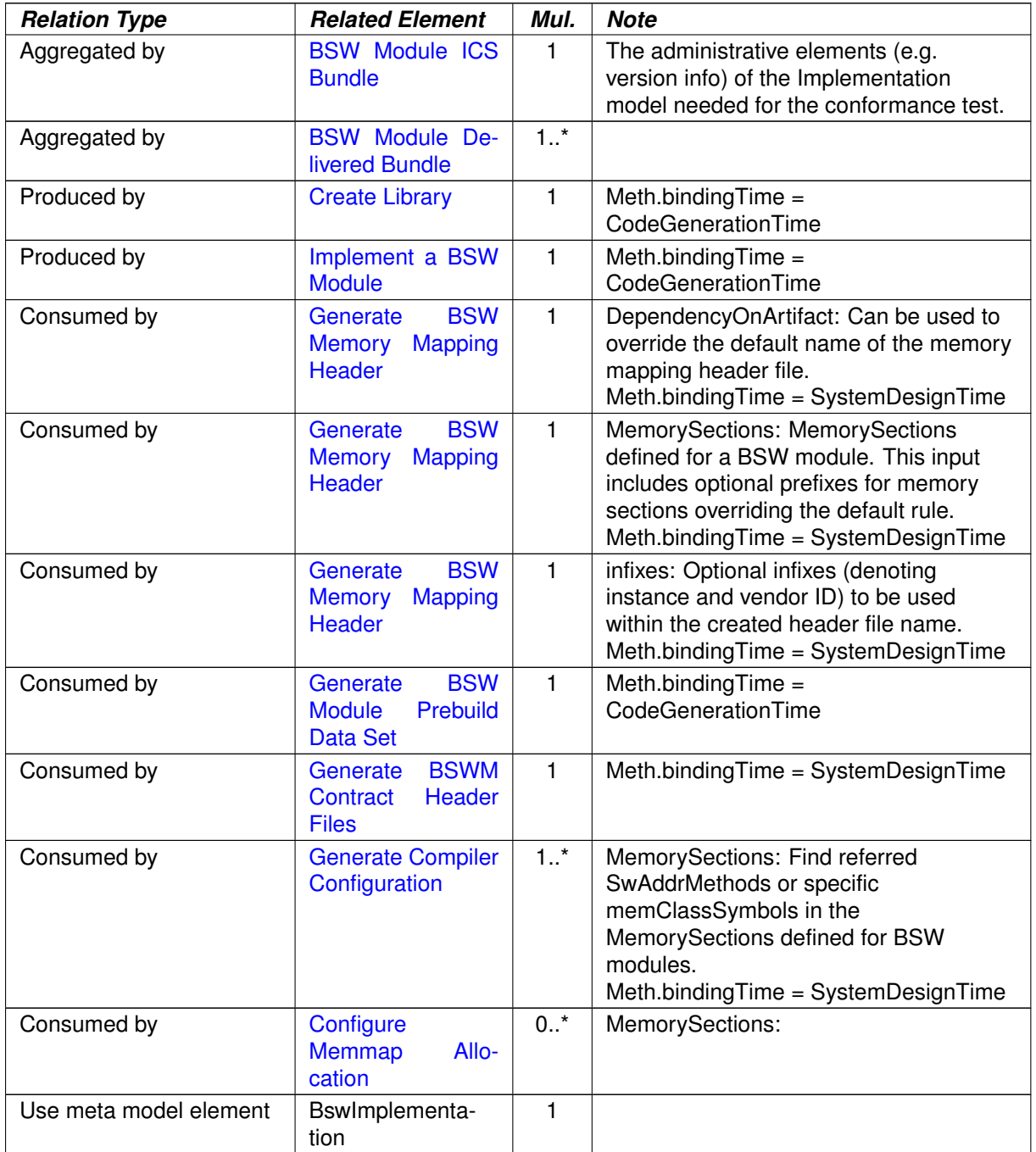

#### **Table 3.247: Basic Software Module Implementation Description**

### **3.5.2.19 Build Action Manifest**

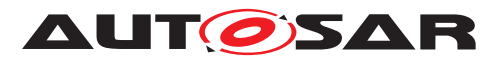

<span id="page-422-0"></span>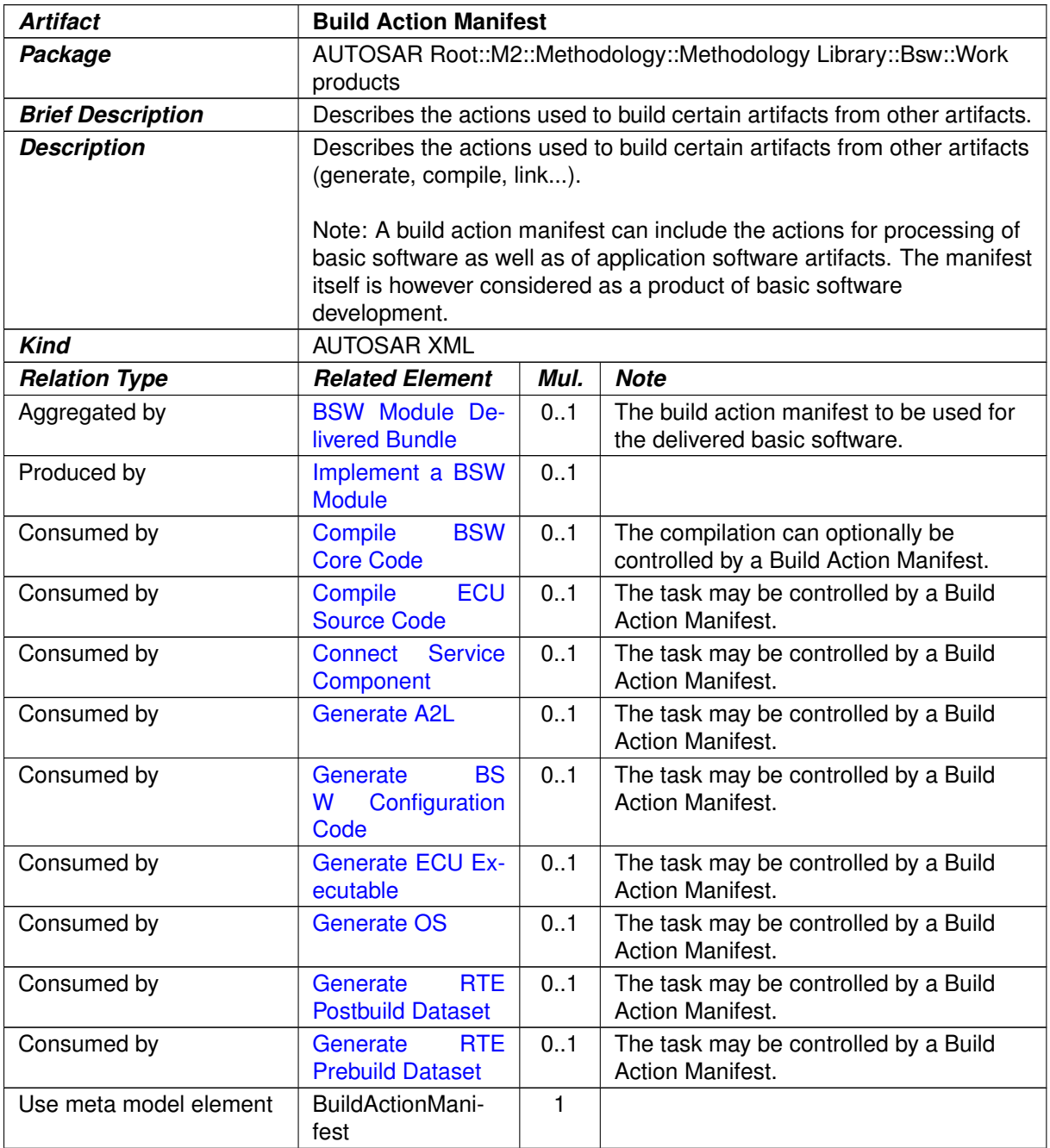

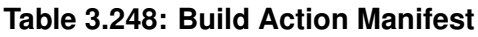

# **3.5.2.20 Basic Software Module Timing**

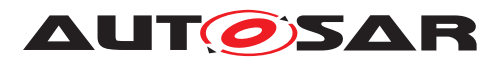

<span id="page-423-0"></span>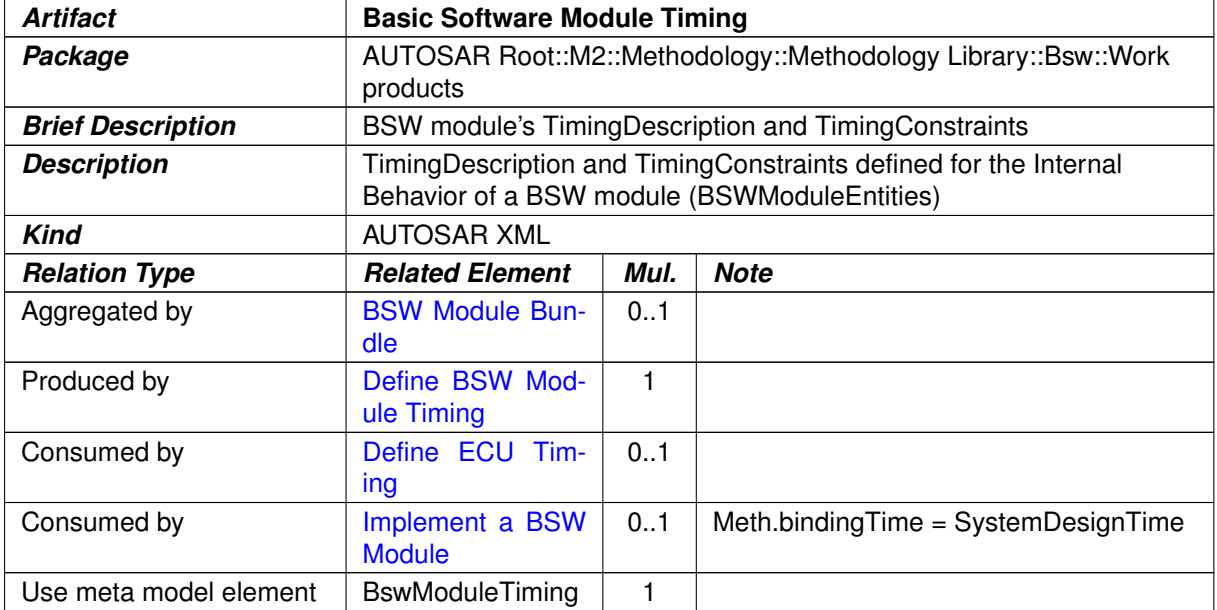

#### <span id="page-423-1"></span>**Table 3.249: Basic Software Module Timing**

## **3.5.2.21 Basic Software Module Core Header**

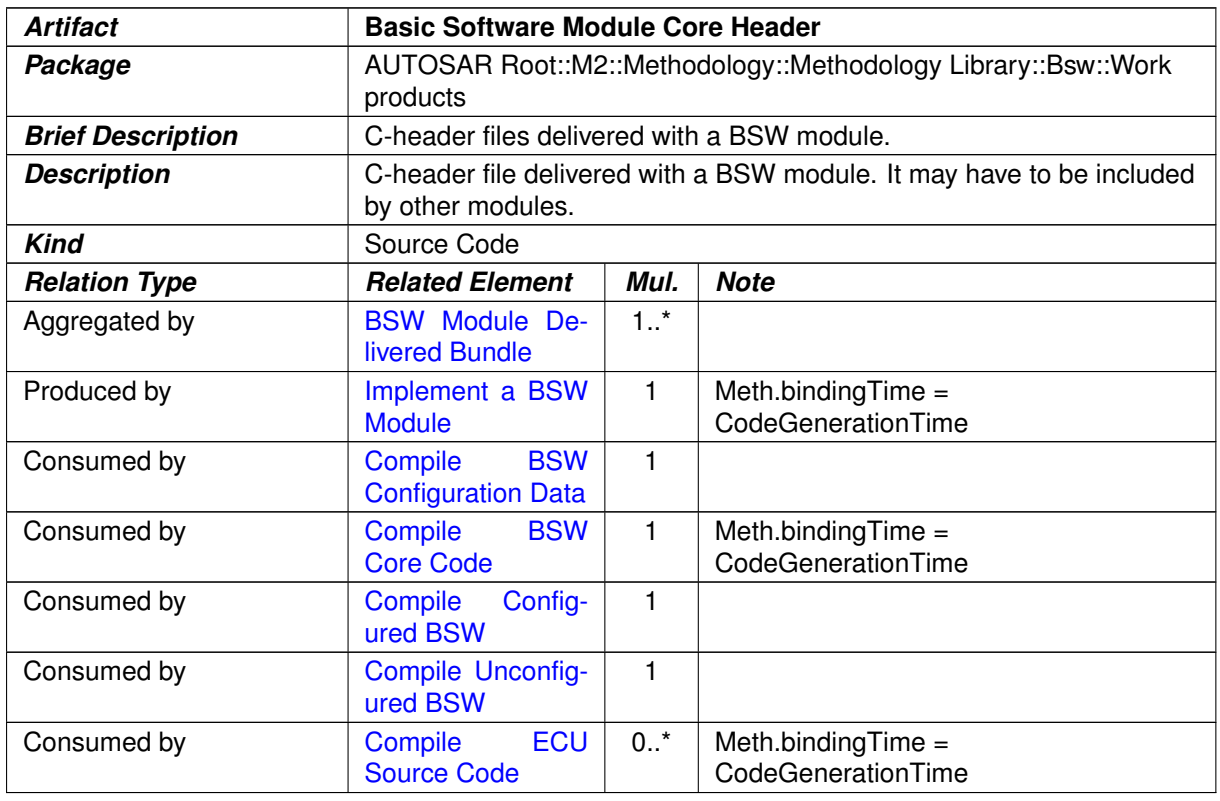

#### **Table 3.250: Basic Software Module Core Header**

### **3.5.2.22 Basic Software Module Core Source Code**

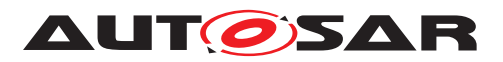

<span id="page-424-1"></span>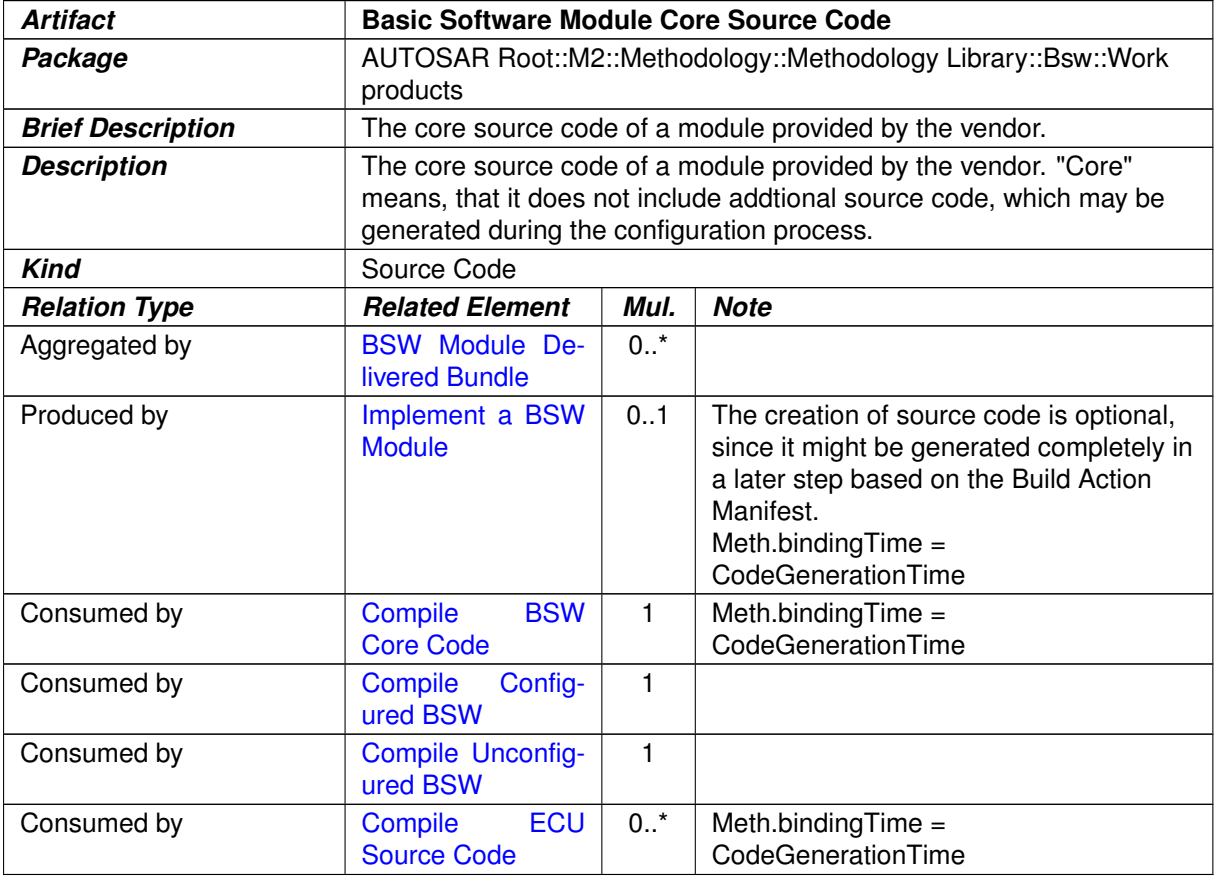

#### <span id="page-424-0"></span>**Table 3.251: Basic Software Module Core Source Code**

#### **3.5.2.23 Basic Software Interlink Header**

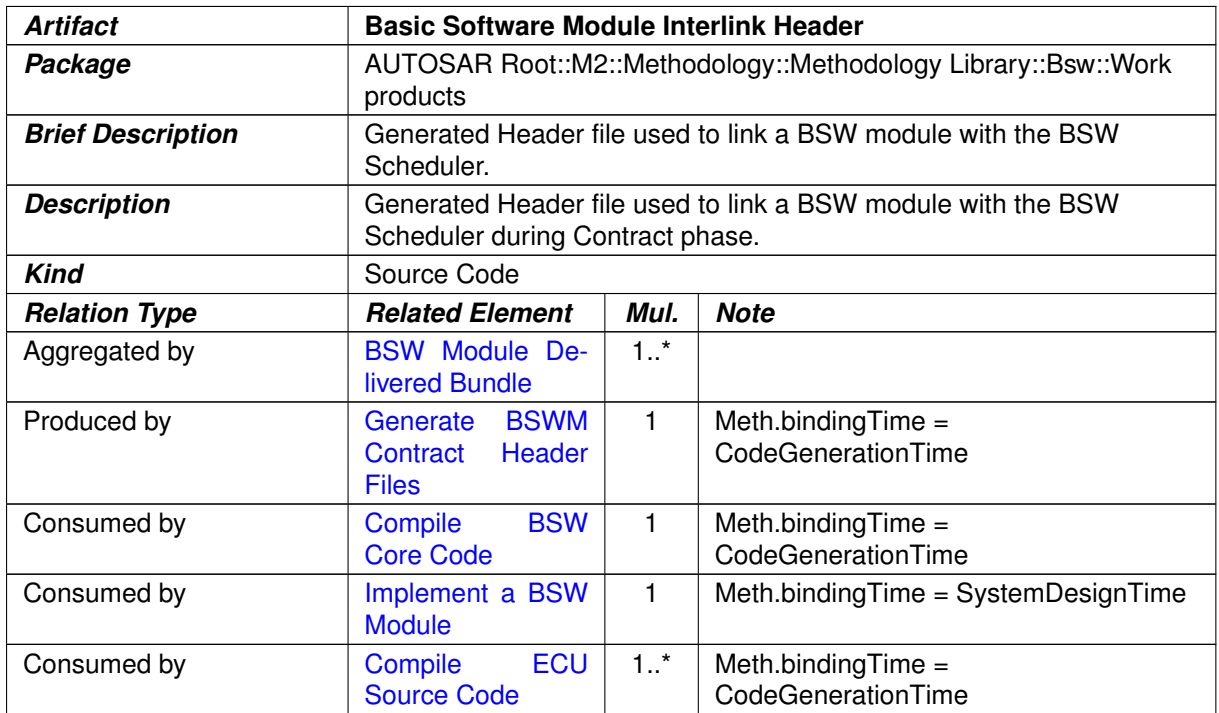

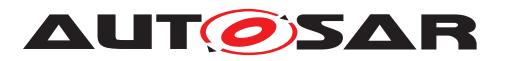

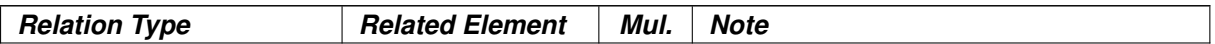

<span id="page-425-0"></span>**Table 3.252: Basic Software Module Interlink Header**

#### **3.5.2.24 Basic Software Interlink Types Header**

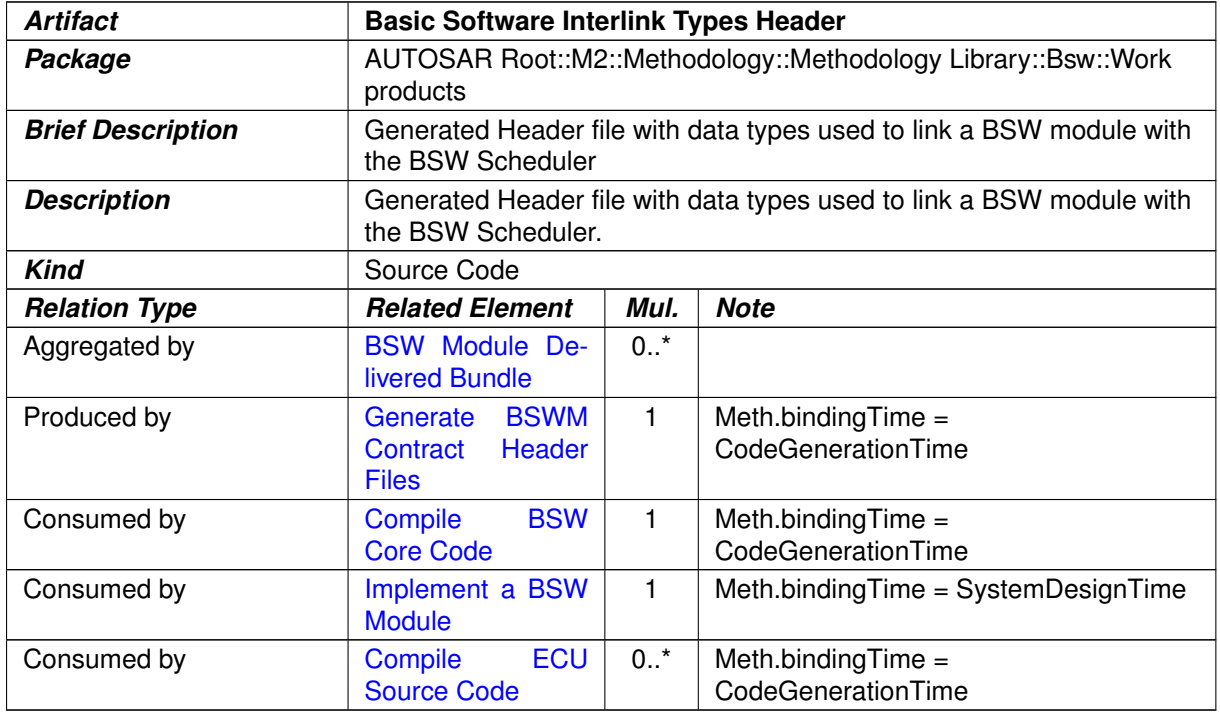

#### <span id="page-425-1"></span>**Table 3.253: Basic Software Interlink Types Header**

## **3.5.2.25 BSW RTE Prebuild Configuration Header**

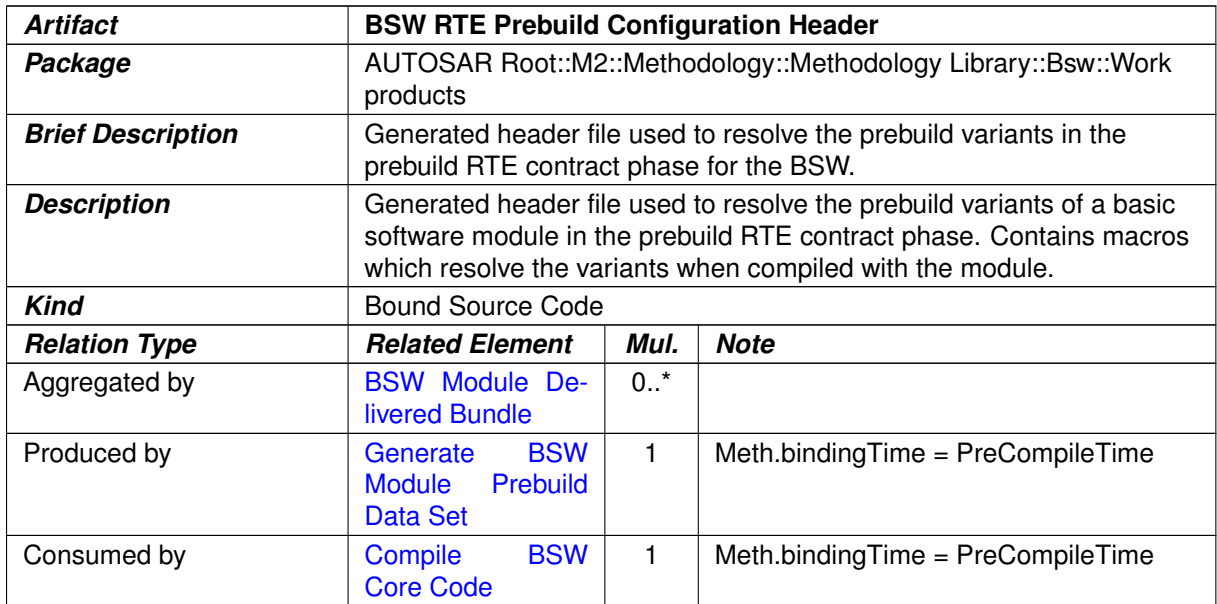

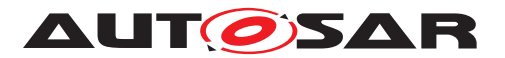

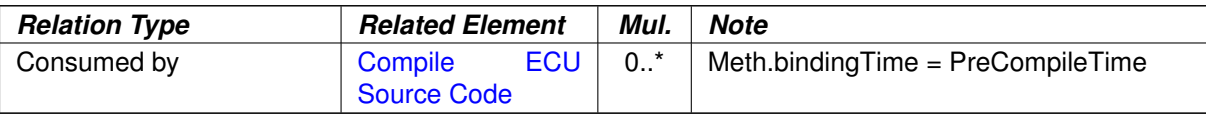

#### <span id="page-426-0"></span>**Table 3.254: BSW RTE Prebuild Configuration Header**

#### **3.5.2.26 Basic Software Module Object Code**

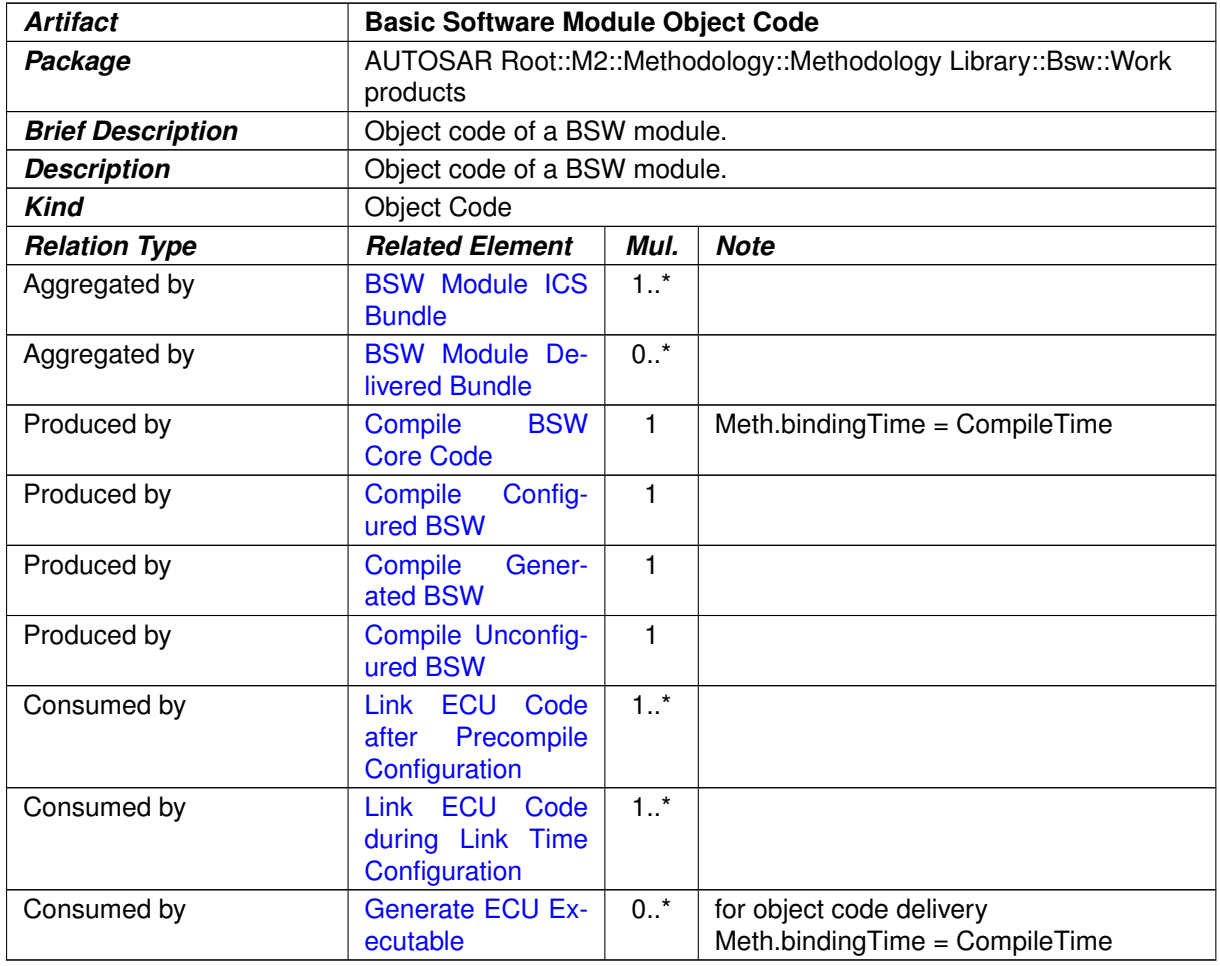

#### **Table 3.255: Basic Software Module Object Code**

## **3.5.2.27 Library Description**

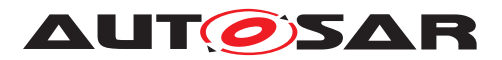

<span id="page-427-1"></span>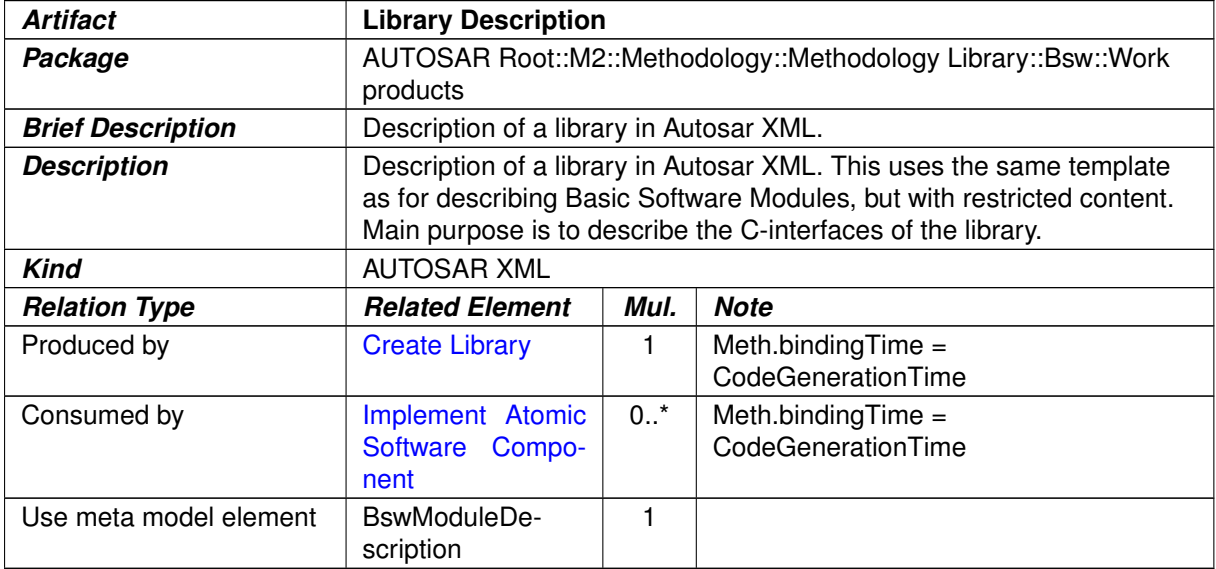

<span id="page-427-0"></span>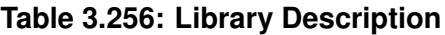

# **3.5.2.28 Library Header Files**

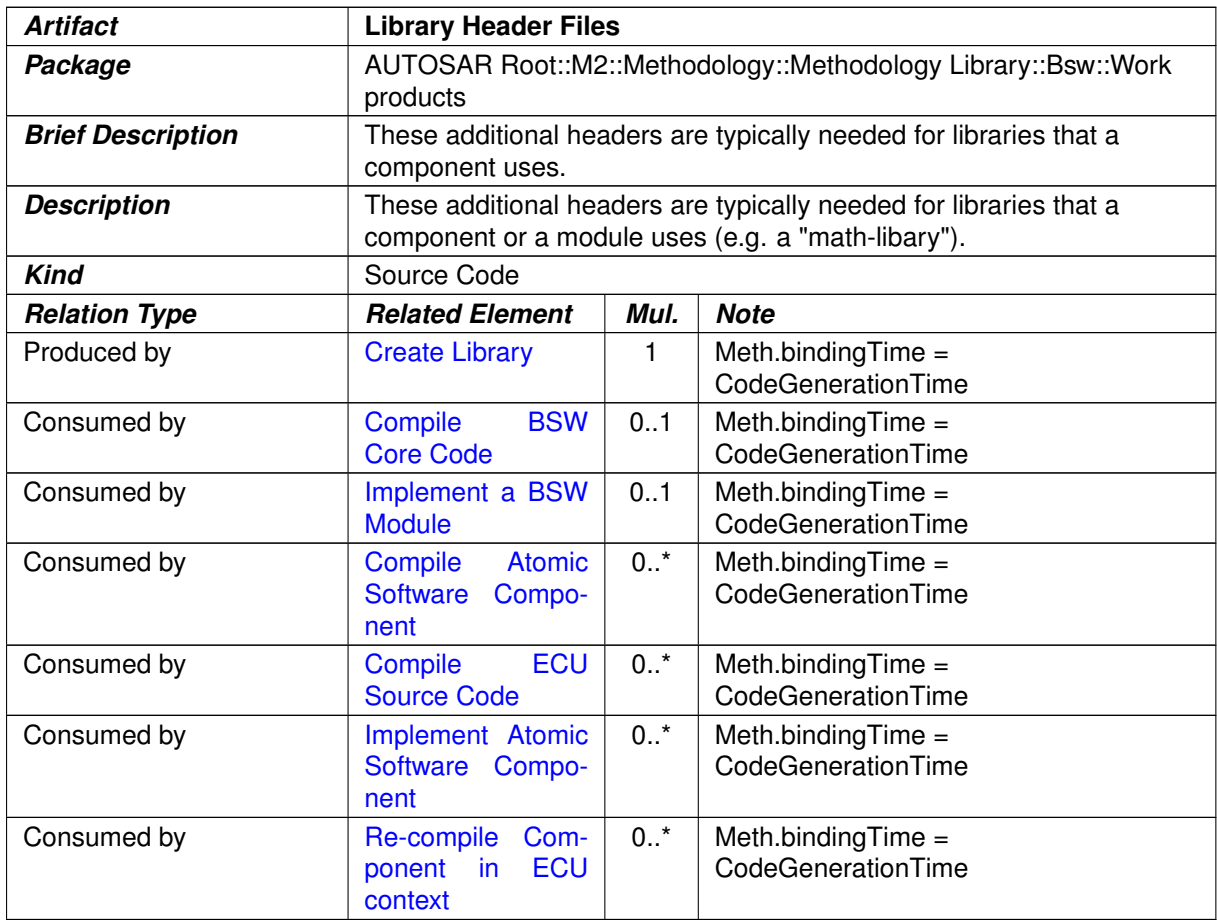

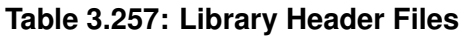

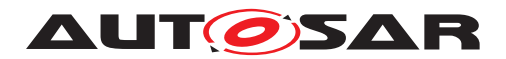

## **3.5.2.29 Library Object Code**

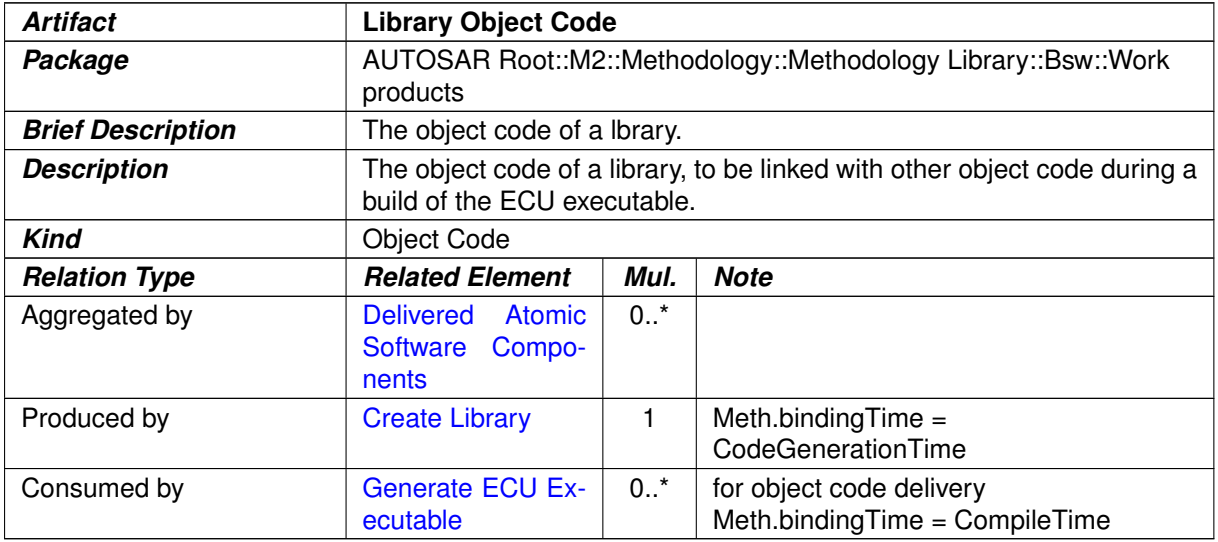

#### <span id="page-428-1"></span><span id="page-428-0"></span>**Table 3.258: Library Object Code**

#### **3.5.2.30 Custom Transformer**

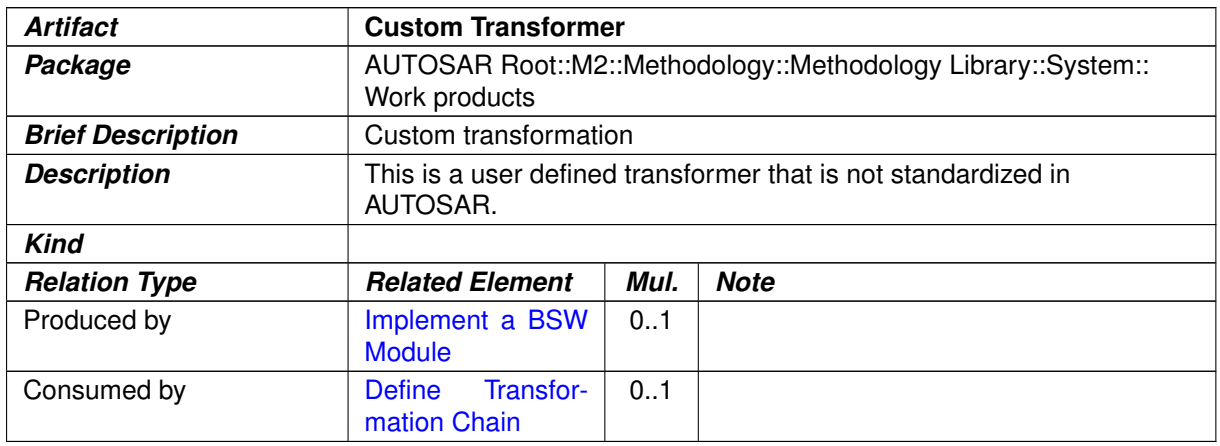

#### **Table 3.259: Custom Transformer**

# **3.6 ECU Integration and Configuration**

This chapter contains the definition of work products and tasks used for the integration and configuration of AUTOSAR software on an ECU. For the definition of the relevant meta-model elements refer to [\[11\]](#page-15-0).

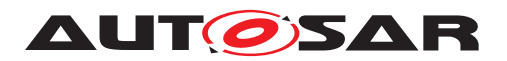

#### **3.6.1 Tasks**

#### **3.6.1.1 Provide RTE Calibration Dataset**

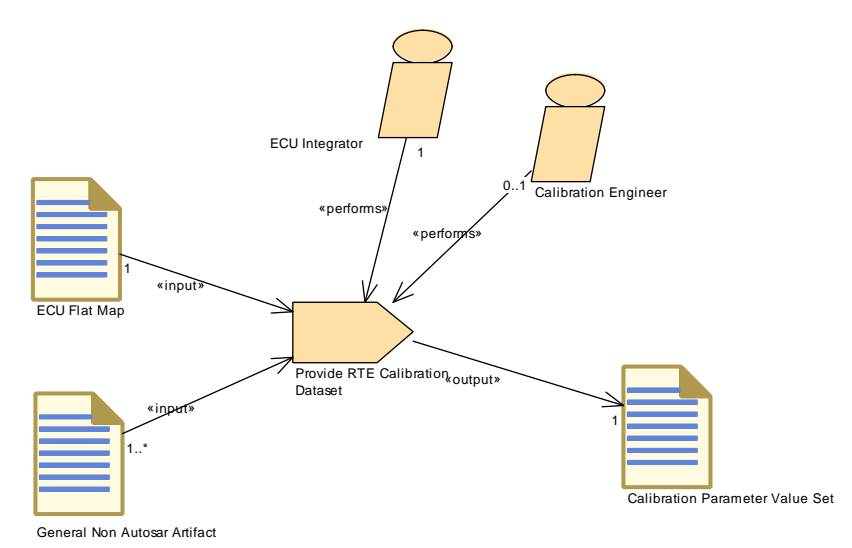

#### **Figure 3.122: Provide RTE Calibration Dataset**

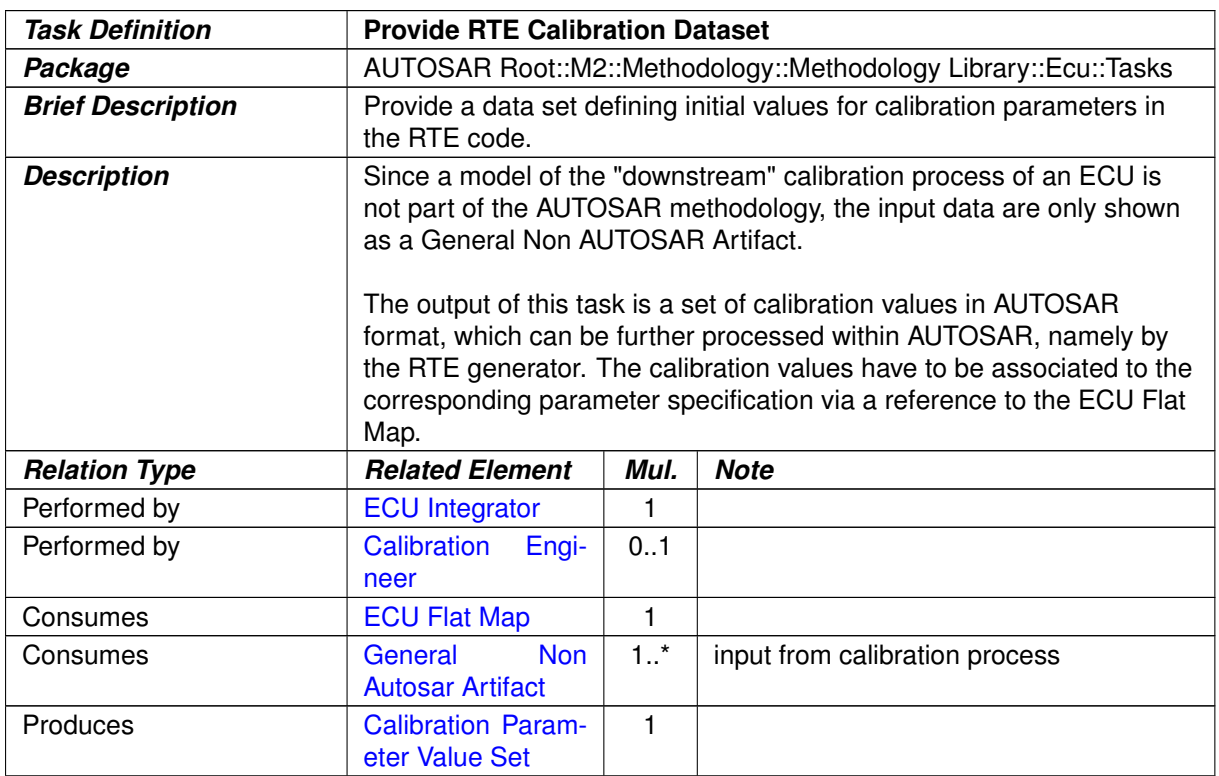

#### **Table 3.260: Provide RTE Calibration Dataset**

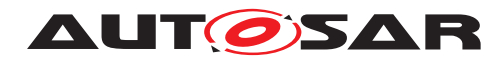

## **3.6.1.2 Define Integration Variant**

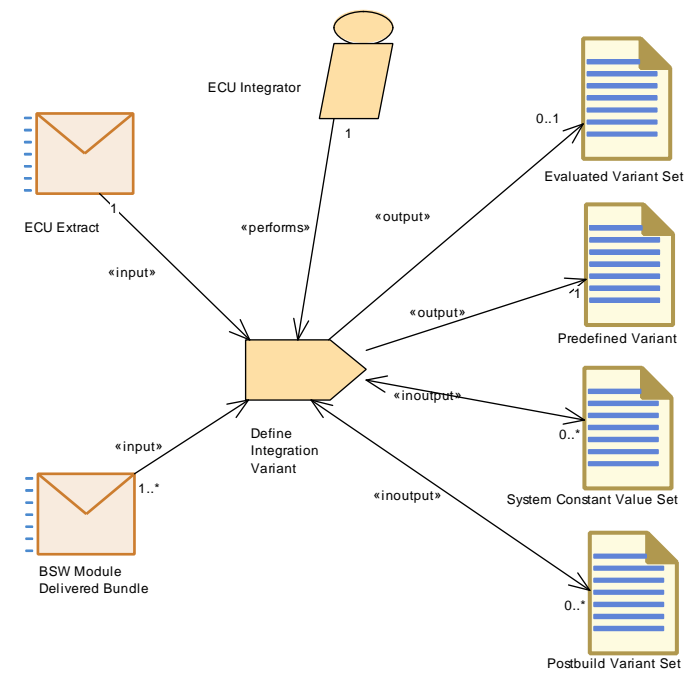

<span id="page-430-0"></span>**Figure 3.123: Define Integration Variant**

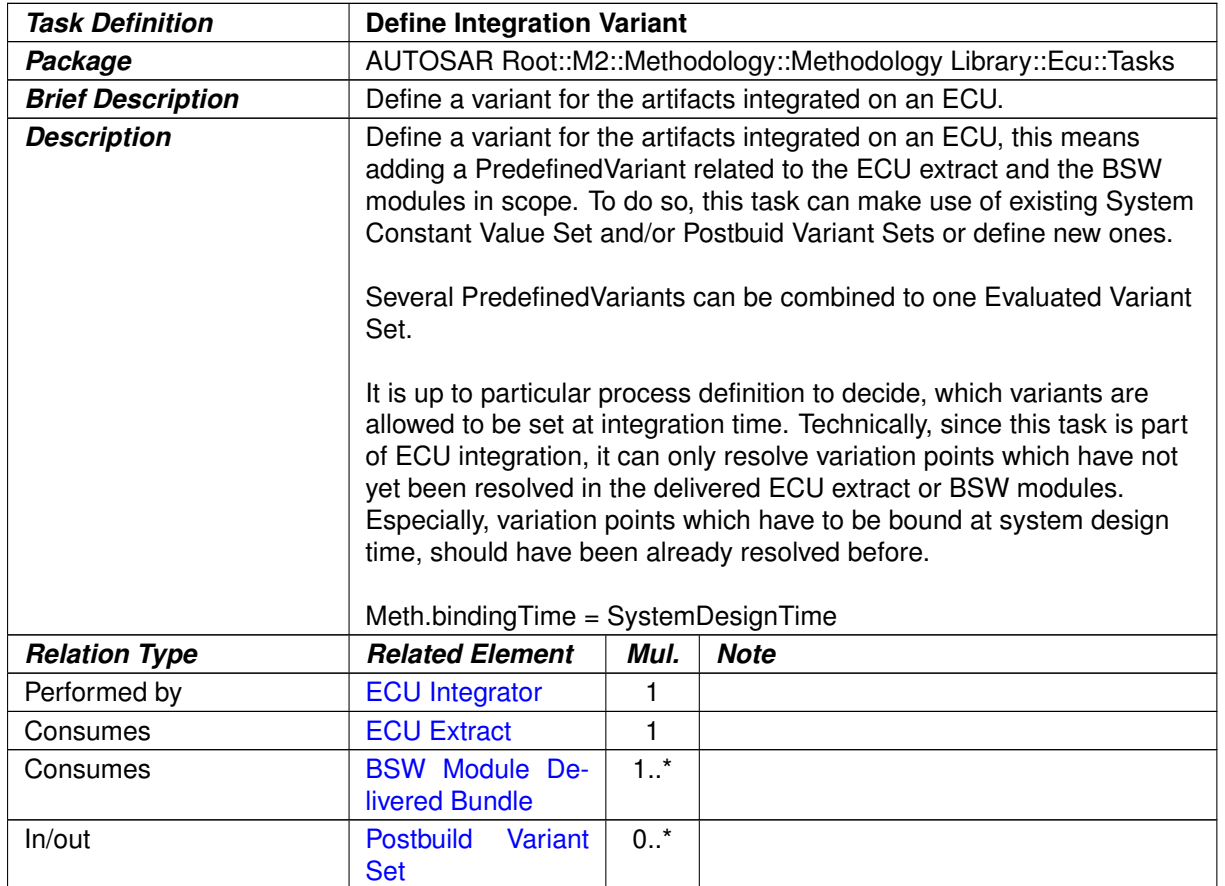

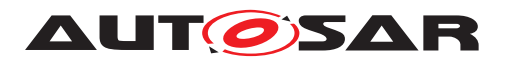

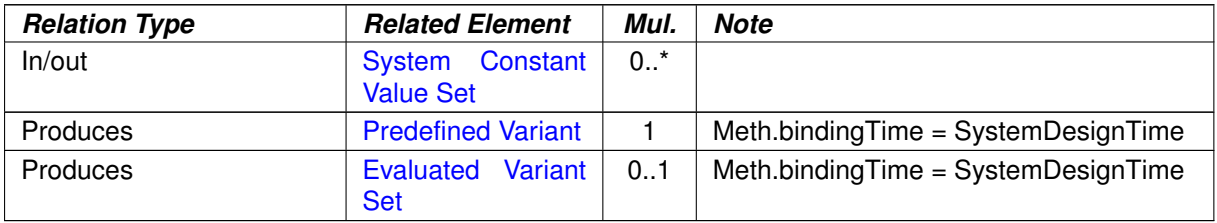

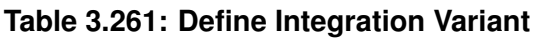

# **3.6.1.3 Generate Base ECU Configuration**

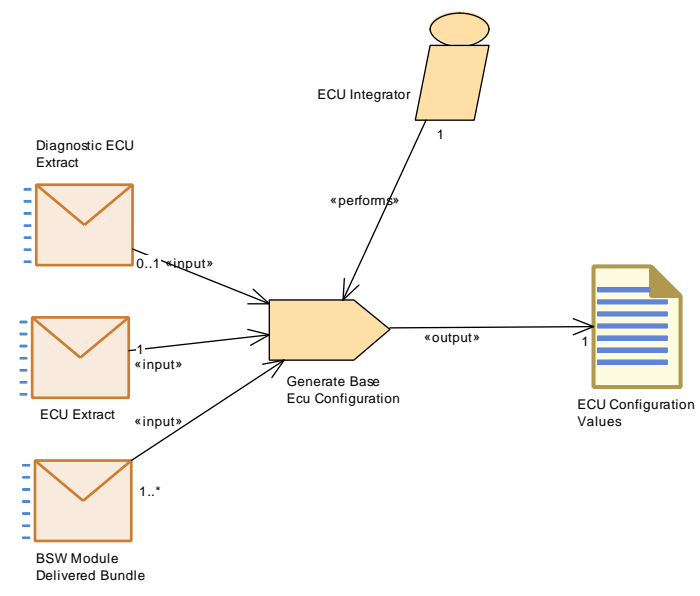

<span id="page-431-0"></span>**Figure 3.124: Generate Base ECU Configuration**

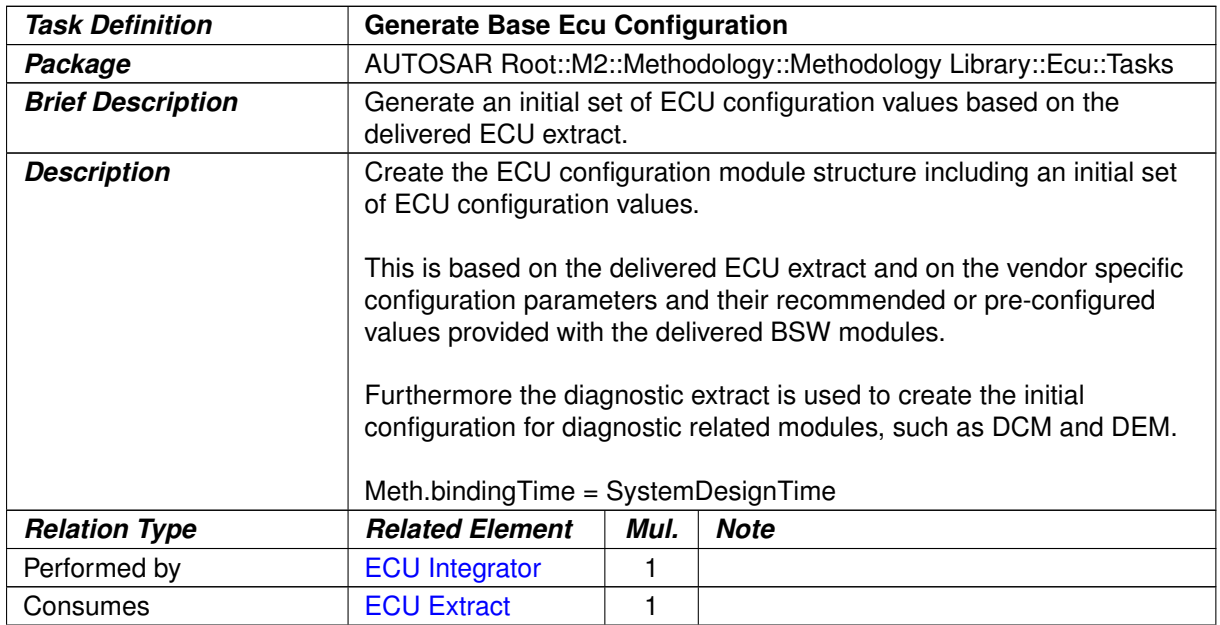
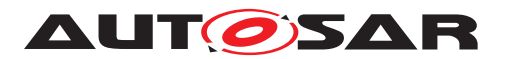

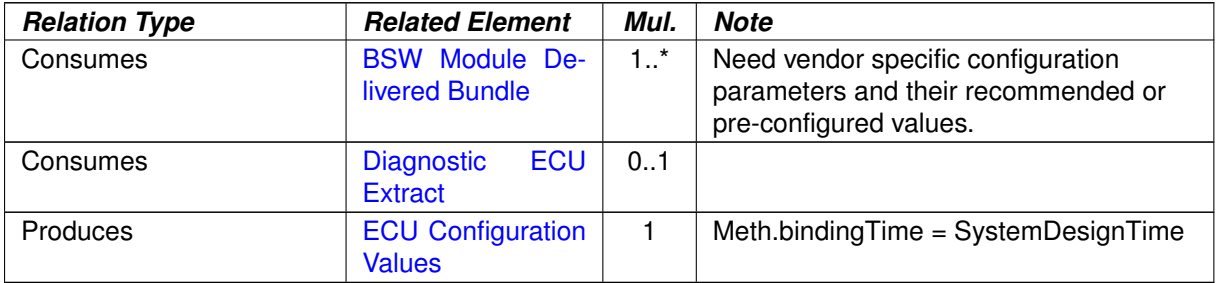

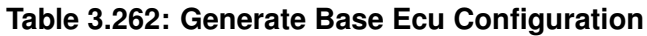

### **3.6.1.4 Generate Updated ECU Configuration**

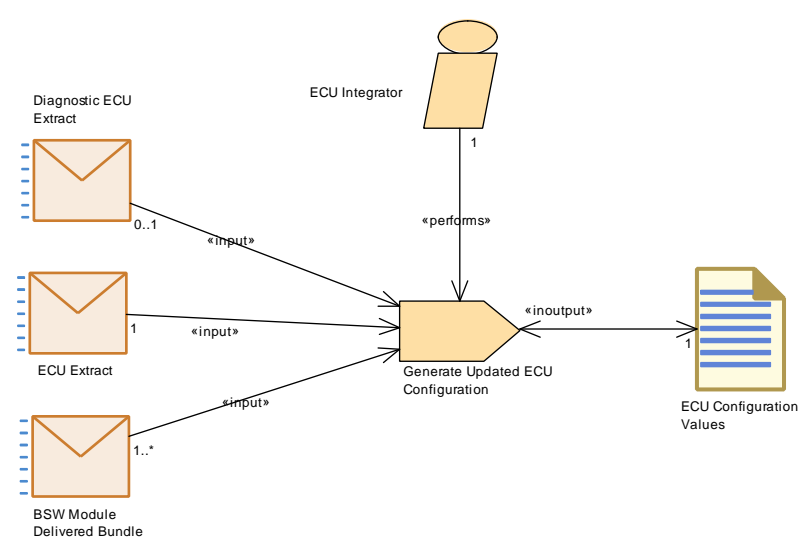

#### **Figure 3.125: Generate Updated ECU Configuration**

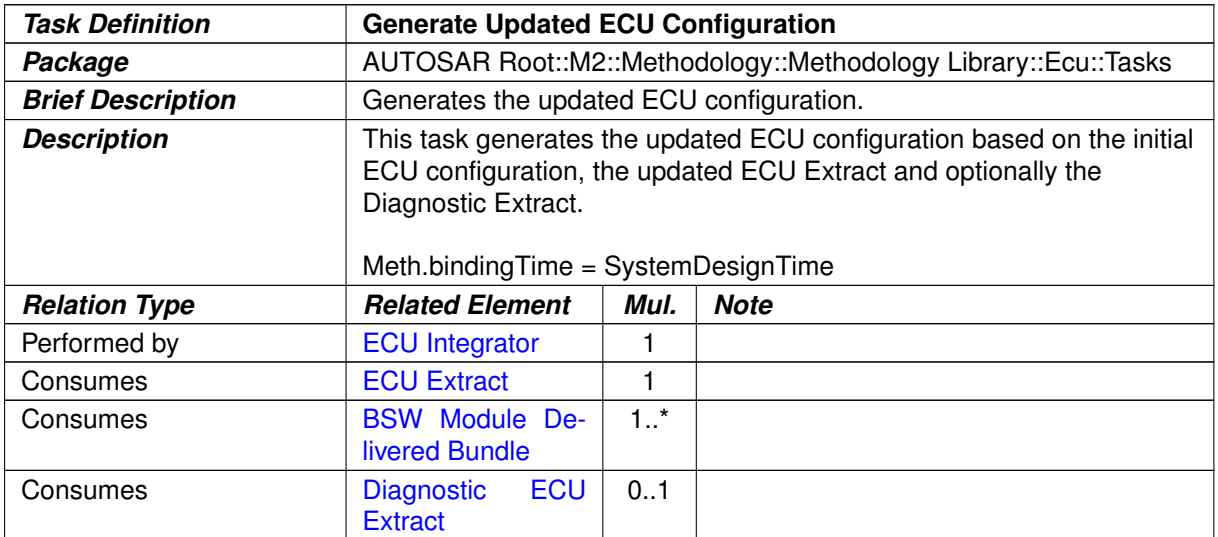

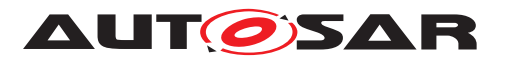

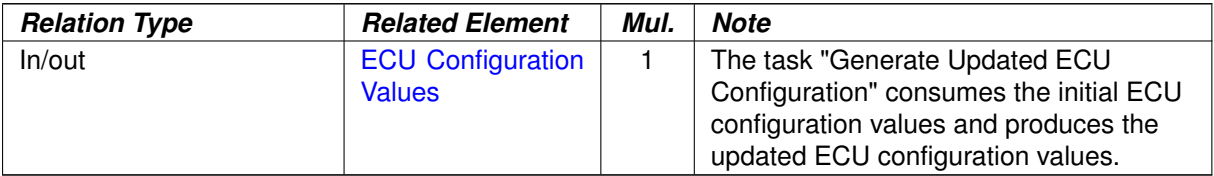

#### **Table 3.263: Generate Updated ECU Configuration**

# **3.6.1.5 Define ECU Timing**

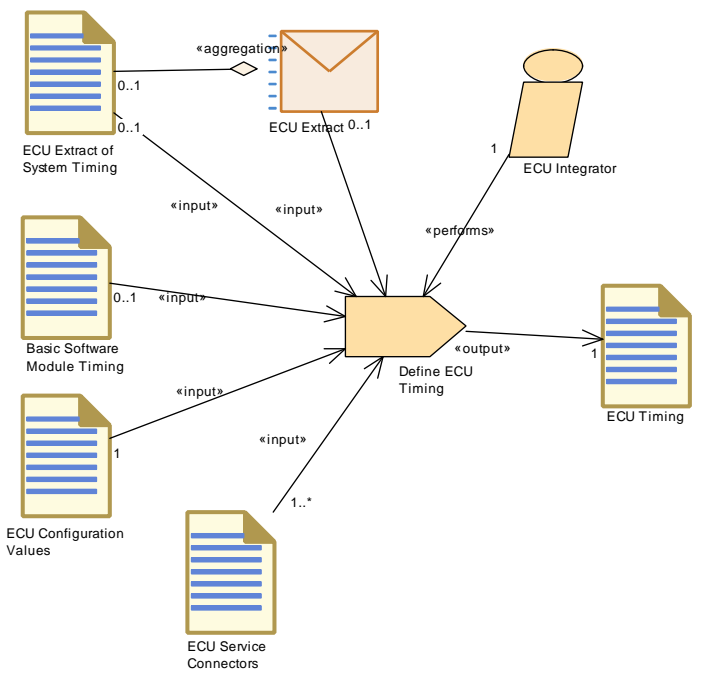

**Figure 3.126: Define ECU Timing**

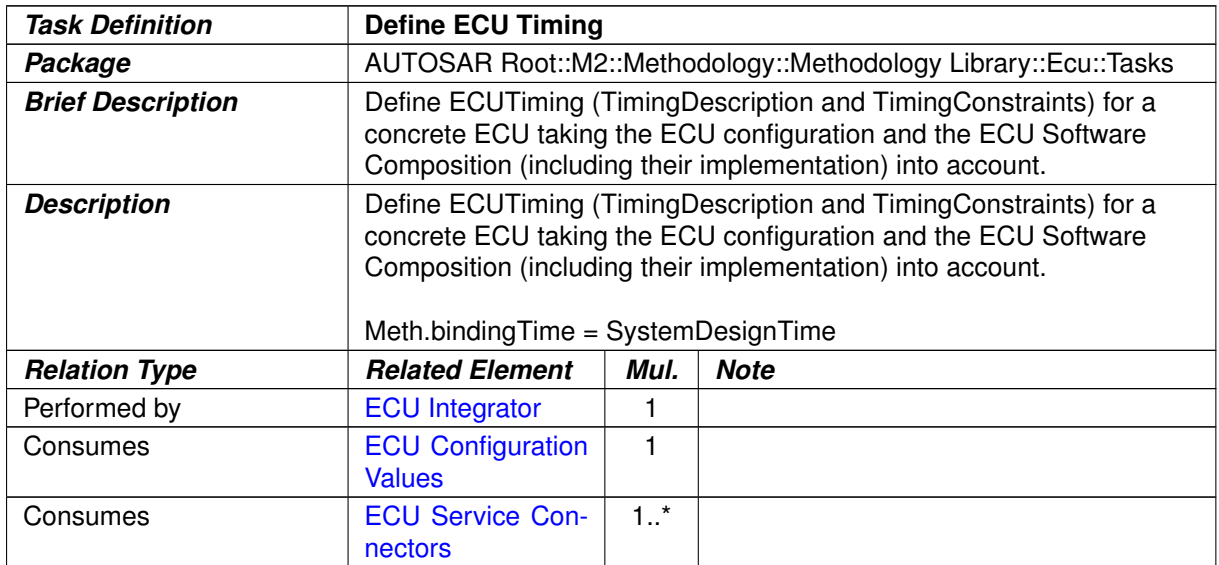

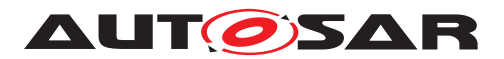

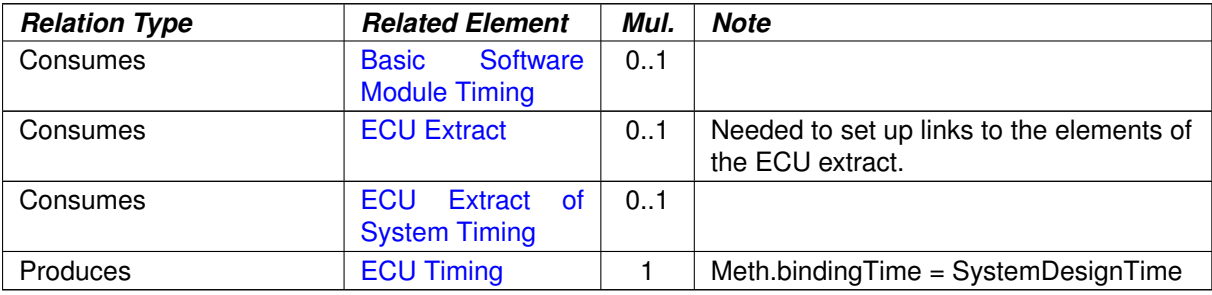

#### **Table 3.264: Define ECU Timing**

# **3.6.1.6 Configure EcuC**

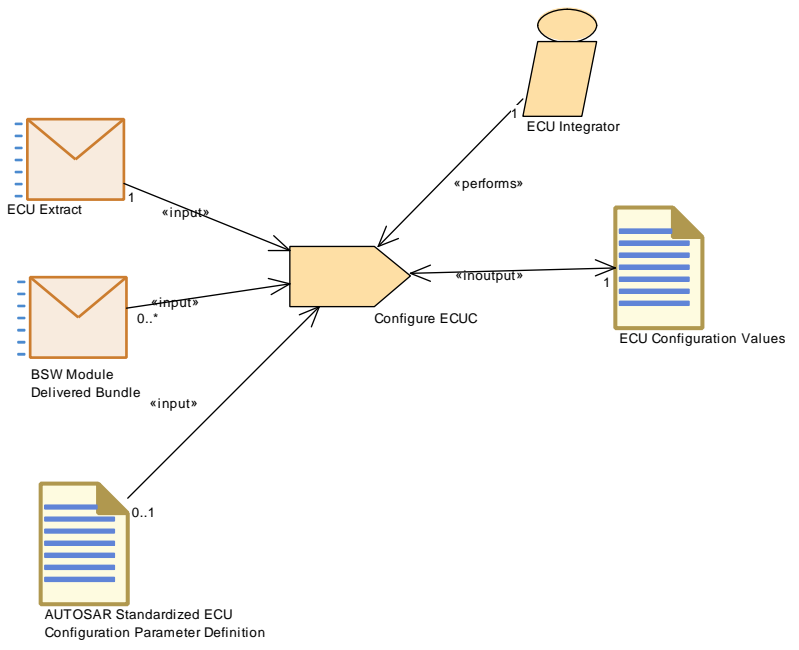

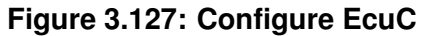

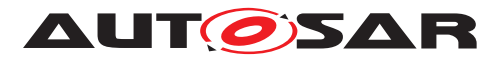

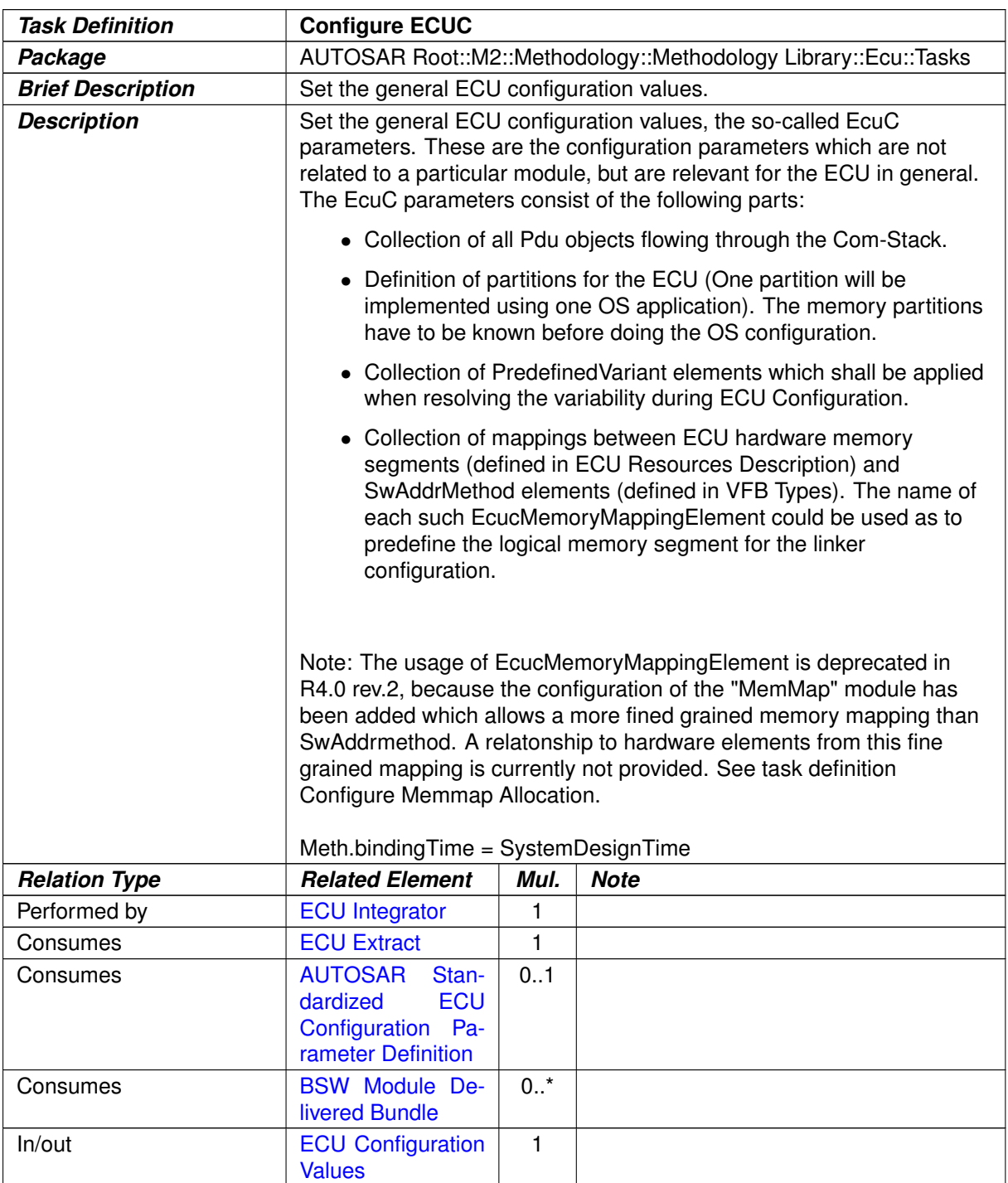

**Table 3.265: Configure ECUC**

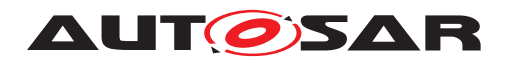

### **3.6.1.7 Configure OS**

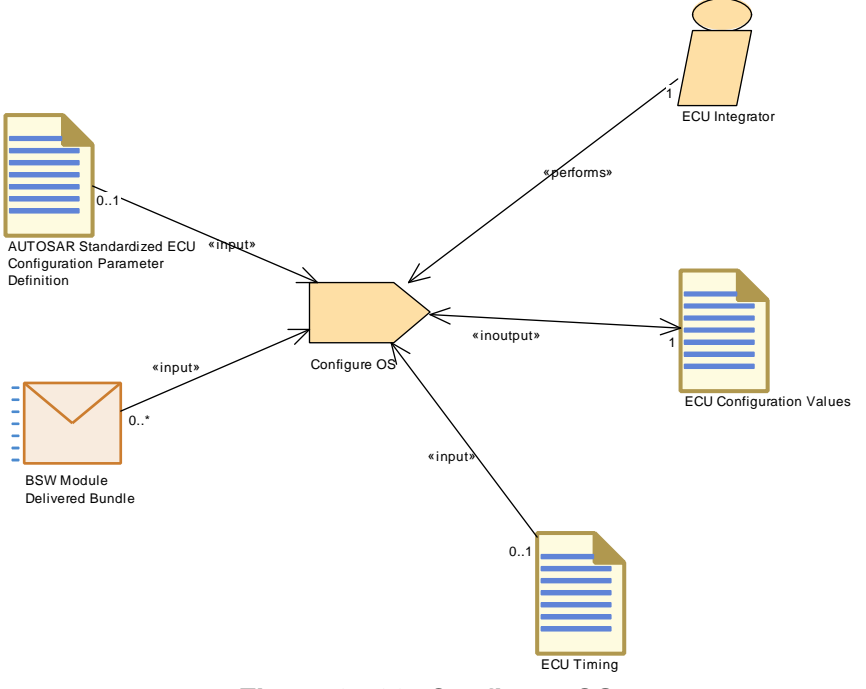

**Figure 3.128: Configure OS**

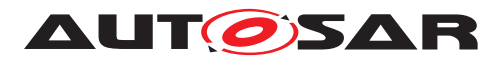

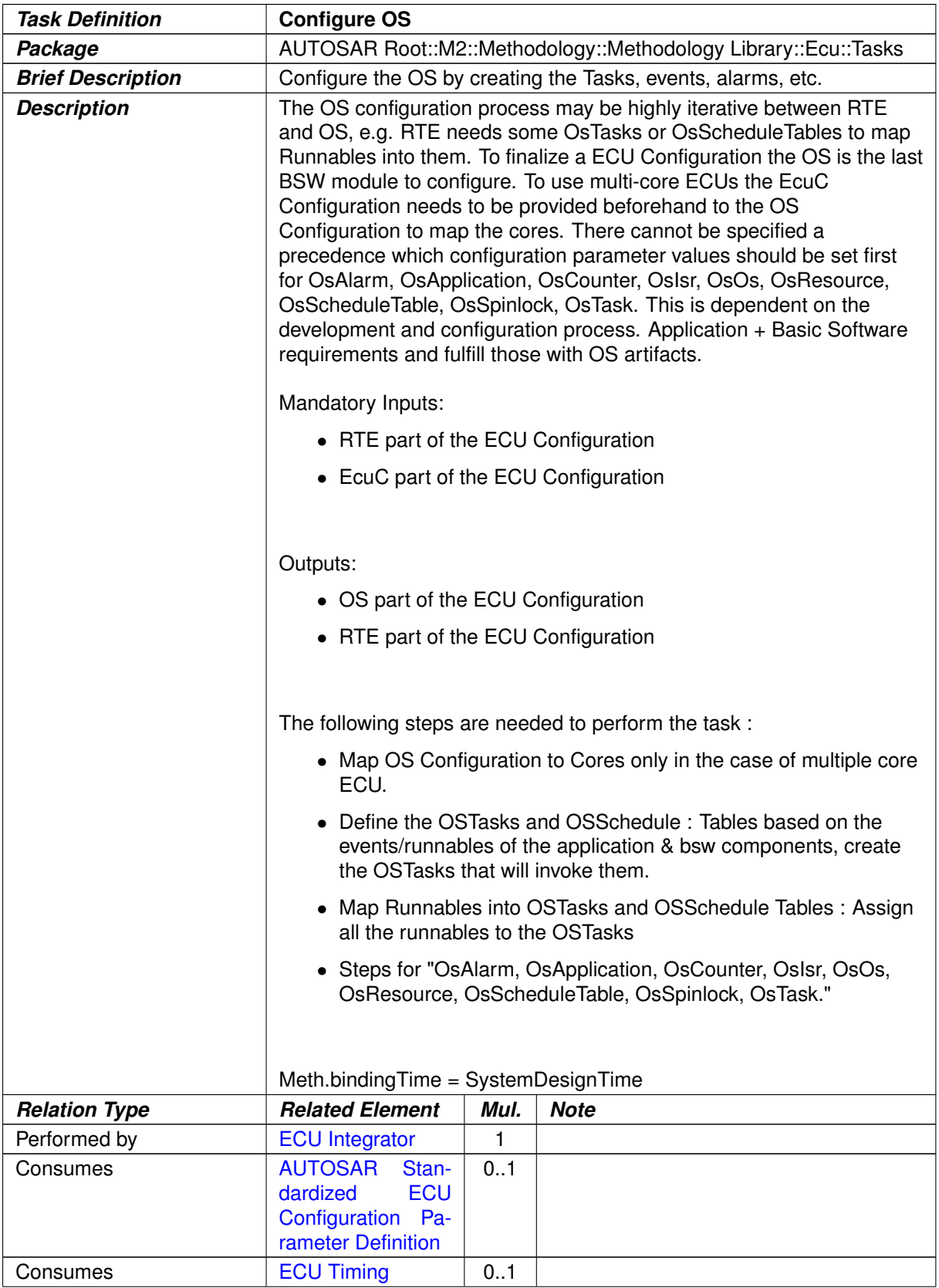

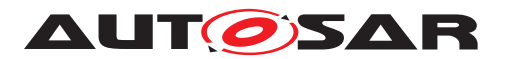

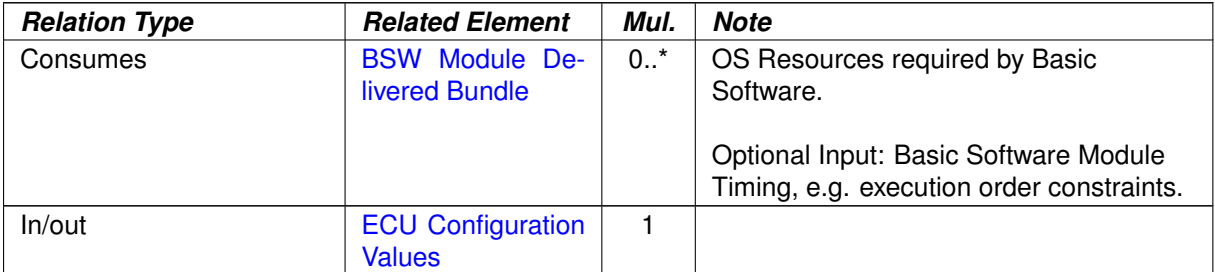

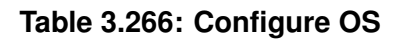

# **3.6.1.8 Configure RTE**

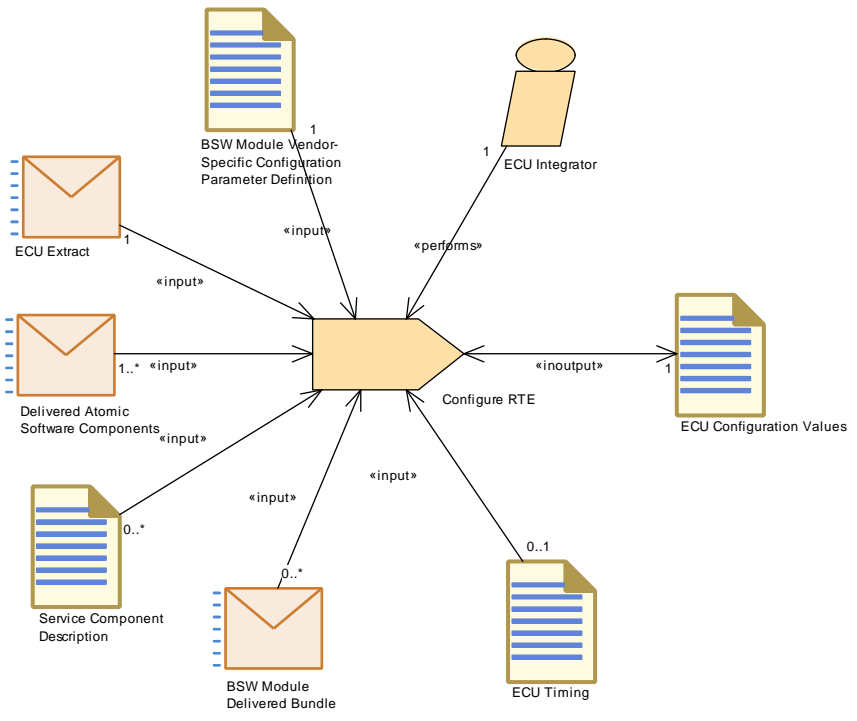

**Figure 3.129: Configure RTE**

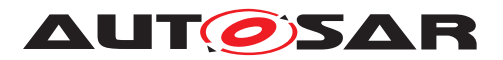

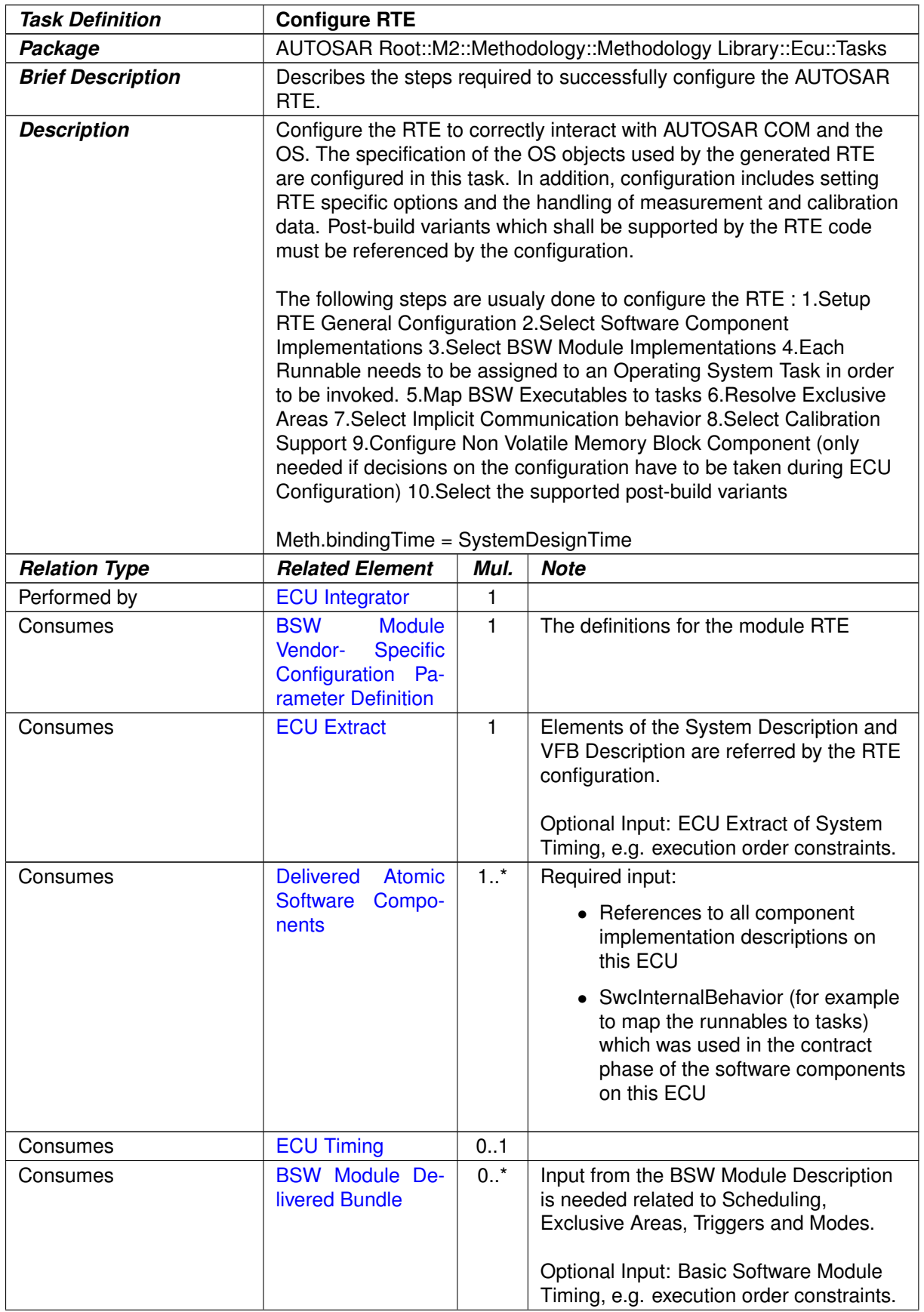

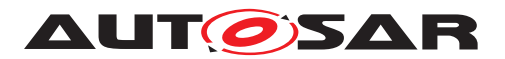

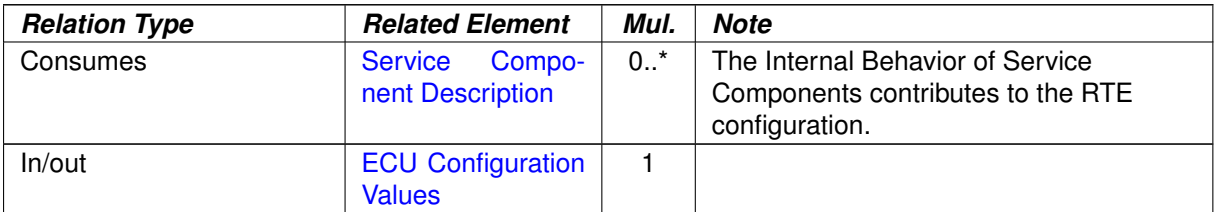

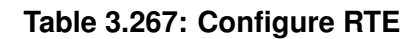

# **3.6.1.9 Configure Watchdog Manager**

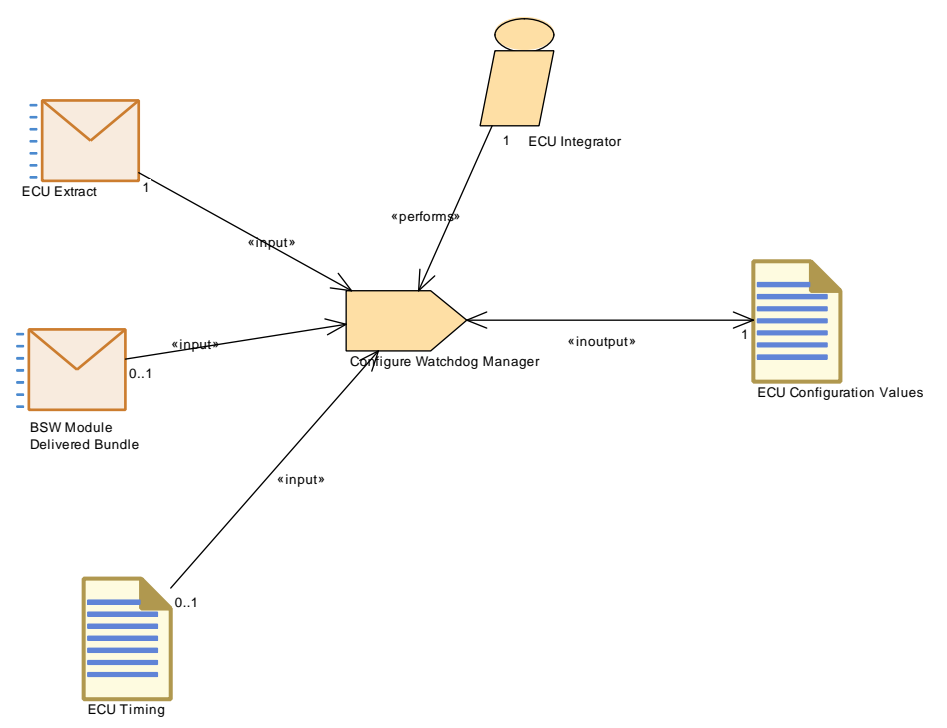

**Figure 3.130: Configure Watchdog Manager**

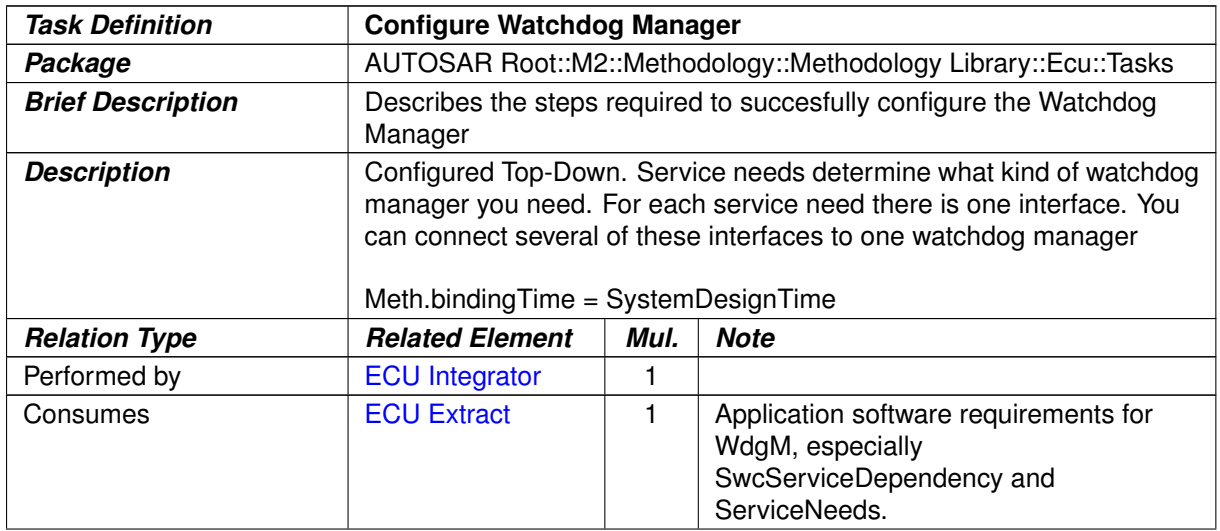

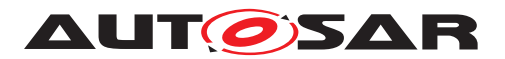

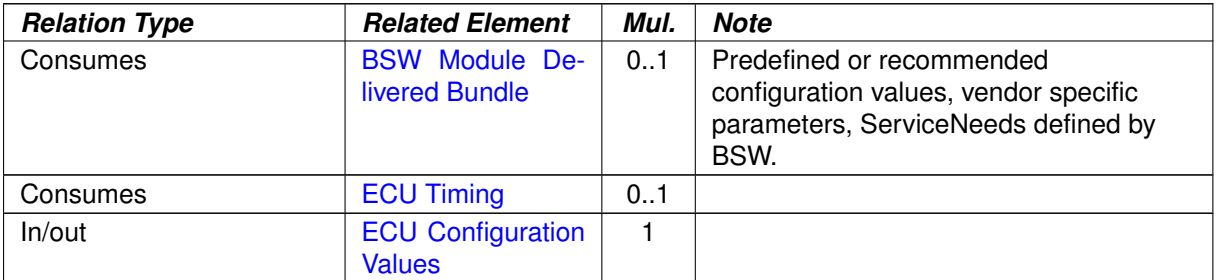

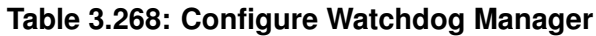

## **3.6.1.10 Configure Mode Management**

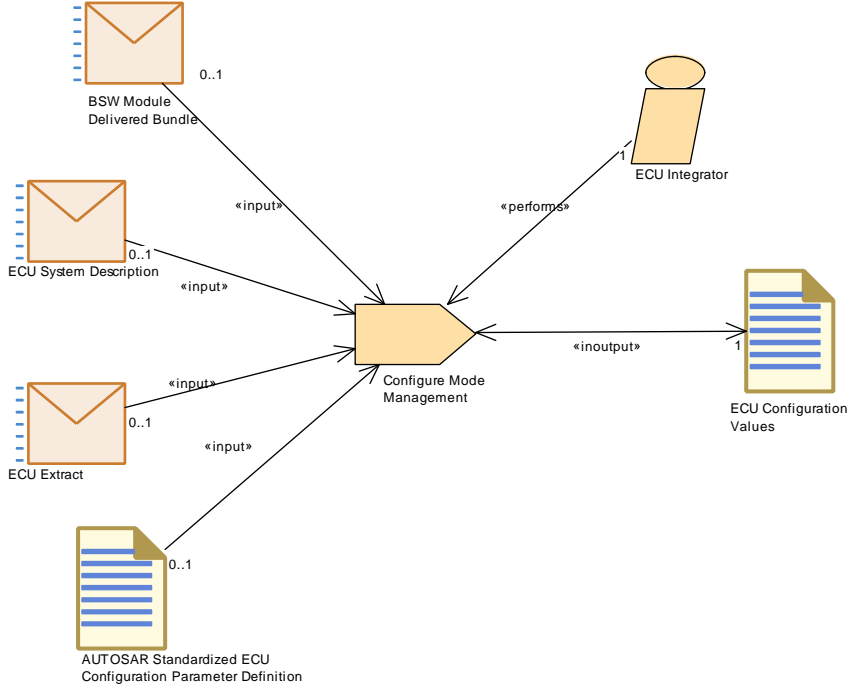

**Figure 3.131: Configure Mode Management**

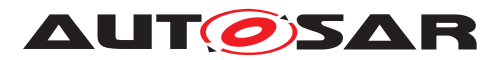

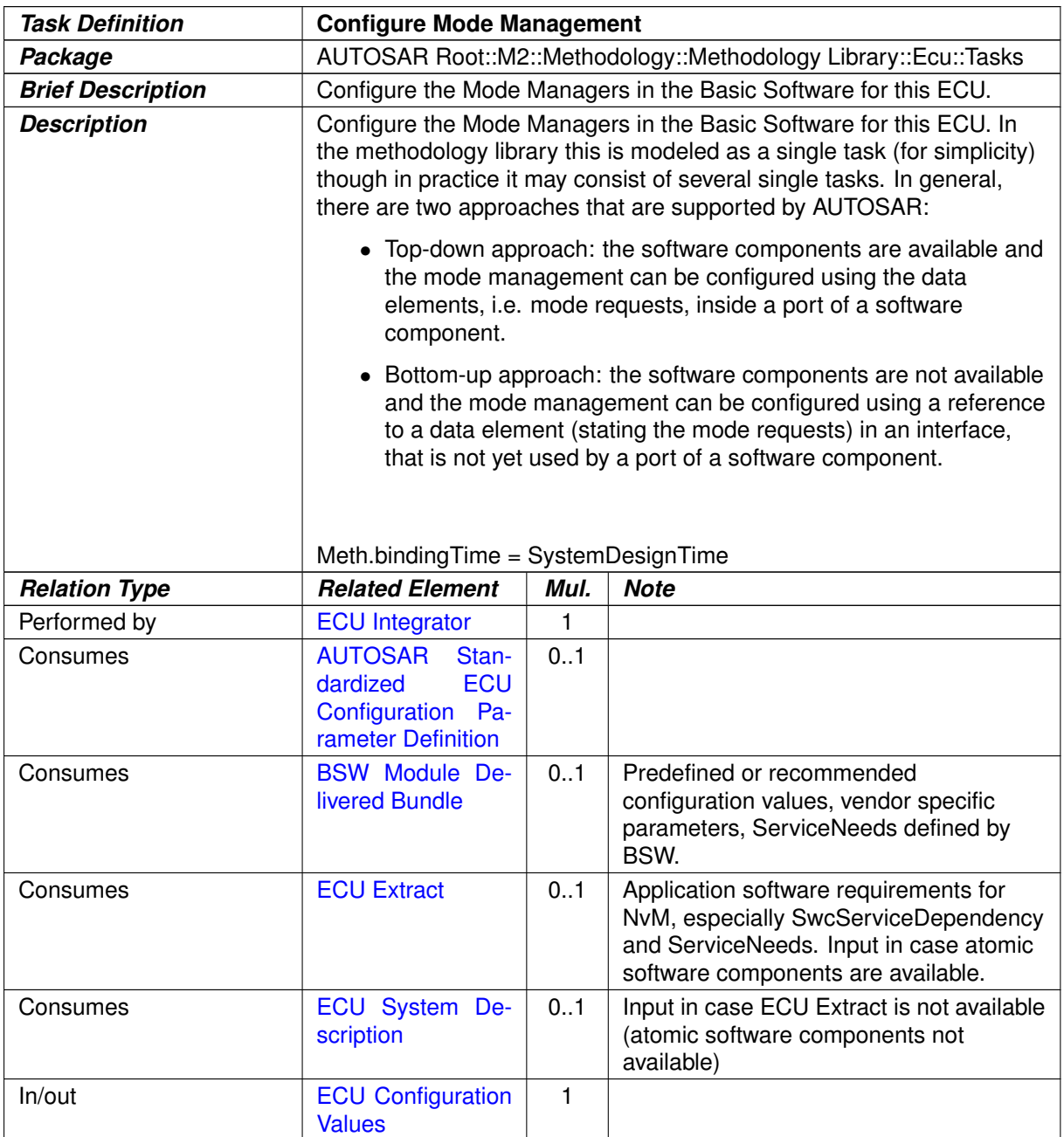

# **Table 3.269: Configure Mode Management**

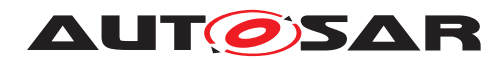

## **3.6.1.11 Configure NvM**

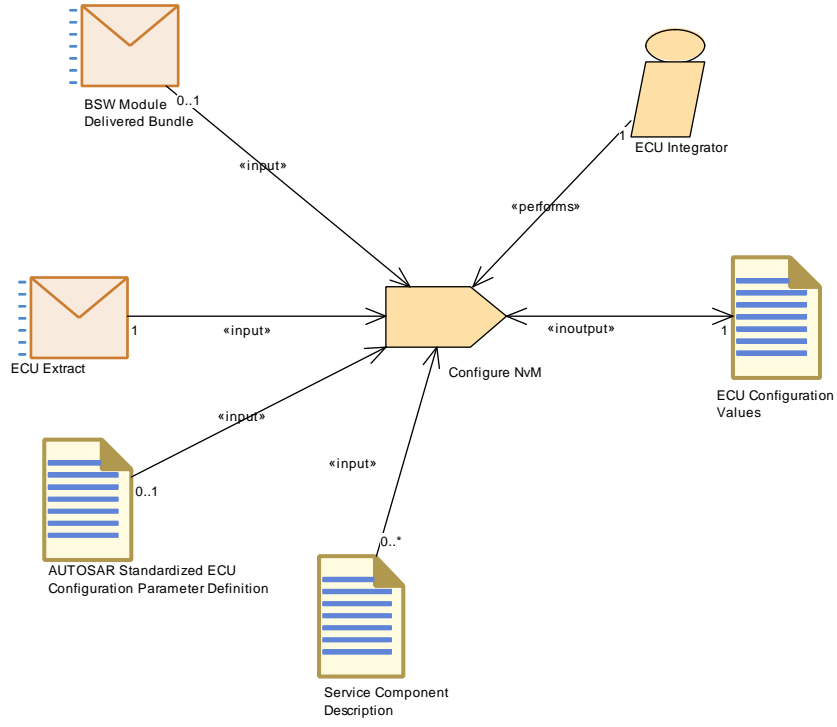

**Figure 3.132: Configure NvM**

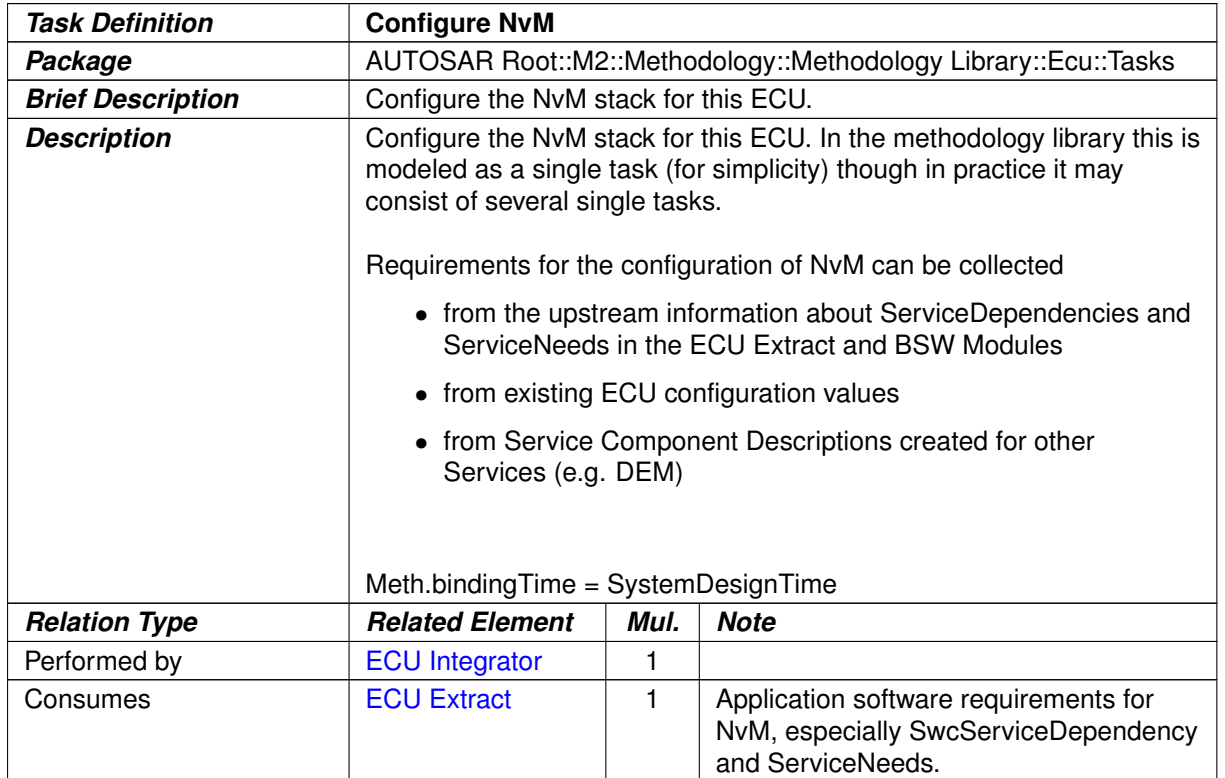

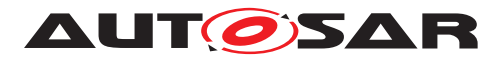

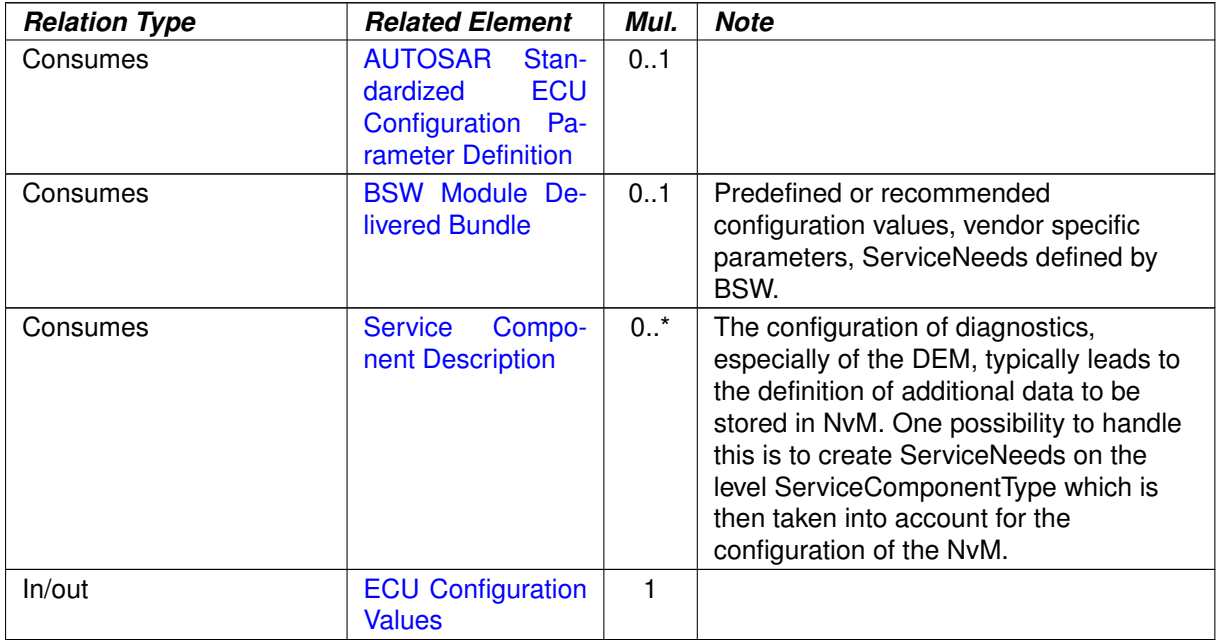

# **Table 3.270: Configure NvM**

# **3.6.1.12 Configure Diagnostics**

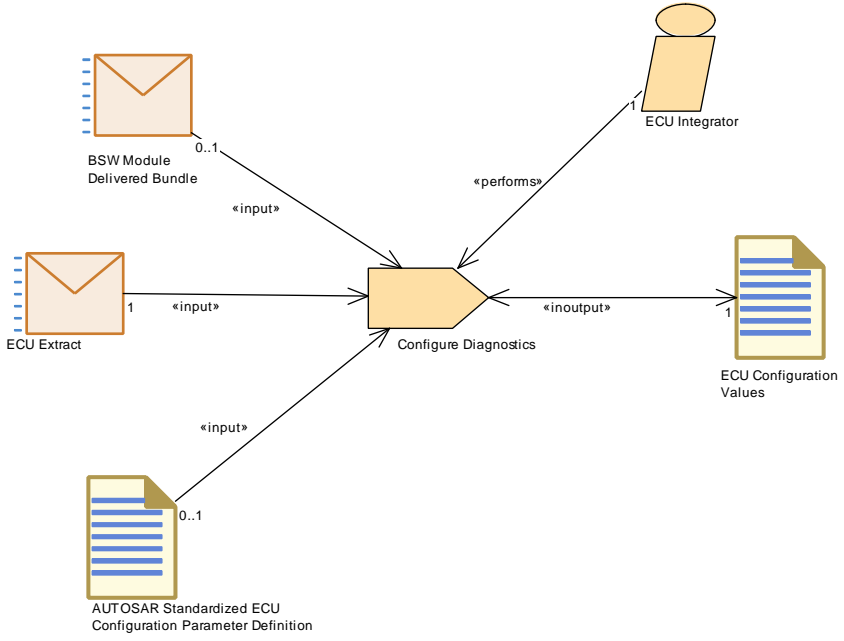

#### **Figure 3.133: Configure Diagnostics**

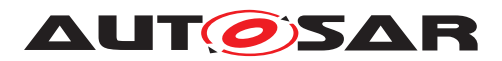

| <b>Task Definition</b>   | <b>Configure Diagnostics</b>                                                                                                    |      |                                                                                                    |  |
|--------------------------|----------------------------------------------------------------------------------------------------|------|----------------------------------------------------------------------------------------------------|--|
| Package                  | AUTOSAR Root::M2::Methodology::Methodology Library::Ecu::Tasks                                                                                                    |      |                                                                                                    |  |
| <b>Brief Description</b> | Configure the diagnostic modules for this ECU                                                                                                    |      |                                                                                                    |  |
| <b>Description</b>       | Configure the diagnostic modules for this ECU. In the methodology<br>library this is modeled as a single task (for simplicity) though in practice<br>it may consist of several single tasks.<br>Meth.bindingTime = SystemDesignTime |      |                                                                                                    |  |
| <b>Relation Type</b>     | <b>Related Element</b>                                                                                                    | Mul. | <b>Note</b>                                                                                                    |  |
| Performed by             | <b>ECU Integrator</b>                                                                                                    | 1    |                                                                                                    |  |
| Consumes                 | <b>ECU Extract</b>                                                                                                    | 1    | Application software requirements for<br>diagnostics, especially<br>SwcServiceDependency and<br>ServiceNeeds.     |  |
| Consumes                 | <b>AUTOSAR</b><br>Stan-<br><b>ECU</b><br>dardized<br>Configuration Pa-<br>rameter Definition                                                                                                    | 0.1  |                                                                                                    |  |
| Consumes                 | <b>BSW Module De-</b><br>livered Bundle                                                                                                    | 0.1  | Predefined or recommended<br>configuration values, vendor specific<br>parameters, ServiceNeeds defined by<br>BSW. |  |
| In/out                   | <b>ECU Configuration</b><br><b>Values</b>                                                                                                    | 1    | Configuration Values for DEM, DCM,<br>DLT, FIM.                                                                   |  |

**Table 3.271: Configure Diagnostics**

# **3.6.1.13 Create Service Component**

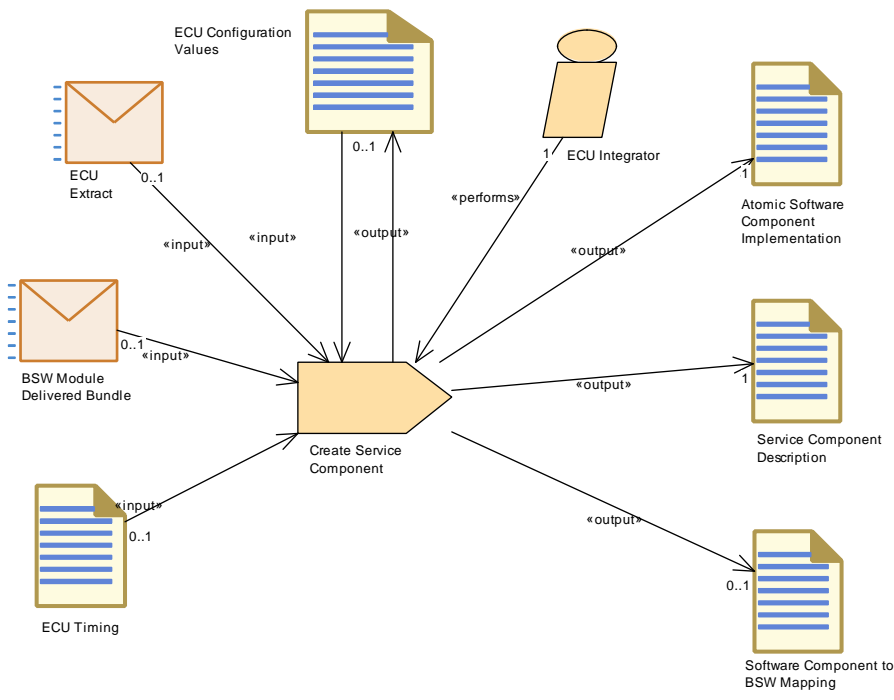

**Figure 3.134: Create Service Component**

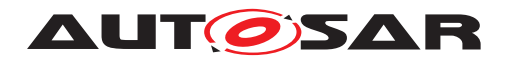

Methodology AUTOSAR CP Release 4.4.0

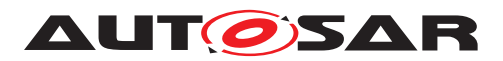

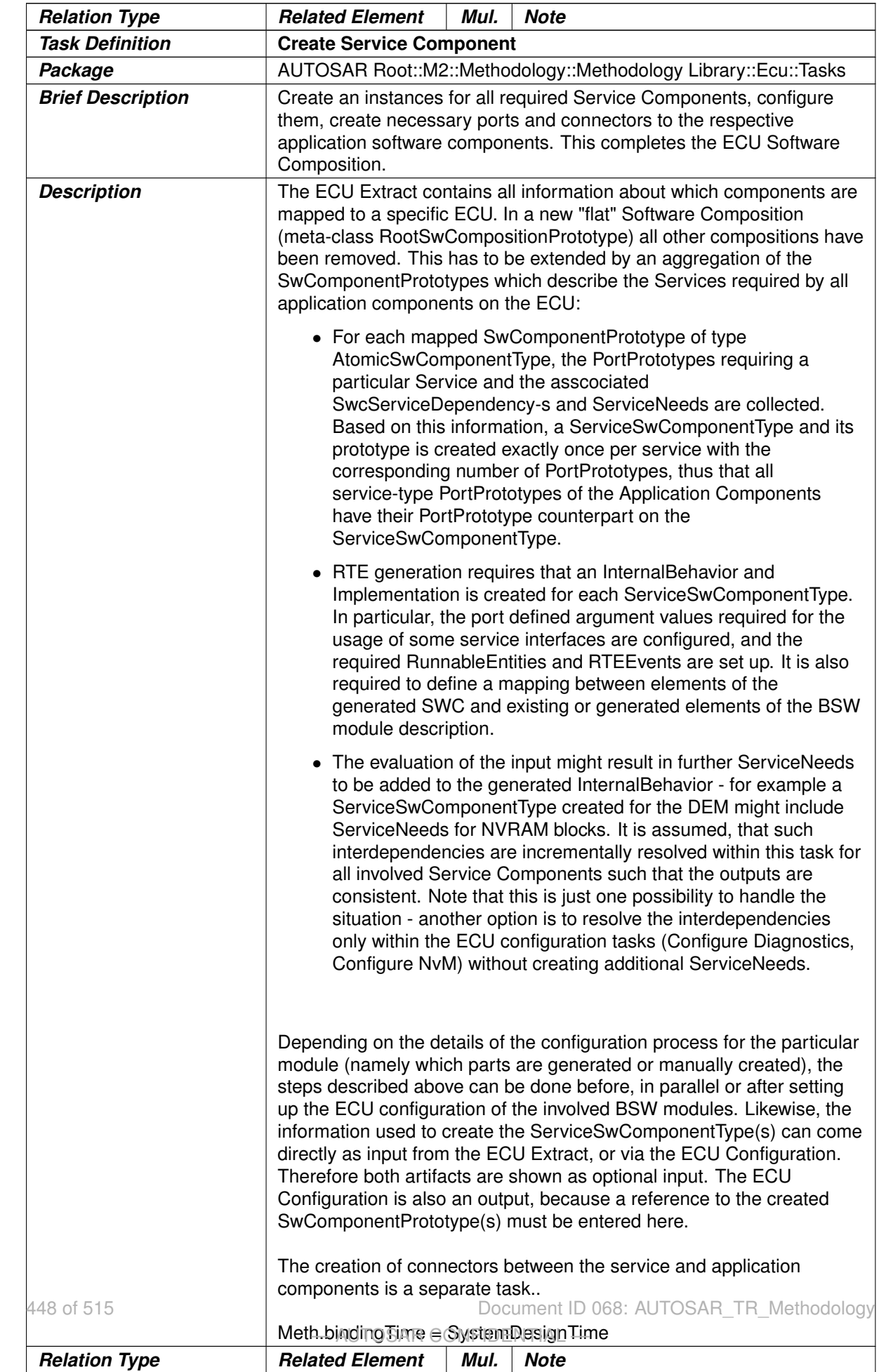

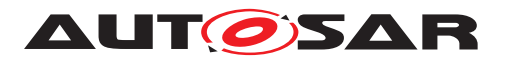

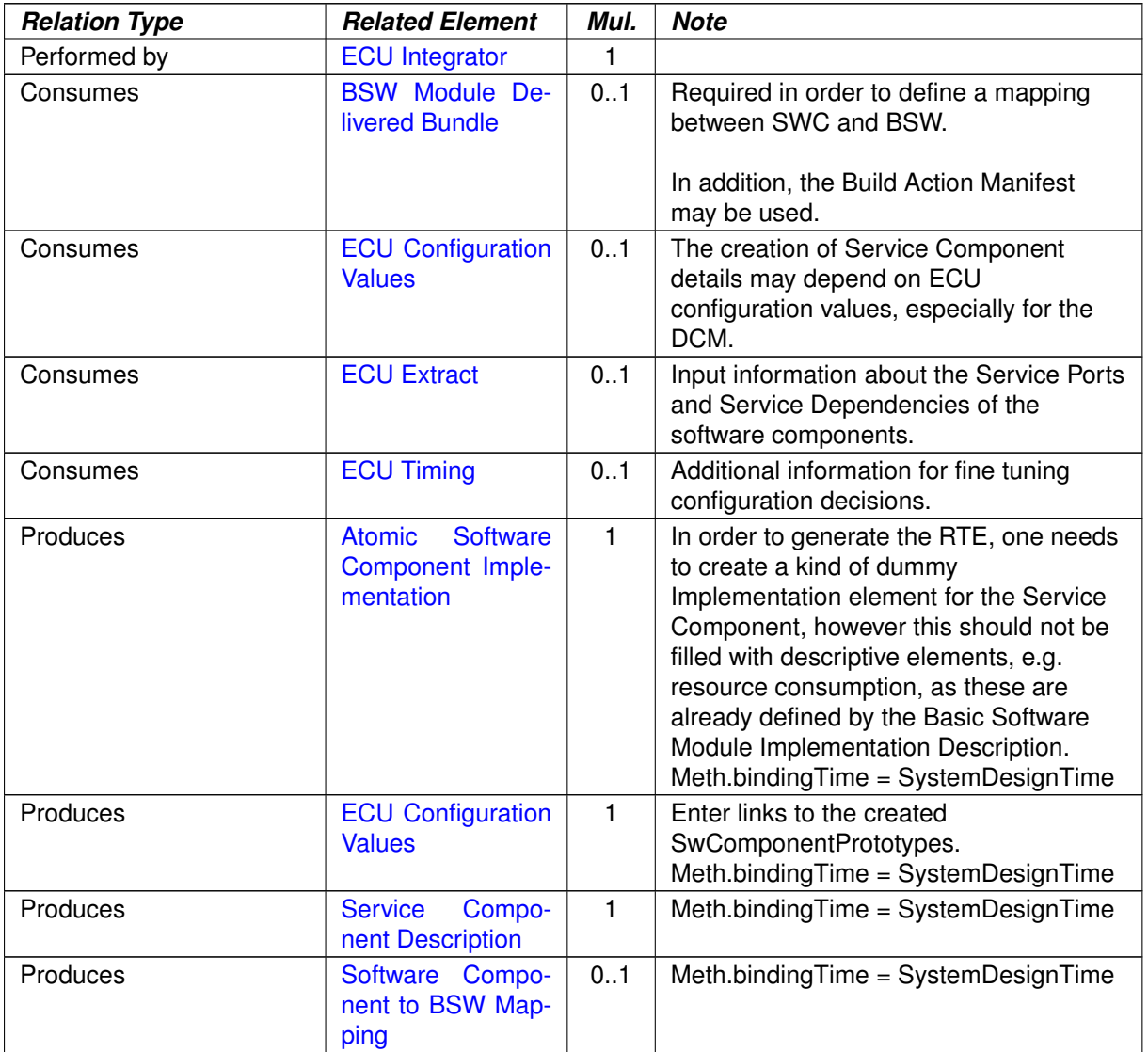

**Table 3.272: Create Service Component**

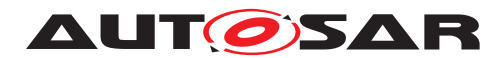

# **3.6.1.14 Connect Service Component**

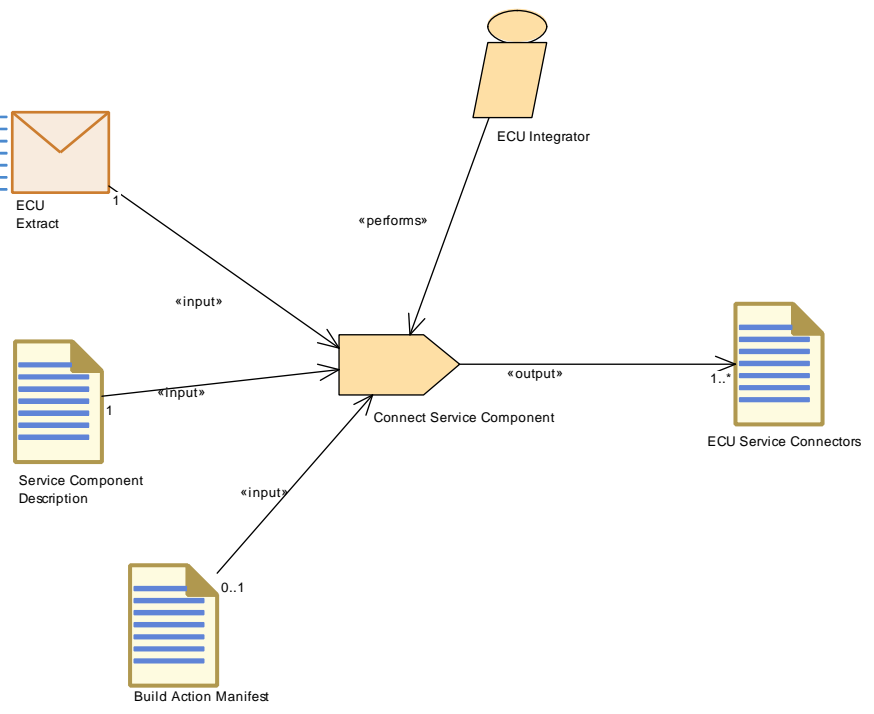

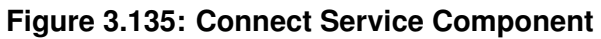

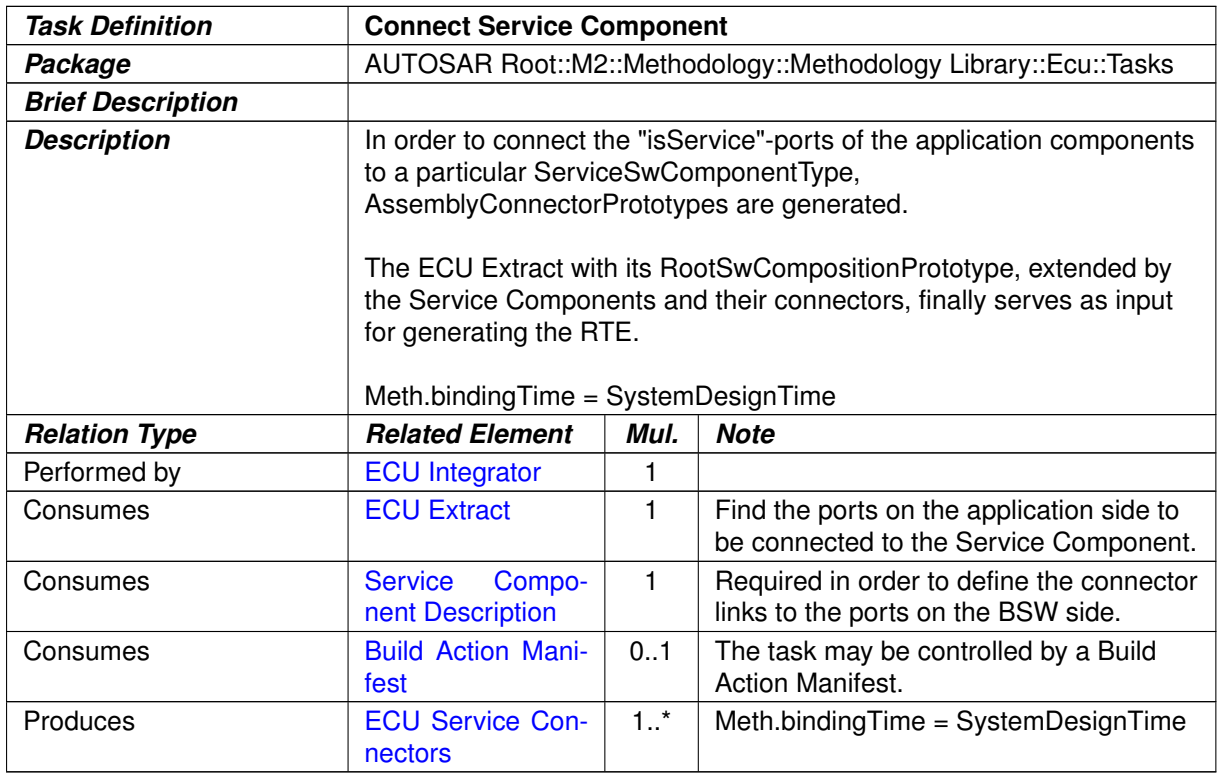

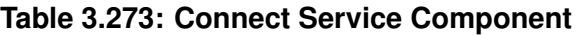

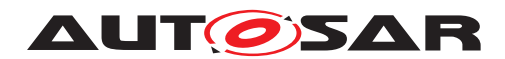

## **3.6.1.15 Configure COM**

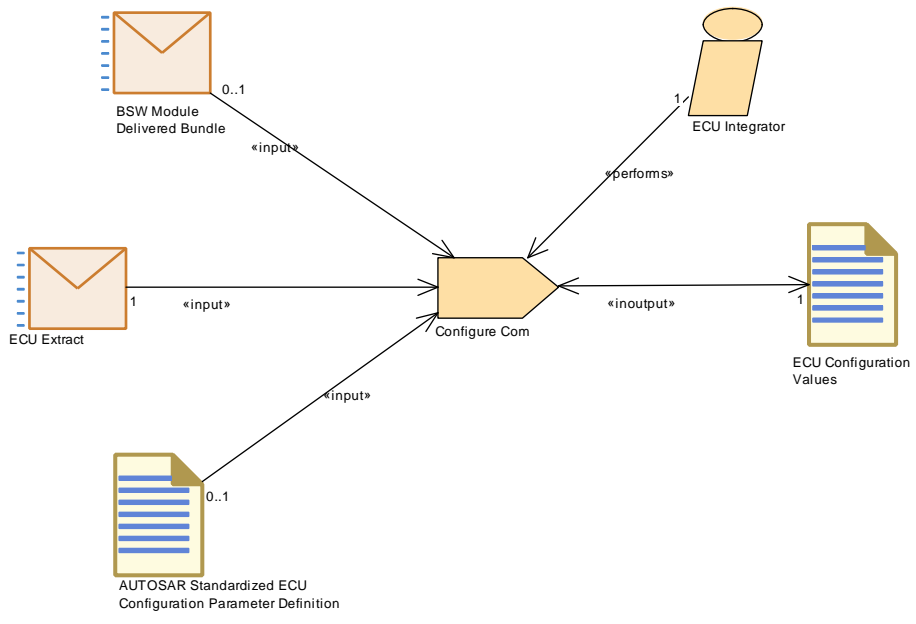

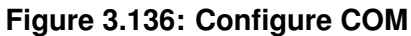

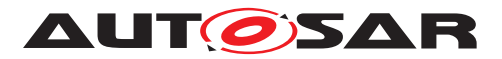

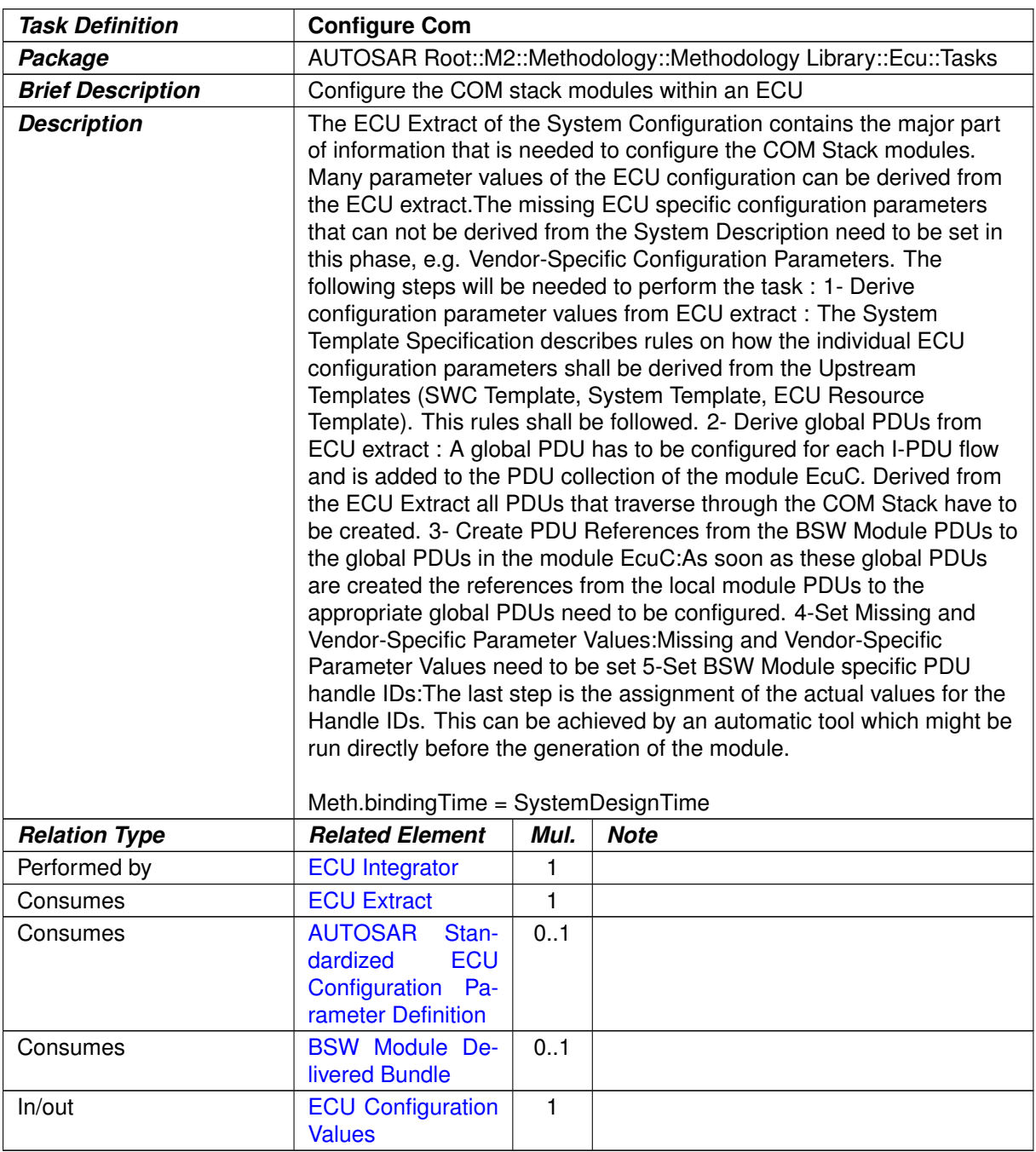

# **Table 3.274: Configure Com**

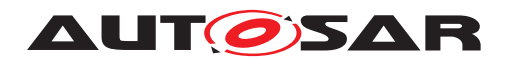

## **3.6.1.16 Configure IO Hardware Abstraction**

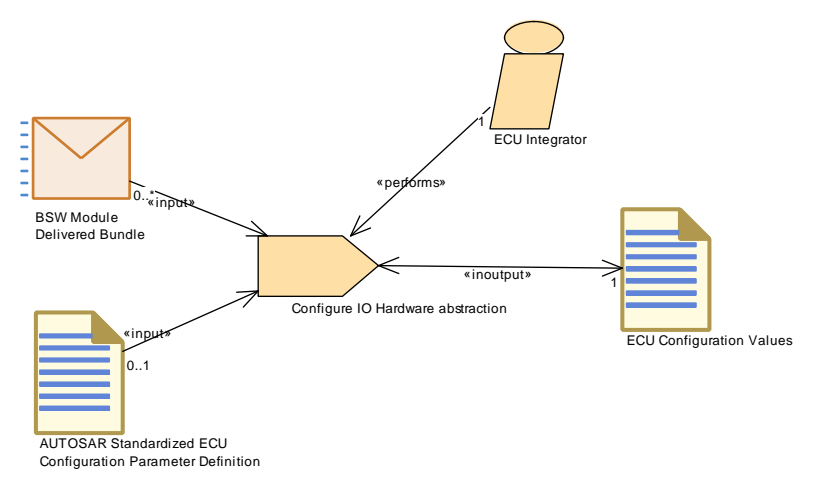

**Figure 3.137: Configure IO Hardware Abstraction**

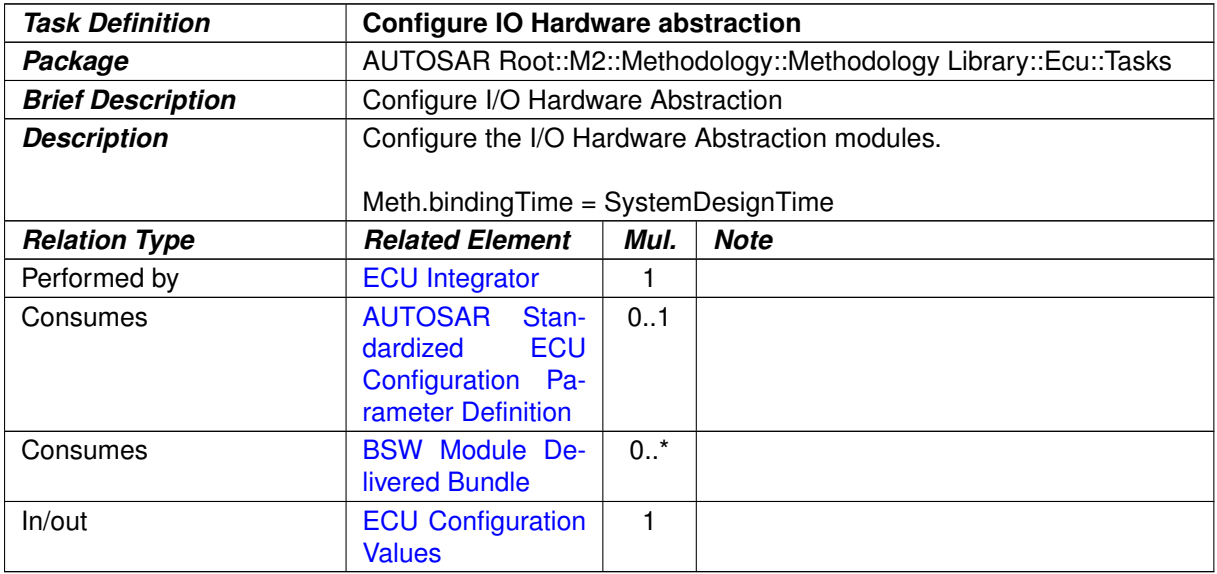

**Table 3.275: Configure IO Hardware abstraction**

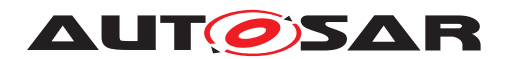

# **3.6.1.17 Configure MCAL**

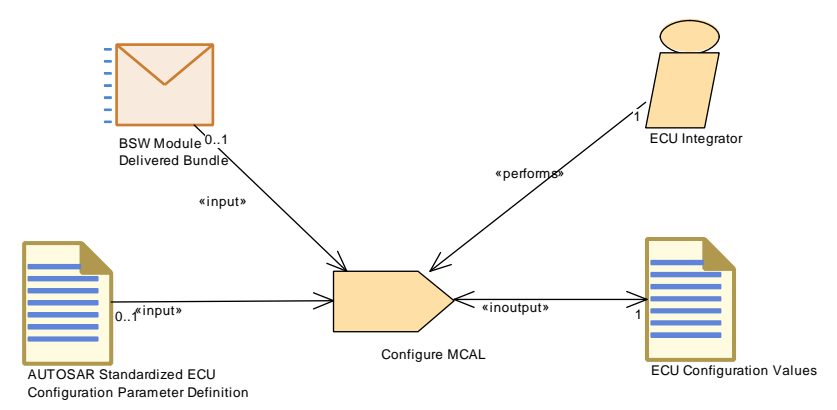

**Figure 3.138: Configure MCAL**

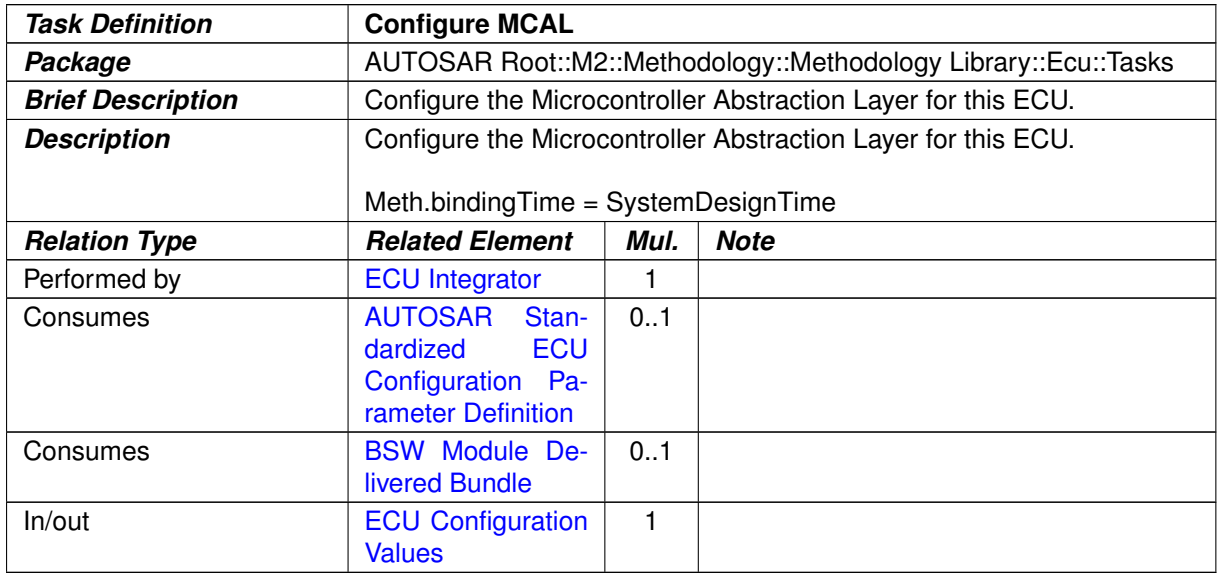

**Table 3.276: Configure MCAL**

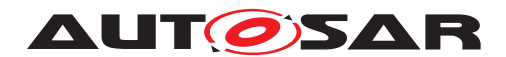

## **3.6.1.18 Configure Transformer**

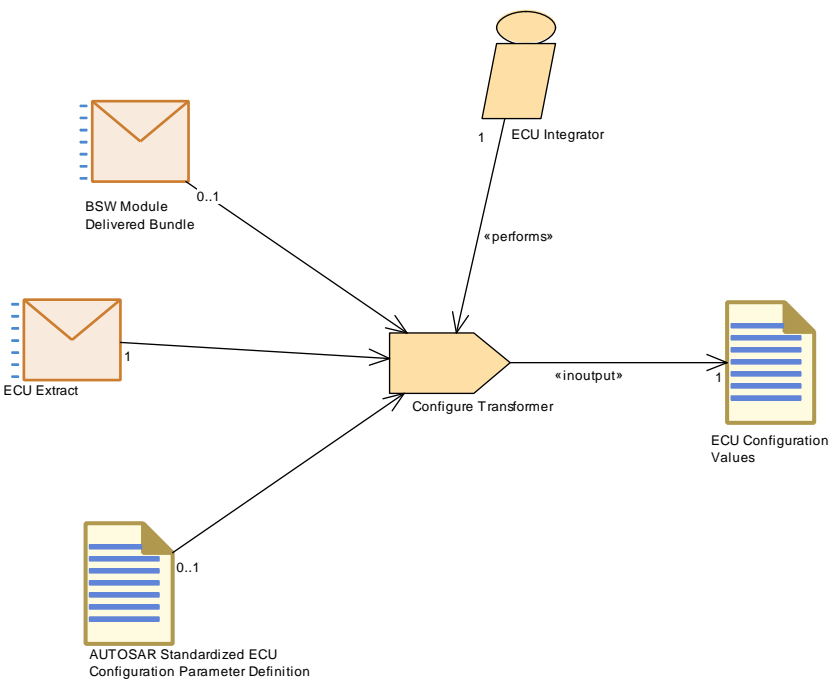

#### **Figure 3.139: Configure Transformer**

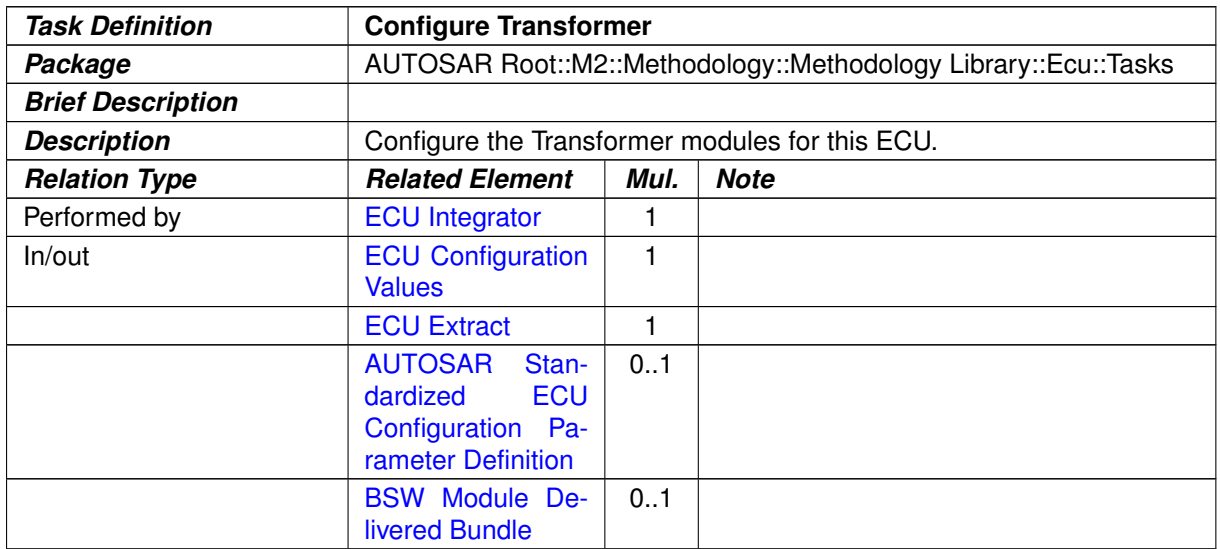

# **Table 3.277: Configure Transformer**

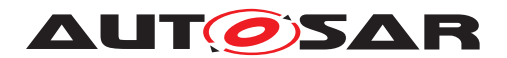

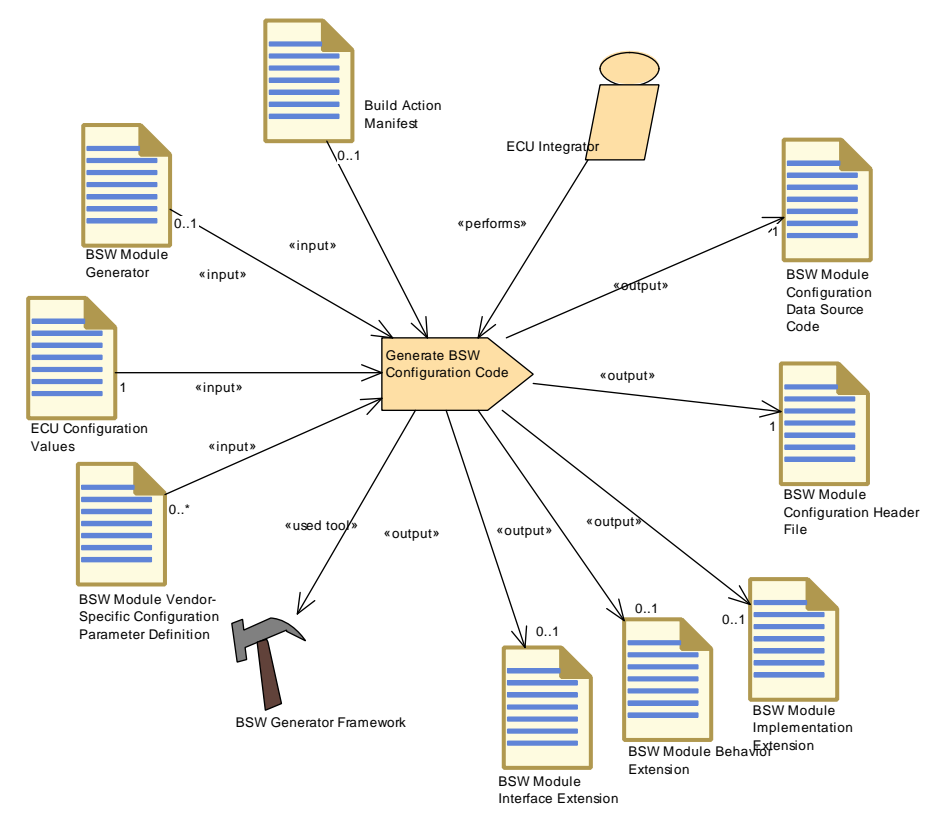

# **3.6.1.19 Generate BSW Configuration Code and Model Extensions**

**Figure 3.140: Generate BSW Code and model extensions**

| <b>Task Definition</b>   | <b>Generate BSW Configuration Code</b>                                                                                                    |      |             |  |  |
|--------------------------|----------------------------------------------------------------------------------------------------|------|-------------|--|--|
| Package                  | AUTOSAR Root::M2::Methodology::Methodology Library::Ecu::ECU<br>Config Classes::Tasks                                                                                                    |      |             |  |  |
| <b>Brief Description</b> | Generate source code which implements configuration data for link- or<br>compile-time configuration.                                                                                                    |      |             |  |  |
| <b>Description</b>       | A generator reads the relevant parameters from the ECU Configuration<br>Description and creates a separate code file that implements the<br>specified configuration. This task is used for link-time configuration, i.e.<br>the configuration code can be produced at link-time of the core code or<br>for compile-time configuration, if the configuration code cannot be put<br>into a header file (e.g. for tables), even if the core code and the<br>configuration code shall be compiled at the same time.<br>A header file may be produced in addition, to declare the data.<br>Furthermore the generator may produce extensions of the BSW<br>module description artifacts as a result of configuration parameter<br>values which are set at integration time. |      |             |  |  |
| <b>Relation Type</b>     | <b>Related Element</b>                                                                                                    | Mul. | <b>Note</b> |  |  |
| Performed by             | <b>ECU Integrator</b>                                                                                                    |      |             |  |  |
| Consumes                 | <b>ECU Configuration</b><br><b>Values</b>                                                                                                    |      |             |  |  |

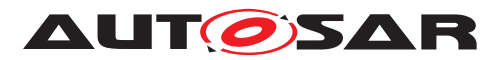

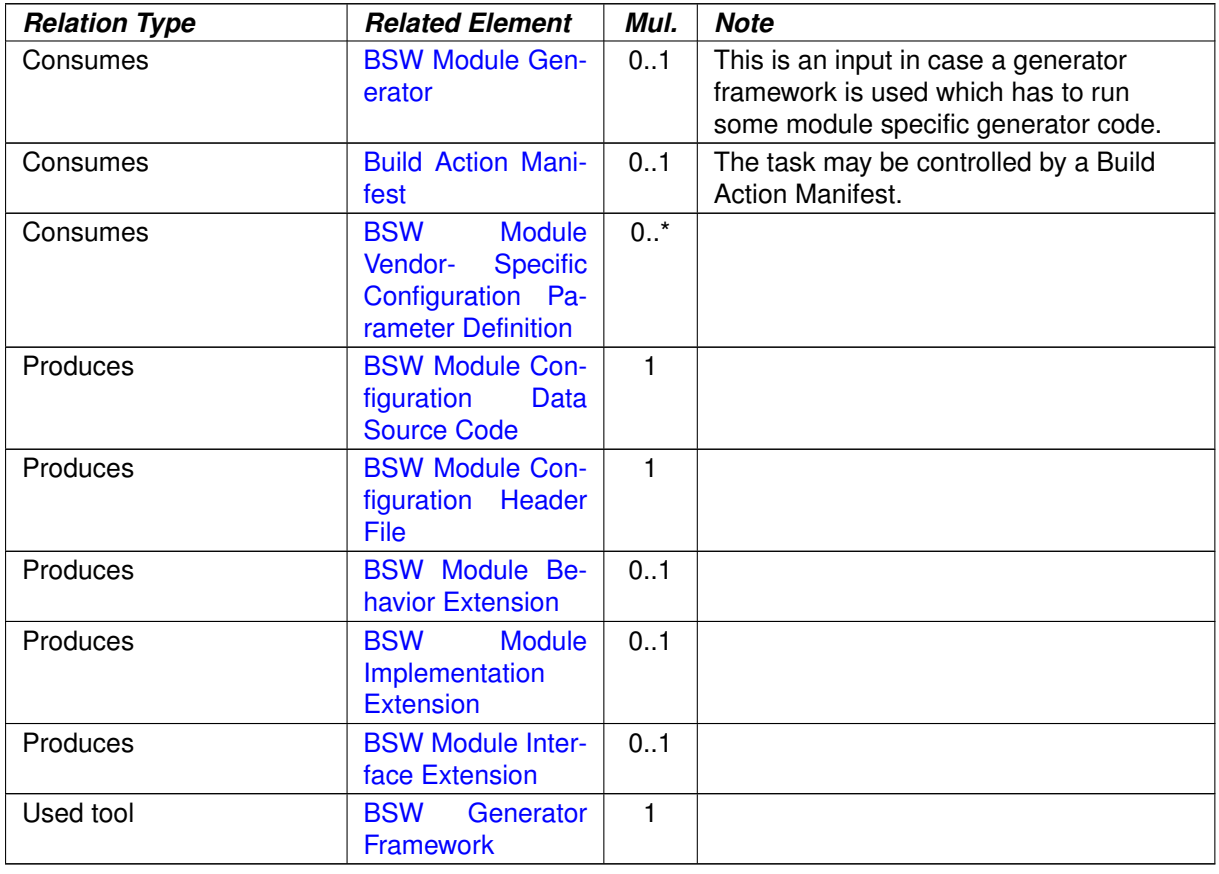

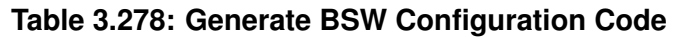

# **3.6.1.20 Generate Local MC Data Support**

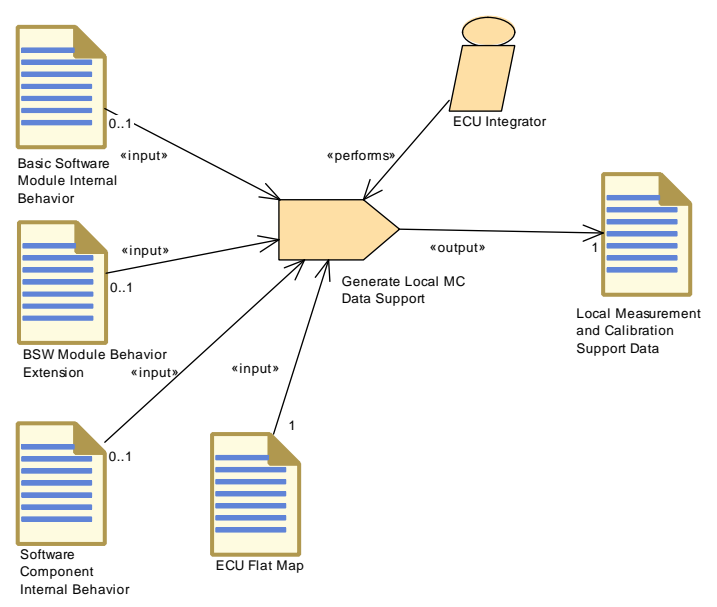

**Figure 3.141: Generate Local MC Data Support**

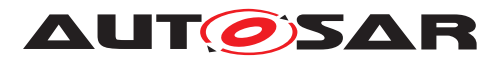

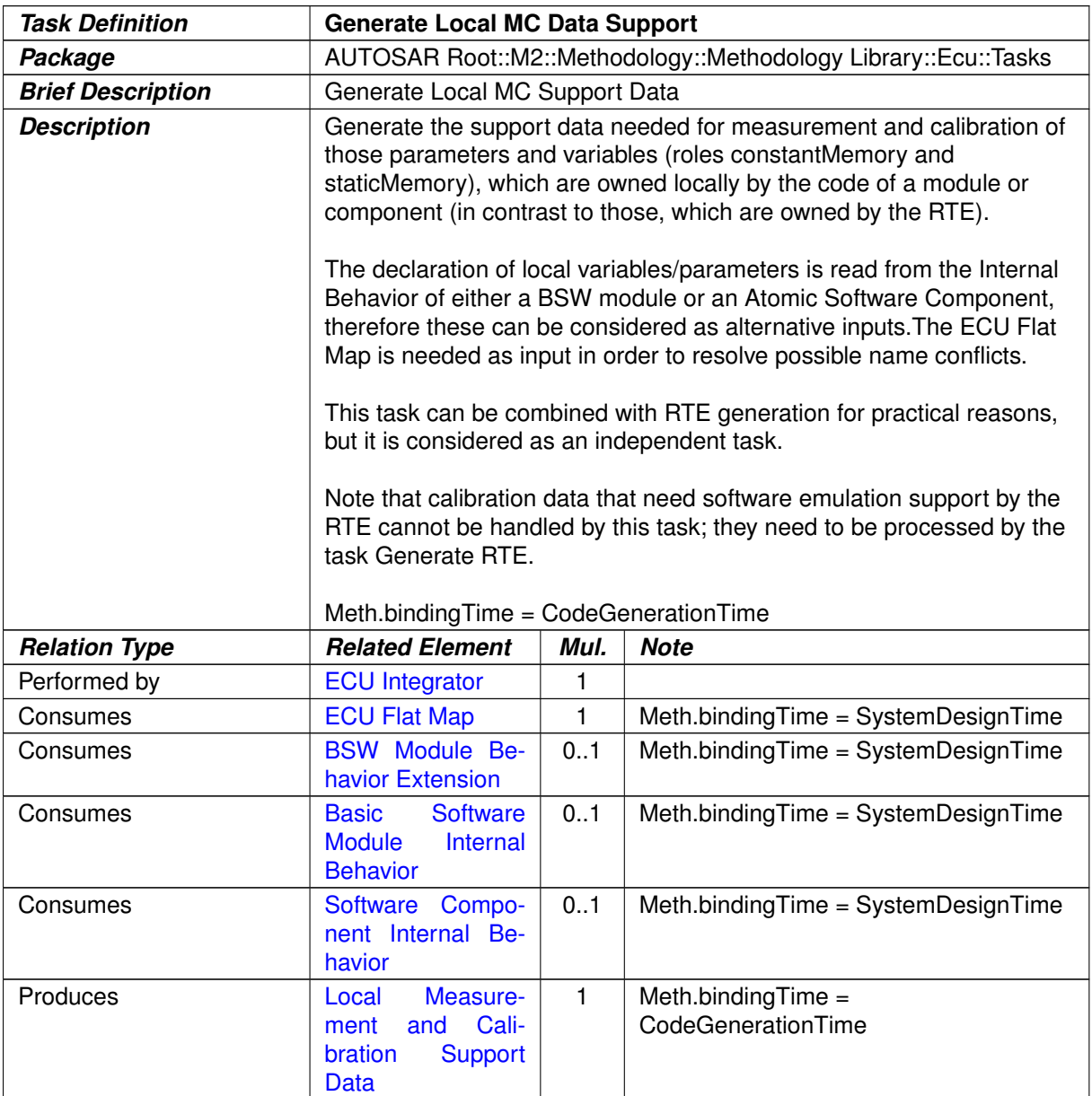

#### **Table 3.279: Generate Local MC Data Support**

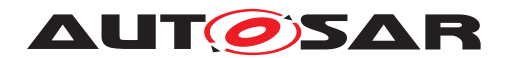

#### **3.6.1.21 Create MC Function Model**

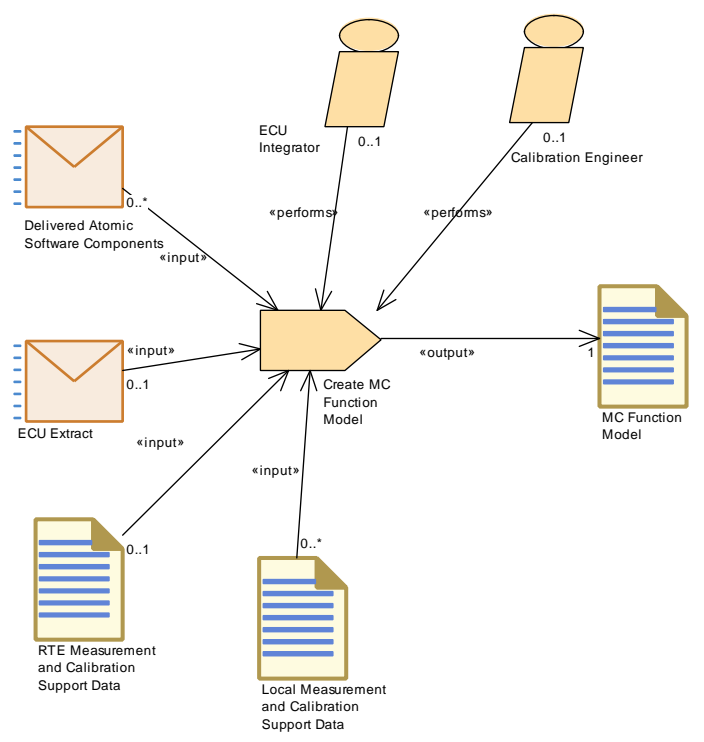

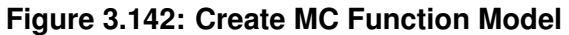

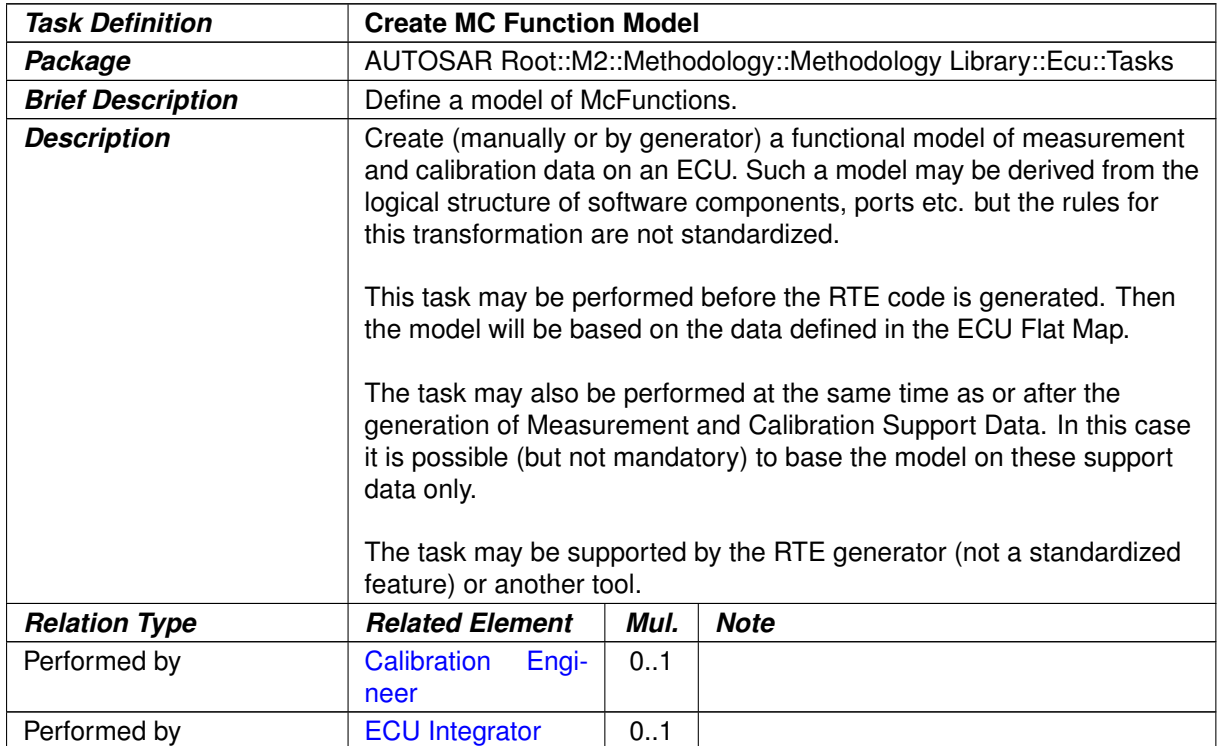

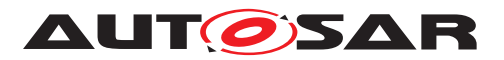

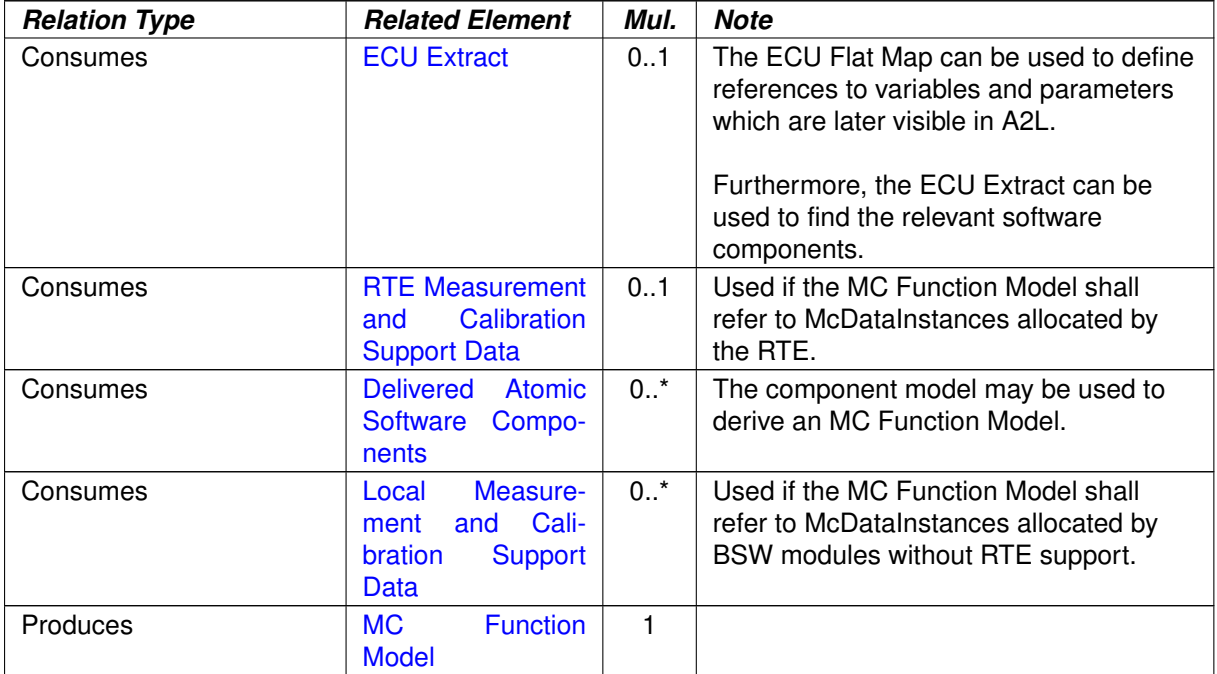

#### **Table 3.280: Create MC Function Model**

#### **3.6.1.22 Generate RTE**

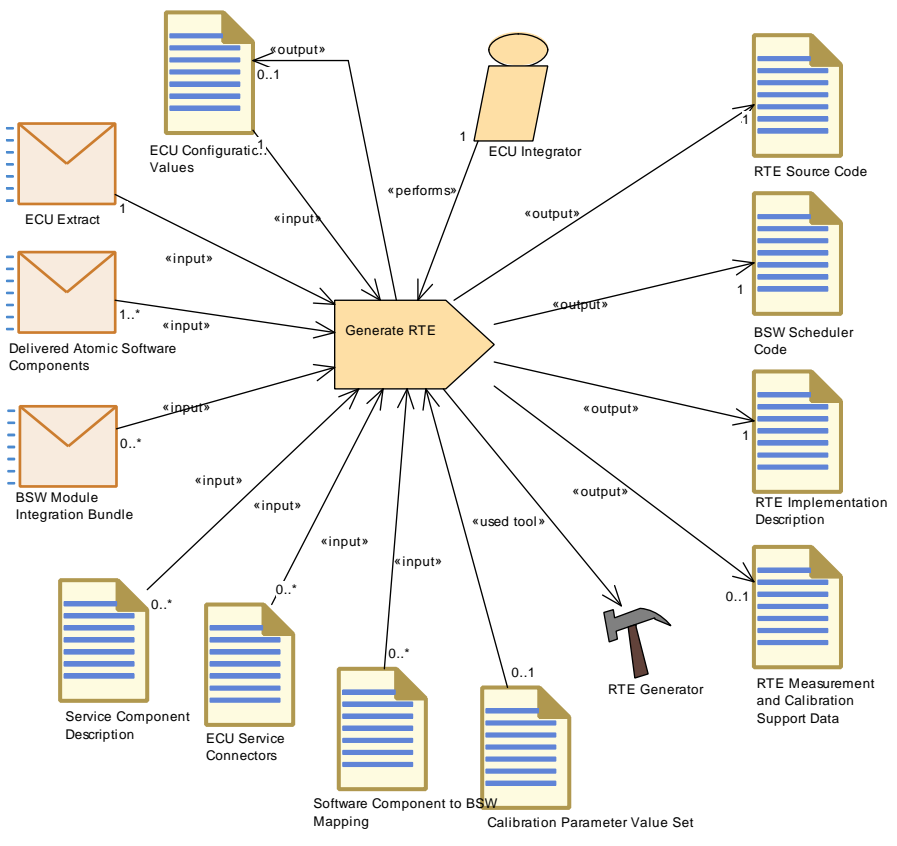

**Figure 3.143: Generate RTE**

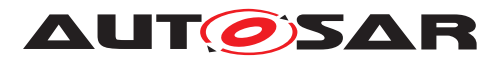

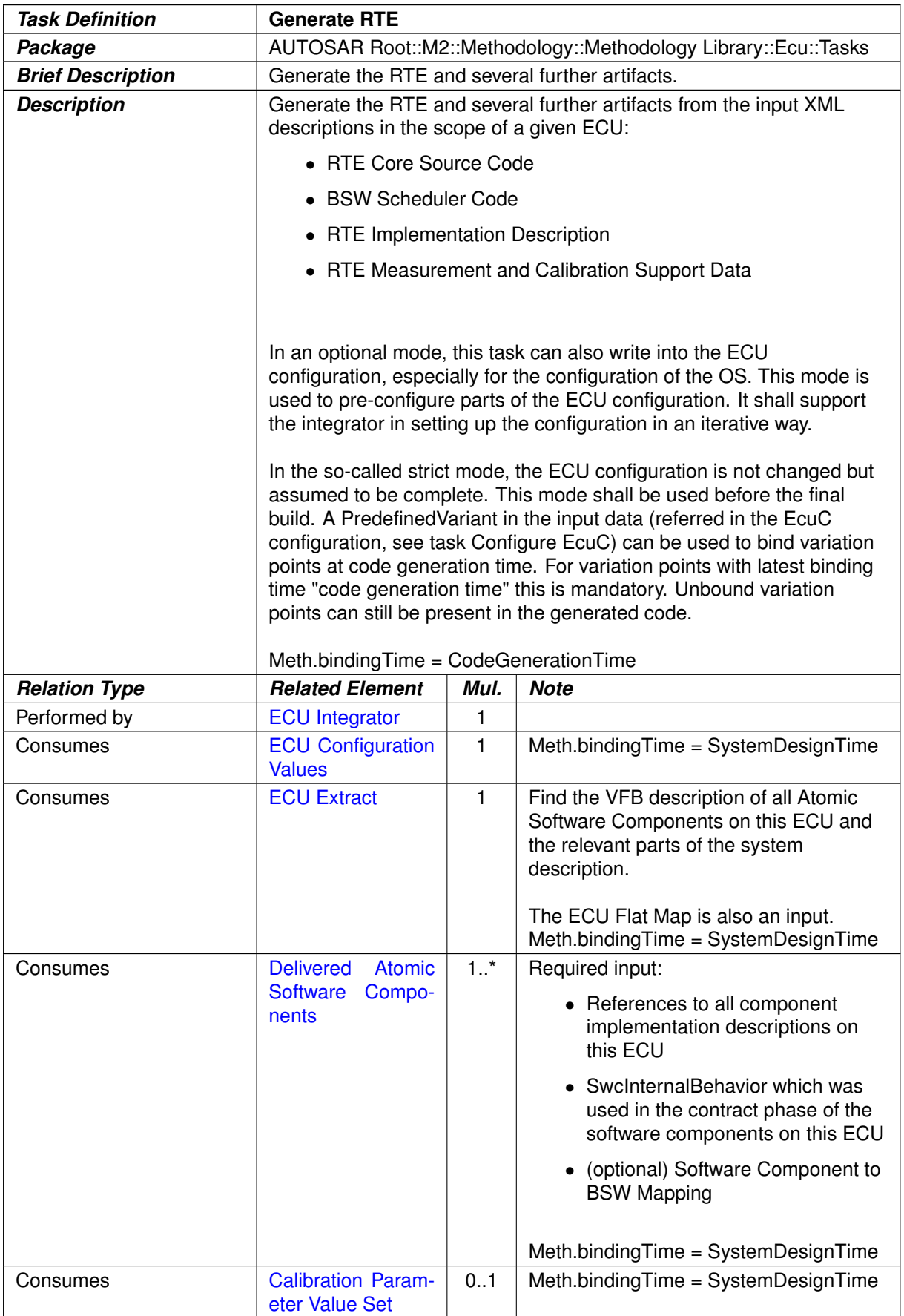

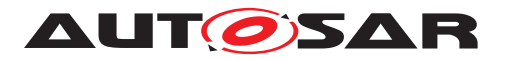

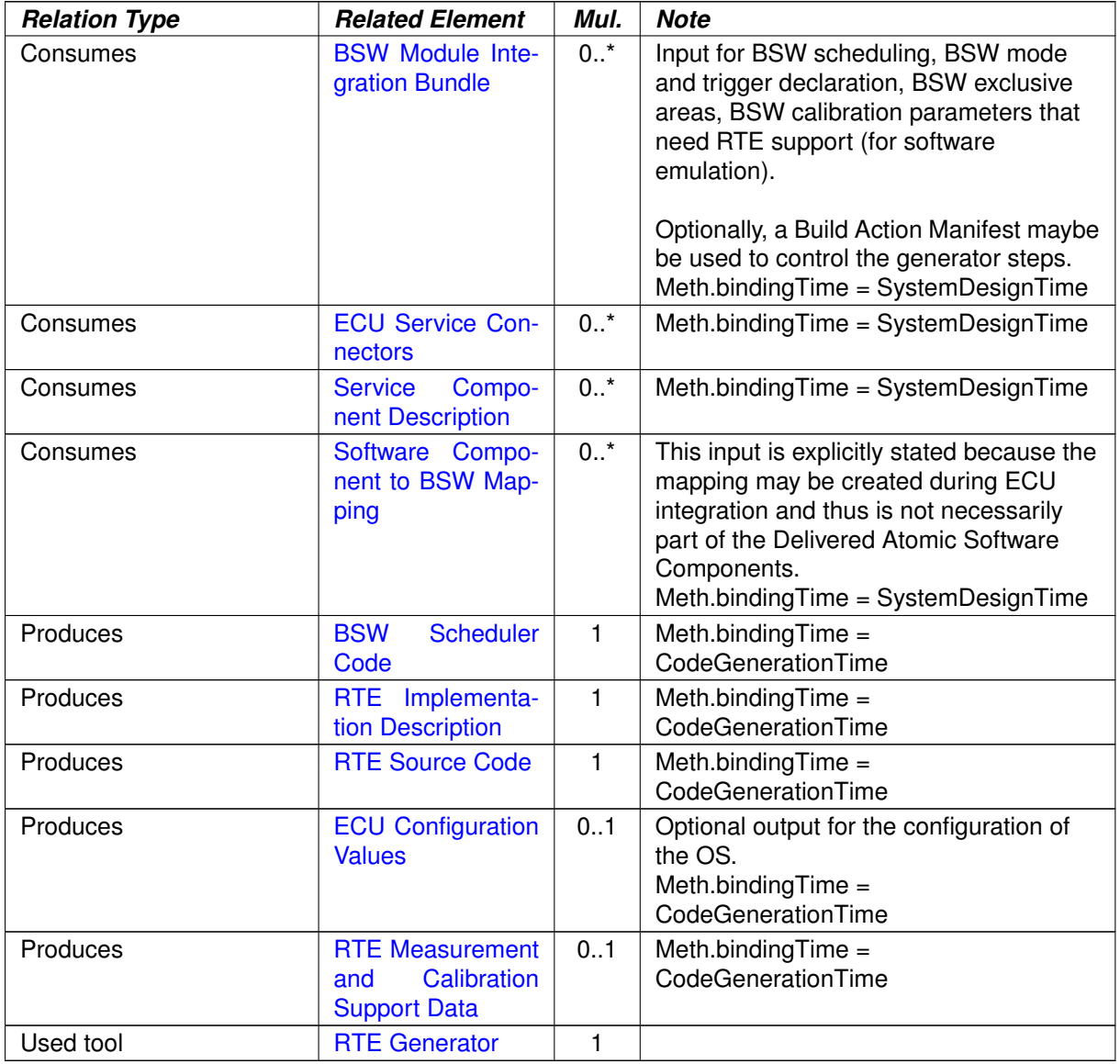

**Table 3.281: Generate RTE**

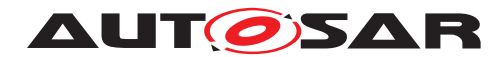

#### **3.6.1.23 Generate Scheduler**

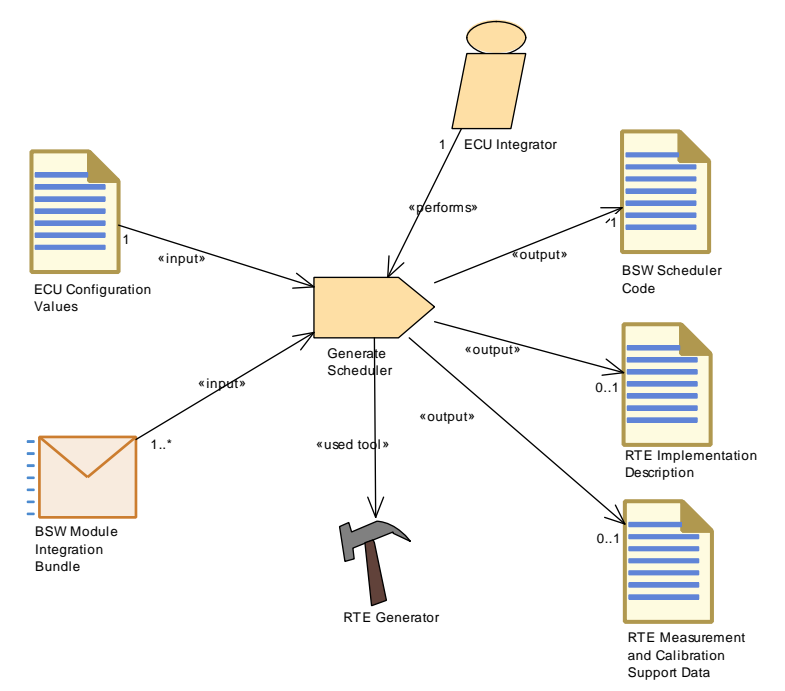

**Figure 3.144: Generate Scheduler**

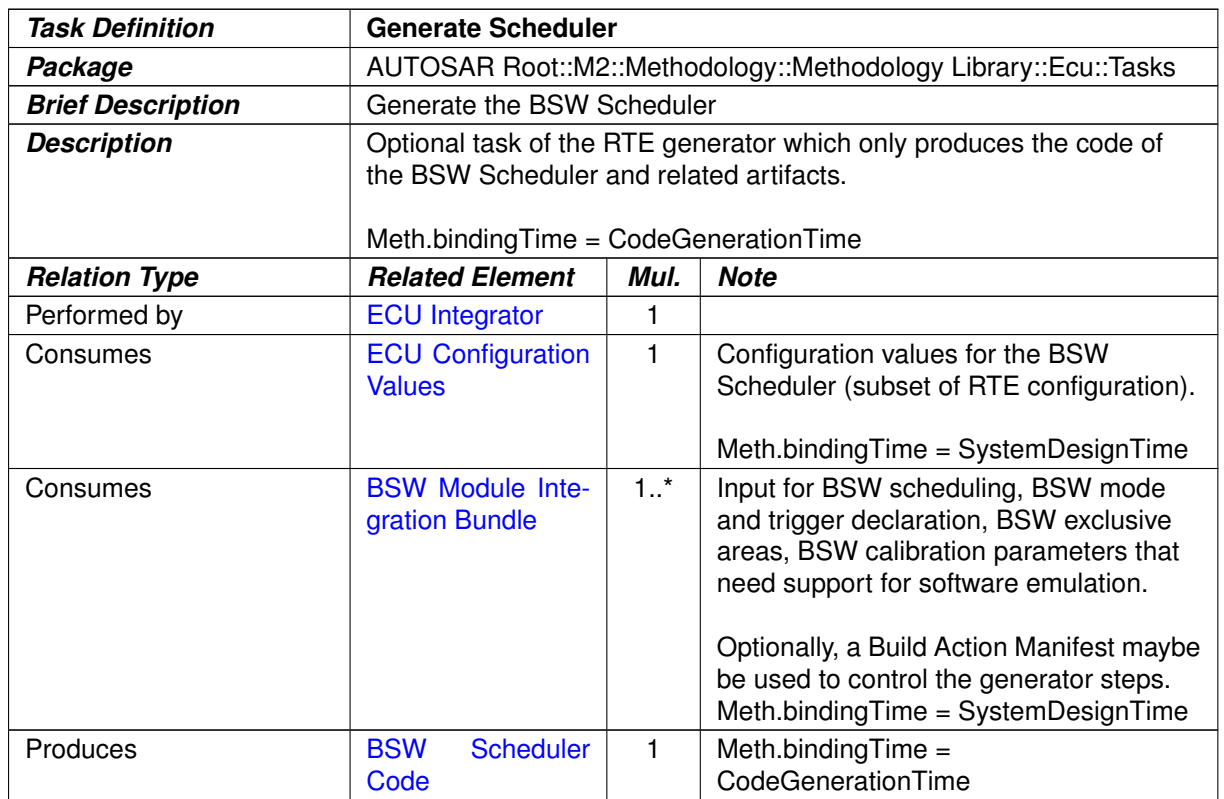

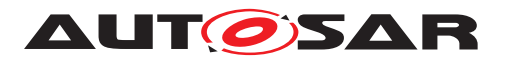

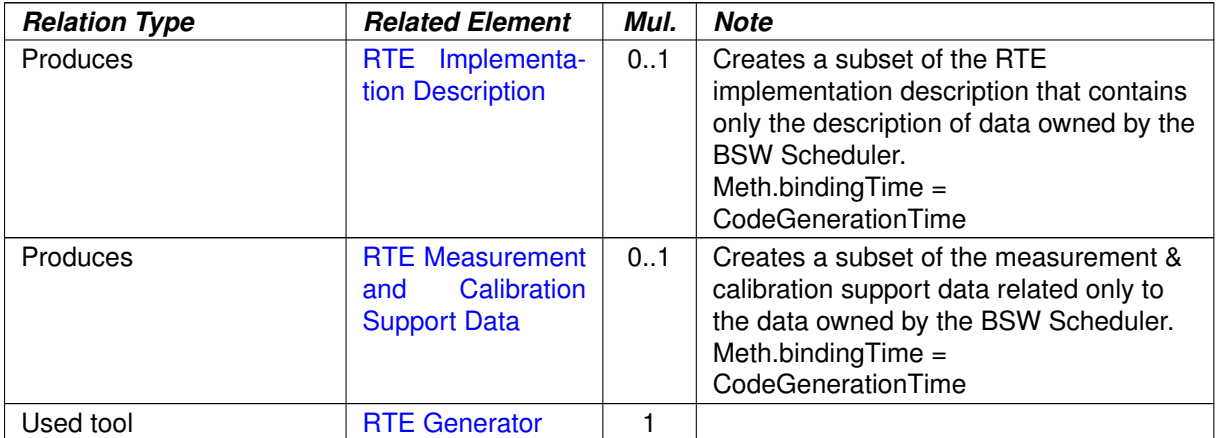

#### **Table 3.282: Generate Scheduler**

#### **3.6.1.24 Generate OS**

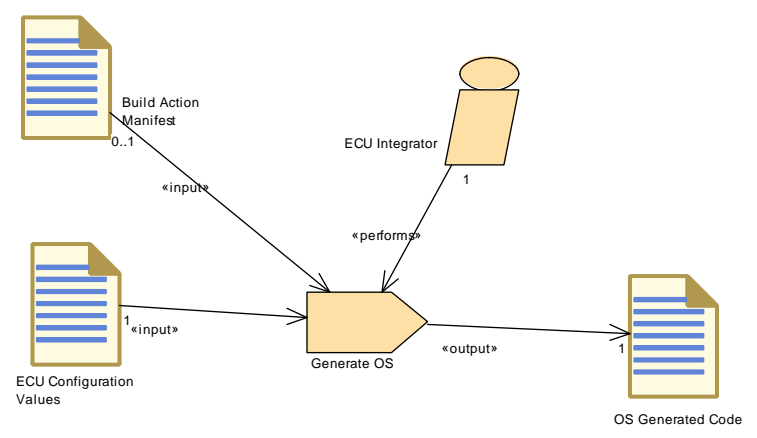

# **Figure 3.145: Generate OS**

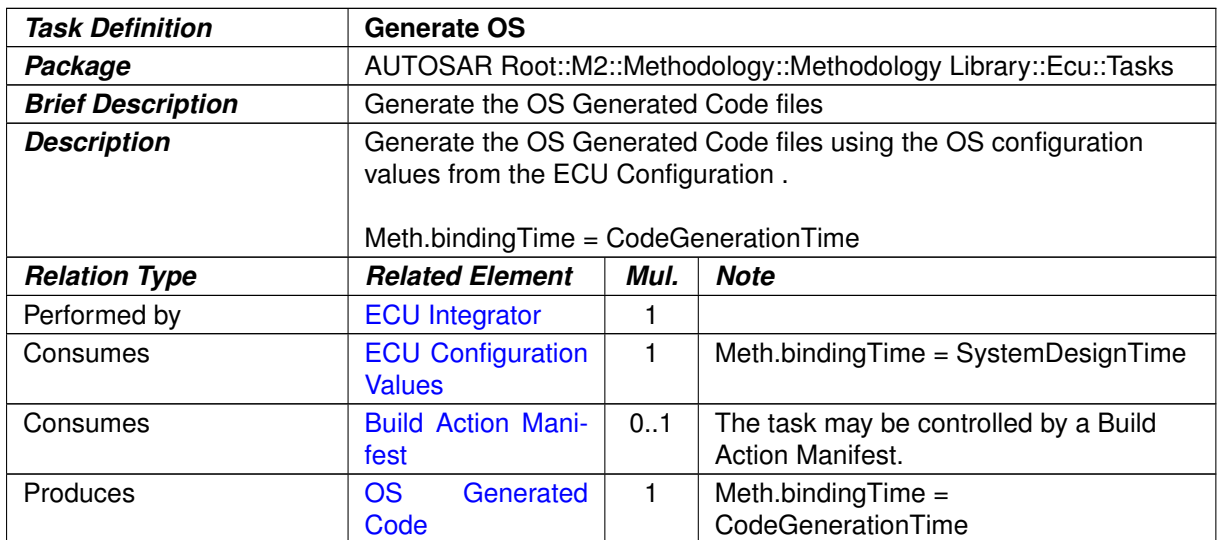

## **Table 3.283: Generate OS**

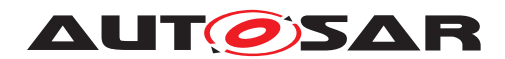

#### **3.6.1.25 Generate RTE Prebuild Dataset**

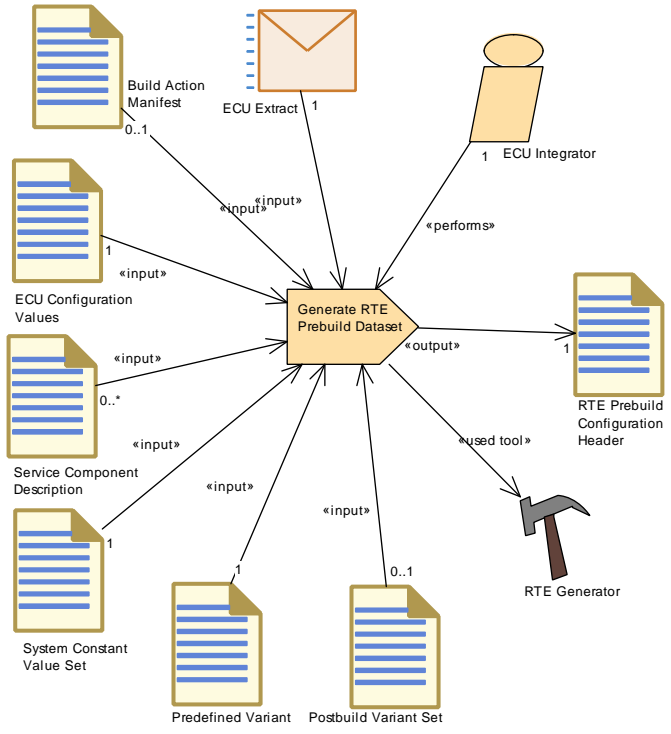

**Figure 3.146: Generate RTE Prebuild Dataset**

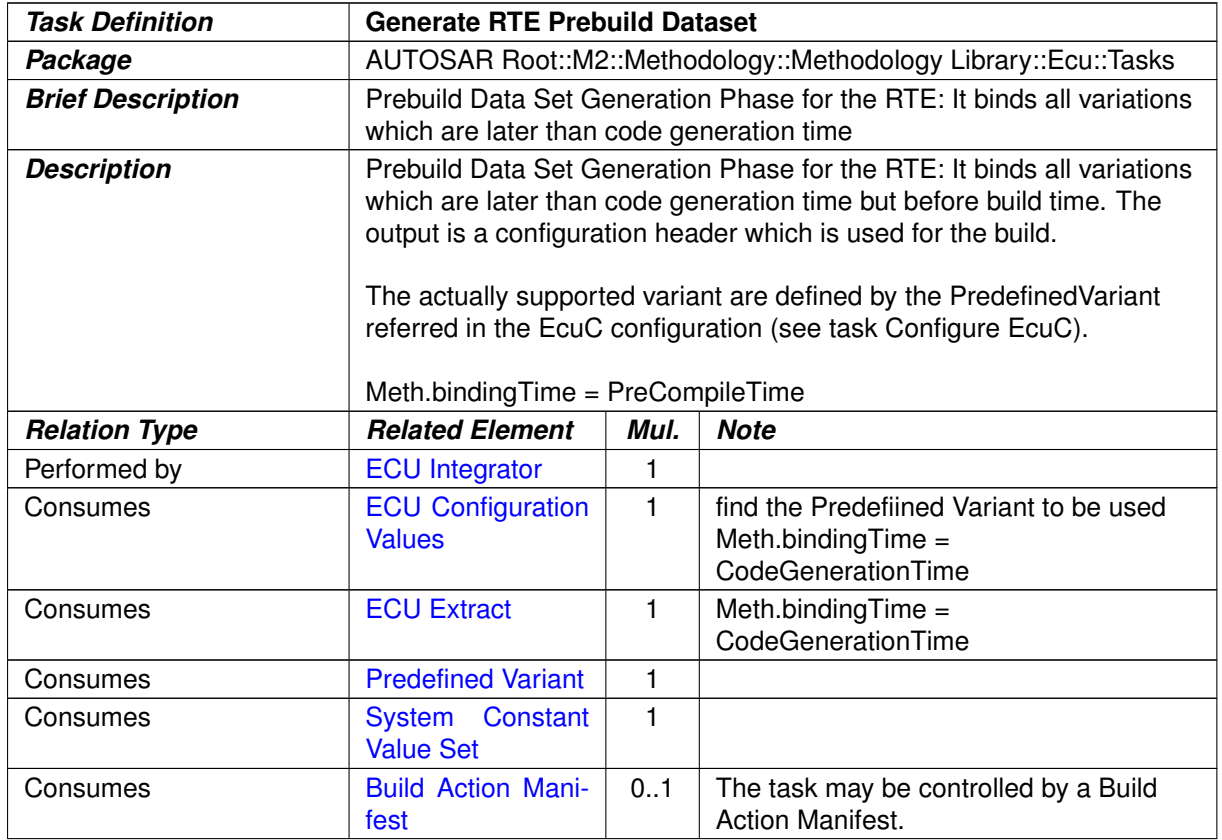

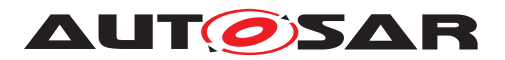

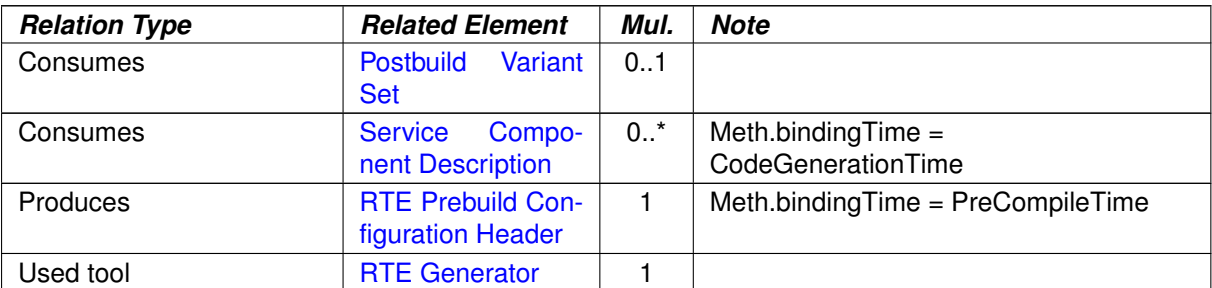

#### **Table 3.284: Generate RTE Prebuild Dataset**

## **3.6.1.26 Compile ECU Source Code**

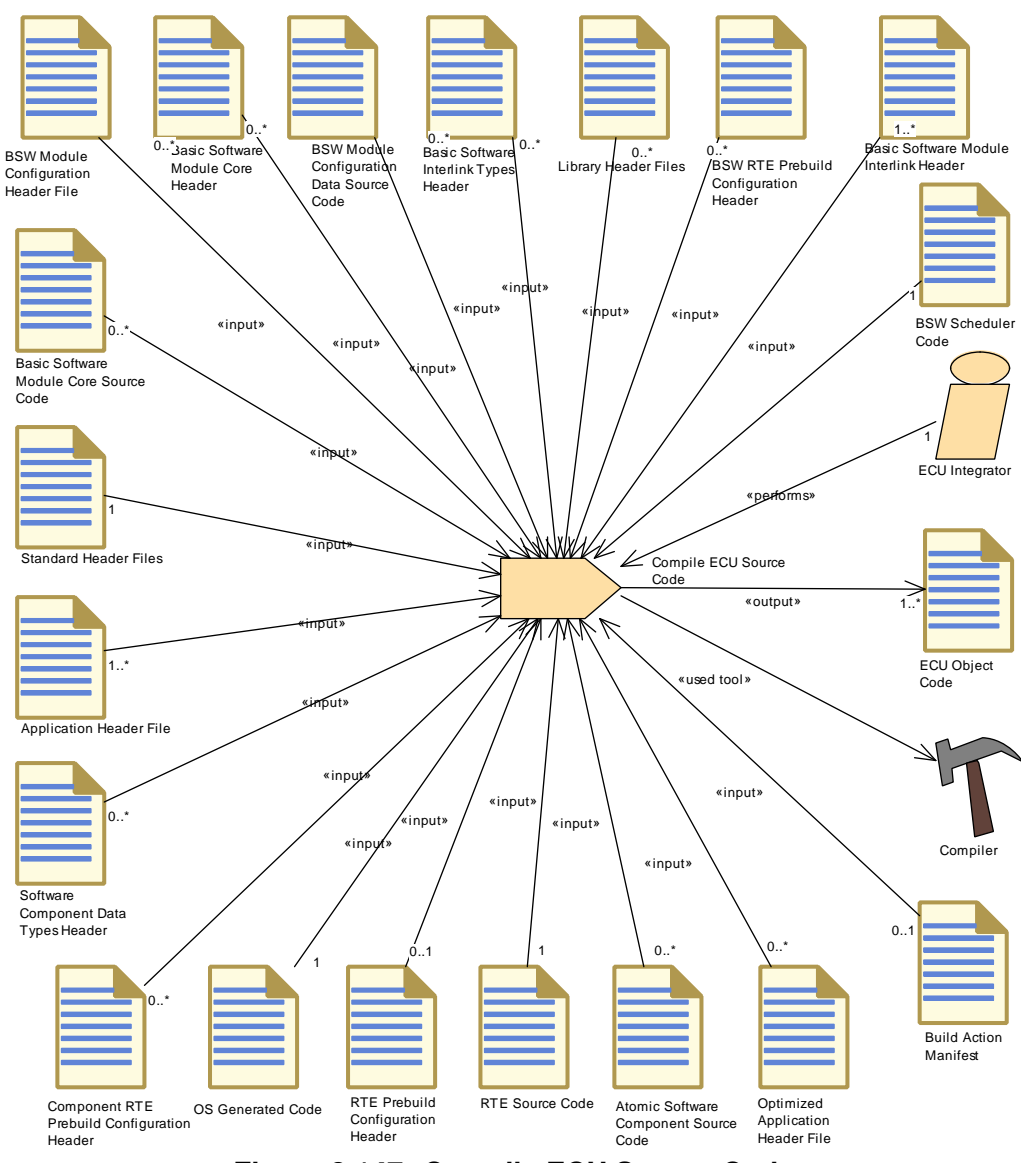

**Figure 3.147: Compile ECU Source Code**

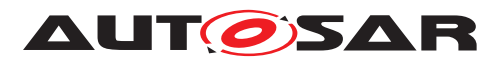

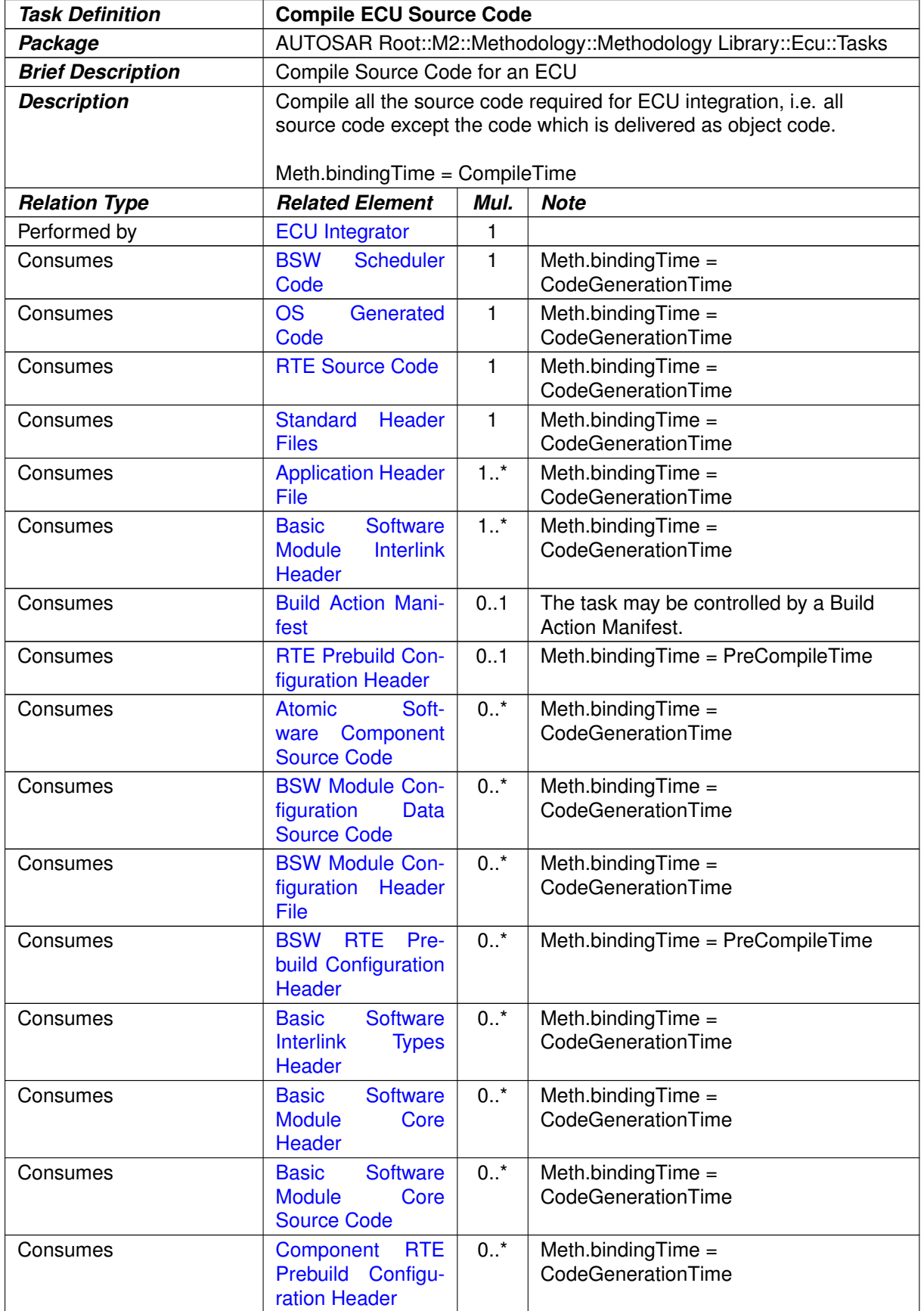

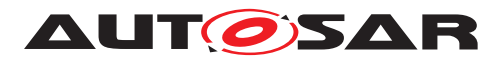

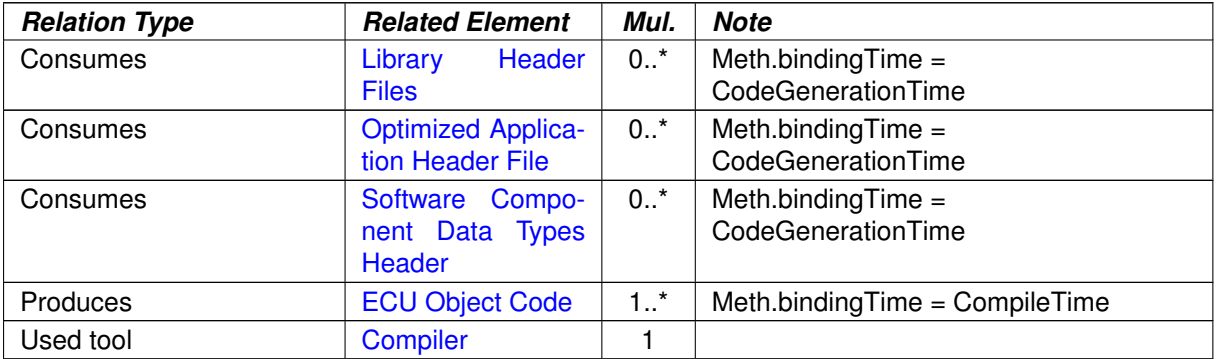

#### **Table 3.285: Compile ECU Source Code**

#### **3.6.1.27 Generate ECU Executable**

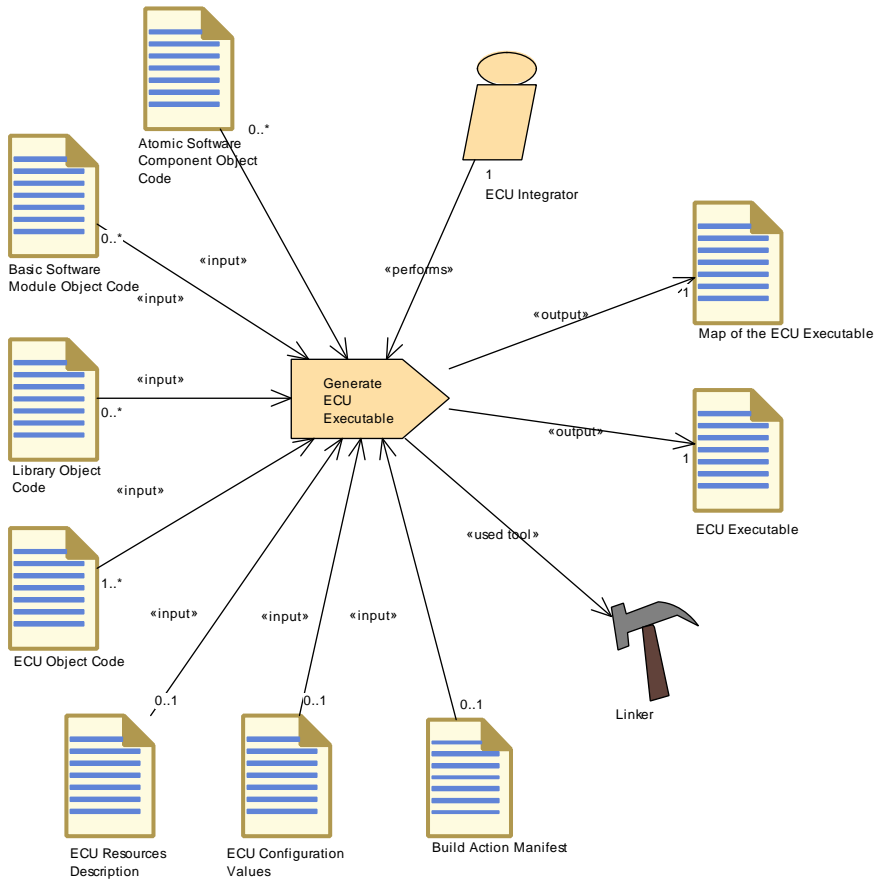

**Figure 3.148: Generate ECU Executable**
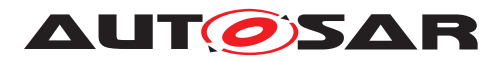

<span id="page-468-0"></span>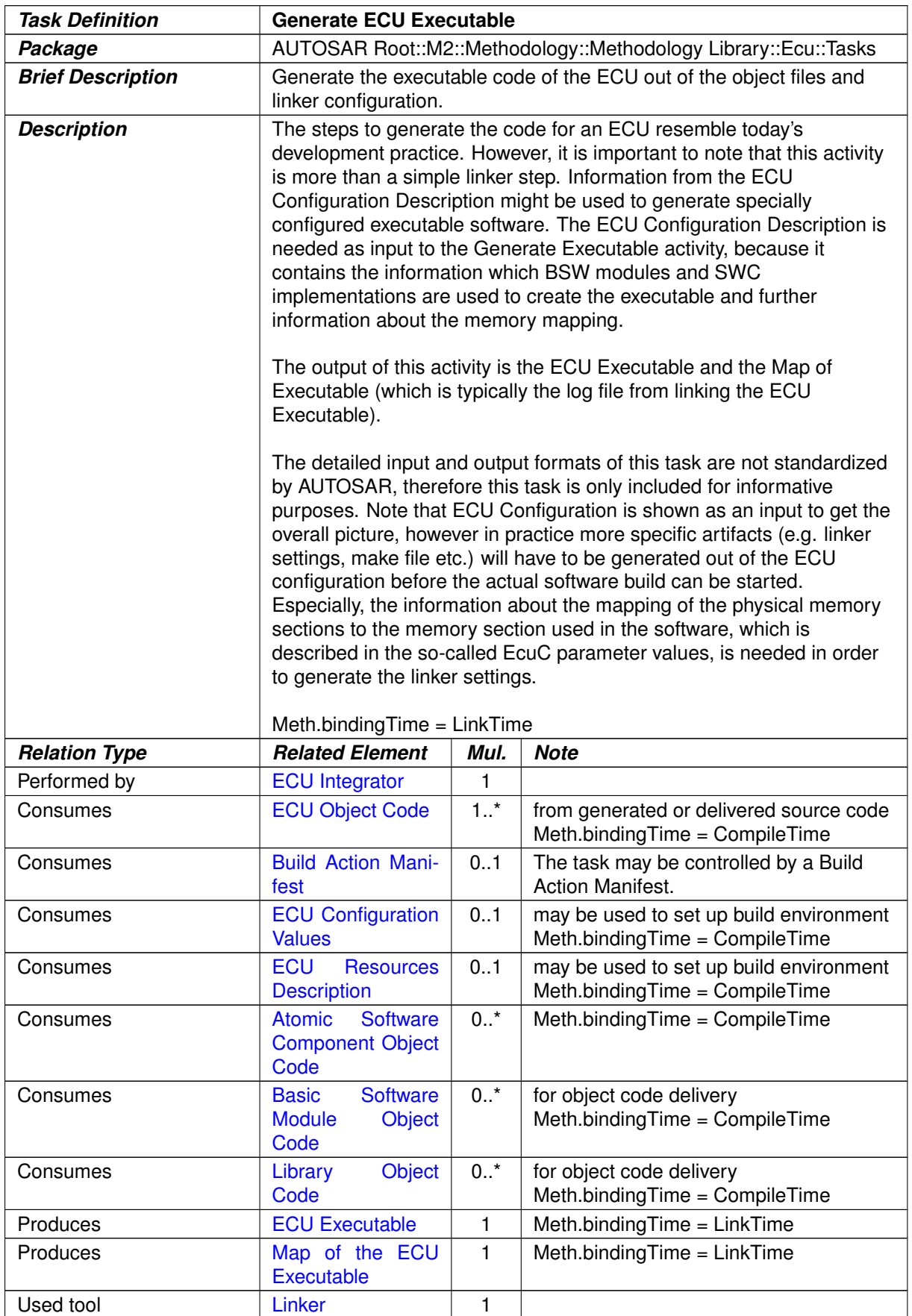

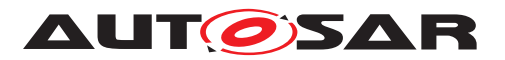

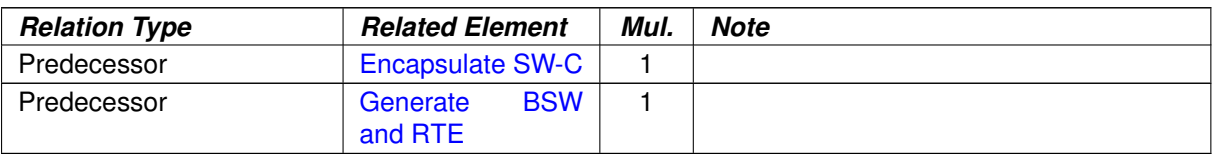

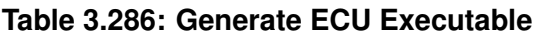

## **3.6.1.28 Generate RTE Postbuild Dataset**

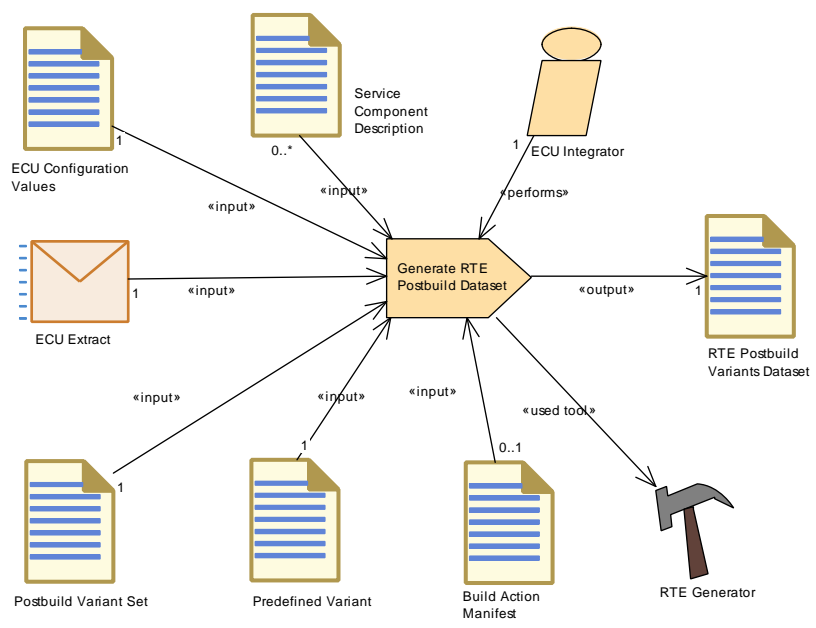

<span id="page-469-0"></span>**Figure 3.149: Generate RTE Postbuild Dataset**

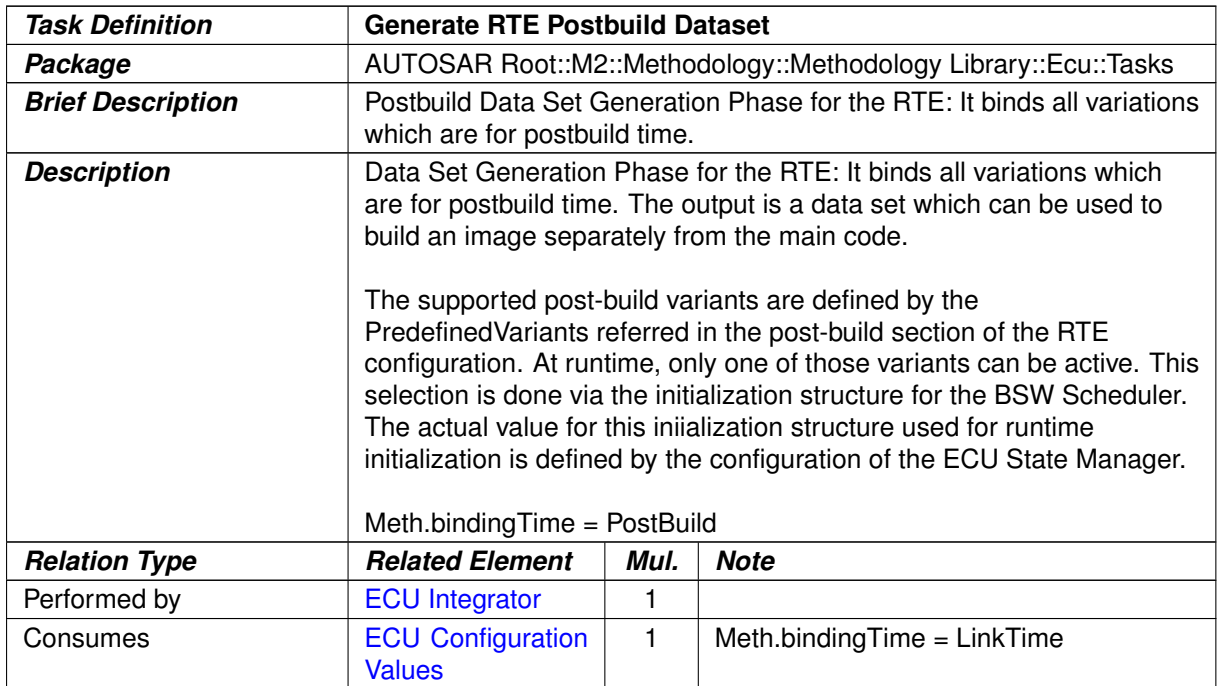

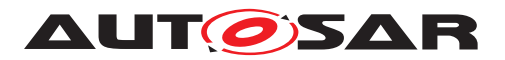

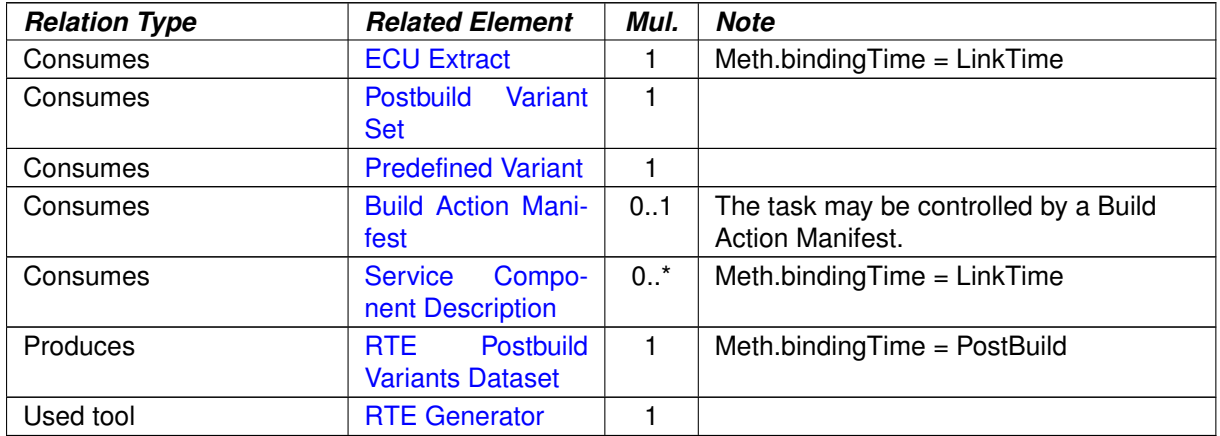

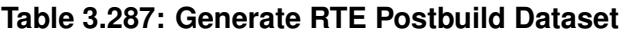

## **3.6.1.29 Generate A2L**

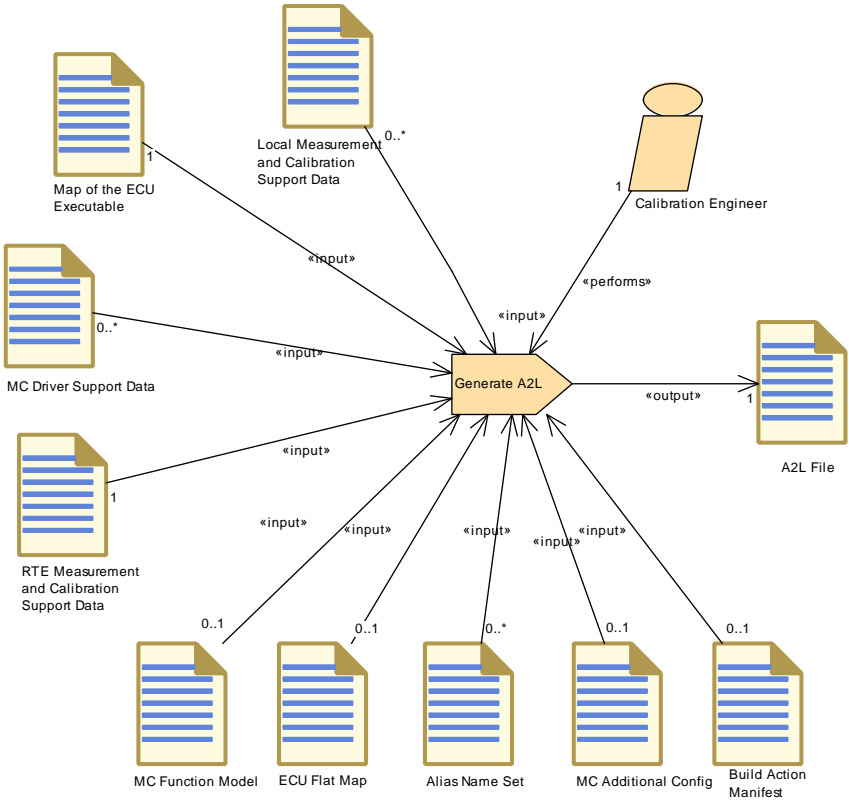

**Figure 3.150: Generate A2L**

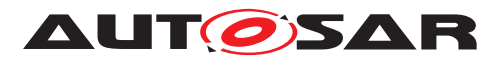

<span id="page-471-0"></span>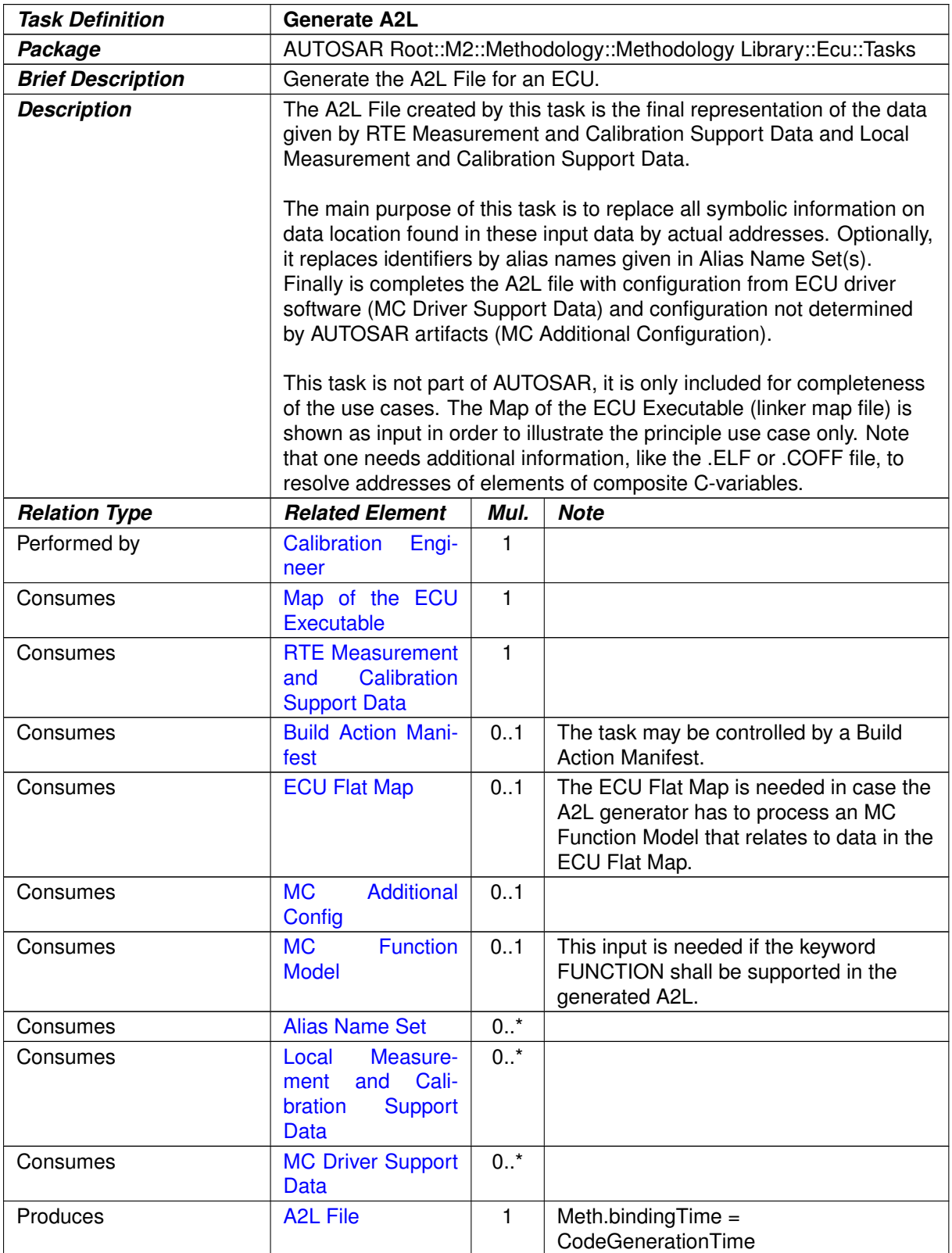

**Table 3.288: Generate A2L**

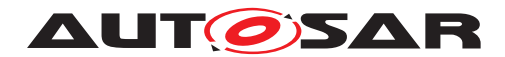

### **3.6.1.30 Measure Resources**

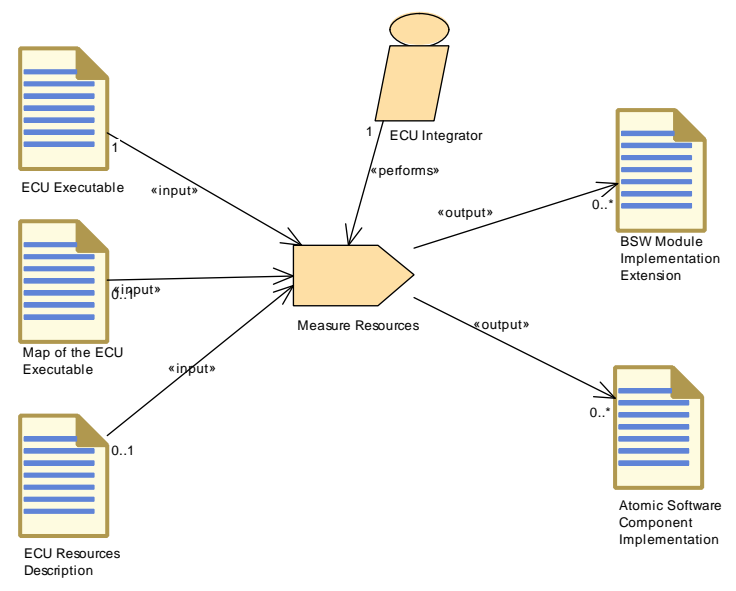

#### <span id="page-472-0"></span>**Figure 3.151: Measure Resources**

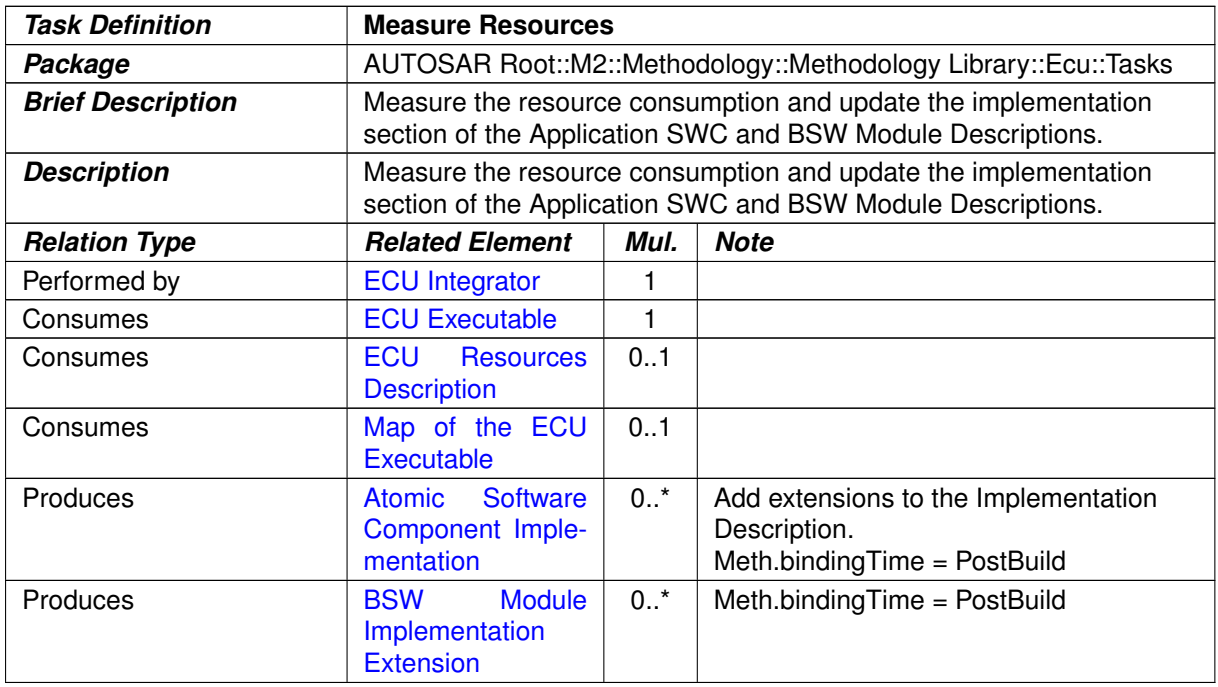

#### **Table 3.289: Measure Resources**

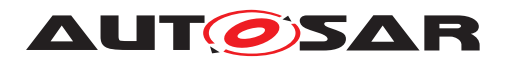

# **3.6.1.31 Refine Rapid Prototyping Scenario**

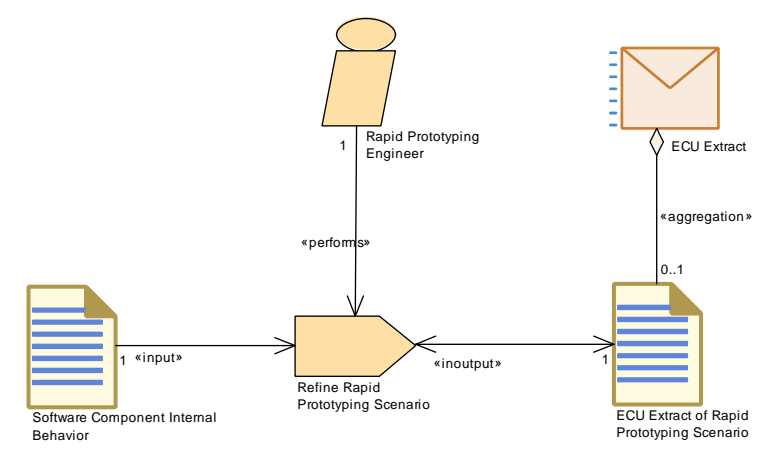

**Figure 3.152: Refine Rapid Prototyping Scenario**

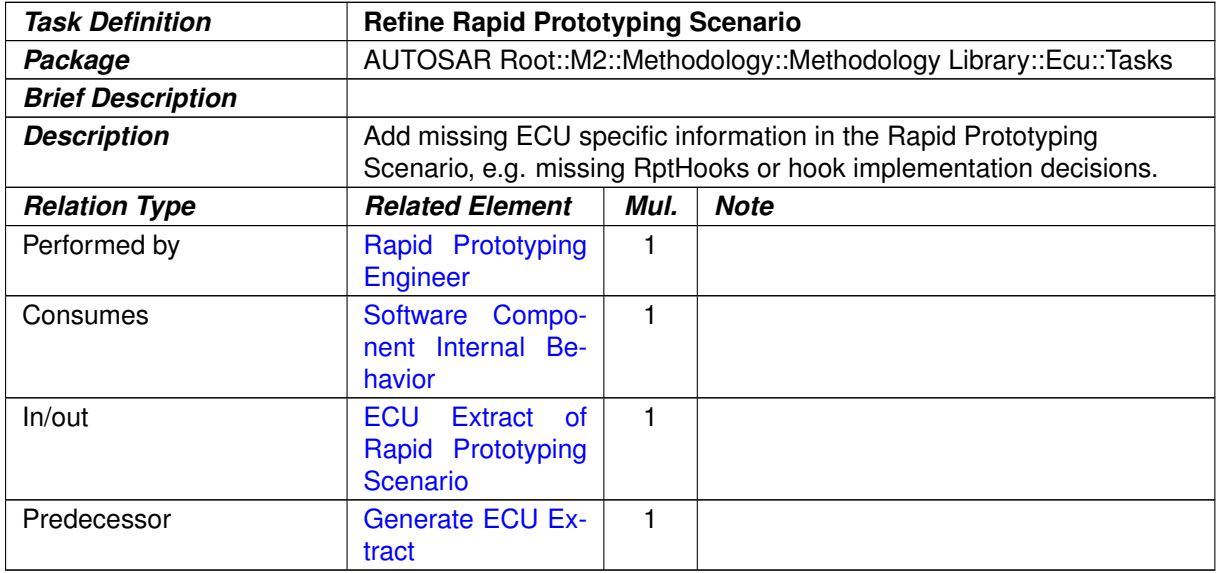

**Table 3.290: Refine Rapid Prototyping Scenario**

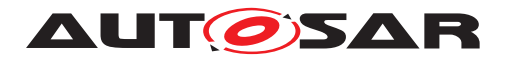

#### **3.6.2 Work Products**

# **3.6.2.1 BSW Module Integration Bundle**

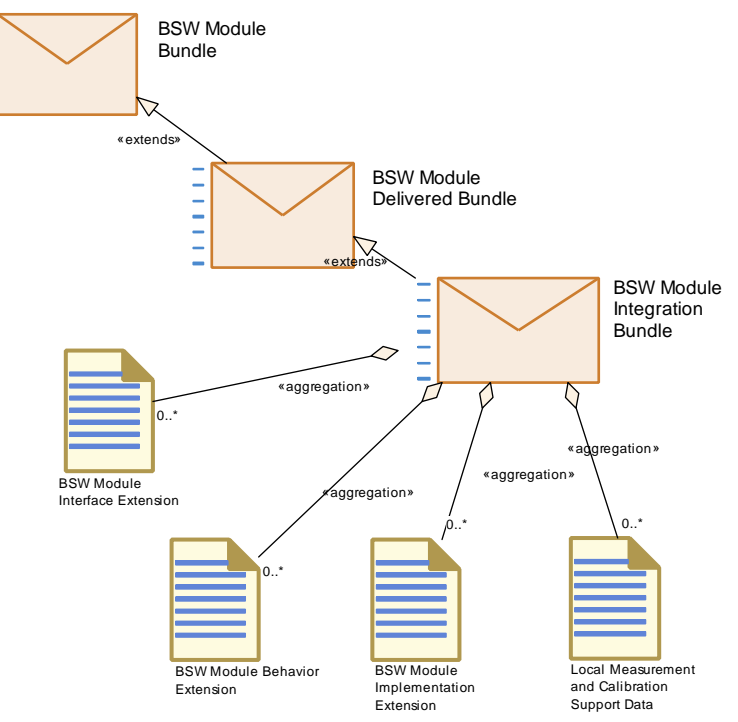

<span id="page-474-0"></span>**Figure 3.153: BSW Module Integration Bundle**

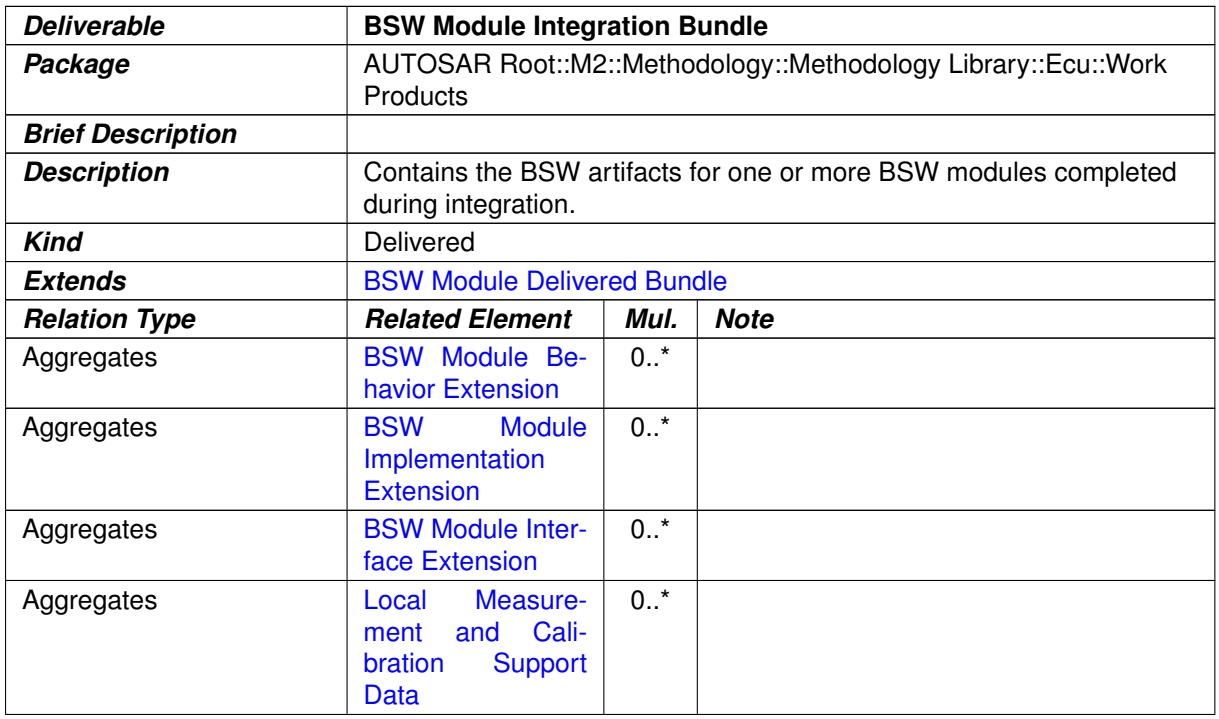

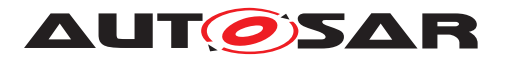

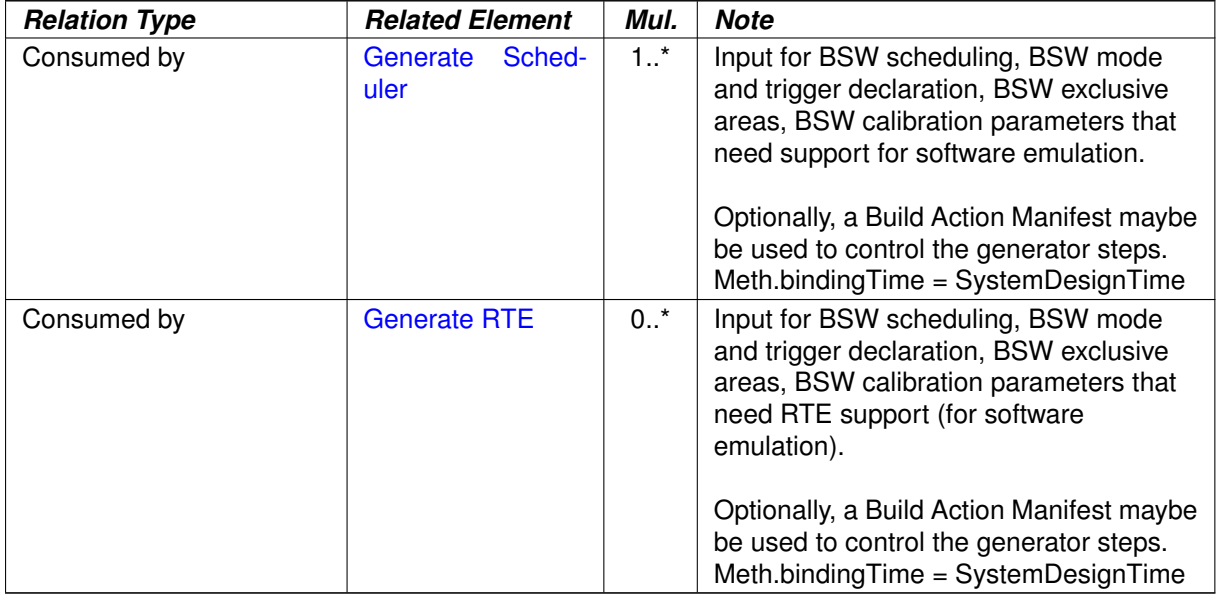

## **Table 3.291: BSW Module Integration Bundle**

## **3.6.2.2 ECU Software Delivered**

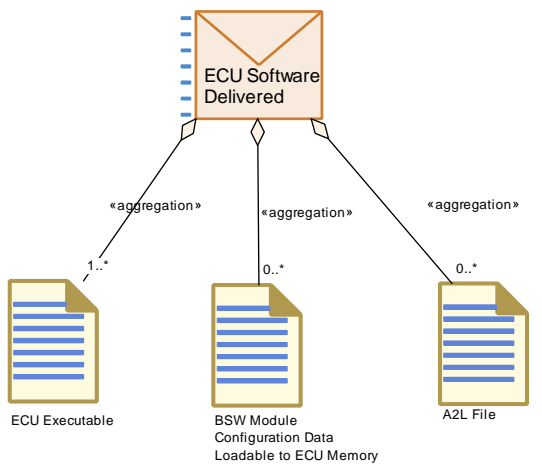

**Figure 3.154: ECU Software Delivered**

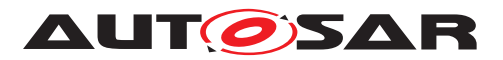

<span id="page-476-1"></span>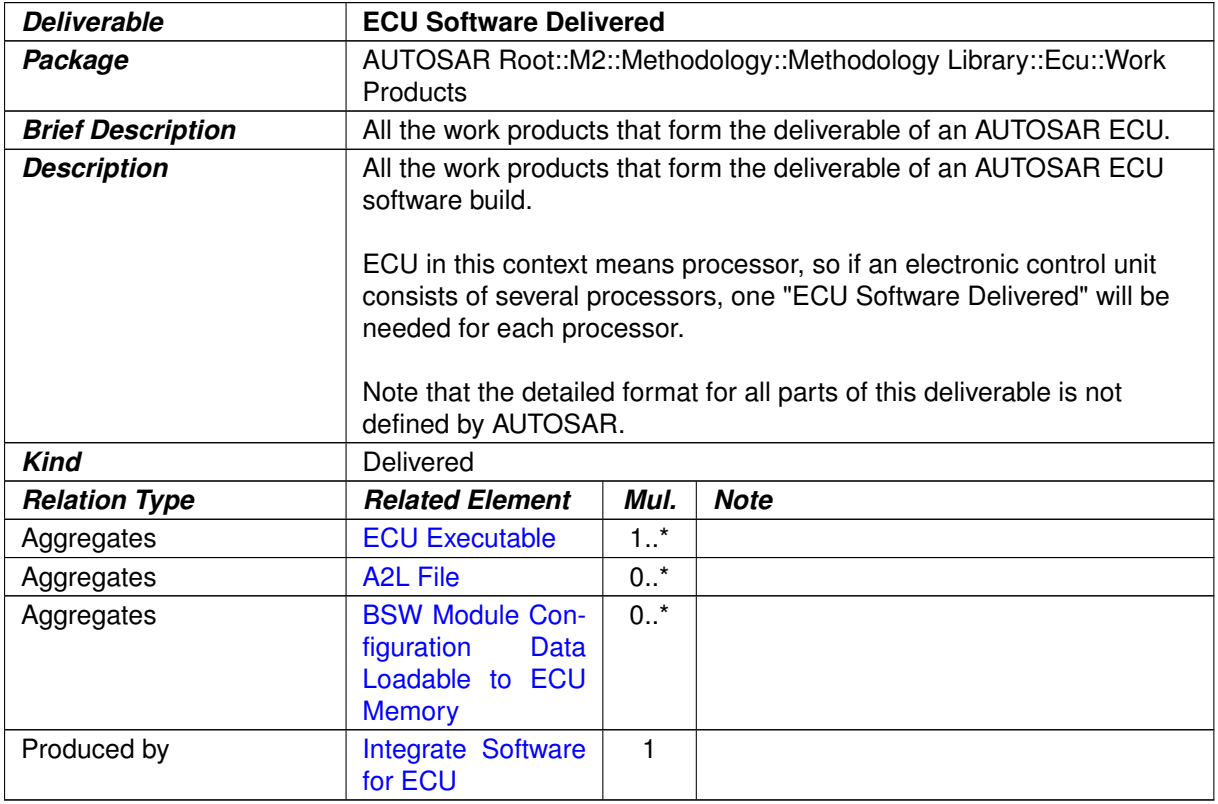

<span id="page-476-0"></span>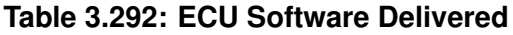

# **3.6.2.3 Service Component Description**

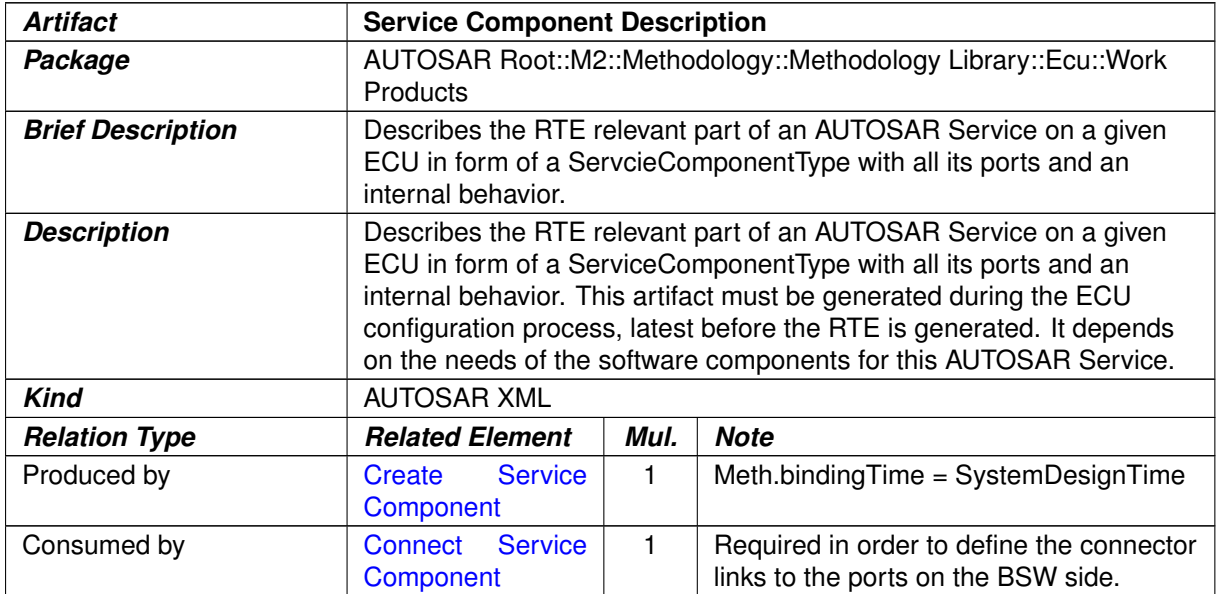

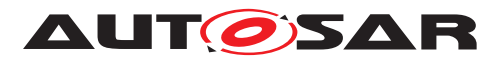

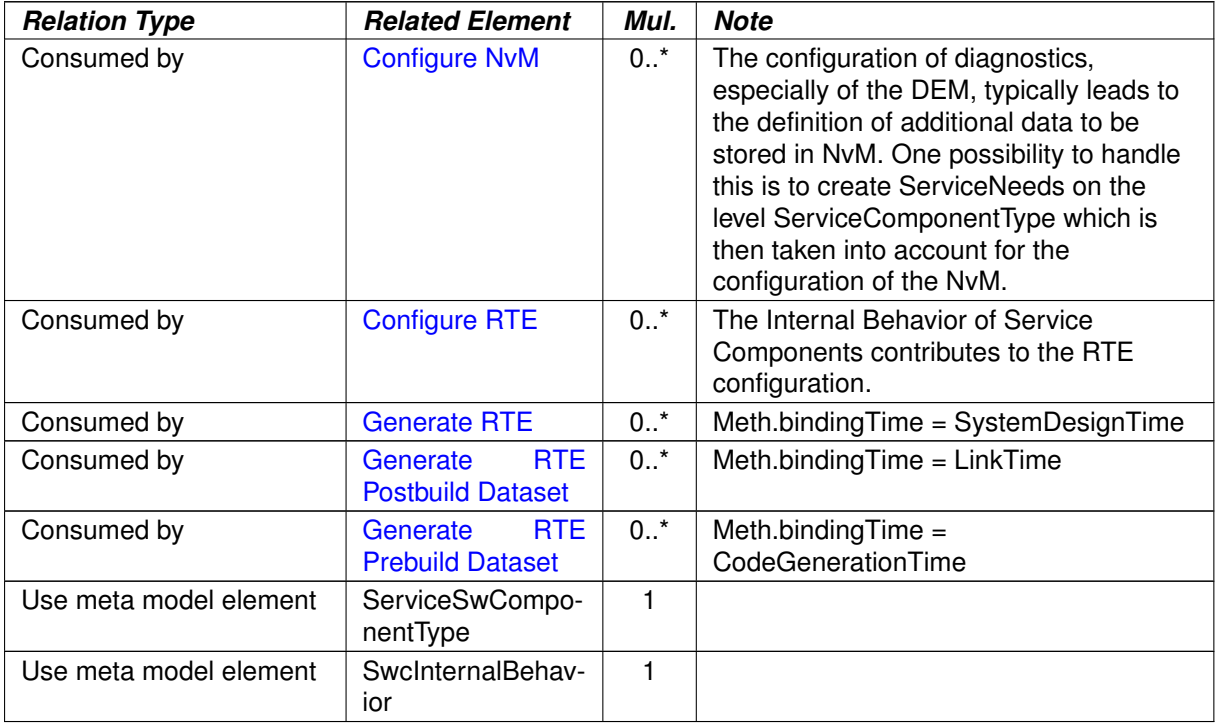

# **Table 3.293: Service Component Description**

# **3.6.2.4 ECU Service Connectors**

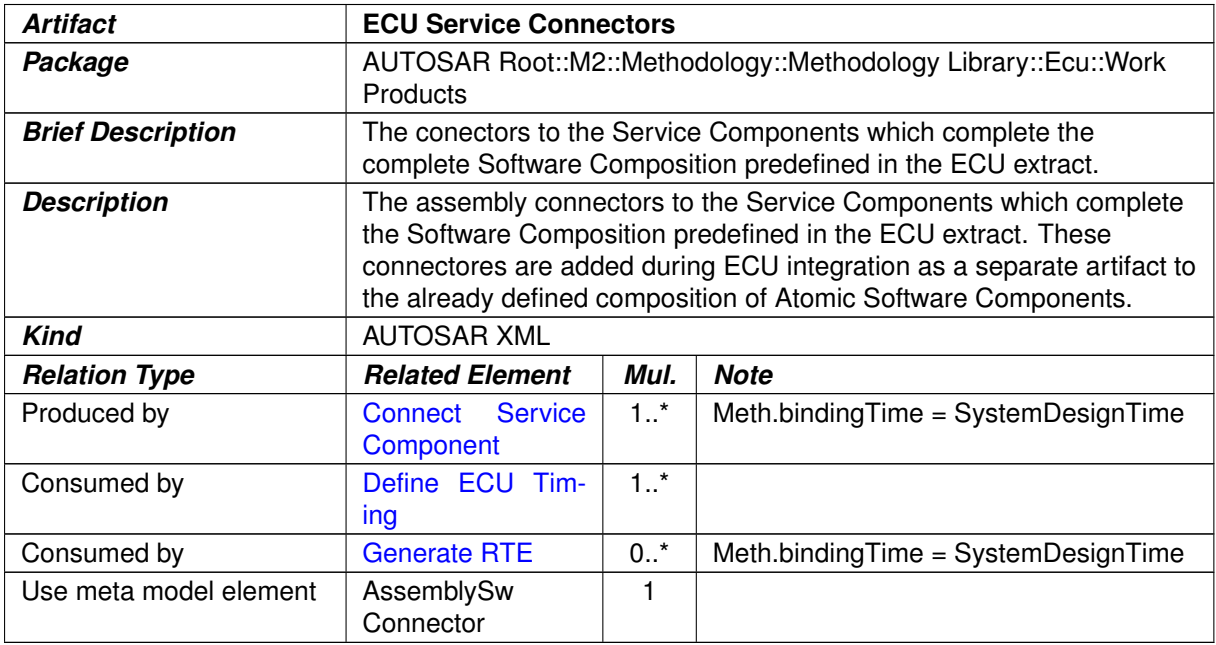

#### **Table 3.294: ECU Service Connectors**

# **3.6.2.5 ECU Timing**

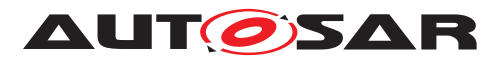

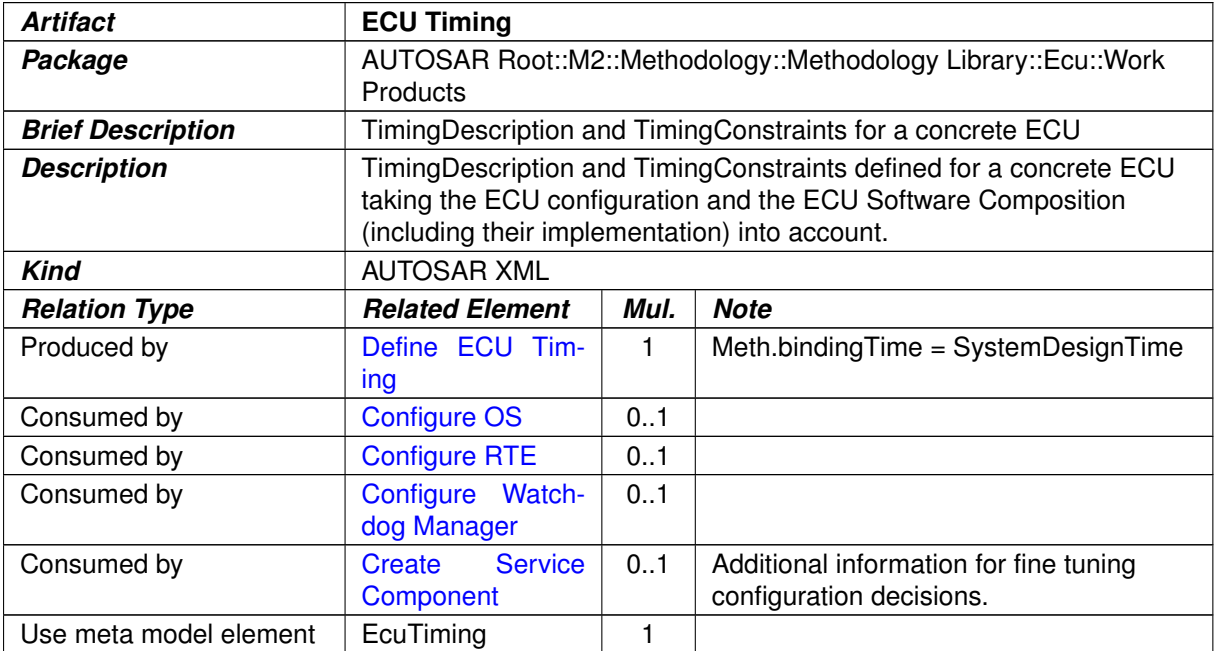

#### <span id="page-478-0"></span>**Table 3.295: ECU Timing**

### **3.6.2.6 BSW Module Interface Extension**

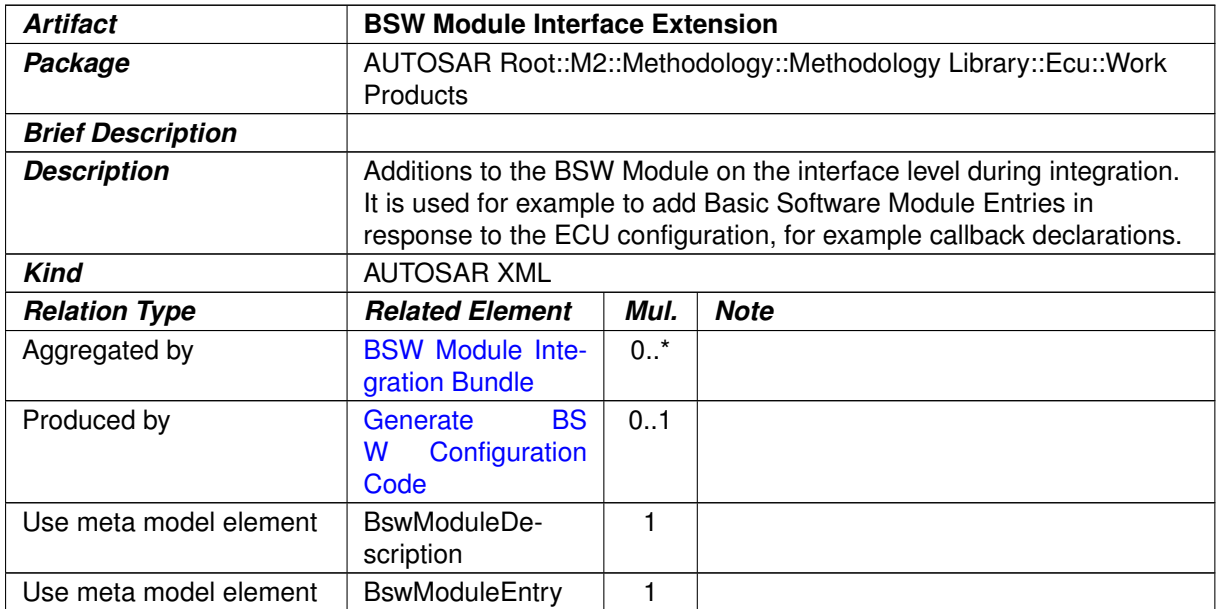

#### **Table 3.296: BSW Module Interface Extension**

#### **3.6.2.7 BSW Module Behavior Extension**

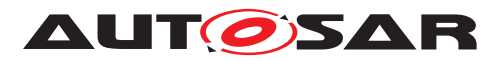

<span id="page-479-1"></span>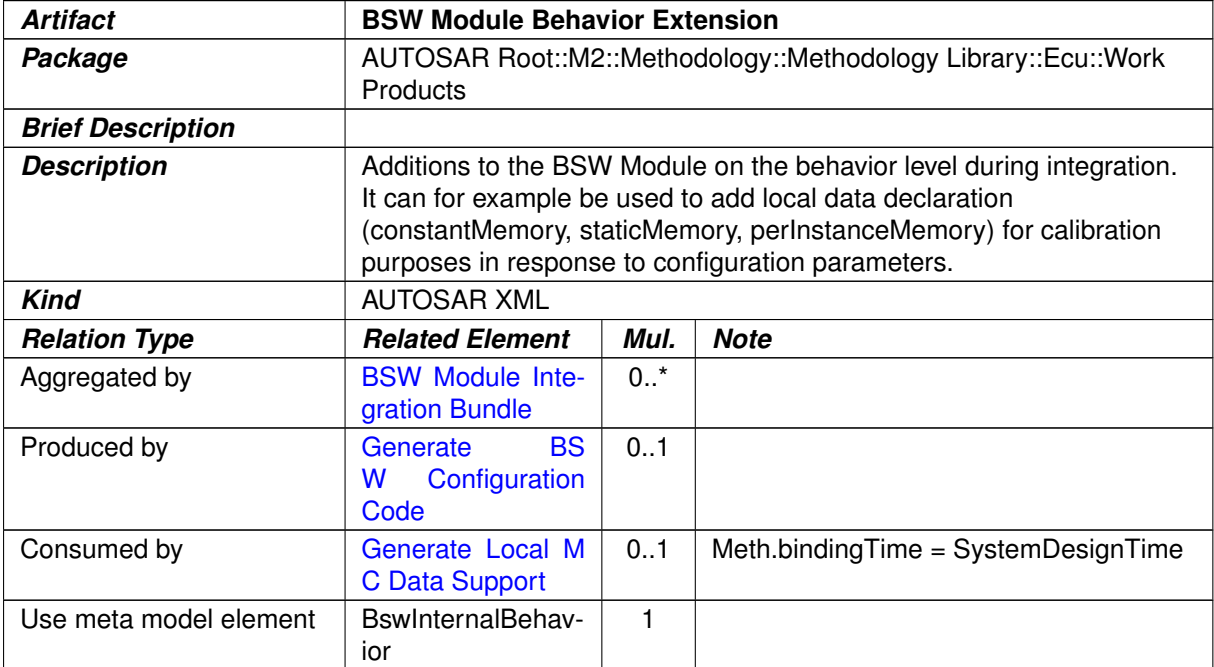

#### <span id="page-479-0"></span>**Table 3.297: BSW Module Behavior Extension**

#### **3.6.2.8 BSW Module Implementation Extension**

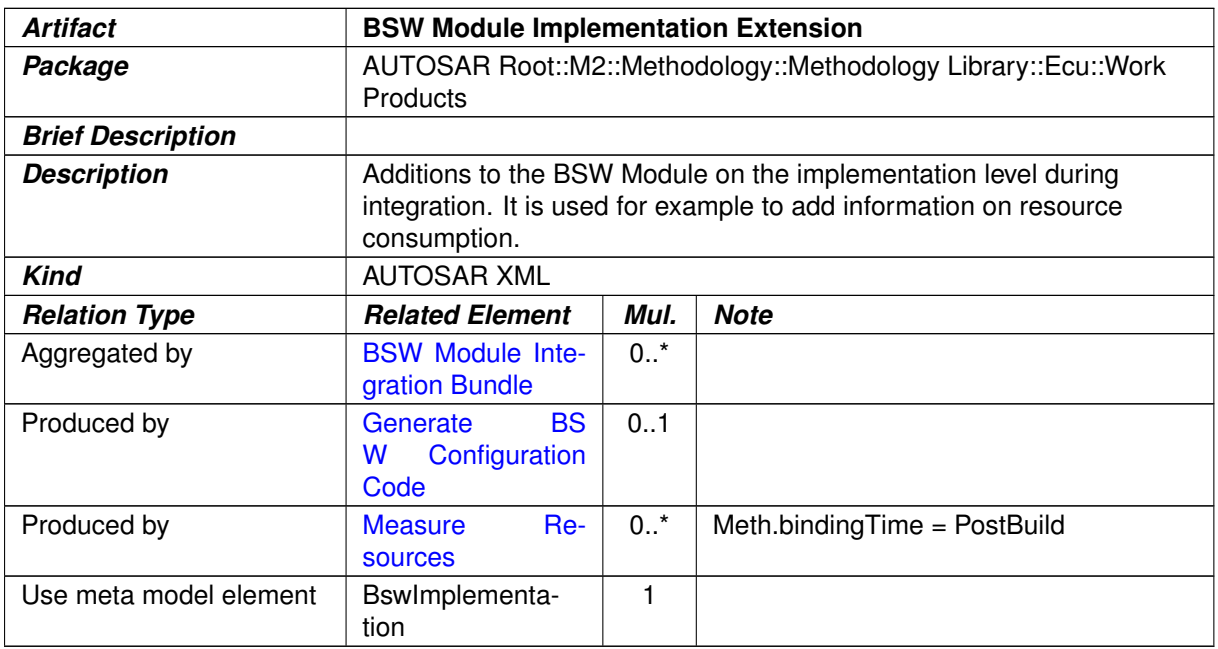

#### **Table 3.298: BSW Module Implementation Extension**

### **3.6.2.9 ECU Configuration Values**

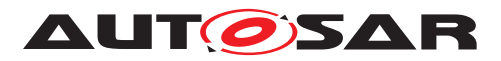

<span id="page-480-0"></span>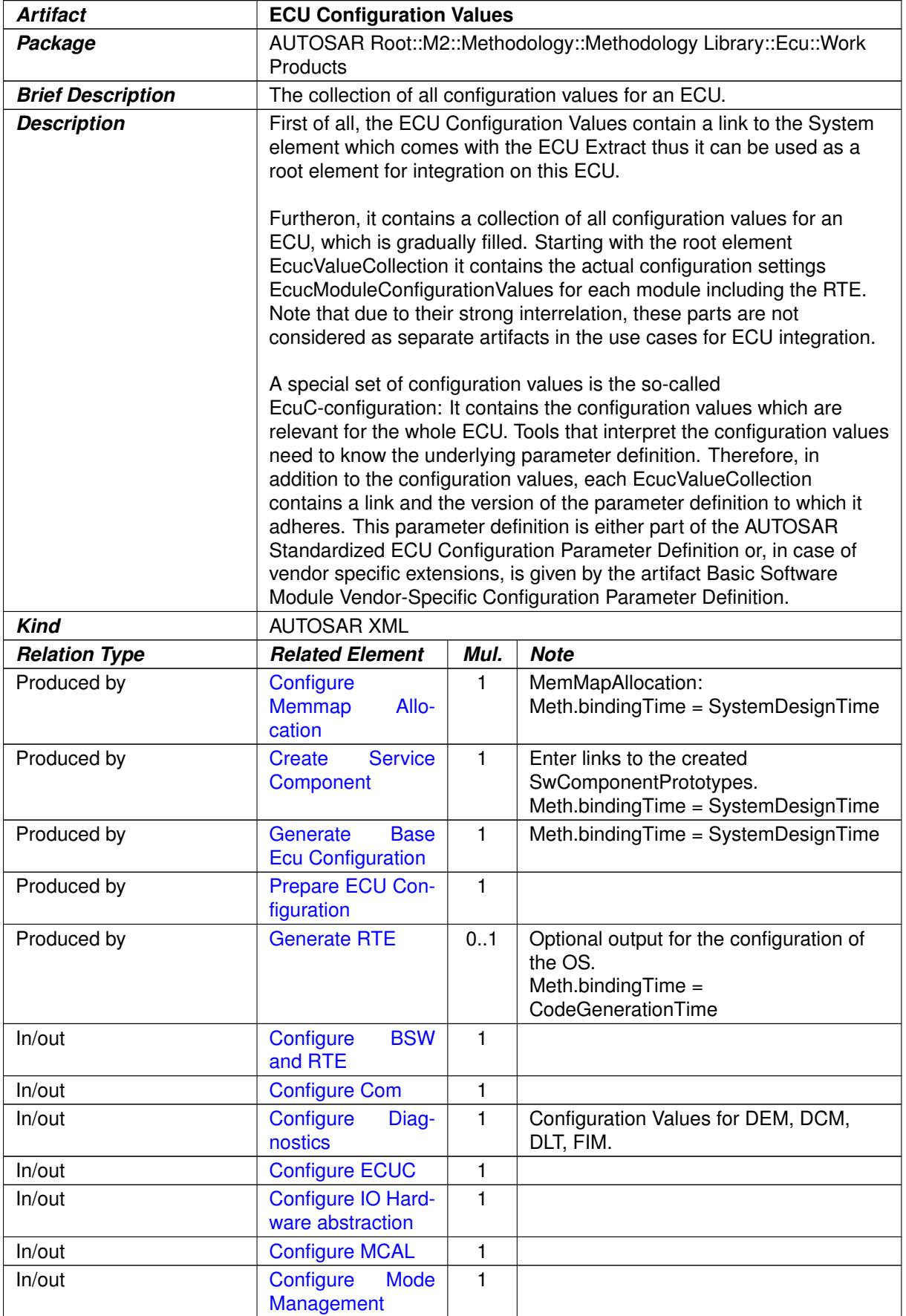

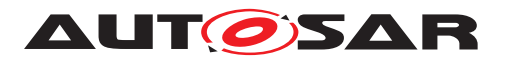

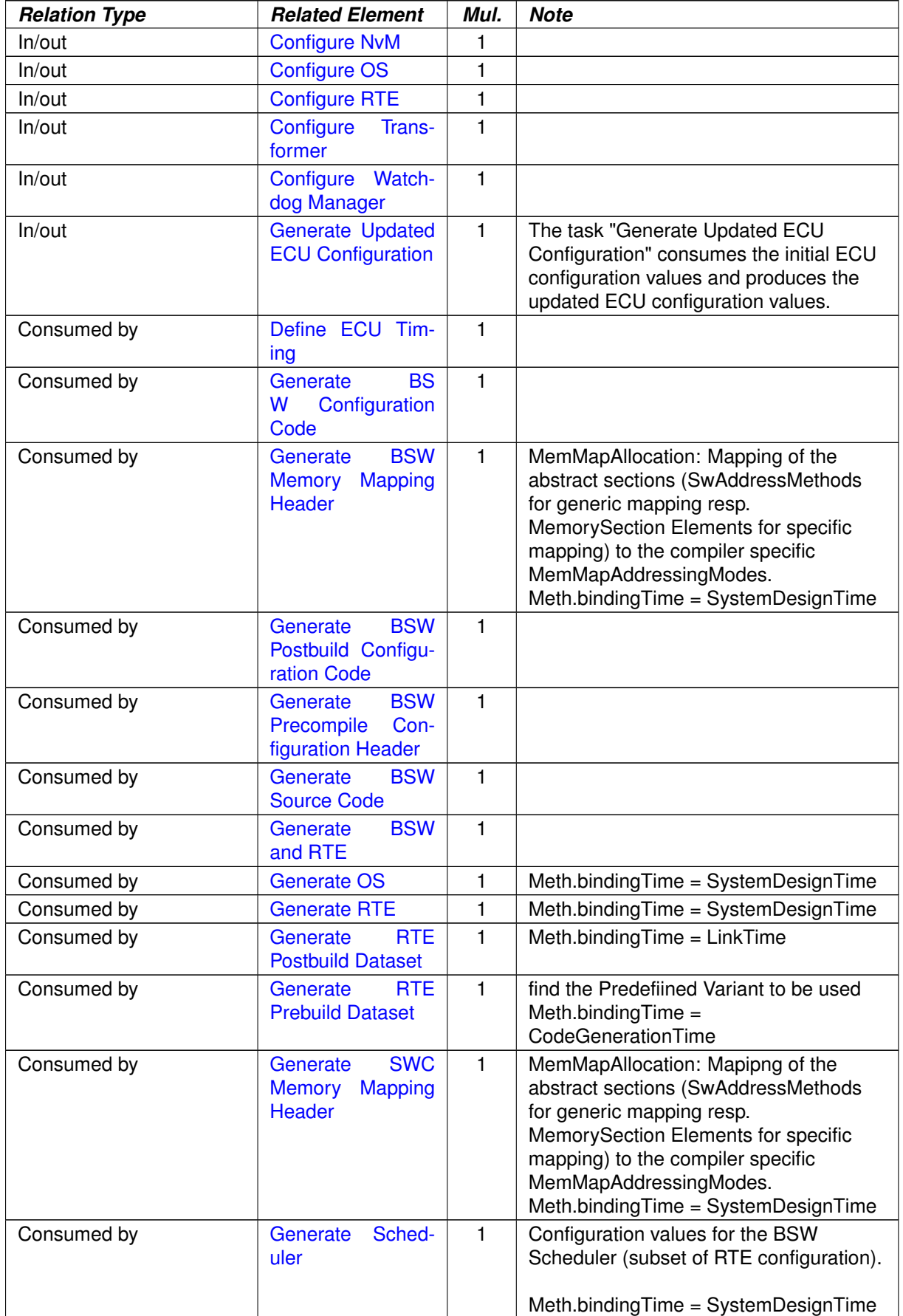

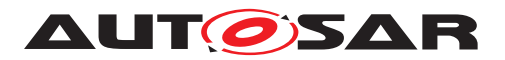

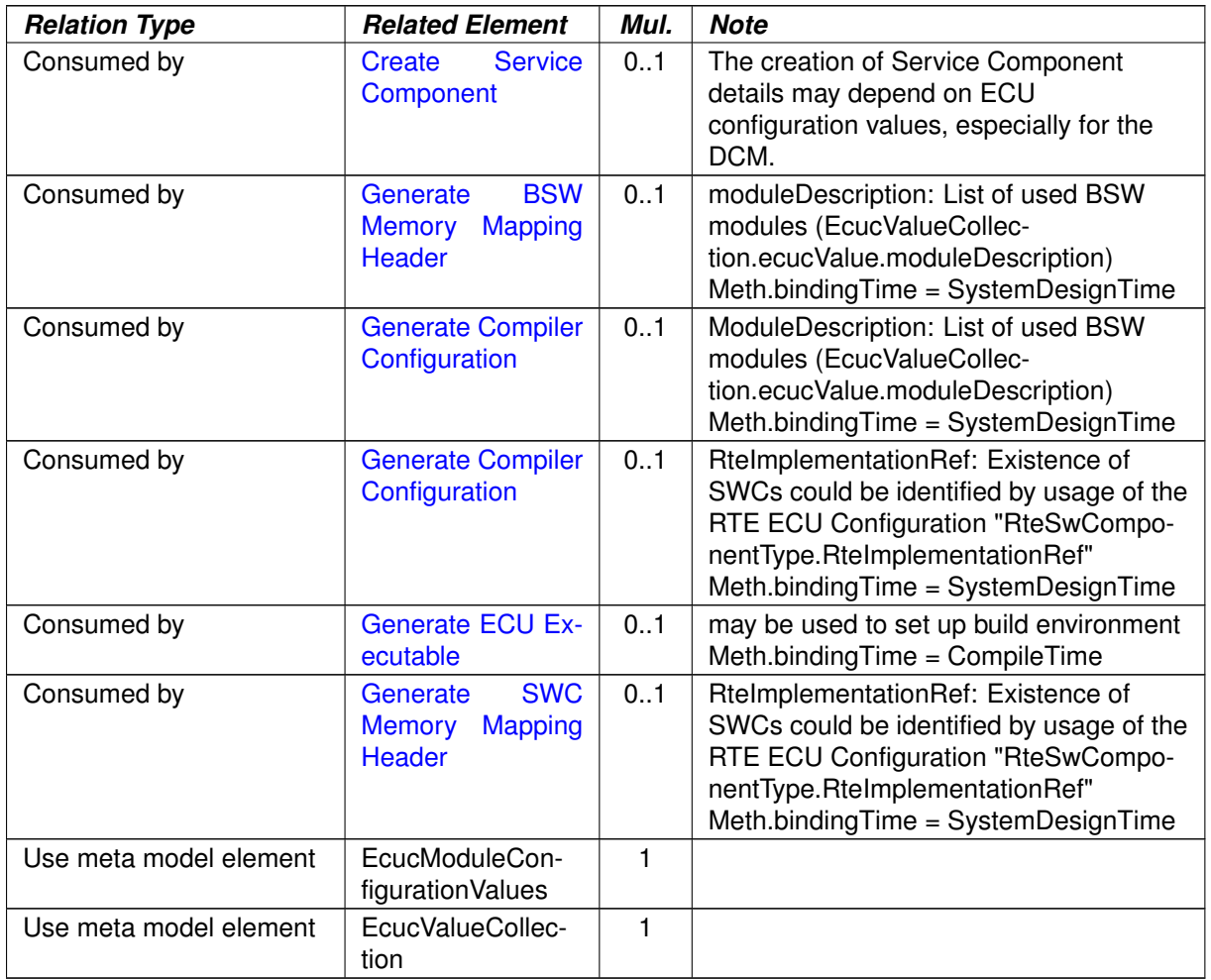

# **Table 3.299: ECU Configuration Values**

# **3.6.2.10 RTE Implementation Description**

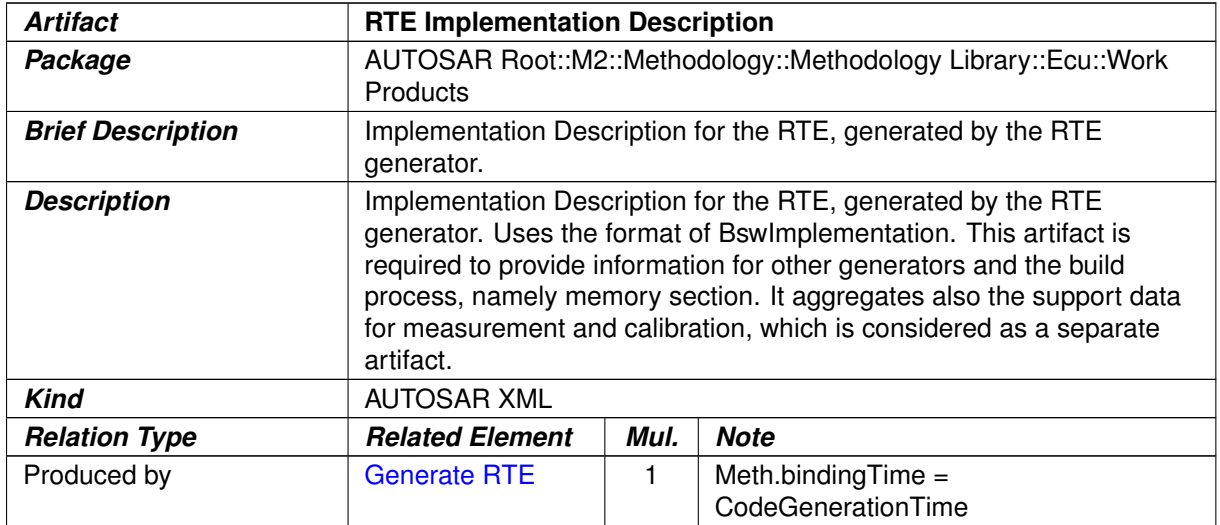

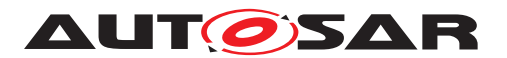

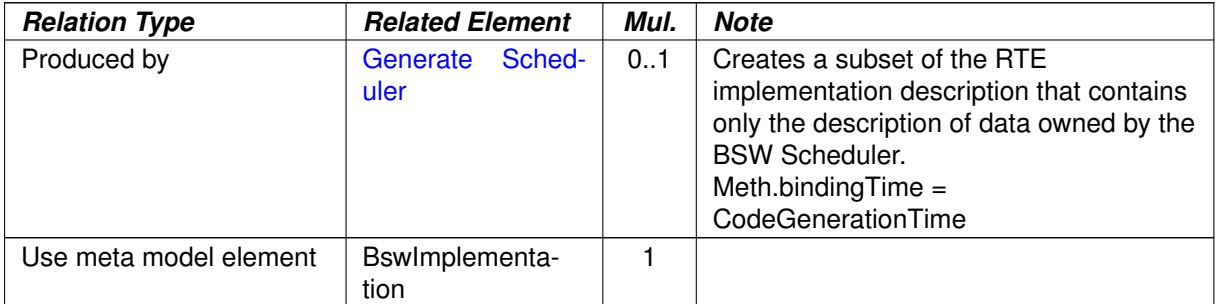

# **Table 3.300: RTE Implementation Description**

# **3.6.2.11 RTE Prebuild Configuration Header**

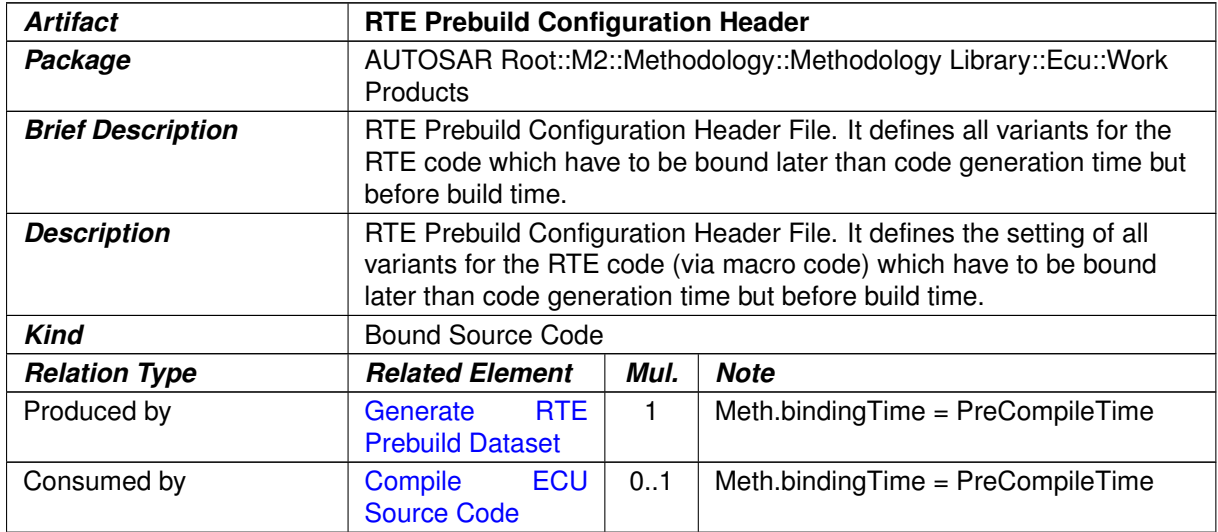

# **Table 3.301: RTE Prebuild Configuration Header**

## **3.6.2.12 Calibration Parameter Value Set**

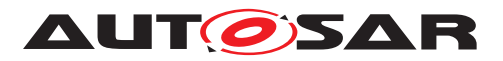

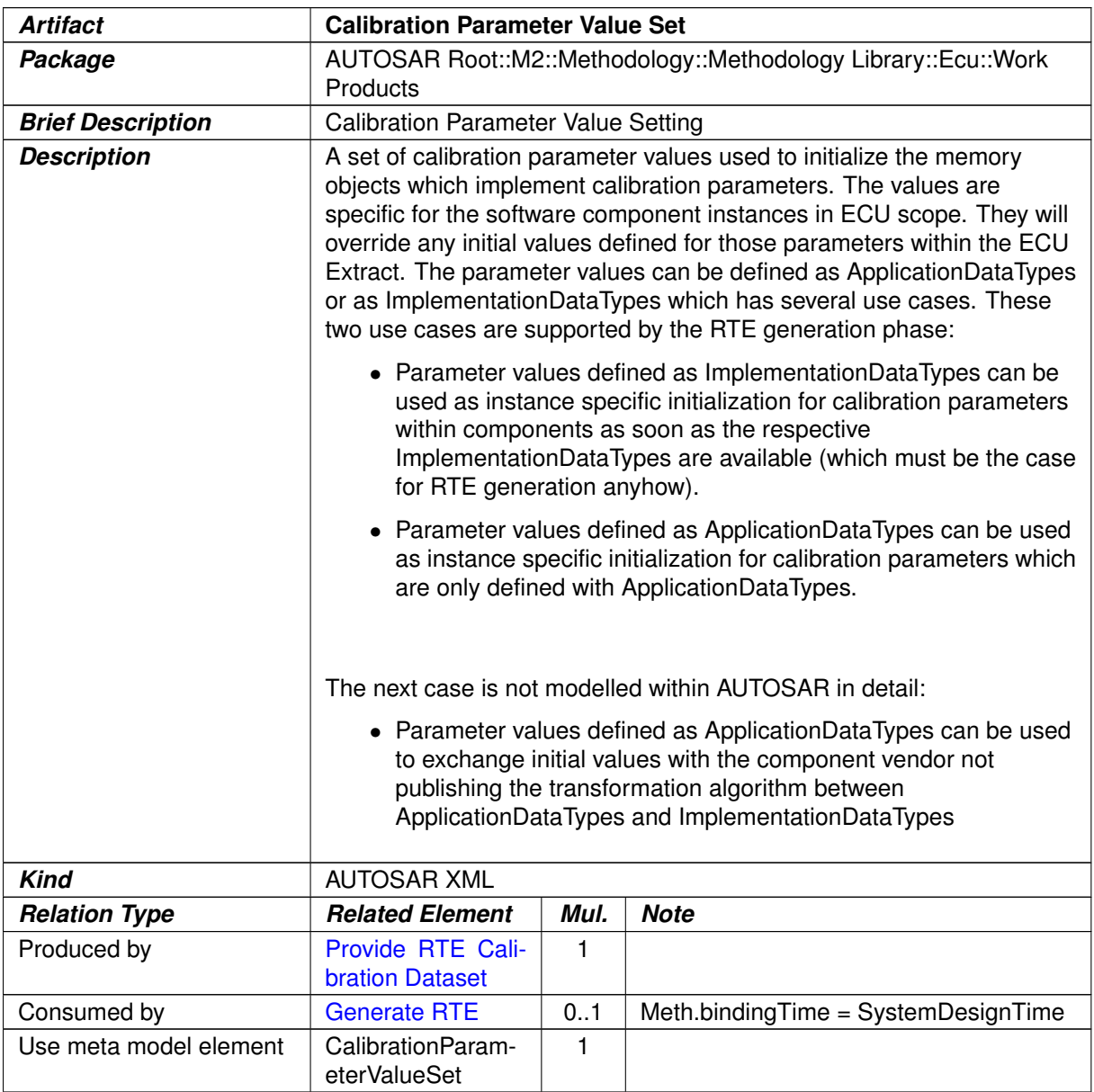

#### **Table 3.302: Calibration Parameter Value Set**

### **3.6.2.13 MC Function Model**

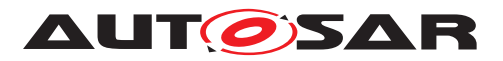

<span id="page-485-0"></span>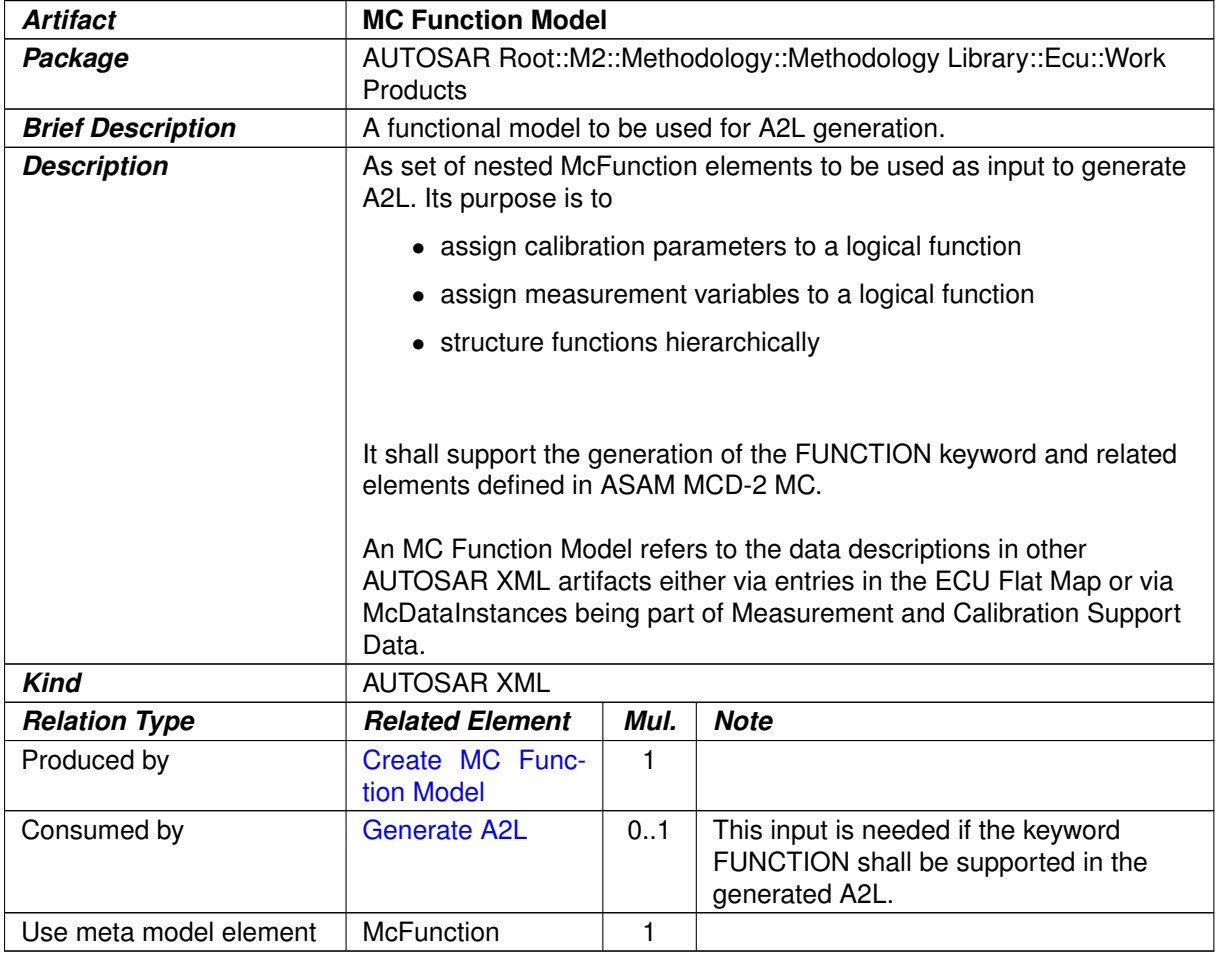

**Table 3.303: MC Function Model**

# **3.6.2.14 Local Measurement and Calibration Support Data**

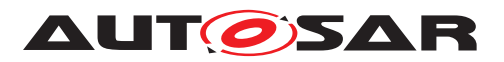

<span id="page-486-0"></span>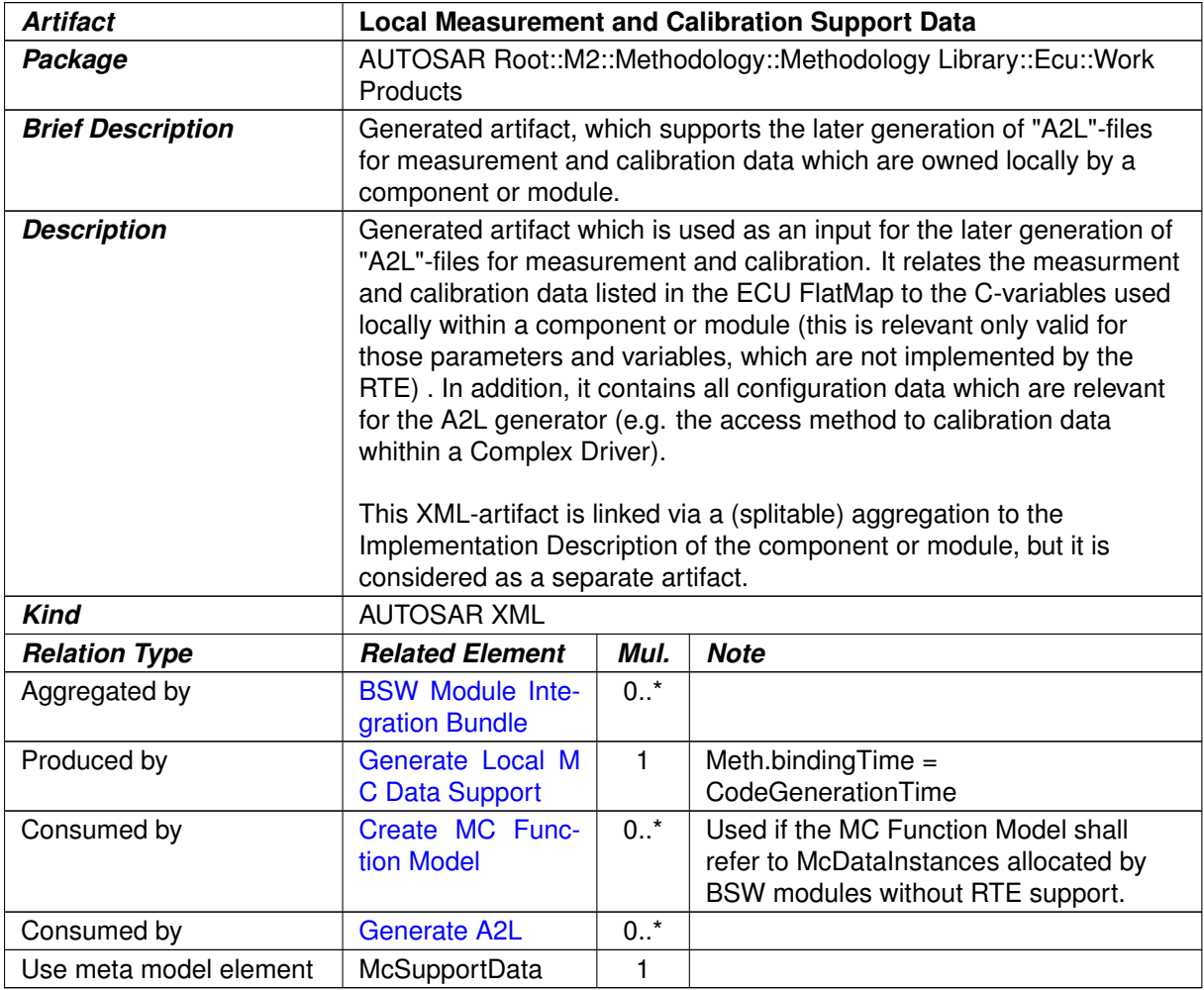

#### **Table 3.304: Local Measurement and Calibration Support Data**

# **3.6.2.15 RTE Measurement and Calibration Support Data**

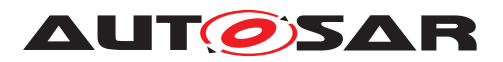

<span id="page-487-0"></span>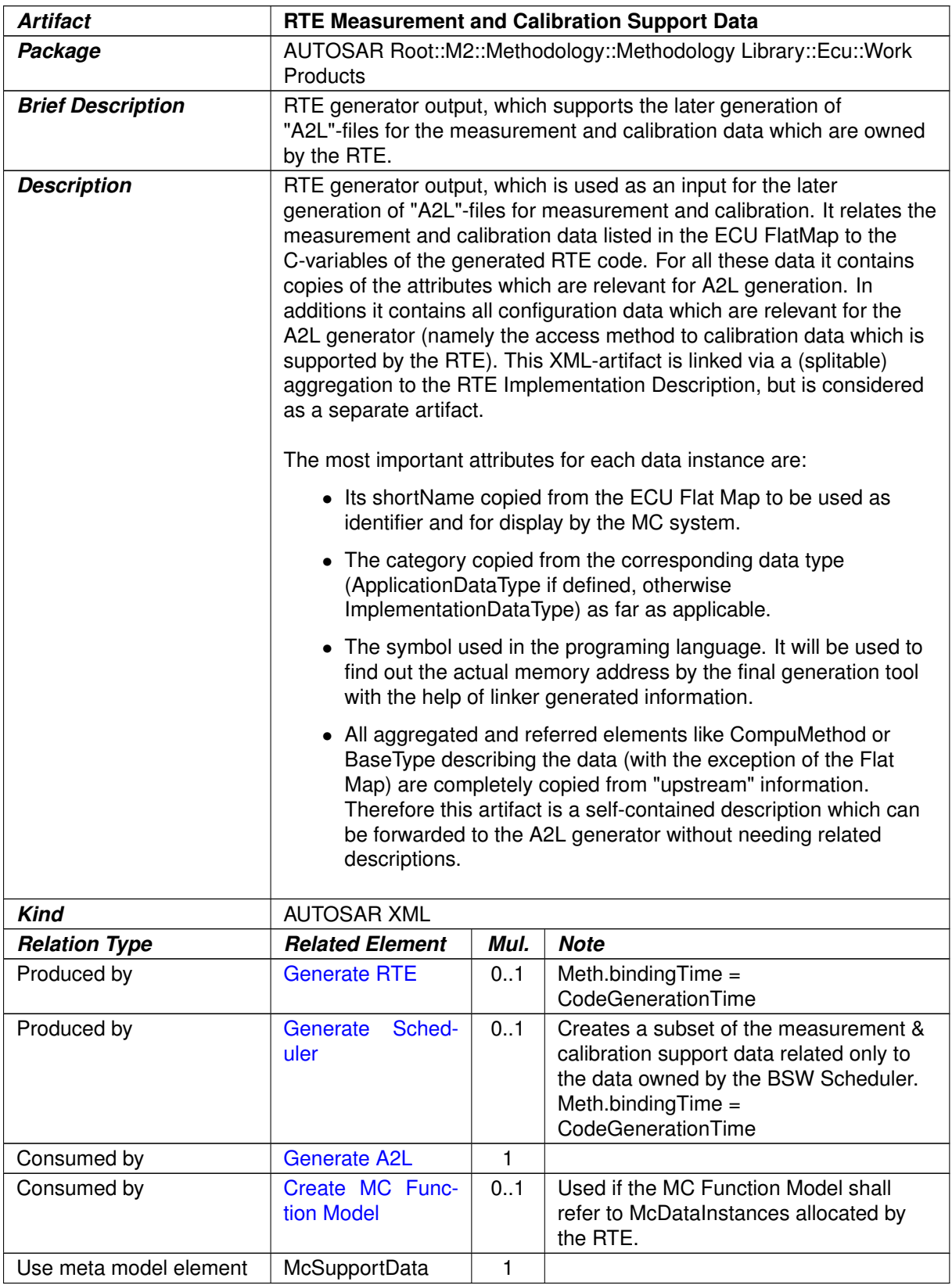

### **Table 3.305: RTE Measurement and Calibration Support Data**

![](_page_488_Picture_0.jpeg)

# **3.6.2.16 RTE Source Code**

![](_page_488_Picture_238.jpeg)

#### **Table 3.306: RTE Source Code**

# **3.6.2.17 BSW Scheduler Code**

![](_page_488_Picture_239.jpeg)

![](_page_489_Picture_0.jpeg)

![](_page_489_Picture_211.jpeg)

**Table 3.307: BSW Scheduler Code**

#### **3.6.2.18 OS Generated Code**

![](_page_489_Picture_212.jpeg)

#### <span id="page-489-0"></span>**Table 3.308: OS Generated Code**

### **3.6.2.19 RTE Postbuild Variants Dataset**

![](_page_489_Picture_213.jpeg)

#### **Table 3.309: RTE Postbuild Variants Dataset**

## **3.6.2.20 ECU Object Code**

![](_page_490_Picture_0.jpeg)

<span id="page-490-0"></span>![](_page_490_Picture_233.jpeg)

# <span id="page-490-1"></span>**Table 3.310: ECU Object Code**

# **3.6.2.21 ECU Executable**

![](_page_490_Picture_234.jpeg)

#### **Table 3.311: ECU Executable**

# **3.6.2.22 Map of the ECU Executable**

![](_page_491_Picture_0.jpeg)

![](_page_491_Picture_181.jpeg)

# <span id="page-491-1"></span><span id="page-491-0"></span>**Table 3.312: Map of the ECU Executable**

# **3.6.2.23 A2L File**

![](_page_491_Picture_182.jpeg)

**Table 3.313: A2L File**

# **3.6.2.24 MC Driver Support Data**

![](_page_492_Picture_0.jpeg)

![](_page_492_Picture_214.jpeg)

<span id="page-492-2"></span><span id="page-492-1"></span>![](_page_492_Picture_215.jpeg)

# **3.6.2.25 MC Additional Config**

![](_page_492_Picture_216.jpeg)

# <span id="page-492-0"></span>**Table 3.315: MC Additional Config**

### **3.6.3 Tools**

### **3.6.3.1 RTE Generator**

![](_page_492_Picture_217.jpeg)

![](_page_493_Picture_0.jpeg)

![](_page_493_Picture_194.jpeg)

#### <span id="page-493-0"></span>**Table 3.316: RTE Generator**

### **3.6.3.2 BSW Generator Framework**

![](_page_493_Picture_195.jpeg)

#### **Table 3.317: BSW Generator Framework**

### **3.6.4 ECU Config Classes**

#### **3.6.4.1 Tasks**

## **3.6.4.1.1 Compile Unconfigured Bsw**

![](_page_493_Figure_10.jpeg)

#### **Figure 3.155: Compile Unconfigured Bsw**

![](_page_494_Picture_0.jpeg)

![](_page_494_Picture_183.jpeg)

![](_page_494_Picture_184.jpeg)

# **3.6.4.1.2 Compile Configured Bsw**

![](_page_494_Figure_5.jpeg)

**Figure 3.156: Compile Configured Bsw**

![](_page_495_Picture_0.jpeg)

![](_page_495_Picture_203.jpeg)

## **Table 3.319: Compile Configured BSW**

# **3.6.4.1.3 Compile BSW Configuration Data**

![](_page_495_Figure_5.jpeg)

## **Figure 3.157: Compile BSW Configuration Data**

![](_page_496_Picture_0.jpeg)

![](_page_496_Picture_182.jpeg)

#### **Table 3.320: Compile BSW Configuration Data**

# **3.6.4.1.4 Compile Generated BSW**

![](_page_496_Figure_5.jpeg)

**Figure 3.158: Compile Generated BSW**

![](_page_497_Picture_0.jpeg)

| <b>Task Definition</b>   | <b>Compile Generated BSW</b>                                                                                                    |      |             |  |  |
|--------------------------|----------------------------------------------------------------------------------------------------|------|-------------|--|--|
| Package                  | AUTOSAR Root::M2::Methodology::Methodology Library::Ecu::ECU<br><b>Config Classes::Tasks</b>                                                                                            |      |             |  |  |
| <b>Brief Description</b> | Compile generated BSW in the pre-compile time:                                                                                                    |      |             |  |  |
| <b>Description</b>       | Compile generated BSW in the pre-compile time: this generated BSW<br>has been generated with a BSW Configuration generator which<br>generates the complete configuration-specific code. |      |             |  |  |
| <b>Relation Type</b>     | <b>Related Element</b>                                                                                                    | Mul. | <b>Note</b> |  |  |
| Consumes                 | <b>BSW</b><br><b>Module</b><br>Completely<br>Gen-<br>erated<br>Source<br>Code                                                                                                    | 1    |             |  |  |
| Consumes                 | <b>BSW Module Con-</b><br>figuration Header<br>File                                                                                                    |      |             |  |  |
| Produces                 | <b>Basic</b><br><b>Software</b><br><b>Module</b><br><b>Object</b><br>Code                                                                                                    | 1    |             |  |  |
| Used tool                | Compiler                                                                                                    |      |             |  |  |

<span id="page-497-0"></span>**Table 3.321: Compile Generated BSW**

### **3.6.4.1.5 Generate BSW Precompile Configuration Header**

![](_page_497_Figure_5.jpeg)

**Figure 3.159: Generate BSW Precompile Configuration Header**

![](_page_497_Picture_216.jpeg)

#### **Table 3.322: Generate BSW Precompile Configuration Header**

![](_page_498_Picture_0.jpeg)

### **3.6.4.1.6 Generate BSW Source Code**

![](_page_498_Figure_3.jpeg)

<span id="page-498-0"></span>**Figure 3.160: Generate BSW Source Code**

![](_page_498_Picture_155.jpeg)

**Table 3.323: Generate BSW Source Code**

![](_page_499_Picture_0.jpeg)

# **3.6.4.1.7 Generate BSW Configuration Code**

![](_page_499_Figure_3.jpeg)

**Figure 3.161: Generate BSW Configuration Code**

![](_page_499_Picture_190.jpeg)

![](_page_500_Picture_0.jpeg)

| <b>Relation Type</b> | <b>Related Element</b>                                                              | Mul.   | <b>Note</b> |
|----------------------|-------------------------------------------------------------------------------------|--------|-------------|
| Consumes             | <b>BSW</b> Module<br>Specific<br>Vendor-<br>Configuration Pa-<br>rameter Definition | $0.1*$ |             |
| <b>Produces</b>      | <b>BSW Module Con-</b><br>figuration Data<br><b>Source Code</b>                     | 1      |             |
| Produces             | <b>BSW Module Con-</b><br>figuration Header<br><b>File</b>                          | 1      |             |
| Produces             | <b>BSW Module Be-</b><br>havior Extension                                           | 0.1    |             |
| Produces             | <b>BSW</b> Module<br>Implementation<br><b>Extension</b>                             | 0.1    |             |
| Produces             | <b>BSW Module Inter-</b><br>face Extension                                          | 0.1    |             |
| Used tool            | <b>BSW</b><br>Generator<br><b>Framework</b>                                         | 1      |             |

**Table 3.324: Generate BSW Configuration Code**

## **3.6.4.1.8 Generate BSW Postbuild Configuration Code**

![](_page_500_Figure_5.jpeg)

**Figure 3.162: Generate BSW Postbuild Configuration Code**

![](_page_501_Picture_0.jpeg)

<span id="page-501-0"></span>

| <b>Task Definition</b>   | <b>Generate BSW Postbuild Configuration Code</b>                                                                    |      |             |  |  |
|--------------------------|----------------------------------------------------------------------------------------------------|------|-------------|--|--|
| Package                  | AUTOSAR Root::M2::Methodology::Methodology Library::Ecu::ECU<br>Config Classes::Tasks                               |      |             |  |  |
| <b>Brief Description</b> | Generate the code for data structures that can be used for postbuild<br>configuration.                              |      |             |  |  |
| <b>Description</b>       | Generate the source code and associated header for data structures<br>that can be used for postbuild configuration. |      |             |  |  |
| <b>Relation Type</b>     | <b>Related Element</b>                                                                                              | Mul. | <b>Note</b> |  |  |
| Consumes                 | <b>ECU Configuration</b><br><b>Values</b>                                                                           | 1    |             |  |  |
| Produces                 | <b>BSW Module Con-</b><br>figuration<br>Data<br><b>Source Code</b>                                                  |      |             |  |  |
| Produces                 | <b>BSW Module Con-</b><br>figuration Header<br>File                                                                 | 1    |             |  |  |

**Table 3.325: Generate BSW Postbuild Configuration Code**

# **3.6.4.1.9 Link ECU after Precompile Configuration**

![](_page_501_Figure_5.jpeg)

<span id="page-501-1"></span>**Figure 3.163: Link ECU after Precompile Configuration**

![](_page_501_Picture_211.jpeg)

# **Table 3.326: Link ECU Code after Precompile Configuration**

![](_page_502_Picture_0.jpeg)

![](_page_502_Figure_2.jpeg)

# **3.6.4.1.10 Link ECU Code During Link Time Configuration**

<span id="page-502-0"></span>![](_page_502_Figure_4.jpeg)

![](_page_502_Picture_165.jpeg)

#### **Table 3.327: Link ECU Code during Link Time Configuration**

![](_page_503_Picture_0.jpeg)

# **3.6.4.1.11 Link ECU Code During Post-build Time**

![](_page_503_Figure_3.jpeg)

**Figure 3.165: Link ECU Code During Post-build Time**

![](_page_503_Picture_164.jpeg)

#### **Table 3.328: Link ECU Code during Post-Build Time**

#### **3.6.4.2 Work Products**

# **3.6.4.2.1 BSW Module Configuration Header File**
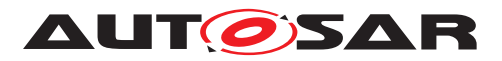

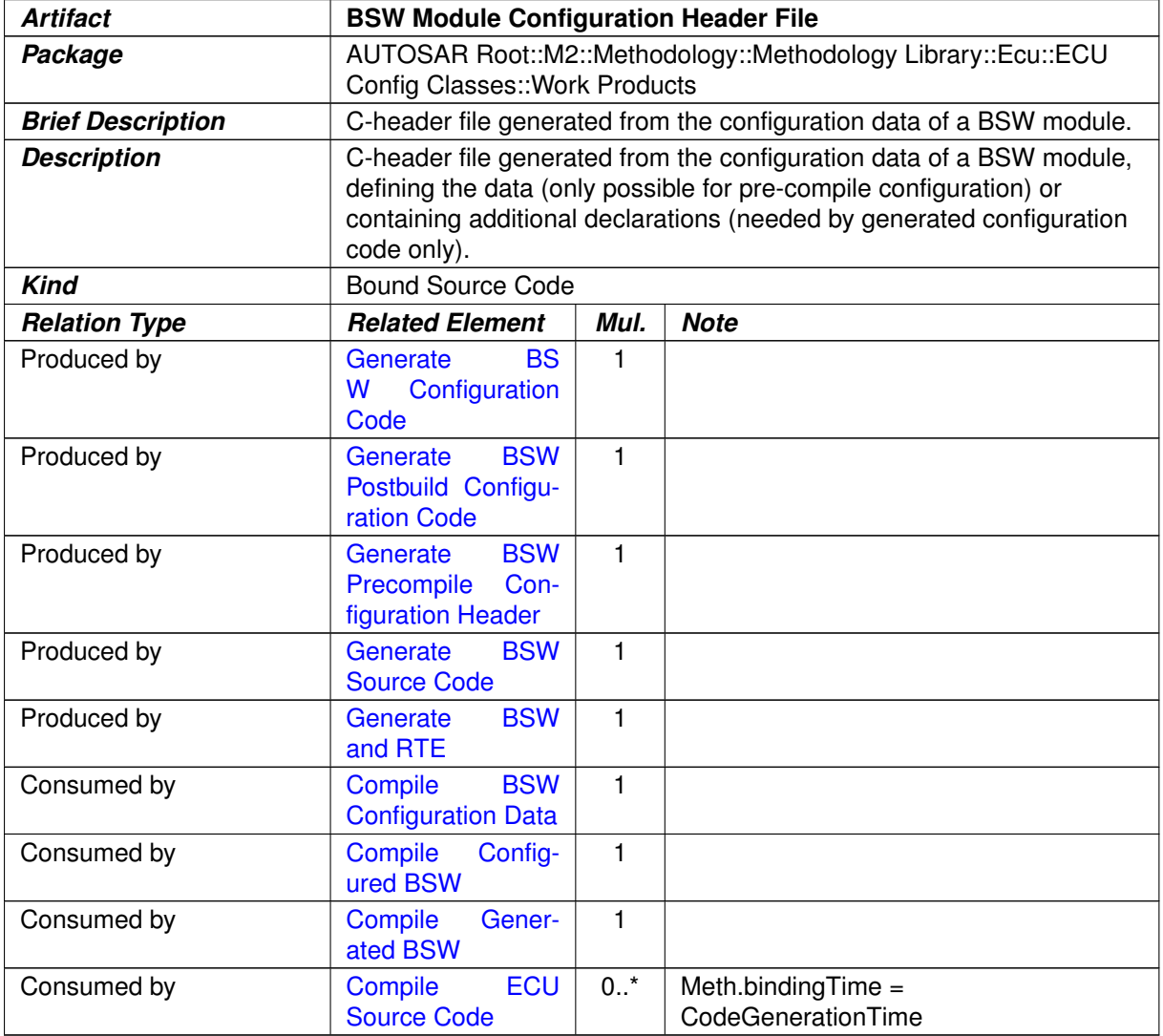

#### **Table 3.329: BSW Module Configuration Header File**

# **3.6.4.2.2 BSW Module Completely Generated Source Code**

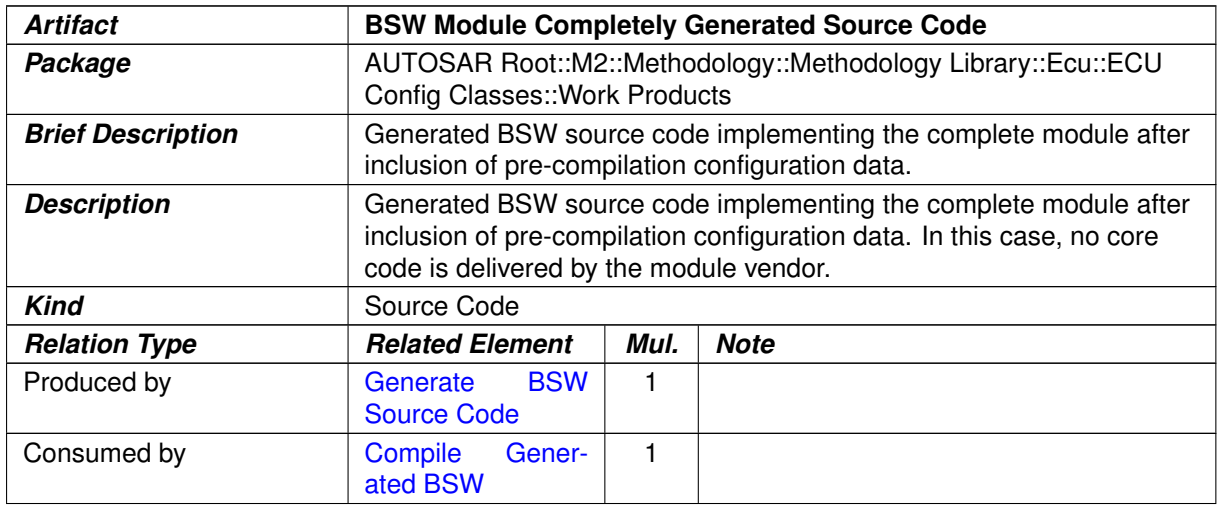

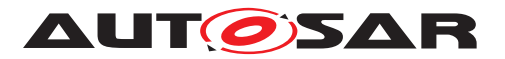

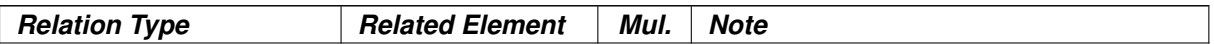

**Table 3.330: BSW Module Completely Generated Source Code**

### **3.6.4.2.3 BSW Module Configuration Data Source Code**

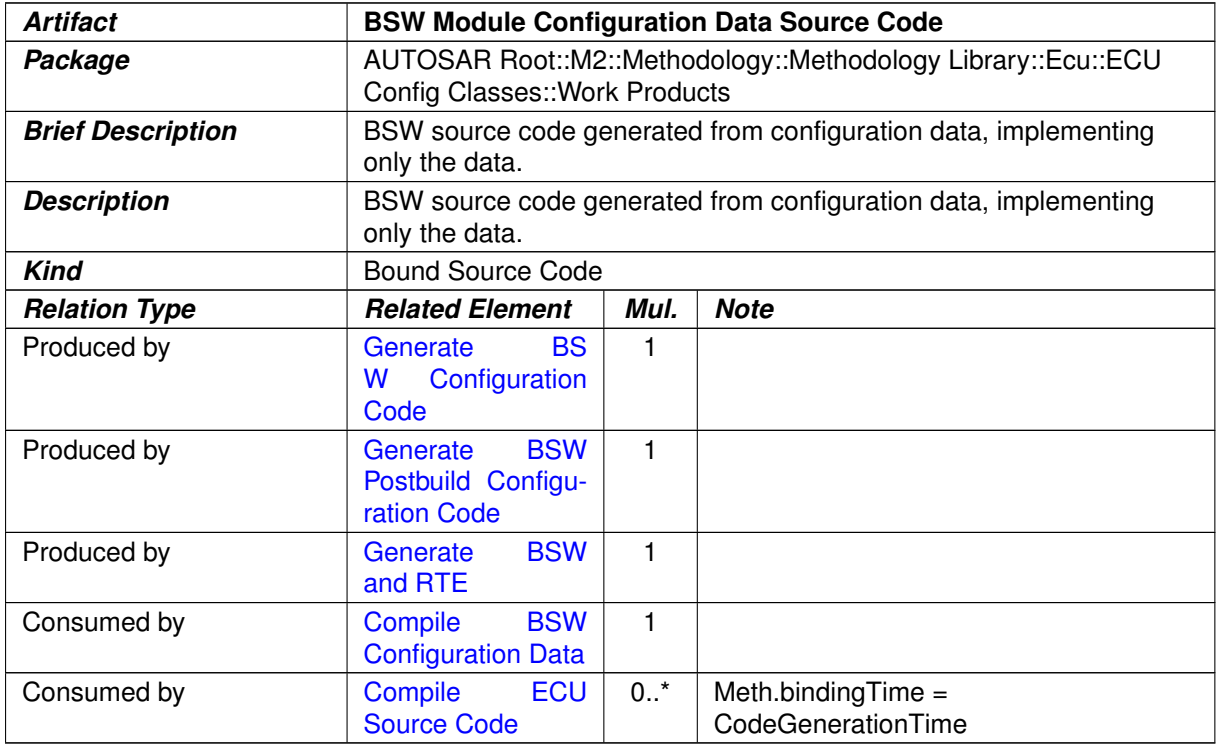

#### **Table 3.331: BSW Module Configuration Data Source Code**

# **3.6.4.2.4 BSW Module Configuration Data Object Code**

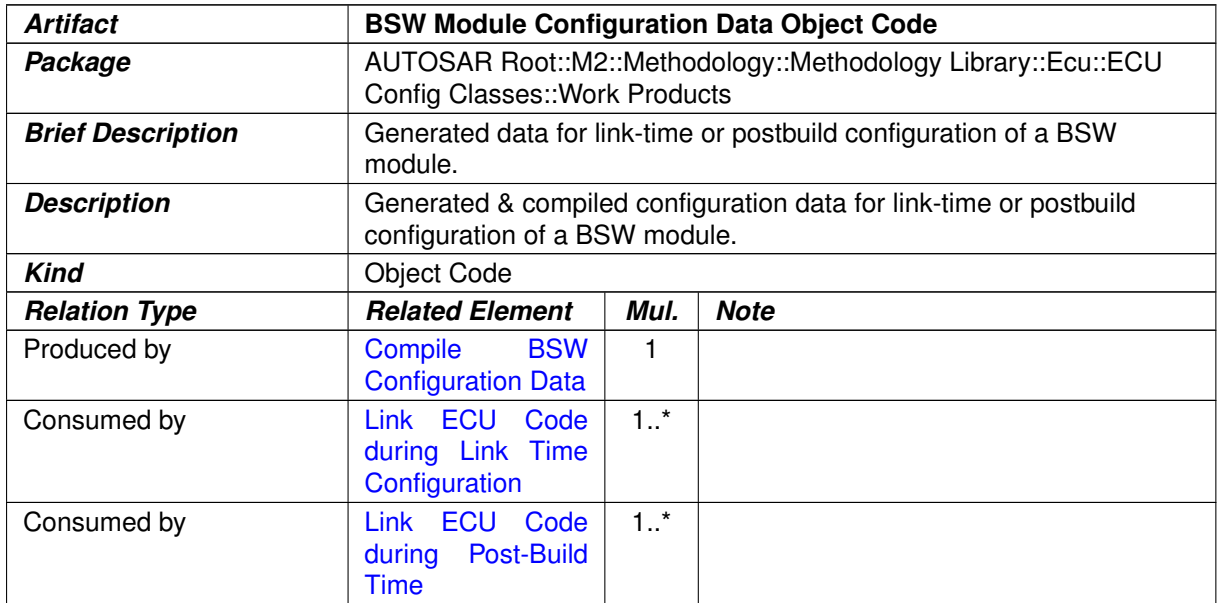

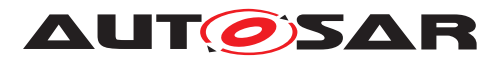

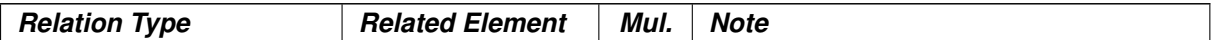

# **Table 3.332: BSW Module Configuration Data Object Code**

# **3.6.4.2.5 BSW Module Configuration Data Loadable to ECU Memory**

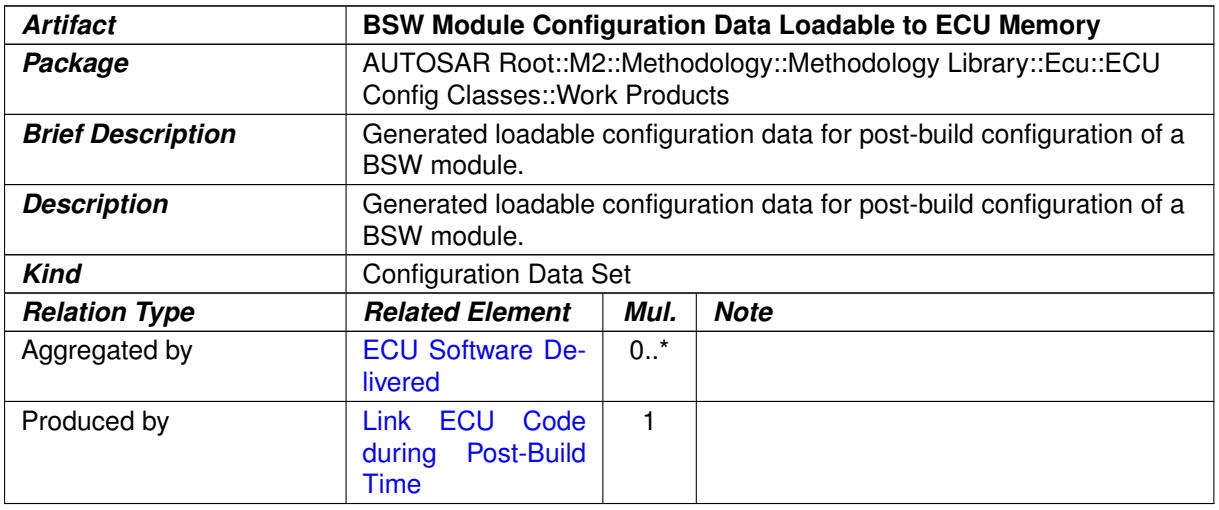

# **Table 3.333: BSW Module Configuration Data Loadable to ECU Memory**

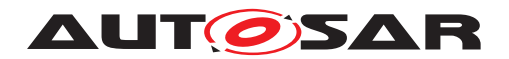

# **A History of Constraints and Specification Items**

**A.1 Constraint History of this Document according to AUTOSAR R4.1.1**

# **A.1.1 Added Specification Items in R4.1.1**

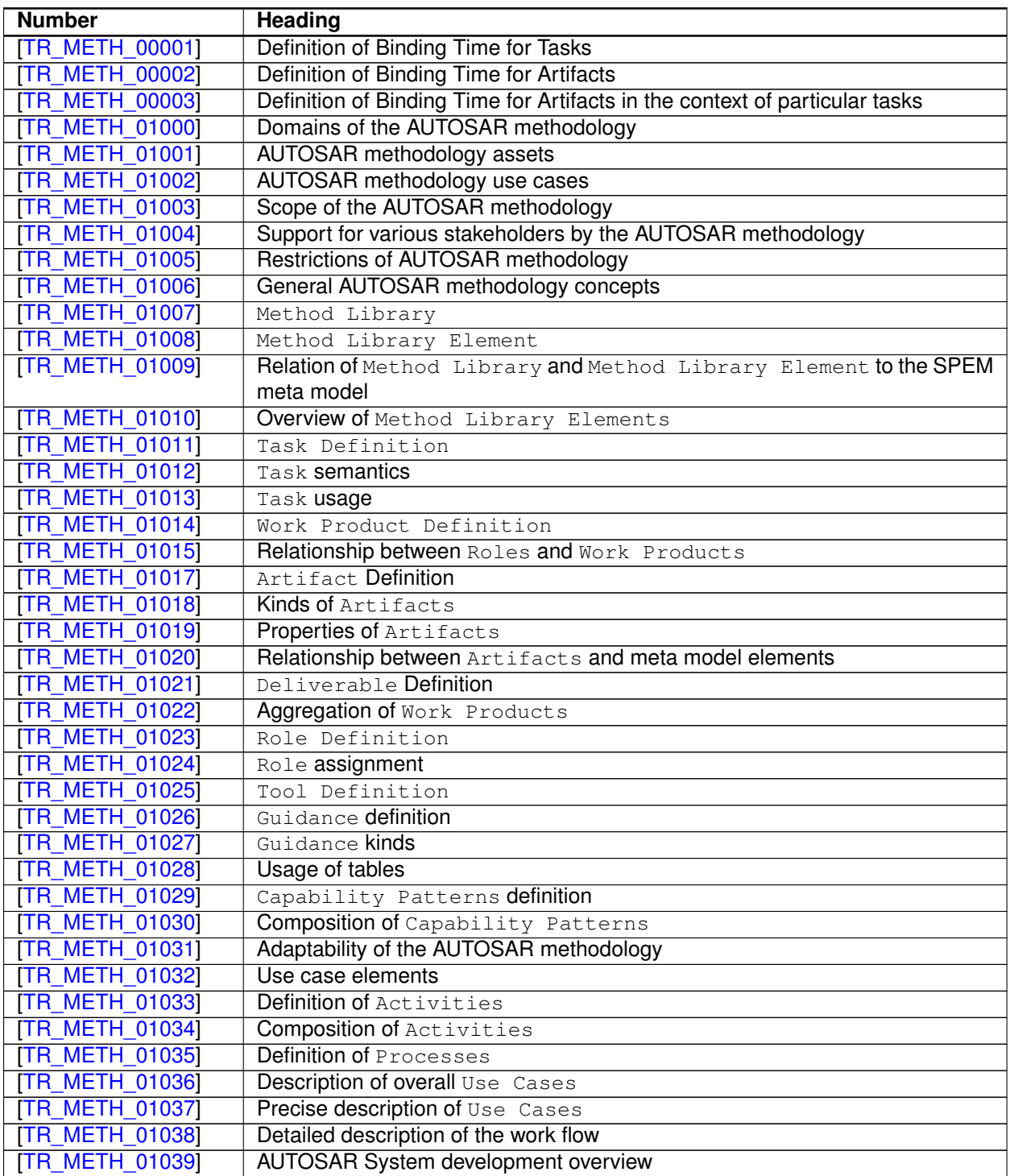

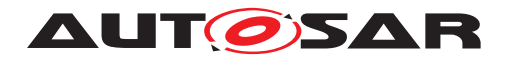

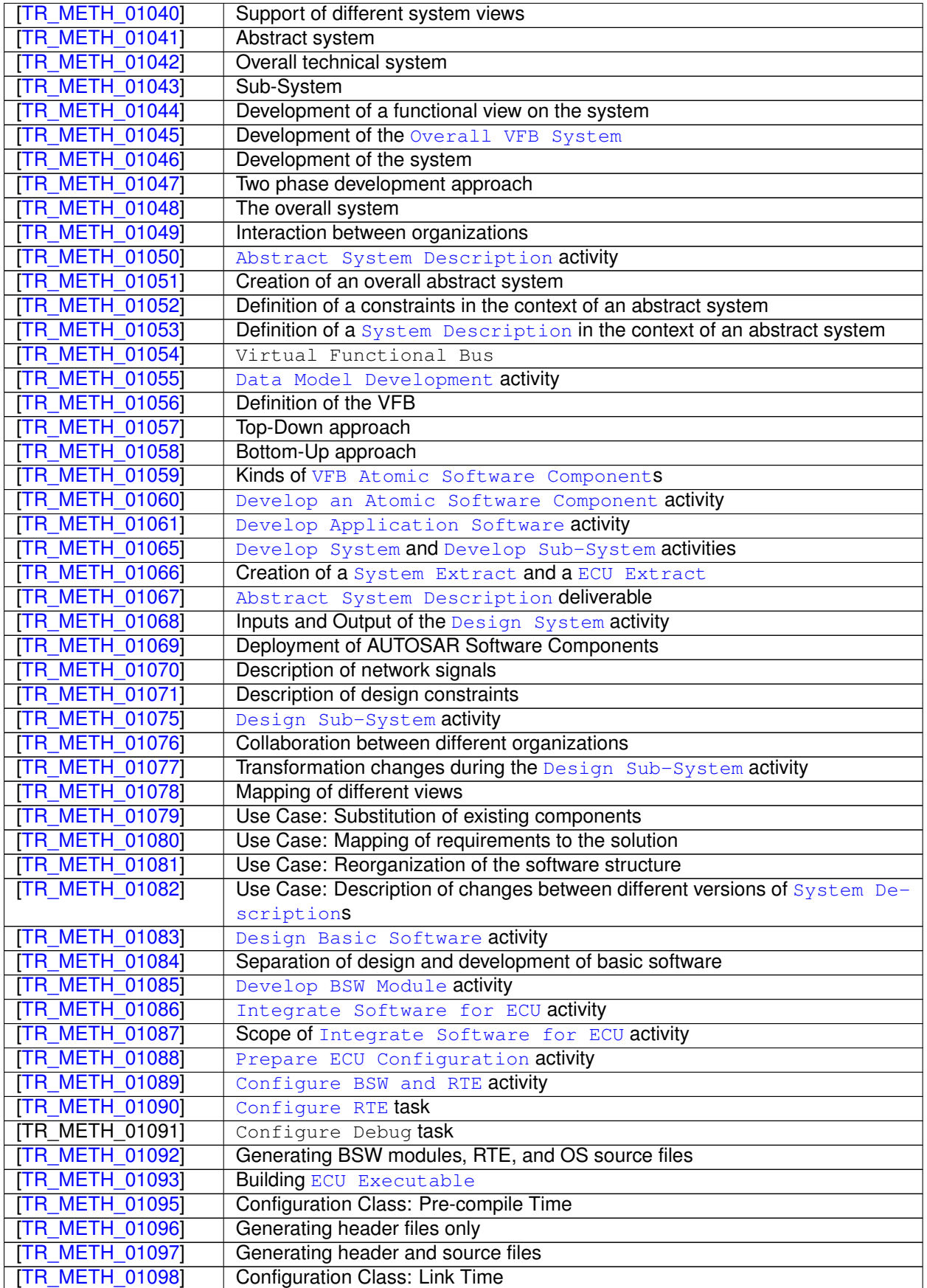

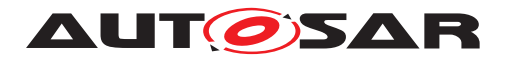

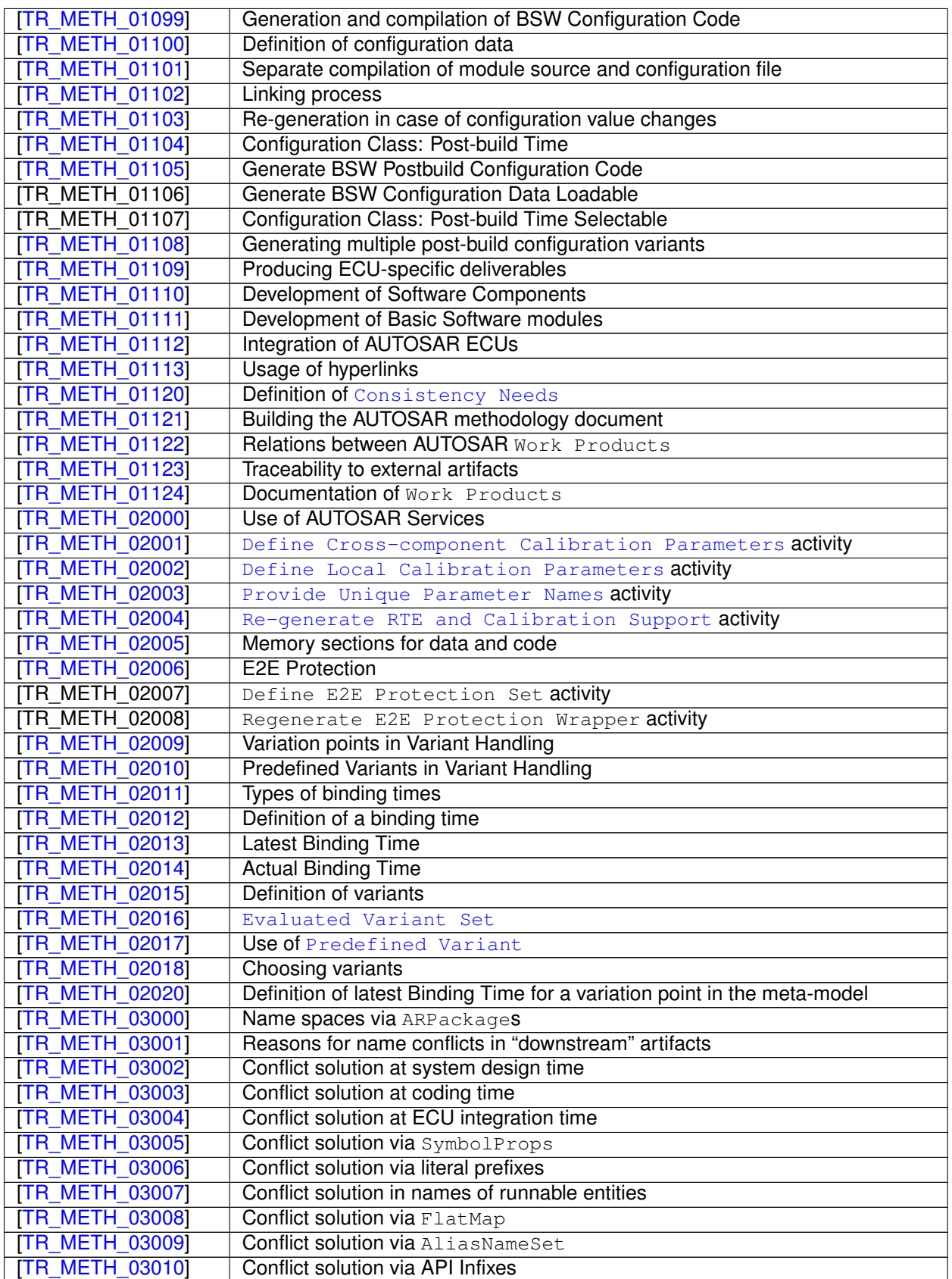

# **Table A.1: Added Specification Items in 4.1.1**

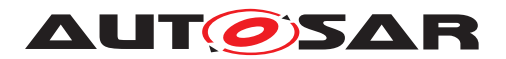

# **A.2 Constraint History of this Document according to AUTOSAR R4.1.2**

# **A.2.1 Added Specification Items in R4.1.2**

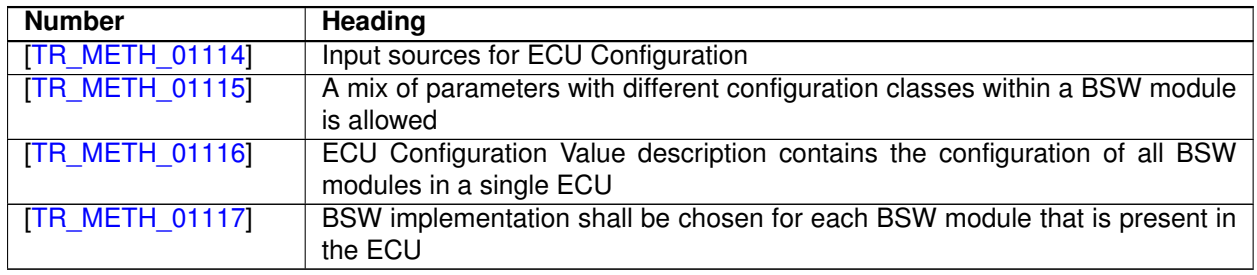

#### **Table A.2: Added Specification Items in 4.1.2**

# **A.3 Constraint History of this Document according to AUTOSAR R4.1.3**

### **A.3.1 Added Specification Items in R4.1.3**

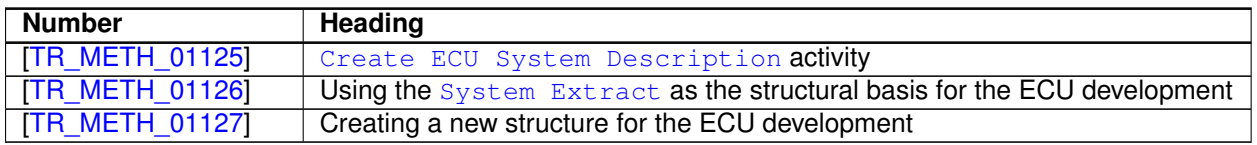

#### **Table A.3: Added Specification Items in 4.1.3**

### **A.3.2 Changed Specification Items in R4.1.3**

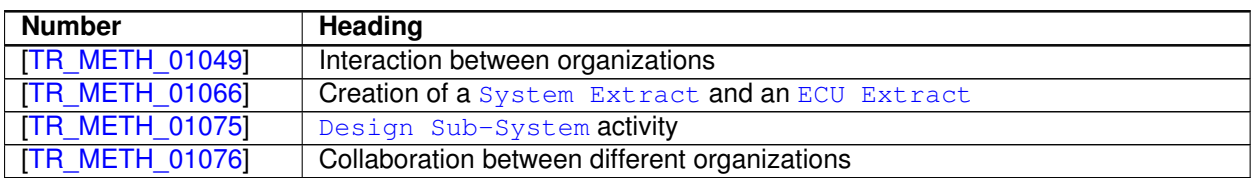

#### **Table A.4: Changed Specification Items in 4.1.3**

# **A.4 Constraint History of this Document according to AUTOSAR R4.2.1**

### **A.4.1 Added Specification Items in R4.2.1**

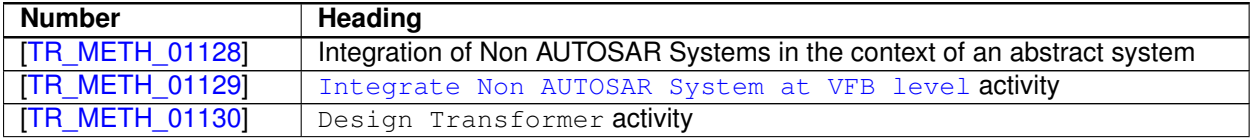

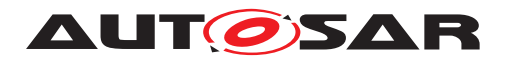

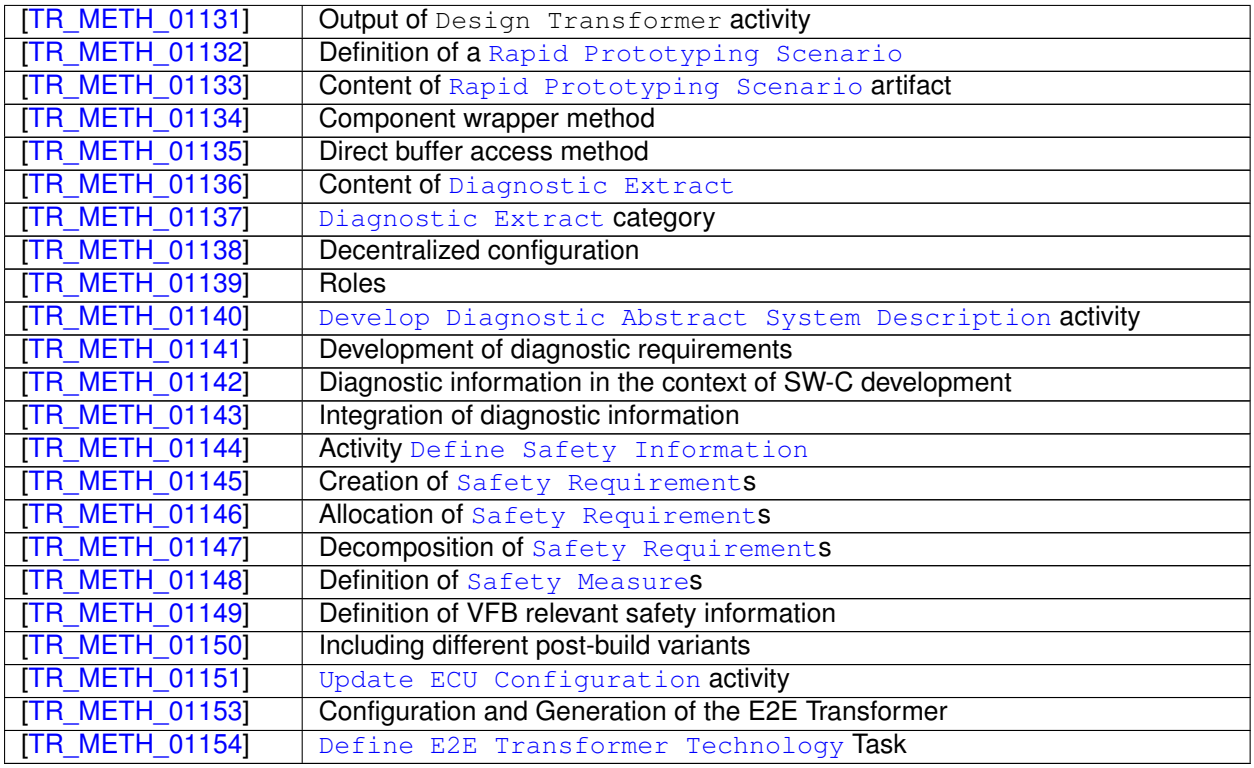

#### **Table A.5: Added Specification Items in 4.2.1**

# **A.4.2 Changed Specification Items in R4.2.1**

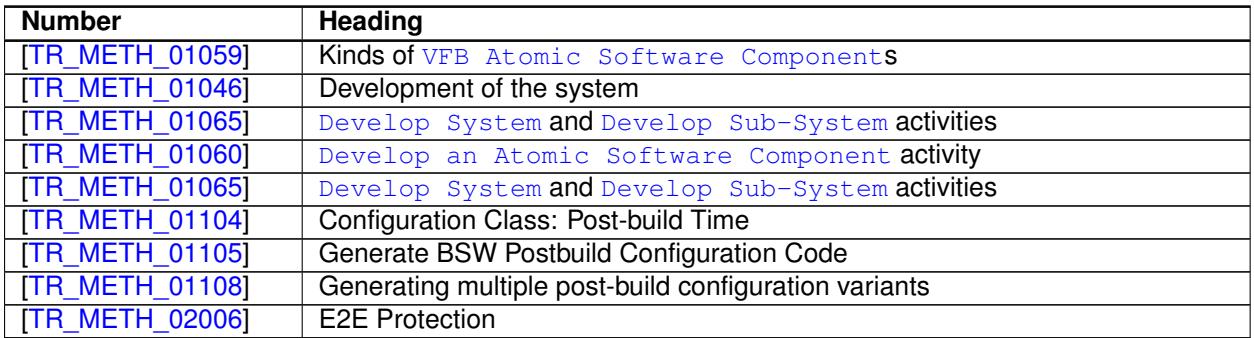

# **Table A.6: Changed Specification Items in 4.2.1**

# **A.4.3 Deleted Specification Items in R4.2.1**

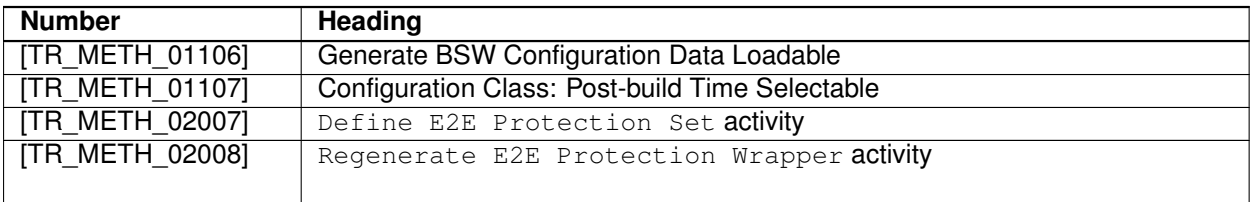

#### **Table A.7: Deleted Specification Items in 4.2.1**

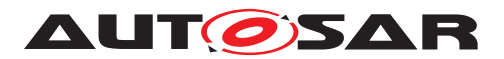

# **A.5 Constraint History of this Document according to AUTOSAR R4.2.2**

No changes.

# **A.6 Constraint History of this Document according to AUTOSAR R4.3.0**

### **A.6.1 Added Specification Items in R4.3.0**

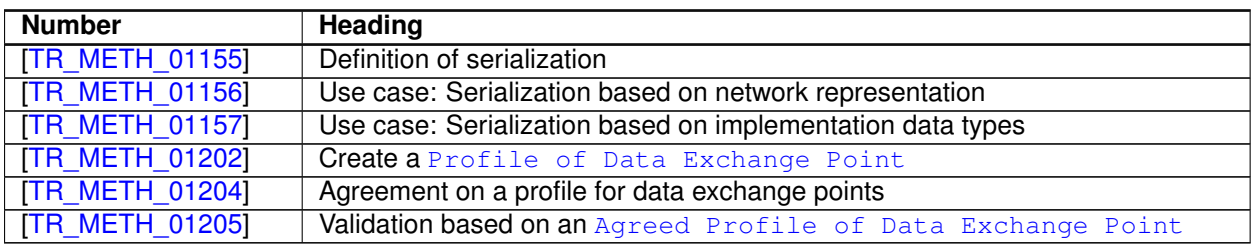

#### **Table A.8: Added Specification Items in 4.3.0**

### **A.6.2 Changed Specification Items in R4.3.0**

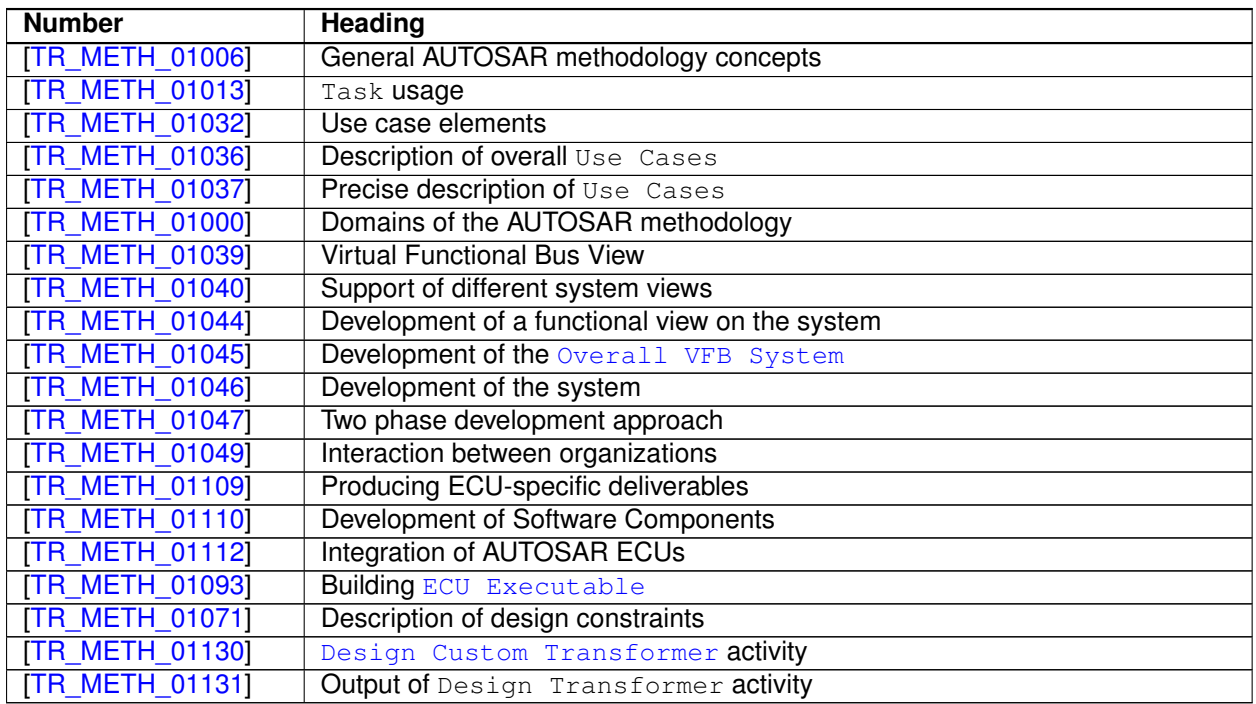

#### **Table A.9: Changed Specification Items in 4.3.0**

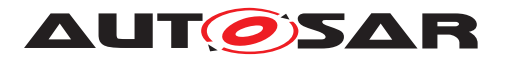

# **A.7 Constraint History of this Document according to AUTOSAR R4.3.1**

**A.7.1 Added Specification Items in R4.3.1**

N/A

### **A.7.2 Changed Specification Items in R4.3.1**

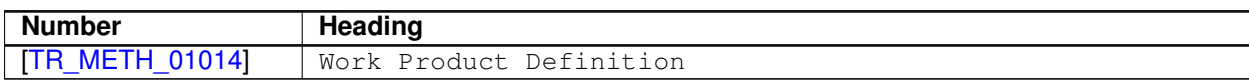

#### **Table A.10: Changed Specification Items in 4.3.1**

#### **A.7.3 Deleted Specification Items in R4.3.1**

N/A

# **A.8 Constraint and Specification Item History of this Document according to AUTOSAR R4.4.0**

**A.8.1 Added Constraints in 4.4.0**

none

#### **A.8.2 Changed Constraints in 4.4.0**

none

#### **A.8.3 Deleted Constraints in 4.4.0**

none

#### **A.8.4 Added Traceables in 4.4.0**

none

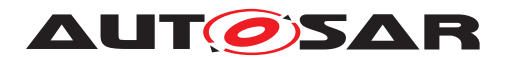

# **A.8.5 Changed Traceables in 4.4.0**

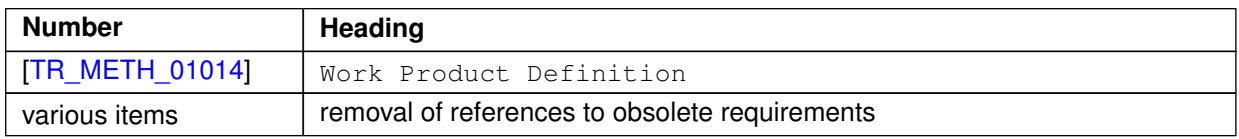

#### **Table A.11: Changed Traceables in 4.4.0**

# **A.8.6 Deleted Traceables in 4.4.0**

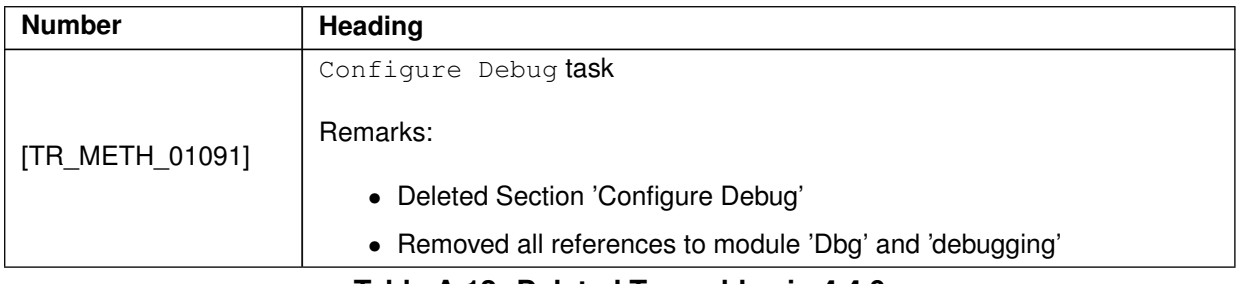

**Table A.12: Deleted Traceables in 4.4.0**